# *Bob Kitch 1990 VZ-VERBATIM*

*(A Collection of Magazine and Technical Articles for VZ Computers 1981 to 1990)* 

*Volume 2 Peripherals, Reviews, Programming and Technical Bulletins* 

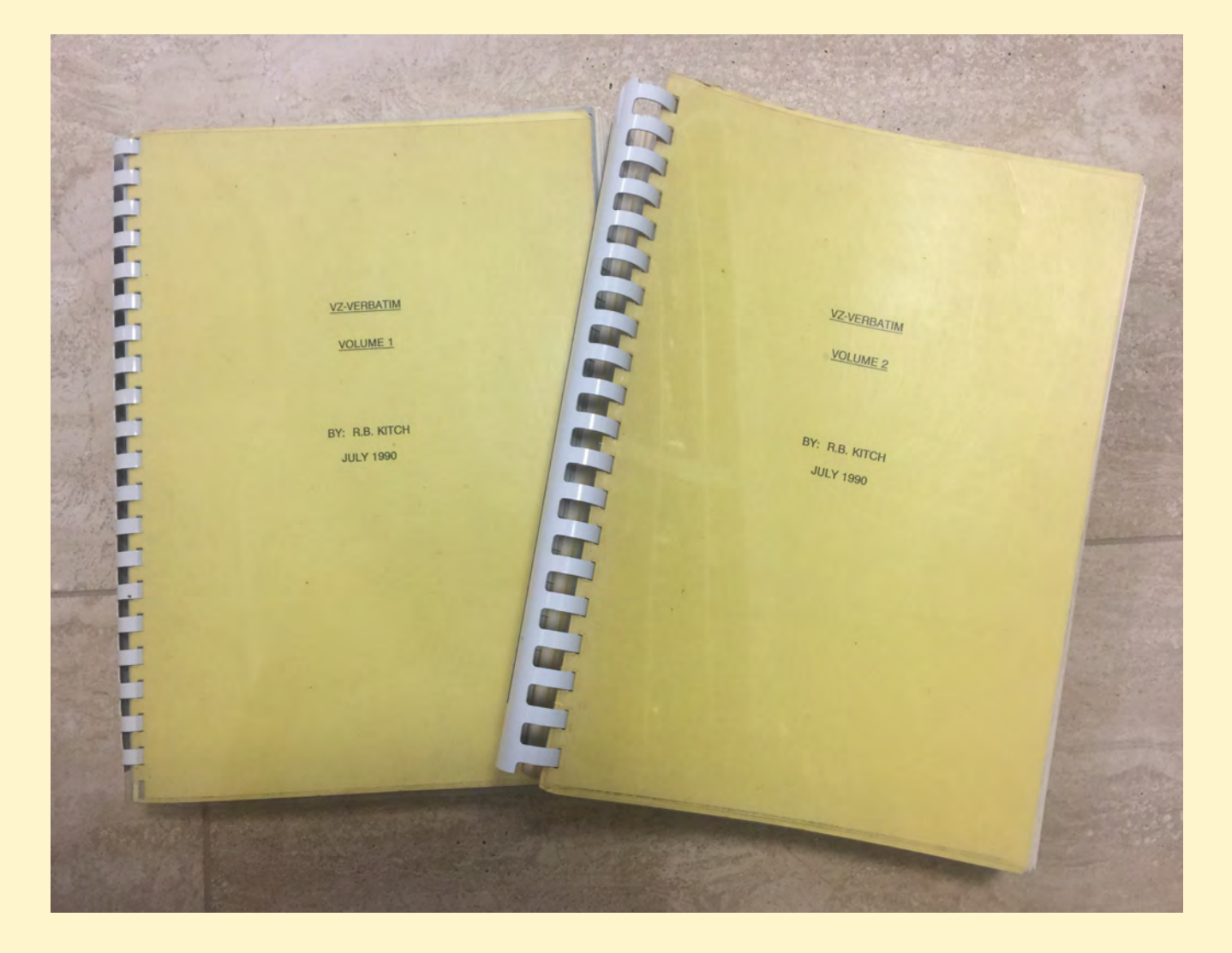

*Compiled by Bob Kitch 1981 to 1990 Scanned March 2021 Brisbane Australia for All VZ Users E: rbkitch@hotmail.com M: +61 (0) 400 083 465* 

# **COMPILERS GUIDE FOR VZ USERS Bob Kitch Brisbane March 2021**

*VZ-Verbatim is a research resource for the DSE VZ00 and VZ300 micro-computers marketed in Australasia during the 1980's - in the pre-PC and post-TRS80/System 80 eras. Many young (and old) computer users cut their digital teeth on these Z80-based machines. A number of VZ User Groups also sprang up, held meetings and produced Newsletters. There was a huge thirst for knowledge, enthusiasm, learning, coding and general learning about "things digital" centred upon the VZ.*

*All of the information in this compilation is long out-of-print and quite difficult to obtain. It may not be sold or recompiled into any other format without my express permission. Note the highly practical electronic and computing information that was offered in technical magazines of this era.* 

An information companion to VZ-Verbatim is the "Bob Kitch's VZ Scrap Book" that contains thirty technical contributions I made to magazines and various User Groups Newsletters during 1985 to 1990. Approximately 25 BASIC and ASSEMBLER ASCII listings are provided in that Directory. These articles were about learning and encouraging VZ Users to develop digital skills and interests.

VZ-Verbatim was a last-Century response to an information demand to encourage a new generation of digital enthusiasts in the pre-WWW era. It was compiled during 1985 to 1990 but with articles going back to 1981. The original format was as loose A4 Master Sheets wherein specific photocopies could be returned by snail mail to interested and puzzled VZ Users. As interest in 8-bit computers waned in early 1990's, a lone copy of VZ-Verbatim (as two volumes) was made (pictured on cover). It is in the last month these volumes have come to hand, been scanned at 400dpi and converted to pdf's.

As a late incarnation of the 8-bit microcomputer era, the Video Technology/DSE VZ200/300 was highly influential in homes throughout Australasia and under other names elsewhere in the World. A fair level of interest remains amongst enthusiasts in Vintage Computer Groups and Emulators Users. A number of now middle-aged men, were young enthusiasts that learned about computing in the 1980's and still use the VZ for largely nostalgic reasons. I note that a remarkable number of these young enthusiasts are now employed in the IT industry. These enthusiasts are instrumental in maintaining Z80 emulators and hardware, have added more convenient I/O peripherals than the contemporary cassette and floppies and have added memory capabilities beyond 64K. Tape and disk software has been converted to more durable digital formats.

Preserving and providing ready access the "Lump" of VZ technical information, software images, operating hardware and emulators is regarded as a priority. This compilation is part of that "VZ Lump".

Bob Kitch Brisbane, Queensland, Australia E: [rbkitch@hotmail.com](mailto:rbkitch@hotmail.com) M: +61 (0) 400 083 465

# **Structure of Volumes**

Following on the blue pages is a complete listing of all articles contained within Volumes 1 and 2.

This is shown in the original list format that was frequently updated and circulated to VZ Users.

Pages 12 to 14 of that list is included for completeness. These pages are a list of books on BASIC, Assembler and the Z80. Most of these are available on-line as e-books in pdf format.

The yellow pages detail the various sections within the volumes.

## **Volume 1 contains software articles categorised as**

**Utilities Games Business**

## **Volume 2 contains**

**Hardware Peripherals Software Reviews Software Advertisements Hardware Reviews General Programming DSE Technical Bulletins.** 

These volumes were derived from 400dpi scans of second generation photocopies of the original bound articles and were delivered in Adobe Acrobat pdf format.

Using Adobe Acrobat Pro 2017 each page was edited and enhanced involving

- character recognition to provide editable text and images
- text and images de-skewed
- font replaced with document fonts for sharpening

# VZ-VERBATIM

Г

 $\Box$ 

b

 $\overline{0}$ 

T

I

VOLUME 2

BY: R.B. KITCH

JULY 1990

#### **LISTING OF VZ200/300 MAGAZINE ARTICLES**

#### **AS AT 31 JULY 1990**

Since its introduction in early 1983, over three hundred articles on the VZ-200 and 300 have appeared in the magazines. Some articles review the hardware and others describe peripherals. Some excellent games have been published and a very useful set of utility routines has emerged.

This bibliography for the VZ computer is a must for the serious VZ-User.

Compiled by:-

R.B. KITCH, 7 Eurella St., Kenmore, Qld. 4069. Phone: (07)378-3745. PLEASE ADVISE OF ANY ADDITIONAL ARTICLES .. or .. CHANGES, ALTERATIONS OR BUGS· IN LISTINGS to assist other Users.

The numbers in brackets are the number of sheets in each article. A dash(-) indicates that the article is on the same sheet as the item above.

If Users wish to obtain copies of the articles referred to in this bibliography, they may -

i) contact me for copies .. or ..

ii) buy back copies of the magazine from the distributor ..or.. iii) borrow from your local library.

I can supply copies FOR YOUR OWN USE ONLY at 20c. per sheet. Kindly add postage to your request as follows:

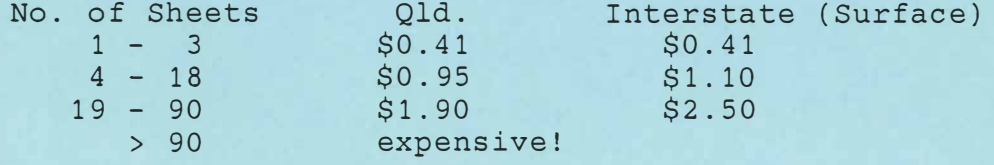

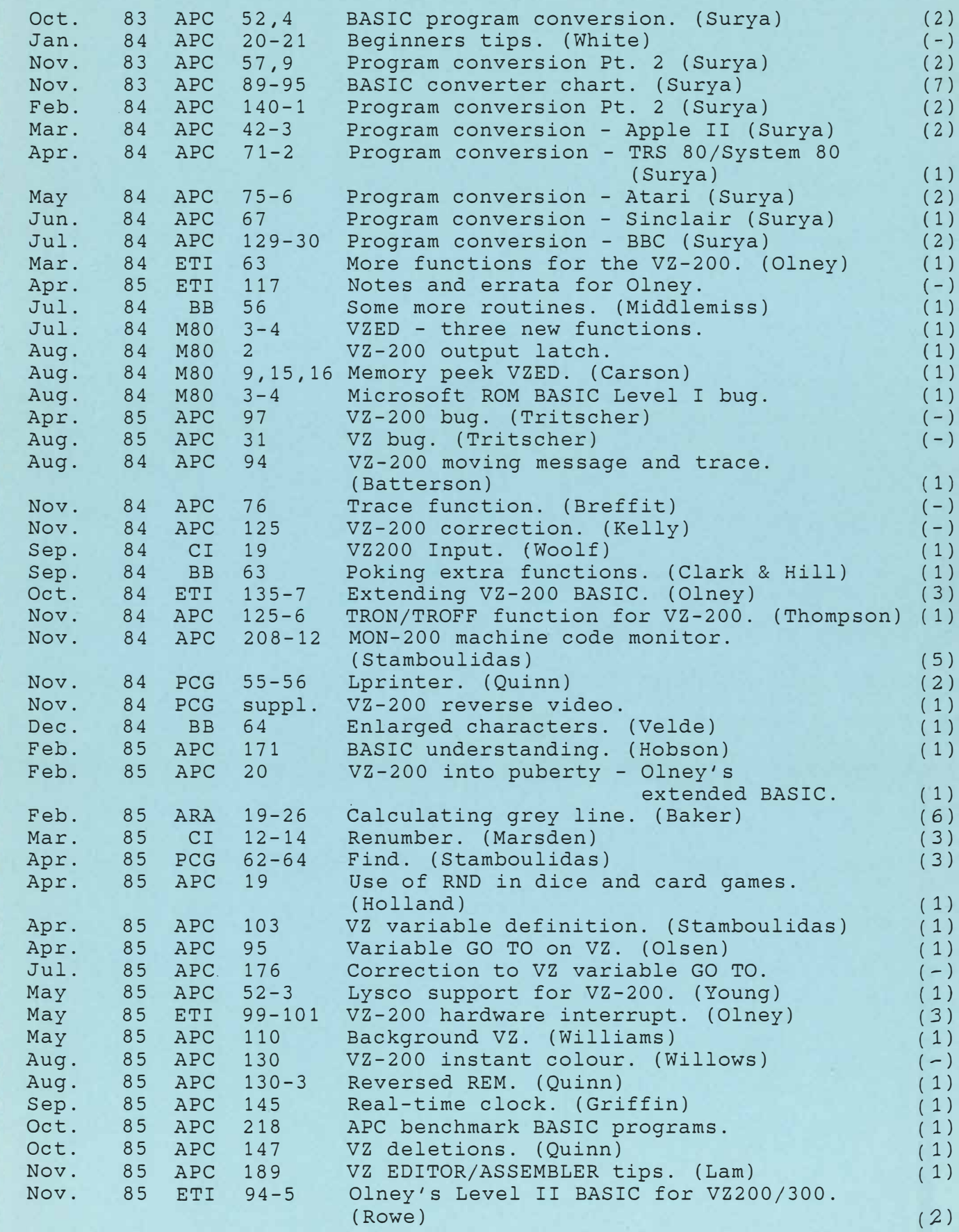

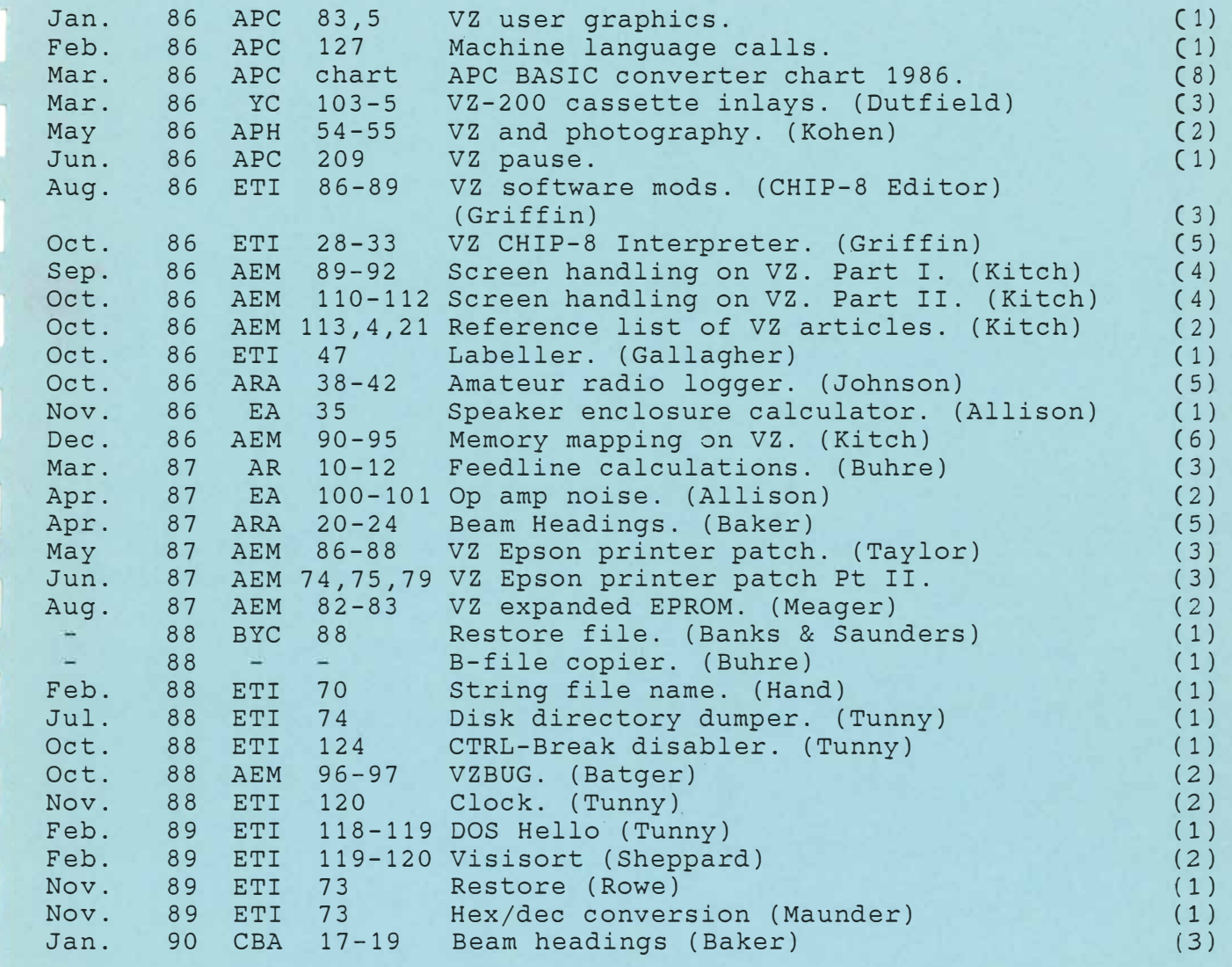

**GAMES** 

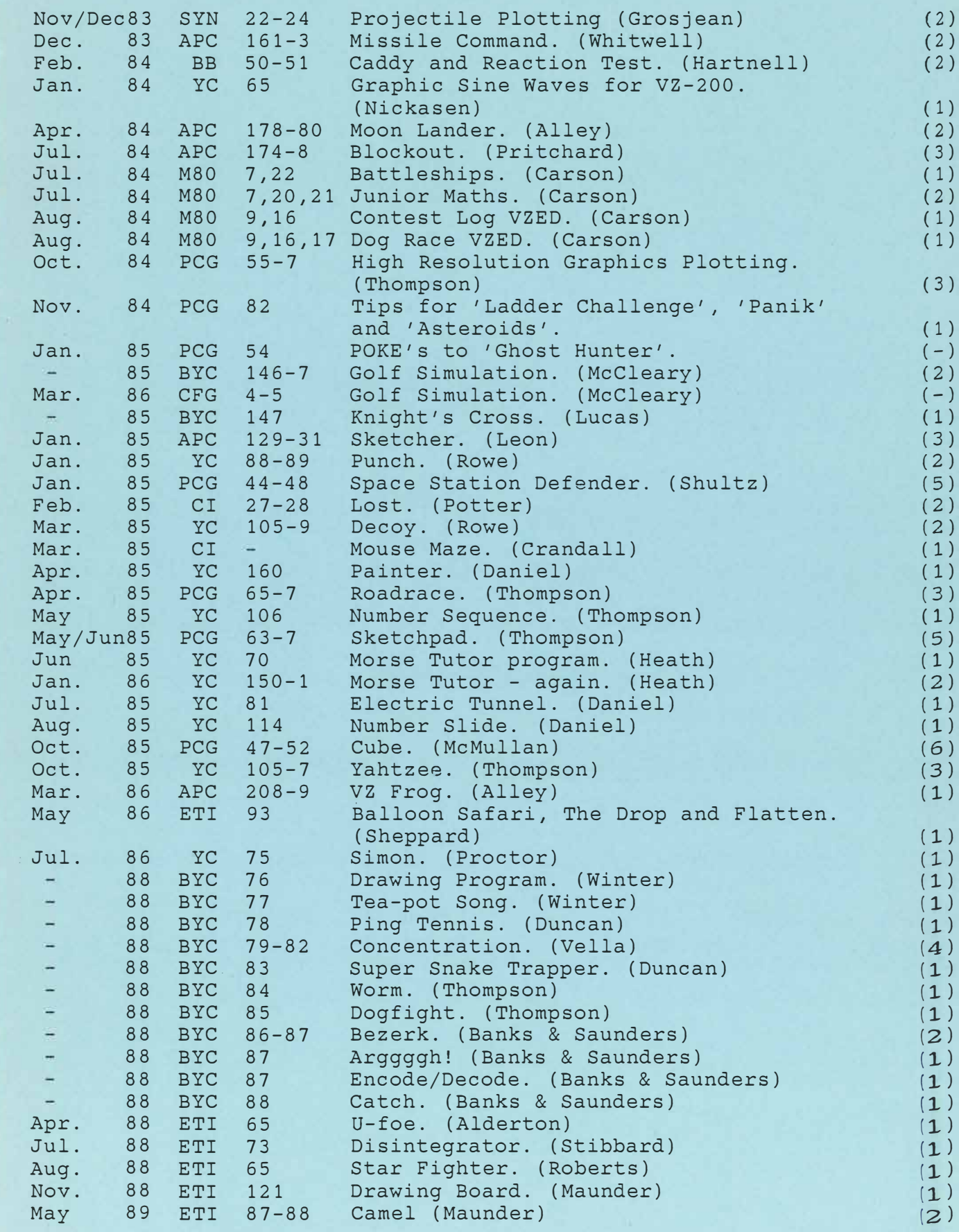

# **BUSINESS**

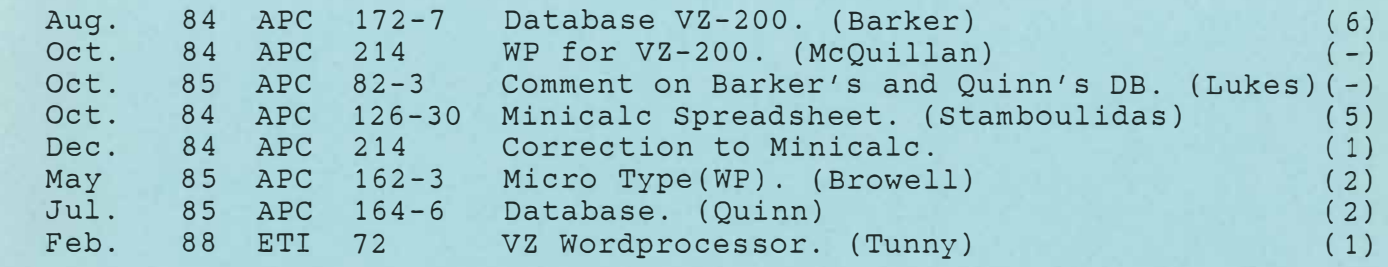

a.

# **PERIPHERALS**

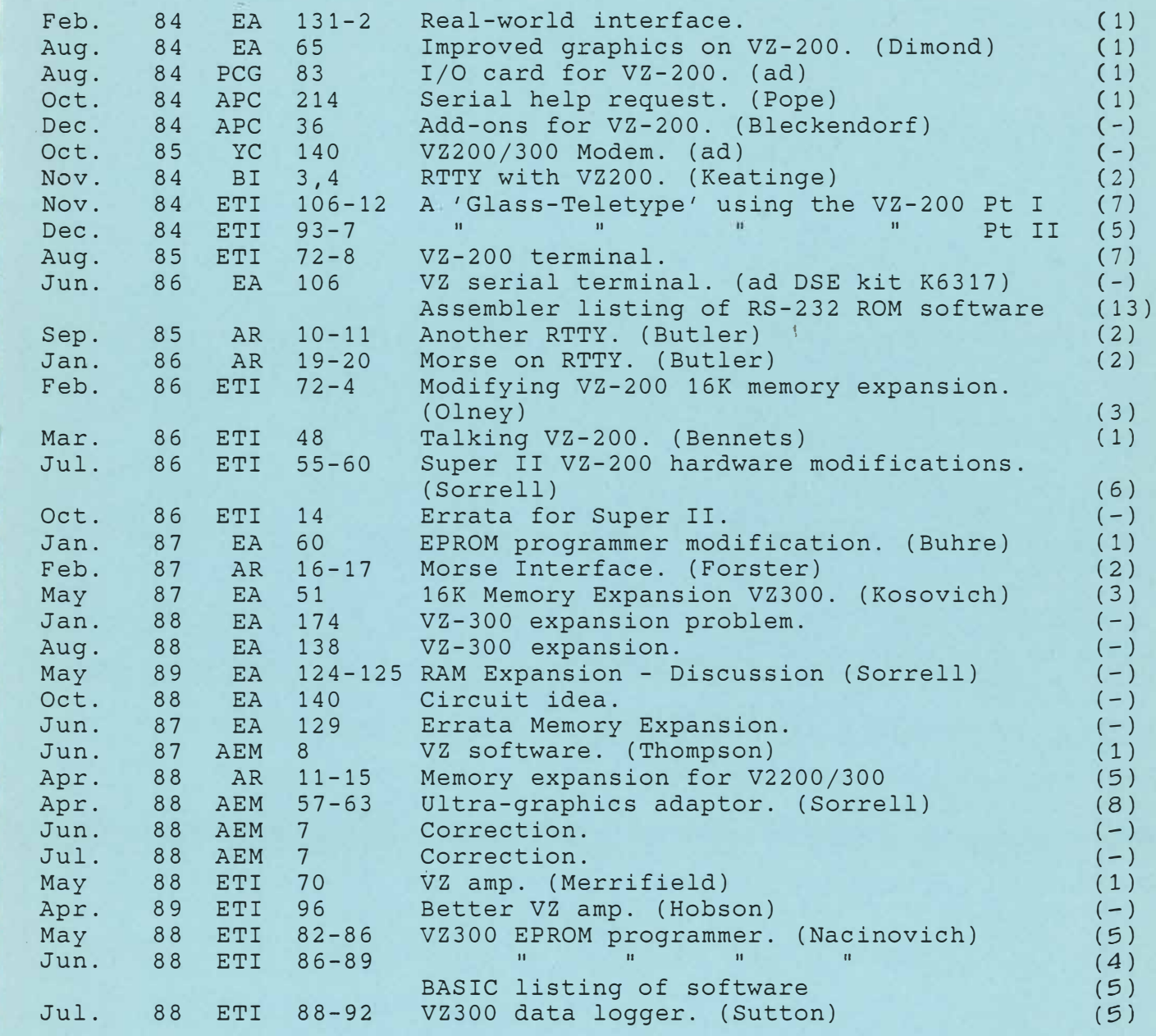

# **COMMERCIAL SOFTWARE REVIEWS**

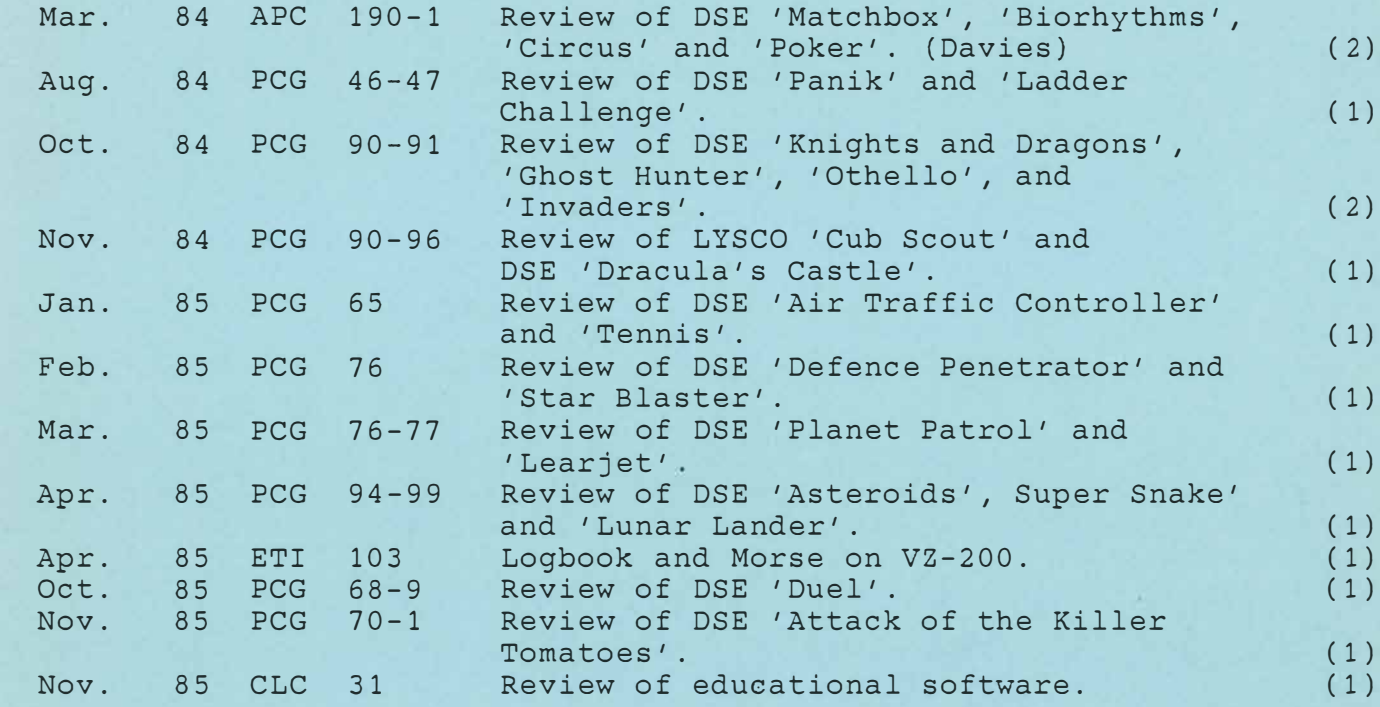

## **SOFTWARE ADVERTISEMENTS**

A 15 page compilation of ads. for a variety of software, services, User groups etc. (12)

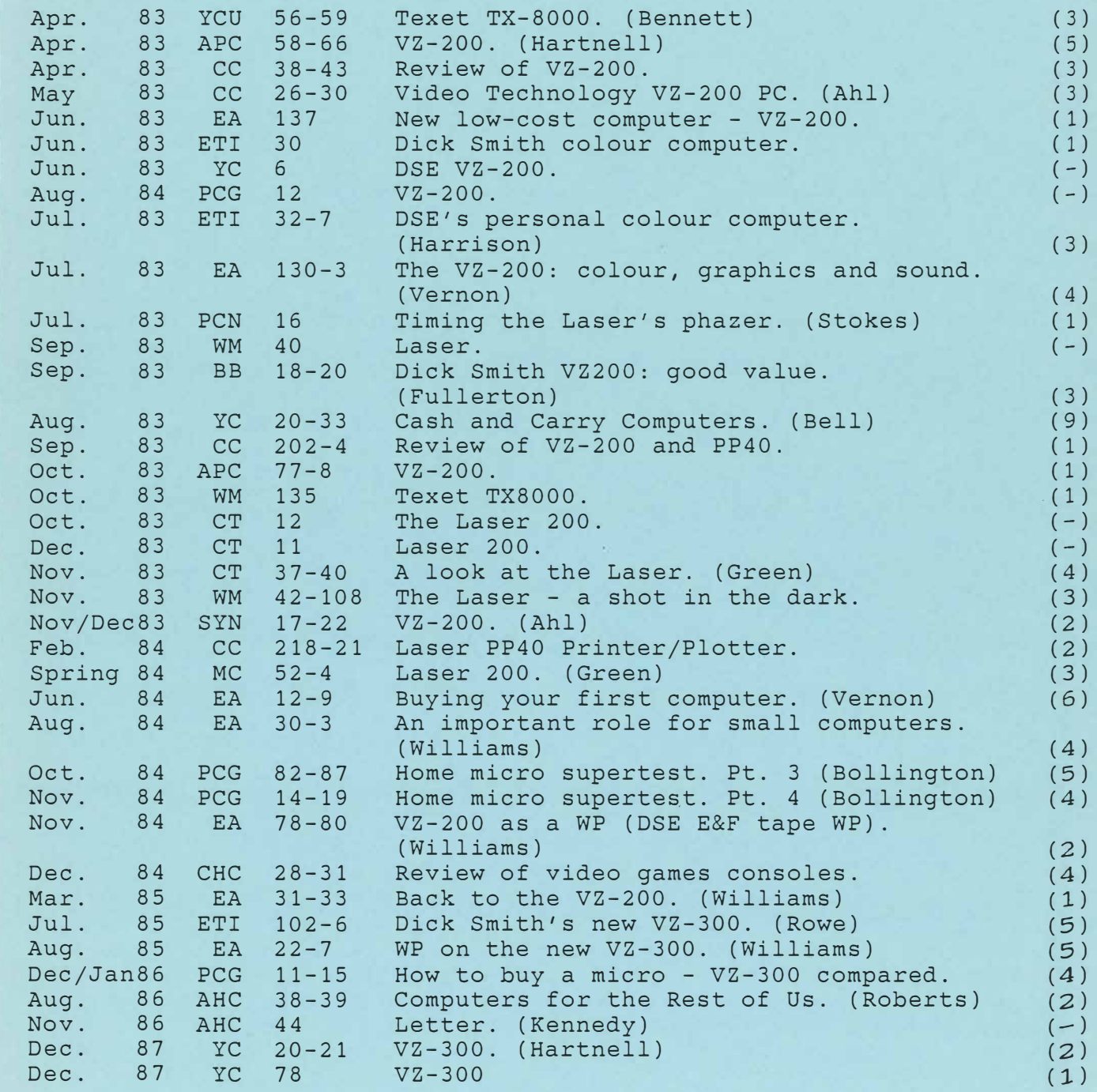

# **GENERAL PROGRAMMING**

- -- - ·- . -. . .• -·· ... . ·------------ ... -·· .. ... . -- ---- -·--· . - ·--· --- --------------· ·-· ··•·· - ------· -· ... --------· - .. --- -- . � - - ---·· -- .. --------- ---·

.

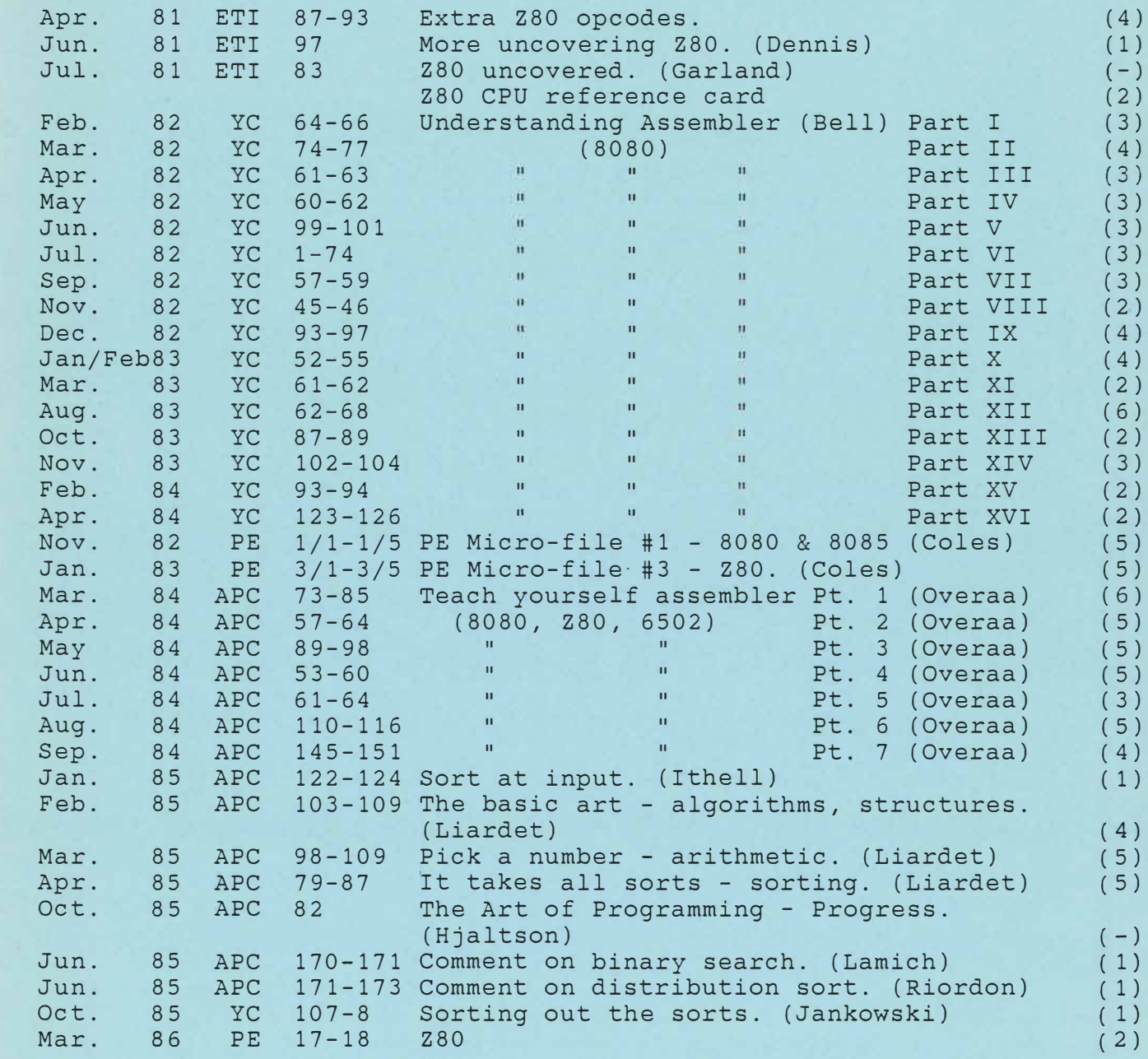

AEM Australian Electronics Monthly ETI Electronics Today AHC APC APH Australian Photography AR ARA BB Bits and Bytes (NZ) BI Break In (NZ) BYC Bumper Book of Programs by YC CBA CB Action cc Creative Computing (US) CFG Computer Fun and Games CI Computer Input (NZ) CLC Classroom Computing CT Computing Today (UK) CHC Choice EA Electronics Australia Australian Home Computers Australian Personal Computer M80 Micro-80 Amateur Radio Amateur Radio Action MC Micro Choice (UK) PCG **PCN**  PE Practical Electronics (UK) SYN Sync (US) **WM**  Which Micro (UK) YC Your Computer YCU Your Computer (UK) International Personal Computer Games Personal Computer News (UK)

#### **FURTHER LITERATURE RELATING TO THE VZ200/300 COMPUTER**

As an extension to my list of magazine articles, I have produced the following list of books (I have copies of all of the publications). The books relate to the VZ computer specifically, Microsoft BASIC Level II or the Z-80 microprocessors, as used in the VZ200/300. Additionally, I hold a lot of additional technical information, ROM listings, Users Group newsletters, software etc.

#### **TECHNICAL BULLETINS FOR VZ COMPUTERS**

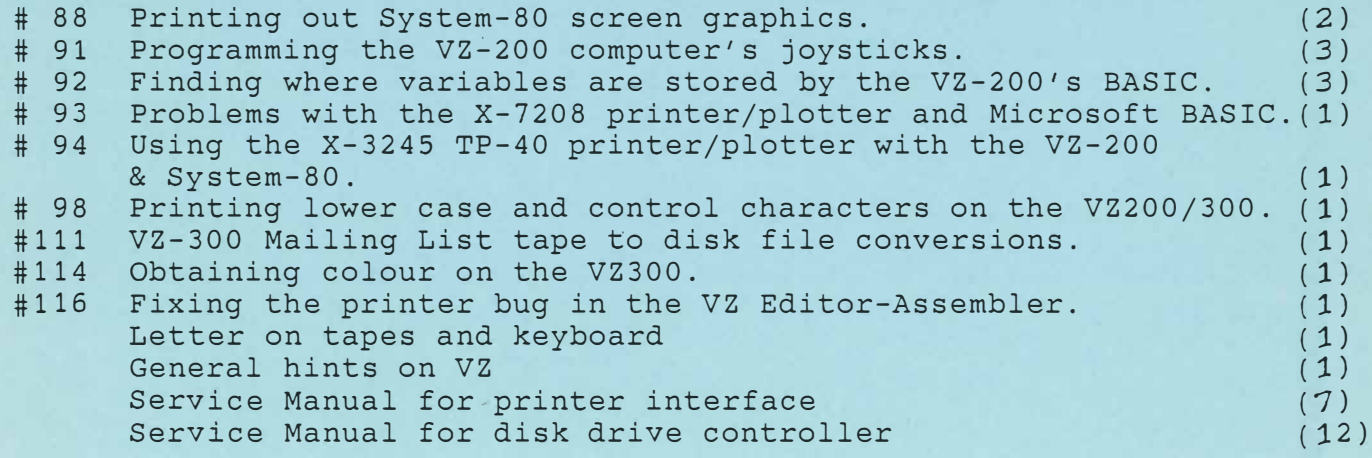

# **BOOKS ON VZ COMPUTERS**

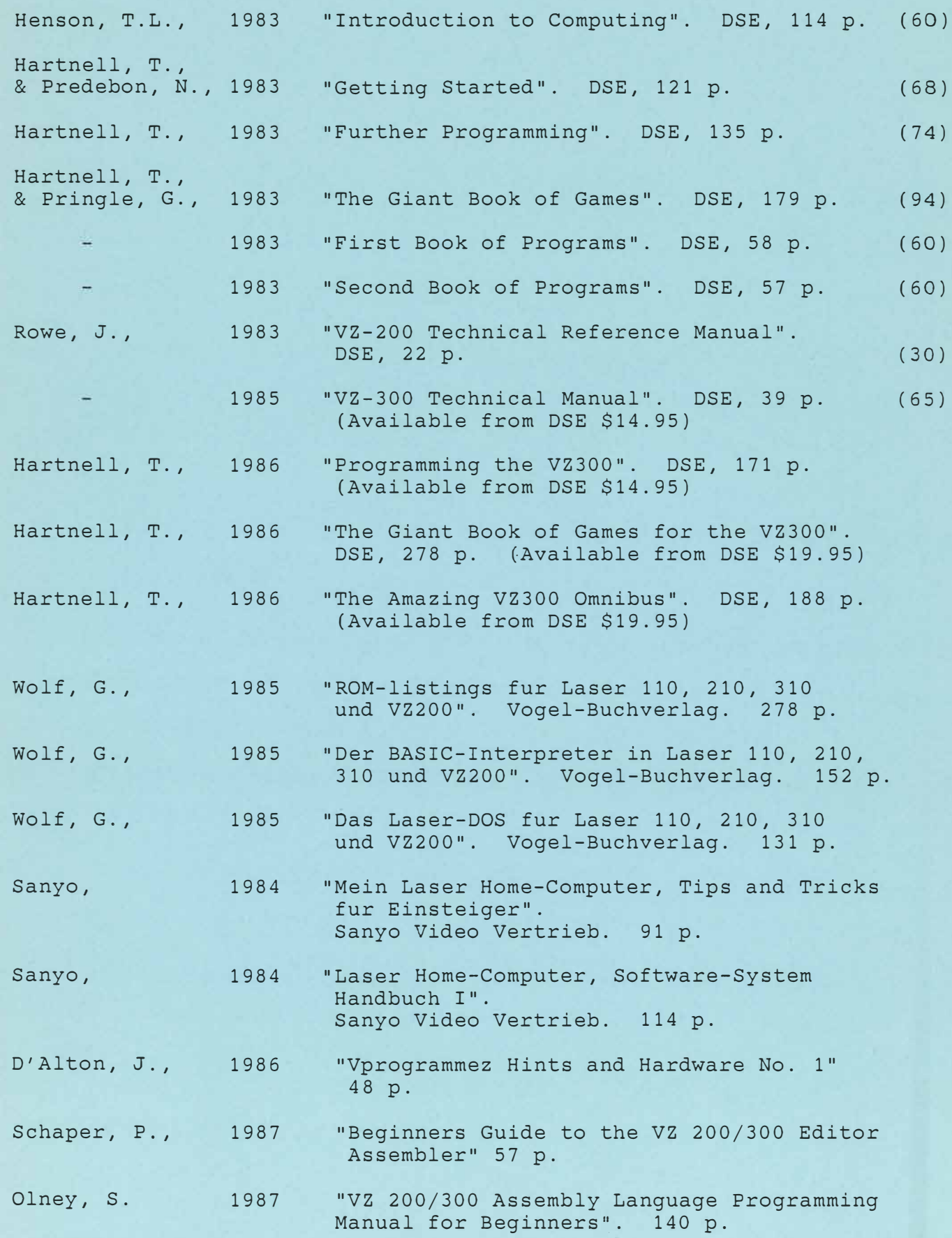

# **BOOKS ON BASIC**

Г

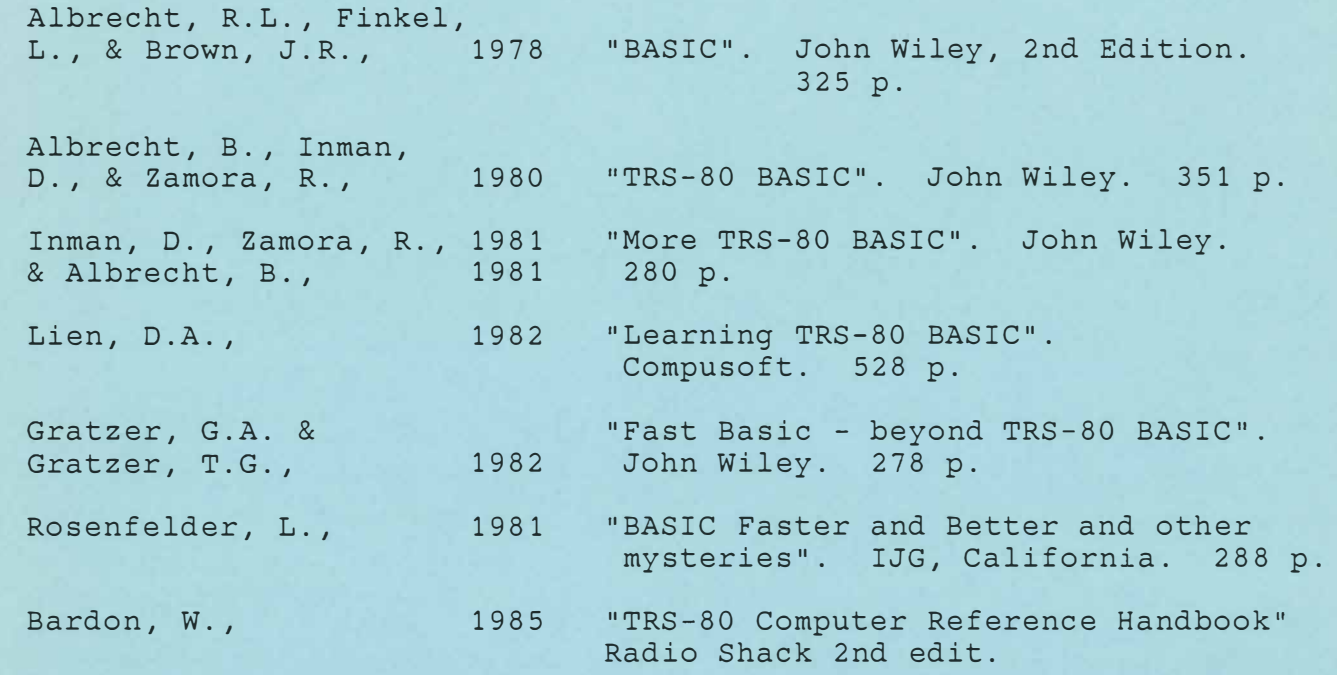

# **BOOKS ON ASSEMBLER AND Z80**

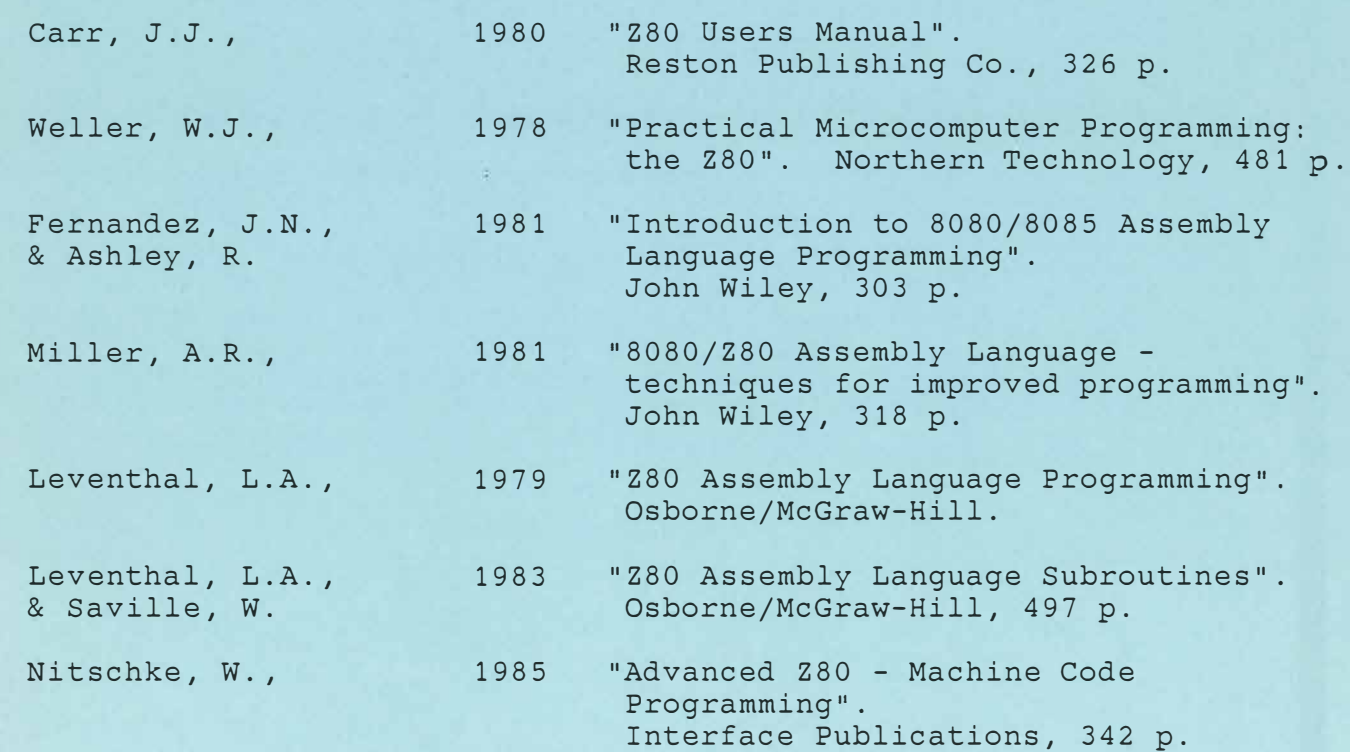

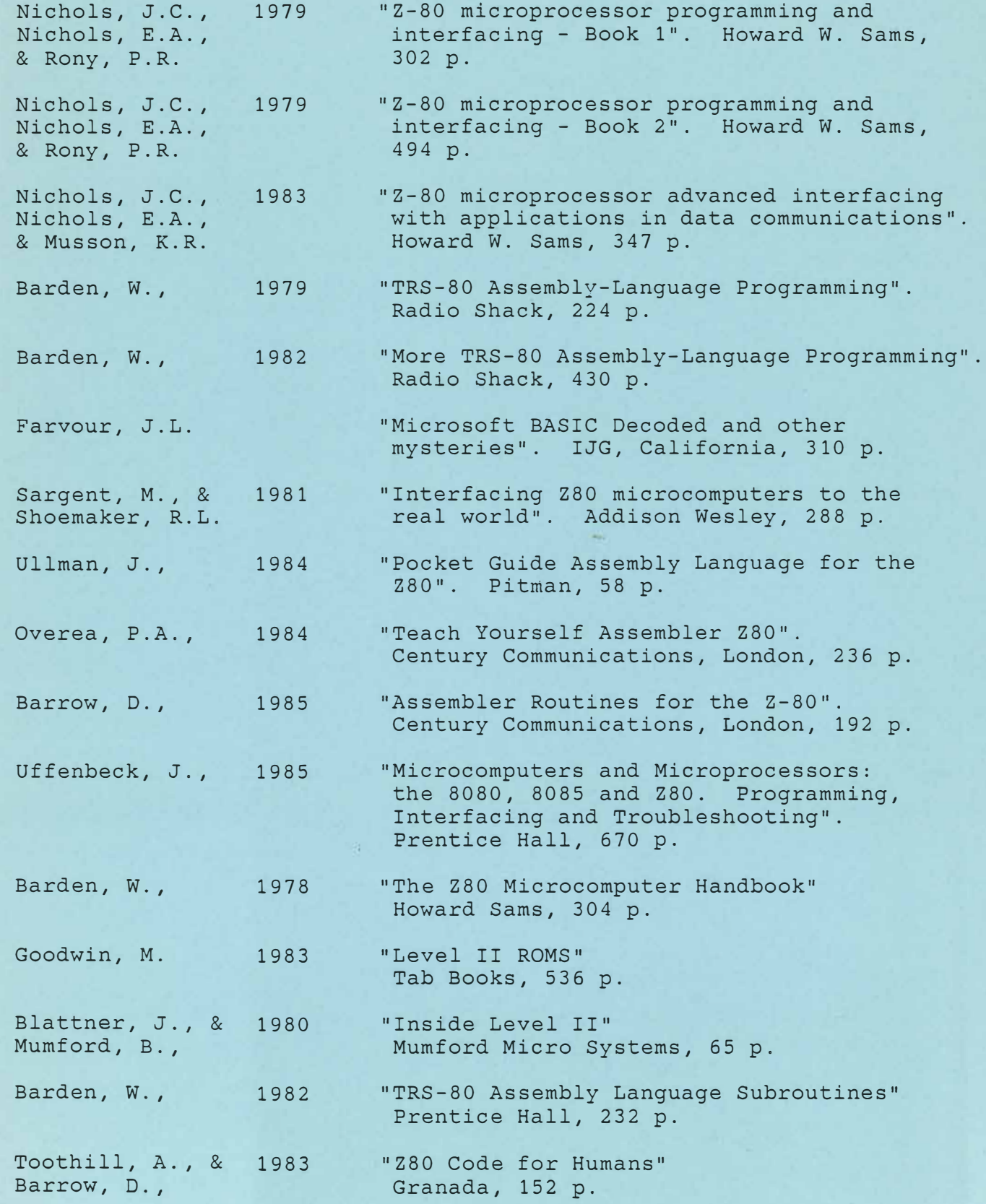

# **PERIPHERALS**

 $\blacksquare$ 

I

Ţ

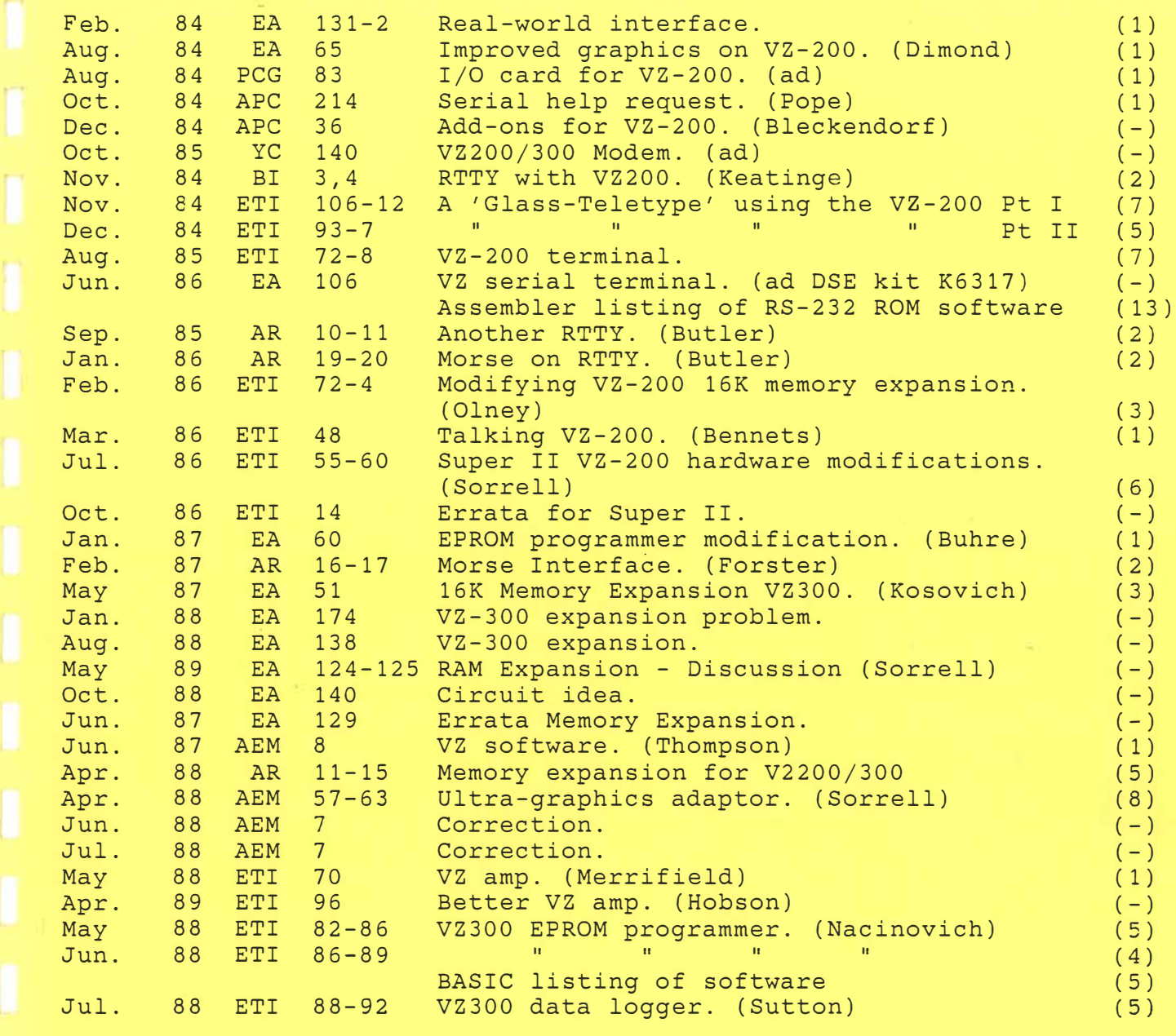

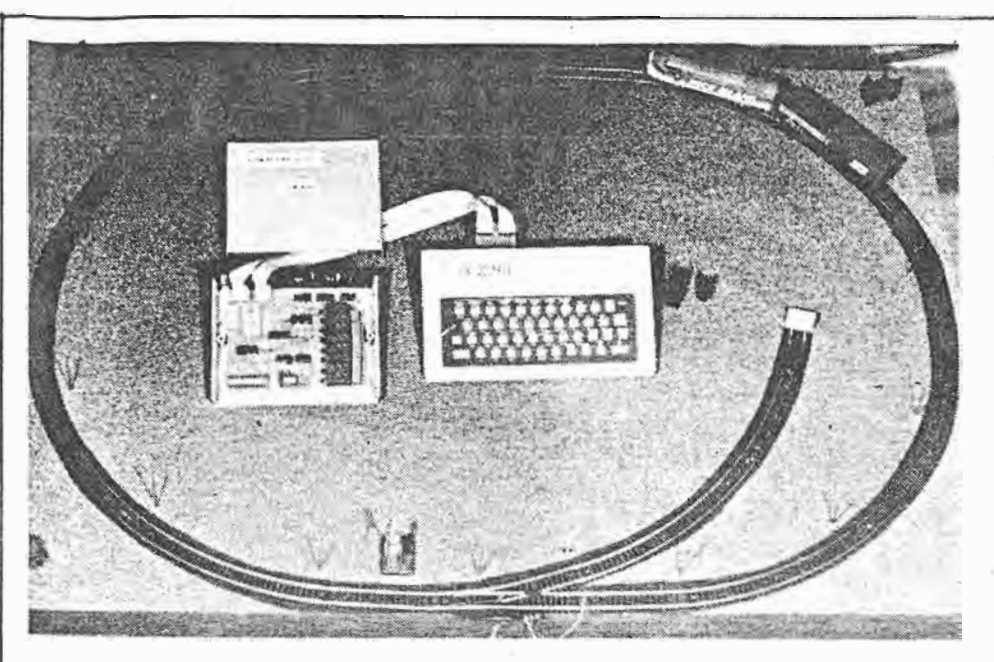

# **Real-world interface suits any computer**

Sydney firm Meyertronix now has available a computer input/output unit suitable for use with any Z80-based computer system. The unit, available either as a kit or fully assembled, provides eight digital inputs, eight outputs to relays and a single programmable analog voltage output.

The unit we have seen came complete with cables and connectors for the VZ-200 computer, but interfacing requires only the connection of four address lines, the data bus and the Z80 control signals IORQ, RD and WR, making it suitable for the ZX81, MicroBee and Super 80 computers, among others. A version is also available for the Commodore 64 and VIC 20 computers.

If more than eight inputs and outputs are required, up to five boards can be connected in parallel, using a special cable arrangement.

The unit is supplied in an ABS plastic case measuring 196 x 158 x 64mm. The **main circuit board measures**  170 x 133mm and is double-sided with <sup>p</sup>lated-through holes. Eight ICs are used, with data and address line connections to and from the board made by DIP header sockets. The VZ-200 version also comes with a smaller PCB terminated in a 30-way edge connector suited to the peripheral interface of the computer. Power for the circuitry is provided from **the computer** itself.

Address decoding is performed onboard, with three locations allocated  $$ one each for the eight bit input and output ports and a separate port for the analog voltage output. The decoding is hard-wired, so that the port addressing cannot easily be changed. In the Z80 version the input port is at location 80 hex (128 decimal), the relay output port at 81 (hex) and the analog output port at 82 hex.

The method of producing the analog voltage is interesting. One eight bit output port is dedicated to this function and drives a set of eight analog switches. These switches in turn connect one or more resistors in series with the ADJ input of an LM317 adjustable voltage regulator.

Sending a binary code to the output port thus produces a voltage which is adjustable between 1.2V (the minimum output of the LM317) and the maximum input voltage to the regulator (which can be up to 30V if required). Provided that the resistors in the controlling network are selected for precise values, the output is programmable in 256 equal steps.

Programming the controller is simple as the Basic statements OUT and INP do. all the work (PEEK and POKE for the Commodore machines). Some trial and error would be required to develop a program capable of close control of the analog voltage output as the relationship between data values and output voltages depends naturally enough on the maximum value of the voltage input to the LM317.

The eight input lines are unlatched and

are normally held high by pull-up resistors. Pushbuttons, reed switches or more complex sensors are easily connected and must be arranged so that they pull the appropriate input line to ground when operated. Reading the status of the switches is simply a matter of performing an INP or PEEK statement.

The second output port controls relays which are claimed to be suitable for switching 240VAC at up to 2A. . Unfortunately the provision for connecting to the relays is rudimentary, consisting of a terminal block mounted on the PCB inside the case of the unit. The user must supply and run cables to the terminal block, which would require cutting access holes in the case.

The relays are operated by binary codes which of course are represented by decimal values in Basic, but the scheme is easy to use.

Documentation for the unit consists of seven pages of description, construction\_ and application notes, some example software, circuit diagram and PCB overlay. Cost of the unit in kit form is \$98, and fully assembled and tested versions are available for \$158.

Meyertronix also has available an industrial version of the controller, again designed to interface with any computer system. This version is supplied in modular form in a 19" rack mount cabinet with separate boards each providing eight optically-isolated digital inputs or outputs. A real-time clock, parallel printer interface and parallel printer interface boards are also available.

To use this system a separate address decoder board is required which supplies 128 individual I/O select signals. A power supply board is also required, bringing the cost of a minimum system to around the \$1000 mark (depending on the number of input and output boards making up the system).

For further information on either version of the 1/0 controller contact Meyertronix, PO Box 65, Riverstone, NSW, 2765. Phone (02) 627 2510.

**ELECTRONICS Australia, February, 1984** 

*f' l3J-;J.*   $1 \text{ of } 1.$ 

## **Improved graphics for VZ200 Computer**

Want a  $50\%$  improvement to the graphics resolution of your VZ200 computer? Here's how you do it.

Inside the YZ200 is Motorola's MC6847 video display generator (VDG} chip. This is an easily programmed yet highly versatile device offering several text, mixed text/graphic and graphic modes.

As standard, the VZ200 comes with a  $128 \times 64$  dot 4-colour graphic mode. In this mode, each display byte is split into four dots, each occupying two bits. The two bits specify which of four colours the dot is in one of two 4-colour sets  $-$  making eight colours available in all.

This requires all 2K of video RAM.

By cutting the track linking pin 30 of U15 (the VDG) to ground and then connecting this pin to  $+5V$  (pin 17), a new graphics mode is derived. This mode offers  $128 \times 96$ dot monochrome (ie, two-colour) graphics, where each bit specifies one dot and requires 1.SK of RAM. The advantage of this mode is that the dots are square which improves plot appearance.

A single-pole 2-position switch can be used to switch between one mode and the other. This switch can be mounted on the side of the case.

P. Dimond. Lidcombe, NSW.

ELECTRONICS Australia. August. 1984 65

**Indian Mariana** 

**\$**1 **Q** 

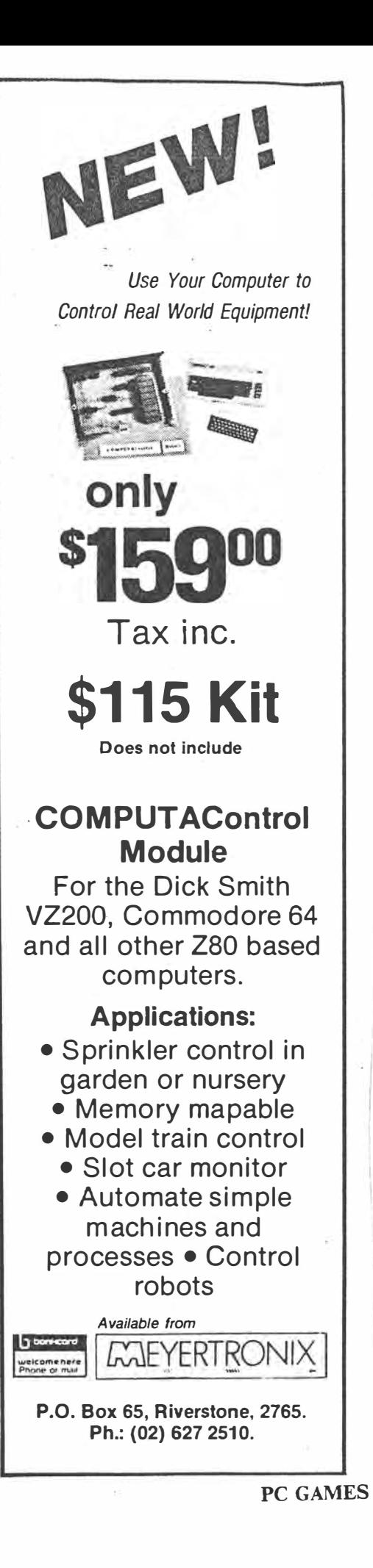

PCG. Aug 84 p 83.

# **Serial help reouest**

Can any of your readers help me with a slight problem that i have encountered. The problem being that nowhere can I find anybody who would be able to tel: me how to connect an RS232 to my VZ-200, enabling me to run a modem from the computer.

The VZ-200 is an inexpensive, great little micro but is severely restricted by its lack of ability to connect peripherals such as the mod-

em, which would open up the way for better communications for users.

1 would be grateful if any one who has had success, or even ideas on how this can be done, could write to me at 'C/- 187 Port Road, Hindmarsh 5007', or send • them into the magazine. *Nigel Pope* 

# *f>,pc, s-(10)* **Ot� S4-** *f. �14.*

# **, Add-ons for VZ-200**

In reply to Nigel Pope's letter in the October issue **of** *APC:* an RS232 interface for the VZ-200 is available **from** Mr Ronald Rohde, 13/12 ·

 **Walsh Street South Yarra, Vic, 31 4 1 .** It **is sold for** \$49.95 by mail order only. **Mr Rohde also manufac-1 tures and sells various addons for the VZ-200, and offers an extensive range of software on cassettes.**

**I am a primary school teacher at a Perth primary school using the VZ-200 as an educational tool in classes.**

*R Bleckendorf*

 $APC$   $S(12)$  Dec  $84$   $p$   $36$ .

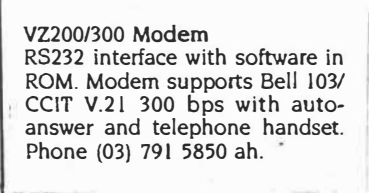

# $YC$  Oct 85 p 140

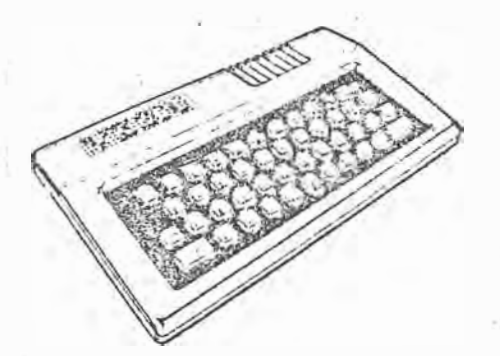

# $R$ adio Teletype *with the* Dick Smith VZ-200 **Microcomputer**

#### by ROSS KEATINGE, ZL1BNV

About a year ago I was contemplating the purchase of a second . microcomourer for the ham shack to. be dedicated to radio activities and leaving the present machine (a System-80) available for general computing and development purposes. The requirements were for something compact but with a useable keyboard, the facility to use machine code if required and most important for raciio activities, freedom from RF noise generation. This latter point had been a probiem with the System-80 on what *"''5.J* otherv-.�se a good ali-round machine. Tne VZ-200 had Just been released and seemed to fit the bili nicely. Bringing one home on trial brought the pleasant surpnse of using a machine which was spectrally inaudible when runn:ng beside an HF receiver.

 $\checkmark$ 

After getting over the novelty of beinq able to draw coloured lines on a television, it was time to get down to '.ne job of getting :t going ior its intencied use, namely RITY. The first probiem was to decide on a method of getting the RTTY signals in and out of the computer. One method considered was to use the expansion bus connection and build a serial *VO* port using a UART chip for the parallel/serial conversion. The

advantage of this n and was that much of the software could then be written in BASIC using a simple INP or OUT instruction to send data to, or get duta from, the serial port. The ci,sadvantages were the possiblity of RF moise due to the bus being extended ,:,'.Jtsde the computer case and the extra circuitry needed, especially if a vanety of baud rates were required. Previous experience led me away from this option. The other possibility was to use the cassette port and machine code software to produce the serial signals. This method was adopted and several advanta��es became apparent. No expensive edge connector was required, baud rates could be changed easily in software and no other functions of the computer were affected. The circuitry required for this tyne of interface is considerably simpler than the "standard" type of interface using UARTs with their associated �aud rate � enerators, etc. The interface described here has only three. integrated circuits.

Having decided on this method. another problem emerged. There was a requirement for an efficient method of writing machine code for the VZ-200 for which there is no assembler available. The trusty System-80 was pushed into

use along with the Microsoft Editor/ Assembler package. Software was developed lo enabie the VZ-200 to load machine code tapes produced by the System-80 and to convert these into  $V$  $7.200$  iormat.

The output side of the VZ-200 cassette port is DC coupled with about  $200 \text{ mV}$  output when programmed high and close to ground when low. A simple comparator is theretore all that is required to convert this to a standard logic signal. The input side iS AC couoled so therefore cann0t be used directly to detect a logic level. It can, however, be used to detect whether or not an audio tone is present. Tnereiore by using the logic signal to gate an auciio tone on and off, software could read the state of the logic. This method is easily implemented because the audiotone is om the AFSK generator can be used for this purpose.

After some experimentation, the circuit of Figure 1 was devised. The XR-2211 was used as a simple and efiective means of converting the received mark and space tones to logic ievels. The XR-2206 was chosen as the AFSY, generator, the output of which is also used in the receive process ciescrioed above. A Tx/Rx control line

3

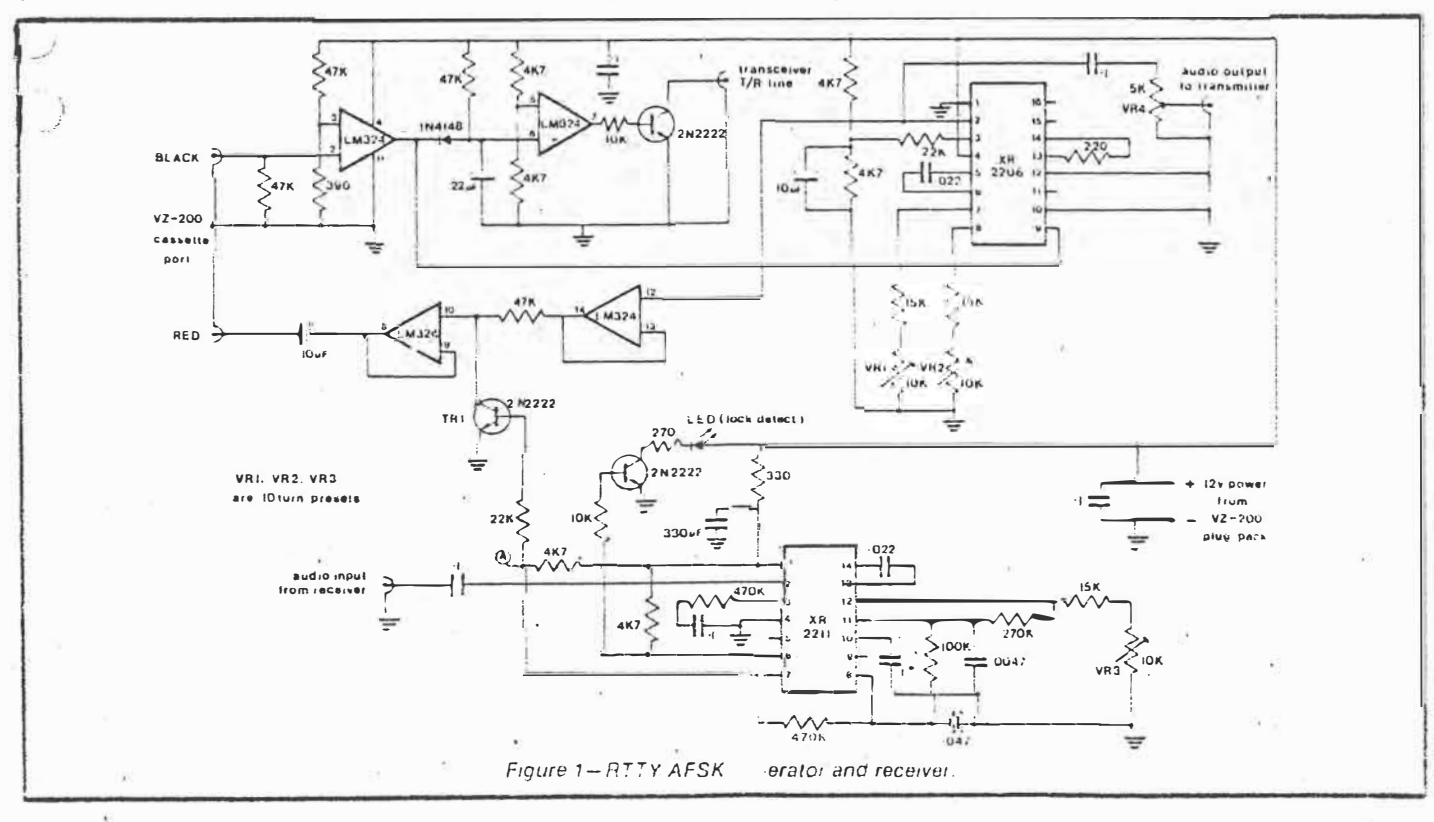

 $1 of 2$ 

*<i>BREAK IN, NOVEMBER, 1984* 

for the transceiver is derived from a monostable which switches to transmit when a space condition is sent from the computer and times out after about half a second of constant mark signal. The component values given here have been calculated for the standard amateur tone frequencies of 2125 Hz mark and 2295 Hz space. Those who wish to experiment further are referred to the data on the XR 2211 and XR-2206 available from the agents (Prolessional Electronics Ltd).

A considerable number of hours were spent developing and modifying the software which in its final form consists of about 1300 lines of Z80 assembler code. It produces about 2.5 kilobytes oi machine code when loaded into the VZ-200. The program incorporates the following features:

- -split screen display for transmit and receive.
- -fully buffered keyboard with 1000 character bufter.
- -nine message memories which can be saved on cassette along with the ..... program.
- baud rate keyboard selectable from 45 to 99 baud.
- -ability to type in transmit text while still receiving.
- -selectable line length on transmit with no breaking of rr.:nsm:tted words.
- -both transmit and receive text able to be sent to line printer.
- -runs on a �;ta:1darc *machine* without extra memon.

These features have been selected as being the most useful of the wide range oi pussibilines available. Users have found the system to be very "friendly" and as good as most commercial packages available for other machines.

Since the program source code *<sup>1</sup>*cannot be entered and used on a \/Z-200, it is not reproduced here. The author will make the machine code

.•ailable in the form of a standard )�-200 cassette (see details below).

### **Construction and Adjustment**

The only important construction detail is that the circuit should be built in a grounded metal case to prevent RF from the station transmirter causing problems. The circuit can be simply constructed on copper  $\sin y$  malnx board. Perhaps someone with a *Hear* for artwork will come up with a printed circuit board. The power for the interface can be obtained from the VZ-200 plug pack.

Adjustment is a simple matter of setting the frequencies of the PLL decoder and the AFSK tone generator. To do this a program was written to make the VZ-200 behave like a frequency counter. This is included on the tape cor:taining the rr.ain program. The following steps should be followed:

1 Disconnect the collector of TR1. This ensures that the computer is receiving the audio tones from the XR-2206.

 $2 \cdot \sqrt{2}$ 

4 *BREAK-IN, NOVEMBER, 1984* 

- 2 Load and run the frequency counter program then connect the cassette cables from the VZ-200 to the appropriate connectors on the interface.
- 3 At this stage the screen should be showing the mark frequency.
- 4 Adjust VR1 for a frequency of 2210 Hz. This is haltway between the standard frequencies of 2125 Hz and 2295Hz.
- 5 Connect the interface input into its audio output. Adjust VR3 for the centre of its lock range as indicated by the lock detect LED.
- 6 Now adjust VR1 for 2125 Hz, this sets the mark frequency.
- 7 Press S. The computer now shows the space frequency. Adjust  $\nabla R2$  for a frequency of 2295 Hz.
- 8 Reconnect the collector of TRl. This completes the calibration process.

#### **Operation**

The XR-2211 works with an input level of between 2 mV and 3 V RMS. If your receiver does not have a low level audio output, a suitable signal can usually be obtained from the top of the AF gain control. Alternatively, the sheaker signal can be used but this has He disadvantage of being dependent on the AF gain control. Trimpol VR4  $2$ tius: the audio output level of the interface. A maximum of  $a$ bour  $2V$ RMS is available. Remember to stay within the continuous power limitations of your transceiver.

The system has been in use for several months now and has given good results on both HF and 144 MHz F.M. The operation on HF is achieved by transmitting the audio output of the interface on :ower sideband, producing normal FSK. If the transceiver has a direct FSK input available, then this coula be driven from the logic signal of pin 1 of IC 1. lf this is done, remember that the audio tone from the XR-2206 is stili required in the receive circuitry. The PLL decoder will decode weak signals well but can be affected by strong interfering signals within the passband. The IF shift on some transceivers can be used to good advantage to reduce interference. If a goud quality FSK decoder is already  $\partial_t$  and  $\partial_t$ , if could be used by applying  $i$ ls b $g$ ie outplut to TR1 at point A instead of the XR-2211 signal. It should produce a **b**eic high (i.e., turn TRI on) when the low frequency mark tone is detected.

Overall it has been an interesting project and has enabled severa! people to enjoy another tacet of our hobby. without great expense. See you on the screen!

t\ <"�S\t *<sup>L</sup>***(.Ol. ll�1in1119** t')Ci\h **lf1t.•** 1n:1ill **PTIY** program and the irequency william program together with a five page instruction bocklet ca.) be objurned from the author at a cost of  $$15,00$  (including  $p \propto p$ ). Ross Kealing ZL1BNV

1)\3 M;n1c. Hoad..  $\mathbf{\hat{R}}$ emugra,  $\frac{$   $\frac{$   $\frac{}{\sqrt{2}}$   $\frac{1}{\sqrt{2}}$   $\frac{1}{\sqrt{2}}$ 

# **Project 756**

As radioteletype (RTTY) is an increasingly popular transmission mode amongst radio amateurs, and as we've done a few RTTY projects in the past, we thought this project was a suitable addition to the series. Designed and developed by the A&D Department of Dick Smith Electronics, it is simply an add-on for their popular low-cost VZ200 home computer. Just attach your transceiver and type "CQ DX"!

' , #11 , #12 , #12 , #12 , #12 , #12 , #12 , #12 , #12 , #12 , #12 , #12 , #12 , #12 , #12 , #12 , #12 , #12 ,

**Neat and simple.**  The project just plugs into the back of the VZ200. It must be the 'Mini Moke' of modems!

# A' GLASS TELETYPE' **U51NGTHE VZ200**

IF YOU'RE considering venturing into the world of radioteletype, an ancient and venerable form of digital communications (comparatively speaking), but would like to take the modern route  $-$  which means employing a computer  $-$  then this project is ideal. Or, if you've been playing with RTTY for some time. but have a combination of the older electromechanical technology and earlier electronic interfaces, and want to update. then this project represents a good 'stepping stone'

If you ·re entirely new to radioteletype, then we recommend *"Radioteletype; \_It's finger-lick in· good",* in the October '84 issue.

#### **The system**

The Dick Smith VZ200 is a low-cost home computer but not lacking in features. One useful feature is a full expansion buss accessible via an edge connector on the main pc board. projecting through the rear of the case. Using this buss. one can attach a variety of peripherals and communicate in and out of the computer by decoding any of the Z80 CPU's ports suitable for the purpose. This project makes use of that facility.

One of the lesser-known features of the VZ200 is its internal RF radiation shielding. If you've ever had an HF receiver near a computer. you'll know just how much and how strong is the ·crud' they radiate from one end of the spectrum to the other!

The VZ200 tackles this computer quirk with the inclusion of extensive tinplate shielding over sections of the circuitry prone to radiation  $-$  particularly the memory circuitry. Hence the VZ200 can be sited near sensitive HF receiving equipment without the problems that plague many other computers. It's not entirely free from 'birdies'· but, in general, they're out of harm's way. The VZ200 RTTY adaptor was developed by Ian Lindquist, YK2CA and Rex Callaghan. both of Dick Smith Electronics.

The project itself comprises two boards housed in a plastic peripheral box made by the YZ200 manufacturer. One board is the 'decoder· board, which contains the port decoding and RTTY terminal software in an EPROM. while the other board is the modulator/demodulator (or modem) board, containing the tone generator for driving the transmitter and the receiver converter for converting the incoming audio from the receiver and turning it into pulses for the computer to work on.

The idea is that the VZ200's keyboard becomes your erstwhile ·teletype' keyboard. and the video screen becomes your 'printout' - hence the term 'glass teletype'. A printer can be attached to the VZ200's printer port to give you 'hard copy' on paper. if you so desire.

The receiving converter features two cascaded active bandpass filters. These have a steeply rolling-off response to reduce noise and interference; their adjacent 'skirts' coincide, providing an essentially •flat' bandpass response across the 2100 Hz to 2300 Hz band. neatly enclosing the ·amateur standard<sup>:</sup> 2125/2295 Hz tones (170 Hz shift) with a little leeway to cope with variations. An XR2211 phase-locked loop is used to generate 'mark' and 'space' pulses from the incoming tones. This chip conveniently provides a 'lock detect' output pin and this is used to drive a LED which lights when you have a signal correctly tuned.

There is one special point worth noting about the PLL. The main YCO frequency determining component is CIO. a 22n/400 V metallised polyester capacitor. This was chosen because it has a low temperature coefficient of capacitance around normal room temperatures (25° C). Substitutions may cause problems with excessive temperature drift and uncertain operation.

The transmitter section comprises a simple but reliable 'Walsh Function' pseudo-sinewave generator that generates. digitally. the two tones. This is followed by a filter, the output of which is fed to your transceiver's mic input.

Relay control of your transmitter is effected by a relay on the decoder board. the contacts of which go to the push-to-talk contacts (PTT) on your transceiver. This relay. and the transmitter section of the modem board. are each controlled by one of the decoded computer ports.

The project is powered from the VZ200 supply rail. via the expansion connector. The only interconnection required is to your transceiver's mic input. the PTT input and the audio output.

The software provides you with the two ·screens'. The upper screen is used to dis-

106 - ETI November 1984 *I* **o� 7.**

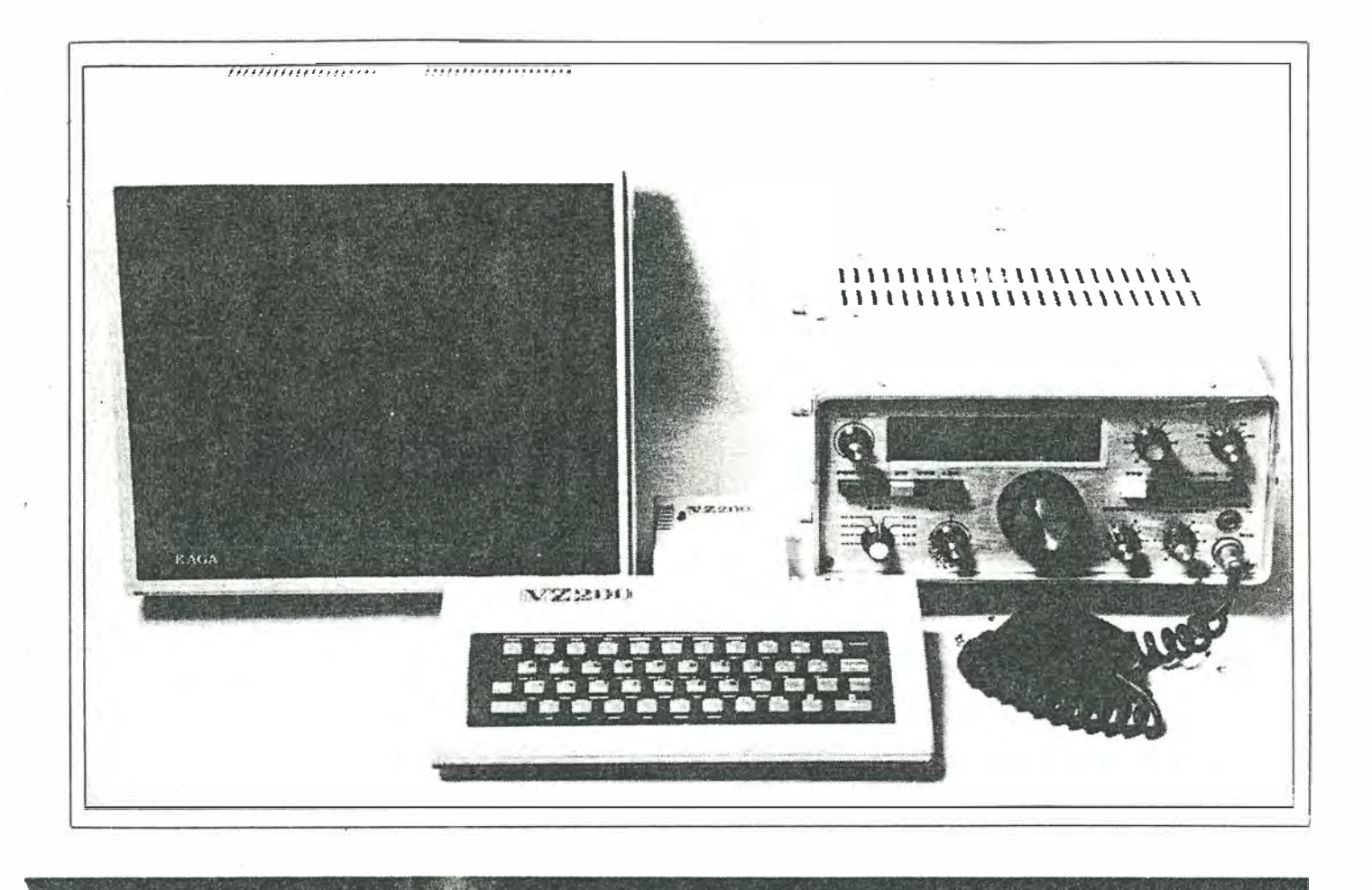

play the text you type, while the lower screen displays the received text. Each screen has independent scrolling. You can type and receive simultaneously. In other words, you can begin typing a reply while receiving text from another station.

You have a 'type ahead' buffer which can contain up to  $1024$  characters  $(1K)$ . Apart from that, the software gives you a total of six transmit buffers, one of which is reserved as a 'who are you?' (or WRU) buffer. This versatile feature alerts you when another station calls you by your callsign or some other identification, and the unit will send a response. For example: say VK2ETI wishes to activate your WRU mode. He would send

#### VK2XYZ WRU VK2ETI

and your unit would respond with somc: lhiqg like

#### STATION IDENTIFICATION DE VK2XYZ (PETER)

and, if you had put a message in the WRU buffer, your unit could add

STAND BY ++ OPERATOR ALERTED ++

or whatever you had inserted. It is considered impolite to insert messages in the WRU buffer like

RACK OFF HAIRY LEGS!

There are various ways of using this feature, explained later.

There are seven pre-programmed messages stored in the unit's EPROM. Many are designed to insert your callsign automatically when called, saving you time and effort. You can send a string of CQs along with your callsign; a row of RYs (the accepted 'test' signal'; it contains the highest data density); the 'quick brown fox' message along with the numerals 0 to 9 (full alphanumeric series); the 'send - over' terminator; station identification; send your callsign; and send DE followed by your callsign.

There is a total of fourteen 'transmit' commands and nine 'immediate' commands, all called using the SHIFT key. The immediate commands control the overall operation of the 'glass teletype'. One toggles the current  $\overline{mode}$  - i.e: from transmit to receive or from receive to transmit; one exits from the current operating mode to the menu; one controls the WRU mode; one gives you backspace; one changes the baud rate; one returns you to the 'callsign  $entry'$  - a sort of 'begin again' command, and two control the printer operation.

#### **Construction**

Before commencing any of the electronic assembly, carefully check the track side of each pc board. See that all the holes are drilled and of the correct size. Check that there are no solder 'bridges' between close-

 $2057$ .

ly-spaced tracks, particularly between IC pads. See that there are no obvious breaks in any tracks.

Probably the best place to start is with the case. It comes in two halves. Mark out positions for the DIN socket and the LOCK DETECT indicator LED on the case lid ( the larger piece). See the accompanying photograph. Drill them to size and then insert the DIN socket and screw it in place. The LED mounts on the pc board on the ends of its leads and protrudes through the hole in the case lid. The length of its leads will permit some variation in the exact hole position in the case lid.

Once that's out of the way, you can tackle the board assembly. It's easiest to start with the decoder board. It's marked ETI-<br>756a/ZA1694. There are eight links There are eight links required on this board; install them first. Use 22g tinned copper wire. Next, install the resistors and capacitors. Make sure you get C23 the right way round. Solder ICs 1, 2 and 4 in place next. ensuring they are correctly oriented. Install a socket for IC3 next, but don't insert the EPROM yet. Now solder in the three diodes, followed by the relay. Check that the diodes are inserted the right way round. Now solder QI in place, then the 44-pin right-angle socket. Last of all, plug in the EPROM.

Put the decoder board aside and tackle the modem board next. As before. start by soldering in the links. There are only two (contrary to what you can see in the pictures - a prototype, later modified). One is ►

ETI November 1984  $-$  107

# Project 75th

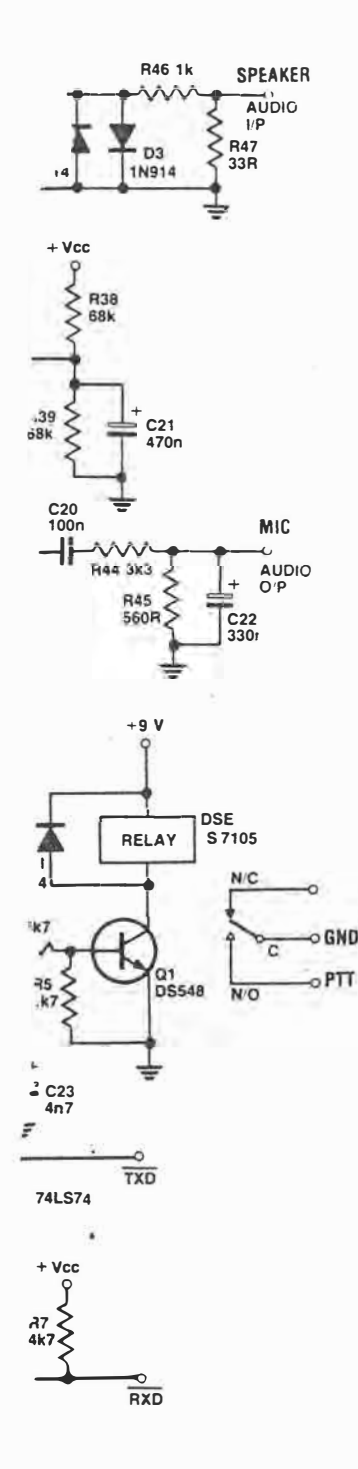

#### **HOW IT WORKS - ETI-756**

**There are two sections to the project, each contained on separate boards: the 'decoder! (or decoder/control) board and the 'modem' board. They are powered from the +9 V and +5 V supply ralls of the VZ200. Let's take each section separately.** 

#### **DECODER BOARD**

**This decodes five ports and contains the software In EPROM plus the transmitter control relay. IC1 decodes address lines**  A11-A13, five of its Q outputs selecting the **EPROM, transmit control and receive control circuitry as required. The outputs are 'enabled' when 1-1-0 appears on A14, A15 and the MRE0 line.** 

**Serlal baudot data for transmit and receive goes In and out on bit seven of the VZ200's data buss (07).** 

**When you select transmit operation from the VZ200, the relay closes the push-to-talk (PTT) contacts, turning on your transmitter. When you send text, the data Is sent via 07 and to the modulator board via the flip-flop IC2b and the TXD line.** 

**When you select receive operation, the pulses from the demodulator on the modern board come In via the RXD line, and are gated onto 07 via IC4d and c. Note that, on selecting receive operation, 01 gets turned off and the relay PTT contacts open, turning off your transmitter.** 

**Diodes 04 and 05 make a simple OR gate, allowing the 'chip enable' pin of the EPROM to be activated when either the**  lower or upper 1K block of the EPROM is **selected.** 

**IC2 Is a flip-flop that sets up the transmit control. Its outputs must be preset on power-up, hence the two 'clear' pins (CD1 and CO2) are Initially clamped to O V on power-up because C23 Is lnltlally un**charged. It will charge via R3, by which time the Q outputs of IC2 will be correctly set.

#### **MODEM BOARD**

**The receiver portion comprises two opamps from IC9 (a and b), and IC6, an XR2211 PLL chip.** 

**The two op-amps are set up as bandpass filters, each with the centre frequency offset so that their adjacent skirts Just overlap. The filter 0s were chosen to provide good skirt selectively so that noise and Interference In the received channel do not adversely affect the demodulator's operation. The lower roll-off Is at about 2070 Hz, the upper roll-off at about 2350 Hz, neatly encompassing the standard mark and space** 

 $4 \text{ ab } 7$ 

**tones used In amateur ATTY of 2125 and 2295 Hz. Note that 1% components are used for the crltlcal filter components.** 

à.

**The fllter output, from pin 7 of IC9, couples to the PLL Input via C11. The PLL centre frequency Is determined by C10 (chosen for Its low temperature coefficient - see main text) and R14/RV2. The latter sets the PLL on frequency.** 

**The PLL's de 'error' signal toggles from high to low as the Incoming audio switches from 2295 Hz to 2125 Hz. This output Is the RXD** line, sending the baudot bit stream to **the VZ200 via the decoder board.** 

**The XR2211 provides a 'lock detect' pin and this Is used to drive a LED Indicator via a transistor buffer (02).** 

**The audio Input to the demodulator Is taken from the receiver's speaker. The level Is first attenuated and then clipped with back-to-back diodes, 02 and D3. The 500 mV pk-pk level here Is further attenuated (via R34/R35) before being applied to the Input of \_the filter stages.** 

**The modulator comprises a 'Walsh Function' generator, which digitally generates a pseudo-slnewave, followed by a buffer filter. The Walsh Function generator consists of IC5, a 555 timer running at ten times the required output frequency, followed by a 4017 decade counter. The 555 Is toggled between the two required frequencies (21 250 Hz and 22 950 Hz) by switching extra resistance across the 555's timing resistor, thus raising Its ·frequency of oscillation. This Is done using a 4066 CMOS switch to switch RV3- R53** In parallel with RV1-R9. The TXD line **toggles the 4066.** 

**The output of the 555 drives the clock Input of the 4017. The decade counter's outputs are all 'chained' via resistors R21-R29 so that the voltage across R30 'steps' up and down, depending on the ratio of high-to-low outputs of the 4017. The CR network of C14-R30 provides some high frequency roll-off.** 

**One op-amp from IC9 (d) provides a buf-fer/filter, 'rounding off' the digitally generated slnewave before It Is passed to the transmitter's mlc Input. C15 provides ac coupling to the op-amp Input. C17 prevents RF from creating havoc In the mlc line .** 

**The op-amps require a half-supply rall for their non-Inverting Inputs and this Is pro-vided by IC9c and the divider R38-R39: C21 bypasses the half-supply divider.** 

**Trlmpot RV1 sets the low tone, while RV3 sets the high tone of the modulator. Note that RV3 Is only a single-tum trlmpot, whlle RV1 Is a multi-turn type.** 

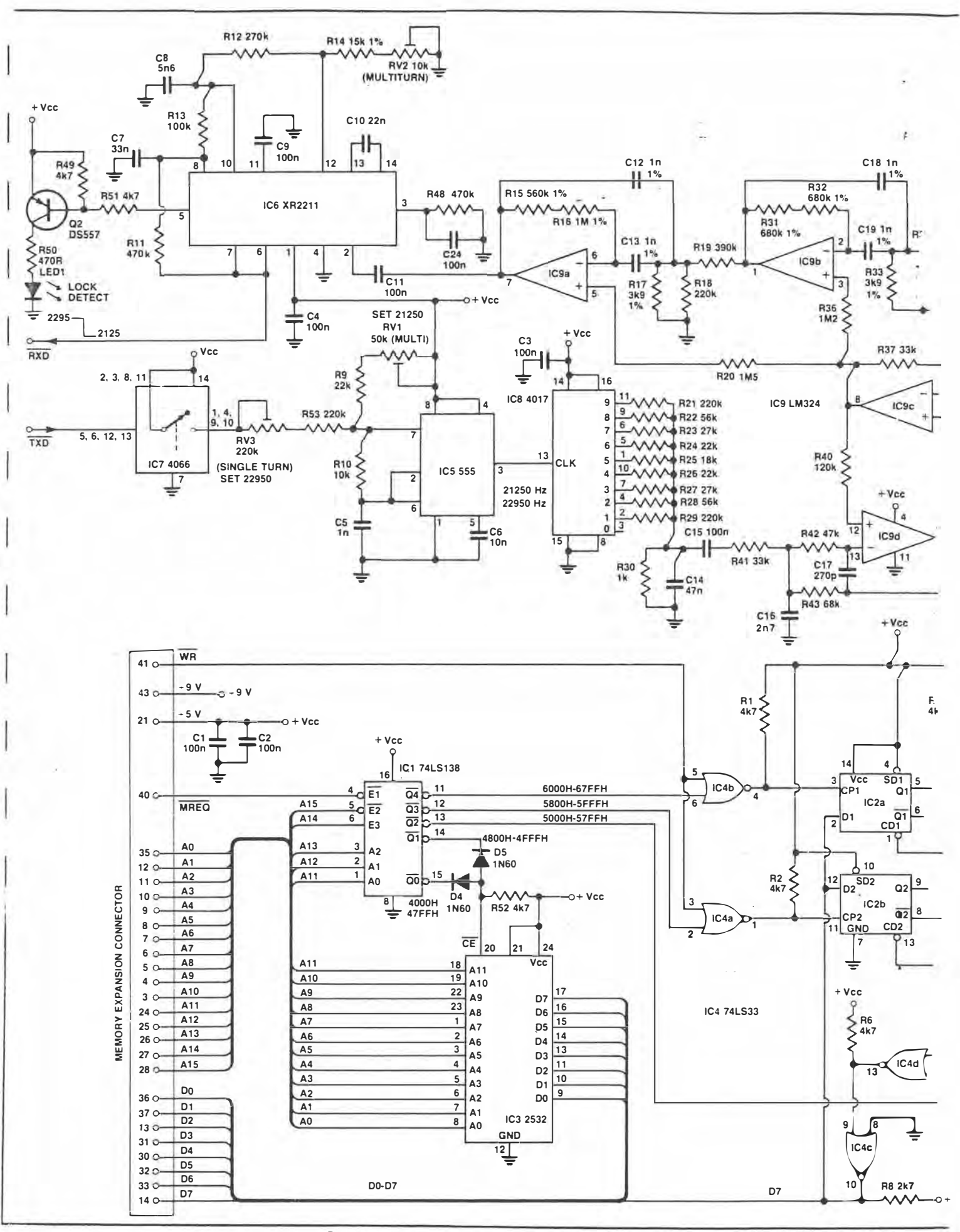

 $ETI$  $Nov 8A 7108.$   $3$   $9$   $7$ .

located between R9 and RlO. the other between R17 and R46. Use 22g tinned copper wire. Insert all the resistors next. Follow with the two diodes,  $Q2$  and  $LED1 - mak$ ing sure you get them all the right way round. Now solder all the ICs in place, seeing that you have them correctly oriented before soldering. With IC6, IC7 and IC8, solder the ground pins first, followed by the Vee pin, and then all the remaining pins. This prevents any static or leakage current failure problems with the CMOS during construction.

The trimpots can be soldered in place next. Note that RV3 (SET 22 950) is a signal turn, vertical-mounting type, not a 10 turn trimpot like the others (and as seen in the pictures).

All the capacitors are soldered in place last. See that the two tantalums (C22 and C23) are correctly oriented.

Before proceeding further, *give each board a thorough check.* See that all the

**The following is a summary of the commands for this system:** 

#### **TRANSMIT COMMANDS**

When called, the following commands are inserted into the type - ahead buffer ready for transmission.

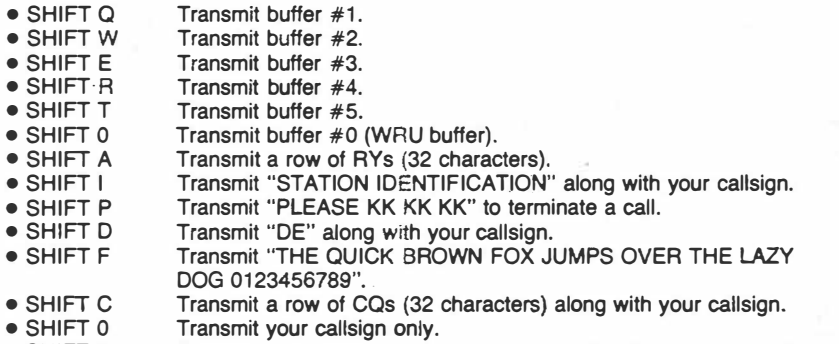

• SHIFT 3 Terminate the transmission at this point and exit to receive mode. (SHIFT 3 produces  $a \#$ ).

#### **IMMEDIATE COMMANDS**

These commands operate in both transmit and receive modes.

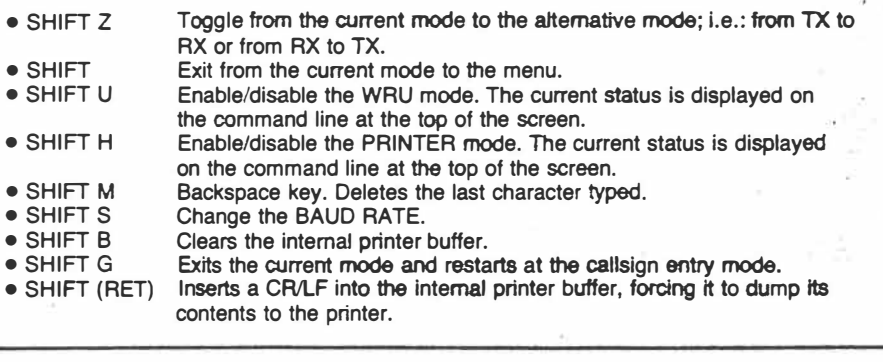

110 - ETI November 1984

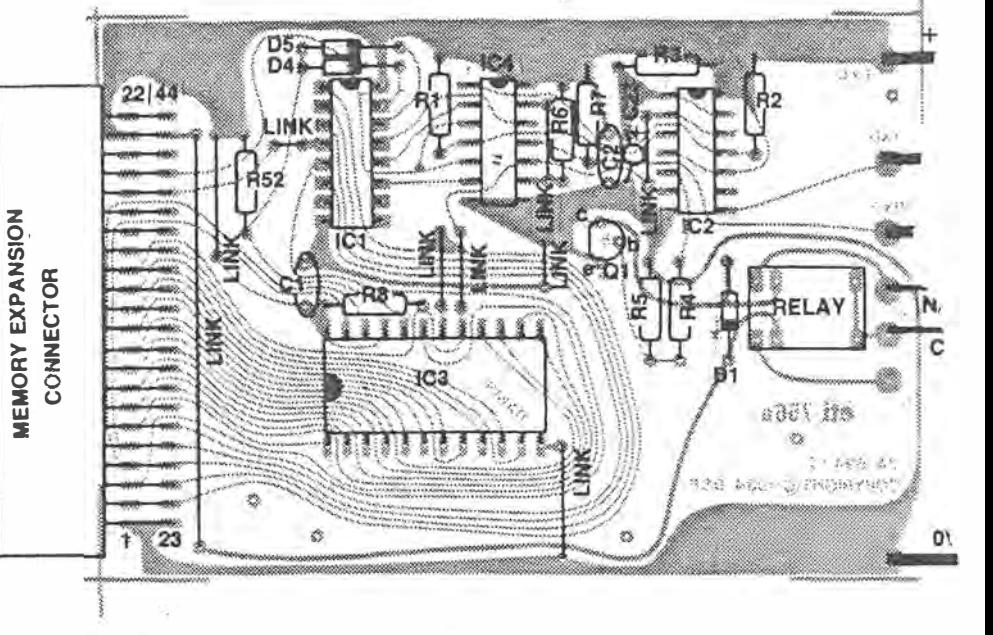

semiconductors and other polarised components are around the right way and that there are no solder bridges between closelyspaced pads - particularly around the IC pins. Remedy any problems.

If all's well, link the two boards with short lengths of hookup wire, as per the wiring diagram, and wire them to the DIN socket. Colour-coding the wires helps identify them, now as well as later when you may need to fault-find on the unit. Bolt the plastic spacers to the decoder board and screw the two boards together 'back-toback'. If you're satisfied all is well, screw the assembly into the case bottom via the holes provided on the decoder board. This board faces down (components face the case). Leave the lid hanging loose so that the trimpots may be adjusted.

#### **Aligning the unit**

We will align the transmitter first, as the transmitter will be used to align the receiver.

#### **Transmit alignment.**

- **1)** Cut the link connecting the two pads marked TXD on both boards. Solder a **TXD**  pad. 10 cm length of wire to the modem board
- **2)** Connect a frequency counter to pin 3 of IC5 (555).
- 3) Link the 10 cm wire to ground, and adjust RVl for a frequency of 21 250 Hz.
- **4)** Now link the wire to +5 V, and adjust RV3 for a frequency of 22 950 Hz.
- 5) Repeat steps 3 and 4 several times as necessary to ensure frequencies remain accurate when the wire is toggled between ground and  $+5$  V.

# Project 756

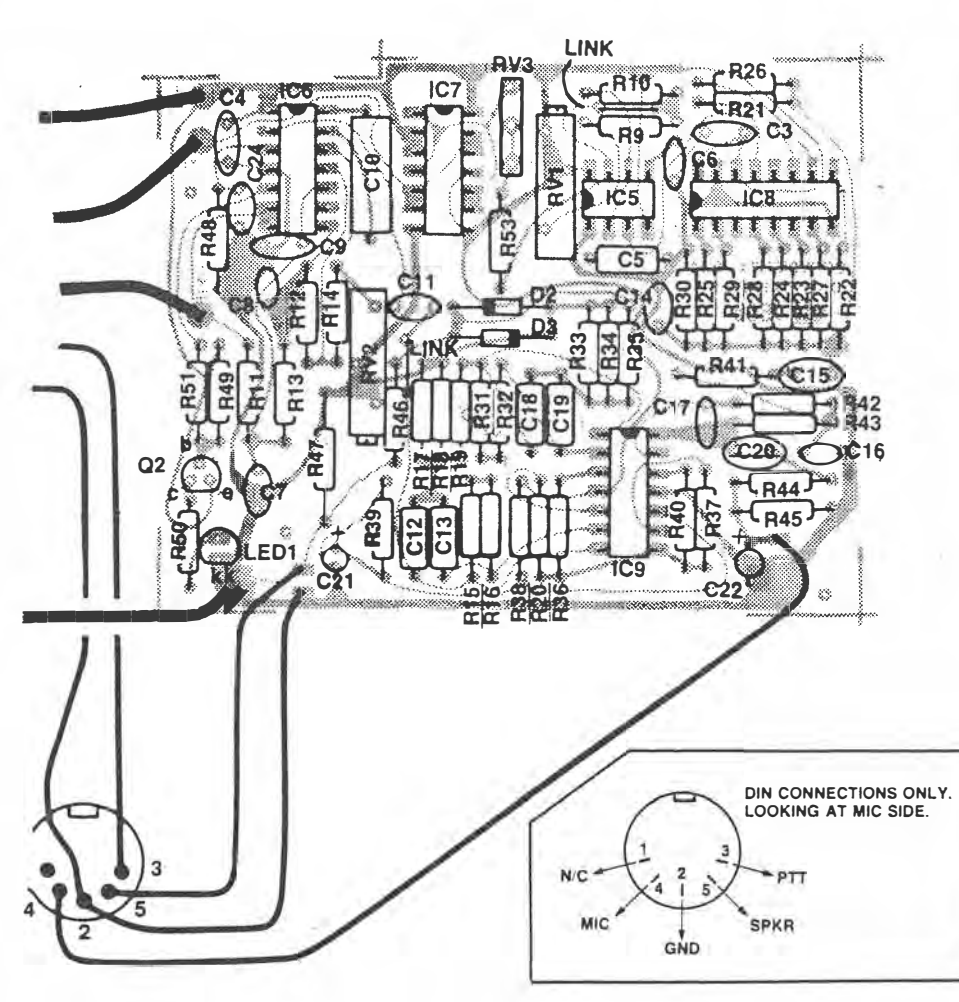

#### **PC BOARD**

**The printed circuit artwork was done by Dick Smith Electronics and copyright is held by them. Hence, we have not reproduced the board pattern. Complete kits are available from Dick Smith stores.** 

#### **�eceiver alignment.**

- 1) Wire a link connecting TX audio output to RX audio input.
- 2) Connect an audio generator to the wire used in the transmitter alignment.
- 3) Set the generator for a square wave, 0 dB attenuation, maximum amplitude, and a frequency of about 22 Hz. (This simulates a speed of approximately 45 baud).

**Modem board. The receiver demodulator and transmitter modulator are contained on this board, mounted on the rear of the decoder board. Note the indicator LED.** 

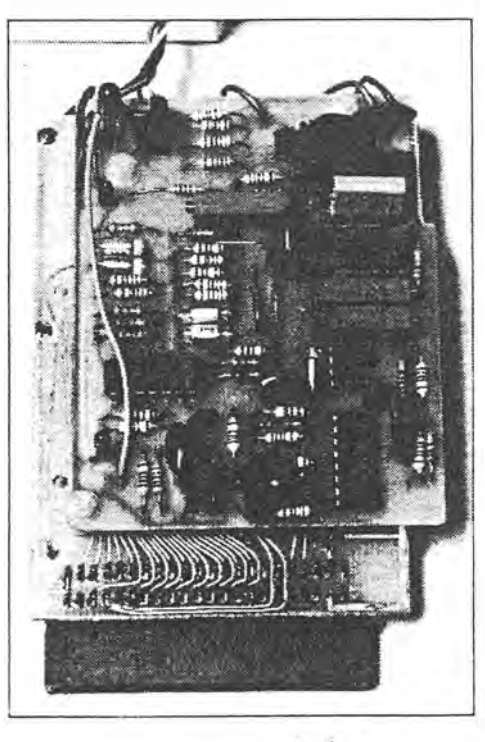

 $6st7.$ 

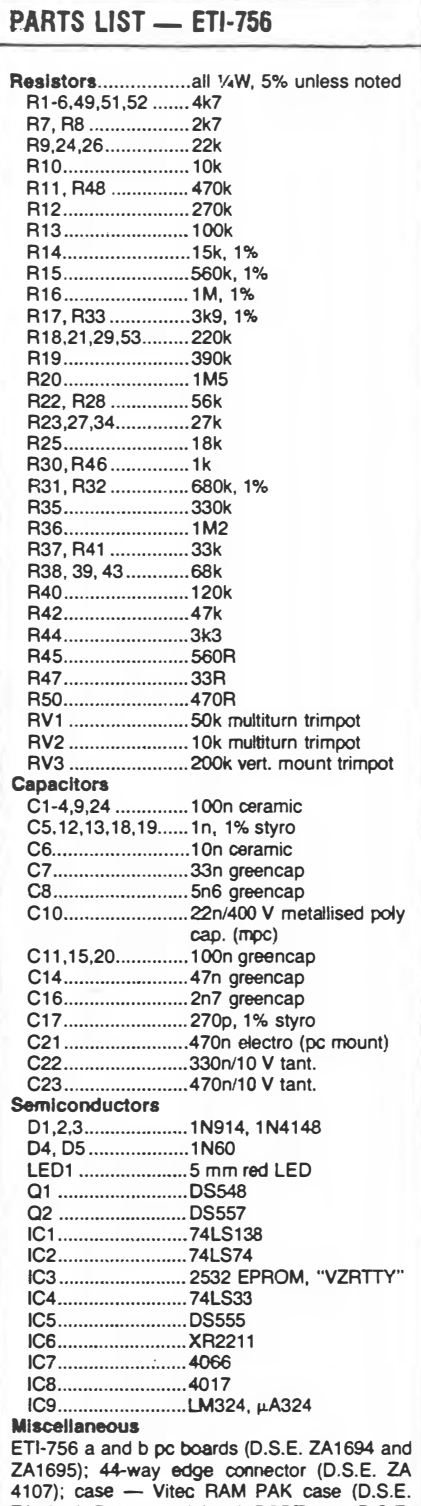

**ZA4663); Relay- mini 12 V DPDT type (O.S.E. S 7112); 5-pin DIN socket (D.S.E. P1552); three plastic spacers; nuts, bolts, hookup wire, etc.** 

#### **Price estimate: S70-\$75**

ETI November  $1984 - 111$ 

# Project 756

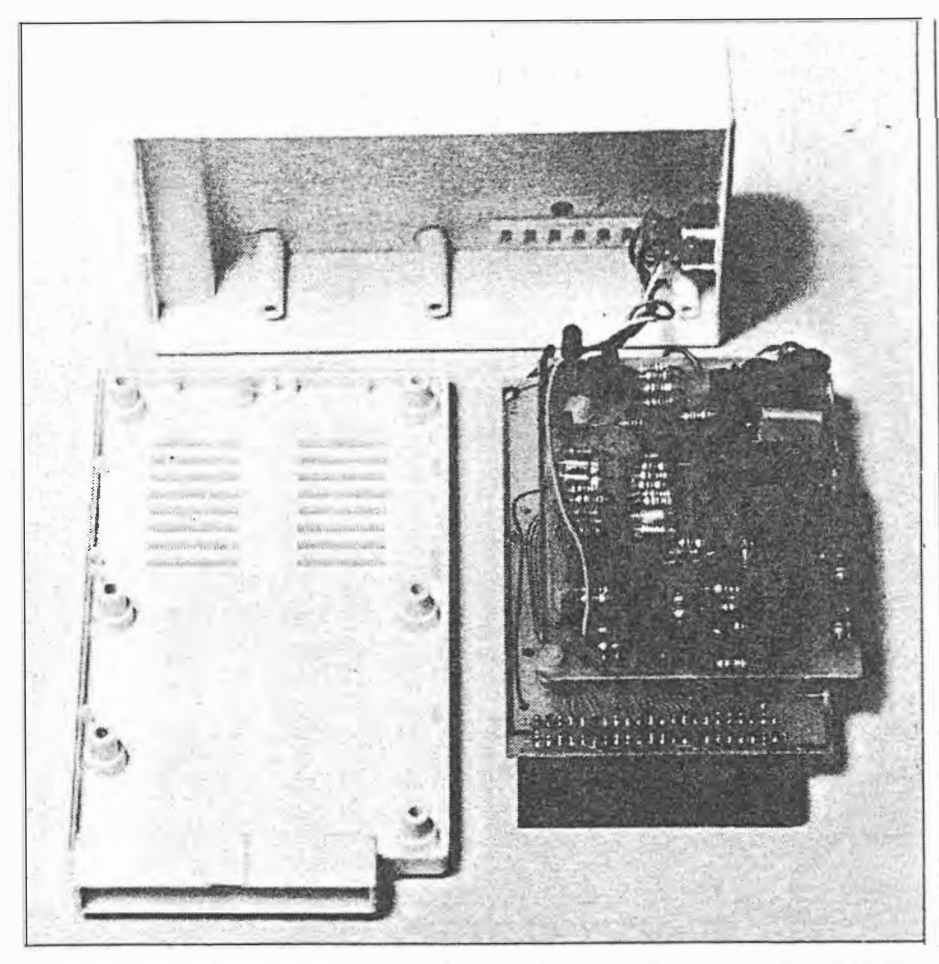

Insides out. The two boards mount inside a case from the VZ200's manufacturer. The bottom of the case is shown at left. The decoder board mounts to this, the modem board being mounted to the decoder board. Note the hole for the indicator in the case top.

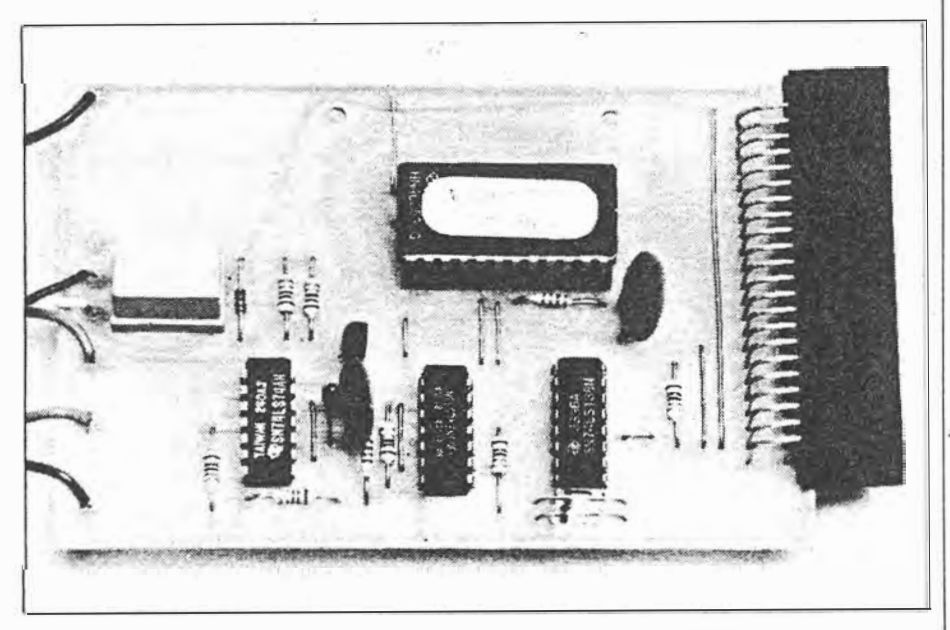

**Decoder board.** There's not much to it. This unit interfaces the project to the VZ200 and contains the software in EPROM.

**4)** Connect a CRO to pin 7 of IC6 (XR2211).

- S)\_Adjust RV2 for a squarewave of equal mark/space ratio.
- 6) Set the generator for a frequency of about 50 Hz. Check that the signal on <sup>p</sup>in 7 of IC6 is �till a squarewave of equal mark/space ratio. If not, readjust RV2 then check again on 22 Hz.
- 7) Disconnect the generator.
- **8)** Link the wire to ground. Pin 7 of IC6 should go logic high.
- **9)** Link the wire to +5 V. Pin 7 of IC6 should go logic low.

That covers the alignment details. All that remains is to reconnect the two pads labelled TXD and disconnect the link connecting �he audio input to audio output.

#### **Final testing**

After powering up, go to receive mode. Using SHIFT Z, toggle between receive and transmit modes. You should hear the transmit/receive relay open and close. The relay should be in the open condition on receive.

While in the transmit mode, the idle tone should be 2125 Hz, and the TXD pad should be a logic high. When typing, TXD should show low-going data, and the tone should toggle to 2295 Hz in sync. This tone will probably be too low in level to be read by a counter at the audio output pin, but it can be read on pin 3 of IC5 (555). (NOTE: This reading is 10 times the final frequency, so don't be fooled.)

#### **Try out**

Plug the project into the VZ200 expansion slot with the decoder board components facing *down*. Failure to observe this could result in the unit being damaged.

Once the module is fitted, turn your VZ200 on. If your VZ200 has Version 2.1 BASIC, you should hold down the CTRL key as you turn on, or else the display w�ll contain inverse characters. If all is well, the VZ-200 should display

#### $\star$  VZ-200 RTTY  $\star$

 $\star$  TERMINAL PACK  $\star$ 

followed by a copyright message. If not, power down immediately, and check the project for errors.

If all is well, you are ready to align the receive and transmit sections.

Before starting the alignment procedure, however, run through the general operation to ensure the software decoding is working fully.

PART 2: In the next instalment, we cover **the overall operation of the unit, plus a llatlng of the software and a guide to Its workings. •** 

112 - ETI November 1984 7 of 7.

# A<sup>GLASS</sup>TELETYPE USING THE V7200

**Part 2** 

IN THE FIRST PART of this article we described the construction of the hardware for your VZ200 RTTY interface. Hopefully by now you have a working RTTY interface plugged into your computer and are rarin' to get on the airwaves and start decoding these dots and dashes. In this part we give the final hookup information and details on using the software as well as a full software listing. Start warming up those transceivers and read on.

Now comes the time to connect your transceiver to the interface. Connection is made through the five-pin DIN plug on the rear panel. Wire the TX output and PTT pins to a microphone plug, and the RX input to a speaker plug. You will probably prefer to fit an extension speaker so you can monitor the received signals. Plug the microphone and speaker plugs into your transceiver anbd adjust the receive volume for a comfortable listening level to start with. High receive volume with the mute open on FM, will cause random characters to appear on the screen. This is to be expected if you over-drive the preamp/ filters. These high volume levels are not required, and normal operation will require the volume to be no more than normal listening level.

If operating on VHF/UHF, the RTTY signals will probably be FM. This makes things easy, as the received tones will be of the correct frequency. Simply select the channel and adjust the volume. The 'lock detect' LED will light when a signal is being received correctly.

When operating on HF using SSB, care is required in tuning to the c · rect frequency. The LED will indicate when you are close. If you can't resolve it, try the other side-� band.

This RTTY interface is designed to use a shift of 170 Hz. If you wish to receive commercial TTY (many of which use larger 'shifts), simply tune into one tone only. The 'lock' effect of the XR2211 will ensure correct data reception. Again, if you have difficulty, try the other sideband, the other tone, or another baud rate. NOTE: When receiving commercial, wide-shift TTY, the LED will flash in time with the data, due to the out-of-lock condition on one tone.

The normal specifications for Amateur RTfY are as follows

Mark (logic low) ....................... 2125 Hz \_ Keeping up with the popularity of radioteletype transmission has prompted a few projects from us. Last month we published Part 1 of project 756, designed and developed by Dick Smith's R & D Department to add on an RTTY to the accessible VZ200. This article completes that project and should get you on the airwaves.

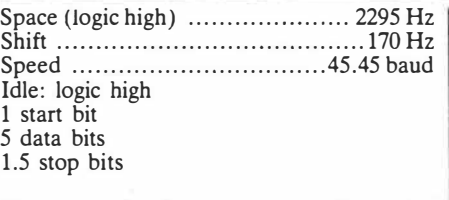

That concludes the general operation of the RTTY interface. Those Sydney operators who are new to RTTY will find plenty of activity on the Sydney RTTY repeater on 146.675 MHz. There is also a RTTY simplex channel on 146.600 MHz You will find many operators only too glad to encourage newcomers to this mode of communications.

### **GENERAL OPERATION**

#### **Entering your callsign.**

On power-up, your VZ200 RTTY interface will introduce itself. To continue, press any key. You will then be asked to enter your callsign. You may enter anything up to 64 characters but it is recommended that if you wish to use the WRU mode, you use the following format:

#### enter your callsign **VK2FGH (PETER)**

There should be no leading space before the callsign and there should be at least one space after the callsign. Apart from that, you may add anything you like up to 64 characters total. This enables your callsign to be used as the WRU code. You may wish to use another code instead. If so, it must not be longer than a normal callsign (i.e: six letters) although it may be shorter, and it must always be followed by a space character. If you press <RETURN> at this point instead of entering text, the callsign buffer will contain a null and any attempt to send a callsign will give no response. The disadvantage of this is that your WRU system (when

 $2$  da 1

activated), instead of being selective, will respond to any WRU sent.

#### **Loading the programmable buffers.**

Once you have entered your callsign, press <RETURN> and you will enter the buffer entry mode. In this mode, you are able to enter text into any of the six programmable buffers. Each buffer may contain up to 64 characters. You may start entering text by typing the number of the buffer you require. Your VZ200 will display the buffer number you have selected. Simply enter your text as you require.

Note: the SHIFT M command is used for the backspace key.

Press <RETURN> when you are finished, and your buffer is programmed. Repeat the process for each buffer you require to program, including the WRU buffer (buffer 0). When you have finished, press SHIFT X to enter the MENU.

#### **Menu mode.**

From the MENU you are able to enter the three main operation modes, i.e: receive mode, transmit mode, and buffer entry mode. You can return to the menu at any time from any of these modes by using SHIFT X.

#### **Receive mode.**

In this mode you are able to receive RTTY. The first thing you will notice is the command line at the top of the screen. This line tells you the current status of the system. In the RECEIVE mode it will display RECEIVE MODE on the left. On the right will be the number 45. This is the current BAUD rate. The system will always default to 45.45 baud.

The command line is also used to display the current status of the PRINTER and WRU modes. These modes always default to .the OFF status.

To demonstrate this, hold down the ►

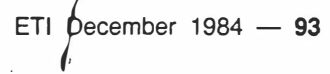

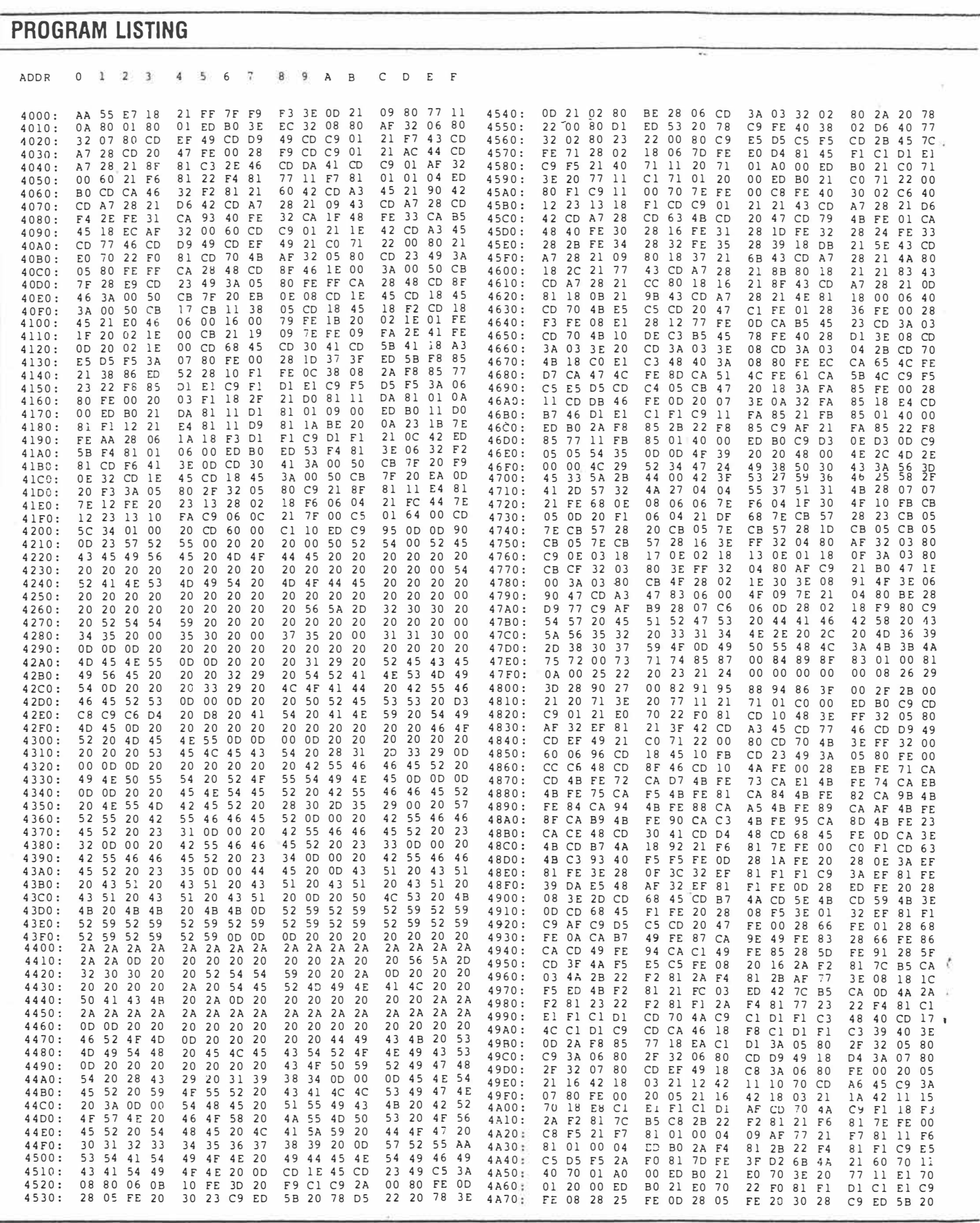

**94 -- ETI December 1984** 

$$
2 \circ \sqrt[6]{5}.
$$

 $\tilde{\mathbf{f}}^{\text{in}}_{\text{in}}$ 

 $\sqrt{ }$ 

 $\overline{\Gamma}$ 

 $\int_0^\infty$ 

 $\overline{\phantom{a}}$ 

 $\begin{bmatrix} \phantom{-} \end{bmatrix}$ 

 $\begin{bmatrix} \phantom{-} \end{bmatrix}$ 

 $\left\lfloor \frac{D}{2} \right\rfloor$ 

# Project 754

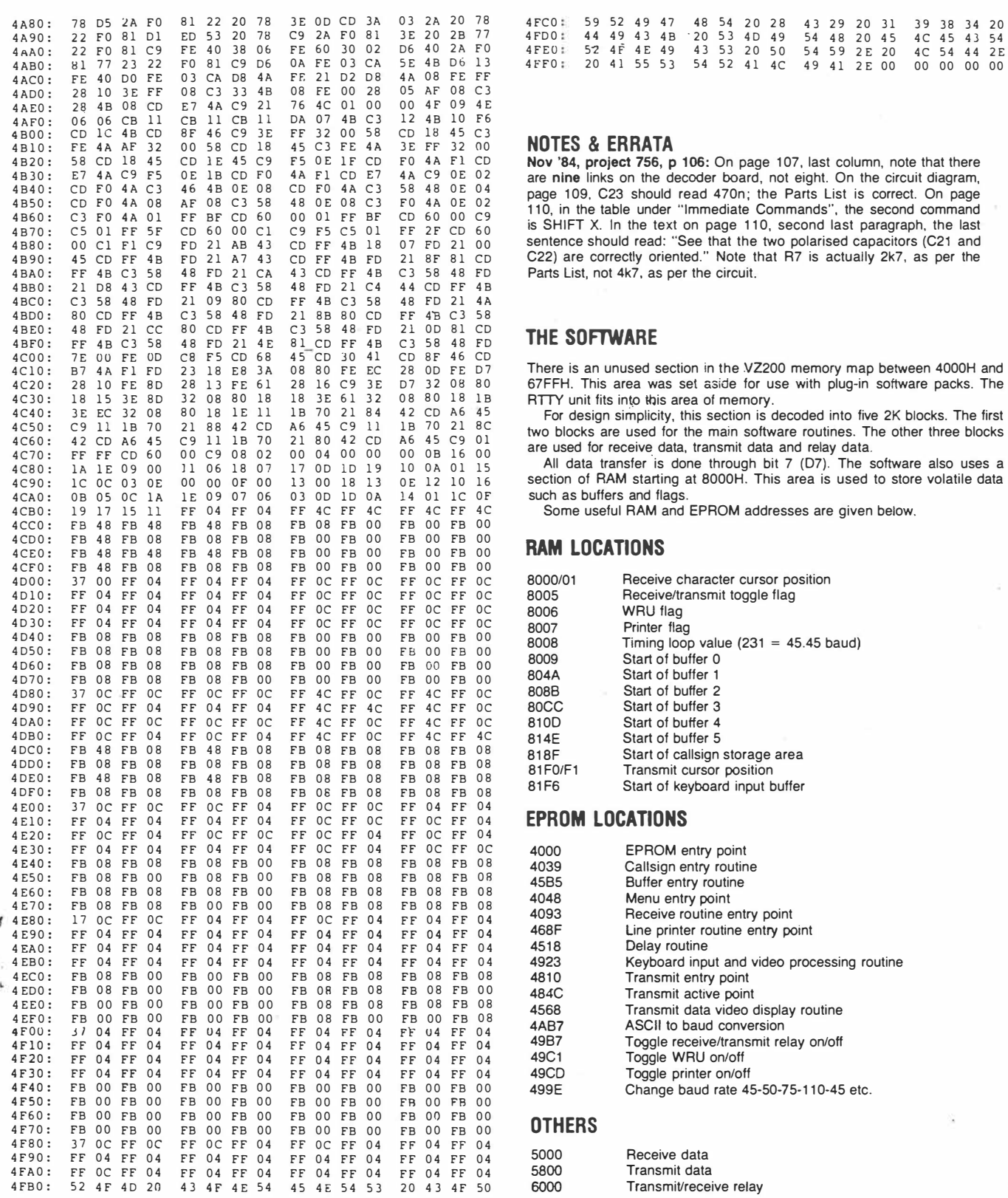

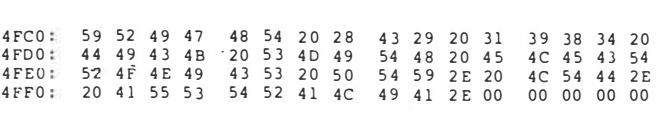

#### **NOTES & ERRATA**

110, in the table under "Immediate Commands", the second command Parts List, not 4k7, as per the circuit.

#### **THE SOFTWARE**

There is an unused section in the VZ200 memory map between 4000H and 67FFH. This area was set aside for use with plug-in software packs. The **ATTY** unit fits into this area of memory.

For design simplicity, this section is decoded into five 2K blocks. The first two blocks are used for the main software routines. The other three blocks are used for receive data, transmit data and relay data.

All data transfer is done through bit 7 (D7). The software also uses a section of RAM starting at 8000H. This area is used to store volatile data

#### **RAM LOCATIONS**

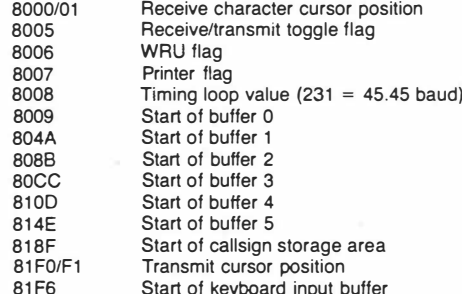

### EPROM LOCATIONS

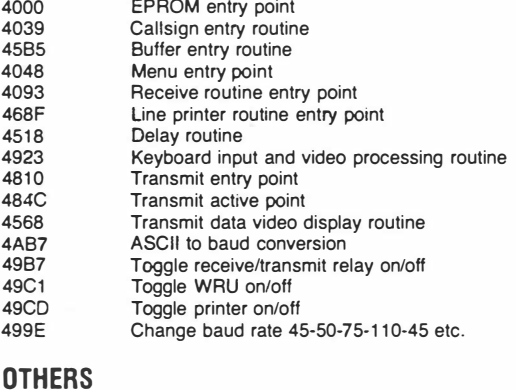

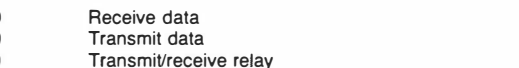

#### **MODIFICATIONS TO VZ/Rffi DECODER TO IMPROVE PERFORMANCE ON WIDEBAND COMMERCIAL RTTY**

The following changes to component values will allow less critical receiver tuning when decoding wideband commercial ATTY found on the HF bands.

While values are given for both 425 Hz and 850 Hz shifts, prototype units constructed for 850 Hz shift use were quite capable of resolving stations using 425 Hz shifts.

It should be noted that once these modifications have been performed, it is highly unlikely that the decoder will resovle 170 Hz shift amateur ATTY.

#### **CHANGES FOR 850 Hz SHIFT (1450/2300 Hz)**

**I) Changes to filter stages** Change: A35 from 300k 5% to 180k 5% A34 from 27k 5% to R33 from 3k9 1% to R32 from 680k 1% to R31 from 680k 1% to 18k 5% R19 from 390k 5% to 100k 5% R18 from 220k 5% to 470k 5% R 17 from 3k9 1 % to **81<2** 1% R<sub>16</sub> from 1M 1% to R15 no change. 27k 1% 27k 1% 1M 1% 47k 5% **ii) Changes to FSK decoder** Change:

RV2 from 10k to R14 from 18k 1% to R12 from 270k 5% to R11 from 470k 5% to C7 from 330n to 39n 20k 15k 1% 47k 5% 1M5 5%

SHIFf key and press U. The command line will display WRU. This indicates that the WRU mode is now active. Again press SHIFT U, and the WRU will no longer be displayed, indicating the WRU mode **is** disabled. Try the same with SHIFf H. This enables and disables the printer. Similarly, SHIFf 5 changes the BAUD rate.

The screen is split into two sections. each with independent scrolling. All received text is displayed on the bottom screen, while the top screen is used to display your typed text. You may type and receive simultaneously. The type ahead buffer can contain up to 1024 **(lK)** characters. Any data from the buffers may be added as you go by pressing the appropriate enable keys. **A**  graphic block will be displayed as you type to show you that a buffer has been enabled. You may terminate your text with the '#' code. When this code is found during transmission, your system will automatically revert to the receive mode.

#### **Transmit mode.**

When the station you are communicating with has finished his transmission, you may reply to him by pressing

#### SHIFT Z

This sends your terminal to the transmit mode, enabling your transmitter, and sending the test you previously typed. You may continue typing if you wish. Your system will continue to send the stored text, including any programmed text, until it catches up with your typing, whereby it will follow the text as you type it. During all this time, the text is displayed on the bottom screen,

96 - ETI December 1984

#### **CHANGES FOR 425Hz SHIFT (1875/2300Hz) I) Changes to filter stages**

Change: A35 from 330k 5% to 220k 5% R34 from 27k 5% to 39k 1% R33 from 3k9 1% to R32 from 680k 1% to 820k 1% R31 from 680k 1% to 68k 1% R 19 from 390k 5% to 150k 5% R18 from 220k 5% to 47k 5% R17 from 3k9 1% to 8k2 1% R16 from 1M 1% to 100k 1% R<sub>15</sub> no change 12k 1%

**II) Changes to FSK decoder** Change: RV2 from 10k to R14 from 18k 1% to 12k 1% R12 from 270k 5% to 100k 5% R11 from 470k 5% to **1M5 5%**  C7 from 330n to 39n 20k

along with the contents of any programmed  $\vert$  character s<br>buffers you may have enabled. Thus you SHIFT C: buffers you may have enabled. Thus you can see everything being sent in its final form. You may exit to receive by using either

#### **#**  or SHIFf Z

Note: SHIFf Z will not work if there is still data in the buffer waiting to be sent. This prevents you from accidentally termin ating \_ the transmission prematurely. If you wish to abort your transmission intentionally, use

#### SHIFf X

to get back to the menu.

#### **WRU mode.**

 $4$  of  $5$ .

The WRU mode is a special feature included to add versatility to your system. To activate this mode, press SHIFf I:

#### SHIFf U

The letters WRU will appear on the command line. When this mode is active, any station sending your callsign (or any other code entered on power-up), followed by the letters WRU, will activate your system. When this happens, your VZ200 will first Beep to let you know that your system is being called. After checking to ensure the frequency is clear, your transmitter will then activate automatically, sending 'STA-TION IDENTIFICATION DE < callsign>', along with any message stored in the WRU buffer (buffer **#** 0).

For example, if you had entered on SHIFT Q: Send buffer #1

power-up 'VK2FGH (PETER)' any station wishing to activate your WRU mode would need to send

#### VK2FGHWRU

Your system would then respond with

#### STATION IDENTIFICATION DE VK2FGH (PETER)

If you had programmed the WRU buffer, your system might also add

#### PLEASE STAND BY.

++ OPERATOR ALERTED ++

#### or something similar.

If you wished to leave a special message your could put any code up to six letters long (followed by a space, of course) in the callsign storage buffer, and the special message in the WRU buffer. Only the stations aware of your code will be able to access the message.

#### **Inbuilt pre-programmed buffers.**

There are seven pre-programmed messages stored in your **VZ200** terminal. Many of these are designed to insert your callsign automatically when called, to save you time and effort. These buffers and their enable commands are listed below:

Note: one row of text here is 32 characters. Thus it will only fill one half of a normal 64 character screen.

- Send CQ One row of CQs is sent along with your callsign
- SHIFf A:  $Send - RYs$ One row of RYs is sent.

SHIFf F:

Send - QBF Send 'THE QUICK BROWN FOX JUMPS OVER THE LAZY DOG 0123456789'

SHIFT P: Send - over terminator. The message 'PLEASE KK **KK KK'** is sent to terminate your call.

> Identify your station. The message 'STATION IDENTIFICATION DE (callsign)' is sent. This is the same as is sent by the WRU mode.

SHIFf 0: Send - Callsign. Your callsign (as entered on power-up) is sent.

SHIFT D:  $Send$  -  $DE$  callsign. As above except 'DE' is added to the start of your callsign.

Following are the commands to send the programmable buffers.
- SHIFT W: Send buffer #2
- SHIFT E: Send buffer #3
- SHIFT R: Send buffer #4
- SHIFT T: Send buffer #5
- SHIFT 0: Send WRU buffer (buffer #0)

At any time you may require to restart the system. This is useful if you wish to re-enter your callsign, or enter your own WRU code. To do this, type

### SHIFT G

This exits the current mode and restarts at the callsign entry mode. You may now re-enter your callsign.

### **Printer Function.**

Your VZ200 will also drive a line printer. You may enable or disable the printer mode using

### SHIFT H

Once enabled, all text received or transmitted will be sent to the printer to be stored as 'hard copy'. Note: If you enable the printer but do not have a printer on-line, your system will not be affected and will ignore the enable mode. *But,* text will still be stored in the internal printer buffer until the buffer finally fills up.

The internal print buffer is only 64 characters long and is designed to hold characters only when the printer is busy printing. Because of this, any text received when the printer is not on-line but the print routine is enabled, will be truncated in the buffer. If you have the print mode enabled and don't want to print the text which has been stored in the internal print buffer, you may clear the buffer with the following command

### SHIFT B

There will be times when a station does not terminate his contact with a CARRIAGE RETURN (CR). When this happens, you may find the last line of text does not get printed on the line printer. This is because many printers wait for a CR before printing the next line of text. By using the command

### SHIFT <RETURN>

a carriage return will be inserted into the print buffer, thereby forcing it to print the last line. This can be done at any time to clear the printer's buffer, by forcing it to dump its contents onto paper.

That concludes the main operation description. The rest will come with experience, as will normal RITY operating procedures.

For further information on amateur RITY, we suggest you contact *The Australian National Amateur Radio Teleprinter Society* at the following address:

**The Secretary, ANARTS, PO Box 860, Crows Nest NSW 2065** 

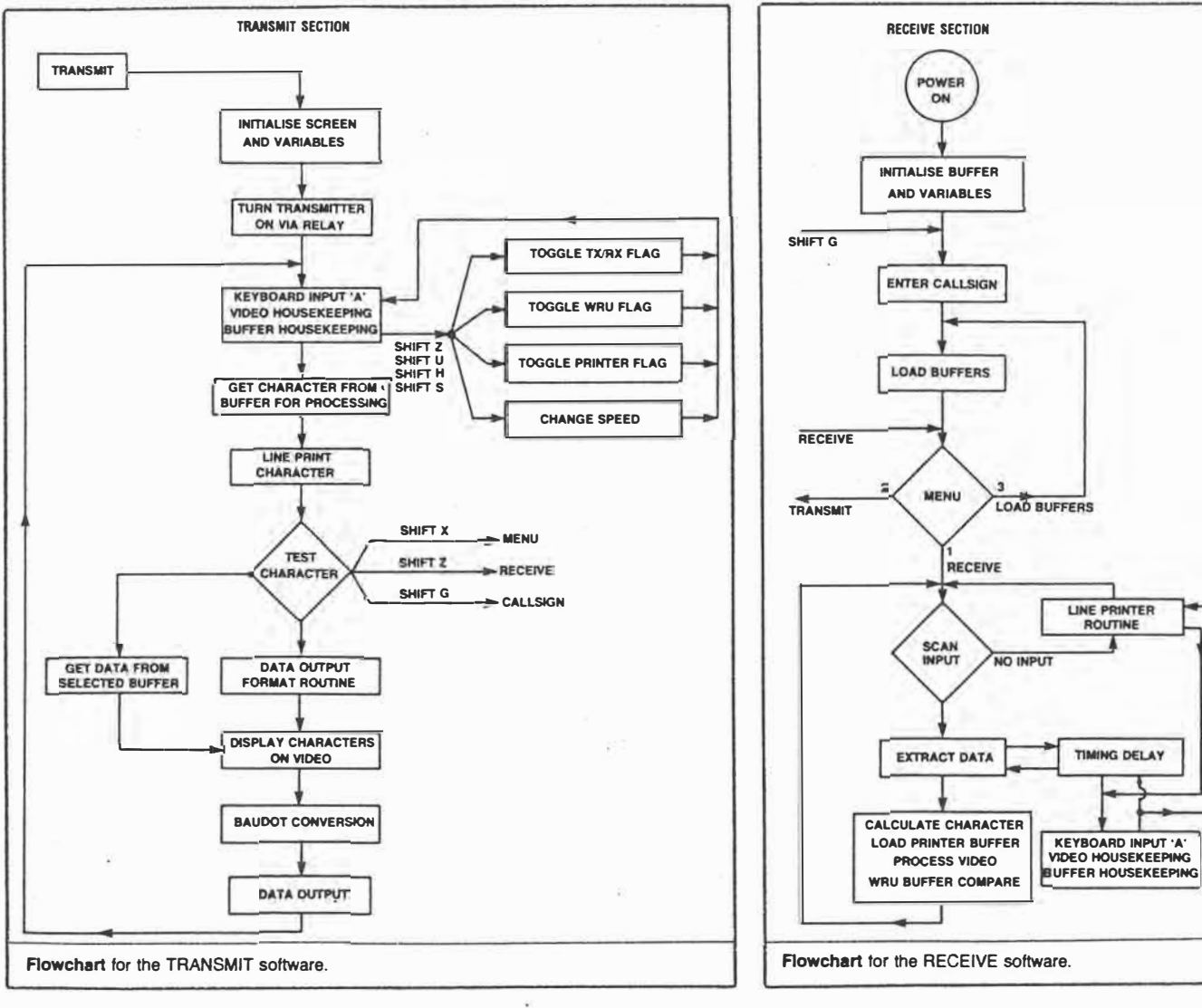

 $5$  of  $5$ 

ETI December  $1984 - 97$ 

# Project 695

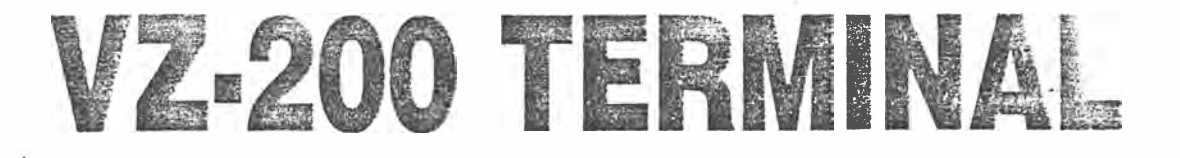

With the addition of a low cost V.21 modem this project will get your Dick Smith VZ-200 talking to the world! Designed and developed by the DSE Research and Development team at North Ryde, the ETl-695 must be the cheapest way to get a 300 baud glass terminal going yet.

. The spiritual of the second construction

THE VZ-200 was very good 'value for money' when it was released by Dick Smith Electronics a few years ago. The last batch sold was heavily discounted and no doubt many were snapped up by ETI readers, especially RTTY enthusiasts after the ETI-756 RTIY adaptor appeared in Nov/Dec '84. This project extends the VZ's capability to operate as a 300 baud serial terminal. Although the VZ-200 is no longer available the unit will also work with the latest VZ-300 computer which has an improved keyboard.

### **Construction**

The pc board is designed to fit into a VZ expansion case which adds. a professional finish to the project and is recommended. The case needs a bit of surgery to mount the DB-25S connector, so mark out the cut at the back of the 'top' half of the box (the larger piece). The connector sits flush with the lip of the half-case. Drill the two mounting holes for the DB-25S and screw it in with the 12 mm x 4BA screws and nuts.

Check over the pc board before commencing construction, look for broken tracks; bridges and undrilled holes. The prototype pc board has been tinned and had a couple of holes covered by the solder. These are best handled by heating the spot with a soldering iron and a bit of solder wick, if you try and force the component leads through such blocked holes you run the risk of lifting the copper away from the board and breaking bits off.

Start off by soldering in the ten wire links. One of them is near a mounting hole and should be bent around the hole to leave it uncovered, the other nine links should be straight and tight.

The 44-way edge connector can go in

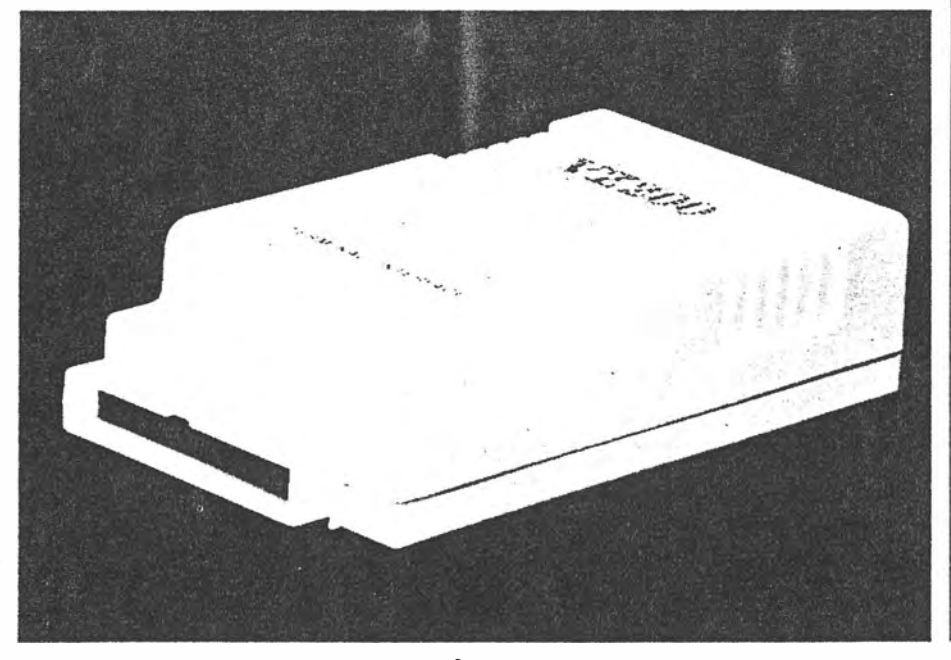

 $72 - ETI$  August 1985  $18^{2}7$ 

next. It mounts from the component side of the board (of course). The solder tails should be pushed through the board so that the bottom of the plastic part of the connector is flush with the copper side of the pc board. This is necessary to fit the finished pc bo�rd correctly into the case, so make sure the connector is aligned before soldering.

Some of the resistors mount on their ends. Be careful not to bend the leads too close to the resistor body to avoid breaking the leads off.

Solder in the capacitors before the diodes, since the two electrolytic caps are a wee bit close to diodes D4 and D5, which mount on their ends.

The two smaller transistors Ql and Q2 can go in next, followed by Q3 which should be bent over if it is a BD139, as in the photograph. Solder the IC socket and the four ICs being careful to avoid solder bridges between the pins.

The three wires to the DB-25S connector were brought to the copper side of the pc board on the prototype; you may wire from the component side if you prefer before soldering.

Place the bottom half of the case down and push the 44-way connector through the slot in the end with the copper side of the pc board uppermost. Align the two pc board holes with the mounting pillars and fit the top half of the case. Finish off by putting the case screws in and the project is ready to test.

### **Testing**

Make sure your VZ-200 is operating properly before connecting the project. The interface plugs into the memory expansion port which is the largest on the back of the computer. Power should be switched off while inserting or removing the unit.

Testing is best done with a 300 baud terminal (or another computer emulating one) otherwise you will have to call a friend or bulletin board with a modem. To actually ►

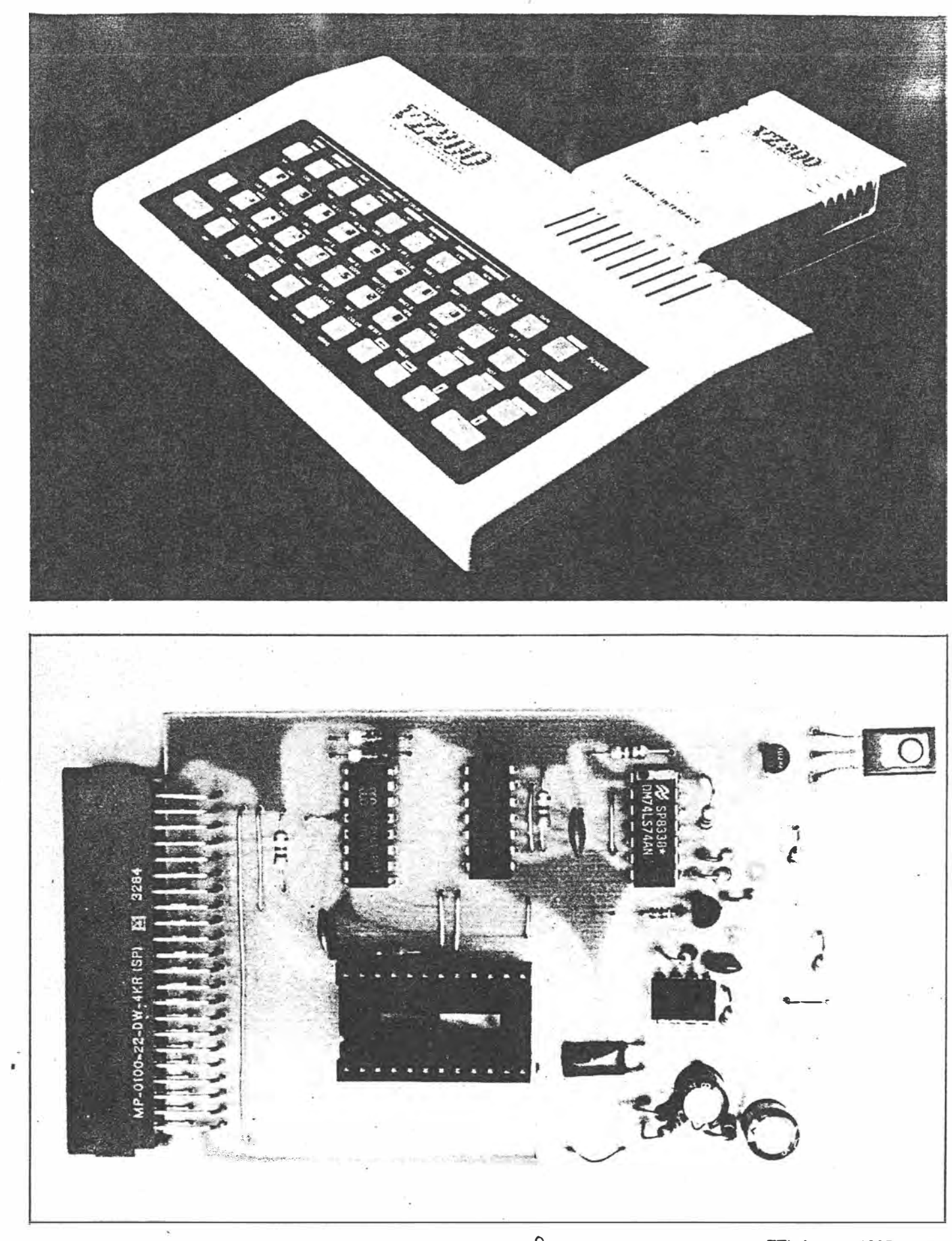

 $207.$ 

ETI August 1985 - 73

# Project 695

### **PARTS LIST - ETI-695**

NOTE - A complete kit of parts can be obtained from your Dick Smith store R1, 2, 3, 4, 10 ........ 4k7 R5. 12..................... 1k

### R7, 11.......................10k R8, 9.......................3k3

R6...........................33k

### R13..........................2k7

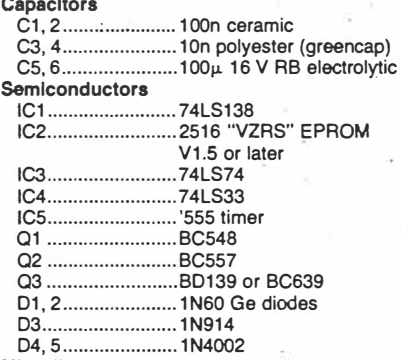

### Miscellaneous

Printed circuit board "VZRS232"; VZ expansion case; 44-way female edge connector right angle pcb mounting; DB25S chassis socket; 2 x 12 mm<br>4BA screws and nuts; 24 pin DIP IC socket;

### **SOFTWARE OPERATION**

The VZ terminal interface is totally software based. This text is to serve as a functional description of the operation of this software.

The software resides in an EPROM on the interface hoard and maintains a data area in RAM at 8000 hex. in this data area are the flags and values used by the terminal software. At power-up these values are set to pre-defined values of 8 data bits, 1 stop bit and no parity. The unit is 300 baud only.

After the power-up sequence has been<br>completed, the software goes into a loop waiting for keyboard input from the user. At this time the user can select one of seven menu options, these are:

- 0) go to the terminal;
- 1) select full/half duplex;
- 2) toggle printer output on/off;
- 3) set number of data bits (7 or 8);
- 3) set number of data bits (7 or 3),<br>4) set number of stop bits (1 or 2);<br>5) set parity (odd, even or none);
- 
- 6) set if to cr option

If the user has selected one of the options 1-6, the appropriate action is taken and displayed on the screen. if option 0 is selected the software goes into terminal mode.

If the user selected option 0, the system begins looking for either keyboard input or incoming serial data. If a key has been pressed on the keyboard, then the software gets the value of that key, determines if it is<br>a 'return to main menu' key (shift-x); if this is so it returns to the main menu, otherwise it sends the character to a routine that decodes it into bits and sends it serially to the interface hardware. It also adds start, stop and, optionally, parity bits. If the duplex option is set to half, it will echo to the screen as well.

If incoming serial data is found (by de-<br>tecting a transition from a stop to a start bit), the software goes into a loop, reading bit, we convent good me a roop, reading<br>bit seven of a port and encoding the incom-<br>ing serial data bits into a byte, taking due consideration to the state of the start bit, stop bit(s) and optionally the parity bit.<br>After a valid character is assembled it is sent to the screen and optionally to the printer.

The terminal operation continues until it detects a shift-x key, at which time it returns to the main menu.

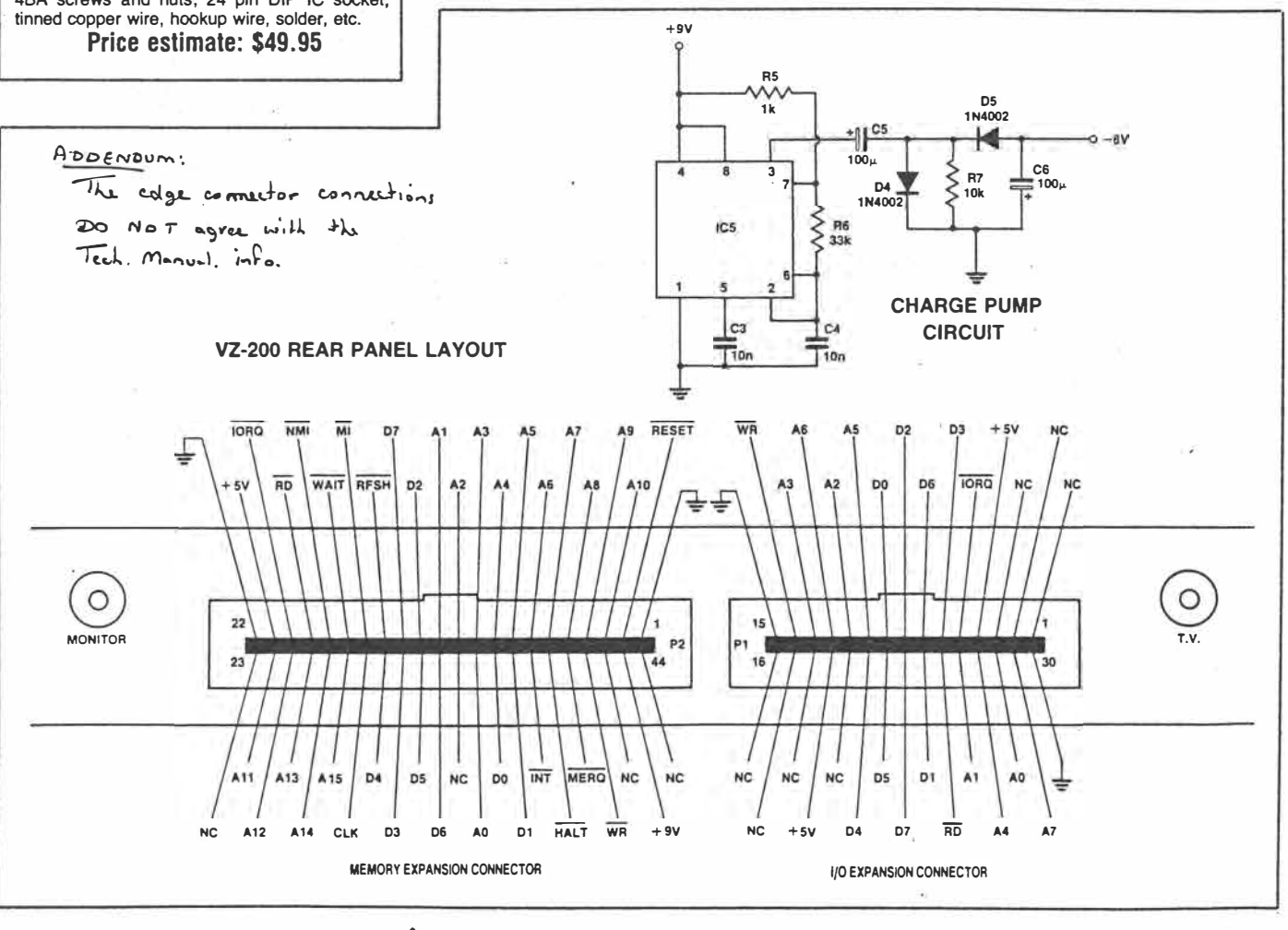

 $3017$ 74 - ETI August 1985

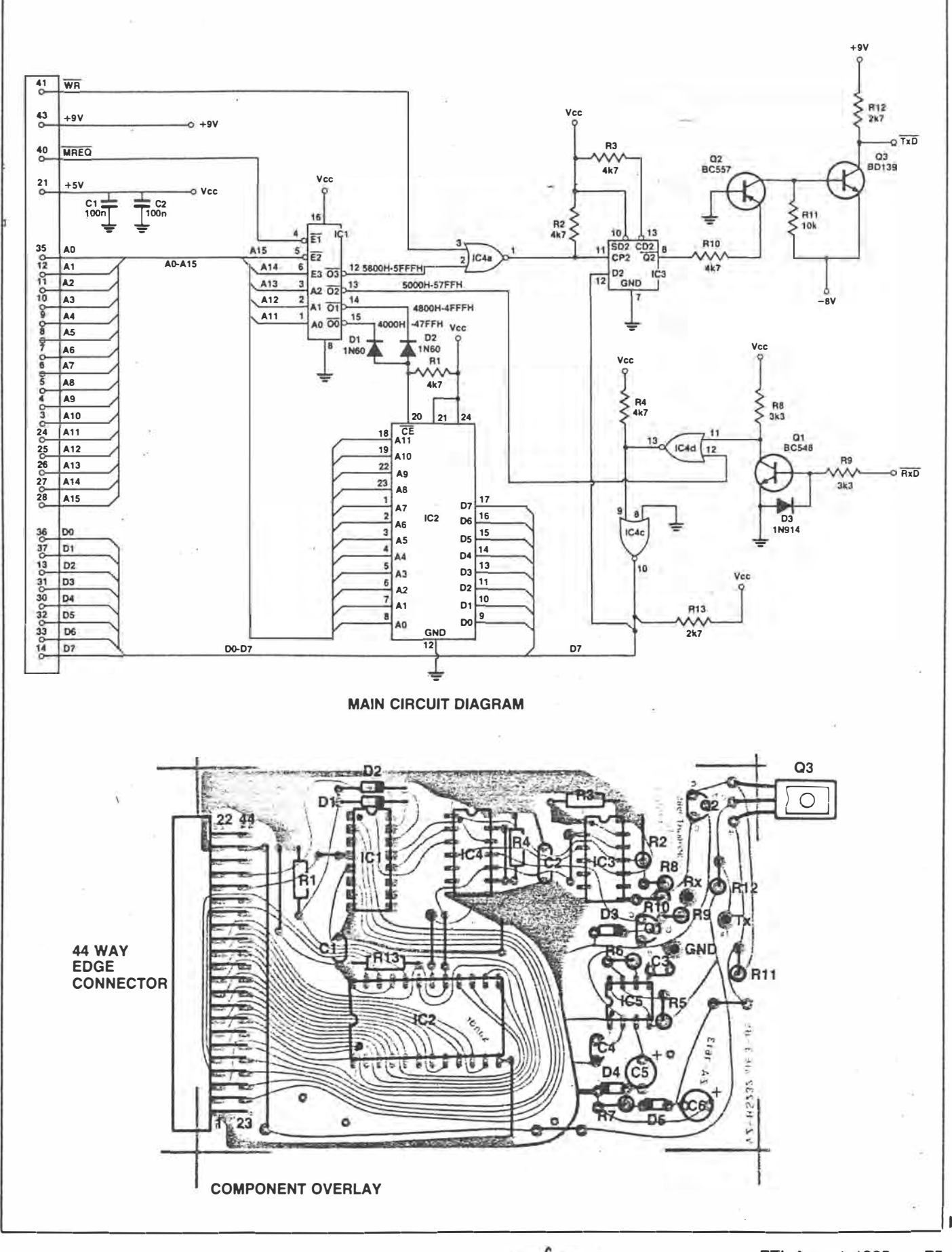

 $\mathbf{r}$ 

 $401$ 

ETI August 1985 - 75

Project 695

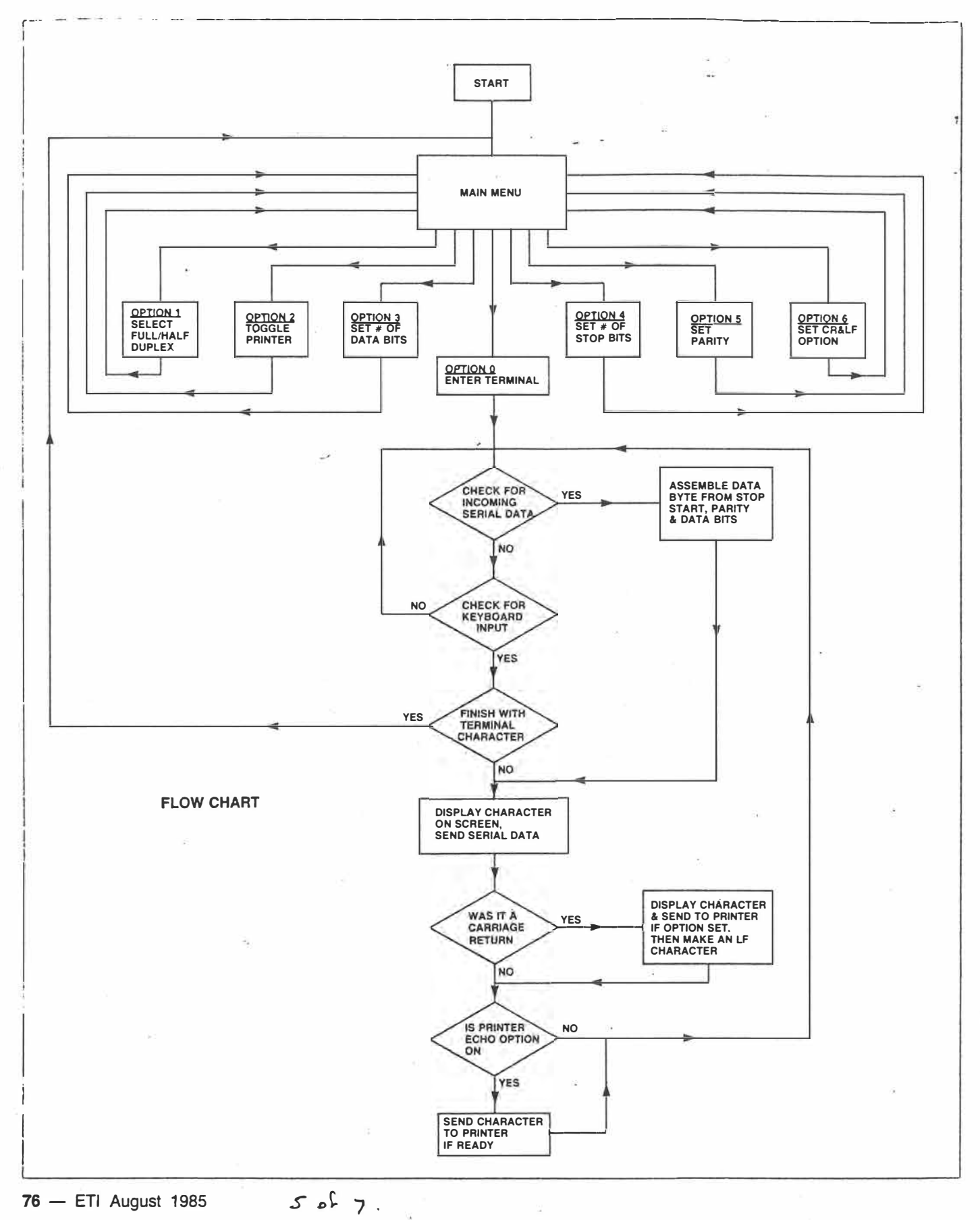

ï

### **HOW IT WORKS - ETI-695**

**The terminal Interface provides a Dick Smith VZ-200 or VZ-300 computer with the hardware and software necessary to emulate a simple 300 bit/a terminal. The software supports full or half duplex operation and has a printer**  echo option to record the conversation. **THE VZ-200 COMPUTER** 

**The basic VZ-200 computer employs a ZSO microprocessor running at a clock speed of 3.58 MHz. Two BK x 8 mask-programmed ROMs contain the Microsoft BASIC Interpreter, while three 2K x 8 static RAMs provide program memory.** 

**A 6847P-1 video controller chip and a further 2K x 8-blt static RAM form the heart of the computer's video section.** 

**A simple software scanning scheme Is used for the keyboard. The keys are arranged In eight rows, each of which can be pulled down to low logic level by diodes connected to the eight least significant address lines (AO-A7). The other sides of the keys are connected to six column tines, which are con nected to six of the Inputs of a gated octal buffer, and also to six pull-up resistors. The octal buffer's outputs are connected to the six least significant data lines of the processor (D0-O5).** 

### **SOURCE CODE**

**A complete documented source code listing of the software will be available on the Dick Smith Bulletin Board In the near future (according to Steven Engels of Dick Smith Electronics). The listing Is too long to reproduce In the magazine. THE DSE-BBS Is reached on: (02)887-2276 within Australia; +61 2 887-2276 on ISO.** 

**Slmpllfled decoding Is used for selection of the various 1/0 devices In memory space. The memory address ranges occupied are as fol• lows (In hexadecimal notation):** 

**VZ-200 MEMORY MAP (WITH TERMINAL) 0000-1 2000-3FFF FFF basic ROM 0 basic ROM 1 4000-47FF terminal EPROM**  4800-4FFF spare space, can be used with **5000-57FF receive data, data on data bit 7 2532 EPROM 5800-5FFF transmit data latch, data sent on 6000-67FF not used In terminal data bit 7 6800-6FFF keyboard, cassette Interface, speaker, voe**  7000-77FF video RAM **7800-SFFF Inbuilt user RAM 9000-FFFF reserved for memory expansion modules** 

**Note that due to the slmpllfled addressing, the output latch serving the cassette output, speaker and video display controller effectively occupies all addresses from 6800-6FFF Inclusive. Slmllarly the keyboard/cassette Input buffer also occupies all of this address** 

**The DSE-BBS Is onllne 24 hours except on Fridays between 3 pm and 5.30 pm East-**

**As the complete project Including software was developed at DSE, all Inquiries about the VZ-200 terminal project should be directed to Dick Smith Electronics.** 

**ern Standard Time. TECHNICAL INQUIRIES**  **range, atthough the lndlvtdual rows of keys**  effectively occupy discrete addresse.

**For more Information on the VZ-200 consult the** *VZ-200 Technical* **Reference Manual available from Dick Smith Electronics. THE TERMINAL HARDWARE** 

**The project connects to the VZ-200 through the memory expansion connector (P2) and Is memory mapped.** 

**· IC1 decodes the Z-80'• address lines to provide select signals for the EPROM IC2, the transmit latch IC3 and the receive data gates.** 

**The Incoming RS232 signal Is converted from a -12/+12 volt signal to a TTL compatlble signal by T1, thence to IC4 where tt Is gated with the 5000-57FF enable slgnal. H this enable signal Is true (active low) the received data Is Inverted and fed to data bit D7 where It Is read by the terminal software.** 

**The outgoing TTL signal Is sent from data bit 07 to IC3 where It Is latched. The clock for IC3 Is provided by gating the processor write enable with the 5800-5FFF output from IC1. The output from IC3 Is level shifted by T2 and T3 to obtain an RS232 compatible signal. The negative voltage used by T3 Is generated In a charge pump circuit based on ICS, a '555 timer.** 

communicate you have to enter the terminal mode from the menu by typing 0.

Providing the character length, parity and stop bits are identical you should have no trouble using the ETI-695 as a simple terminal.

We had some problems using the printer echo command with an Admate DP-80 printer using version 1.5 of the VZRS EPROM. This may be fixed in later versions, after our publication deadline. •

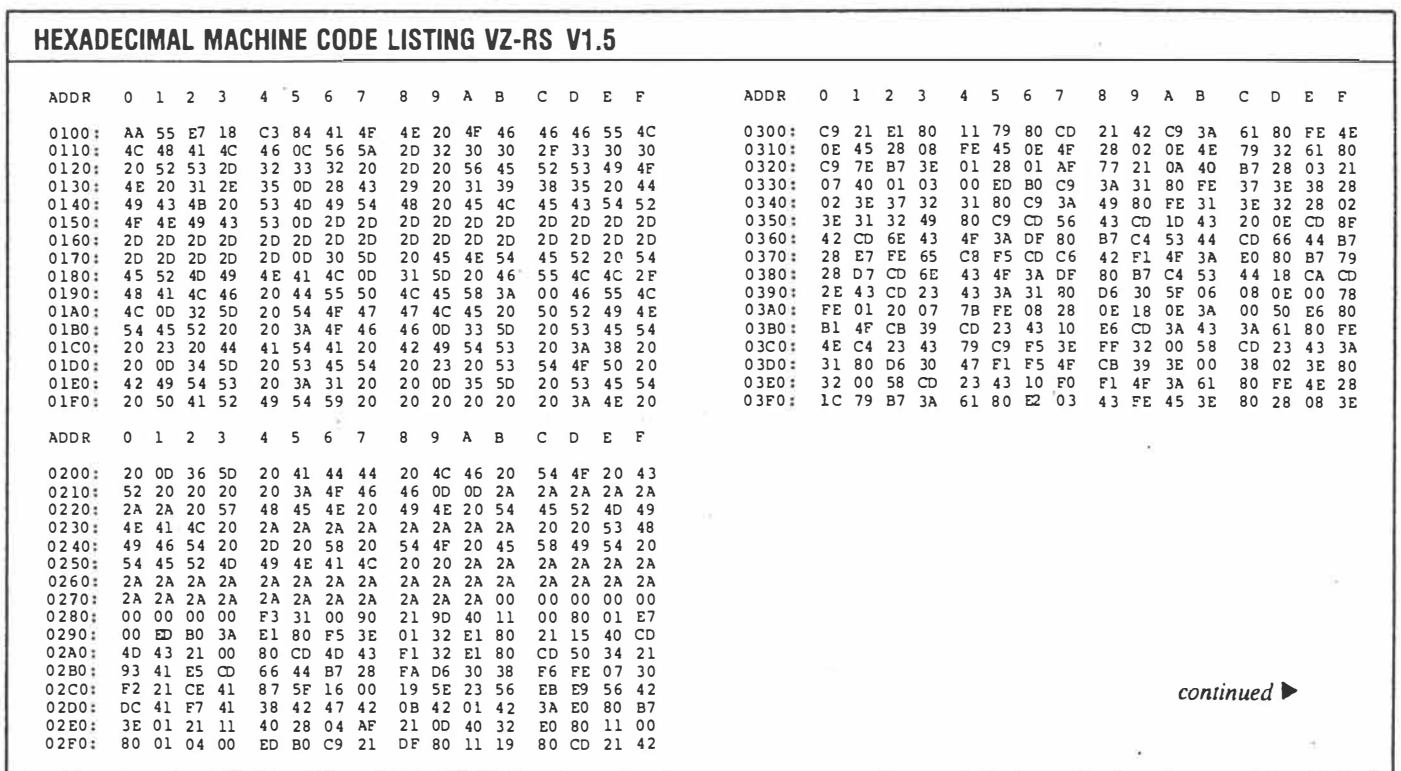

 $6057.$ 

ŵ

# Project 695

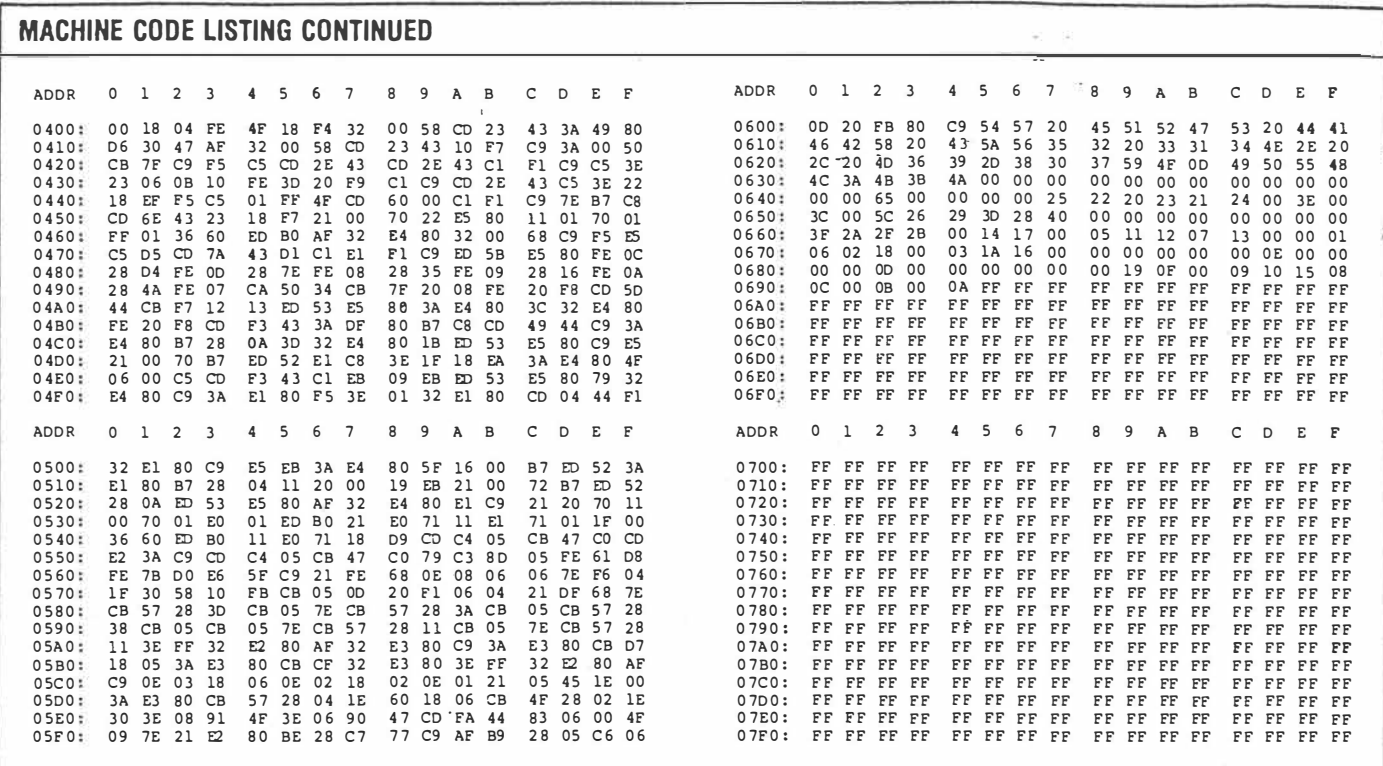

 $7$  of  $7$ 

78 - ETI August 1985

# **VZ serial** terminal

Connecting a modem to the popular<br>VZ-200 and VZ-300 computers is now possible with the recently released<br>Serial Terminal kit from Dick Smith Electronics Pty Ltd. The kit is both inexpensive and easy to assemble.

When plugged into a VZ series computer, the serial interface provides all hardware and software necessary to<br>emulate a simple 300 baud terminal with full or half duplex operation. It also has a printer echo option to record the conversation.

The device incorporates facilities to set serial data format, add an optional auto line feed on carriage return, and to dump all communications to a parallel printer if one is connected.

For further information contact Dick Smith Electronics Pty Ltd, PO Box 321, North Ryde, 2113. Telephone (02) 888 3200.

106 ELECTRONICS Australia, June 1986

Read Jamie Perry 2016

title VZ-200/300 RS-232 terminal rom software subttl Version 1.5 last revised 11th June 1985 at 2am in the morning [11] SLE.

yVZ-200/300 RS-232/TERMINAL cartridge pack

(This source code and the ROM program it generates is copyright (c) 1985; (by Dick Smith Electronics Pty Ltd and may not be used for any commercial ;gain in any form whatsoever. The Dick Smith Electronics copyright message ; must not be removed from this source code or from the ROM program. All rights ; commercial and otherwise are retained by the copyright holder

;Permission is granted for constructors of the VZ 200/300 terminal ; interface to use these routines for construction of said project (and for instructional use ONLY.

(This source code (and all routines contained herein) shall remain the (property of Dick Smith Electronics Pty Ltd. Any variation of these copyright ; notices must be in writing from Dick Smith Electronics Pty Ltd.

This source code file is set up to be assembled using Microsoft's M80 ; macro assembler and was developed on a DSE Bondwell 14 portable computer.

 $\mathcal{N} \subset \mathcal{N}$ 

 $\mathbb{R}^2$ 

÷

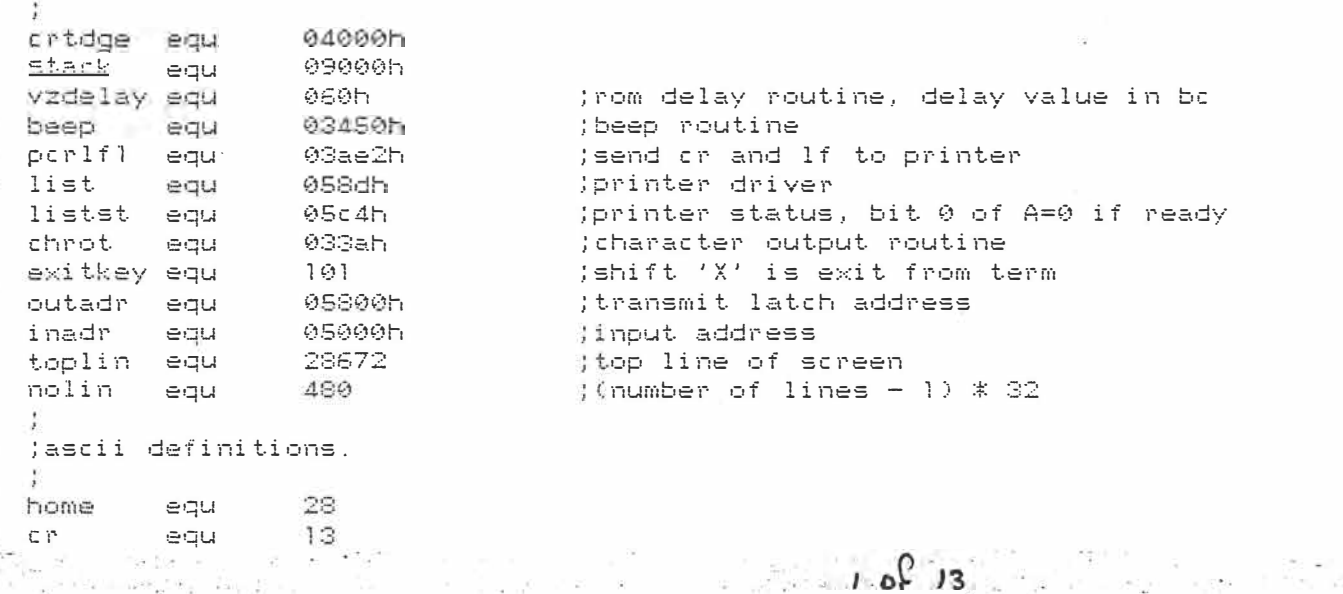

그래도  $\beta_{\rm c, \, \, \gamma \, \alpha}$ and most eau  $27$ lesc i  $\overline{7}$  $be11$ egu  $\tilde{\gamma}$   $\tilde{\tau}$ equi  $12$  $7f$  $1\odot$ equ  $\mathbb{R}$  $H =$ equ  $ht$ egu 9 - 49 ; Now define our storage area; where basic text usually starts 08000H dumsq equ (part of the signon message that changes jprinter on/off message  $A$  m= $q+25$ pntmsg equ pntmsg+24 dbits equ :dbits message  $dbitss+24$ sbits بود با بار<br>بود با بار بار ;sbits message egu parmsg equ ;parity message  $\frac{1}{2}$ parmsg+24 plmsg equ ; strip parity message plmsg+count3 : )printer on/off flag pntflg equ dupflg equ pntflg+1 jduplex flag, 0=full  $d$ upflgt $l$ plflg equ jadd lf to cr flag  $p1f1g+1$ char equ ;character found (keyboard flag flag equ  $char+1$ (column counter for output routine curpos equ  $flaq+1$ curson equ<br>bufend equ  $c$ urpos $+1$ Teursor location ; to accomodate VZ-200/300 09000h  $\frac{1}{3}$  $.280$ aseq org 0100h Molace that it will run .phase crtdge begadn egu  $\pm$ defb 0aah (mask for rom pack installation recognition defb 0555 (checked at power-up by the basic roms defb  $0e7h$  $\frac{-\theta}{2}$  $\mathcal{O}(\cdot)$ 018h defb  $\mathbf{j} \in \mathbb{R}$ start :A few messages.... onmsg: defb  $'$  ON  $'$  $'$  OFF $'$ offmsg: defb "FULL" fullmsg:defb "HALF" halfmsg:defb signon: defb  $f f$ 'VZ-200/300 RS-232 - VERSION 1.5', cr defb '(C) 1985 DICK SMITH ELECTRONICS', cr defb defb '0] ENTER TERMINAL', cr defb '11 FULL/HALF DUPLEX:', 0  $defb$ "FULL", cr ivals: defb. context of 202 '21 TOGGLE PRINTER | ' defb 'OFF', cr defb '3] SET # DATA BITS : ' defb  $'8$ ,  $'$ , cr defb '41 SET # STOP BITS !! defb defb  $11 - 1$ , cr. '51 SET PARITY defb  $\frac{1}{2}$  $^{\prime}$  N  $^{-}$   $^{\prime}$  , c r  $^{\prime}$ defb '61 ADD LF TO CR defb  $\rightarrow$   $\rightarrow$ countl equ  $\pm$  $'$  OFF' defb defb  $cr,cr$ 三、经济系统 \*\*\*\*\*\*\*\*\* WHEN IN TERMINAL \*\*\*\*\*\*\*\* defb  $2013$ or we get the 18 million Rosa (b

 $defb = \hat{x}$  shift =  $\hat{x}$  fo EXIT TERMINAL  $\hat{x}$ '  $\hspace{1.5in} \hspace{1.5in} \hspace{$ defb  $\approx$ count2 equ count3 defl count2-count1 ivals2 equ \$ defb  $\mathcal{D}$ (printer on/off flag duplex flag defb  $\odot$ ;add 1f to cr flag  $detb$  $\mathcal{L}$ (where characters are placed when recyd from the keybrd defb ø ja flag for the keyboard driver defb  $\circ$  $H = FH$  $\alpha$ (column counter  $defw$  $\tilde{D}$ (cursor position utriciata es ivalend equ  $\dot{z}$ (get rid of the 6847 interrupt start: di. 1d  $sp,stack$ ;make a stack (point to initial values  $1d$ hl,ivals  $1d$ de, dumsa ; where to put them ŀ₫ bc, ivalend-ivals ; number to put ldir ;init the system startl: 1d  $a, (p1f1g)$ jget crlf flag push af ;save it  $a, 1$ twe want crlf on signon 3 로  $1d$  $($ plflg $)$ , a hl,signon ;point to signon A MARTING  $1<sub>c</sub>$ call msgout  $H_1$ hl, dumsg  $cal11$ msgout **POD** af ;restore crlf flag ld,  $(p1f1g), a$ ;and save it here  $ca11$ (make a noise beep ld hl,startl jset neturn address \$. jput it on the stack push  $h1$ jget a key kget:  $call$ getkey CO<sup>1</sup> **DE** z,kget ;loop till key ready  $\delta$   $\Gamma$  $1.61$ ;make it 0-10  $5Ub$ jr c, kget ;continue if error  $CP$  $6 + 1$ jr nc,kget ; continue if error  $1d$ h hl, cmdtab (point to command table address add ;make it \*2 a, a  $1 \, d$ jput it in de  $e, a$  $1d$  $d, \emptyset$ hl,de (now hl points to correct table entry add jget 1sb ld  $e, (h1)$ inc hl  $d, (h1)$ ; get msb, now hl points to correct address ld.  $de; h1$ ex.  $(h1)$ jgo to that address ĴΡ ,<br>table of addresses for the command table options cmdtab: defw ;actual terminal term defw setfh :set full/half duplex  $detw$ ornton ; turn printer on/off  $defw$ sdbits :set # of data bits jset # of stop bits  $detw$ ssbits  $detw$ jset parity spar defw addlf jadd on lf to cr ; set full or half duplex 不变为他的原因 ; theck current setfh:  $\frac{1}{\sqrt{2}}\frac{1}{\sqrt{2}}\frac{\omega}{\sqrt{2}}\frac{1}{\omega}$  $1$ d a,(dupflq)  $3$  of 13 

 $\frac{1}{2}$  a  $\frac{1}{2}$ matic state to the contract a and the Paris  $\overline{\mathbb{C}}$   $\overline{P}$ 病物斑  $\mathbb{R}$  $1$  cf  $a, 1$ Imake half just in case  $1d$ hl, halfmsg j r z,setfhl  $XOP$  $\Xi$ jelse make full hl, fullmsg 1d  $(dupfig),a$ setfhl! ld ;where to go to  $1d$ de, dumsg  $1d$  $bc, 4$ ;move it ldir ret  $5.22 - 0.7$ ; toggle printer prnton: 1d hl.pntflg : ; check printer flag de,pntmsg ld  $cat1$ toggle ret jadd 1f to cr flag  $\mathcal{L}$  $addIf: Id$ hl,plflg  $1d$ de,plmsg  $ca11$ toggle ret Ÿ.  $\mathcal{L} = \mathcal{L} \times \mathcal{L}$ jset parity -2 spar!  $1d$ a,(parmsg) ; jet parity message  $MN$  $CP$ ;none ?  $c, 'E'$  $1\,\mathrm{d}$ ;make it an even then ; save this one if z flag set z,stparl jr  $E$  $CD$  $\mathbb{C}$  ,  $^{\prime}$   $\mathbb{O}^{\prime}$ 类  $1d$ jif even, make an odd ĴΡ z,stparl  $1d$  $c_1/N'$ ;must be odd, make none stparl! ld  $a, c$ ld (parmsg),a . ret شقت جوريان  $a, (h1)$ ;get current flag value toggle: 1d  $\frac{1}{\sqrt{2}}$  is it zero  $\frac{a}{a}$  $or$  $1d$  $a, 1$ ") make it one if so jr z,toggl  $\times$  or  $\mathbf{a}$  and  $\mathbf{a}$ jelse make it a zero  $1d$ toggl:  $(h1), a$ jsave new value  $1d$ hl,offmsg  $or$  $\overline{a}$ z, moveitl jr hl,onmsg  $1d$  $bc,3$ moveitl:1d moveit: ldir ret. ; set databits  $\mathbf{J}$ sdbits: ld a, (dbits) get current value  $27.6$  and  $20.7$ ;seven ?  $CP$  $a, '8'$ jjust in case  $1d$  $z$ , sdb $1$ jr  $a, '7'$  $1d$ sdbl:  $1d$ (dbits),a ret set stop bits of all stall  $\ddot{i}$ 13 and 13 and 13 and 14 and 15 and 13 and 13 and 13 and 13 and 13 and 13 and 13 and 13 and 13 and 13 and 13 and 14 and 15 and 15 and 15 and 16 and 16 and 16 and 16 and 16 and 16 and 16 and 16 and 17 and 18 and 18 and 19 an

 $\pm 0$  , kiew

and the company ssbite 1d a, (sbits) ;get current value  $\mathcal{F}(\mathbf{r},\mathbf{r})$ ; seven ?  $C \boxtimes$  $1$  $a, '2'$ ;just in case jr  $z, s = 52$ jif z, must be 8, make it 7  $a, '1'$ 1년  $ssb2$ :  $1d$  $(sbits), a$ ret ; clear the screen term:  $CA11$ clrscr tryser: call (check for incoming serial stuff chketr nz, terml ; no-look for keyboard input then  $\mathbf{j}$  recall inchr ;stuff there, get it call jand print it on the screen chrout  $-22 - 3$  $T_{\rm eff}$  $\epsilon$ , a jout char in correct register for list routine 1d a.(pntflg) 1713 18.  $ca11$ nz.listl getkev terml: call (see if user has typed anything  $\mathcal{O}$  )\*  $\alpha$ j r z, tryser  $\sim$ tho, try the serial instead (see if a return to main loop key  $CP$ exitkey ret.  $\overline{z}$ Ineturn if so push Jeave char ăf  $ca11$ outche (send to RS-232 pop af ; restore for screen output  $1 \leq$  $c, a$  $1<sup>d</sup>$ a, (dupilg) ; theck duplex first **ANNO** nn. 高  $1$  $a, c$ jr z,tryser ; jump if full duplex  $ca11$ chrout ; and screen as well if 1/2 duplex (put char in correct register for list routine  $1d$  $C, A$ a, (pntflg) 1d on 良い  $call$ nz, list! tryser d r (get a character from the board **Sunday September** (incoming char must have been checked by a call to chkstr ; This routine is time critical and as i took, be a long time to get it right, ;i would suggest that it not be touched. ; wait for 1/2 bit time, half way thru start bit inchr! call del3a jand 1 bit time, half way thru data bit 0  $ca11$  $d = 1300$ 1己  $a,$  (dbits) jget data bit value  $sub$  $^{+}$  0  $^{+}$ Tremove ascii offset, 8 for 8 bits 7 for 7  $1d$  $\in$  ,  $\in$ ; and put the calculated data bit value in e  $1d$  $b, 8$ )must always do 8 shifts to get bit 0 correct (accumulator for our serial bit stream 1d  $c, \Theta$ inchrl! 1d (theck for last loop)  $\gamma$  $a, b$  $CD$  $\mathbf{1}$ (are we nearly finished (we are if seven bits) 「それの状況」 nz, inchr2 jr :no-continue ;see if 7 or 8 data bits required  $1<sub>d</sub>$  $a.e.$  $B$ ; if e=8, 8 bits are needed and one further loop  $CP$  $z.inchr3$ .ir inchr4  $i<sub>p</sub>$ ;finish up if seven inchr2: 1d jget the entered bit a, (inadr) 100000005 (mask off invalid bits) and (mask on our accumulated value  $O<sub>1</sub>$  $\subset$ jand save it here 1d  $C, A$ ; and shift it into the next bit position  $\equiv r1$  $\Gamma$ (delay one 300 baud bit time  $ca11$ de1300 inchr3: djnz Supplying ; loop for all data bits inchr!  $\sigma = \sigma_{\rm eff}$  $\mathcal{L} = \mathcal{L} = \mathcal{L} = \mathcal{L} = \mathcal{L} = \mathcal{L} = \mathcal{L}$  $\gamma_{\rm cusp}$ 

 $\ddot{d}$ el302 lwait till end of data bit  $\frac{1}{\lambda}(\lambda,\mu,\lambda)$ inchr4! call ld a, (parmsg) (check if parity delay needed  $CD$  $^{\prime}$  N<sup>2</sup>  $call$ nz,del300 jget the char back  $H$  $a, c$ ret joutput char X. outchr: push af jsave the char  $a, 255$  $1$ jmake a start bit (outadr), a 1d jsend it  $ca11$ de1300 jand do a delay for I bit time lget # of data bits a, (dbits) 3 d sub  $\rightarrow$  0  $^{\circ}$  $b/a$ 1d Jand put the calculated data bit value in b pop af  $\exists \vec{v}$ push 1日  $C_{\rm eff}$  2 grotate bit 0 of c into carry flag snd1;  $\mathop{\rm gr}\nolimits 1$  $\subset \mathbb{C}^+$ L d a,00000000b jin case of carry c, snd2 ir. Jsend if bit was I a,10000000b 18 ;make it one (outadr), a  $smd21$ ld jsend the char  $ca11$ del300 delay for one bit time djnz sndl popaf Trestore char that was sent jeave it in c 소년.  $c, a$  $1d$ Joheck for parity a, (parmsg)  $^{\prime}$  N<sup> $\prime$ </sup>  $CP$  $z_i$ nopar $\theta$ jγ \* iz if no parity ld jget back restored character  $a \in \mathbb{C}$ jset parity flags  $\mathbb{C}^n$  if  $\approx$  $A$ a, (parmsg) Jand get parity type for later testing Wiump if parity of the byte is odd đp. popoddpar  $F^*$ jwas it supposed to be even  $C \trianglerighteq$ a,10000000b tstpar! ld zjsndpar j r a,000000005  $1<sub>1</sub>$ มรู ไร้ที่แว jr sndpar 78  $\sqrt{11}$ s a signal set z flag if it was supposed to be odd oddpar) cp j r tstpar sndpar: 1d (outadr),a  $cal 1$  $d = 1300$ jget # of stop bits nopar0: 1d  $a, (sbits)$  $101$ Jmake it hex 1 or 2 sub ld  $b<sub>i</sub>$ a sbdell: xor  $\tilde{a}$ Imake a stop bit  $1, +$ (outadr), a  $ca11$ de1300 delay for middle of stop bit djnz.  $<sub>5</sub>$ bdell</sub>  $r \in \mathcal{L}$ () check for a character coming in JRX provides an active low input to the address buffer ji.e. returned value is nz if a char is ready, z if not ;check input address chkstr! ld a,(inadr) bit  $7/a$ ret  $\mathbf{z} = \frac{1}{2} \sum_{i=1}^n \mathbf{z}_i \mathbf{z}_i$ These delay routines provide a correct mark to space ratio for checking

 $6 - 13$ 

 $\begin{array}{ccccccccc} \overline{v} & & & & & \overline{v} & & \overline{v} \end{array}$ 

 $281 - 26$ 

.<br>Willem jand sending the serial bit stream and are VERY VERY VERY critical. المحافظة المستمع فاللائم المسامح أتحج والمتكافحة والمحافظ والإراح في المكافئ المكافئ والمحاول والمهاجم والتعادل والمتماز والمحار if you¤ send a series of 'U' (a character with the same mark to space ratio) (characters and look at the output of the interface on a CRO, you will ;see what i mean. de1300: push  $\tilde{a}$ f pych be  $c = 11$ de13a  $A = 12A$  $cal11$  $bc$ PPP pop  $\bar{a}$  i to Watch ret  $del3a!$ push be  $id:$  $a, 215/6$ ;300 baud delay  $loop@$  $1d$  $b, 11$  $1$ cop $1$ : djnz  $1000$ dec. 微 j r  $nz,10000$ DOD bc. ret de1302: call  $d$ e $1$ 3a Jone 1/2 300 baud delay bc -; save this push 1d  $a, 205/6$ Thex timing constant  $5.23.7$  $100p0$ j r ţ kdelay: push  $\tilde{a}$   $\tilde{t}$ push ヒロ  $1d$ bc,04fffh ;delay value vzdelay call ;delay it DOD bc. jget registers back  $\sim$  $\tau_{\rm c}$ pop  $\exists f$ ret msgout: Id  $a,(h1)$ 心管  $\ddot{a}$  $r \in t$  $\overline{z}$ بروقتهم  $ca11$ chrout inc  $h1$ jr msgout (Character output routine clrscr: 1d hl, toplin  $1d$ (cursor), hl  $1d$ de, toplin+1 bc, nolin+31  $1d$  $1d$  $(h1), 96$ ldir **SOP** a. Lind Code Line 1년 (curpos), a ld.  $(26624)$ , a ret chrout: push  $\approx$  f  $h1$ push Ьc push de push  $cal1$ pntit pop de b.c pop hl pop pop  $\exists t$  if - 李锐微微 ret  $7013$ GOVUS.

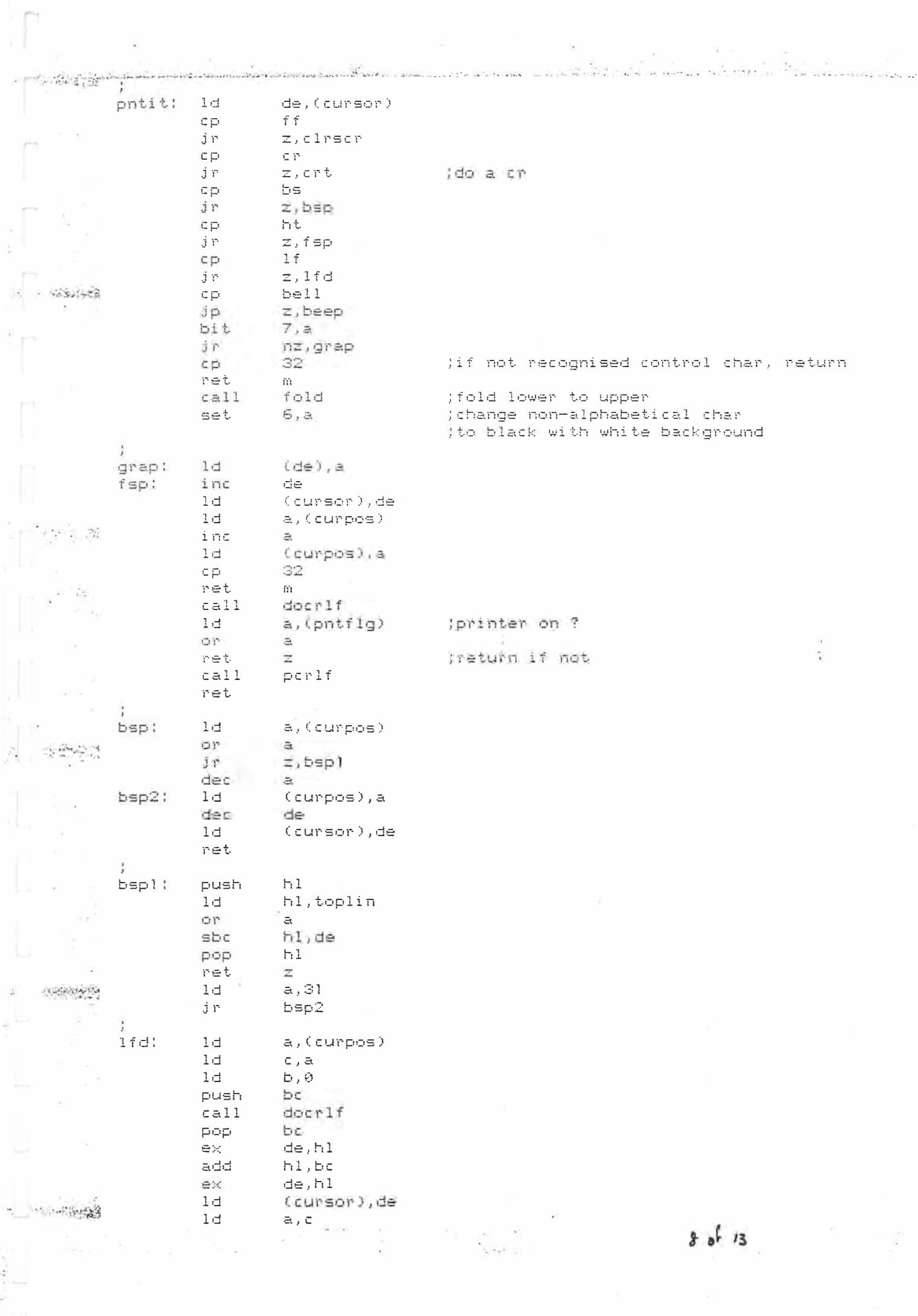

 $1d^2$  $(cumpos),a$  $\sim$   $\sim$ ret docr1f: 1d  $a, (p1f1g)$ get current setting push af ;save it  $a, 1$ Imake it so it does add on 1f  $1d$  $1$ d  $(p1f1g)$ , a  $cat1$ crt  $1d0$  it pop  $a f$ ;get back original flag  $(p1f1g)$ , a  $1d$ jand save it again ret 浔 crt! push  $h1$  $27.56.48$  $de, h1$  $e\times$ a, (curpos) 18 łd  $e, a$ 1d  $d, \emptyset$  $\mathcal{O}$  )".  $\Xi$  $h1, de$ sbc  $1d - n$  $a.(p)flg)$ ; do we want to add on an If to a cr  $51^{\circ}$ jif zero we don't  $\overline{a}$ . jr z,nolf ld  $de, 32$ ladd on an 1% if or add hl,de  $notff$ : ex  $de, h1$  $1d$ h1,29184  $\mathcal{O}$  Yr  $\tilde{=}$  $\mathcal{N}_{\Lambda}$  ,  $\mathcal{N}_{\Lambda}$ (check for end of screen sbo hl,de j p. jscroll if so z,scroll write4: 1d (cursor), de  $\times$  0.15  $\ddot{a}$ ld (curpos), a pop  $H_{1}$ ret 世  $\cdot$  $second1:1d$ hl, toplin+32 l 己 de, toplin  $1$ bc, nolin ldir h1,29152  $1<sub>d</sub>$ de, 29153  $1d$  $bc, 31$  $1d$ Destina  $(h1), 96$  $1d$ ldir  $1d$ de, 29152 write4 jr ×. perlf:  $call$ listst ; check printer status bit.  $\Theta_i$ a ret ; return if printer not ready  $\overline{n}$  $call$ (send crlf to printer if printer is ready  $perIf!$  $r = t$ .  $list1$  $call$ listst bit 0, a ret (return if printer not ready  $nz$  $\mathbf{a}$  ,  $\mathbf{c}$  $1d$ ; list it and return  $j \rho$ list  $\prime$  a  $\prime$ fold:  $cp$ ret  $\subset$  $^{\prime}$  z  $^{\prime}$  + l cp. ret  $mc$ 05fh ;make upper if lower and والمقروب ret  $\alpha$ Eagle  $9.0613$  $\mathcal{C}^{\mathcal{C}} \subset \mathcal{C}^{\mathcal{C}}$ 

 $\label{eq:R1} \begin{array}{c} \mathbb{R}^2 \times \mathbb{R}^2 \times \mathbb{R$ Reserved for the college of Board Report For Dec  $\label{eq:1.1} \mathcal{L}(-2522-2)\mathcal{L}(-24)\times\cdots\times\mathcal{L}(-24)\times\cdots$ e ar  $\mathcal{L}^{\mathcal{P}}_{\mathcal{P}}(\mathcal{L})$  $\frac{1}{2}$ (Keyboard driver for VZ-200/300 (This keyboard drive is (c) Dick Smith Electronics and (c) 1982, 1983, 1984 ; Video Technology HK Ltd. egu 068feh row)  $row2$ equ 068dfh -35 Jpoint to first row getkey: 1d  $h1, row11$  $1d$  $c, s$ trow counter ; column counter  $s$ canl:  $1d$ b,6 1년  $a, (h1)$ joet first key  $\mathbb{C}Y^*$  $\overline{4}$ Imask out bit 2 mot.  $\mathcal{V}^{\mathcal{E}}\mathcal{V}^{\mathcal{E}}\mathcal{F}$ Irotate bits jexit if key pressed jr nc, found dinz jelse try next bit  $r$  $r1c$  $1$ jget next address dec  $\mathbb{C}$ ;dec row counter jr. nz, scanl itry next row  $1 - 1$  $5,4$ :get col counter  $1<sup>1</sup>$  $h1, row2$ jget next address ld.  $a, (h1)$ yead key bit.  $2, a$ ; test bit 2 for keypress jr  $z$ , minus jexit if key pressed jget next address  $r1c$  $\mathcal{A}$  $1d$ a, Chl) Tread key  $\mathcal{R}_{\rm 4D}$  (c))  $2, a$ ) test for keypress bit. : :exit if or key pressed Jr. z.carret  $r1c$  $\mathbf{T}$ jget next addr bitu  $2, a$ dr. z,colon ; ; test if : pressed joet next addr  $r1c$  $\mathbf{1}$  $r1c$ ;last addr had no char  $\mathbf{I}$  $-\frac{1}{2}$  $1<sub>1</sub>$  $a,$  (h1) jget the key  $2, a$ bit. ; test for cntrl Jr.  $z$ ,  $ctr1$ jget next address  $r1c$  $\mathbf{I}$  $1<sub>1</sub>$  $a,(h1)$ Tread key **CONFIDENCIA** bit  $2, a$  $z$ , shift jexit if shift key pressed j r  $1 \, \mathrm{d}$ a,0ffh jget no char code  $1 -$ (char), a SCD. **COL**  $1d$  $(f \log)$ , a :clear shift flag ret ÷  $ctr1$ :  $1d$ a, (flag)  $2, a$  $s$ et keyexit j r  $shift:$  $1d$  $a.(f1aq)$ jget flag ; set bit 1 flag set (  $1, a$  $\mathcal{L} = \mathcal{L}^{\mathcal{L}}$  ,  $\mathcal{L} = \mathcal{L}^{\mathcal{L}}$  , keyexit:1d  $(f \text{lag})$ , a  $1d$  $a, 0$ ffh ) make no char code  $1d$ (char), a  $\leq$  =  $\sim$   $\sim$   $\leq$  $\times$ or (if char the same, return no char so as to  $\Xi$ . ; remove the key repeat ret.  $1d$  $c,3$ minus jset row count jr found jexit 4 carret: 1d  $c, 2$ jset row count jr found فأناجحل داد ä,  $\frac{1}{\gamma}=\frac{1}{\gamma}\sum_{i=1}^{\infty}\frac{1}{\gamma_i}\sum_{i=1}^{\infty}\frac{1}{\gamma_i}\sum_{j=1}^{\infty}\frac{1}{j!}\sum_{j=1}^{\infty}\frac{1}{j!}\sum_{j=1}^{\infty}\frac{1}{\gamma_j}\sum_{j=1}^{\infty}\frac{1}{\gamma_j}\sum_{j=1}^{\infty}\frac{1}{\gamma_j}\sum_{j=1}^{\infty}\frac{1}{\gamma_j}$  $\mathcal{L}_{\rm m}$ 

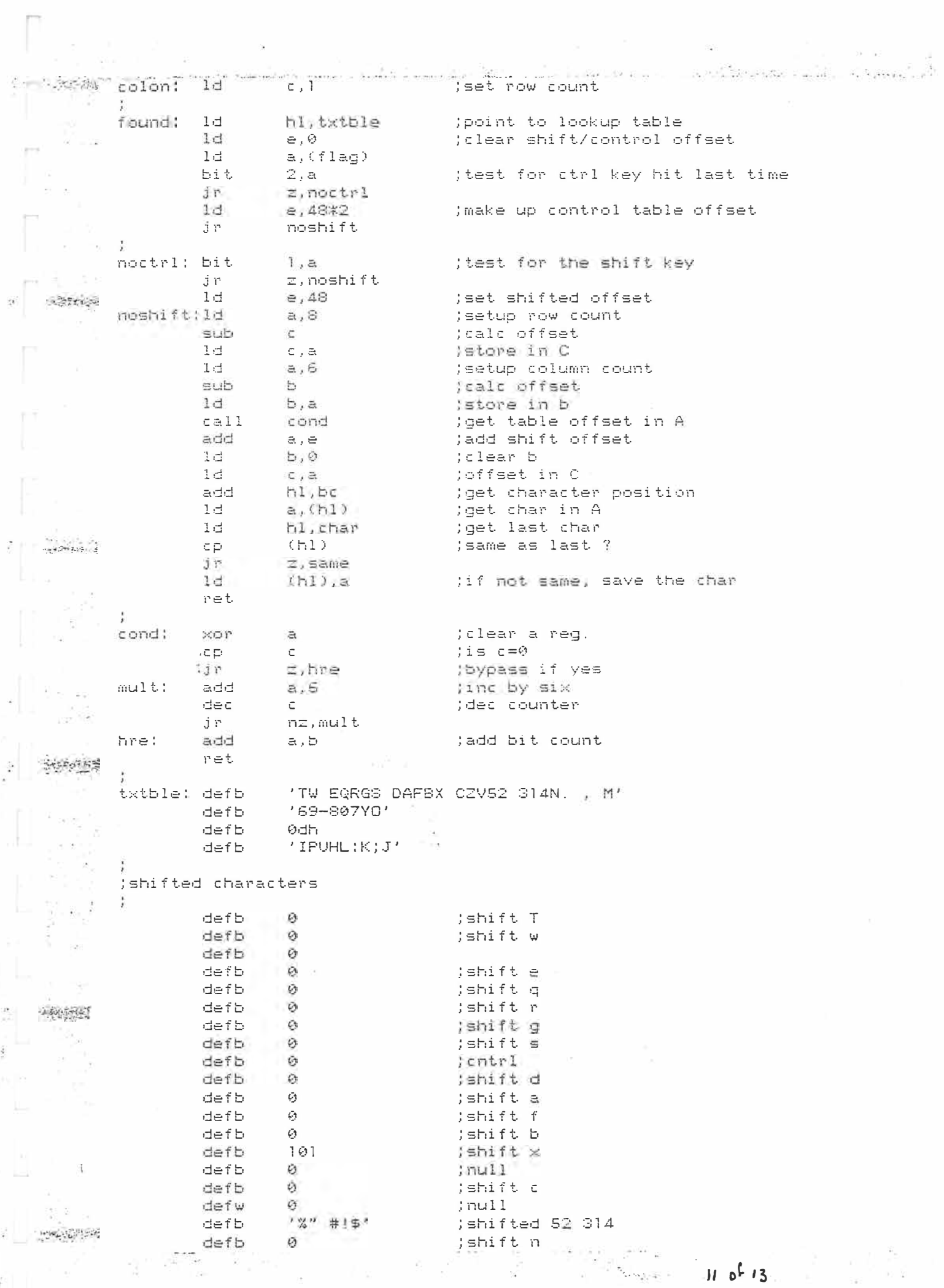

 $\beta$ 

 $\sim$   $\alpha$ 

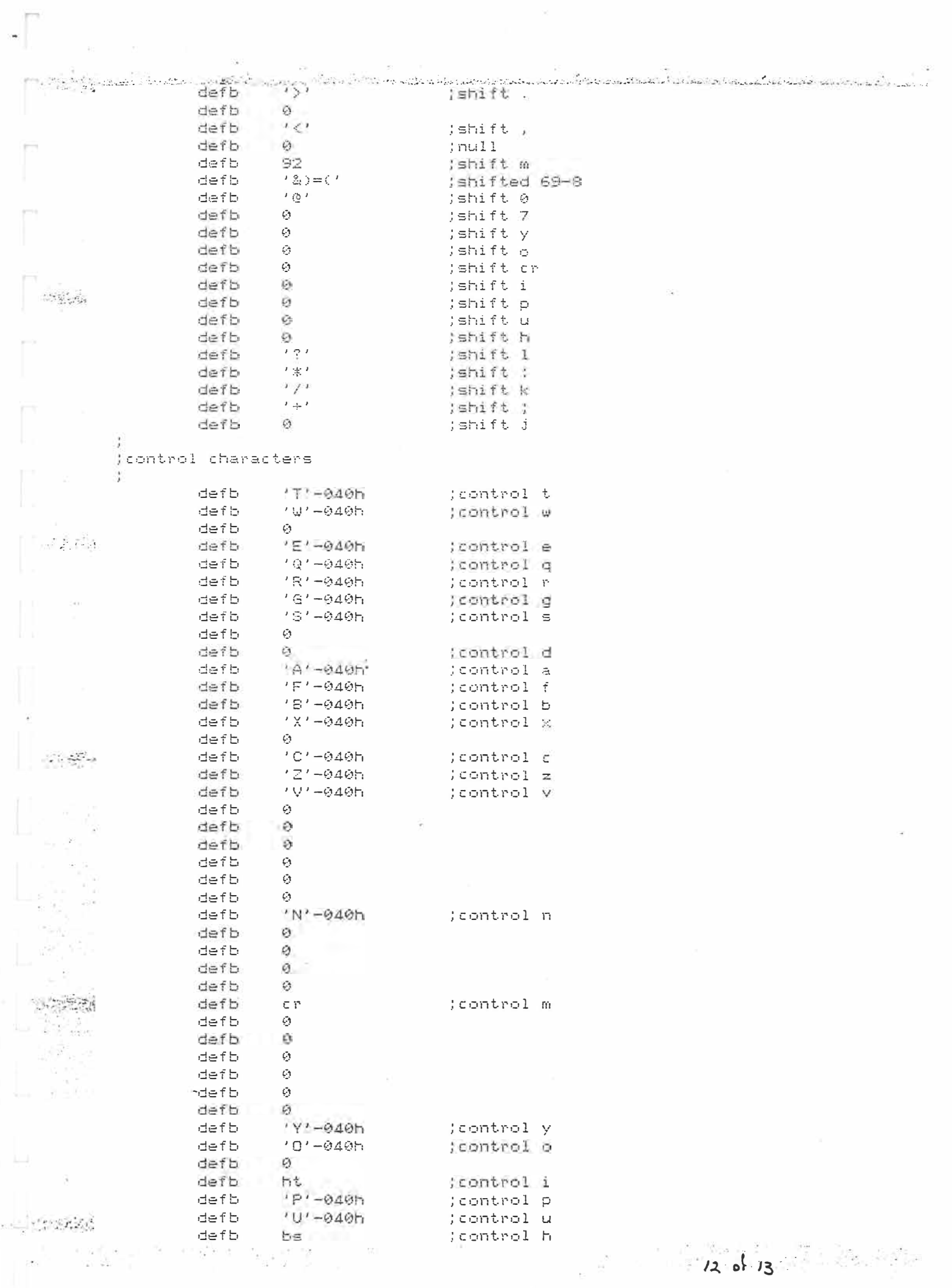

e.<br>Kita

defb  $\vec{\tau}$   $\vec{\tau}$ (control 1 defb  $\mathcal{G}$  $K - 040h$  $defb.$ (control k 一个路 defb. 10  $1f$ (Sontrol j defb £ endadr  $\frac{1}{2}$ equ  $. \times 1$ ist xlist is so you don't see heaps of ff's iin a printer listing [4] bytes  $def1$ 2048-(endadr-begadr) (figure out how big the program is rept bytes Jand fill the rest of it with ff's  $detb$ Øffh. ;means that the eprom programmer works endm Theaps faster. . dephase end  $-2.8$ C:\phhs>  $\sim 100$ 요리 사  $\cdot$   $\sim$  $\epsilon_{\rm i}$  .  $\approx$ School St Ģ ó.  $\chi^2_{\rm h}$ Â Ŧ ö. 3850  $\mathcal{L} = \mathcal{L}_{\mathcal{L}_{\mathcal{A}}} \left( \mathcal{L}_{\mathcal{A}} \right) \left( \mathcal{L}_{\mathcal{A}} \right) \left( \mathcal{L}_{\mathcal{A}} \right) \left( \mathcal{L}_{\mathcal{A}} \right) \left( \mathcal{L}_{\mathcal{A}} \right)$ Ĵ иŝ  $\sim$ t Barrang to high set as the total models in the booth parameters in the policy of the spiral state has the se  $\frac{1}{2}$  $\sim$  $\mathcal{L}$  $13 - 0.13$  $\mathcal{O}_{\mathcal{L} \mathcal{L}} \subset \mathcal{C}$ An a Long Pini (A)  $\label{eq:1.1} V_2 = \omega_1^{-1} - \Omega \, v_1^{-1/2} - \Omega \, v_2^2 - \lambda^2 \, v_1 + \lambda^2 \, v_2$ at an a

# Another VZ200 RTTY System

Lloyd Butler VK5BR 18 Ottawa Avenue, Panorama, S.A. 5041.

Generation of RTTY tones and BAUD rate clock can be controlled from the keyboard using a programmable interval timer. Experimental hardware and associated computer programme have been developed incorporating such a system for RTTY on the VZ200.

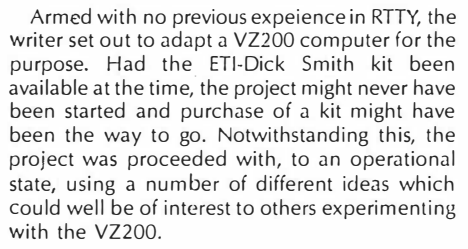

#### **THE HAREWARE**

The circuit of additional hardware, plugged into the VZ200 memory expansion socket, is shown in figure 1. Serial encoding and decoding of the teletype signal is carried out by a communications interface (8251 USART). The teletype programme is stored in a 2732 4 K Byte EPROM.

An important difference, to that of the ETI system, is the inclusion of an 8253 interval timer which contains three independant programmable 16 bit counters. Two of these counters are used to generate the two teletype tones divided down from the computer clock. The third counter is used to feed the USART and determine the BAUD rate. The advantage of this system is that there are no oscillators to adjust for correct frequency and tones and BAUD rate are set to an accuracy, determined by crystal control in the computer. Furthermore, the tones and the BAUD rate are under the control of software and can be changed for the computer keyboard.

The USART BAUD rate control clock is fed at sixteen times the BAUD rate. (Note: Although one times the BAUD rate can be used, errors result in decoding if the BAUD rate is not exactly synchronous to that used on the signal being received.)

Output tones are square wave and these are shaped to reduce harmonics by an RC filter network.

### **THE PROGRAMME**

The programme developed by the writer provides. selection of the following modes of operation from the keyboard -

*7 ASCII or BAUDOT codes 2 BAUD rates - 45.45, 50, 56.92, 74.2, 700, 7 70, 750, 300, and 600 Hz.* 

*3 Tone pairs -*

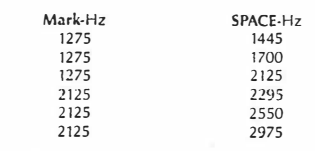

*4 Two buffer stores, 7000 Bytes each. 5 Message resident in programme.* 

CQ de VK5BR<br>RYRYRY............

RYRYRY ...................................................................... .. · ,·lc The quick brown iox ................................. elc I .!J45&71l<JO de VK5BR Lloyd

*Page* **10-AMATEUR RADIO,** September 1985

6 Selection of split screen or normal screen. (Split screen is used to load the buffer at the same time as receiving. Normal screen allows full use of the screen for receive only).

7 Clear screen control.

8 Reverse receive BAUDOT letters/figures. (This is useful if a letter/figure switch character is lost or one is interpreted when it shouldn't be. Sometimes a whole line can be lost when this happens unless reverse is operated).

Included in the programme is automatic insertion oi carriage return and line feed at the first space after each and every 50 characters. This is a good feature to prevent printers running over the end stop and over-riding the necessity to put in CRLF when required. Sending BAUDOT, letter/figure control is also initiated on the character after each space, inclependant of any control put in because of a letter/figure change. This reduces the error to one word in the event of a wrong change in decoding at the receive end.

The programme resides in an EPROM at memory locations COO3H to CDOAH. RAM space utilised in 8000H to 8900H. The RTTY programme is initiated from the basic monitor with two POKE statements and an  $X = \bigcup SR(x)$ . Return to basic monitor can be carried out at any time with simple commands from the keyboard.

The programme is written in instructions suitable for 8080/8085 or Z80 processors, but is dedicated to the VZ200 in that it calls in the resident VZ200 keyboard, character print and beep routines.

### **DECODING**

From the point of view of reducing component parts, a phase locked loop system (such as the XR 2211 circuit) is the simplest way to go. On the other hand, all the experts say, that in the presence of noise, better performance is achieved with a filter type system and essential for reception on the HF bands.

Many circuits have been published for both types of decoders and since the decoder design has no bearing on the computer hardware and software design, further comment will be avoided on design. At this point it must be pointed out that it would be a fairly complex decoder which could cope with all the BAUD rates and tone combinations available for transmission from this computer system. These were selected from standards recommended in Amateur Radio last year, and were all included just in case they were required. It is unlikely that other than 45 or 50 BAUDS and 2kHz tones will get used on the experimental unit assembled and at present it is being operated with a 2kHz type filter system which will accept up to *100* BAUDS. **ASSEMBLY** 

The VZ200 attachment was made up using a general purpose printed circuit card, suitable

 $2052$ 

**,,,. Jo-,,.** 

socket fitted and hard wired. For the present, the attachment is unshielded and causes some interference to radio receivers. Fitting of a metal enclosure is a job still to be tackled. What is really needed is some industrious person to layout the printed circuit card and design an appropriate housing.

### **SUMMARY**

A RTTY system for the VZ200 computer has been developed as an experimental exercise. Transmission tones and BAUD rate clock are generated from the computer clock. The programme is operational but no action has been taken to lay out an easily assembled printed circuit card and shielded enclosure.

The programme has not been included as **it** is 3338 Bytes of machine language. Those who contemplate construction many consult the writer about copying the programme. AR

### **I LIKE AMATEUR RADIO**

I like amateur radio; I really think it's fine That I'll still be a "YL" If I live to ninety-nine.

I like amateur radio, And getting on the air, Making friends around the world And contacts everywhere.

You can talk to Lapps in Lapland, Nepalese in Katmandu, Malays in Kuala Lurnpar, Or Peruvians in Peru.

You can talk to dukes and dustmen, Or communicate in Morse, Experiment with A T V, And RTTY of course.

Put together bits and pieces, (Though at first the prospect balks;) A diode here, condenser there,  $And -$  listen to that  $-$  it talks;

Experiment with aerials, It looks real good on paper; But getting that lot in the air Is quite another caper;

You can enter in a contest, Gather points for an award, Join a DX net, or "ragchew", One thing's sure, you're never bored.

Yes, I like amateur radio, And all the friendly sounds, Removed from all the trouble and strife With which this world abounds.

It's a satisfying hobby, It will certainly do me; lil they write beside my name the words<br>"Became a silent key." JOY COLLIS. VK2EBX

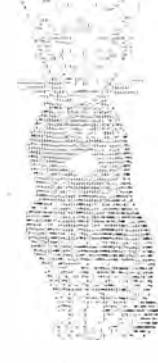

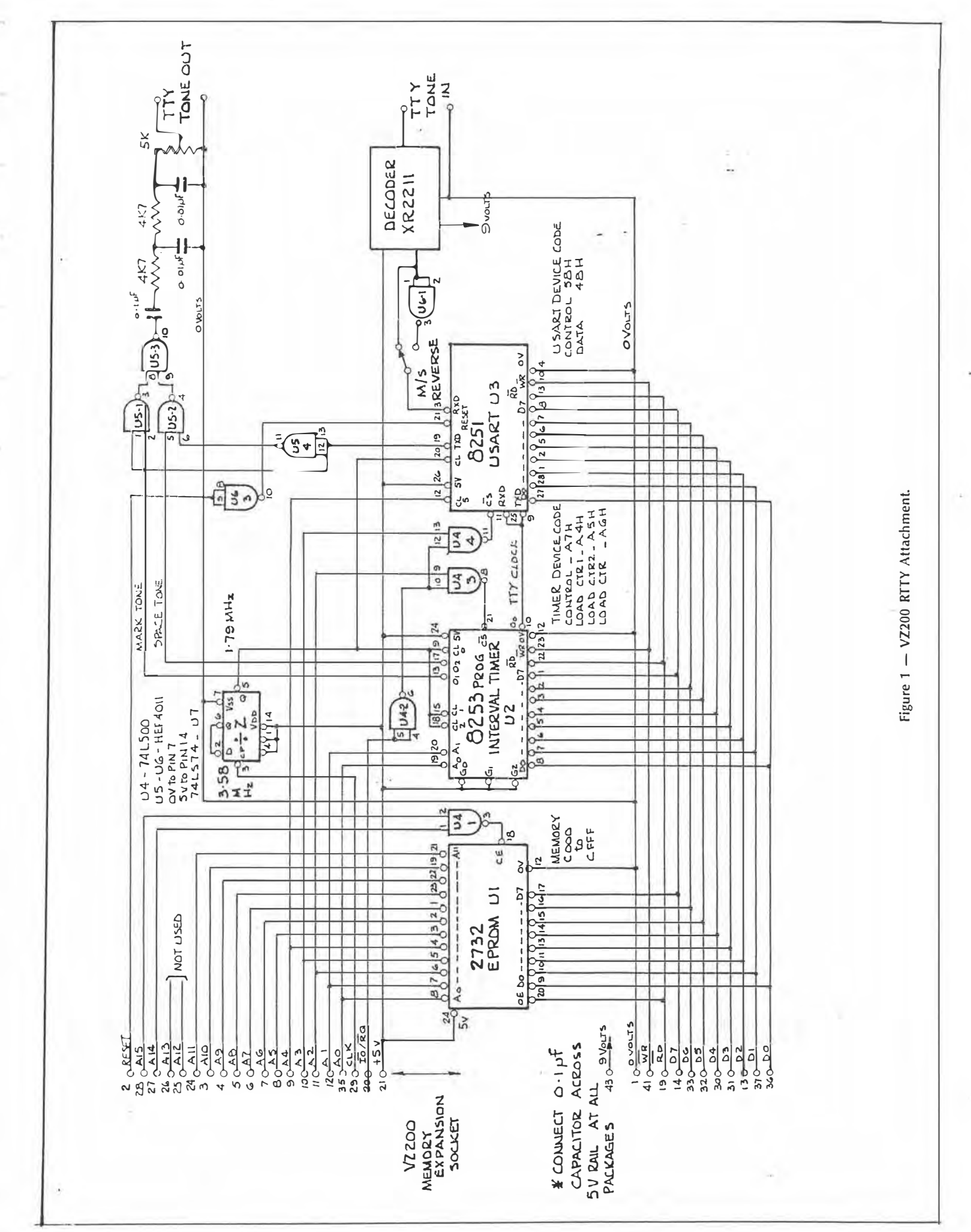

 $2$  of  $2$ .

AMATEUR RADIO, September 1985-Page 11

# MORSE CODE ON THE VZ200

*A previous article described an adaptor to operate RTTY on the VZ200 computer. The adapter has now been modified to include Morse code.* 

Expansion of the programme resident in the EPROM and minor changes to the wiring, have expanded the VZ200 ATTY adaptor to include encoding and decoding of Morse code. Morse speed can be · varied over a range of approximately five to 35 words per minute. Resident messages, buffer storage and split<br>screen operation, all used on RTTY, are also<br>available for Morse operation.

### **HARDWARE CHANGES**

To interface for Morse code, the 8251 USART functions DSR and DTR are used as one bit input and output ports respectively. DSR is simply wired in parallel with the existing data input (RXD). OTA is wired via a spare gate (V6-2), which is used to key the tone output<br>from gate (U5-3). The circuit changes are<br>illustrated in Figure 1.<br>For Morse code, the output tone is set at

2125Hz by the software and this can be used to feed the speech input of a transmitter. In a single side-band transmitter, CW transmission (A1) is generated and on a transmitter where carrier is not suppressed, MCM transmission (A2 or F2) is generated. Of course the latter is only permissible above 52MHz.

### **MORSE FORMAT**

Morse format is based on the following:

*Dash = three dots length* 

*Space between dot or dash elements = one dot length* 

*Space between characters* **=** *three dots length Space between words = seven dots leagth.* 

Speed is controlled by a selection code of one to eight and for the two lowest speeds (below 10 WPM), the spacing is increased to the following:

*Space between characters* **=** *five dots length Space between words* **=** *13 dots length* 

There are a number of special Morse characters which are not available on the keyboard and not available as printed characters. These have been equated to available characters as follows:

*Error = asterisk(\*) Double dash = dash (-) Wait = plus ( +) Start of message = less than ( <) End of message= equals(=) End of work= at(@)* 

Error is transmitted as six dots, instead of the standard eight, because six elements per Morse character is the maximum the system can process.

Morse characters are generated from a look-up table, one byte per character. Bits two to

Lloyd Butler Vf<SfJR 18 Ottawa Avenue, Panorama, SA. S041

seven are used to store the individual elements of a character, zero representing no element or a dot and one representing a dash. Elements are justified left, with the last element sent, always in bit seven. The numeric value formed by this is added to the number of elements in the character and the sum is the value stored in the look-up table. For up to five element characters, it is an easy matter to extract the number of elements from bits zero to two and the dots and dashes elements from bits three to seven. For six element characters, there is an overlap on bit 2 and summing causes bit<br>carry on four of these (parenthesis, comma,<br>colon, and semi-colon). To detect these is a bit tricky. The logic is to look for a one in either bits four or five and binary 010 in bits zero to two. If this logic is satisfied, the number of elements is assumed to be six and six is subtracted frorn the byte value to obtain the element format in bits two to seven.

Some examples of look-up table coding arc shown in Figure 2.

### **OPERATION**

Morse can be sent on line, direct from the keyboard and characters are encoded at the selected speed by the software. In this methud of operation, character and word spacing are

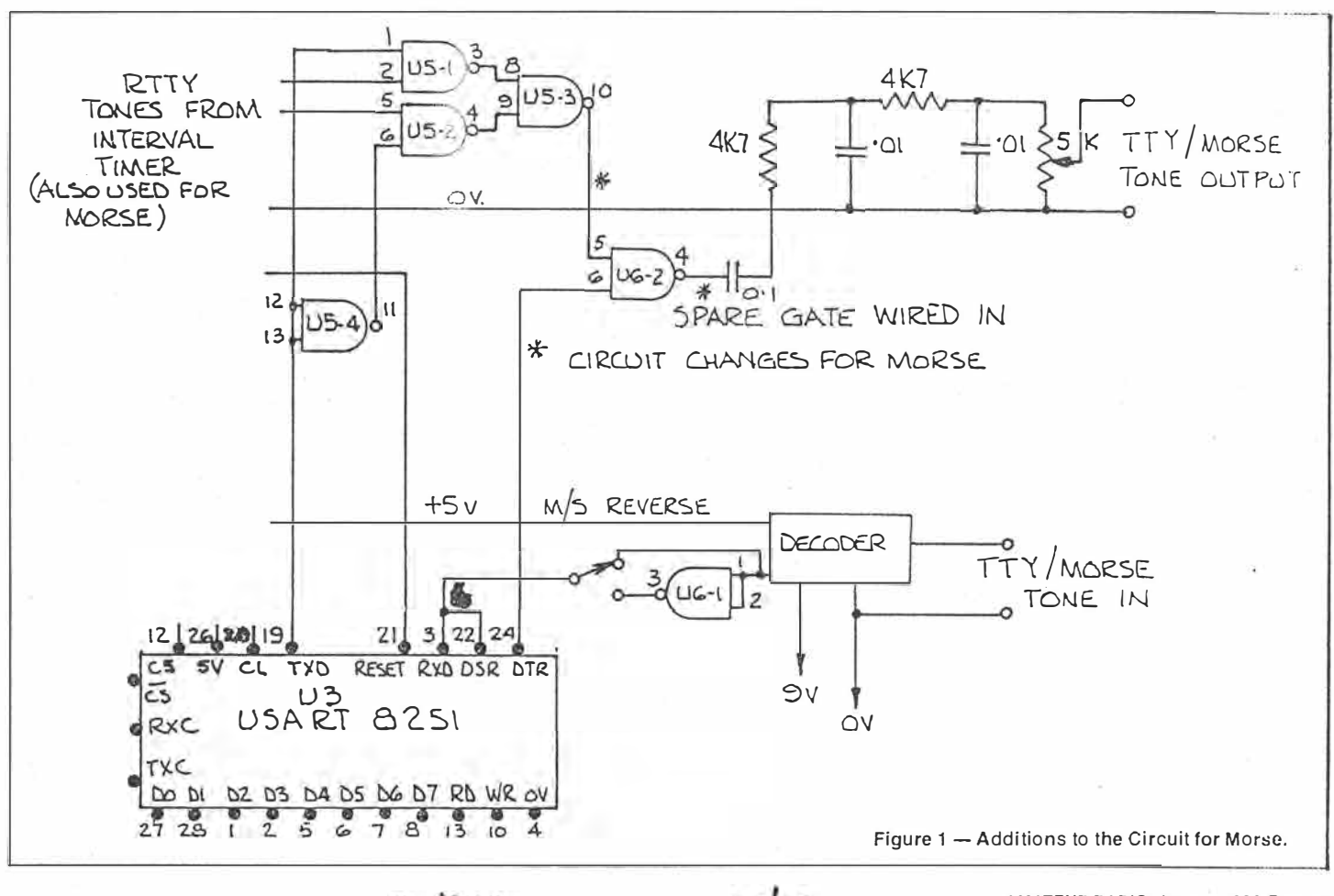

 $p. 19 - 20$ 

 $2<sup>4</sup>$ 

AMATEUR RADIO, January *1986-Page 19* 

### **Figure 2 - Examples of Table Coding for Morse.**

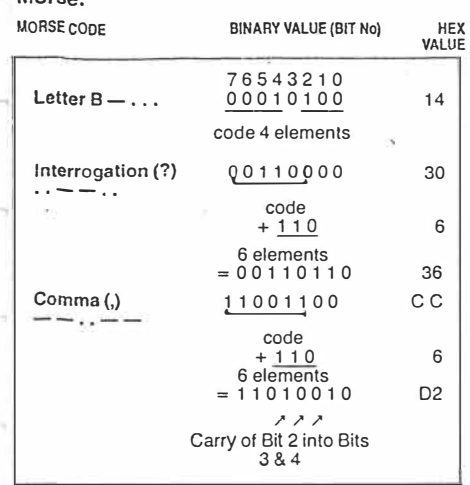

determined by the time taken to move from one key to the next and, it seems to the writer, that a lot of practice would be needed to control the spacing correctly.

Morse is better sent by releasing the message from a pre-loaded buffer so that character and word spacing is accurately controlled by the computer. Using this method of operation, when communicating with another station, it is necessary to load the buffer at the same time as the other station is being received. This is common practice with RTTY operators using computers with split screen displays.

For RTTY, characters are encoded and decoded by the 8251 USART and the device is addressed by the computer for a very small proportion of the time. The rest of the time is available .for other purposes including accessing the keyboard and loading the buffer, hence there is no problem in preparing the signal for transmission whilst the received signal is being

decoded. For Morse code, characters are encoded and decoded by timing loops called in by the main programme routine and while this is going on, access to the keyboard to load the buffer is denied. The obvious answer to the problem is to access the keyboard via an interrupt, however to make things difficult, the Z80 interrupt is already used by the VZ200 operating sys-tem. This calls an interrupt every 20 milli-

seconds on video vertical retrace. Steve Onley described a method to make use of this 20 milli-second interrupt in Electronics Today International (ETI), May -1985 . Your own interrupt is placed in series with that of the operating system so that it too can interrupt the main programme loop every 20 milli-seconds. The method described has been adopted for accessing the keyboard and load-

ing the buffer in Morse operation. Owing to peculiarities of the VZ200 system, keyboard access using this interrupt inhibits repetitive generation of a character, that is, you have to press the key each time a character is to be generated. This is not such a bad thing as it stops generation of more than one character if the key is accidentally pressed too long. The reason for the peculiarity is not clear as we do not have access to information on the VZ200

operating system. The interrupt system works very well for loading the buffer, but a problem was found in<br>attempting to generate Morse characters this way in real time. Because of the peculiarity discussed, a key pressed too soon, before the previous character is finished being transmitted, fails to generate a character and locks in this condition until the key is released and pressed again at the end of the previous character. Because of this problem, the inter-rupt is only used for loading the buffer and in all

 $2012$ 

other modes of operation, the keyboard is accessed from the main programme loop. Using this method of access, the key can be kept pressed and the new character is sent following a three dot length space, at the end of the previous character.

### **MEMORY**

The combined RTTY and Morse programme package fully fills the 4k byte EPROM. A certain amount of programme trimming and rearrangement had to be carried out to fit it in . The programme is loaded in memory COO3H to CFF9H. RAM space used is 8000H to 8900H.

Based on information given by Jim Rowe in ETI, July 1985, the memory allocation should be suitable for both the VZ300 and VZ200 computers. A VZ300 has not been available to check it out, but the adaptor is expected to also work on the VZ300. There appears to be a change in clock frequency in the VZ300 from 3.580 to 3.540MHz. This will. cause a shift in Baud rate and tone frequencies, but insufficient to be of significance.

### **CONCLUSION**

The unit works very well on both RTTY and Morse code. The Morse decodes over a wide tolerance in reference to the speed selected. The writer was surprised how well it manages to decode hand sent Morse in which timing is not precisely defined. Noise interference reduced by feeding the input signal via the RTTY decoder filters, but it does not perform as well as the human ear in separating Morse from noise. No doubt this could be improved if

frequency shift keying were used. Morse sent from the buffer sounds copperplate, as one would expect fully controlled by the computer. On line from the keyboard, the writer found it difficult to maintain constant medicare spacing, but this is manufactor spacing<br>of practice on the keyboard. of practice on the keyboard.

*Page* **20-AMATEUR RADIO,** January 1986

# **MODIFYING THE VZ200 16K EXPANSION MODULE FOR THE VZ300 Steve Olney**

This article describes a method of remapping a DSE VZ200 16K RAM expansion module preventing overlap of memory space when used on a VZ300. The cost is limited to the price of one integrated circuit chip plus a single-pole double-throw switch if dual VZ200/300 compatibility is desired. The modification is fitted inside the expansion module case.

**MANY OF YOU who have updated to the new version VZ300 must be disappointed to realise that although the VZ300 comes with much more internal RAM\_ as standard (18K as against 8K for the VZ200), use of your old VZ200 16K expansion module on the VZ300 only results in the same total memory as that which was available on the older VZ200 with the expansion module plugged in.** 

**The reason for this becomes clear when a comparison is made between the memory maps of the VZ200 and the VZ300 as shown in Figure 1. If a VZ200 16K expansion module is plugged into a VZ300, about lOK of the expansion RAM overlaps memory space already provided to the VZ300 internally. This results in only 6144 bytes of extra**  memory. In order to make proper use of the **expansion memory space, the start of the** 

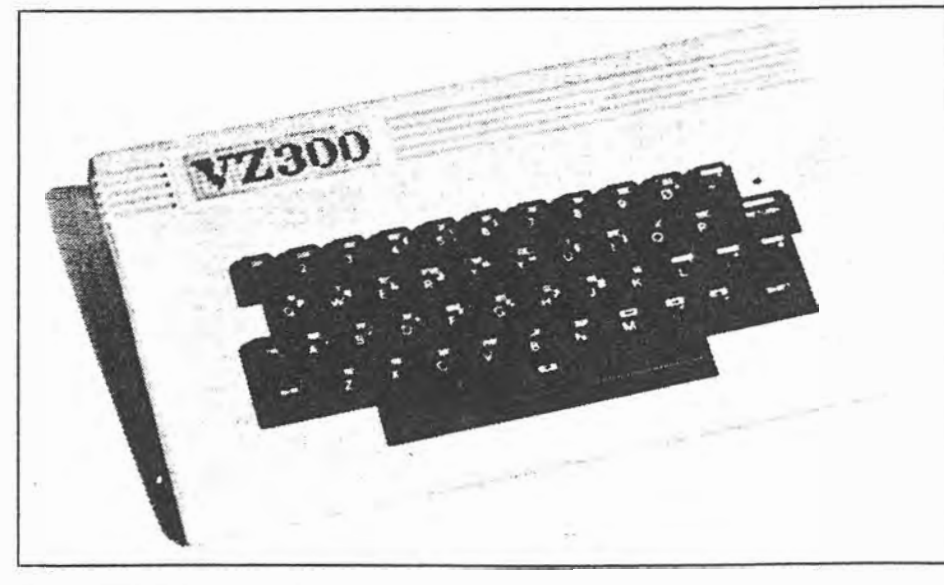

 $72 - ETI$  February 1986

**VZ200 expansion module needs to be moved or remapped to the end of the VZ300 internal memory instead of somewhere in the middle. For more details on the memory map of the VZ200 and VZ300, refer to Jim Rowe's informative article on the VZ300, ETI July 1985.** 

**The object of this article is to provide information sufficient to modify a VZ200 16K expansion module to be used on both your VZ200 as well as your new VZ300.** 

**Before proceeding there are a few words of advice for those wishing to undertake the modification:** 

**1. Because you are modifying an existing working unit, this project is intended for those with reasonable soldering skills and at least some experience with digital components.** If **you are unsure, enlist the aid of someone capable ( and willing) to carry out the modification.** 

**2. Remember, modification to your module will render the module warranty void, although I expect most modules would be out of warranty anyway.** 

**3. The modification details provided are for printed circuit boards identified by the '700352 F designation. If you find a differ**ent number near where the seven ICs are lo**cated, then be careful to ensure that all mechanical details supplied here agree with your board.** If **they don't, I advise you not to proceed unless you have sufficient knowledge to adapt the circuit for that board.** 

### **The circuit**

**Modifying the address decoding logic to remap the expansion RAM only requires two extra AND gates, so half a 74LS08 IC is all that is really needed, but I used NAND gates. The reason for this is that quite often, when a design is completed, extra input sig-**

 $1053$ 

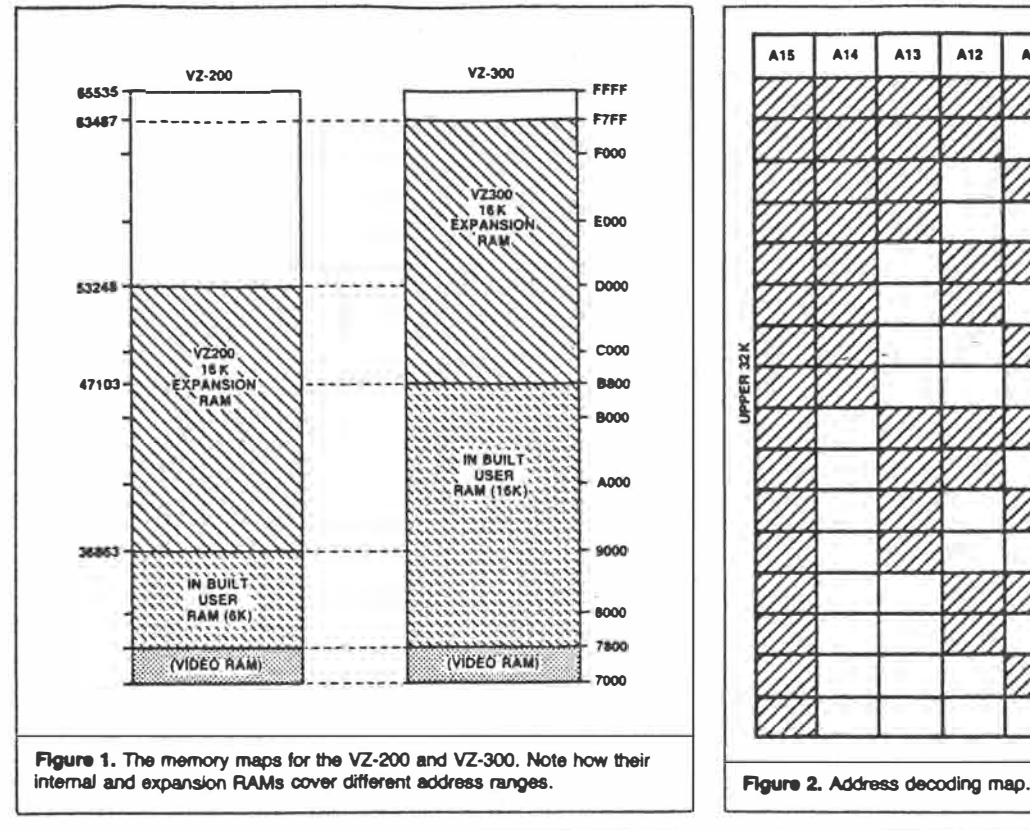

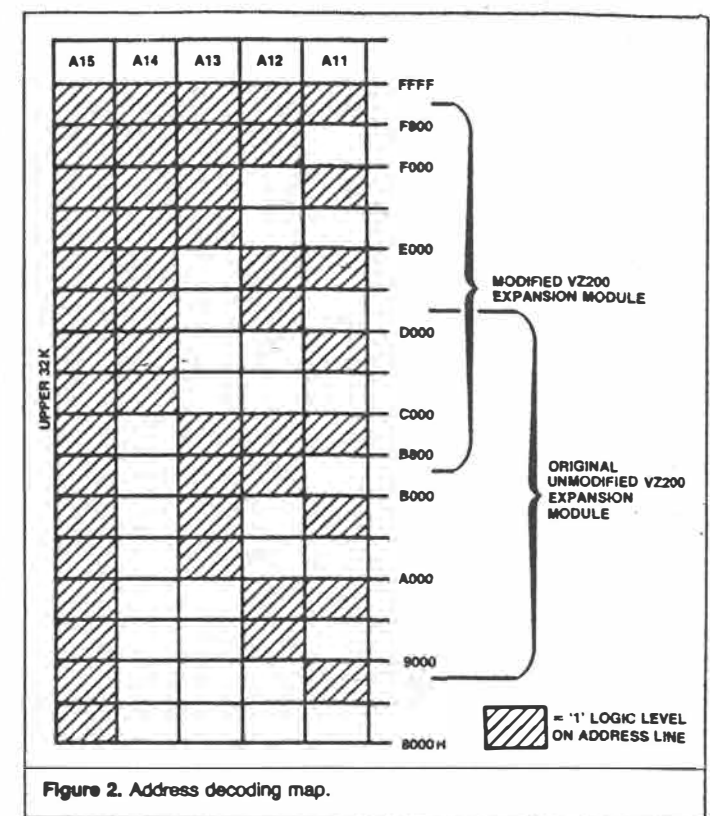

**nals or controls are required. Because NANO or NOR gates can be configured to implement all of the basic logic functions, they are often used in at least some part of a circuit - even when that part could be more efficiently designed with other logic units. This is done with the view that if modification is required, then spare NANO or NOR gates allow some flexibility.** 

**To further illustrate this point, it occurred to me, after working out the circuit, that it might be useful to have a block of RAM separated completely from the contiguous internal RAM for such purposes as having a reserved area of memory for running machine code programs, or implementing a printer buffer in RAM under software control. To do this the 16K RAM COOOH to the top of addressable memory, pack could be remapped to extend from FFFFH. This would result in a 2K byte gap (for the VZ300 only) between the end of in**ternal memory and the start of the expan-<br>sion memory. When the BASIC interpreter **Figure 3**. Modification details. **seeks the top of memory, it is unable to**  jump this gap and so the top of memory **pointers are set to the end of mternal memory. This creates a reserved 16K block of RAM from COOOH to FFFFH. That is, the top of memory pointers in BASIC are set to the same values as for a VZ without expansion module. This would still mean, of course, 18K for the VZ300, but only 8K for the VZ200. If the original circuit was implemented with AND gates the circuit would have to be re-designed. However, because NANO gates are being used, one of the paralleled inputs of one NANO gate can simply be switched to implement this change. This is shown in Figure 3.** 

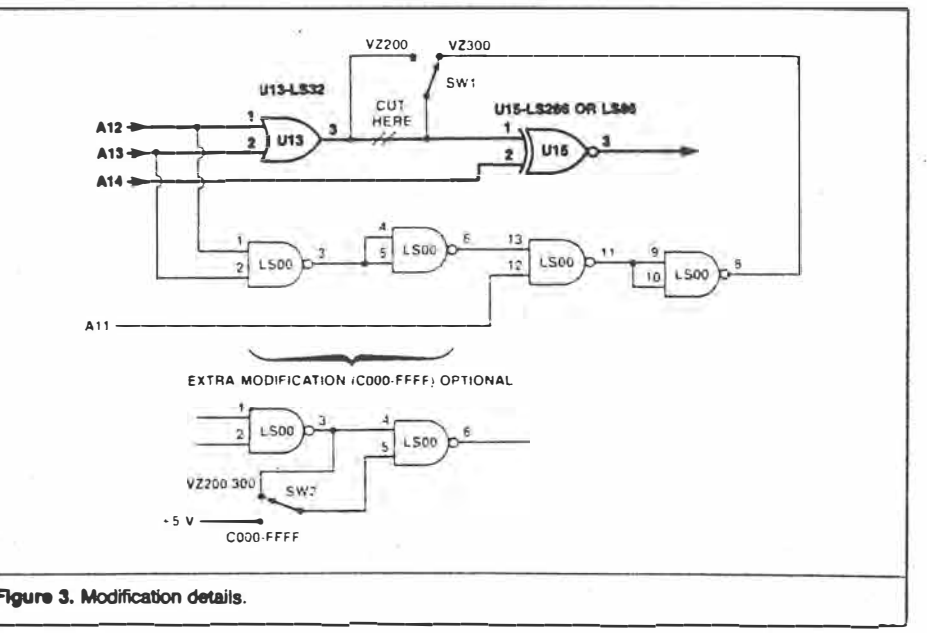

### **The decoding logic**

**Those who are not curious about the decoding logic details can skip this section and go straight on to the modifications.** 

**To work out the new decoding required, a graphical method was used. By looking at Figure 2, we can see that Al4 = 1 (address**   $line 14 = 1$ ) covers from C000H to FFFFH **(49152 to 65535 decimal). However, this is 2K bytes too high; the top 2K bytes need to be disabled, and 2K bytes added to the bottom, in order to enable a block extending from B800H to F7FFH (47104 to 63487 decimal). That is, from the end of the** 

**VZ300 internal memory on up. It might be noted that from FSOOH to FFFFH (where the memory should not be enabled) A13, COOOH (where the memory** *should* **be en-A12 and All are= 1. Also from B800H to abled) A13, A12 and All are again = 1.**  The only difference is that  $A14 = 1$  in the **first case, and = 0 in the second case. In other words, the memory should be enabled when A14 = 1 or when A13 and A12 and All all** = **1, except when they all (A14- All)** = **'1' at the same time. In logical shorthand this is written as:** 

 $A14 \bigoplus (A13 \bullet A12 \bullet A11)$ 

**ETI February 1986 - 73** 

►

$$
2 of 3
$$

### **COMPUTING TODAY**

where  $\langle \oplus \rangle$  is the sign for the logical XOR function, and ' $\bullet$ ' is the sign for the logical **AND function.** 

**Looking at the original circuit (Figure 3) it can be seen that the XOR function is available with A14 already connected (pin 2 U15), so if the Al3•A12•All signal is connected to the other input (U15 pin 1) then the required memory enable signal is available on U15 pin 3. The required input is supplied to U15 pin 1 by the four NANO gates of the added 74LSOO IC.** 

### **Modification steps**

**The following steps are the hardware modifications that need to be carried out to effect the change to the expansion module.** 

**Tum over the module to find a sticker with the number 8 on it. This (apparently) indicates that the module is configured to expand on 8K VZ200.** 

**Remove the six screws from the bottom of the case and gently separate the top of the case by means of a flat bladed screwdriver. Do this at the connector end of the module first, as there is a tendency for the cover to jam if it is pulled off at an angle. This will reveal a pc board to which a metal shield is attached by six soldered tabs.** 

**Use solder wick or a solder sucker to remove** as **much solder as possible from the six tabs holding the metal shield in place,**  *gently* **freeing the tabs from the board one at a time. Remove the metal shield.** 

**At this point the component side of the board is visible with the physical layout as shown in Figure 4. Check to see that the board is marked with the 700532F designation. Hold the board with the component side towards you and the seven ICs at the top, and the discrete components ( diodes, transistors etc) at the bottom (as in Figure 4). The middle IC of the seven ICs should be a 74LS86 or a 74LS266. In either** case **the modifications are the same.** 

**Find the track on the component side of the board which runs from pin 3 on the 74LS232 to between pins 12 and** 13 **on the 74LS86/266 and cut it carefully with a sharp knife as in Figure 5.** 

**Decide where to mount the SPOT change-over switch. I soldered a right angle pcb mounting type to the board itself (see Figure 4). You will probably need to shorten the terminal legs of the switch first and make sure the switch will not foul the metal shield when it is re-fitted. Another arrangement would be to mount the switch through a hole drilled in the top part of the plastic case. This is satisfactory providing the switch protruding out does not foul the printer or joystick interface plugged in next to it.** 

**Using multi-strand insulated wire (wire stripped from rainbow ribbon cable is excellent) connect the centre (or common) terminal of the change-over switch to pin 1 of the** 

**74 - ETI February 1986** 

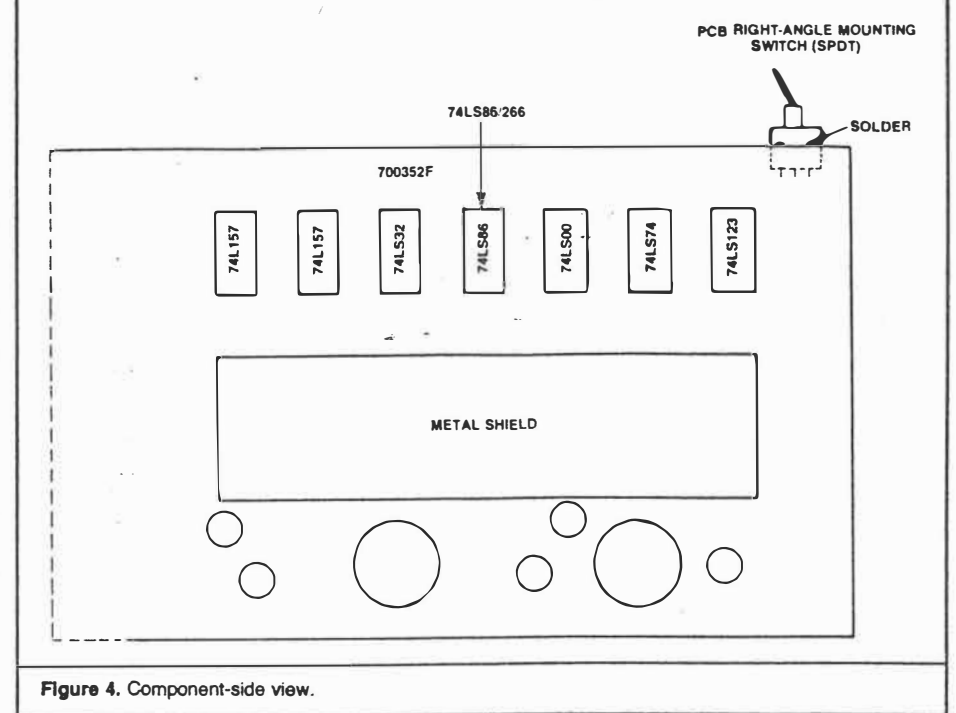

**74LS86/266, then connect pin 3 of the 74LS32 to one side of the switch (this position will select normal VZ200 operation).** 

**Carefully bend all. the pins** *except* **pins 1,2,7,12 and 14 on the 74LSOO at right angles to their original positions and carefully solder 'piggy-back' style pins 1,2,7 ,12 and 14 of the 74LSOO to pins 1,2,7,12 and 14, respectively, of the 74LS32.** 

**Join pins 3, 4 and 5 on the 74LSOO together and solder them. Also join pins** 9,10 **and 11 together and solder. Join pin 6 to pin**  13 **using flexible multi-strand wire, then join pin** 8 **of the 74LSOO to the remaining side of the switch to give the VZ300 mode.** 

### **\_ Testing**

**-That completes. the hardware modification and the module is now ready for testing in your VZ300. Go over the modification carefully, making sure the wiring is correct and look out for solder bridges. With the power off, plug in the modified module, switch to VZ200 mode, and tum on the power to the computer. Type in the following** 

### PRINT PEEK ( 30897) +

256\*PEEK ( 30898) <RETURN>

**If everything is OK, the response should be**  53247

**Now switch off the power to the computer, switch to the VZ300 mode and then switch the power back on. Type in the above line again. This time the response should be** 

63487

*:;* 0� 3.

**If any of the above two responses are not obtained, then switch off immediately, and re-check the modification looking for wiring mistakes or solder bridges.** 

By comparing these two responses with

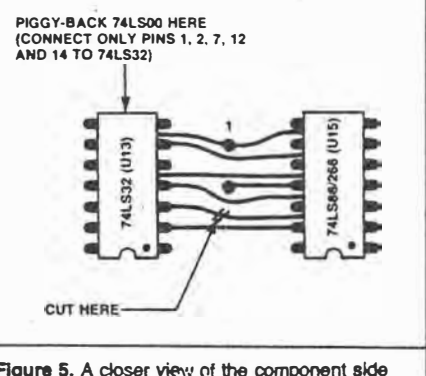

Figure 5. A closer view of the component side and directions.

**the response obtained without an expansion module plugged into the VZ300, it can be seen that the modification enables all 16K (16384) bytes of the expansion memory instead of only 6K (6166) bytes of the standard VZ200 module. That is:** 

- **• top of memory VZ300 alone** = 47103;
- **• top of memory VZ300 + unmodified module** = **53247 (6144 bytes extra);**

**• top of memory VZ300** + **modified module** = **63487 (16384 bytes extra).**

### **Extra modifications**

**Before the module is re-assembled, an extra modification can be made, as mentioned earlier. This is to remap the expansion module to the top of addressable memory for reasons outlined before. This involves adding an extra change-over switch as shown in Figure 3.** 

**Note that any of the switch connection positions can be replaced by direct wiring if operation in that mode is permanently required.** 

**Happy Hacking!!! •** 

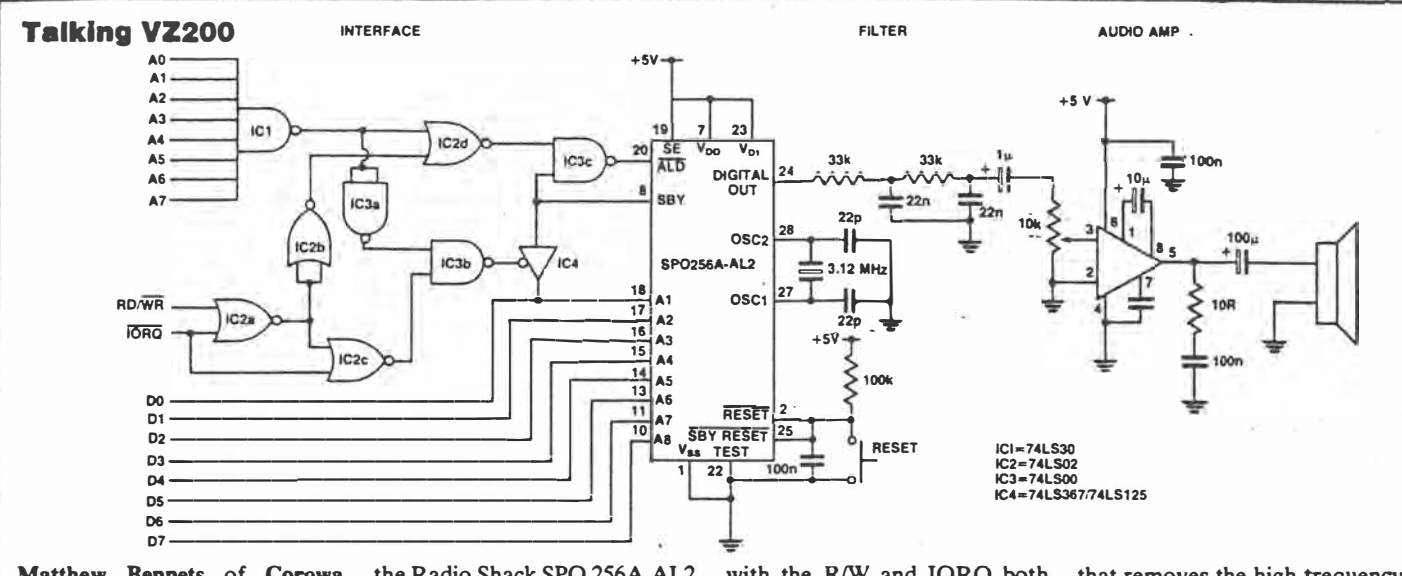

**Matthew Bennets of Corowa NSW, sent us this circuit designed to allow speech processing from the VZ200 computer. You could adapt the idea to any computer where you can control seven address and seven data lines, plus two control lines. Centrepiece of the circuit is** 

**the Radio Shack SPO 256A AL2 monolithic speech processor. An application manual is supplied with the chip which will give full details of addressing the words available on the chip. Mr Bennets has provided interface circuitry such that an address of FFH is required on the port,**  **with the R/W and IORQ both logic 'O' in order to access it. SDY (active low) is only active when speech is being output from pin 24. To input data into the chip the ALD pin must be active.** 

**Output from the chip is taken from pin 24 to a low pass filter**  **that removes the high trequency components from the output. It is then sent to an amplifier built around an op-amp.** 

48 - ETI March 1986

Project 687

# and the holes of the surface of the surface of the 101 keys were used, the rest were removed and the holes covered with black insulation tape.<br>Additional keys such as a numeric key-pad, can be wired in parallel with the ke Additional keys such as a numeric key-<br>pad, can be wired in parallel with the key<br>they correspond to. Shift keys should be<br>wired in parallel.<br>Most keys will not be correctly marked<br>for the VZ200. If this is the case, use L **WEIGHT AND THE RESIDENCE OF A PARTICLE AND THE RESIDENCE OF A PARTICLE** · ' '. \_ . ; · **Matthew. Sorell**

The VZ200 computer was one of the earliest of the really cheap, low performance computers on the market and as such it gained a loyal following. Over time, however, it's started to look a little too down-market. Its memory is ridiculously small, its keyboard is horrible and it lacks a number of features other computer users take for granted.

THERE ARE TWO solutions to this problem. One is to throw it away and buy a Microbee. The other is to be a bit more adventurous and see what can be done with the old carcass. In this project we show you how to increase the memory, fit a new keyboard, make it run faster, upgrade the power supply and provide a reset facility.<br>You may carry out any or all of these modifications, as time, experience and inclination allow. It's called the Super II, for want of a better name.

### **Keyboard**

The keyboard used in the prototype was a Digitran Golden Touch keyboard from Dick Smith. It was dirt cheap, as the keys had been coated with solder mask. Having cleaned and tinned the connections, it was as good as new. Another suitable keyboard is the Microbee.

If a numeric keypad is available, then this too can be connected, by means of the extra switches in parallel with the ones on the keyboard. On the prototype, the keypad included the digits O to 9, a period ( .) and a RETURN key. If switches are not marked correctly, (eg, with graphic symbols), then these can be simply re-marked.

To start, remove any interface board from the keyboard. If the keys are a part of this board simply disable the interface circuit by cutting any tracks to it. By cutting tracks (on a pcb-based keyboard) and linking keys together, arrange the keys to form the matrix shown in Figure 1. With a keyboard using separate keys (eg, the Microbee}, simply use wires to hook the keys together.

Extra keys, such as SHIFT-LOCK, LINE FEED or ESCAPE, should be left uncon-

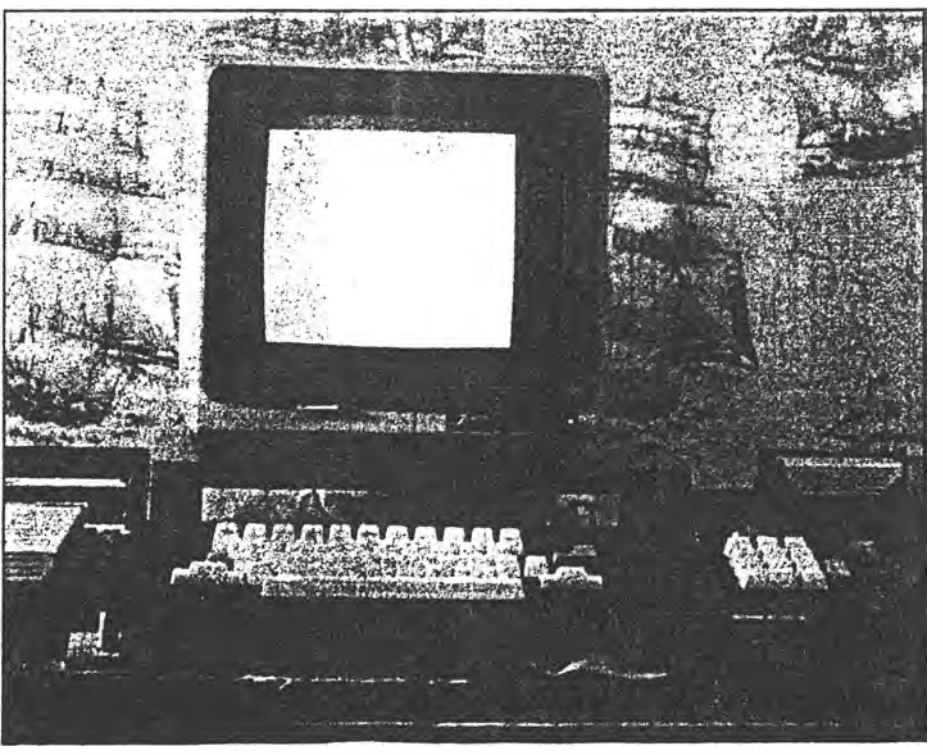

covered with black insulation tape.

Additional keys such as a numeric keythey correspond to. Shift keys should be wired in parallel.<br>Most keys will not be correctly marked

for the  $VZ200$ . If this is the case, use Liquid Paper or similar to cover over the incorrect mark, and also over blank areas where a marking is required. Mark the key required by using a black pen or thin permanent texta.

If the keyboard is for the VZ200, then invert the colours or the graphics symbols on the keys (ie, black to white or vice versa). On the VZ300, the symbols have been corrected to the BASIC ROM. The colours can be marked on the keys 1 to 8 using the appropriate coloured permanent marker.

Control keys can be marked. On the prototype, only the control words for keys 1 to 8 were marked (ie, CSAVE/ CLOAD/ · CRUN/ VERIFY/ LIST/ RUN/ END/ NEW). In addition, cursor control arrows, INSERT, RUBOUT, BREAK and INVERSE should be marked. Other keys may be marked, depending on your requirements.

When all the marking is complete, gently wipe each key with clear nail-polish. This protects the marking from being rubbed off, and provides a nice, silky finish to each key, if it is applied correctly!

Now that the keyboard is to your satisfaction, decide on the connector to be used. The prototype used a 16-pin DIP plug and a 16-pin IC socket. This is reasonably flat, and so can be mounted on the underside of the computer, but the IC socket is extremely hard to keep secure. Alternatively, a 15-pin D-connector can be mounted on the top of the computer (making sure it will fit when the lid is closed!), without the power supply connections.

Open the computer by removing the six back screws. Remove the four screws holding down the main pcb. Locate the 16 connections to the keyboard. Solder a wire on the track side of the pcb to each pad (see Figure 2). If +5V is required rather than the LED power signal, this can be obtained nearby. If no power indicator is required, the last two pads can be left without the extra wires.

Wire these new wires to the connector as shown in Figure 2. If a 16-pin DIP socket is used, cut a hole to suit in the bottom of the case, and use whatever you can to keep it there (Araldite, silicone rubber, plastic cement, etc). A 15-pin D connector can be mounted on the top of the case behind the "200" in the insignia. Make sure that the wire used is long enough, so that the case can be closed easily. In order to minimise wear, silicone rubber was smeared over the connections.

*0�* 6.

**ETI July 1986 - 55** 

Project 687

PARTS LIST - ETI-687  $100 - 200 - 300$ SEAME ACCOUNTS **MEMORY BOARD** erst languai SK7,8<br>
SK8-12<br>
SK9-12<br>
SK9-12<br>
SK9-12<br>
SK9-12<br>
SK9-12<br>
SK9-12<br>
SK9-12<br>
SK9-12<br>
SK9-12<br>
SK9-12<br>
SK9-12<br>
SK9-12<br>
SK9-12<br>
SK9-12<br>
SK9-12<br>
SK9-12<br>
SK9-12<br>
SK9-12<br>
SK9-12<br>
SK9-12<br>
SK9-12<br>
SK9-12<br>
SK9-12<br>
SK9-12<br>
SK9-12<br>
SK9-12<br> SK9-12<br>
Miscellangous: RAM boards<br>
Miscellangous:<br>
ETI-687 pg.board; when Price estimate: \$60 KEYBOARD MARKED STRINGER Keyboard to sult; see text; ; ; and the same Socket and plug top suit: see text; Wire:<br>Silicone rubber (optional); **CONTRACTOR** Liquid Paper: Black pen or thin permanent texta; and the con-Coloured textas - green, yellow, blue, red, buff,<br>cyan, magenta and orange;<br>Clear nail polish;

**Make up a cable from the keyboard, connecting the signals as shown in Figure 1 (ie, D0-D5 and AO-A7) to a suitable 15- or 16** pin **connector. An** LED **may be connected across the power and** OV **signals, if a 16-pin connector is used and these signals have been wired in place internally. The power signal, if replaced with** +5V, **may be used as desired.** 

*Check your wiring.* **When everything appears to be correct, reassemble the computer, plug in the power and the video plugs**  $\downarrow$ *only***, and turn on. If the computer gives the er. plug in the power and the video plugs correct sign on message, then all is well.**  Check that all the keys on the normal key**board function correctly, then plug in the new keyboard.** 

If **everything has been wired properly, then the new keyboard should work.** If **the machine crashed when power was applied, reopen the box and look for both short and open circuits on the** pcb. **A multimeter is handy here. If the keyboard does not work, check your wiring.** 

**You now have a keyboard to your satisfaction!** 

### **Memory**

**The new memory board replaces the standard** 6K **of the** VZ200 **with** 34K **of static RAM.** 

**The design is relatively simple, using only five random access memories and an· address decoder IC. This is because of the use of high density static RAMs which require almost no interfacing (unlike dynamic RAM, which requires multiplexed address** 

 $2016$ 

**56 - ETI July 1986** 

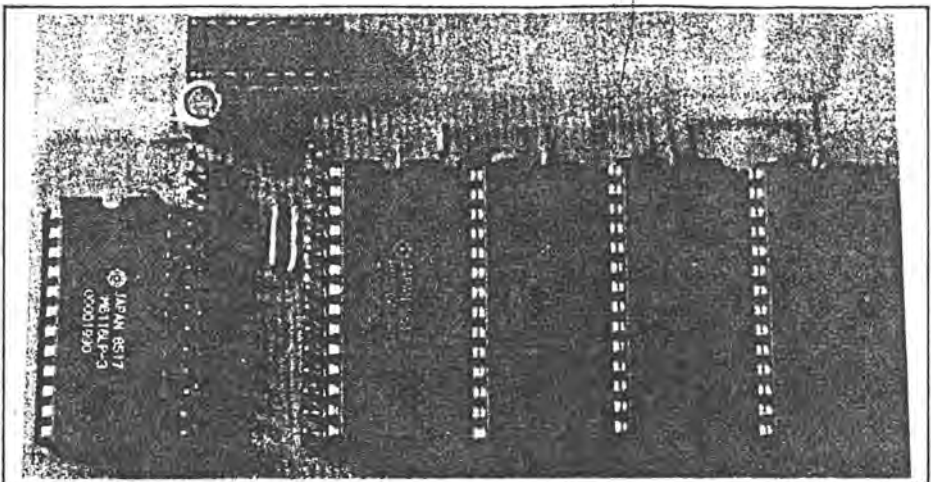

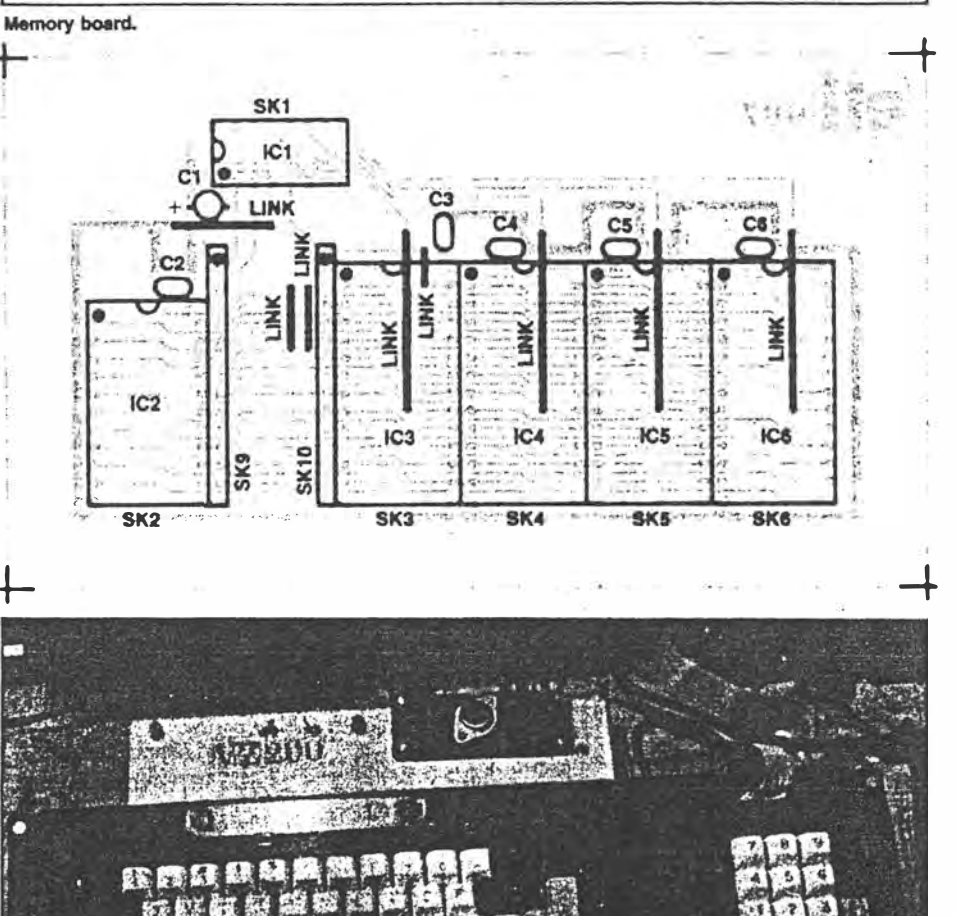

**WAYS 2019** 

照做 医不及性红

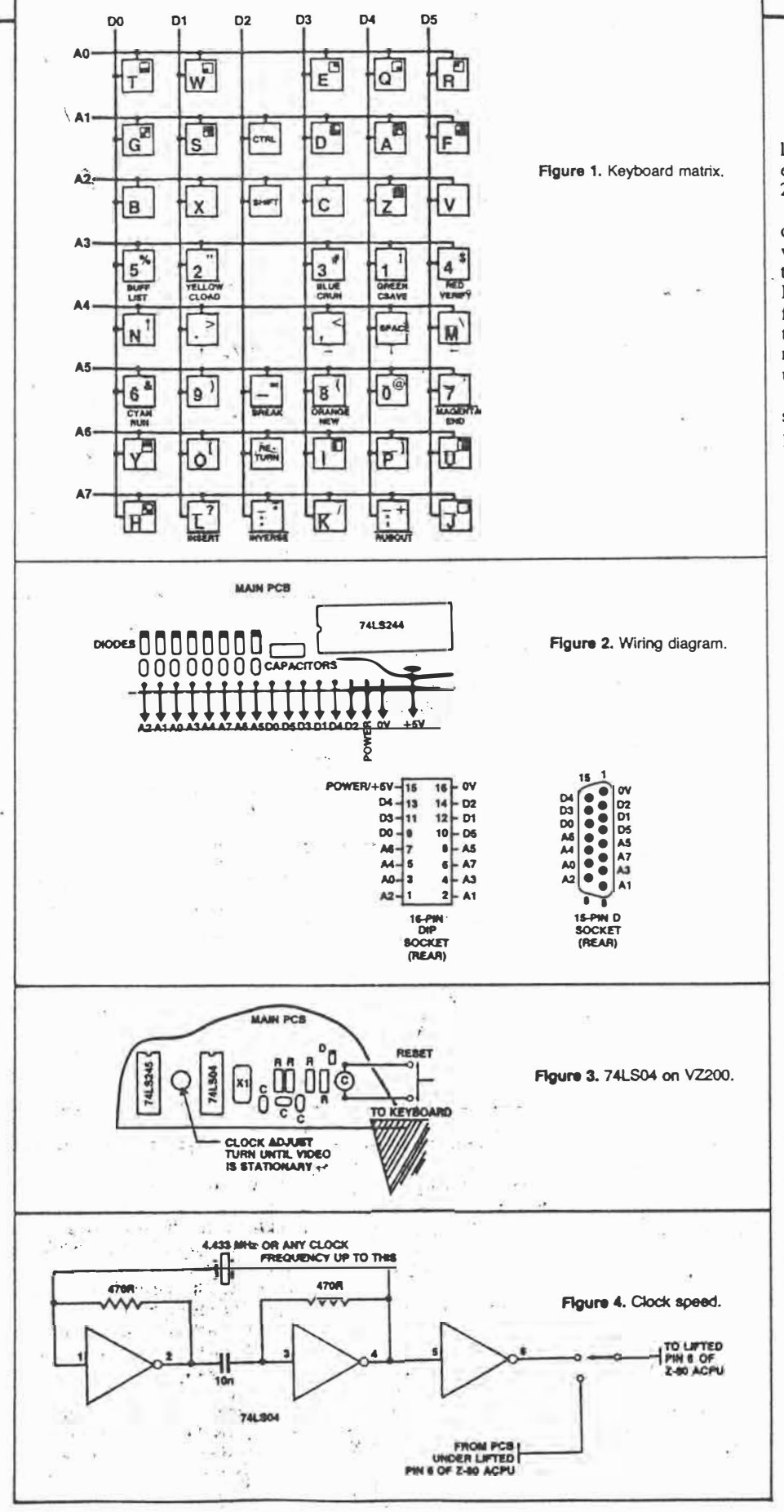

lines plus refreshing) and are thus extremely easy to use. Two types are used: one 6116 2K RAM and four 6264 8K RAMs.

The pcb is single-sided and uses links in order to lower the cost. The board plugs in where the original board was fitted. Unfortunately, as sockets are used (the cost of the ICs makes this necessary), there is no room for the rf shield, however, I have found that there is no perceptible difference in the noise levels radiated by both shielded and unshielded computers.

34K is the maximum addressable RAM space in the VZ200 memory map. The expanded map looks like this:

0000-1FFFF: BASIX ROM 0 2000-3FFF: BASIC ROM 1 4000-67FF: reserved for ROM (eg DOS/RTTY etc) 6800-6FFF: input/output latch

7000-77FF: video RAM

\*7800-7FFF: 2K user RAM (6116)

\*8000-9FFF: 8K user RAM (6264)

\*A000-BFFF: 8K user RAM (6264)

\*C000-DFFF: 8K user RAM (6264) \*E000-FFFF: 8K user RAM (6264)

All peripherals are compatible with this set-up (except, of course, for memory expansion modules).

To begin check that the pcb has been drilled correctly and that there are no short or open circuits (a lens is handy). Solder in the eight links first. It is a good idea to use single-strand insulated wire, as some wires come very close to other contacts.

Now solder in the two 15-pin Utilux plugs. These require 1mm holes instead of the 0.8mm holes elsewhere. Then solder in the six IC sockets which are crammed together rather tightly in order to reduce board size, so be careful. The bypass capacitors should now be inserted. Take care with C1, the electrolytic. Check the board and put it aside (no ICs yet!).

Attack the VZ200. Remove the six back screws, lift the lid carefully (the keyboard will still be connected) and remove the four screws holding down the pcb. Desolder the main switch and the speaker (note the wires), and desolder the four lugs of the rf shield from the earth tracks. On the top, remove any braid to the rf shield then remove the shield. Behold! The RAM board is visible. Cut the short cables leading to the RAM board from the main pcb, remove the insulation and desolder each wire.

The contacts must be cleaned so that the connector can be inserted. I used a solder sucker, desoldering braid and a needle to clear the holes. Be careful! Overheating does wonders to the main pcb. If you lift any track, put in a link to replace it.

Insert the two 15-pin Utilux sockets to the main pcb. Check for lifted tracks. At the moment the computer will not work. In case anything goes wrong, it is a good idea to fit

ETI July 1986 - 57

 $3$  of 6

# Project 687

**HOW IT WORKS - ETI-687 MEMORY BOARD** The TAMPIC Creating a shimple to La power<br>Hipport The data thing are connected to r"at ductance of **KEYBOARD**  $\begin{tabular}{|c|c|c|c|} \hline \hline $\mathbf{a}_1$ & $\mathbf{a}_2$ & $\mathbf{a}_3$ & $\mathbf{a}_4$ & $\mathbf{a}_5$ \\ \hline $\mathbf{a}_4$ & $\mathbf{a}_5$ & $\mathbf{a}_6$ & $\mathbf{a}_7$ & $\mathbf{a}_8$ \\ \hline \hline $\mathbf{a}_7$ & $\mathbf{a}_7$ & $\mathbf{a}_7$ & $\mathbf{a}_8$ & $\mathbf{a}_9$ \\ \hline \hline $\mathbf{a}_7$ & $\mathbf{a}_7$ & $\mathbf{a}_8$ & $\mathbf{a}_9$ & $\mathbf{a}_9$ \\ \hline$ 

Utilux connectors to the 6K RAM board for testing. To do this the holes must be widened to 1mm. If you do this, now is a good time to check that the computer still works by plugging in the 6K board, reconnecting the power and the speaker and turning on. If the normal message appears, then proceed, otherwise check the main pcb for short and open circuits (a lens and/or a multimeter is handy) and good luck!

If all is well, insert the ICs into the new RAM board making sure they are inserted correctly then plug the board into the socket, making sure that all pins are in the right place. The board will not fit flatly into the socket because two RAMs get in the way, however the contacts are satisfactory.

Apply power. If the message appears (it will take longer than normal), then all is well. If not, check everything. Once again, good luck!

Once everything is working, screw down the main pcb and replace the back of the box. Test once more. Your VZ200 has 36K of RAM (including video RAM) . . . more than most home computers on the market!

### **Some other modifications**

1. If the video signal wavers, then correct the clock speed by adjusting the variable capacitor by the 74LS04 on the main pcb.

58 - ETI July 1986

 $4$  of 6.

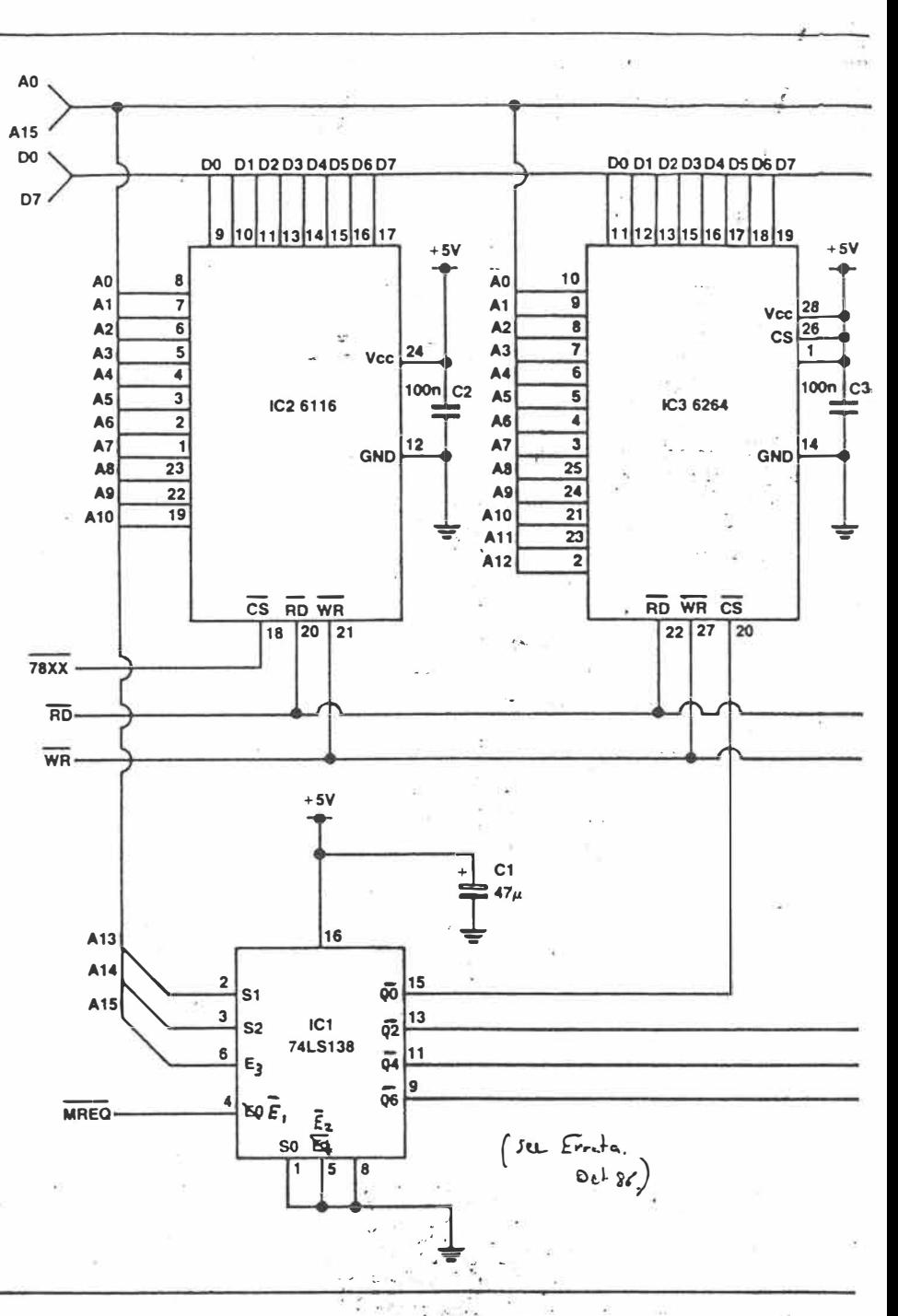

(See Figure 3 for the VCZ200 location. In the VZ300, the variable capacitor is located inside an rf shield to the right of the CPU. In both cases, a hole has been punched in the rf shield for access.)

2. The CPU can run at 4.433MHz by lifting pin 6 of the Z80A CPU and adding the clock circuit shown in Figure 4. The switch can be mounted on the top of the box. The speed change will affect tape operation, as this is controlled by the CPU. However, disk operations are unaffected and most programs will run somewhat faster. Do not change over the switch, however, unless the WAIT switch (see below) is depressed simultaneously, or no power is applied. The Z80 does not like its clock signal to be interfered with!

3. WAIT. Providing that no dynamic RAM is used (apologies to VZ300 and commercial RAM module users as these depend on the CPU for refresh signals), a pushbutton between pin 24 of the Z80 and ground will cause the CPU to halt while the key is depressed. Not only will this help the speed change circuit above, but the can be stopped at any time (even at a critical stage in a game!) without affecting the software (except that dynamic RAM will clear).

4. RESET. Locate the 10µF capacitor on the 74LS04 (see Figure 3; this is the same IC as is used for the clock signal). Connect a pushbutton across this capacitor. When the button is depressed, the capacitor will discharge, causing a reset signal on the CPU. This has the advantage of resetting without

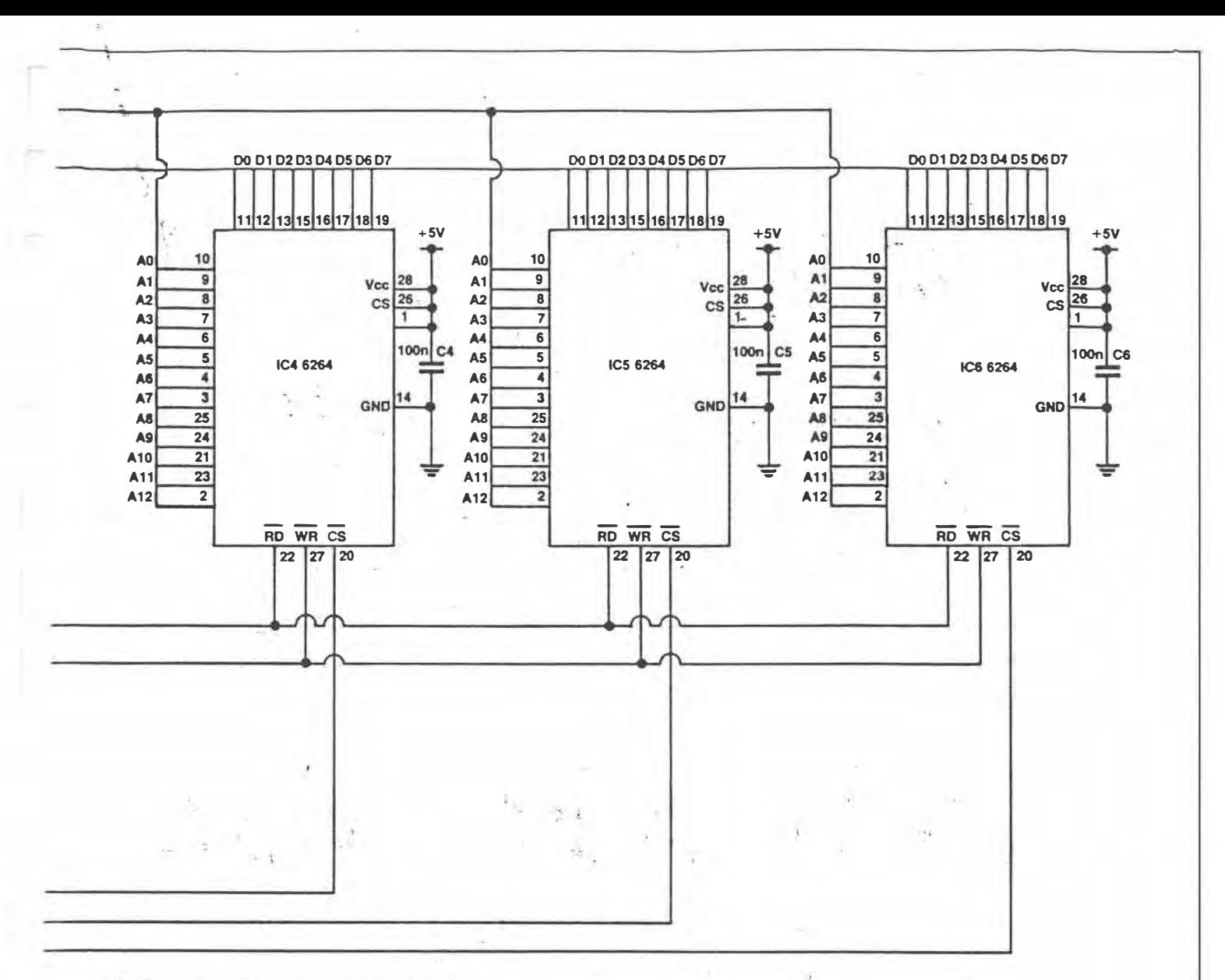

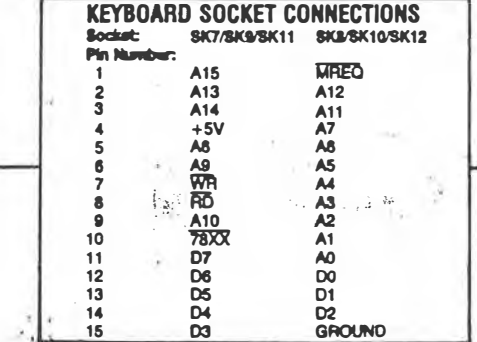

losing the memory, although all the program pointers will need to be adjusted. It is also somewhat kinder to the computer than

tion of and on again.<br>
5. Power supply. I have found that the<br>
power supply runs far too hot for my liking.<br>
Therefore, I mounted a 78H05 on a heatsink on the top right of the case, removed<br>the present 7805 and heatsink, and wired the 78H05 in its place. Not only does the<br>computer now run cooler, it no longer packs up when all my peripherals are connected!

The memory board mounted upside down inside the VZ200 case.

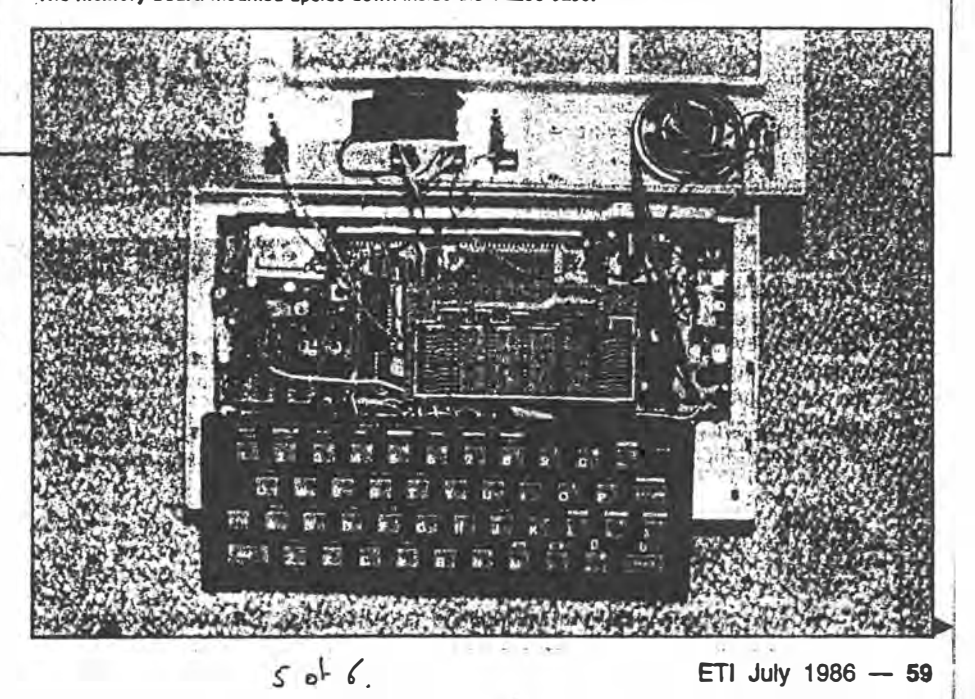

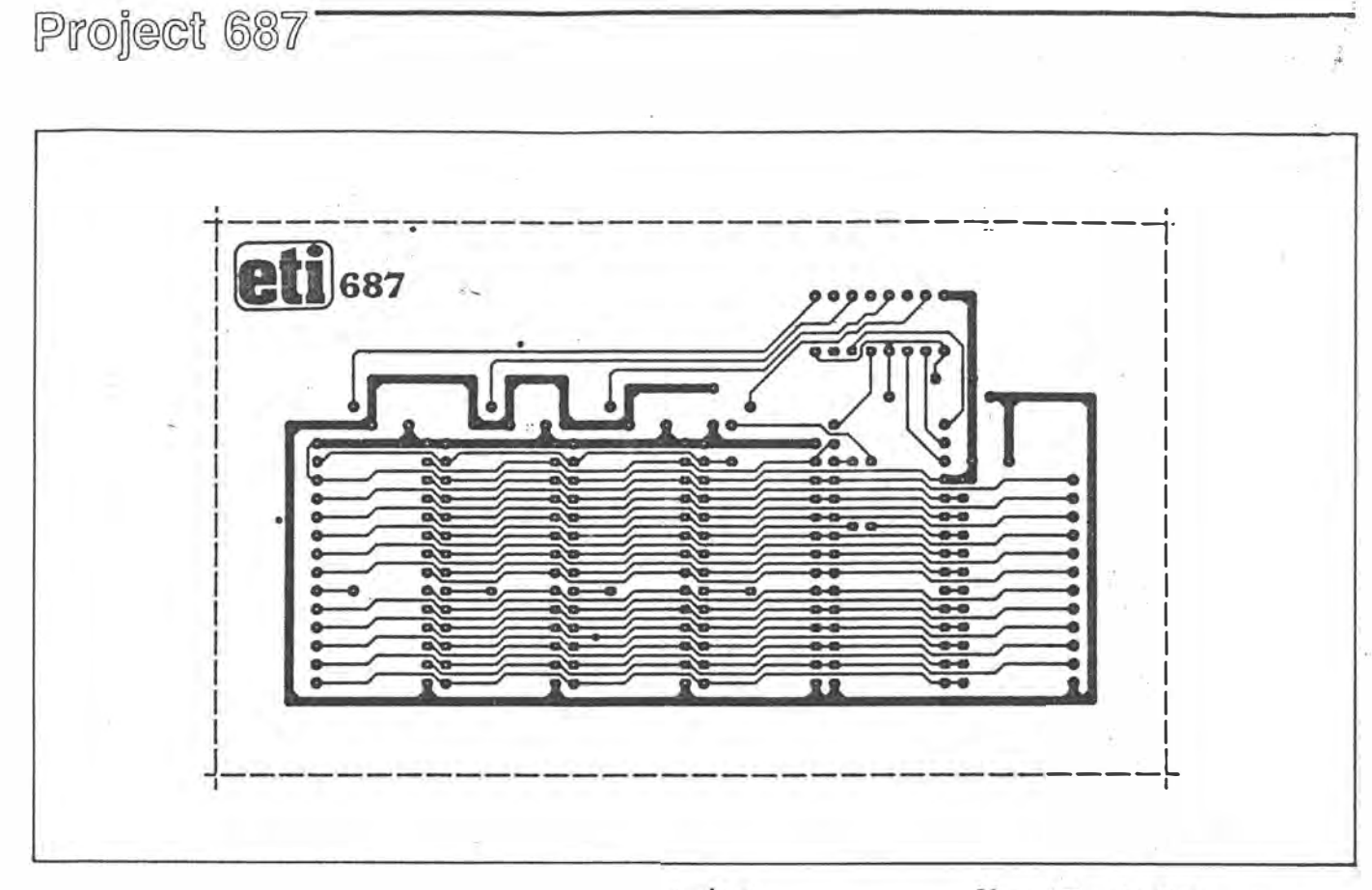

 $6$  of  $6$ .

60 - ETI July 1986

NOTES & ERRATA<br>Project 687, VZ200 modification, July '86; Pin nos 4 and 5 of IC1<br>were transposed. They should be as outlined below.

14 - ETI October 1986

# **Computer drive for the EA EPROM Programmer**

The following is a modification to the Free-standing EPROM Programmer (EA, January 1982)) to enable it to be driven from a Centronics printer port. Included are program listings for the VZ200/300 and TRS80 Models III and IV. A printer interface is required for the VZ200/300.

The hardware modifications are quite simple and mainly involve connecting the Centronics socket to the D0-D7 pins on the EPROM socket and to the high side of the program switch as shown in Fig.1. In addition, the copper tracks at pin 1 of IC5 and pins 1 and 2 of IC4 should be cut and a DPDT switch wired across the breaks.

This new switch allows the EPROM programmer to be switched to either external drive mode or to stand-alone mode

To operate with computer drive, set the added switch to EXTERNAL, set switch S1 to WRITE, S2 to AUTO INC., and S3 to PROGRAM READY. Now load and run the program. You will have to enter the start address for data to be sent to the programmer and enter the end address.

The program takes care of most user mistakes. However, if data being sent to the EPROM is long enough to cause the address counter to reset while data is still being sent, all data sent after

EPROM<br>SOCKE  $20$ -C  $\infty$ -o 4O ٠Ó  $5O$ ٠Ó ۰Ö 6O  $\overline{20}$ ò 0. ഹ  $9O$  $m = \frac{1}{2}$  $1<sup>C</sup>$ PROGRA

reset will be programmed into EPROM address 000.

Rick Buhre,

Mackay, Qld.

60 ELECTRONICS Australia, January 1987 Rick Buhne.  $\frac{1}{2}$ 41 Mosford St., Mackas, Queensland, 4740. Australia. PHONE  $(079) 522959$ 20 PRINT"\* EPROM PROGRAMMER DRIVER  $\ddagger$  "  $\ddagger^0$ 30 PRINT"\* BY R.J.BUHRE 来! 40 PRINT"\* COPYRIGHT 1986 50 FORX=1T02000 HEXT : CLS 60 INPUT"START ADDRESS IN HEX";C\$<br>70 IEC\$≂""ORLEN(C\$)>4THENPRINT"INPUT ERROR!!!!"∘GOTO60ELSEGOSUB220 80 GOSUB270 90 INPUTAEND ADDRESS IN HEXAGE 100 IFC#=""ORLEN(C#)>4THENPRINT"INPUT ERROR!!!!":GOTO90ELSEGOSUB220 110 GOSUB280 120 IFA>BPRINT"START GREATER THAN END!!!!":GOTO60ELSE140 140 FORI=ATOB: IFI>32767THENK=1-65536ELSEK=1 150 OUT14, PEEK(K): OUT1, 1: PRINT@268, " "; PEEK(K); " 160 NEXTI 170 CLS: PRINT"ADDRESS BLOCK PROGRAMMED" 180 INPUT"DO YOU WANT TO PROGRAM ANOTHER BLOCK (Y/N) ";白事 190 IFA#="Y"THENGOELSE200 200 INPUT"DO YOU WANT TO PROGRAM ANOTHER EPROM (Y/N) **";日事** 210 IFB#="Y"THEN60ELSECLS:END 220 C=0 FORL=LEN(C#)T01STEP-1 230 D年=MID申(C申,L,1) 240 IFD#>"@"THENM=ASC(D#)-55ELSEM=VAL(D#) 250 IFM>0THENN=M%(16^(LEN(C#)-L))ELSEN=0 260 C=C+N:NEXTL:RETURN 270 A=C RETURN (Obtained From Author, Jan/Feb 87) 280 B≔C∶RETURN -see letter file
## MORSE INTERFACE

It provides a "clean" processed output signal<br>at TTL level, or a constant tone for feeding to cassette or the cassette input of a personal computer.

Many amateurs and SWLs have software<br>programs that enable them to copy Morse from a communications receiver and display it on their personal computer. There are many hardware interface circuits for RTTY available to constructors, but very few interfaces to copy<br>Morse. The writer has found that the simplest interfaces are not satisfactory when trying to copy Morse on a computer from the HF bands.<br>Any noise spikes present on the signal are usually interpreted by the computer as dots

aboutly interpreted by the computer as dots<br>and the print-out contains mostly garbage.<br>When training, the human ear can copy Morse code which is partly masked by noise, interference from adjacent signals and fading.<br>The computer however, has not this level of<br>intelligence. One other area where the human ear is superior to the computer is in the spacing of the dots and dashes. If the correct spacing is not maintained by a hand keyer the computer will not be able to copy properly, irrespective of this interface.

In principle, the function of this circuit is to provide a sharp narrow band filter, followed by<br>an audio tone decoder. Although the filter will provide good selectivity to interfering signals, it

**CIRCUIT DESCRIPTION** This interface consists of two parts:

> 1 A sharp audio filter centred on<br>approximately 800 Hz.<br>A tone decoder and  $\mathcal{D}$ processor circuit.

The audio filter is composed of an input buffer stage IC1, followed by a four stage active<br>filter, IC2, IC3. This filter gives very sharp rejection to any signals either side of its centre frequency. It is very useful when decoding a

signal very close to unwanted signals.<br>The output of the filter is then fed via a resistive attenuator network to the input of the Tone Decoder, IC4, on the second board. The black-to-back diddes ensure that the input<br>signal level is limited to 600 mV peak-to-peak.<br>The frequency of the Tone Decoder IC4, is<br>set precisely to the filter centre frequency by

R27, C19 and preset potentiometer. The output of IC4 at pin 8, goes to logic 0 as soon as a 800 Hz signal is applied to its input, causing the lock LED to light. However, the Tone Decoder also responds to short interfering noise spikes

#### This Morse interface circuit can clean up noisy Morse signals copied from a HF receiver.

that pass through the earlier filter. These pulses are eliminated by the following circuit<br>consisting of IC5, IC6, IC7.

IC5 is configured as an integrator whose time constant is determined by the control<br>current flowing via R35 into pin 7 and by<br>capacitor C23. This has the effect of eliminating short pulses. IC6 is a voltage follower to

ing short puises. IC6 is a voltage follower to<br>prevent loading on integrating capacitor C23.<br>IC7 is configured as a comparator with a<br>threshold voltage of 2.5 volts.<br>The output from pin 6 of IC7 will be at TTL<br>level, goin interface with the input port of a computer that requires a TTL input.

The writer designed this interface for use<br>with a software program for the VZ200/300 that<br>requires an audio tone input to the cassette<br>input of the computer. Therefore, IC8, an input of the computer. Therefore, IC8, an<br>NE555 timer, is configured as a square-wave

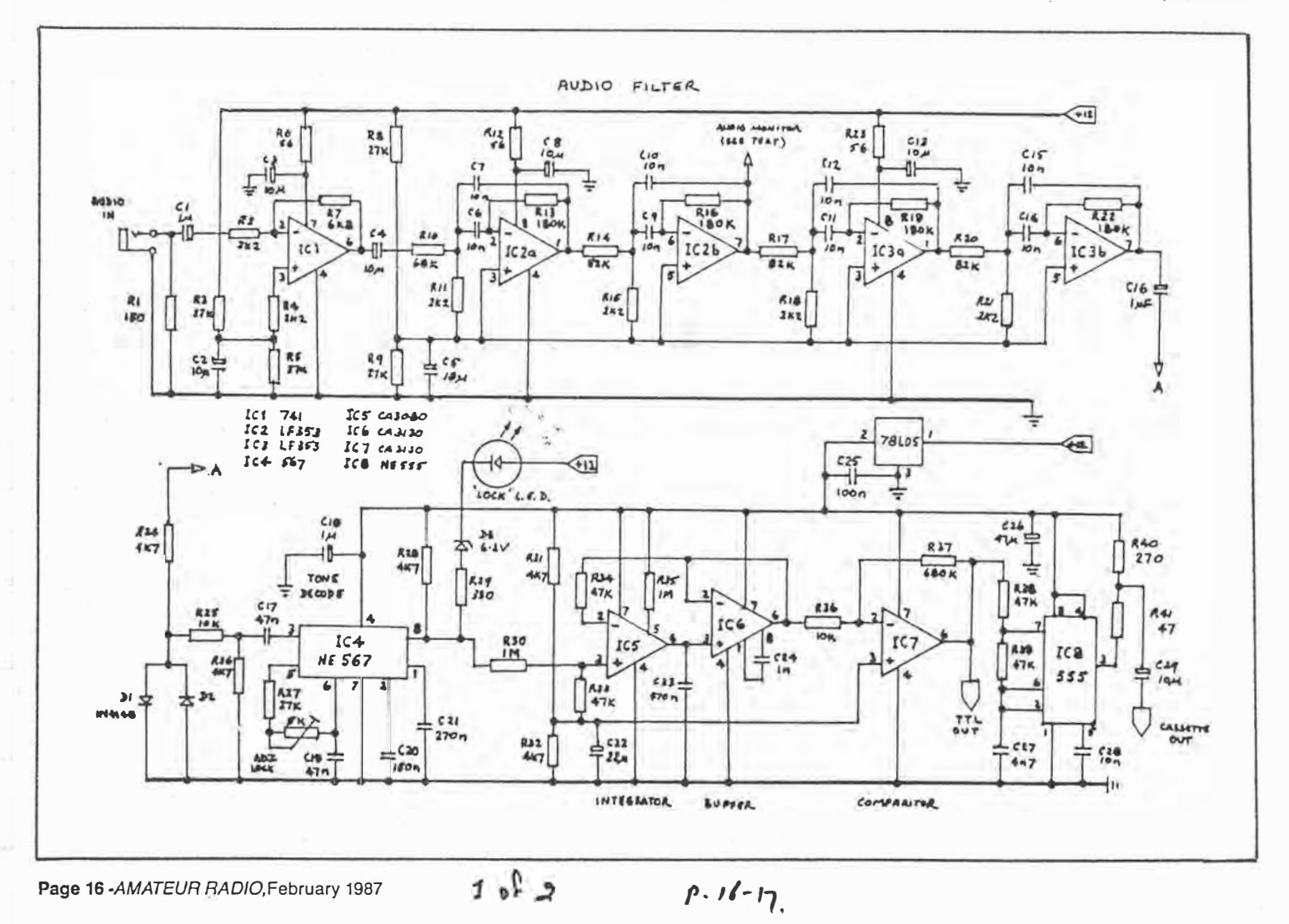

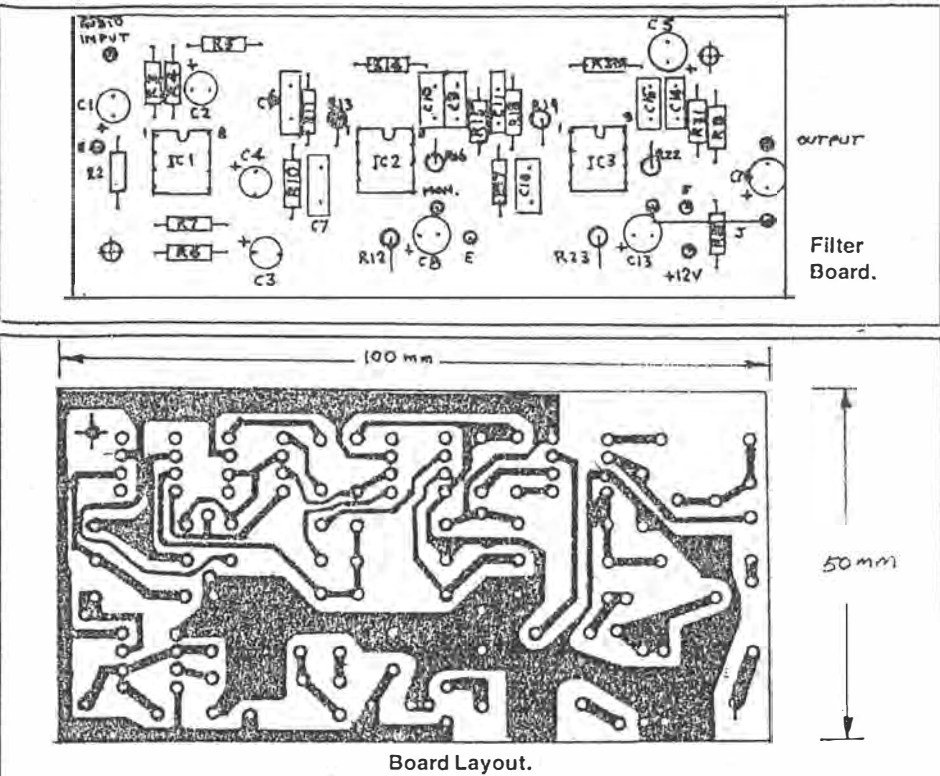

tone oscillator. The preceding stage switches the tone on and off by switching the voltage on pin 7 of the IC. The output level at pin 3 is adjusted by R40, 41 to give the correct level into the cassette input of the computer.

If an audio monitor point is required, it could be taken from the output of IC8 but a better point would be from pin 7 of IC2 in the CW filter. The monitor signal could be buffered by a simple IC audio amplifier as per Figure 3 and brought out to a socket to drive a speaker or headphones. The circuit is supplied from an external 12 volt source that could be a DC plugpack . The + 5 volts rail is derived from the + 12 volts rail very simply by using a 78L05 low power regulator transistor.

#### **CONSTRUCTION**

The circuit was laid out on two separate printed circuit boards to ensure as much flexibility as possible. The nature of the case housing the circuitry is left to the discretion of the constructor. The writer was able to mount the boards in the same case that contains a RTTY interface and thus obtain a single compact modem that can be used for CW as well as ATTY. Audio input and computer output connection are by

way of miniature 3.5 mm jack sockets. It is important to use close tolerance **resistors** and capacitors in the feedback circuits around IC2, IC3 of the CW filter. Preferably the capacitors could be checked using a capacitance bridge. Signal leads between the boards and the output sockets should be wired in shielded cable.

As some of the ICs are FET devices, the usual precautions against static damage should be observed. They were mounted directly on the printed board without sockets in the prototype, with the usual precaution of soldering the earth and supply pins first, using a properly earthed soldering iron.

#### **ALIGNMENT AND** USE

There is only one adjustment to be made after the unit has been constructed and the supply voltages checked to see that it is functioning correctly.

First check that the voltage on the input bias pins of the ICs is approximately half the rail voltage. Connect the audio input of the modem to the headphone output socket of a HF receiver and tune in a CW signal accurately so that the "Lock" LED lights in sympathy with the incoming CW signal. Reduce the receiver's audio volume control to a level where the LED just lights and adjust the preset "Lock" potentiometer for the minimum level of audio from the receiver that still keeps the circuit in lock. This will be the point where the tone decoder's frequency is adjusted to the centre point of the CW filter.

Check that a tone of approximately 1 kHz is being switched on and off at the output of IC8. In use, it will be found that the circuit is quite

sensitive and the audio input should be kept reasonably low so long as the decoder still stays in lock, indicated by the lock LED lighting at full intensity.

In operation, the circuit makes a surprising difference when listening to noisy signals. It could be used without a computer for monitoring off-air signals under difficult reception conditions.

#### **MORSE SOFTWARE PROGRAM**

The writer is using a machine code Morse<br>program written by Ross ZL1BNV, for the<br>VZ200/300 computer.

This program has such features as sending and receiving with a speed rage of 1 to 99 WPM and split screen display. Input and output is via the computer's cassette 1/0 port.

#### **PARTS LIST**

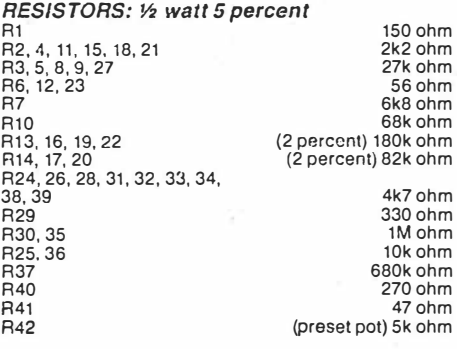

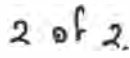

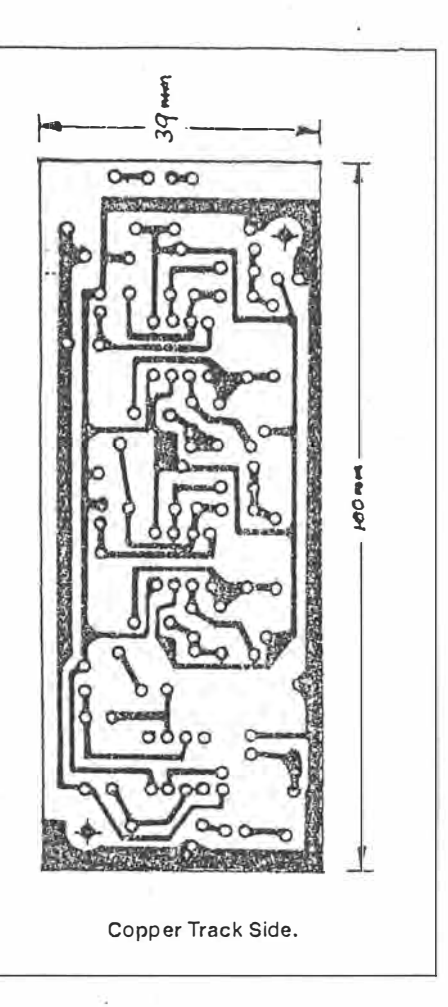

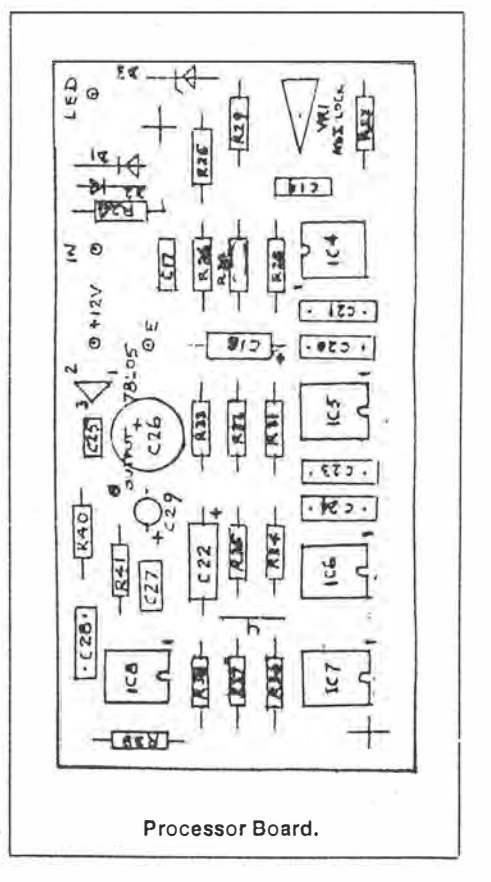

*AMATEUR RADIO.February* 1987- **Page 17** 

#### **16K Memory for VZ-300 Computer**

This 16K expansion can be built for considerably less than commercial versions. It comprises two 8K x 8 6264 CMOS static RAMs, a 74HC138 l-of-8 decoder and a 4008 4-bit adder.

IC3 and IC4 provide decoding of the All to A14 memory addresses to select ICl and IC2 via the CSl-bar chip select inputs. The YO and YI outputs of IC3 ensure that when ICl is selected IC2 is deselected and conversely, when IC2 is selected ICl is deselected. A15 is used to select both ICl and IC2 via the CS2 chip selects.

The MREQuest-bar line is used to enable IC3 via the G2A-bar and G2Bbar inputs.

Read and Write (RD-bar and WRbar) lines select the Write Enable-bar (WE-bar) and Output Enable-bar (OEbar) of both ICl and IC2.

Data lines D0 to D7 connect to the D0 to D7 lines of both IC1 and IC2. For the memory, AO to AlO connect directly to the AO to AJO lines of ICl and IC2, while All and A12 connect via IC4.

Construction can be wire wrap or on Veroboard. A 44-way 2.54mm (0.1 inch) edge connector connects the memory expansion to the VZ-300 computer. The connections for this bus are shown.

M Kosovich, Midland, WA. **\$20** 

 $1 \text{ s}$   $3$ 

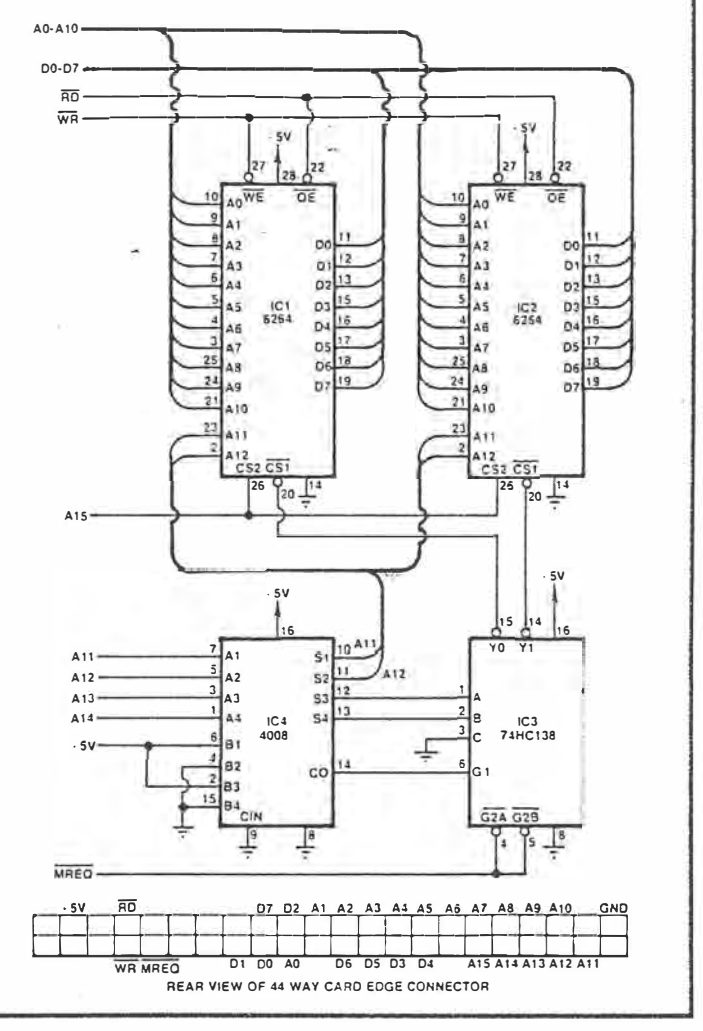

ELECTRONICS Australia, May 1987

## **51**

## **Notes & Errata VZ-300 MEMORY EXPANSION**

(May 1987, CDI). Pins 2 and 4 of IC4 should be tied low and pins 6 and 15 tied high; not 4 and 15 low, and 2 and 6 high, as indicated. Connecting the circuit as shown may cause damage to either the static RAMS or the VZ-300.

ELECTRONICS Australia, August 1987 129

#### **VZ-300 expansion problem**

From your "Circuit & Design Ideas" in the May issue I decided to make the "16K memory add-on for the VZ-300 computer". I thought it worth taking a chance on, and at the worst I might not be able to make it work. For it to kill my computer was more than  $I$  bargained for.

Your Notes & Errata in the August issue say this might happen if the circuit is constructed in the way shown. I have changed the internal  $RAM$  chips (4116) but the fault of garbage displayed did <sup>1</sup> not change. I realise that it ·is not your usual policy but I would be very grate-\_ ful if you could comment, from advice

you may have received, as to which chip or chips in the circuit are likely to have been damaged by the addition of this expansion. I hope you can help. (W.E.P., Christchurch NZ)

• *We haven't had any further advice,* **but from your description that the** *unit now displays "garbage", it sounds* **as** *if either the* **6847** *video display controller chip (U15) or the*  **6116** *video RAM (U7) may have been damaged somehow. Or perhaps the 74LS245 bus buffer U14, if there was*  **a** *bus conflict. A remote possibility is that the ZBOA CPU itself has been damaged.- Sorry, but it's hard to offer more help than these suggestions.* 

ELECTRONICS Australia, January 1988

#### **VZ 300 expansion**

I would like to respond to your reply to W.E.P. (''VZ-300 Expansion Problem", Information Centre, January 19S8). I think you may be on the wrong track in your advice.

ack in your advice.<br>The "garbage on the display" is a familiar symptom to anyone who has tried to build "add-ons" to system-80s, TRS-80 Model Is etc. I believe the VZ series has similar ROMS.<br>The problem is that the screen is ini-

\_ tially cleared by the startup routme software: there is no hardware clear-screen, and until the startup routine has run, the random contents of video RAM are displayed. Hence the "garbage on the screen".

I have not seen the original circuit, so I don't know exactly what has happened. Things to check are:

(1) Are the ROMS still properly seated in their sockets?

(2) Is there a possibility that there is an address conflict between the new RAM and either the video RAM or the ROM. Perhaps try starting the computer with all RAM removed?

(3) An easy thing to do is to short an address or data line to ground or 5V, or to one of the other bus lines.

In all these cases ( and in all cases I have seen) there is usually no "damage" done, no blown chips or anything. You \_ just have to find out why the CPU is not communicating correctly with the ROM & video RAM, remove the faulty 174 ELECTRONICS Australia, January 1988 | connection, and everything works again.

• *Thanks for the helpful advice, R.L.* \

138 ELECTRONICS Australia, August 1988

. ---- \_\_ I

#### **Circuit idea.**

Some months ago I built a 16k memory expansion for my son's VZ-300, so far I have found it impossible to get to run propertly. The faul t seems to \_ be incorrrect memory addressing.

The circuit used came from your May 1987 magazine, in the Circuit and Design Ideas section.

Could you please tell me if any alter nations or corrections were made to the circuit you published. My son is hoping to try and run Stan Blaster, which needs the extra memory, and at present is not pleased with a Dad who can't build things that work. (J.B., Nowra, NSW).

• *Sorry J.B., but items published in the Circuit and Design Ideas section are presented* **"as** *is", directly* **as** *sent in by readers. As we note each month, we're not in* **a** *position to provide any further help with them.*

140 ELECTRONICS Australia, October 198c

 $2 of 2$ 

#### **A bad d�sign?**

The next correspondent raises quite a few points in a letter that has a fairly severe tone to it. The letter is in response to a previous letter concerning problems with a VZ-300 RAM expansion circuit, presented as long ago as May 1987 in our 'Circuit and Design Ideas' section. Although the circuit in question is now somewhat dated, the points raised are interesting. Here's the letter, in reduced form.

*The VZ-300 RAM expansion circuit presented in the Circuit and Design Ideas (EA May 1987) section has two glaring faults. The first is that the Z80 CPU, as used in the VZ-300 has TTL level output voltages, that is, less than 0.8V (low)*  and greater than 2.4V (high), whereas *the CMOS logic gates used in the circuit have CMOS level inputs less than JV (low) and greater than 4V (high). Because of the incompatibility of the logic*  families used, it is probable the circuit *will not operate correctly.* 

*Secondly, the propagation delay of 300ns for the 4008 adder would be likely to create problems, due to the access time of the VZ-300.* 

*Might I suggest that when checking computer circuits for feasibility, you check particularly the fallowing points.* 

- *1. Correct pinouts of !Cs.*
- 2. *Correct Boolean logic.*
- *3. Logic family compatibility.*
- *4. Propagation delays.*

*Clearly, the third and fourth points have been overlooked in the circuit, and I doubt if the designer ever actually tested his design or perhaps he got lucky with a very fast 4008 in his prototype.* 

*Might I also suggest that you request a* 

declaration from contributors stating that *they have tried the circuit presented to save problems such as these. (M.S., Clarence Park A)* 

OK, the circuit referred to by M.S. is now over two years old, and delving back to it is not really going to prove anything. The reason I have published the letter is to be able to air the technical aspects of interfacing logic families, and to answer the suggestions by the correspondent on how we should check circuits presented for our Circuit and Design Ideas (CDI) section.

Examining various data books on the subject, I have to agree with M.S. concerning the likely incompatibility problems with interfacing a TTL-compatible IC to a CMOS type. The problems will arise when the TIL device goes high, and it is usual to include a pull-up resistor from the output to the 5V rail to get as high an output level from the TTL device as possible.

However, my own experience has demonstrated that most TTL compatible ICs (such as the Z80) will produce an unloaded output level of around 3.5V when the output is high. Most CMOS inputs will also recognise an input voltage of, 2.5V or more as being a logic 1. So while the data books state certain limits, in practice one can often get away with interfacing TTL directly to CMOS. The simple answer is to add the pull-up resistors, which can be any value from lk to 10k, although 2.2k is a typical value.

. Propagation delays are another variable, and the times specified by manufacturers are always worst case. It often happens that CMOS ICs from one manufacturer will have different specifications to those from another, and generalising is often very misleading. For example, the Fairchild manual gives a typical propagation delay for the 4008 (at 5V) as 150ns, and 300ns as the maximum.

What I am trying to say is that I believe the circuit referred to by M.S. has every chance of working, although it does break 'good design' rules. So if I had applied the criteria suggested by M.S., this circuit would have passed my inspection, on the basis that I would not be prepared to reject it as technically inoperable because it breaks a few rules.

Then again, how on earth would we have the time to analyse all circuits presented by contributors for our CDI section, using the criteria suggested by M.S.? These circuits are presented with the disclaimer that we have not tested  $them - a sort of 'buyer' beware' clause.$ 

Our main concern is whether the circuit is likely to be of interest to other readers. Sorry M.S., we cannot abide by your suggestions as many excellent circuit ideas would never be printed.

Finally, I doubt if a signed declaration by contributors confirming that they have. tested their circuit would solve anything. All the signing in the world simply means the prototype worked, which may be the result of good luck, or it may mean considerable research to ensure repeatability has been undertaken - who knows? Also, I question whether contributors would bother to dream up a circuit that they never actually built and submit it for publication anyway. We take the attitude that most contributors are honest, and our disclaimer takes care of the rest.

**124** ELECTRONICS Australia, May 1989

**<sup>3</sup>J 3** 

#### **VZ200/300 software**

Dear Sir,

the ar

I am writing to you to see if the software is available for the Listening Post and Project 3503 to suit the VZ200/ 300. You have indicated previously that suitable software might be published sometime.

I find it very hard to get software for my computer in the area of amateur radio. I am looking for software useful for DX, antenna design and propogation predictions as well as satellite data.

> **R. Thompson Gorokan, NSW**

In response to your question about Listening Post software, *we* are *still* trying to find someone who can re-write the *Microbee* program to *make it suitable.*  While both the Micro *bee* and *the VZ200I* 300 *employ* a *zao* microprocessor, their internal "architecture" is *different.* The Microbee program *also calls* routines resident *in its ROM* and the VZ *doesn't*  have these.

A further *complication arises with*  the VZ in that *it does* not have any acces*sible* ports other than the 280 bus expansion so *it* may be necessary to pro*vide* some decoding hardware *as well* as adapting the *software.* We *will keep* you informed *of* progress and *would be* very happy *to* hear from anyone with VZ200/ 300 experience who might *like* to attempt the *job.* 

· As far *as* amateur radio *software is* concerned, there are *a* number *of* good books *available* which *supply* listings *of*  programs *for* most aspects *of* amateur � radio. Most *of* these programs are in· BASIC and should run *with* very *few*  changes on the VZ200/300. We *have* had .. *a* number *of* enquiries about *satellite*  software and we are currently working on some *suitable material which* we hope to publish in the near future.

 $A$ ndy Keir.

8 - Australian Electronics Monthly - June 1987

## MEMORY EXPANSION FOR THE 00/VZ300 COMPUTERS

**Lloyd Butler VKSBR**  *18 Ottawa A venue, Panorama,* SA. *5041* 

*The unit described extends the memory of the VZ200 by 20 k bytes and the VZ300 by 18 k bytes.* 

IF YOU OWN a VZ200 or VZ300 computer, you could be interested in extending the memory to run larger programs. To do this, you may choose to visit the nearest Dick Smith store and purchase a memory expansion module. Alternatively, you may take the second option and build one yourself.

The writer decided on the second option and designed the unit described in this article. Making use of the 8 k static RAM packages, now readily available, assembly of the unit was a straightforward task.

#### **DESCRIPTION**

Two 8 k static RAM packages, Type 6264, provide 16 k bytes of additional memory. To simplify decoding of memory chip selection, the start locations of the 8 k RAM packages are connected at precise 8 k (or 2000 H) address multiples within the address range. Because the in-built memories of the VZ200/VZ300 do not end just prior to such locations, one additional 2 k RAM Type 6116 is used to fill in the gap at the end of the VZ'300 internal memory and two at the end of the VZ200 internal memory. For the VZ300, the memory is therefore extended by 18 k bytes. (This, with the in-built system ROM and in-built RAM, utilises all of the 64 k address range of the VZ300 computer). For the VZ200, the memory is extended by an additional 20 k bytes.

The wiring diagram for the expansion unit is shown in Figure 1. The 8 k RAM packages (28 pin DIL) are shown as N3 and N4 and the  $\dot{2}$   $\dot{\kappa}$ RAM packages (24 pin OIL) as NS and N6. Chip select decoding is carried out by two 74LS138 decoder packages (16 pin OIL) shown as N1 and N2. A five volt regulator, N7, is included in the unit to supply power to the IC packages. This was thought desirable as total loading on the internal five volt supply might have been marginal with the extra load of the expansion unit.

A three pole, two position, switch (S1} is provided to select decoding for either VZ200 or VZ300. (The switch used was a four pole unit with one redundant section). If only the VZ300 facility had been required without the VZ200, the 2 k RAM (N6), resistor R1 and the switch, could have been omitted. In this case, switch connections S1A and S1B for the VZ300 would be bridged.

The hexadecimal start addresses for the RAM packages are shown in the following table with the decimal addresses, as identified by the BASIC interpreter, shown in brackets.

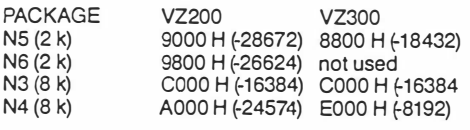

The complete memory map, with expansion unit included, is illustrated in Figure 2.

A further option for the VZ200 (but not used by the writer) could be to parallel up the buses for a third 8 k 6264 RAM to be started at E000H. This would then extend the VZ200 also to the full 64 k capacity. All that would be required for additional chip selection would be to connect the RAM chip select (pin 20) via a switch circuit (similar to S1C) to pin 7 on decoder N1.

#### **ASSEMBLY**

The assembled module card is shown in Figure 3. A general purpose circuit board was used to mount the IC sockets and other components. There are various types of board, with printed circuit pads for solder connections, which can be used to do the job. Another method would be to make use of wire-wrap with wire-wrap type IC ·sockets.

The card was cut to the dimensions 145 by 92 millimetres. It could have been made smaller but allowance was made for components to be added had they been needed. (This is a practice which often pays off on a first attempt at a design).

A 69.5 millimetre length of 0.1 inch (2.54 millimetres) pin spacing edge connector was fitted to the card. The edge connector was carefully cut so that the 22 pairs of pins used are centred to mate with the printed circuit edge pins on the VZ memory expansion connector and so that the edge connector is correctly guided by the recess in the VZ case. The fitting of the edge connector to the circuit board is offset so that it clears· the 1/0 expansion entry. The method of assembly is similar to that previously used by the writer in the ATTY/Morse module described in *Amateur Radio,* September 1985 and January 1986.

A light aluminium box, 96 by 156 by 24 millimetres, was constructed and fitted around the card for protection. The connector protruded through the end of the box so that it could project into the VZ connector recess.

#### **CHECKOUT**

Having made sure all the wiring was correctly routed by carrying out a continuity check, the next step was to devise a functional check routine and a program in BASIC was prepared to

 $1 5$   $5$ 

check out the additional RAM. This is listed in the Appendix.

For each memory address, the program write zeros into all bits and then reads the address to check for concurrence. The process is repeated for ones in each bit and then again for ceros. The memory is accessed sequentially over the whole extended range and, if an address does not read as written, the sequence is stopped and the address identified. The option is then given whether to proceed or escape from the routine. If all memory addresses check out, the memory is flagged as "OK"

At the start of the program there are POKE statements which shift the location of the top of the memory pointer and the stack pointer to within the internal memory. This is necessary as, at power up, the inbuilt VZ monitor automatically searches for the top of memory and references to these pointers to the top part of the expansion memory about to be accessed. If not relocated, the program will "crash" when it gets near the top. Actually there are two separate routines. The first one, which resets the pointers, is started. by a RUN command. At its end, this routine requests a RUN 20 command which is used to start the next routine containing the memory scanning process. One might think that it could all be done in the one routine but the writer could not get it to work that way!

The inbuilt BASIC interpreter is comparatively slow and to run this program through the full 20 k bytes of additional memory takes about threequarters of an hour. (It is a good plan to go away and make a cup of coffee while it is all going on!). Preparation of an object deck would have speeded up the process but this was not considered warranted for the few times the program was to be used.

#### **CONCLUSION**

Use of the 8 k static RAMs provides a simpler circuit design than that of the stock dynamic RAM expansion unit published in the VZ200 Technical Reference Manual. The static RAMs are expensive but, providing one does not mind spending a little time on construction, the unit described can be considered to be reasonably cost effective as well as providing a little more memory than the stock unit.

#### **APPENDIX**

**Expansion RAM** Test **Program** 

- 10 REM EXTENSION MEMORY RAM CHECK
- 14 POKE 30880,255:POKE 30881,141

AMATEUR RADIO, April 1988 - Page 11

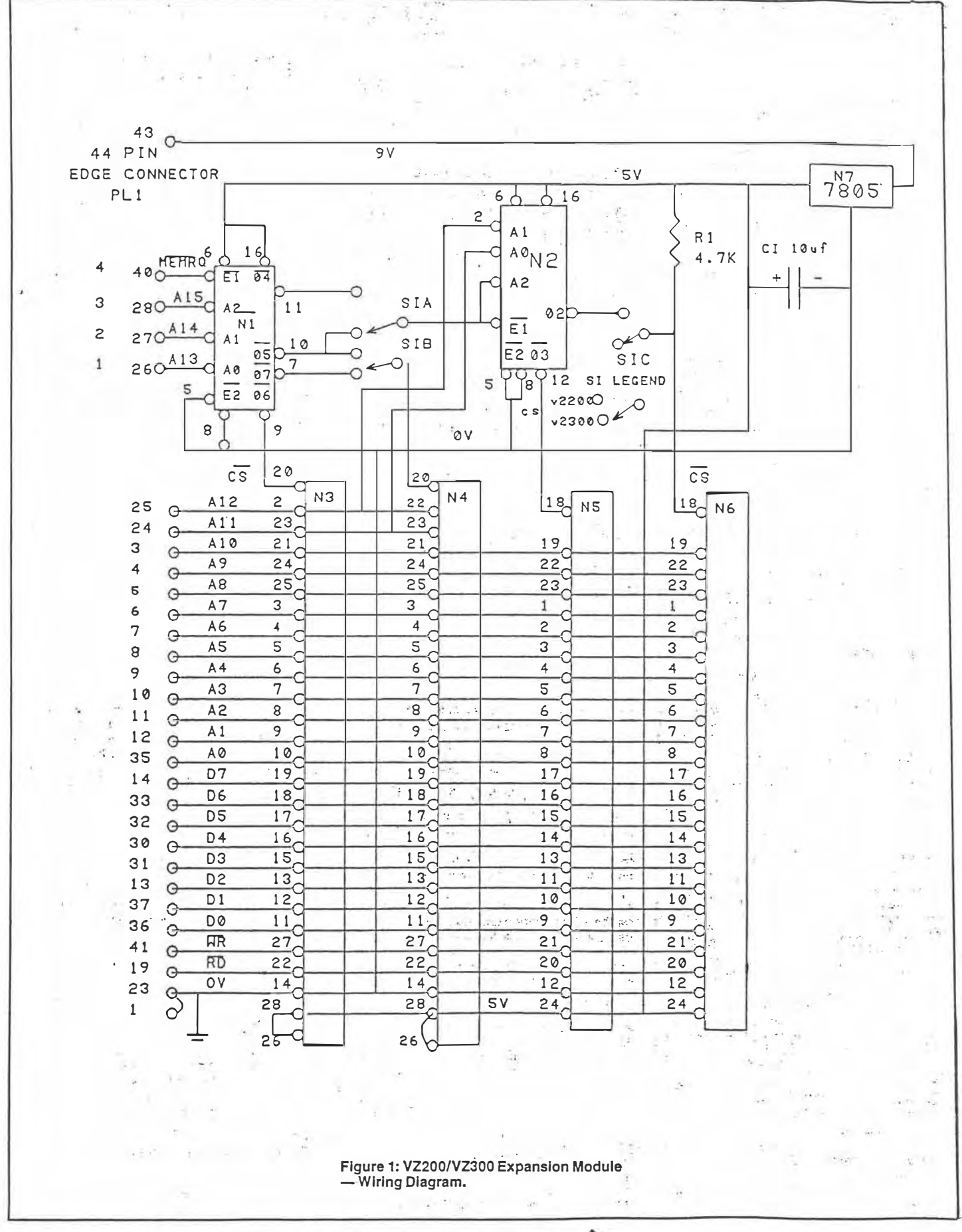

Page 12 - AMATEUR RADIO, April 1988

 $2.06s$ 

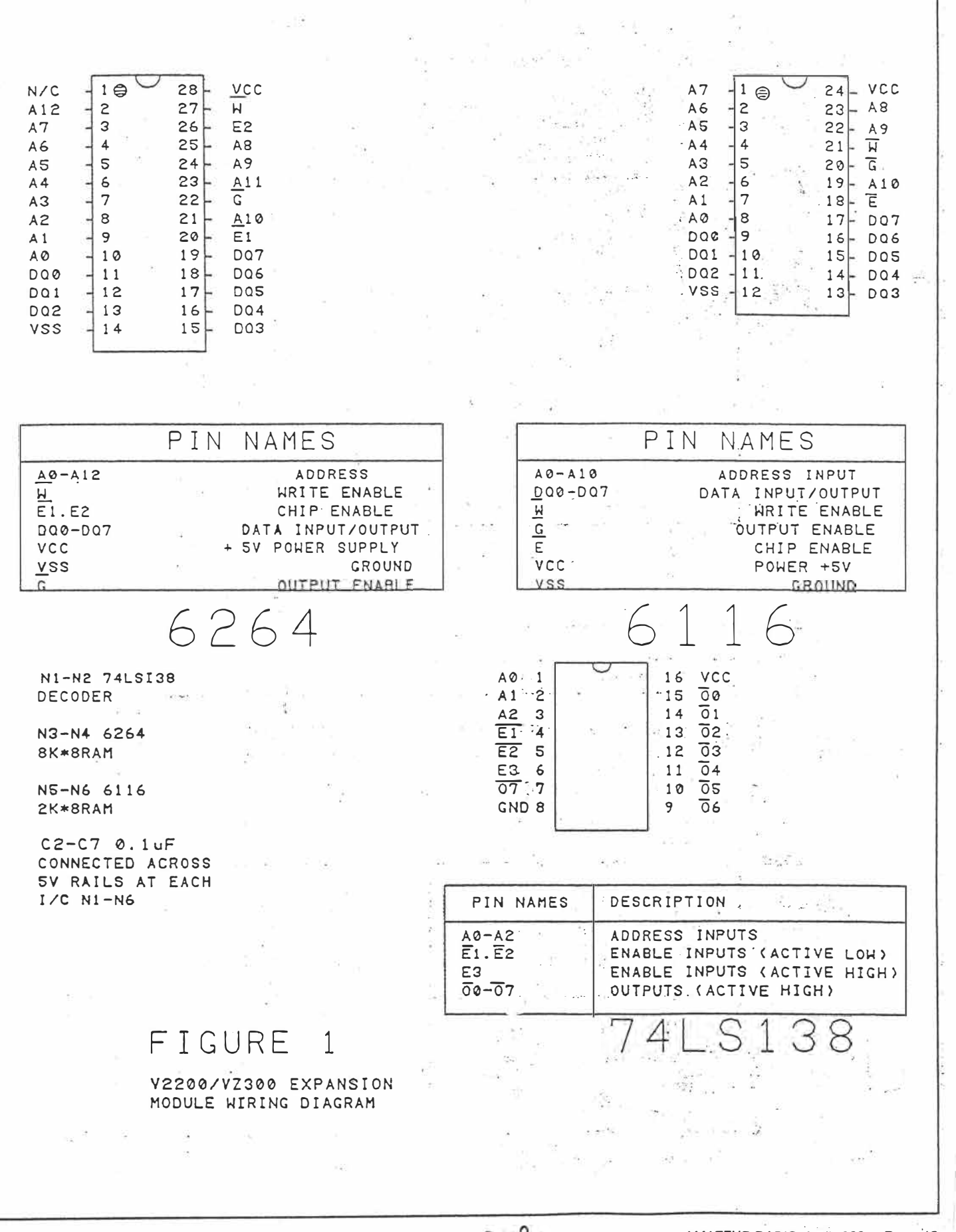

 $3 \text{ of } 5$ 

AMATEUR RADIO, April 1988 - Page 13

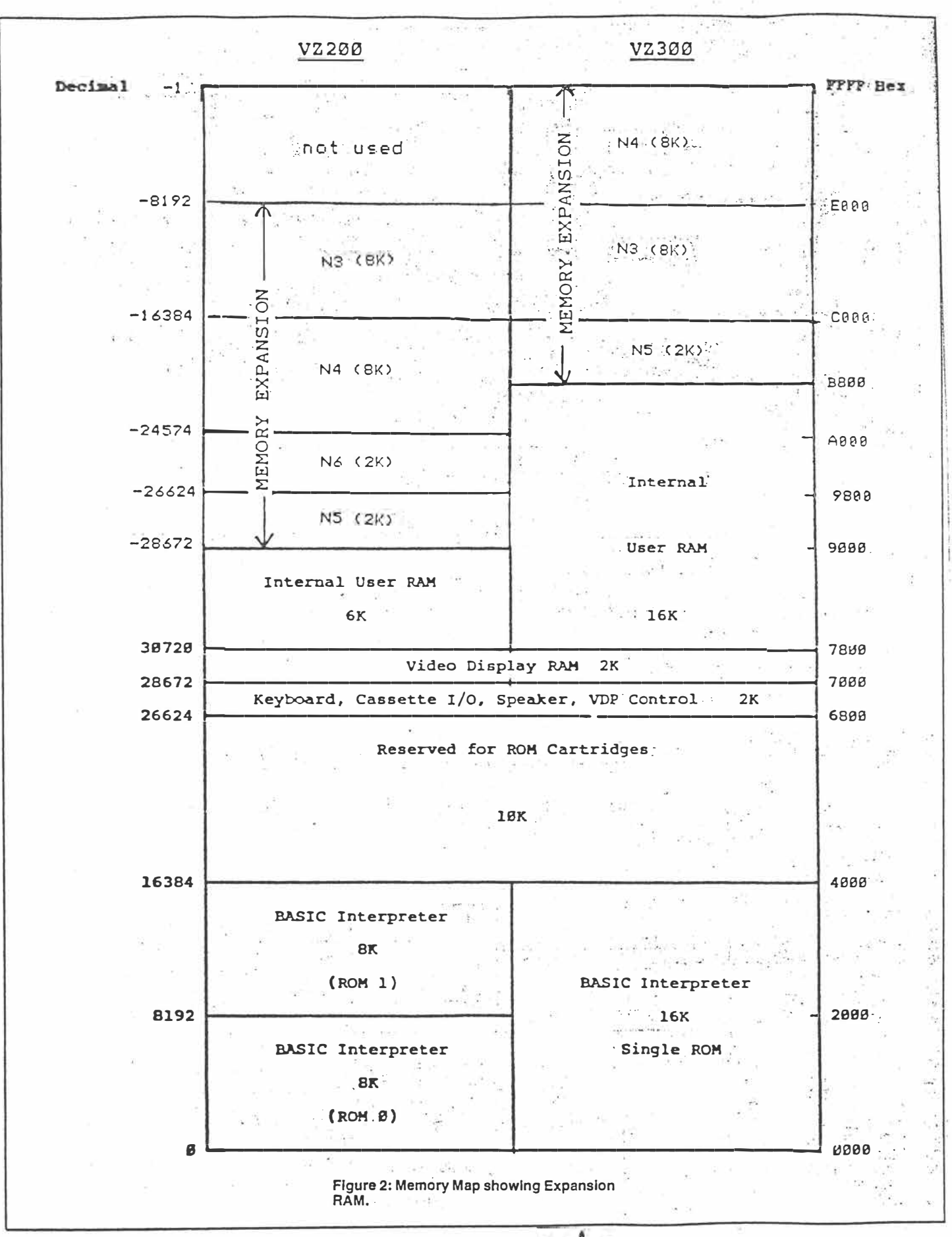

Page 14 - AMATEUR RADIO, April 1988

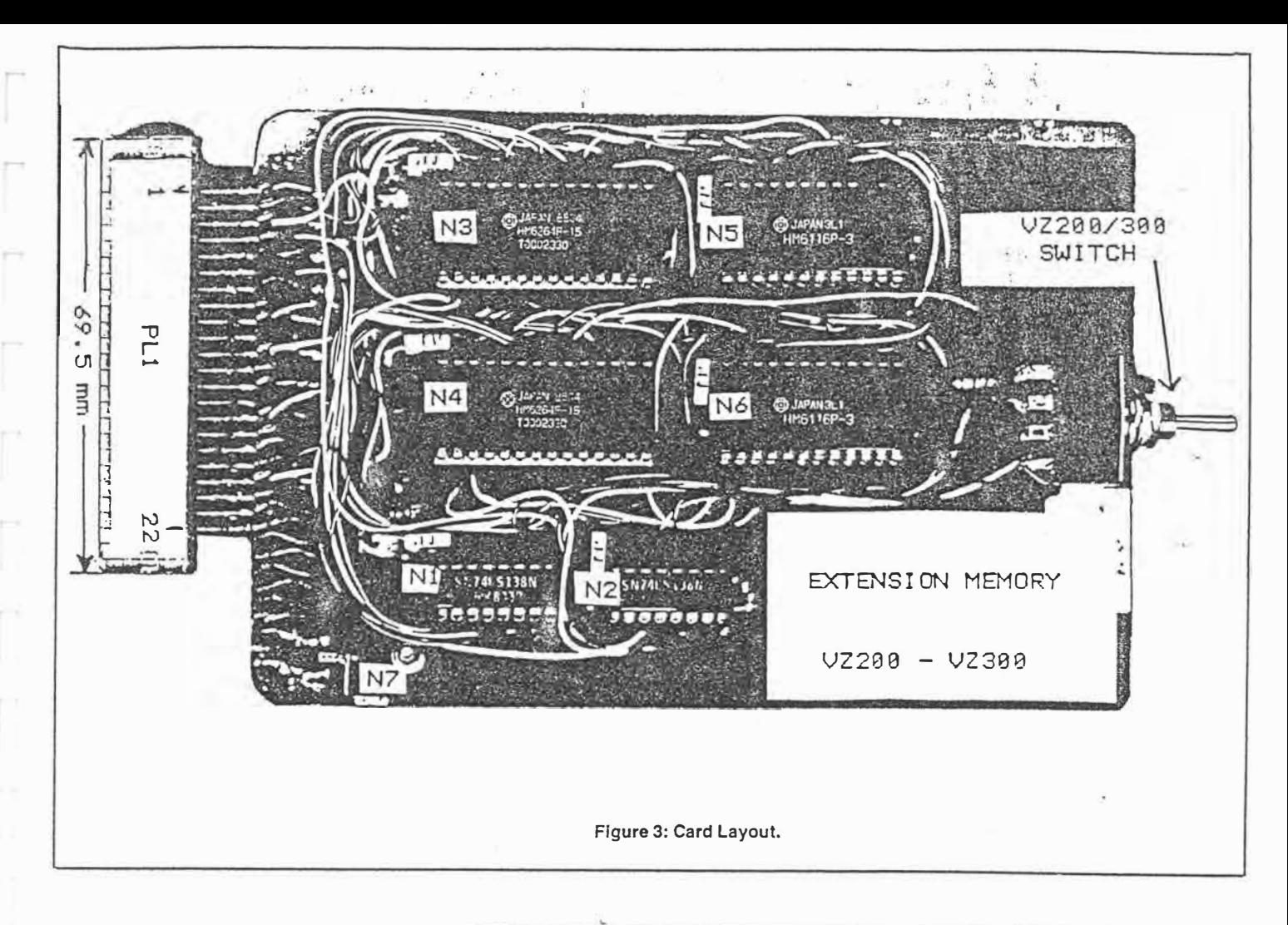

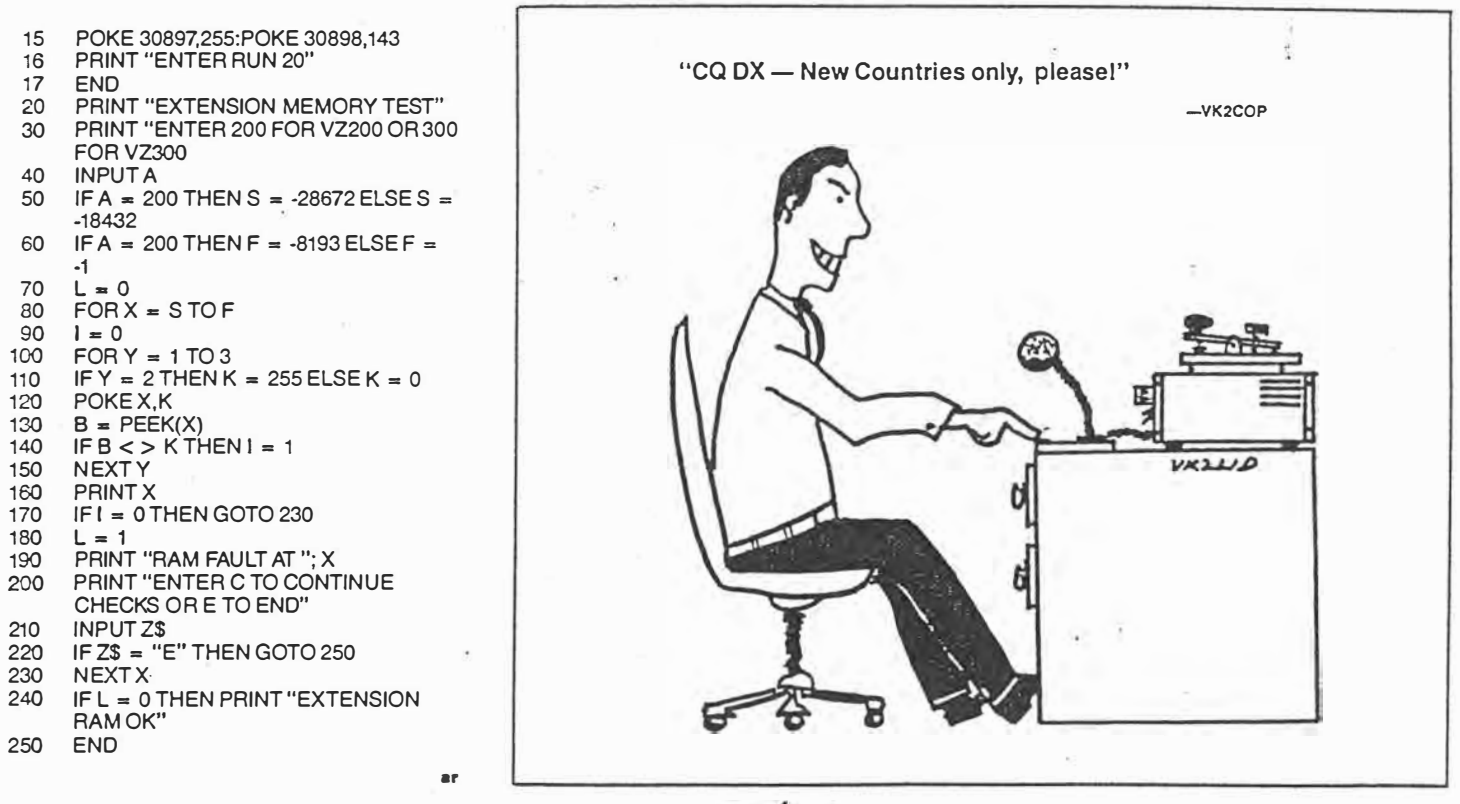

 $5$  of  $5$ .

AMATEUR RADIO, April 1988 - Page 15

## aem project 4512

## An "ultra-graphics" adaptor **for the VZ200/300 �omputers**

#### **Matthew Sorell**

Are you sick of the graphics and text restrictions on your VZ200/300? Then this project is for you. Offering 256 new characters, including upper and lower case, Greek, DATA70, mathematical and other symbols, as well as graphics up to six times the normal resolution, the Ultra-Graphics extension board is a must for the serious VZ200/300 owner.

INSIDE THE VZ computer lies a very versatile video IC. Unfortunately, the designers were working on a low budget machine and so the graphics capabilities are quite limited. However, by extending the amount of video RAM used, adding a character generator EPROM and a few other ICs, the graphics capabilities of both the VZ200 and VZ300 can be fully realised.

The first problem, then, is to fit 6K of RAM into a 2K memory position. To do this, a latch was used to provide an extra two address bits to bank switch an SK RAM into the normal 2K of video RAM space, in position 7000-77FFH (28672- 30719). As an SK RAM 'is used, but the highest resolution available only uses 6K, an extra 2K of general data storage RAM is available. This can be used, for example, to store character definitions for use in high resolution graphics.

The latch used was installed into *VO* address 20-2FH (32- 47), which is the same position as the joystick controller. However, as the joystick is a Read-Only device, a Write-Only Latch will not interfere with it. The latch also controls the new graphics and text modes.

A word of warning: This project is an extensive internal modification to the VZ200 or VZ300 computers. If you are not

**CHART 1. The new character set. Note the addition of special symbols, Greek and maths symbols and Data 70 characters.** 

confident about modifying the computer, then I recommend you do *NOT* attempt this project without experienced help. I also strongly recommend you obtain a copy of the "VZ300 Technical Manual", which will assist you if problems arise. Building this project also voids the manufacturer's warranty, so it's best tackled after your machine's warranty has expired.

#### **New characters, extended graphics**

The new character set is shown in Chart 1 here. It was originally designed to be compatible with the VZ word processor (tape version). Thus there is the 96 standard ASCII characters, which are slightly out of order to be more compatible with the standard VZ text. There is also a DATA70 ("computer" type) character set, a Greek character set, some international characters, and mathematical symbols which can be accessed by poking their code into video memory, or printing the correct semigraphics character in the right colour. A dedicated screen controller routine could also be used.

The new graphics modes serve many useful purposes. The highest resolution graphics mode (256 x 192 pixels), is equivalent to the resolution in text mode, and so can be used either for text, using a suitable driver routine, or for graphics,

@abcdefghijklmnopqrstuvwxyz $\Gamma\backslash\mathbf{J}$ ↑ $\epsilon$ <sup>I</sup>11 *#\$;:& -'* ( ) \*+ -' - . \_.10123456789: ; <=>? 'ABCDEFGHIJKLMNOPQRSTUVWXYZ{!}~  $I : ``\theta$ \$\$&#`()\*+.~.÷Q|239S6789:\$<=>? **�abcdefgh,j��rnn**□**pqrstuvwHy2�ciU�B �BC**□**EFGH�JHLrnn**□**P**□**R5TLI�illHY2AdOfE£**  . *·:. ·Lii* ..J...� : �· ..J...➔ / ?lfl:",&.(''� u n .r Aa::: � -= ¢ **f J .. -·r?2�.\_**♦**-!t** FΔΘΑΞΠΣΦΨΩαβγδεζηθλμγξπρστφψως∘● **April 1988** - Australian Electronics Monthly- **57**

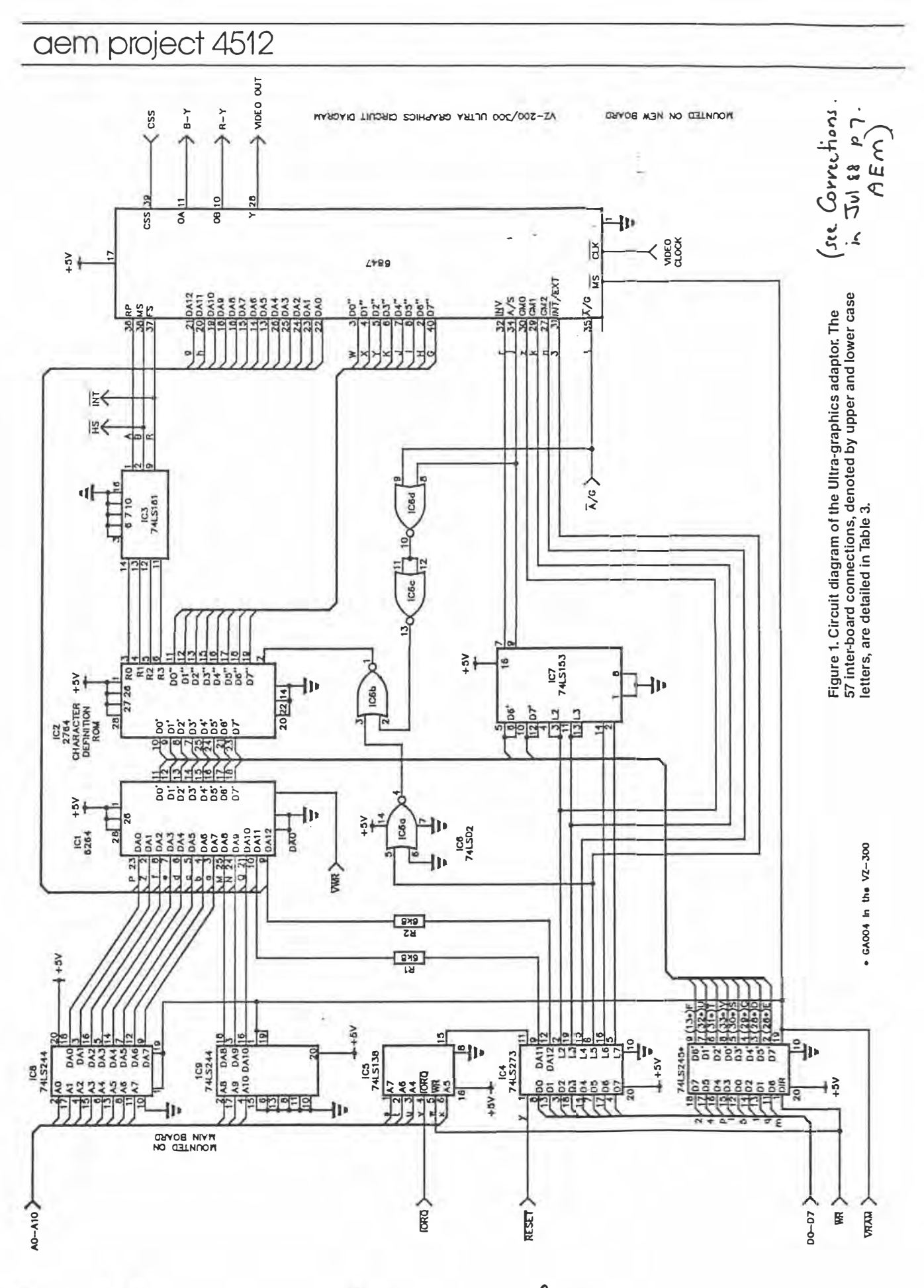

58 - Australian Electronics Monthly - April 1988

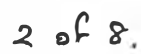

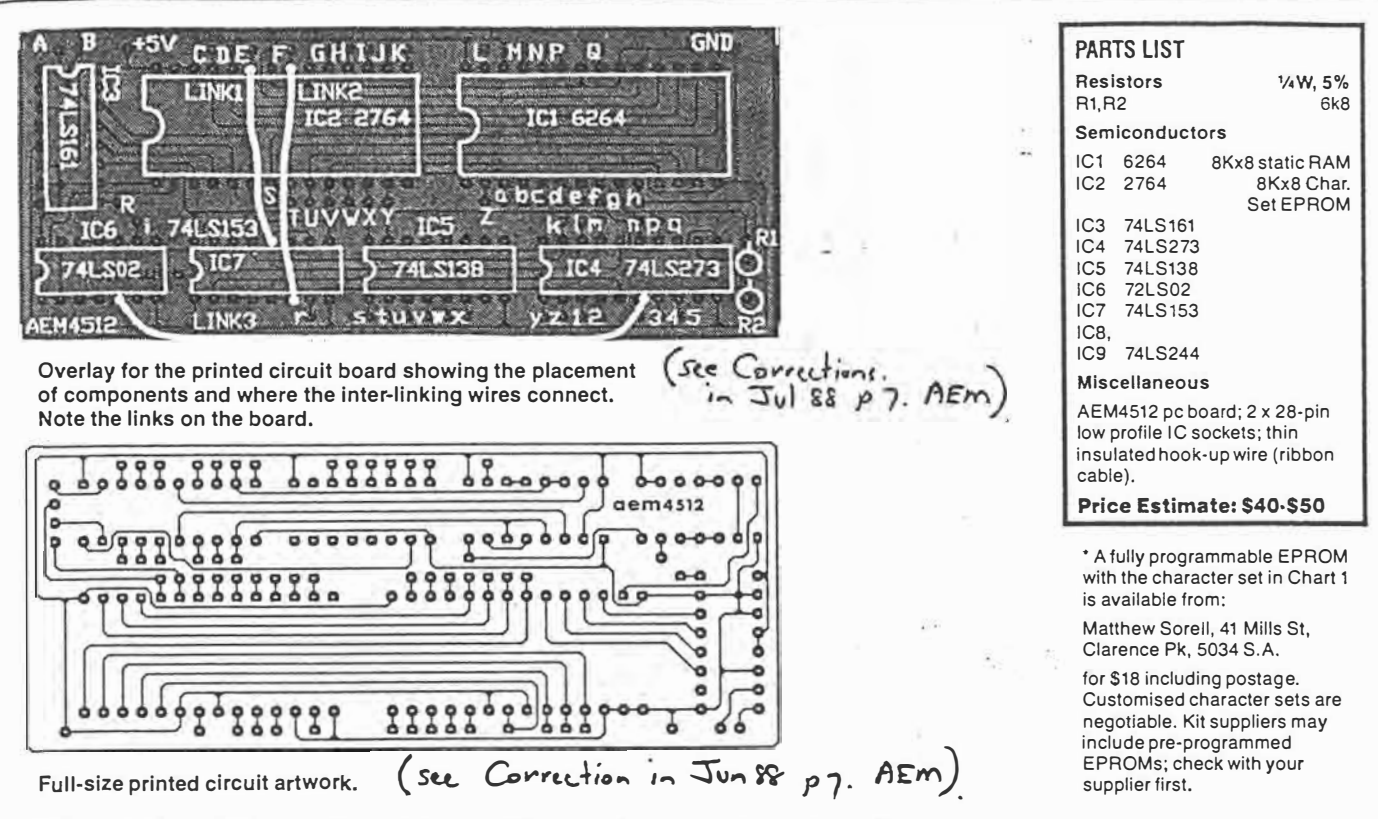

such as graphs or high resolution pictures. With an analogue to digital converter, the VZ computer could be easily used as a low cost laboratory computer, able to graph results with acceptable resolution. The highest resolution colour mode  $(128 \times 192 \text{ pixels})$  is also similarly useful.

It is also possible to access the  $3 \times 2$  semigraphics in text mode, which occurs when graphics characters are called while the external character generator is enabled. For more information on the graphics and text capabilities, see the two-part feature "Screen Handling on the VZ200/300", by Bob Kitch, in the September and October 1986 issues of AEM.

#### **CIRCUIT OPERATION**

IC5 (74LS138) decodes A4-A7, IORQ and WR to recognise I/O port 20-2FH(32-47). WHen this occurs, pin 15 goes low, causing IC4 (74LS273) to latch the contents of the data-bus (D0-d7). This latch is cleared on RESET to ensure that text is sent to the correct memory page. DA 11 and DA 12 are bits 00 and 1. They provide bank switching to fit the 8K RAM into the 2K video memory allocation (7000-77FFH (28672 to 30719)). L2, L3 and L4 signals control the graphics mode pins on the 6847 video IC, LS controls the internal/external character sets and with this the 2 x 2 (normal) or 3 x 2 semigraphics modes. L6 and L7 control whether the inverse and semigraphics modes follow bits 6 and 7 of the character code (normal) or L2 and L3 respectively.

The output of IC1 (6264) controls address lines 4 to 11 of the character EPROM. The EPROM is programmed to mirror the output of IC1 UNLESS the external character set is specifically required. In this case, pin 2 of IC2 is sent high by IC6 (74LS02), which decodes when L5 is high and the video IC is in text mode. IC7 (74LS153) multiplexes the inverse and semigraphics control lines, and is controlled by L6 and L7 to decode L2, L3, 06' and D7'.

IC3 (74LS161) is a synchronous binary counter. It counts through the external character set in the EPROM, so that the correct character row data is released.

#### **Construction**

The first thing to do, no matter whether you've purchased a kit or assembled your own parts and made your own printed circuit board, is to check the pc board. See that all the holes are drilled and that there are no broken tracks or tiny copper 'bridges' between the closely-spaced IC pads. Correct any problems you find.

You can commence assembly by first installing the resistors, IC sockets and the non-socketed ICs into the printed circuit board, as shown in the overlay diagram here. The three links should be made on the solder side of the board using insulated wire. Now install the 57 interconnecting wires as required. Make these about 150-200 mm long for the time being. The wire used should be as thin as possible. Separated ribbon cable is quite suitable. The wires should be connect through the component side of the pc board.

Now open the computer by removing the six screws underneath. Remove the main board by undoing the four screws holding it in. Be careful not to flex the keyboard cable too much; if it breaks, it's the devil's own job fixing it. Note which wires go to the power switch and the loudspeaker, then desolder these, leaving the wires on the main pc board.

Desolder the RF shield covering the main board. Use solder wick to do this. Remove the 6116 RAM on the main board, near the TV modulator. The best way to do this is to cut the pins on one side of the IC and wobble it on the other side until the rest of the pins break. Just make sure you've got go the right chip! Now remove the pin stubs left in the pc board.  $\triangleright$ 

> LEVEL We expect that constructors of an INTERMEDIATE level, between beginners and experienced persons, should be able to successfully complete this project.

 $8<sup>9</sup>$ 

**April 1988 - Australian Electronics** Monthly- **59** 

## aem project 4512

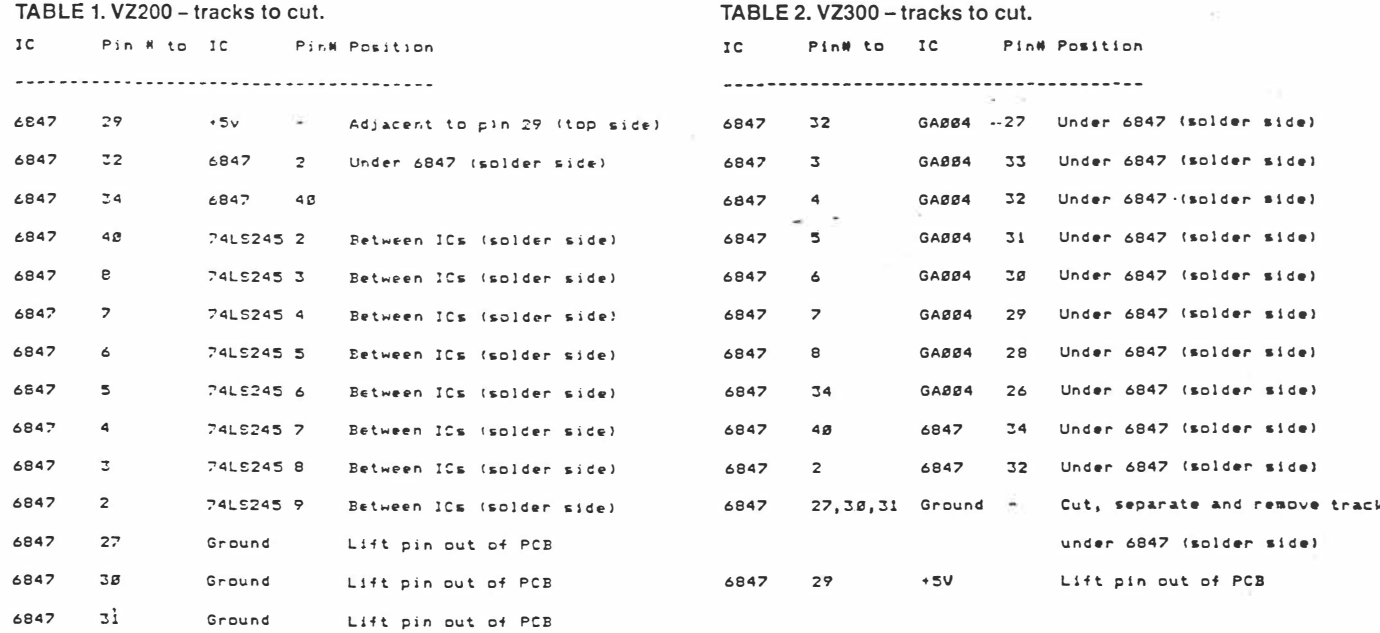

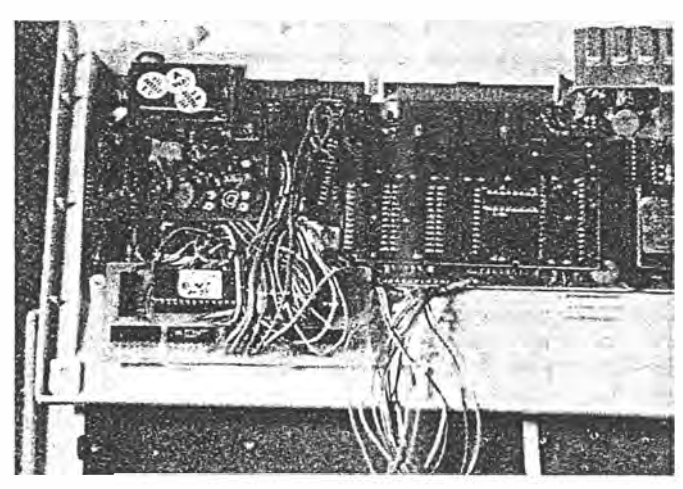

Photo 1. The Ultra-Graphics board installed in the VZ200.

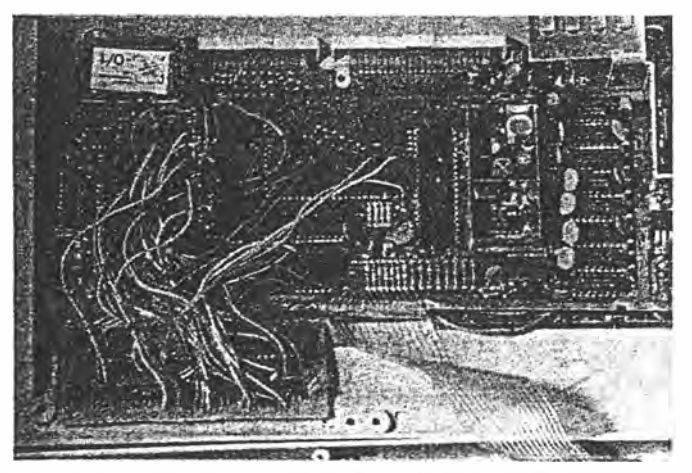

Photo 2. The Ultra-Graphics board installed in the VZ300.

60 - Australian Electronics Monthly - April 1988

TABLE 3. Interboard connections.

|              | Wire # $VZ-2BB$ IC Pin # |                | VZ-300 IC   | Pin #          |
|--------------|--------------------------|----------------|-------------|----------------|
| A            | 6847                     | 36             | 6847        | 36             |
| в            | 6847                     | 38             | 6847        | 38             |
| $+5V$        | SUPPLY RAIL              |                | SUPPLY RAIL |                |
| c            | <b>74LS245</b>           | 4              | GAØØ4       | 29             |
| D            | <b>74LS245</b>           | з              | GAØØ4       | 28             |
| ε            | 74LS245                  | $\overline{2}$ | GAØØ4       | 26             |
| F            | <b>74LS245</b>           | 9              | GAØØ4       | 27             |
| G            | 6847                     | 40             | 6847        | 40             |
| н            | 6847                     | $\overline{z}$ | 6847        | $\overline{z}$ |
| I            | 6847                     | s              | 6847        | 8              |
| J            | 6847                     | $\overline{z}$ | 6847        | $\overline{z}$ |
| к            | 6847                     | 6              | 6847        | 6              |
| L            | (6116)                   | 21             | (6116)      | 21             |
| M            | (6116)                   | 23             | (6116)      | 23             |
| N            | (6116)                   | 22             | (6116)      | 22             |
| P            | (6116)                   | 8              | (6116)      | 8              |
| O            | (6116)                   | 19             | (6116)      | 19             |
| <b>GND</b>   | 74LS245                  | 10             | SUPPLY RAIL |                |
| R            | 6847                     | 37             | 6847        | 37             |
| $\mathbf{A}$ | $\Omega$<br>$\sim$       |                |             |                |

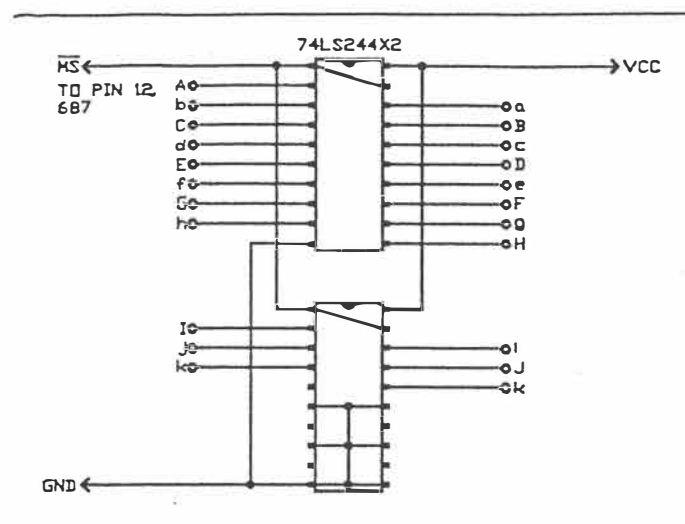

Figure 3. Wiring of the 74LS244 buffers - wrap them in<br>insulation tape once you've got your computer working again.

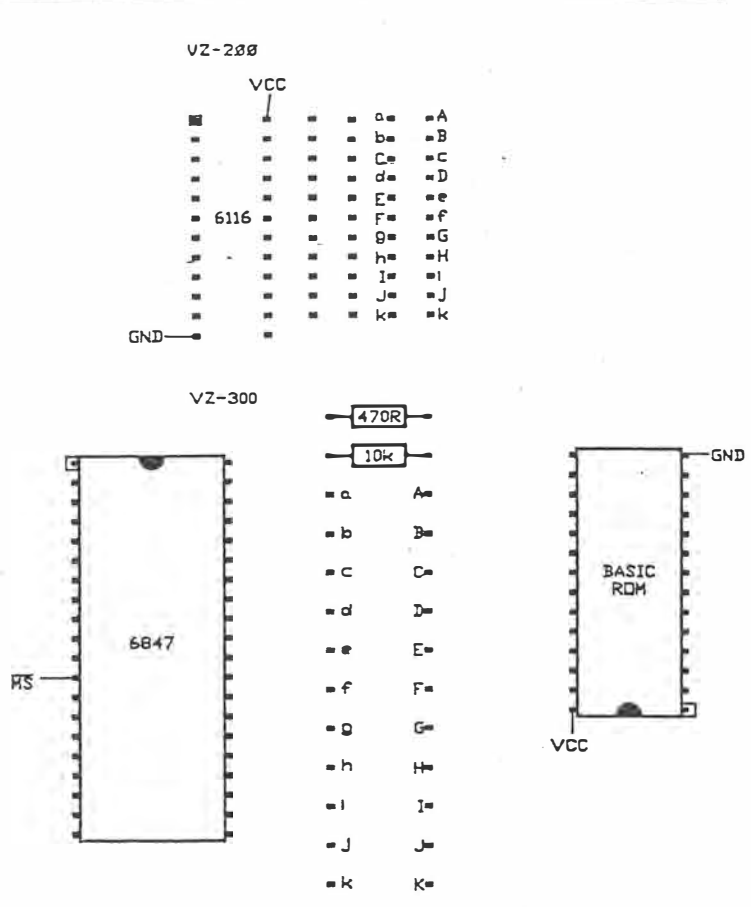

Figure 4. Showing the connection points for the 74LS244 buffers into the VZ200 and 300.

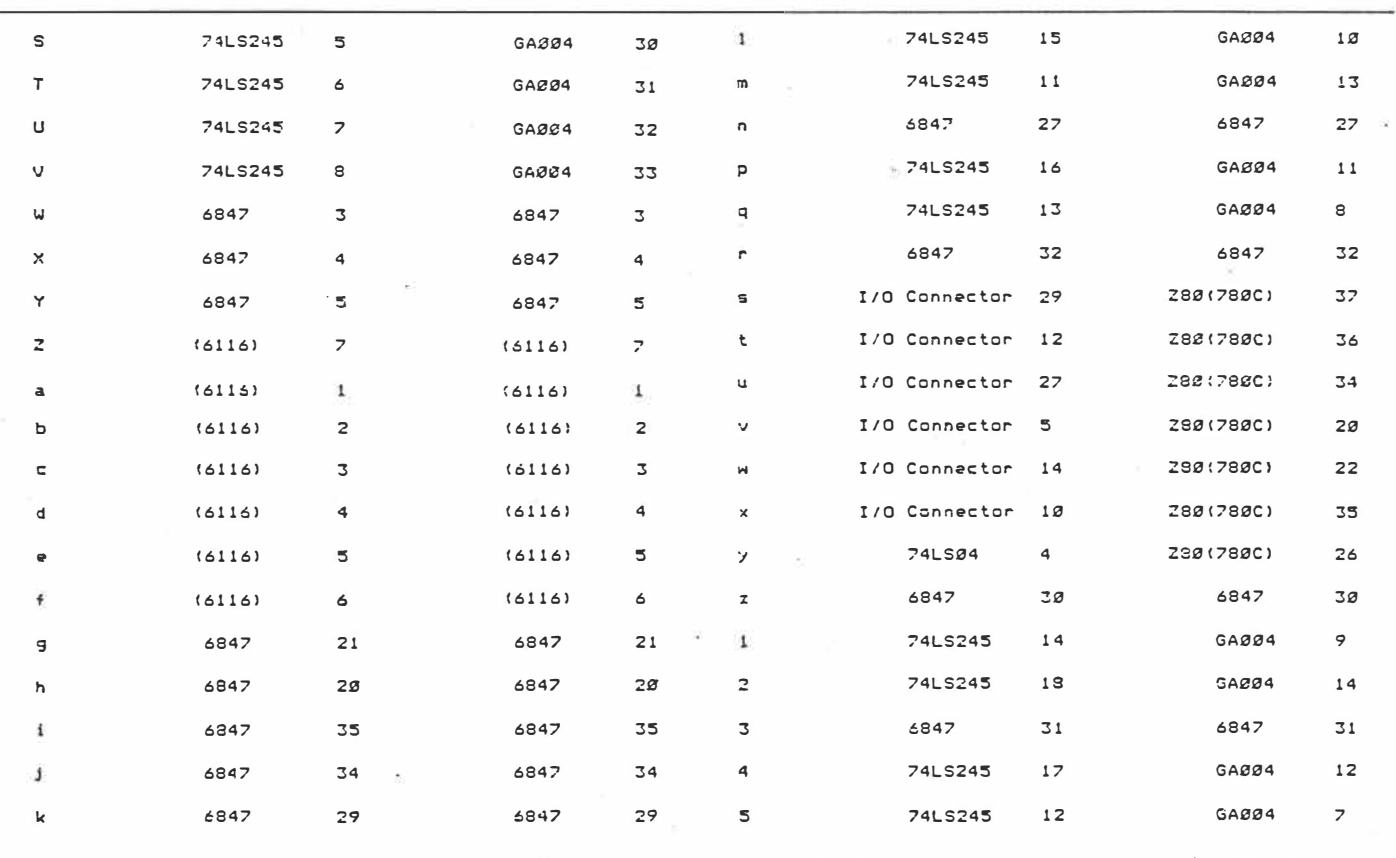

 $5$  of  $8$ .

April 1988 - Australian Electronics Monthly - 61

 $\triangleright$ 

### aem project 4512

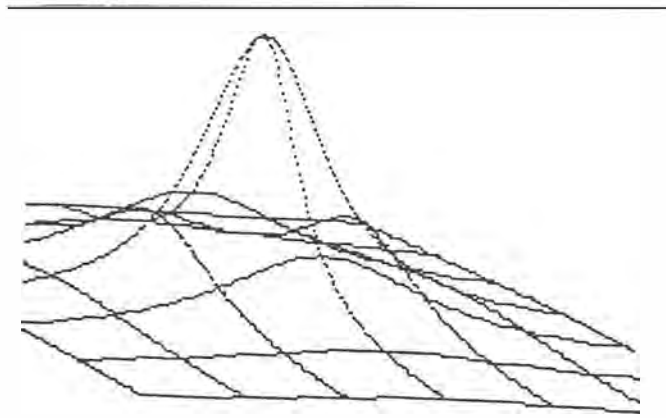

**Figure 2. Three-dimensional graphics!** 

This method greatly reduces overheating problems. Missing tracks are an absolute no-no in computers!

In the VZ200, undo the two screws holding the PAL converter module behind the TV modulator and lift up, to reveal the 6847 video IC. There are two plastic screw mounts on the base of the V7.200. These should be broken off with pliers.

Now the fun begins! Cut the tracks listed in Table 1 (VZ200) or Table 2 (VZ300}. Identify each track carefully! Note several IC pins are lifted. When doing this, heat them with a soldering iron and lever the pin out using a small precision screwdriver. Be careful not to break the pin at the IC or all will be lost! Clip off the narrow part of the pin.

Position the Ultra-graphics board in its approximate location relative to the main board. See Photo 1 (VZ200) or Photo 2 (VZ300). Connect each wire in order, as in Table 3, to the main printed circuit board on the component side. Cut the wires with a little leeway (about 10 mm longer than required). Tick each connection in Table 3 as it is made, to avoid errors.

Check and recheck all connections. Reconnect the loudspeaker and power switch, fit the main board back into the box (no screws yet) and the new board alongside, as in the photos. Plug in the RAM and EPROM, the video and power supply cables, and switch on. The display should be almost normal. Some characters may be incorrect. The computer should otherwise work correctly. If not, then check for short and open circuits, incorrectly oriented components, and incorrect inter-board wiring.

Unfortunately, the Z80 has trouble controlling the address lines through the resistor buffer with this new board, making the graphics only about 90% accurate. To correct this, power down and then remove the eleven 6k8 resistors on the main board (in the VZ300, do not remove the adjacent 10k and 470R resistors). Wire up IC8 and IC9 (74LS244) as shown in

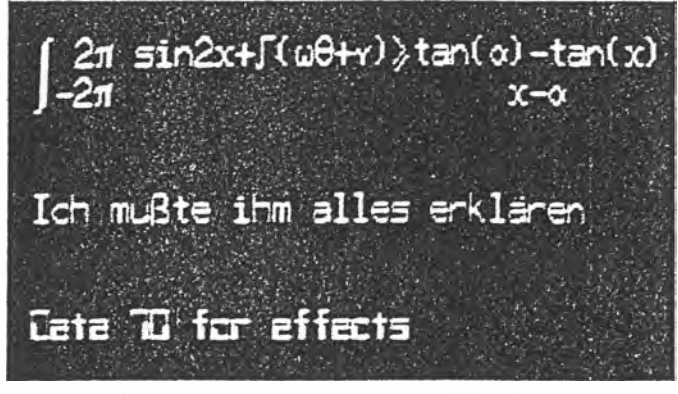

**Photo 5. A small taste of what is now possible with text: mathematics, German and Data 70 characters.** 

**62 - Australian Electronics Monthly - April 1988** 

Figure 3. Clip the narrow part of each pin, and connect these ICs to the board via short (20 mm) pieces of wire, longer for the power supply and enable signal. Connect them as shown in Figure 4. Wrap these ICs in insulation tape. Switch the computer back on, and wben the computer is working, check the new board by typing in:

10 CLS:POKE 30744,96:OUT 32,22-1  $20$  FOR  $A=0$  TO 255 30 POKE 28672+A,A 40 NEXT 50 PRINT @256,""

and running this little program. The new external character set should be displayed.

Screw the board into the box, and the cover on top. Voila. Ultra-Graphics!

The RF shield can be reinstalled, but creates a few problems with mounting the new board. It is not *essential* for the computer's operation and can be left out if you \Vish.

#### **Applications**

It's no use having a set of useful new features without suitable applications with which to exploit them.

#### **The Word Processor**

The character set has been designed to be used in conjunction with the tape version of the word processor. Not having used the cartridge version, I don't know how the new character set should be enabled, or if it is compatible with this word processor. To enable a suitable character set, type in:

#### POKE 30744,96:OUT 32,160

before loading the word processor. Upper and lower case will be enabled, and semigraphics characters will be used as markers. You will find that the word processor is now considerably easier to use.

#### **Text in BASIC**

When using the external character set with BASIC, the whiteon-black screen should be enabled. BASIC revision 1.2 uses· only this mode, but version 2.0 boots up in black-on-white (inverse mode). Since characters 96 to 127 are non-standard, the white-on-black mode should be enabled by typing POKE 30744,96; or by keeping CTRL depressed when turning the computer on.

As mentioned earlier, characters 128-255 can be accessed by poking the correct code onto the screen, or by printing the correct graphics character in the correct colour. This is how photo six was produced. Characters 64 to 127 can be accessed as inverse characters. The character sets available are listed in Table 5.

#### **Using Graphics**

The computer now boots in graphics mode O, so before any commercial software (games) can be loaded, you should type in:

#### OUT 32,8

to enable the normal graphics mode.

If you have a GP-80 printer, which is compatible with the graphics dump screen, then it is possible to dump games screens by playing the game in graphics mode 6 (128 x 192) on the second RAM page (OUT 32,25). Connect a reset pushbutton to ground on pin 13 (VZ200) or pin 11 (VZ300) of the 74LS04. Reset the computer at a suitable point in the program, and print the screen by typing in:

MODE (1):OUT 32,25: COPY:OUT 32,0

 $8.1a$   $\lambda$ 

#### **Using Extension Graphics**

The following graphics modes are available:

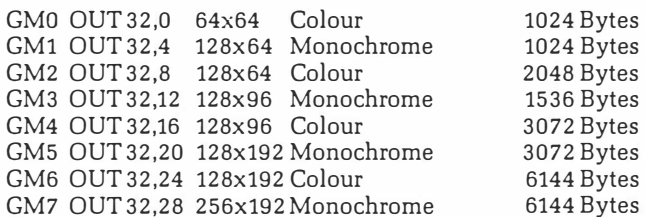

The COLOUR command is valid for all colour modes. To set or reset a pixel in each mode, in mode 1, refer to Table 4. To clear the screen in modes 4 to 7, MODE(1) must be enabled on all RAM pages used. This means that the GM7 screen is cleared by using:

OUT 32,30:MODE(1):OUT 32,29:MODE(1):OUT 32,28:MODE(1)

The method is similar for the other modes. A three dimensional plot, based on a Microbee program, but using Graphics Mode 7 instructions is reproduced here.

Listing 1 is a graphics dump routine for Graphics mode 7, written for Shinwa-compatible dot matrix printers, such as the BMC BX-80. The author would appreciate hearing from anyone writing applications software for this graphics modification.  $\triangle$ 

**TABLE 4. SET/RESET in graphics modes.** 

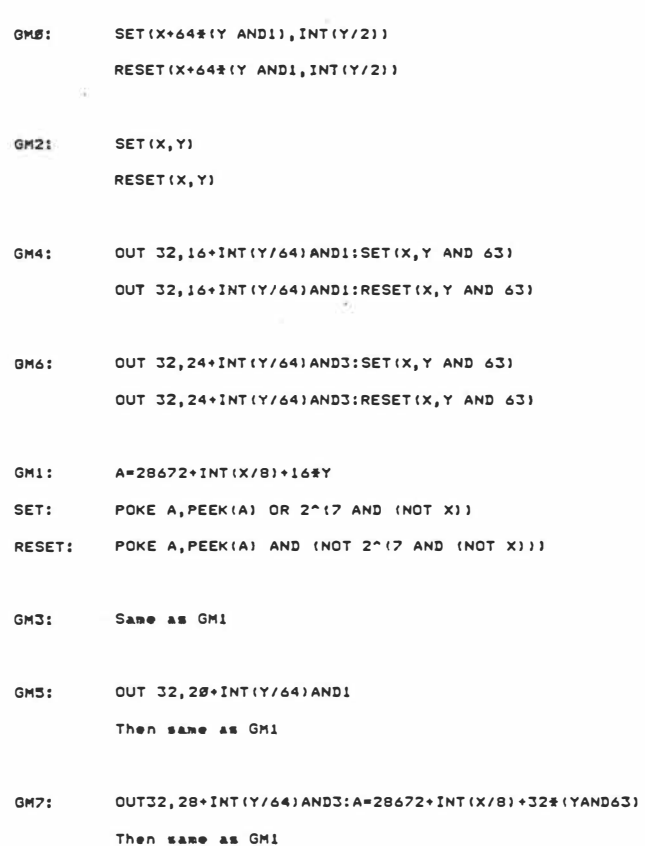

 $7 - 26$ 

1Ø REMARKABLE GM7 GRAPHICS DUMP - BY MATTHEW SORELL 17/1/88<br>20 REM FIND TOP OF MEMORY<br>30 TM•PEEK(30897)+256‡PEEK(30898):TM=TM-2Ø1:TL=TM-65336 4# POKE3#897, (TL AND 255):POKE3#898, TM/256 58 REM PUT PROGRAM AT T.O.H. 48 TM=TM+1:IFTM>32767<br>78 FOR A=TL TO TL+288 6S TN�TM+1:IFTM>:S2767THENTL•TM:6:5:536 ELSE TL•TM as **READ** D:POKE A,D:NEXT 90 'CORRECT ABSOLUTE ADDRESSES 109 FORI≡1TOZ0<br>110 READA,D:POKE TL+A,≀TL+DJAND255:POKE TL+A+1,≀TM+D)/256:NEXT 1:5S POl<E:S0862,TI. AND2:5:5:POKE:SS86:S,TM/2:56 16S REM X•USR(SJ STARTS DUMP 178 CLEAR 38:END<br>180 'MACHINE CODE DATA<br>190 DATA245,197,229,62,27,205,186,58,62,49,205,186,58,62,13,205 200 DATA186,58,175,50,0,0,198,28,2l1,32,175,50,0,0,62,13,205<br>210 DATA186,58,62,27,205,186,58,62,75,205,186,58,175,205,186 218 DATAI86, 58, 62, 27, 285, 186, 58, 62, 75, 285, 186, 58, 175, 285, 186<br>228 DATA58, 62, 2, 285, 186, 58, 175, 58, 8, 8, 62, 7, 38, 8, 175, 58, 8, 8<br>238 DATA175, 58, 8, 8, 33, 8, 112, 237, 75, 8, 8, 283, 56, 48, 2, 283, 260 DATA128,50,0,0,58,0,0,60,254,4,32,185,58,0,0,205,186,58,205<br>270 DATA186,58,58,0,0,61,254,255,32,160,58,0,0,60,254,32,32,147 288 DATASS,8,8,68,234,16,194,8,8,58,38,68,234,3,194,8,8,6,8<br>298 DATA62,13,283,186,38,16,231,223,193,241,281,*8,8,8,8,8,8*<br>388 'ABSOLUTE ADDRESS CORRECTION DATA 310 DATA2S,19?,28,196,:56,19:5,61,198,6:5,199,69,2SS,76,195,86,20S 320 DATA98,198,110,200,125,199,129,199,132,200,140,199,149,198<br>330 DATA157,195,165,196,171,27,174,197,180,19 **LISTING 1 TABLE 5. Useful OUT expressions (OUT 32,N).**  GM Page . Chr 8-63 Chr 64-127 Chr 128-192 Chr 192-255 N • ,, IntNorm IntInv SG4 SG4 ø IntNorm Int.Inv SG4 SG4 1 4 8 2 IntNorm Int.Inv SG4 S04

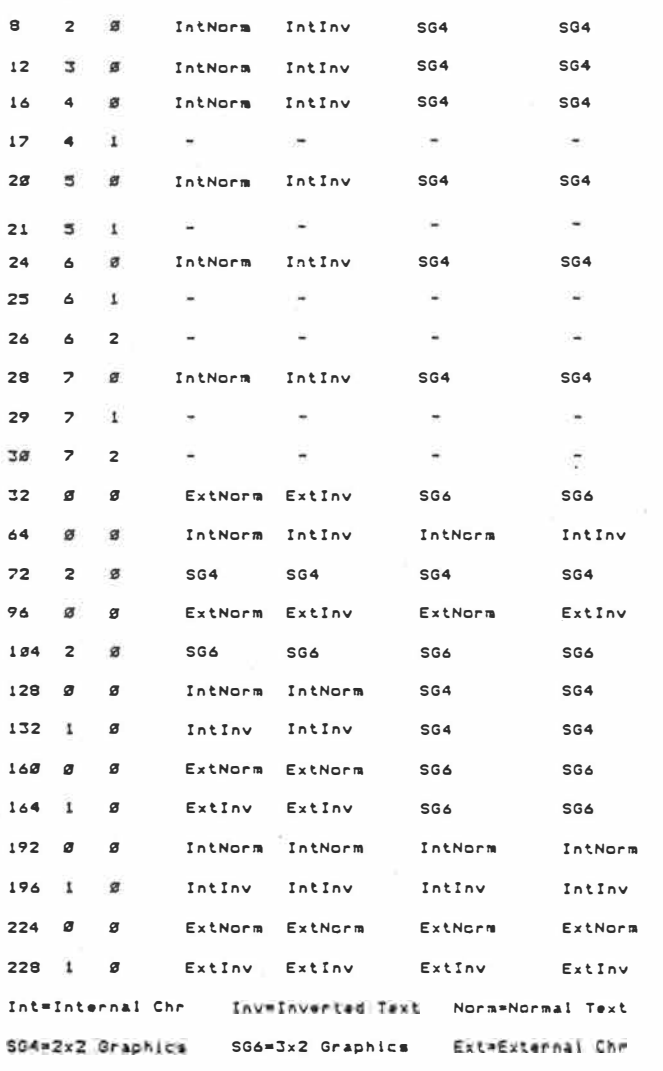

April 1988 - Australian Electronics Monthly - 63

OOPS! The pc board artwork for the AEM4512 VZ Ultra-Graphics Adaptor was reproduced upside-down with the board number right-reading. Strange? Here it is, the correct way.

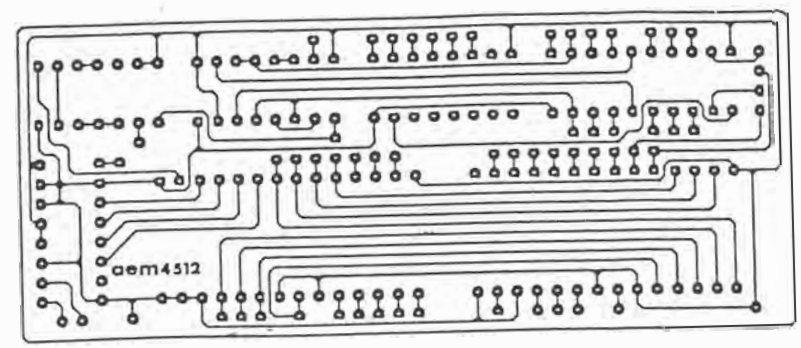

**June 1988 - Australian Electronics Monthly - <sup>7</sup>**

Project 4512, VZ "Ultra-Graphics Adapter", April '88. On the overlay, 'V' goes to pin 10 of IC2 (the 2764) and 'j' is missing - it goes to a pad just above pin 9 of IC? (the LS153), presently obscured by the point *of* the *V.* On the circuit (p.58), IC3 (the LS161) has pins 3, 6, 7, 10 and 16 shown earthed when they go to +5V, while pins 4,5 and 8 were omitted - they go to earth.

**July 1988 -** Australian Electronics Monthly- **7** 

 $8 - 28$ .

#### *Better VZ amp*

Anyone who tried to build the VZ published in the May 1988 edition of this magazine may have hod a few problems with it. Here ore some modifications.

Shorting out the speaker is not very healthy for the computer as it either causes the computer to crash or the program to go haywire. The remedy is to put the switch inline with the speaker.

The volume is not very loud so I reduced the 1K2 resistor to 120R. The volume control acted more like a tone control so I reconnected it (see circuit diagram).

An on/off switch is not needed if you take the positive power supply from the internal switch.

I didn't use o 6.5mm plug and socket to connect up the amp and computer. mainly because I hod a 3.5mm plug and socket but also I didn't want to remove the monitor socket. so I put the socket on the top left hand side of the computer near the vent.

> **Ben Hobson, . Quirindi,, NSW 2343. \**

ETI **APRIL '89 96** 

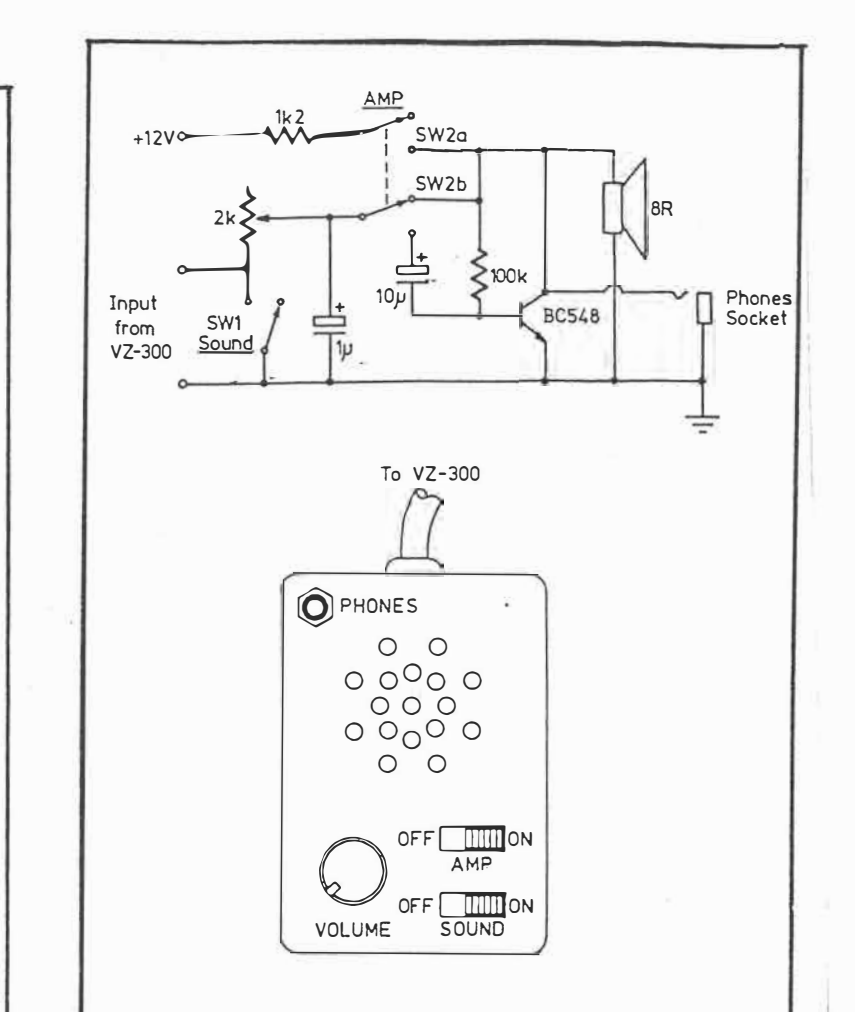

#### **VZAmp**

One of the main downfalls of the VZ300 is its inferior sound, which is brought about by the inefficiency of the piezo-electric speaker included in the unit.

It is for this reason that I have designed a circuit to replace the piezo speaker with a magnetic one and include other features such as an amplifier and volume controls.

The volume and sound on/off controls run directly from the supply used for the piezo but the amplifier needs a 12 V supply which is taken from the input socket for the transformer. I cut the wires from the piezo and removed the monitor socket (because I'm using the TV socket), and installed a 6.5 mm stereo socket in its place. This socket must be stereo because it has to handle the two connections from the piezo and the supply rail. It is essential to check with a multimeter for the polarity of the speaker before cutting it and connecting it to the socket.

I used figure-eight shielded cable to connect the computer to the enhancer mainly because of the three individual connections. The sound can be turned off when you are doing a lot of typing, eg word processing, so you are not annoyed by constant beeping. Headphones can be used when there are other people in the vicinity that do not want to be disturbed.

Switch 1 (sound) is used to turn the sound on/off which it does by either creating a short circuit in parallel to the speaker or opening this short circuit. Switch 2 (amp) is a double pole to switch both the amplifier circuit and to turn on the power to this section.

**Steven Merrifield Newlyn North Vic** 

70 ETI May 1988

ETI-1611

## **ETl-1611: VZ300 EPROM programmer Part 1**

Customise your computer with this EPROM programmer. This month the hardware, next month, the software.

**Herman Nacinovich** 

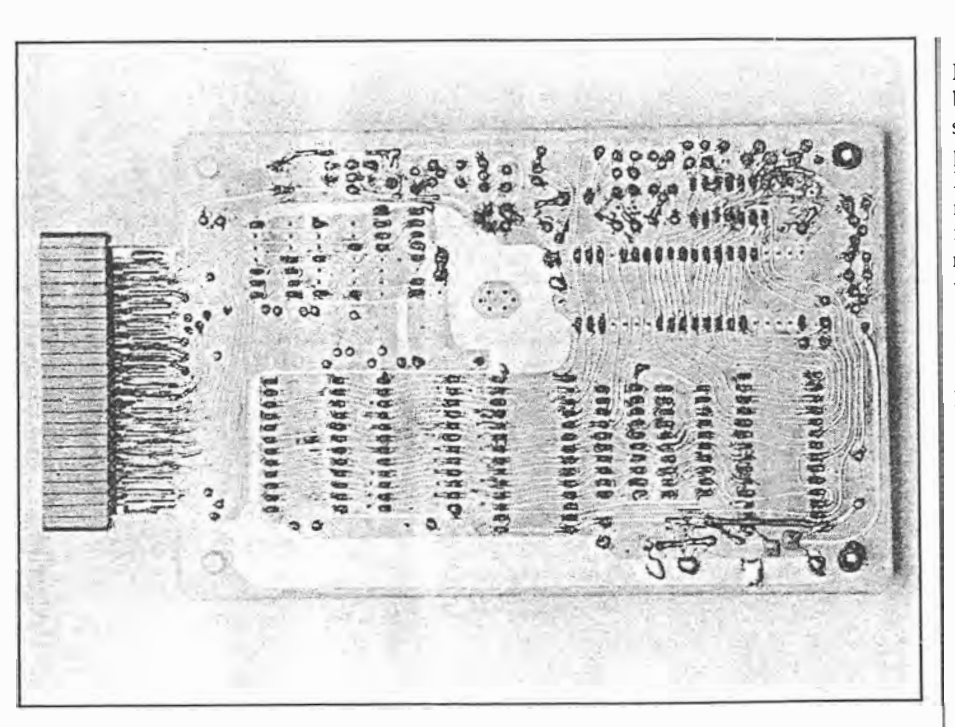

FOR ANYONE SERIOUSLY involved with microprocessors or computers, this EPROM programmer will prove to be an invaluable tool. It has lots of features, some of which may only be found in commercial programmers costing much more. Yet it uses relatively few parts, including cheap, readily available IC's and discrete components. Everything is on a single board which plugs directly, or via a ribbon cable plus socket, into the memory expansion slot of a VZ300 computer. Power for the programmer is derived from the internal power supply of the VZ300, thereby saving the cost of having a separate power supply. Also, there is no need for a housing and this represents a further saving in cost.

 $82 - ETI$  May 1988

I designed this EPROM programmer for use with a VZ300 computer for the simple reason that I happen to have a VZ300. Apart from that, however, the choice of a VZ300 for this application has the advantage that it is available at a very attractive price, yet it is more than adequate for the job. In fact, the total cost of this EPROM programmer plus a VZ300 may be less than the cost of a commercial programmer with similar features but without the computer. Thus, if you need an EPROM programmer but don't have a VZ300, it might be worth considering whether the low cost of this computer would justify its purchase for this application. After all. a second computer can always come in handy, can't it?

Among the features built into the EPROM programmer is versatility. This is because most of its operation is under software control. This includes selection of programming voltages appropriate to EPROMs from different manufacturers, modes of data transfer and editing capabilities. There are no switches as these are made unnecessary by virtue of the software programmability.

A ZIF (zero insertion force) socket is provided on the board for a 28-pin EPROM to be programmed. There is provision on the board for an optional, second ZIF socket for a second EPROM which has already been programmed. This allows direct copying from one EPROM to another. In addition, there is provision for an optional 4K of RAM which can be used to extend the internal RAM capacity of the VZ300. This can be useful for editing or for temporarily storing large chunks of machine code before burning them into an EPROM. Also, with 4K of RAM, the board can be used to extend the memory capacity of the VZ300 when it is not used to program EPROMs.

With suitable software, this EPROM programmer can be programmed to do such useful things as verify whether an EPROM has been fully erased before programming, copy from one EPROM to another (as mentioned), transfer data from EPROM to RAM and vice versa, manually enter data temporarily into RAM and editing before transferring to EPROM. One of the good features of this EPROM programmer is that the software can be modified to extend its capabilities without any changes to the board.

The programmer is designed primarily for programming 28-pin EPROMs of the 2764, 27128 and 27256 types (and their CMOS equivalents). There are, of course, other types around, but to try to cater for

 $724a1$ 

all available types would require a horrendously complex switching arrangement and an overall cost which could not be justified. Besides, many of the earlier types (such as the 2708) would seem to be obsolete, hard to get and, on top of that, ridiculously expensive. On the other hand, the 2764, 27128 and 27256 EPROM types would seem to be the most popular and useful currently available. Furthermore, they are substantially pin compatible with each other which simplifies the design of a programmer considerably. With these points in mind, it seems reasonable to limit the design of a programmer for use with these three EPROM types as a compromise between versatility and circuit complexity.

#### **EPROM** Characteristics

For those not fully familiar with EPROM characteristics, a general description of these devices may be useful.

All EPROMs of the types with which we are concerned have a set of Address pins, a set of DATA pins and a set of CONTROL pins. The number of address pins reflects the bit capacity of an EPROM. Thus, the 2764 (64K bits) has 13 address pins, the 27128 (128K bits) has 14 address pins and the 27256 (256K bits) has 15 address pins. All EPROMs of this series have eight data pins. That is, data bits are programmed into, and read out of, these devices as 8-bit groups, or bytes.

The control pin functions are labelled CE (chip enable), OE (output enable) and PGM (program). The bars over these letters mean that these functions are activated by a logic LOW signal and, conversely, de-activated by a logic HIGH signal, at the respective pins. In the 27256, the CE and PGM functions are combined and accessed at a single pin, while in the other two EPROM types these are associated with separate pins. Incidently, all address and control signals are specified to be at TTL levels.

In addition to ADDRESS and DATA pins, these EPROMs have a GROUND  $(0V \text{ supply})$ , Vcc  $(+5V \text{ supply})$  and  $Vpp$ (programming voltage supply). Vpp is specified to be  $+5V$  for READ operations and either  $+12.5V$  or  $+21V$  (typically), depending upon the manufacturer, for PROGRAMMING operations.

In a READ operation, an address is sent to the address pins and OE and CE are brought LOW. The byte stored at that address in the EPROM appears at the DATA pins and is read. During all read operations, Vpp must be kept at +SY.

A PROGRAM operation is more complicated. Vpp is raised to a high voltage level as specified by the manufacturer. An address is sent to the address pins while a byte to be programmed into that address location is sent to the data pins. CE and PGM are brought momentarily LOW. The usual practice is then to verify that the eight data bits have been correctly programmed before proceeding to program data into the next address location. In the verify operation, the address and Vpp are maintained in their previous states, while OE is brought LOW. The programmed

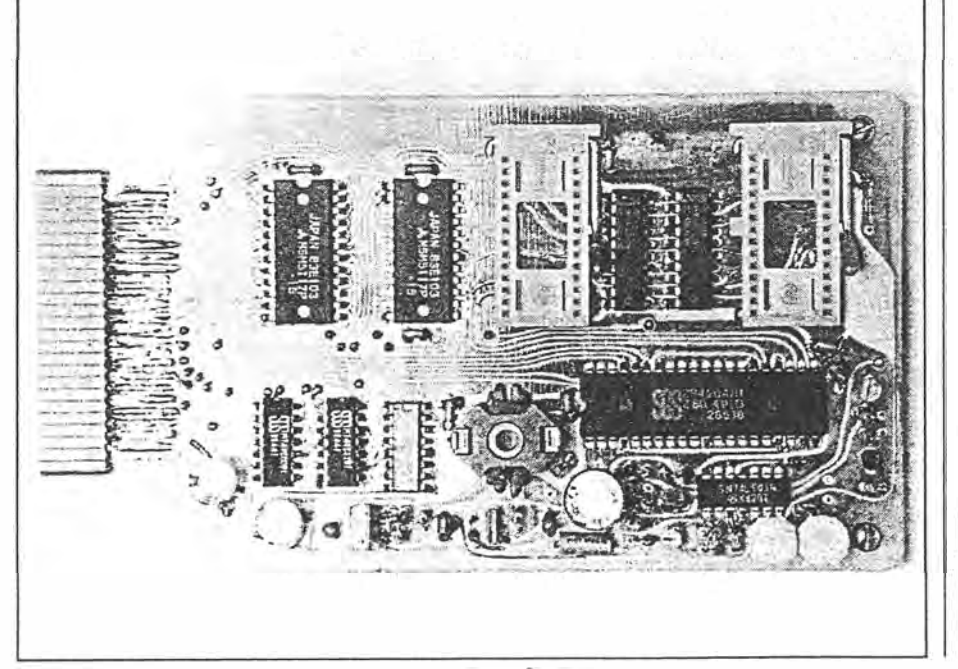

 $2 \text{ of } 5$ 

data bits appear at the data pins and are read. If the bits are verified as being correctly programmed then programming proceeds to the next address.

During programming, only 0's can be programmed into selected bit locations. It is not possible to reverse the process by electrically changing a 0 bit to a 1 bit. Thus·; initially, all bits in an unprogrammed EPROM must be at a logic 1 and that is generally the case with all EPROMs as they come from the manufacturer. If, for any reason, some of the bits are at logic 0 before programming, then the entire EPROM will have to be erased by exposure to UV radiation. An EPROM programmer, therefore, should be capable of verifying, before programming, that an EPROM has been fully erased. As implied, erasure is the process of converting

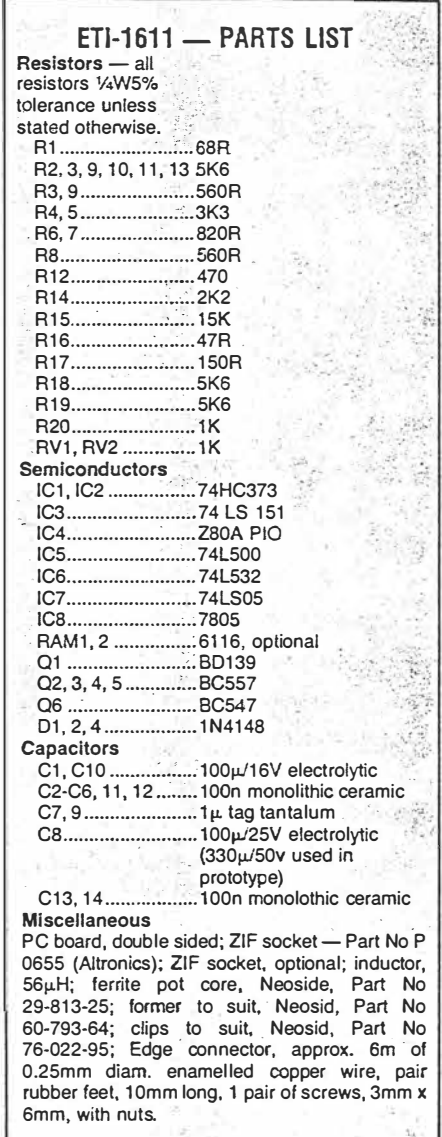

 $ETI$  May 1988 - 83

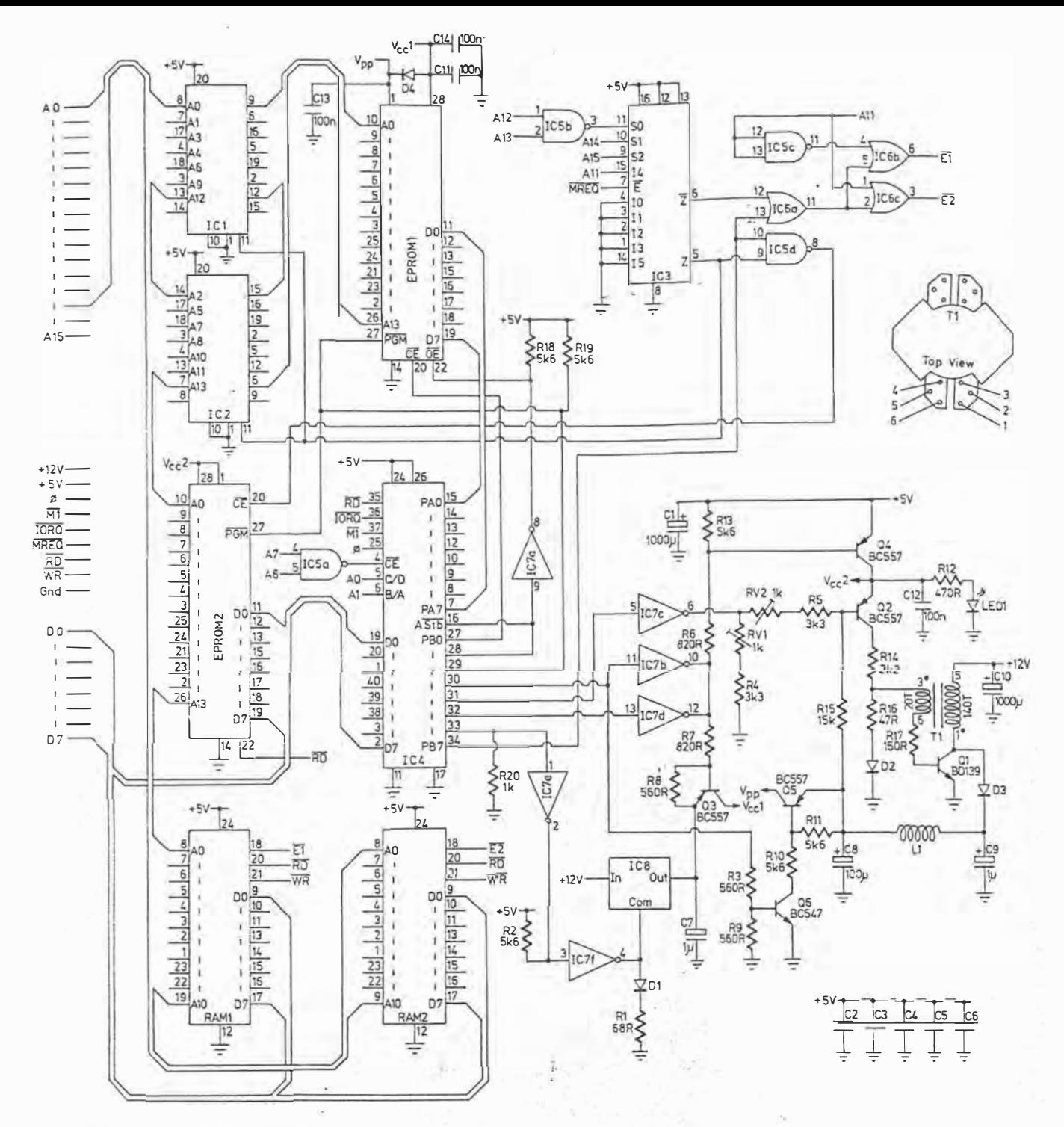

#### **ETI-1611 - HOW IT WORKS**

**As it happens, the VZ300 has unused memory address space in the range 8800H to FFFFH, which is available for external memory expansion, etc. Address decoder IC3 generates enable signals for the address latch, on-board RAM and EPROM 2 whenever the VZ300 executes a memory read or write instruction for an address in this range. When IC1 and IC2 have been enabled, the address is latched in their outputs and sent to the address inputs of EPROM 1.** 

**IC4 provides the interface between**<br>**IDE** V7300's microprocessor and **the VZ300's microprocessor and EPROM 1 and the associated control circuitry. In use, PORT A is programmed by instructions from the** 

l!

**VZ300 for bidirectional data transfer or one of the RAMs is selected debetween the VZS300 and EPROM 1.** pends on a control bit sent to port B.<br>**PORT B** is programmed as an output The total address space available **PORT B is programmed as an output** The total address space available port, also by instructions from the for external memory in the case of the **port, also by instructions from the for external memory in the case of the VZ300, and generates all the neces- VZ300 is only a little over 16K. To prosary control signals for EPROM read gram a 27256, which has 32K bytes**  and program operations in response<br>to an appropriately coded instruction from the VZ300. During an EPROM **read operation, data is read by an IN VZ300's address bus. The problem is instruction addressed to PORT A. Dur- solved by using one of the port B ing an EPROM program instruction, data is sent to PORT A by an OUT in-**

address range with EPROM 2. To **avoid conflict, the decode circuitry al- both functions. The only complication lows only one of these to be enabled** is that slightly different any one time. Whether the EPROM peeded for the 27256. at any one time. Whether the EPROM

the most significant address bit by some means other than via the **data is sent to PORT A by an OUT in- the PGM CONTROL Pin on the 2764 struction addressed to that port. and 27128 becomes the most signifi**cant address pin on the 27256, so the same port **B** line is used to control

3 of 5.

EPROM programmer

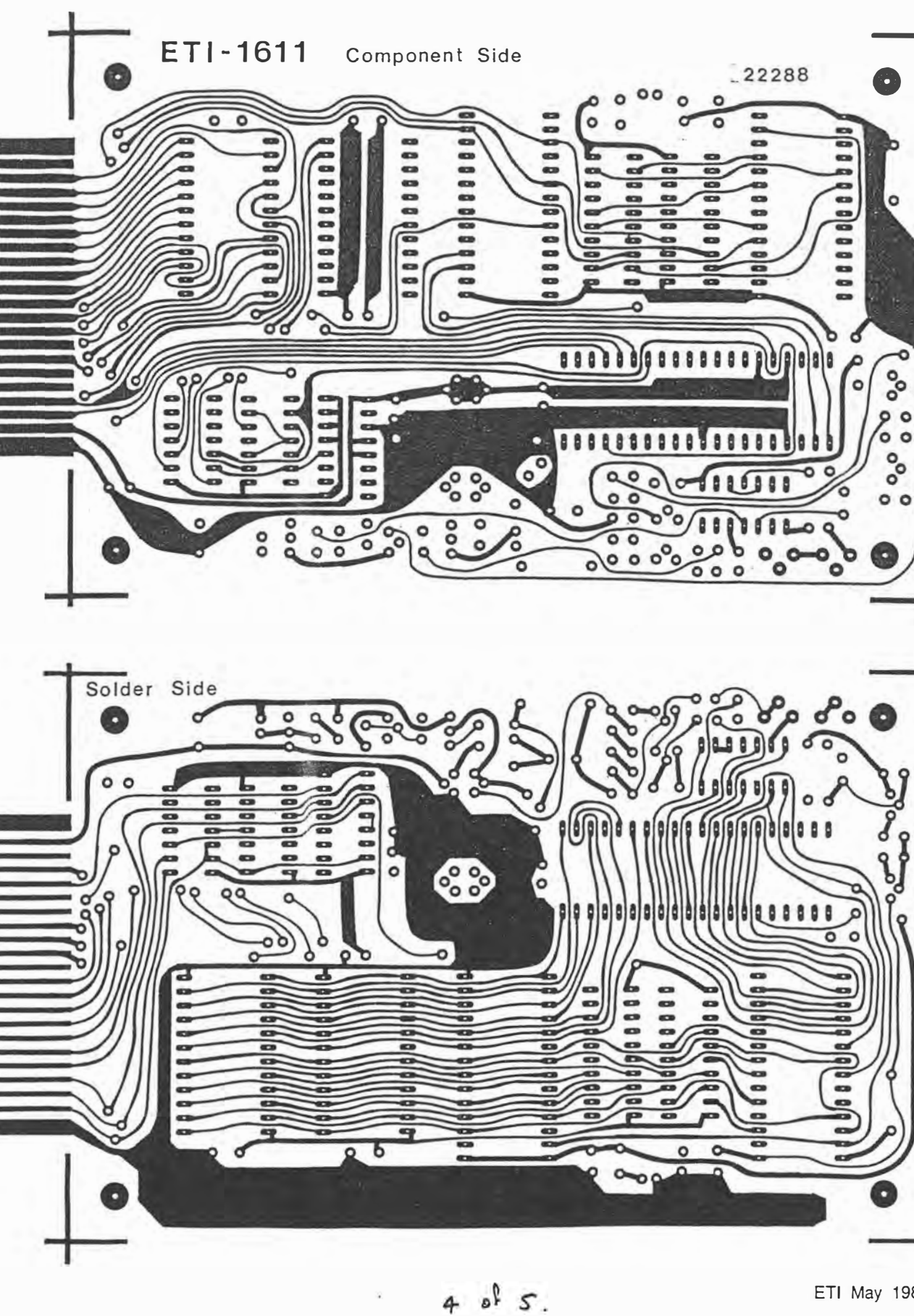

 $ETI-1611$ 

ETI May 1988 - 85

### ETI-1611

all the bits in the EPROM to a logic 1 by exposure of the EPROM chip to UV radiation. For this purpose, EPROMs are provided with a transparent quartz window above the chip. This window should be covered by an opaque label to prevent accidental erasure in the case of a programmed EPROM. Not all EPROMs, however, are erasable (despite the name). The exception is known as a 'one-timeprogrammable EPROM', which is an ordinary EPROM but without the quartz window. This device is fully erased when leaving the factory and can only be programmed once. It is intended for use in production equipment and has the advantage of being cheaper to make than an erasable EPROM because a quartz window is not required. .

It appears that most problems encountered by EPROM users arise due to faulty or incomplete programming. A marginally programmed bit, for example, may verify OK immediately after programming but may subsequently revert to the opposite logic level while the EPROM is in service. To guard against this possibility, National Semiconductor recommend, for their CMOS range of EPROMs, that programming and verification be carried out with Vee raised to 6V and that Yee be lowered to the normal 5V level for ordinary read operations. It seems that, with Yee raised to 6V, a marginally programmed bit will verify as being unprogrammed, whereas the same bit may not do so with Vee at 5V. Raising Yee to 6V during programming and verification guarantees that all bits verified as being correctly programmed will read correctly during service. It will be noted, however, that 6V exceeds the 5.5V maximum operating level generally specified for EPROMs and manufacturers' specification should always he consulted if in doubt. In any case, the present EPROM programmer can be programmed to apply either 5V or 6V to Vee during programming according to the user's selection.

An important consideration, also, when programming EPROMs, is the width of the PGM pulse which is applied- during programming. Older EPROM types such as the 2708 were specified to be programmed with a single 50mS pulse per address location. With many later types, typified by the 27064 to 270256 series, a maximum pulse width as short as lOmS may be specified. Some manufacturers recommend an interactive programming algorithm to minimise the overall programming time. In an example of such an algorithm, a programming pulse of *O.SmS*  is applied and the programmed byte is verified. If it verifies as correctly programmed then programming proceeds to the next address. If not, then another 0.SmS pulse is applied with the current address and the process repeated. until the byte verifies OK. If, after 20 pulses, a given address still does not verify OK then the EPROM is rejected as unprogrammable. With the present programmer it is a simple matter to adapt the software to any programming algorithm that may be recommended by an EPROM manufacturer.

#### **Circuit Description**

When plugged into the memory expansion slot of a VZ300 computer, this EPROM programmer has direct access to the address, data and control lines of the VZ300's internal Z80 microprocessor. Additionally, the memory expansion bus provides a SY regulated supply voltage

 $2$  do  $2$ 

 $ETI-1611$ 

86 - ETI May 1988

!:· *,:*  **I l**  •

and a 12V unregulated supply voltage. There are 16 address lines and 8 data lines. The main control lines are MREO (memory request), IORO (input/output request), RD (read), WR (write) and O (clock).

The circuit comprises two 8-bit registers (ICl and IC2) wired as a 14-bit address latch. IC3 and IC5b form an address decoder and IC4 provides a programmable interface between the VZ300's microprocessor and EPROM 1 which is the EPROM to be prrogrammed. A 28-ZIF socket is provided on the board to enable the EPROM to be easily inserted and removed. Although more expensive than an ordinary IC socket, this type saves a lot of frustration and effort and is well worth the cost. There is space on the board for an optional, second, ZIF socket for EPROM 2. This is provided in case there is a need to copy from one EPROM to another as quickly as possible. Data can be programmed into, or read from EPROM 1 but can only be read from EPROM 2.

There is also space on the board for an optional pair of 2K static RAMs (RAM 1 and RAM 2). This allows for up to 4K of extra RAM if desired. As previously noted, this can be useful for temporarily storing large chunks of machine code and also allows the board to be used as a handy 4K expansion board for a VZ300 when it is not used for programming EPROMs.

The high Vpp voltage required for programming is generated on the board by a fly-back type DC-DC inverter. This comprises a ferrite core transformer Tl and transistor 01 in a conventional self-oscillating configuration. The Vpp voltage is regulated by 02, with one of two voltage levels (21V and 12.5V) selected under software control. Transistors Q3, Q4 and 05 are used to switch off the Vee and Ypp supply voltages at the respective pins of EPROM 1 and EPROM 2 before an EPROM is inserted into or removed from its socket. Power ON to the EPROMs is indicated by LED 1 lighting up.

The Vcc supply voltage (Vcc1) for EPROM 1 is obtained from a SY voltage regulator IC (JCS) on the board. Although the nominal output voltage of this IC is 5V, a resistor Rl and diode Dl connected in series from the 'COM' terminal or IC8 boost the output voltage to around 6V (plus or minus 0.25V). This higher than normal voltage for Vee is available when programming an EPROM (subject to recommendations of the EPROM manu facturer) and is reduced under software control to SY in the EPROM read mode. Yee supply voltage (Vcc2) for EPROM 2 is derived from the VZ300's 5V supply. **e** ETI-1611

## **ETl-1611 EPROM programmer**

This month part 2 continues with construction, testing and software for the programmer.

#### **Herman Nacinovich**

COULD YOU USE a low cost EPROM programmer that will program EPROMs in the popular 2764 to 27256 series? How about one that will also copy from one EPROM to another in seconds? And one which is fully software programmable to cater for EPROMs from different manufacturers, with different programming voltages? How about an EPROM programmer which can double as a memory expansion for a VZ3000 computer when it is not being used for programming EPROMs? Or, one which can load your favourite BASIC program directly from an EPROM into your VZ300 computer in a matter of seconds? This is it!

#### **Construction**

Construction of this project is simplified by the fact that everything goes on a single board and there is no messing about with wires, switches and a box to put everything into. However the usual, if not more, care, should be exercised to ensure that everything is put in the right way around, particularly the IC's, diodes, transistors and electrolytic capacitors. The board uses double sided construction and boards as supplied by kit suppliers will (hopefully) have plated through· holes. Although the number of parts on the board is not too great, there are lots of tracks on the board and many of these are very closely spaced. It is strongly recommended that the greatest care be taken in the first instance when examining the board to ensure that there are no bridges or breaks in the board pattern. Never assume that any board, whether you make it yourself or get it in a kit, is free of faults.

It is also important to be careful, when winding the ferrite core transformer, to ensure that the ends of the windings are connected the right way around. If not, the inverter won't work and you might find transistor Q1 getting very hot. The

86 - ETI June 1988

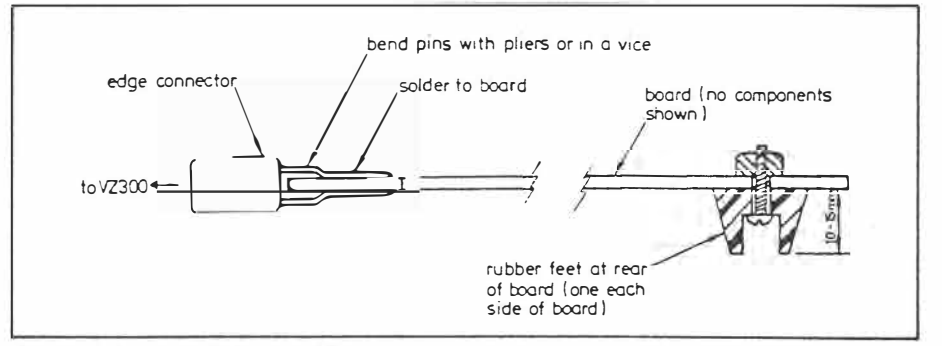

The bond plugs directly into the VZ300 expansion stat. The foot at right releives mechanical **stress** *on the connector at left.* 

particular ferrite core and former recommended here are made by Neosid, the core and former being very kindly supplied for the prototype by Neosid Limited Australia in Lilyfield, NSW. It is a very easy transformer to wind and the former is of moulded construction with integral pin terminals, virtually guaranteeing success providing that reasonable care is taken in putting the transformer together. One point to watch, however, is that the pin terminals are fairly small and close together. This is no real problem but a steady hand and a pair of long-nosed pliers with very thin, pointed ends do help when trying to twist the wire ends around the pins. When that is done. solder the wire ends to the pins and then fit the transformer onto the board.

A little hint: It is very difficult to scrape the enamel off enamelled winding wire as required when making solder connections. I have found that by burning the wire end with a lighted match and then rubbing lightly with steel-wool, the enamel comes off very easily.

The board is designed so that it can be plugged into a 44-way edge connector, if desired, with a 44-wire ribbon cable going to a second edge connector which plugs into the memory expansion slot of a

VZ300. Alternatively, an edge connector of the type with rearwardly extending solder pins can be soldered directly to the tracks on the edge of the board. This avoids the need for a ribbon cable and was the method chosen for the prototype.

One drawback, however, is that you may not be able to plug in a printer or disc drive at the same time because the memory expansion and 1/0 slots in the back of a VBZ300 are a little too close together. If you anticipate that you will need to plug in a printer or disc drive at the same time as the EPROM programmer then I would recommend that you use a pair of 44-way edge connectors joined by a ribbon cable.

Apart from the ZIF sockets for EPROMs 1 & 2, IC sockets were not used in the prototype. One reason for this was that the prototype board, though of double sided construction, did not have plated through holes and that would have made soldering IC sockets to the board a little tricky (though not impossible). In the case of the ZIF sockets, I could not solder the pins to both sides of the board as required by the double sided board construction. However, I solved the problem by drilling the IC pin holes on the board a little oversize and linking both sides of each solder

 $104$ 

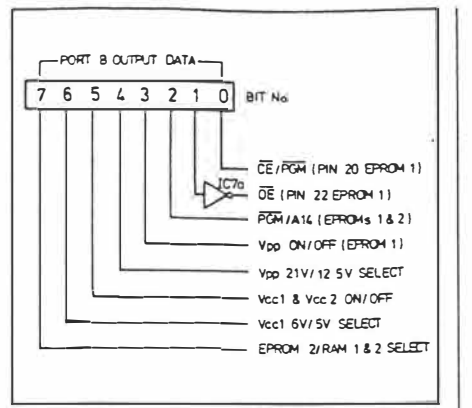

*Port B connections* 

pad, where required, with very fine wire. I would expect boards supplied by kit suppliers to have plated through holes so that, if you choose to use IC sockets, you will find soldering them no more difficult than you would if the board were single sided. One note of advice, however, whether you use IC sockets or not: once you solder an IC or an IC socket, the tracks running underneath the IC or IC socket, on the component side of the board, will no longer be accessible. So, double check for breaks in, or shorts between, tracks underneath each IC before soldering.

On the board there are a number of through-the-board links. Assuming platedthrough board construction, these links will be automatically formed in the board as supplied so that there will be need to solder anything to them.

You will notice that there are a couple of trimpots on the board. It may happen that the trimpots supplied with a kit may not quite fit the holes on the board since trimpots come in different sizes with different pin spacings. If you find this to be the case then simply bend the leads (very carefulloy) so that they will fit. Be particularly careful if the trimpots supplied have a ceramic rather than plastic base because the ceramic base is extremely brittle and therefore easily broken.

One last hint: I had a little problem with the locking lever on the ZIF socket being awkward to get at. I solved the problem by bending the lever upwards about a quarter way from its end with a pair of pliers.

#### **Addendum**

When you have completed soldering in the *components on the board as per the payout gh·oz lase month, you 1\·ill hm·e to solda additional resistors R/9 and R20 to the reverse side of the board. Solder resistor R19 to pins 2-1 and 29 of IC+ ( Z80 AP!O) and resistor R20 directly to pins 1 and* 7 *of !C7* 

*(74LS05). note: These resistors are not shown in the parts layout published last month.* 

#### Testing

Before plugging the board into your VZ300, make one final check over the entire board with a magnifying glass to ensure that there are no breaks in any of the tracks and that there are no solder bridges between tracks. It would also do no harm to check that all the components, particularly IC's diodes, transistors and electrolytics have been soldered in the right way around.

When satisfied that all is OK, plug the board into the VZ300. Do not plug in any EPROM yet. Switch on your monitor and allow it to warm up. Then switch on the VZ300 and observe the display on the screen. If it is the normal display that you get after switch-on then all, so far, is OK. If, however, you get garbage on the screen, or nothing at all, then switch off immediately. In this case there will almost certainly be a fault on the board, either a faulty component or a short circuit between tracks, or a broken track or you may have forgotten to solder one of the components.

Assuming that the display is OK, connect the negative lead of a multimeter (set to read  $25$  V or more) to a convenient point on the board at 0 V and the positive lead to either end of inductor L1. You should get a reading of around 21 V plus or minus 3 V. If you don't then switch off immediately. Check whether transistor Ql is hot or cold. If it is hot then most likely one of the windings of transformer Tl has its ends wrongly connected or transposed. If Ql is cold then possibly the transformer windings are connected to the wrong pins or there is an open circuit somewhere, depriving Q1 of base or collector current. In any case, check the circuit around Ql and T1 before switching on power again.

Assuming, again, that so far everything is OK the LED should be alright. now, you can check a few voltages on the pins of the EPROM sockets. If these pins are not readily accessible by your multimeter probes, you could plug in a conventional 28-pin IC socket into each ZIF socket. Most ordinary IC sockets have the pin connectors exposed, making access with a probe easy.

on, you should be able to measure SY '(plus or minus 0.25V) at pins 1,27 and 28 of both EPROM 1 and EPROM 2 sock-

ets. key in the following: 0 UTI03, 7: 0 UT203, 15: 0UT201, 7: 0 UT20 1,143. The LED should light up and you should get the following:

EPROM 1 socket: pin 1: 21 V plus or minus 3V, rin 27: 5 V, pin 20:4 V, pin 22: 0V, pin 28: 6V plus or minus 0.25 V. Adjust RV2 for 21 V at pin 1. Now key in: OUT202,40. You should now get the following voltages at the pins of EPROM 1: pin 1: 12.5 V plus or minus 2 V, pins 20,27: 0V, pin 22: 5 V, pin 28, 5 V. Adjust RV1 for 12.5 V at pin 1.

Now key in: OUT 202,2. The LED should now go out and you should get a reading of 0V at each of pins 1, 20,22,27 and 28.

This completes the preliminary testing of the EPROM programmer and also demonstrates how the various operating voltages and control functions for the EPROMs are software controlled.

The ultimate testing is carried out by loading a suitable program into the VZ300 and running that program with an EPROM plugged in. To save you, dear reader, the rather time consuming task of writing a program, such a program has been developed for you. Unfortunately, this has turned out to be a somewhat lengthy one and space limitations prevent publication here. However, the program is available on EPROM from the author at the address given at the end of this article. Loading the program into the VZ300 involves merely .plugging the EPROM into the EPROM 2 socket on the programmer board and keying in a few short instructions in BASIC. The actual loading takes only a few seconds, compared with loading the same program from tape, which would take many minutes. This program will enable you to manually enter machine code into memory, make corrections, if necessary, and then copy into EPROM. The program will also let you check if an EPROM is fully erased and you can copy from one EPROM to another. EPROMs from 2764 to 27256 are catered for.

I would like to express my particular appreciation of Neosid Australia for their assistance. I had a lot of difficulty trying to find a suitable ferrite core from other sources for this project. Neosid came to

At this stage, with the VZ300 switched

Bit No. -8-bit word 7 6 5 I, 3 2 *()*  to PORT B 0 0 1 0 0 1 1 0

*How the bits are arranged* **on** *Part B* 

 $2 of 4$ 

 $ET1$  June 1988 - 87

### ETI-1611

the rescue with just the right core for the job.

#### **SOFTWARE DESCRIPTION**

This programmer board is configured to appear partly as an external memory and partly as an I/O (INPUT/OUTPUT) device to the ZS0 microprocessor of a VZ300 computer. There are. therefore, four primary instructions in BASIC which are needed to communicat with and control the programmer. These are:

POKE (write into memory)

OUT (write into 1/0)

PEEK (read from memory)

INP (read from 1/0)

The VZ300 computer has 16K of internal ROM (Read Only Memory). occupying addresses 0000H (Hex) to 3FFFH and 16K of user accessible RAM (Random Access Memory) occuypying addresses from 7800H to B7FFH. The space occupying addresses BS00H to FFFFH (a little over 16K) is vacant in the VZ300 and is available for memory expansion. In addition, the ZS0 microprocessor in the VZ300 is capable of addressing up to 256 bytes in *VO* space, independently of memory, by an *VO* instruction.

The part of the programmer board which appears as external memory comprises up to 4K of optional RAM (RAMs 1 & 2) and up to 32K of optional ROM (EPROM 2). These share the same address space but only one of these can be selected at any one time. Whichever is selected depends on the status of one of the bits of an 8-bit control word contained in an 1/0 instruction.

In addition, address latches ICl and IC2 are enabled by any memory read or write instruction to the same address space as occupied by the on-board RAM and ROM. Being 'write only', these latches do not pose any danger of bus conflict but it will be noted that any address stored in the outputs of these latches will be changed to a new address whenever a read or write instruction is sent to either of the external RAMs or ROM. The latched outputs are unaffected by any instruction to an address below BS00H. When an address is latched into IC's 1 & 2, this becomes the address for EPROM 1 (the EPROM which is to be programmed).

IC4 provides the 1/0 interface between the I/0 part of the EPROM programmer and the VZ300's internal ZS0 microprocessor. As already noted, the Z80 is capable of addressing up to 256 bytes in I/O space (from OOH to FFH). A simple address decoder (IC5a) enables IC4 for l/0 instructions to addresses C0H to FFH ( 192 decimal to 255 decimal). This leaves addresses OOH to VFH availble for other devices (disc, printer, etc) which may be

88 - ETI June 1988

plugged into the l/0 expansion slot, next to the memory expansion slot, of a VZ300. IC4 has two 8-bit l/0 ports (PORT A and PORT B) which are programmable as either input ports, output ports or as (PORT A only) a bi-directional data transfer between the Z80 microprocessor of a VZ300 and the data pins of EPROM 1. PORT B is used for generating various operating voltages and control signals for EPROMs 1 and 2 and is therefore programmed, in use. as an outport port. Programming of these ports consists in sending the following instructions (in BASIC) after power is switched on and prior to using the EPROM programmer:

OUT 203,7; OUT 203,15: OUT 201.7: OUT 201.143.

Note that the order in which these instructions are sent is important. These instructions are necessary to initialise ports A and B. Once the ports are initialised, data may be written into, or read from either port by appropriately addressed OUT and INP instructions, as follows:

INP 202 - read data from PORT B OUT 200, $A$  - write data  $(A)$  to PORT A

 $INP(200)$  — read data from PORT A OUT  $202,B$  - write data (B) to PORT B

Although PORT B data can be read by an IMP instruction, this instruction is not used for PORT B as it is an output port only in this application.

When either PORT A or PORT B is configured as an output port, data, in the form of an 8-bit word addressed to that port by an OUT instruction, will be latched in an internal register for that port in IC4. At. the same time, the data will appear at the 1/0 pins associated with that port and remain there until a new instruction is addressed to that port.

Each bit of an 8-bit word written into PORT B determines a particular operating voltage or control function associated with the operation of the EPROM programmer. The respective bit allocations are shown in the accompanying diagram.

By way of example: Suppose that we want to set up the following conditions: enable RAMs 1 & 2, set Vcc1 to 5V, switch ON power (Vccl & Vcc2) to EPROMS  $1 \& 2$ , set Vpp to 12.5 V, switch Vpp OFF, set PGM HIGH, bring OE (EPROM 1) LOW, and bring CE (EPROM 1) LOW.

In this case, the required word, in binary form, which we would write into PORT B would look as follows:

This word corresponds to 26 (hex) or 38 (decimal). The PORT B address is CA (hex) or 202 (decimal). Therefore, to set up PORT B as above, we simply execute

 $3$  *D* $+4$ 

the following instruction (in BASIC): OUT202.38

Bit 1, PORT B, determines whether PORT A is an output or an input. When bit 1 is LOW (logic 0), ASTB (pin 16, IC4) is also LOW and PORT A is an output. At the same time OE (pin 22, EPROM 1) is HIGH (logic 1) and any EPROM plugged into the EPROM 1 socket will have its output buffers disabled. That is, data can be written into EPROM 1 via PORT A, as will be the case during an EPROM programming cycle.

When bit 1, PORT B, is HIGH, ASTB goes HIGH and OE goes LOW. Data can now be read from EPROM 1 via PORT A.

An EPROM programming cycle is an operation in which a specified programming voltage (Vpp) and a programming

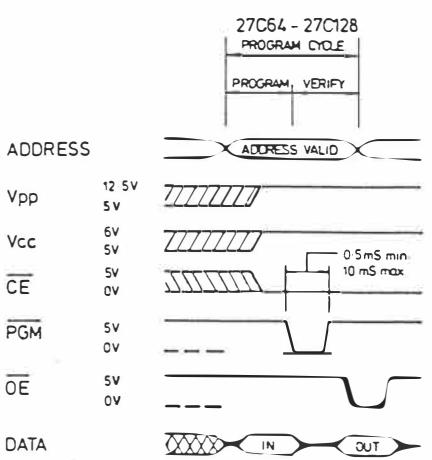

*Waveforms. At top for* **2764/128** *type devices, at bottom for* **256.** 

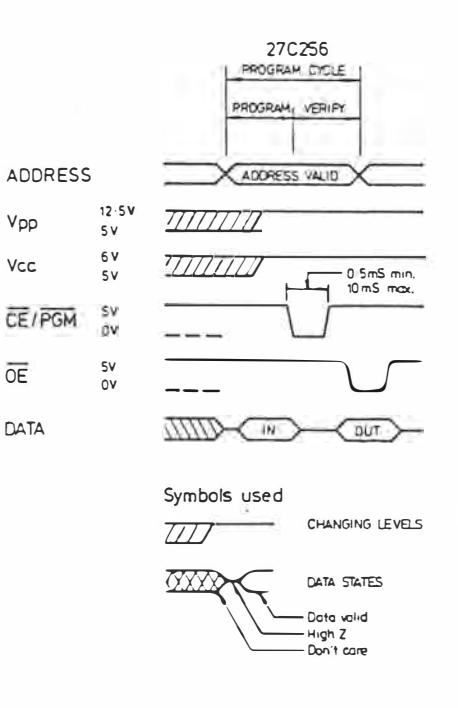

#### Programmer EPROM

pulse (PGM) of specified duration, together with a desired address and data are applied to the appropriate pins of an EPROM. It is the job of the software to generate the necessary voltages and signals in accordance with the manufacturer's specifications for the EPROM to be programmed. Figure 4 show typical wafeforms for 27C64 to 27C256 type EPROMs as recommended by National Semiconductor.<br>EPROM

manufacturers generally recommend programming algorithms designed to give maximum programming efficiency and speeds when programming their EPROMs. The software developed for this project uses a programming algorithm adapted from one recommended by NATIONAL SEMICONDUCTOR for their CMOS range of EPROMs. This programming algorithm has been found to work well with NMOS EPROMs from other manufacturers. For those interested, a flowchart of the programming algorithm used by the software developed for this project is given in Fig. 5.

It is anticipated that most constructors in this project will take advantage of the software offer made in this article. Space does not permit a full description of the featutes which this software offers although a brief outline has already been given. A lot of effort has been put into its development to make this EPROM programmer project versatile, easy to use and as foolproof as possible.

If. however, you choose to develop your own software for this programmer, be careful to ensure that it will generate the correct voltage levels and programming (PGM) pulse widths in accordance with the various EPROM manufacturers· �pecifications. Some hints for you: write any subroutine for generating the EPROM programming pulses in machine language (for ZSO microprocessors) and ensure that the sub-routine starts with an 'interrupt disable'. If possible, check out all waveforms on a ·CRO before trying out the programmer on an EPROM.

Whether you purchase the software or

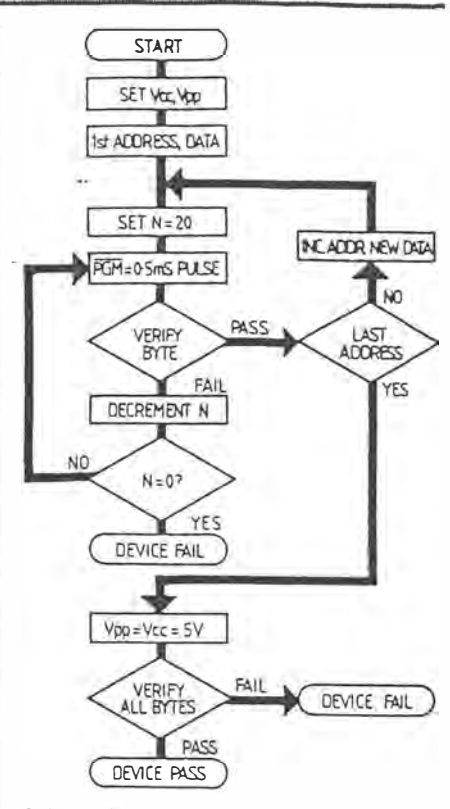

*Software flow chart* 

write your own, be careful to observe the following precautions:

1. Never insert or remove an EPROM from a socket while power is ON (as indicated by the LED lighting up.

2. Always ensure that the correct programming voltage (Vpp) is selected before programming an EPROM. Different manufacturers specify different programming voltages. The following is a list of EPROM types vs manufacturer and programming voltages derived from information given in the 1987 JAYCAR catalogue and reproduced here with their kind permission (note that ETI cannot accept any responsibility for any errors which may occur in this list)

*£proms can be ordered from the author at Beryl Road, Gu/gong, NSW 2852.* 

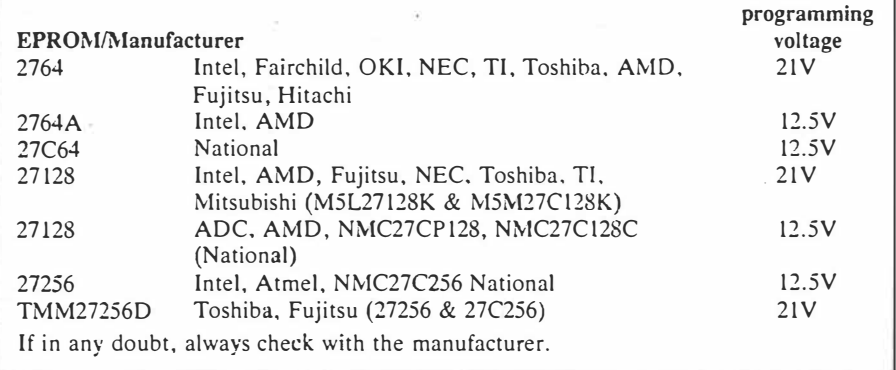

 $4 of 4$ 

POKE30897, 255: POKE30898, 174: CLEAR100: POKE30744, 1 OUT203,7:0UT201,7:0UT203,15:0UT201,143:0UT202.0  $\hat{\underline{u}}$  $N = -20736$ **S READX**  $\tilde{\Xi}$ IFX<ØTHENRESTORE:GOT040 PÖKEN, X  $\frac{10}{12}$  $\bar{2}\bar{\emptyset}$ 222237822 30 32<br>33 74 Ĵ5 37 38 39 轭 42 PRINT<sup>#</sup> 1 LIST/ENTER PROGRAM " Ž VERIFY ERASED EFROM 44 COPY RAM TO EPROM ", " 4<br>SPECIFY EPROM TYPE", " 6<br>HEX. TO DEC. CONV.", " 8 PRINT<sup>#</sup> 3<br>PRINT<sup>#</sup> 5<br>PRINT<sup>#</sup> 7 COPY EPROM 2 TO EPROM 1<br>DEC. TO HEX. CONV.<br>COPY EPROM 2 TO RAM"  $4<sub>0</sub>$  $\overline{P}$ 50 PRINT 1.<br>SOUND15,5:INPUT"WHEN READY ENTER SELECTED KEY";K\$:SOUND15,1 51 IFK\$="1"THEN190<br>IFK\$="2"THEN700<br>IFK\$="3"THEN700<br>IFK\$="4"THEN1100  $\frac{5}{14}$ 56 58 60 IFK\$="5"THENGOSUB800:GOT04<br>IFK\$="6"THENGOSUB800:GOT04 62  $54$ IFK\$="7"THEN780  $rac{66}{69}$ 195 PRINT: PRINT" ADDRESS OP-CODE":A\$="":A=0 PRINTTAB(1);RIGHT\$("0000"+A\$,4), 200  $D$ \$=A\$: $D=$ A 205 210 INPUTA\$:L=LEN(A\$) 212<br>213 IFA\$=""THEN1300 214  $IFA\overline{z} = " + "THEN450$ ŽĪ5. IFA\$="END"THEN40 220 IFL=20RL=4G0SUB300:G0T0230  $\frac{771}{225}$ SOUNDI0,3<br>PRINT"ILLEGAL CODE ERROR, TRY AGAIN":A\$=D\$:A=D:GOTO200 IFFLAG=1THENFLAG=0:GOT0225 230 235 IFL <> 2THEN260<br>POKE-18432+D, A: IFPEEK (-18432+D) = ATHEN280ELSE265 740 IFA>4095THEN265 260 PRINTCHR\$(27); 262 **PRINTCHR\$(27); : GOTO200**  $^{263}_{265}$ SOUND10,3 INPUT OUT OF MEMORY RANGE, DO YOU WANT TO CONTINUE Y/N"; K\$ 270 IFK\$="Y"THENA\$="0":D\$=A\$:A=0:D=0:GOTO200ELSE20 975 IFD>40951HEN265<br>PRINT, CHR\$(27);A\$;"<br>A=D+1:IFA>40951HEN265ELSEG05UB400:G0T0200 280 282 295 N=0:N=1/16:B=0:A=0 390 305 L=LEN(A\$):IFL=0THEN320ELSER\$=MID\$(A\$,L-N,1):FLAG=0<br>310 IFASC(B\$)>47ANDASC(R\$)<58THENB=ASC(B\$)-48:G0T0325<br>315 IFASC(B\$)>64ANDASC(R\$)<71THENB=ASC(B\$)-55:G0T0325

 $1025$ 

320 FLAG=1:RETURN<br>325 A=A+16\*M\*B:M=M\*16:N=N+1 330 IFN=LTHENRETURNELSE305 400 C=A:A\$="":REMDEC TO HEX SUB<br>405 B=C-16\*INT(C/16):C=INT(C/16) 410 IFB<10THENB\$=RIGHT\$(STA\$(B),1):GOT0420<br>415 B\$=CHR\$(B+55) PRINT"ILLEGAL CODE ERROR. TRY AGAIN":SOUND10,?<br>PRINTCHR\$(27);" ":PRINTCHR\$(27);CHR\$<br>IFA=<METHENMS=A:GOTO538  $\frac{526}{528}$ ": PRINTCHR\$(27); CHR\$(27); : GOT0518 PRINT"OUT OF EPROM ADDRESS RANGE. TRY AGAIN":SOUND10, 9<br>PRINTCHR\$(27);" " " " CHR\$(27);CHR\$(27);" PRINT" 530 532 534 536  $PRINTCHR$(27)$ ;  $\mathbf{H}$ , CHR\$(27); CHR\$(27);: GOTO518 538 007202,164:CNT=2:S=160:FORN=1T0500:NEXT<br>540 B=A+4095:IFB>MFTHENB=MF:BYTE=B-A+1ELSEBYTE=B-A+1 IFA>16383THENA=A-16384:CNT=1:S=164<br>IFB>16383THENB1=B-16384:B=16383ELSECNT=1 541 542 IFE0<>3THENOUT202,164:CNT=1:S=164<br>M1=49152+A:M2=47104:M3=B-A+1 544  $546$ 148 MI-47112+A+M2-47104+M3-8-A+1<br>548 H=INT(M1/256):L=M1-256\*H:P0KE-20532,L:P0KE-20531,H<br>550 H=INT(M2/256):L=M2-H\*256:P0KE-20528,L:P0KE-20527,H<br>552 H=INT(M3/256):L=M3-H\*256:P0KE-20522,L:P0KE-20521,H<br>554 P0KE-20519,S<br>556 P0K 1957 X-USR(X):1FcNT-1THEN560<br>1957 X-USR(X):1FcNT-1THEN560<br>1968 CNT-1:9-164:M2-47105+B-A:M1-49152:M3-B1:60T0548<br>1968 PRINT:PRINTA;:60SUB400:PRINT" (";A\$;"L-HEX->":OUT202,0<br>1962 A=BYTE:PRINTA;:60SUB400:PRINT" (";A\$;"L-HEX->" -----------":COUNT=0<br>VE EPROM - WHILE LED IS ON",,,, 704 PRINT<sup>®</sup> PRINT"DO NOT INSERT OR REMOVE EPROM 705 PRINT: PRINT"EPROM TYPE" 706 . IFE0=1THENPRINT"2764/27C64":M2=57343:P2=0<br>IFE0=2THENPRINT"27128/27C128":M2=65535:P2=0<br>I<u>FE0=3THENPRI</u>NT"27256/27C256":M2=65535:P2=1  $.703$ 710 712  $-714$ IFEO 3THEN700  $716$ <br> $719$ PRINT: INPUT"IS EPROM TYPE CORRECT Y/N"; K\$ IFK\$="END"THEN4 IFK\$<>"Y"ANDK\$<>"YES"THENGOSUBB00:E0=E1AND3:GOT0702  $-720$ 

 $20f5$ 

721 0UT202,37:FORX=0T01000:NEXT 721 0UT202,37:FORX=0T01000:NEXT<br>722 IFE0=3THENS1=330R(4\*P2):S2=340R(4\*P2)<br>-724 IFE0分3THENS1=37:S2=38<br>724 IFE0分3THENS1=37:S2=38<br>727 POKE-2059; M2/256:POKE-20595,0:POKE-20594,192:POKE-20592,255<br>727 POKE-20569,255:POKE-20595, 737 IFK\$="Y"THEN700ELSE4 739 PRINT: PRINT: SOUNDID, 9: PRINT EPROM NOT FULLY ERASED" 1740 PRINT:PRINT"NO OF BYTES CHECKED:";<br>1742 PRINTPEEK(-20680)+256\*PEEK(-20679)-65536+16384\*(COUNT)+1<br>144 PRINT:INPUT"DO YOU WISH TO DO AGAIN Y/N";K\$  $-746$  IFK\$="Y"THEN700ELSE4 750 CLS:PRINT"THIS SUBROUTINE WILL CONVERT A " 752 PRINT"DECIMAL INPUT TO ITS HEX EQUIV." " 794 FLAG=0:PRINT"ILLEGAL CODE ENTRY. TRY AGAIN":SOUND10.5 795 GOT0790 795 GOTO790<br>--796 PRINT, CHR\$(27);A:GOTO790<br>--796 PRINT, CHR\$(27);A:GOTO790<br>--816 PRINT"-----"," TYPE","KEY","-------","---","2764/27C64"," 1<br>-014 PRINT"27120/27C120","" "KEY","A:27C256";"-3","2764/27C64"," 1<br>020 INPUT"PLE 832 INPUTK\$:IFK\$="21"ORK\$="21V"THENE1=E1+16:GOTO838<br>833 IFK\$="END"THEN4<br>834 IFK\$="12"ORK\$="12V"ORK\$="12.5"ORK\$="12.5V"THEN838<br>835 IFK\$="END"THEN4<br>835 IFK\$="END"THEN4<br>838 PRINT:PRINT"PLEASE SPECIFY VCC DURING"<br>840 PRINT:PRI 854 RETURN 

 $3.025$ 

918 E=E1AND64:IFE=@THENPRINT"5V"ELSEPRINT"6V"<br>922 PRINT:INPUT"IS ABOVE INFORMATION CORRECT Y/N?";K\$:FLAG=@ 922 PRINT:INPUT IS ABOVE INFO<br>923 IFK\$="END"THEN4<br>924 IFK\$<>"Y"GOSUBG00:GOTO900 (HEX) TASTGOSURTON 926 INPUT ENTER START ADDRESS IN EPROM 927 IFA = END THEN40  $-930$   $-$ PRINT"ILLEGAL CODE ENTRY. TRY AGAIN":SOUND10, 9 932 PRINT LEES (27) ;<br>934 PRINTCHR\$ (27) ;"<br>934 PRINT:PRINTCHR\$ (27) ;" (60T0926  $\frac{1}{2}$ ; CHR\$(27); 938 IFA<BYTETHEN948 940 PRINT OUT OF EPROM ADDRESS RANGE TRY AGAIN" 940 PRINT"001 OF EPROM ADDRESS RANGE<br>-942 SOUND10,9:PRINTCHR\$(27);"<br>944 PRINTCHR\$(27);"<br>946 PRINTCHR\$(27);:GOT0932<br>-948 IFA(16384THENM1=A+12\*4096:BIT2=0:GOT0952<br>950 M1=A+12\*4096-16384:BIT2=1<br>952 PRINT:INPUT"HOW MANY BYTES 956 PRINT OUT OF EPROM ADDRESS RANGE TRY AGAIN\* 958 SOUND10, 9: PRINTCHR\$(27);"<br>960 PRINTCHR\$(27);" **\*: PRINTCHR\$(27);** 962 PRINTCHR\$(27) : PRINTCHR\$(27) :\* 964 PRINT" ",",",CHR\$(27);:GOT0952 966 IFP1>4096THÉN978<br>970 OUT202,0:X=PEEK(-17000):POKE-17000.99:Y=PEEK(-17000) 972 POKE-17000, X: IFY=99THEN992 974 X=PEEK(-15000):POKE-15000,99:Y=PEEK(-15000):POKE-15000.X 976 IFY=99THEN992 978 PRINT"RAM FAIL OR NO OF BYTES" 980 PRINT"SPECIFIED EXCEEDS RAM ADDRESS RANGE. TRY AGAIN\* 982 SOUND10, 9: PRINTCHR\$(27); 984 PRINT ":PRINTCHR\$(27): 985 PRINTCHR\$(27); 986 PRINT" ":PRINTCHR\$(27): 987 PRINT CHR # (27) ;<br>988 PRINT " ":PRINTCHR\$(27); 990 PRINTCHR\$(27);:GOT0952<br>992 M2=A+P1-1:IFM2<16384IHENP2=0:M2=M2+12\*4096:GOT0995 994 M2=M2-16384+12\*4096:P2=1<br>995 FORZ=1T0500:NEXT:M3=47104:PRINT<br>995 FORZ=1T0500:NEXT:M3=47104:PRINT<br>993 TEM1-M3TUES RETURN WHEN READY":K\$:IFK\$="ENDTHEN4 996<br>997 IFM1=M2THEN4ELSE0UT202,37 ַּפְּק<br>1999  $F2=1$ 779 FATA<br>1000 SO=(E1AND209)0R40<br>1000 SO=(E1AND209)0R40<br>1002 IEBII2=0ANDP2=1THENCOUNT=2ELSECOUNT=1 1002 IFBI1Z=0ANDFZ=110CM3001-2LLVCVVVH1 2<br>1004 M8=M1:M9=M2<br>1006 IFE0<>3THENS1=500R4:52=50:53=500R6:60T01012<br>1008 IFC0UNT=1ANDP2=1THENA14=4ELSEA14=0<br>1010 S1=(S00RA14)0R1:S2=51AND254:53=510R3<br>1012 POKE-20658,51:POKE-20652,52 1018 H=1NT(M17256):L=M1-256\*H:P0KE-20674,L:P0KE-20673,H<br>1020 H=1NT(M2/256):L=M2-256\*H:P0KE-20671,L:P0KE-20670,H<br>1022 H=INT(M3/256):L=M3-256\*H:P0KE-20667,L:P0KE-20666,H 1024.60701028<br>1026.IFCOUNT=2THENM2=65535ELSEM1=49152:M2=M9<br>1027.60T01018 1028 POKE-20678,1:POKE30862,60:POKE30863,175<br>1029 OUT202,S1:FORZ=1T0400:NEXT:X=USR(X):OUT202,37<br>1030 FORZ=1T0100:NEXT:IFPEEK(-20678)=1THEN1040<br>1032 SOUND10,5:PRINT"FAIL":SOUND10,5:OUT202,0<br>1034 PRINT"NO OF BYTES PROGRAMMED 1034 PRINT NO OF BYTES PROGRAMMED<br>1036 IFA14=0THENPRINTPEEK(-20680)+256\*PEEK(-20679)-12\*4096<br>1039 IFA14=4THENPRINTPEEK(-20680)+256\*PEEK(-20679)-8\*4096 FAILURE: " 1039 60701150 1040 COUNT=COUNT-1:IF COUNT=1THEN1008

 $4 \text{ of } 5$ 

1042 M1=M8:M2=M9:IFBIT2=0ANDP2=1THENCOUNT=2ELSECOUNT=I 1044 SØ=(SØAND128)0R32 1046 IFE0<>3THENS4=S00R5:S5=S00R6:G0T01052 1048 IFCOUNT=1ANDP2=1THENA14=4ELSEA14=0 1050 54=(S00RA14)0R1:S5=(S00RA14)0R2<br>1052 POKE-20585, S4:POKE-20574, S5:POKE-20561, S4 1054 TFP2=1ANDBIT2=0THEN1062<br>1056 H=INT(M1/256):L=M1-H\*256:P0KE-20595,L:P0KE-20594,H<br>1058 H=INT(M2/256):L=M2-H\*256:P0KE-20592,L:P0KE-20591,H<br>1060 H=INT(M3/256):L=M3-H\*256:P0KE-20588,L:P0KE-20587,H 1061 60T01064<br>1062 IFCOUNT=2THENM2=65535ELSEM1=49152:M2=M9 1062 IFCOUNT=2<br>1063 GOT01056 1063 GVTVI036<br>1064 POKE-22678,1:POKE30862,140:POKE30863,175:X=USR(X)<br>1066 IFPEEK(-20678)=0THEN1032<br>1068 COUNT=COUNT-1:IFCOUNT=1THEN1048<br>1070 OUT202,0:SOUND15,5:PRINT"COMPLETE.":PRINT<br>1072 PRINT"VERIFY OK",,,,:SOUND10,5<br>107 1102 CLS: PRINT "COPY EPROM 2 TO EPROM 1 1104 PRINT"--1106 PRINT"DO NOT INSERT OR REMOVE EPROM WHILE<br>1108 PRINT:PRINT"EPROM TYPE",<br>1110 IEE0=1THENPRINT" \_\_2754/27C64":GOT01116 WHILE LED IS ON" **1112 IFED-2THENPRINT** 27128/270128":60T01116 1114 PRINT" 27256/270256 1116 PRINT PROGRAMMING VOLTAGE VPP"; :E=E1AND16<br>1118 IFE=16THENPRINT" 21V"ELSEPRINI"....12.  $12.5V$ 1120 PRINT"VCC DURING PROGRAMMING";:E=EIAND64<br>1122 IFE=64THENPRINT" 6V"ELSEPRINT" 5V"<br>1124 PRINT:INPUT"IS THIS INFORMATION CORRECT,Y/N":K\$ 1126 IFK\$<>"Y"ANDK\$<>"YES"THENGOSUB900:GOTO1100 1128 IFE0<>1THEN1132<br>1130 BIT1=0:P2=0:M2=57343:COUNT=1:GOT01138 1132 IFEMO2THEN1136 1134 BIT1=0:P2=0:M2=65535:COUNT=1:GOT01138  $-1136$  BIT1=0:P2=1:M2=65535:0UNT=2 1139 S0=(E1ANDS0) OR168 1139 F2=2 1140 MI=49152:M3=49152:OUT202,37:FORZ=1T0500:NEXT 1142 PRINT"PROGRAMMING "##GOT01002 1150 INPUT"DO YOU WISH TO DO AGAIN Y/N";K\$ 1152 IFK\$<>"Y"THENF2=0:GOT040 1154 IFF2=1THENF2=0:60T0900 1156 F2=0:60T01100 1300 A=PEEK(-18432+D):GOSUB400 1302 POKE-18432+D, 99: IFPEEK (-18432+D) (>99THEN265 1304 POKE-18432+D, A 1310 PRINT, CHR\$(27);RIGHT\$("00"+A\$,2);" 1315 GOT0285

 $5.065$ 

TI-1612

# **ETl-1612**  VZ300 Data Logger

For \$60 you can build a box to plug into a VZ300 computer to log up to 8 analogue channels. Data can later be stored on cassette tape.

#### **Bob Sutton**

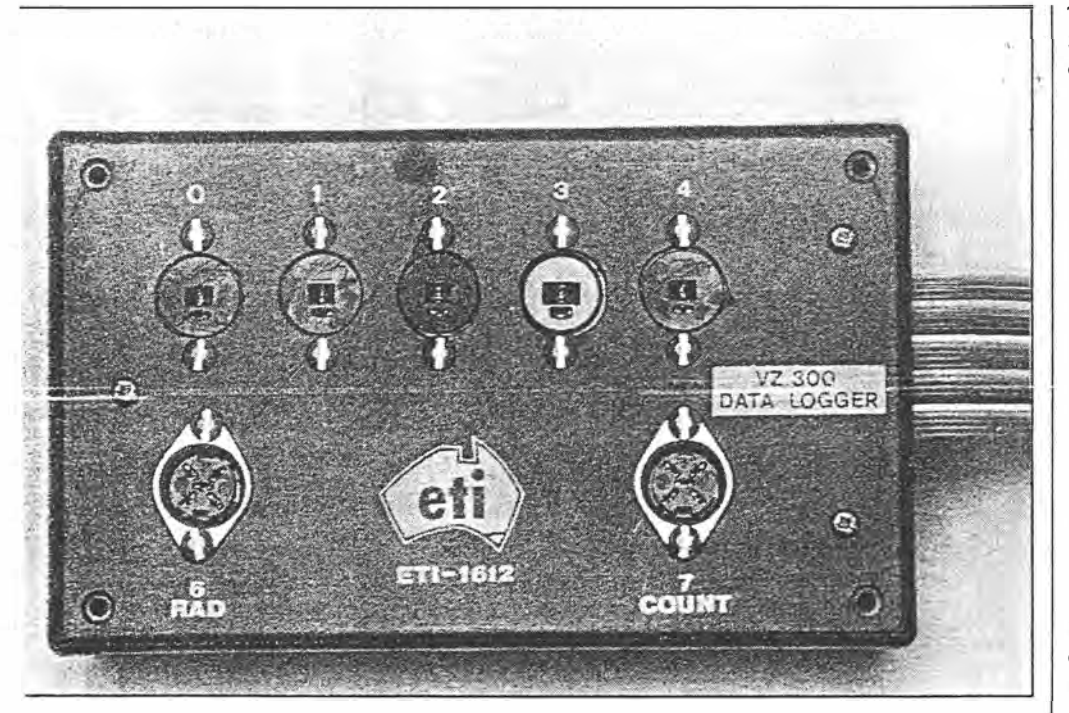

#### **Specifications**

nated 0 through 7). **•** *channels appears on the screen.* 

driven from an open collector transistor. reliability of the mains supply.<br>Channels to be logged are selected by pro-<br>Power supply:  $+5V$  from the VZ300. Channels to be logged are selected by pro-gram.

- Voltage Range:  $+2.5V$  (count 0) to  $+3.56V$  (count 255) with common O V.
- 

This is high enough to count up to 1 pulse per second on channel 7. outputs which could be used for indica-

88 - ETI July 1988

Number of channels: 8 analogue (desig- individually. Every 10 seconds a scan of

Channel 7 is used as a counter, being Reliability: mainly determined by the riven from an open collector transistor. reliability of the mains supply.

Averaging/Counting Interval: 1 hour.<br>This can be changed by program.

3.56V (count 255) with common O V. Designated RAM Store: 6K bytes. This Range can be hardware modified to any can be extended; each byte holds one Range can be hardware modified to any can be extended; each byte holds one window in the range 0 to +5V. value. 5 channels hours for 51 days fills value. 5 channels hours for 51 days fills 6K of RAM.

Sampling Rate: 3 per second. 6K of RAM.<br>This is high enough to count up to 1 Digital outputs: There are three digital Calibration: Transducers are calibrated tors, alarms or control.

 $3 d < 1$ 

THE TASMANIAN BRANCH of the ANZ Solar Energy Society needed a cheap means of recording temperatures and other variables in passively heated solar houses. About 10 days of hourly recording are required to be sure of getting the thermal thumbprint for a house. I thought of designing a battery-powered data logger around the Motorola MC146805 microprocessor but decided instead it would be faster to build an attachment for a cheap, mains-powered microcomputer and to program it in a high level language. Having recently taken a course on the Z-80 microprocessor with Scott Ashton at Elizabeth College I chose the Z-80 based VZ300 which sells for around \$120. Of course a TV screen or monitor plus a cassette recorder are also needed. (This is not the first time a VZ has been used as a data logger: Bruce Baudinet of Sunspot Design built one for the VZ200.)

This article gives sufficient detail to build the box (called the "logger") to collect data, to store the data on cassette tape, to retrieve it and to plot a graph. As examples the logger and programs are for the configuration I use for solar work. The programs deliberately lack refinements so that someone literate in BASIC can modify them readily to suit other requirements. Examples of sensors/transducers and their interfacing are given.

#### **1/0 Operation**

The VZ300 can transfer data from/to up to 256 input/output ports using the INP and OUT instructions. Data is transferred under the control of the RD, WR and IORQ lines. I have designated the logger to be the vacant port 64. Thus the code  $Z=INP(64)$  transfers one byte (8 bits) of data from port 64 to the real variable Z. Likewise OUT 64, Y transfers Y to the logger output latch. Y can be a constant, a real variable, an integer variable or an

#### *Table 1: AID control*

Lower case letters are used to avoid confusion with the VZ300 lines

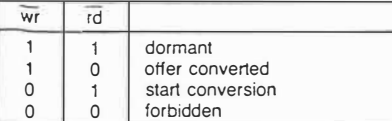

*Table 2: VZ300 output port configuration showing* **start** *conversion and offer value instructions for channel 2.* 

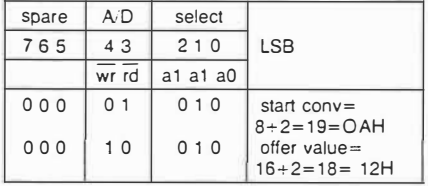

expression but it must be an integer in the range 0 to 255.

The latch (IC2) is used to select the analogue channel (lowest 3 bits) and to control the *AID* converter (next 2 bits). The highest 3 bits are spare and their contents are irrelevant.

The five steps to collect a sample are:

1. SELECT the analogue input channel;

2. START the A/D conversion;

3. WAIT for completion;

4. OFFER the converted value to the VZ300;

5. INPUT to VZ300.

OFFER and SELECT can be combined when treating channels sequentially. Table 1 gives the *AID* control and Table 2 gives an example of the START and OFFER patterns. Programs 1, 2 and 3 are suitable for testing.

#### **Cassette Data Storage**

The collection program (see box) POKEs data into a 6 K block of unused memory. This data is then stored on cassette tape by making the operating system think it is storing a program. Later the data is recovered by the reverse procedure and then some data processing program is loaded and run.

The following is the procedure to be followed to store and recover all 6 K. The modification for reduced storage is given later.

1. Load and run Program 4.

2. Terminate it at the end of logging by CTRL/BREAK.

3. Then type the following instructions, terminating each with RETURN.

POKE 30884,254

POKE 30885,143

POKE 30969,0

POKE 30970,168

4. CSA VE"datname" having started the tape recorder before RETURN. 5. Choose your own ''datname''.

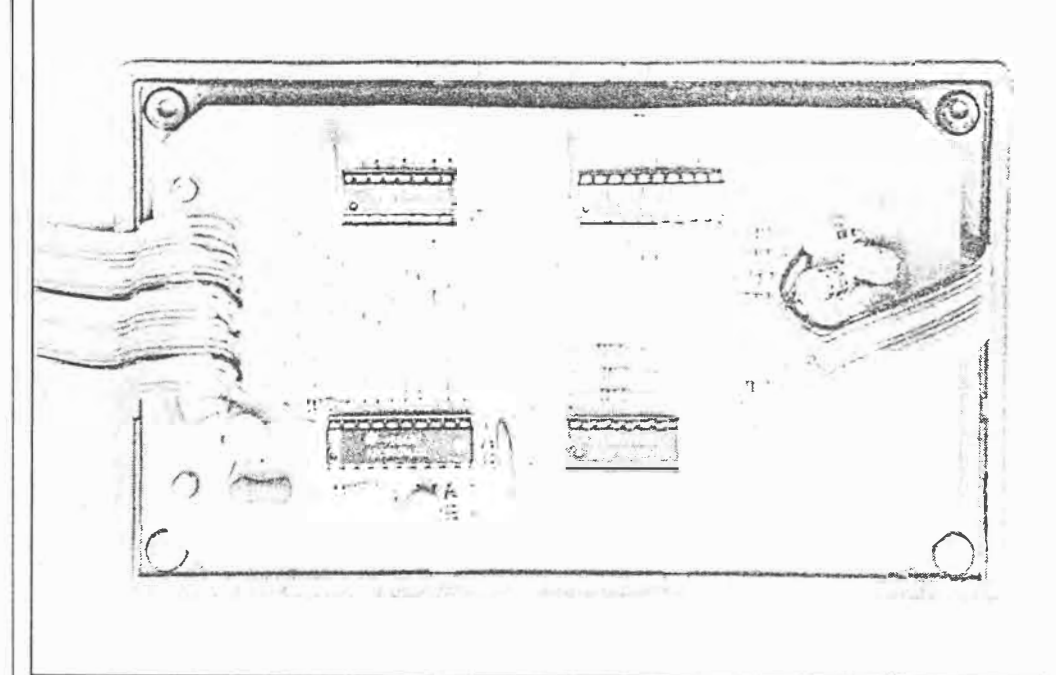

#### **Converting to VZ200 operation**

**With only program modifications the logger will work with the earlier VZ200. The VZ200 has a 3.58 MHz clock, compared with the VZ300 at 3.54 MHz. Therefore some adjustments may be des:red in lines 430 and 470 of Program 4.** 

**The main difference lies in the available storage. The VZ200 has a GK RAM whereas the VZ300 has 16K. With the following changes the VZ200 will run a program as large as Program 4 in conjunction with a 2K data store: Program 4: in line 330 put -3.1232** 

**in line 840 put -29184 Immediate POKES: POKE 30884,254 POKE 30885, 133** 

**POKE 30969,0 POKE 30970, 142** 

**Program 5: in line 30 put 2048 twice in line 40 put -31232** 

**Program 6: in line 70 put -31232 Continue reading this section only if you want to run large processing programs or if you require more than 2K of data store. Refer to the memory maps starting at the RAM. In both computers the program extends above location 31465, first with the BASIC code and then the numeric variables. String variables and the "stacks" extend downwards from the top of store. The spaces between are free for data**  storage. **J** started the VZ200 store at **location 34304 = 8600H. For POKE and PEEK instructions the locations**  above 32767 (= 32K -1) are ad**dressed using negative integers (64K**  being zero). For example 34304

 $2025$ 

**-31232. You can search for free space by typing NEW and then using something like Program 5.**

**As checks of the extents of program and variables it is useful to examine**  the contents of the address pointers. **These two-byte pairs contain the relevant addresses, always starting with the low order byte. For example the BASIC program starts at location 31465** = **7 AE9H. Thus from the list of pointers 30884 contains 233=E9H and 30885 contains 122=7AH; this may be verified using PEEKs. At startup, before any program has been entered, the end-of-basic is just two bytes further on at 31467. As program is loaded the end-of-basic advances. Pointers Hex Decimal End of stack (= start of strings) 78A0i1 30880/1 Start of dimensioned**  variables 78FB/C 30971/2 End of BASIC 78F9/A 30969/70 **Start of BASIC 78A4/5 30884/5** 

**The VZ300 is supplied with a 12V battery eliminator instead of a 9V one. The extra voltage drop tends to overheat the VZ300 voltage regulator. With the extra current drawn by the logger this situation is made worse. A high wattage series resistor may fix this. Instead I used a slightly underrated 9V battery eliminator and initially got random variations in A/0 conversions due to 100 pps negative bumps on the 5V rail. A capacitor across the 9V leads cured this.** 

 $ETI$  July 1988  $-89$
# ET-1612

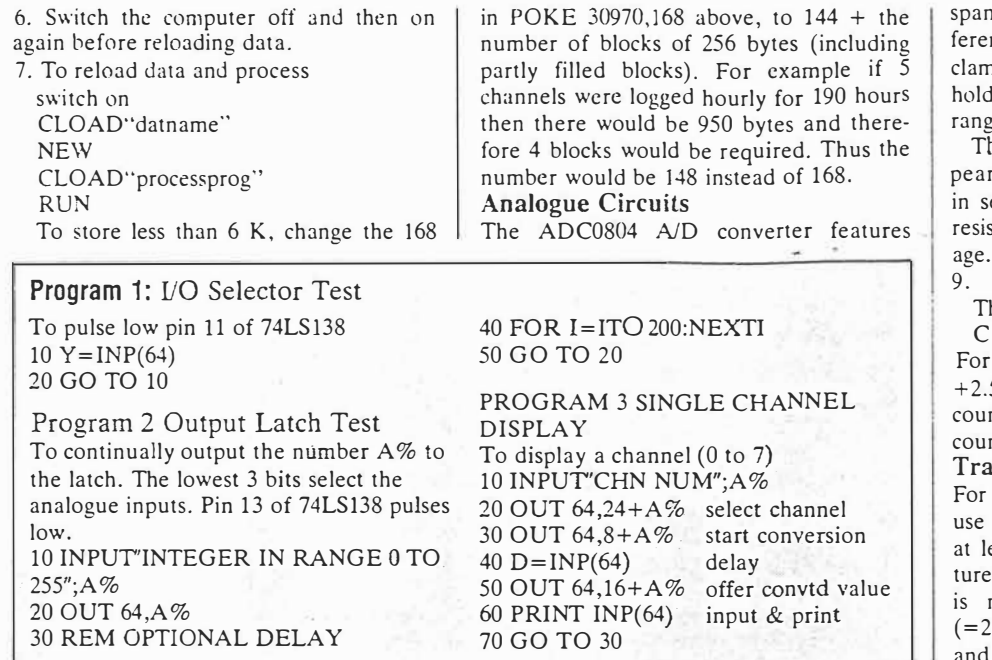

adjustment and high impedance difntial input. The inputs have diode nps which with high source resistance the input voltages in the required  $e$  of  $-0.3$  V to  $+5.3$  V.

he span control Vref/2 at pin 9 aprs from the outside as a 2.5 V source eries with about 1000 ohms. External stors are added to alter the pin 9 volt-The span is twice the voltage at pin

he converted count is given by

 $= (V^- - V^-) \times 1287$  Vpin 9 example when  $V^+=+3.1$ ,  $V^-=$ 5 and  $Vpin9 = Vref/2 = 0.5$ , the nt is 153. Out-of-range inputs give nts of 0 or 255.

**insducers** 

temperature measurement I mostly the LM335 sensor. Provided it passes east 0.5 mA it behaves as a temperacontrolled zener diode. The constant nominally 10 mV/K. Thus at 0°C 173.2 K) the nominal voltage is 2.73 V at 30°C it is 3.03 V. The board has

FROGRAM 5 VIEW DATA PHOWARD 3 UILW PHIM processing program just displays on the screen the raw values<br>This processing program just displays on the screen the raw values<br>10 INPUTHUM OF PERIODS TN<br>20 IF NNH)1444 THEN N=INT(6144/H)<br>30 IF NNH)144 SO PRINT I:<br>FO FOR J=ITO M<br>RO FRINT USING" ###";PEEK(AP)<br>90 AP=AP+! 100 NEXT J 110 PRINT<br>120 NEXT I Program listings FROGRAM 6 PLOT DATA<br>
20 CLS::0DE(1):COLOR 4<br>
20 FOR Y=0TO50:SET(10,57-Y):NEXTY<br>
30 FOR Y=0TO50:SET(10,57-Y):NEXTY<br>
30 FOR Y=0TO50:SET(10,57-Y):NEXTY<br>
50FORY=0!OS0:SET(107,57-Y):NEXTY<br>
50FORY=0!OS05TEP5:SET(106,57-Y):NEXTY<br> FROGRAM 6 PLOT DATA on tape from: 20060T0200<br>This is broken by CTRL/PPEAK

All the program listed in this article are available Tasmanian Branch ANZ5S5, PO Box 121, Sandy Bay, Tas 7005. Send \$10 plus stamped self-addressed envelope.

 $305.$ 

 $-14$ 

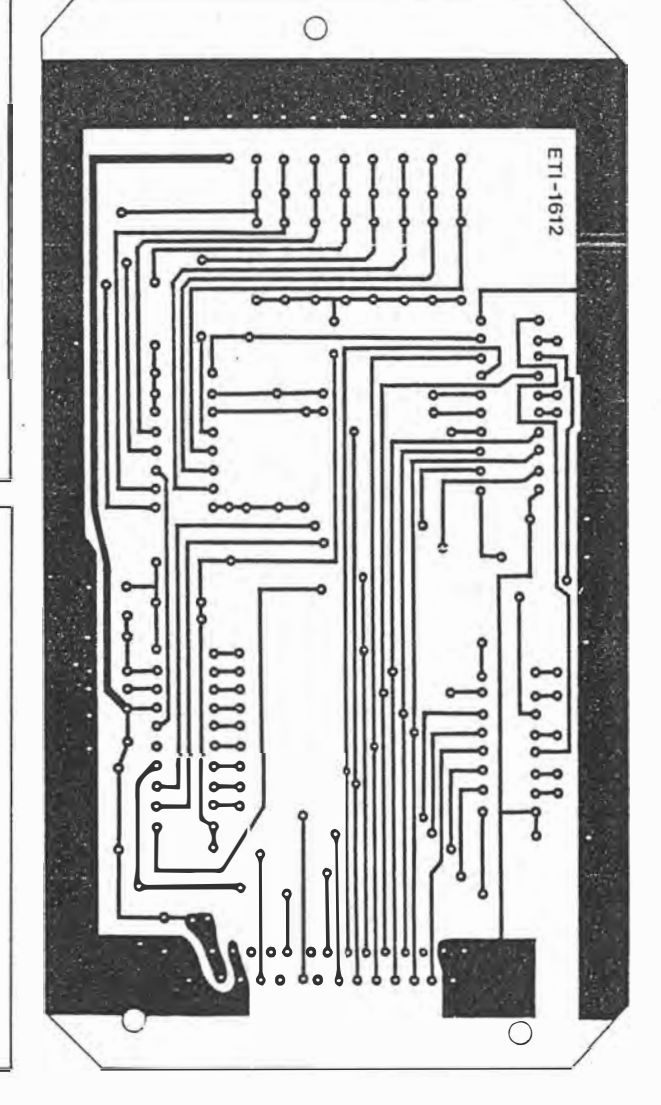

90 - ETI July 1988

Data Locoer

provision for pullup(/down) resistors and filter capacitors.

My photovoltaic solar radiation transducer gives about 300 mV full output which is quite compatible with the span for the LM335. The negative wire is simply joined to V<sup>-</sup> and kept well insulated.

I measure electricity consumption by detecting the mark on the rotating disc of a kWh meter. This is done using a reflective opto switch (RS stock No. 307-913)

DATA COLLECTION

costing about \$15. The instrument has LEDs to indicate status to assist in aligning it on the glass in front of the disc. Rubber bands and self adhesive picture hooks are convenient for attachment. A 0.5 second pulse lengthener is required to ensure that a pulse is not missed when the disc is rotating quickly. The program counts pulses by detecting low-to-high transitions for channel 7. Because the IR LED alone draws 40 mA this instrument should be connected to other than the  $VZ300 + 5 V$  supply.

#### Graphs

The VZ.300 has two graphics modes: MODE  $(0)$  for text  $-32$  characters wide by 16 down (the default mode) and MODE (1) which is  $128 \times 64$ . The rectangle is the only symbol in MODE (1) but variation can be obtained by altering the shading.

The SET(X,Y) instruction in MODE

#### Program 4 COLLECTION PROGRAM

10 PRINT "DATA COLLECTION PROGRAM" 20 PRINT 20 PRINT<br>30 DIM A(7),B(7),C#(7),L%(7),S(7)<br>100 REM INITIATE CONSTANTS, TIME, DATE<br>110 PRINT" SLOPE OFFSET IDENT" 120 PRINT" SLOPE OFFSET IDENT"<br>130 FOR 1=0TD7<br>140 READ A(I),B(I),C\$(I)<br>150 PRINT USING" ###.##";A(I);B(I);<br>151 PRINT C\$(I) 160 NEXT I<br>170 PRINT'IF WRONG THEN BREAK & CHANGE'I 171 PRINT" LINES 200-270"<br>180 PRINT" LINES 200-270"<br>200 DATA 1,0,TEMP 210 DATA 1.0. TEMP 220 DATA 0.0.V 230 DATA 0,0,V<br>230 DATA 0,0,V<br>250 DATA 0,0,V<br>260 DATA 1,0,RAD 270 DATA 1,0,KWH<br>280 INPUT'NEXT HOUR OF DAY"IH 280 INPUT-NEXT HOUR OF DAY THE<br>290 INPUT-DAY OF HONTH'; D%<br>300 PRINT'PRESS S TO START LOGGING'<br>310 A\$=INKEY\$<br>320 FF A\$()'S' THEN GO TO 310<br>330 SH=H:SD%=D%:AP=-28672<br>335 POKEAP-2,255:POKEAP-1,254 340 IF H(23.5 THEN GO TO 400<br>350 H=0:D%=D%+1<br>400 FOR K=1T0360<br>410 FOR L=1T030 420 GOSUB600: REM SCAN 430 FOR D=1T05:NEXT D:REM DELAY 430 FUR BEITOSINEXT DIREM DELAT<br>440 NEXT L<br>450 REM PRINT HOUR & ACTIVE INPUTS<br>451 GOSUB700

- 470 FOR D=1T039:NEXT D:REM FINE DELAY
- NEXT 480
- 490 REM TRANSFER ACTIVE CHN AVERAGES TO RAM

491 GOSUB800<br>500 H=H+1<br>510 GO TO 340 600 REM SUB SCAN 605 OUT64,24 605 0UT64,24<br>610 FOR I=0T07<br>615 0UT64,8+1<br>620 D=INP(64)<br>625 0UT64,16+1<br>630 L%(I)=INP(64) 630 LX(1)=1NP(64)<br>635 NEXT I<br>640 FOR I=0TO6<br>655 NEXT I<br>655 IF LX(1))128 THEN NW\*1 ELSE NW=0<br>660 IF NW3OL THEN S(7)=5(7)+1<br>660 IF NW3OL THEN S(7)=5(7)+1  $665$  OL=NW:L%(7)=INT(S(7)) 670 RETURN 700 REM SUB PRINT LATEST<br>710 PRINT D%;H;<br>720 FOR I≭0TO7 730 IF C\$(I) \*\* V\* THEN GO TO 750 730 PRINT L'& (1) \* A (1) + B (1) + B (1) + B (1) + B (1) + B (1) + B (1) + B (1) + B (1) + B (1) + B (1) + B (1) + B (1) + B (1) + B (1) + B (1) + B (1) + B (1) + B (1) + B (1) + B (1) + B (1) + B (1) + B (1) + B (1) + B 800 REM SUB STORE 800 REM SUB STORE<br>
805 FOR 1=0TO7<br>
810 IF C\$(1)="V" THEN GO TO 860<br>
815 XD=S(1)/10800<br>
820 IF 1=7 THEN XD=XD\*500<br>
825 XX=INT(XD+.5)<br>
825 XX=INT(XD+.5) 820 XX=1MI(XJ\*,5)<br>
830 IF XX)255 THEN XX=255<br>
835 S(1)=0<br>
840 IF AP)=-20480 THEN STOP<br>
845 POKE AP,×X<br>
855 AP=AP+1<br>
855 RPAT+1<br>
840 NEVT T 860 NEXT 865 RETURN

#### collection The program has the following features:

- 1. All 8 channels are sampled three times a second. Values<br>channels 0 through 6 from accumulated to be divided by 10,800 after an hour to give average values. Channel 7 (counter) is accumulated and effectively divided by 21.6 so that it can never overload.
- 2. Each hour, values for active channels are transferred sequentially to storage in RAM starting at address  $36864 = 9000H$ . An active channel is<br>one without a "V" (for vacant) in lines 200 to 270.
- 3. At initialisation the user enters the starting hour (integer 0 through 23) and the day of month. Sampling<br>commences when "S" is pressed. The user determines the significance of the hour eg, period starting, or centered on, or finishing.
- 4. Logging is terminated bv **CTRL/BREAK or when the store fills.** Data for the unfinished hour is lost.
- 5. Day of month is sequential but does not revert to 1 at any change of month.
- 6. Every 10 seconds the screen receives the latest day, hour and scaled values for active channels.<br>This is useful for monitoring and calibrating. Scaling is multiplying by the appropriate constant and adding the offset stored in lines 200 to 270.

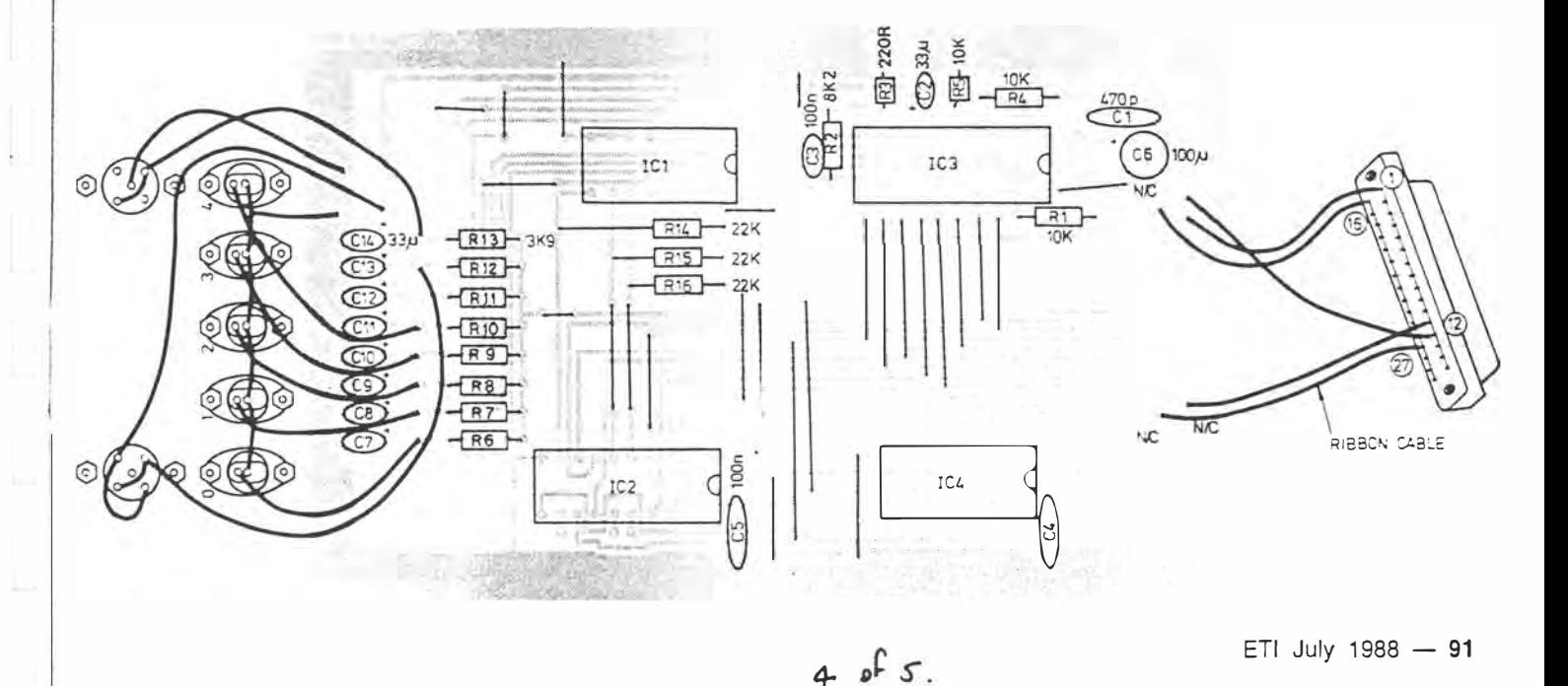

# Data Logger

# ETI-1612

 $(1)$  marks the rectangle at the position X (across), Y (down). To get normal plots with Y positive up the variable effectively becomes 63-Y.

Program 6 draws axes and then plots scaled values of data for two channels for time intervals 101 to 150. Lines 120 and 150 contain the appropriate scaling formu- $|ae$ ; the +.5 being for correct rounding. A natural improvement would be to store the scaling constants and list of active channels in arrays as in Program 4; but the aim here is to keep it simple.

#### Construction

Construction is straightforward and only a logic probe is needed for any trouble shooting.

Decide on your input socket layout and then mount suitable polarised sockets on the lid of the box (We used two pin DIN sockets in the prototype.) To minimise crosstalk, keep the common side resistance low in the cable to the board. Also leave the cable long enough to allow the sections to be separated for testing. Solder the passive components - links, capacitors, resistors and IC sockets. Install plenty of test pins. Finally add the 25 way ribbon and 30 way socket to the VZ300 printer port. Solder the only crossover first (socket pin 12); then solder all other pins sequentially  $(1, 16, 2, 17, \ldots)$ . File a depression in the box to hold the ribbon firmly with the box shut. Visually and using an ohm meter check for shorts between adjacent tracks. **Testing** 

ALWAYS SWITCH OFF THE COM-PLUGGING/UN-PUTER BEFORE PLUGGING **THE** LOGGER OR ADDING/REMOVING IC'S.

First, with no logger IC's test that the computer keeps working and that the  $+5$ V reaches all sockets. A logic probe would indicate activity on the address and data lines.

Refer to the section on I/O operation. Second, insert the I/O selector (74LS138), run Programs 1 and 2 and check separately for low pulses on pins 11 and 13. You will need a logic probe to pick up the pulses. If a logic probe is unavailable then proceed anyway.

Third, insert the data latch (74LS374) and check that it correctly accepts bit patterns from the computer. A voltmeter can be used.

Fourth, taking the usual precautions to earth yourself and the board, inset the analogue selector (CD4051) and test for the output signal at pin 3. Select channels by program via the latch. The analogue inputs have pullup resistors so operation can be checked by earthing inputs.

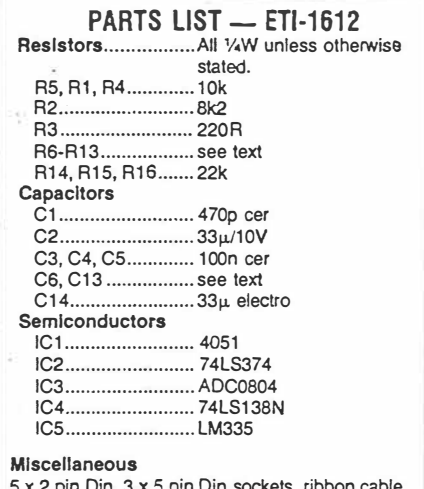

hook-up wire & box.

Fifth, again taking care with earthing, insert the analogue-to-digital converter (ADC0804LCN). Check for oscillator action - pin 4. The analogue voltage reference (pin 7) should be around 2.5 V and the span voltage (pin9) around  $0.53$  V. Run Program 3 to test the logger. Then proceed to full data collection - Program 4. To display scans more frequently than evey 10 seconds reduce the 30 in line 410.●

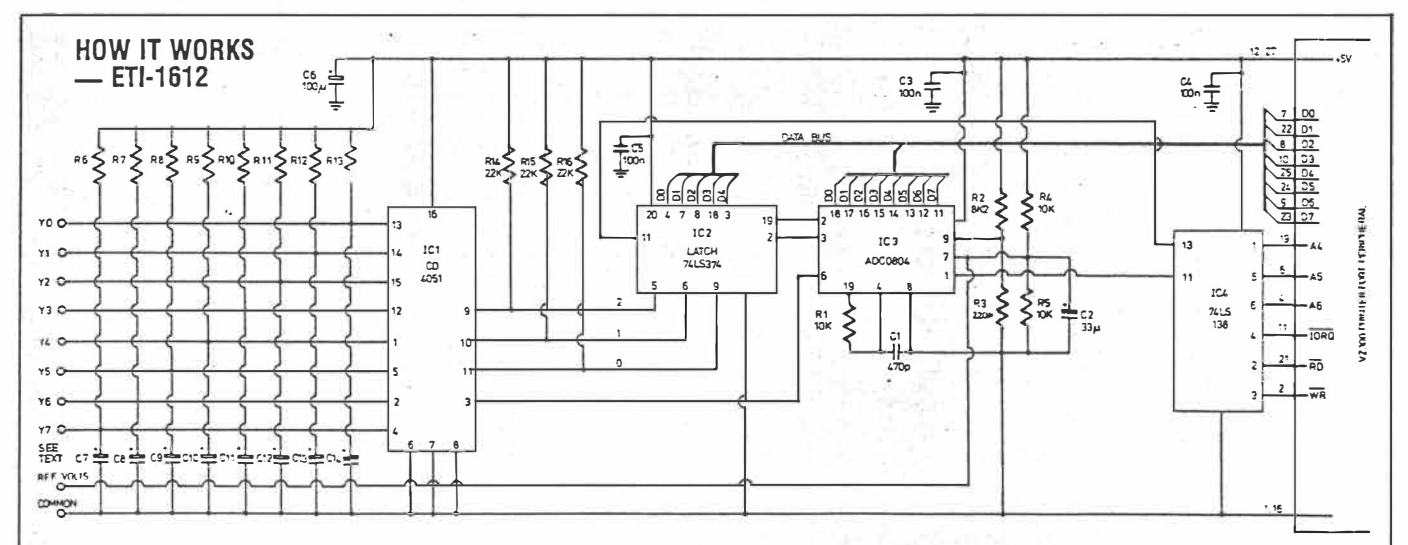

The logger is controlled from the VZ300 output port. Address lines A4 to A6 select the latch IC4, and the read and write lines drives either pin 11 or pin 13 active. These two outputs are connected to either the latch, IC2 or the converter IC3.

Data comes into the input port from one of seven channels in analogue form. The exact form of the transducer responsible for this is up to you. The input port is connected directly to a 4051 which functions as an analogue

switch, so that it will take the analogue input and place it on the output pin, pin 3. Notice that space is provided for pull up resistors and capacitors on the input lines (Y0-Y6) which should be matched to the transducer. With an LM 335 temperature sensor, a 3.9 k resistor and 33µ capacitor are appropriate.

Which channel Is selected depends on the configuration of pins 9, 10 and 11 on IC1. These are derived from IC2, which loads from the VZ 300 data bus when pin 11 is activated by IC4.

the ADC (pin 6, IC3). The ADC is controlled by pins 1, 2 and 3 and eventually the 8 bit converted value is transferred to the VZ 300 data bus, where it is read by the computer. R4, R5 and C2 set up the reference voltage for the ADC, and R2, R3 set the span. R1 and C1 trim the internal oscillator. Note that the reference voltage is available to the external world via the channel seven socket.

92 - ETI July 1988

 $5025$ 

## **COMMERCIAL SOFTWARE REVIEWS**

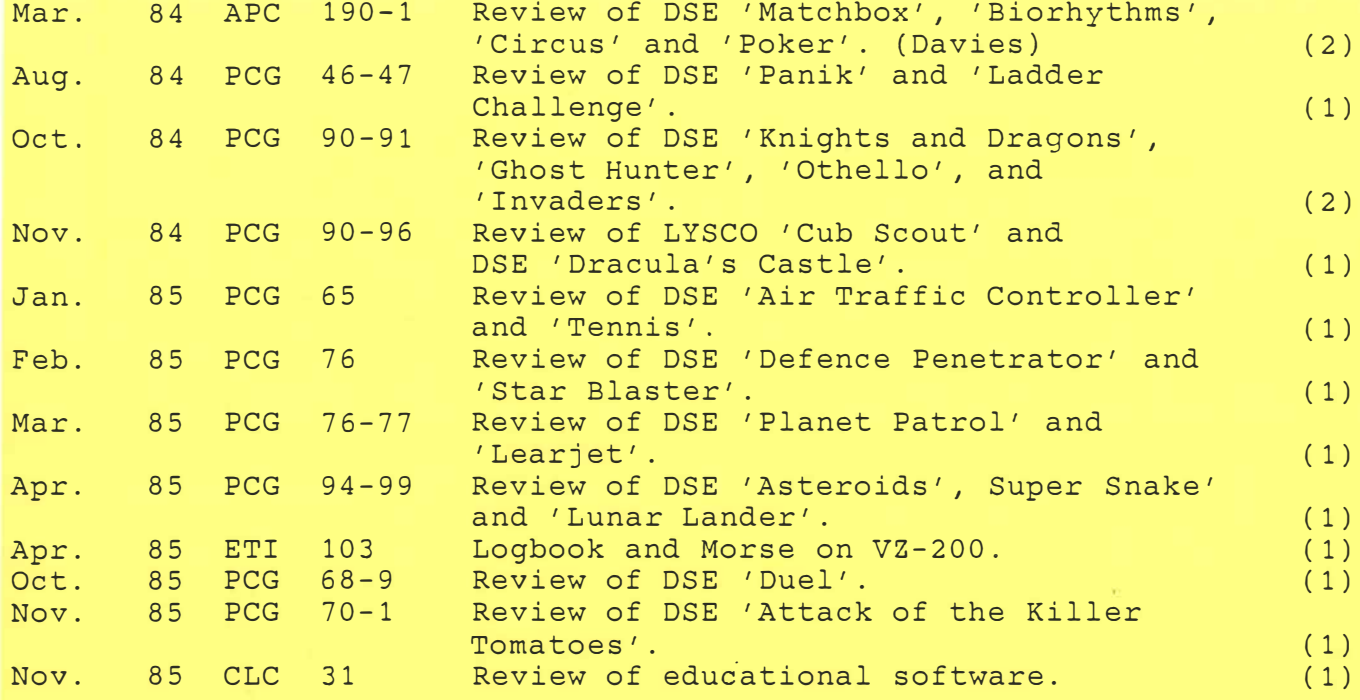

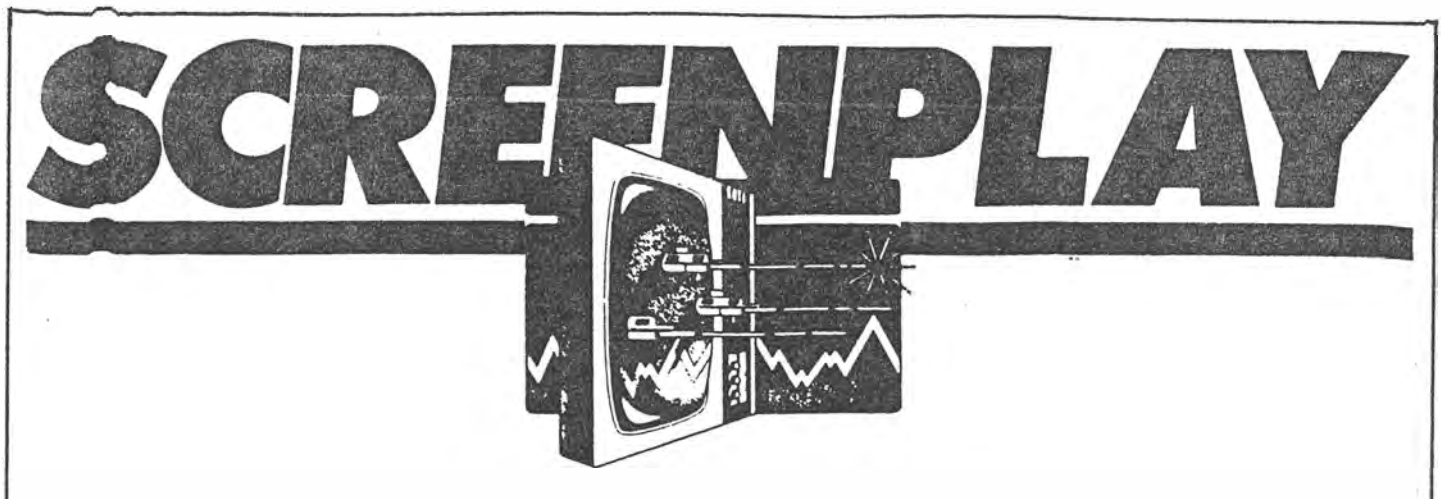

*Ian Davies has* **a** *look at games for Dick Smith's VZ-200.* 

# **MATCH BOX**

**Game: Match Box Supplier: Video Technology Price: \$12.50** 

**Match box is a memory enhancement program designed to increase your power of recollection in a game format. It runs on a standard VZ-200 with no extra memory required.** 

**The screen is divided into twenty-five squares, each identified by a single letter. Beneath each square is a hidden**  symbol. Two players are required for this **game, and the computer will take it in turns asking each player to select a pair of squares. The symbols underneath these squares will be revealed briefly, and then hidden again.** 

**The objective of the game is to match up as many identical pairs of symbols as possible, and so it is necessary to remember where various symbols have appeared. Once a pair of symbols have** 

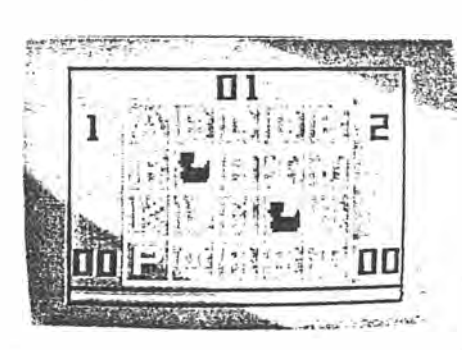

**been involved in an identical match, they are thereafter out of play. Each match scores a player one point, and the player with the highest number of points wins the game.** 

**Match box is a series of three basic programs, which are automatically loaded into the VZ-200 one after the other. The first program displays the name of the game, the second provides instructions and the third actually plays**  **the game. Because of this, Match Box is painfully slow to load and cannot repeat the instructions after a game without completely re-loading all three programs.** 

**Additionally, the game runs very slowly and seems to crash regularly requiring a complete re-load. On the plus side, Match Box will help to increase your retention and is non- . violent- two rare characteristics in video games.** 

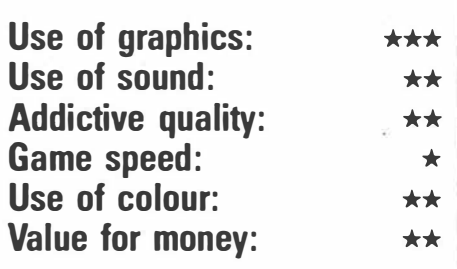

# **BIORYTHMS**

**Game: Biorythm/Pair Matching/ Calendar Supplier: Video Technology . Price: \$12.50** 

**This tape consists of three programs all related to dates. The biorythm program (pictured) predicts your emotional, physical and intellectual highs and lows over a given period. It does this in a graphical format- and provides text to (incorrectly) explain the meaning of the graph.** 

**The pair matching program accepts the birthdates of** *two* **people and then tells you which week day they were born on. It then goes on to produce a percentage of compatability for** 

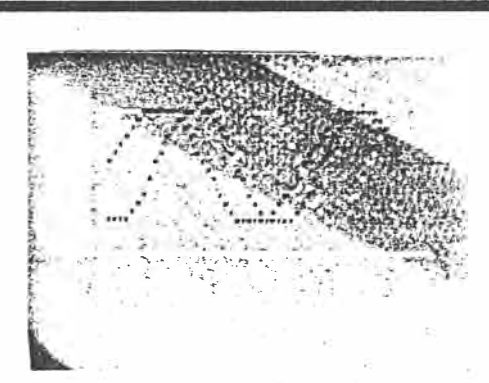

**emotional, physical and intellectual factors. It does this by comparing the two**  biorythms involved - a trivial process **based on the number of days between the two dates.** 

**The calendar program accepts two dates and tells you which day of the**  week those two dates were, and also **how many days are between the two dates.** 

**If you are thinking that these programs apply the same simple formula in three different ways, then you are probably correct. They all perform useful functions, but do not perform anything particularly clever.** 

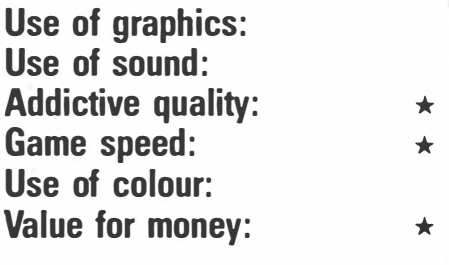

APC mar 84 5(3) p 190-191 , *ol- 2..* 

# **CIRCUS**

Game: Circus Sup $\boldsymbol{\mathcal{P}}^{\mathsf{l}}$ ier: Video Technology Price : \$12.50

Under the Circus Big Top, acrobats  $perf\sigma$ rm death defying stunts on the cata $\nu$ <sup>u</sup>lt (see-saw). One acrobat jumps off a high platform onto the empty end of the catapult, thereby sending the other acrobat flying high into the air.

Your job is to move the catapult from left *to* right so that the acrobats continue to land on their respective ends and project the other into the air. A stream of balloons float high above the ring, and the acrobats must collect as many of these as possible for ten points per balloon. The game becomes progressively faster until it runs at an impressive speed, thereby sorting out the men from the boys.

Control of the catapult is really rather complex, as the game accurately models

# **POKER**

**Game: Poker Supplier: Video Technology Price: \$12.50** 

VZ-200 Poker is a rather sad implementation of straight draw poker  $-$  you against the computer. It allows you to bet, raise, call, bluff and fold. So much for the good news.

Poker is written in Basic, and makes absolutely no use of colour, graphics or sound. These sins could easily be forgiven if it was a particularly good poker player, but alas, it is not. The program suffers badly from a fear of large bets, so a 100% reliable way to win is to place a bet of \$100. It will

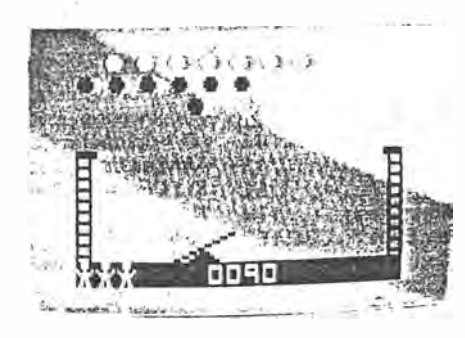

the actions of a real catapult. In other words, the second acrobat will be projected differently depending on how close to the pivot point the first one lands. This type of subtle control is very important, as the player inevitably finds himself in a position where the falling acrobat is going to land on top of the other acrobat. The only alternative is to move the catapult completely out of the **way,** in which case the airborne acrobat falls to his doom. With careful control, the dedicated player can learn to avoid this situation.

The game is over either when all the balloons have been collected, or when there have been five fatal falls.

Circus runs on an unexpanded VZ-. 200 and- is played to the tune of "My Body Lies Over The Ocean". The *game* can make use of a joystick if one is installed. In general, Circus is a great deal of fun and rather addictive until one has master control of the catapult.

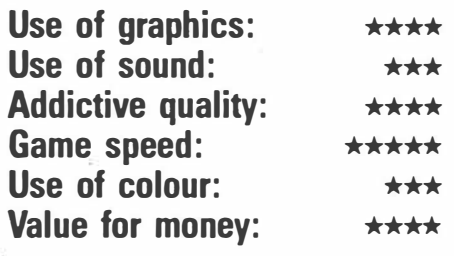

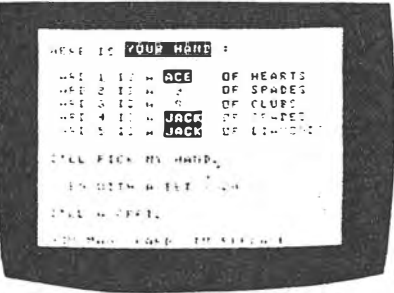

immediately fold.

The program will happily replace  $-3$ of your cards, and will even replace the same one three times. Any non-numeric input will result in the familiar "?REDO"

message from Basic. The player can happily continue to spend more money than he owns.

Poker is the type of game that any novice could write in a single evening after a few weeks experience with Basic. That a game of this quality is available for purchase is disappointing.

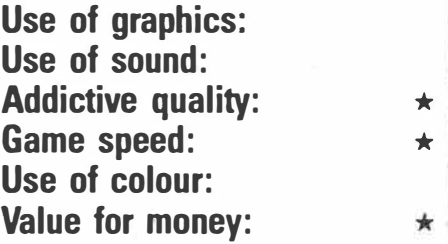

*/-) PC f'f\o.., t 4- 5"(3) . IC, o- tc,,*  $2 \text{ of } 2$ 

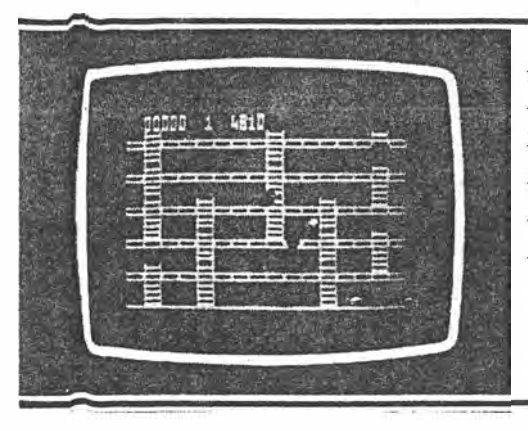

**GAME: Panik MACHINE: VZ-200 JOYSTICK: Optional SUPPLIER: Dick Smith PRICE: \$12.50 OVERALL:\*\*\*** 

The object of the game is to tree yourself from a six storey building which is besieged with hungry man eating monsters. The only way to stop the monsters is

ä

to dig holes in the floor and wait for a monster to fall into one of them. The monsters are then killed by hitting them over the head with your shovel.

You have to watch out for other monsters coming up from behind to attack you. while you're busy hitting his friend with your shovel.

As the game proceeds. you must make the monsters fall two or three floors to kill them. The number of monsters also increases per frame.

A highly recommended game.

 $PCG$ ,  $Avg34$   $p$  43.

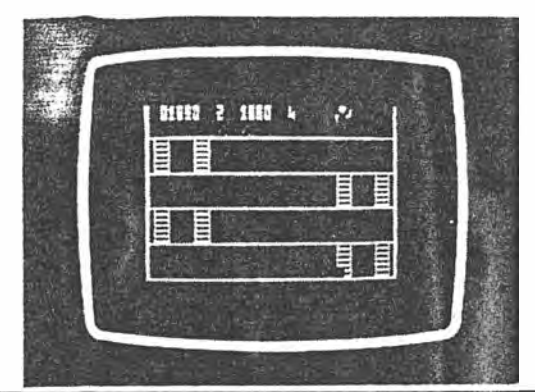

possible to reach the top ladder without jumping by simply running up and down the ladders to dodge the boxes. however this technique can be slow resulting in a low point score.

In the third frame you must reach the top via four elevators. avoiding robots that guard each floor. The robots can be fended off with "energy shields". activated by the fire (jump) button. however these must be used sparingly as you only have a limited number available.

**GAME: Ladder Ch�llen\_g\_e \_\_ \_ MACHINE: VZ-200 JOYSTICK: Optional SUPPLIER: Dick Smith PRICE: \$12.50** 

This fast moving game shows some resemblance to the arcade favourite Donkey Kong. The first frame of this four frame game is a series of ladders that you must negotiate. and fast moving barrels

If you graduate to the fourth frame you. are presented with a series of red pins that you must remove by simply walking over them. however your movement is once again severely restricted by robots that protect each floor:

Points are awarded at the end of each frame and are based on the time taken to reach the top. The time remaining from a countdown starting at 5000 is added to your score at the end of each frame. Bonus men and energy shields are awarded during the game.

that you must jump over as they roll towards you.

In the second frame, a series of boxes move along various conveyor belts. the object being to reach the top ladder by dodging or jumping over the moving boxes. As these boxes move at only half the speed of the barrels. they must be negotiated "on the run" by the simultaneous use of the left and right controls and the jump button. There is a risk. however. that you may hit your head on an overhead box and he killed. It is

This fast moving game makes excellent use of the VZ-200 graphics. and becomes quite addictive. The only criticism of the game is in the instructions, five spellingerrors being found within the six screen pages of text

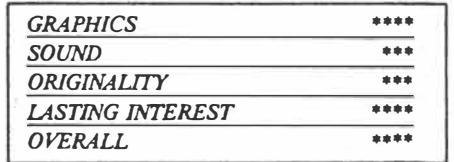

# $PCG.$  Aug 24  $\rho$  46-47

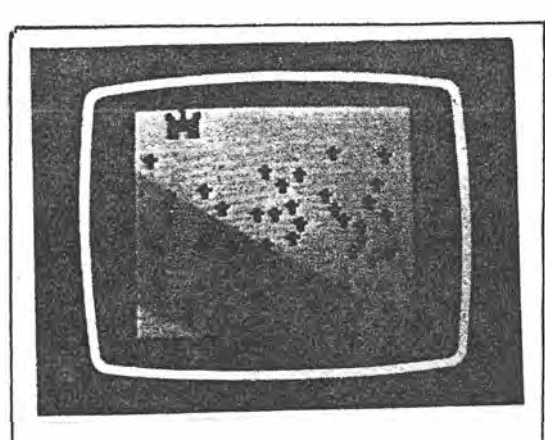

**GAME: Knights and Dragons MACHINE: VZ-200 JOYSTICK: No SUPPLIER: Dick Smith** 

**PRICE: \$12.50** 

*Knights and Dragons* takes place in Medieval England. You are a Knight and are placed in a dragon's forest, unarmed. By using skill and cunning alone you need to return to your castle. If you suc-

ceed the castle baron will reward you with a purse of 100 gold coins. However, if you fail . . . the death march is aptly played.

The screen shows a castle in the top left corner and the rest of the screen is filled with randomly placed trees. You are placed in the forest and use the four arrow keys to avoid the dragon and to get to the castle.

The dragon is very cunning and often looks as if it's stuck in a tree. However, sure enough as you move closer to the

castle he makes his timely charge and more often than not, he wins. When the dragon has eaten you the death march is played and on the screen is displayed .. You have just become a square meal. Do you wish to be killed again?" Swallow your pride, type in 'Yes' and away you go.

There are five levels of difficulty to choose from. This varies the amount of trees on each screen. The graphics could be improved and the sound is limited. Nevertheless, the game was fun to play

but would become easy after a while. Children will love it. MB

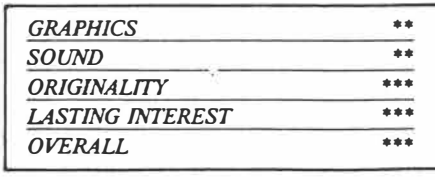

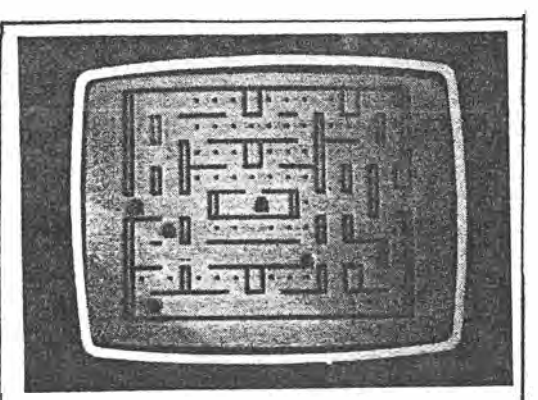

**GAME: Ghost Hunter MACHINE: VZ-200 JOYSTICK: Optional SUPPLIER: Dick Smith PRICE: \$12.50** 

Hate to say it, but here's another *Pac-Man* clone. What more can be said about it that hasn't been said before?

For the new recruits to the maze-age the game is quite simple, but very clever.

In *Ghost Hunter* you have to avoid the ghosts and eat all the dots in the maze.

There are four powder pills, one in  $each corner - they are the large flashlight$ dots. Eating one of these will allow you to chase the ghosts. When the screen turns to its original colour your chase time is up. After the third frame a bonus symbol will randomly appear below the ghost cage. If it is not eaten in time then the walls of the maze will disappear.

Not much can be said about the graphics as they don't change very much.

Maze games are rather limited in their graphics. The colours are at least bright and are well contrasted against a lurid green background

Maze games take a while to get used to if you haven't played them before. It's not so much the game but co-ordinating your fingers on the keys (that is of course if you're not fortunate enough to own a joystick). Yes it's frustrating, but isn't that why we're here  $-$  to overcome this and to beat the nasties?

Overall, a great game if you're a Pac-*Man freak*, if not, leave it. **MB** 

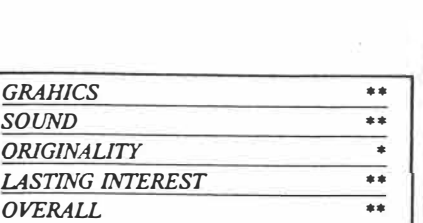

*1'CG.*  Od g,4 **9o-9,** *<sup>I</sup>S>� :2.*

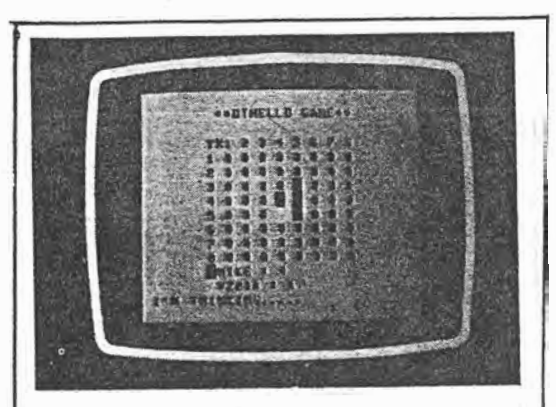

**GAME: Othello MACHINE: VZ-200 JOYSTICK: No SUPPLIER: Dick Smith PRICE: \$12.50** 

s.

*Othello* is played on an 8 x 8 playing board similar to chess or checkers. The game starts off with each player having two pieces placed in the centre of the board. Each player in turn places one of

his pieces on the board, in doing so capturing some of his opponent's pieces. At the end of the game, the person with the most pieces wins the game.

As always, this type of game requires forethought and strategic planning before executing your move. Pieces are only captured in a straight line but it will be either vertical, horizontal or diagonal. In many moves, pieces are captured in several different directions at once. You must however, capture at least one enemy piece per move. If there is no move that

allows you to capture a piece, you must pass.

You can play against the computer and see how you do, which is what I did. I must confess, however, it's a daunting experience. Either I'm lacking intelligence or the computer cheats. I tried my best to execute a move which I believed to be fair and acceptable, but the computer just wouldn't accept it

*Othello* is a great game for a rainy afternoon Pack away the Monopoly and make way for a little logical thinking to

: bend and stretch those cerebral muscles.

Overall I found the game challenging, as any game of this type is. Frustrating it is, but well worth the effort. MB

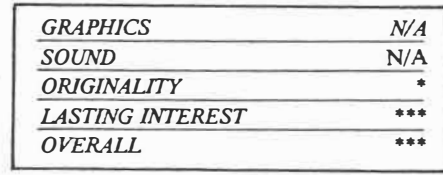

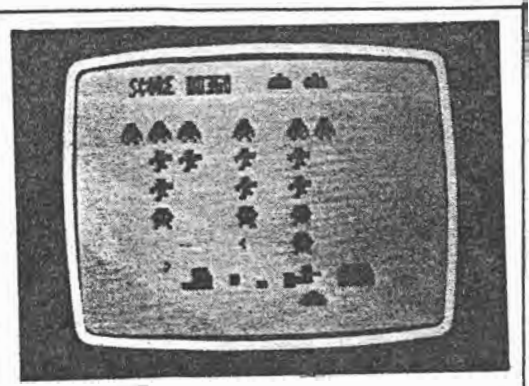

**GAME: Invaders MACHINE: VZ-200 JOYSTICK: Optional SUPPLIER: Dick Smith PRICE: \$12.50** 

*Invaders* from Dick Smith is based on the old game *Space Invaders.* Like the original it has nine frames to complete a game cycle but unlike the original the second and third cycle are made harder by

increasing the number and speed of the missiles fired at you by the invaders.

For those of you who are new to *Space Invaders,* the game begins with a horde of aliens (or Invaders) who stomp across the screen back and forth. You have four defence barriers which slowly wear away after alien missiles (and your own) hit them.

The aliens slowly begin to move down the screen and the more you kill the faster they move.

There are three types of aliens: two

rows worth 10 points each, two rows worth 20 points each, and one row wort<sup>h</sup> 30 points each.

You only have three lives so you must try and kill all the aliens before you use up all three of your lives.

The game can be played with a joystick or keys may be used. The graphics naturally aren't as good as the original arcade game, yet are adequate.

The sound is limited to when you lose a life; the screen flashes and a high pitched noise emanates from the computer. -•---- • ••- A--·• • • .�

The game gets quite addictive but repetitive. It would be more suitable for the younger ones. MB

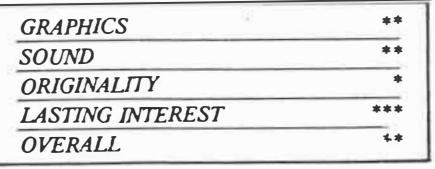

*PCG* Oct84 90-91

 $2$  of  $2$ 

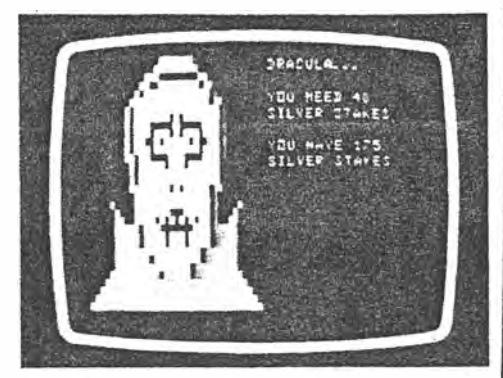

**GAME: Dracula's Castle MACHINE: VZ-200 (Expanded) JOYSTICK: No SUPPLIER: Dick Smith PRICE: \$12.50 OVERALL: \*\*\*** 

The aim of this adventure game is to get safely out of Dracula's Castle with as many silver stakes as possible. plus Dracula's treasure.

You move around the maze collecting<br>silver stakes while avoiding Ghouls, You move around the maze collecting Zombies, Slime Pits, Plant Creatures, Grells and of course, Dracula.

When you enter his castle, it is 30 minutes to sunset. Dracula rises at sunset a nd comes after you. You must use your \_ silver stakes to kill the monsters.

As the game can become quite long to play, you are offered the chance to save the game in progress on tape so that it can be continued at a later date.

Overall, the game is quite entertaining and is value for money. **IT**

 $PCG$  Nov 84  $I(A)$ *f•* **9 ° ,CJI** *I* **qi,** 

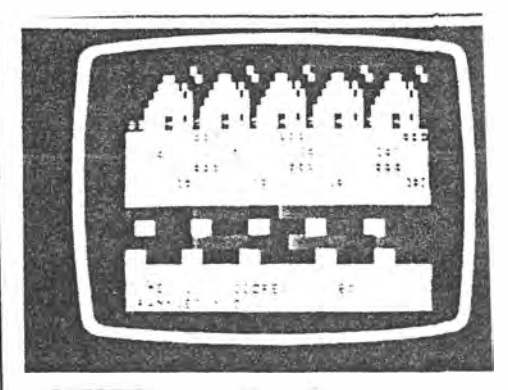

**GAME: Cub Scout**  GAME: VZ-200 (8k unexpanded) **JOYSTICK: Optional SUPPLIER: Leon Young Software PRICE: \$8.00** 

*Cub Scout* is based on the arcade game *Frogger.* In this version of the game the player must guide an old grandmother to her house via a busy four lane highway and a river full of logs and turtles, all

within an allotted time. Situated between the highway and the river is a narrow strip which offers refuge from danger. At the top of the screen is your final destination, the homes of the grannies.

Points are awarded for each lane of the highway crossed, and for each log or turtle encountered. A continual display of the number of grannies awaiting escort, the time remaining and the current score is shown at the bottom of the screen.

Akeila will be pleased if you succeed in guiding all three grannies home, an extra grannie being awarded for your efforts (as well as a Busy Beaver badge).

The continual vanishing and reappearing image of the cub and granny (in block graphics form), make precise location of the escorted granny somewhat difficult at times, especially when crossing the highway. The most successful method, although not scout-like, is to close your eyes and run for your life.

Written in both Basic and an Assembly language routine called from Basic, this game shows excellent use of the low resolution graphics facilities of the VZ-200. The absence of various levels of difficulty and the fairly poor use of sound distracts slightly from the game, however, the single degree of difficulty available is challenging, even to an experienced *Frogger* player, especially staying on the first row of extremely slippery logs.

The game can be played quite adequately with the use of the cursor control keys, however response was found to be frustratingly slow at times. The use of the joystick is preferred, especially when negotiating the �xtremely busy highway.

Although *Cub Scout* is not original in concept, 1t 1s regarded as one of the better arcade type games available for the unexpanded **VZ-200.** IT

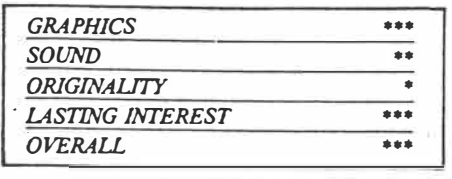

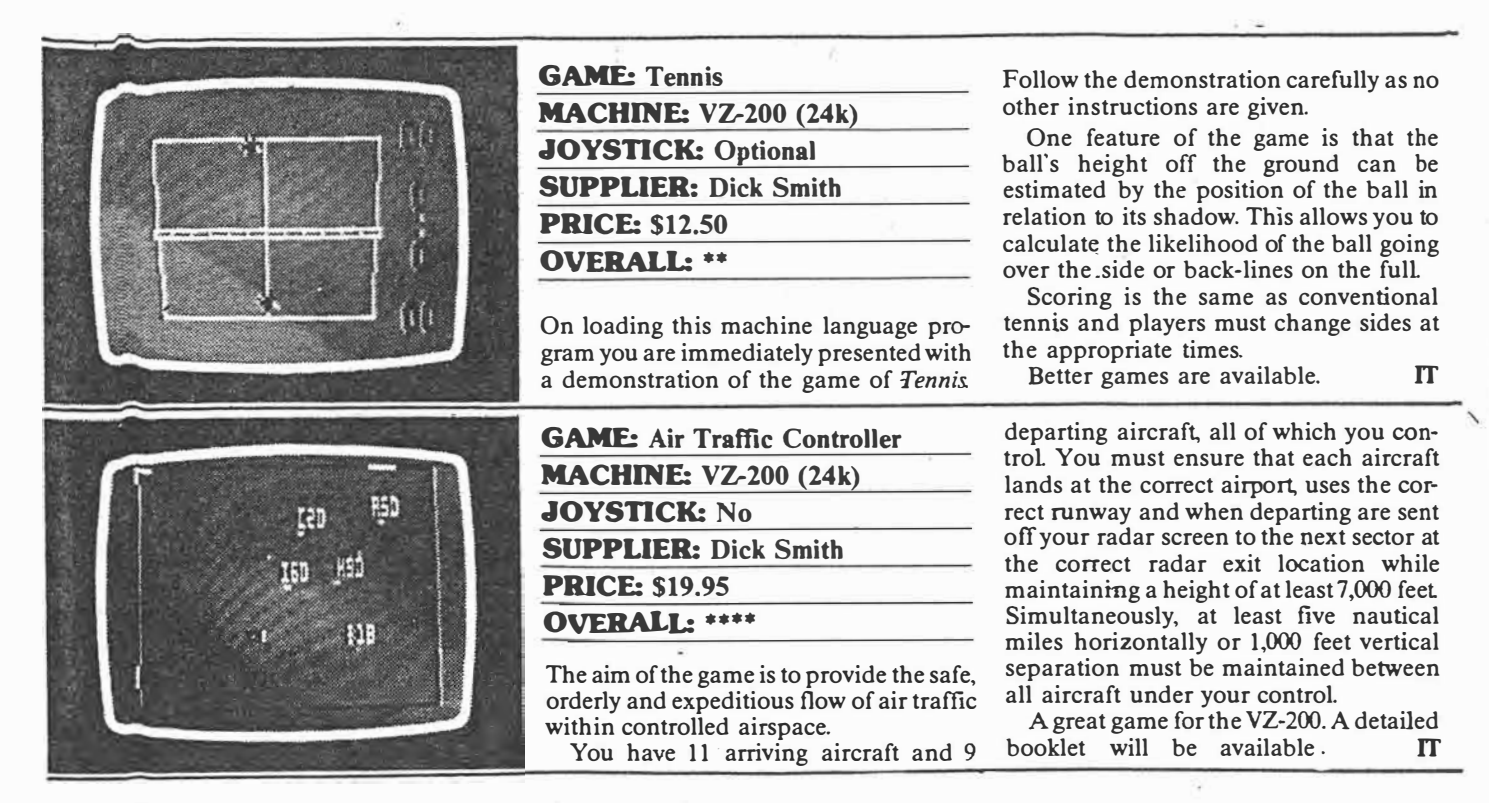

**GAMES** 

 $PCG.$  Jan 85  $P64.$ 

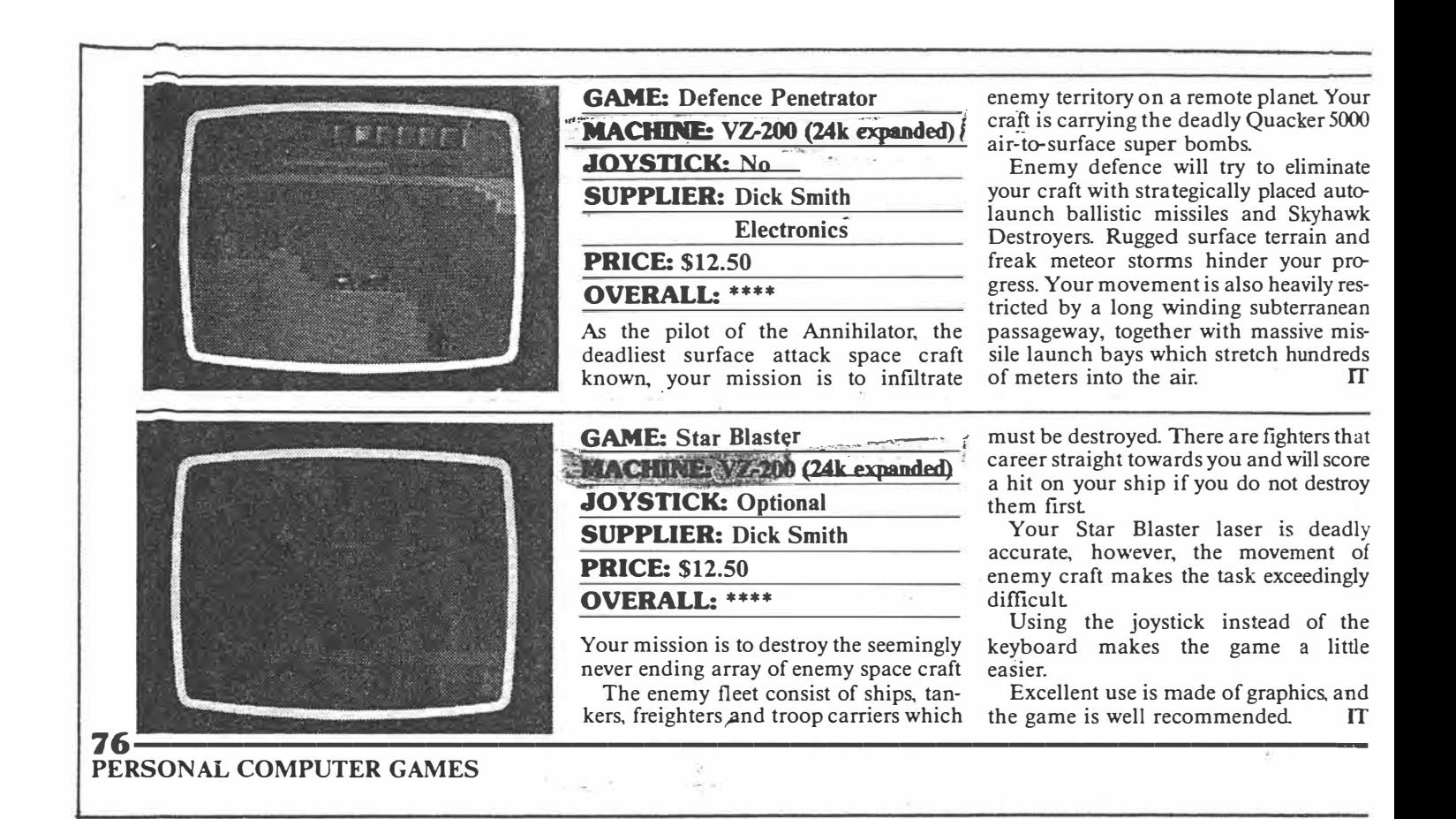

*Pc G* 

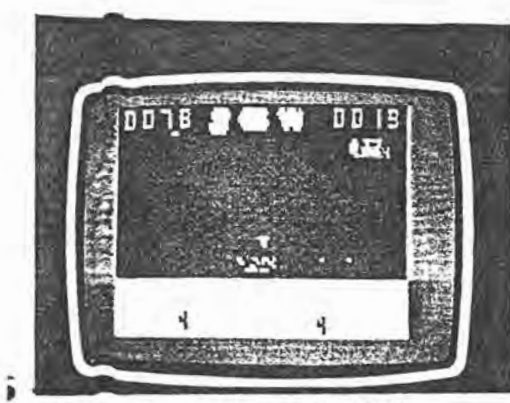

**RSONAL COMPUTER GAMES** 

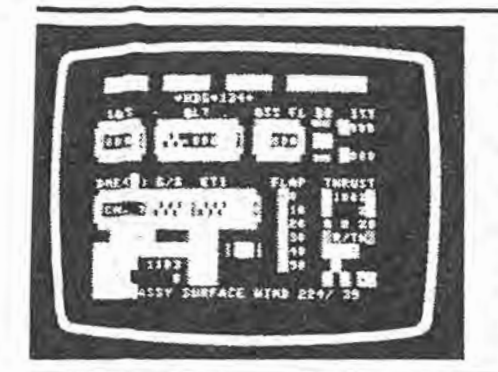

**GAME: Planet Patrol** MACHINE: VZ-200 (24k expanded) **JOYSTICK: No SUPPLIER: Dick Smith PRICE: \$12.50 OVERALL: \*\*** 

In this game you are in a moon-buggy negotiating the somewhat monotonous bounding planet's surface, over occasional craters and boulders. Moonmen also appear at intervals and must be destroyed by the appropriate use of the keys or joystick.

A space ship flying overhead drops bombs that must be destroyed, or dodged in your moon-buggy.

Points are scored according to the number of bombs and moon-men zapped and your ability in negotiating the craters and boulders.

Save your money, better games are available. IT

**GAME: Learjet MACHINE:** VZ-200 (24k expanded) **JOYSTICK: No SUPPLIER: Dick Smith PRICE: \$19.95 OVERALL: \*\*\*\*** 

The object of this flight simulator is to test your skills as a learjet pilot. Once you have chosen one of ten available routes, it is then up to you to successfully take-off. fly and land the aircraft using the least amount of fuel.

Before take-off you must set your instrument panel according to given information such as surface wind and direction and weight of fuel on board. Thrust settings and the best cruising altitude for economy are then determined according to comprehensive flight data supplied.

A basic knowledge of aviation is assumed, although not essential. **TT** 

PERSONAL COMPUTER GAMES

77

 $076 - 77$ .  $PCG$  Mar 85

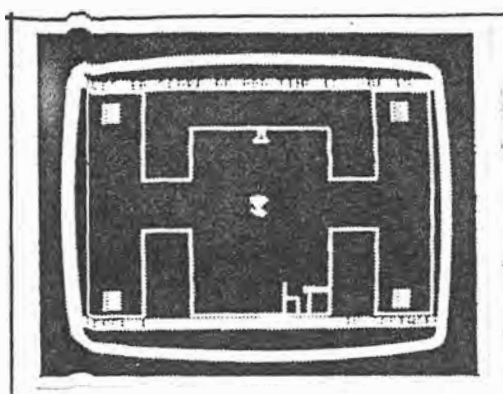

**GAME:** Asteroids **MACHINE: VZ-200 (expanded) JOYSTICK: Optional PUBLISHER: Dick Smith SUPPLIER: Dick Smith PRICE: \$12.50** 

It's lonely out in space when you are the only one left to protect your planet from the continuous shower of meteors. Your

mission is to destroy the meteors before they destroy you.

Fortunately you can rotate your ship in any direction, firing your deadly accurate lasers as you move about in space. However, as you shoot the larger meteors they break up and become lots of little ones, these smaller meteors being just as deadly as their parents.

If you become so trapped by meteors \_ that you feel that your doom 1s near, you may escape by the use of your 'hyperspace' button, projecting you at

random to another part of space. Use this button with extreme caution as you may be projected directly into the path of another meteor.

Armed with your trusty laser gun, the only safe way to survive is to continuously fire at all that comes your way, or even looks like coming your way.

You are given three lives before your doom is declared as final.

On-screen scoring gives you a con-\ tinuous update of your game, bonus <sup>1</sup> points being gained by shooting down\

enemy space craft that occasionally enter; your air-space. Beware of these space craft, however, as they also fire lasers at <sup>i</sup> you as deadly as your own. /

The game is for one or two players, and using the joystick makes the game easier to play.

Written in assembly language called from Basic, the game makes excellent use of graphics. Better use could have been made, however of the sound features.

*Asteroids* is addictive to start, however I'm inclined to doubt whether the addiction will last all that long.

For \$12.50 the game is nevertheless recommended as one of the better graphics games from Dick Smith for the **VZ-200.** · **IT**

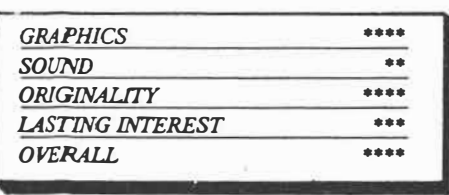

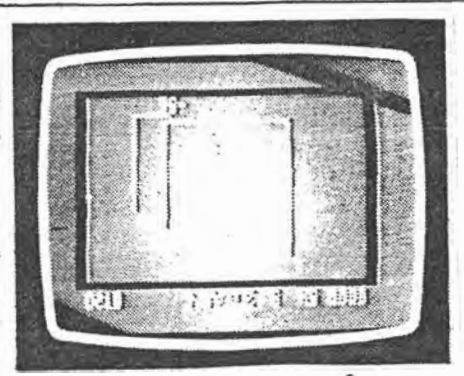

**GAME: Super Snake MACHINE: VZ-200 (expanded) JOYSTICK: No PUBLISHER: Dick Smith SUPPLIER: Dick Smith PRICE: \$12.50** 

You are a snake and in order to grow you must seek food which appears randomly on the screen.

To catch the food you must continue to move the snake around the playing area without touching either the walls or any part of your own tail.

You score points by eating the food as it appears. Each piece of food is worth a random value between 1 and 38. This value is added to your score and also to the length of your tail. As the length of your tail increases so it becomes more<br>difficult to stay alive.

difficult to stay alive.<br>There are four levels of play with ten<br>playing speeds within each level, giving a There are four levels of play with ten grand total of 40 levels of difficulty! The i upper ten speeds, (champion level) are *so* fast that play is virtually impossible.

The levels of difficulty are selected by first pressing a letter $(A-D)$  to set the level of play, followed by a number (0-9) to set the playing speed.

Using the control keys you then manoeuvre your snake around the screen. your tail becomes longer as you eat the food If you do not eat the food withing a short period of time it disappears and re-appears in a new random

location. In trying to make your catch you finally tie yourself in a knot due to the growing length of your tail, or you are forced into the walls due to lack of room.

The screen shows a continuous score update of the game in play, together with the highest previous score gained for that level All high scores are held in memory and are displayed in tum as each speed level is chosen

Once you have mastered the control keys, Super Snake becomes a very challenging game to play, despite its simplicity.

Quick response and the ability to analyse the situation as you move around the screen make this game a real challenge and an excellent learning aid for children IT

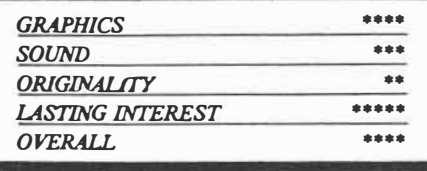

 $nnnn$ 

**GAME: Lunar Lander MACHINE: VZ-200 (expanded) JOYSTICK: Optional PUBLISHER: Dick Smith SUPPLIER: Dick Smith PRICE: \$12.50** 

In this arcade-style game the object is 1 navigate your craft down a moon crate and onto the yellow landing pad pr< vided without running out of fuel <sup>01</sup> crashing into the rocky lunar landscape or crater walls.

The crater is extremely rugged, making the task of landing your craft far more difficult than first appears. By the use ol appropriate keys (or joystick) you m\_us·guide your ship, increasing or decreasing thrust as you navigate past enemy lase beams.

You can protect yourself from these laser beams by turning on your 'force field', however, you must turn the force field off again before being able to land your ship. A bonus landing pad frequently appears in a small cave on the side ol the crater, a welcome relief if you are running out of fuel.

Your ship's landing gear must also be in position before being able to land; any attempt to land on the pad without yom landing gear in position will result in a crash landing. Unfortunately, you have no direct control over your landing gear, this being randomly set by the computer. If, when approaching the landing pad

your gear is not in position (as shown by  $\varepsilon$ blue bar at the base of your ship), you must hover (thrust setting 4) until the: landing gear is set

The screen gives you a continuous indication of your thrust setting (0-5) anc your current score. Flashing bars indicate which of your turn settings  $(L \text{ or } R)$  is set on. The absence of these bars means a straight descent A moving scale at the: bottom of the screen shows your fuel remaining.

Using a joystick is an advantage, since control of the craft is somewhat difficul when using the keyboard

Fair use is made of the VZ-200 graphics, but better games an  $a$ vailable.  $n \times n$ 

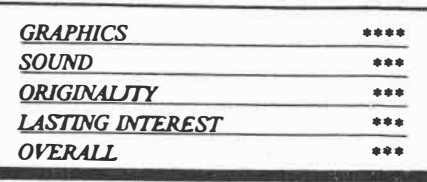

# **Lag book and Morse course on VZ200**

Two  $\rho$ rograms for CB and ham enthusiasts for the VZ200 microCOmputer (unexpanded) have been developed by a new Tasm�nian enterprise, Hi-com Programs.

'Log Book' takes advantage of  $VZ200$  command of INPUT# and PRINT#, which enable you to load and retrieve file data from·the tape while the program is running.

Included in this 'log book' package is a similar program that uses DATA commands to load and retrieve file data.

'Morse Code' is aimed at an operator studying for a novice amateur licence. As well as teaching the Morse code, the operator can be drilled in single letters, single words or full sentences; this can be from letters to code, or vice versa. This program is claimed to be based on sound educational ideas and gives some assistance when er-

 $\sim$ 

rors are made.

Program tapes are available at \$6 for the log book package; \$6 for the Morse code; \$10 for both programs.

For further information contact J. **Hirst, Hi.com Programs, RSD 170, Exeter, Tas 7251. (003)94-4003.**

 $ETI$  April 1985  $-$  103

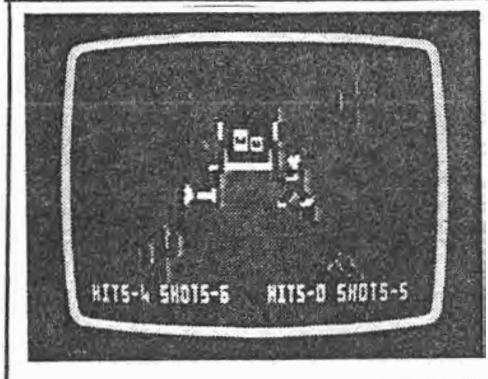

 $PCG$  Oct  $ss$  2(7)  $P.68 - 69$ 

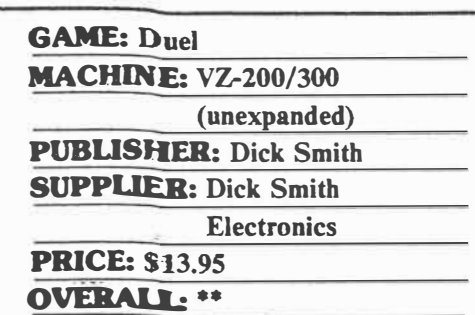

**Duel consists of two games on a single tape, both games being player against player. The first program,** *Ace of Aces,* **is a game where you have to hit and destroy your opponent's plane. A total of IS hits is required to cause total destruction.** 

**After 15 hits your plane goes up in a puff of smoke, the program then returns for a second duel. Do not think that you can hide behind the clouds as your opponent's guns are just as deadly even when you're not in direct view.** 

**Poor use is made of sound The only sound is a beep each time you fire your gun.** 

**In the second program,** *Gunfighter,* **you and your opponent are set for a duel, each armed with a six-shooter.** 

**Both programs make fair use of graphics, however, the poor use of sound does distract somewhat from the games.** 

**Although both games can be played using the keyboard, the use of joysticks is preferred as the keyboard does become crowded with a total of ten keys being**  used between two players.

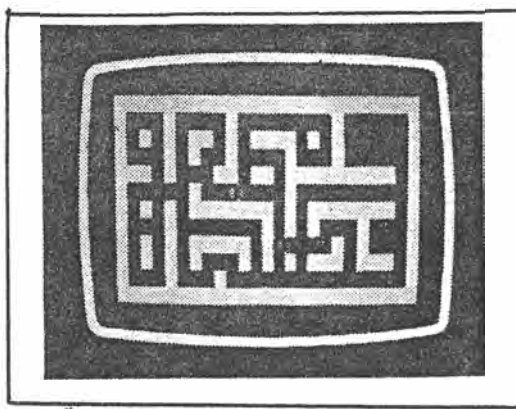

 $PCG.$  Nov 85.  $2(s)$ p 70-71.

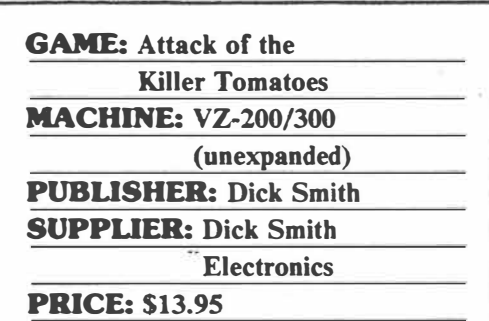

**� In** *Attack of the Killer Tomatoes* **you are**

**trapped in a maze with up to five extremely vicious vegetables. If they catch you they will kill you. AIL however, is not lost You can destroy the killer tomatoes by digging holes with your shovel and trying to lure the tomatoes into the holes.** 

**Once they fall into a hole they are momentarily trapped; to kill the tomato you must then bury it** 

**Remember that even though the killer tomatoes have very poor eyesight and**  can't see vour holes. they are big. You **need a large hole to trap them and even then you have to be quick to. fill the hole before they can escape and chase you.** 

**Tomatoes may be stupid but they will help one another. If one is trapped in a hole, another will help it out So be wary of tomatoes which travel in a convoy.** 

**In each game you have two spare lives. If you take too long finishing a game the tomatoes will go wild so it is advisable to bury the tomatoes as quickly as possible.** 

**Caution is also required as the tomatoes can merge and divide again as they chase toward you.** 

**Although the game can be played with the keyboard, the use of joysticks is recommended. With complete absence of sound, and the poor use of graphics, better games are available for the VZ-200.** 

**The game keeps a tally of the highest score. If you wish to save the highest score for later retrieval, simply press 'E' for exit before starting the next game, this command will send you from machine**  language to Basic. The program, **however, will still remain in RAM.** 

**Without entering any other commands, CSA VE the program on a blank**  tape. The state of the state of the state of the state of the state of the state of the state of the state of the state of the state of the state of the state of the state of the state of the state of the state of the stat

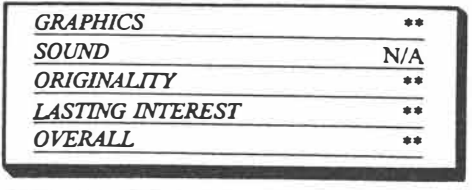

and 7 disks which need to be reassembled within a minimum number of moves. As well as the challenge of solving the problem within a minimum number of moves, a timer makes the game a race against the clock.

The documentation and on-screen instructions are both clear and concise.

Cassette \$8.00 *VsoftwareZ* 

#### **Block Puzzler**

This is another logic and mathematical problem solving program. The aim of this game is to rearrange a set of randomly dispersed letters into a matching sequence. This sequence has to be arranged alphabetically. The program only allows children to complete the task within a minimum number of moves or within 10 minutes duration.

*Block Puzzler* is supposed to suit Years 4-7, however I would recommend its use only with mathematically gifted children in the lower primary/ infants level. It would be more suitable for use with children in the upper primary and early secondary school years.

Reviewer *Rhys McGregor*

Cassette \$10.00 *VsoftwareZ* 

> VsoftwareZ 39 Agnes Street Toowong, Qld 4066 Tel: (07) 371 3707

Keyboard, Tower of Hanoi and Block Puzzler

VZ 200 For ages 5-8

The three programs evaluated belowwere trialled with children in Years 2/3 and Years 5/6, using an unexpanded VZ-200 microcomputer.

#### **Keyboard**

This program introduces keyboard manipulation to child and adult alike, through a game situation. The monitor displays a key and the pupil must press the corresponding key upon his keyboard within an allotted time limit. At the conclusion of each game a score out of twenty is registered. There are six skill levels with the time allowed for each response diminishing at each increased skill level.

Cassette \$8.00 *VsoftwareZ* 

#### **Tower Of Hanoi**

The aim of the program is to shift a group of disks from one pile to another. The shifted disks must then be rearranged in order from smallest to largest in their new location. Arrow keys control all movements.

The player has a choice of three skill levels: 3 disks, 5 disks

> Classroom Computing 2 (6) Nov. 85 p. 31. (Publ. by Ashton Scholastic)

### **SOFTWARE ADVERTISEMENTS**

 $\blacksquare$ 

A 15 page compilation of ads. for a variety of software, services, User groups etc. (12)

/

#### **The incredible DICK SMITH VZ 200 Personal Colour Computer**

BALLAROMAN!

 $\sum_{i=1}^n$ 

Here it is at last - the breakthrough you've **been waiting for! A personal colour computer with all the right features: colour graphics, sound, standard Microsoft BASIC for easy programming, a whopping 8K bytes**  of RAM memory, the ability to work with a **standard TV set, and much more. Yet thanks to modern electronics and our buying power, the Dick Smith VZ 200 will cost you only \$199 - far less than any comparable computer! There'll never be a better time to invest In your family's future ..** 

**Yes, for just \$199, the Dick Smith** vz **200 gives you amazing computing power - far more than many machines two, three or even four times the price. Now you can find out what computers are all about. The kids can use It with their school work. It can keep track of your home budget. It con even help you in your business!** 

**;still not convinced? Try our exclusive 7 day !money bock satisfaction guarantee.**

**:Buy the Dick Smith VZ 200 Colour Computer �md try** it **In your home for up to 7 days. If \you're not absolutely delighted, you con �eturn It in original condition and packaging )or a full retund.** 

*r*ou'll owe nothing - not even an **xplanation!** 

Now every family can afford their own personal computer

**RECOURSES** 

**• Simple and safe to use Operates from low voltage via a mains adaptor** Absolutely safe - even for children.

**Service Control** 

- **• Works with any normal TV set It simply plugs in, no need to buy on expensive monitor**
- **• Uses a normal cassette recorder No need to buy a high cost computer type recorder.**
- **• Easy to read manuals. Demo cassette When you buy the VZ 200, you get not one but two manuals, a User's Manual and a BASIC Manual, plus a Demonstration Cassette**

# That's the incredible **DICK SMITH VZ 200 ONLY AVAILABLE FROM**

**ICK SMITH ELECTRONICS** 

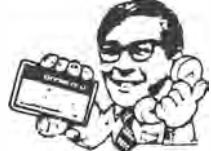

 $\boldsymbol{Q}$  $\overline{c}$ 

 $\overline{a}$  $\circ$ 

9 Brookvale 93 0441 ● Chullora 642 8922 ● Gore Hill 439 5311 ● Gostord 25 0235 ● Liverpool 600 9888<br>• Newcastle (Tighes Hill) 61 1896 ● North Ryde 88 385 ● Parramata 689 2188 ● Penrih 323 400 ● Sydney (Bridge St) 27 5051<br> **ORDER** BY **PHONE!**  Just phone us on (02) 8882105 and quote your Bankcard No<br>Your VZ-200 will be on its way the same day!

 $Jw_1/Jw_1$  83  $4(5/6)$  $APc$ 

Australian Personal Computer Page 27

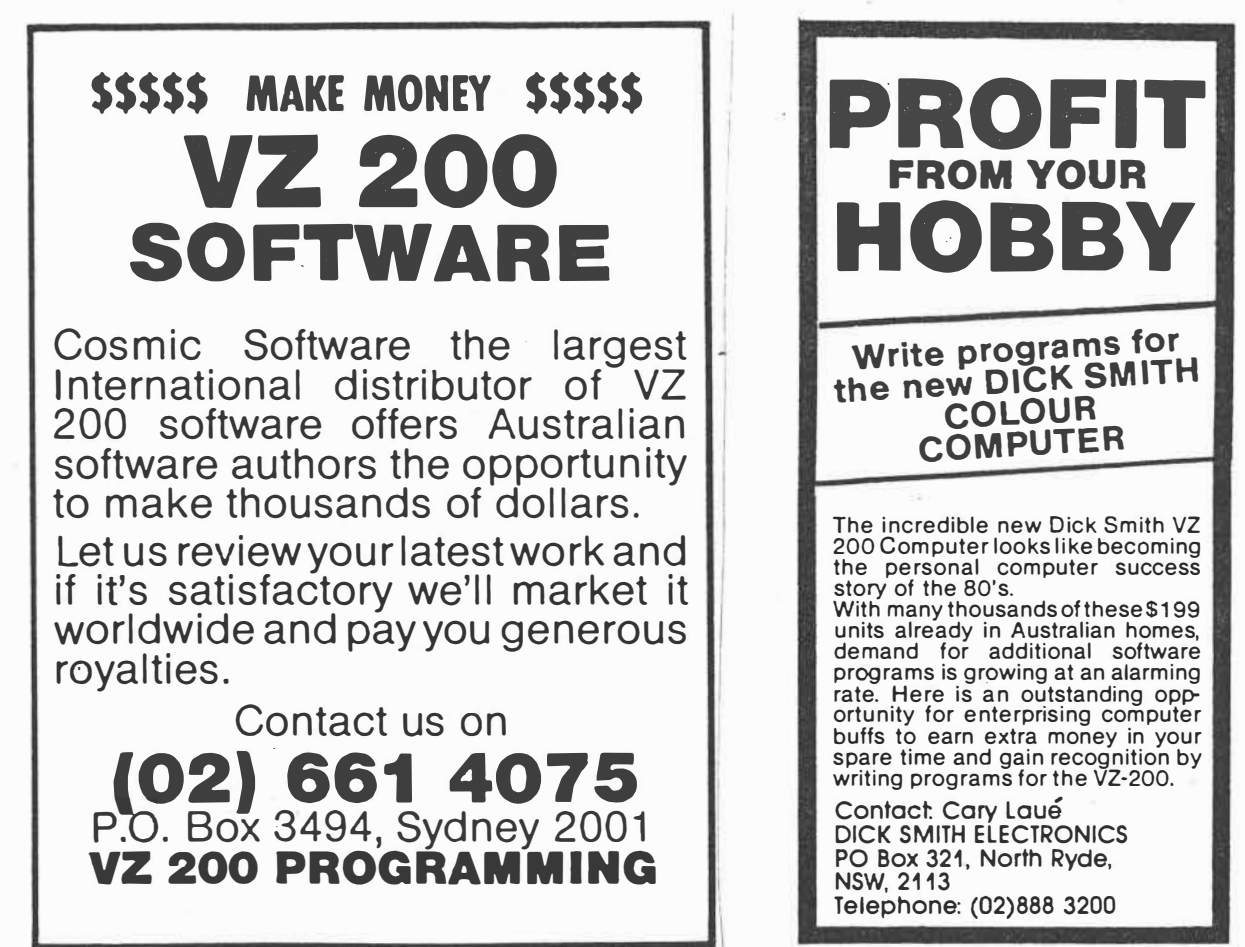

APC Aug 83 4(4) p 70.

60 DSE/ASS7/JW

 $yc$  Aug 83,  $p$  60.

# **VZ-200**

#### **DEFENCE PENETRATOR**

Can you destroy strategically placed missile bases or will they SCRAMR our system?

Now you are the Pilot of the VZ-200 Annihilator, the deadliest surfa attach spacecraft known. Your mission is to infiltrate enemy territory on rem planetoids carrying the deadly QUACKER 5000 air to surface super bom and your own crafts high output intercept to destroy torpedoes. Destroy un destroved!

Enemy defences will try to eliminate you with carefully stationed a launch ballistic missiles and Skyhawk Destroyers. Rugged surface terrain feak meteor storms will hinder you as you rain down fiery devastation us their surface and underground nuclear reactors and supply depots. W NERVES of STEEL you must try to recover your steadily diminishing to supply in flight and reach the climax of your mission!

Can you cross the 2000 KM of swooping scenarios?

Can you reach the enemy COMMAND BASE and smash it to atoms? Danger awaits you with super ARCADE ACTION!

DEFENCE PENETRATOR is based on one of the most popular ard favourites of all time with FAST ANIMATED HIGH RESOLUTION COLO GRAPHICS and SOUND EFFECTS. Written in machine code for supe quality.

**16K TAPE \$12.50** 

WIN!!

With every \$20.00 you spend, you will receive a chance to win a prize Cosmic Software's "Totally awesome & mysterious Lucky Numi Draw!" (All prizes worth not less than \$100).

#### **JSH YOUR ORDER NOWMAN** IL

HOW TO ORDER:

APC

Order the products you want on our COSMIC HOTLINE! Ph: (02) 661 4075 Use your Bankcard. Or order direct through our superfast Mail Order Department! See order form. If you do not want to cut it ou details! Al within 24h **CERTIFIED** YOUR OR

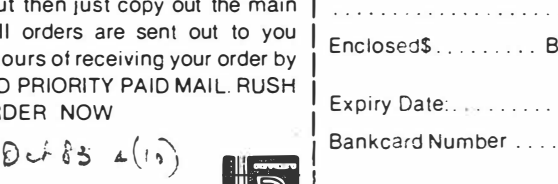

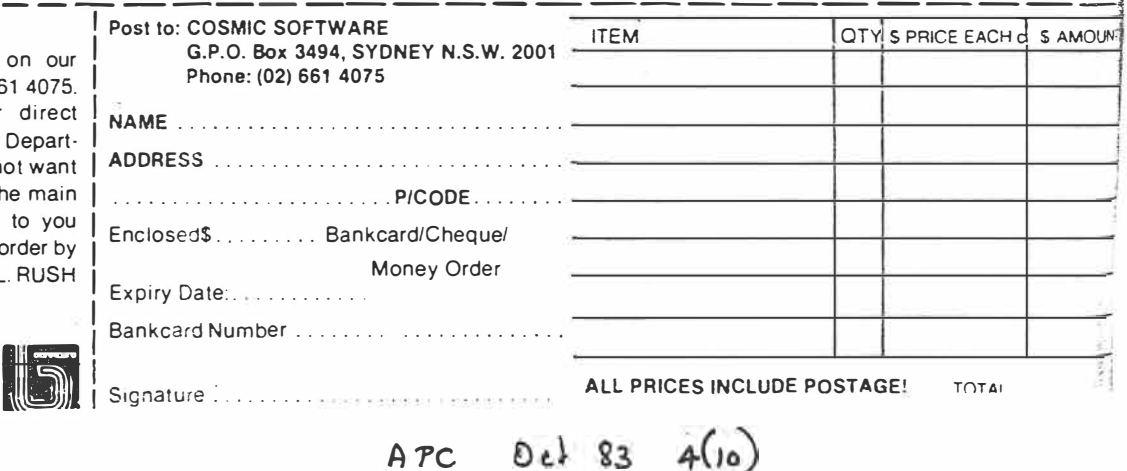

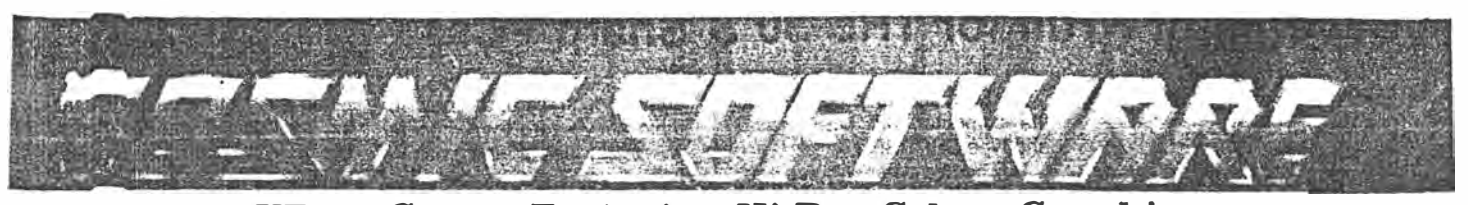

# **VZ200 Games Featuring Hi-Res Colour Graphics �� and Fantastic Sounds. MORGOTH** DEFENCE PENETRATOR

you are pitted against fire-balls, giant spiders, ghosts and ghouls with only your bow and arrows for protection. Can you ghouls with only your bow and arrows for protection. Can you Now as pilot of the Z-80 Anbnihilator your mission is to infildo battle in the underground caverns, ancient castle or the trate enemy territory carrying deadly QUAKER 5000 space-tomirky forest? Find out. Morgoth features fantastic sound, a

## tantastic challenge and hi-res colour graphics!<br>VZ200 TAPE 16K, \$12.50 **BOSKONE ALERT**

The ULTIMATE experience in space combat. Battle "intelli-gent'' escort fighters, drone kill pcxis, and attempt to destroy the 9 Deathstars. Complete with over 100 screens of space "map" to explore and a scanner to guide your craft with.

Move 8 directionally (all terrain scrolls 8 directionally) and fight in the time-space twisted Vortex field or the moving asteroid belt! Fast moving animated machine language action beyond any arcade game ever written! With sound! Includes detailed battle manual!

#### VZ200 TAPE 16K, \$12.50 **RALLY RACER**

Beware! Mad Morgan, Crazy Harry and his hoodlums are on the prowl in a fantastic maze trying to track you down. Is your super charger fast enough! Your car remains in the centre of the screen while objects move around it! Your fuel is limited and you have to knock down 10 flags, but don't despair. A grid scanner to your right indicates the position of your cars and your foes!

VZ200 TAPE 16K, \$12.50

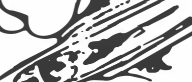

Prepare yourself for medieval adventure in MORGOTH. Now Can you place strategically placed missile bases or will they<br>ou are pitted against fire-balls, giant spiders, ghosts and SCRAMBLE our system?

intercept to destroy torpedoes.<br>Enemy defences will try to eliminate you with auto-launch

VZ200 TAPE 16K, \$12.50 **ballistic missiles and installations**. Beware of rugged surface ballistic missiles and installations. Beware of rugged surface \_ ballistic missiles and installations. Beware of rugged surface<br>terrain, your diminishing fuel supply and meteor storms!<br>.

Can you cross the 2000 km of swooping scenarios? Can you reach the enemy COMMAND BASE and smash it to atoms? Written machine language with super smooth hi-res colour graphics and sound!

VZ200 TAPE 16K, \$12.50

#### **VZ Monitor**

Monitor Dis-Assemble (ZBO Code). Single Steps Programmes and many other features. The BEST Monitor Available! **VZ200 16K Tape \$19.95** 

**TO ORDER TURN TO PAGE 82.** 

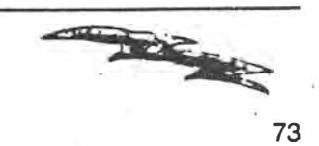

 $YC$  Nov. 83 **f 73.** 

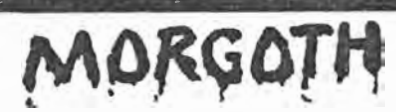

MORGOTH Morgoth is a multi-roomed arcade adventure which combines the fast paced skill and action of arcade games with the heroic deeds of art ancient world. It's fully animated, smooth Hi-Res colour graphics and so und effects highlight the CAVERNS OF MORIA, SMEAGORS KEEP & MIRKWOOD FOREST where you are pitted against a variety of monsters with only your magic bow and arrows for protection. Morgoth is a unique action packed adventure allowing you to wander through the enchanted dominion of Morgoth and collect the lost treasures of KAZARD KALLAHAN But, beware! You must escape before the satanic MORGOTH. being of pure evil, is aroused and seeks yea!

ONLY \$12.50 tape for VZ-200 (Requires 16K ram mem. expansion module.)

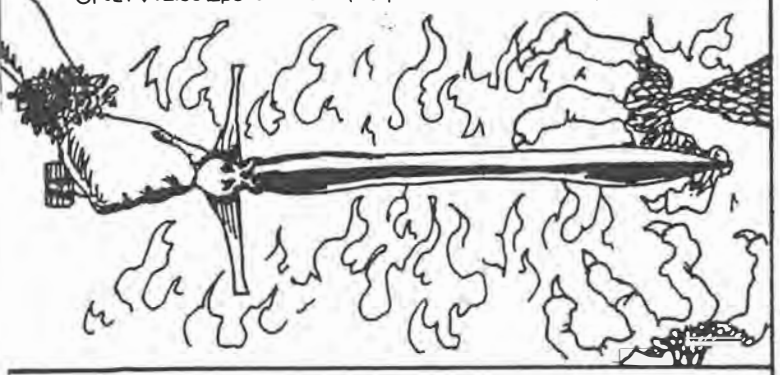

BOSKONE ALERT The ULTIMATE experience in space combat. Battle "Intelligent" escort fighters, Drone kill pods and attempt to destroy the 9 Deathstar Stations. Move 8 directionally (all terrain scrolls 8 directionally) and fight in the time-space twisted Vortex field or the moving asteroid belt! Fast moving Hi-Res colour arimated machine language action beyond ' any arcade game ever written! With sound!!

ONLY \$12.50 Tape for VZ-200 (Requires 16K Rammem.expansion module)

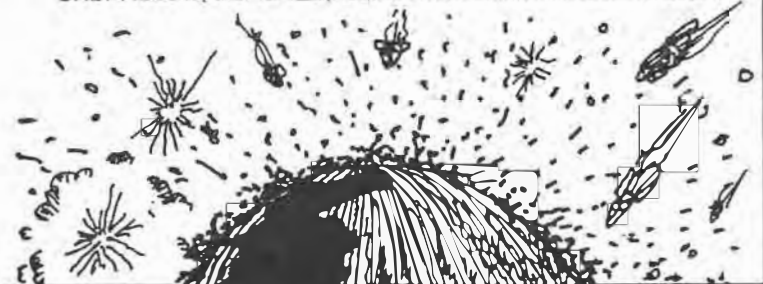

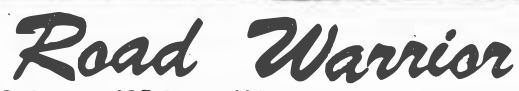

ROAD WARRIOR Beware! Mad Morgan, Crazy Harry and his hoodlums are on the prowl in a fantastic (32 screens) of maze trying to track you down. Is your super charged car fast enough! Your car remains in the centre of the screen while the background moves around it! Your fuel is limited and you have to recover 10 fuel tanks marked by flags. but don't despair. Your car is armed with a smoke screen and scanner! Fast Hi-Res colour graphics and sound! Very fast ACTION!!!<br>COLOUR THE SAME SOUND! Very fast ACTION!!!<br>ONLY \$12.50 tape for VZ-200 (Requires 16K ram mem. expansion module).

#### **DEFENCE PENETRATOR**

Can you destroy strategically placed missile bases or will they SCRAMBLE our system?<br>Now you are the Pilot of the VZ-200 Annihilator, the deadliest surface

attach spacecraft known. Your mission is to infiltrate enemy territory on remote planetoids carrying the deadly QUACKER 5000 air to surface super bornbs and your own crafts high output intercept to destroy torpedoes. Destroy until destroyed!

Enemy defences will try to eliminate you with carefully stationed autolaunch ballistic missiles and Skyhawk Destroyers. Rugged surface terrain and feak meteor storms will hinder you as you rain down fiery devastation upon their surface and underground nuclear reactors and supply depots. With NERVES of STEEL you must try to recover your steadily diminishing fuel supply in flight and reach the climax of your mission!

Can you cross the 2000 KM of swooping scenarios?<br>Can you reach the enemy COMMAND BASE and smash it to atoms? Danger awaits you with super ARCADE ACTION!

DEFENCE PENETRATOR is based on one of the most popular arcade favourites of all time with FAST ANIMATED HIGH RESOLUTION COLOUR GRAPHICS and SOUND EFFECTS. Written in machine code for superior quality.

#### **16K TAPE \$12.50**

MAIL LIST This easy to use program will enable your VZ-200 to create and maintain a file of up to 200 names, addresses & phone numbers.

Ideal for: - Mailing lists for small businesses -Membership list for clubs, associations, churches, schools

societies etc. ONLY \$12.50 Tape for VZ-200.(Requires 16K Ram memory expansion

module and Printer).

VZ-MONITOR VZ-MONITOR provides the user with a system level interface which is a must for any application outside BASIC programming. A monitor allows the user to display and change memory contents, move memory to and from cassette, as well as fill, search and compare memory. Disassembles all ZILOG Z-80 codes!

ONLY \$19.95 Tape for VZ-200.(Requires 16K memory expansion module).

# MOST OF THE ABOVE VZ-200 SOFTWARE IS AVAILABLE FROM YOUR LOCAL DICK SMITH ELECTRONICS STORE

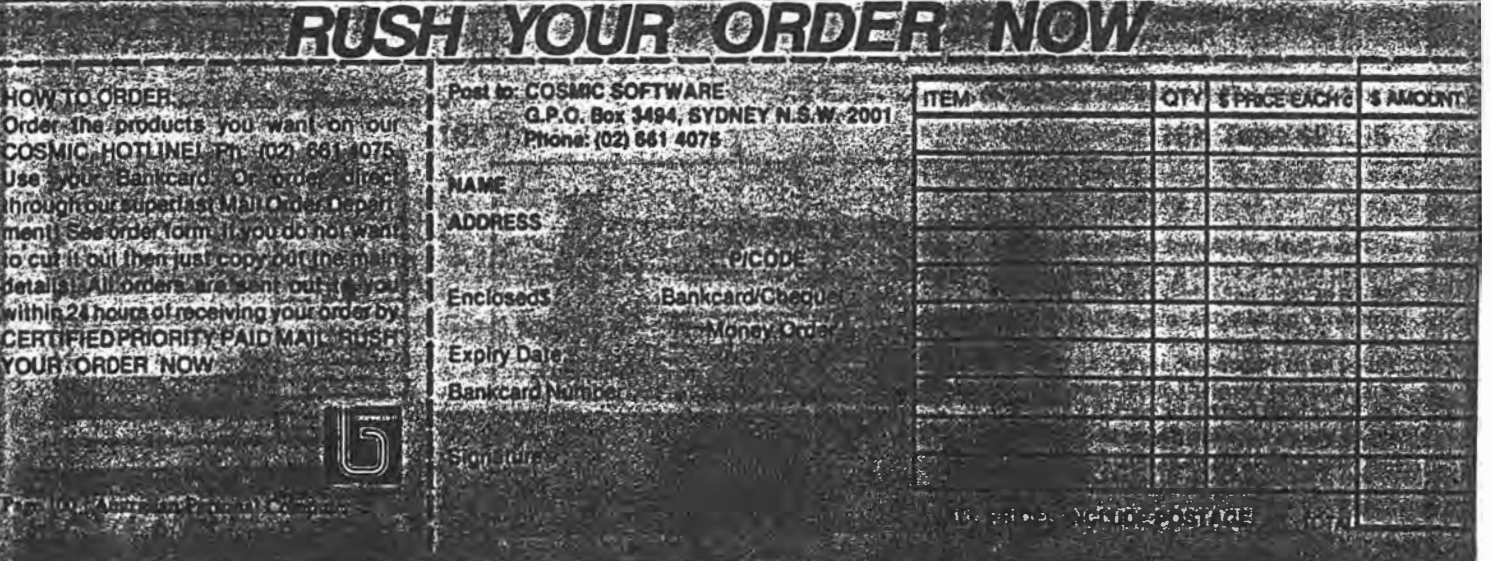

 $PPC$  Nov 83 4(11) p. 100.

VZ-200 Software: The author of 'Acne Attack - the game that set everyone laughing...', described in the October 8-9 1983 edition of the Weekend Australian, presents 'Snake<br>Mambo'. 'Snake Mambo' is a dynamic chase game utilising excellent graphics and sound effects. Guide Mambo, the galactic snake, to various energy pills to help him regain his strength and your score. Mambo needs help and only you can save him! Program uses joystick or keyboard. Computer verified tape with full instructions, \$10. Mail order to William Dickinson, 'Mount Pleasant', Bannockburn 3331. Prompt return guaranteed.

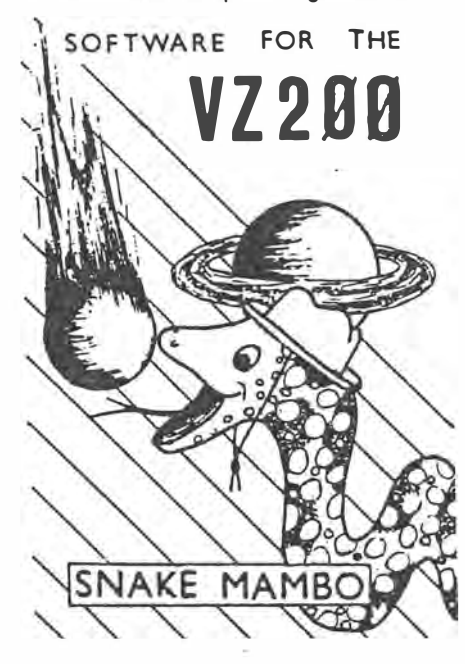

YC Apr 84.

\*VZ200 (expanded): Adventure program, 'Castle of Elgior'. Send \$10 to A Majajas, 99 Wyrallah Road, Lismore 2480.  $YC$  Apr. 84  $P160$ 

Hawley-Miller Software 13/5/66 Mr J. Hauley, Denton Av, St Albans V.  $367 - 1469$ Monitor based on Les Bells series on Assembler in YC. No longer supports retitivery has moved to ATIT No longer concerned will copyright Dought have copies of listings / software.

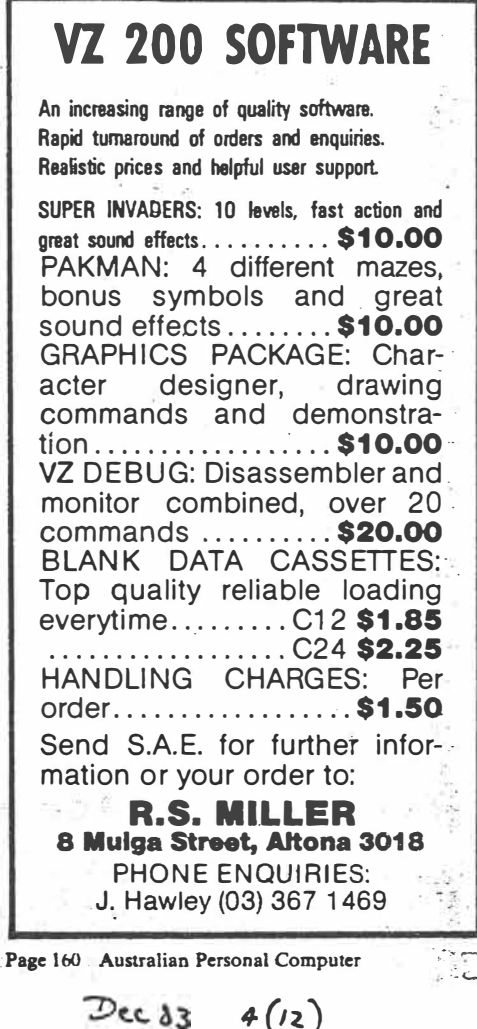

VZ 200 SOFTWARE: Send SAE to R. Miller, 8 Mulga St, Altona 3018.  $140$ ELECTRONICS Australia, April, 1984 VZ 200 SOFTWARE An increasing range of quality software. Rapid<br>turnaround of orders and enquiries. Realistic prices and helpful user support. SUPER INVADERS: 10 levels, fast action and \$10.00 great soung effects.<br>PAKMAN, 4 different mazes, bonus symbols PAKMAN, 4 different mazes, bonus syntops<br>
and great sound effects.<br>
GRAPHICS PACKAGE. Character designer,<br>
trawing commands and dienonstration.<br>
VZ DEBUG: Disassembler and monitor<br>
combined. over 20 commands<br>
BJORHY (HM: C \$10.00 \$10.00 \$20.00 \$10.00

 $4(12)$ 

Browth The Cole Learn More the easy way<br>or hires output<br>MORSE-CODE Learn Morse the easy way<br>whou having to buy a practice kit<br>Handling Charges Per Order<br>Send S.A.E. for turner information or your order to -<br>S. Miller. 2 Gu S10.00<br>S1.50

 $YC$  Jul 84  $\rho$  130

# **NOW THERE IS A -200 MAGAZINE ESPECIALLY FOR YOU**

For over four years MICRO-SO magazine has *been* helping owners of System 80 and TRS-80 computers to get the *most* from their computers, publishing literally hundreds of new programs, dozens of articles on programming techniques and how-to-do-it hardware modifications, solving readers'-problems, reviewing commercial programs and revealing the inner *secrets* of their computers.

Now VZ-200 owners have the opportunity to join this select group. As from Issue 7, Volume 4, MICRO-80 magazine will also cater for the VZ-200 user. You can look forward to the same high standard of support our other readers enjoy Our first VZ issue contains two VZ-200 programs plus an article describing how you can unlock three hidden commands *inside* your machine to speed up your programming. Much more is to follow. We have saved the best news 'til the end  $-$  A 12 ISSUE SUBSCRIPTION TO MICRO-80 MAGAZINE COSTS

YOU ONLY \$36.00 DELIVERED TO YOUR HOME. Don't delay, send a cheque, money order or your BANKCARD number and expiry date today to ensure you are a foundation VZ-200 subscriber.

**MICRO-BO P.O. BOX 213 GOODWOOD, SOUTH AUSTRALIA 5034 MICRO-SO PTY LTD 433 MORPHETT ST ADELAIDE (08)211 7244** 

 $A_{UQ}$  84  $S_i(\delta)$ 

VZ-200 Software: Twelve games for \$12. Includes Star Pilot, Skiing, Target, Golf, and so on. Contact Adam Carter, 2 Dougand Court, Dingley 3172.

**VZ-200:** Send \$20 and a blank 30 tape for Invaders, Hoppy, Pakinan, Super Snake, Asteroids, Dynasty Derby; or \$4 each. Phone **(069) 53 3208.** 

*XC* Nov 84 p. 168.

*Australian Personal Computer Page 41* 

**VZ-200 Quality Software:** Poker, Circus, VZ-Ghost Hunter, Hoppy, Super Snake, Knights & Dragons, Defence Penetrator, Star Blaster, Asteroids, VZ-Panic, Planet Patrol, Ladder Challenge, Lear Jet, Air Traffic Controller, Word Processor, Editor Assembler, Rally-X, Monitor Disassembler, Graphics Pack, Checkers, Typing Teacher, Speed Reading, Hangman, Blackjack, Golf Lessons, Tennis, Spellomatic 1 & 2, 3 & 4, Flashcard 1 & 2, 3 & 4, Statistics 1 & 2, Intro to Basic, Galazian, Adventure and Mailing List. Choose any 8 programs above for a low price of \$35 (P&P inc). Send your orders to Simo Bjelic, 29 Mayo Crescent, Salisbury \_Downs 5108.

 $yc$  Jul 84  $p 12q$ 

**VZ200 Quality** . **Software:** - Not another time-wasting and trivial game, but a fascinating, instructional and interactive program for both beginners and more advanced, serious users. Highly commended by independent reviewers. Colour graphics require full 24K RAM. Send \$10 to PAM Software, PO Box 335, Lutwyche 4030, for prompt forwarding.

YC Nov 84. p. 173.

**FOR SALE: VZ 200 Extra llstable commands. Auto, Trace, Delete, On goto, Onerror, String\$, Defdbl, etc. Cassette and Information. \$1G-\$15 G. Lehmann, 6 Midway Rd, Elizabeth East SA 5112.**

 $128 - ETI$  December 1984

A PC Dec 84  $s(n)$ *f.* �•3.

FOR SALE: VZ200/300 UNIQUE and first class **software, monitor/debugger \$14.95, extended BASIC \$12.50, array utility \$14.95, protect utility \$14.95 and more. W. Obrist, 50 Cobham Ave, West Ryde, NSW 2114.** 

**ETI** May  $1986 - 63$  $s$   $s$   $s$ ,  $w$   $0'$   $s$  has upgraded  $S$ offware to be relocatible in Various V2s

**41 D' Hara**  $S_{\frac{1}{2}}$ **Mo...-rid<v:11\ ft.!S.w. 21..0+** 

 $APC$  Dec  $\rightarrow 4$   $S(\prime 2)$ *,-. 214-.* 

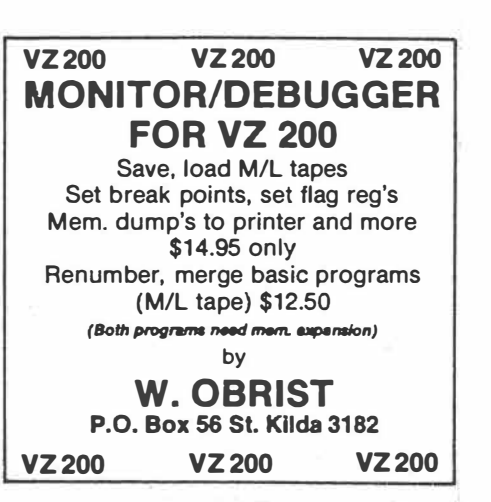

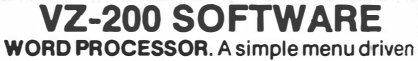

**programme outputs multiple copies to printer in letter format or text only. Features insert, delete, alter, tape save & retrieve. Requires 16K exp. please indicate 40 or 80 column printer.** 

**DATA MASTER. Data base for cataloguing books, record collections etc. Full editing, fast sort & search routines. Outputs to printer all or part of files. Requires 16K exp. ADDRESS BOOK. Stores up to 200 names, addresses and telephone numbers. Outputs to printer and saves on tape. Field search and fast sort routines. Requires 16K exp.** 

**\$8.00 each P&P inc. or all 3 for only** \$20.00

**L. DAWSON BOX 718F G.P.O. MELBOURNE 3001** 

# SOFTWARE ON THE CHEAF

# )/200

- Asteroids
- $H$ al Dick Smith Cassette \$13.95 Terres ABANDA A SALE HOULD
- Backgammon Forth and Dick Smith Cassette \$13.95
- 动脉丝虫 **Blackjack** Dick Smith Alerging Man Cassette \$9,50 cu té subaque
- $2.12$ Checkers Dick Smith Satel aye's
- Cassette \$13.95 Sharp That
- Chess Dick Smith  $7 + 1 + 1 + 4$
- Cassette \$13.95 Circus a own extra limits Dick Smith it siff Sant te
- Cassette \$9.50 **Dracula Castle**
- Dick Smith Cassette \$13.95  $-94$

Duel Dick Smith Cassette \$13.95

**Dynasty Derby** Dick Smith Cassette \$9.50

Golf/Tennis Dick Smith Cassette \$9 50

Hangman Dick Smith Cassette \$9.50

Hoppy Dick Smith Cassette S13.95

**Horse Racing** Dick Smith Cassette \$9.50

**Killer Tomato** Dick Smith Cassette S13.95

**Knights/Dragons** Dick Smith Cassette \$13.95

Ladder Challenge Dick Smith Cassette \$13.95

Matchbox Dick Smith Cassette \$9.50

Othello Dick Smith Cassette \$13.95

**Planet Patrol** "Dick Smith Cassette \$13.95

Poker Dick Smith Cassette \$9.50

**Slot Machine** Dick Smith Cassette \$9.50

**Star Blaster** Dick Smith Cassette \$13.95

**Super Snake** Dick Smith Cassette \$13.95

**Tennis** Dick Smith Cassette \$13.95

VZ Ghost Hunt Dick Smith Cassette S13.95

**VZ Invaders** Dick Smith Cassette \$9.50

VZ Panic, Dick Smith Cassette \$13.95

Ef PP

**GENERAL BUSINESS** 

**Mailing List** Dick Smith Cassette \$13.95

**Statistics 1** Dick Smith Cassette \$13.95

**Statistics 2** Dick Smith Cassette \$13.95

# **EDUCATION**

Flashcard  $1+2$ Dick Smith Cassette \$13.95

Flashcard 3+4 Dick Smith Cassette S13.95

Intro To BASIC Dick Smith Cassette \$13.95

Matrix money Dick Smith Cassette \$13.95

Metric Spycatcher Dick Smith Cassette \$13,95

**Music Writer:** Dick Smith Cassette \$13.95

**Speed Reading** Dick Smith Cassette \$13.95

Spellomatic  $1+2$ Dick Smith Cassette \$13.95

Spellomatic 3+4 Dick Smith Cassette S13.95

**Typing Teacher** Dick Smith Cassette \$13.95

**Whizkid Spycatcher** Dick Smith Cassette \$13.95

# **GENERAL** UTILITIES

Disassembler Dick Smith Cassette \$13.95

**Editor Assembler** Dick Smith Cassette \$22.95

restor in Solitan Hex Utilities... Dick Smith Cassette \$13.95

I did it kitchen **MISC** 

Blorhythm... Dick Smith Cassette \$9.50

# $YC$  Jun. 85.  $P$  94.

 $Maw 85$   $p 126$ YC

VZ200 Quality Software: Not another timewasting and trivial game, but a fascinating, instructional and interactive program for both beginners and more advanced, serious users. Highly commended by independent reviewers. Colour graphics require full 24K<br>RAM. Send \$10.0 FAM Software, PO Box 335, Lutwyche 4030, for prompt forwarding.

## $\gamma$ C Sep 85  $\rho$  160.

#### Software

VZ200/VZ300 on tape and disk. At last a disk-based data base unit is available, le'vz dbase \$98.00. Excellent educational, games and<br>machine language utilities also available, many not obtainable anywhere else. Send a large SASE to Mr J D'alton, 39 Agnes Street, Toowong 4066. Phone (07) 371 3707

#### VZ200 Software-Hangman Assured best ever! Full instructions supplied. Displays letters used, letters to go, letter correct, hangs man (like on paper), and heaps more. On cassette uses 8.75Kbyte. Only \$8.75 inc. P&P. Send cheque to Chris Rhodes, 43 Fernhill Road, Mt Evelyn 3796.

APC Oct is 6(10)  $1210$ 

> $APC$  May  $sG$   $7(s)$  $P I57$

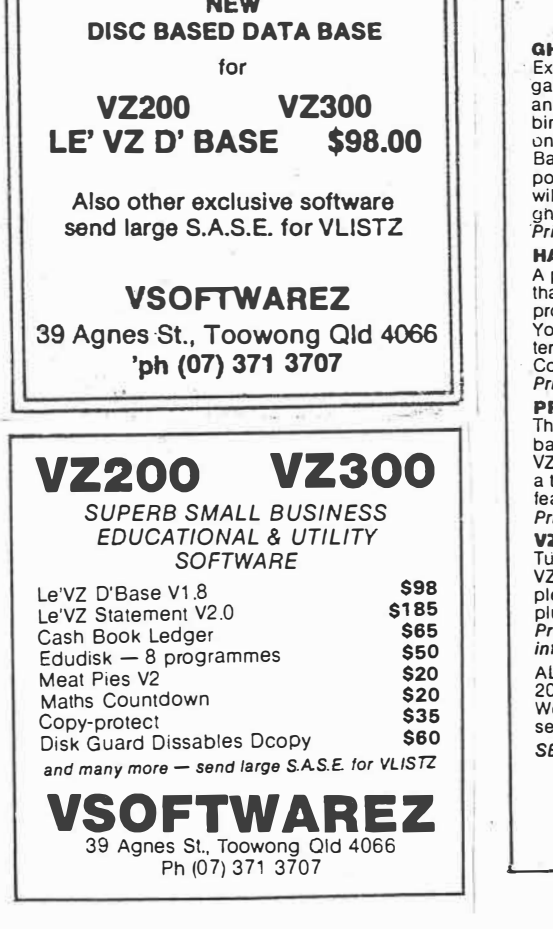

 $YC$  Nov 84.  $p$  173

VZ 200 Software: Cash Book Ledger, Assembler, Utilities, Hardware Tips and so on. Send SAE to Mr J.C.E. D'Alton, 39 Agnes Street, Toowong 4066.

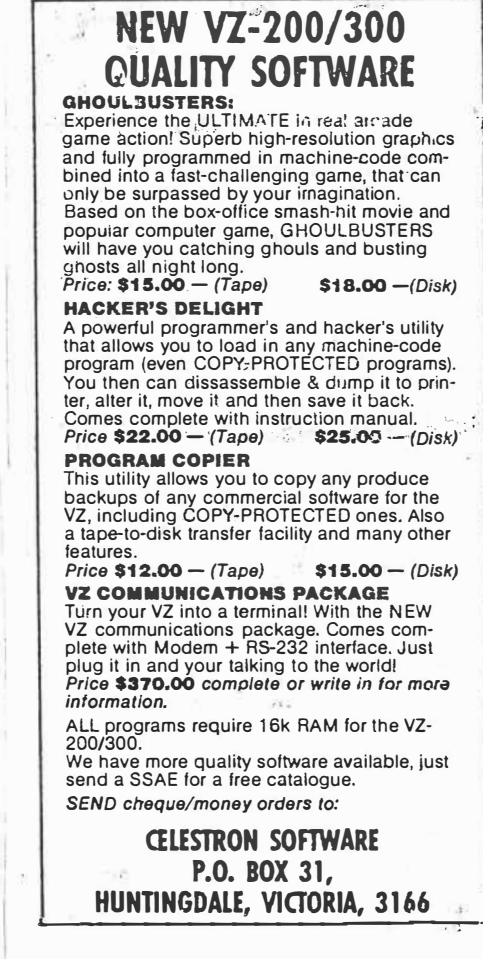

VZ200 Tenpin Bowling Program (ex panded): Test your bowling skill with this computer simulation. Send \$11 to GJ McCleary, 1 Grey Street, Emu Plains 2750.

 $yc$  Jul 84  $f'29$ .

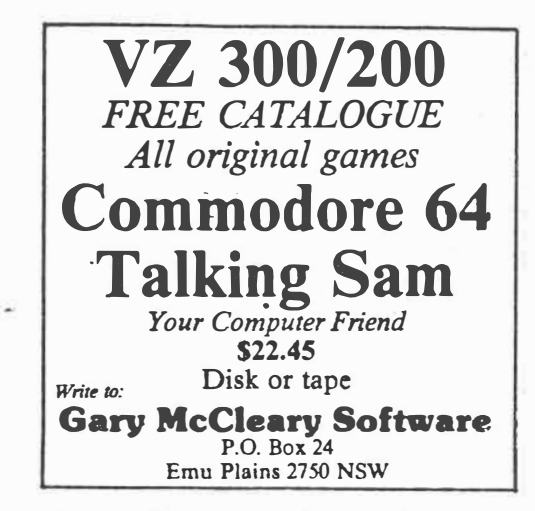

*Page 140 Australian Personal Computer* 

 $Jan 86 7(1)$ 

**FOR SALE: VZ200 Quality Software. ATC Lear**jet, **EDASM, Word Processor, Panik, Ladder**  Challenge, **Star Blaster, Defence Penetrator etc. Special** offerl **21 programs** \$38 + \$3 **p&p. (02)982-5965.** 

 $ETI$  Dec. 85  $P(2)$ .

FOR SALE: Z200/300 PROGRAM COPIER. Copte• all m/c games etc. Alac> transfer from tape to disk - \$12 tape of \$15 disk. N. Sanrfou-dla, PO Box 31, Huntingdale, V1c 3186. (03)551- **8381 ah.** 

 $ET1$  Jan 86 p. 97

FOR SALE: VZ200 SOFTWARE. 25 exciting<br>games on one cassette for the incredible price **of \$20 (Inc p&p). Send cheque or money order to Lee Tait, PO Box 13, Auburn, SA. 5451 for prompt** delivery.

**96 - ETI March 1986** 

#### **Wanted**

To buy, sell or swap programs for VIC-20. Commodore **64.** System 80 and VZ200 machines — good prices. Contact Brett Tollls. PO Box 584. Port Macquarie 2444.

 $\gamma$ C Jun 86 p. 131.

FOR SAU: VZ200/300 software. Back up your valuable tapes. , Makes copy of any VZ200/300 tape. Send \$12 to E. Sundstrup, 29 Hunter St, Macedon, Vic 3440.

FOR SALE: VZ200/300 **EXPANSION**  UNITS. 32K RAM for VZ200 only \$80 and 18K RAM for VZ300 only **\$70. Ring David,** on **(07)209-8478**  after hours.

**ETI October 1986 - 49** 

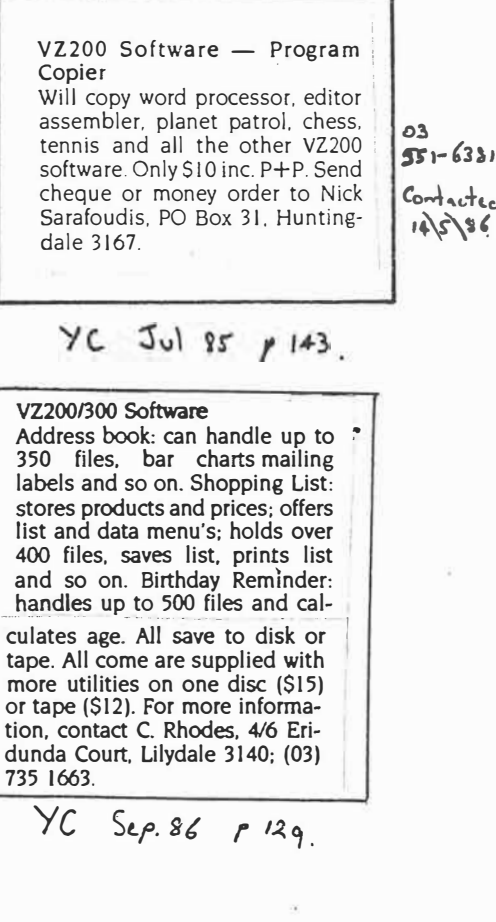

 $\sim$ 

# **VZ-200/300 Amstrad Commodore 64 Plus/4 owners**

**Send a large stamped self addressed envelope to receive our latest catalogue of high quality budget priced software and our free newsletter full of hints and tips.** 

**Programmers - Earn money. We pay a generous 25% royalty. Send your latest work**  to us on cassette (or 3" disk **for Amstrad) or write for full terms.** 

> **LY&Ea P.O. BOX 265 BUNBURY W.A. 6230**

# *The BIG compatibles*

**SUPERXT** 

•: .. *the perfect IBM clone�-.* . *the most compatible."*  **Western Mail 7th Dec. 256K RAM, BIOS/diagnostic ROM, 360K Teac drive, 10MB Seagate hard disk, 2xRS 232C card. Parallel port, - Sound circuitry, Socketed !C's. Includes wide range of business software**

**\$1,300 ex.** *(\$1,550 inc.)* **640K RAM multi function card version \$1,650 ex.** *(\$1,840 inc.)*

# **PCAT**

*Completely IBM PC AT compatible 80286 CPU. 512K RAM, 1.2MB IBM type floppy, 20MB hard disk, Serial and Parallel ports. Battery backed clock and calendar. Includes PC DOS 3.10, wide range of business software* 

**. \$5,250 ex.** *(\$6,300 inc.)* **Peripherals available at ridiculous prices, wholesale to computer purchasers**

> **VZ-200/300 C-16, Plus/ 4**

**Amstrad owners**  *Write for free software catalogue. newsletter and marketing terms.* 

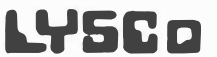

P.O. Box 265 **Bunbury, WA 6230**

 $2(s)$ PCG Nov 85

*I' 35* 

APC  $\text{Jan } 86 \quad \text{7}()$ 92.

 $APC$   $Jul86$   $7(7)$   $P$   $199$ . *i*.  $A$ yscs  $P^h$  no.  $(0q7)$  26 300 q.

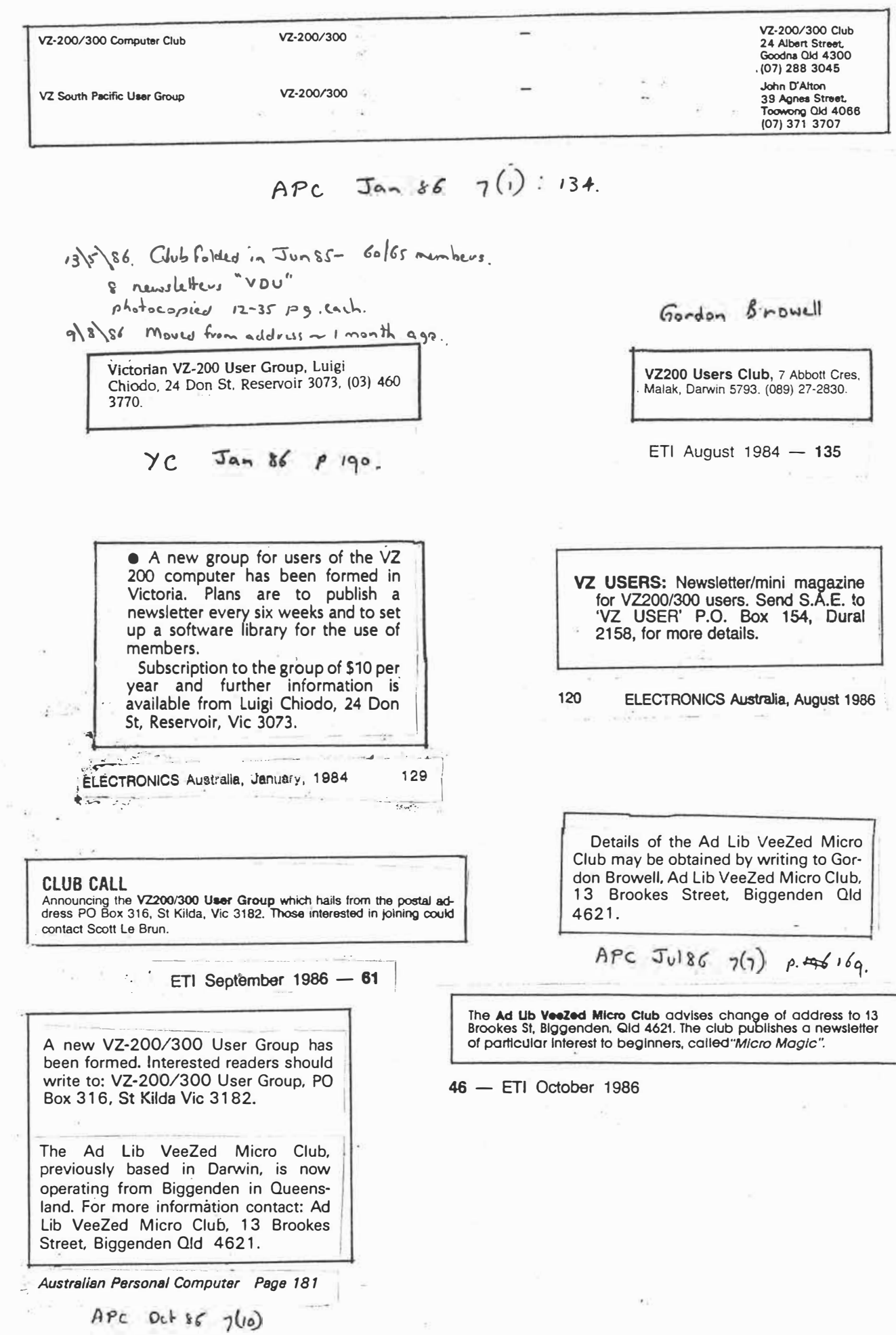

 $\begin{pmatrix} 1 \\ 0 \\ 0 \end{pmatrix}$ 

ſ

 $\overline{\Gamma}$ 

 $\tilde{\kappa}$ 

**Quickwrite Wordprocessor VZ200 VZ300 Vsoftwarez** Phone: 107) 371 3707 **AT LAST**  Price: \$40 For all those VZ 200 and 300 per-A special book of Programme sonal computer owners, you Listings, Basic and machine code haven't been forgotten - there's hardware modifications and more' a new wordprocessor designed Is a must for all VZ200/VZ300 for expanded VZ200 and 300 maowners-and users chines. The software features au- $VPROGRAMMES - VHINTS$ tomatic periodic saving of text *VHARDWAREZ*  while in typing mode. if required, Postage included in Australia **A\$1 S SO** • printing font changes within the data, fast disk saving and loading We also run Le'VZ 200/300 OOP of document text. accommodauser group. Newsletter \$1.00 each tion for wide printers up to 255 columns. You can choose either *SUPERB SMALL BUSINESS EDUCATIONAL* & *UTILITY*  printer or plotter. four justify and *SOFTWARE*  ragged modes for printing, and . labeling of disks with date, code Le'VZ D'Base V1.8<br>Le'VZ Statement V2.0 **\$98 \$185**  and other means of identifica-Cash Book Ledger **\$65**  tion. This is all in addition to the Edudisk — 8 programmes<br>Meat Pies V2 **\$50**  normal editing facilities avail-**\$20**  able to a word processor. Maths Countdown **\$2() \$35**  Copy-protect Disk Guard Dissables Dcopy **\$60**   $\gamma$ C Jun 87 p. 128. Monitor Debugger **\$15**  Extended Basic (with 23 extra commas) **\$15**  Load XX80 Files **\$8**  *and many more - send large S.AS.E. for VLJSTZ BANDCARD AND VISACARD WELCOME*  **VSOFTWAREZ**  VZ-300 Software - many titles. Write 39 Agnes St., Toowong Old 4066 Australia Ph (07) 371 3707 for a free comprehensive list. Scott Le Brun. 5 Cameron Crescent, Wantirna Vic 3152. *Austraiian Personal Computer Page 161*   $yc$  Oct 87  $P$ 159  $Aug. 86$  $7(s)$ Wanting to Join VZ-300 Club. Please send details on joining. P. Miller. PO BOX 174, VZ200/300 INFORMATION. The largest user Forbes 2871 NSW. group in the South Pacific area. Le VZ 200/300 OOP. Send S.A.S.E. to Mr. D'Alton, 39 Agnes YZ-300 St. Toowong 4066, Old. Ph. (07) 371-3707. Wanted - education programs **VZ200/300** games tape packed with ten games and foolproof Yatzhee program. of my own design. Send \$20 for the bargain especially. P Miller, PO BOX 174, tape (includes p&p) to: R. Lyon, Jamieson post Forbes 2871 NSW. office 3723. Ph. (057) 770-554.  $YC$  **Nov** 87 *p*  $\mathfrak{so}_9$  **July 1987** - Australian Electronics Monthly - 89

**LASERLINK LASERLINK**  LASERLIN **INTRODUCES 24 "NEW" COMMANDS FOR YOUR VZ200/300 Your VZ can now be Level II compatible for only \$ 3 5 Telephone Gavin Williamson - (049)62 1678 - for name of agent in your state LARGE RANGE OF SOFTWARE & HARDWARE AVAILABLE FOR VZ** 

86 - Australian Electronics Monthly - Oct. 1987

**FOR SALE** *VZ* **200/300 users short basic program. Save Bl•**  nary Programs to tape and disc. Send \$5 to P. Brennan, **P.O. Box 334, Mordialloc, Vic: 3195.** 

**<sup>70</sup>**- ETI November 1987 /

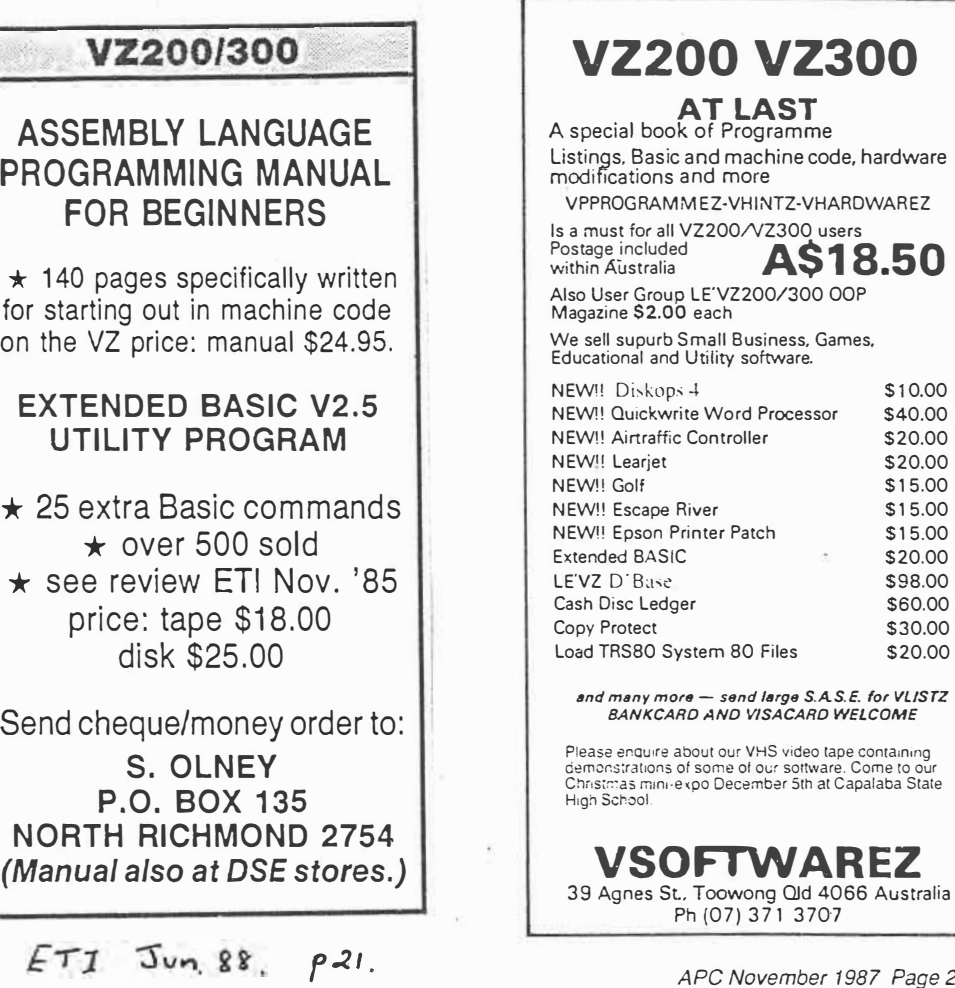

*APC November 1987 Page 297* 

# **HARDWARE REVIEWS**

 $\Box$ 

 $\overline{1}$ 

ï

 $\frac{1}{1}$ 

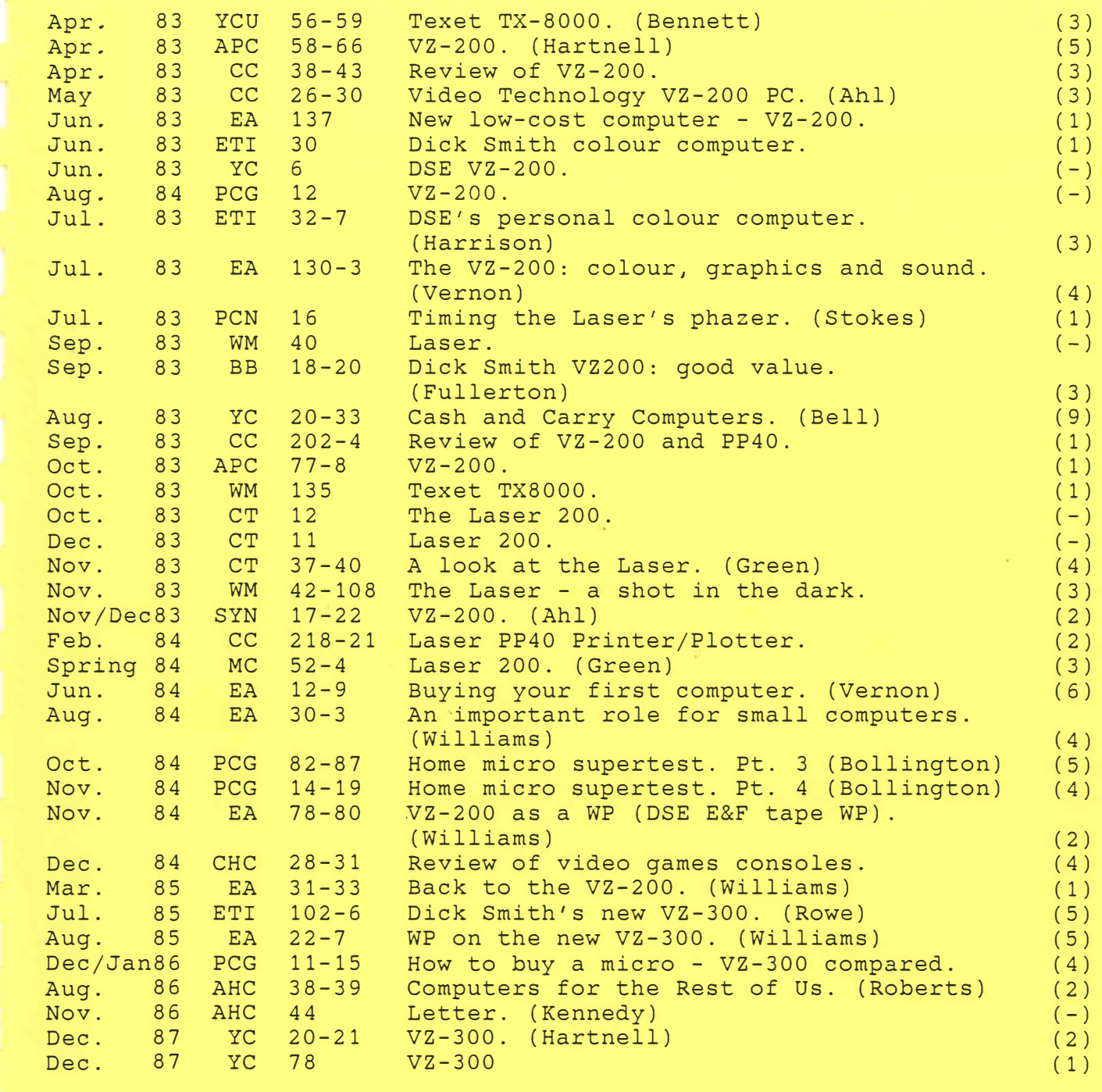

T<sup>FN</sup> YEARS AFTER Texet drove Sinclair out of  $t^{p}$  rocket calculator market the TX-8000 is  $r$  $d$ s $d$ v to take on the  $ZX-81$  and the Spectrum. A<sup>s</sup> with the calculators Texet hopes to win customers by aggressive pricing. But although the £98 TX-8000 is now the cheapest colour  $m<sup>j</sup>$ itro - by a whisker from the Oric and by  $\text{\emph{12}}$  from the Spectrum - it has only 4K RA\1 as opposed to the 16K of its rivals.

1'he Z-80 based TX-8000 has a specification th<sup>21</sup>, on paper, looks very good compared with the ZX-81. When it is compared with, for example, that of the Oric, then a number of weaknesses become apparent.

Of the three colour computers under £125  $-$  the Spectrum, Oric and TX-8000  $-$  the TX-8000 is the largest. It case is made of a cream plastic, which feels more brittle than the plastic used for its rivals - but it would still require an act of malice to break it. The design of the case is not as polished as that of its rivals, but it does have a gently sloping front which means the keys actually face the user.

The dimensions of the case are 12in. wide by 6in. deep, 2in. high at the rear and lin. high at the front. The panel containing the kevs is dark brown and sunken "into the bodv. There are 45 keys in a rubber keyboard which is very similar to that of the Spectrum. Not only do the keys squash down in the same way they even have that distinctive clammy feel to them. If anything the Texet keyboard feels worse than the Spectrum's.

Individual keys are smaller than on the Spectrum, but there are more of them. Keyboard layout is based on the usual Q\X'ERTY typewriter formation, which the TX-8000 mimics better than the Spectrum. This necessitates fewer key depressions, especially in the case of punctuation symbols which can only be achieved by a shifted key on the Spectrum but have their usual typewriter keys on the TX-8000.

Above the first eight number keys there are the corresponding colour names; yellow, blue, red, buff, cvan, magenta, orange and green. This is the same colour set as on the Spectrum but with the addition of buff and orange. Interestingly, there is no black or white, which look in theory to be unobtainable.

When using the keyboard the letter pressed is what appears on the screen, even though certain Basic keywords are printed above and below the keys. The keywords are accessed by the. kind of finger gymnastics that put me off the Spectrum when it first appeared. Alongside the keyboard is a power light which tells you when the machine is on, which

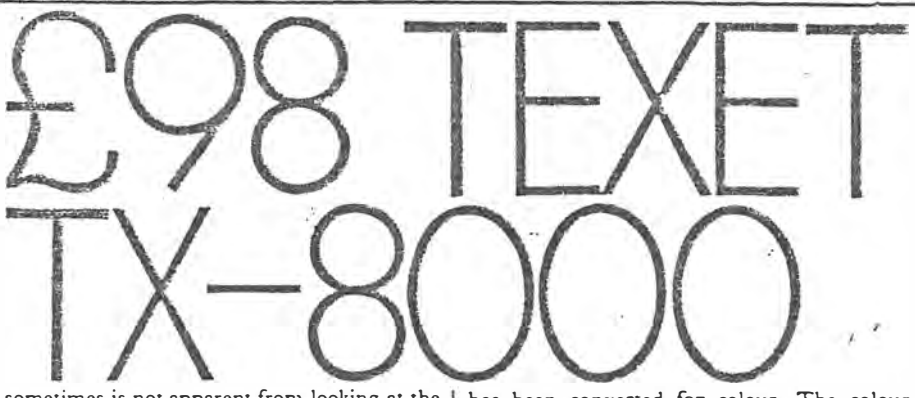

sometimes is not apparent from looking at the screen.

On the right-hand side of the machine is a rocker-type switch, to turn the power on and off. This is a welcome feature, as anyone using a Spectrum or ZX-81 will know that the continual insertion and removal of the power supply plug eventually works it loose. So a  $\text{cold}$  reset  $-$  that is a reset of the computer which clears the  $RAM -$  is a simple operation.

Although ihe machine is marketed in this country as the Texet TX-8000, elsewhere it is known as the Video Technology VZ-200. This is taking badge ·engineering to new heights. The Texet is exactly the same as the Video Technology machine except for the VZ-200 badge. Both machines are manufactured in Hong Kong, the factory-door price of the VZ-200 being  $$66 -$  less than £45.

The real significance of this similarity is that there are a number of interesting peripherals available for the VZ-200, which will work with the Texet. These include: 16K and 64K-Ram extensions, joysticks, printer, light-pen, Modem, disc-drives and bar-code readers. There is also an interface unit which allows you to use any standard text or graphics printer. All these add-ons are manufactured by Video Technology in Hong Kong and will be available in the U.K. from Texet. Projected prices are: printer, £129; 64K Ram expansion, £52; £8 for a single paddle and £60 for a pair . of cordless remote Control joysticks.

Opening up the inside of the Texet is like digging in the garden of the Cricklewood house of horrors. A number of vaguely familiar objects are recognisable amongst the mess even though all the identifying codes on the chips have been painted out to preserve their anonymity. There is a black and white model of the VZ-200 in Hong Kong and one look inside the case of the Texet shows that it is basically a black and white computer that

has been converted for colour. The colour circuitry is antique by the standards of the Orie or the Spectrum, with a large number of presets, pots, coils and resistors.

On the rear of the machine are the usual power and TV output sockets. In addition there is a tape .socket, which unlike conventional tape sockets is a stereo jack  $socket - the kind used on portable hi-fis. This$ connects to two mono jack plugs, red and black, the red one being the Ear connection and black the Mic.

There is also a monitor output  $-$  which will not work with most monitors. Also along the back. of the machine, but covered by a couple of aluminium panels, are the bus expanders. One is marked Memory Expansion and the other, Peripheral. This may imply that only one peripheral can be connected at a time. The panels are attached to the computer by two tiny screws.

Power for the micro comes from a transformer which would plug straight into the power socket except that *it* has a two-pin electric shaver-type plug. This needs a special adapter to enable it to be used with domestic U.K. power sockets. Unfortunately the pennies this adds to the price of the micro makes the Texet only a pound cheaper than the Oric.

Because the transformer itself is attached to the plug its weight causes it to work its way out of the socket. While this is not likely to be dangerous, due to the insulation on the pins, it does mean that a programming session can be ruined and all work lost due the the resulting power failure.

When the machine is powered up the message: **VIDEO TECHNOLOGY BASIC V1.0** 

appears. The letters are in light green on a darker green background with the whole surrounded by a black border. The cursor  $-$  a square of light green, flashes on and off. If the on/off switch is flicked momentarily to the off position and back again a bizarre effect on screen is caused by the memory-mapped screen area of RAM being filled with garbage.

The TX-8000 has only  $4K$  RAM  $-$  and  $2K$ is available for programs, the other 2K is for the screen. The maximum size of a numeric array defined in a Basic DIM statement is 1313 locations and a string array can hold<br>1751 strings.

Of course. should you decide to use arrays that big, there will not be any room left for the program. Anyone who has used the ZX-81 might think 2K is a lot of memory, especially when it does not have to store the display as well. If you were a bit tight for space, you could try storing numbers as strings though.

With internal circuitry that looks like this (below) it is not surprising that colours are displaced by half a *character on screen.* 

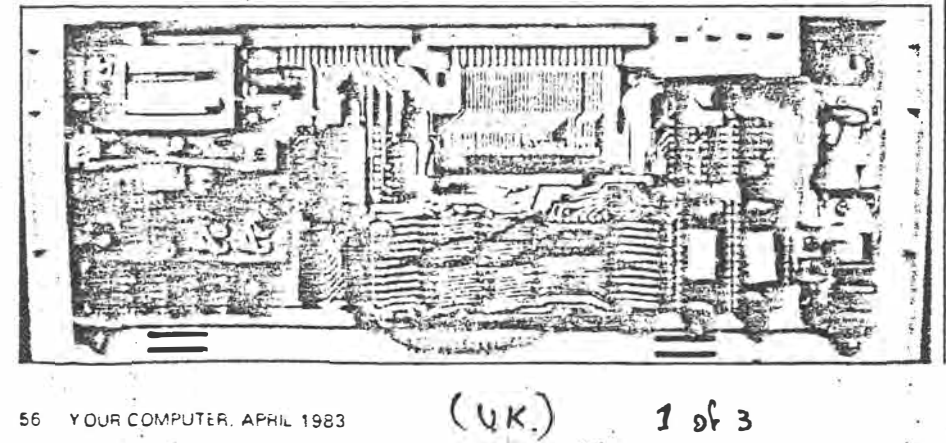
Arrays may be multidimensional, but warned, arrays of more than one dimension eat heavily into the memory. By the time you get to an array of seven dimensions, (2,2,2,2,2,2,2), you have run out of memory.

A simple line of Basic, such as: 10  $x = 20$ 

only takes up four bytes so a reasonable program can be squeezed into the memory. However this compares very unfavourably with the Oric, which is only a fraction more expensive, but has a nominal 16K of RAM.

The organisation of the video memory is interesting, in the normal text mode  $-$  which is called from Basic by the command  $Mode(0)$ , the first 512 bytes of video memory store the

ASCII codes of the screen characters.

Any of the machine's character set of 255 characters can be Poked into this memory, and of course it is the area that the Print command uses.

All the usual characters appear in the set, together with their inverses. In addition there is a subset of graphic characters which consist

 $(vx)$ 

of the character square. divided into four smaller squares, filled in all possible combinations. This graphic subset is repeated four times. When the machine is initially turned on this character set appears in four different colours but use of the  $Color$  command  $-$  which is similar to Ink on the Spectrum  $$ changes this, and the four sets seem to change to arbitary colours.

Lexed SHAS coloni

**Bill Benne** 

computer reviewed by

*/continued on page 59}* 

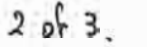

#### *(contff1ued from page 57)*

Col<sup>or</sup> only affects the graphic symbols. There is no provision for printing words or letter� in colour. What is strange is a lack of black <sup>o</sup>r white on the screen. In practice the colour designated as Buff is slightly off-white and for most purposes can be used in its place. Black can be obtained only as the other colour in the graphic symbol character set.

There is a major problem with the colour on the Texet, it seems that each of the colours is attributed to a character space that is displaced half a character to the right of the printed character. That is, the printed characters and their assigned colours do not match up on the screen. This could be a fault in the review machine, but looking at the colour circuitry within it is not surprising.

It is a shame about the colour location problem, because the colours themselves are the brightest on any of the cheaper colour computers. The red is a little darker than it should be, but the blue and orange are as luminous as Day-Glo colours. The colours can be changed by altering the controls of your TV set, but the alignment problem cannot be ironed out.

The graphics characters can be printed or Poked on to the screen by using their character codes, but they are also accessible from the keyboard. To print them in, say, a pair of quotes inside a Print statement, you have fo press both shift and control at once, then the relevant graphics key. Graphics are printed on the key switches, so you have some idea which one you are using. On the Z key a graphic block is printed which do�� not correspond to the character printed by that key, and keys: x, c, v, b, are merely repeats of characters that can be found elsewhere and consequently are not marked.

When printed directly from the keyboard the graphics characters appear in the default light and dark green colour set. After a Color command however they will be printed on the screen in that colour. The characters print on to the screen extremely fast in this mode, a thousand colour graphic strings taking less than 20 seconds. But there is a price to pay. A string can only contain graphic characters of one colour, and that colour is always the colour specified by the preceding Color command.

In the text graphics mode, mode 0, the screen is organised into 16 lines of 32 characters. This compares with 24 lines of 32 on the Spectrum<sup>-</sup> or more correctly 22 usable lines, and 28 by 40 on the Oric  $$ which is a Prestel-like display.

High·Resolution mode, mode 1, is not really high-resolution at all. There are only 128 by 64 pixel locations, which is not much better than some  $-$  albeit much more expensive  $$ microcomputers' text mode. This takes up the enrire 2K of the video memory, which is interesting because  $128 \times 64$  is not 2K, but *BK.* 

It works in a way that is similar to the text mode. There are 32 columns and 64 rows, each of which can have any value up to the eight-bit limit of 255. In text mode these normally represent characters, but in mode 1 they represent short graphic strings of four pixels, arranged in a line one after the other. Poking a value into one of these locations specifies the coiour of each of those four pixels.

Obviously not all possible combinations of the eight colours in four pixels can be  $accounted - there are 4,000. Unfortunately$ ately thanks to the colour misalignment, colour is not always visible in this mode.

Light green is the only possible background

#### **. CONCLUSIONS**

- ■The Texet TX-8000 may enjoy a brief period of fame as the cheapest colour. computer around but too many compromises have been made. ■ computer around but too many com-<br>• promises have been made.<br>■ The colour display on the screen
- **ince colour display** on the series construction of the Texet. If this was done then the peripherals available for the  $TX-8000 -$  especially 64K expansion for £52 might make it worth a second glance.
- **The shortcomings of the £98 Texet** make the high standards of the £99 Orie and the £125 Spectrum seem all the more remarkable.

allowed in the so-called high-resolution mode: To let you know that the mode has changed from low-resolution/text to the pseudo highresolution the border colour changes from soot black to the same lime green as the rest of the screen. This is to avoid any confusion between whar might be called low-resolution 1 and low-· resolution 2.

So bad is the colour misalignment that when a sine curve is displayed on the screen, it appears as black on the lime green background, with a hint of whatever the chosen colour was around the edges. This makes a · mockery of the TX-S000's ability to display any of its eight colours at any one of the 128 by 64 locations.

Poking to the display is a complicated

business in this mode, so there are adequate Basic commands to handle the graphics. They are Set and Reset  $-$  which plot and unplot points on the screen, and Point which examines a position and tells you if it is on or off.

Despite the ventilation both in the top of and under the case, the machine can become very hot. This could be due to the poor thermal contact of the heat sink, which was only loosely connected to the power supply semiconductor. This can cause problems. When the machine was turned off momen·  $t$ arily  $-$  due to the transformer falling out of the socket  $-$  the television had to be retuned to obtain a picture.

TX-8000 Basic is a fairly standard version of Microsoft Basic. It holds few surprises but does have some refinements that, if omitted, would make the Texet a very old-fashioned machine indeed. There is the Step to go with For . ·. Next, and the Else to supplement the If . . Then. As far as structures go, the TX.8000 is a non-starter.

Cassettes are loaded with the CLoad command, which causes the machine to print Bad on the screen whenever a load fails. Loading is extremely difficult because unlike the Spectrum there is no screen display to let you know how well the load is going.

CSave is accompanied by a Verify command, which no self-respecting micro would be seen without these days. All the tape operations are performed at 600 baud which is faster than the  $ZX-81$  but slower than the Spectrum  $-$  the Orie allows you to choose speeds. The speed could be at the root of the loading problems but more likely the main offender is the power socket, which is located right next to the cassette socket.

Basic programming lines cannot be longer than two screen lines. If you try entering one longer you simply lose it without warning. The Sound command is feeble compared to the Oric. All it can do is play rather quiet tones there is no loudspeaker. The Sound command has two parameters, the first being the pitch. This can have any integer value between 1 and 31. If a ·decimal number is input it simply truncates and plays the next one down. The second parameter is the length of the tone and this is variable between one and nine.

Numbers can only ·be printed **to six**  significant figures which means that should a business be in such bad shape that it decides to install a TX-8000 as a cbmputer, it will never be able process debts greater than £9,999.99. To ensure neatness trailing zeros are<br>suppressed. : <del>+ a reduction</del>  $\sim$ \_

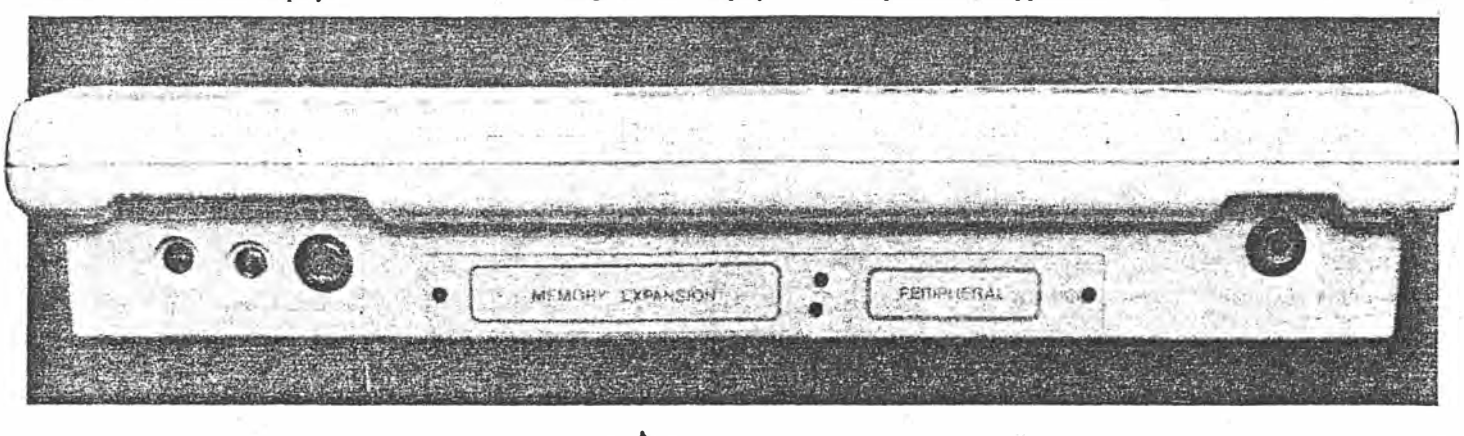

**3** *pi* **3.**

 $(0k)$ 

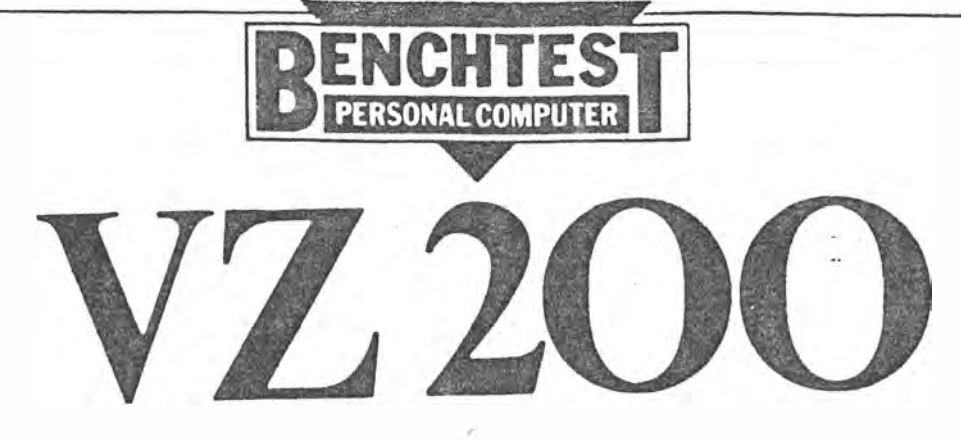

*Dick Smith has surprised Australia with a price/performance breakthrough in home computers. Tim Hartnell reports.* 

## **INTRODUCTION**

A colour computer for less than \$200? It sounds hard to believe, but Dick Smith has done it with the YZ-200, which will be released in Australia towards the end of May. Manufactured in Hong Kong by Video Technology Ltd to Dick Smith's specifications, this small computer is certain to send shivers of dismay up the spines of dealers in other small computers, such as the VIC-20 and the Sinclair Spectrum.

## **HARDWARE**

The VZ-200 is tiny. Smaller than a telephone directory (29cm long, 16.5cm from front to back, with a height of just 2.5cm at the front of the keyboard, rising to 5cm at the back), the unit is built from cream plastic. The computer is light, but does not feel excessively fragile.

The keys are rubber (much like the Spectrum keys), in light brown, with easy-to-read white legends on them. A red LED in the top right hand corner of the keyboard lets you know the machine is on (and the on/off switch is located under the 'lip' of the keyboard, down the right hand side, in a position where it would be almost impossible to tum it off accidentally).

Each key has one or two things written on it, generally a letter (the computer works all in upper case on the screen) and a symbol (such as  $&$  or  $*$ ), or a graphics element. These are a series

 $Ap. 53 4(a)$ 

of squares, each the size of a letter, with various quarters blocked off, to give a tocal of 15 different fairly coarse shapes. Above most keys are key words (such as FOR, INPUT and PRINT) while below the keys is another set of words, the functions (such as CHR\$, SIN and LOG).

This single element on the VZ-200 shows the influence of Sinclair, who pioneered the 'single touch, key word' entry system back with the ZX80. In contrast to the ZX8 l and the Spectrum, the VZ-200 does not demand you use the single-touch keys. **If** you feel happier typing out words in full (which is almost certain to be the case if you decide to move from another computer to the VZ-200), this Dick Smith machine will allow you to do so. You can even mix single-touch entered words, and spelt out words, in the same program line.

As you can see from the photograph of the keyboard, there is a SHIFT key in the bottom left hand comer, and above that is the control key (marked CTRL). If you hold down CTRL and then touch another key, you 'II get the key word written above the key. Underneath the power LED is the RETURN key, and written above this is FUNCTION. **If** you hold down the CTRL key, then press RETURN/ FUNCTION, and then press a key, the word underneath the key will appear on the screen.

The keys numbered one to eight have a further set of words above them. These are the colours (green, yellow, blue, red, buff, cyan, magenta and orange) and above these is the message 'Mode O only'. We<sup>j</sup> ll be discussing the modes in the software section.

You may feel, on reading this description and looking at the keyboard and its bewildering array of words and symbols, that the YZ-200 will be extremely difficult to get used to. I felt that way when I first tackled the Sinclair Spectrum keyboard (which is even more complicated), but discovered that it became remarkably easy to use after a very short time. I am sure the same thing will happen with the YZ-200. Even if you start programming on it without using the one-touch key word entry system, you'll probably soon find yourself using some of the . 'pre-programmed' words (such as RUN above the 6 key, and LIST above the 5) rather thar. type out the whole word every time. From there, it won't be long before you're introducing more of the single keys into your programming.

The keys feel good. Although they are a sort of 'dead rubber', they are extremely responsive, requiring only the slightest touch to trigger (in contrast to the Spectrum, whose keys have to be squeezed slightly to get the finger pressure to register). The keyboard beeps when each key is pressed, giving good audio feedback to your typing, although there is no tactile feedback at all. Of course, a keyboard of this type can never really compete with a real keyboard such as the one provided on the VIC-20, but when you're buying a colour computer for \$200, you have to

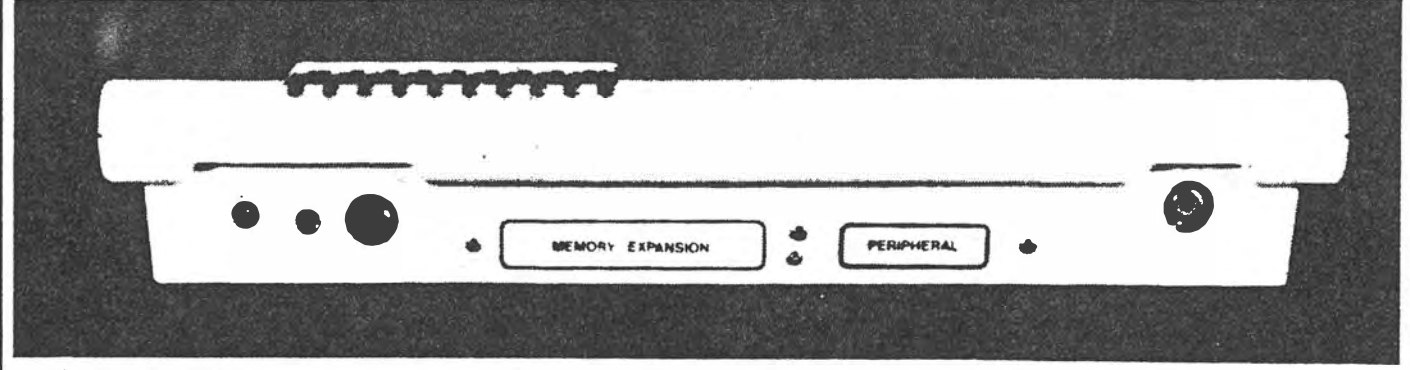

*Left: The VZ-200 in actual size less about 10%. Above: The rear end showing sockets for the monitor, TV, cassette and plate covered edge connectors for peripherals and additional memory.* 

 $58 - 66$ 

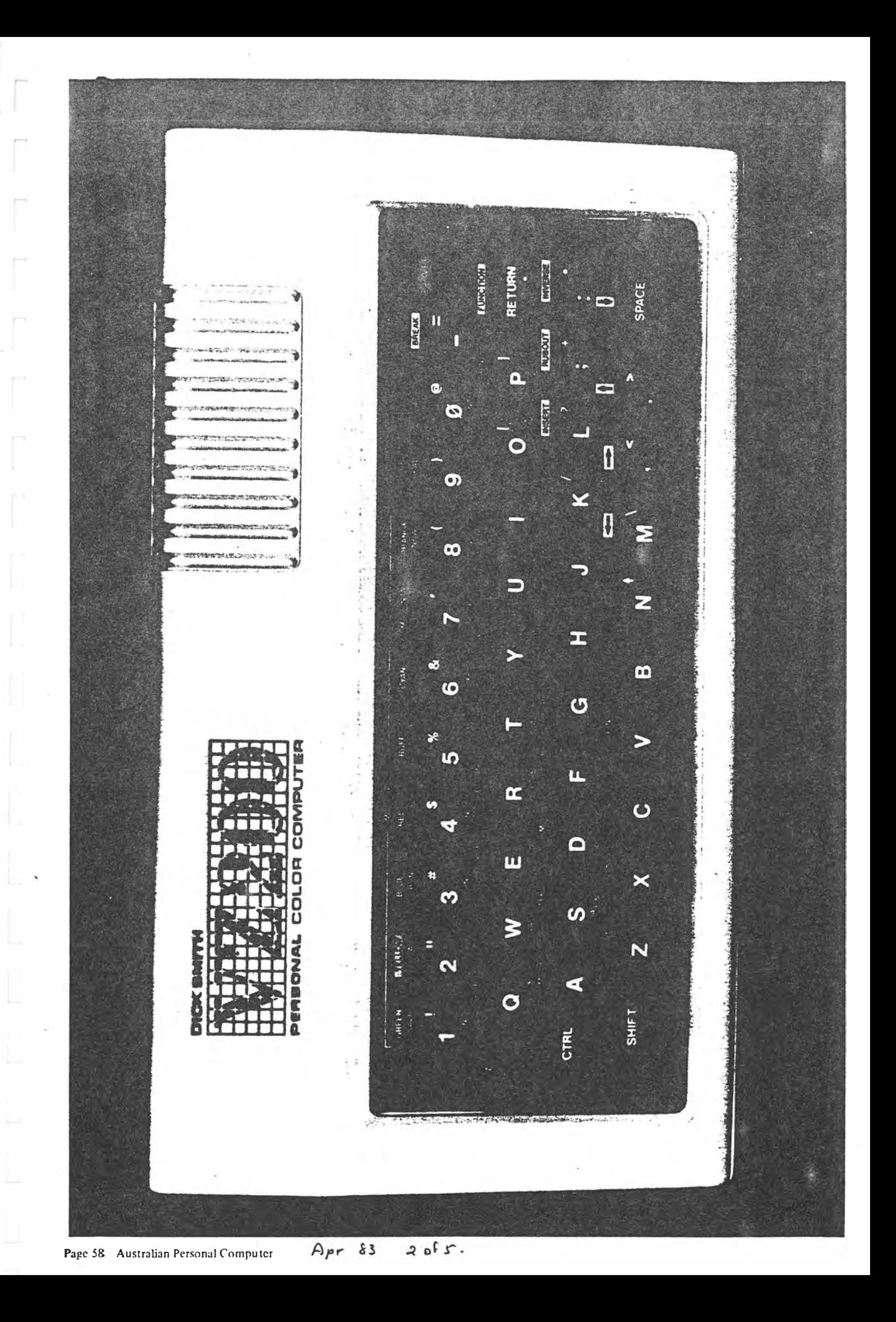

he willing to make some compromises.

The computer comes with a separate power unit (producing 10 volts at 800 milliamps) which plugs into the rear of the  $\mathfrak n$ achine. This is supplied with a gener ous three metre cable (unlike some computers which come with leads so short manufacturers must imagine you like sitting on your power point to do your computing). A much shorter (arotJnd a metre) cable is provided to connect a cassette player to the VZ-200. A •stereo' plug goes into the computer socket which is marked TAPE and the other end of the cable branches into two 3.5mm plugs, one each for the earphone and microphone sockets.

There are two video outlets. One connects your computer to a standard television, and while J did have a little difficulty locating the correct channel for the picture, once I'd found it, the picture was clear and steady, and did not drift. The second video output is to drive a monitor, allowing a somewhat superior picture to be produced. Providing both these outlets is a good touch, allowing you to upgrade your picture quality if you have a monitor, without having to adapt the modufator output for it.

When you turn the computer on, the screen comes up with a black border framing a green central area, with white writing (VIDEO TECH-NOLOGY BASIC V1.1 READY). The letters tend to be fairly large and square, rather like those produced by the

 $\mathbf{r}$  $\mathbf{I}$ 

TRS-80 Color Computer. The cursor is a flashing white oblong.

The computer comes with 8k of RAM on board of which approximately 6k is available to use (in contrast with the VIC, which has only 3.5k or so of user RAM on the unexpanded model).

There are two sockets at the back of the machine which arc protected by small panels, held in place by a couple of Philips screws. They are marked 'memory expansion' and 'peripherals'. The 16k memory unit (which will cost \$79.00) is rectangular, somewhat larger than a cigarette hox, in the same pale cream plastic as the computer. The memory module fitted easily into place, and sat in position fairly firmly, although I would not advise waving the computer around in the air with the extra memory in place.

The 'peripherals' bus will take plugin ROM cartridges. As well, it can be used to interface (via an optional unit which will sell for \$49.50) to any Centronics-type printer.

The computer case is held together with six screws, fitted underneath. There are a few ventilation grills in the base of the machine, which is supported a few millimetres above the table surface with four tiny rubber fect. Inside the computer, much as you'd expect, there is the normal assortment of chips and other components which are always incomprehensible to people like me who find the whole hardware area a forbidding jungle.

The keyboard unit, which is fastened solidly to the top half of the computer case, is linked with the main body of the machine via a short, 16-wire cable. It appears it would be a simple job *to* tap into this to connect up a larger, full key keyboard if you wanted to *do* so. There. is a small hcatsink which lies under the grill you can see in the left hand corner of the computer, when looking at it from the front. I am con· stantly surprised by how tiny modern computers are, and the VZ-200 reinforces that surprise. The case isn't even full.

The memory map is as expected. The Basic ROM occupies the first 16k (up to 16384, 3FFF) with the next 14k or so divided up into 10k for the ROM cartridges, 4k for the keyboard, cassette port, video cont roller and sound, and 2k video RAM. Next comes the inbuilt user 6k RAM. The memory of the unexpanded machine ends at 36863 ( 8FFF). The computer can be expanded by a further 16k, using the module mentioned earlier, to 65535 (FFFF).

## **SOFTWARE**

The computer has a 16k ROM, of which 8k is a good implementation of standard Microsoft Basic, with the second 8k holding the commands for accessing the sound and colour. Additional text and graphics commands, such as PRINT @ (to position a character in an exact

**A 'PC Ap" 13. \$ o� r.**  $P61$ 

posi tio)) on the screen; an idea] and easy w4y to create moving graphics) and **PRINT** USING are also supported.

As I said earlier, the screen comes up gree<sup>n</sup>, with white writing. Holding down the CTRL key, then pressing the key second from the bottom right hand corner (marked INVERSE) produces gre�n letters on little white oblongs. These inverse letters come out as lower ca� letters when the computer output is dumped to a printer. Holding down CT�L, then pressing INVERSE again changes the letters back to white on green.

The VZ-200 works in two graphics modes. The display in text mode is 32 by 16, while in the higher graphics mode you have a resolution of 128 by 64. This is not particularly high, but is adequate for many applications.

The computer defaults to the text mode (MODE O) when you first turn it on. The colours are easy to use in this mode. You simply include the command COLOR n,m (where n is a number between one and eight, and m is either zero or one) and the VZ-200 prints the following text in that colour.

Tbere are only two background colours, and these are controlled by m. The two backgrounds are green (0) and orange (1). COLOR 1 will switch the background colour, no matter which one is currently in place. The computer will stay in the specified colour until a new one is evoked.

The cursor position is controlled **by** four arrowed keys (a11 grouped together conveniently in the bottom right hand comer of the screen). Holding down CTRL, then pressing one of these will cause the cursor to move rapidly about the. screen, inverting any letter or symbol it moves over. Once you've got the cursor where you want it to be to edit a program line, you can either use the INSERT key (still holding down CTRL) to make room for new material you wish to add (the new spaces stream off from the right of the cursor) or RUBOUT (which 'draws in' material from the right of the cursor, causing it to vanish underneath the cursor). The arrow keys are easy and -swift to use, and allow program lines to be edited simply.

The SET and RESET commands are used in the higher resolution mode to tum on (SET) and off (RESET) specific points on the screen. The command is of the form SET  $(X, Y)$  where X is from zero to 127, and Y is zero to 63. The dots are printed in specific colours. (The Spectrum, by contrast, boasts a 256 by 172 screen, but the colour resolution is only 32 x 22). **POINT** is used in conjunction with SET and RESET to return the state of a particular position (that is, to tell **if** it is 'turned on' or not).

Of course, PEEK and POKE can be used to directly access the display file, for fast moving graphics. (The display file starts at 28672 in both modes ending at 29183 in mode O and 30719 in mode 1). You need to POKE with numbers between 127 and 255 to get coloured graphics, while POKE codes 64 to 127 hold the inverses of the letters; numbers and symbols which precede 64.

## **SOUND**

The musical output of the computer, and the beeps when you press the keys, come from a tiny inbuilt sound device. The volume is just adequate (although louder than the Spectrum's sound) but is far better than having no sound at all. The VZ-200 sound is, however, woefully inferior to the sound produced through the TV loudspeaker by the VIC-20, where you have three voices and white noises to play with (even if the VIC sound must be accessed through tiresome and complex POKE statements).

The VZ-200 sound is controlled by a SOUND statement, of the form SOUND  $n,m -$  where n is the pitch (1 to 31) and m is the duration  $(1 - shortest$ to 9). The following, two-line program will put the VZ-200 through its musical paces forever:

10 SOUND RND(31), RND(9) 20 GOTO 10

## **·CASSETTE HANDLING**

Cassette handling on the VZ-200 is quite sophisticated. The computer dumps the programs to cassette with the command CSAVE "nnnn", where "nnnn" is a file name. The command CLOAD - **\_again** qualified by a file  $name - is used to get programs back$ from tape into the computer. The computer will print up the names of other programs found on the tape before the one you have specified, and while loading prints up the message LOADING :nnnn. I have used (and cursed at) a variety of cassette interfaces in my years of working with computers. The VZ-200 performed faultlessly for me once I had worked out the right setting for. my cassette recorder, and when I used good quality audio or computer cassettes. **It** did not work so well with ordinary, cheap audio tapes. Tapes made by companies like TDK should give consistently **good** results.

A third cassette command, VERIFY, is provided so that you can check the quality of a SAVE before wiping the program from the computer. This compares the program on the tape with the one in the computer and reports VERIFY OK if the two correspond exactly:

Many Basics support the CHAIN

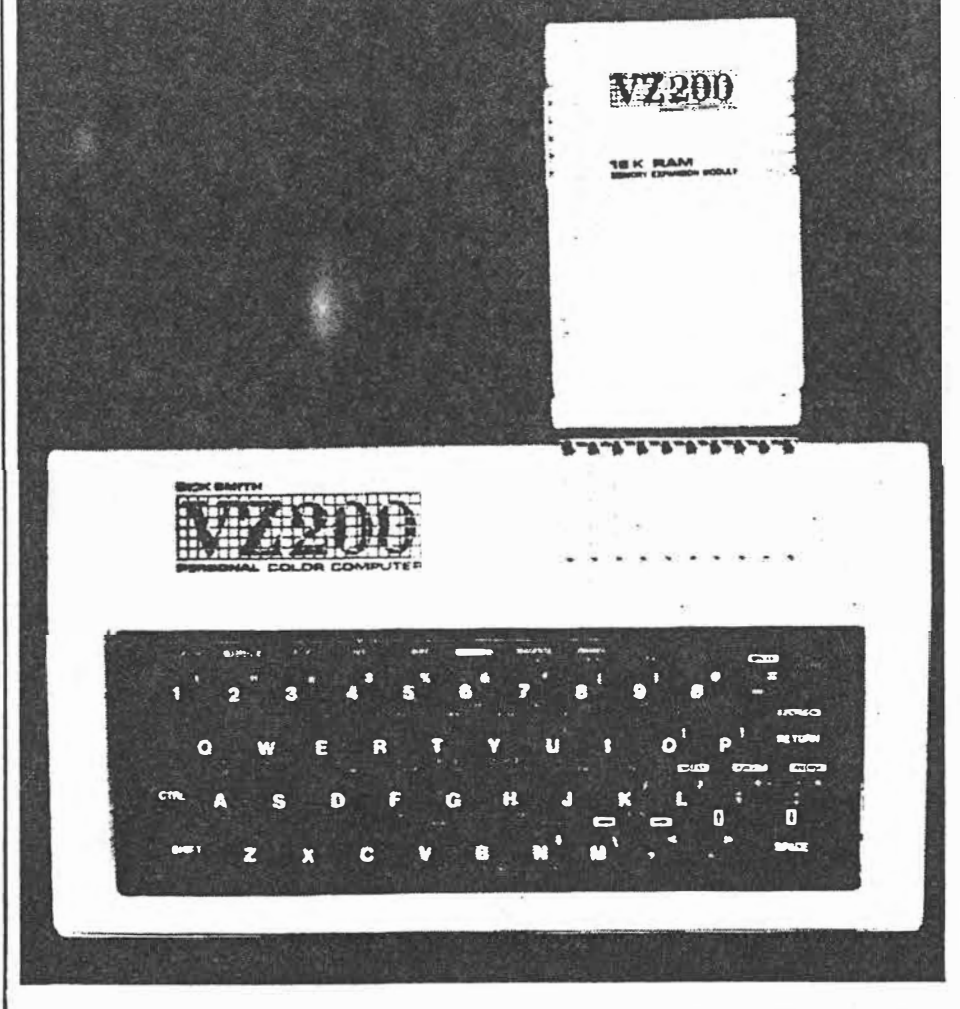

*The 16k RAM expansion module is quite large as compared with the VZ-200 itself.* 

command (used as CHAIN "nnnn") which is a 'load and go' command. The **cotnmand finds the specified program on** the **tape or disk, loads it, and then**  starts running the program auto**matically. The VZ-200 command CRUN provides this facility.** 

**1'he hash (#) symbol, in conjunction with INPUT Gnd PRINT, can be used to put and get file data from tape. This is an advanced feature which could substantially extend the potential uses of the VZ-200.** 

## **DOCUMENTATION**

 **The computer comes with a hefty manual, which covers the entire VZ-200 Basic language, touching briefly (but relatively clearly, given the complexity of the subjects) on PEEK and POKE, INP and OUT (for returning the content of a port, and for sending values to an I/0 port) and USR (to call a machine language subroutine).**

**The manual starts with a two-page explanation of the major parts which** make up a computer system. This is **not needed in order to use the computer, and first-time users are advised to skip over it (as it contributes nothing to getting your VZ-200 up and running) with the idea of perhaps coming back to it later.**

**The manual is clear. It has been written by Video Technology under strict instructions from Jime Rowe of Dick Smith Electronics. The intention has been (and this** is **supported by the notes I saw which have gone back and forth from Hong Kong to Australia) to make everything as clear as possible for the first-time user.**

**A book 'Getting Acquainted With Your VZ-200', is in preparation. This will introduce programming in a more informal style than that provided by the manual, which will remain the standard source of information for users.**

**A series of software packs, mostly games, will shortly be available from the manufacturer, and Dick Smith has commissioned several more original programs from Australian programmers. A users' club has been organised (with the co-operation of, but not under the control of, Dick Smith) and members will** be **entitled to free copies of the club's newsletter.**

## **CONCLUSIONS**

Page 66 Australian Personal Computer

**Overall, this** is **a great little machine, and one that is likely to change the face of Australian personal computing. With one move, it has attacked the market of every machine under \$1000. Assuming the promised support materialises (and Dick·. Smith has a reputation for· delivering) VZ-200 users should shortly find that their computer is better supported (in terms of available software, books, magazine articles and a** **Purchasers who buy the machine, knowing that- for \$ 200 they won't be getting the sound output or keyboard quality of a more expensive machine, will probably be well-pleased with their purchase.** 

**to my placr to sec the machine whik 1 was Writing this review, he said: 'Tm certainly going to buy one." I am sure this will be the reaction of a great number of Australians. 1 have a feeling we are going to be hearing a whole lot more of the Dick Smith VZ-200 Personal Color Computer in the coming months.** 

**When the editor of** *APC* **came over** 

#### **BENCHMARKS.**

I **·•**

> **•· The standard eight Benchmark tests** were applied, and produced the

- **BM1 loop** 1.5 **seconds**
- "BM2 **loop/addition** 6. 7 **seconds**
- **/BM3 loop/addition/arithmetic /** 
	- **, . . 17 seconds**
- **EM4** loop/addition/arithmetic numbers 17.5 seconds
- **·BMS as above/subroutine call ·19 seconds**
- **yBM6 as above/dim/inner loop** 
	- **31 seconds**
- BM7 as above, fill array 47 seconds the BM8 trig functions 72 seconds (1000
	- **· · · · loops). Average - 26.5 seconds.**

**�: following results: Comparing these with the VIC-20, we find that they are**  very close, with the VIC's average time of 28.7. How-<br>
ever, they are significantly **ever, they are significantly faster than the Spectrum, coming in with . an average coming in with an average**<br>of 58.5 for the eight **Benchmarks. As Dick Pountain pointed out in APC in November, 1982, the result of Benchmarks** tests **not necessarily prove very much, although the results are interesting.** 

#### **: ,TABLE OF RESERVED WORDS - vz.200**

**ABS AND ASC ATN** CHRS CLOAD CLS COLOR CONT COPY COS CRUN CSAVE DATA DIM **: ELSE END EXP �:FOR : GOSUB GOTO IF INKEYS INP INPUT INT LEFTS LEN LET LIST LOG LLIST LPRINT MODE MIDS**  NEW **NEXT NOT OR OUT** PEEK POKE POINT PRINT **, READ RED RESET RESTORE RETURN RND RUN** SET SGN SOUND SIN SQR STEP STOP STRS **'TAB TAN TO THEN USING USR** 

#### **.: VZ-200 TECHNICAL SPECIFICATIONS**

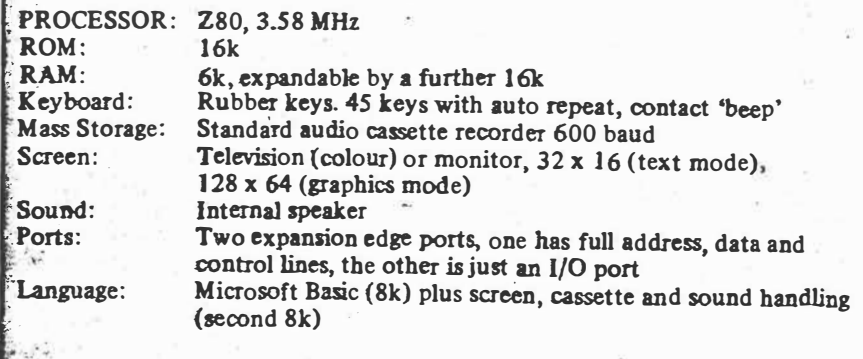

 $5.15$  $A_{pr}$   $s3$ 

#### **Not Quite Finished Award**

Video Technology had a mini-booth, but a maxi-product, the VZ200. The unit has Microsoft Basic in a 12K ROM, 4K

April 1983 ° Creative Computing

 $(\omega + \lambda)$ 

 $\rho$  40

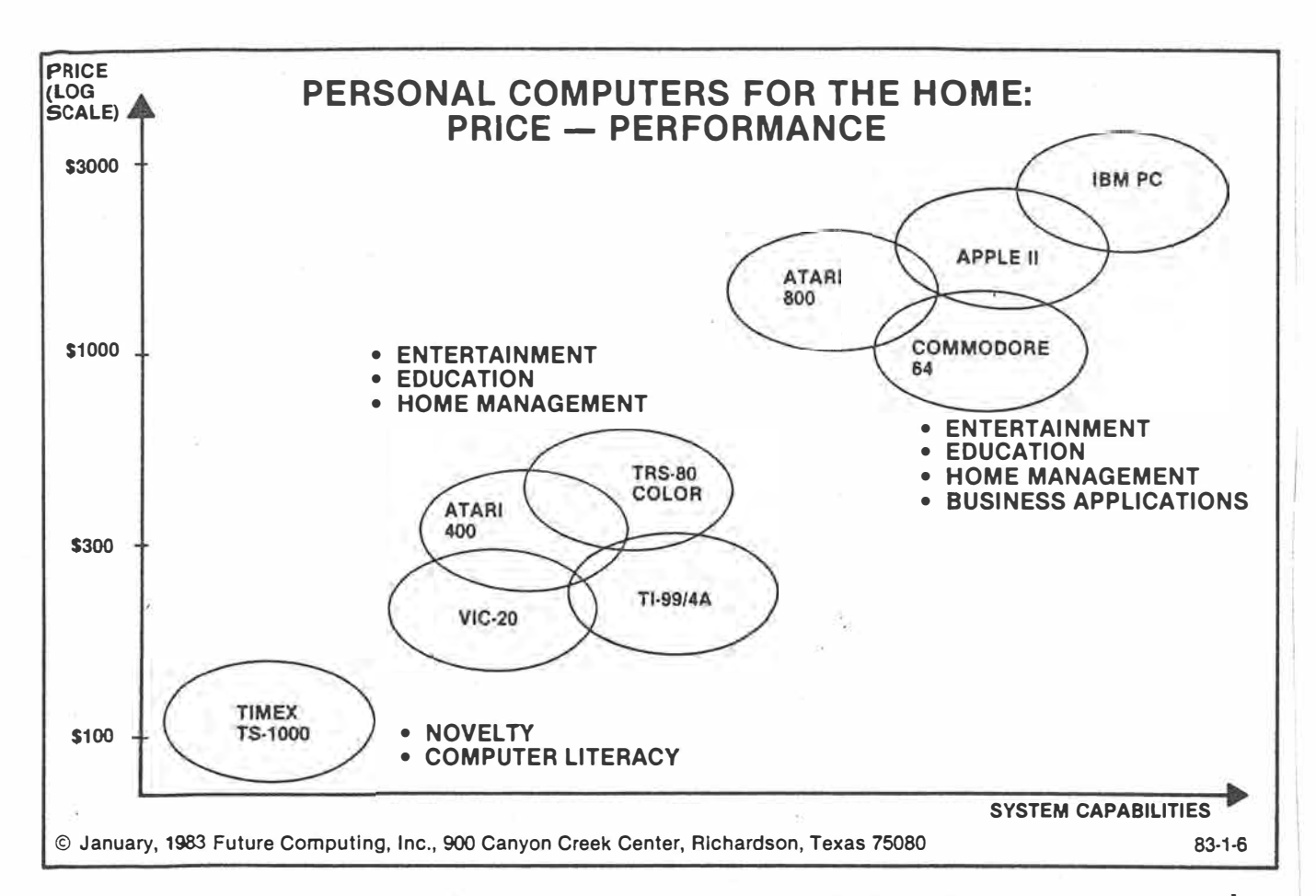

*This chart shows two gaps in the continuum of price and per*formance of computers, one at around \$200 and another at *\$700-800. The lower gap was totally erased by the new*  machines introduced at CES. With seven computers under *\$200 and the announcement of Vic and Atari price reductions, there is contimlOUS overlap from \$65 to \$600. The price* 

*reduction on the Atari 800 and the new A tan' 1200XL jail in the upper gap, however, we expect to see more entries before long.* 

*The chart is from Future Views (\$365 per year), 900 Canyon Creek Road, Richardson, TX 75080.* 

38

April 1983<sup>°</sup> Creative Computing

 $1013$ 

#### CES, continued...

of **RAM** expandable to 64K, eight colors, and one sound channel. Although the screen is medium resolution (128 x 64 pixels), the 64 built-in graphics ch�racters permit excellent graphics to be displayed. A built-in cassette interface and optional Centronics parallel inter*face* help make VZ200 the sleeper of the show at just \$99!

If you've been reading *Creative Computing* faithfully, you saw our indepth review of the Sinclair Spectrum introduced in England about a year ago. Now, **Timex** has brought it to the U.S. as the Timex 2000. It carries a list price of \$149 for the 16K model and \$199 for the 48K *one.*

The 2000 is an outstanding computer with 40 real keys, eight-color high resolution display (256 x 192 pixels), ten-octave sound channel (one of us can't hear that much!), upper and lower case, and 16 graphics characters. Our only disappointment is that it does not have a space bar and thus, like the Aquarius, cannot be used for touch typing.

Timex also announced the 2040 printer, a 32-column thermal unit that uses white paper (not the silver stuff of the previous Sinclair printer). It works on both the 1000 and 2000 and costs \$99.

At this point it is probably appropriate to announce the

#### **We're Number 1 Award**

Three manufacturers tried to lay claim to this award before we even announced it. Commodore, having just produced their 1,000,000th Vic 20 claimed to be Number 1. TI poohpoohed that and claimed that the 99/4A had made them Number 1. Clive Sinclair was having none of it and claimed that he had been Number 1 for ages. Who is really Number 1?

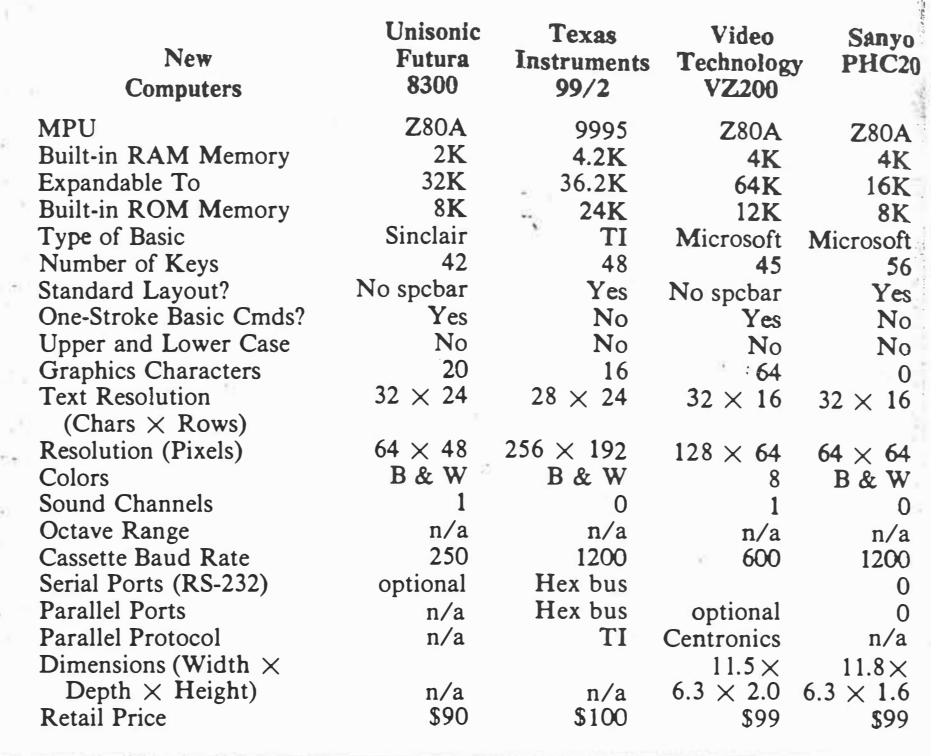

In terms of sheer number of units, Sinclair is if you add together those sold under both the Sinclair and Timex names (which we think is reasonable to do). If you insist on just one brand, then the Commodore Vic 20 is the leader. By next year, who can say? Maybe TI will claim the Number 1 spot.

**IBM,** of course, was keeping a low profile. However, we're sure they would insist that dollar volume is a better measure, in which case they are clearly it. Despite having a fair size booth, IBM was not the hit of CES. Quite the contrary, particularly since several trade magazines had predicted that IBM was about to release a consumer computer at CES (they didn't). One even went so far as to put it on the front page of their daily publication on the last day of CES. For this, they and IBM must share the

#### **Computer? What Computer? Award**

Back to Sinclair printers and peripherals. **Mindware** introduced one of the strangest devices at the show, the Sidewinder, a sideways printer for Sinclair computers. It is also available for the Vic 20, TI 99/4A, Atari and any computer with an RS-232 serial interface.

Sidewinder uses 1-<sup>3</sup>/<sub>4</sub>" adding machine paper with a dot matrix print mechanism that allows reproducing material wider than the computer display by generating a 12-line printout that runs lengthwise on the paper. Price of the **MW-100** is just \$139.95.

**Data-assette** showed several new addons and software packages for

*Video Tech VZ200 is a great bargain at \$99. Timex 2000 computer.* 

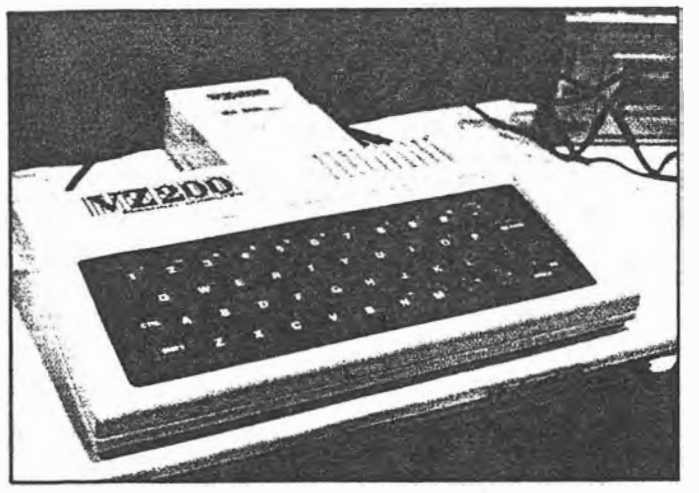

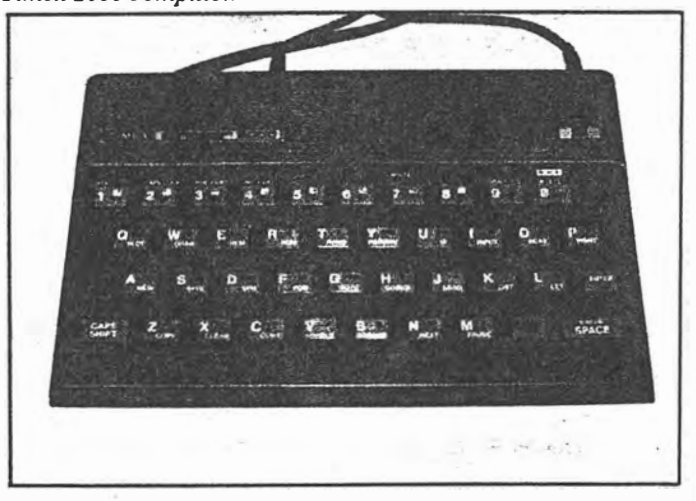

 $2013$ 

**42** April 1983 **°** Creative Computing

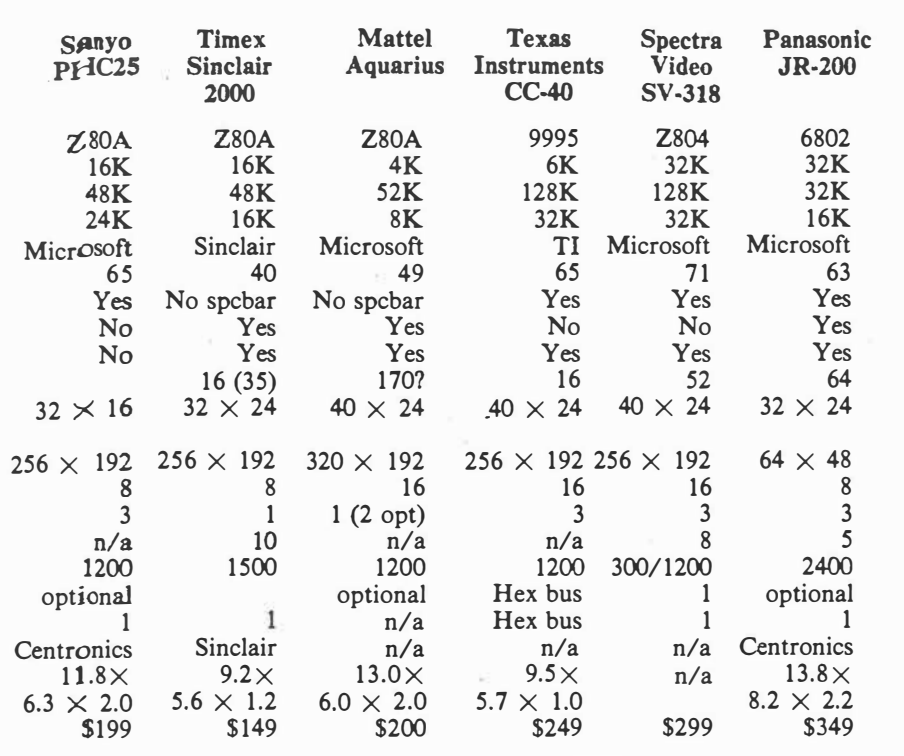

Timex/Sinclair computers (read all about them in the big *SYNC* directory issue). Also at their booth was the **Ju**piter Ace computer. While outwardly it resembles a Sinclair with real keys, inside it speaks Forth rather than Basic. Forth aficionados will tell you, usually with no prompting, that Forth is 10 times as fast as Basic, much more compact, and much more powerful. So it makes sense in a small computer like this one  $(3K)$ .

**Commodore** was showing several new peripherals, most notably the Vic-1520 four-color printer/plotter with 20, 40, or 80 (tiny) characters per line. It prints sideways or lengthwise on  $4-\frac{1}{2}$  wide paper. Price \$199. A speech synthesizer spoke to us as we walked by and several new software packages tried to attract our attention as we headed toward the

crowd in the back of the booth.

There we found a Commodore 64 redesigned to fit in a portable case about half the size of an Osborne. It had a color display, was battery powered, and looked very inviting. It was just a prototype, but judging from the enthusiasm at the show, it should find its way into production in short order.

Commodore also announced a dealer price reduction on the Vic 20 which should have the effect of lowering the street price to \$150, possibly less.

While we're talking about the Vic, we should mention that **Cardco** was showing -'two expansion boards (one with three slots and one with six), a cassette interface, a light pen, a printer interface, and, hold on to your hats, an adapter to allow the Vic to play Atari VCS cartridges. This latter device was shown

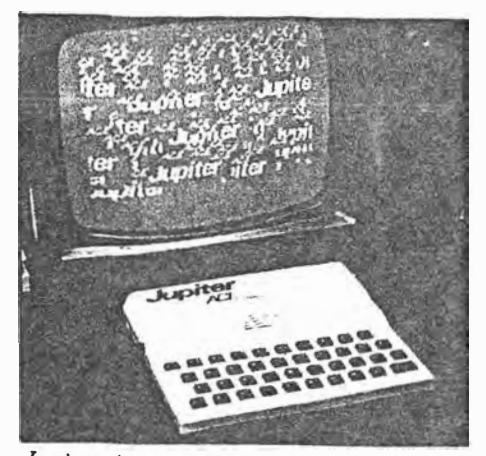

*Jupiter Ace speaks Forth, not Basic.*

with much secrecy in an out-of-the-way hotel room with a rent-a-guard at the door. It gets our

#### **Best Protected Orange Cardboard Box Award**

Housed, temporarily we were told, in an orange cardboard and Scotch tape box, the device plugs into the expansion connector on the back of the Vic and has a slot into which VCS cartridges are plugged. It also brings the Vic connector out the back for added memory, etc. The Vic function keys take the place of the VCS switches and the whole thing works like a charm. Price is \$89.95.

**Spectra Video** introduced a new computer, the SV-318, with 32K, Microsoft Basic, CP/M compatibility, 71-key full stroke keyboard, high resolution (256 x 192 pixels) 16-color graphics, and threechannel music synthesizer-all for \$299. For this feat, we award them our

#### **Most Bang For the Buck Award**

Not only is the basic computer quite astonishing, but Spectra Video's energetic president, Harry Fox, showed us

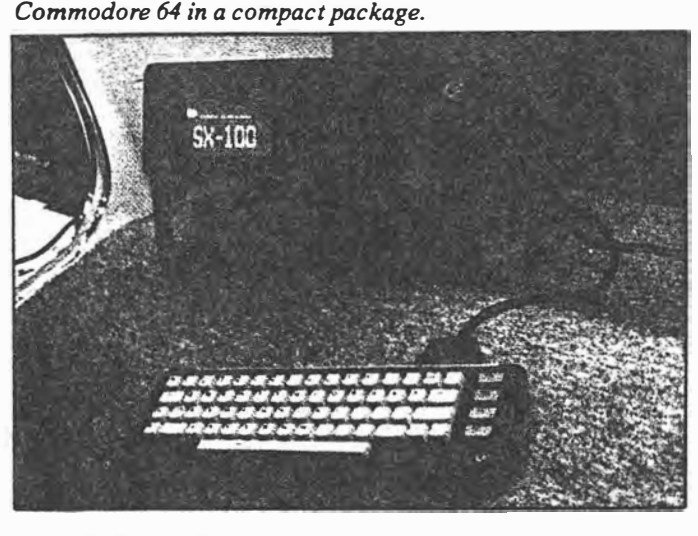

*Spectra Video SV-318 computer.* 

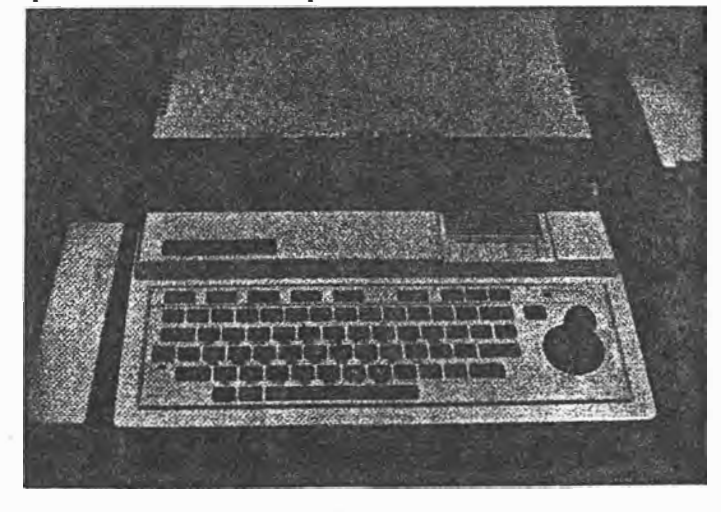

April 1983<sup>°</sup> Creative Computing

43

 $3 of 3$ 

**:creative :r:D1111Juting :equipment : evaluatlan** 

## **Video Technology VZ200 Personal Computer**

### *David H. Ahl*

The Video Technology VZ200 is a compact microcomputer with a great deal of capability and many unexpected features at a very attractive price.

The VZ200 is based on the 6502 microprocessor, the same one found in the Apple, Commodore, and Atari computers. The 12K ROM memory includes the monitor and an excellent implementation of Microsoft Basic.

The RAM memory included with the

*All the Basic commands, keywords, and functions can be produced with a single keystroke.* 

basic unit is a sparse 4K. Two plug-in expansion modules are available, one with 16K and the other with 64K. These modules plug into a slot on the back of the computer and extend out about 5.5".

The computer itself measures 11.4" x 6.3" x 2". Two-thirds of the top surface is occupied by a keyboard with 45 keys in four rows. The keys are "Chiclet" style rubber and have a very short throw. Touch typing is possible in only a rather limited way. Although key spacing is the same as on a regular typewriter, the rubberized keys have a different "feel." Much more disastrous for touch typing is the fact that there is no space bar; instead a space key is

\* Note: Error in CPU type !!

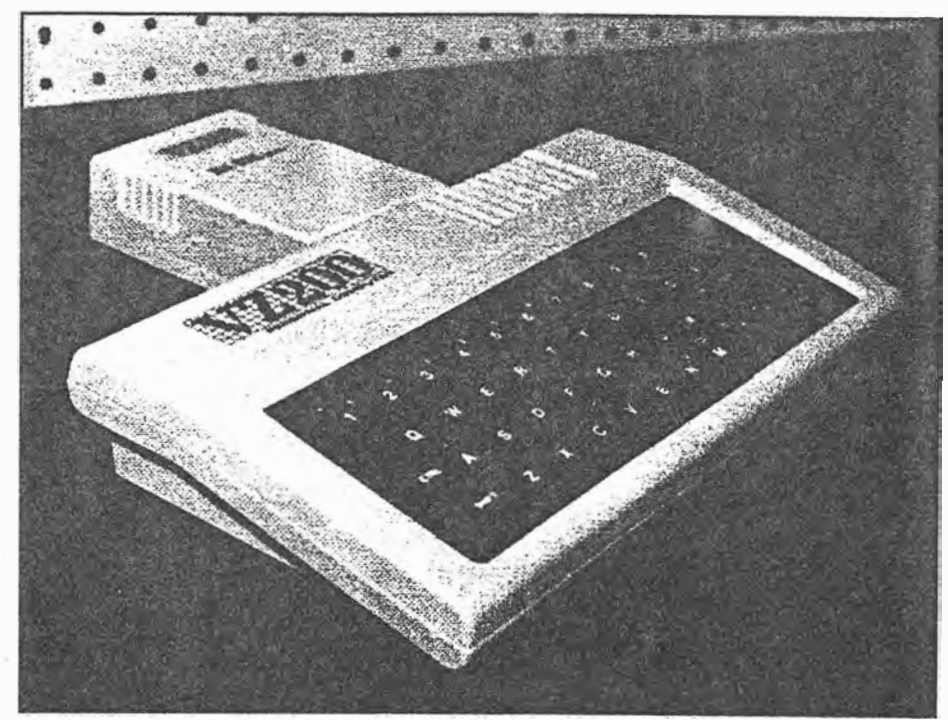

*The VZ200 with 16K RAM memory pack.* 

found at the right end of the bottom row next to the period. This also means that there is only one shift key (at the left end of the bottom row). Several other keys do not have the expected characters; for example the question mark is on the L key.

On the brighter side, each key on the keyboard provides several functions in addition to typing a single letter, number, or character. All the Basic commands, keywords, and functions can be produced with a single keystroke by holding down a control or shift key while the key is pressed. This is very

26

impressive. Most other computers which type Basic keywords with a single keystroke can produce only as many words as there are keys, i.e., one keyword per key. Each key on the VZ200, on the other hand, produces two Basic keywords as well as one or two graphics characters. So each key actually has five outputs: two Basic keywords, two graphics symbols, and an alphanumeric character.

When a key is pressed, it makes a short "beep" indicating one keystroke. If it is held down, it automatically repeats with a beep indicating each key entry.

May 1983 <sup>o</sup> Creative Computing *p2.l-:,a lo�3* 

**v** $Z$ 200, continued...

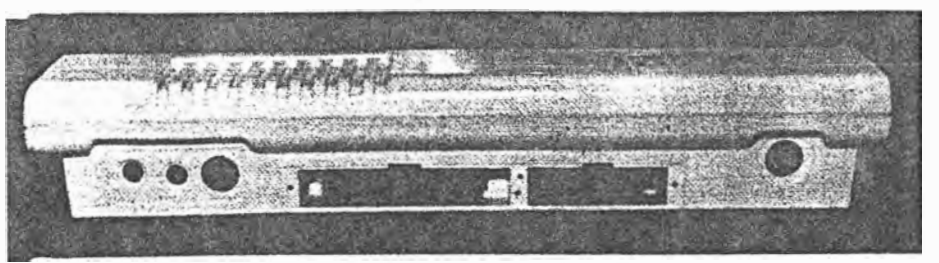

*Four 1/0 connectors and two plug-in slots are on the back.* 

 $_{07}$ 1/off light. An on/off switch is recessed on the right side of the case. of 32 characters (upper case only).

#### **Peripherals**

The VZ200 has an interface to a standard cassette recorder which operates at a Baud rate of 600 bps. This is somewhat slower than other new computers which have rates up to 2400 bps; nevertheless it is twice a fast as machines of just a few years ago. **A** program that fills the entire 4K of memory with program code takes about 54 seconds to load; a 16K program takes four minutes to load. Bear in mind, however, that most 16K programs do not use 16K of code; much of the· memory space is taken by dimensioned arrays and the like.

. The manufacturer specifications note that a peripheral expansion bus is builtin, however, we are not quite sure what this means. It appears that expansion modules, which, presumably, can be connected to printers, modems, or other external devices, can be plugged into the back of the computer.

The VZ200 produces two forms of video output: a video signal for a monitor and RF output (on channel 33) for a TV set. It requires 9 volts DC at 800 ma; an AC adapter is included.

Output from the VZ200 can be in one of three modes: text, mixed graphics and

 $P 28.$ *C-,,\_J·,.,t. Co""'l'".1.,·"j mo..� i?>*   $P \sim 30$   $\sim 3.$   $\sqrt{3}$   $\sim 3.$  **On-Screen Editing** 

The top of the computer also has an text, and high-resolution graphics. In In high-resolution graphics mode, in-<br>
(off light. An on/off switch is re- text mode, the VZ200 produces 16 rows dividual pixels can be addressed o Characters can be displayed in regular or inverse video.

into four rectangles. Individual rectangles cannot be addressed. However, 64 graphics character codes define eight characters in eight colors. This gives every combination of the four rectangles in each character. These characters are called with CHR\$(128) to CHR\$(191). The--eight colors are magenta, red, orange, buff, yellow, green, cyan, and blue. If you count black as a color, there are actually nine colors available.

dividual pixels can be addressed on a 128 x 64 grid in each of eight colors. To turn on any location, the command **SET**  $(x,y)$  is used; RESET  $(x,y)$  turns off any

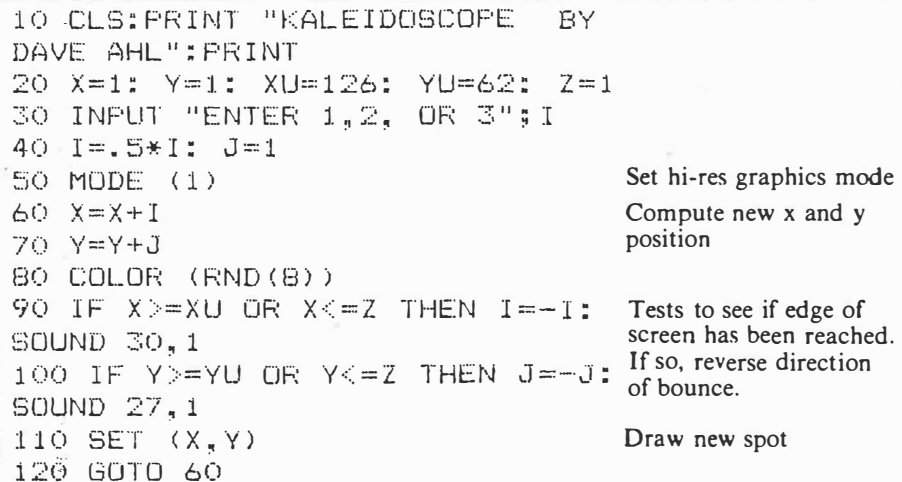

*Figure 1. Program produces a kaleidoscopic pattern of eight colors on the screen. The input parameter changes the incremental amount added to each successive horizontal or X position. Each time the leading edge of the pattern hits a border of the screen, a beep tone is sounded.* 

#### **Graphics**

In mixed mode, text resolution is doubled to 32 x 64 pixels. This is accomplished by dividing each text character pixel; and **POINT** (x,y) examines whether a pixel is on or off. Figure 1 is a listing of a simple program that lets a ball bounce around the screen.

By means of the **SOUND (P,T)** command, 32 notes or pitches (P) are available which can be played over a wide range of time intervals (T).

Full on-screen editing makes it a pleasure to program on the VZ200. To edit a line of code, it is not necessary to invoke an **EDIT** command or remember a set of editing commands as one must do on the TRS-80 Color Computer and many others. Instead, on the VZ200, the line to be edited is listed, by itself, with the whole program or with a group of lines. By using the four directional keys on the bottom right of the keyboard, the cursor is moved to the character to be changed. You type the change, move the cursor to the end of the line (remember, a key repeats by holding it down), and type RE-**TURN.** Voila! The change is made. On-screen editing can also use the DE-

May 1983 <sup>o</sup> Creative Computing

#### **vz<sub>2</sub>00, continued...**

**LETE, INSERT,** and **RUBOUT** keys.

We experienced two small problems with on-screen editing. First, the cursor directional keys are activated by pressing the control key on the left and one of the directional keys on the right. It was all too easy to hit the shift key instead of the control key, but this is probably something that one gets used to after using the computer for a few days. The other problem was that after a while the editing buffer seems to overflow and further editing is not accepted. Admittedly, we were trying to push the computer over the brink and it is unlikely that this will be a problem in normal use.

#### **Problems**

Speaking of pushing the computer to the brink, we found several things from which there was no way to recover short of turning the computer off. Even **BREAK** (the equivalent of **RESET** on some other machines) failed to return control of the computer to the user. The most common irrecoverable condition was LUST. This would normally list a program on the line printer. However, if no line printer is attached, the computer hangs. This is particularly bad because the rubberized keys tend to bounce a bit and it is very easy to type LUST instead

of just plain **LIST.** If you have a long program in the computer and have to turn it off because it hangs up as we did four or five times, you are forgiven if you become a bit surly toward the machine.

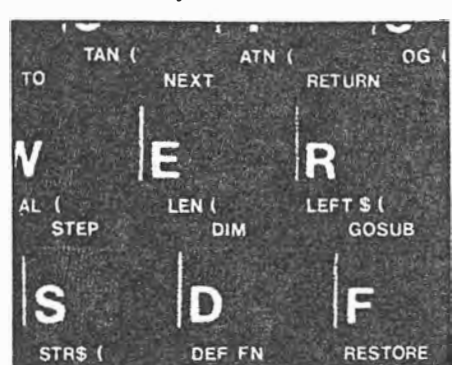

*Each key produces several outputs.* 

The surest cure is to use Control/4 to list a program. After a while, we learned to do this.

Other things that would hang the machine are all in the same family, in particular, trying to use a peripheral device that is not attached. In some cases, the VZ200 gave an error message, but in some others it went into never-never land.

We did not have an opportunity to try

*c.,.�+,1c.. C***<sup>0</sup>�pv+-'"J** ,. **Mo.� ct3** 

*P* 26-30 3 of 3.

**p 3o.** 

face module, as mentioned earlier, plugs into the back of the computer. It measures  $5.5''$  x  $2''$  and provides a Centronics parallel signal. The Video Technology printer appears to be a Seikosha unit which we have previously found to be a satisfactory, cost effective printer.

any of the peripherals. The printer inter

Video Technology also promises a full line of software, however, we will reserve judgment on it until we actually see some of the packages in operation.

#### **Summary**

All in all, the Video Technology folks in Hong Kong have done an excellent job producing a versatile small computer. We are impressed with the excellent implementation of Microsoft Basic, full on-screen editing, repeat keys, and easy-to-use graphics features. The idiosyncrasies were a bit annoying, but • owners will get used to them and will probably not notice them after a week or two of operation. Bottom line: the VZ200 is a great value for the suggested price of under \$100.

Video Technology (U.S.) Inc., 2633 Greenleaf, Elk Grove Village, IL  $60007.$ 

CIRCLE 401 ON READER SERVICE **CARD** 

### **New low-cost computer has colour graphics, sound effects**

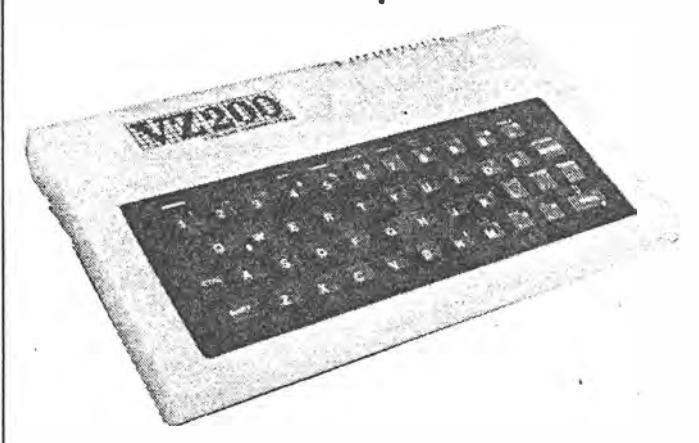

Dick Smith Electronics has introduced a new low-cost personal computer, the VZ-200. Features of the unit include a ZBOA processor, eight colour graphics, sound effects, Microsoft Basic in 16K of ROM and both RF and composite video outputs for connection to a standard television set or a colour monitor.

Perhaps the most exciting feature however is the price  $$ just \$199, a new low for a colour computer.

The VZ-200 has a 45 key typewriter style keyboard with pushbutton switches (not membrane switches). As the announcement from Dick Smith Electronics puts it "In keeping with the simplified format, the confusing number of switches and controls have been kept to a minimum".

Text is displayed in  $32$  lines of 64 columns each and graphics resolution is 128 x 64 (horizontal by vertical). Cursor-controlled editing and an inverse video facility is provided as standard and the interpreter allows single key entry of Basic keywords.

As standard, the VZ-200 has 8K of user programmable memory built-in. A 16K memory expansion module is available for \$79 which increases this RAM to 24K, plugging into the expansion socket at the rear of the unit.

A cassette interface is standard and a separate printer interface module (\$49.50) allows a printer to be connected to the computer.

The VZ-200 is available from any of the 37 Dick Smith stores nationwide.

ELECTRONICS Australia, June, 1983 137

 $P_9$  <sup> $\div$ </sup>.

First  $V2$  ad.  $in$  $E.A$ .

Here it is at last - the personal computer **. . �� you ve been warting fort With all the right tures: Colour Graphics, Sound, Basic BASIC, both RF and video output, and lots more. Yet thanks to modem technology and Dick Smith's massive the buying power, it will cost you only \$199-**<br>far less than any comparable machine! **facause of this dramatic breakthrough in terms of value for money, our new VZ-200 �vides you and your children with the . ideal opportunity to learn about computers and programming.** CatX-7200

for under

**.** 

SOME OF IT'S AMAZING FEATURES<br>
• BK bytes of RAM memory Inbulit<br>
• Powertul Microsoft BASIC in ROM—soyour VZ-200 understands easy<br>
• T28 x64 high resolution and as soon as it's turned on.<br>
• T28 x64 high resolution graphi

**A Colour Computer** 

- 
- 
- 
- 
- Full colour graphics capability; & colours<br>
a T2 3x 84 high resolution graphics mode or 64 x 32 (mixed graphics &<br>
e Built in sound/music facility; plays any note in a 2-1/2 octave range.<br>
 Built in sound/music facil

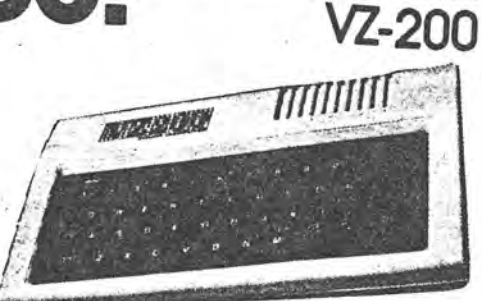

**DICK SMITH** 

**· AMAZING**

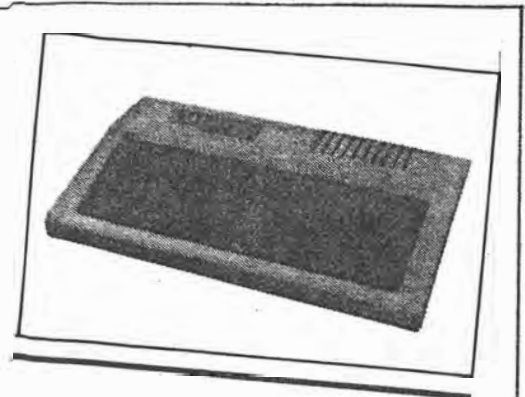

#### **VZ-200 \$99 for 8k**

The VZ-200 is the lowest priced home computer in Australia. It suffers from the old problem of awful rubber keys but given its price it's probably not appropriate to complain. When it was launched, Dick Smith (the VZ-200's distributors) expected it to take the country by storm and while many thousands have been sold. it has not attracted the support of many software houses. It's virtually unknown in the US, so you can't look across the Pacific for any third party software support either.

 That said, if you're looking for-a micro with limited memory but with colour graphics. sound and a reasonable Basic but don't want to spend much on programs (ie, you want to write your own), then the VZ-200's price tag makes it good value for money.

There's not much in the way of being able to expand the VZ-200. Apart from a 'datasette' for \$69.50, a 16k expansion module (\$79), there's only a printer/ plotter and joysticks. There is no provision for disk drives.

If you're into D-I-Y computing, have a look at the VZ-200.

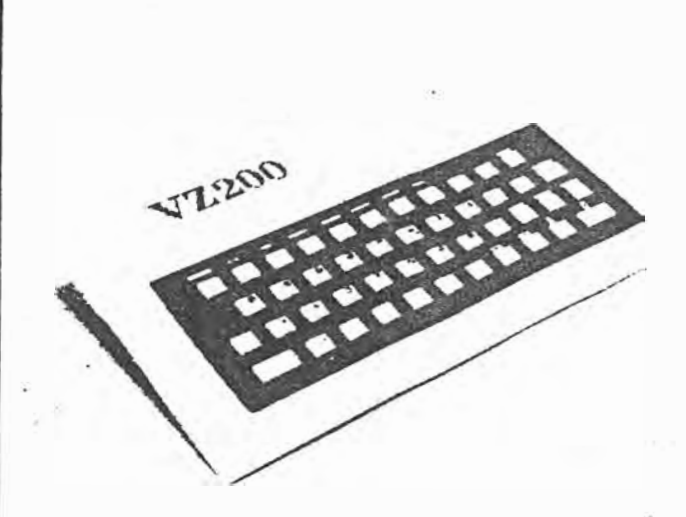

#### **Dick Smith colour computer**

**The Dick Smith VZ-200 personal computer features colour graphics, sound, Microsoft BASIC and both RF and video output.** 

Priced at only \$199. the VZ-200 that it's difficult to make a has been specially designed for the computer beginner. It has 8K of RAM which can be easily expanded to 24K with the addition of the 16K memory expansion module.

The VZ-200 is a fully functional computer, so there's no extra equipment to buy. A comprehensive step-by-step instruction manual is included to teach vou how to program in BASIC.

The keys on the typewriterstyle movable-key keyboard have been specially designed so

mistake. The number of switches and controls have been kept to a minimum.

The VZ-200 has the facility to attach cassette recorders in order to store programs on standard audio tape. The interface module. priced at \$49.50, allows the connection of a printer to the computer.

The VZ-200 is now available from any of the 37 **Dick Smith Electronics stores** Australiawide.

**30** June 1983 ETI

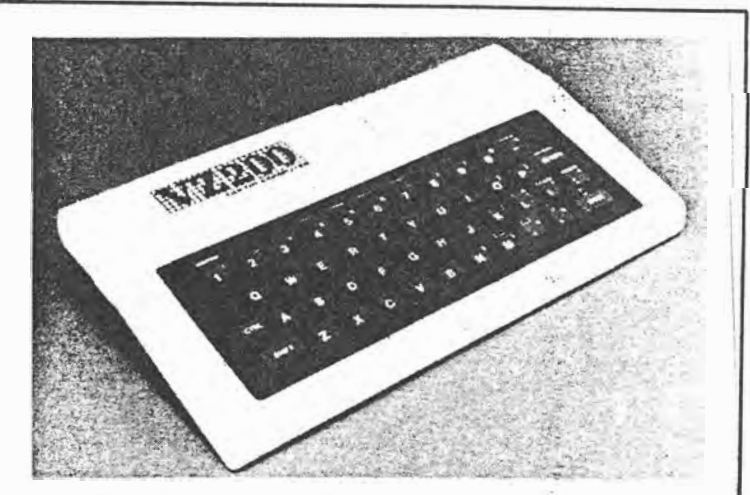

#### **More Quality For Less Cash**

DICK SMITH ELECTRONICS has announced the new Dick Smith VZ-200 colour microcomputer, priced at \$199. The system incorporates colour graphics, sound; Microsoft BASIC and both RF and video output.

Features of the VZ-200 include eight kilobytes of inbuilt **RAM,** eight-colour graphics, 128 by 64 high-resolution graphics mode, 45-key automatic-repeating keyboard, and easy expansion with optional modules.  $\Box$ 

PCG Aug. 84 p 12

 $YC$  Jun 83. p 6.

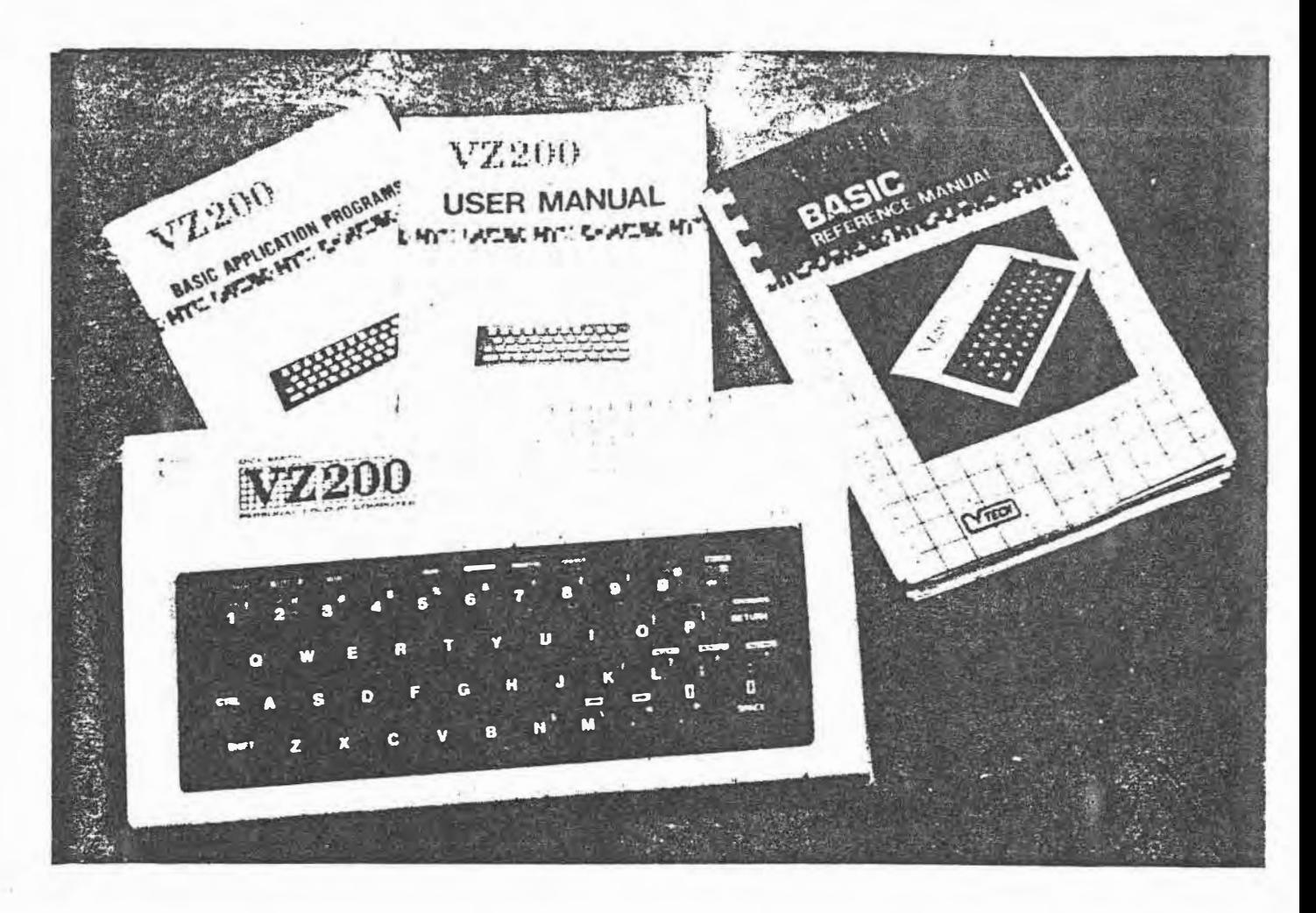

# **Dick Smith's VZ200 personal colour computer**

### **Jamye & Roger Harrison.**

Since Clive Sinclair dropped his ZXBO and 81 'toy' computers on an unsuspecting and unprepared market, there's been a rush, no  $-$  a stampede, to expand the features of personal computers and contract the price. The VZ200 currently sits right at the forefront. What does it offer?

THE VZ200 packs an amazing number of features in such a tiny package: *BK* bytes of memory <RAMl, **16K** Microsoft BASIC in ROM. colour graphics  $-$  eight colours in medium resolution and four in higher resolution, programmable sound generator with 2½-octave range and nine different note durations, 45-key moving-key keyboard (with auto-repeating keys), both RF output (to TV antenna input) and direct video tfor a monitorl, inverse video and on-screen cursor-controlled editing.

 $10 + 3$ 

32 - July 1983 ETI

The VZ200 measures just 290 mm wide by **163** mm deep by 50 mm high overall. The keyboard is on the sloping front apron and all the attachments plug into the rear. It is powered from a 9 Vdc plugpack. Along the rear apron are the following connectors: de input socket, cassette recorder jack, monitor output, expansion connector, peripheral connector and TV (Rf modulator) output on channel 36 UHF.

The video display only uses about threequarters of the screen (unlike the picture in

the Dick Smith catalogue shows), like many of the colour home computers available. The text format is 32 columns across the screen by **16** lines down. In **what** they call medium resolution graphics mode you get 64 pixels <blocks) across the screen by 32 down, 128 x 64 (i.e: double) in the 'high resolution' mode.

In the medium resolution mode, you can program a block to be any of eight colours green, yellow, blue, red, buff, cyan (a blue), magenta or orange. They're what's called the

'fore $\beta$ Tound' colours. The background (i.e: the rest of the screen area) can be either green or orange in this mode.

In the higher resolution mode, you can prog am any block (foreground) to be any of only four colours- green, yellow, blue or red  $-w$ ith the background colour green, or with the **background** buff you can program the blocks to be buff, cyan, magenta or orange.

The programmable sound generator has a range of 31 notes over 2½ octaves from A<sub>2</sub> to  $D#_5$ , plus a 'rest'. There are nine programmable note durations of 1/8, 1/4, 3/8, 1/2, 3/4, 1,  $1\frac{1}{2}$ ,  $2$  and 3.

The text character set comprises 62 of the standard 64-character ASCII table, 5 x 7 dot matrix format. The two you don't get are hardly important in this application. Thirty of **the** keys on the keyboard have four 'shift' levels - as can be seen from the accompanying pictures. With the exception of the RE-TURN, SPACE, CTRL and SHIFT keys, the rest have three levels of shift. That is, apart from obtaining the normal character when you press a key, you can get more functions, such as a graphics character, a BASIC command, an operating command or a program statement.

Four keys act as cursor control keys in the CTRL mode, these being the four on the right of the lower rank. The Land';' keys provide the INSERT and RUBOUT editing functions in the CTRL mode. The colour programming command keys, 1 to 8, are labelled and colour-coded.

The expansion connector will accommodate such things as a memory expansion module. A 16K module is available for just \$79, allowing expansion of the user memory to24K.

The peripheral connector is for plugging in such things as a printer interface, and one is available for \$49.50, permitting the attachment of a standard Centronics printer, many

models being widely available  $-$  and the prices are continually coming down.

The VZ200 is supplied with all cables in generous lengths, **a** plugpack, a User Man• ual, a demonstration program on cassette, a BASIC Reference Manual and a booklet of BASIC Applications Programs.

#### **From the user's view**

For all the functions packed into the key• board, the key operation is a big let-down. The keys are rubber-buttoned microswitches and while they do have movement, the feedback via your finger can only be described as uncertain.

We've criticised this type of keyboard in the past and can't help but think that, where a cost compromise is necessary, an elastomeric keyboard (like that on the ZX81) is . preferable. The computer gives a 'beep' when you press a key (except for the CTRL, SHIFT and RETURN keys), which helps, but the key action is so light that double-keying is common. The auto-repeat feature, however, is a good idea. The key will repeat the character or command if you hold it down for longer than one second.

The on-screen editing functions are very good - a real boon to the beginner programmer. The usual BASIC editing feature of simply retyping a crook line works, but that can be time-consuming, especially with long lines. The VZ200 allows you to move the cursor around and re-type incorrectly entered characters, commands or statements. With the latter two, the single-key entry feature is a real time-saver. We would rate the editing facilities as one of the VZ200's major features.

The keyboard has an enlarged SPACE key at the right of the lower rank. This is a problem if you're used to a normal typewriterstyle keyboard as you keep cracking your finger on the case below the keyboard! It takes a little getting used to. We also took a<br>little time to learn not to confuse the SHIFT and CTRL keys. There are other problems with the keyboard that relate to its partly non-standard layout, but if you're a beginner in the personal computer stakes it's unlikely to be a worry.

The single-key entering of statements and commands was an idea introduced by Clive<br>Sinclair with his ZX80, forerunner to the ZX81 and Spectrum computers. It's a good idea, taken to its logical limit with the VZ200. Strictly, you need to use more than one **key to** enter a command, statement or graphics character, but only three at the most; e.g: to get the PRINT command you push CTRL and P together. To get the command or statement under a key, you hold down CTRL and press RETURN, then the key you want.

The direct video output into a Philips 20" colour monitor is good, but plagued by patterning that ripples seemingly diagonally across the display. The display is noticeably inferior when using the RF output into the TV set's antenna. However, it is better than some other popular colour computers around. For the price, it's acceptable.

The VZ200 uses a **Z80** microprocessor, probably the most widely used microprocessor in all the personal computers produced to date. The specifications say it runs at 3.58 MHz. However, it's not all that fast, but is probably quite fast enough to manipulate simple graphics effectively.

If you really want to know, a FOR-NEXT loop takes four milliseconds, which in today's computer world is pretty slow. As it really is a beginners' machine, that's no real disadvantage. If you're thinking of ploughing through your maths homework with it, a pocket scientific calculator is faster.

*Continued on page 37* 

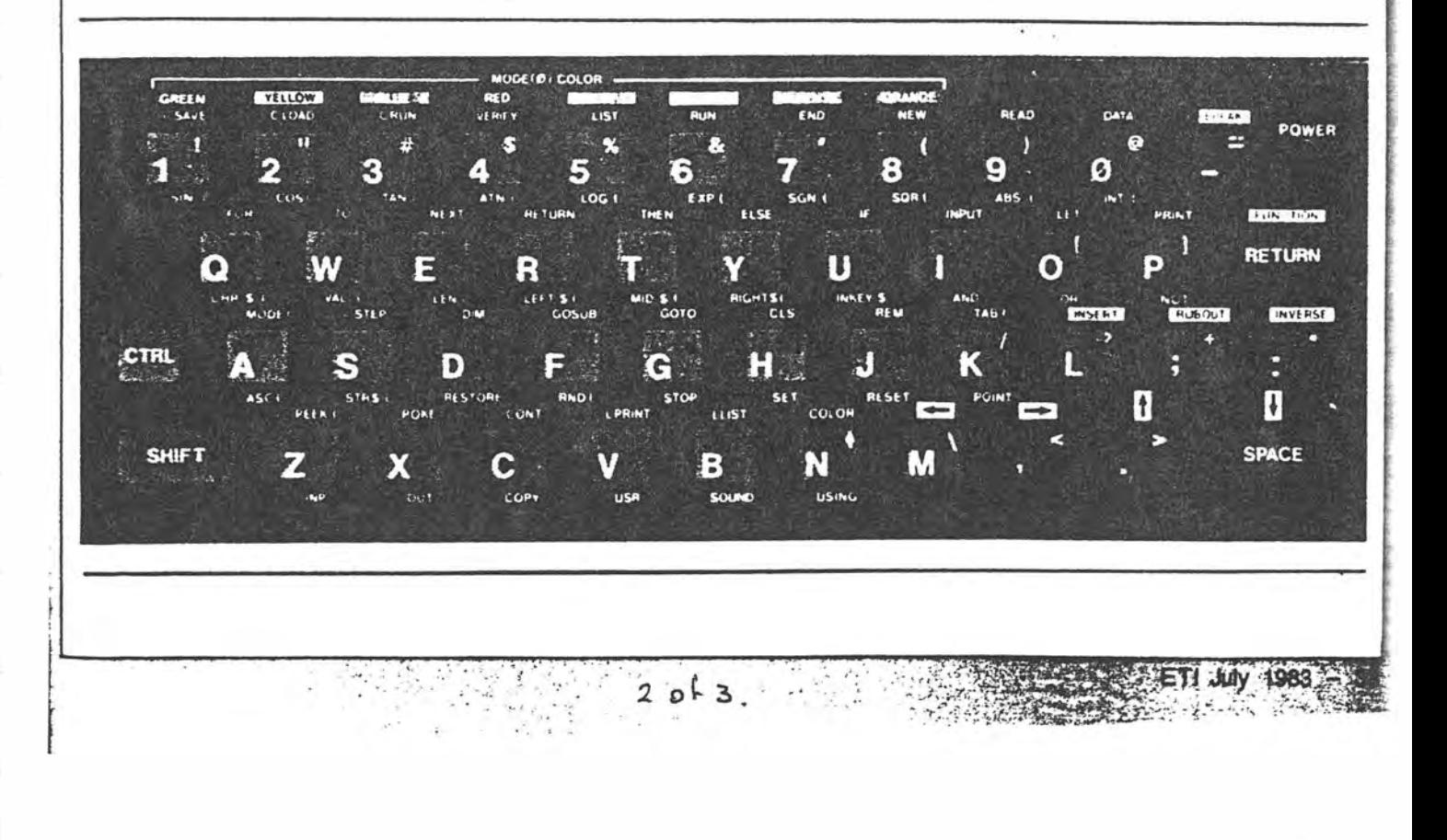

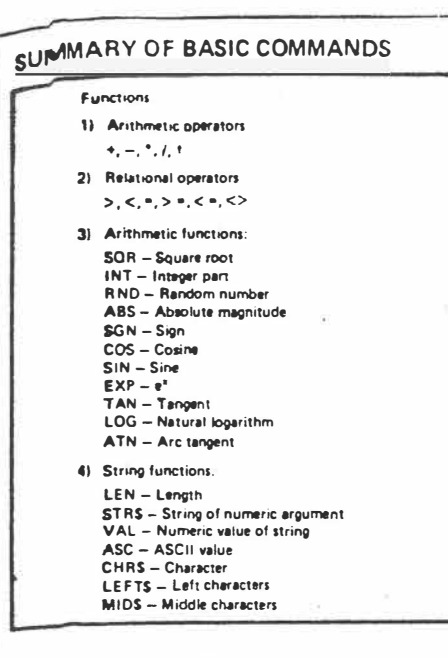

#### **Doc;umentation**

The BASIC Reference Manual and the two booklets supplied with the VZ200 are generally well produced, clear and understandable which is just what the raw beginner wants.

The BASIC Reference Manual is spiral bound, which facilitates laying it open so the pages sit flat. However, the spiral binding is just slightly too small for the number·of pages and it's a bit of a bind trying to turn them.

This manual covers all the functions and operations of the VZ200 in a fundamental way, with some programming examples. You are encouraged to learn by trying things for yourself. We found a number of small errors, but nothing disastrous.

For example, the method of using the IN SERT command when editing does not work<br>the way it's described in the book. Say you typed PRIT instead of PRINT. The book says you do an INSERT by moving the cursor up to the character *before* the place you want to insert a character (that is, 'I' here), type CTRL INSERT, then type the required character (that is, 'N' here). However, that gives you PRNIT!

What you really have to do is cursor up to the character *after* the place where you need to insert a character, then do the insert routine.

The reference manual lists all the available text characters and BASIC statements, ore tors and commands, with some brief **l'** .1,J1anations. An error message list is given. but incredibly, no explanation of what they all mean or what to do when you get one'. Grrr.

For all its good points. the manual contains no *detailed* index. which would be very useful for a beginner. The contents list is at least comprehensive, so that's a plus in its favour.

. What happens when you've worked your way through the reference manual? Well, . you won't be a hot-shot programmer. but you will have gained an understanding of programming and be able to tackle some programs of your own invention, plus modifications to published software.

|<br>|<br>|

; 1

**Jl·IGHTS - Right cherac:ter, INKEYS - Check keyboard �I l09,c1t Ope,'IIOrs**  AND **Relation and logical expressions have value 1 if true. NOT I**I if false. **6)** Graphics and sound functions: CLS - Clear screen **SET - Plot a point RESET - Clear a point POINT - Return the color code COLOR -Set color SOUND -- Produce tone of different frequency and duration MODE** - Select graphic or text 7) Program statements **DIM - Dimension, STOP END GOTO GOSUB RETURN FOR .. , TO .. , STEP NEXT REM IF , . , THEN ... ELSE INPUT** 

As Microsoft BASIC is used - the erstwhile 'industry standard'  $-$  there are huge amounts of published programs and many, many books on the subject that will keep you occupied for ages.

A booklet of applications programs is included with several dozen short programs that are not only interesting and amusing, but instructive and perhaps useful to boot. Many would be good 'starting points' for developing programs of your own devising or useful as subroutines within your own programs.

Absolutely no technical details, not even a memory map, are given, but we guess that such things might appear in some 'support' publications.

#### **The BASIC**

The 16K Microsoft BASIC included can onlv be described as excellent  $-$  outshining the mechanical and electronic constraints of the VZ200. But, we have to keep reminding ourselves that this is really a low cost beginners' machine. The range of commands, etc, available, and the flexibility of the language. stand·out. Learning to use the facilities is a breeze. The buzzword is 'user friendly'!

All the BASIC commands, operators and statements are shown in the accompanying panel. Those of you who know will see that it's all pretty standard fare. However, it's good to see the inclusion of such things as IF ... THEN ... ELSE statements and the COPY statement (otherwise known as a 'screen dump',. Seeing that USR is included for the benefit of using machine code in BASIC programs, we can only hope that some suitable books or manuals on the subject. specifically for the VZ200. will appear at some later date.

Programming using graphics or sound is relatively simple. The graphics commands are simple. largely because of the 'chunky' graphics employed. You'll find no ORA W. PAINT, LINE or CIRCLE commands here. but what you do get is effective for the sort of graphics included in the machine. It's best to crawl before you walk. and it's a beginners' machine. remember. Similar sentiments apply to the sound programming.

 $3$  of  $3$ .

**PRINT PRINT TAB PRINT USING PRINT• LET DATA READ RESTORE**  Communds **llST AUN NEW CONT**   $VERIFY - Check whether program on tape and memory$ **ere equal CLOAD - Load program on tape CSA VE - Sevt program on tape**  - Load program on tape and run **CTRL RESET -To halt program Q)** Other Statements <code>PEEK – Return the value stored at the location specified </code> <code>POKE</code>  $\cdot\cdot$  <code>Load</code> a value into a specified location **LPRINT - Print on line printer LLIST - List on line printer INP -** Return the contents read from ports **OUT -Send values to ports COPY - Copy the content on screen 10 printer**  USR - Call the user's assembly language subrouting

#### **Cassette comments**

A pre-recorded cassette with cute demonstration software comes with the VZ200. For one thing, it shows that the cassette interface is quite good, as reliable loading was no problem.

As the VZ200 is not a games/computer machine, the pre-recorded software base is only going to be available on cassette. as there's no ROM socket. At present. there's no pre-recorded software available. but, from past experience, that's probably a situation that will rectify itself.

There are lots of 'freelance' software producers in the market supplying software for existing machines who will doubtless get behind the VZ200.

#### **Conclusion**

The VZ200 is very reminiscent of the Sinclair ZX81/Spectrum or National JR100 (which is sort of rare-here, as yet). It has a very great deal to offer in price. functions and features. The major disappointment is the keyboard, but all low cost home computers compromise here and it's a matter of preference whether you favour one type of cheap keyboard over another.

The big question is, would you do any better at \$299. You'd almost certainly get a better keyboard. but we haven't yet seen anything in that price range to compete with the features and memory capacity of the VZ200.

Judging from the phenomenal success and popularity of other 'bottom end of the market' computers. such as the ZX81, Spectrum and VIC-20. there *are* huge numbers of people who want a low cost computer just to 'get started', or get their children started. in computing.

Price is all-important to people who don't want to pay a great deal of money to learn what the subject's all about before 'getting in deeper·. Compromises are acceptable therefore. and our criticisms should not be taken too much to heart. For its price, the VZ200 has a great deal to offer. and from such small beginnings one can go on to 'conquer the world". or at least a comfortable niche.

ETI July 1983 - 37

# **The VZ-200: colour graphics and sound**

Dick Smith Electronics has done it again with the new VZ-200, a computer with colour graphics, sound effects and built-in Basic for around \$200. Others have raved about it, but what's the new machine really like? What does it offer and how easy is it to use?

#### **by PETER VERNON**

The VZ-200 computer from Dick Smith Electronics has set a new low price for a colour computer system with Basic. Indeed we can now talk about a class of "under \$200" computers, and in this category the VZ-200 is a clear leader. It is the only system for the price that offers colour, a reasonable amount of memory and a powerful built-in Basic interpreter. With its white case and brown keyboard surround the VZ-200 is an attractive unit. Dimensions are 288 x 162 x 50mm (width by depth by height at rear) with the keyboard sloping to a height of

20mm at the front. There are 45 moving rubber keys but no space-bar as such. A double-sized key at the right side of the keyboard does duty as a space key. All the keys produce an unobtrusive beep, and most serve four different functions.

Pressing a key by itself will produce the character marked on the centre of the key top. Pressing a key in conjunction with "Shift" will produce the punctuation or graphic symbol marked in the upper corner of each key. There are 15 graphic symbols, each a combination of blocks one-quarter the size of a character

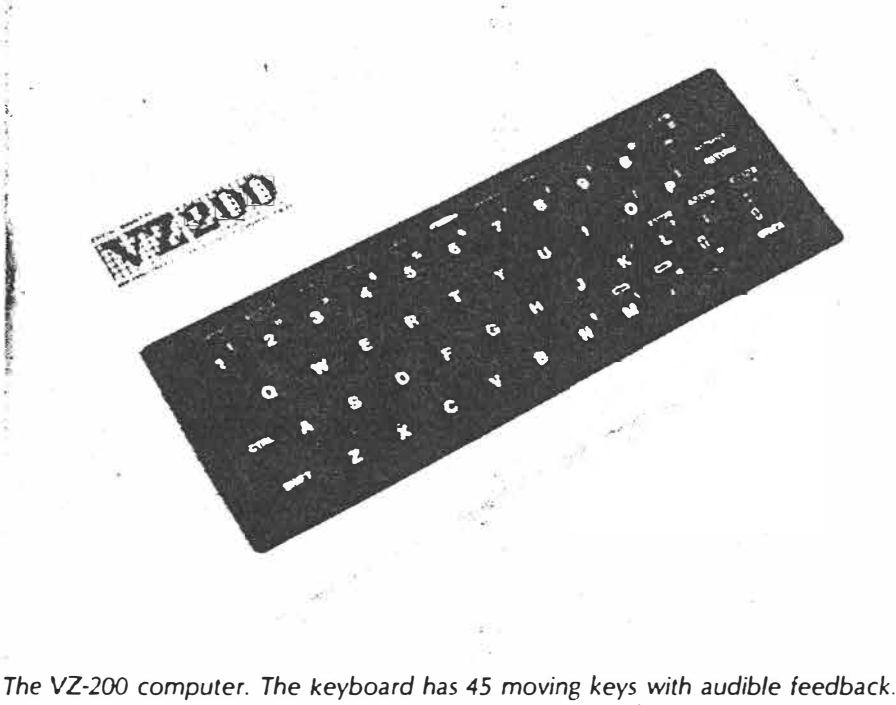

130 **ELECTRONICS Australia, July, 1983**  $\mathbf{1} \times \mathbf{1} \times \mathbf{4}$ 

space. When used with POKE or PRINT@, these symbols allow graphics with a resolution of 64 x 32 pixels in eight colours and may be freely mixed with text.

Single key entry of Basic statements is activated by the CTRL (Control) key. Pressing a key in conjunction with CTRL will produce the operation labelled on the keyboard above the keytop. Operations handled in this way include cursor movement, insertion and deletion of characters, inverse video and single key entry of about half of the Basic statements and functions. Entering the Basic statements marked below the keys \_requires holding down the CTRL key and pressing RETURN then the key required.

Although the single key entry of Basic keywords is an advantage, it does require learning key locations and a new typing style which some people might prefer to avoid. An advantage of the VZ-200 is that single key entry, while available, is not obligatory. Statements can also be typed in the normal way, and this may prove faster for a touch-typist. It's nice to have the choice.

All of the keys have an auto-repeat facility, and although it was not mentioned in our preliminary copy of the VZ-200 manual the Basic interpreter supports full-screen editing. Once listed, program lines can be altered by moving the cursor to the position of the alterations and re-typing. When the **RETURN** key is pressed the alterations will be incorporated in the program. When line numbers are changed in this way the result is a copy of the existing line with the new line number. The old line remains in memory.

#### **The video display**

The VZ-200 includes both an RF modulator (VHF Channel 1) and a direct video output, an unusual feature for a low-cost machine. The video display is produced by a Motorola 6847 Video Display Generator chip with additional circuitry to partly adapt the output to the PAL format. The VDG is designed for 6GHz NTSC operation, and the conversiOn circuitry does not fully eliminate a 10Hz ripple on the screen, even when using a direct entry video monitor.

fn the text mode the characters displayed by the 6847 are stable but the sides of the text area show a distracting rippling movement. In the graphics mode the ripple shows up as sideways colour jitter and is most obvious when *dots* of different colours are displayed in close proximity. This display jitter prevents the VZ-200 achieving the full potential provided by its colour graphics capability.

The VZ-200 has two display formats, selected by the MODE statement. In MODE(0) uppercase text only is displayed in 16 lines of 32 characters each, with 64 *x* 32 block graphics available in eight colours. The normal text display is in light green on a dark green<sup>-</sup> background, but a single Basic statement selects an alternative colour set, producing orange characters on a red background. An Inverse function on the keyboard allows these colours to be transposed to display dark characters on a light background in either colour set.

The statement MODE (1) activates a graphics format which allows plotting on the screen with a resolution of 128 x 64 in one of two sets of four colours each. The COLOR statement selects one of two background colours, green or buff. On a green background the colours available are green, yellow, blue and **red,** and on a buff background the possible colours are buff, cyan, magenta and orange. Text cannot be displayed in this mode.

Text screens ,are displayed with a black border surrounding a rectangle of the background colour. On a 34cm (diagonal) video monitor the text display is confined to a rectangle measuring approximately 26cm diagonally in the centre of the screen. MODE(1) graphics are similarly confined by a border, but since the border is in this case the same colour as the background the effect is less noticeable.

The character set of the VZ-200 is contained in the on-chip Read Only Memory of the 6847 Video Display Generator, and does not conform to the widely used ASCII code. Using the same character **code** with POKE and with PRINT CHR\$ will display two different characters on the screen. Presumably software translates between the 6847 codes and ASCII. as statements such as LPRINT and LLIST do work correctly with standard **printers.** 

The **Tandy** TRS-80 Color Computer **also uses** the 6847 VDG (although with

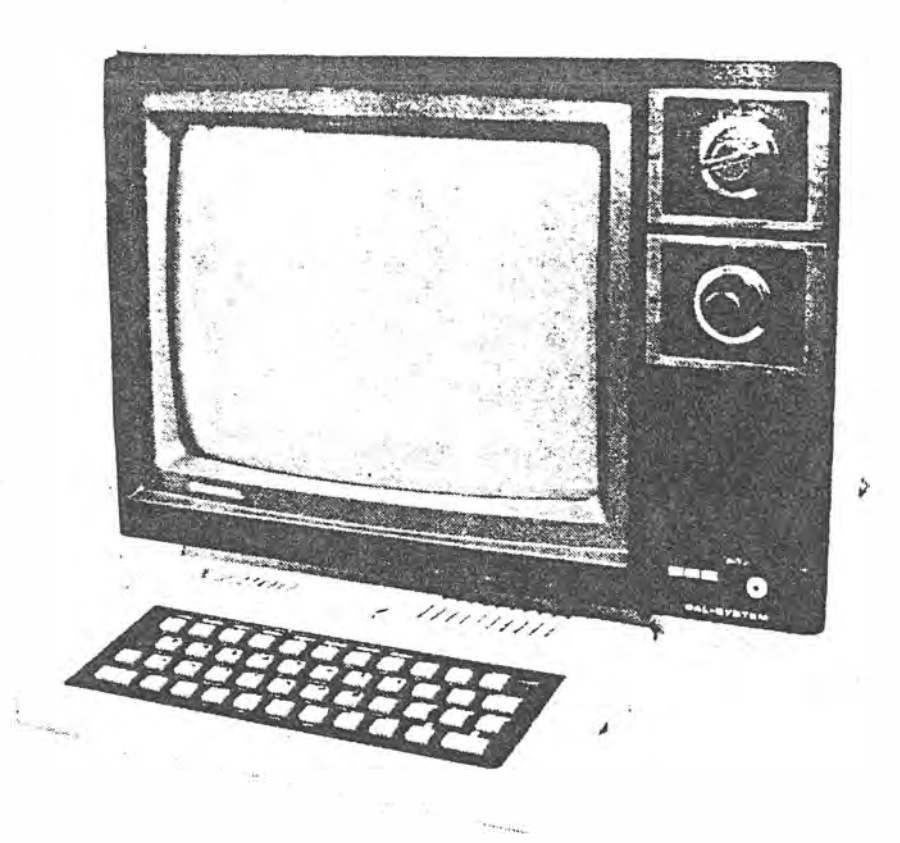

more extensive modifications for use with PAL displays) and for this reason the text displays of the two machines are similar. Although the 6847 can produce graphics displays in 14 different formats, including 256 x 192 high resolution modes, these facilities are not used by the VZ-200. Most of the VDG control pins are tied to ground in the VZ-200 and there is insufficient memory to support the additional graphics - both situations which could be corrected by adventurous hobbyists.

#### **VZ-200 Basic**

Statements' and functions of the Basic language of the VZ-200 are shown in Table 1. Numeric operations are accurate within the range  $10^{38}$  to  $10^{38}$  and with the 3.58MHz clock speed of the computer, the interpreter is quite fast. All standard Basic operations are supported, including string handling in the Microsoft format (using RIGHT\$, LEFT\$ and MID\$). A USR statement is included for calling machine language routines from Basic but the VZ-200 does not include a machine language monitor.

In the interests of economical use of memory the VZ-200 restricts the number of subroutines and FOR . . . NEXT loops which can be nested. (A loop is said to be "nested" if it occurs inside another loop, and similarly, nested subroutines are subroutines which are called from within another subroutine.) No more than 30 levels of nesting are permitted in programs for the VZ-200, but this will be found adequate for most applications.

Graphics are handled by the statements COLOR. MODE, SET, RESET and POINT. The statement COLOR I, J will set the characters to the colour represented here by code "I'' while in MODE(0) the value of J selects a background/text colour combination, for

#### **VZ-200 Specifications**

- **Processor:** 280A running at 3.8MHz clock speed.
- **ROM:** 16K.
- **RAM:** 8K expandable to 24K with optional cartridge, less 2K for video.
- **Interfaces:** Cassette interface, RF modulator and direct video connectors, 1/0 connector, expansion connector with full 280 bus. Optional Centronics type printer interface.
- **Keyboard:** 45 rubber moving keys, most with four functions.
- **Display:** 32 x 16 lines text, 64 x 32 graphics in eight colours, 128 x 64 graphics in two sets of four colours. Inverse video.
	- **Sound:** Single voice with 31 frequencies, nine durations.
- **Software: Basic in EPROM, applications programs on cassette.**

**Documentation:** New documentation under preparation at time of review.

## The VZ-200 computer

**either a** green or an orange background. In MODE(1) the COLOR statement �elects one of two possible colour sets, **each of four colours, for 128 x 64 resolution** graphics.

The statements SET, RESET and POINT are available only in MODE(1). SET and RESET as the names imply turn points on the screen on and off while POINT will return the colour code of a specified point. All three statements require arguments in the form of a pair of cartesian coordinates· with the origin of the coordinate system at the upper left cor*ner* of the screen. There are no statements for drawing lines or other shapes or for filling areas on the screen with colour.

Sound is produced by software toggling of two bits of an output port driving piezo-electric transducer in the keyboard unit. Thirty-one different frequencies can be specified, in one of nine durations, with the SOUND statement. The sound is not loud, there is no volume control, and the fixed durations and frequencies limit the sound effects which can be produced. As with colour **graphics,** however, the VZ-200 scores **over** its similarly priced rivals which offer no sound effect capabilities at all.

A statement which will be unfamiliar to most is the CRUN command. CRUN, a combination of CLOAD and RUN, allows a program to be loaded from cassette tape and run automatically with a single statement. It is used extensively by the programs on the demonstration tape which accompanies all VZ-200 units.

The cassette handling statements of the VZ-200 also include the familiar CLOAD and CSAVE. Program names can be up to 16 characters long, with the name of each program displayed on the screen as it is found on the tape. The VERIFY statement can be used to com**pare a** program in memory with a pro**gram** recorded on tape as a convenient assurance of a correct CSAVE, and PRINT# and INPUT# are available for recording and reading lists of data items from tape. We have no information on cassette loading and saving speed but it appears to be around 600 baud.

**A** COPY statement is also included in the Basic interpreter. According to the manual this statement will copy the contents of the screen to an attached GP-100 dot matrix printer. We could not test this function without the appropriate **printer.** 

#### **Peripherals and expansion**

The cassette connection at the rear of the keyboard unit is a stereo socket and the supplied cable terminates in two

**132 ELECTRONICS Australia, July, 1983** 

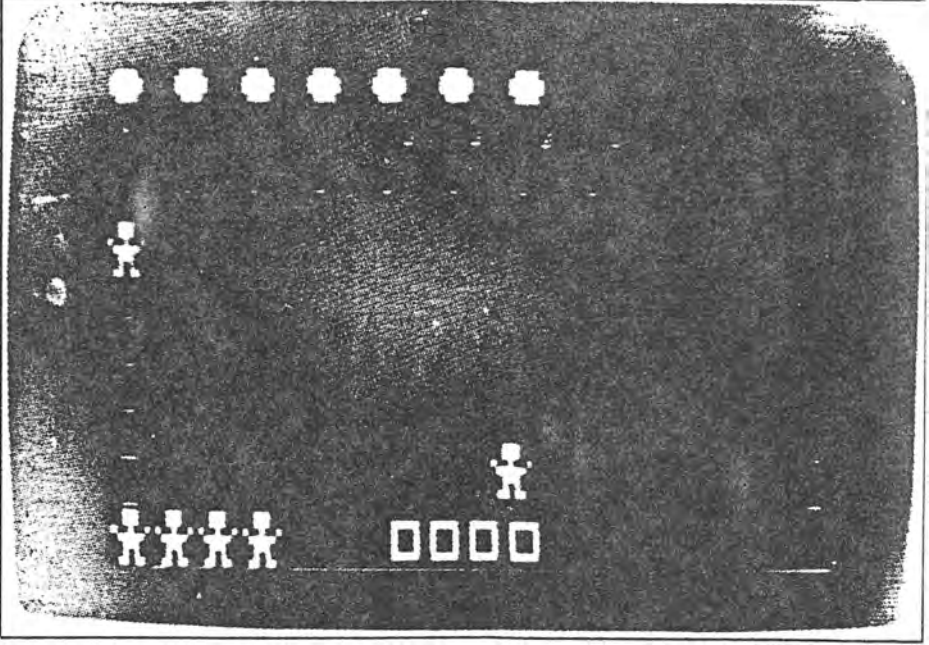

*The "balloon burster"* game *in progress. Four colour graphics makes for eye-catching games. Over 30 programs* are *available on* cassette *for the* VZ-200.

jacks, one for each for the EAR and MIC connections of a standard audio cassette recorder. There is no motor control of the cassette player.

At first we had great difficulty in using the VZ-200 with pre-recorded program tapes. Reading tapes we had recorded ourselves was only a problem until we found the correct setting of the cassette recorder volume control.

Using a more expensive National Panasonic RQ-2133 cassette recorder (Dick Smith Electronics, \$82.50) however, these problems disappeared and we were able to load all program tapes.

A 16K RAM expansion pack for the VZ-200 is already on the market. This unit plugs into the expansion port at the rear of the machine to provide a total of 24K of user memory at an additional cost of \$79.

A Centronics parallel printer interface adapter is also available for the VZ-200. This small unit plugs into the peripheral port at the rear of the keyboard and provides a cable terminated in a standard Centronics type connector. While the

Basic COPY statement can only be used effectively with the Seiko GP-100 printer, the LUST and LPRINT statements will produce text output on any compatible printer.

From the hobbyist's point of view a strong feature of the VZ-200 is the expansion ports provided at the rear of the keyboard. These ports consist of two sets of PCB fingers, normally covered by thin screw-down aluminium plates. One port is labelled "peripheral", and provides access to the 280 data bus, the lower eight address lines and RD, WR and IORQ control lines, sufficient for the connection of most peripheral controllers, parallel and serial ports etc.

A second port gives access to the complete bus of the 280 microprocessor and can be used to connect additional memory or memory-mapped peripheral devices.

#### **Some notes on applications**

Dick Smith Pty Ltd provided us with a list of around 30 applications programs currently available for the VZ-200. While some of the available games programs

#### **Table 1: VZ-200 Basic statements and functions**

ABS, AND, ASC, ATN, CHR\$, CLOAD, CLS, COLOR, CONT, COPY, COS, CRUN, CSAVE, DATA, DIM, END, EXP, FOR ... TQ ... NEXT, GOSUB, GOTO, IF ... THEN. IF ... THEN ... ELSE, INKEY\$, INP, INPUT, INT, LEFT\$, LEN, LET, LIST, LOG, LUST, LPRINT, MODE, MID\$, NEW, NOT, OR, OUT, PEEK, POKE, POINT, PRINT, PRINT USING, READ, RESET, RESTORE, RETURN, AND, RUN, SET, SGN, SOUND, SIN, SOR, STEP, STOP, STR\$, TAB, TAN, USR

 $3$  of 4

## The VZ-200 computer

 $m$ ake excellent use of the graphics capabilities and are written in machine lariguage for speed, many of the others  $\mathsf{can}$  be found in any good book on Basic, without the expense of buying a cassette version.

We also question the choice of some of the programs available. For example, one cassette is a "Portfolio management" program for keeping track of sharemarket transactions. It is unlikely th�t anyone with sharemarket investments will skimp by buying the vZ-200 to look after them. The two statistics packages may be in the same  $categorical - if$  you want a computer for statistical analysis the VZ-200 is an unlikely choice. If on the other hand you get some statistics problems assigned as homework these two cassettes might be handy to have.

The programs listed in the "Basic Applications" booklet which accompanies the VZ-200 are of the familiar type; sum and average, roots of a quadratic equation, conversion between degrees Celsius and Fahrenheit etc. They serve more as demonstrations of what can be done with Basic on the VZ-200 rather than as serious suggestions for the use of a computer. As such they are a useful tutorial, although most of the programs can be found in existing textbooks. In

#### **About that keyboard**

The most controversial aspect of the key VZ-200, and the one that we found least desirable, is the keyboard. We Still can't decide whether it is better or worse than .a flat plastic membrane keyboard.

It's not that the keyboard is bad in itself. It's small but the rubber keys move with a pleasant, positive action, and the audible feedback is a great convenience. The problem is that the keys also wobble sideways and back and forward, creating an unsettling effect and, we believe, markedly increasing the chances of typing errors.

Fortunately the single key entry of Basic keywords limits the need for accurate typing, and no one is likely to use the VZ-200 for applications requiring entry to large amounts of text.

We suspect nevertheless that one of the first "add-on" projects for the system will be a full-sized keyboard.

most cases nothing need be changed to run textbook examples on the VZ-200.

Graphics statements can be added in to take advantage of this aspect of the VZ-200 without difficulty.

Additional programs are under preparation at the time of this review and we expect that independent program suppliers will get into the act as soon as the VZ-200 proves its popularity. Judging from what we have found and the comments of others who have used the computer, this shouldn't be long.

#### **In conclusion**

If you want a computer to look after

 $4 of 4$ 

your share holdings, or for word processing, look elsewhere. If, on the other hand, you want a computer for playing games, for self-education, for learning about Basic and perhaps for writing your own programs, the VZ-200 has one overwhelming advantage  $-$  the number of features for the price.

If you're handy with a soldering iron and want a computer for taking apart, adding on to and building up, the VZ-200 is also an ideal choice, for the same reason.

The VZ-200 is available from Dick Smith Electronics stores nationwide.

ELECTRONICS Australia, July, 1983 133

#### **Timing the** laser's fazer

#### I'm interested in the Laser-200 which was reported ht *PCN issue* 5. You stated that the, - manuals had to be re-written **··.md the** m2chine wouldn't **he** released for a month. Since then I've heard nothing about it. Has **it** not materialised? *Jason Stokes,*  Cannock, Staffs

. ·· Fear not! The Laser has emerged in the trusty hands of Computers for All on 0286 418414, price £70. Computers for All has also become the main source for that other Hong Kong based machine, the Comx 35, Pro-tested in *PCN issue 15.*

Unfortunately, the same can't be said for the Texet 8000. the Laser's 8K twin. Texet • seems to have disappeared fora quick rethink. *PCN* will be Pro-testing the Laser shortly.

16 PCN JULY 7-JULY 13, 1983

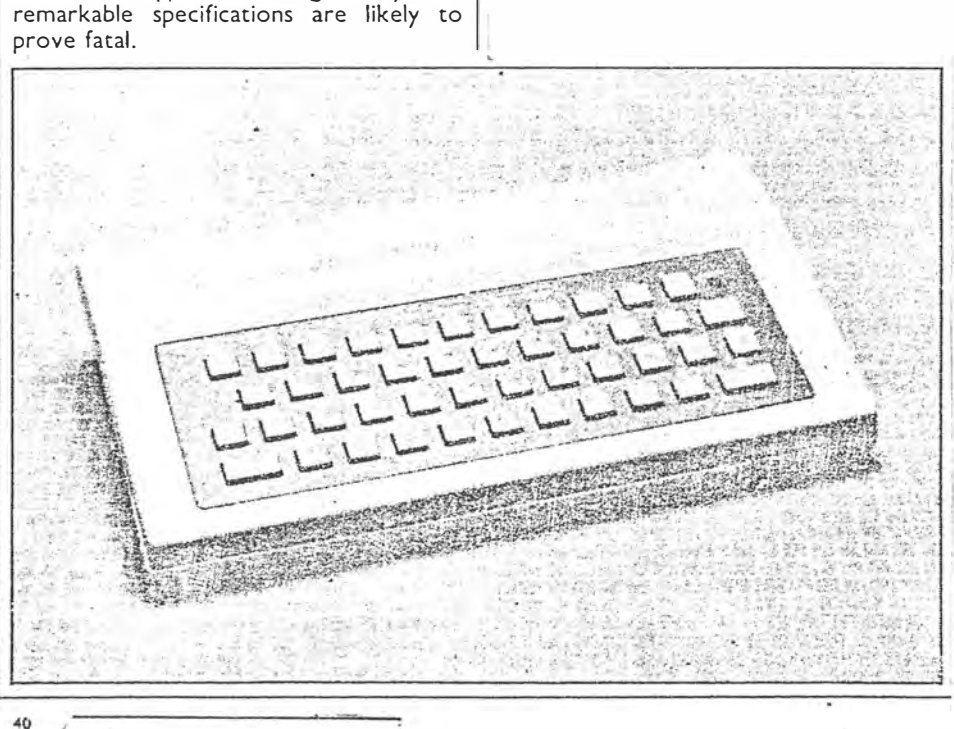

Laser

channel. So far so good.

right claustrophobic at 4K.

currently slogging it out.

The Laser, to be sold through the Computers For All chain of retailers, is the current holder of the title Cheapest Colour Computer. But the £70 price tag has only been achieved at' the cost of some pretty drastic corner-cutting. Made by the Hong Kong company Video Technology, it offers a Spectrumstyle rubber keyboard, a ZS0A processor, 16K ROM and one sound

But the graphics resolution is limited to a chunky  $128 \times 64$ , and the RAM is down-

The Laser boasts one-touch keyword entry, and there are promises of joysticks, a Centronics interface, a four colour printer and a 64K RAM pack. The machine has an uncanny resemblance to the Texet, reviewed in 'our April issue, and none of the fundamental snags outlined then need to be re-written. A 16K RAM pack will prove essential for any serious programming, and at  $£30$ this add-on drops the machine into that arena where the Spectrum and Orie are

In such company, the Laser's low resolution graphics, lack of established software support, and generally un-

WHICH MICRO? SEPTEMBER 1983

#### **HARDWARE REVIEW** · ·  $\mathbf{r}$ ··· · · ··· · · ·· · ··· ·· · ·

## D |<br>|<br>| i<br>S t<br>T h<br>D  $ick$  Smit **good value more than one second. This is very good value westul for cursor movement. By ROB FULLERTON**

Dick Smith Electronics has released another personal computer on the market to follow closely on the heels of the Wizzard computer. The VZ200 uses a Z80A processor running at 3.58MHz, which must be the fastest clock of all the low-priced personal computers to date.

The computer is quite small, being only nominally larger than the keyboard and 50mm thick. It comes in an attractive white plastic case with the keyboard built into a sloping matte black surround.

A power-indicator LED is the only other feature on the front of the case. An on/off switch is located on the right-hand side. Across the back of the computer there are four sockets for 9<sub>v</sub> DC power, cassette tape, video monitor, and TV output. There are two edge connectors covered by protective metal plates for the add-on memory expansion and peripheral interface. Power comes from a separate large plu� pack rated at 12v 1A. It has a generous length of lead.

Also included with the computer is a lead for connection of a standard audio cassette for program storage and a lead for connection to a monitor or TV. This TV lead is, unfortunately, only long enough to reach to a set placed on the same table as the computer. Other items included in the package are a BASIC reference manual, a book of<br>application programs and a application programs and a demonstration cassette.

#### Keyboard

The keyboard is the same used in the Wizzard computer, which is not surprising, since both computers are made by Video Technology, Ltd, of Hong Kong. The moulded-rubber keys are set in a QWERTY arrangement with the standard ASCII character set. Each key performs up to four functions, including the ASCII character screen printed on the keytop, the single key Microsoft BASIC commands, the cursor control, and the on-screen editing.

The alternative functions are accessible by use of the CTRL key in.

 $1013$ 

.. ·.-.w.•.·-·······� - .<br>h ··; ···;�· ;;;�··� ����: ·-��- � --���,d::� ;�= - th· � · :<br>٢ : SHIFT key. The single-word BASIC commands are printed on the<br>computer above and below each VZ200: Computer above and below each each interval and  $\frac{1}{2}$  key. All keys except CTRL have an auto repeat facility if held down for cep t CTRL have an \_ auto repeat facility if held down for

Comments I made about the keyboard of the Dick Smith Wizzard computer *{Bits* & *Bytes, June),* also apply to the VZ200. The longevity of the screen-printed characters on the keys and the long-term contact reliability of the key switches remain to be proven.

#### Video display

The VZ200 can use either a colour TV set or a colour monitor for display as both RF and video outputs are provided. The internal RF modulator is tuned to channel 1, Australia, but the picture in N.Z. will come up on channel 2 because of TV channel allocation differences between the two countries. Some re-tuning will be necessary to get the best picture.

The display area for the computer occupies a rectangle covering about two-thirds of the screen. In the text mode there are 32 characters per line with 16 lines displayed. Even with this smaller active display area the characters are sharp and easy to read. The stability of the picture was a little disappointing, however, with persistent diagonal ripples visible on both the TV and monitor displays. The upper-case ASCII character set is displayed and can also be set to inverse video.

#### Editing

An excellent feature of the VZ200 is the on-screen editing capability. The cursor control keys allow you to position the cursor over any mistake in a line and then, by pressing INSERT or RUBOUT, change the required characters. This saves having to re-type the whole line again as with some computers. The auto-repeat function is very useful here as continued pressing of the RUBOUT will erase as many characters as required. These editing functions rank as one of the most desirable features of this computer, especially for the beginner.

#### Graphics

Two display modes are available, text mode and graphics mode. In the text mode, the ASCII character set is displayed as well as the 16 chunky: graphics shapes. These characters may be displayed in eight different colours with a choice of two

## **HARDWARE REVIEW**

maganggan <sup>pa</sup>nganan guun guungan maa maan maan maan maan maan sana sa sa ga siyaasa sama.<br>. : , , , . , · · · ···•· ··· backgro&Jf)d colours. For graphics · · · · · · · · · · mode the screen is divided into 128 x 64 pixels, each individually address $\mathfrak s$ able. Each pixel may be program med on or off with the SET and REStT commands. The pixels may be any of four colours with two background 'colours. The 8192 pixels di splayed in the graphics mode produce quite acceptable resolution for games and data displays.

#### Sound

It is possible to generate sounds on the VZ200 through the internal piezo speaker. Control of the tone frequency and duration is by the SOUND command. Programmable music notes covering  $2\frac{y}{2}$  octavés with nine different note durations are available. The sound is very tinny, and with only one channel it can hardly be considered suitable for "serious music programming" as claimed in the advertising leaflets. It is adequate for games only.

#### Cassette data storage

For program and data storage the VZ200 provides a connection to an<br>audio cassette recorder. An cassette recorder. An interconnection lead is supplied with two miniature jack plugs on one end and a stereo plug on the other. The stereo plug goes into the computer socket marked tape and the others plug into the ear and mic sockets on the recorder. A demonstration tape comes with the computer which shows off the colour and graphics capabilities.

I found some difficulty in loading this tape as the volume setting for

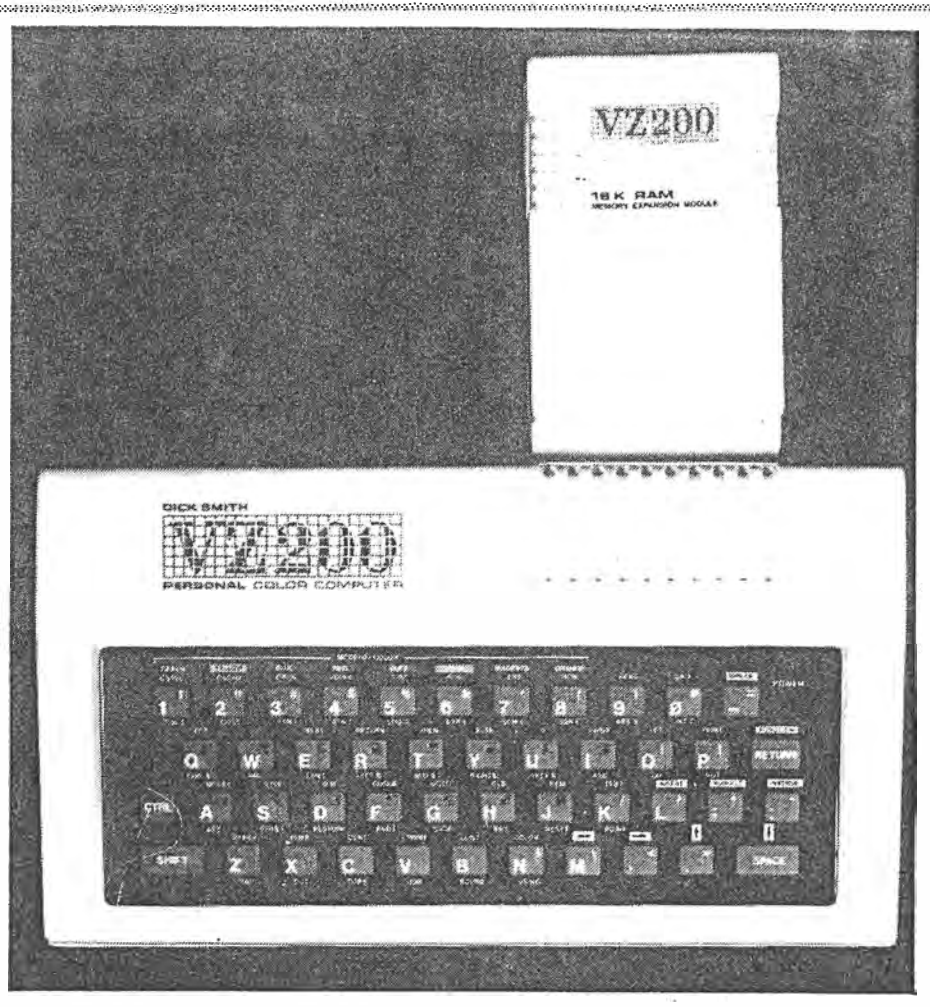

*The VZ200 with the 16K RAM expansion module* 

·

•

the recorder playback appears quite critical for a successful load. There is no provision for cassette motor control. The difficulty is cured, however, by putting a 15-0hm resistor in paraliel with the earphone connection, i.e. soldering it between the two wires.

·

·········•·········································

Five BASIC commands handle storage and retrieval of data from the

 $2013$ 

BITS & BYTES  $-$  September, 1983  $-19$ 

## **HAADWAAE REVIEW**

cassette. In addition to the usual CLOA D and CSAVE commands there is a CRUN command which works like CLOAD+RUN.

····· ·· · ·•:·.·.•.·:·.··•: ,•, •;•,• $\cdot$  . ·•.•.•-·-•-•.•.•.•-•-•,•-

The VERIFY command checks the data on the tape against the RAM data after a CSAVE. This is particularly useful, as the RAM contents are not overwritten and<br>another CSAVE can be given if the first load was erroneous. Files on the cassette are given a 16 character file name, so several files can be stored<br>on a single cassette and the required file loaded by including it's file name with the CLOAD command.

As well as commands to store programs on tape there are two commands, INPUT# "filename" and · **RF output:** PRINT # "filename", which allow **Video:**  storage and retrieval of variables and<br>data from within a program that is already executing. The data on the tape is assigned to the variable list given in the INPUT # command. Similarly, the variable list after the PRINT # command is written to the tape. This feature makes a very flexible tape storage system and with a little programming ingenuity multiple mailing list programs and the like should be possible.

#### BASIC

The VZ200 comes with an 8K version of Microsoft BASIC with 8K enhancements in ROM. This is an excellent version of BASIC for such a low-priced computer and contains many of the features only found on more expensive machines. For example, enhancements such as IF THEN ... ELSE and PRINT USING are included as well as the USER function for machine code programs.

The BASIC Reference Manual guides the new user through the fundamentals of the language and explains the use of each command with examples. It cannot, however, be considered a serious guide to Microsoft BASIC and a user would have to consult one of the many texts available to obtain the details of the language.

For instance, the published specifications for the ROM BASIC quote single-precision, floating-point maths functions with nine-digit internal precision and eight digits displayed. I found, however, that double precision was available using the D format (eg. 1.23450+3) instead of the usual E format (eg. 1.2345E+3) and that results can be calculated and printed with 16 significant digits. This suggests there may be other enhancements in the ROM which are undocumented. 20 - September, 1983 - BITS & BYTES

 $\mu$  ;  $\mu$  ;  $\mu$  ;  $\mu$  is a set of  $\mu$  is the contract  $\mu$  .  $\mu$  is the contract of  $\mu$  is the contract of  $\mu$ 

·-········ ·················;•···,·-···

·······························

 $\cdot$   $\cdot$   $\cdot$ ··· .

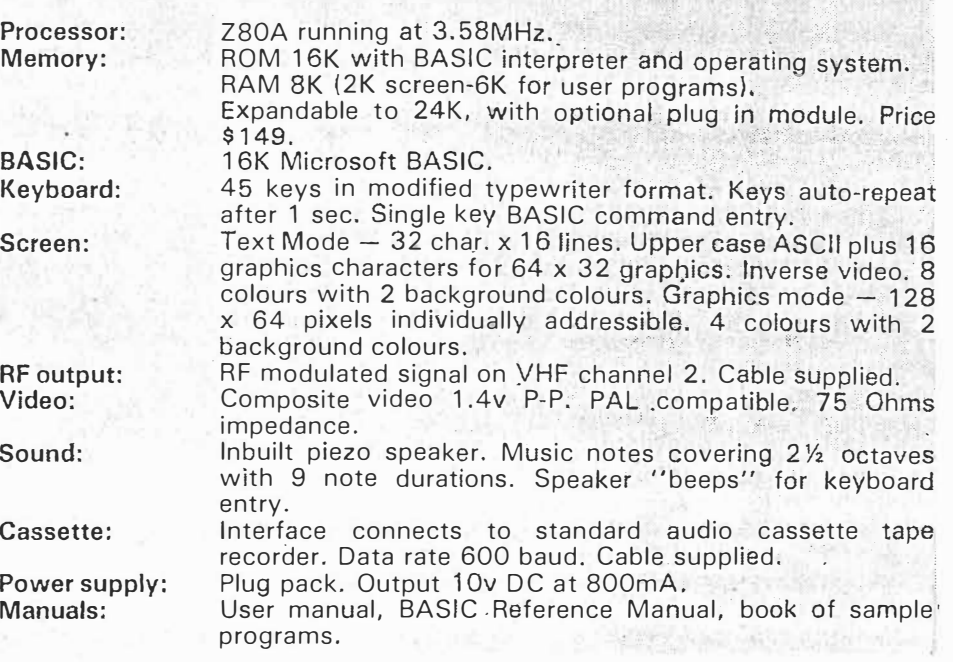

Memory addresses for the video portion of RAM are given for text and graphics modes. This enables PEEK and POKE to be used for direct screen addressing in graphics and games programs. The INKEY\$ command, which polls the keyboard and returns the key value if pressed \ or a null string if no key is pressed, is a further feature which enhances games software. It is unfortunate that a complete memory map is not included.

 ·-·-·-·-•-•.•-•,•-·-·-·-·-•-•.• ·········

························ . . . ·

The greatest feature of a computer with Microsoft BASIC is the enormous range of software written in this "industry standard" language. There are many books of programs written for Microsoft BASIC including those for the TRS-80 and the System 80. These should provide the VZ200 owner with an extensive software library to adapt to his computer.

#### Memory expansion

The memory of the VZ200 can be expanded from its internal BK RAM to 24K with the addition of the 16K expansion module. This plugs into the rear of the computer in the appropriately marked socket. It is a rather bulky package which relies only on the edge connector for physical attachment. If the computer is to be lifted it would seem wise to unplug the module before moving to prevent undue strain on the connector.

The other connection at the rear of

*<sup>3</sup>***0� .3.** 

the computer is available to accept an interface for a Centronics-type printer. This interface, with printer cable attached, is obtainable from Dick Smith for \$99. The Microsoft BASIC provides good software interface for a printer as the LPRINT command can be used with the USING command to give formatted printing. As well as the LUST command is a COPY function which allows the screen contents $\cdot$  to be dumped to the printer.

The expansion of the VZ200 is not limited to a printer only. The product leaflet quotes joysticks, games cartridges, larger expansion memories and serial and floppy disk interfaces as "coming soon".

#### Summary

For · the first-time computer purchaser the VZ200 offers excellent value for money at \$349 for a complete up and running system. The 16K Microsoft BASIC interpreter has many enhancements not found on other personal computers in the same price range. The single key BASIC commands and on-screen editing make it an ideal machine for learning to program. The memory expansion to 24K and a printer interfate make the VZ200 a powerful performer. The keyboard is definitely a disappointing feature, however, this should not prevent the prospective first time computer purchaser from giving the VZ200 very serious consideration.

 $yc$   $Avg$  83.

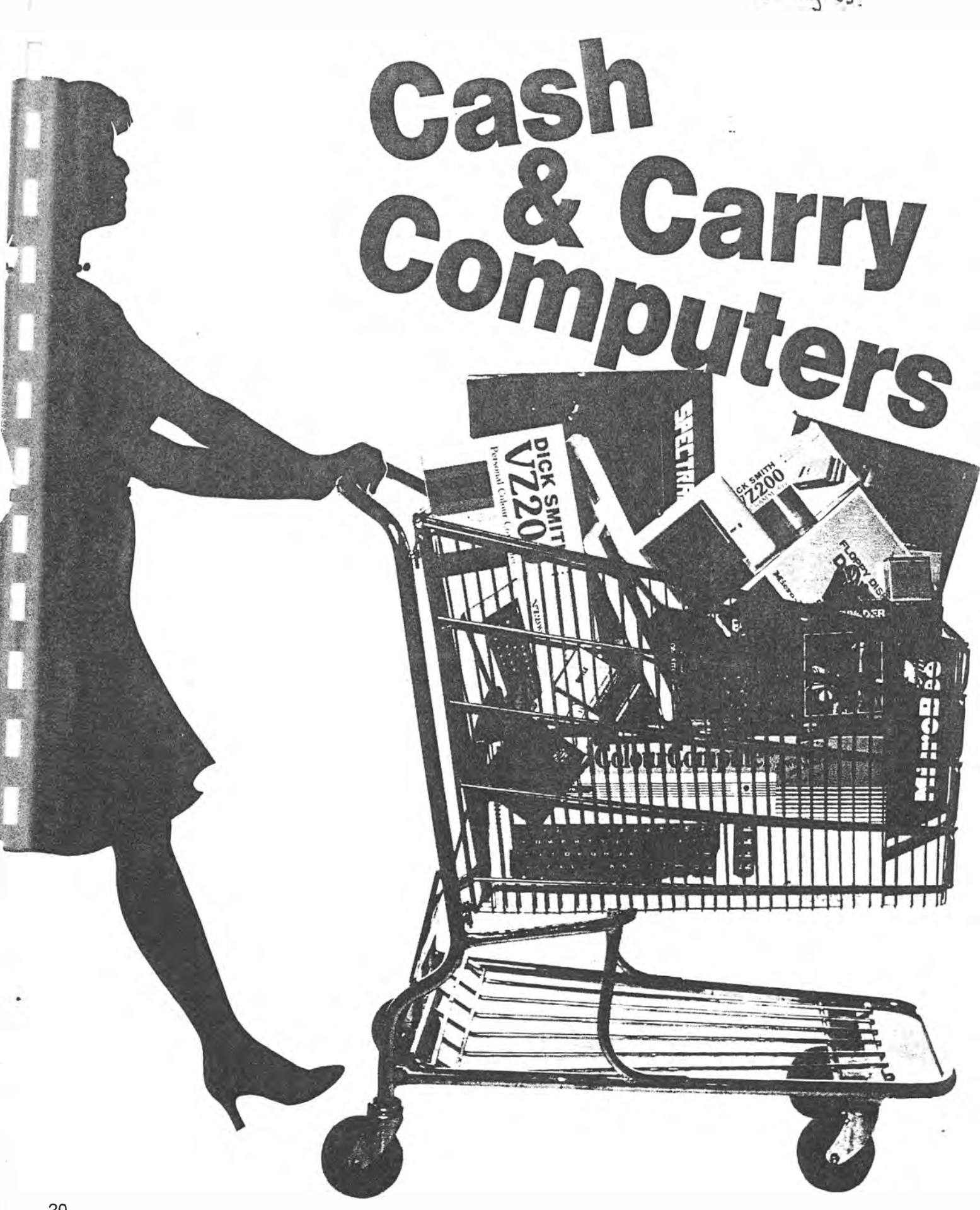

# **... or, The Slashers Strike Again!**

*As prices drop in the home computer market, the competition is hotting up. Here Les Bell looks at th@ latest crop of under-\$500 machines to see what's what* ...

TWO YEARS AGO, we ran a story on 'Slashing the Cost of Home Computing', as we were amazed at the price reductions and new low-cost computers that were appearing. Well, we're still amazed. It is hard to believe that you can get so much real computing power · for so little money!

Of course, at these low prices, you  $don't get - for example - the mass stor$ age facilities afforded by disk drives. By and large, your mass storage takes the form of cassettes. However, disk drive controller cards are starting to appear as an option on an increasing number of small home computers.

Virtually all these machines have colour displays and will accept plug-in games cartridges, so they will do double duty as educators and entertainers. When the kids get bored with creating coloured shapes, they can always blast away at some for a while!

Another new feature that has started to appear only recently is the built-in joystick, mounted next to the keyboard. This often doubles as a cursor controller. I doubt that it will be long before lowcost home computers are supplied with a mouse!

Anyway, read on, and compare these little tykes with your \$10,000 \$-100 boat anchors. Eat your heart out, Altair!

#### **Microbee IC**

If you've been in Australia for a while and haven't heard of the Microbee, you haven't been reading the papers or magazines or watching television. The Microbee was launched on an unsuspecting world in the February 1982 issue of *Your Computer,* and proved to be an enormous success. Initially available in kit form at just under \$400, it has since been upgraded and improved, repackaged and generally changed into a • bigger computer than it used to be.

The Microbee IC is the latest incarnation of the little mite, and offers the most popular enhancements and options, together with a few improvements, all in one package. The IC is faster (3.375 MHz clock) than earlier models, and incorporates as standard both the WordBee word processor ROM and the NETWORK communications ROM.

The IC uses MicroWorld Colour

BASIC V5.22, which includes additional commands. to set the foreground and background colours and modes. Thirtytwo colours ate available for the fore ground, not all of them describable, and eight for the background.

Listings can now be set to be in either upper or lower case, according to the user's preference; typically, I find lower case easier to read.

It seems that Applied Technology is planning to release more software in ROM form for the Microbee. Up to (theoretically) 256 different ROMs can be plugged in, and the command *PAK*  n will select the appropriate ROM pack by outputting the value of  $n$  to the memory bank select port.

In the IC, two ROMs are provided as standard. Most useful probably is the WordBee version 1.2 ROM. WordBee is loosely modelled on WordStar and Electric Pencil, and incorporates a surprising number of useful and powerful commands for such a small system. Version 1.2 contains several new features; such as the ability to vector output to one of a number of outputs, which gets round a major problem for many Microbee owners. In addition, touch typists can select input from an external keyboard which they may prefer.

Other new WordBee commands include underlining and double striking, and a new command allows the user to move the cursor to the end of the current line.

The other major addition is the terminal/n-etwork ROM which not only provides communications facilities, but provides a number of other general tricks accessible from BASIC or elsewhere. The general NET command will turn the Microbee into a full or half duplex terminal with an 80 by 24 screen which emulates most of the codes of the Televideo 912 terminal.

The baud rate is settable at 110 to 4800 baud, and parity can be odd, even or off. Best of all (to us here at YC particularly) the NET ROM implements file transfer using the Christensen protocols, so that Microbees can now communicate with each other and the popular bulletin boards.

The network ROM is accessible from BASIC or from within WordBee, providing a range of extra communications and screen formatting options.

The documentation for the Microbee is continually improving, and the latest versions of the user manuals are very good indeed. The Microworld BASIC manual is well organised for both tutorial and reference use, and is quite readable.

The Microbee has always been a powerful and capable little computer, but this latest version really is a winner. Its design is oriented towards useful activities, such as word processing and commµnications, rather than game playing - but a heap of games are available if you want them!

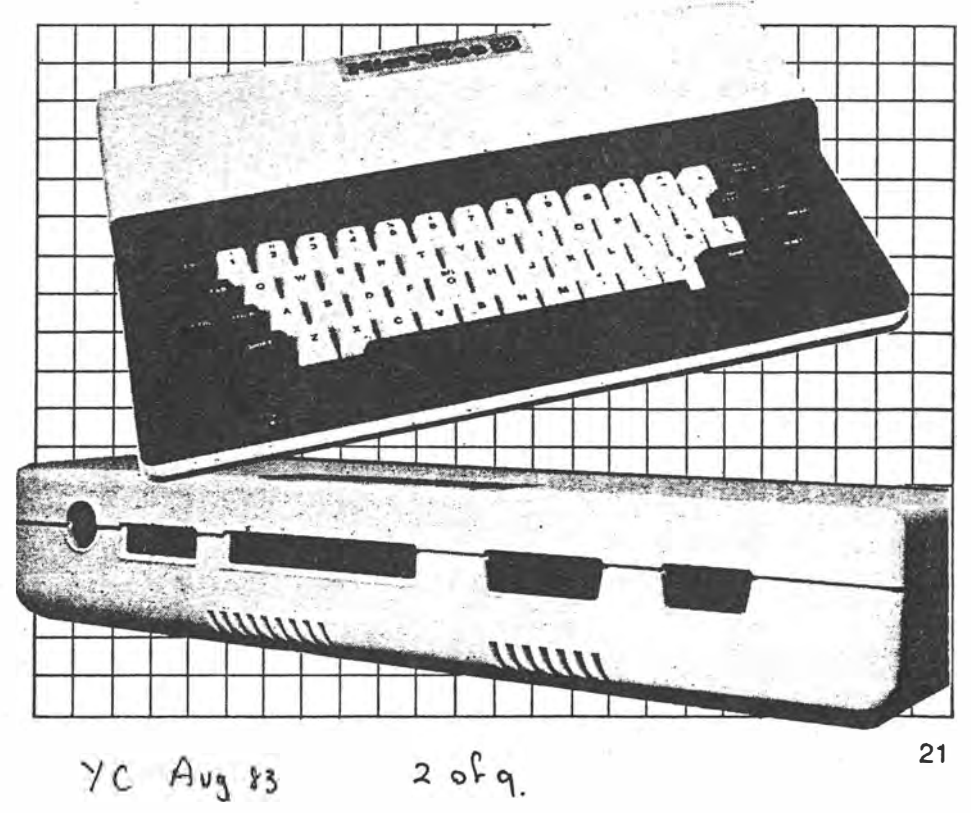

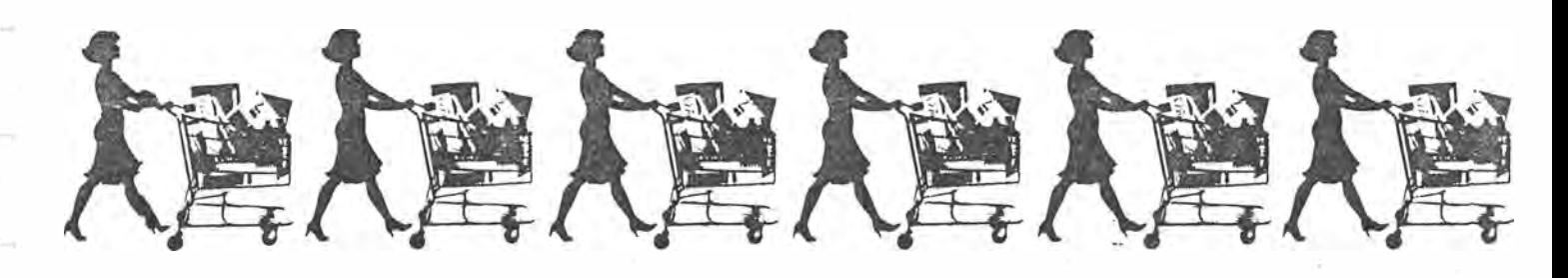

#### **Diel( Smith VZ200**

At just under \$200, Dickie's come up with another winner here. The VZ200 is a neat little computer indeed.

The VZ-200 is virtually a totally nontechnical machine for the user who wants a gentle introduction to BASIC programming and home computing. For example, nowhere in the manual does it say what kind of processor is under the hood! Indeed, there is virtually no technical detail at all anywhere in the manual.

All this is possibly to the benefit of the completely non-technical novice who could do without that kind of intimidation. But it bodes ill for the future availability of professionally written games and utility software. I'd say that for the near future at least, and excluding whatever Dick Smith may release, the VZ200 will remain a BASIC-only machine.

The VZ200 is probably based on the ubiquitous Z-80, and is supplied with 8 Kbytes of RAM as standard. A 16 Kbyte memory expansion module is available for \$79.

The BASIC interpreter used is, of course, Microsoft's Extended BASIC, complete with colour graphics and sound commands. The screen displays 16 lines of 32 characters each, and the keyboard is a calculator-style QWERTY with a soft action. Like most of the machines covered, the spacing between keys was less than I would have liked; obviously they are designed for somewhat smaller fingers than mine.

Two graphics modes are available: in mode 0, the graphics resolution is 64 by 32 pixels with nine colours available and text displayable. In mode 1, the resolution is 128 by 64 pixels in eight colours, and this is a better mode for games and more complex graphics.

The graphics statements are the standard kind used in the TRS-80 Colour Computer and. other machines with Microsoft Colour BASIC. A point is set with the statement SET (X,Y) and turned off with the RESET (X,Y) statement. POINT(X,Y) will return true if a point has been set and false if it has not. The colour is set using the COLOR statement, which sets the foreground and background colours.

The background can be either green or orange in mode 0, while in mode 1 only four colours can be selected for each background colour.

**22** 

The SOUND X.Y statement will generate a tone of pitch X and duration Y. By using data statements, it is possible to create quite complex little tunes.

For those who want to dabble in some PEEKing and POKing, the manual does give the addresses of the screen RAM, so some fast updating can be done that way, though this will require some experimenting.

The manual is well written, and is organised as a tutorial text, bearing in mind the likely audience for this kind of machine. There are no signs of the Janglish that usually mars manuals on this kind of machine.

Expansion is limited on the VZ-200;

there is a socket on the back for the plug-in 16K RAM module, and a peripheral connector, obviously intended for a printer. Apart from the cassette cables, that's it. For parents who don't want their kids to get carried away buying more and more extras, that's probably a blessing!

While this computer probably won't do much for the dedicated enthusiast who wants to get into machine code programming and interfacing all kinds of peripherals, it's just right for those who want to learn some programming and not get bogged down in unnecessary details. Run a business it won't; draw you in to the joys of programming it will!

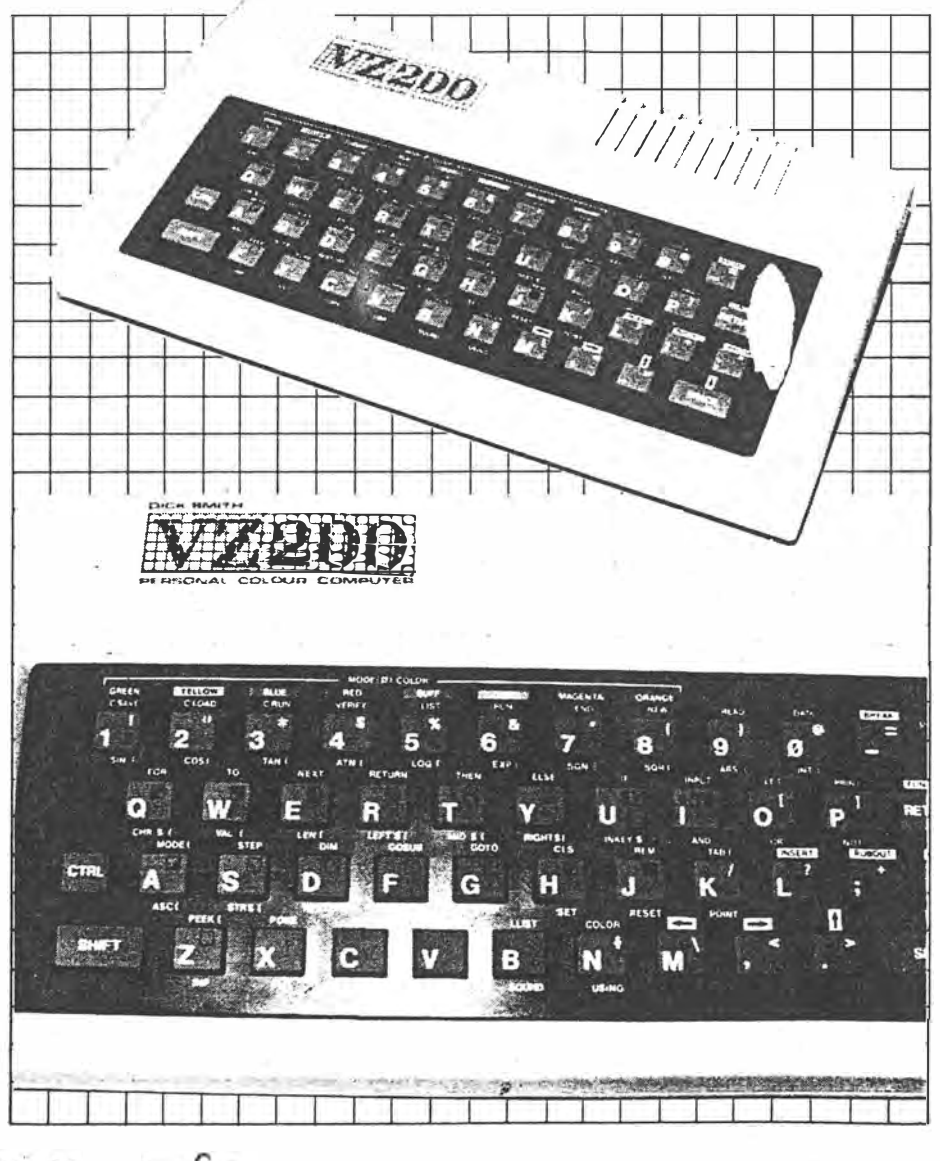

 $Avg33$  $3 - 6 = 9$  $YC$ 

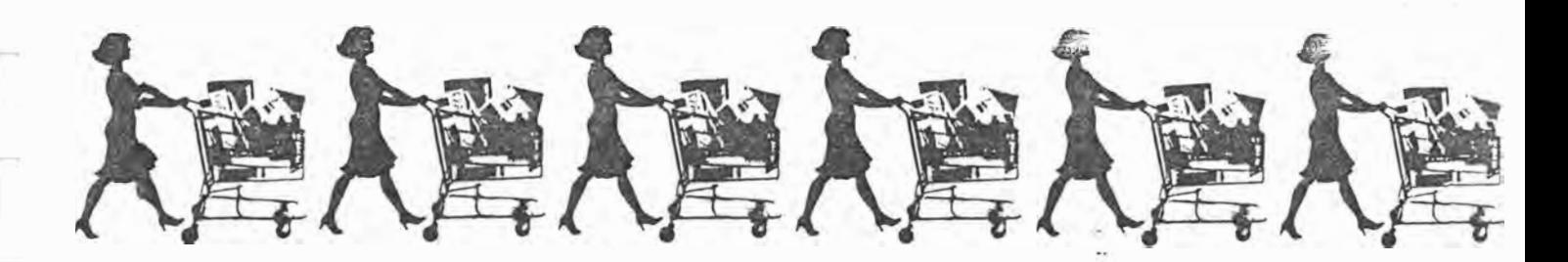

#### Spe*ctravideo* SV-318

**. .** ThiS little package starts off with quite a small personal computer, but it is expandable into a full computing system of quite useful proportions.

The basic console, which contains the computer proper, is only **a few** inches deep and not that much bigger than, say, the Sinclair machines - but it includes 32 Kbytes of ROM and 32 Kbytes of RAM as standard. The keyboard is a calculator type with a soft feel but a reassuring amount of travel, and is easy to use.

The keyboard includes all the standard QWERTY characters, including the tilde and the escape and control keys, but it also includes five shiftable function keys (which are pre-programmed for BASIC keywords) and some miscellaneous keys for functions such as character insertion and deletion. In addition, the 71-key keyboard is marked with a set of graphics characters.

An unusual feature of the keyboard is the joystick/cursor control pad at the right, which can either be used as a cursor pad for editing, or with the joystick plugged in to double as a games controller.

Inside the box there's a Z-80A microprocessor running at 3.6 MHz, with 32 Kbytes of ROM containing Microsoft BASIC and 32 Kbytes of **RAM,** half of which is dedicated to graphics. The ROM is expandable to 96 Kbytes using plug-in cartridges, while the RAM can be extended to 256 Kbytes.

The graphics capability of the SV-318 is impressive. The screen resolution is 256 by 192 pixels, with 16 colours available. Most important to games creators, however, are the 32 sprites which are available. These movable shapes can collide with each other and other objects, or can pass in front of or behind each other.

The SV-318 also provides three sound channels, fully controlled by the built-in BASIC, which will allow the user to write music or provide background sound effects for games. The sound circuitry is capable of background operation, so that the BASIC can continue the action in games while a sound is being synthesised.

A major plus of the SV-318 is its expandability; a range of plug-ins and accessories is available that would make many other manufacturers green with envy. These range from a wide selection of games to an expansion chassis which will accept an RS-232 port, Centronics interface, extra RAM, a disk controller and BO-column card. Other options include a graphics tablet, games keypads and joysticks, data cassette recorder and dot matrix printer.

When used with the optional disk drives, the SV-318 uses the **CP/M.** operating system, so that a wide range of software is available. The disks have a capacity of just over 160 Kbytes (formatted).

Setting up the SV-318 is just a matter of plugging in the power supply and modulator and wiring it to the back of the TV set. Immediately you're up and running. Attaching more of the peripherals and options might lead to a rat's nest of wiring, but this isn't a problem providing you don't want to move it all too often.

The SV-318 has an extended version of Microsoft BASIC, which includes all the usual graphics commands and the music macro language similar to that found in the IBM PC. It also includes provision for interrupt handling.

The manual for the SV-318 is nicely produced, and teaches the user BASIC through the use of the graphics statements - certainly a more interesting method than the usual mathematical approach. It progresses nicely until the end, when more complex statements, such as the SPRITE\$ statement, are demonstrated by example but not explained. The user is left to try to deduce how the statement works.

The SV-318 is a nicely put together system; it has enough expansion capability to satisfy a wide range of requirements, and would be a good choice for the person who knows he wants a personal computer, but can't decide what for ...

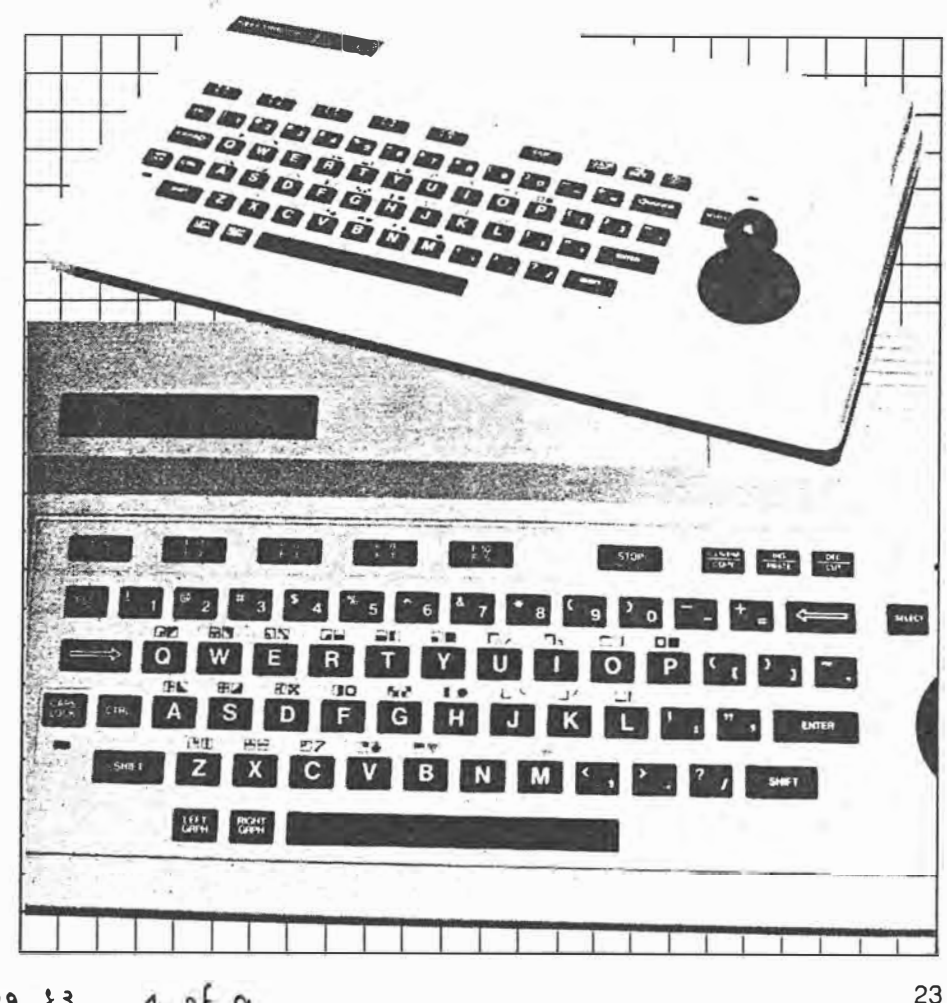

 $\begin{array}{ccc} \searrow c & A \cup 9 & \searrow 3 \\ \searrow & \searrow & \searrow & \searrow \end{array}$ 0F

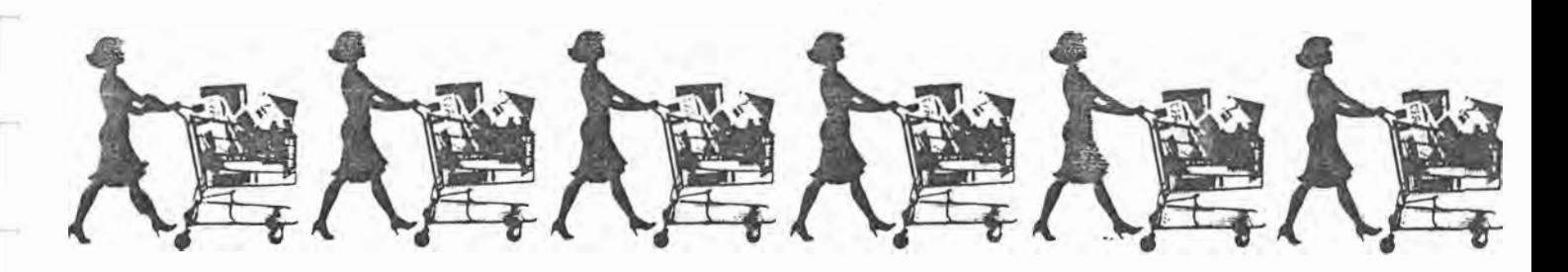

#### **Mlc;ro-Professor II**

There has been much talk recently about so-called 'rotten Apples' and Apple look-alikes. We have generally kept quiet on the subject; the legal complexities of registered designs make it a tricky subject, and even where such designs are legal, we feel it is very much a case of *caveat emptor.* These machines may suit some buyers, but in general, would you buy a car which claimed to be a copy of the Holden Commodore yet sold for only \$3000?

One machine which seems to be able to stand on its own merits, yet offers a high degree of Apple compatibility, is the Multitech Micro-Professor II. This little (175 by 240 by 30 mm) box contains a 6502 microprocessor with 64 Kbytes of RAM and 16 Kbytes of ROM containing a monitor program and BASIC interpreter which accepts Applesoft BASIC programs.

The screen display looks just like the Apple's and the memory map (where the ROM fits, and where the graphics memory is) also looks just like that of the Apple. The Micro-Professor II can read Apple cassettes and, with the addition of a disk drive, floppy disks.

On the top front of the box is a 49-key calculator-style QWERTY keyboard, which  $-$  as with most of these keyboards - will horrify a touch typist. The tiny keys are closely packed with a non-standard layout.

The left-hand side of the case has a connector for a games cartridge, a Centronics printer port and a remote keyboard or joystick port. At the rear is a 50-pin connector which looks remarkably like an Apple expansion slot, but is subtly different and could not be relied on for full compatit lity.

The major use of this slot is for the Micro-Professor II 3k controller card, which conner's the lisk drive to the computer. T' *1* disk system is supplied with an MDOS II disk operating system, which bears more than a passing resemblance to Apple DOS 3.3 - but is obviously different in several ways.

The Micro-Professor II display is composed of 25 lines of 40 characters each, upper case only, just like the original Apple II and  $II +$ , and it provides lo-res and hi-res graphics in just the same manner. However, it is not completely Apple-compatible, and some mention of the differences may be in order.

While the Micro-Professor II can accept Applesoft programs, many such programs perform PEEKs and POKEs of memory locations associated with the monitor and graphics routines. These locations are different on the Micro-Professor II, and so such programs will not work, as a rule. However, if you understand the purpose of these PEEKs and POKEs, you can probably rewrite the program to work on the Micro-Professor II.

When it comes to machine code programs - the vast majority of good fast action games - the situation is even worse. These programs always use monitor routines and 1/0 port addresses to perform their 1/0, and there's no way you can find those references and change them to work on the Micro-Professor II. The original author, who has the source code, could do it  $-$  if he thought it was worthwhile.

lh summary, the Apple compatibility of the Micro-Professor II is probably of most use to someone who has already acquired a lot of experience with the Apple and is fully conversant with its operation. Such an individual could probably rewrite his/her own software to run on the MP without much difficulty. There's certainly not enough information in the Micro-Professor II manuals to get along without some of the Apple documentation as well, particularly when

trying to use the graphics features such as shape tables.

In short, less than 100 percent compatible is not compatible; being slightly incompatible is like being slightly pregnant. And of course, where Apple is concerned, being 100 percent compatible is d angerous!

Someone should tell Multitech that quantity of documentation is no substitute for quality. The User's Manual and Introduction to BASIC Programming are reasonably well organised and take a good stab at providing plenty of reference material and technical background. The trouble is the translation into decidedly non-idiomatic English.

Thus we are presented with interpretation problems: what does the translator mean? What is a 'straight-thinging person'? How about 'Even if I were presented with a computer as a gift. I would be troubled as to whether I had enough room in my study to for it'.

The Micro-Professor II is, nonetheless, an interesting little machine which offers the ability to take advantage of the huge amount of software published in magazines and books. It also offers good value for money. It can run some quite good games cartridges and be a lot of fun  $-$  but I certainly wouldn't try to replace an Apple as a small business machine with a an MPF-11.

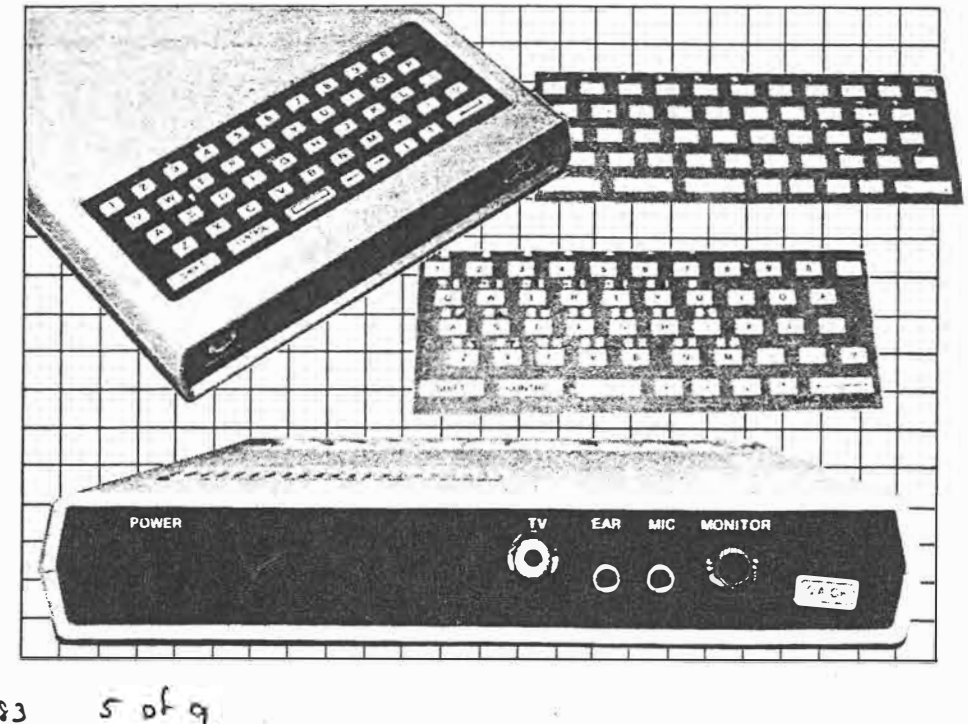

24  $YC.$  Aug  $33$ 

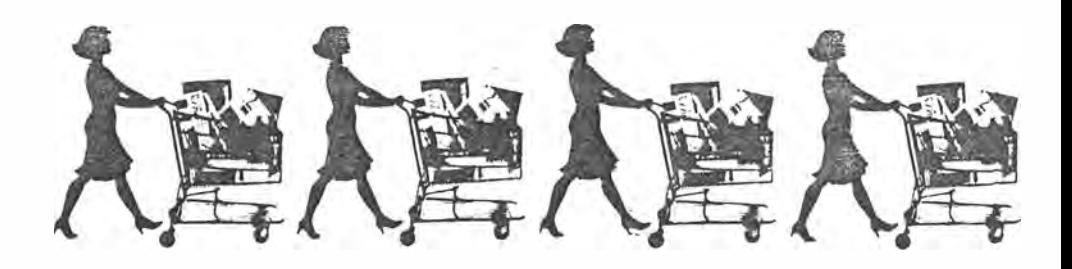

#### **COMX 35**

The **COMX** 35 is a very interesting machine indeed. For one thing, it's the first personal computer (other than simple single-board types) I've come across that uses the 1802A microprocessor. For another, it doesn't use Microsoft BASIC, but one that I've never seen before.

The **COMX** 35 has 16 Kbytes of ROM containing BASIC, and 32 Kbytes of user **RAM,** plus the screen **RAM** of 3 Kbytes. The display is 24 lines of 40 characters each, and eight different colours are available. The COMX display is unusual, in that computer output and echoed user input are displayed in different colours. As the user's manual points out, this is a useful feature for beginners.

The COMX 35 keyboard is a rubber type with a spongy feel, and a slightly<br>non-standard (but still basically non-standard (but still basically QWERTY) layout. At the right side of the keyboard is a built-in joystick. The computer has a built-in sound synthesiser and speaker.

Most micros use Microsoft BASIC; it's almost a novelty to find one that doesn't. **COMX** 35 BASIC is rather unusual. It is based on the ANSI standard, but with several extensions. Interestingly, it's an incremental compiler design. This means that when the user types  $RUN +$ , the interpreter does a scan through the program source code, and replaces all jumps to line numbers with jumps to an absolute address in memory.

This means that the program will run significantly faster, as much of a conventional interpreter's time is spent searching for the next line to be executed. Of course, if a program is edited, all the absolute addresses are changed, and so it will return to normal operation next time the program is run.

Graphics control is available in the **COMX** 35 through a user-definable character set, using special BASIC statements to manipulate it. This allows complete control over shapes and colours, including the creation of multi-colour shapes. The accompanying blurb also stated that the COMX 35 had "enhanced graphics developed along the Logo language" which I presume means turtle graphics, but I could find no mention of this in the manual and wasn't able to try it.

Other features of the language include the ability to set timer interrupts great for game design  $-$  and the ability to save the entire data area of a program onto cassette. This presumably does away with the need for data files, although it means that data sets are restricted to the size of memory.

For those who find BASIC a bit limiting, the COMX 35 will also run Pascal or FORTH, so collectors of linguistic esoterica will be happy.

Various options are available for the COMX 35, including plug-in ROM packs, RS-232C and parallel printer interfaces, and a disk controller and drives. A speech synthesiser is also available.

· Many programs are available for the **COMX** 35, including an electronic spreadsheet, simple databases, financial and statistical functions, a range of education programs and, of course, games - heaps of them - such as<br>Othello, Hangman and various Hangman and various shoot'em-up, eat'em or catch'em variants.

An interesting machine, this; perhaps it will appeal best to the buyer who is happy to write his/her own software and will never want to key in programs straight from magazine pages without conversion. It's certainly an interesting one. . .

 $^{\mathrm{r}}$ 

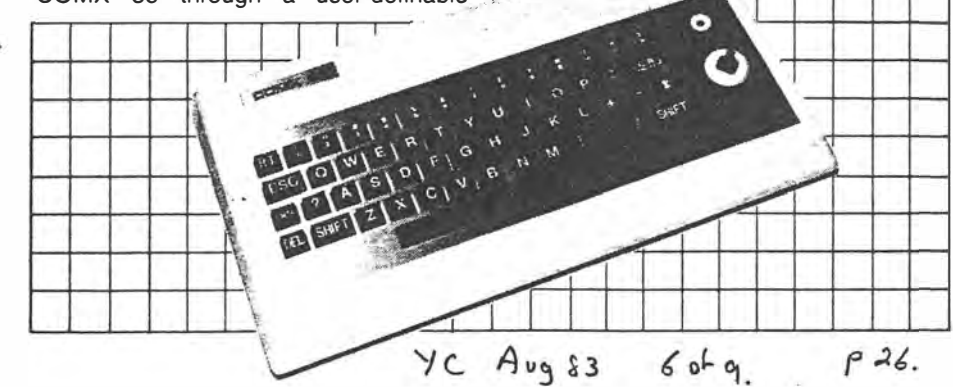

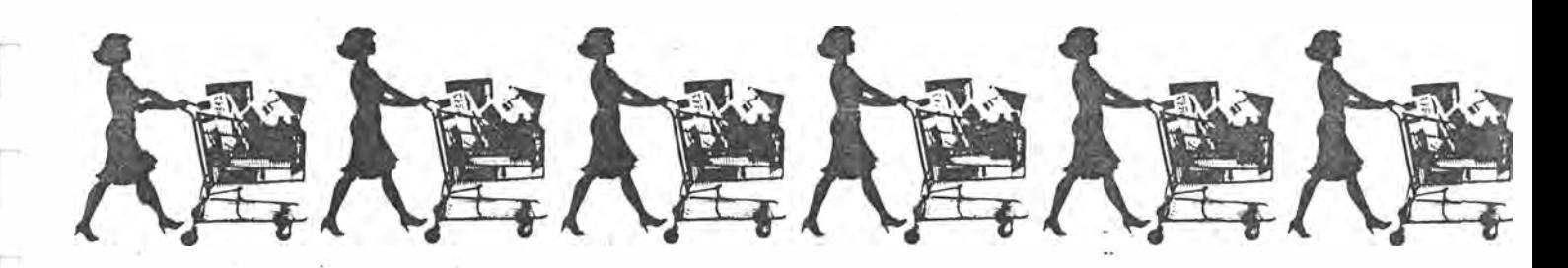

#### **Commodore VIC-20**

Well, what can one say? This is the machine that really turned Commodore around; it was getting a bit staid with the old PET series of machines, but the VIC really breathed life into the company.

The VIC has 5 Kbytes of memory not a lot, these days - and can display up to eight colours. The memory is expandable to 32 Kbytes, using an external expander, and there is a plug-in ROM socket at the back.

Perhaps the best feature of the VIC is its full-sized keyboard, which even a fussy typist like me finds enjoyable to use. The keys are labelled clearly with alternative meanings like the graphics shapes and colours. At the side is a games port for a joystick, while the rear of the case boasts a row of cassette, user, serial and video ports.

The range of plug-in cartridges for the VIC is tremendous, and they really show the high-resolution graphics capabilities of the machine off to good advantage. The user can get at them with a super expander cartridge, which gives a 176 by 176 resolution.

The VIC's sound effects set a new standard in their time, with three voices of music. The whole package was quite revolutionary, and has done well in the  $intervening years - just look through the$ ads in this magazine ...

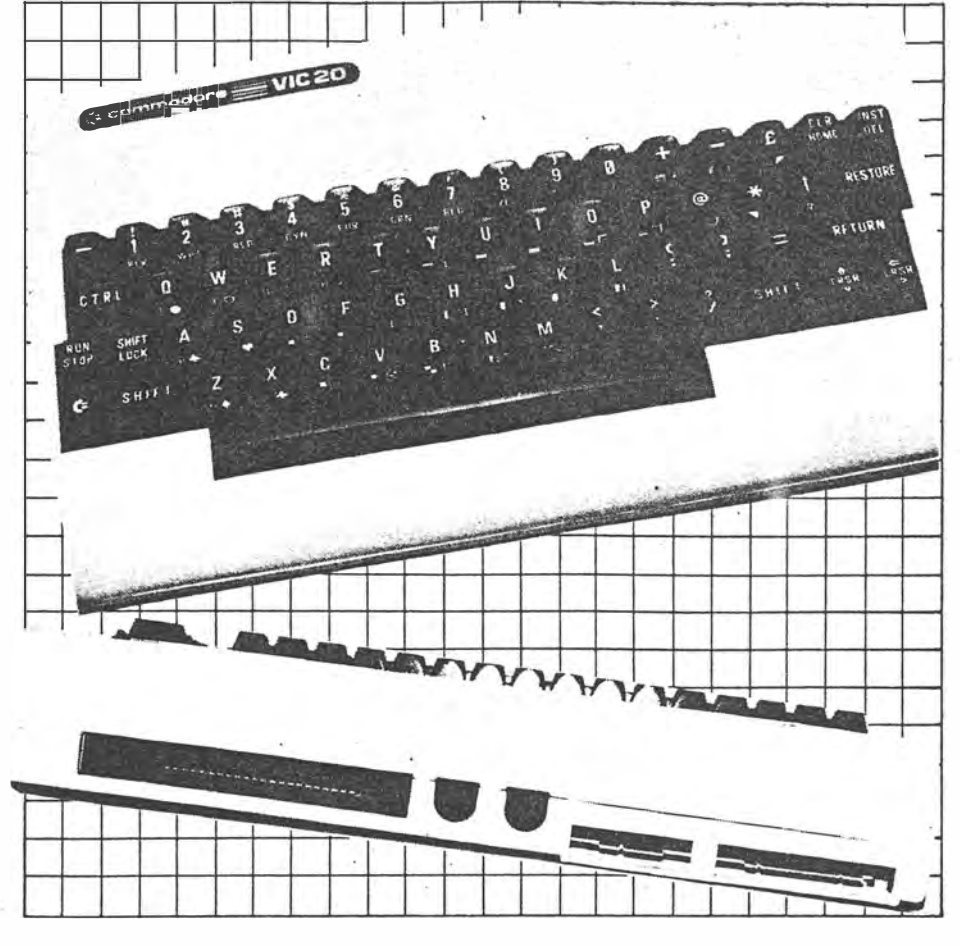

#### **Tandy Color Computer**

This beastie reached our shores in late 1981, and provided a look at an alternative way of putting together a home computer. The Color Computer boasts a resolution of 256 by 192 under Color Extended BASIC, with nine colours, and as with the VIC, some of the games really make good use of that display.

The standard amount of ROM is 16K (with Extended BASIC) and most machines will have either 16 Kbytes or 32 Kbytes of **RAM.** The microprocessor used is the Motorola 6809E, an exceptionally powerful chip that is used to do a lot of the legwork inside the CoCo and save on hardware costs.

The CoCo can be expanded with a disk system, and many TRS-80 Model I programs could be run on it with virtually no modification, so it has quite a lot going for it.

The CoCo never really caught on in

28 YC Aug 93

a big way (probably because the VIC was just so much cheaper), which is a shame as it really is a nice machine. It has a dedicated user group which does all kinds of weird and wonderful things with it and it really has a high level of support behind it, both from Tandy and elsewhere.

#### **Texas Instruments 99/4A**

*1* p� *C,* .

The 99/4A is rather a problematical machine. It's almost sent Texas Instruments broke  $-$  figuratively speaking  $$ yet it is a nice machine with all the things we are told a home computer ought to have.

The 99/4A has a 16-bit processor (though its BASIC is unaccountably slow) and a special graphics processor chip which looks after the 256 by 192 graphics and drives the sprites (moveable shapes) around the screen. The 'A'

model features a decent keyboard compared to the earlier model.

A user-definable character set allows the user to create chess pieces, card symbols and other shapes.

The Tl machine's manuals are well written, and Tl arranged for additional material to be published by traditional publishing companies. Perhaps the greatest effort has been poured into software, with the release of a vast range of games, home applications and utilities, including Tl Logo, a full implementation of that most interesting language, which really takes advantage of the graphics capabilities.

Other options include a speech synthesiser, expansion box, memory, disk drives and various 1/0 boards.

The machine has a definite following, with a large national user's group which has branches all over Australia. It's well supported and has great appeal.

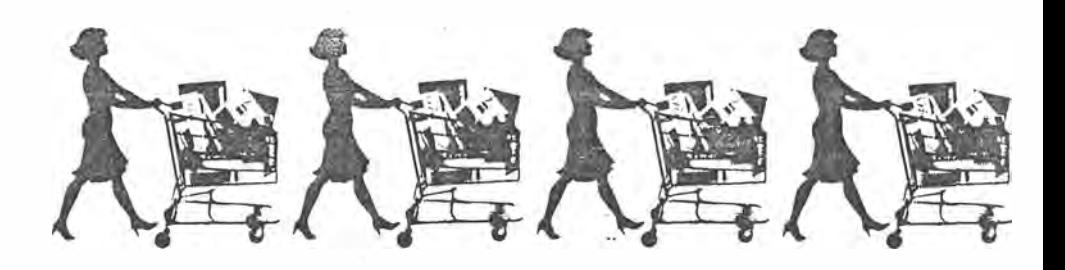

#### **Sinclair Spectrum**

Worthy successor to Uncle Clive's ZX-80 and ZX-8<sup>1</sup> , the ZX Spectrum is one of the tiniest personal computers around. It's hard to obtain in Australia, as the United States market apparently has first claim on production, but hopefully the situation will ease with time.

The Spectrum has a rubber-type keyboard, which has so many functions, symbols and letters it can be rather confusing at first. And, of course, it has a colour display, a major leap forward over the old '81. Eight colours are available, in two intensity levels.

For those who keep filling memory with their programs, good news: the Spectrum has .16 Kbytes of RAM as standard, and that is factory upgradeable to 48 Kbytes. The BASIC interpreter is in a 16 Kbyte ROM.

The Spectrum BASIC is a superset of the ZX-81 BASIC, with some additional statements. These include statements to change the colour of the border, the background and the foreground, as well

as invert the colours, flash, and draw lines, circles and arcs.

The user can define his own character set by using the BIN statement, which allows him/her to specify which points to turn on in an eight by eight matrix.

The biggest let-down about the Spec $t$ rum is its sound capability  $-$  or lack of. It can synthesise a single tone through software, which of course stops the action while it makes sound effects.

The major form of mass storage is a cassette, but low-cost 'micro-floppy' drives are available  $-$  in fact these use a stringy-floppy style of tape wafer. An electrostatic printer is also available, which can print graphics off the screen.

The Spectrum has achieved remarkable success in Britain, where it seems almost everybody has one. Because of this, there is a fantastic amount of software appearing for it, plus books, magazines and the general support a home computer owner needs. It's going to be a successful machine.

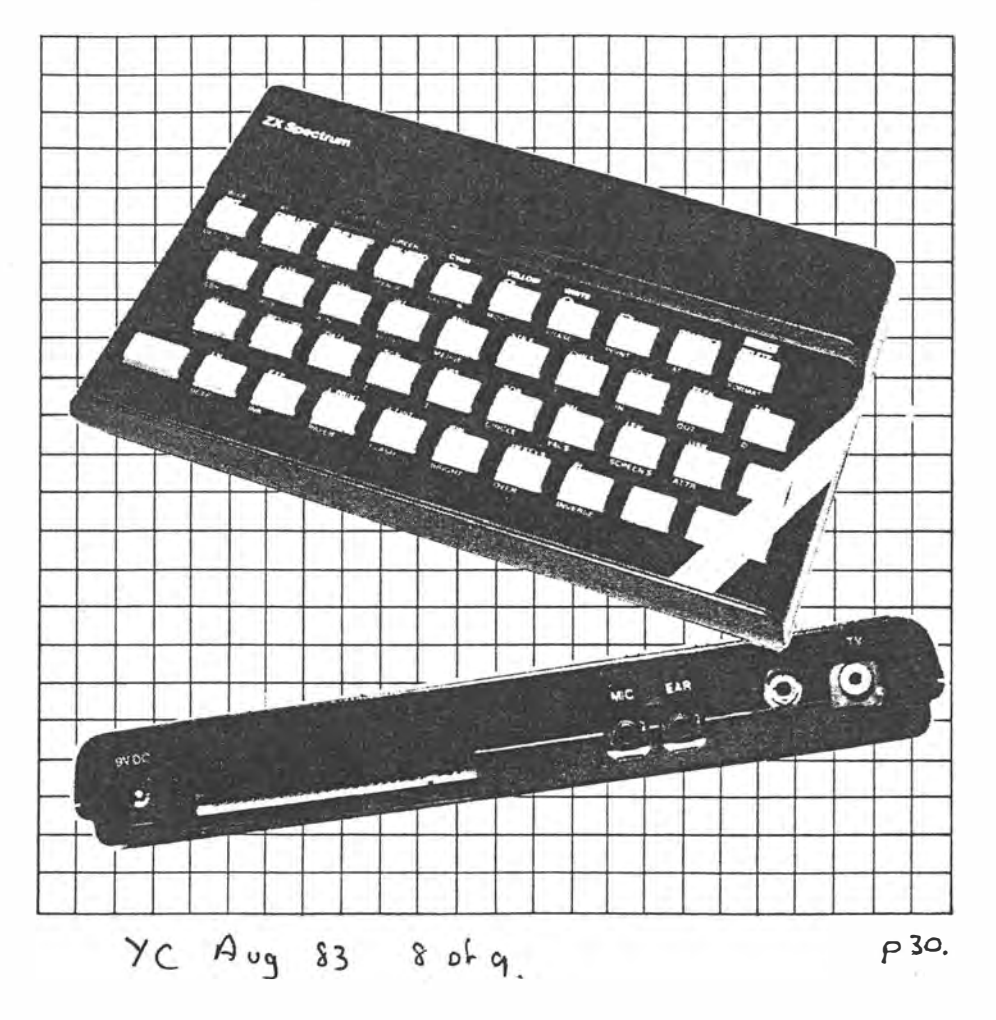

*Not being a great game player, Les sought out an expert to deliver judgement on Dick Smith's Wiz7ard games machine. He dragged Mark Burnicle out of the pub for long enough to write this report ...* 

SOME TIME ago, at a somewhat hard to remember party, Les Bell turned to me and said something about me writing an article for *Your Computer.*

upon my enquiring on what the heck 1 would be able to scribble about, Les muttered 'Wizzard': This brought an instant quizzical look from me as I'd been called many things, but wizzard - never!

**'No,** you can review the Wizzard!' he • bearned at me, presenting me (almost magically) with a black cardboard box about the size of a beer carton and splashed with colour. Although not having a clue what I was holding, but not wishing to appear ignorant, I returned

his excited banter about the black box with the pictures of Dick Smith, and muttered the word 'Wizzard' several times.

Eventually all appeared fine so, black box tucked safely under my arm, I set off to (as it turned out) review the Dick Smith Wizzard.

Once out of its package the Wizzard takes on the appearance of a quite simple, compact unit, complete with two Joysticks, touch pads and firing buttons.

I decided, in a fit of irrational confidence, to connect the cords to their various points; but when all my efforts had failed, I reverted to the instructions and

To become accustomed to the machine I opted for a familiar invadersstyle game called Sonic Invader. Since I was quite proficient at this style of game and had kept one particular hotel in Ultimo from going out of business with my patronage of its machine I decided this would provide a good idea of the Wizzard's ability.

To warm up I decided on battle �umber one of 16, a singles game which is Invaders at its most basic. The invaders move slowly from side to side, dropping slow moving tracers at you as they get cut to shreds. Definitely a good warm up. So on to battle number five, another singles battle  $-$  this time, however, the little devils kept disappearing. This was a bit tougher but I still managed to rack up points without much trouble.

At this point, full of confidence, I tried num�er 13, the hardest singles battle. The invaders move very quickly, rain .<br>. you with bombs and disappear. This<br>took a few goes before I managed to get the idea, but I soon had them under control.

I was impressed. The graphics were as good as the pub and milk bar versions, the controls moved quickly and accurately and it performed as well as you could hope for.

The doubles games were extremely

challenging, with your opponent firing at exactly the same time as yourself

Having warmed to the controls and the enjoyment of the competition, I tried the next game, Planet Defender, a vari . ation on another of the standard games found in pubs and the like.

#### **It Gets Harder ...**

 $9$  of 9.

Planet Defender finds you appearing from hyperspace to confront aliens which bear a remarkable similarity to bats and Halloween pumpkins. The game itself is a step up in ability and reflexes. Not only do you get to eradicate these little nasties on sight, you also was soon under way. The same plan your defence with a 'radar' device at the top of the screen. This is a game which tests the reflexes to the limit at the maximum difficulty stage.

The multi-colour bats and the green Halloween pumpkins glide in and out and then engulf your craft until you disappear in a thousand little pieces. A good game with very good graphics, the

YC

normal invaders type sound effects though on the Wizzard these don't sound tinny but clear and crisp.

Finally (around 2 am the first time I played) I tried Tennis. This one really got me in. No longer is a video game of tennis restricted to two hyphens moving back and forth preventing a full stop from going past - no way! Things have progressed slightly.

. I switched on the set and fell off my chair *(drunk again, Burnicle* - **Ed)**  there before me was a tennis court complete with net, crowd, Wimbledon sign (why settle for less?) and two little tennis players complete with racquets who run around actually hitting the ball over the net. The graphics are so damn great that the ball even casts a shadow.

The games got progressively harder, faster and more frustrating. You may compete against another player or (if you like a challenge) against the machine. Believe me, the machine likes to **win.**

Playing an early level game I had it under control: serve, volley, volley again and the machine hits the ball right into the net. So, feeling capable of wiping McEnroe off the court I progressed up a few grades and followed my successful game plan. Serve, volley, volley again, and the machine hits a top spin lob over my player. While the early games play fairly predictably, the higher level games appear to hit at random patterns.

This game will turn you on (for hours), it will enthrall your little sister, your big brother, your mum, your dad and anyone else you may happen to show Wizzard Tennis to.

But be warned, if you sit down and try to beat the machine before you go to bed, you'll be there for a while. You will need a good supply of Scotch, a very comfortable chair and the patience of a saint.

This one will have you playing for  $\cdot$  hours. It's a Wizzard.  $\Box$ 

I

Aug 83  $/9$  32 + 33.

Speaking of low end, Video Technol. ogy, previously in the very low end with handheld games and the VZ200, was showing some up scale computers and a very nifty four-color printer/plotter for the VZ200. Incidentally, in the rest of the world, the VZ200 is known as the Laser computer and it is now being renamed the Laser 200 for the U.S. market as well. The PP40 printer/plotter uses 4.6" width paper, but prints 26, 40, or 80j characters per line. It prints in black, blue, red, and green on standard roll paper. Since it uses a standard Centronics interface, it can be used with almost any computer, not just the Laser series. Price: about \$179.

---------------!

A middle range computer, still in the: prototype stage, is the Laser 2001. This; 6502-based system is dubbed the Multi- <sup>1</sup> j system since, with the appropriate

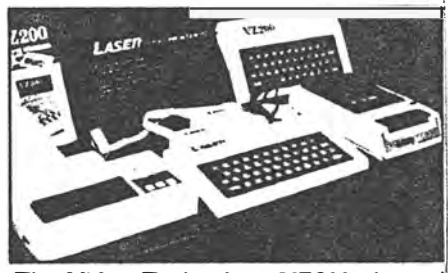

*The Video Technology VZ200 changed its name to the Laser 200.* 

adapter, it can run Coleco Vision or Atari VCS software. It has a 16K ROM with extended Microsoft Basic, 64K ofi RAM, 256 x 192 graphics resolution, four channels of sound, and interfaces for joysticks, printer, and cassette recorder. No price as yet.

The top of the line computer from V-Tech is the Laser 3000, an Apple workalike system. Not only does the 3000 run Apple software, but it has many features not in a standard Apple. In particular, it

September 1983 ° Creative Computing *p. 2026 204* 

**CES, continued ...** 

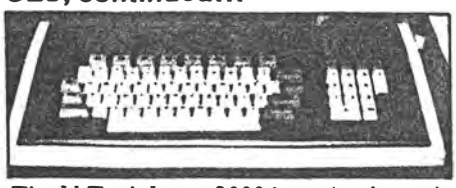

The V-Tech Laser 3000 is an Apple work*alike with many additional features.* 

has a 24K ROM, 64K of RAM (expandable to 192K), keyboard with 81 keys, eight function keys, built-in 80-column text display, 560 x 192 pixel graphics resolution, four sound channels, built-in Centronics parallel interface, TV sound, and RGB or composite video output. Wow! We can't wait to get one. No price as yet.

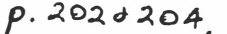
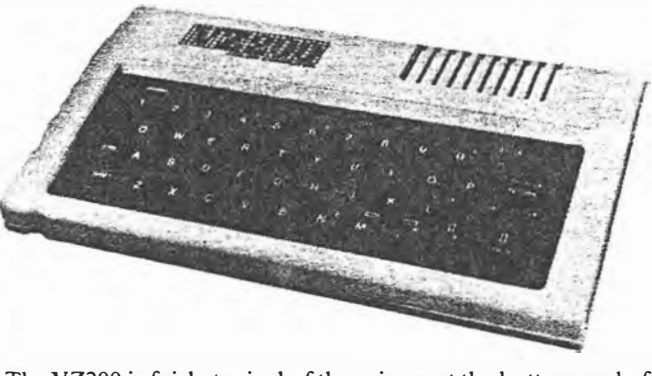

**VZ200** 

The VZ200 is fairly typical of the micros at the bottom end of the price range. It has the now familiar rubber keyboard, although this one seemed a little more positive than some others I have used. Most keys have four functions: the normal mode gives upper-case and digits. holding down the shift key usually results in a graphic character. while the control key adds single key entry of Basic keywords and screen editing facilities (cursor movement, insert and delete). Simultaneous use of the control and return keys while pressing an ordinary key generates function names and the remaining keywords.

The display is not particularly impressive. The picture quality is fine, but there are only 16 lines of 32 characters. In this mode the 'quarter-square' graphics characters give a resolution of  $64 \times 32$ , but there is also a graphics mode giving 128 x 64. This makes the VZ200's graphics look limited

Australian Personal Computer Page 77

when compared with those produced by other systems. The choice of colors is similarly restrictive. with two sets of just four colors for graphics: this does improve to eight colors plus black in character mode.

Other points worth mentioning are the provision of separate TV and video outputs, and the generous lead on the plug-pack power supply unit

The Basic lacks the sophisticated features of the extended Basic found in the Spectravideo and Tandy Color computers. However, it does include primitive graphics commands (SET, RESET and POINT), as well as a SOUND command which generates a tone with a specified frequency and duration. Another feature that is not always found on cheaper machines is a data file facility (using PRINT# and INPUT#). On the subject of files; I found the VZ200's cassette interface to be much more sensitive to volume levels than other micros that I tested. Once I had found the right setting. things went smoothly.

The documentation was another run-of-the-mill affair. The so-called Basic Reference Manual is actually a tutorial, although there is some reference material at the back. An eight pase User Manual shows how to set up the system. plus a troubleshooting guide. The final part of the package contains listings of2l simple programs, a few of which might be useful. Even though they appear to be reproductions of actual listings, there is at least one syntax error present. Another snag is that the copyright notice states "'No part of this book may be utilised in any form ... without permission in writing from the Publisher", and nowhere does the publisher state that the programs can be used by a VZ200 owner!

*<sup>A</sup>***re 4(10) Ot\.- <sup>n</sup>** *f>* **11- 74.**

The VZ200 was supplied with a 16k RAM pack which was surprisingly bulky. I found it necessary to keep the TV lead away from the **RAM** pack to avoid interference. The RAM pack comes complete with a tiny screwdriver to remove the cover fitted to the expansion connector on the back of the  $VZ200$   $-$  a very thoughtful idea. There is also a "peripheral" connector, but the only peripheral mentioned in the manuals is a printer interface. Apparently the VZ200 firmware includes screen dump routines for use with a Seikosha GPlOO or GPIOOA printer.

Programs are provided on cassette: I received some serious software like a cash flow program. but mainly games. Perhaps I had.been spoiled by the higher quality graphics of other micros. but I wasn't over impressed with all of the games.

Since the VZ200 is (so far as I know) the cheapest home computer on sale in Australia. my comments could he considered harsh. But providing you are aware of its limitations the VZ200 should be good buy.

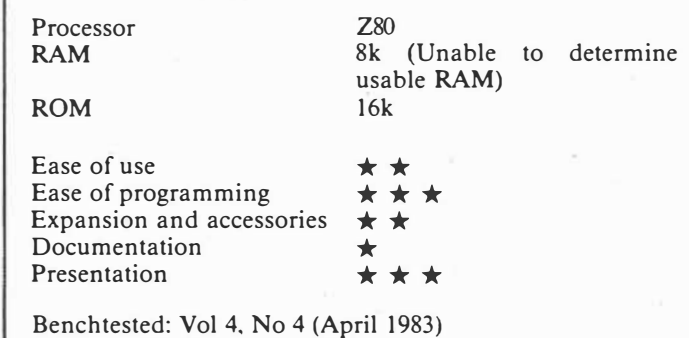

*Review machine supplied by Dick Smith Electronics.* 

#### **MELASER ZOOL**

From the land of the Rising Tower Block, Hong Kong, comes a small colour computer called the Lassr. 200. You. may have seen one on show at the Computer Fair: now *Computing Today* has taken delivery of one for. our usual in-depth hardware review. First impressions are of a competitor dimedat the ZX Spectrum, still the leading contender at an end of the market where open warfare is breaking out.. Read· Computing Today next month to find: out how it measures up. -

COMPUTING TODAY OCTOBER 1983. 42

#### Texet I X8000 *Price:* **£98 (soon to be** relaunched as Laser for £70)<br>Use: Home **RAM: 4K<br>Colour: Yes •** *CP/M: No<br>Longuage: Basic<br>Interface: Own Interface: Own* **l** *Supplier:* **T exe t 061 436 9231** *I* For: Low price, fair Basic ;,,s long : as graphics aren't important, choice of conventional or one-key f programming. Against: Poor graphics (128 by 48). no sound, below-par internal  $\left\{\n\begin{array}{c}\n\text{S} \\
\text{S} \\
\text{S} \\
\text{S} \\
\text{S} \\
\text{S} \\
\text{S} \\
\text{S} \\
\text{S} \\
\text{S} \\
\text{S} \\
\text{S} \\
\text{S} \\
\text{S} \\
\text{S} \\
\text{S} \\
\text{S} \\
\text{S} \\
\text{S} \\
\text{S} \\
\text{S} \\
\text{S} \\
\text{S} \\
\text{S} \\
\text{S} \\
\text{S} \\
\text{S} \\
\text{S} \\
\text{S}$ construction could cause long-<br>term reliability problems. Conclusion: The same price as a Spectrum, but much less capable. Software is promised for early<br>release, but even the best programmers will find it hard to• produce the kind of arcade game so important for the home market. And save  $£30$  by waiting

WHICH MICRO? OCTOBER 1983 135

----------- i t

for the Lase<sup>r</sup>.

from Grade

#### **Laser 200**

New on the computer scene is the Laser 200 computer, and we'll be taking the lid off it in the January issue of *Personal Computing Today.*

Weighing in price wise at £70 for the basic computer console which has a cream plastic case with a brown keyboard made of the same plastic material as the ZX Spectrum. The Laser 200 is a colour computer but the main drawback is that it only comes with 4K of memory on board. For £30 you can buy a 16K extension RAM pack which plugs neatly into the back of the main console.

Produced in Hong Kong it is being distributed in Britain ·by Leisure Zone, an associated company of Video Technology and is on sale through retail outlets. According to our street-wise spys the Laser 200 is selling remarkably well.

Look out for the January *Personal Computing Today* to find out what the Laser 200's rays are really like.

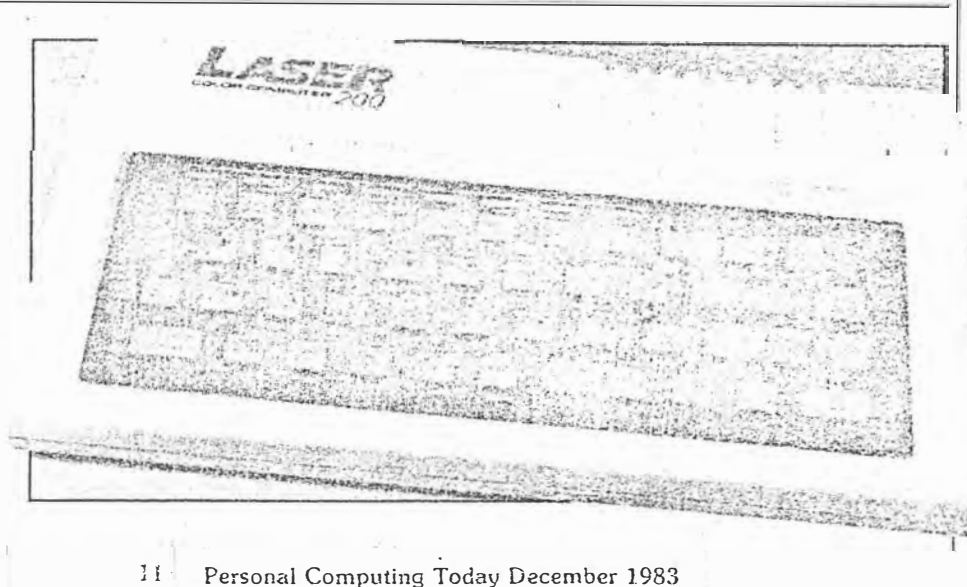

#### Review: Laser 200 A LOOK AT THE LASER **,---�--llRlljlj-!IIIIFl!ltl•m.Dm.3 \_\_\_\_\_\_\_\_ ,JIIIW \_\_\_\_\_\_\_\_\_\_\_\_\_\_\_\_\_\_\_\_\_\_\_\_ ..., \_\_\_\_ \_**

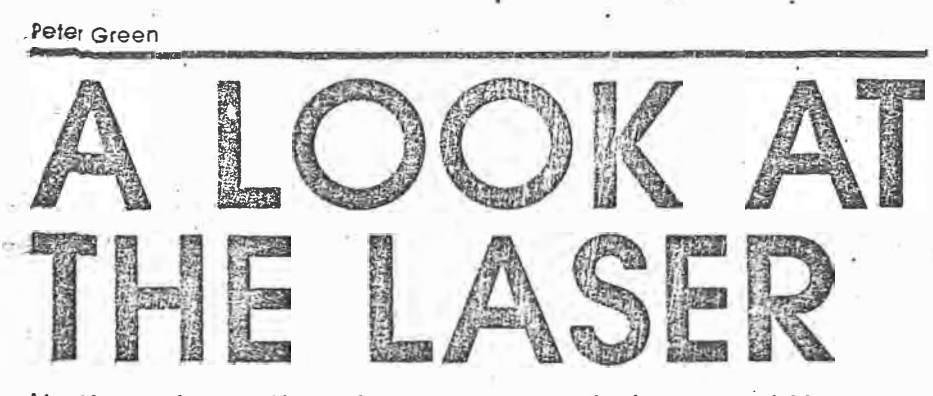

,Hailing from the sky-scrapered shores of Hong Kong, the Laser 200 is a surprisingly-late arrival 1rom this Land of Technology. Has it been worth 1he wait?

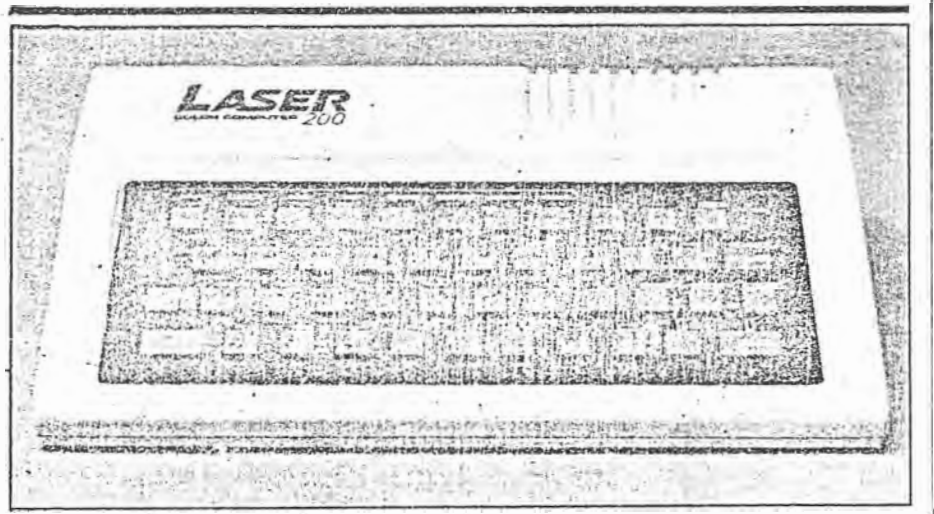

**Manusipping**<br>Manusipping the settle the angle of the Wall Looking rather like a well-<br>Manusipping version of the ZX Looking rather like a wellied, albino version of the ZX ·Spectrum, the Laser 200 is a rather late entry into the low-cost home computer market from Hong Kong. Quite typically,� this origin means that it's very cheap indeed – the basic unit retails for £70. However, there is rather more to the story than simply a low price tag, so let's dig a little deeper and see how appealing the Laser is.

# **A CASE IN POINT**

The Laser has been designed along the same general lines as the ZX Spectrum. Covering a slightly larger area than the Spectrum and about twice as thick, it consists of littie more than a· sloping keyboard with the electronics tucked in underneath. The keys are made of the same hard rubber (or dead flesh, depending on your point of view) as the Spectrum, and number 45 rather than the latter's 40: The case is cream with a dark brown keyboard surround and light brown keys  $-$  all the key legends are in white and are easy to read. An LED at the top right of the keys indicates when the computer is powered up.

Like the Spectrum, the Laser 200 allows single keystroke entry· of BASIC kevwords: but unlike the Spectrum it doesn't insist on them. This is good: Beginners will be able

to spell the words cut in full to begin with, gradually changing over to single key entry as they learn where all the various functions are located. This is easier to pick up than on the Spectrum, where the keyword locations are sometimes a little illogical: on the Laser, words that form natural groupings are located on adjacent keys (like IF-THEN-ELSE, FOR-TO-STEP-NEXT, SET-RESET- . POINT · and PEEK and POKE). Furthermore all the words in a given grouping need the same type of Shift operation to get the keyword.

There are· two function' keys, Shift and Control, and none of the other keys has more than four functions. Unshifted, the keys prcduce the alphanumeric set and some of the punctuation. Pressing Shift with a key gives the rest of the punctuation, the arithmetic operators and the block graphics. Control and a key gives th� BASiC keyword marked above the key, while Control-Return, then Con tr'ol- key gives the keyword below. (This latter procedure is similar to Sinclair's extended mode). One oddity when using single-key entry; if the keyword requires brackets, as in STR\$ (X), then for some funcfions the leading bracket is printed for you, sometimes it isn't. Oh, well, just remember to keep your eyes on the screen.

On our way round to the back of the computer, we take a slight detour on· to the right-hand side where an on/off switch is located. There is, strictly speaking, no real need for this as the Laser isn't mains-powered· but uses a separate low voltage power pack like most other computers of this size. However, it's marginally more convenient to flip the switch for a hard reset, should you need one, then reach round and pull out the plug. A trifling point, really.

From left to right across the back panel we have, first of all, the 9 V DC input socket for the power supply, then the tape socket. Yes, socket  $\mathord{\hspace{1pt}\text{--}\hspace{1pt}}$ singular. Unusually, the Laser has a stereo jack socket rather than the normal twin sockets, but it does have a tape lead supplied with the required connector and the standard

The bock of the Laser 200. The memory expansion bus Is visible, but the peripheral port is shuttered.

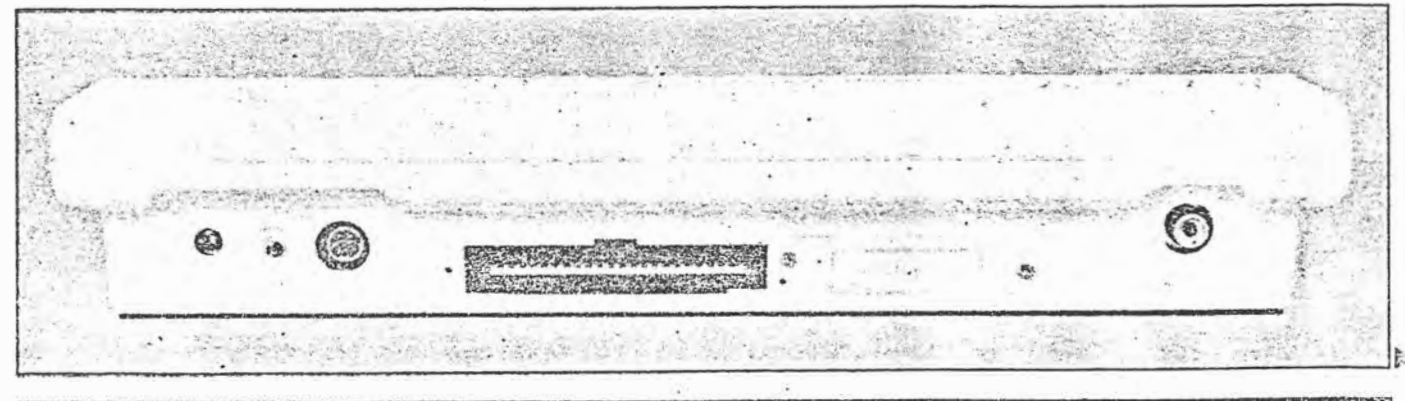

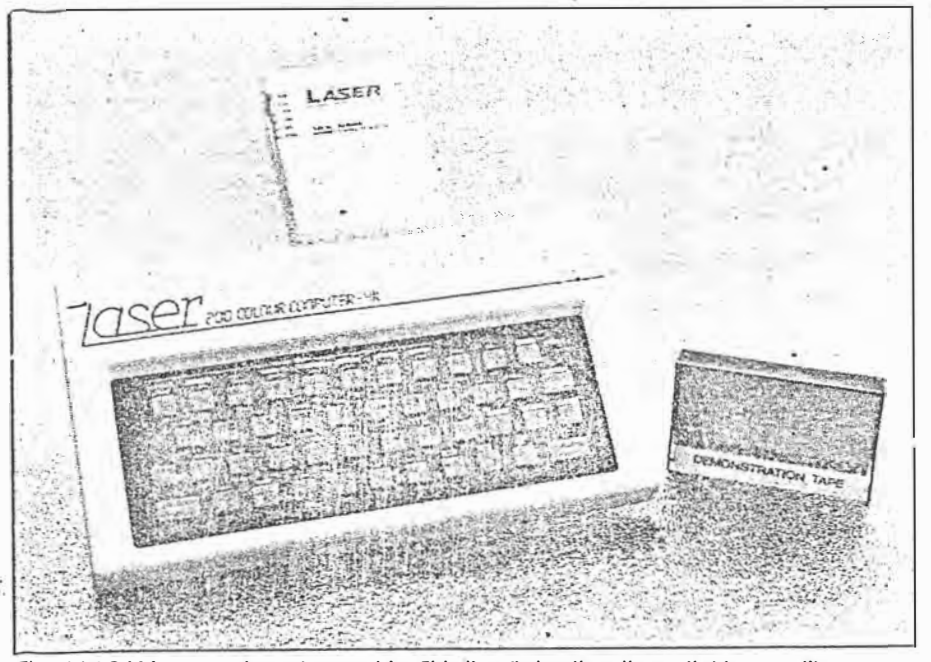

The 16K RAM expansion plugged in. This lies flat rather than sticking up like<br>Sinclair's version.

plugs at the cassette end. No remote control of the cassette recorder motor is provided.

Next comes a monitor output, rare (and commendable) in a machine of this price, followed by the<br>two printed circuit board edge connectors for the memory expansion and peripherals. Finally comes the UHF TV output socket, tuned to Channel 36 or therea ${\tt b}$ outs as usual.

Thus endeth the quided tour. Also included in the purchase price are a TV lead (too short for comfortable viewing with a domestic TV set, like most other computers), a User manual, a demonstration tape, a BASIC Reference manual and a slim booklet.of example programs.

### **TURNING ON**

On power-up the Laser 200 simply\_ says READY. No Microsoft copyright message (for it is they who wrote the BASIC), . no message giving the number of bytes free - just READY and a flashing cursor. You can't check how much free memory there is with FRE(O) or SIZE, since such a statement isn't supported. The display is yellow text on a green background; which I promptly messed up by POKEing random graphics all over the place to see what the screen capabilities were.

**It isn't terribly tidy inside the Laser, but everything seems to work OK.** 

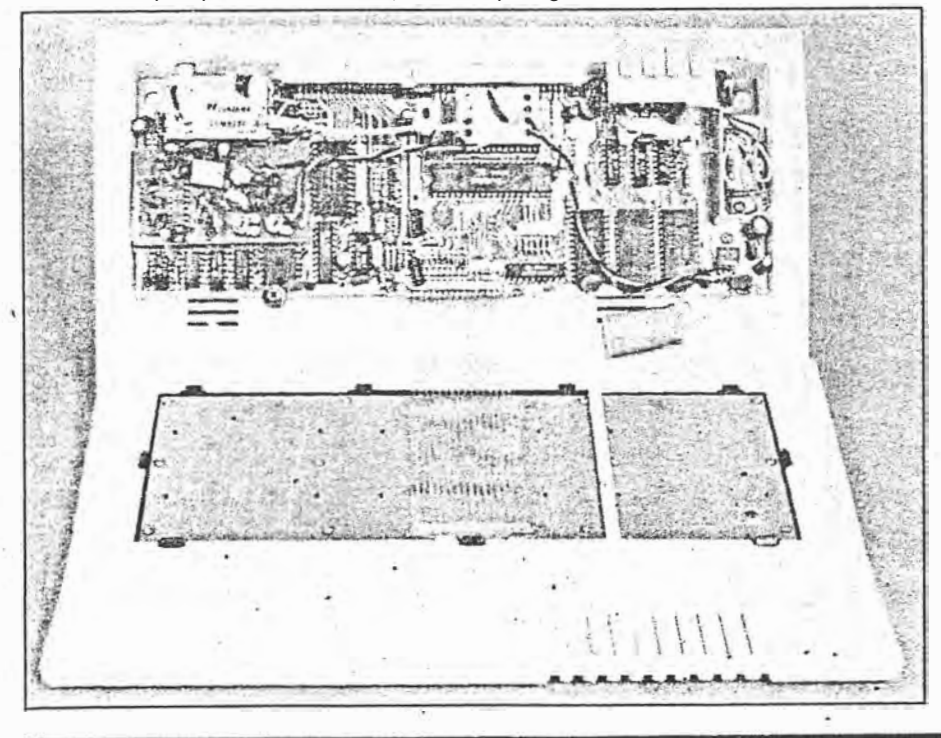

This led to an interesting discovery when I tried to clear the screen. There is no key provided for clearing the screen, so it's necessary to use CLS in immediate mode. But wi�h random patterns on the screen the remainder of the line must be cleared with spaces to prevent a syntax error. In doing this, I overshot onto the next line and instead of overwriting that too, the Laser 'opened up' a new line by scrolling the remainder of the screen<sup>down</sup> a line. An attempt to repeat this on the next line failed, as the cursor refused to move past the end of the second line. The point of all this is that the BASIC is designed to prevent the input of anything longer than two lines, and since the screen is only 32 columns wide, program lines can only be 64characters long including the line number. This is rather less than the 80-character lines Microsoft normally allows.

Another annoying feature is the action of the Delete key. Instead of being a combined backspace-and-. delete, it is necessary to use the cursor keys to position the cursor over the first of the offending characters. Delete then removes that character and pulls the end of the line back by one character, so making a correction could take twice as many keypresses as usual. Fortunately the auto key repeat speeds things up but it was a little difficult to get used to.

Apart from these quirks the BASIC is pretty much standard Microsoft, with multistatement lines, the usual maths functions, the usual string handling functions (sufficient memory for string operations must be reserved using CLEAR), and the surprising IF-THEN-ELSE which some more expensive machines do not have. Arrays can have up to three dimensions. I/O functions are supported by INP and OUT, and USR calls to machine code routines may be made.

The cassette commands are the standard CLOAD, CSAVE and VERIFY, plus CRUN which loads a program and autoruns it. For some reason the manual insists in quite strong terms that you must always start the tape running before hitting Return during any tape operation: I can understand this for CSA VE, where you might lose some of the header, but not for the other three, and the machine didn't complain when I broke the rules. Named data files may be stored on tape using PRINT#, and loaded into variables using INPUT#.

## **GRAPHICS.**

There are always two graphics modes. The text mode, which the Laser al ways defaults to when a program isn't running, is  $MODE(0) - it$ 

**<sup>38</sup>p 37-40**   $2$  of  $4$ 

#### .A LOOK AT THE LASER

i  $ir2s$  ists on the brackets - and gives a  $32$  by 16 display. Text is upper case only, with a choice of yellow on green  $\sigma$ r light brown on dark. Selecting inverse text gives you the same two col- $_{\text{out}}$  combinations with the foreground and background reversed. Since the Laser uses a separate display code for each of the normal and inverse characters, that takes• care of half of the possible 256 displayable characters. The other 128 display codes are assigned to eight repetiticns of the 16 text mode block graphics characters, one set for each of the eight foreground colours in this mode (green, yellow, blue, red, i iit, cyan, magenta and orange). You can have any back- . ground colour you like for the block araphics so long as it's black. Indeed, the only way to get black on the screen at all is as part of a text mode<br>graphics block.

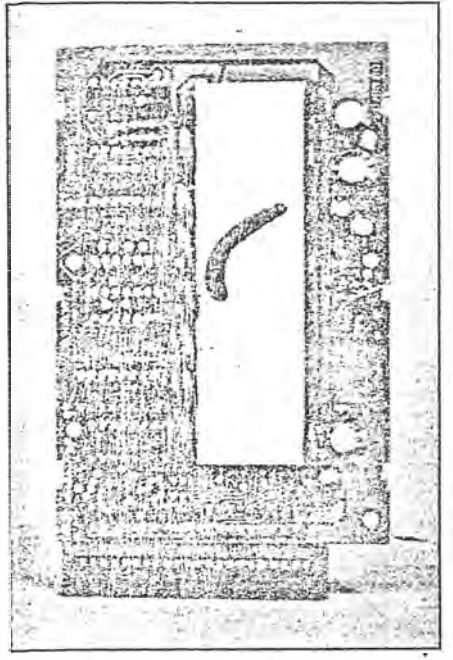

**Inside the RAM pack we find the memory chips under metal shielding, and a switched mode ps.u down the right of the PCB.** 

Note the use of display codes rather than ASCII codes: like the PET, Sharp and other machines, to get an  $A'$  on the screen you can either PRINT CHR\$(65) or POKE 287G2, 1.

In the high-res graphics mode, MODE ( 1), the pixel resolution is 128 by 64, rather poor by today's standards. The colour set is also restricted in this mode, with a choice of two sets. There's a green background with green, yellow, blue and red foreground colours, or a buff background with buff, cyan, magenta and orange foreground. No text can be displayed in MODE (1), and the only pixel manipulation commands are limited to S'ET, RESET and POINT (returns the colour of the

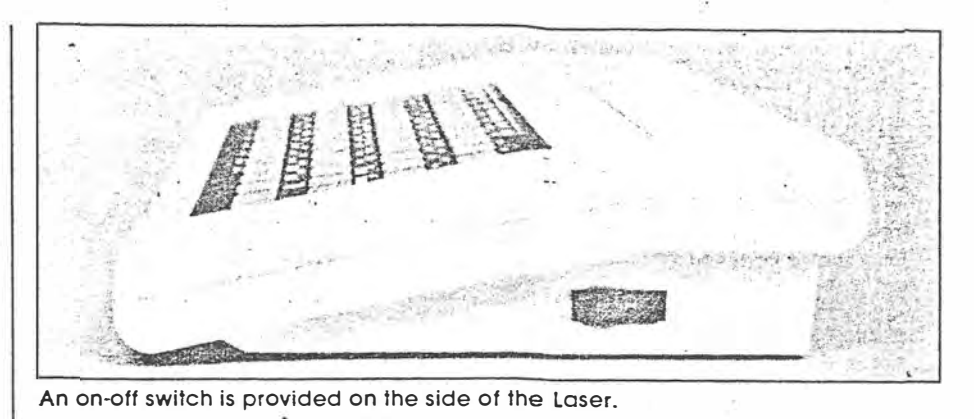

tested pixel). No line drawing commands, no CIRCLE, no flashing from hardware. Sigh.

Resorting to machine code can give much better possibilities, as in the 'intro' and 'outro' sections of the demo tape. This program is not recommended for epileptics!

#### **SOUND**

The SOUND command is not much of an improvement on that of the Spectrum, though it is louder. Two parameters can be specified, to give 31 frequencies and nine different durations. OK for simple tunes and games sound effects, but nothing advanced.

### **EXPANSION**

The 4K user RAM of the basic Laser 200may be expanded by the addition of a 16K module, which we tested, or a 64K module, which we didn't. The · module seemed rather chunky compared to RAM packs for other computers and we couldn't resist opening it up to take a look. Underneath the layers of metal, presumably for RF shielding, we discovered a small switched mode power supply, amongst other things. This is probably generating 12 V and suggests that the price has been kept down by using the older multi-rail supply chips, rather than the modern single rail 5 V versions.

The peripheral port will take a7 add-on printer interface which will drive the Seikosha GP-100 and GP-100A printers (according to the manual), or any Centronics printer (according to the synopsis on the packaging). The relevant commands are LLIST, LPRINT and COPY; the manual doesn't go into details about what happens to the various colours when the high-res screen is dumped.

Again, according to the packaging there is a light pen and a joystick which may be connected to the peripheral port, though no mention is made of how to program for them. The details are probably included with the accessories, and we were not supplied with either.

The question of possible disc drives is even more vague: the only reference to them is in the list of error messages at the back of the manual, which includes DISK COMMAND as one entry.

# **THE DOCUMENTATION**

The manuals for the Laser 200 are no worse than those for many other computers, and· are better than some. There's the usual smattering of spelling mistakes, most of which are harmless, and the level is pitched at the rank.beginner. Unfortunately the manua1 has equated simplicity with brevity in many places, and a beginner may need rather more explanation of some aspects. The sampie programs are all short and quite basic.

I particularly liked page 21, which had a drawing of the screen with SYNTAX ERROR displayed on it, and beneath it the explanation, This means SYNTAX ERROR...

# **CONCLUSIONS**

Throughout his review I have made comparisons between the Laser 200 and the.Spectrum, which one tends to

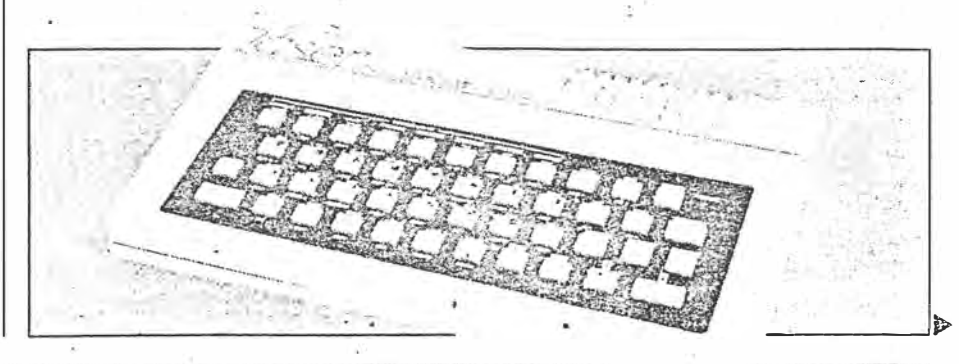

**COMPUTING TODAY NOVEMBER 1983** 

*Jo '- -4-.*  $037 - 40$ 

#### geview: Laser 200

do instinctively given their similar appearance. In reality this is probably an unfair comparison, because although the Laser costs only £70, the basic computer has only 4K of<br>memory and the price of a 16K RAM pack takes the price up to that of a<br>16K Spectrum, which offers much better graphics and more facilities expansion now that the  $f$  $\varphi$ r Microdrives and networking are<br>available. (On the other hand, the 64K expansion takes the price to that of a 48K Spectrum). Perhaps a fairer comparison for the basic machine<br>would be one made with the ZX81, another computer intended as a lowcost entry into computing but with an inferior keyboard and no sound and colour.

Unfortunately Sir Clive, with his usual consummate timing in these matters, has just dropped his price to £45 for a ZX81, 16K RAM pack and software cassette, forcing people to decide whether it is worth paying the extra £25 for sound, colour and a quarter of the memory: not to mention the vast amount of software available for the two Sinclair machines which widens the gap even further. It seems that the Laser 200 has fallen between several stools, and it may remain there unless the distributors can stimulate the interest of the commercia Isoftware houses.

#### **BENCHMARK BMI** BM<sub>2</sub> BM3 BM4 BM<sub>5</sub> **BM6** BM7 **BM8** Average TIME  $1.7$  $7.0$ 17.0  $17.4$ 193  $316$ 488  $72.5$  $269$ AMARA FACTSHEET CPU Z80A ROM 16K RAM 4K (expandable to 16 or 64K) ل نی ل ن ن Language Microsoft BASIC Keyboard 45-key multifunction, moving rubber membrane ---------------<br>Text mode: 16 lines of 32 characters, 32 by Display 64 pixel graphics in eight colours plus black. High-res mode: 64 by 128 pixels in four colours (choice of two sets), no text. TV or monitor output Cassette 600 baud  $I/O$ Centronics printer interface, lightpen, joysticks, bus for memory expansion Sound Single channel, 31 notes, 9 durations Costs Laser 200<br>16K RAMpack £69.95 £29.95<br>£59.95 64K RAMpack Printer interface £19.95 £19.95 per pair Joysticks Lightpen £19.95 Supplier Computers For All, Southfields Industrial Park, 30 Hornsby Square, Laindon. Essex ₹ Telephone 0268 418414

40

 $4$  of  $4$  $P 37 - 40$ 

COMPUTING TODAY NOVEMBER 1983

HE LAYER 200 IS THE CHEAPEST COLOUR COMPUTER IN THE UK: BUT WITH A SMALL MEMORY OF ONLY AK AS STA

ii the Lase looks familiar, don't worry there is "a good reason." Those readers with long memories will recall a microcalled the Texer TX8000, which we reviewed in our March 1983 issue. 13

At that time we were not too and this pessimism seems to have been justified. After a couple of months we stopped hearing about it, and it was The recent introduction of the Luser, now being handled in this country, by Computers For All, brought the lame.<br>computer back into circulation (in a madified form with £30 chopose cili the fungivations as an animal switch fone 5000 高楼外 经未定的利益 化三甲基

price. And the Laser may well have a brighter future ahead of it at £70 for the 4K computer plus £30 for a 16K RAM pack The machine remains fundamentally similar. It is an elegant-looking micro in a tough plastic case, slightly larger than the Spectrum and about the same size as an Oric. At the heart of the Laser is the familiar Z80A central processor, and a<br>trather inadequate 4K of BAM, Throm the outside, the Laser is considerably mone impressive than some of the sub-A100 micros we have seen in secent months sporting such daring **WARD AND THE TIME OF THE TWO TANKS** 

better than the ZX81, Spectrum, Acorn, Electron and many others), and a monitor ouder for connection to a monochrome monitor (a major bonus for eye-strained programmers), there is no evidence of over-zealous activity by the cost-cutting: department.

Apart from the usual cassette interface and a UHF outlet for connection to a domestic television set, the rear edge-of the computer also carries a pair of neat) plates. When unscrewed, these uncover a per of Sinclair-style edge connectors; devoted to the optional IAK RAM pack and a Sediosha doc matrix brinter. The Liser keyboard is mather berea Alex Services

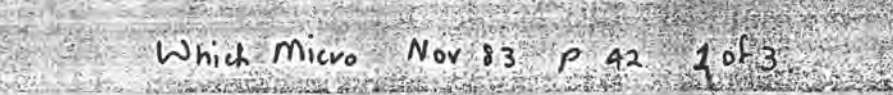

WILL THE NEED FOR AN EXTRA 16K RAM PACK MAKE THE LASER AN EAS **DARD** 

than that of some of its rivals, and entering our test programs was notably quick and easy. The light action of the keys, combined with a quiet 'blip' when the appropriate letter is generated, leaves the inexpert user free to look at the key board rather than the screen. Complete non-typists are also catered for, since by depressing the Control key-

with another key, a complete Basic<br>keyword is produced. Having the option of this method is much more satisfactory than the compulsory usage imposed by the various Sinclair machines, where it often takes longer to find a short keyword on the cluttered keyboard than it would to tap it in, letter by letter. Our only complaint with the keyboard is that when typing at speed, a key would. occasionally stick down, and the fast auto repeat would then produce a maddening series of blips as the screen filled with unwanted characters.

Remembering the somewhat crude internal construction of the Texet, we opened up the sturdy case expecting the worst. It was a pleasant surprise to see that the internal layout has been changed, suggesting that Video Technology, the Oriental manufacturer of the Laser, has not been idle in the last few months: The standard of electronic workmanship

is still not as high as that produced by leading European and American manufacturers. but the ugly blobs of glue have vanished and the soldering seems considerably neater than before.

ARGET FOR THE 199 SPECTRUM!

Plugging in the external power supply (now of the type fitted with a separate plug at the end of a lead) we switched on, to see if these changes had been reflected in the Laser's performance as a computer.

The Basic remains very close to the 8K Microsoft which many readers will know. There are still no handy toolkit commands, such as a line or, variable trace, line renumber andry or even automatic line numbering, but the Basic is a known

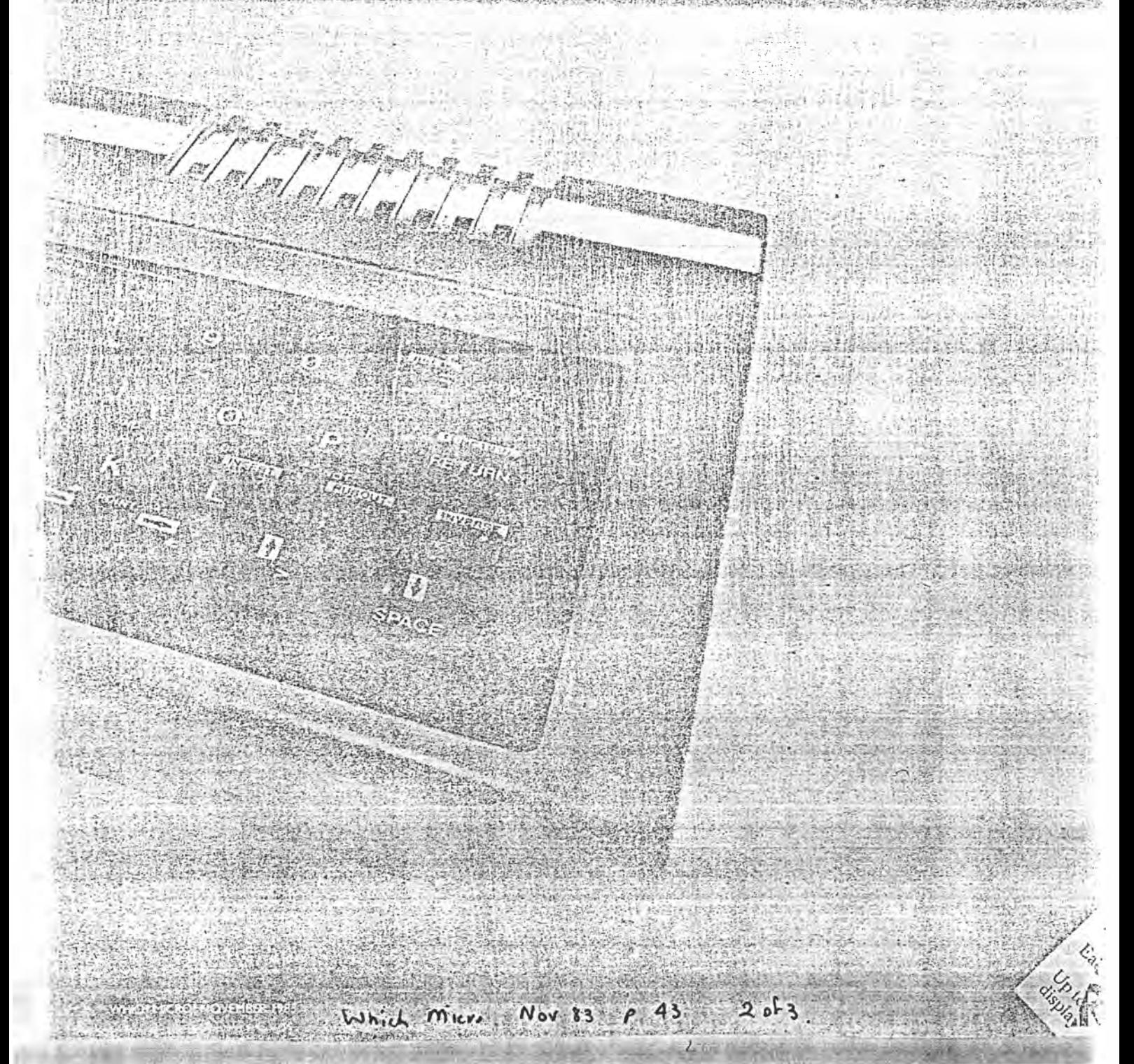

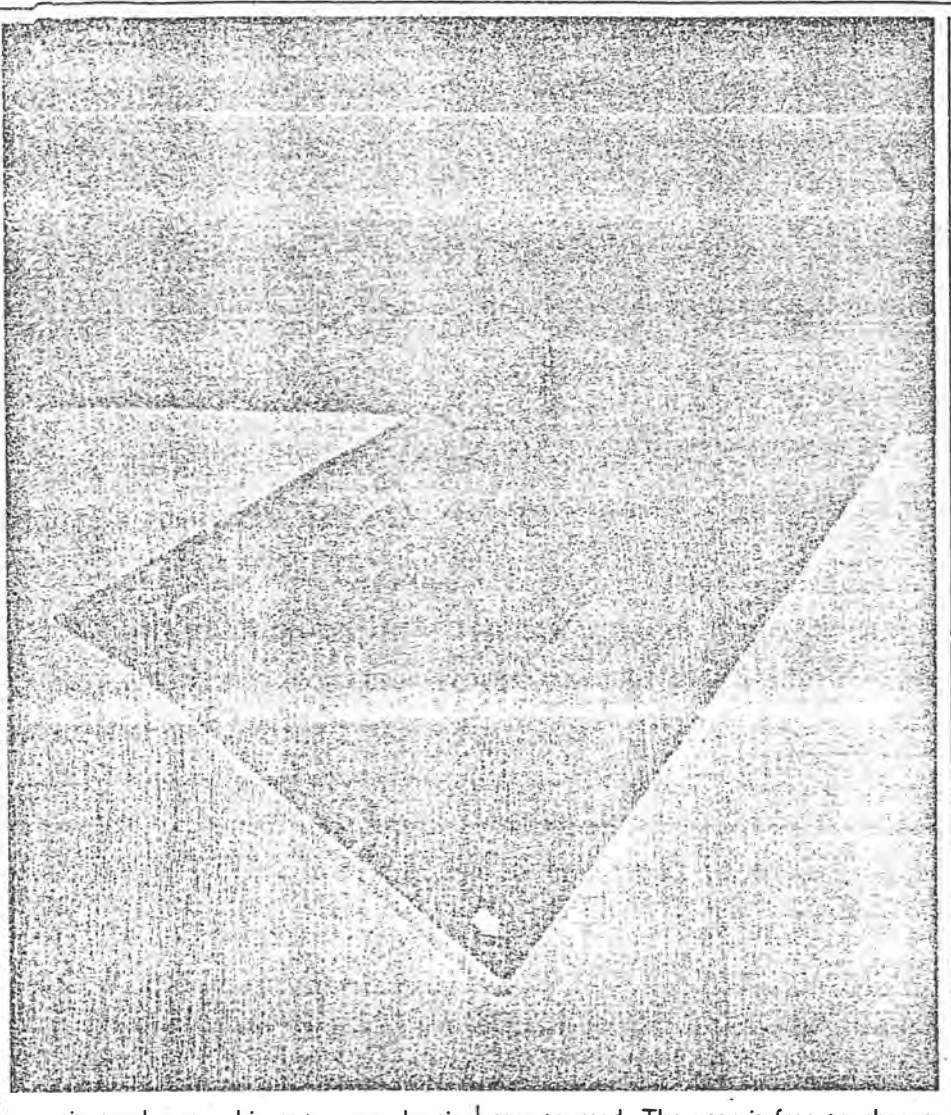

quantity and not subject to any drastic

bugs.<br>There has been some improvement, however, as we found out when we tried the only thing which caused a complete system crash during our test of the Texet. Previously, typing LLIST or LPRINT (the commands to print or list the program on the printer) when no printer was attached caused the machine to freeze up completely, switching off being the only way of regaining control.

The Laser is sufficiently smart to recognise that there is no printer fitted, and it just ignores printer commands when they are not appropriate.

The quality of the display is good, and the standard green background makes text

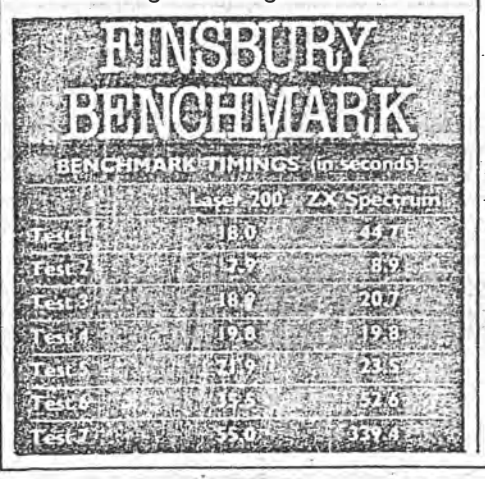

108

easy to read. The user is free to change the colours to any combination of the eight available - green, yellow, blue, red, buff, cyan, magenta and orange.

Unlike some recently introduced micros. the Laser has a first-rate screen editor for the alteration of Basic programs. This is very important for beginners who are likely to miss their mistakes until the complete program has been typed in. Correcting the errors is quick and easy with the Laser.

One disappointment is the lack of a lower-case display. In common with a disturbing number of recent releases, the Laser is made to look rather old-fashioned by this omission. Graphics fans may also be rather disappointed by the low resolution available in the so-called 'high resolution' graphics mode - a mere  $128 \times 64$ , which means that fine plotting is out. .

Graphics plotting is only possible one pixel at a time, using the commands SET and RESET, so graphics displays are likely to involve a lot of laborious work and a lot of program space.

Although one games software house, Abbex, is known to be producing games for the Laser; even the best programmers will find these graphics restrictions a handicap when trying to produce the kind of arcade action which has propelled the Spectrum and its attendant software to the top of the popularity charts.

In the text display mode, a number of

 $3013$ .

There

chunky graphics characters are available à la ZX81, but no user-defined character facility is available.

One bright spot is the provision of a sound facility on the Laser. Producing beeps through an on-board speaker rather than the television set, the resulting sound is similar to that of the Spectrum, though considerably louder.

Sound can be modulated by altering pitch and duration of the note, but there is no provision for white noise in Basic, and in common with the Spectrum, the Laser will need interrupt-driven sound produced by machine code if the action is not to stop while the sound effects take place.

Documentation is quite reasonable for a £70 micro, with a helpful guide to Basic programming enclosed with a brief 'how to<br>switch it on' user guide and a booklet of short Basic program listings. These are mainly short mathematical routines.

As it stands, the Laser is a perfectly competent little machine, but it lacks the sparkle it needs to be a real success.

Recently seen at the Chicago Consumer Electronics Show was the Video Technology Laser 3000, a much more impressive machine with a fast 6502 processor and between 64K and 192K of RAM. With colour graphics capable of a resolution of  $560 \times 192$ , it matches all comers for graphics, and the four-channel sound generator is a great advance over the Laser 200's beeping speaker.

This . is definitely the way the home computer market is moving, as forthcoming machines like the Atari 600 and Adam show. It's a pity that the 200 has been chosen in favour of the 3000 for Video Technology's entry in the UK market. Let's hope that Computers for All is fast off the mark with the new micro.

# GIVAVATA

WHICH MICRO! NOVEMBER 1983

# instrationt of suns

David H. Ahl David Grosiean

#### What's a Brand X doing in SYNC Magazine?

With improving technology and intensifying competition in the small computer market, more and more computers are available at prices within a few steps of the Timex/Sinclair units. Our sister publication, Creative Computing, evaluates many of these systems. We would like to share these reviews with those of you considering another computer.

In addition, we will sometimes take a program or two and show what it would be like to write and run the program on the Brand X computer compared to the Timex/Sinclair. You will probably find these tutorials a useful aid for converting programs from other sources to your Timex/Sinclair computer.

# The Video Technology **VZ200**

#### David H. Ahl

The Video Technology VZ200 is a compact microcomputer with a great deal of capability and many unexpected features  $ZU$ at a very attractive price.

The VZ200 is based on the 6502 microprocessor (used in the Apple, Commodore, and Atari computers). It comes with a 12K ROM and a sparse 4K RAM. The ROM includes the monitor and an excellent implementation of Microsoft Basic. The RAM can be expanded with either a 16K or 64K module.

The computer is  $11.4$ " x  $6.3$ " x  $2$ ". Twothirds of the top is taken up by the keyboard. The 45 keys are "Chiclet" style rubber with a very short throw. Touch typing is possible only in a rather limited way. Although the key spacing is the same as on a regular typewriter, the feel is different. Much more disasterous for touch typing is the use of a single shift key and a space key instead of a space bar. Several keys do not have the expected characters; e.g., the question mark is on the L key.

On the brighter side, each key provides several functions in addition to typing a character. All the Basic commands, keywords, and functions can be produced by holding the control key (or control and RETURN) while the key is pressed. Each key produces two Basic keywords and one or two regular characters. This is most welcome since on the computers which use a single keystroke the number of Basic keywords is limited to the number of keys.

#### November/December 1983 · SYNC

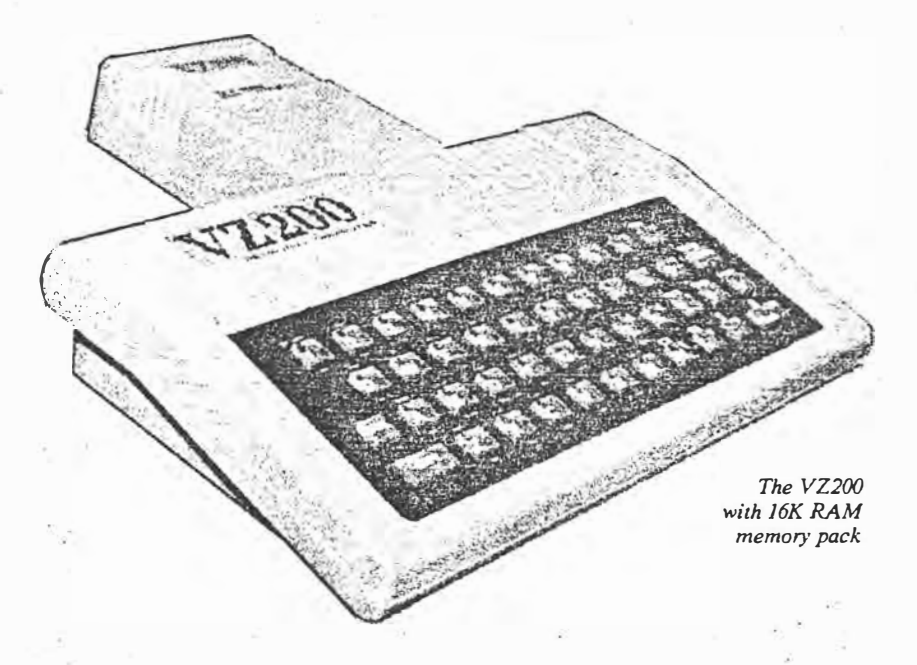

When a key is pressed, a short "beep" indicates one keystroke. If the key is held down, it automatically repeats with a beep indicating each key entry.

The computer has an on/off light on top and an on/off switch on the side.

#### The Basic Language

The Basic includes 9 commands, 27 statements, 11 arithmetic functions, 9 string functions, 7 graphics and sound functions, and the expected arithmetic, relational, and Boolean operators.

Among the statements that we do not always see in a computer in this price

 $\begin{bmatrix} 1 & 0 \\ 2 & 2 \end{bmatrix}$ 

range are: INP (reads the contents of input ports); OUT (sends values to output ports); USR (calls an assembly language subroutine); and COPY (copies the content of the screen to a printer).

We were also pleased to find both PRINT USING and PRINT @ implemented. The latter is useful for printing at different screen locations without having to use blank print lines or tabs. However, a tab function is also available.

#### **On-Screen Editing**

 $(p. 17 - 22)$ 

Full on-screen editing makes it a pleasure to program on the VZ200. The line to be

 $17$ 

## For **editing, the directional keys put th@cursor wherever you want it** *on* **the screen.**

edit $e^d$  is listed, by itself, with the whole program or with a group of lines. The cursor is moved by the directional keys to the character to be changed. Type the charige, move the cursor to the end of the line, and type RETURN. Voila! The change is made. On-screen editing can also use DELETE, INSERT, and RUBOUT.

We had two small problems with onscreen editing. First, it was all too easy to hit the shift key instead of the control key because the cursor directional keys are activated by pressing the control key on the left and a directional key on the right. Probably the user can adapt to this after some practice. Second, after a while the editing buffer seemed to overflow and further editing was not accepted. Admittedly, we were trying to push the computer over the brink, so it is unlikely that this will be a problem in normal use.

#### **Video Display**

The VZ200 produces a composite video signal for a monitor and an RF signal on Channel 2 or 3. We found the monitor

**18** 

signal rock steady, whereas the RF signal required very precise fine tuning.

Output is in one of two modes: lowresolution text and graphics or mediumresolution graphics only. In the mixed mode, the display has 16 lines of 32 characters each. Alphabetic characters are available in uppercase only. Graphics are made from 16 characters which divide each screen location into four boxes with all combination� as on the ZX/TS computers.

Each of these characters can be turned on in any of eight colors. The off portion shows as black which can be considered a ninth color. Alphanumerics are displayed either as yellow on green or yellow on buff. Individual characters or the entire screen can be changed to inverse. Only one background color, green or buff, can be used at a time, and it does not affect the color of the graphics characters.

Low-resolution graphics characters can be typed into programs directly from the keyboard or called with CHRS{128) to CHRS(255) from a program.

In medium-resolution graphics mode, the screen is 128 x 64 pixels. Each pixel is turned on by the command SET  $(x,y)$  and turned off by RESET  $(x,y)$ ; POINT  $(x,y)$ examines whether a pixel is on or off. The first two commands are equivalent to PSET and PRESET in some other computers.

In this graphics mode, only three colors plus the background color are available simultaneously.

Any RAM location, including screen locations, can also be changed and examined by POKE and PEEK.

#### **Musical Sounds**

The single sound channel can produce 31 frequencies (2 1/2 octaves) and nine note durations (from a dotted half note to a thirty-second note). The command takes the structure: SOUND (p,d) where p is the pitch (1 to 31; 0 for a rest) and d is the duration.

#### **Problems**

In pushing the computer to the brink, we found several situations in which the only way of recovery was to turn the computer off. Even BREAK (the equivalent of RESET on some other machines) failed to return control to the user.

The most common irrevocable condition was LUST which normally lists a program

November /December 1983 **°** SYNC

on the line printer. However, if no printer is attached, the computer hangs. This is particularly bad because the rubberized keys tend to bounce a bit, and it is easy to type LUST instead of just plain LIST. If you have a long program in the computer and have to turn it off because it hangs up, as we did four or five times, you are forgiven if you become a bit surly toward the machine. The surest cure is to use Control/4 to list a program. After a while we learned to do this.

Other things that would hang the machine are in the same family, i.e., trying to use a peripheral device that is not attached. In some cases the VZ200 gave an error message, but in others it went into never-never land.

We also had a problem loading the programs from the demo tape. We tried three recorders, including a high quality digital unit, but all the VZ200 would say was "FOUND T: Program *Name:"* Since we saw the programs load at CES, we assume we got a faulty demo tape.

#### **• Peripherals**

The interface to a standard cassette recorder operates at a Baud rate of 600 bps. Although this is somewhat slower than other new computers which have 22 rates up to 2400 bps, nevertheless it is twice as fast as machines of just a few years ago. A program that fills the entire years ago. A program that fills the entire<br>
4K of memory loads in about 54 seconds;<br>
a 16K program loads in about four minutes.<br>
Bear in mind, however, that most 16K<br>
programs do not use 16K of code because<br> **Nov** Dec SYN a 16K program loads in about four minutes. Bear in mind, however, that most 16K programs do not use 16K of code because much of the RAM is taken by dimensioned arrays and the like. •

The manufacturer specifications note that a peripheral expansion bus is builtin; however, we are not quite sure what this means. It appears that expansion modules, presumably, to be connected to printers, modems, or other external devices, can be plugged into the back of the computer.

The V-Tech printer is a Seikosha unit which we have previously found to be satisfactory and cost effective. It requires an interface module which plugs into the interface bus. Since the Seikosha printer , uses a standard Centronics parallel signal, presumably other printers with similar signal requirements could be'used, although they will probably not reproduce the screen . graphics correctly.

#### **Documentation**

Included with the VZ200 are a 149 page Basic Reference Manual, a 24-page booklet of 21 Basic Application Programs, and an eight-page User Manual describing how to set up the system.

While some of the documentation obviously shows its Chinese (Hong Kong) heritage. the majority is well written, if not awfully well edited. The Basic manual

provides a good introduction to the rudiments of the language although some of the sample programs leave something to be desired (the one to illustrate arrays is particularly bad). POKE and PEEK are explained in only the most cursory way, and we have no idea what the "New Characters Code" chart on p. 104 is for. Also, sadly lacking is an index which is very useful in a reference manual.

On the other hand, the manual is as ·good as most and better than many. It *is* just a shame that documentation is the weak spot of so many otherwise excellent computers.

#### **; Summary**

All in all, the Video Technology folks in Hong Kong have done an excellent job producing a versatile small computer. We were impressed with the excellent implementation of Microsoft Basic, full on-screen editin�, repeat keys, and easy-to-use , graphics features. The idiosyncrasies were a *bit* annoying, but owners will get used to them and probably not notice them after a week or two of use. Bottom line: the VZ200 is a great value for the suggested price of under SlOO.

Video Technology (U.S.), Inc., 2633 Greenleaf, Elk Grove Village, IL 60007.

 $1913.$ 

#### $(from, 2012)$

probably use only a fraction of the y rection potential. Resolution with any  $\frac{1}{\ln 1}$  pen is 0.2mm, and drawing speed s2jum per second.

The graphics commands recognized the PP40 are nearly as rich and varas those on much larger and more nersive plotters. The PP40 can pro- $\frac{1}{10}$  is different types of dotted lines, as as a solid line. It can also produce ordinate axes automatically.

The draw command (D) draws a line ween any number of x,y point pairs, ile relative draw (J) draws a line from  $\epsilon$  p resent location to an x,y point pair. love and relative move function simily, but with the pen up.

The color command (C) selects a pen lor, scale set selects one of 64 characsizes, and alpha rotate selects one four directions for the printing of phanumeric characters.

The CC40 has three initialization mrnands: A initializes everything and its the plotter in text mode; I causes g present pen position to be taken as  $R$  starting point; and H moves the pen the home position with the pen up. The only bone we have to pick is that e plotter requires that commands and parators (commas) be sent to the plotenclosed in quotation marks in an RINT statement. Most other modern atters do not require quotes. For ample, a draw command between ree point pairs must be sent to the <sup>24</sup>O as:

80 LPRINT "D": X1:",";Y1:", ";  $2;$ ", "; Y2; ", 0,0"

n other plotters, this line would read:

80 LPRINT "D" X1, Y1 X2, Y2 0,0

As might be expected, the PP40 does t draw true diagonal lines. Instead, ese lines are produced as a series of rizontal or vertical straight lines with hall steps to create the diagonal direcin. These steps are evident in the spiral bt shown in Figure 9.

#### bcumentation

The user manual for the PP40 is betthan many of the manuals that come th many other Hong Kong products, It it is still nothing to brag about. All e graphics commands are described in condensed half-page table. Fortuitely, the second half of the 38-page anual is devoted to six example plots. ogram listings are provided for three mputers: Laser/V-Tech 200 (standard icrosoft Basic), Apple II (Applesoft isic), and Dragon 32 (same as Radio lack Color Computer). By studying ese programs, you should be able to

ruary 1984<sup>t</sup> Creative Computing

determine how each text and graphics command functions.

#### The Bottom Line

Frankly, we like the PP40. It is not a professional, full-function plotter, nor does it take the place of a full-size printer. However, as an inexpensive output device that can do both printing and plotting, it does an admirable job.

The graphics command structure is

somewhat cumbersome; diagonal lines<br>are not truly straight; and the documentation could be improved upon. Nevertheless, these are small inconveniences against the good performance, compact size, and low (\$199) cost of the  $PP40.$ 

For more information, contact Video Technology, 2633 Greenleaf Ave., Elk Grove Village, IL 60007. (312) 640-1776. FM<sub>D</sub>

## **Laser PP40 Printer/Plotter**

The Laser PP40 is an inexpensive (\$199) four-color printer/plotter from Video Technology. It has a Centronics parallel interface so it is suitable for use with a wide range of computers, not just the machines from Video Technology. It uses 4  $\frac{1}{2}$ " wide roll paper, so it is not suitable for business correspondence; however, for low-cost plotting it is an excellent unit.

The PP40 is one of the smallest printer/plotters we have seen, measuring a diminutive 9.5" x 4.5" x 2.1". An external 8-volt, 1500 ma power supply is also furnished. On the outside of the case we find a rocker off/on switch, red  $(cont on 2012)$ 

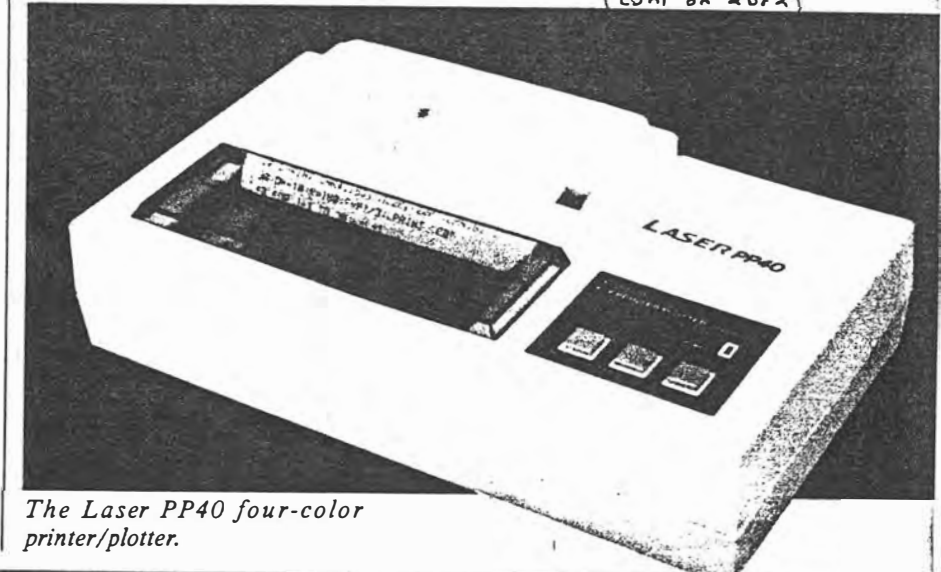

February 1984 c Creative Compution

 $P = 218$ .

 $1$  of 2.

 $P221$ 

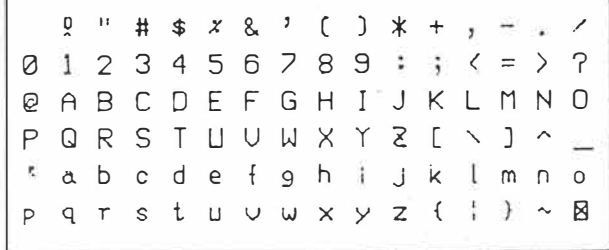

*Figure 6. Character set of Laser PP40 in size 1.* 

LED power indicator, and three press switches for paper feed, pen change, and color change. Onsthe back are connectors for the power input and Centronicstype interface cable.

cable from your computer with a Cen tronics-type connector. Some computers such as the Laser 200, Vic-20, TI 99/4A, and Timex/Sinclair 1000 require a separate interface, while on higher-end units this interface is built in.

Paper loading is very simple, as are pen mounting and pen changing. The PP40 comes with one roll of paper and four pens with fine ball tips (black, red, green, and blue). Additional paper rolls are available from office supply dealers, while replacement pens must be purchased directly from V-Tech. Although it is not mentioned in the manual, we suggest removing the pens from the unit and replacing their covers if you plan to let the PP40 stand idle for more than a day or so.

@ A B C 0 E F G H I J K L M N <sup>0</sup> ;<=>?@ABCDEFGHIJKLMNOPQRS T LJ U W X Y Z [ \ ] ^ \_ ' a b c d e f g h i j k l m popgrstuvwxyz{ : } ~  $\boxtimes$ 10 LPR INT "Character Set" 20 LPRINT CHR\$Cl8) ; **<sup>11</sup>**S2 **<sup>11</sup>**:LPRINT CHR\$Cl7)- 30 FOR I=32 TO 127 *Figure* 7. *Character set in size 2 and program used*  40 LPRINT CHR\$Cl); To connect the PP40, you will need a  $\int$  in size 2 and 50 NEXT 60 LPRINT:LPRINT CHR\$(18);"S1,C0,A" to produce it.

 $Q''# $ x8'$  ( ) $*+,-$  /0123456789

On the bottom of the unit is a small plate that covers a DIP switch. One switch selects whether carriage return implies line feed or not, and the other selects 40- or SO-column printing (spelled on the box, "coloum"). Forty-column printing produces 11 characters per inch and 5.5 lines per inch. Eighty-column printing uses a much smaller character size, and produces twice the vertical and horizontal density (22 cpi and 11 lpi). See Figure 9. Using this character size (0), the print speed is 10 cps; the larger the character, the slower the print speed.

The PP40 has a character set of 95 ASCII characters (see Figure 6). In the

40-column printing mode, characters are produced in size I. In the graphics mode, the PP40 can produce 64 charac. ter sizes; the second size is shown in Fig. ure 7, and sizes 0 to 20 are shown in Figure 8. Size 63 is very large indeed with each letter measuring  $2'' \times 3''$ .

#### **Graphics Mode**

In the graphics mode, the PP40 can produce plots 96mm (3.7") wide in the  $x$ direction by 6.55 meters (over 21 feet!) long in the y direction. The x direction is divided into 480 steps each 0.2mm in size; the y direction can have up to 32,768 steps. In reality, however, you

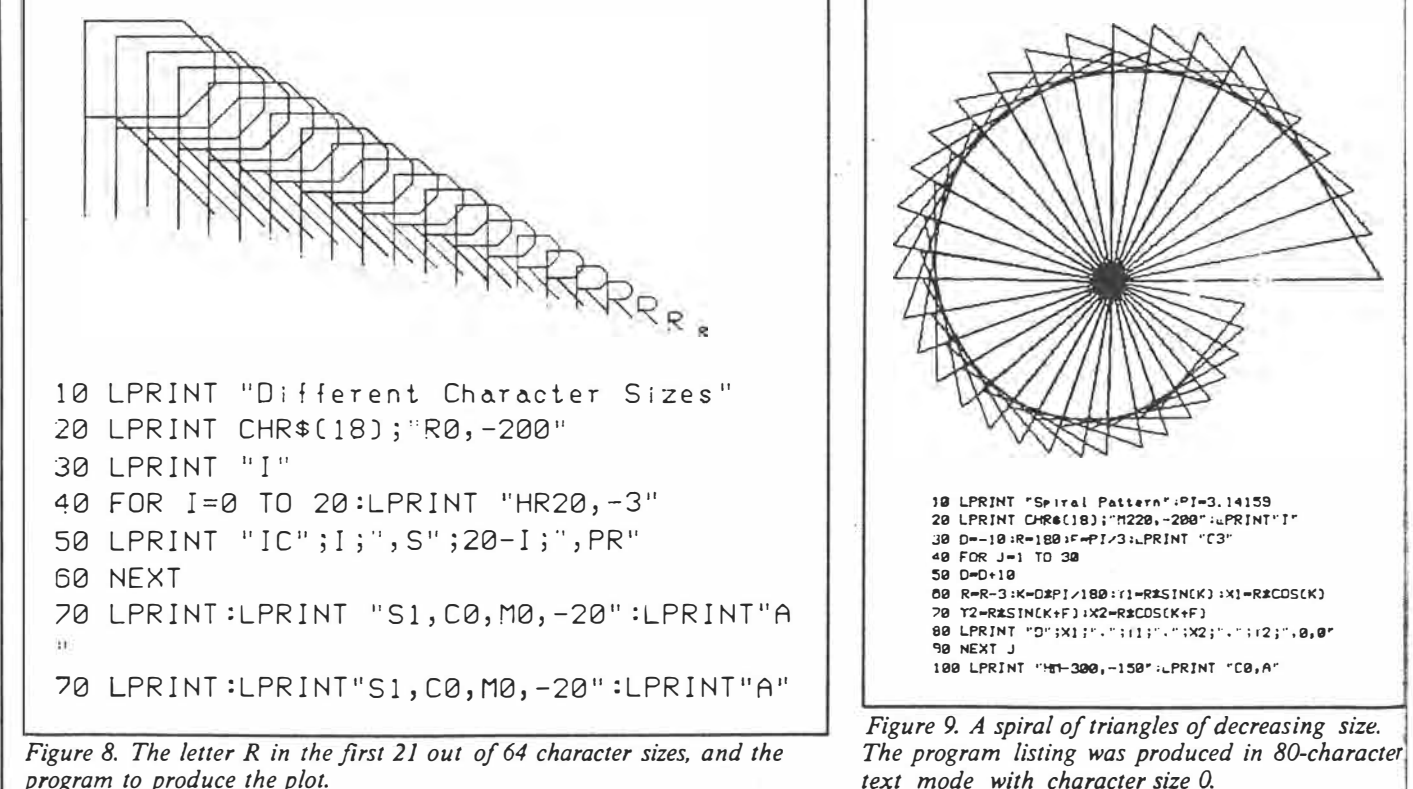

*program to produce the plot.* 

 $2 \text{ of } 2$ 

February 1984 <sup>c</sup> Creative Computil

I

220

#### Peter Green

#### Hailing from the sky**scrapered shores of Hong Kong, the Laser 200 is a surprisingly late arrival from this Land of Technology. Has it been worth the wait?**

What is this I see before me? Looking rather like a well-fed, albino version of the ZX Spectrum, the Laser 200 is a rather late entry into the low-cost home computer market from Hong Kong. Quite typically, this origin  $means$  that it's very cheap indeed  $-$  the basic unit retails for £70. However, there is rather *more* to the story than simply a low price tag, so Jet's dig a little deeper and see how appealing the Laser is.

#### **A case in point**

The Laser has been designed along the same general lines as the ZX Spectrum. Covering a slightly larger area than the Spectrum and about twice as thick, it consists of little more than a sloping keyboard with the electronics tucked in underneath. The keys are made of the same hard rubber (or dead flesh, depending on your point of view) as the Spectrum, and number 45 rather than the latter's 40. The case is cream with a dark brown keyboard surround and light brown  $keys - all the key legends are in white and$ are easy to read. An LED at the top right of the keys indicates when the computer is powered up.

Like the Spectrum, the Laser 200 allows single keystroke entry of BASIC keywords: but unlike the Spectrum it doesn't insist on them. This is good. Beginners will be able to spell the words out in full to begin with, gradually changing over to the single key entry as they learn where all the various functions are located. This is easier to pick up than on the Spectrum, where the keyword locations are sometimes a little illogical: on the Laser, words that form natural groupings are located on adjacent keys (like IE-THEN-ELSE, FOR-TO-STEP-NEXT, SET-RESET-POINT and PEEK and POKE). Furthermore all the words in a given grouping need the same type of Shift operation to get the keyword.

There are two function keys, Shift and Control, and none of the other keys has more than four functions. Unshifted, the keys produce the alphanumeric set and some of the punctuation. Pressing Shift with a key gives the rest of the punctuation, the arithmetic operators and the block graphics. Control and a key gives the BASIC keyword marked above the key, while Control-Return, then a key gives the keyword below. (This latter procedure is similar to Sinclair's extended mode). One oddity when using single-key entry; if the keyword requires brackets as in STR\$ (X), then for some functions the leading bracket is printed for you, sometimes it isn't. Oh, well, just remember to keep your **eyes** on the screen. . . .

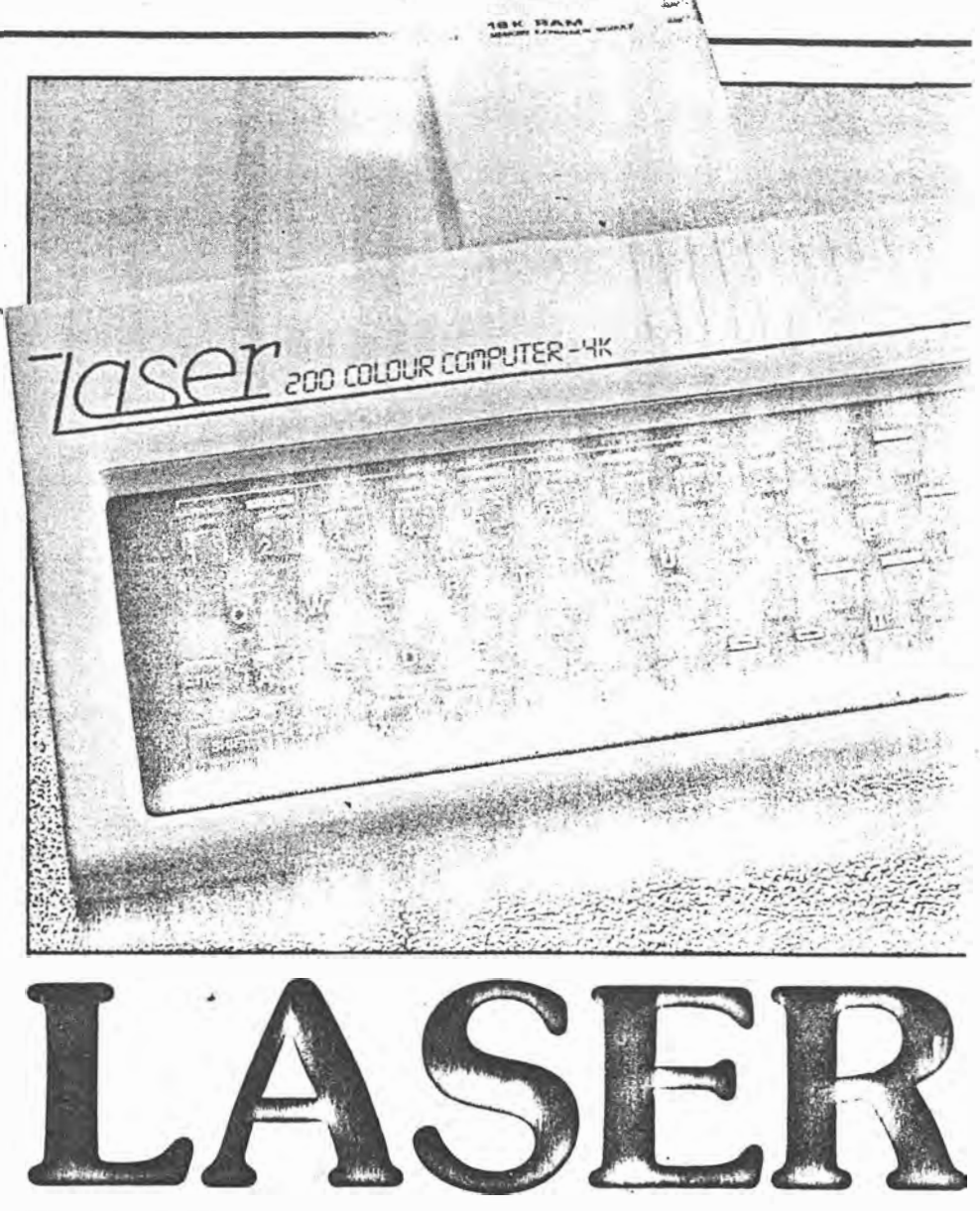

 $\cdot$   $\cdot$ ..... \  $, y \in \mathcal{X}$ 

.. .,. -�--------

On our way round to the back of the computer, we take a slight detour on to the right-hand- side where an on/off switch is located. There is, strictly speaking, no real need for this as the Laser Isn't mains-powered but uses a separate low voltage power pack like most other computers of this size. However, it's marginally more convenient to flip the switch for a hard reset, should you need one, than reach round and pull out the plug. A trifling point, really.

From left to right across the back panel we have, first of all, the 9 V DC input socket for the power supply, then the tape socket. Yes, socket - singular. Unusually, the Laser has a stereo jack socket rather than the normal twin sockets, but it does have a tape lead supplied with the required connector and the standard plugs at the cassette end. No remote control of the cassette recorder motor is provided.

Next comes a monitor output, rare (and commendable) in a machine of this price, followed by the two printed circuit board edge connectors for the memory expansion and peripherals. Finally comes the UHF TV output socket, tuned to Channel 36 or thereabouts as usual.

Thus endeth the guided tour. Also included in the purchase price are a TV lead (too short for comfortable viewing with a domestic TV set, like most other computers), a User manual, a demonstration tape, a BASIC Reference manual and a slim booklet of example programs.

#### **Turning on**

On power-up the Laser 200 simply says READY. No Microsoft copyright message (for it is they who wrote the BASIC), no message giving the number of bytes free just READY and a flashing cursor. You can't check how much free memory there is with FRE(0) or SIZE, since such a statement isn't supported. The display is yellow text on a green background. which I promptly messed up by POKEing random graphics all over the place to see what the screen capabilities were. This led to an interesting discovery when I tried to clear the screen. There is no key provided for clearing the screen, so it's necessary to use CLS in immediate mode. But with random patterns on the screen the remainder of the line must be cleared with spaces to prevent a syntax error. In doing this, I overshot onto the next line and instead of overwriting

## **LASER 200**

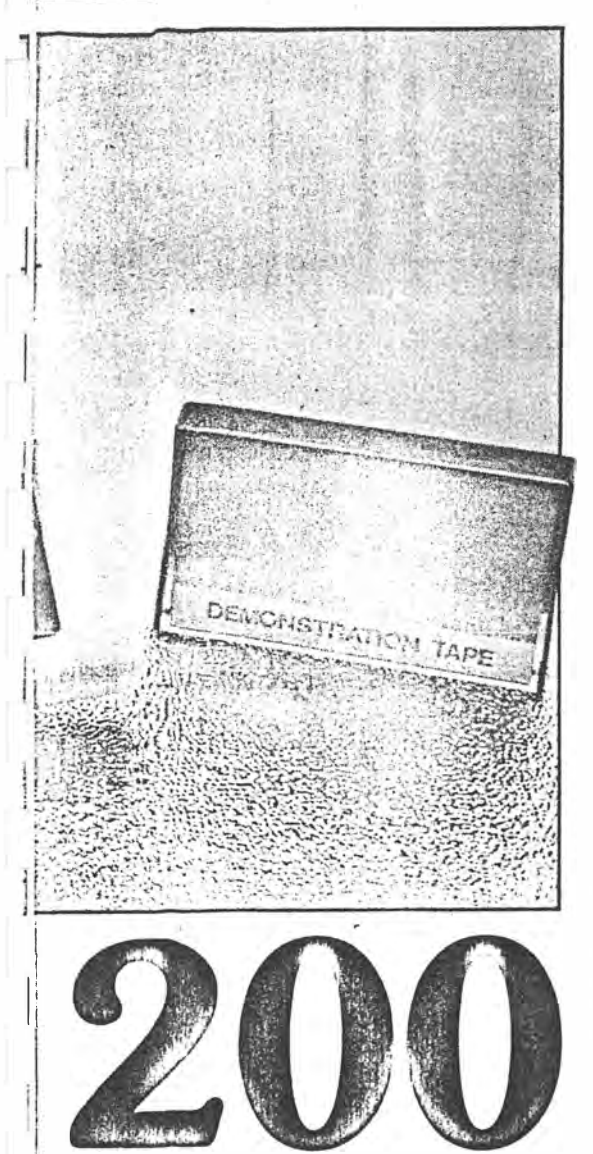

that too, the Laser 'opened up' a new line by scrolling the remainder of the screen down a line. An attempt to repeat this on the next line failed, as the cursor refused to move past the end of the second line. The point of all this is that the BASIC is designed to prevent the input of anything longer then two lines, and since the screen is only 32 columns wide, program lines can only be 64 characters long including the line number. This is rather less than the SO-character lines Microsoft normally allows.

Another annoying feature is the action of the Delete key. Instead of being a combined backspace-and-delete, it is necessary to use the cursor keys to position the cursor over the first of the offending characters. Delete then removes that character and pulls the end of the line back by one character, so making a correction could take twice as many keypresses as usual. Fortunately the auto key repeat speeds things up but it was a little difficult to get used to.

Apart from these quirks the BASIC is pretty much standard Microsoft, with multistatement lines, the usual maths functions, the usual string handling functions (sufficient memory for string operations must be reserved using CLEAR), and the surprising IF-THEN-ELSE which some more expensive machines do not have. Arrays can.have upto three dimensions. I/0 functions are supported by INP and OUT, and USR calls to machine code routines may be made.

The cassette commands are the standard CLOAD, CSAVE and VERIFY, plus CRUN which loads a program and autoruns it. For some reason the manual insists in quite strong terms that you must always start the tape running before hitting Return during any tape operation: I can understand this for C SAVE, where you might lose some of the leader, but not for the other three, and the machine didn't complain when I broke the rules. Named data files may be stored on tape using PRINT # , and loaded into variables us-<br>ing INPUT # .

#### **Graphics**

There are two graphics modes. The text mode, which the Laser always defaults to when a program isn't running, is MODE(0)  $-$  it insists on the brackets  $-$  and gives a  $32$ by 16 display. Text is upper case only. Selecting inverse text gives you the same two colour combinations with the foreground "and background reversed. Since the Laser uses a separate display code for each of the normal and inverse characters, that takes care of half of the possible 256 displayable characters. The other 128 display codes are assigned to eight repetitions of the 16 text mode block graphics characters, one �et for each of the eight foreground colours in this mode (green, yellow, blue, red, buff, cyan, magenta and orange). You can have any background colour you like for the block graphics so long as it's black. Indeed, the only way to get black on the screen at all is as part of a text mode graphics block.

Note the use of display codes rather than ASCII codes: like the PET, Sharp and other machines, to get an 'A' on the screen you can either PRINT CHR\$(65) or POKE 28762, 1.

In the high-res graphics mode, MODE (1), the pixel resolution is 128 by 64, rather poor by today's standards. The colour set is also restricted in this mode, with a choice of two sets. There's a green background with green, yellow, blue and red foreground colours, or a buff background with buff, cyan, magenta and orange foreground. No text can be displayed in MODE (1), and the only pixel manipulation commands are limited to SET, RESET and POINT (returns the colour of the tested pixel). No line drawing commands, no CIRCLE, no flashing from hardware. Sigh.

Resorting tb machine code can give much better possibilities, as in the 'intro' and 'outro' sections of the demo tape. This program is not recommended for epileptics!

#### **Sound**

The SOUND command is not much of an improvement on that of the Spectrum, though it is louder: Two parameters can be specified, to give 31 frequencies and nine different durations. OK for simple tunes and games sound effects, but nothing advanced.

#### **Expansion**

The 4K user RAM of the basic Laser 200 may be expanded by the addition of a 16K module, which we tested, or a 64K module, which we didn't. The module seemed rather chunky compared to RAM packs for other computers and we couldn't resist opening it up to take' a look. Underneath the layers of metal, presumably for RF shielding, we discovered a small switched mode power supply, amongst other things. This is probably generating  $12$  V and suggests that the price has been kept down by using the older multi-rail supply chips, rather than . the modern single rail 5 V versions. .

The peripheral port will take an add-on printer interface which will drive the Seikosha GP-100 and GP-100A printers (according to the manual), or any Centronics printer (according to the synopsis on the packaging). The relevant commands are LUST, LPRINT and COPY; the manual doesn't go into details about what happens to the various colours when the high-res screen is dumped.

Again, according to the packaging there is a light pen and a joystick which may be connected to the peripheral port, though no mention is made of how to program for them. The details are probably included with the accessories, and we were not supplied with *i*ther.

The question of possible disc drives is even more vague: the only reference to them is in the list of error messages at the back of the manual, which includes DISK COMMAND ,as one entry.

 $\mathcal{N}^{\mathcal{N}}$  .

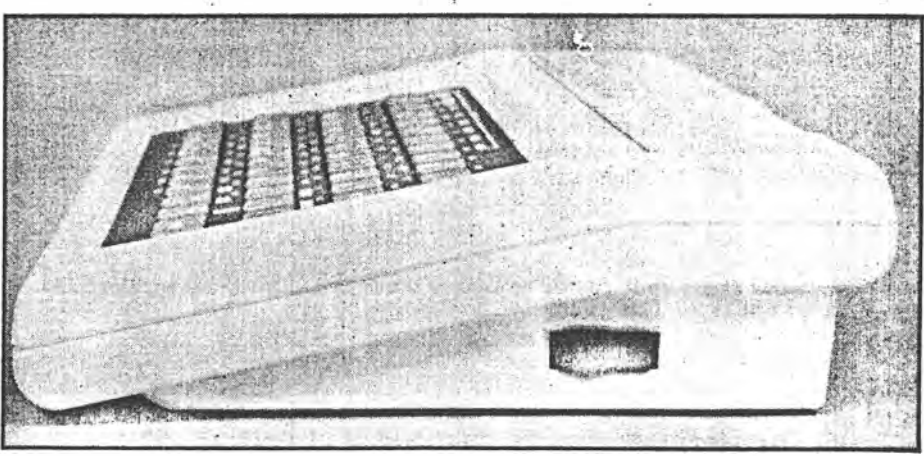

**An on-off switch ls provided on the side of the Laser.** 

53

#### -:,...-------------------------·-·'··-- **J.ASER 200**

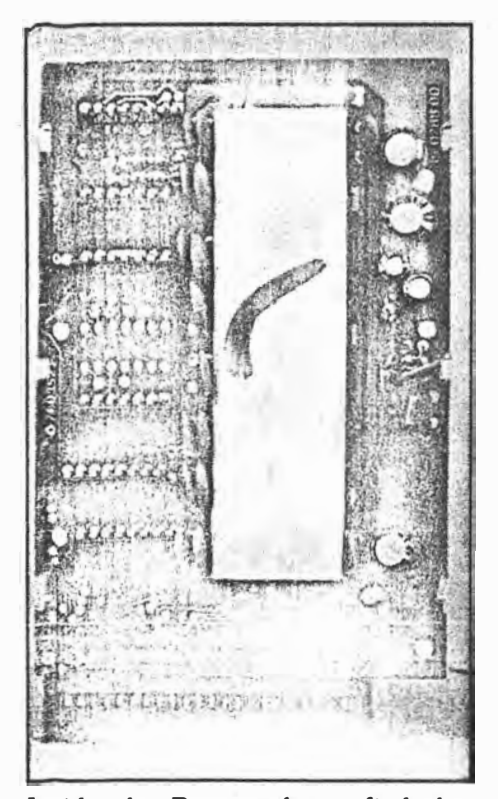

**Inside the Ram pack we find the memory chips under metal shielding, and a switched mode psu down the right of the PCB.** 

#### **The documentation**

The manuals for the Laser 200 are no worse than those for many other computers, and are better than some. There's the usual smattering of spelling mistakes, most of which are harmless, and the level is pitched at the rank beginner. Unfortunately the manual has equated simplicity with

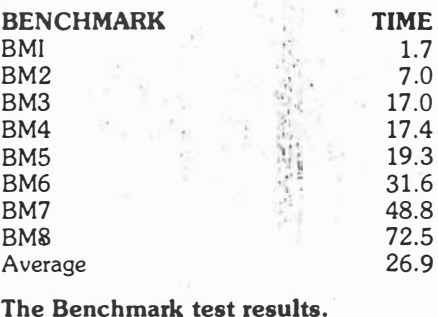

brevity in many places, and a beginner may need rather more explanation of some aspects. The sample programs are all short and quite basic.

I particularly liked page 21, which had a drawing of the screen with SYNTAX ER-ROR displayed on it, and beneath it the explanation, "This means SYNTAX ER-ROR . .. "

#### **Conclusions**

Throughout this review I have made comparisons between the Laser 200 and the Spectrum, which one tends to do instfnctively given their similar appearance. In reality this is probably an unfair comparison, because although the Laser costs

only £70, the basic computer has only 4K of memory and the price of a 16K RAM pack takes the price up to that of a 16K . Spectrum, which offers much better graphics and more facilities for expansion now that the Microdrives and networking are available. (On the other hand, the 64K expansion takes the price to that of a 48K Spectrum). Perhaps a fairer comparison for the basic machine would be one made with the ZX81, another computer intended as a low-cost entry into computing but with an inferior keyboard and no sound and colour.

Unfortunately Sir Clive, with his usual consummate timing in these matters, has just dropped his price to £45 for a ZX81. 16K RAM pack and software cassette, forcing people to decide whether it is worth paying the extra £25 for sound, colour and a quarter of the memory: not to mention the vast amount of software available for the two Sinclair machines which widens the gap even further. It seems that the Laser 200 has fallen between several stools, and' it may remain there unless the distributors can stimulate the interest of the commercial software houses.

**.Below: The back of the Laser 200 showing the memory expansion bus.** 

**ICE '84** 

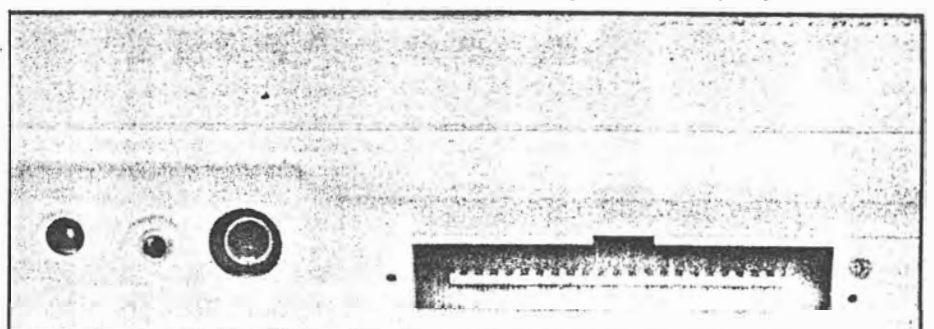

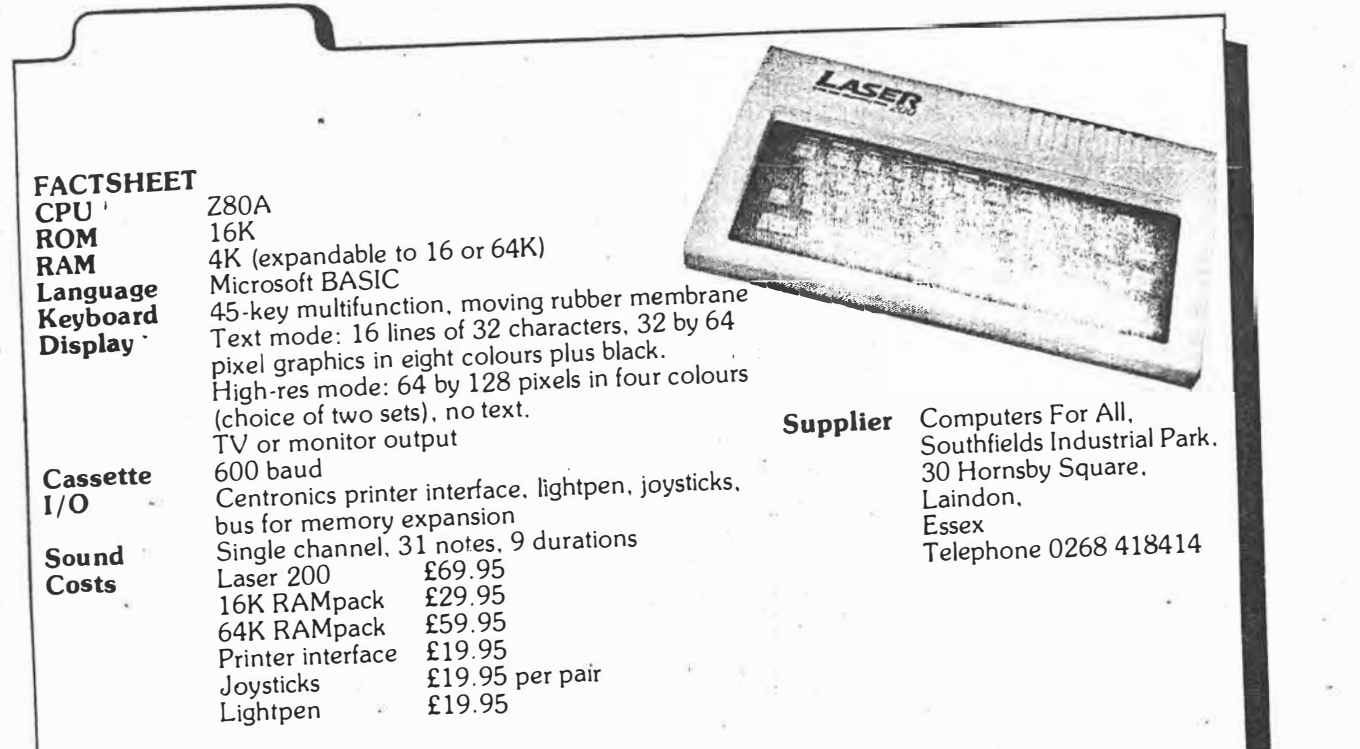

# **LASER 200**

# **BUYING YOUR** - I **com**

*Many thousands of people have bought computers for the home and perhaps many more would if they knew what they were all about. If you think you'd like* a *personal computer but are unsure which way to go, read on.* 

#### **by PETER VERNON**

Buying a computer is not a decision to be taken lightly. At the very least a small computer will set you back about \$200 and that's without any of the essential accessories, programs and books that go with the hobby. A personal computer can quickly become an open invitation to spend money. How can you be sure this money is well spent?

The first step is *not* to rush out to a dealer or computer store. Instead, do some work with pencil and paper to define your own requirements. What do you want a computer to do? The expected applications of a computer define what is required by way of memory size, screen display format, keyboard and accessories.

#### **Personal computer applications**

By far the most popular use of a computer in the home is to play games, with educational applications a close second. Word processing, home management, control of household appliances and communications are other uses. With the increasing number of computer clubs, owning a computer can also be an introduction to a large circle of friendly, like-minded people.

There are some things, however, which buying a computer will not do. It will not make you into an expert programmer  $-$  no more than buying a piano will make you a musician. Long

**The Commodore 64 is one of the largest-selling computers in the home market. Features include 16 colour graphics, sound effects and plug-in software cartridges for games and home management applications. While it is a system with a lot of potential considerable programming effort is required to bring out the best in the machine because of the limited Basic language supplied. See EA June, 1983 for an in-depth review.** 

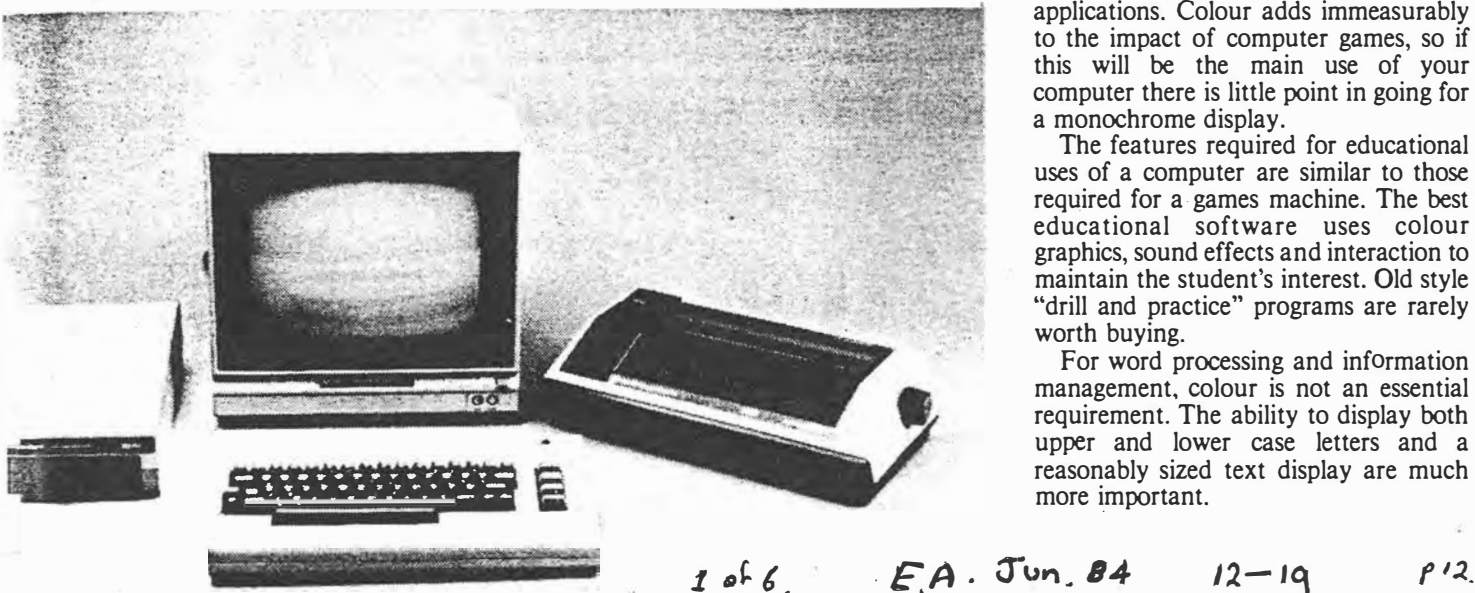

hours of learning and practice are required to master anything but the simplest programming.

Nor will owning a personal computer guarantee you a job, although it can help. Some people have graduated from a computer club to working with a computer manufacturer or distributor of computers or software, but the competition is fierce and opportunities are scarce. Familiarity with computers can have indirect benefits at work, or may impress a prospective employer!

#### **What to look for**

Having decided what a computer can and cannot do for you the next step is to start looking around. Read reviews advertisments and the brochures produced by manufacturers and retailers. Talk with other computer users but remember that they are the last place to go for unbiased advice. To most users the best microcomputer is the one they own!

If your primary interest is games, look at the capabilities for colour graphics, sound effects, joystick facilities and available software. Although games programs are sold for computers which do not ha\_ve a colour display capability, they are intended as adjuncts to other applications. Colour adds immeasurably to the impact of computer games, so if this will be the main use of your computer there is little point in going for a monochrome display.

The features required for educational uses of a computer are similar to those required for a games machine. The best educational software uses colour graphics, sound effects and interaction to maintain the student's interest. Old style "drill and practice" programs are rarely worth buying.

For word processing and information management, colour is not an essential requirement. The ability to display both upper and lower case letters and a reasonably sized text display are much more important.

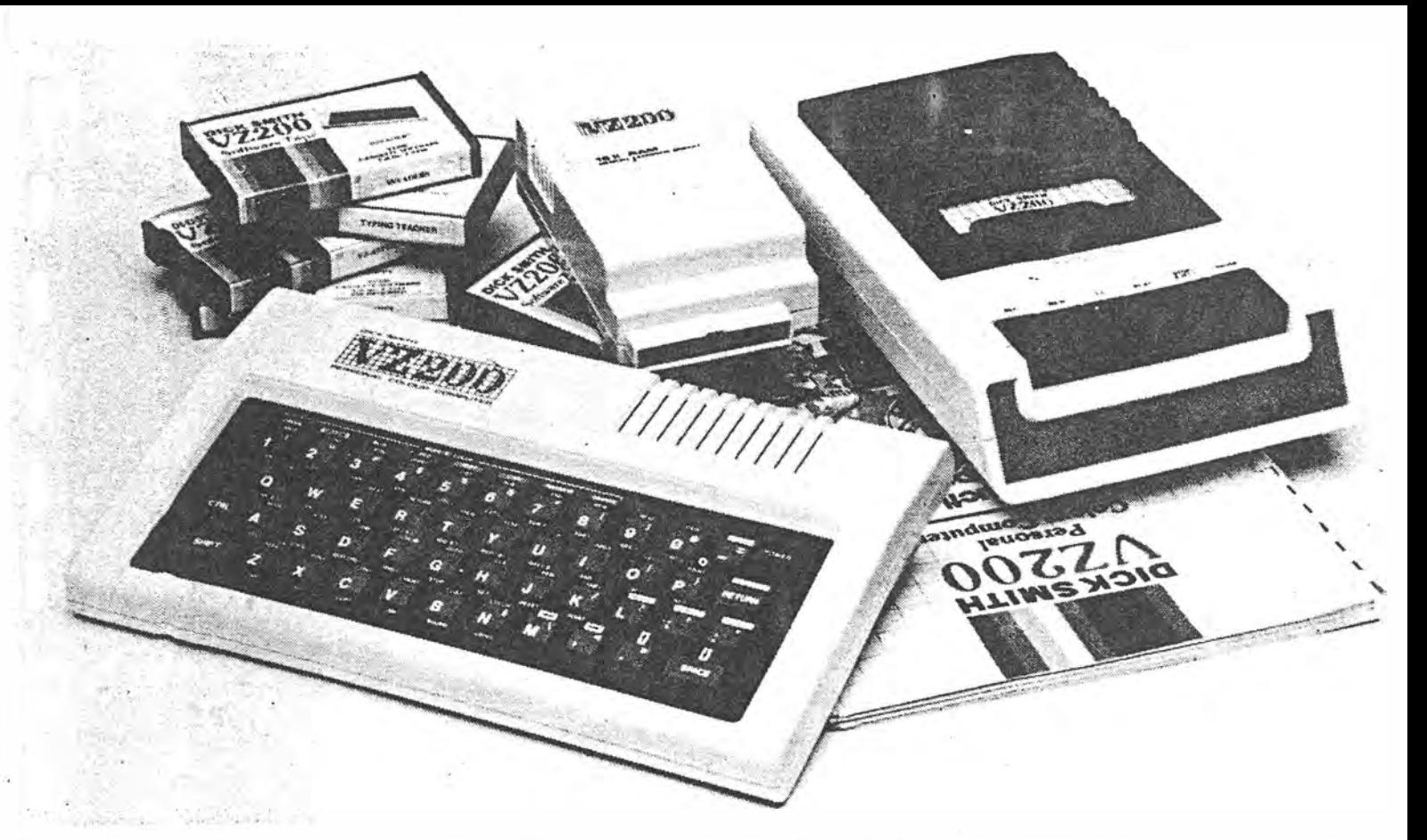

The standard screen format for business word processing is 25 lines of 80 characters each. Home TV sets, even those converted for direct video entry, just do not have the bandwidth required for a legible display of this line length. It is for this reason that most low cost computers display 32 or 40 characters per line. Longer lines exclude the use of colour.

If colour is not required, a monochrome monitor or converted black and white television receiver can be used. The legibility of the display will depend on the bandwidth of the monitor. Television receivers converted for direct video entry can be used to display 64 character lines, but for a crisp 80-column display a higher priced video monitor will be required.

The VZ-200 from Dick Smith Electronics is one of the lowest-cost systems on the market. It **offers low resolution graphics in eight colours and limited sound effects but is a good starter system at around \$200. The Tandy MC.IO is comparable. The July, 1983 issue of EA contains a review of the VZ-200.** 

A video monitor is just one of the "hidden costs" of a personal computer. Prices range from around \$200 to over \$700 for a 34cm (diagonal) colour unit, although the experienced electronics enthusiast can save some of the cost by converting a surplus television set, as described in the August, 1983 issue of EA. As well as allowing full time use of a computer, a video monitor generally provides a sharper picture and is less prone to interference than a television set driven by an RF modulator.

Note however that some computers limit the choice of methods. Some, like the VZ-200 and Commodore 64, provide

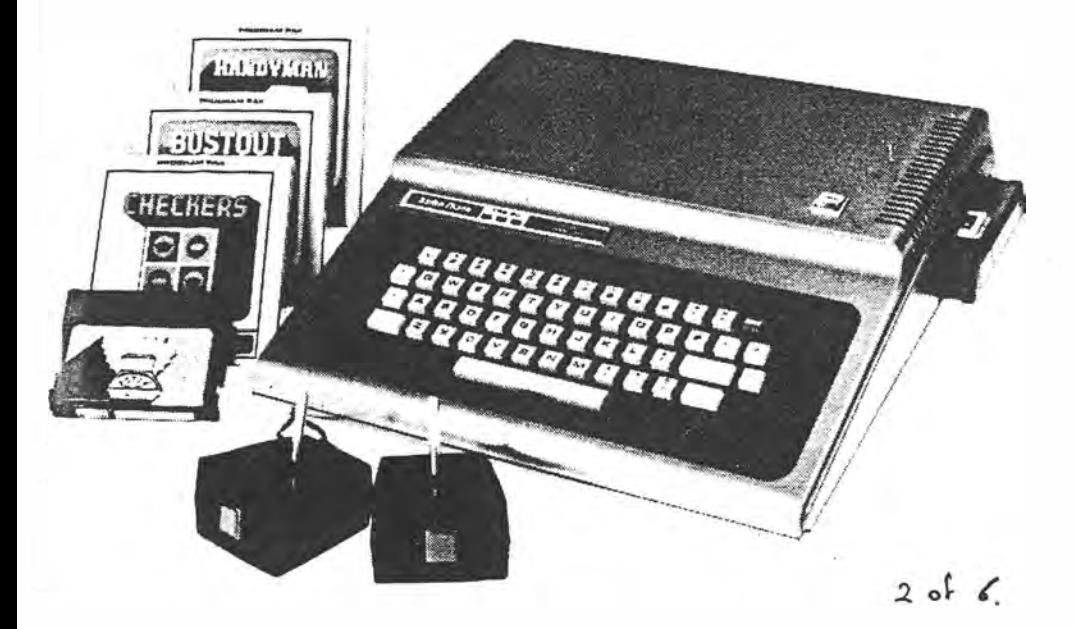

both modulated RF video and direct video output, while others such as the TRS-80 Color Computer provide only a modulated RF output, and cannot be used with a monitor unless the case is opened (voiding the warranty) and additional connections made. Others, such as the VIC-20 and TI-99/4A require an RF modulator in the form of an external box, usually supplied with the computer.

Naturally, a printer is also required for word processing applications. We won't go into the relative merits of dot matrix, thermal and daisywheel printers here, other than to point out that a printer can cost much more than the computer itself. Unless word processing is going to be you main application it is not necessary to purchase a printer immediately. Wait until the need becomes evident.

More important, however, is a place to connect the printer. A surprisingly large number of personal computers are not equipped with either parallel or serial ports but require separate "printer cards" and communications interfaces as an extra cost option. Other computers can

**Tandy's TRS-80 Color Computer is available with one of two versions of Basic. Extended Color Basic is require to make use of the computer's sound and high resolution graphics capabilities. Other features include plug-in cartridge software and a range of disk operating systems.** 

2 of 6. EA Jun 84  $\rho$  13.

# • **u g your first computer**

be used only with a printer from the same manufacturer because they use a non-standard interface. Since these printers are usually more expensive than standard types, another extra cost is involved.

If your main use for a computer is to learn about hardware and design techniques, access to the circuitry of the computer is important. Adding your own devices to a computer is one of the best ways to develop an understanding of the principles of computer engineering. If this is impossible, either because the system is not readily expandable or there is no information available on the expansion facilities, the computer is not suitable for the electronics hobbyist.

Documentation is important here, however. The mere presence of an expansion port or cartridge connector is not enough unless there is sufficient information available to allow the use of the facilities. At the very least, a description of the pin-outs of the connector and the allocation of memory is required.

#### **Graphics - what's available**

Graphics capability depends on two factors; the number of different colours which can be displayed on the screen and the resolution of the display. Resolution is usually expressed as the number of dots or "pixels" which can be displayed across the screen by the number which can be displayed vertically. (Pixel stands for picture element.) The more dots

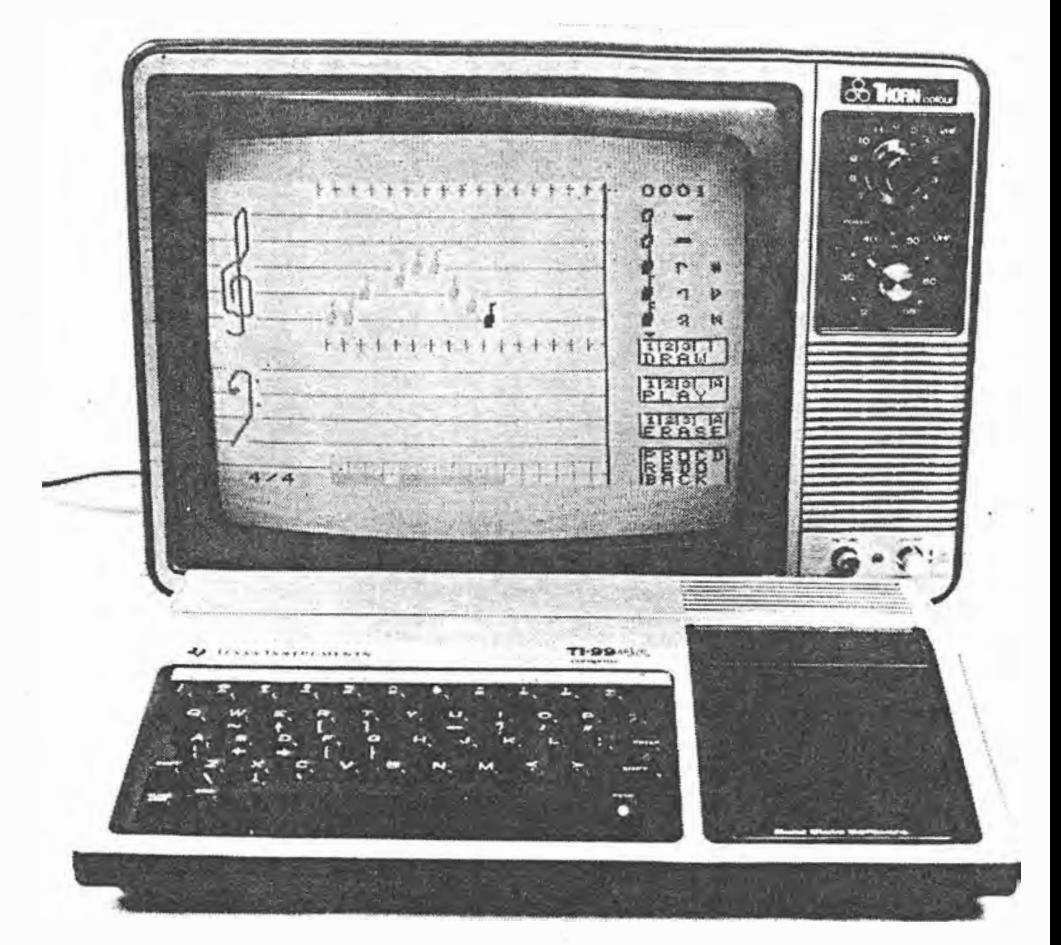

**Discontinued last year by TI because of marketing problems, the Texas Instruments TI-99/4A is currently available at bargain prices. Features include excellent colour graphics (including 32 sprites) and sound effects, and a very good version of the Logo language. Some software in plug-in**  cartridges is still obtainable at dealers and the computer is supported by a very active users group **with branches around Australia. This system was reviewed in the December, 1982 issue of EA.** 

horizontally and vertically, the smaller the size of each dot and the greater the detail which can be displayed.

For systems costing less than \$500, 16 colours· and a resolution of 256 (horizontal) by 192 (vertical) are reasonable. Like most aspects of personal computers however, graphics capabilities

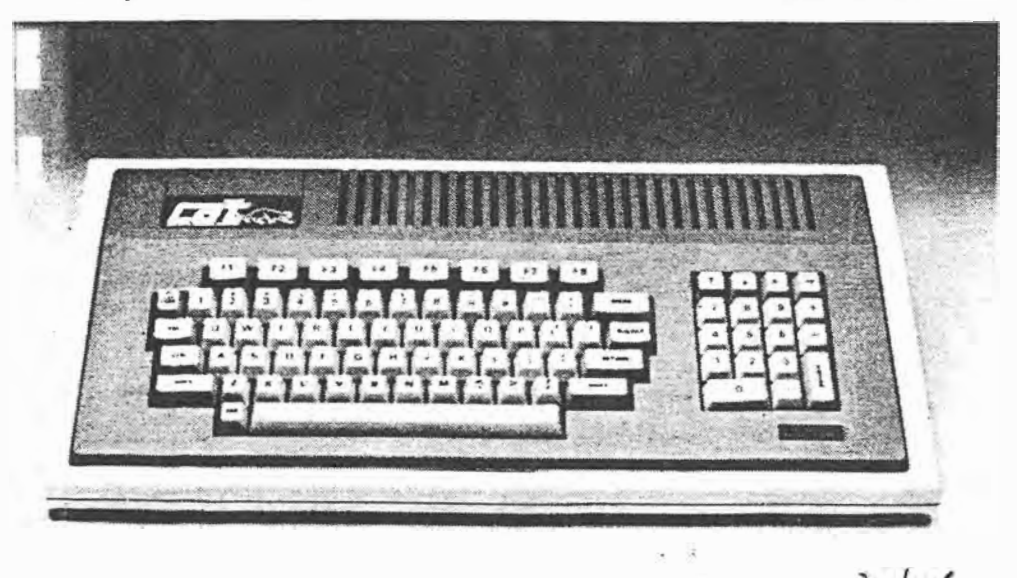

can be expressed in many ways, some of them ambiguous. A reference to 16 colours, for example, always includes black and white as colours. There are also trade-offs between colour and resolution. Some computers restrict the use of colour in high resolution displays because of memory or processing limitations.

Computers such as the VZ-200, TRS-80 Color Computer and the MC-10 provide low resolution "chunky graphics" and boast eight colours. In actuality, the low resolution graphics mode only allows four colours to be displayed simultaneously, selected from one of two sets. Since the background of

**The CAT computer from Dick Smith Electronics is one of the newest on the market. For \$699 it offers limited Apple** II **compatibility and enhanced graphics and sound, while a \$99 "soft emulator" is available to allow the CAT with a disk drive to run the majority of Apple** II **software. A detailed review of this system appeared in EA in May, 1984.** 

 $3$  of 6.  $EA$ , Jun 14  $P/4$ 

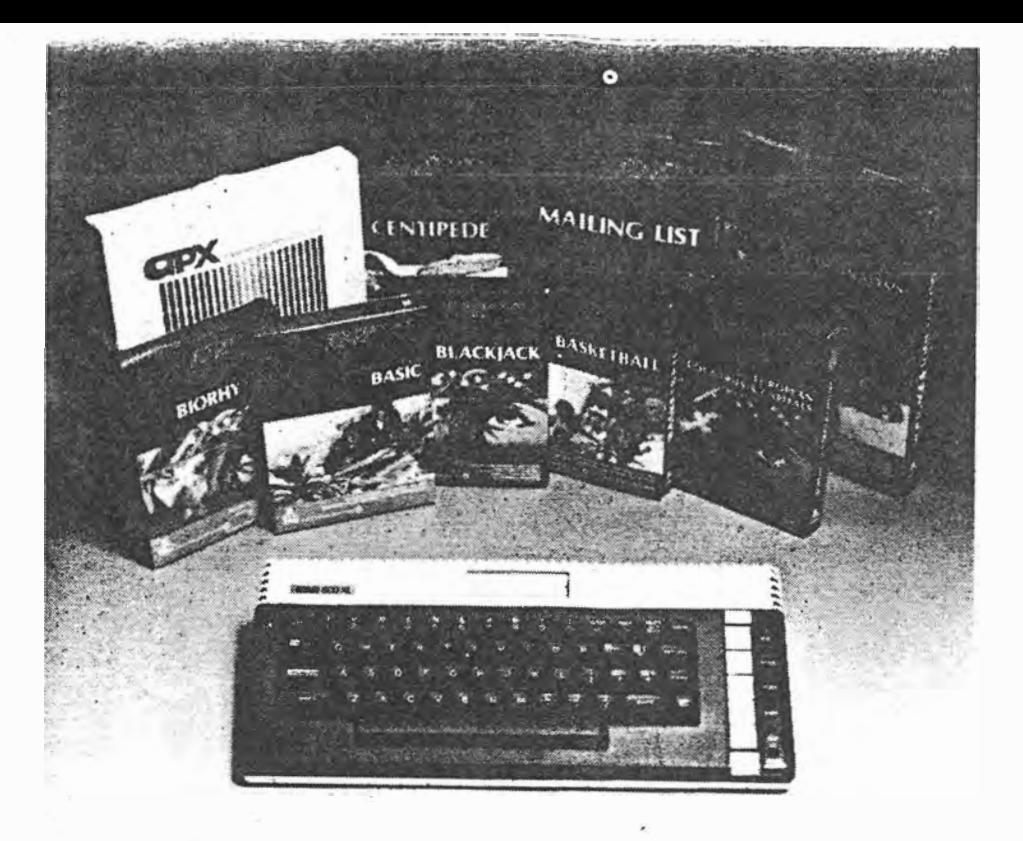

**The Atari XL computer system forms a compatible range from the 600 to the 800 and up. The**  family is known for extensive colour graphics, ease of use and the availability of a wide range of software and peripheral equipment. The 600XL shown here comes with 16K of RAM, and is **expandable to 64K.** 

the display must be one of these colours, actually only three colours are available from graphics displays.

The TRS-80 Color Computer has a higher resolution (256  $\times$  192) graphics mode, but only two colours are available in this mode. Of the popular personal computers only the Atari, VIC 20, Commodore 64 and Texas Instruments TI-99/4A allow 16 or more colours with relatively high resolution.

Another factor contributing to ease of programming for games is the availability of "sprites"; blocks of graphics which can be defined and moved independently of the remainder of the display. Because sprites ease the task of creating animated displays they can allow "arcade quality" video games programs to be written, even in a slow language such as Basic. Used with assembly language, they allow effects which frequently surpass dedicated video games machines.

#### **Music and sound effects**

Sound effects add considerably to the impact of computer games, quite apart from the opportunities provided for learning music theory. Computer circuits for producing sound can be divided into two types  $-$  so-called "single bit" sound and those that use a separate sound generator chip.

Single bit sound, as the name implies, uses one line of an output port to drive a transistor amplifier and speaker. Some

systems use more than one line, however, driving and rudimentary digital to analog converter. The significant point is that the frequency and duration of the sound is controlled. by the microprocessor, so all other operations come to a stand-still while sound is produced. Simultaneous sound and movement, for instance, can only be programmed with difficulty.

Computers using dedicated sound generator chips, such as the Commodore 64's "Sound Interface Device" (SID), provide a wider range of sounds, including white noise, and produce sounds simultaneously with video displays and other processing. Often the volume of the sound can also be controlled by software, unlike the-single bit approach.

The other factor to be considered is the means of sound output. Methods range from incorporating an internal speaker (as in the Apple II and lookalikes) to modulating the sound onto the RF video carrier (as with the Tandy Color Computer and Commodore machines). When computers which use this method are connected to a video monitor the sound is lost unless the monitor includes a speaker and provision is made for a separate audio connection.

Few direct entry video monitors include an audio input (one exception is the Dick Smith monitor, actually a converted portable television set). For

 $4$  of 6

# **Buying your first computer**

this reason, computers such as the VIC 20 and Commodore 64 have a separate audio output which can be connected to an external amplifier.

#### **Keyboards**

The type of keyboard available on a personal computer also affects its usefulness for a variety of roles. Generally keyboards are of three types; flat plastic membrane switches, such as those of the Sinclair ZX81, rubber or plastic buttons (so called "chiclet" style, because of the resemblance to pellets of bubblegum), and full-stroke "typewriter" keyboards.

Flat plastic membrane keyboards are difficult to use for long periods becaus of the lack of tactile feedback. One user described the sensation as "like typing on a block of wood". In an attempt to overcome this, most such systems provide an audible "beep" to indicate that a keystroke has been registered.

Half-way between flat keyboards and full typewriter style are "pushbutton" keyboards, as used by the TRS-80 Color Computer and the IBM PCjr. This type of keyboard is easier to use than the flat

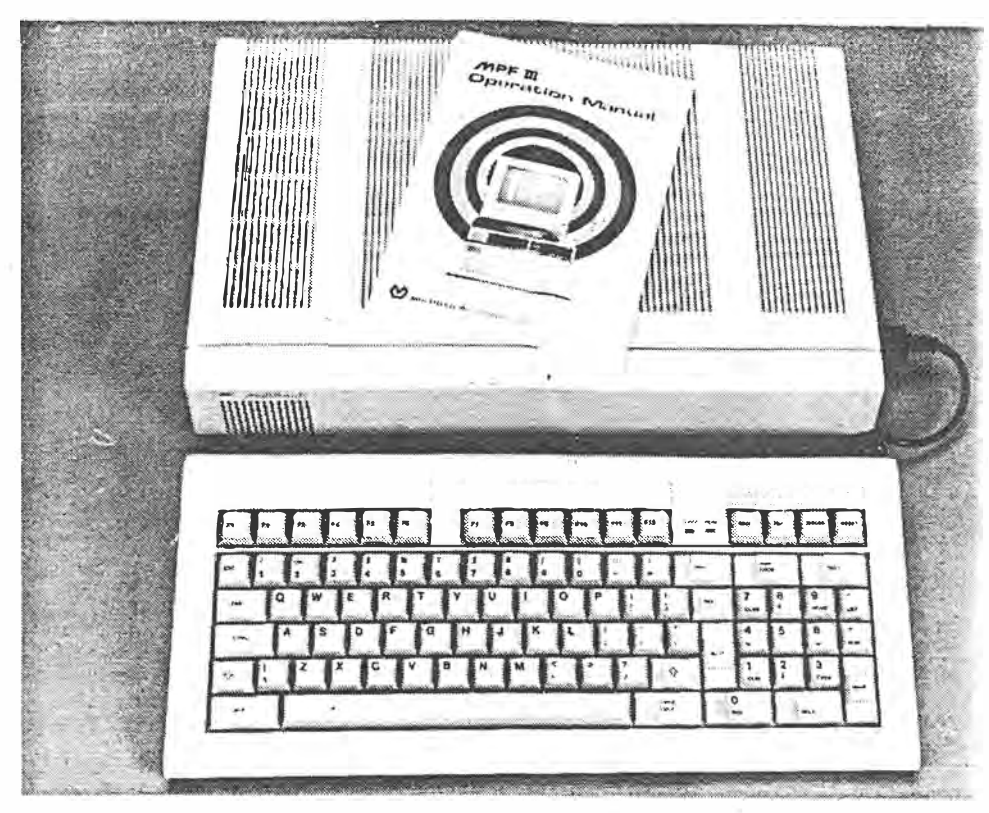

**The MPF-III provides Apple II compatibility in a compact, low profile design with detachable keyboard. Features include an 80-column display, 64K RAM, printer and cassette ports and an Apple compatible hardware expansion slot. As yet however, no colour graphics are available. The February 1984 issue of Electronics Australia has a review of the system.** 

type and is more suitable for applications around the home.

Apart from the style of a keyboard there are very few guidelines which can be laid down. Separate numeric keypads, while convenient on office computers

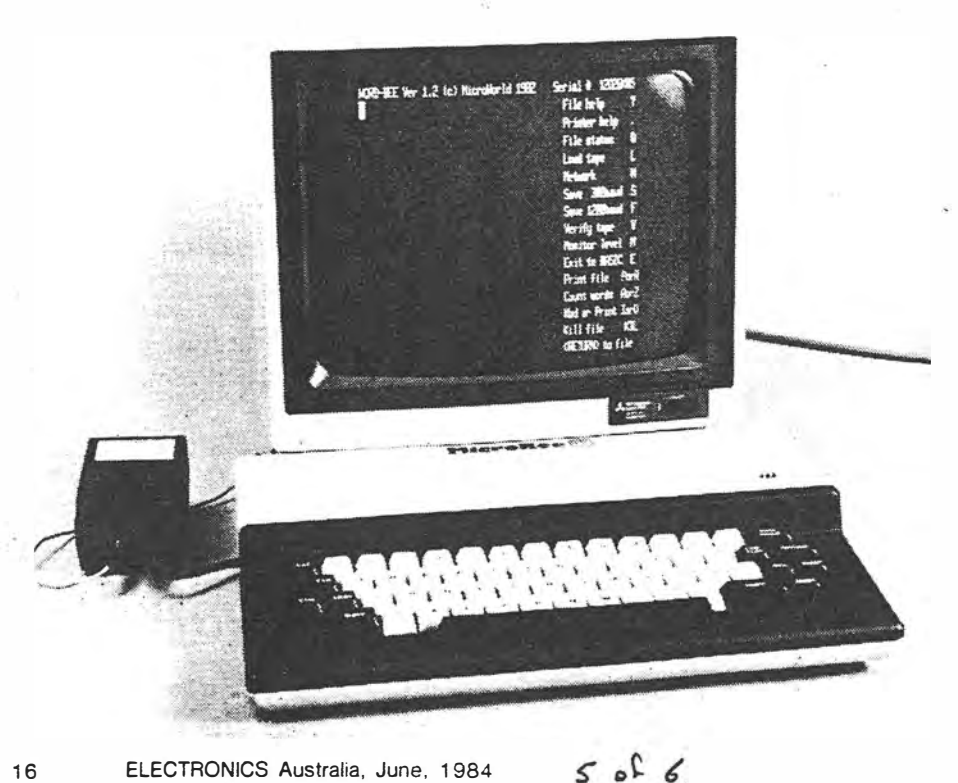

used for large scale data processing, are of little use on a personal computer. Far better is a cluster of cursor control keys and special function keys which can be re-defined by the user.

As long as a keyboard is comfortable there is very little to choose between alternative offerings. Any keyboard used for more than a month tends to become a natural arrangement, and one quickly becomes familiar with various quirks and foibles.

#### **Software**

The availability and method of loading software is one of the most important aspects of a computer to be used in the home. By far the best method is the solidstate ROM cartridge, which avoids the problems and delays caused by loading a program from disk or cassette.

Most of the popular low cost computers for home use are designed to accept program cartridges, but cartridges

**The Australian-made MicroBee computer has attracted a lot of attention from home and educational users. This is one of the few low cost machines to offer text displays of more than 40 characters per line (almost essential for word processing) and is supplied with a range of software. The photograph shows the · start-up menu of WordBee, the MicroBee's built-in word processor. The MicroBee IC model was reviewed in EA in November 1983.**

16 ELECTRONICS Australia, June, 1984

# **Buying your first computer**

intendect for one type of machine are not transferable to another. The range of programs available in this form may also be limited, so it is best to assess the variety and cost of program cartridges available for a particular computer before committing yourself to a purchase.

Other programs may be distributed on disk or cassette, and in any case you'll need some form of "mass storage" to permanently retain copies of your own programs and data. The lowest cost method is to use a standard cassette recorder. Disk drives are faster, but more expensive, and are better left until you have some experience with the computer and come to feel the need for faster response time and greater storage capacity.

Be aware that some computers cannot use an ordinary cassette recorder. They require a specialised device made by the computer manufacturer and often selling for twice the price of a budget portable cassette player. The Commodore VIC 20 and 64 and the Spectravideo machines follow this practice. The VZ-200 also requires a comparatively expensive cassette player for reliable performance.

#### **Memory size and the choice of a processor**

Surprisingly, the size of a computer's programmable memory is not as important as it first appears. Most personal computer systems are provi�ed with enough memory for typical applications, while those using software ROM cartridges can run programs without reducing the size of RAM.

Because of the low cost of dynamic RAM chips, memory sizes of 16K are most common, with expansion in increments of 16K. One "K" is 1024 bytes or characters, but because Basic programs are usually stored in a compressed form, more space is available than would first appear. Machine language programs, of course, are even more compact.

16K of memory is adequate for programming and educational applications... Word processing may require more, as a single typed page may contain around 2400 characters, limiting in-memory storage to around seven pages of text in 16K.

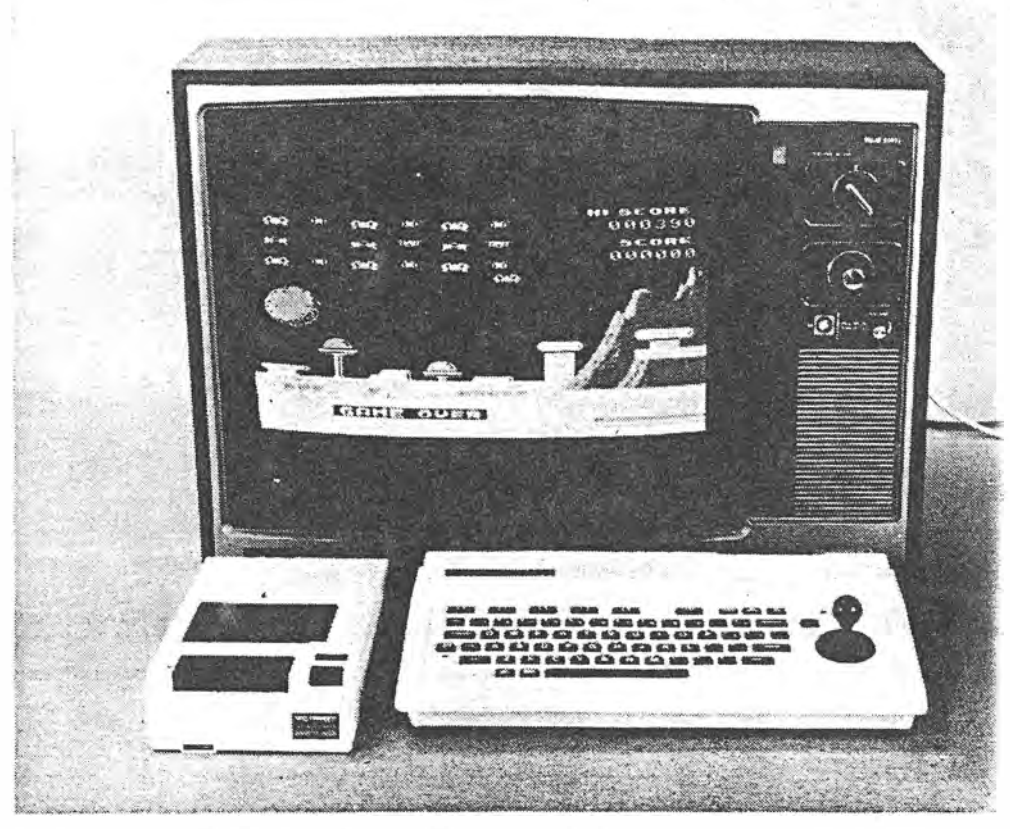

**The Spectravideo SV-318 offers colour graphics and sound effects and a built-in joystick for \$399. The graphics mode features 32 "sprites" or patterns which can be defined and moved around the screen independently of-the remainder of the display, easing the task of writing fast-moving games and other display programs. The larger SV-328 does not have the built-in joystick but offers a**  larger, full-stroke keyboard. See EA for February 1984 for a review of the SV-318.

As important as the absolute size of a computer's memory is the use made of it. All computer operating systems require some RAM for storage of temporary variables and for display memory. What matters is "usable memory", which can be quite different from the total memory advertised. The Commodore 64, for example, is commonly advertised as a 64K system, but in fact only around 31 K is usable from Basic.

The important distinction to be aware of is the difference between RAM and ROM. RAM, or Random Access Memory, holds the user's programs and· data. ROM holds the computer's operating system and (usually) a Basic interpreter.

Read Only Memory size can vary between two models of the same computer. Many machines, such as the TRS-80 Color Computer or the TI-99/4A, offer two versions of Basic, one standard and the other an extra-cost "Extended" version which is required to make effective use of the computer's graphics and sound capabilities. You should be aware of which version you are getting for your money, as the most advanced facilities are usually only available with Extended Basic.

So far no mention has been made of the varieties of microprocessor chips which form the basis of all personal computers. There is a good reason for  $this$  - if a computer has the capabilities that you want, it doesn't matter which microprocessor it uses. Debates on the merits of the 6502 or Z80, or 8-bit versus 16-bit processors are irrelevant to the actual applications of a computer in the home. If a machine does the job that you want it to do, what more can you ask?

#### **In conclusion**

A computer console, cassette recorder and a television set are enough to get you started in personal computing. It is only a start, though not the end of the road (or the expense). If you intend to keep up the hobby, look for an expandable system which is well supported by software supplies and publishers.

Consider joining a computer user group, possibly even before you purchase your own computer. As a source of advice and assistance, for a subscription of around \$20.per year, such groups are worth their weight in microchips!

In the end however, the decision on what sort of computer to buy is your own. The more time you put into defining your own requirements and applications, the easier the final choice will be.

ELECTRONICS Australia, June, 1984 19

# **An important role for**

"If you're planning to invest in a computer, buy a real one, not a toy!" That's the kind of advice you're likely to get from a computer buff  $-$  but it may be a rather one-eyed opinion. The fact is that some of those "toys" can provide the means and the incentive for beginners in all age groups to learn the elements of computing in a pleasant and not-too-expensive way. It's worth thinking about.

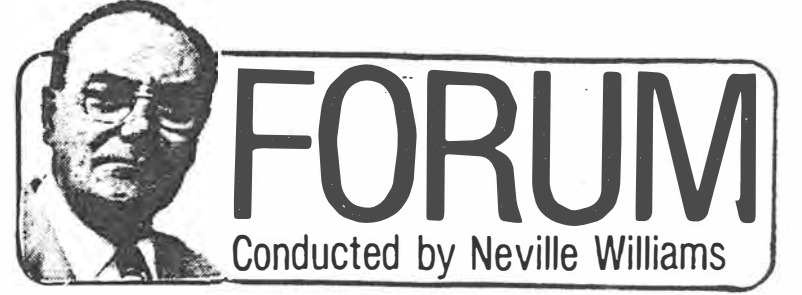

assertion, I should perhaps qualify my *"be better off (purchasing) a set of*  earlier remarks in "Forum" for *encyclopedias"*. November '83, under the heading: *Contrast this with Dick Smith's latest*  "Do computers really have a place in the *catalog where the Editor of Personal*  home?'· While it contained a passing *Computer magazine is quoted as saying*  reference to the tuitional value of a *of Dick Smith's \$169 VZ200* ... *'Tm* domestic computer, in the main, the *certainly going to buy one''*. domestic computer, in the main, the *certainly going to buy one"* article tended to question the relevance *Where then is the truth?* article tended to question the relevance<br>in the average home of a complete in the average home of a complete *Are the cheap personal computers* system: computer, monitor, printer, disk with, say, a 16K or 32K memory of any system: computer, monitor, printer, disk *with, say, a 16K or 32K memory of any* store and so on.<br>*real use? How much use? Are people* 

one of caution: think carefully before *are they a real instructional tool?*  you talk yourself into spending a couple *Your response will guide my buying*  of thousand dollars: it could turn out to *decision.*<br>be a very poor investment, if you have *A.T. (Willunga, SA).* be a very poor investment, if you have no real use for it.

a purely tuitional role for a small com-<br>puter within the family unit and an<br>and the editor of "Personal Computer"

particular points:<br>
computers, monitors, printers, memory<br>
stores, software, etc — all of it directed<br>
ebout low series "magbines" intended stores, software. etc  $-$  all of it directed about low-cost "machines", intended at would-be computer buffs who intend, primarily for playing electronic games.

What follows was prompted in part by<br>
a letter to hand from a reader in<br>
Willunga. South Australia. He says:<br>  $\frac{1}{2}$  am not in a position to debate his opi-<br>  $\frac{1}{2}$  am not in a position to debate his opi-<br>  $\frac{1}{2}$ 

*ing buying a personal computer, mainly* variance with what was said in "Forum" so that my children can acquire some or in Peter Vernon's article, mentioned *so that my children can acquire some* or in F<br>*familiarity with this burgeoning* earlier. familiarity with this burgeoning

*in your review of Jan Reinecke's book* need to approximate the system which *"Microcomputers" (EA April '84. page* students encounter at school/college; *I IOJ in which I read* . . . *"a vast dif* that means at least MicroBee or Apple or *ference between low cost machines* . . . . . other such equipment, costing two or *ference between low cost machines ...* other such equipment, costing two or *compared with a machine costing several* three thousand dollars all up. It would *compared with a machine costing several* three thousand dollars all up. It would *thousand dollars. which is needed if any* have little in common with ••1ow-cost

In the wake of that rather positive *real use is to be obtained". And later* ... sertion, I should perhaps qualify my *the better off (purchasing) a set of* 

ore and so on.<br>The message that came through was buying them only to play Pacman? Or buying them only to play Pacman? Or are they a real instructional tool?

no real use for it.<br>This time around, we are talking about is worried by the apparently opposite opi-<br>a purely tuitional role for a small com-<br>is given a parently opposite opiputer within the family unit and an<br>
outlay of between S100 and \$200 - a<br>
tiny fraction of the earlier figure.<br>
Much the same qualification would<br>
apply to Peter Vernon's article in the<br>
June '84 issue: "Buying your first

at would be computer buffs who intend.<br>
ultimately, to acquire a complete system<br>
costing thousands of dollars.<br>
I repeat: that is not what I have in<br>
ind in this article.<br>
What follows was prompted in part by<br>
What follow

*Par Sir.*<br>**Phase** *Por some vears I have been consider* a vation about equipment is not at a vation about equipment is not at variance with what was said in "Forum"

*discipline.*<br> *My worst suspicions were confirmed* ededucational system in the home. it will ed educational system in the home, it will machines ... mainly intended for playing games".

If we thus appear to support Ian Reinecke's ideas about equipment, where does the humble YZ200 fit in? Is it indeed a toy; of little real use?

In reality, the DSE VZ200 may not have been considered when Ian Reinecke's book was written and it may be in a class somewhat above his despised games-type "machines". Even so, it may still not have earned his approval, being considered too far down-market to form the heart of a serious system.

Many would share that view.

In fact, the VZ200 is not primarily a games machine. For sure, one can set up and play games on it, as with most other micros, but beyond that if offers, in terms of our own review in the July '83 issue: "colour, a reasonable amount of memory and a powerful Basic interpreter".

We concluded our review in the following terms:

*"Jf you want a computer to look after your share holdings. or for word processing. look elsewhere. If, on the other hand. you want a computer for playing games. for selfeducation, for learning about Basic and perhaps for writing your own programs. the VZ200 has one overwhelming advantage* - *the number of features for the price."* 

At the time, a practical computer for under \$200 w as a real price breakthrough comprising, as it did, the basic unit, power supply, cables and a comprehensive manual. Having in mind our own reaction, it is not really surprising that the Editor of "Personal Computer" should have decided that he had good use for just such an item  $-$  for the kind of secondary reason which we ourselves suggested.

If the reasons were valid at \$199, they would be attractive at the subsequent price of \$169 and positively compelling at the latest figure of \$99.

As a matter of interest, I questioned

30 ELECTRONICS Australia. August, 1984 / of 4

# **Exampless' small computers!**

# **From the Commonwealth Employment Service:**

#### *[)ear Mr Simpson,*

*I was impressed hy Neville Williams' "Forum" column in the ,April '84 issue of Electronics Australia: "What do you do when you can't find a job?" I would like to include the article in information available to clients of the Career Reference Centre.* 

*The Centre, which is operated by the Commonwealth Department of Employment and Industrial Relations, provides a free occupational in-*

Ike Bain, Managing Director of Dick **Smith** Electronics, as to the reason for such a dramatic price reduction. He nominated two factors: economy of scale in manufacture and fierce worldwide competition between computer makers.

Hopefully, A.R. of Willunga should by now have glimpsed a glimmer of light at the end of the tunnel.

If he has in mind a complete computer educational system, comparable with those in schools and colleges, then it is going to cost him "X" thousand dollars, as per "Forum", Peter Vernon and Ian **Reinecke.** 

But I don't really read that requirement into his words: *'so that my children can acquire some familiarity with this burgeoning discipline·:* 

If his prime objective is to create a familiarity with computers at a family level, and to dispel the mystique which faces the uninitiated, young and old, then he can accomplish that and move on to a working knowledge of programming for a much more modest figure; like \$99 for example!

In fact, that's exactly what I want to talk about from here on.

On two separate occasions, recently, I have been the involuntary witness to a family argument  $-$  sorry, discussion  $$ during which the children were trying to convice their father that he should buy a computer for them to use at home:

"But, Dad, you can get one for less than  $$200$  ... go on Dad!" (This was before the most recent price reductions.)

In both cases, the father insisted that there was more to it than that. You couldn't do much with just a keyboard and, by the time they had bought all the stuff to go with it, he'd be up for nearer \$2000! Right now, he didn't have that sort of money to spare!

*formation and vocational training information service.* 

*My intention is to include clearly sourced photocopies of the article in our job information folders on occupations related to electronics and job seeking skills.* 

*I* request your permission to *photocopy the article for the purposes*  described.

*Paul Mitchell, Manqger, Sydney Career Reference Centre.* 

To see kids of high school age arguing for a computer was no surprise, because computers are now a part of the high school scene, but the 7/8-year-olds were joining in with hardly less conviction. Nor was there any special mention of electronic games. It was simply: "buy a computer, Dad!"

Watching the performance, I couldn't escape the impression that the kids were really asking for a contemporary learning tool, much as in other days, when we wanted our own slate and slate pencil (!), our own box of water colours, our own drawing instruments, our own slide rule, our own calculator. Now they want access to their own computer and the opportunity to gain an easy familiarity with the machine that, more than anything else, typifies their kind of world.

Perhaps they don't need to store or print out, to process words or to keep accounts; that can come later. Maybe their first and urgent requirement is to come to terms with the keyboard, with computer language and procedures; to do a few exercises, work out a few problems, observe some basic graphics and play a few games routines, all as part of the learning process.

Nor is the need to learn unique to children. Adults also must adapt to the world of keyboards which has been created by their own generation. Here I could quote Professor Brian Garner, head of computing at Deakin University in Geelong (Vic) and Chairman of the recent Computer Data 84 Conference in Sydney:

*"Parents will have to learn about new technology and how to use it or they will be left behind by their children.* 

*"Parents should spend more time with children and share their involvement*  with computers.

 $2$  of  $4$ 

If they fail to do so, Professor Garner warned. stress will tend to develop between computer-literate children and parents who have no understanding of the new technology.

Seeking to probe the computerawareness of present-day high school children, I have been asking a few questions on the subject lately, whenever the opportunity presented itself.

An English subject mistress professed to know little about computers but had her own reason to be impressed: students who had access to home computers, she said, and especially to word processing facilities, had re-developed the Jong-lost art of checking their work before handing it in!

"It has changed their attitude to detail. They hand in better work and are rewarded by higher marks."

A maths master from another high school said that students generally were aware of computers but actual knowledge of them ranged all the way from minimal to those who had earned the right of access to school computers without teacher supervision.

"Some of these kids are really good."

Could he see a role for a simple computer in the home, purely to allow children and parents alike to learn the rudiments of the subject?

"Most decidedly!"

Another high school maths teacher obviously shared these opinions but added that he did not much mind if students spent some of their free time setting up their own games routines. Games or no, they were still learning how to program, and doing so with added incentive and concentration.

The manager of an electronics store confirmed my teach-yourself ideas in a moment of personal frankness:

"When I accepted this job, I was literally scared of computers. But I took a small one home and spent a couple of. weeks working through the manual. I'm still a beginner compared with some of the kids that come in here after school but, at least, I now understand what they're on about!''

As a matter of further interest, I posed the question to an executive of Dick Smith Electronics:

"Why do people buy your VZ200?"

"For all sorts of reasons", was the reply "but we tend to emphasise its value as a means of self tuition. Look at our catalog:

··Getting left behind in the computer race? Here's the solution ...

**FORUM** - *continued*

"Bring your kids into today's tech nology . . .

"Easy to read manuals ...

"Learn fast . . . and so on".

Never a company to miss a trick, DSE resp0nded further to my question with the invitation to try it for myself, and with a carton containing a VZ200 on loan, along with extra memory module, cassette recorder/player, printer, interface, typical software tapes and assorted manuals.

I was happy to take up the invitation but **l** left the peripherals in the box, primarily because I wanted to sample a tuitional exercise involving just the basic \$99 computer and, at most, one or two of the supplementary manuals. Such an exercise would not be entirely fictional, because I had never before handled the VZ200 and literature and, unlike Peter Vernon and Co, I tend to get rather rusty between spaced-out exposures to computer whatnots.

What were my reactions?

While the VZ200 has a keyboard conforming nominally to QWERTY (typewriter) layout, it uses "rubber" pads rather than full-travel keys and provides for upper-case (capital) letters only. There is no space bar, as such, the function being handled by a space key at the lower right-hand corner.

*, Teach yourself to drive the VZ200 and you 'II*  **have little difficulty in** *adapting to other Basic*language micros

one has to overcome the tendency to tice". Maybe you will have just ac-<br>time as if normal lower and upper case complished your first bit of solo programtype as if normal lower and upper case letters were available  $-$  and in the pro-<br>cess tanning the lower lin of the case in. Number" exercise into a genuine random cess, tapping the lower lip of the case in-<br>stead of the non-existent space hard number repetitive game! stead of the non-existent space bar! number repetitive game!<br>While these very characteristics limit lively want to pursue the exercises to

the potential use of the  $VZ200$  with a a genuine facility at the keyboard, two<br>full-scale system, they are of little conse. complete books of programs are available full-scale system, they are of little conse-<br>
complete books of programs are available<br>
cuence at a tuitional level More impor-<br>
for the VZ200, before venturing further quence at a tuitional level. More impor-<br>tantly, the keys give user access to a affeld. But, by this time, you may have tantly, the keys give user access to a affield. But, by this time, you may have nowerful – and normal – programming developed into a computer nut, anyway! powerful — and normal — programming developed into a computer nut, anyway!<br>facility in computer Basic language, plus You may never reach that stage but facility in computer Basic language, plus colour graphics. and more. if advantage that's really of secondary importance in is taken of it. Teach yourself to drive the the present context. What matters is<br>VZ200 and you'll have little difficulty in that, somewhere along the line, you will VZ200 and you'll have little difficulty in adapting to other Basic-language micros. have ceased to be afraid of keyboards

user manual, a booklet containing 20 experience of driving one and come to programs, a demonstration cassette, and realise that the essential difference betprograms, a demonstration cassette, and a 166-page instructional manual produc- ween fear and facility is time and ed by the manufacturers in collaboration practice. ed by the manufacturers in collaboration with Jamieson Rowe, the former editor For you, and possibly for other of this magazine. The manual begins members of your family, the exercise will

with the question "What is a computer?" and proceeds on a step-by-step learnwhile-you-do-it basis to introduce simple calculator functions. a wide range of computer routines, colour graphics and "music", with appropriate references to the possible use of an ancillary cassette deck and printer.

Other instructional manuals available for the VZ200 include "Introduction to Computing" by Toni Louise Henson and "Getting Started'' by Tim Hartnell and Neville Predebon. Both are written in friendly, casual style which helps turn the learning experience into relaxation rather than a chore. Either or both can be used in conjunction with the manufacturer's manual to pick one's way through the various keyboard routines.

If you ultimately decide to spend \$99 and to repeat the exercise, your memory may or may not cooperate as you are introduced progressively to the special significance of certain punctuation marks, instructions like BREAK, RETURN, GOTO, GOSUB, etc, and to statements like IF-THEN, FOR-TO-NEXT and so on.

If you can remember them, fine! But don't get discouraged if you seem to keep on forgetting them; having to rely on the manuals or your own scribbled notes. It's not supposed to be a test of memory but an exercise in reading and doing  $-$  and seeing it happen for you, in your own home, on your own computer.

More importantly. as it does so, the "faze" and the mystique will begin to drain away and interest will quicken. You may even 'feel somewhat miffed when the family wants their TV set back The pads present no great problem but<br>to watch the news or "Country Prac-<br>e has to overcome the tendency to tice". Maybe you will have just ac-

While these very characteristics limit I I you want to pursue the exercises to while the very characteristics limit

Packaged with the VZ200 is a small and computers. You will have had the er manual, a booklet containing 20 experience of driving one and come to

have been justified.

At least, that's the way I saw things, following my own simulated exercise.

---- --------------------

Is the DSE VZ200 the only option by way of an inexpensive tuitional computer?

No it isn't.

While preparing this article, I paid a visit to the local Tandy store and posed the question:

"What's your answer to the Dick Smith VZ200 as a stand-alone tuitional computer?"

#### ' *What matters is that, somewhere along the line, you will have ceased to be afraid of keyboards*  and computers

The attendant's reponse was to direct my attention to something I had already noticed on entering: a display featuring the Tandy TRS-80 MC-10 personal computer, marked down from its original price of \$179.95 to \$99.95.

Why the huge reduction? ls it being discontinued? A clearance sale?

No, I was told, that would be the continuing price, thanks to worldwide competition in the computer industry.

The Tandy MC-10 is physically smaller than the VZ200, with less memory (4K) and probably somewhat less versatile programming. But it does have a space bar and keypads with agreeable tactile response, plus output ports for tape deck and printer. It comes complete with mains power supply, cables and instruction manual and, while there is less other off-the-shelf literature, Tandy told us that is is supported by an independent users club.

From what we could judge by looking at the package in the store, it too would offer a useful tuitional facility for under \$100.

In the same week that we visited the store, Tandy were offering \$100 off the price of their standard keyboard models, bringing the price of their base model to a temporary \$249. That would probably represent a greater outlay than many would be prepared to write off as a tuitional exercise but it does indicate the way that computer prices have fallen during the last 12 months.

Who knows what readers may be able to pick up by way of a tuitionalcomputer, over and above the VZ200 and the MC-IO? Just make sure, however, that it offers adequate BASIC language facilities, certainly not less than 4K of built-in memory, a mains power supply,

32 ELECTRONICS Australia. August. 1984 3 of 4

an RF converter to feed an Australian standard TV receiver, and a good tuitional manual appropriate for the particular model. Colour graphics and "music" are less important but, after all, they are part of the familiarisation process-.

What of the peripherals you can buy to go with the VZ200 or MC-10: extra memory, B & W or colour monitor, cassette deck, printer etc? To this point, we have assumed that learners will use an available TV receiver as a monitor and, possibly, an available cassette deck, thus avoiding any extra outlay.

After a few weeks, or months, and having become familiar with the rudiments of computing, you will be in a better position to decide which way you want to go: avoid further expense, add elementary peripherals to an elementary keyboard, or plan towards a serious system for whatever purpose.

If the last named is your choice, then best you consider that your elementary lessons have come to an end. Tum back to Peter Vernon's article and start reading, thinking, acting and spending like a genuine computer buff!

#### **Job opportunities**

At this point, I would like to revert to the subject of job opportunities in the electronics industry for young people, as discussed in "Forum" for April '84. Perhaps it may not be as unrelated as it may seem, because we have just been discussing a way in which some young people may be able to add to their potential job skills.

Among the personal observations, phone calls and letters on the subject of youth unemployment, it was gratifying to receive the one in the accompanying panel, from the Sydney Career Reference Centre of the CES. It might suggest that some of the remarks in the April "Forum" were along helpful lines, criticism notwithstanding.

As might be imagined, Editor Leo Simpson was happy to grant permission for the article to be reprinted, with due acknowledgement to the source, and I guess that the same release of copyright would apply to other organisations or educational groups who may find the particular article helpful.

In fact, some correspondence on this subject is still outstanding but there is a limit to what can reasonably be accommodated in three pages or less, per month. Unfortunately, while the subject may become tedious, it certainly won't lose its topicality.

Even the most optimistic of politicians wouldn't try to tell us that!

**ELECTRONICS Australia, August. 1984 33** 

+ *oC* 4.

# HOME MICRO SUPERTEST HOME MICRO SUPERTEST HOME

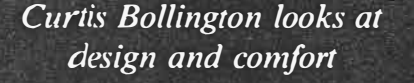

I n the Hunchback of Notre Dame's<br>day there wasn't the choice of<br>micros around that you have now.<br>That's probably why he ended up hangday there wasn't the choice of micros around that you have now. ing perilously from the gargoyles of the great Paris cathedral, wild-eyed, shabby clothes hiding his contorted frame, his mouth twisted into a set snarl and his hair matted. Whatever machine he had definitely didn't suit him.

You've probably come across micro users who are in more or less the same state. But, with many popular home micros on the market, you should be able to choose one which will suit your needs.

PC Games has been taking a critical look at various aspects of these popular home machines. To date we have appraised the Basic language and the sound capabilities of each micro. This month we compare their designs. documentation and ease of use.

The **Spectrum** is a computer from the Sinclair stable. It has the luxury of colour and a set of flashy ruhher keys. The clever people at Sinclair must have decided that the keyboard of the ZX81 wasn't good enough to be repeated on the Spectrum. The rubber keypads are marginally helter. hut still nowhere near good enough for typing.

Single key entry is used with as many as five functions per key. There is a strip connector on the back of the machine for peripherals such as the printer. The TV. MIC and EAR sockets arc also situated on the hack of the machine.

The Spectrum measures 9 by 5.6 by 1.25 inches. The casing is substantial, being made of quality plastic. The manual supplied covers setting up the machine and the Basic tutorial. The Spectrum has forty keys. There arc better quality keyboards available for the Spectrum but these will set you hack around \$120.00, half the cost of the 16k machines. As it stands the keyboard won't allow you to use the Spectrum for word processing.

**082** 

**. C GAMES** 

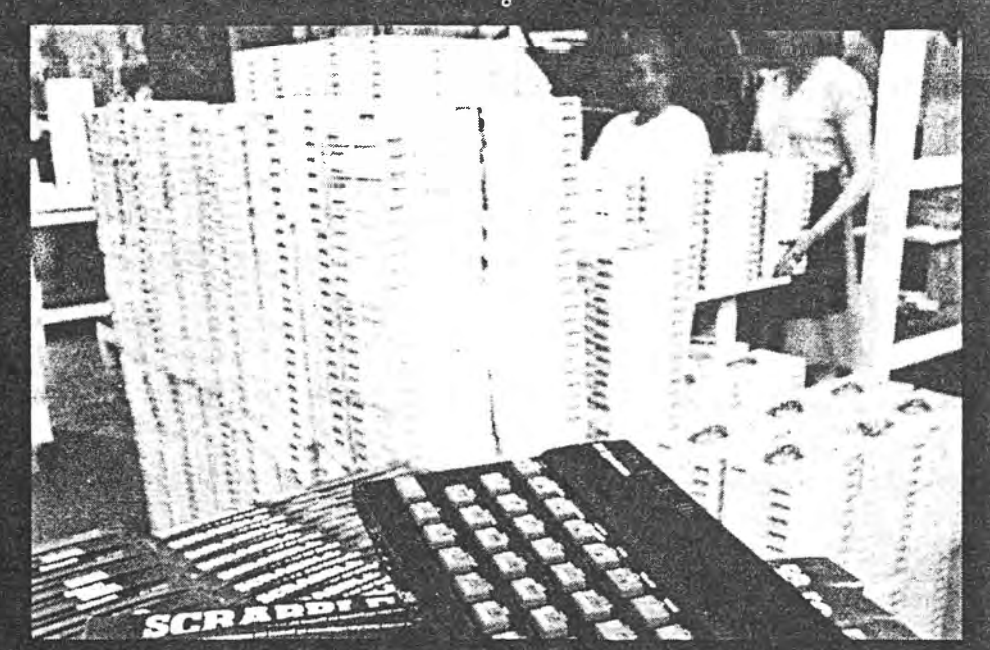

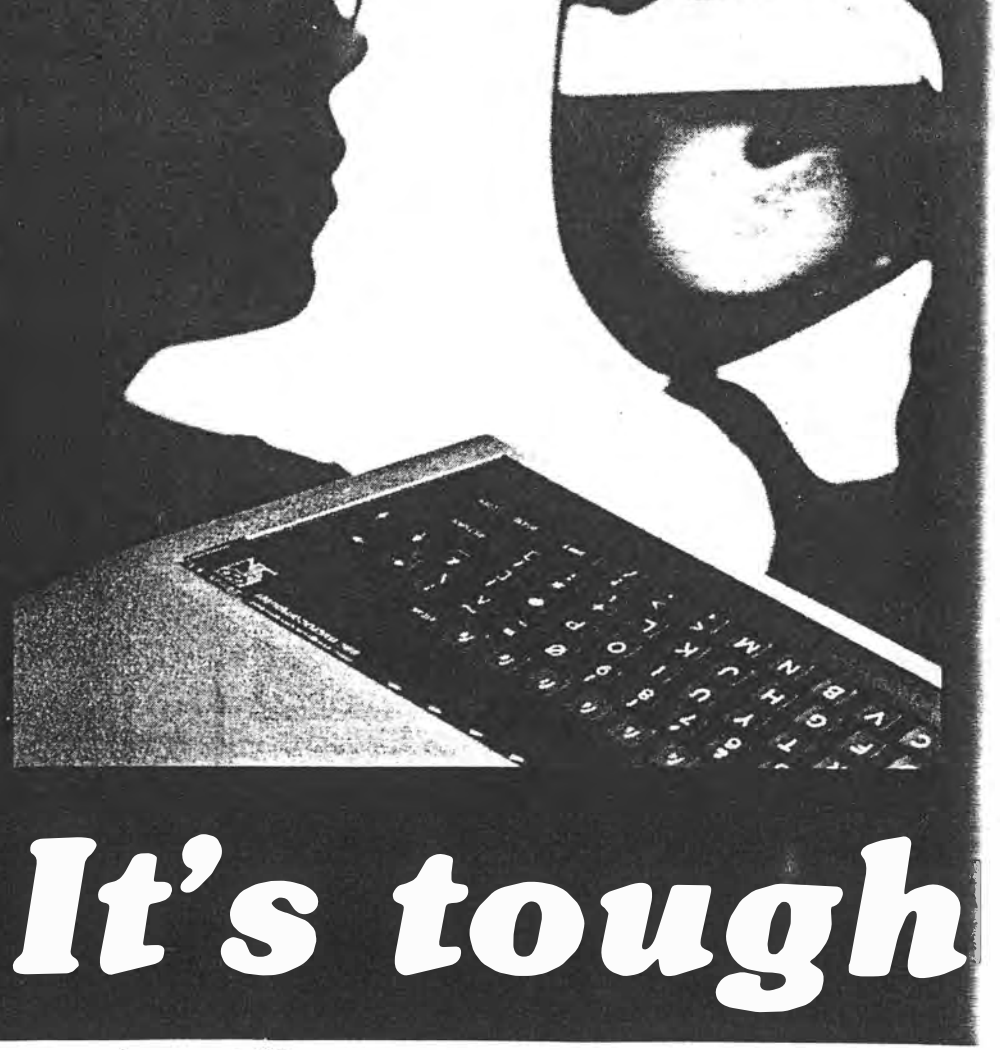

 $PCG$  Oct  $g_4$   $i(3)$   $g_2 - g_7$   $i$  of 5.

# MICRO SUPERTEST HOME MICRO SUPERTEST HOME MICRO

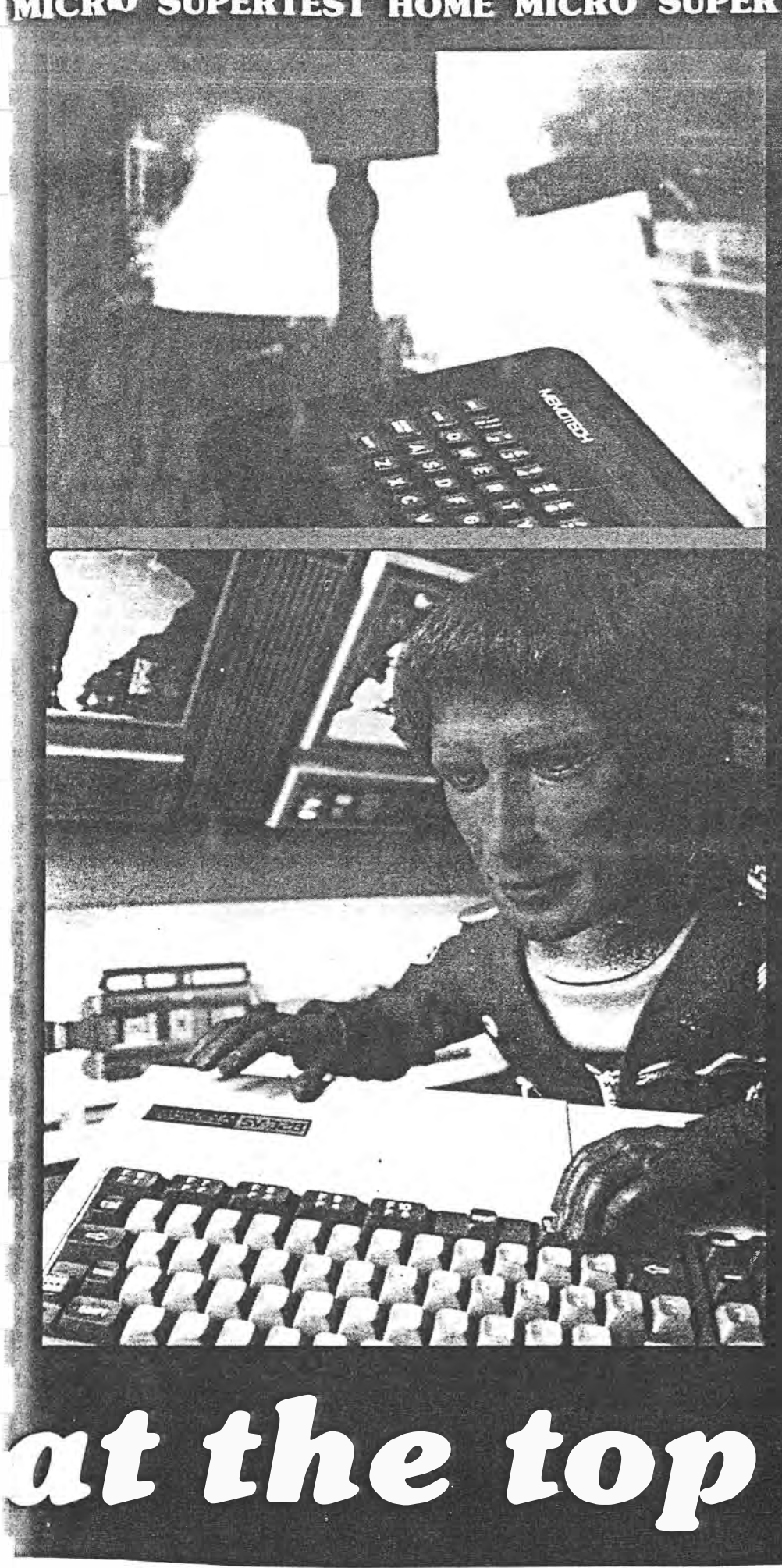

The VIC 20 is the cheapest micro  $\mu$ . have a proper QWERTY keyboard.<br>Don't worry about the term QWERTY, it simply describes the way in which a typewriter keyboard is arranged; the first six letters on the top line of characters are **QWERTY.** 

But if you were to choose the VIC 20 to use for word processing you would be making a mistake. Although a proper keyboard is fitted there are no lower case characters — only capitals. There are 66<br>keys in all, including a full width space **bar** 

The VIC 20 is much larger than the 'pancake' design of the Sinclair<br>machines. It stands about 2.75 inches from the surface on which it sits. This poses something of a problem if you have to use the keyboard for any length of time. There isn't enough of an area in front the the space bar for resting your wrists on while you type. Your hands have to hang over the keyboard and could become tired after a while.

There is a warning light on top of the machine to let you know whether the machine is on or off, very useful. Power is supplied from a separate transformer, a fairly hefty device which plugs via a lead into a DIN socket in the side of the VIC.

The panel which contains this socket holds a socket for the control port and the power switch. Everything is clearly<br>marked so there's no danger of plugging things into the wrong place.

There are several ports located in the back of the machine. None of them are labelled. Referring to the manual will tell you the following. The gaping hole is for memory expansion. The DIN socket is for connecting a disk drive. The strip connector to the right of this is for the cassette and the final strip connector is a user port for a modem and other such devices.

The VIC 20 has its own cassette recorder which runs at a slightly different speed. so you cannot use any old tape recorder with it. Commodore chose this system so that you have to buy their cassette machine, which is a nuisance because it costs \$49.95: a cheap machine can be used with most other home computers.

The manual supplied with the VIC 20 is designed to be easy to use. It isn't. It's confusing, messy and very off-putting.

The Commodore 64 is the VIC 20's big brother. It looks very similar apart from the colour. (The CBM 64 is a sort of mushroom yeuk colour, the VIC is cream yeuk.)

The 64 has an extra joystick port on the side and there is a TV connector socket which allows the use of a standard cable so there's no need for an adaptor. There is also a channel selector, which is used to select which TV channel you want the computer screen displayed on.

The manual which is supplied with the

PC GAME

 $PCG.$  Oct 84  $1(3)$  82-87 20ts.

CBM 64 is a considerable improvement on the VIC's and it goes on to discuss Basic, This starts with 'editing' which could be confusing to an absolute beginner. It seems that if you really do want to get into Basic on the 64 you would be better bu ying one of the many introductory books on the market.

The **Sharp MZ-700** is another machine with a cheap look about it There are five function keys above the main block of keys, four cursor keys to the right and the Delete and Clear keys safely out of the way in the top right-hand corner.

This machine is unusual in that it has a built-in cassette recorder and printerplotter. The cassette recorder has a counter, which is always useful to help you find out where you are in a program and there are the usual five cassette recorder keys. To the left of this is the printer with a paper feed button, a reset light and a pen change light The cover of this printer slides off easily to reveal the plotting mechanism: four minute ballpoint pens. The lid has a paper tear edge, which is useful because the printer only takes roll paper of a four inch width.

The back of the machine contains all the interface ports, a two pin socket for the mains lead (the transformer is built in), a reset button and a volume control. Beside the volume control are two ports which have metal plates screwed over them  $-$  one for a printer and an Input/ Output bus for disk drives and other peripherals.

There are three outputs to various types of screen  $-$  TV, monitor and RGB monitor. There are two jack sockets for a cassette recorder, labelled READ and WRITE, which are the same as EAR and MIC sockets found on other micros.

The Sharp is rigidly constructed in plastic an eighth of an inch thick. It is a large machine measuring 12 by 17 by 3.5 inches.

The manual is also a large affair, and is very easy to read. Everything is explaine d \_ in very simple terms. It covers what Basic is, an introduction to programming and carries on through to a fairly detailed technical manual at the back which explains all the machine's functions.

The **Spectravideo** looks superb. It has a clean cut futuristic look. It has 89 keys, including 23 on a separate calculator type keypad. The keys are proper typewritertype keys. Unfortunately, they are stiff and spongey, and will make your fingers ache after a while.

There is a cartridge slot with a hinged door on top of the machine. It is odd that the two strip connectors on the back of the machine aren't labelled. because the joystick ports, off/on switch and power socket on the side of the machine are all labelled. Again it's a case of having to refer to the manual.

The manual is similar to the Commodore manuals - not very well laid out and confusing to wade through! You will need an alternative manual if you want to get into programming.

The ports in the back of the Spectravideo are an expansion port for peripherals, a cassette input-output port and an RF port for a lead to a TV. The RF port is a DIN socket into which is plugged a modulator.

Considering the size of the keyboard, the Spectravideo is a compact machine. The keyboard measures 14 by 4.5 inches. The entire machine measures 15.75 by 8.75 by 3.25.

The **Memotech MTX512** has a much more serious look about it than any of the other machines reviewed. It has 59 keys on the main keyboard. 12 keys on the calculator keypad and eight function keys, making a total of 79 keys in all. The keys have a firm but light feel, adding to the overall professional image.

Unlike any of the other popular home micros the Memotech has a metal case, with a black satin-like finish. All of the ports are squarely concealed in the back of the machine. There are spaces for two RS232 interfaces which aren't fitted. a monitor output, HiFi output and a DIN socket for the external power supply. A pin connector enables a parallel printer to be fitted. There is a TV socket, MIC and EAR sockets for a cassette recorder and two standard joystick ports. Concealed beneath a clip-on cover on the left hand side of the machine is a strip connector for expansion and peripherals.

The Memotech is 19 inches long by eight inches wide and a little under 2.5 inches deep. It is by far the most elegantlooking machine of the bunch.

The manual is a hefty volume which makes an attempt at being chatty but fails. It covers setting up the machine, a Basic tutorial and using a printer $-$  but it is all difficult to wade through.

The **Tandy TRS-80** colour computer has a very practical look. There's space enough behind the keyboard on which to sit a monitor. The keyboard has a light feel, with a soft click as you press the keys down. They are set very low into the micro, which is fine except that the edge of the case hampers use of the space bar. There are 52 keys in all with no function keys or separate calculator keypad.

The Tandy has a built-in transformer and the mains lead hangs out of the back. There are two joystick DIN sockets, a serial input/output DIN socket for peripherals and a cassette DIN socket Also on the back of the machine are a TV led socket and a reset button. The side holds a covered slot for cartridges.

Three manuals are supplied with the  $machine$   $-$  an operation manual and two Basic manuals. One of these explains how to get started with Basic, the other is a more advanced manual for extended colour Basic. The manuals are well laid out, and, unlike those for the Memotech, are a good beginners' guide. There are indexes at the back and several program listings which illustrate features of the machine.

The **Atari XL** micros seem to be an attempt by Atari to make their micros as anonymous as possible. The old 400 and 800 definitely had more character.

The 800XL is cased in cream and brown plastic. the camouflage of suburbia, (which after all is where most micros go). There are 50 keys in all on the main keyboard which is nicely angled for ease

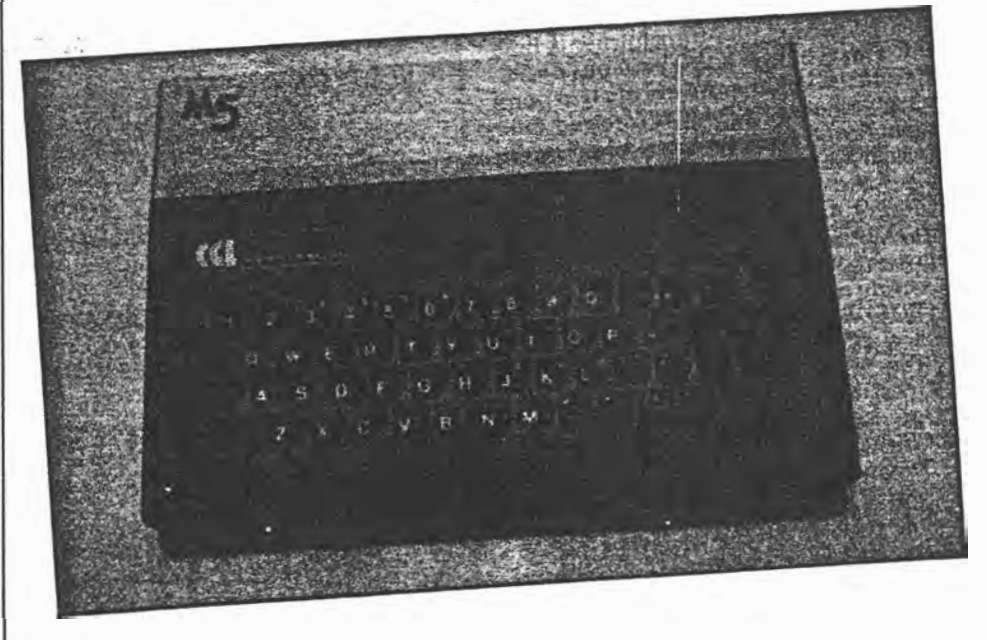

*The Sord MS has rubber keys. similar to those of the Spectrum* 

**14**   $Oth$   $g$   $\star$  $1(3)$  82-87  $3$  of s. **•c GAMES**

of  $\mu$  se. A further five keys are disguised as a matallic strip running down the right hard side next to the keyboard.

slot which takes the Atari cartridges<br>is situated on top of the machine. On the • solution to the machine. On the back there's a TV socket and a DIN soc-\_ ket for a monitor. A strip connector labelled 'Parallel Bus' sits in a recess next to the peripherals socket which resembles the two joystick sockets on the right hard side of the machine in shape but which is larger.

Several manuals are supplied. 'Atari Basic' is a multi-lingual guide to Basic which is of absolutely no use to the beginner- It simply explains all the commands. The other manual is a guide to setting up the machine. Alternative manuals will definitely have to be bought

The **Sord MS** looks horrible. The case is in yeuk-cream and dirty blue plastic, reminiscent of the interior of one of those old Cortinas.

The keys are rubber pads, easier to use than those on the Spectrum, but they flop and float around in a really insipid way.

The hinged lid above the keyboard which conceals the cartridge slot falls off easily when raised  $-$  and clips back on just as easily. When raised this lid displays instructions for operation of the keys and for loading a Basic program from a cassette tape. Given that there is a cheap stand-up lid at all, the instructions at least will be a handy help for beginners.

There are several sockets on the back of the machine - DIN sockets for the external power supply, cassette player and joysticks or games paddles and then. three small phono sockets for sound video and a TV.

The **M5** is larger than a Spectrum,

measuring 10.25 by 7.25 by 1.25 inches. The manual explains how to set up the machine and something of the functions it has, which aren't many.

The external power supply is something to behold, it measures 7.5 by 2.5 by 2.25 inches, which is a little bit over the top.

The **Electron** has 56 keys which cover letters and numbers plus a couple of extra symbols. It uses a single key entry system for Basic commands in a similar way to the Sinclair and the Sord.

The case is made of plastic with a textured finish. The Electron looks good mainly because the keyboard is the same colour as the case.

There is only one connector on the back of the Electron. This is a strip connector to which peripherals can be attached. There is no built-in power supply; the separate supply is combined with the plug. The Electron is very practically designed.

There are two manuals supplied with the Electron. One is a reference guide which covers setting up the machine, Basic and Assembler. A separate book provides an introduction to Basic which is a better guide than the other officiallooking manual supplied.

The VZ-200 is tiny. Smaller than a telephone directory (11 inches long. 6 inches from front to back, with a height of just one inch at the front of the keyboard, rising to two inches at the back). the unit is built from cream plastic. The computer is light, but does not feel excessively fragile.

The keys are rubber (much like the Spectrum keys), in light brown. with easyto-read white legends on them. A red LED in the top right hand corner of the keyboard lets you know the machine is

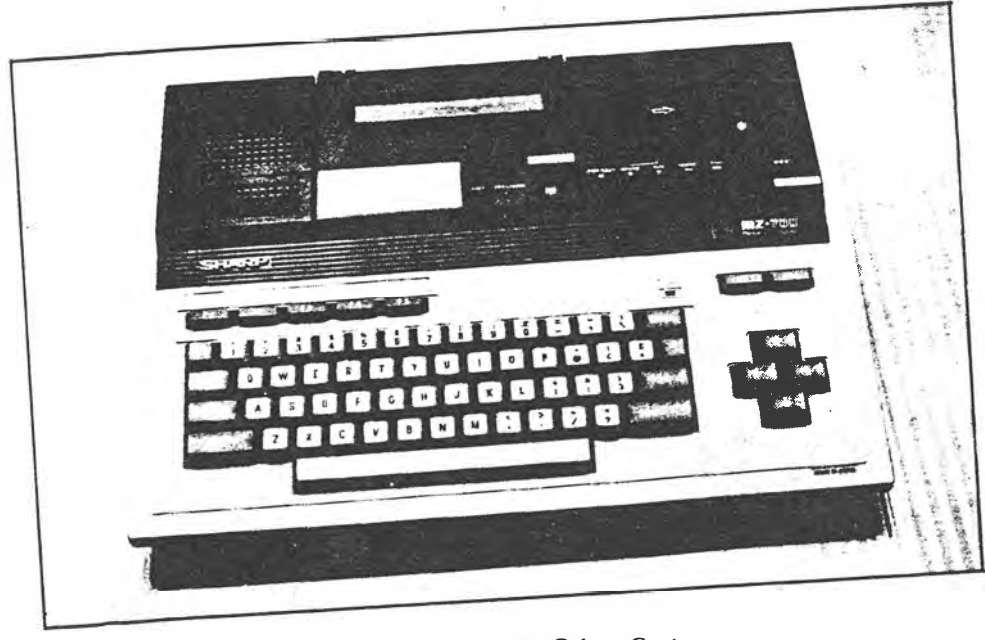

**PC GAMES** *4 DC..S.* 

*The Sharp's keyboard is an improvement on the Colour Genie*

86<br>PC GAMES

on (and the on/off switch is located under the 'lip' of the keyboard, down the right hand side. in a position where it would he almost impossible to turn it off accidentally).

Each key has one or two things written on it, generally a letter (the computer works all in upper case on the screen) and a symbol (such as & or \*), or a graphics element

This single element on the VZ-200 shows the influence of Sinclair. The VZ-200, however, does not demand you use the single-touch keys. If you feel happier typing out words in full (which is almost certain to be the case if you decide to move from another computer to the VZ-200), this Dick Smith machine will allow you to do so. You can even mix single-touch entered words, and spell out words, in the same program line.

The computer comes with a separate power unit (producing 10 volts at 800 milliamps) which plugs into the rear of the machine. This is supplied with a generous three metre cable. A much shorter (around a metre) cable is provided to connect a cassette player to the VZ-200. A 'stereo· plug goes into the computer socket marked TAPE and the other end of the cable branches into two 3.5mm plugs. one each for the earphone and microphone sockets.

There are two video outlets. One connects your computer to a standard television, while the other is to drive a monitor, allowing a somewhat superior picture to be produced. Providing both these outlets is a good touch. allowing you to upgrade your picture quality if you have a monitor, without having to adapt the modulator output for it

There are two sockets at the back of the machine which are protected by small panels. held in place by a couple of Phillips screws. They are marked 'memory expansion' and 'peripherals'. The 16k memory unit is rectangular. somewhat larger than a cigarette box, in the same pale cream plastic as the computer. The memory fitted easily into place, however. as with the Spectrum, I would not advise waving the computer around in the air with the extra memory in place.

The computer comes with a hefty manual, which covers the entire VZ-200 Basic language. touching briefly (but relatively clearly, given the complexity of the subjects) on PEEK and POKE, INP and OUT (for returning the content of a port and for sending values to an l/0 port) and to USR (to call a machine language subroutine). The manual is clear, and the intention has been to make everything as clear as possible for the first-time user.

The 'Apple compatible' CAT is attractively designed and solidly constructed.

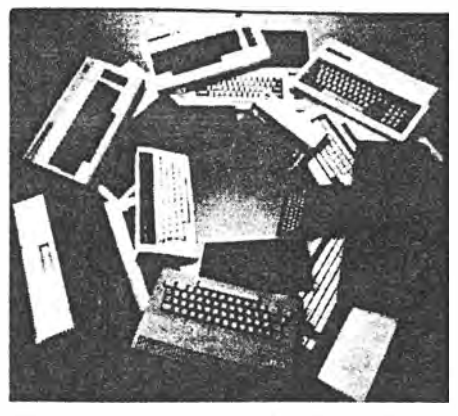

The computer/keyboard is housed in a two-toned plastic case. Most peripheral connection sockets are on the back of the unit with the exception of two located on the right hand side. Overall, the unit has a clean and uncluttered appearance.

The standard keyboard comes with eight large function keys which allow you to enter a whole command or sequence of commands with a single keystroke. In conjunction with the SHIFT and CTRL keys, up to 24 function keys can be used Both upper and lower case letters are available in 40 or 80 column modes. The. individual keys are made of tough plastic in one of three colours: light brown. bone or orange. The keyboard is ergonomically scuplted (curved) and has a very pleasant professional feel about it

The number of potential configurations for the CAT is quite large. The following is a list of some of the components that can be added to the main unit RS232 adaptor, communications modem. graphic plotter, 4 colour printer plotter, joystick( $s$ ), CP/M cartridge with a 48k/64k/soft emulator, cassette recorder. multiple disk drives, 128k RAM card. ROM cartridge and RGB/composite/<br>green monitor 'and Super System monitor 'and Super System Expander.

On the right hand side of the keyboard is a single socket for a twin set of joysticks. Each joystick has two buttons and a central control stick which unlike many other joysticks. does not return to the central position after being released.

The CAT comes with a 106 page User's Manual and a 203 page Basic Reference Manual written in clear English and set out in a logical and orderly fashion. No index is provided in either manual.

The **MicroBee** is a very well known Australian computer. It features a real 60 key QWERTY keyboard  $-$  small but manageable.

The back of the machine contains all the interface ports: power, user port. expansion interface, serial port and 1/0 port

The MicroBee measures 13 inches long by 8 inches wide, 2 inches deep at the rear and a little under an inch at the front It has a good sturdy feel about it

The keyboard has a light feel to it with good springy keys. However. scuplted keys would help touch typists. rather than the flat surface where fingers slip off easily.

The machine will only work with a monitor ( as a normal television does not have the resolution required to display the MicroBee's capability of 64 columns by 16 rows or 80 columns by 24 rows). Applied Technology. the manufacturers of MicroBee. sell monitors for\$149 or can do a package deal to convert your TV.

The Basic manual supplied covers each statement function and command in turn. The documentation is quite adequate.

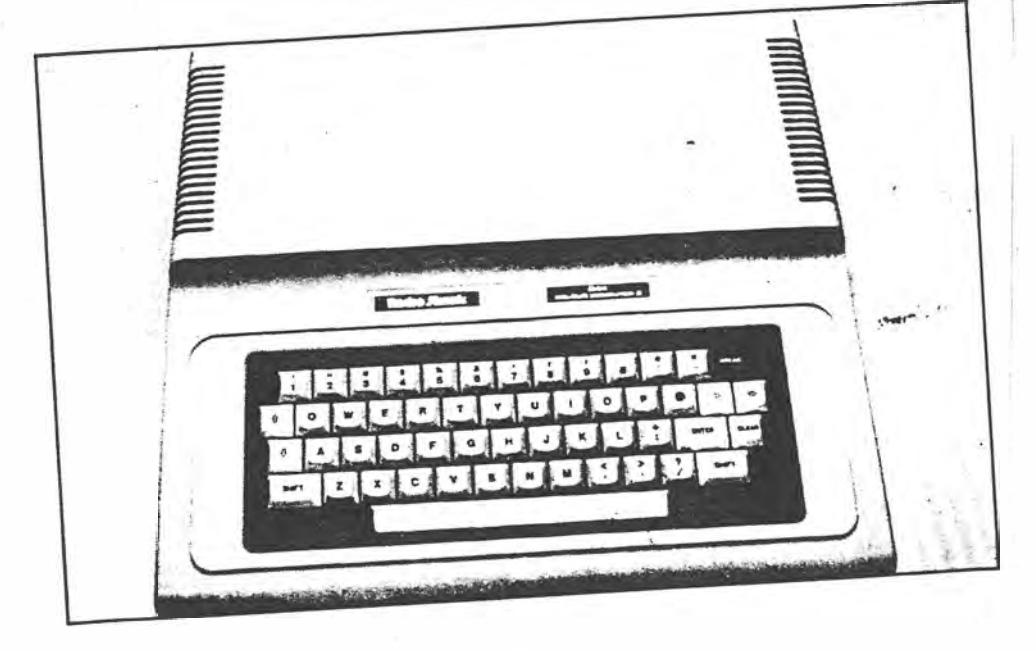

*The Tandy TRS-80 has a very practical look* 

 $PCG$   $D4 + 4$   $1(3)$   $82 - 87$   $S$  of  $S$ 

# *fnME l'llCBO SUPERTEST HOME* **MICRO** *SUPERTEST HOME* **MICRc**

The speed at which *add-ons increase in number for the home micros is nothing shon of an avalanche. It is quite possible, with a little cash, to expand your Commodore 64 to a CP/M machine and to unite your 48 Spectrums in to a micro orgy. Curtis Bollington wades through all the possibilities* 

N ow you've got what you want,<br>you want more. You've been<br>using your micro for a while you want more. You've been using your micro for a while now, you may or may not have delved into and mastered the art of programming. You've bought all the latest games (yawn!) and become a super-gameswizard-galactic-time-lord, twice. But somewhere, for some reason, something is lacking. You may have a small business, but you cannot afford to lash out on one of those IBM things, you may be wondering whether your humble home micro can be stripped of its games titles and put to work to help rake in the brass.

We here at *PC Games* like our readers to have an easy life, so this month, as part of our Home Machine Supertest we're looking at the expansion capabilities of 13 of the most popular home micros on the market, giving you some idea of how you can expand your machine. The amount of expansion varies considerably from micro to micro; it's complicated further by the number of independent suppliers of add-ons for the more popular home micros. Of course it would be impossible to list every add-on which is available for

 $PC$  GAMES Nov  $84$   $1(4)$   $10^{4}$ 

 $\mathbf{A}$ 

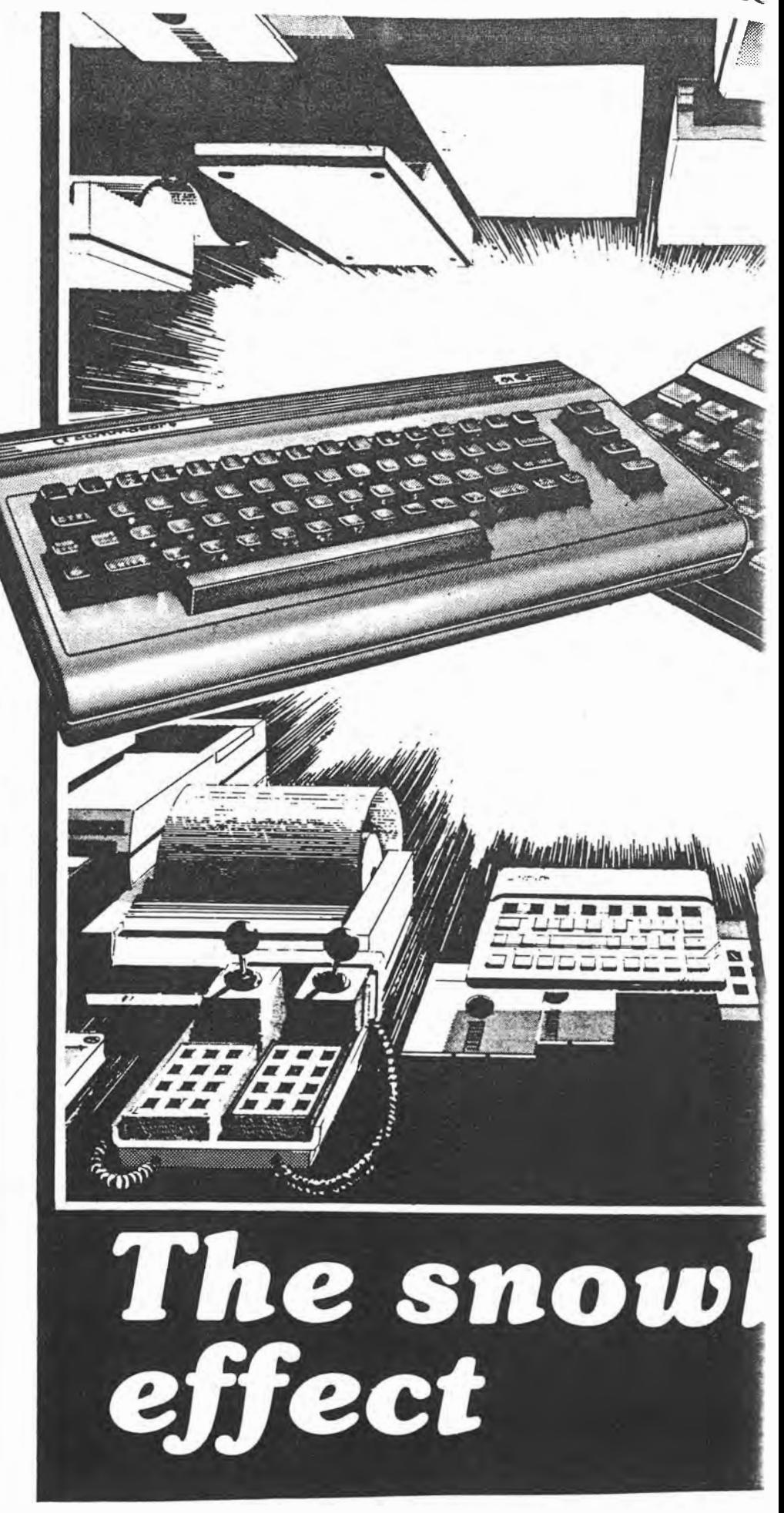

# *SUPERTEST HOME MICRO SUPERTEST HOME MICRO SUPERTEST*

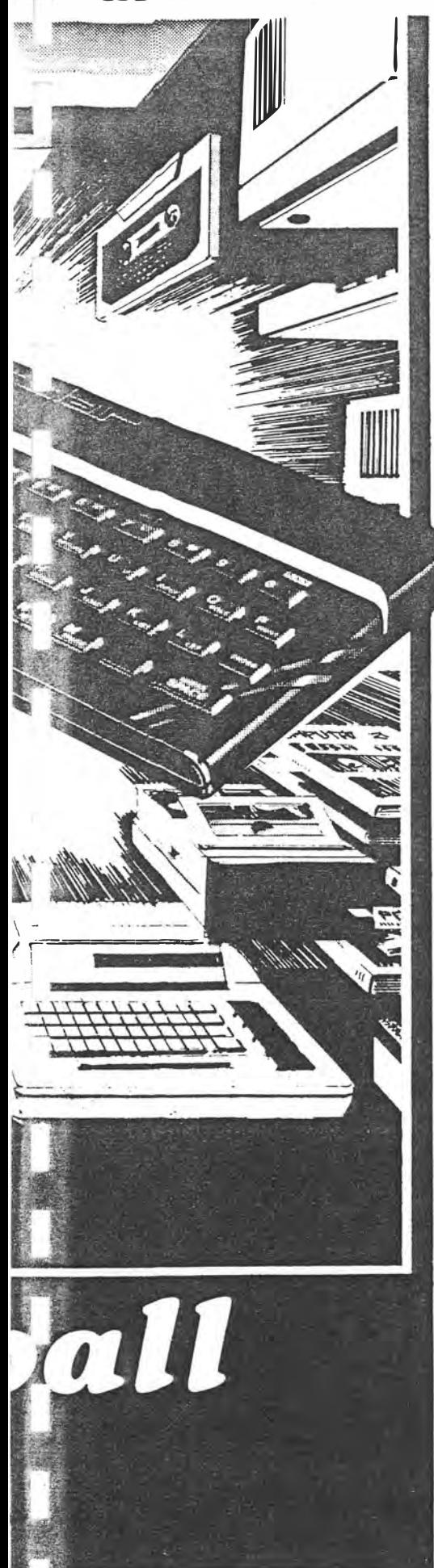

every popular home micro, although we'll mention one or two of the most popular ones.

Most manufacturers have a range of peripherals with their own label on it. This doesn't mean that it's the best one for that machine, you may find better and cheaper elsewhere by scouring the ads in *PC Games* for example.

A surprising number of computers can be upgraded to run **CP/M,** the operating system which enables your computer to run a wide range of business software. There are powerful word processors, financial spreadsheets, databases, and so on. In some cases you'll need to buy a second processor and extra memory before you can run these programs. Be warned, business software is a different league, gone are the \$15 programs - you could find yourself paying around \$600 for a software package.

Before you dash out and buy all the latest add-ons, look around at what you are trying to do, then find a software package that will perform those tasks, you may find you can get by on a single disk drive, a \$50 word processor package and a \$50 payr6ll package which will cope with about 20 staff.

### **Specifics**

The Atari 800XL has no memory expansion although the 600XL can be expanded up to 64k. Atari have several peripherals for its machines. A disk drive is available which costs \$499 for a 127k drive; it isn't possible to connect a second drive. There are two printers available bearing the Atari label, a printer/plotter which costs \$159.95 and a letter quality printer costing \$499.95. Atari does supply their own joysticks, but there are far better ones on the market If you're thinking of using your Atari for business, think more of home business. Atari Writer is a word processing package costing \$99.95 and there's a version of VisiCalc for \$99.95. Expansion beyond this isn't available from Atari at present, but there are some mutterings about **CP/M** being vaguely possible in the future.

There is a disk drive available for the Sharp MZ700, a 204k single drive for \$699. There are four word processors and four spreadsheets around for the Sharp, prices are approximately \$40. A tractor/ friction printer for the Sharp is available for \$795.

There are two memory options for the Spectravideo, 16k can be added for \$99 or 64k for \$249. Spectravideo's 80 column printer is \$549 and a green screen hi-res monitor is \$199, although you may be able to pick up a cheaper monitor from

 $Now \nightharpoonup A \nightharpoonup (4) \nightharpoonup 2 \nightharpoonup 4$ 

an independent supplier. Spectravideo is something of a hot shot with joysticks.

The 'Quickshot' is one you may have seen in your local computer store, this retails at \$19.99, there is also a version at \$24.99. Disk-drives for the Spectravideo are comparatively expensive, a single 170k unit costs \$999, the twin disk version has a capacity of 340k and costs \$1399. **CP/M** is included with the disk drives but you will need an 80 column card which is a further \$199.

The Sord M5 isn't a machine that you could ever want to use for a business, nevertheless there are a couple of business packages around for it 'Falc' is a financial spreadsheet and there's a database which is based on Sord's 'Pips'. You can connect the M5 to a monitor, although Sord doesn't have its own. Disk drives are not available in Australia.

A modem is available from an independent manufacturer which will connect the M5's RS232 socket

Add-ons for the VZ-200 are not so big. Memory can be upgraded from 8k to 24k for\$79. There are no disk drives available for it which greatly hinders its capacity for small business use.

The software available for it does include a word processor priced at \$29.95 and a Mailing List program priced at the normal VZ-200 software price of \$12.50. Dick Smith have their own printer/ plotter for the VZ-200 which costs \$169 or alternatively any Centronics printer with an RS232 interface will work.

The number of potential configurations for the Dick Smith CAT is quite large. The CAT has 64k memory which can be expanded to 256k. Dick Smith have their own printer which costs \$449, or any Centronics printer.

There is a range of monitors to choose from with prices ranging from \$250 to \$800. **A** 280 cartridge with a **CP/M** disk is available for \$395. Software available for the CAT is: VisiCalc \$428, Sandy word processor \$189 and Cat PFS \$175.

**CP/M** expansion on the Commodore 64 is remarkably cheap, a cartridge costs \$80. Commodore doesn't produce any memory expansion for the 64, which would make running many **CP/M** programs very difficult There is a good range of business software available for the Commodore 64: Easyfile, Easyscript, Superbase 64 and The Manager. They are not particularly cheap though. A single disk drive of 170k capacity is available costing \$499.

The VIC 20 and the 64 share many of the same peripherals. There is a range of printers available. The range starts with the model 801, a tractor feed only dot matrix printer costing \$399. The 802 15

**PC GAMES** 

# **HOME MICRO SUPERTEST**

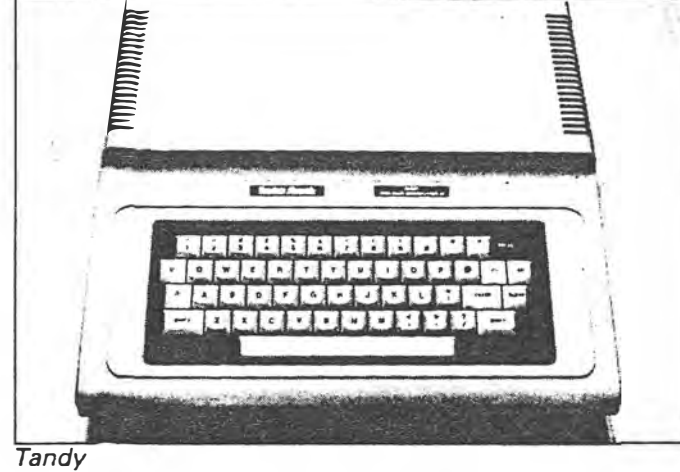

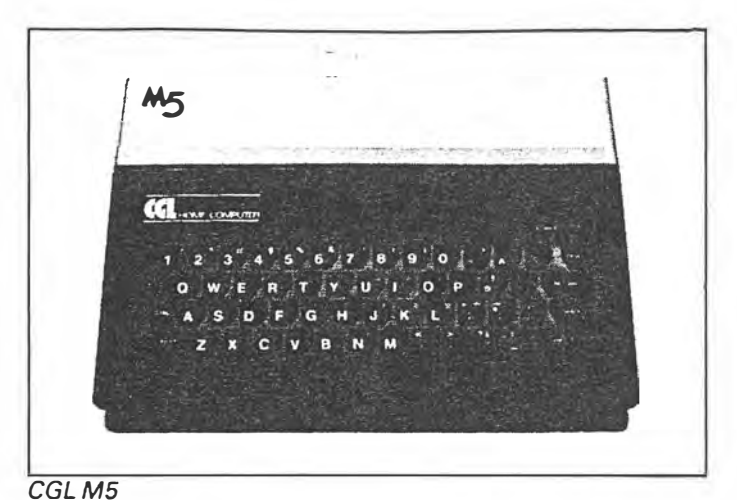

At a glance guide to add-ons for the top thirteen micros

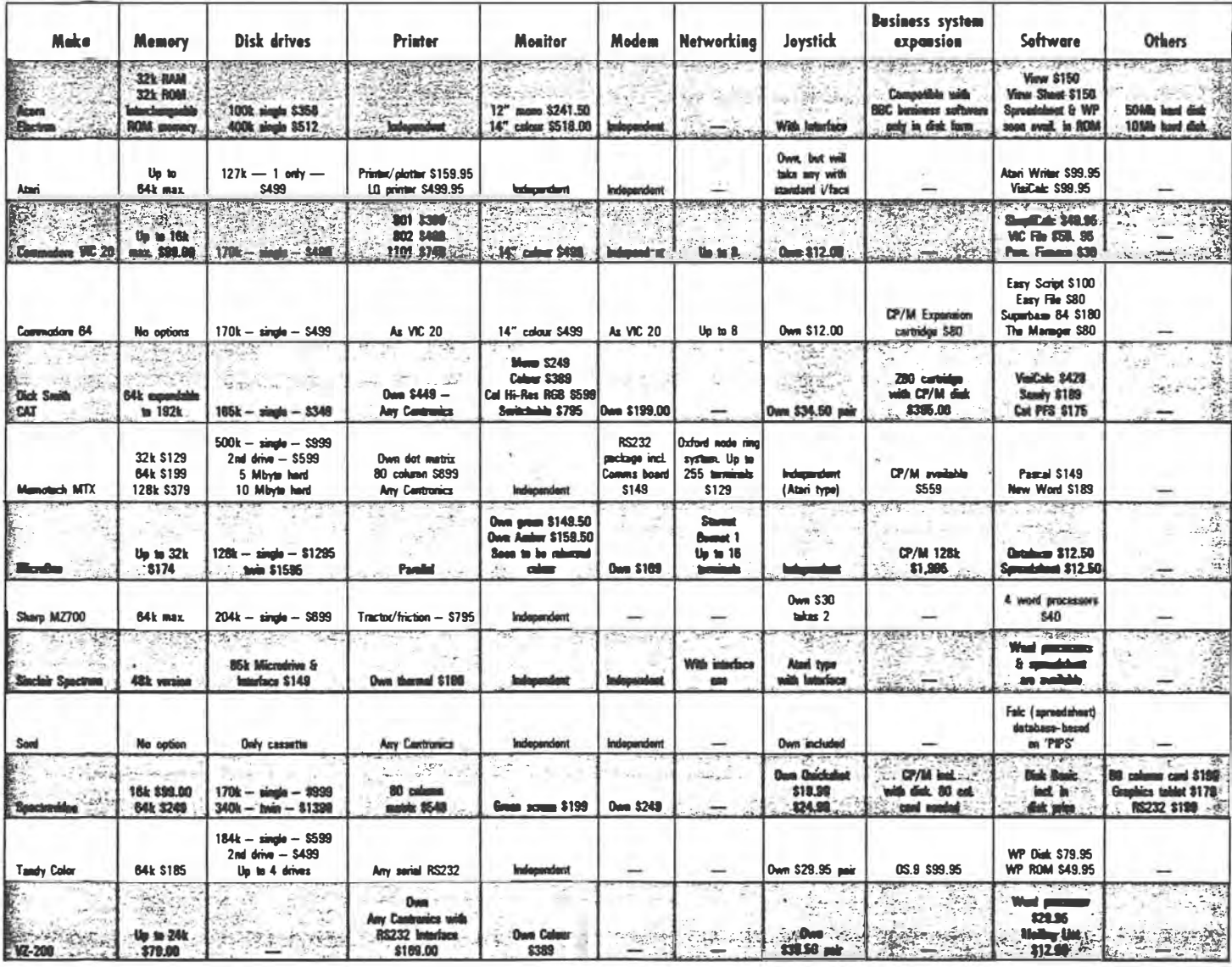

 $Nov 34 (4) 3644$ 18<br>PC GAMES

# *\_ \_,\_,\_\_-------------ti HOME* **MICRO** *SUPERTEsTJ*

model is a track or form feed 'letter quality' dot matrix printer priced at \$499. The letter quality daisywheel (model 1101) is priced at \$749.

The Memotech is quite something else when it comes to expansion. There is, or will be, a complete range of peripherals available ranging from three different options of memory expansion to a complete networking system allowing as many as 255 Memotechs to be used asterminals from one main terminal.

The Memotech is sold in various configurations including a **CP/M** system consisting of twin disks, a monitor, a printer and **CP/M** for \$2149. Of course, all the extras can be bought separately. This CP/M system isn't the limit, if you have the money you can invest in a 10 Megabyte hard disk system, or even up to a 20 Mbyte system.

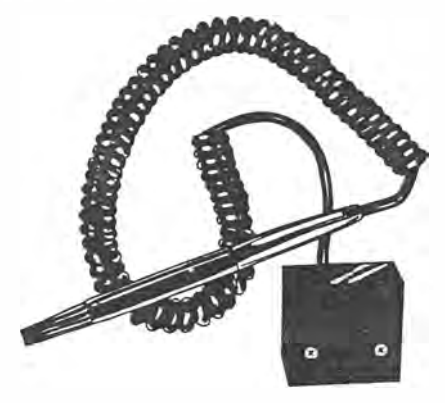

The Acorn Election comes standard with 32k RAM and 32k **ROM.** The ROM memory is interchangeable, and a spreadsheet and word processing will soon be available in **ROM.**

Disk drives are available and are essential if you want to use the BBC Model B business software. So if you want to use the business software be prepared to pay out at least \$356.

Tandy has a large range of peripherals so the Color Computer isn't short of addons. 64k of memory will cost you \$185, a

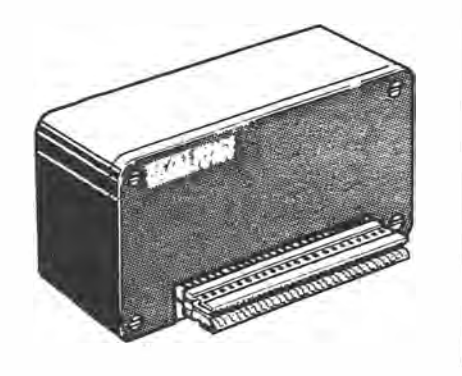

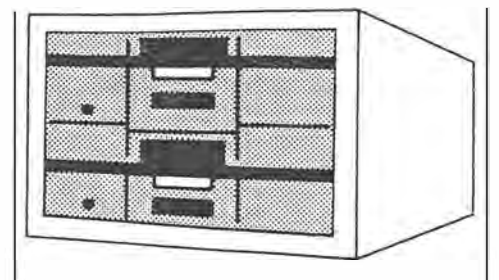

184k disk drive costs \$599 and up to four drives can be added Any printer with an RS232 interface can be used, Tandy has a range under its Tandy Radio Shack label.

The Color Computer can't be used with a monitor, only a TV. The OS-9 operating system is available for the Tandy. The software available at present are Basic and 'C'. A word processing package is available for the standard machine on either disk or **ROM.** The disk version costs \$79.95, the ROM version \$49.95.

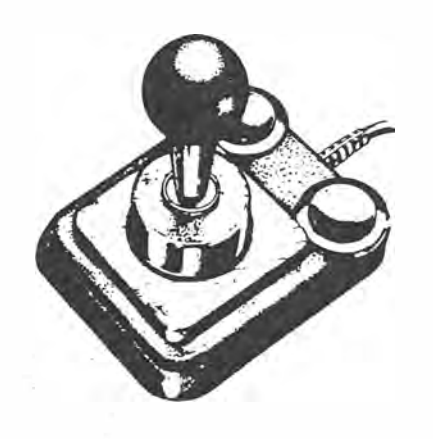

The Spectrum uses its own ZX printer. There are two interfaces available, appropriately called Interface 1 and Interface 2. Interface 2 allows joysticks and cartridges to be used and Interface I is supplied with Sinclair Microdrives., which are smalL fast running tape cassettes each of which hold 85k. Up to eight Microdrives can be linked together. It's

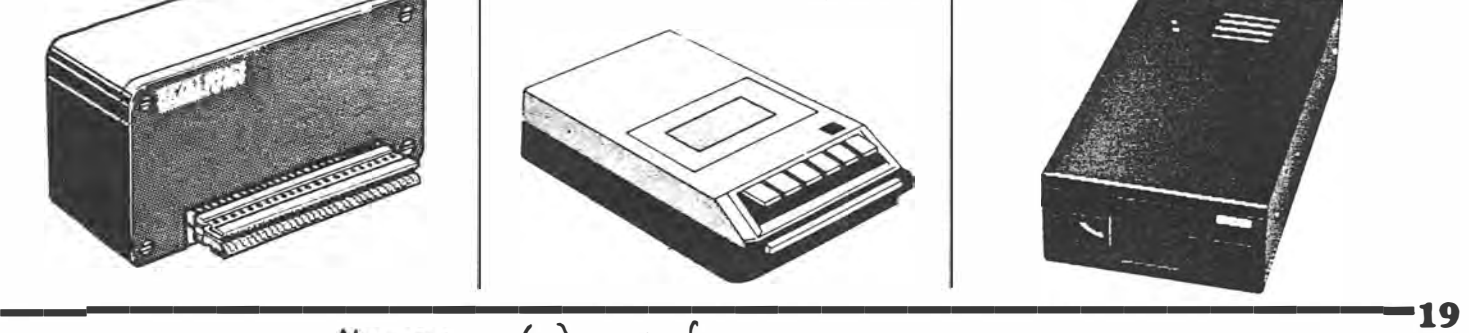

 $P(\mathsf{A})$  **4**  $\mathsf{A}$  **4 4** 

possible to expand your 16k Spectrum, but this will have to be done independently. There are many joysticks on the market for the Spectrum, it's also now possible to connect your Spectrum up to a proper disk drive. The awful rubber keyboard can also go out the window as there are some beautiful examples to replace it with which tum the Spectrum into a completely different machine. Not only does this make the machine look better, it also allows it to be used for slightly more serious applications such as word processing.

To upgrade the MicroBee to 32k costs \$174. A single disk drive with 128k is priced at \$1295 while the twin disk drive costs \$1595.

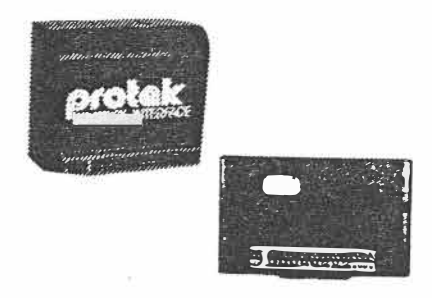

Applied Technology's green screen monitor costs \$149.50, while the amber screen monitor, also available, costs \$159.50. Soon to be released by Applied Technology is a colour monitor, but as yet no price has been announced

Networking is available with up to 16 terminals. The facility to upgrade to **CP/M** costs \$1995 and bundled with this comes WordStar, MailMerge, Microsoft Basic, **CP/M** Icon Display and Multiplan.

For those not upgrading to **CP/M** there are database and spreadsheet programs available for \$12.50 each.

The table lists most of the peripherals available from the manufacturers of the micros, it will give an indication of the extras available for the machine you own, or would like to own

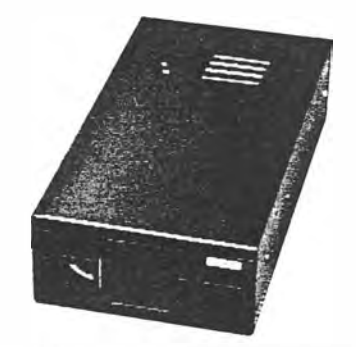

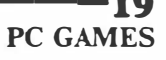

# \_ .. **\_bl\$ was written on** *<sup>i</sup>*  $^6$ useless' computer!

If yoLJ're wondering about the above some what satirical heading, it's intended to mirror the one used for "Forum" in the August issue, namely: "An important role for 'useless' small computers". How more effectively could I emphasise the validity of that article than by now using just such a computer as a word processor, to write this latest instalment?

As you might recall, the basic theme in the August "Forum" was that small computers had come down so far in price that they could now be considered by many families as an affordable, even expendable, learning tool for the '80s.

At \$99, for example, the Video Technology VZ200 (from Dick Smith Electronics) offered so much computing potential for such a modest outlay that it presented a golden opportunity for adults and children alike to gain hands-on  $keyboard experience - at home, in spare$ time, as an interesting diversion.

That the same notion had occurred to other writers and commentators was evident from the fact that it was mentioned on two or three occasions while our own article was in limbo, somewhere between the typewriter and the printing press. It has certainly been talked about since then.

As noted in the August issue, my observations were inspired, in part, by a couple of typical young families that I knew socially, in which there was evident pressure to buy a home computer of one kind or another. It is interesting to record what has happened in those homes during the interveningweeks..

VZ200 basic computer, which they appreciation of what simply coupled to the family TV set, and what he could afford! simply coupled to the family TV set, and what he could afford!<br>both experienced a communal As I write he has just invested in a both experienced a communal As I write he has just invested in a fascination and involvement with the modest but adequate business system, fascination and involvement with the modest but adequate business system, games, the programs and the graphics with a great deal more assurance than games, the programs and the graphics that they were able to set up on the that they were able to set up on the would otherwise have been possible. So, screen.  $\frac{1}{100}$  in that respect, his VZ200 has served its

Konfidence"  $-$  soon became evident, to leave it set up with the kids variously fiddling with rest of the family. with the kids variously fiddling with rest of the family.<br>
simple programs, practising poems on While the foregoing might serve to simple programs, practising poems on While the foregoing might serve to screen (even in raw BASIC), setting up validate what I was talking about in screen (even in raw BASIC), setting up validate what I was talking about in  $\text{``Flashwords''}$ , etc — each according to August last, the matter certainly doesn't "Flashwords", etc  $-$  each according to August last his/here are and interest his/her age and interest.<br>It was about this time that father

number one managed successfully to couple a portable tape recorder to his issue:<br>computer. Thus encouraged, he invested "If you want a computer to look after computer. Thus encouraged, he invested<br>in a 16K memory module and, as well, obtained or contrived an elementary

word processing program. From somewhere else came a printer of sorts; he was really having fun  $-$  and putting the system to tentative use as Honorary Secretary of a youth group.

Father number two was an interested observer but, over and above immediate family involvement, he had another objective in view: the ultimate purchase of a larger system for a business venture. Sooner or later, he would have to decide which to buy of those being offered to him as "absolutely and uniquely ideal" for his purpose. What he was hoping to gain was a better feeling for the whole subject.

So· he bought a memory expansion module, a \$40 Datasette cassette recorder and a small colour TV receiver (which the family needed, anyway) to serve as an interim monitor. He was lucky enough, also, to be able to borrow a simple printer and interface for a few weeks.

It was at that psychological moment that Dick Smith Electronics came up with a word processor program for the VZ200, on cassette for around \$30. Father number two bought one immediately and set about using it for composing reports, planning documents<br>and so on. It was consciously **Case his tories**<br>Initially, both families invested in a allowed him to gain a much better allowed him to gain a much better appreciation of what he needed — and

in that respect, his  $VZ200$  has served its purpose, although I gather that he plans Objective number one  $-$  "Keyboard purpose, although I gather that he plans onfidence"  $-$  soon became evident, to leave it set up for casual use by the

In that article, for example, I quoted from a review of the VZ200 in an earlier

your share holdings, or for word<br>processing, look elsewhere."

I didn't see fit to question that verdict because, at the time, no word processing program appeared to be available for the VZ200. There had been talk of one being written "some day" but a last-minute call to DSE brought nothing new to light.

In any case, could one take a VZ200 word processing program seriously if, as seemed likely, the text would comprise capital letters only?

#### **Processor program**

Conducted by Neville Williams

In fact, as I've indicated, a word processing program did tum up very shortly afterwards through DSE and I didn't have to spend much time with it to realise that the originators, G. Epps and M. Fackerell, had made an excellent job of it.

The program requires that the VZ200 be fitted with a 16K expansion memory module, providing a total of 24K. After loading, which takes only a couple of minutes, just over 15K of RAM is ·available for storing text.

. Allowing an average of five characters plus one space per word, that means direct accommodation for about 2500 words of running text  $-$  sufficient for a fairly substantial essay or article, before resource to back-up cassette storage.

No less to the point, the new program enables the computer to input both upper and lower case letters to a printer so that the keyboard can be used, with Shift key, in the manner of an ordinary typewriter, The screen still displays capitals only but the text, as printed, is the normal mix of caps and lower case.

As to the VZ200 keyboard, I soon began to question, also, earlier reservations about the soft-touch "rubber" keys. In fact, they are not very different in appearance and touch from those on the Brother electronic typewriter reviewed in the August issue and apparently enjoying ready acceptance in the marketplace.

In processor mode, the computer is completely re-programmed, with singleletter commands for most functions. Text can be typed in, then freely added to, deleted, modified, corrected, swapped around, tidied up, and so on, without any

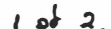
inhibi tions about lines and line numbers. It is a word processor in the true sense of the texm.

After loading and pressing the Return key, the user is faced with a "menu" inviting him/her to specify what they want to do next:

(E)dit text  $(C)$ lea $\mathbf r$  text (P)rint text (L)oacl file  $(S)$ ave file (V)erifY file (Q)uit program

Press "E" for Edit and text can be inserted, removed or modified, as required.

Press "C" for Clear text or "O" for Quit the processor program and the user must verify the command with (Y)es before it is actually executed  $-$  a very desirable precaution.

Press "P" for Print, and the computer requests instructions in regard to the number of columns (20-99), single or double-spacing, left-hand margin, right· hand ragged or justified, page length and numbering, number of copies, etc.

Helpfully, each time the Menu is called up, it displays the number of spaces still left in the memory. The figure starts off at 15,042 and gradually diminishes as the stored text grows. As cassette, an on-screen display counts the well, when text is being Saved on number of characters as they are transferred.

### **Practical set-up**

In my case, all these initial observations were made with the VZ200 system spread out on a workbench, along with

**ELECTRONICS Australia, November, 1984** 

sundry instruments and tools and with an ageing EMI TV set as the monitor. I was intrigued to know how the system would appeal in more congenial surroundings as a complete budget $priced$ , domestic word processor  $-$  one of the roles we had originally dismissed as not worth considering!

Thinking about a monitor, I was intrigued by the possibilities of the 30cm "Princess" B&W TV receiver, which has been available for some time through chain stores like Woolworths and  $\check{K}$ . Mart. They are a good match for the VZ200 in size, colour and style and can be bought for  $$90$  or less - complete

with a 3-year warranty!<br>While the VZ200 program uses colour While the VZ200 program uses colour<br>to emphasise block markers, etc, a tricolour screen is not necessarily the best medium on which to display text. So why not a \$90 monochrome monitor on which, with this program, the text would show up in white against a dark grey background?

As it turns out, the "Princess" TV receiver has a normal 50Hz mains power supply, with the internal circuitry fully isolated from the mains. This, plus a couple of video test points suggest the poSsibility of ultimate adaption as a video monitor. However, it worked so well with normal RF access through TV channel 1 that I did not-feel necessary to pursue the matter at that stage.

What I did do was to make up a small wooden cradle on which the receiver could rest, raising it just enough (about 45mm) to allow the Memory Module and the Printer Interface to slip in underneath it. This allowed the computer to slide back against the base of the monitor, with the keyboard directly below the screen, in the approved manner!

Set up on a small (90cm  $\times$  45cm) table, with the cassette recorder on the right and the printer on the left, the system began really to look the part.

One difficulty that did arise concerned the provision of mains power. Four outlets are required, with two having to accommodate 1A plugpacks. These are too large to fit conveniently into any commercial 4-way outlet that I could find, so I made up one of my own, which I then fitted under the table for tidiness sake.

#### **In actual use**

This done, I simply sat down and "processed" the two main articles required for this issue: "Sony's Space Diversity Reception System" and "Forum". By the time I had finished "Forum", operation of the system had

**79** 

become almost second nature; that's how simple it is to use for running text.

There was ample room in the memory to accommodate either one of the articles, which proved handy when I wanted to flip back and add a par or modify something that I had said.

But, every now and again, I took a couple of minutes off to dump the contents of the memory on to a cassette as a precaution against a silly error, a malfunction or a power failure. As most computer operators can testify, any one of those things can wipe out hours of work in a split second and it is reassuring to have at least most of it safely on tape (or disc) as a precaution against any such eventuality.

I did, in fact, unearth one aberration in the Epps and Fackerell program: if, by accident or oversight, three block markers are placed simultaneously on the left-hand side of the screen, the memory sheds some or all of the text as rapidly as if the "(C)lear Text ... (Y)es" instruction had been punched in! So be warned.

But, enough said!

What the excercise has served to demonstrate is that a very useful word processor for running text can be assembled around a VZ200 system and a "Princess" TV receiver for between \$550 cassette recorder. It would be well suited and \$580 - depending on your choice of to producing draft copies of letters, essays, papers, articles, etc, ready for final typing.

### **Re-inventing the wheel**

At this point, some may feel that I have devoted a whole article to reinventing the wheel  $-$  but I don't think so. It is true that, every day, countless thousands of Australians produce letters, papers and articles on word processors but the vast majority of them would cost at least four or five times as much as the small, very useful system that I've just described.

You'd prefer to produce finished rather than draft text? And tackle more elaborate work? In the main, that would involve investing in a more elaborate printer, compatible with the  $VZ200$ something that father number one, mentioned earlier, is currently contemplating.

FOOTNOTE: At this point in the article, calling up the menu indicates that 2705 character spaces remain unused in the memory. Subtracting that figure from 15042 gives the length of text as 12337 characters; dividing by 6 puts the number of words at 2056 (approx) — a

handy check if the requirement is to produce an article of specified length.

**80 ELECTRONICS Australia, November, 1984** 

 $2$  of 2

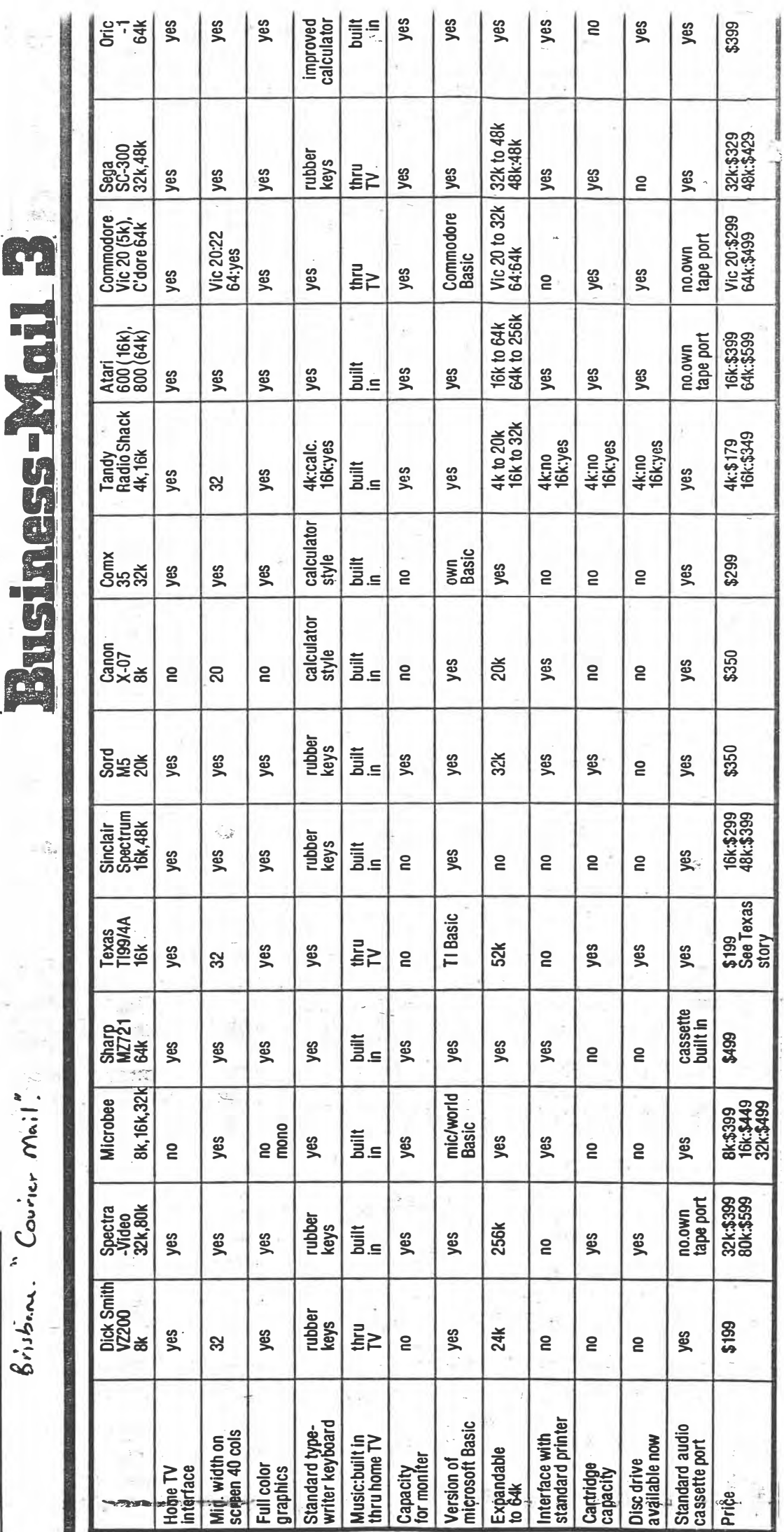

 $\frac{1}{4}$ 

 $\star$ 

TUESDAY, NOVEMBER 15, 1983

 $8$  is  $5.4$ . Covier  $M_{\odot}$  :

 $\frac{1}{2}$ 

nut individ

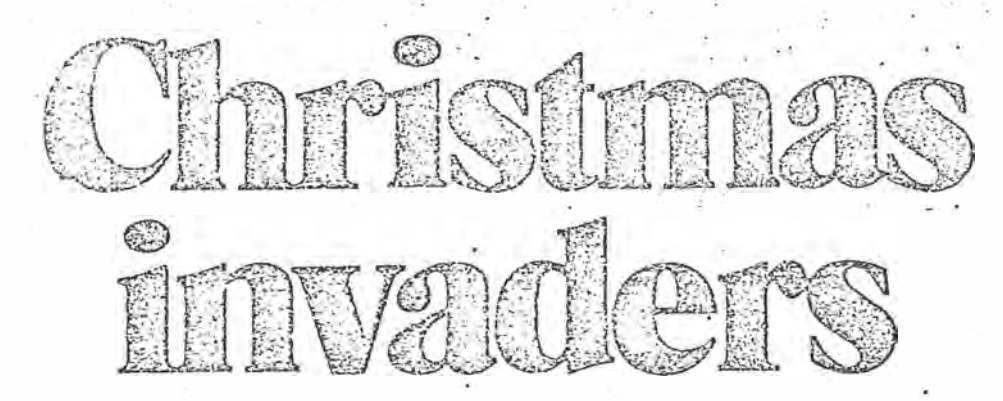

## The 'occupation' may be short-lived if you're unfamiliar with the equipment

Sales of video games consoles and home computers peak around Christmas and prices have dropped considerably over the past few months. If your kids tend to hang out in video arcades, buying a games console or a computer for Christmas may be the way to keep them at horne. But if you don't know what you're buying, the equipment may turn out to be a seven day wonder.

CHOICE has tested the more affordable models among games consoles and computers. Our findings will help you to choose the right system for you, but if you don't know a thing about cornputers, you'll be a lot wis er after reading *Time for* a *home computer* (CHOICE, March 1983) and the update in August 1984.

For the games that kids like see· *Kid's CHOICE* on page 26.

### The options

Choosing the right games equipment for your family isn't easy.

First you have to decide whether you want to buy a games console or a computer.

A games console comes complete with controls and usually a couple of games cartridges. It's all you need to play games - apart from a TV  $s^H$  - but after Boxing Day you're likely to be under pressure to buy more games cartridges - and they cost about \$40 each.

Nevertheless, if you're simply after occasional entertainment and don't intend to become involved in computer technology, then a games console is what you need.

The alternative is not a computer but a computer *system.* An advertised price of less than \$200 for a computer might look tempting, but once you add on the cost of all the components you need to. p!ay games the comparison is much less favourable.

**2a!CHdlCE,December 1984** 

Computer systems are for those who want to learn programming - either for professional reasons or as a hobby. They are also of interest to compulsive video games players who either cannot afford more and more cartridges, want to write their ovm games or type them in from magazines and books.

## Software vve bought:

{All were cartridges except where indicated)

With ATARI and CBS ColecoVision: Activision Barnstorming: Atari Air Sea Baitle, Berzerk, Dodg'em, E.T., Missile Command, Pac-Man, Space Invaders

**With BIT-90 and CBS ColecoVi**sion: CBS Cosmic Avenger, Donkey Kong, Mouse Trap

**With COMMODORE VIC-20:** OZI- Soft Vic-20 Get Lost (cassette), UM! (lmagineering) Satellites and Meteorites

With **DICK SMITH VZ 200** (all cassettes): Ghost Hunter, Invaders, Metric Spycatcher, Speed Reading\*, Spellomatic\*, Super Snake

With **SPECTRAVIDEO**

**SV-318** (all cassettes): Introduction to BASIC\*, Armoured Assault, Spectra Home Economist\*, Spectron

With TANDY TRS-80 Colour **Computer:** Monster Maze, Project Nebula

**With TEMPEST MPT-03:** Nibblemen, Alien Invader

With **VECTREX:** Bedlam, Clean Sweep

\* not rated for entertainment value as they are not games.

 $1 \text{ of } 4$ 

## **What we bought**

Our technical purchasing section checked what was available for under \$350 and came up with four games consoles and five computer systems.

The price had to include a minimum of two software game cartridges and a joystick control even if the joystick wasn't absolutely necessary for the games supplied. In fact we often got packages which included much more.

The systems and the prices are listed in Tables 1 and 2 on pages 30 and 31.

All systems but one connect to a TV set (or a special monitor). The VECTREX has a built-in screen which means the rest of the family can stiil watch TV when somebody is playing.

#### The test '

Once you have a new games console or. computer system you'll be impatient to start playing, so anything difficult to set up will be frustrating. We tested how easy it was to set up each system, then played games on each one, recording the shortcomings of both hardware and the games programs.

All units passed the electrical safety<br>tests.

#### **Problems**

Early this year we surveyed CHOICE subscribers and their children about their experiences with games consoles and computer systems. According to the survey, both are reasonably reliable, but users complain about the time it takes to get repairs after a breakdown. Repair costs are generally low  $-$  this may be because many systems are sti!l under warranty.

We had our test samples of the cas Co!ecoVision console and the expansion module for. Atari cartridges replaced under warranty because the module didn't work and we were not sure whether the fault was in it or the console.

Commodore cartridges fit the vic-20, but . one cartridge from the IMAGlNEERING software company for the same computer could be inserted only with difficulty.

The tape disconnected in a cassette with a **SPECTRAVIDEO** game program.

Some of the people we met in computer shops warned us that joysticks often don't last long. In fact, no joystick broke during the test but we didn't subject them to a durability test

#### **Connections** •

The games console or computer is connected to the TV through its antenna socket. Connecting and disconnecting cables every time you want to switch from TV to games system and vice versa is a bit tedious, so buy a switch-box -

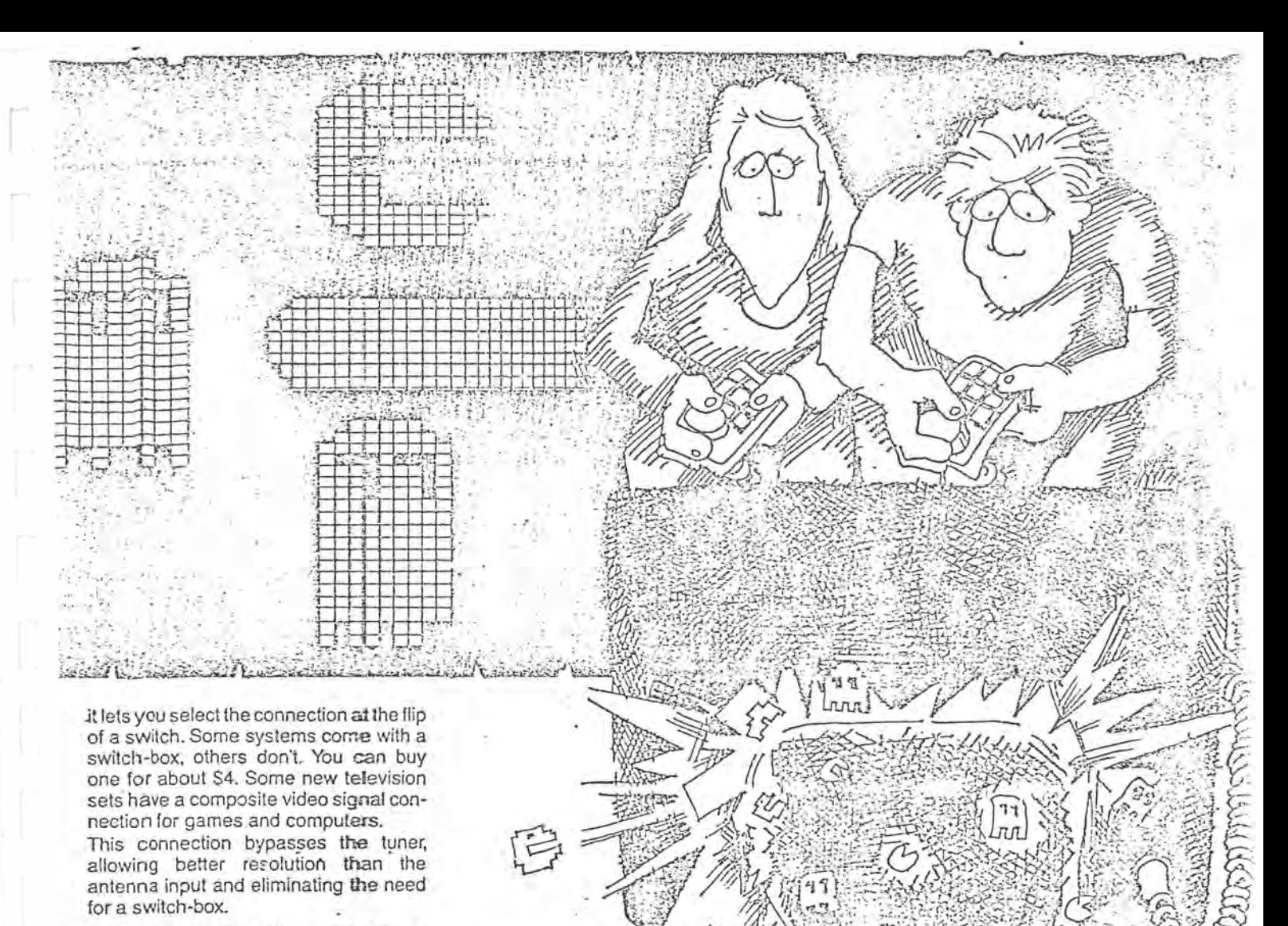

Buying a special video monitor is another way of improving image resolution for games and computer display. It improves the picture from a video cassette recorder, too. Video monitors are expensive, but there is sometimes a cheaper alternative  $-$  a TV set minus the tuning circuits.

#### Good and bad joysticks

The fun in video games comes from beating the machine. So you need a joystick which transmits hand movements directly and accurately to the screen and has the right 'feel'.

To give the right feel the joystick should be spring-loaded so that it always returns to the central neutral position.

There are two types of joystick:

- · micro-switch type, 8-directional play, a good choice for beginners.
- · analogue, potentiometer-type, 360° play, a bit more difficult to use, but you have more control.

Games consoles come with joysticks, but if you buy a computer it's usually an accessory you have to pay extra for.

Compare the 'original' joystick with models supplied by independent manu-

 $factors - there are many to choose$ from, and the original may not be what suits you best. Some 'independent' joysticks also fit the **ATARI** and **CBS**  games consoles and should be consi-<sup>3</sup> dered if you need a replacement.

### **Lots** of possibilities

The most advanced games console we tested was the CBS ColecoVision. CBS have tried to provide games as similar to those in arcades as possible, and one of the accessories is a 'racing car module' with steering wheel, gearshift and throttle pedal. It comes with the Turbo game cartridge. There is also an adapter module which we bought that allows you to use Atari cartridges. And if you find you should have bought a computer and not a games console, you can supplement CBS ColecoVision with the Adam computer module.

The BIT-90 computer can use ColecoVision games, but not the Atari or steering wheel modules.

Programs for games consoles come in carttridge form, those for computers (including games) are available as cartridiges, cassettes and floppy discs, but nott in all forms for all computers (see Tabile 2). Cassettes are cheaper than cart tridges and can be used to store your owm programs. Some computers can use an ordinary cassette recorder; othESrs, **like** the **SPECTRA-VID�O SV-318 and COM{&WDORE VIC-20, need a unit especial**ly acdapted for the system. Either way, to loaci a program into a computer from a cas;sette takes a couple of minutes depending on the complexity of the prog-<br>ram.

Witth cartridges the game is ready to play; immediately you slot the cartridge in. You pay for this convenience, and buy,ing overseas cheaply may not be the:  $solution - for example, Atari car$ tridges from the US (for the NTSC TV systtem) don't work in a console made for ithe PAL system we have in Australia

**CHOICE, December 19S4 - 29** 

FIOPPY discs, the third option for computer games and other programs, let you store lots of information in a minimum of space. The disc drive loads the computer in seconds. It too is expensive, and is not available for some of the cheaper sy5tems.

## Our survey

The notion that video games co:nsoles are a passing fancy is not confirmed by our survey.

Some users did report they soon got bored with the games and wanted more variety and challenge. But others- found exactly what they wanted in a games console. More than half (52%) said they would consider buying the same type of games console again, and brand loyalty wus even higher, although cas coleco-Vision owners were generally more satisfied than ATARI owners.

Among owners of computer systems, those with a commodore were more satisfied than the average - 85% would buy the same type of system again and no less than 92% would buy the :same brand.

In all, 80% of owners of computer systems connected to TV sets would buy a similar system again, and no less than 35% of owners of computer systems with separate monitors said their investment was good enough to be repeated.

Not surprisingly, the more sophisticated the system, the more time is devoted to it. Owners of games consoles spent an average seven hours a week with them. Owners of TV connected computers played for eight hours a week and those who had a computer with a separate monitor spent 13 hours a week with it.

The time spent at the video game console or computer is taken from other activities, mainly TV viewing.

Unfortunately, 17% of the young respondents report they spent less time studying after they got the computer or games console. Parents who buy a computer system for a child with the objective of improving his or her scholastic performance may not get the hoped-for effect

## Computers \·1ith **limitations**

The computers we tested this time all have a limited capacity. To play more complex games and for professional or educational purposes you'll need an optional RAM expansion board or mod; ule. Another limitation is ihe number of characters per line on the screen  $-$  but some computers have an expansion module which increases the number. If you have no doubt at all that you or your youngster will be into computers for keeps it could be a good idea to look at slightly more advanced computers than the ones we tested. A more advanced model in the range may use the same

**30 - CHOI<+, December 1984** 

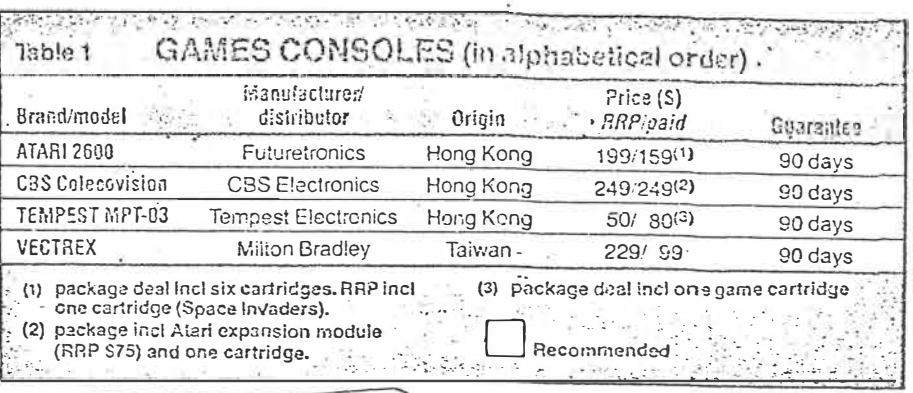

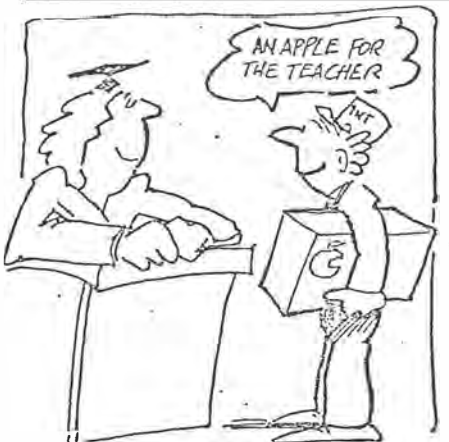

peripherals, so the difference in cost may be small - or negligible, if you have to buy expansion modules for the basic model.

On the other hand, if you have doubts whether you or the person you buy the computer for will get hooked on programming, buy something cheap so the loss will be small if the fascination wears off after a few weeks.

One of the most asked-about applications of home computers is word processing. It's out of the question with a cheap model unless is has a big memory and should only be considered with computers having a good, typewriterlike keyboard. CBS ColecoVision recently offered a complete system with the Adam computer module and a printer for · \$1099. That's one of the cheapest available - with a daisy-wheel printer.

We are currently testing the computing aspects of these units (and others) and will report on them next year.

#### **Assessment**

 $3644$ 

cBs ColecoVision is the only games console with expansion possibilities  $-$  it can be connected to the Adam computer and peripherals for, among other things, word processing. Even if you're not in· terested in expanding it, we recommend it for its good graphics and sound, the variety of software available and the quality of its joysticks.

At the price we paid, \$249 including the adapter module for Atari cartridges and a Donkey Kong CBS cartridge, it's the top value in the test. The main disadvantage is the cost of more cartridges - they start at about \$30.

ATARI 2600 is the most sold of the games consoles. It's extremely easy to use, the joysticks operate smoothly and there is an almost endless variety of games available, most with good entertainment value.

The special package offer we got (\$159) including six games cartridges, was good value - Atari cartridges are as expensive as ColecoVision ones.

sir.so ranked highest as a games · machine among the computer systems - but not necessarily for other uses. One of its advantages is that it accepts CBS cartridges, and with these it produced the best graphics in the test

As with other computers you need a cassette recorder if you want to do your own programming *or* use software in the form of cassettes, but the whole system is inexpensive and good value.

The main disadvantage is the fubber  $keyboard - all rubber keyboards we$ tested were prone to non-keying.

Manufacture of the **COMMODORE· VIC·20**  has recently been discontinued but it's definitely worth trying to get if you want to learn to write your own programs and plan to do a lot more than play games on your equipment

The keyboard is its greatest asset. There's a lot of software available for it, and the system can be used with the same accessories for the Commodore 64 (which remains in production).

A minor drawback is that the vic-20 requires a dedicated cassette recorder but it's cheap, only about SSO.

**SPECTRAV!DEO SV·318** is a **compromise**  it has some great features but isn't perfect for either games or computing. Games are less detailed than the ones you get with cas and ATARI cartridges, and there aren't many to choose from. But picture quality is good.

If you want to write your own programs, the computer has a comparatively large memory capacity and can be extended - but at the same time, the rubber

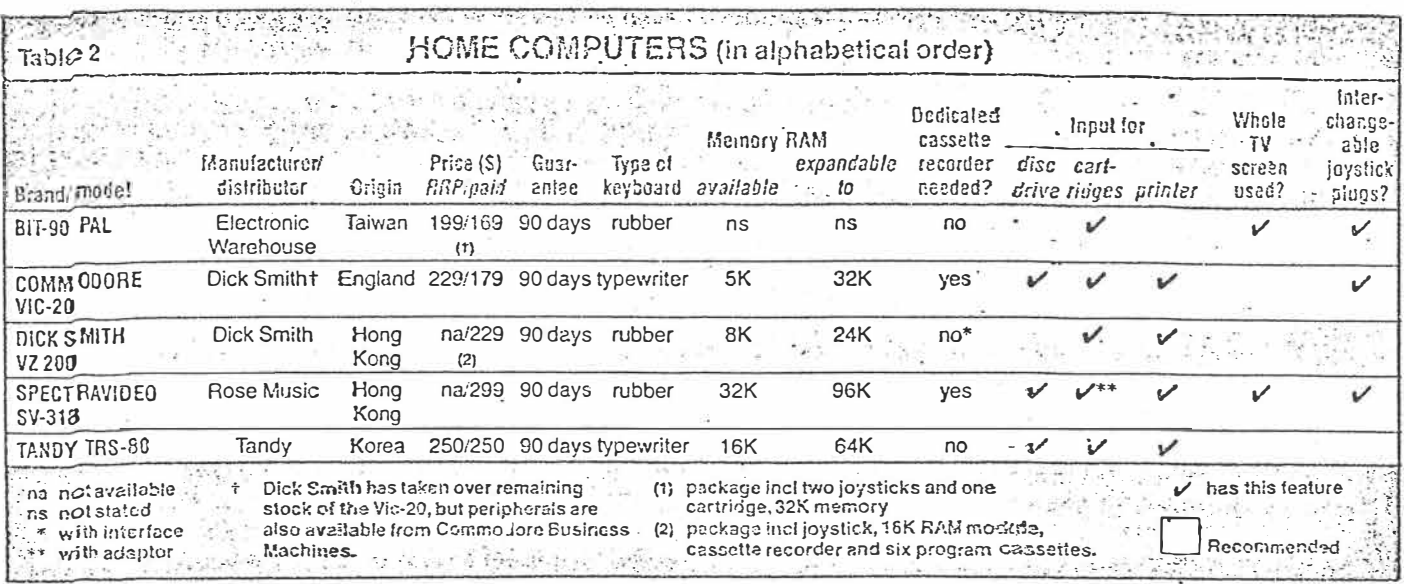

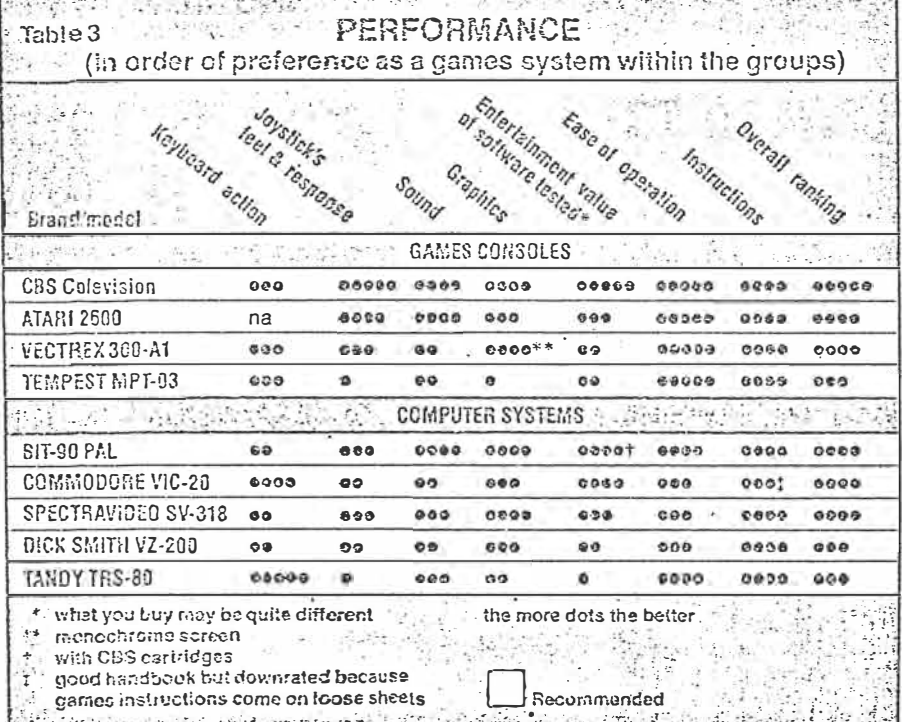

keyboard is a disadvantage. This system needs a special tape recorder if you use software on cassettes. The spec-TRAVIDEO is worth considering - a good buy if you can forgive the keyboard.

VECTREX 300-A1 has been discontinued, which explains the sale price of only \$99 - less than half the recommended retail price. The vectrex has its own high resolution picture screen, so you can play without interfering with the TV viewing of other family members. However, there are very few games available for it and the ones we tested were very similar. Cartridges may not be available in the future, so if you buy this unit, it would be wise to pick up a good supply of games cartridges at the same time.

DICK SMITH VZ 200 is not a good games

 $\mathcal{L}_{\mathcal{A}}$ 

machine. Games for it are not very detailed, picture quality is smeary and the joysticks are poorly designed and cannot be replaced with one from another manufacturer. However, it is a suitable computer for those who want to learn BASIC programming despite the rubber keyboard, which tires the operator and occasionally doesn't register when a key is pressed. It's inexpensive and it works.

TANDY TRS-80 Colour Computer is another system that's more suitable for computing than for games.

The games we tested were rather boring, picture quality was poor and smeary, and the range of games available for the TRS-80 is small. The joysticks are flimsy and don't return to

centre by themselves. If you want to use it for computing it's worth thinking about - it had the best keyboard response in the test.

TEMPEST MPT-03 is a very basic games console with only two levels of skill and unexciting software. Its worst point is the poor design of the joysticks  $-$  its best the simplicity of operation.

It's cheap but you run the risk of it being put away on a shelf within a few days and if that happens, it's not a good investment.

#### What to buy

This rating is based on performance for video games use only, not computer function. There is one exception to the<sup>®</sup> order of preference from the test - vec-TREX has only been rated acceptable because it's no longer manufactured and there's great uncertainty about<br>future service and software supply.

The situation is different with the also discontinued COMMODORE Vic-20 - there is a well established market for vic-20 software, and it uses the same peripherals as the Correnodore 64, which remains in production.

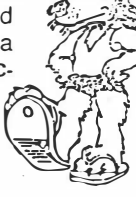

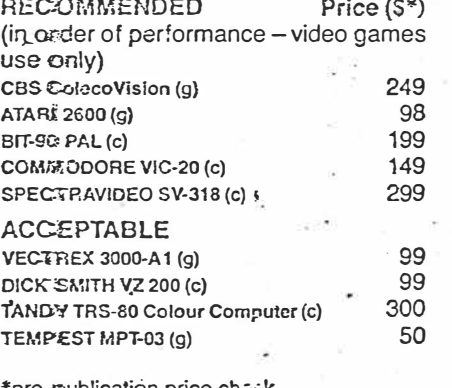

fore-publication price c corributer g gan: es console

CHOICE, December 1984 - 31

## **Back to the VZ-200**

prom a reader in Oak Flats on the NSW South Coast comes a letter which is set out in the accompanying panel. I suggest you read it at this point.

In responding to W.T's letter, I have a strong urge to do so in similar terms: "Whoa! Slow down there."

For sure, I made a case, in the August '84 issue, for investing \$99 on a YZ200  $_{\rm corr1$ puter  $-$  a product that had been dubbed by some buffs as "useless". I did so on the basis that, for \$99, it could offer members of a family a unique oppOrtunity to gain hands-on experience and, with it, a degree of confidence, when faced with a larger computer at work or at school. l quoted examples of how this had already occurred in typical

 $\begin{array}{c|c}\n\text{family situations.} \\
\text{Out of all this came the further notion\n\end{array}$ Out of an this calle the future holion<br>of using the VZ200 as the basis of an Far from disproving anything that I

 $inexpensive$  word processor  $$ something for which there was an obvious opening. It worked out better than ever expected, helped along by a \$90 "Princess" B&W TV set as a monitor, a 16K memory module, a miniprinter and interface, a cassette recorder, and a word processor program that had fortuitously become available on tape from DSE. The exercise culminated in "Forum" for November '84 entitled: "This was written on a 'useless' small computer".

I might add that, since then, many more such articles have been written on that same small word processor and on other systems like it. The pity of it is that, as I write, supplies of the VZ200 are in danger of drying up, just when their bargain price utility has become

have said, W.T's letter carries the idea of \$99 self-tuitional exercise well beyond anything that I had really considered. He gives no information as to his educational background but, if to begin with, he was as much a computer novice as he makes out, he has had his \$99 worth several times over!

I'm not about to debate his remarks about the ultimate accuracy of the YZ200, because l certainly haven't devoted to it that kind of attention. Nor do I propose to. I'll happily leave that to other readers who may share W.T's enthusiasm for such exercises. In the meantime, someone who should know was not the least surprised by his obseryations.

Computers, he said, work to certain limits of accuracy, determined by their logic resources and speed of processing. Like most other products, they are designed with a market role and price in view. If user needs dictate a higher order of accuracy than a certain computer will give, the buyer's only option is to purchase a better one. As it is, the ultimate accuracy of the VZ200 is quite typical for budget priced PCs.

But while W.T. pursues further enlightenment on that score, I'm more impressed by the apparent build-up in the skills and potential of this hitherto unemployed reader. He should, by all means, keep probing and asking questions but, in the meantime:

Good on yer, mate!

from Neville Williams "Forum"

ELECTRONICS Australia, March, 1985 33

Forty years ago it cost a fortune. Can we do it now for \$99?

#### *Dear.Sir,·*

*Whoa! Slow· down there with the eulogies to the VZ200 \$99 computer. The monitor in ROM has a bug in it.* 

*I followed with interest your praise of the VZ200 in "Forum·: Even on the dole, \$99 isn't too hard to scrape fogether so, when I saw the DSE advert in July, a trip to DSE in Wollongong became mandatory.* 

*After acquiring rudimentary programming skills, I hit upon. the idea of making my self-education more interesting by repeating Mauchly and &kert with EN/AC, in calculating e (or pi) to a large number of decimal places (pi to 2040 places, "&ientific American·: Dec '49, p. 30).* 

*To begin. I wrote a program to print the product of any two integers, however large, exactly . and was*  *reward¢ with intermittently correct*  results. Mostly it was correct but *occasionally (the frequency increased as the computer warmed up) incorrect answers were outputted.(!)* 

*· After running the same thing on the demonstration -CAT at Wollongong. ·to make sure it wasn't a bug in my program, I remembered an early exercise that had caused· the VZ200 to crash: '* 

ION =: l:INPUT S:FOR P= l *to*   $S:N = N^*P/(P + 1):?N:$ : NEXT: RUN

*'If one* RUNS *and then* JNPUTS *23 two times, the . second time· the computer goes crazy.* 

*I had been informed · that it was only· POKEing into a memory location it didn't like and didn't think*  was important!

*As a consequence,\_· the VZ200 pays* 

*· for itself many times over in the self education required to debug the machine language monitor. In the meantime, it is not possible to use the computer for any calculations requiring great accuracy. Even the double precision feature available by using the STR\$ and VAL/unctions is inco�sistent in its output.*

*ls any other VZ200 user out there able to help me?*

*I don't hold anything against DSE* but it would be nice to say that any Tom, Dick or Harry can do in 1985 *with a \$99 what the computer buffs did in the '40s and '50s with computers costing a fortune.*

*By the way, the Tandy "Understanding" series books are okay and they 're cheap! W. T. (Oak Flats. NSW).* 

ELECTRONICS Australia, March. 1985 31

## Dick Smith's new VZ-300: **THE BABY SURE HAS GROWN! Jim Rowe**

Following its very successful VZ-200 'baby' personal computer, Dick Smith Electronics has just released an improved version called the VZ-300. It has also announced a new low-priced floppy disk system, to go with either model. So for a really penetrating review of these new products, we passed them over to someone who was pretty deeply involved in the development of the original  $VZ$ -200.

I HAVE TO ADMIT that I was really quite keen to check out the new VZ-300 personal computer. During my years at Dick Smith Electronics, one of the projects I spent quite some time on was the development and support of the little VZ-200. I believed then, and I still believe now, that the VZ-200 turned out to be an excellent 'first computer' for beginners - cheap, yet surprisingly powerful. Obviously quite a few other people thought so too, because DSE has apparently sold over 30,000 of them.

Perhaps my enthusiasm for the VZ-200 might seem to make me biased, but I don't think so. While on the whole I believe the VZ-200 turned out well, it certainly wasn't perfect. Like every other model on the market it had its shortcomings, and as someone who worked on the project right from the beginning I've probably had more insight into these than most.

Right at the outset, I should say that overall I'm very impressed with the new VZ-300. It is very much better than the VZ-200 in a number of ways, and certainly a worthy successor to it. Considering that DSE is selling it for the same price as the initial price of the  $VZ-200 - 199 - \text{that}$ makes it even better value for money.

That said, there are a few disappointments. Earlier shortcomings which still haven't been fixed, the odd irritating new one, and areas of incompatibility with the earlier model (some of which were probably unavoidable). Luckily most of these are relatively minor. But let's look at the positive side first.

#### **Improvements**

The most obvious improvement over the old VZ-200 is the keyboard. In place of the original array of rather rubbery tablets (the Yanks call them "Chiclets" after the US brand of chewing gum), the VZ-300 sports a much more professional full-size moving key array in the standard typewriter configuration. There's now a normal space bar at the front centre, and two shift keys in the normal positions. These are very· big improvements, making the new model *much*  more suitable for word processing. Great!

The case of the VZ-300 is a little bigger than that of its predecessor:  $305 \times 183 \times$ 56 mm compared with 290 x 163 x 51 mm. It is also made from slightly darker plastic  $$ much the same colour as the IBM-PC. It not only looks better, but is also provided with petter ventilation so that it runs cooler.

The other main improvement isn't obvious until you start using it. The new VZ-300 has considerably more inbuilt random access memory to store user programs and their data. This is distinct from the 'video RAM', used to store the information displayed on the video monitor or TV screen; both the new and old models have 2K of video RAM.

Instead of the 6K bytes of user RAM provided in the original VZ-200, the new model sports a full  $16K$  - nearly three times as much. This is a very worthwhile increase, and means that many users won't need to worry about extra RAM.

Of course there is extra RAM available, in the form of plug-in cartridges as there was for the VZ-200. In fact there are now two RAM cartridges, one to provide a further 16K bytes and the other described as providing 64K.

Another improvement, albeit relatively minor, is that the VZ-300 is fitted with a small switch underneath to disable the colour part of the video signal. This means that if you are using the computer with a monochrome video monitor or TV set which is incapable of displaying colour, you can switch it off to clean up the display.

The VZ-200 was fairly irritating in this respect, with a constantly moving Moire interference pattern on the screen. The main cause of the pattern was a beat between the 3.58 MHz clock signal used for the computer itself, and the 4.43 MHz signal used for the video colour subcarrier. Early VZ-200s were particularly effected, but later machines used a reverse video format (ie, dark lettering on a bright screen) and improved internal shielding, which made quite a difference.

The new VZ-300 still has the reverse video format, and also has a completely reworked main circuit board inside  $-$  so the shielding may be further improved. The DSE catalogue blurb suggests that the main system clock frequency has been shifted from 3.58 MHz to 3.54 MHz. although I haven't had a chance to check this. If this is so, it was presumably done to reduce the Moire problem.

One way or another there does seem to be less pattern evident on the screen, although it is still there and mildly irritating even with the colour switched off.

By the way, the DSE catalogue suggests that the VZ-300 has additional colour display capabilities compared with the earlier model. This doesn't seem to be evident from the user manual, and some quick tests certainly didn't show up any extra display modes. So if there are any, they're well hidden.

Like the later versions of the VZ-200, you can swing between the 'green characters on black' and 'black characters on

**102** - ETI July 1985

## **TABLE 1. BASIC VZ-300 SPECIFICATION**

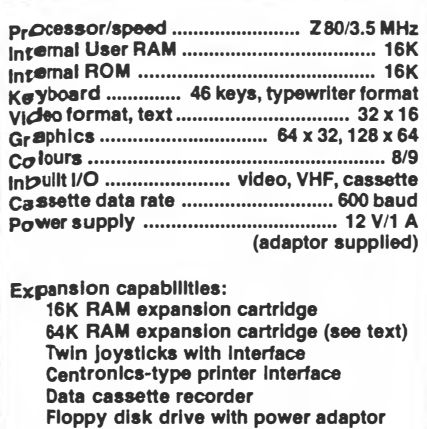

**Disk controller cartridge Four-colour printer plotter** 

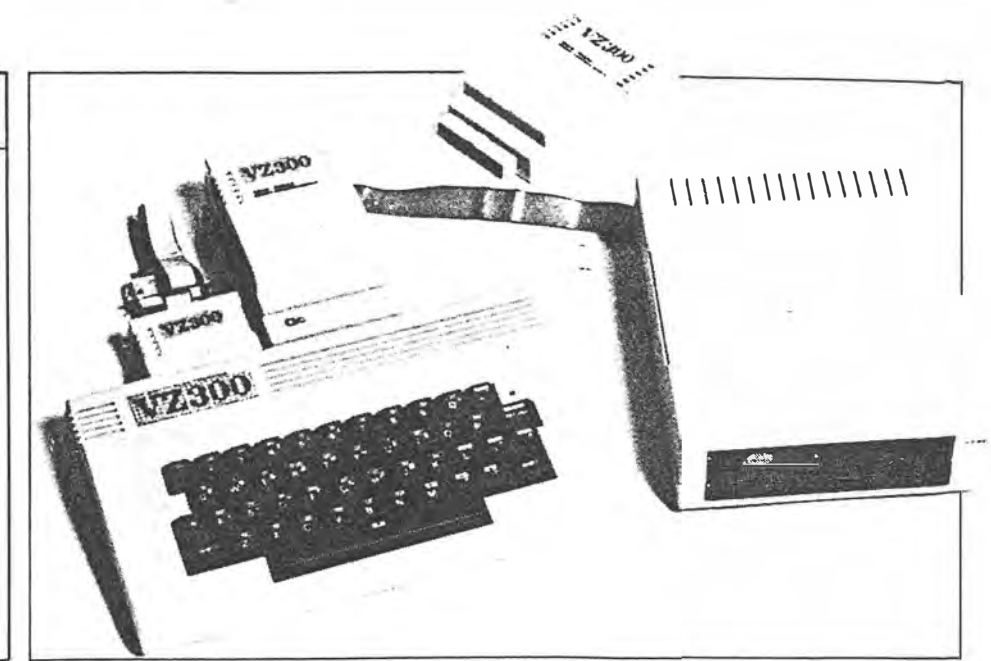

green' modes for text and lo-res graphics if you wish, by using POKE statements (POKE 30744,0 and POKE 30744,1). Doing this in a program in conjunction with the COLOR statement effectively gives you another pair of background colours, and one more character colour: black.

#### **Could be more**

Now for the disappointments. I suppose the first of these is the one already noted, that the Moire problem is still evident. But I recall that this problem was a particularly difficult one to solve, so perhaps we should be tolerant here.

Frankly I was more disappointed to find that the internal BASIC in ROM is unchanged from that in the later VZ-200s. It is still a partly nobbled version of Microsoft Level II, with useful things like ON GOTO, ON GOSUB, DEL, STRING\$, TRON, TROFF, AUTO, VARPTR, DEFINT, DEFDBL, DEFSNG, DEFSTR, and double precision maths still all disabled. Since the BASIC is fully licensed from Microsoft, I know of no reason why these functions could not have been activated for the VZ-300. It would have made it much more powerful, even more powerful than the original TRS-80 and System 80 for only one quarter the price. What a pity this wasn't done.

Other disappointments come to light when we look at the VZ-300's RAM expansion cartridges. And it's here that things start to get a little complicated.

First there's the matter of compatibility with the VZ-200. In its latest catalogue, DSE says that both modules will also work with the VZ-200. While it's true that they'll both plug into the VZ-200, this is really quite misleading  $-$  particularly for the  $16K$ cartridge.

With the original VZ-200, the internal 6K of user RAM extends to address 8FFF hexadecimal, or 36863 decimal. The VZ-200's 16K expansion cartridge provides as you'd

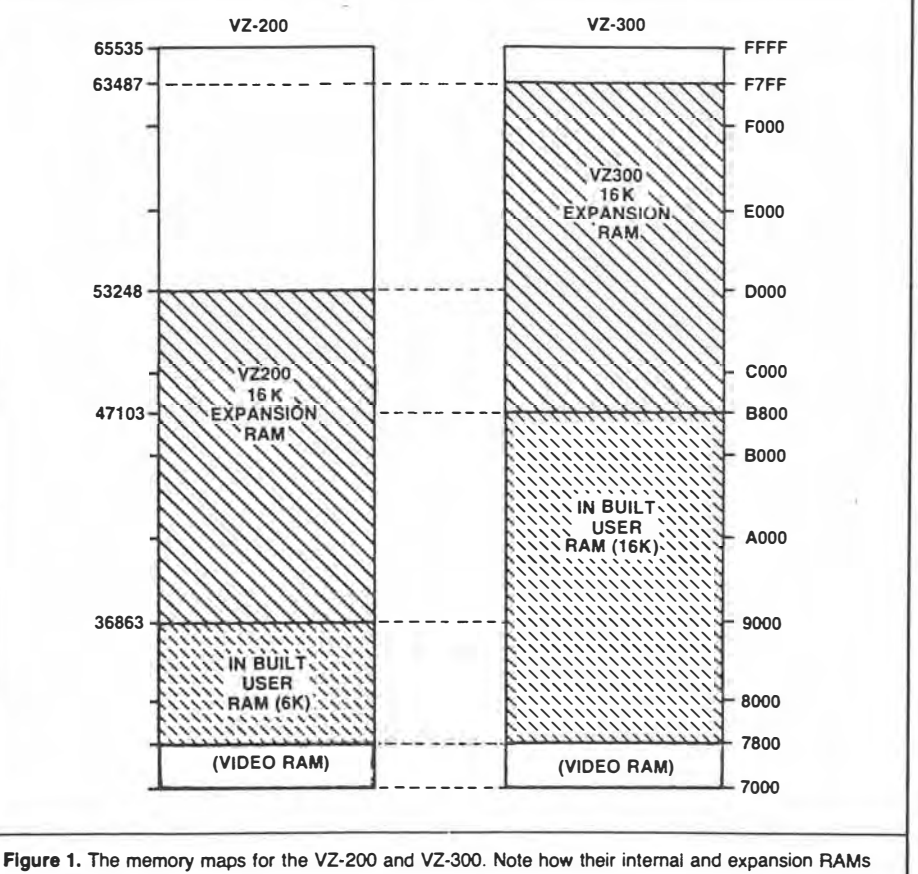

**cover different address ranges.** 

expect 16K of extra RAM, starting at 9000 hex or 36864 decimal and extending to CFFF hex or 53247 decimal.

However because the new VZ-300 has 16K of internal user RAM, the internal memory already extends up to B7FF hex, or 47103 decimal. So naturally the VZ-300's 16K expansion cartridge starts at B800 hex or 47104, and extends up to F7FF hex or  $63487$  decimal — only 2K short of the top of

memory space. This means that the two 16K memory expansion cartridges cover different address ranges, making them at least partially incompatible (see Figure I).

If you plug the VZ-300 cartridge into the older model it will function electrically, but the BASIC interpreter won't be able to use it. In fact it won't even know the extra memory is present, because there will be a IOK 'hole' of unoccupied memory addresses ►

 $2$  of  $5$ .

ETI July 1985 - 103

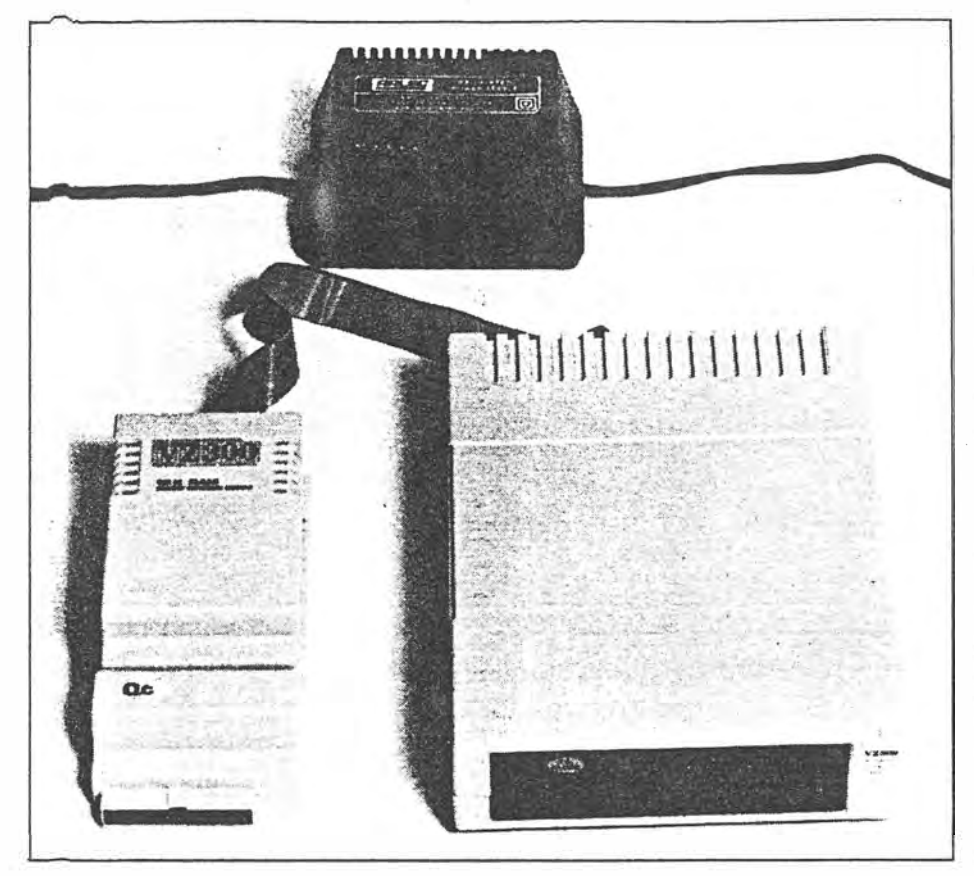

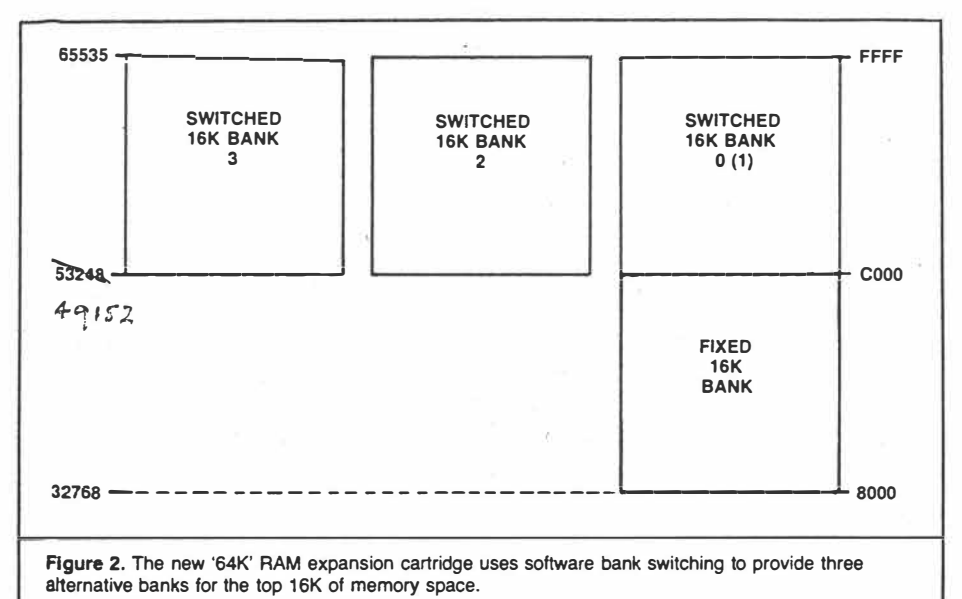

 $3 of 5$ 

 $(9000 - B7FF$  hex) between the top of the internal RAM and the start of the expansion **RAM.**

When the VZ-200 powers up, its operating system checks how much RAM memory is fitted by running up the addresses with a quick write/read test. As soon as the test fails, it calls the address of the last successful test the 'top of **RAM';** in other words, it tests for the top of *contiguous* **RAM.**

So if you try this out, as I did, you find that the VZ-200 completely ignores the extra RAM and makes no use of it. Which is just as well, because the lOK chasm in memory space could cause all sorts of crashes and weird software problems!

The VZ-200's 16K expansion cartridge won't work properly with the VZ-300 either, although in this case it does give some extra RAM - not 16K, but a measly 6K. Again Figure 1 shows why: the only additional addresses it provides are from B800 to CFFF hex, or 47104 to 53247 decimal.

In a way this is a bit of a pity, because people with the original VZ-200 won't really be able to make full use of their old 16K cartridge if they 'trade up' to a new VZ-300. If they use it, they'll still only get a total of  $22K$  of user  $RAM - exactly$  the same as they had before (ie, 24K overall counting the 2K video RAM).

Of course this really arises from the fact that the VZ-300 already has an extra lOK of internal RAM, occupying the extra memory addresses. I guess it's one of the prices you pay for having an improved model with much more RAM in it already!

It would have been nice if the original 16K cartridge had been fitted with a switch, for changing its memory addresses to suit either model. Why didn't we all think of that at the time? (Alright, nobody's perfect!)

But to summarize, the old and new 16K **RAM** expansion cartridges are NOT interchangeable. Each is really only suitable for use with its own model - although you may be able to use the old one with the new computer if you don't mind getting only 6K of **extra RAM.**

When it comes to the '64K' cartridge, there isn't so much a compatibility problem as one of functionality.

Because of the way the VZ-200/VZ-300 memory space is allocated, with user **RAM** starting at address 7800 hex or 30720 decimal, both models can only have a total of 34K bytes of user **RAM** effectively functional at any instant. So the designers of the computer had a problem when it came to providing a '64K' expansion cartridge.

They solved it by using a technique known as "bank switching". The 64K of available **RAM** is divided into four 16K chunks or banks, one of which is arranged to permanently occupy addresses 8000 to BFFF hex  $(32768 - 49151$  decimal); this largely overlaps the existing internal **RAM.** The other three banks are all arranged to occupy the remaining 16K of addresses, from COOO to FFFF hex ( 49152 - 65535 decimal); see Figure 2.

Of course there isn't much point in having all three banks simply working in parallel, so a pair of flip-flops at a special address (7F hex) in I/0 (input-output) space is used to switch only one of the three banks on at any particular time, under software control. By writing a code number to this I/O address, a program can switch from one bank to another. The code numbers for the three banks are  $0$  (or 1), 2 and 3 respectively.

So although the whole 64K can't be written to or read from at any particular instant. programs can turn the banks on and off. Or to be more exact, *machine language* programs can do this. BASIC programs can't, because the VZ-200/VZ-300 BASIC interpreter keeps its stack and string variable buffer at the top of available RAM. So if a BASIC program tried to switch memory banks, vital information would be whisked

 $104$  - ETI July 1985

**:: -· � - : · . COMPUTER'REVIEW-**

away from the interpreter, and the system would 'crash'.

In other words, only machine language programs can take advantage of the extra 32K of RAM available in the 64K cartridge. With BASIC programs, the cartridge can effectively only be used as a 32K cartridge. This applies with both the VZ-200 and the new  $VZ-300$ .

There is a difference, though, because of the way the 64K cartridge's RAM starts at 8000 hex and overlaps the internal RAMs. With the VZ-200, you get an additional 28K bytes over the basic machine. Whereas with the VZ-300 you only get an additional 18K, a mere 2K more than you get with the new 16K cartridge.

So for BASIC programmers (probably the vast majority) the 64K cartridge is really only worthwhile for the VZ-200. With the new VZ-300 it only gives you 2K more than the 16K cartridge. Worth remembering, when you consider that it's nearly double the price!

The only other mildly disappointing thing about the VZ-300 is the user manual. Instead of the three separate original manuals, all user material has now been jammed into a single overstuffed comb binding. No doubt this saves a few cents, but it also makes the manual very much harder to open flat for use. It's one of those silly little things that could easily have been avoided.

Despite all of these little disappointments and irritations, the new VZ-300 is still a very good little computer. Hence my comment earlier that I believe it's even better value for money than the VZ-200. In fact it must surely be the cheapest possible way to get a complete colour computer, suitable not only for learning the fundamentals. but then for being expanded and put to practical use.

By the way, the other VZ expansion items all seem to work just as happily with the new VZ-300 as they did with the earlier model. This includes the Centronics printer interface, 4-colour printer/plotter, joysticks and data cassette recorder. As far as I can see there are no compatibility problems with these at all.

#### **Disk drive and controller**

Talking of expansion, this leads me to the other new release from DSE, the VZ disk drive and controller. Here again the news is good not only for buyers of the new VZ-300, but for owners of the VZ-200 as well; because the new disk system does indeed seem to work equally well with both models. And it brings a whole new order of operating convenience and efficiency to both.

The basic disk system consists of three items of hardware: the controller cartridge, the disk drive itself, and a power supply adaptor for the disk drive.

The controller cartridge plugs into the rear of the computer, into the same connector normally used by the expansion RAM cartridges. However, so that you can still use a RAM expansion cartridge with the disk controller fitted, it has a further connector on the top to receive the RAM cartridge. It's quite a neat arrangement.

On the back of the disk controller cartridge are two 20-way sockets, each of which can receive the ribbon cable from a disk drive. In other words, the controller is designed to handle not just one, but two drives if you wish. The sockets are marked "Dl" and "D2", and naturally enough if you have only one drive, its cable plugs into the D1 socket.

The disk drive is a compact half-height 5¼-inch unit, in a moulded plastic case which matches the VZ-300 and the controller cartridge cases. The ribbon cable leading to the controller cartridge is permanently attached to the drive case. The only other connection is a 5-pin DIN socket which takes the power for the drive, from an inline type power adaptor. Each drive needs its own adaptor, while the power for the controller cartridge comes from the computer supply.

So much for the hardware for the disk system, which is quite neat and straightforward. Now for the interesting part: how it works. The manual and brochures are very sketchy about this, but after a bit of detective work and checking it out with a few test routines, I think I've worked out the basics.

As far as I can discover, the disk drives and controller use a simplified storage encoding system something like that used in the Apple II computer family. There does<sup>n</sup>'t seem to be a dedicated disk controller chip in the controller cartridge, just an 8K byte ROM and a few housekeeping chips. And the disk drive electronics is simpler than for the usual SA-400 type, with only a few basic signals conveyed each way along the cable to the controller. For example the drive has no opto-dctector for the disk index holes, so there is no index signal.

So far so good, of course. The simple disk system used in the Apple II family has proved a particularly reliable one over the years, and if the VZ system is similar then it too could well turn out to be just as reliable. And the lack of a detector for the disk index holes means that like the Apple disk system, the VZ system can use either soft or hard sectored disks equally well. I tried this out in fact, and both types of disk worked beautifully. Great!

#### **DOS**

By now, the more experienced readers are no doubt starting to ask "OK, OK, but what about the DOS?" (For the not-so-ex-

 $4$  of  $5$ 

perienced, a DOS is a disk operating system, or the program needed to look after all of the housekeeping jobs involved in storing information on the disk, and then retrieving it again.)

Glad you asked. Inside the controller's 8K ROM, along with the machine language routines used to control the disk drive itself. there looks to be quite a tidy little  $DOS$ or more accurately, a little disk BASIC. In other words, a set of routines which patch themselves into the existing VZ ROM BASIC, to provide it with the extra BASIC commands to cope with basic disk operations. You get these disk BASIC commands as soon as you turn on the computer with the disk controller plugged in; they don't have to be loaded into RAM from a system disk.

The controller's **8K ROM** doesn't gobble up valuable memory addresses normally used by RAM, either. It occupies a range of otherwise vacant addresses down below the RAM area, between the top of the BASIC ROMs at 4000 hex (16384 decimal), and the VZ's keyboard array at 6800 hex (26624 decimal). So when the disk system is installed. you still have as much RAM as before. It's very neat and efficient.

Now if you're an experinced old pro or hacker looking for a really fancy bells-andwhistles DOS, forget it. VZ disk BASIC has a pretty modest set of commands. But on the other hand if you're a newcomer who's never used a disk system before, it has all the disk commands you're likely to need for a long, long time. And they're nice and simple to use, as they should be.

The commands are listed in Table 2. As you can see, they provide all of the basic things needed for preparing disks, loading and saving both BASIC and machine language programs, maintaining disks, checking disk status and doing simple sequential data storage from BASIC programs.

How does the VZ disk system check out? Not bad at all; in fact considering what it is designed to do, it does it particularly well.

First of all, I tried formatting a few blank disks using the **INIT** command. It took about 75 seconds per disk, which compares quite well with most other disk systems. Then I tried loading in a few decent-sized BASIC programs from cassette tape, saving them on disk and re-loading them, to compare these disk operations with doing the same things via tape. That's the ultimate test.

The results were fine. Take for example a program of a little over 6K, which took about 82 seconds to save to tape and another 82 seconds  $-$  after the start of the program had been found - to verify or load again. With the disk system this program took only about 12 seconds to SA VE (including an automatic verify), and only 7.5 seconds to LOAD again. So the disk system ►

ETI July 1985 - 105

## **COMPUTER REVIEW**

is a bout 14 times faster than tape for saving, and about 11 times faster for loading. And very much more convenient, of course.

 $\mathbf{B}_y$  the way, the VZ disk system uses a fairly standard single density storage format

with 40 tracks each of sixteen 128-byte sectors. This gives 624 sectors, or 78K bytes of formatted storage per disk. Not enormous, but quite practical.

I tried out just about all of the disk com-

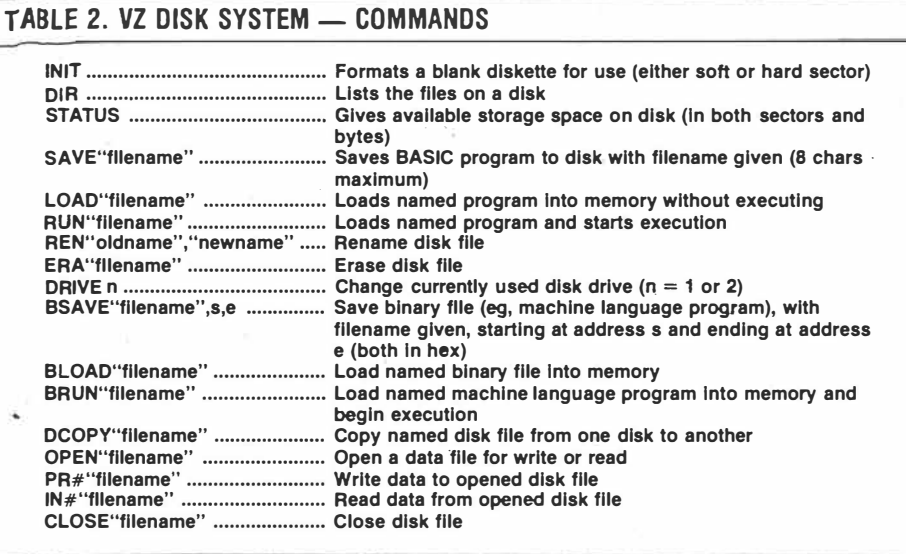

COMMANDS

mands and functions, which all seemed to operate very reliably. In fact it all worked without a hitch of any kind, not only with the new VZ-300 but with my son's original model VZ-200 as well.

Of course the more experienced user will tend to be a little disappointed at the lack of some of the fancier DOS functions like those for random access (PUT, GET, FIELD, MKD\$/I\$/S\$ and CVD/I/S etc). But that's not really relevant here. This system was designed for the typical user, who mainly wants to load and save programs quickly and easily. It does that, and it does it well.

All in all, I'm quite impressed with the VZ disk system. Of course compared with the basic VZ-300 it's not cheap; the disk drive and its power adaptor alone will cost you \$249, more than the computer itself. And you still need the controller cartridge, at \$79 more. But it's still very modest compared with the cost of other disk systems.

So there you have it. A new and improved VZ-300 computer, and a beaut little disk drive system for both models. Despite a few minor disappointments, they're both really good products.

 $5 - 26$ 

106 - ETI July 1985

# *DSE<sup>1</sup> s new VZ300: word processing for. the* **masses**

*With stocks of the popular \$99 VZ200 personal computer now virtually exhausted, DSE has announced* a *substantially upgraded replacement, model VZ300. It will have its own special appeal to computer enthusiasts but, as well, it opens up* a *whole range of options as the basis of* a *relatively inexpensive word processing system.* 

## **by NEVILLE WILLIAMS**

My first encounter with the original  $VZ200$  was when I took one along on a holiday and, rather than overdo the relaxation bit, I coupled it to a TV set in the flat and worked my way through the manuals. In the process, I realised its potential tuitional value, which became even more apparent when the original \$199 purchase price was later reduced to \$99.

Subsequently DSE came up with an excellent cassette-based word processing

program, written for the VZ200 by Messrs Epps and Fackerell. On screen, it provided means to compose text in takes of up to 15,042 characters, and to freely correct, delete, insert or shuffle words, phases or paragraphs, rearrange copy, etc, using simple, easy to remember commands.

The copy could be stored on cassette tape or fed to a printer as a normal mix of capital and lower case letters, numerals, symbols and punctuation

marks. There was provision to specify the length and width of print, left and right margins, indents, columns, righthand justification, etc.

It added up to a modest but practical word processor for about \$550 all up, and stil1 under \$1000 with a more pretentious printer. (See "Forum" for November '84.)

The exercise served to introduce quite a few people to the advantages of word processing and to whet their appetite for something more ambitious  $-$  an option which the new VZ300 opens up. But, first, we summarise what it offers as a basic personal computer.

While quite obviously developed from the earlier model, the VZ300 is somewhat larger overall at  $305(W) \times$  $183(D) \times 63(H)$ mm. It is housed in a moulded plastic case, grey-green in colour, with peripherals to match.

Like the VZ200, it has an on-off switch at the right-hand end, and sockets at the rear for a plug-pack power supply, for video out and RF out (fV channels 0-1) and for cassette tape in-out. Also at the rear are ports for a floppy disk controller and/or optional expansion

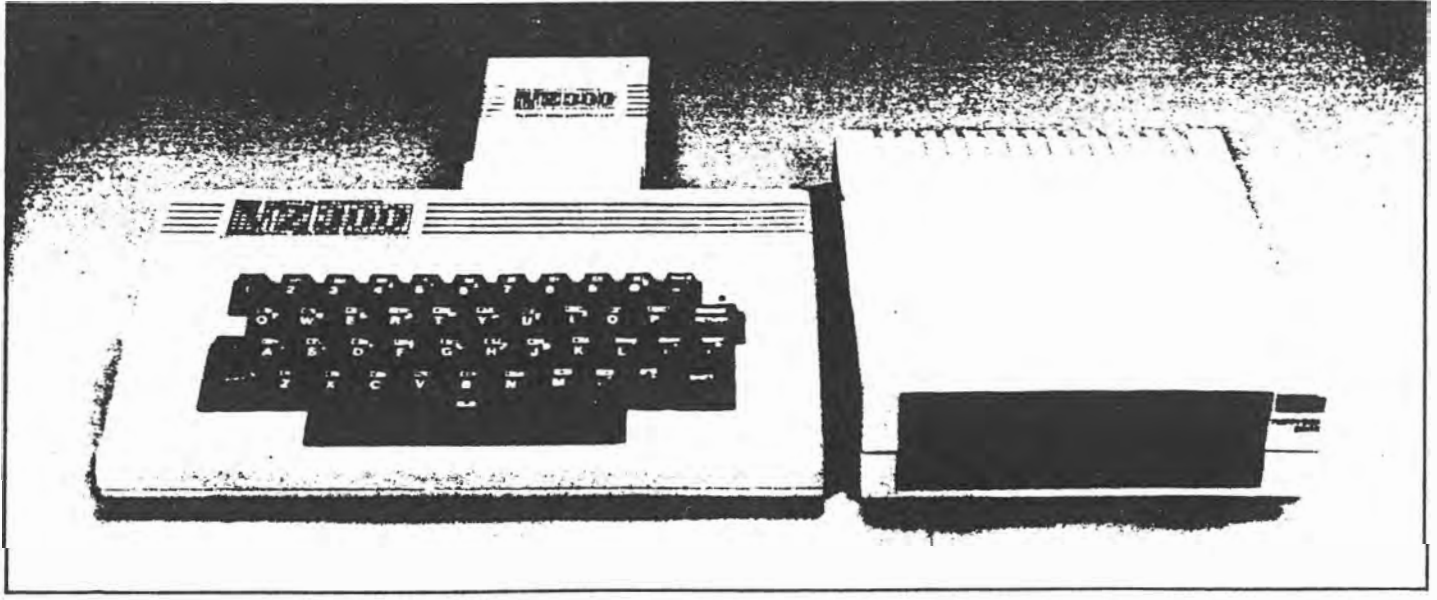

**The VZ300 Computer with the DOS (disk operating system) cartridge plugged in at the rear. It, in turn, has a "piggyback" socket for RAM or**  ROM modules. On the right is the VZ300 Floppy Disk Drive.

memOry, etc, and a Centronics type  $printC$  interface.

The most obvious difference is the keyb $\alpha$ rd, which now has proper keys and � normal space bar, instead of the flat "ubber" pads fitted to the earlier mode<sup>1</sup>. They certainly look more professional and lend themselves to a highe **f** typing speed. In action and "feel". the keyboard is much the same as found in other modestly priced PCs.

Ine vitably, perhaps, the larger keys have crowded out the "Function" legends which appeared below the pads on the earlier model. The functions are still active and accessed by the same keys but  $\eta$ <sup>ow</sup> need to be memorised, or identified with the aid of a separate card. In practice, they are not used all that much.

A further omission is the colour coding above the numeral keys but this could presumably be corrected in due course with a suitable adhesive label.

Accessible through the bottom of the housing is a small colour/B&W slide switch  $-$  a welcome provision, when used with a monochrome monitor. With the original VZ200, the 3.58MHz clock signal could in some cases, produce a noticeable interference pattern.

It was usually not troublesome on a receiver/monitor because of the limited passband of the RF link, but it could be objectionable on a wideband monitor, unless attenuated by a 3.5MHz low pass filter in the video line.

Provision of the colour disable switch and a claimed small shift in the clock frequency appears to have considerably reduced the problem.

Internally, the layout has been completely revised to accommodate everything on a single board, with due attention . to ventilation and to minimising possible hot spots in the circuitry.

A notable improvement is a substantial increase in in-built user RAM  $(random$  access memory) — from  $6K$  for the VZ200 to 16K in the new model. This should be adequate for many purposes but external memory expansion modules in the VZ300 range of options  $can$  at least double this  $-$  an observation which calls for further explanation.

## **Compatible or not?**

From the viewpoint of compatibility, the good news is that the Microsoft Basic II ROM is essentially the same in both models, so that software for (and from) the VZ200 should work with the VZ300 - and it does, to the extent that we have been able to verify. The printer/plotter, Centronics printer interface, cassette recorder and joysticks for the VZ200 **also" appear to** be compatible.

*The* same cannot be said, however, for the memory expansion modules, mainly because of the manufacturer's decision to provide more internal user RAM in the new model. It has meant that the top address for the internal RAM (therefore the starting address in the matching extension unit) is nominally 10,000 higher in the case of the VZ300 than it is for the older model.

我想 2011 年12月10日在了10日出行者的《幕府》中,他们的问题是"我们的代表"的人物,他们的传统,也是2000年10月20日,我们的传统,我们的

If the VZ200 extension unit is plugged into the VZ300, it will function but will provide only the same total memory space as for the VZ200: 22K. This comes about because it uses the same starting address in both models, simply overlapping the upper 10K of the VZ300.

It still means, however, that if you have the opportunity to trade up to the new keyboard, you can plug in the old 16K expension memory and carry right on  $-$  until you can spare \$69 for the right one and the extra IOK of memory.

With its own 16K expansion module, the VZ300 provides a nominal 32K of user RAM. It is important to note, however, that the new VZ300 module will not work at all in the older model. Because of the 10K gap between the finishing and starting addresses, the VZ200 won't even know that the module is aboard!

A 64K expansion module is also available but at \$1 49 is debatable value. The point behind this is that the BASIC Interpreter in both models (VZ200 and VZ300) can only cope directly with 34K of RAM so that, for normal BASIC programming, only 34K of RAM can be effective  $-$  so the 64k module gives a potential increase of 2K for \$70!

In machine language, additional 16K banks in the 64K module can be

## **Format conversion tape**

**To assist those who have accumulated cassette files compiled with the E&F word processor program, OSE have prepared a conversion cassette allowing them to be changed to the new ROM format.** 

**The conversion tape is fed into the VZ300 (or VZ200) with extension RAM** in ordinary BASIC configuration, using CLoad. When **RUN, it readies the computer to receive and re-format the E&F file and displays the relevant instructions on the screen.**

**When the E&F file has been loaded and duly processed (the text is not displayed) it can be Saved on cassette, and can then be fed directly into a ROM format word processor, where it can be displayed, checked and re-edited if necessarv.** 

independently selected by programming. but the facility is not available in BASIC. Curiously, the 64K cartridge would probably offer better value if used in conjunction with the VZ200, providing the same  $34K$  of  $RAM - a$  significant increase over the previously available 6K or 22K.

While final stocks of the VZ200 were cleared at a quite low figure, the fact remains that, two years ago or more, it was hailed as a "breakthrough" at \$199 for such a powerful small computer.

Now, despite rising costs, the VZ300 comes in at that same figure, with a much superior keyboard, more than double the amount of user RAM, other refinements and provision for a wider range of expansion peripherals, including a completely new disk drive and controller, described later in the article.

That must surely add up to a very attractive proposition for budget conscious PC enthusiasts.

## **As a word processor**

With the release of the VZ300, it should be possible for anyone who has been using a basic word processing system, as mentioned earlier, simply to substitute the improved keyboard and carry right on.

In fact, by way of verification, this portion of the article is being prepared on just such a system: VZ300, an existing 16K expansion unit, DSE data cassette recorder, E&F (Epps and Fackerell) W/P program, printer interface and printer, and a "Princess" B&W TV receiver. It works well!

If setting up such a system for the first time it would, of course, be logical to purchase peripherals to suit the VZ300, partly in the interest of styling and colour, but also to ensure a full 32K of memory is available for possible future requirements.

Certain points are worth noting, however, in seeking to plan ahead for word processing facilities.

1. The VZ300, as is, will load the E&F program with memory space to spare but it will not work correctly by reason of certain "bugs". As with the VZ200, a 16K expansion module is essential.

2. The E&F program was written specifically for the VZ200 and is limited internally to 15,042 characters at a time - about the length of a 3-page article in this magazine. In its present form, it will not take advantage of the extra memory space.

3. The E&F program currently makes no provision to talk to the new DSE floppy disk memory store. If planning to buy a disk system, it will be necessary to

## *DSE<sup>1</sup>s* **new** *VZ300*

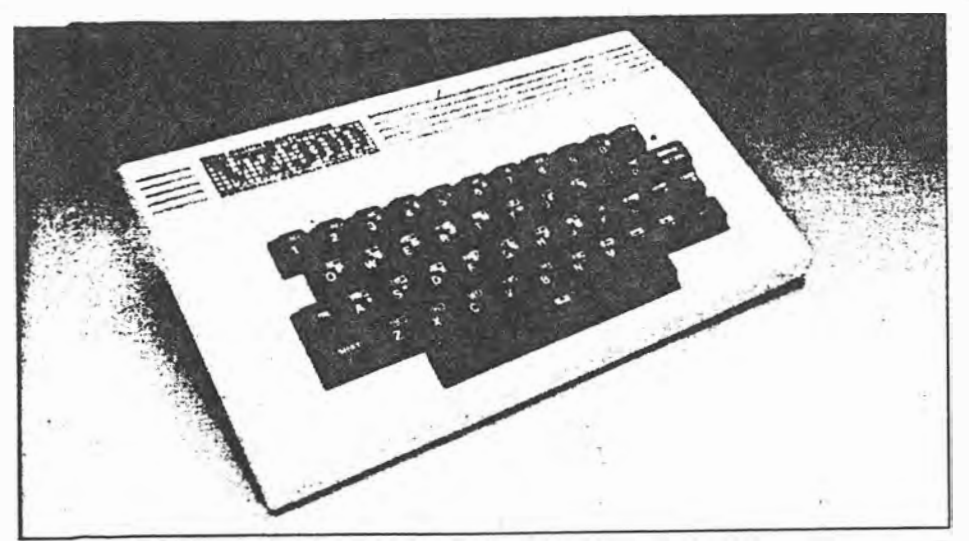

The VZ300 is slightly larger overall than the earlier model but has a much better keyboard with normal **space** bar.

select an appropriate word processing program, such as the one that is now available on ROM (read only memory) pack.

In planning a replacement word processor program, DSE decided that it should be on ROM rather than on tape, to avoid the 90-second routine of having to load it on each occasion prior to use. However, instead of adapting the existing E&F program, they had a completely new one prepared by Messrs Dubois and McNamara, identified as the VZ300 Word Processor.

It is mounted in a plastic case similar to that used for the extension memory and plugs into the same socket.. At switch-on, the Command menu appears on the screen with the options: Edit, Print, Clear Text, Disk Commands and Tape Commands. As such, it is ready for immediate use.

Fairly obviously, with the ROM occupying the extension socket, text can be stored only in the computer's internal RAM. This presents no problem in the VZ300, which can accommodate 15,564 characters at any one time  $-$  marginally more than the 15,042 available with the E&F program.

The ROM is also functionally compatible with the original VZ200 but, because of its limited (6K) internal RAM, only 5324 bytes can be accommodated at once. Except for correspondence and short articles, the user would be heavily dependent on tape or disk storage.

The new VZ300 word processor has more on-screen edit provisions than the E&F program and, at first glance, might appear to be more difficult to memorise and to use. Perhaps it is, but not by all that much  $-$  especially if one makes up a simple guide card, as illustrated.

As with most such programs, the newcomer is well advised to concentrate initially on facilities which they prefer or need to use and to assimilate the remainder only as necessary. Personally, after having used the E&F program for some time, I found no difficulty in adapting to the new one.

**On** a monochrome monitor, the characters normally appear dark against a lighter background, with capital letters reversed. Up to twelve 32-character lines can be accommodated on the screen at a time, with operating mode information along the top, as appropriate.

For composing and editing text, the

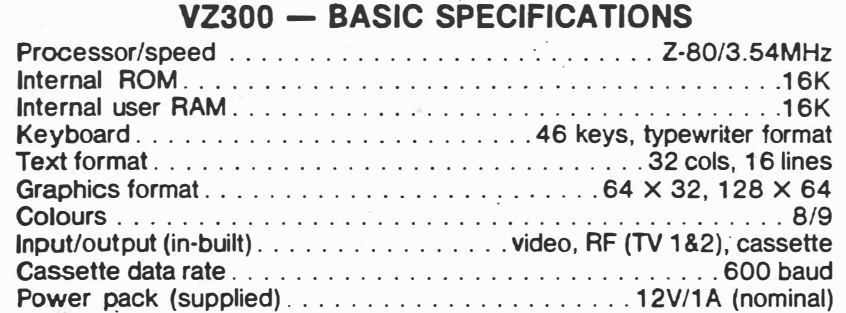

program provides the usual facilities to move the cursor to any desired point on the screen or in the text. Alternative edit modes are available by pressing Control (9): Mode **A** which allows errors to be simultaneously over-typed and obliterated; Mode B, which allows characters or text to be deleted or inserted, the rest of the text being shuffled automatically to accommodate the changes.

ः **::**<br>संस्कृतेः संस्कृतेः ।

For major insertions  $-$  new text or from disk or tape files  $-$  the cursor can be placed at the desired point and the display flipped to Insert mode by using Control(0). The new copy can then be composed, displayed and checked out on an otherwise blank screen and will be inserted at the designated point in the main text upon return to Edit mode.

A block marker is available to designate blocks of text to be moved, copied or deleted, while there is also provision to search for and change designated "strings" (words, etc) up to 16 characters long. While all this is going on an FM (Free Memory) display indicates how much memory space is still available at any time.

Of note also is the provision for TAB stops, which can be set and cancelled as required, with their positions indicated at top and bottom of the screen. The most obvious single use is to provide an Inset at the beginning of each new paragraph, obtained simply by typing Control(T).

As indicated earlier, the main Command Menu has provision to Clear Text (with a Yes/No precaution) and other separate sub-menus to do with Print, Disk and Cassette.

## **Cassette commands**

Of these, the cassette facility is the least complicated. It provides for: (1) Save; (2) Load; (3) Merge; (4) Verify; (5) Return to main menu. The Load function calls for special comment, in that it replaces existing text in the memory and is therefore protected by a *YIN* query. To add to existing text, as in Insert mode, the Merge command must be used.

The Verify command provides means to ensure that text has actuallv been saved but I missed the character count that is provided on the E&F program. Neither program has provision for directly cueing the cassette deck, which must be switched manually to the required function.

The VZ300 disk storage system is completely new and has the added advantage of being compatible with the older VZ200, thereby significantly increasing its potential. At around \$330 all-up, disk is admittedly more expensive

**24 ELECTRONICS Australia, August, 1 985** 

 $3$  of  $5$ 

*DSE's new VZ300* 

to install and operate than a cassette system, and somewhat more accident prone for the newcomer. but it can save and Joad files in less than a tenth of the time it takes with cassette.

|<br>|<br>|<br>|

1

II !:

I:

Three items of hardware are involved: a disk controller cartridge containing the DOS (Disk Operating System), the disk drive unit itself, and a dual power supply adapter for the drive unit, providing 5V and 12V at 0.7A.

The controller cartridge is designed to plug into the expansion socket on the back of the VZ300 (or YZ200) and draws its supply from the computer. In turn, it carries a "piggyback" expansion socket, which can accept the module which would otherwise be displaced typicalJy a 16K RAM or, in the present context, the new VZ300 word processor ROM.

The twin pack is only about one centimetre taller than the computer itself and could typically slide out of sight under the monitor.

At the rear of the controller cartridge are two 20-pin sockets, marked D1 and D2, each capable of accommodating a cable and plug connection from a disk drive. I only had one drive unit available (normally plugged into DI) but the system can accommodate two, if desired, each with its own separate power supply.

The drive unit, colour matched to the VZ300, measures a modest  $190(W) \times$ 70(H)  $\times$  260(D)mm and, apart from the disk "door" at the front, has no user knobs or switches. It is entirely software controJled from the computer, the details depending on the program in use, viz: BASIC or Word Processor.

l used it with standard 5-inch singlesided, soft sectored disks but I gather that it works quite happily with the hard sectored variety. The signal storage format is 40 tracks, each with sixteen 128-byte sectors. This works out at 624 sectors for a total storage of 78K bytes per single sided disk.

My observations with the disk store were primarily in the context of word processing and, as such, it gave no hint of bother. I simply connected it up, as per instructions, inserted a disk, switched on and waited expectantly but in vain for any reaction. None came until I pressed (D) in the main menu, for Disk Commands. Then it happened as per the user manual: strange noises and a red indicator light, indicating that it was poised for action!

The on-screen disk menu provides for: INITIATE: Formatting a new disk with information relating to the word processor program.

DIRECTORY: A list of the files on the disk and the number of tracks available for further storage (up to 39 tracks at 2K each.

SAVE TEXT: A file name is called for, comprising up to eight characters, the first of which must be. a letter of the

alphabet.

LOAD TEXT: Subject to Y/N query.<br>Use of the load function will replace text already in memory.

MERGE TEXT: Used to transfer text from disk file to a designated point in memory, without destroying it.

KILL TEXT FILE: Used to delete unwanted individual files from a disk.

RETURN TO MAIN MENU.

As with most new facilities, it may take a while for the newcomer to become confident with disk storage but the relative simplicity of the YZ300 system and the above menu, should ensure a head start.

How to use and organise disk facilities to advantage is probably best worked out in the light of individual needs and experience. Accepted wisdom is ultimately to install twin disk drives so that working files can be transferred to back-up disks as a precaution against accidental loss, and for long term storage.

For anyone just graduating from cassette facilities, it would probably make sense to use the single disk system as a working store, transferring completed files to cassette for long-term (and inexpensive) storage.

#### **Print facility**

Unlike Tape and Disk, the Print facility provided by the new YZ300 Word Processor does not use a separate

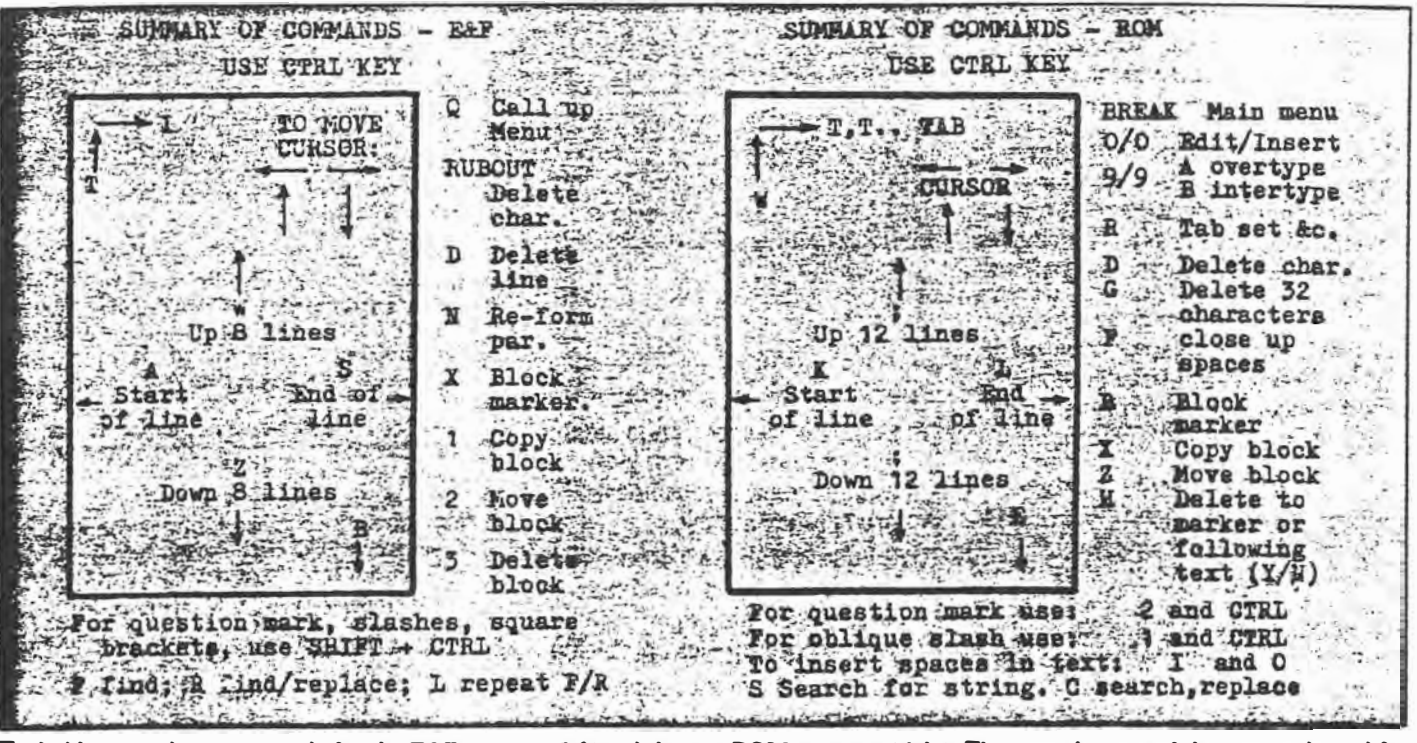

Typical home-made prompt cards for the E&F program (left) and the new ROM program (right). They contain most of the commands used for **composing on-screen text and are helpful both for learners and for anyone needing to use more than one program.** 

menu, even though it involves a dozen or so potential control instructions for a typical, unpretentious printer. Unless the user has a good memory, he/she will probably have to rely on a prompt card to avoid errors and omissions.

Print instructions, preceded by a print marker, must be typed on to the screen ahead of the relevant text, giving directions as to page numbering, page length, margins, indent, justification, centring, page feed, line feed, line spacing, etc:

lf desired, modified instructions can be included at points in the text, between pages or paragraphs, to change any of the relevant parameters  $-$  instructions that could be assembled and inserted very conveniently, using the Insert/Edit facility.

One of the options  $-$  D = Send to Printer  $(Y/N)$  — allows the text to be processed and inspected on screen, with selected portions being either printed or not printed, as desired.

It is also possible to print over-long documents direct from tape file or disk file, using the computer memory as a buffer.

## **EXPANSION OPTIONS**

16K memory expansion RAM 64K memory expansion RAM Twin joysticks & interface Data cassette recorder Disk drive & power adaptor Disk controller cartridge Centronics type printer interface Printers, as required Word processor ROM (see text} Word processor cassette Format conversion tape Assorted software

Last but not least, a command  $N = ...$ allows numbers to be sent direct to a suitably responsive printer, to control a variety of possible parameters to do with print face, line spacing, etc. The ultimate usefulness of this provision will, of course, depend on the printer selected.

Instructions relating to the new ROMbased word processor are in the course of preparation, being available only in draft form when we were putting the system through its paces. Indeed, in the process, we were able to make a number of hopefully constructive suggestions.

But, to sum up, if you're looking for a personal computer that doesn't cost the proverbial "arm and a leg", with word processing options that fit the same description, DSE's new VZ300 warrants close consideration. �

**ELECTRONICS Australia, August, 1985 27** 

 $5$  of  $5$ 

## **HOW TO BUY A MICRO**

## **How to use the buyers guide to help you choose a computer system for your home or business.**

eciding to buy a micro is the easy part, deciding which micro to buy is where your problems start. Micro computers vary in price from \$100 for the cheapest home machine to over \$20,000 for top-range business machines, so there is plenty of opportunity to waste your hard-earned cash.

The first step in choosing a computer is to state as clearly as possible why you want one. Be honest, as you could make an expensive mistake if you are not.

Computers can be divided into two types, though the dividing line is somewhat ambiguous. The main difference between home and business micros is in the medium used to store data or programs for future use. Home micros use the humble audio cassette, and you will actually have to buy a cheap cassette recorder for this purpose. Though the medium is cheap and readily available it is a very slow method of accessing data; witness the fact that it can take more than five minutes to load your favourite game from cassette into your micro. Business computers use floppy disks to store data, and the disk drive is usually built into the computer. These are more expensive but allow far faster access to data anywhere on the disk.

## **Computing**

Home computers form the cheaper group, generally costing under \$1000. By far the majority of home micro owners use their computers to play games, available in cassette form for around \$20 to \$25, but there are other valid uses! Computers are finding their way into schools more and more these days, but unfortunately most educational software is of a very poor standard.

Another good reason to buy a home computer is simply to learn about computing, with a view to learning how to write your own programs for fun or · profit

However there are many misconceptions about using your computer at home. It is usually far quicker to do your home finances with old-fashioned pen and paper than on a micro, and you will find it far easier to use a cookery book than try and store your favourite recipes on it

Business micros start at around \$1500 and extend upwards, though there are a few cheaper models around. The majority of business machines come complete with one or two floppy disk drives and a monochrome monitor, which is one reason why they tend to be more expensive than home machines! Business micros come into their own in applications that require speedy access and manipulation of large amounts of. machine round the corner, and when it does'come out the chances are it won't be half as wonderful as they promised! It is better to go for something that has a good track record, and plenty of software readily available.

## **Home Micros**

The specifications to look for when choosing a home micro depend very

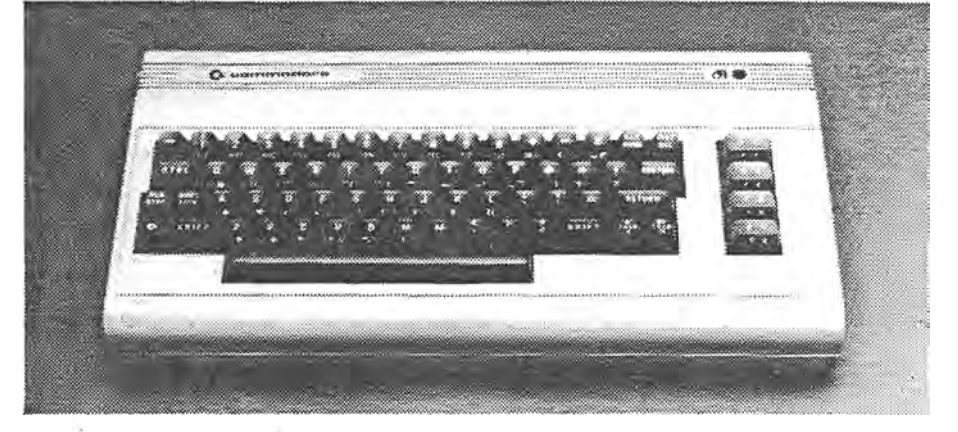

data. They can replace filing cabinets, keep your accounts, deal with large mailouts and the like. Indeed spreadsheets databases, accounts packages and word processors make up a large part of the software available for business micros. However there are plenty of more specialised applications, and programs exist to cater for the needs of newsagents, builders, farmers and many others.

However, many of the more powerful home machines can be expanded into quite respectable business systems by purchasing add-on disk drives, monitors and printers. Quite a few small businesses make good use of, say, the Commodore 64 to keep track of stock or accounts, though it is arguable that it may have been more cost-effective if they had bought a business micro in the first place.

So the answer is to take account of your future requirements as well as your immediate needs. Finally, beware of promised 'super' machines that the manufacturers haven't quite got round to making yet It is tempting to wait for the next generation of micros, but remember that there will always be a new wonder much on your intended use.

If you are looking for a games machine then your primary concern has to be the quantity and quality of software available for that particular model Games written for one model will not usually work on another.

If you are looking for a home machine that is easily expandable then you should look at the type of interfaces supplied These are the various standard plugs and sockets needed to allow computers to 'talk' to other components. Centronics is a one-way interface allowing the computer to output data only. Most printers use the Centronics interface, so if you intend to get a printer make sure the computer you buy has a Centronics port The RS232 interface is more compleX: as it is two-way, allowing the computer to receive information from the outside world as well as talking to it It can be used with printers, but you usually have to pay extra for the privilege. RS232 is primarily used to connect one computer to another, so they can communicate and share data.

Certain manufacturers, most notably Commodore have their own standard

**PERSONAL COMPUTER GAMES** 

**-------------------------------11** 

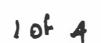

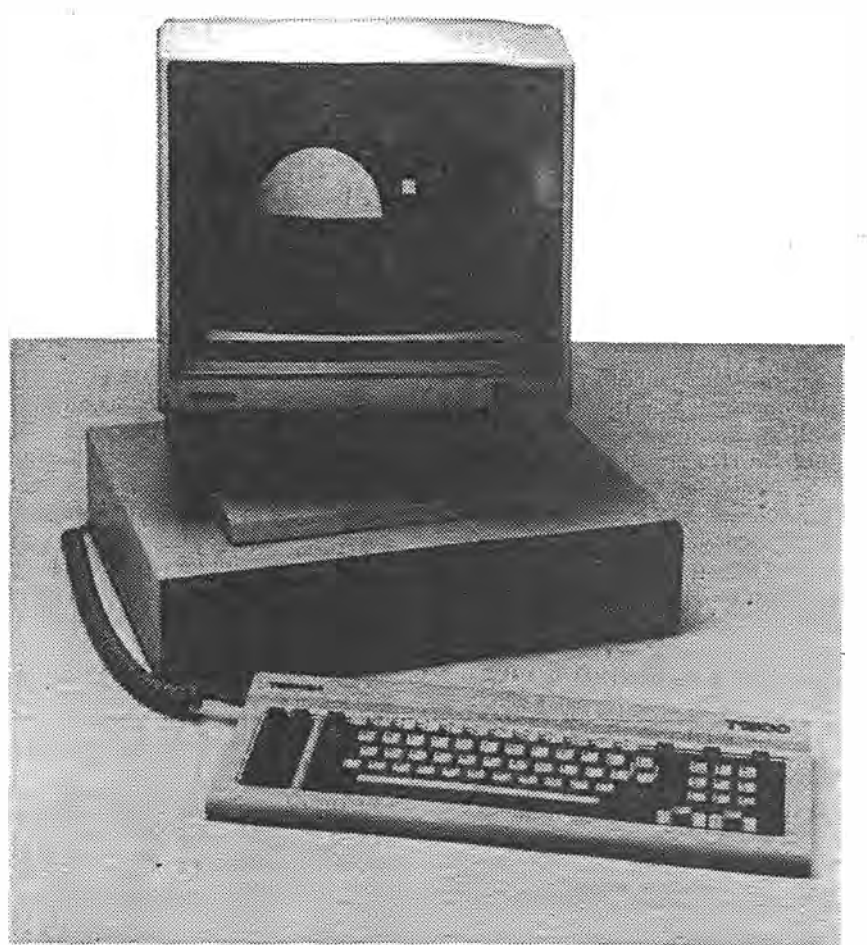

**you investigate software. CP/M and MS- modem business micros tend to be 16-bit common use over a wide range of com- both. puters. Unfortunately the compatability The keyboard and screen are impormachines d�pends on the type and both, particularly the keyboard Some capacity of the disk drives, .so CP/M micros have a large number of'function' software for, say, a Kaypro is unlikely to keys, keys which do nothing in themrun on an Epson. The IBM PC and the selves, but can be programmed to carry Apple II have become standards, and out complex functions at a single keycompatible' it means that it should run wordprocessors and databases. all the software written for the IBM PC. Finally, there are. alternatives to the** 

Now we come to the hardware itself. **There are several types of storage heavy enough to cause hernias! Handmedium: the average floppy disk is cap-** held computers are becoming very pop-<br>able of storing around 350 kilobytes, a ular as electronic notebooks, and can be able of storing around 350 kilobytes, **which is roughly equivalent to 60,000 linked back to your office computer from English words, or about 60 pages of** *PCG.* **anywhere in the country, via modem. At**  Some micros are capable of storing up to the other end of the market are the multi-**Business Micros**  $\frac{1 \text{Mbyte} (1,000k)}{\text{demands are more you will need to go for with their own keyboard and screen to }\n$ **The secret to buying a business micro is** a hard disk or Winchester. These can use the same database and share inforin the software. It is the software that tells store anything up to 20Mbyte, but at a mation. These are expensive if you only

**The first step is to specify on paper as whether the machine is 8-bit or 16-bit, 16- cost effective.**  fully as possible the jobs you want the bit being supposedly faster and better. Buying a micro is a costly and time **computer to do and the amount and type The difference in speed between the two consuming process. These tables can of data you want it to handle. is unlikely to be noticeable. The CP /M help you compare different models, but a You will soon come across terms like operating system was designed for 8-bit good dealer is vital if you are to make the**  'CP/M compatible' or 'for MS-DOS' as words, while MS-DOS is 16-bit, but most right decision.

**DOS are two disk operating systems in though some are· capable of running** 

**of CP/M or MS-DOS systems between tantMake sureyou are comfortable with when a micro is described as, say, 'IBM stroke. These are very useful for complex** 

But do check this before committing usual three-box business micro. There yourself! are several so called 'portable' micros. are several so called 'portable' micros, with screen built in, though they are

**expa11sion interface, which connects to their own range of printers, disk drives and other add-ons.** 

**Most home computers use a standard domestic television for the display. A good colour television can give very respectable results, but for serious work you will soon be tempted to invest in a monitor. This is particularly true with serious word processing where you need to be able to display 80 columns of type on the screen, as domestic televisions are just not capable of this sort of resolution. A monitor requires a monitor output, and there are a variety of formats.** 

**Memory is important Programs, whether bought in cassette form or typed in yourself, take up memory, or RAM, as it is known in the trade. The more memory there is the longer and more interesting the programs the computer can handle. Advertisers make much of memory capacity, quoting '64k', '32k' from all directions. However this is not quite what it seems, as most computers use a substantial amount of RAM for the screen display and other internal purposes, leaving substantially less for your own use. High resolution, multi-coloured graphics are particularly demanding, so if you are concerned about memory make sure you are comparing 'user-available RAM', and not simply the quoted figures. High resolution graphics are all very well, but most televisions are unable to resolve much above 320 x 256 so anything higher is wasted without a monitor.** 

**Finally, look at the Basic, the language that the computer uses, and the keyboard The quality of the Basic is only relevant if you intend to write your own programs, but there are a horrific number of different 'dialects'.** 

it what you want it to do, so it is with the substantial extra cost. have two or three users, but if you are **software that your decisions should start A big advertising point at present is likely to expand they could well become** 

**12---------------�------------- PERSONAL COMPUTER GAMES** Dec/Jan 86  $\frac{3}{i}$ 

*2 ot* **4-**

## **1side your Micro**

The heart of you! micro computer is the microprocessor, or CPU. It i ' ere that instructions are carried out. It is linked by two 'buses' to 1 computer's memory and the outside world. Every part of the *t., mory and the components that deal with the outside world have* a unique 'address'. By sending out an address along the address  $t \rightarrow$  the CPU can call or send data to or from the memory or the ut and output device. This data travels along the data bus. ÷

The CPU itself talks in a language called 'machine code', made up of binary numbers. It is a very fast language but is not very user endly, so we find it easier to use a high-level language such as sic. This is by far the most common language on home micros, L. d the translating program, that converts Basic to machine code, is stored in the ROM so it cannot be altered. Any programs you e-ter, either directly by keyboard, via the cassette deck or disk ve, or even sent by telephone via the modem, are stored in the . M. However the computer itself also uses the RAM for its own

purposes, in particular to store the data required for the screen or TV display.

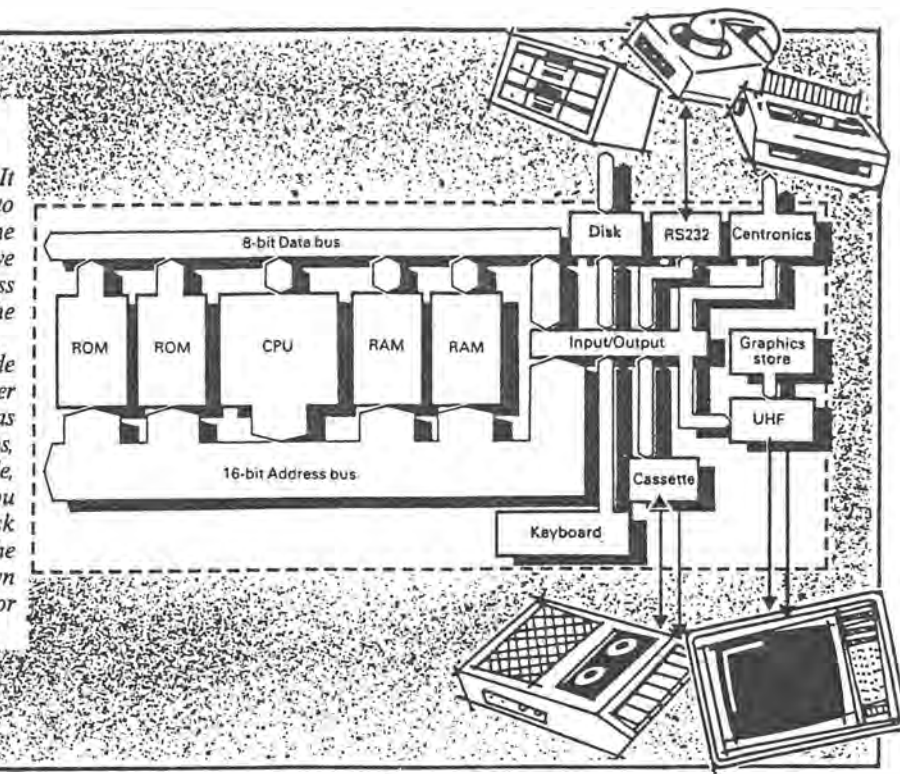

## **KEY TO HOME MICROS**

## *Hardware*

**MAKE AND MODEL: The micros are listed in order of price.** 

**PRICE:** Includes tax

**CPU rm AND SPIED: Indicates the type of micro processor used and the clock rate.** 

## *Memory*

**STANDARD RAM:** Amount of memory in **k** (1 **kilobyte equals 1024 bytes). RAM that is dedicated to the screen display is included. MEMORY EXPANSION: The amount of extra memory available and the price of the expansion.** 

**MEMORY FOR IASIC: The amount of memory that is available to you when programming in Basic.** 

## *Graphics*

**Many home micros allow several 'modes' of graphics display to overcome their limited memory. A high resolution display usually goes hand in hand with a limited range of colours and little memory left over for**  colours on the screen and more memory for **your program. The tables lists the the MSX standard. Otherwise a star rating**  parameters for the highest resolution mode<br>on top and the lowest resolution mode **on top and the lowest resolution mode KEYWORDS:** Indicates that a single keystroke below.

**GRAPHK RESOLUTION:** The number of points across and down that can be accessed

at the same time, though they may be from

**1----------------------------------------' PERSONAL COMPUTER GAMES** 

**a larger palette.** 

**TEXT FORMAT: Number of characters that can be displayed across and down the screen. Eighty-character lines are needed for serious wordprocessing.** 

**SPRITES:** These useful programming tools ena**ble you to move graphic designs easily around the screen. The maximum number available is shown.** 

**USER-DEFINED GWHICS: Means you can redefine some of the keys on the keyboard to your own graphic motifs.** 

## *Keyboard*

**KEYBOARD TYPE:** An F means a full typewriter **keyboard, while C is a rubber pad calculatortype.** 

**NUMERIC KEYPAD: This is a set of numeric keys grouped together.** 

**FUNCTION KEYS:** This is the number of keys that **can be programmed to perform useful functions.** 

## *Basic*

 $30F4$ 

**BASIC:** An entry of **BBC** means BBC Basic, while **MSX** indicates the Basic conforms to

enters a whole Basic command. **EDITOR:** There are two types of Basic editor:

**across and down that can be accessed** is the more flexible and allows you to edit individually.<br> **b** your programs anywhere on the screen **l** your programs anywhere on the screen **i COLOURS:** The number that can be displayed means you must select a line of your pro-<br>at the same time, though they may be from gram into an editing area and alter it there. expanded to a full business system.

## *Sound*

**NO. OF CHANNELS: This is the number of separate sounds that can be individually controlled.** 

**ENVELOPE: Indicates that the amplitude of the sound can be fully controlled by an ADSR envelope.** 

## *Interfaces*

**CASSETTE: A cassette deck is usually required**  to store your programs. A<sup>t</sup> indicates the **player is built in, S that you have to buy one (but any will do), and p indicates that the micro will use only its own-brand player. DISK: Means that there is an interface to a disk drive built-in, S means there is an interface but it costs extra.** 

**RS232:** The standard serial inteface used for **communications, though some printers have optional RS232 interfaces. A S means that it costs extra.** 

**JOYSTICK: A • indicates that the micro takes the near-standard Atari-type joystick, 0 indicates a different type of joystick:·** 

**MONITOR: Interfaces to monitors, which will give you a far clearer display than the home lV, come in two flavours: R indicates RGB and C composite.** 

**EXPANSION: If a particular expansion interface is necessary.** 

## *Comments*

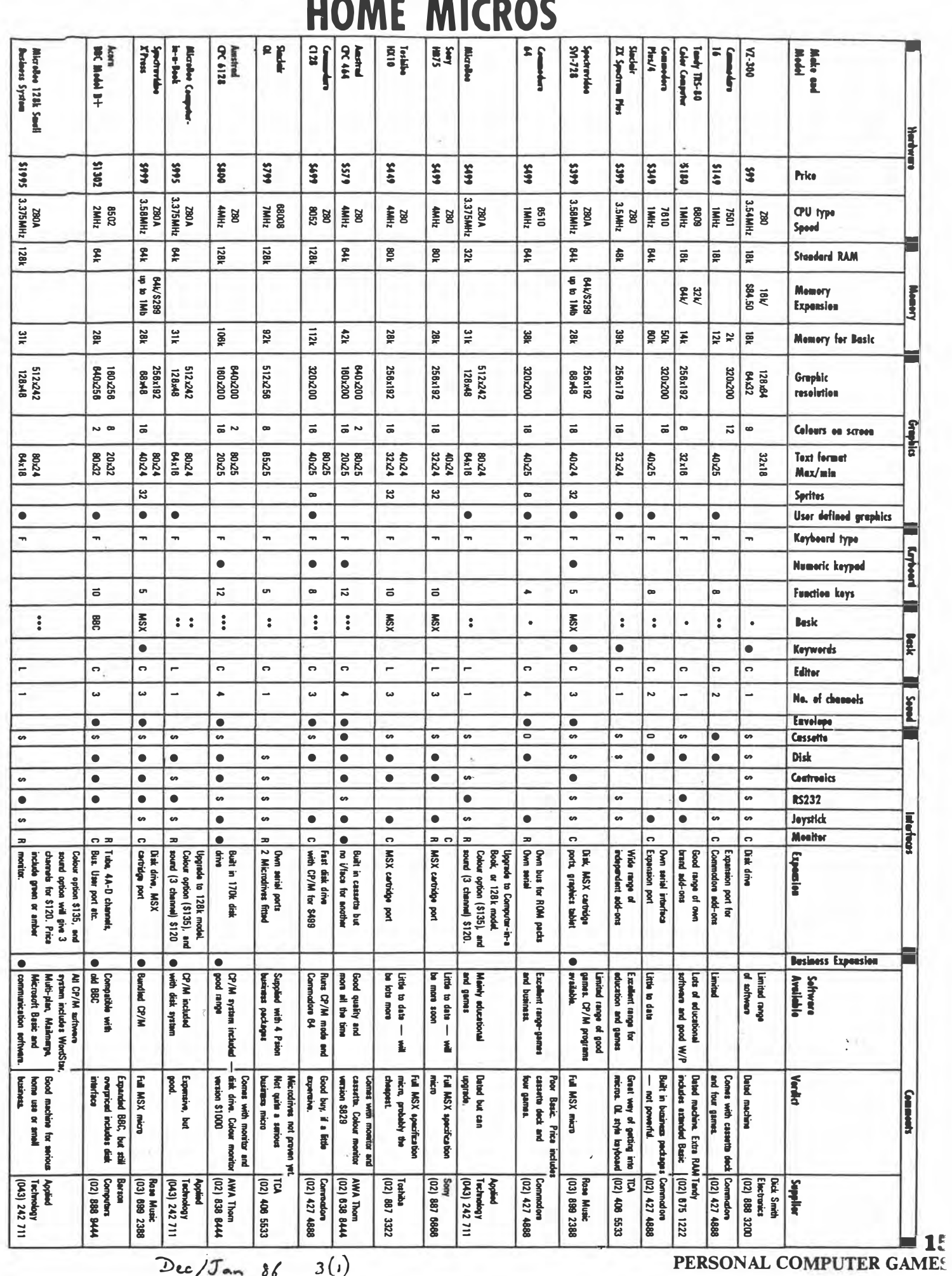

 $Dec/Jan 86 3(i)$ 

 $4p^2$ 

## *HARDWARE REVIEW*

## **Computers for the rest of us**

**What to buy until you win the lottery.** 

**Peter Roberts reports on a computer designed for the rest of us.** 

**A 1nachine you can afford to buy and run - the VZ300.** 

ON TELEVISION they have the advertisement with the catchy jingle - "When I win the lottery". In my case that is going to be difficult because I never have enough money to buy lottery tickets. But if I did have all the money in the world no doubt I would buy" a GeeWhizzBang Mark Ill and big note it to all my friends.

I'll be able to do that on the same day I become a space pilot and go exploring on Jupiter. Until that day comes I will have to make do with a computer designed for the rest of us. A machine I am able to afford, buy and run.

Second hand machines always seem to me, rightly or wrongly, to be a bit suss, so I opted for a new computer - possibly, probably the cheapest computer available in Australia, the VZ 300 from Dick Smith Electronics.

Basically, all I wanted to do was to learn to program and have a bit of fun as I did so without it costing me an arm a leg. For this the VZ300 fills the bill perfectly.

Viz the Wiz - why do we always give our computers names? Are we trying to make them human? Is the ultimate humanised computer a robot? Is this where it is all heading? - is made in Hong Kong - in Block 1 of the Tai Ping Industrial Centre in Ting Kok Road which is in Nam Hang which is in Tai Po which is in the New Territories which is in Hong Kong - and comes with an instruction manual full of the spelling mistakes you expect with a Hong Kong machine. There are pages all the way through which say, "This page is purposely left bank" - something to do with the students of Paris, I suppose.

But the thoughts it includes, the basic idea, the information it gives the reader are all sound. In the introduction there is a neat piece of computer philosophy which is worth repeating.

"The key to success is to try everything. It is not enough to read about it. You must do it. You don't learn to play the piano, type or swim by reading a book. You learn by doing. Don't worry about making mistakes. It is part of the learning process. If you make a mistake, just correct the mistake and continue. The computer doesn't worry about it, why should you? There is nothing that can be done from the keyboard that can damage your computer."

I have Viz lashed up to a colour television which has seen better days and every now and then gets the dreaded shudders with the screen giving a very neat imitation of a snowstorm at Chernobyl.

This doesn't worry me.

At least I have no one nagging at me that they want their daily ration of brain tranquiliser - "Prisoner", and will I please unplug *my* computer before I get done over.

So far my investment has only been for the computer, because the telly wasn't doing much anyway and I save and record the programs I

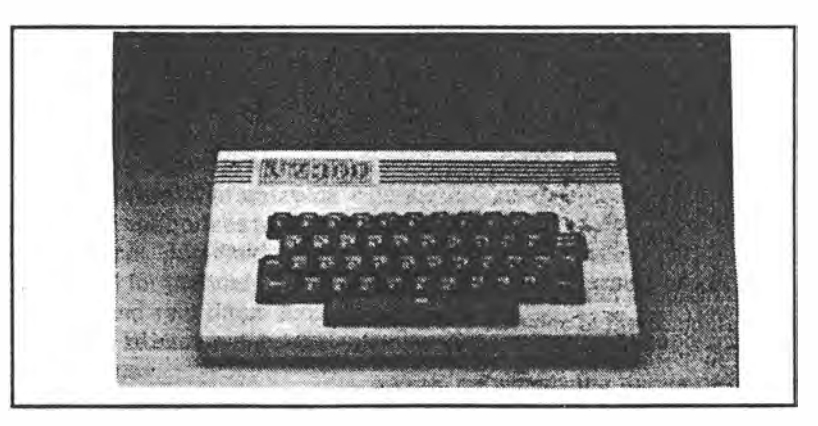

 $A<sub>u</sub>$ tralian **Home Computer GEM 38** 

 $1986.$ 

 $1(1)$ 

 $1 of 2$ 

## *HARDWARE REVIEW*

write on to a daggy old tape recorder which was given to my sister to encourage her to work harder at school but despite years of abuse from grotty "Australian Crawl" tapes nevertheless works perfectly OK.

I once read a manual for another computer from Tandy which suggested that it was wise to save everything three times if you were using a tape recorder. I know tape is not perfect but that is silly. I save twice on two different tapes so that when I am loading I don't have to work my way through programs plus their backups which would be a bit of a drag.

The great step plus of the Viz is that it uses one of the better forms of Basic - Microsoft. You know what you are using because when you buy the machine you have to sign all sorts of dire statements which say you will be, at least, severely damaged if you let anyone else use it.

Everyone in computing has a quiet sneer at Basic, which is to amateurs what Cobol is to professionals. And it is true it is not as snazzy as C or Turbologic or even Pascal. (I am not too sure about the last one. All I have seen of Pascal makes me very suspicious).

But it is perfectly adequate and at least, providing you use lots of REMS, you can go back and work out why you wrote a particular sub-routine some months after you wrote it. Hands up anyone who can do that with the contradictory cryptic meanderings of C.

Because this is a colour computer I can produce quite pretty results without any particular problems and the

Finally are listed a few of the programs you can get on<br>incassette for the VZ300. You can see there is a good<br>selection, and mostly the prices are really low: *� selection, and mostly the prices are really low:* 

l\_!,! ; <sup>o</sup>oker - \$4.95. Straight draw poker - you can bet,<br>aise, call, bluff and fold. i

Hangman - \$4.95. Educational game.

Blackjack - \$4.95. Well known card game, played I against the computer, with three other players if you<br>like.<br>Circus - \$9.50. You control two acrobats on a

Circus - \$9.50. You control two acrobats on a seesaw who must jump up and puncture floating<br>balloons.

Biorhythm - \$4.95. Calculates your emotional, �� physical and intellectual highs and lows.

VZ-Invaders - \$9.50. Like the arcade favourite.<br>Matrix - \$4.95. Allows manipulation of data stored in<br>arrays.<br>Introduction to Basic - \$13.95. Learn the

commands and statements and how they are used. Elementary **Geometry** - \$4.95. Covers all the important equations to provide you with a

geometrical calculator.

� **Speed Reading** - \$4.95. An easy-to-use method to improve your reading skills.

Planet Patrol - \$13.95. the VZ version of a popular arcade game. <sup>I</sup>�:�· ��������������

 $2ol2$  $1(1)$  1986.

>

**Home Computer GEM 39** 

handbook is extremely sensible in its instructions.

I am, of course, obsessed with winning on the horses and the fact that I can use decimals and some rather elegant mathematical formulas allows me to have hope that one day I will break the bookie's hearts.

Technically the Viz runs on a Z80A chip which was the pioneer of all those CP/M machines of yesterday. It is a brisk central processing unit and does not hang around especially when number crunching.

The Viz comes standard with 16K of memory although you can add expansion packs. This I refuse to do as I believe the only way to get tight well-written programs is to restrict the memory available. Shakespeare wrote his sonnets in the same way

Dick Smith sell the Viz in quantities. They say they sell it mainly as a second machine to fathers who don't want their kids messing around with their serious computer.

I believe this underestimates the Viz and what it will do. It is a real computer at less than a hundred and fifty bucks. And it is a joy to program.

There are about seven zillion games programs available but as I like writing my own I haven't got round to testing them. Maybe next issue.

#### Dear Sir/Madam,

Congratulation on such a well written magazine. Never before have I been so taken with your descriptions of the games you review.

One such game review was 'Spitfire' and after reading it I suddenly became jealous of the fact that I could not use it on my YZ-300.

Your review on the YZ-300 in issue one was great. You even went so far as to say that there might be a YZ-300 games review in the next issue ... there wasn't!!

I would say that a lot of your readers who own YZ-200 and 300 computers feel the same. I would also say that a lot of your readers are YZ-200 and 300 owners.

When are you going to give us what we want? Don't you think we are part of the computer world as well?

So I call for all YZ owners to stand up and be counted! David Kennedy

*ED: All those standing say aye!* 

Home Computer GEM 44

Campsie, NSW

## $1(4)$  Nov 86.

## **Tim Hartnell**

While Halley·s Comet was heading · down towards Melbourne's West Gate Bridge, I was engrossed in writing a couple of books for Dick Smith's VZ-300. After a few hours of staring at fuzzy letters and numbers on my TV screen  $-$  which closely resembled the 'dissolving aspro' look of the aforementioned comet  $-1$ thought I'd try switching my reliable old Sharp 'Shot Vision' telly to its monitor setting (designed for those rich types who can afford VCRs). What a revelation. The old fuzzy letters. which suggested I'd been playing with my keyboard for so long that I was going blind. stood out in sharp clarity.

*If the thought of indulging in a new 1nonitor and/or graphics card is out of the question, Bankcard-wise, you could invest in an anti-glare screen.* 

Whenever I used the VZ nowadays, I send the picture to the 'monitor' setting of my TV. And the VZ picture is better than the image I get on my IBM Personal Computer Color Display, the official IBM monitor. Even as I write this on my PC I am aware that the letters I can see are somewhat indistinct approximations to the writing I should be observing.

All this is leading up to what I want to give my PC (and me) for Christmas. Top of the list is an upgraded graphics card so I can read text properly and a new monitor. (By the way, the eagle-eyed among you will see that in this article. I've stuck to products available from Dick Smith and/or Tandy stores. as these stores are well distributed throughout Australia. and Dick Smith goodies are available anywhere by mail. I thought there was no point in whetting your appetite with hard-to-acquire Chrissy gifts.)

In the monitor field. there are a lot to choose from. all which fit well within the \$500 ceiling imposed by the editor on my

YC Dec 87 *P-�D-* $1$  of  $2$ 

Christmas wish list. Dick Smith's Hercules-compatible monographics adaptor (which also includes a second parallel printer port) is \$299, and a suitable monitor (the Dick Smith 30 cm Green Screen job) is also \$299. For Multitech and other computers with a fitted CGA, such as the VZ3OO. System 80/fRS80 or Apple II series and compatibles. Mr Smith's emporium also has a 30 cm monitor for \$249. which is available in both ghastly green or sickly amber.

For \$499, I could splash out on Tandy's Dual-Display Graphics Adapter which includes a Hercules-compatible setting to display up to 640 *x* 200 in 16 colours. Tandy also has a nice monitor. which is slightly more expensive than the Electronic Dick's. This is the VM-2 Monochrome Monitor. which comes with a 30cm green phosphor screen and a nonglare finish. Just outside the price range, if I'd wanted colour. is Tandy's CM-5 RGBI colour monitor, with a 33cm screen  $$ ideal for 80 x 25 text and 320 x 200 graphics. for \$599. while Mr Smith's 30 cm RGB colour monitor is \$949.

The 'non-glare finish' mentioned above on the Tandy VM-2 is a real blessing. On the standard IBM monitor I've got. the screen has been polished so it resembles a mirror. Nothing is more distracting that trying to type while watching a reflection of yourself typing (especially when you look like I do). If the thought of indulging in a new monitor and/or graphics card is out of the question. Bankcard-wise. you could invest in an anti-glare screen.

I bought mine when I was in the UK. and it glories in the name of a 'Polaroid CP-50 contrast enhancement filter'. It cost. I seem to recall. around \$70 a couple of years ago. Fortunately, if you want to reduce the reflections and glare from your own screen, and thus improve the visual output of your computer. in Australia Tandy have an anti-glare screen. which both reduces reflection and enhances contrast on a colour monitor, for \$49.95. The improvement such a screen can make is extraordinary. Simply as a way of enhancing your pleasure at working with your computer. and in reducing the strain. few products can beat an anti-glare screen.

Now, once we've settled on the graphics card. monitor and (possibly) anti-glare filter. we need to sit our monitor on something. In the best traditions of do-it-yourself high tech. my IBM monitor is slanted up to the correct angle with a finely finished old one and a half inch by one foot lump of wood. You. of course, are entitled to more than this. Throwing the wood on the barbeque. you head for DSE and then decide if you want to be mean. not so mean, or foolishly profligate.

In the mean area. the deftly-named Budget Swivel Base is available for \$24.95. This allows a full 360 degrees rotation. and 25 degrees vertical adjustment. A trifling \$15 more and you could be the proud owner of the Deluxe Swivel Base. which has the added delight of a 'knurled knob on front for locking or freeing the monitor'. If you need to turn your monitor frequently, for example to allow others to see the screen. this is the one to choose. As I have often wished for a knurled knob. I think I would go for the Deluxe version.

After a smallish win on Tattslotto. I

which People and living plays second-fiddle to the demands of computers, but few people.are willing to turn over all their living space to these silicon creatures. A Student's Computer Desk. to give your machine an established home. rather than the temporary resting place on the dining room table. is available from Tandy for \$199.95. and measures  $90x93x60$  cm.

Those of the Tattslotto breed can splash out on a Deluxe Modular Workstation from Tandy. which consists of a system desk for \$459 95, a storage hutch for a trifling S199 95. a Corner Section (now there's an imaginative name!) for \$119.95 and a printer stand. with bottom-feed paper slot. fold-out paper catch and paper storage shelf, for \$349.95. (Despite the

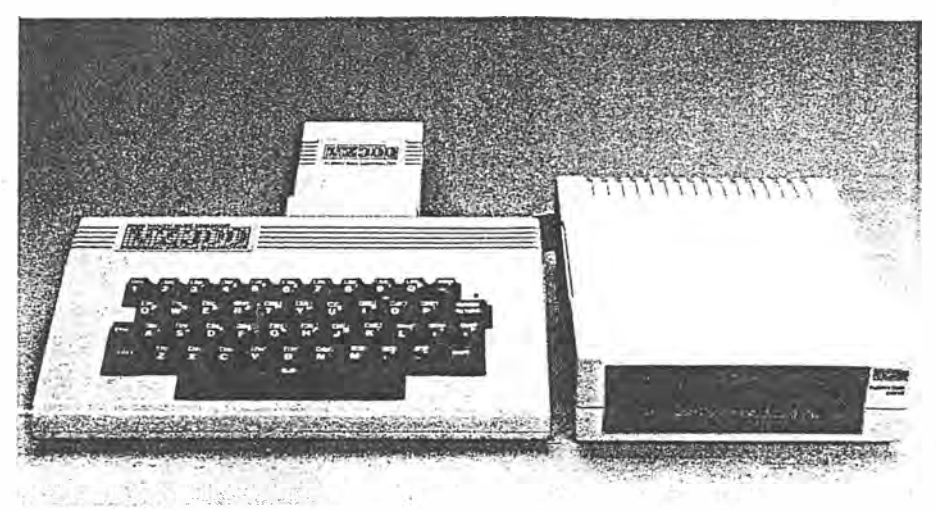

could invest in the Gas Lift Monitor Arm, an ergonomically-designed gas-lift arm which allows you to place the monitor exactly where you want it. To prove there is something up your sleeve. and to add to the neatness of your computer room. the monitor connection cables can be neatly concealed. inside the arm.

Midway between the mean and not-somean is Tandy's grandly-named. Universal Monitor Pedestal (which looks remarkably like Dick's non-knurled knob model). which features an adjustable rotating platform and the ability to tilt the monitor to the optimum viewing angle. A slightly more robust device. designed to fit under and then bend around the back so it comes over the back part of the keyboard unit of a computer. is Tandy's Monitor Platform for \$99 95. This sturdy platform has a wooden top and metal legs.

The Hartnell menagerie of computers rests on a complex structure built from five wooden picnic tables from Myers. This is OK if you have a house like mine in

word 'deluxe' in the product name, there seems to be a noticeable shortage of knurled knobs with this combination, but I guess you can't have everything.)

The potential goodies go on and on. For printed output. Tandy has an 80 characters per second (cps) printer. the PC-compatible DMP-106. able to produce bitmapped graphics. and using a 8 *x* 9 matrix. for \$399.95. Tricky Dicky has a significantly faster printer; its 135 characters per second (draft mode). or 40 cps (near letter quality) dot matric print job for \$499.00. This works on a 9 *x* 9 matrix for letters. For paper. Dick Smith seems to be cheaper. flogging off a box of 2.500 sheets of fanfold paper for \$7145. while Tandy's paper is \$39.95 for I 000 sheets.

I think that's about it. I've now invested in a new graphics card and monitor. a deluxe support for my new monitur. some classy furniture to house my computer. a new printer and enough paper to write 'Tim Hartnell's War and Peace on your VZ-300'. All I need now is a knurled knob. □

 $YC$  Dec 87.

## **DSE**

THE LOW END of the Dick Smith Electronics (DSE) range of computers is the VZ-300 which epitomises the affordable computer - it's priced at less than \$100. There is specific software developed for the VZ-300, but the range isn't large.

This is an excellent beginner's computer; the provision of Microsoft Basic allows the user to write programs with a minimum of learning. Also, it's predecessor, the VZ-200, still has thousands of enthusiastic users; (and a number of very active User Groups, which are an excellent source of information and public domain software on both computers).

In case you haven't already discovered it, the DSE catalogue is a worthwhile investment (\$1). Not only does it cover its wide range of computers and add-ons, but many of the products listed are designed specifically for younger age groups.

## **Product Details**

; printer interface. Price: \$99 taxed ر جان) *(* 

Product: VZ-300 Memory: 18 kilobytes RAM expandable to 34 Kbyte Keyboard: 45 keys with auto Frepeat key. Other: Data cassette; TV and Video output; Microsoft Basic builtin; scoptions include joysticks, floppy disk drive, memory expansion kits and

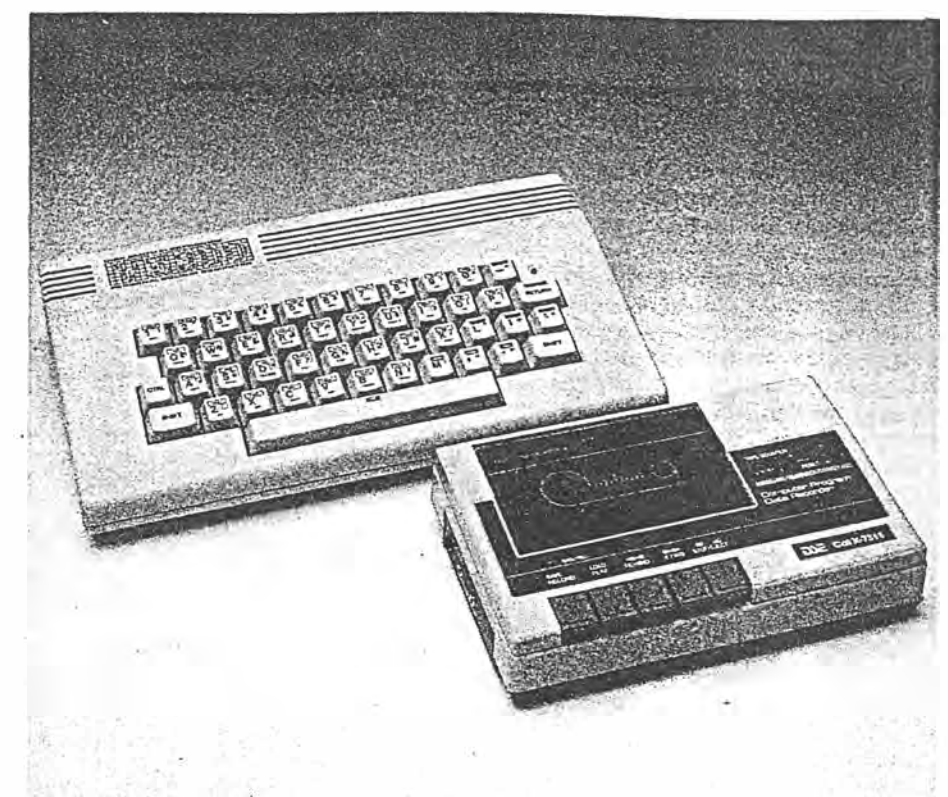

Figure 6. DSE's VZ-300 offers an almost painless introduction to computers.

## $yc$  Dec 87.  $p. 78$ .

ī

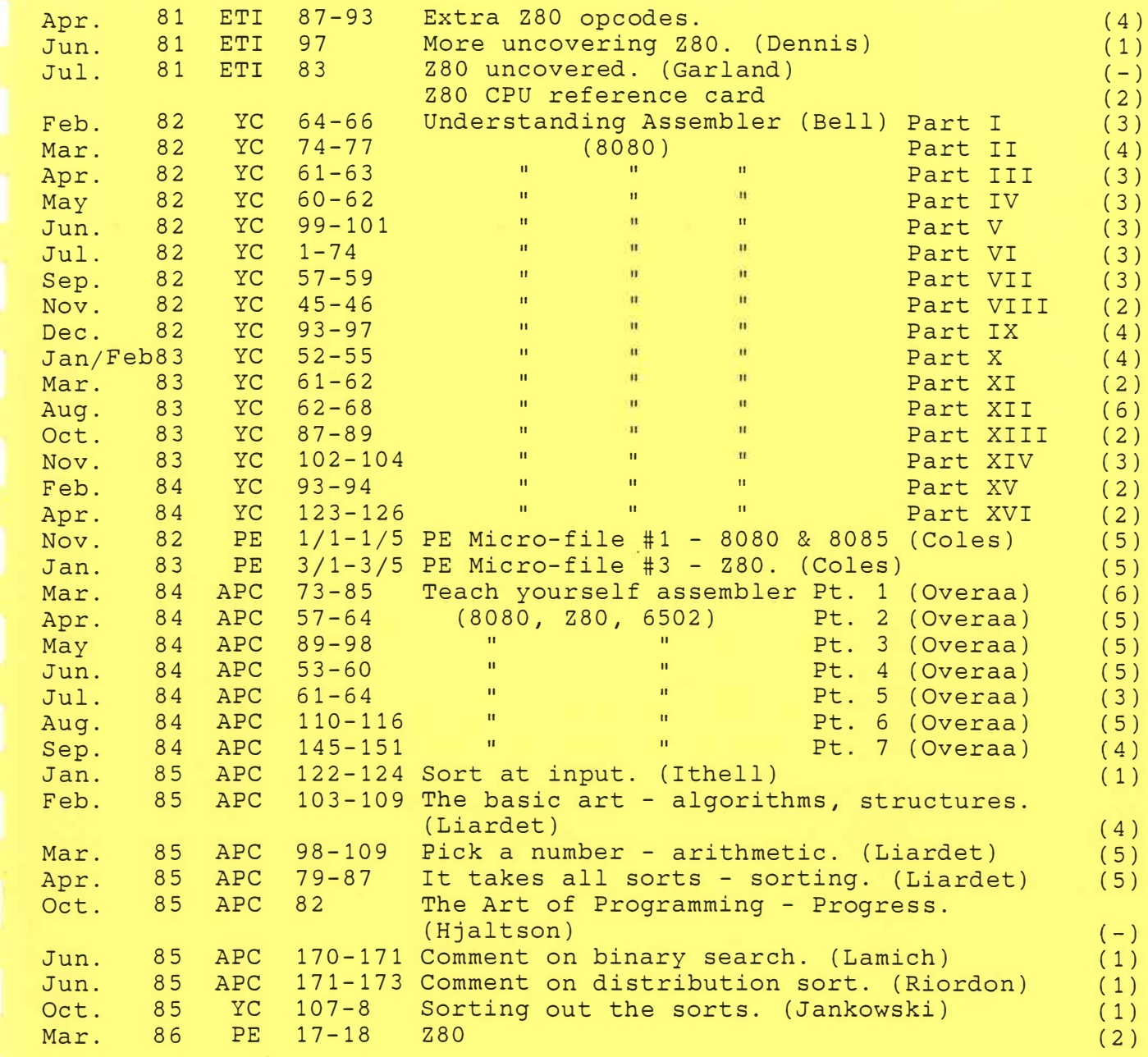

## **Uncovering the Z80**

Holmes and Watson would have been proud of the logic displayed in this investigation of one of computing's dark secrets.

THE *ZBO* is generally recognised as being just about the most powerful eight-bit micro around, and it's used in personal computers such as the TRS-80, the NASCOM and the Sharp MZ-80K. Zilog's literature for the Z80 describes its repertoire of 158 types of instruction, with a total of696 possible opcodes (plus data).

You may think that this should be enough for anyone, but it's actually possible to find, on most Z80s, 88 more usable opcodes. These effectively give you access to four extra eight-bit registers; the more machine-code programming you do, the more you'll appreciate that you can't have too many registers.

This article explains what these instructions are and why they exist. It also gives a program which will test the Z80 in a TRS-80 to see if it possesses them.

The Z80 is a development of the Intel 8080A, from which it inherits the A-L registers. The second set of registers Al-LI) aren't in the 8080A, which also lacks IX and IY.

As well as the extra hardware, the *ZBO's* designers also managed to cram in a lot more instructions. The Z80 can perform all the earlier micro's instructions, using the same opcodes, and has many more of its own. The extra instructions cover features such as bit testing, relative jumps, register shifts and block moves of data. Most importantly, as far as this article is concerned, they also provide a comprehensive set of indexed instructions.

These help to get round a curious limitation of the 8080A, inherited by the Z80, which is that a lot of references to memory have to use the register pair HL as a pointer. This sometimes leads to clumsy programming. For instance, to

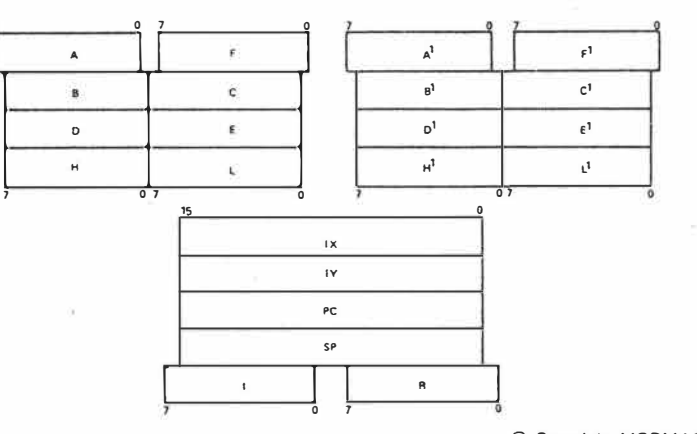

*Figure 1.* **What the Z80 looks like Inside according to the manuals.** 

## *ZBO* **architecture**

**7**  I

To start, though, let's remind ourselves of the Z80's architecture. Figure 1 is a diagram of the micro.

The device has two sets of working registers, each set comprising a single accumulator (A), a flags register (F) and six general-purpose eight-bit registers (B-L); the six registers can be combined into three 16-bit registers. The micro has instructions to select the register set in use at any time.

The Z80 also has the usual program counter (PC) and stack pointer (SP), and two 16-bit index registers (IX and IY). We won't bother with I and R on Figure 1 here.

© Copyright MODMAGS Ltd

add the contents of address 1234H to the accumulator, we have to use:

$$
LD HL, 1234H ; HL=1234H \nADD A, (HL) ; A=A+DATA
$$

The Z80 extends this type of addressing in order to have an indexing capability.

## **Indexed addressing**

If you look at a description of the Z80's assembly-language, you'll soon see (I hope) something interesting about the way the micro does its indexing. Whenever an instruction has a form using (HL), it also has an indexed form. Thus we have:

LD BIT A,(HL) LD 7,(HL) BIT  $A,(IR+d)$  $7,(IR + d)$  I'm using 'IR' to represent 'IX or IY'. Furthermore, there are no indexed instructions which do not have (HL) counterparts.

I hope the suspicion is now growing that the two index registers and HL are closely related. This suspicion becomes a certainty when we look at the machine code which the micro actually executes.

For example, the Hex code to perform 'ADD A,(HL)' is 84; the equivalent code for 'ADD  $A,(IX + d)$ ' is DD 84 dd, where 'dd' is the displacement expressed in two's complement form.

To take another example, the Hex code for 'BIT 7,(HL)' is CB 7E, and that for 'BIT  $7,(IY + d)'$  is FD CB 7E dd. If you study your list of Z80 instructions (if you haven't got one, you shouldn't be reading this article!) you will see a remarkable consistency. Every  $(IX + d)$ instruction has an opcode formed by prefixing the equivalent (HL) command by *'DD',* and adding 'dd' to the end. The  $(IV + d)$  commands are formed by using an 'FD' rather than *'DD'* prefix.

This observation also partly explains why indexed instructions execute more slowly than their (HL) counterparts the opcodes are two bytes longer. Reading the extra bytes takes time.

From this sort of evidence, I'm pretty certain that the Z80 uses the same internal logic to decode (HL) and  $(IR + d)$  instructions. The actual register selected is defined by the instruction's prefix, or lack of one.

## **Possibility of extra instructions**

Having seen how the Z80 gets at its indexed instructions, an interesting possibility arises. So far, we've only considered HL as a 16-bit register, but it can, of course, be treated as two eightbit registers. What happens if we take, say, the opcode for 'LD A,H' and prefix it with DD?

When I do it to the Z80 in my TRS-80, I find, amazingly enough, that A is loaded with the high byte of IX. No other registers have been altered. Lo and behold! I have an extra instruction. Obviously, it goes a lot further, or else I wouldn't be writing this!

On all the Z80s I've checked, the close relationship between HL, IX and IY allows each of the index registers to be treated for many purposes as two eightbit registers.

**ETI April 1981 - 87** 

**Since, in general terms, you can't have too many internal registers in a micro, this is potentially a very valuable discovery. Its usefulness obviously depends on whether or not you're using**  the index registers as index registers, **but it gives an extra two eight-bit registers for each index register you can spare.** 

## **Extra instructions available**

**Let's have a look now at just what we can do with our extra registers. First of**  all, some nomenclature - I'll call the **two bytes of IX 'XH' and 'XL', and the**  two bytes of IY 'YH' AND 'YL' (Figure .2). **With these register names, we could, in the example above, use the mnemonic 'LO A,XH' for the instruction with the opcode DD 7C.** 

**When I first discovered these extra commands, I hoped that XH etc. could be used in any Z80 operation that** used **H**  or L. For instance, we could have **'LD YL,B', 'SUB YH', 'CP XH', 'BIT 3,YL', etc. Unfortunately, the** *Z80* **does not seem to work quite that way.** 

**whether 'DD 6B' meant 'LD XL,H' or 'LD L,XH'; it actually settled on 'LD XL,XH'. So we cannot mix H or L with the extra registers in** a **single operation.** 

**The second limitation is more obscure - i.e: I don't know why it exists! The extra registers** will **only work in the operations inherited from the 8080A, and not in the 'new' Z80-only instructions. As far as I can see, the difference is related to the fact that all the 8080Acompatible instructions use single-byte opcodes (plus data if it's appropriate), while the Z80 specials all use two bytes. Whatever th�\_reason, it means that you can't use BIT, SET, RES, rotates or shifts. Still, the extra commands are free, so we can't complain.**

**Table 1 shows all the 'extra' instructions which are possible. It does not give their opcodes - you can form these by using the 'DD' and 'FD' prefixes as appropriate.** 

A small word of warning. I've shown **the extra commands in the standard Z80 mnemonic format. However, it's no** 

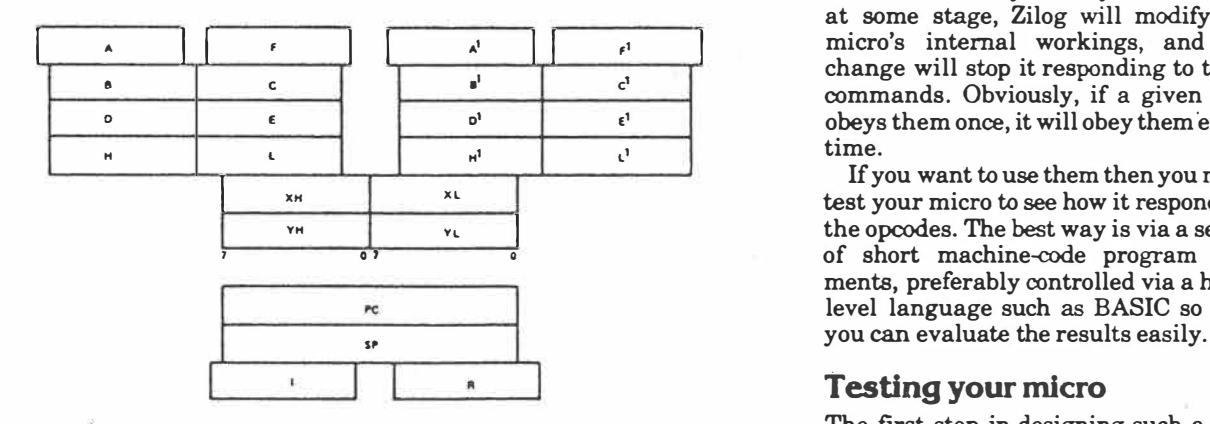

*Figure 2.* **What the Z80 might look like Inside If you are lucky.** 

**In the first place, it's not possible to have, for example, 'LD XL,H'. This is not too surprising. The instruction would be generated by prefixing the code for 'LD L,H' (i.e: 6B) with DD. However, the micro would not know** 

**use trying them with your assembler, because it won't recognise them! You must either write a new assembler, or resort to hand coding.** 

**It's important to \_remember that these extra instructions are 'unsupported'.** 

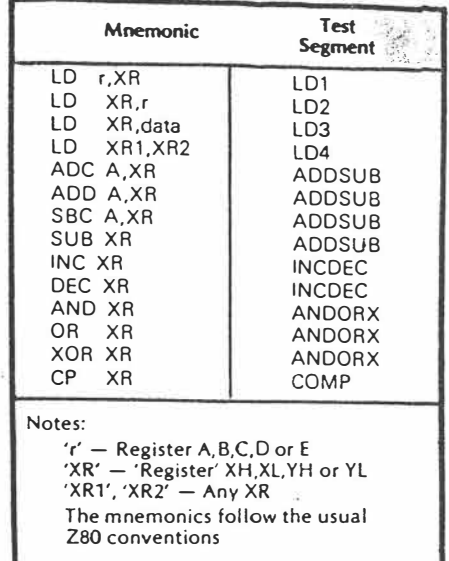

**Table 1. Extra instructions available.** 

**That is to say, they don't appear in the official Z80 literature, and so there is no guarantee that every Z80 will execute them successfully. It may well be that, at some stage, Zilog** will **modify the micro's internal workings, and the change will stop it responding to these commands. Obviously, if** a **given chip**   $obeys$  them once, it will obey them every **time.** 

**If you want to use them then you must test your micro to see how it responds to the opcodes. The** best **way is via a series, of short machine-code program segments, preferably controlled via a highlevel language such as BASIC so that** 

## **testing your micro**

**The first step in designing such a selftest program is to decide just what needs to be done. Is it, for example, necessary to check that** 'LD **A,XH', 'LD B,XH', 'LD C,XH', etc.** *all* **work properly? I think not. If we can show that, say, XH**  can **be loaded into B, then it's virtually \ . certain that it can be loaded into A, C, D**  and E also. It *is* worth checking that ►

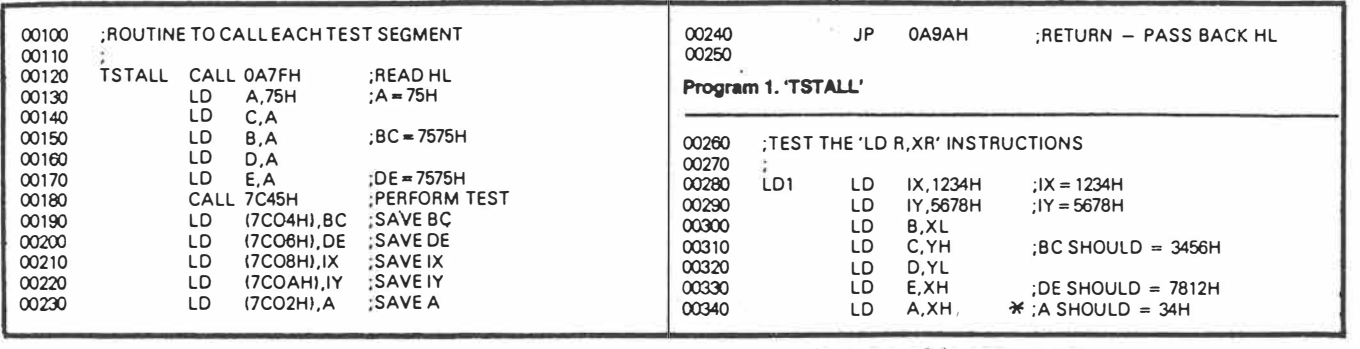

**88 - April 1981** ETI

 $2044$ 

 $*$  sec July 8\$  $\rho$  83

00350 **RFT** 00360 00370 TEST THE 'LD XR R' INSTRUCTIONS 00380 00390  $1D2$ BC 2345H  $R = 2345H$ LD  $00400$ LD<br>LD DE.7890H  $\cdot$  DE = 7890H  $\overline{M}$ 10 XH C 00420 LD XL.D :IX SHOULD =  $4578H$ 00430 LD YH.A  $MAD$  $\overline{1}$ :IY SHOULD =  $7590H$ YL,E 00450 **RET** 00460 00470 TEST THE 'LD XR, DATA' INSTRUCTIONS magn 00490 LD<sub>3</sub>  $\overline{1}$  $IX.0$ : $IX = 0$ 00500  $Y = 0$ LD  $IY.0$ 00510 **XH, 17H** LD 00520  $\overline{1}$  $X1$  23H  $\sqrt{X}$  SHOULD = 1723H YH, OFOH 00530 LD 00540 YL,8BH ; IY SHOULD = 0F08BH  $\overline{1}$ 00550 RET 00560 00570 TEST THE 'LD XR1, XR2' INSTRUCTIONS 00580 00590  $1<sub>D4</sub>$  $\overline{1}$  $IX.64H$  $:1X = 0064H$  $00600$  $\overline{1}$ **XH, XL<br>IY, 3700H** :IX SHOULD =  $6464H$ 00610 LD 00620 LD YL.YH :IY SHOULD = 3737H 00630 **RFT**  $00640$ 00650 TEST THE ARITHMETIC INSTRUCTIONS 00660 00670 ADDSUB LD A,90H  $\Delta = 90H$ IX,8020H  $;$ IX = 8020H  $OOS30$  $\overline{1}$  $1Y = 4030H$ 00690 LD 00700 ADD A,XH SHOULD BE:  $A = 10H$ , CY = 1  $00710$ ADC A.XL SHOULD BE:  $A = 31H$ ,  $CY = 0$ <br>SHOULD BE:  $A = 0F1H$ ,  $CY = 1$  $SUB$ YH)  $00720$ 00730 **SBC** A, YL : SHOULD BE:  $A = OCOH$ 00740 **RFT**  $MZ50$ TEST THE 'INC & DEC' INSTRUCTIONS  $00760$ 00770 00780 **INCDEC** LD IX, OFFH ;IX = OOFFH  $00790$ LD IY, OFFOOH  $IY = FFOOH$  $\overline{INC}$  $00800$ XH 00810 **INC** XH :IX SHOULD = 02FEH 00820 **DEC** XL magn DEC  $VH$ DEC 00840 YH 00850 **INC** YL :IY SHOULD = FDO1H 00860 RET 00870 TEST THE 'LOGICAL' INSTRUCTIONS  $00880$ 00890 ANDORX LD IX, OB51CH  $:1X = OB51CH$ 00900 00910 LD IY.96D4H  $:1Y = 96D4H$  $A, O$  $; A = 0$  $00920$  $ID$  $XH$  $;$  A SHOULD = B5H 00930 OR 00940 AND YL A SHOULD = 94H  $00950$ XOR XL  $\cdot$ A SHOULD = 88H  $00960$ **RFT** 00970 00980 TEST THE COMPARISONS magn COMP  $:1X = 1234H$  $01000$  $\overline{1}$ IX 1234H ίĎ IY,5678H  $IY = 5678H$ 01010 LD  $A,34H$  $; A = 34H$ 01020 01030  $CP$ XH  $A = XH$ RETURN IF ERROR **RFT**  $\overline{7}$  $01040$ 01050 LD A,56H  $; A = 56H$  $; A = YH?$ 01060  $CP$ YH SHOULD RETURN FROM HERE  $01070$ RET z SET ERROR CODE  $01080$ A 10H  $\overline{1}$ ONLY HERE ON ERROR RET 01090 01100 END Program 2. Test segments 10 REM TEST Z80 EXTRA INSTRUCTIONS -1: REM FL IS PASS/FAIL FLAG  $20$ CLS: PRINT @15, "TEST Z80 EXTRA INSTRUCTIONS":  $\infty$ 

POKE 16526,32:POKE 16527, 124:REM USR START POINT<br>FOR I=31776 TO 31809:READ B:POKE I,B:NEXT:REM LOAD TSTALL 40 50 **REM START TESTING**  $60$  $70$  $FOR I = 1 TO 8$ READ IT, J1, J2, J3, J4, J5, F\$: REM EXPECTED RESULTS AND CONTROL  $80$  $\triangle T\triangle$ FOR 12 = 31813 TO 31812 + IT: READ B: POKE 12, B: NEXT: REM LOAD TEST  $90^{\circ}$ **SEGMENT** 100 HL = USR (12345): REM RUN TEST GOSUB 1000: REM RECOVER REGISTERS  $110$ IF A = J1 AND BC = J2 AND DE = J3 AND HL = 12345 AND IX = J4 AND 120 IY = J5 THEN GOSUB 2000 ELSE GOSUB 3000 **NEXT** 130 IF FL THEN PRINT@841. "TESTS OF EXTRA INSTRUCTIONS 140 SUCCESSFUL"; ELSE PRINT@842, "TESTS OF EXTRA INSTUCTIONS FAILED": 150 END REM RECOVER REGISTERS  $1000$ **REM A : 7C02H : 31746<br>REM A : 7C02H : 31746<br>REM BC : 7C04H : 31748**  $1010$ 1020 REM DE : 7C06H : 31750<br>REM IX : 7C08H : 31752<br>REM IY : 7C08H : 31754 1030  $1040$ 1050  $A = PEEK(31746)$ <br>BC = 256\*PEEK(31749) + PEEK(31748) 1060 1070 DE = 256\*PEEK(31751) + PEEK(31750) 1080  $IX = 256^{\circ}$ PEEK(31753) + PEEK(31752) 1090 IY = 256\*PEEK(31755) + PEEK(31754) 1100 RETURN  $1110$ REM SUCCESS MESSAGE 2000 PRINT@I\*64,F\$;:PRINT@I\*64+8,"SATISFACTORY"; 2010 RETURN 2020 REM SUBROUTINE TO PRINT ERROR INFORMATION  $3000$ PRINT@I\*64+32,F\$;:PRINT@I\*64+40,"FAILED";:FL=0:REM SET 3010 PRINT @FACE AND FLAG<br>PRINT @640,"FAILURE REPORT FOR SEGMENT":F\$<br>PRINT @640,"FAILURE REPORT FOR SEGMENT":F\$<br>PRINT "REGISTERS:"TAB(19)"A" TAB(24)"BC" TAB(31"DE" TAB(38)<br>"HL" TAB(45)"IX" TAB(52)"IY"  $3020$ 3030 PRINT "SHOULD HAVE BEEN:" TAB(16)J1; TAB(22)J2, TAB(29)J3; 3040 TAB(36)12345; TAB(43)J4; TAB(50)J5<br>TAB(36)12345; TAB(43)J4; TAB(50)J5<br>PRINT "WERE:" TAB(17)A; TAB(22)BC; TAB(29)DE; TAB(36)HL, 3050 TAB(43)IX; TAB(50)IY TAB(43)IX; TAB(50)IY<br>PRINT@965, "PRESS 'A' TO ABANDON; PRESS 'C' TO CONTINUE'';<br>IN\$ = INKEY\$: IF IN\$ = '''' THEN 3070 3060 3070 INS = IINNETV. II | IIV =<br>|F |NS = ''A'' END<br>|F |NS = ''C'' PRINT@640,STRING\$(191,'' '');: PRINT@832,STRING\$ 3080 3090 (191, "");: RETURN GOTO 3070 3100 REM CALLING ROUTINE  $4000$ DATA 205, 127, 10, 62, 117, 79, 71, 87, 95, 205, 69, 124, 237, 67, 4, 124,  $4010$ 237 83 DATA 6, 124, 221, 34, 8, 124, 253, 34, 10, 124, 50, 2, 124, 195, 154, 10  $\triangle$ **REMID1** 4030 DATA 19, 52, 13398, 30738, 4660, 22136, LD1 4040 DATA 221, 33, 52, 18, 253, 33, 120, 86, 221, 69, 253, 76, 253, 85, 221, 125,<br>201  $\star$  Sec July 1, p.  $\star$  3 4050 4060 REM LD2 REM LDZ<br>DATA 15, 117, 9029, 30864, 17784, 30096, LD2<br>DATA 1, 69, 35, 17, 144, 120, 221, 97, 221, 106, 253, 103, 253, 107, 201 4070 4080 REM LD3  $4090$ DATA 21, 117, 30069, 30069, 5923, 61579, LD3 4100 4110 DATA 221, 33, 0, 0, 253, 33, 0, 0, 221, 38, 23, 221, 46, 35, 253, 38, 240, 253, 46.139.201 REM LD4 4120 NEW LOY<br>DATA 13, 117, 30069, 30069, 25700, 14135, LD4<br>DATA 221, 33, 100, 0, 221, 101, 253, 33, 0, 55, 253, 108, 201 4130 4140  $4150$ **REM ADDSUB** ncw AUUSOU<br>DATA 19, 192, 30069, 30069, 32800, 16432, ADDSUB<br>DATA 62, 144, 221, 33, 32, 128, 253, 33, 48, 64, 221, 132, 221, 141, 253, 4160 4170 148, 253, 157, 201 4180 **REM INCDEC** DATA 21, 117, 30069, 30069, 766, 64769, INCDEC<br>DATA 221, 33, 255, 0, 253, 33, 0, 255, 221, 36, 221, 36, 221, 45, 253, 37, 4190 4200 253, 37, 253, 44, 201 4210 **REM ANDORX** 4220 DATA 17, 136, 30069, 30069, 46364, 38612, ANDORX 4230 DATA 221, 33, 28, 181, 253, 33, 212, 150, 62, 0, 221, 180, 253, 165, 221, 173, 201 4240 REM COMP DATA 21, 86, 30069, 30069, 4660, 22136, COMP 4250 DATA 221, 33, 52, 18, 253, 33, 120, 86, 62, 52, 221, 188, 200, 62, 86, 253, 4260 188, 200, 62, 16, 201 Program 3. Program listing for the BASIC controller.

 $3 of 4$ 

ETI April 1981 - 89

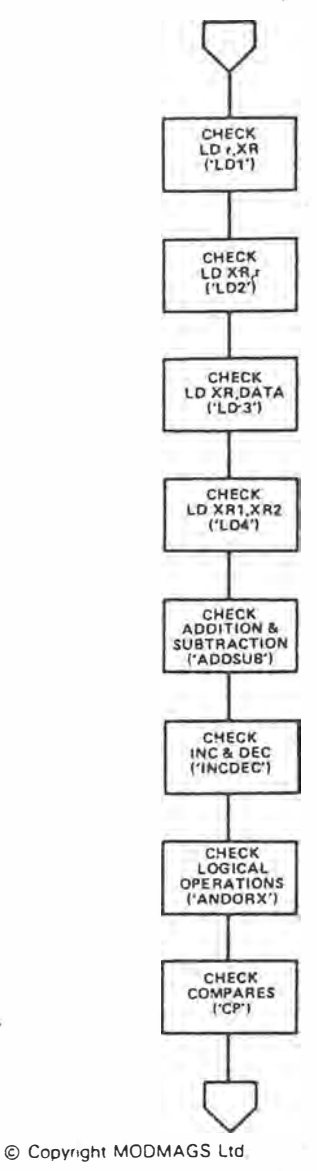

*Figure 3.* **Flowchart for the checking operations to find out If your Z80 has the 'added-extra'.** 

**each extra register can be loaded successfully into a normal register.** 

**It is convenient for the program to check the extra instructions in logically-related blocks; I suggest that we can use the eight blocks shown in Table 1. Figure 3 shows the test sequence, which goes from the 'simpler' instructions to the 'more complex' ones.** 

**Each block tests a suitable selection**  of the possible operations, and must do **two things: it has to make sure that the extra operations work, and it has to check that the 'unused' registers are not· corrupted. I decided that the best way to achieve these was to use a standard machine-code subroutine, which would call the test segments proper one at a time.** 

**Before each test, all the registers in the micro would be set to known values and, at the end of the test, they would all be saved in memory. The high-level,** 

**controlling program (in BASIC) could then recover the** stored **data and test it for correctness before the next test.** 

**Program 1 on page 88 is an assemblylanguage listing for this controlling subroutine ('TST** ALL'), **and Program** 2 **on pages 88-89 shows the eight test**  TRS-80 **(Level** II, **16K). Each segment** is **segments. All are written to suit a fairly simple, but a few comments are probably in order.** 

**TSTALL. This segment starts with a 'CALL 0A7FH', and ends with 'JP 0A9AH'. These are the TRS-80 routines which pass the value of HL between BASIC and machine-code, via USR-by using these, I did not have to use TSTALL to store HL in memory.**<br>This segment also uses

**This segment also uses a 'CALL 7C45H' to get to each test segment; as we** will **see later, each is**  RAM **by the BASIC program.** If **the subloaded, in turn, into the same area of sequent 'RET' goes wrong, then we know that SP has been corrupted by the tests.** 

**ADDSUB. This segment tries each of the four eight-bit arithmetic operations once.** I **chose the values and the sequence of using them so that, as far as possible, multiple errors were unlikely to cancel each other out.** 

**COMP. When we test the 'CP's, we have to make sure that the Z flag is set/reset at the right times. The 'LD's of A are arranged so that, if things go wrong, the segment exits with the wrong value in A.** 

**Those, then, are the fundamental machine-code tests. To control them, however, I used a BASIC program, which made it much easier to assess the results and to format the output. The program has to do several things:** 

**a. Load the appropriate machine-**

- **code segments.**
- **b. Run the machine code.**
- **c. Evaluate the results.**
- **d. Output its assessment.**

**Program 3 on page 89 is a listing of the program that I used.** 

**Initially, the calling routine is loaded into the top of memory by a series of READs and POKEs, and then the tests proper start.** 

**The first line of DATA for each test segment defines the number of bytes in the subroutine, the expected values in all the registers except HL ( which should always be 12345), and the title of the segment. This data allows the test segment to be loaded and run.** 

**The actual values of the registers, saved in memory by 'TSTALL', are recovered by the subroutine at lines 1000-1100, and the result is evaluated. If the results are OK, a suitable message is printed, and the program goes on to the next test.** 

*4- ()� 4*

**If any failure occurs, the subroutine at line 3000 is called.** This **prints out** an **error message, and the expected and actual data in the registers. The routine also clears a flag (FL) to show that there was a fault. Finally, the fault routine sits in a loop while you make up your mind what to do next.** 

**Figure 4 shows the sort of display which might appear partway through the test of a Z80 which does not respond properly. You'll notice that I have to modify the 'expected' values to force a failure. At the end of the test, a success/ failure message appears.** 

**The only other point to watch out for when you** run **this program on a TRS-80 is the protection of the RAM used for the machine-code. There's probably no threat to it, but you should answer the 'MEMORY SIZE?' prompt with 31734 to be safe.** 

#### **Use on other micros**

**The program here runs on a TRS-80. What, you** may **ask, do you have to do to run it on,** say, **an MZ-80K?** 

**Obviously, the BASIC and the actual addresses used must be changed to suit the new machine. However, the critical parts of the program, the eight test segments, are all relocatable (they don't**  use absolute addresses), and so they **shouldn't need any attention. You will**  have to massage **TSTALL'** a bit to suit **how, or if, you pass the value of HL through a USR.** 

#### **Conclusion**

**Most, if not all, Z80s have extra instructions in them which Zilog is very coy about. These instructions give the dedicated machine-code masochist four extra eight-bit general-purpose registers to play with, and can** be **very useful indeed.** 

**It's very easy to test whether or not your micro has these commands.** If **it has, you've got an unexpected bonus,**  and if it hasn't -- you never knew you were missing them.

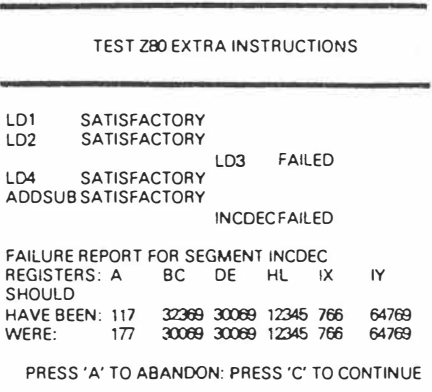

**Figure 4. A typical failure output.** 

**ETI April 1981 - 93** 

#### **Uncovering more of the ZBOI**

Holmes and Watson would have turned in their graves if they had read the article on uncovering the 280 in April ETI, **says** reader Stephen Dennis of Dundas, NSW.

"It is evident that Dr Moriarty distracted **the** otherwise **thorough**  investigation that was made, **because** several other undocumented instructions can be **found.** 

"If one looks at the numerical order listing of 280 op-codes in the back of the Zilog Assembly Language Programming Manual, a strange omission **occurs between** CB 2F and CB 38. After looking **at**  the operations that occur, the following rotate instruction **can** be deduced (elementary, my dear Watson):

 $reg$   $\frac{1}{2}$   $\times$  reg + 1

**-----**

�-

**i.e:** shift left **once and add one,** hence the **new mnemonic;:**

RLO reg machine code: CB 30 to 37

where reg is any of A, B, C, D, E, H, L, (HL) (the machine code corresponds to the standard lntel/Zilog convention for register values, i.e:  $B=0$  C=1 . . . (HL)=6 A=7).

"If **one** looks even harder **at the** other **unused 280 op-codes** op-codes. However, to date most of these are duplicates of other (those with ED as **a** prefix), **it** Is possible for **one to** find even more **280** codes or have as yet unknown effects on the CPU (i.e: not so elementary, Watson).

.. . "The **best** way to check these Instructions is to try using them, because after all that is what the spirit of hobbyist computing **Is** about (even if the manufacturers **and** advertisers tetl you differently).

#### **ETI June 1981 - 97**

## **THE Z80 - NAKED AT LAST? -**

Following the article on 'Uncovering the Z80' in our April issue we published a note *from* Stephen Dennis in June issue's Printout (page 97) about further undocumented instructions. However, one reader, Mr Peter A. Schmektschek, uncovered what may be either an omission or two in the original article and/or differences between his System 80 and the original author's TRS80. Here's what Mr Schmektschek found:

"In the article 'Uncovering the Z80' on page 88 (of the April issue) I feel the source listing of program 1, line 340 should read LO A.XL and not LO A,XH.

"Also, on page 89, the source listing of program <sup>2</sup>, line 4050 appears to have two bytes missing: line 4050 should read:

DATA 221 ,33,52, 18,253, 120,86,221 ,69,253, 76,253,85,221,92, 221,125,201

"The instruction in bold (line <sup>33</sup>0 in program 1) was missing and so test segment 1 failed though the others were successful (on my System 80 Mk 1).

"Incidentally, in line 4040, program <sup>2</sup> , the data 19, ... will now be correct.

Another reader, Tony Garland of Terrey Hills, **NSW,** found he had to make the following changes for the program to work on his TRS80:

**ADP** NEWLINE 5CLEAR500 (to pvercome ?OS error in 3090). Alter line 4040 to read 4040 DATA 17,52,13398,30738,4660,22136,LD1 (otherwise, in the READ statement tine 80, J4 will try to read LD2 in DATA line 4070, which it cannot do).

Tony found segment LD1 in his system failed.

**ETI July 1981 - 83** 

*1.* **<sup>D</sup>� 1** *( .Jo* **a,.,,-,..,.�** *April* ,4,-J;.\_ C.)

MICAO LOGIC CORP. muc

HACKENSACK, NJ

# MICROPROCESSOR INSTANTABLEMENT CAN

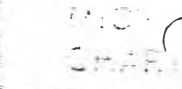

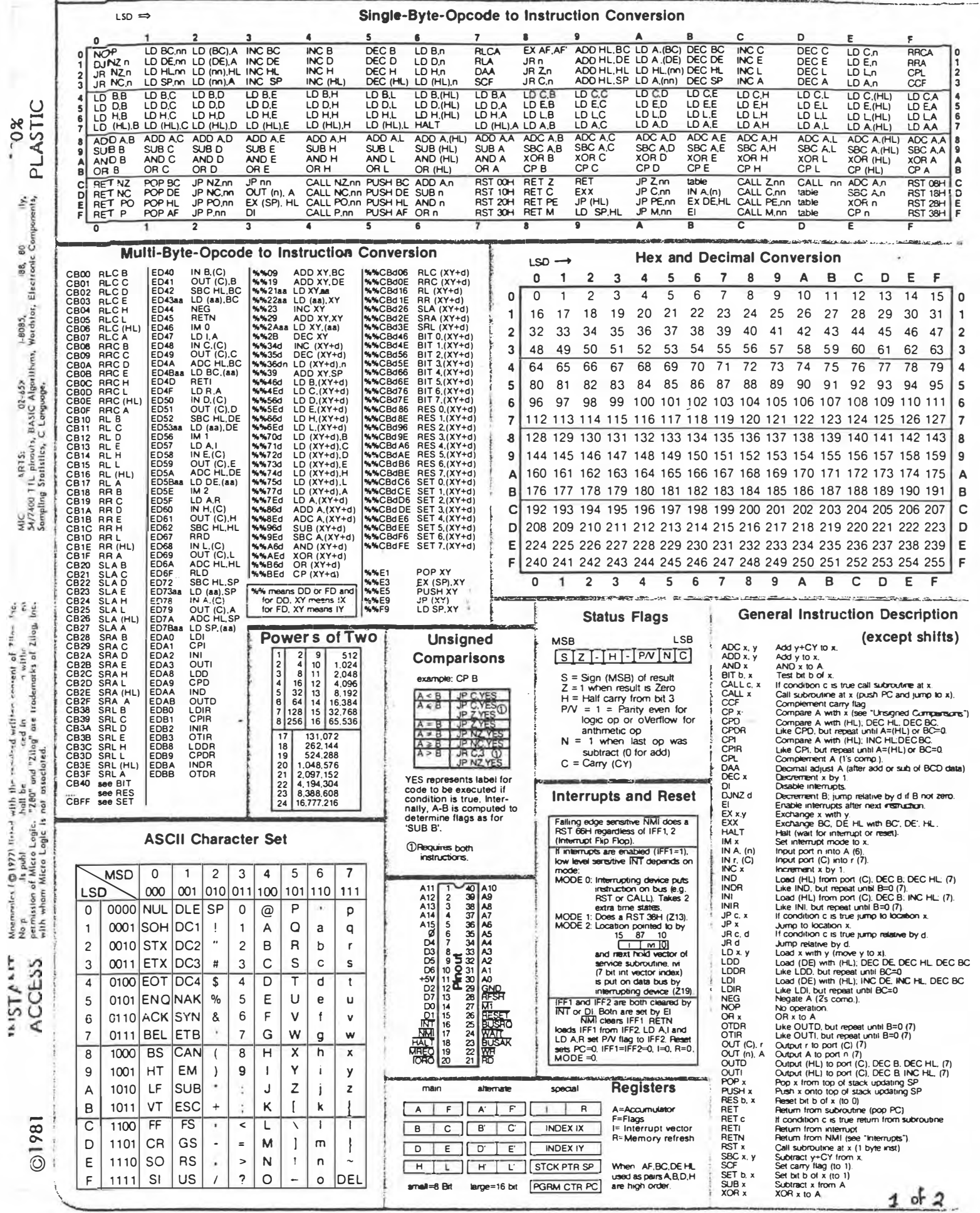

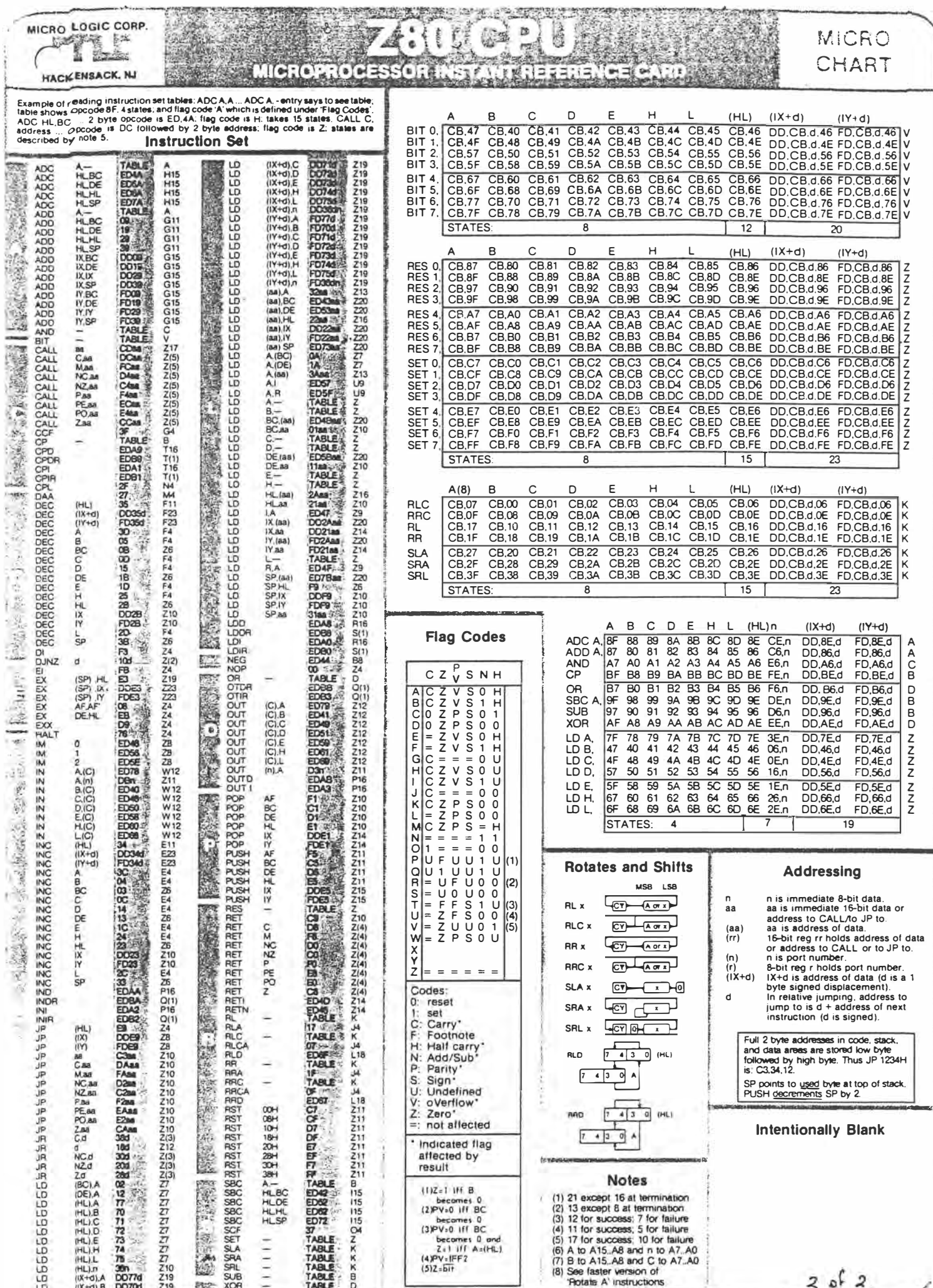

## **UNDERSTANDING ASSEMBLER PART I**

## your computer

*If you've mastered BASIC and feel you're ready for something with a bit more power, why not tackle assembly language? It's probably easier than you think, and LES BELL. says it's capable of doing an awful lot.* 

BASIC is fine for a lot of jobs, but there are a lot of things it simply can't do  $-$  like high-speed bit fiddling, or input-output. That's why disk operating systems, BASIC interpreters and similar complex pieces of software are written in assembly language, not BASIC. And if you ever want to fix bugs in your operating system, or patch the input/output drivers, a knowledge of assembly language is indispensable.

What is assembly language? To understand that, it is necessary to start one level down, with an understanding of the microprocessor chip itself. In this series of articles, we'll learn to program the Z-80 microprocessor, the chip used in the TRS-80, System 80, ZX-81 and other popular microcomputers.

In fact, the Z-80 chip was a descendant from an earlier device, the Intel 8080. The Z-80 took the basic design of the 8080 and added extra registers and instructions, so it is still capable of running programs written for the 8080.

There are still a lot of 8080s around (I'm using one right now), and for this reason, we are going to deal with the 8080 subset of the Z-80. Besides, many readers will be using the CP/M operating system, which is supplied with an 8080 assembler and debugger as standard and which does not take advantage of the added facilities of the Z-80.

#### **Scalpel, Please**

Since we're going to be dealing with the actual bits and bytes of the computer, we'd better understand what a computer is, rather than what it does. Figure one shows the organisation of a typical microcomputer.

All the elements of the computer are linked together by a set of signal lines

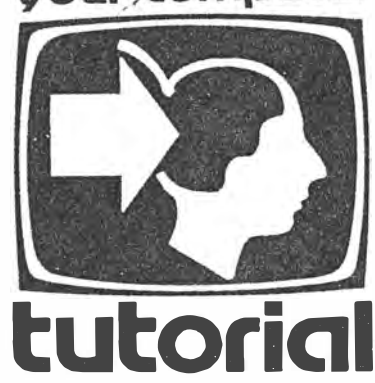

called a **bus.** This carries power to the various parts so they can work, and it carries a clock signal, which is the computer's 'hearbeat'.

What is a microprocessor?

Leavina the electrical characteristics of the chip aside (we'll hardly refer to the electronic aspects at all), the chip is basically a set of registers which can store binary numbers, an arithmetic/logic unit which can process those numbers, and an instruction decoder which can analyse the program and get the various parts of the chip working together.

Figure one shows the various parts of the chip. At the left, you'll see the accumulator. This is a special register which works closely with the arithmetic/logic unit (ALU). You'll also see an accumulator latch and temporary register. Ignore these, as they're only used by the processor internally, and you can't get at them to do anything.

Attached to the ALU are five flag flipflops. A flip-flop is a single memory cell which flips (or flops) from 0 to 1 and back again, depending upon certain conditions in the ALU logic to which it is attached. The flags tell us certain facts about the result of the last calculation performed by the ALU: whether the result is zero, negative or whether the calculation generated a carry and other useful info. Also attached to the ALU is a block of circuitry marked decimal adjust. We'll cover that when we do arithmetic.

On the right you'll see the register array, containing a number of 8-bit and 16-bit registers. The W and L registers are used internally, and we can't get at them. Registers B, C, D, E, H and L are 8-bit general purpose registers which can be operated on by a number of instructions. They can also be paired up to make the BC, DE and HL 16-bit register pairs, and

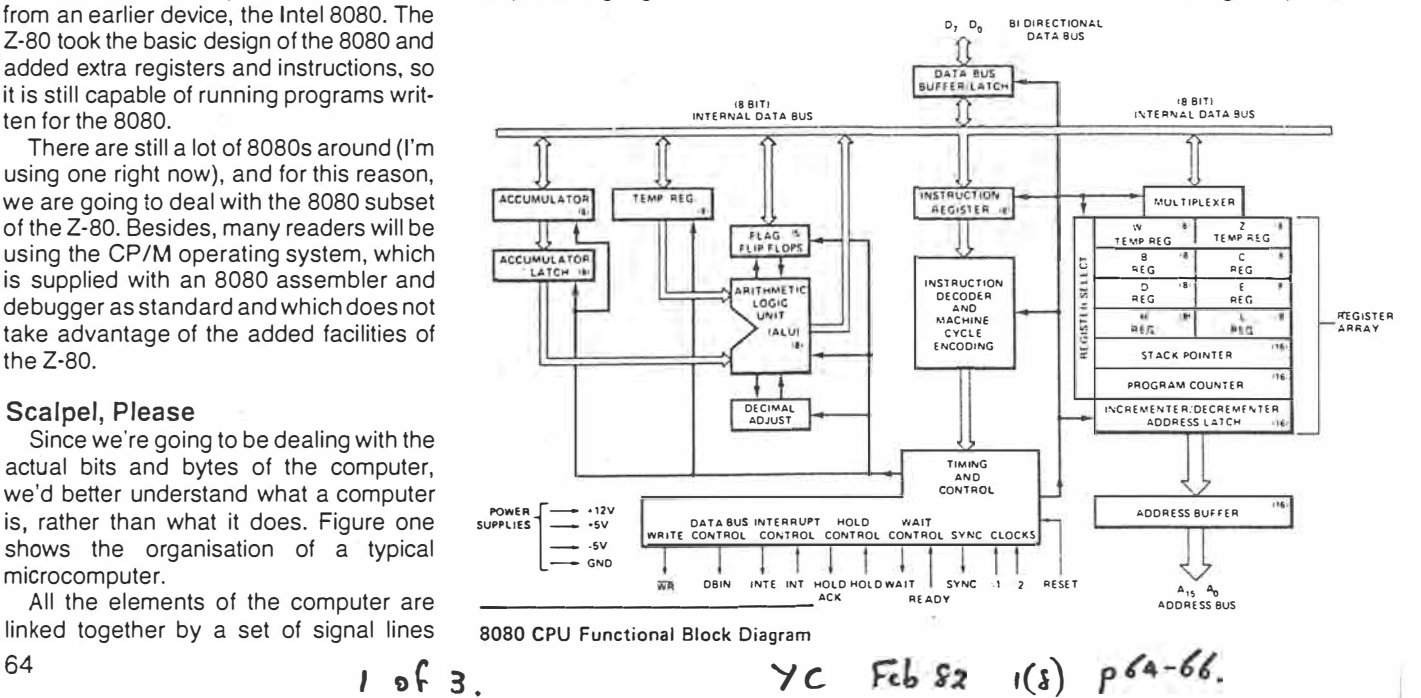

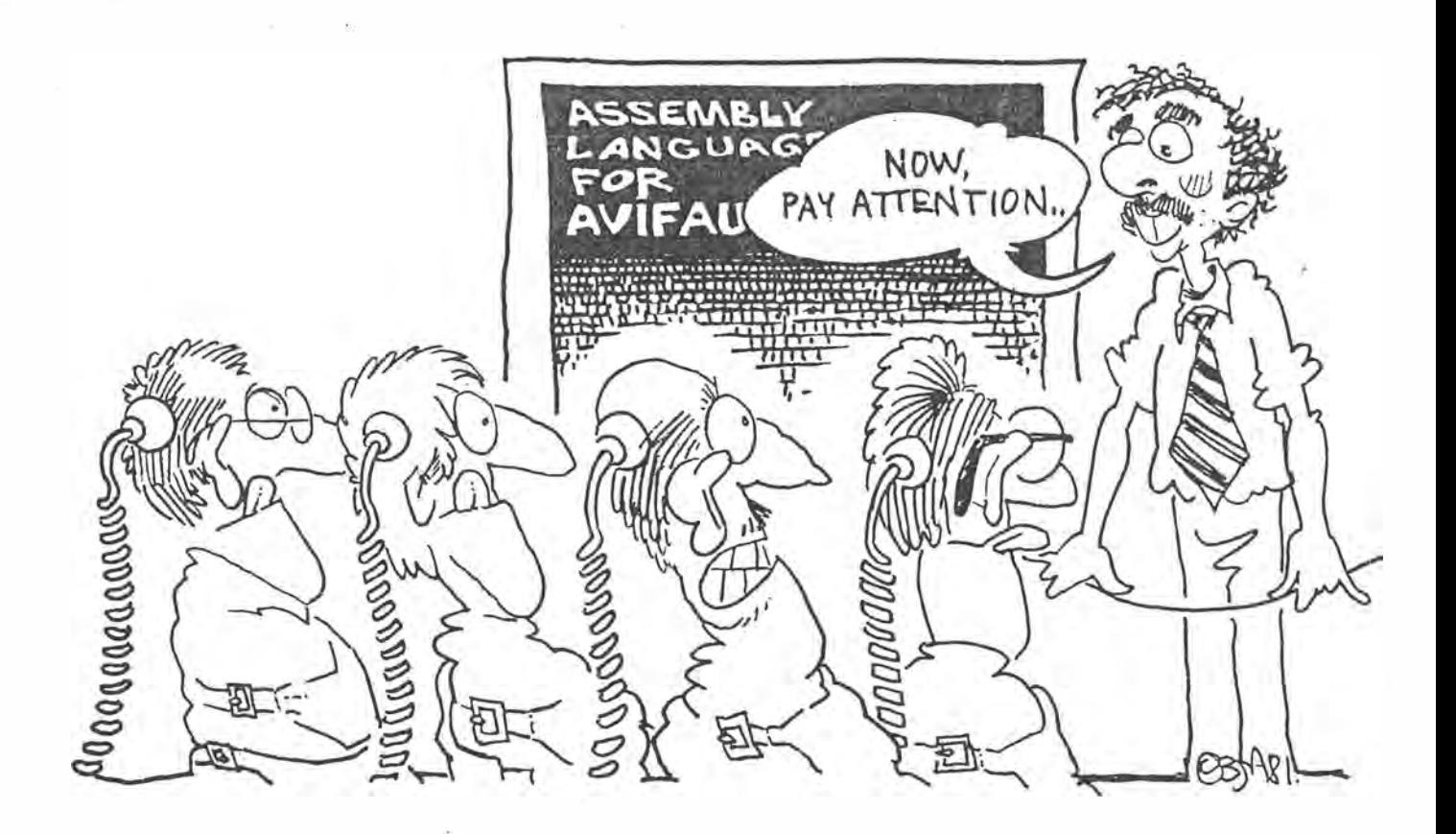

there are special 16-bit instructions which operate on them.

The stack pointer is a special purpose 16-bit register which is used in many different ways  $-$  we'll see most of these uses later. For now, it's enough to say the stack pointer is used by the processor to save temporary values.

Finally, the program counter is the 16 bit register which is used to fetch instructions from memory, sequentially. The remaining circuitry shown on the diagram can largely be relied upon to function automatically, without our having to worry about it.

#### **Pulling it Together**

How do all these registers and circuitry function together, and what do they do?

Let's examine how some of the simpler instructions work. We'll start by writing a simple program to add together two numbers which are stored in memory. This is done in the following way.

First, we load the first number into the accumulator (that's where all arithmetic is done) then add the second number to it. Finally we'll store the result back in memory. Here's the program:

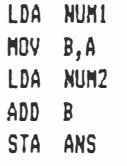

Step by step, here's how this program works: At the beginning of the program, the program counter points to the first instruction (LDA - Load Accumulator). It fetches it into the instruction decoding circuitry, which recognises it and organises the internal circuitry of the CPU to carry out the instruction.

. This involves fetching the next two bytes following the instruction. Together, these bytes form the address where the first number is to be found. That's right -. NUM 1 is *not* the first number, but the address where the first number is to be found.

Having fetched this address from the program, the processor then puts the address out again, this time on the address bus, activating that memory location so the processor can read. its contents and move it into the accumulator.

That completes the first instruction.

#### **Contents Retrieved**

We now have retrieved the contents of NUM1 and placed them in the accumulator. The program counter is pointing at the next instruction, and we are ready to execute it. The procedure is exactly the  $same - we fetch the instruction, identify$ it, and then execute it. In this case the instruction is a MOVe, into register B, from register A.

The purpose is to temporarily save our first number while we load the second number into the accumulator. This is

necessary because the 8080 does not allow us to add a number directly from memory into the accumulator (with one exception, but later, later..). Nor does it allow us to move directly from memory into any register other than the accumulator (with  $one.$ ).

So we have to load the second number into the accumulator, which means saving the first. Notice that the MOV instruction specifies the destination of the data first, then the source: MOV B,A means *into* B *from* A.

We can now use a LDA instruction again, this time to load the accumulator with the contents of location NUM2. We are now ready to perform the addition, which uses the ADD instruction to add the contents of B into the accumulator A.

We now have our answer, but it is in the accumulator. To store it back in memory, we use the STA (store accumulator) instruction to put it into the address specified. The processor executes this in just the same way as the LOA instruction - except when it puts out the address it writes into it instead of reading from it.

#### **Language Characteristic**

That's it. It seems like an awful lot of work, but that's characteristic of assembly language. Let's see how the program would be written for actual assembly and execution on a computer. Here's the full program:

 $YC$  Ftb 82.  $I(\delta)$   $P$  64 - 66  $2$  of 3.
: Program to add two bytes together 24/11/81

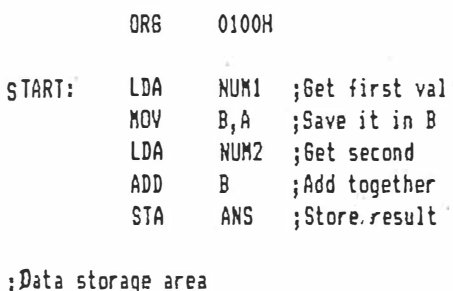

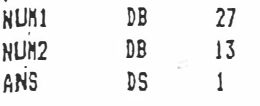

#### **END**

The lines beginning with semi-colons  $($ ;) are comment lines, the same as REMs in B ASIC. They have no effect on the generated *code:*

Assembly language lines are split into sections called fields. The first field of each line is called the label field. If we want to refer to a particular address, we label it by putting a name into this field. Later (or earlier) in the program we can refer to such locations symbolically, with such statements as JMP START, or LOA **NUM1.** 

The second field contains the mnemonic for the instruction, and the third field contains the data or address it operates oni often called the **operand.** The fourth field contains an optional comment.

As well as the instructions we wrote out previousiy, there are a few others in the program. The mnemonics for the instructions are sometimes called **op-codes;** they are the instructions the computer will follow.

The new op-codes aren't really opcodes at all, which is why they're called **pseudo-ops.** Instead they're there to give

the assembler program information it needs to assemble the program correctly.

For example, the ORG statement allows us to tell the assembler where in memory we would like this program located. It's short for ORiGin, and in this case says the program should start at location 0100H (the H stands for hexadecimal). I've chosen this address for compatibility with CP/M.

#### **The Definitive Byte**

Further down there are two DB statements. The DB (Define Byte) statement sets aside a single byte of storage, and initialises it to the value given in the DB statement. In this case, we've said NUM1 is a single byte of storage immediately following the program, and that it is to contain the value 27. NUM2 will immediately follow that, and will contain the value 13.

The next line contains a OS (Define Storage) pseudo-op. This is like the DB statement in that it sets aside memory for data storage, but it says nothing about what initial values these locations should have. Consequently, when the program starts running memory which has been reserved using a DS statement, it could contain anything. The OS 1 statement reserves one byte of storage; OS 32 would reserve 32 bytes, and so on.

I hope I don't have to explain what the END pseudo-op tells the assembler!

Now let's look at what the assembler outputs as a result of the assembly. There are two major files. One is called the **assembly listing** and contains our original input, with the machine code added into it. Tlie other is called a **hex file** and contains the machine code alone, in a form suitable for machine loading. If our original file was called ADD.ASM, then running the assembler by typing ASM ADD will produce these two files, called ADD.PRN and **ADD.HEX.** 

Here's ADD.PAN:

;PROSRAN TO ADD TWO BYTES TOGETHER 24/11/81

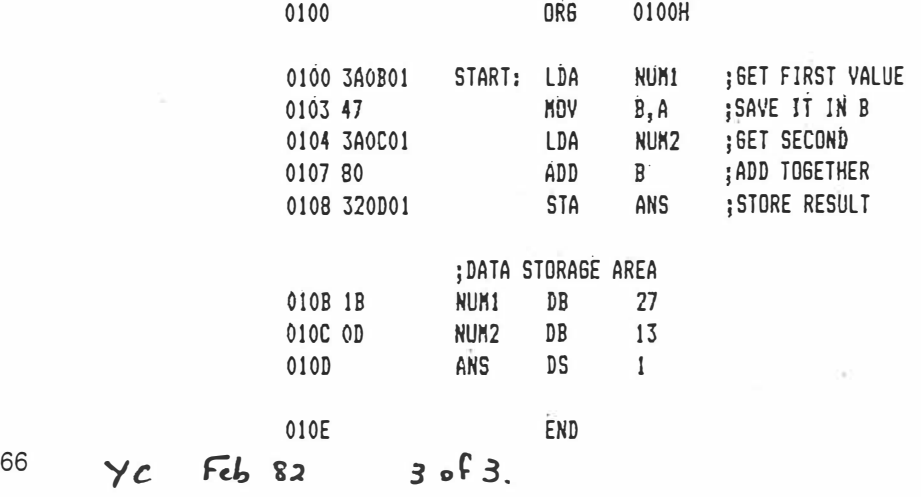

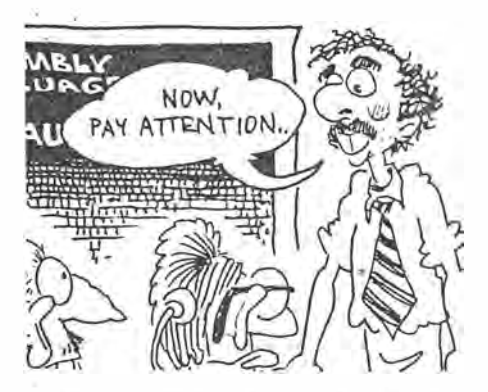

As you can see, it looks just like the original, with the addition of two more fields on the left (I don't know why on the left, right seems more logical to me too!). The leftmost field contains the address of the first byte of the instruction or data. The next field contains the generated code, in hexadecimal.

Looking at the PRN file, we can see NUM1 is located at 010B hex. If you look at the first instruction, you'll see it reads:

**0100 3AOB01 START: LDA NUH1**  ;SET FIRST VALUE

The 0100 is the address of the first byte of the instruction, which is a 3AH. Then follows the generated code: 3AOB01. We found NUM1 at 0108H; why are the next two bytes 0801? The answer is that the 8080, for reasons known only to itself, reverses the order of the bytes in a 16-bit word, putting the least significant byte first. So you'll soon get into the habit of mentally swapping the bytes in this part of the listing.

Incidentally, there's a pseudo-op for words, analogous to DB for bytes, which swaps the two halves of the word. So

**DB OlFFH** 

would generate code of

XXXX FF01 DB 01FFH

automatically reversing the bytes. Now here's the HEX file:

#### **:OD0100003AOB01473AOC0180320D011B0D36 :0000000000**

Notlce it's not actually machine code, merely a hex dump of the program, with some added information to assist in loading the program. The exact details of the hex file don't matter at this stage; there's a CP /M program called LOAD which turns this file into an executable program (that is, a .COM file).

Next month we'll delve into the complete 8080 instruction set, then we'll be ready to write complete and sensible programs. By the way, there's a deliberate error in the program above: can you see What it is?

## UNDERSTANDING **ASSEMBLER PART II**

### **vour computczr**

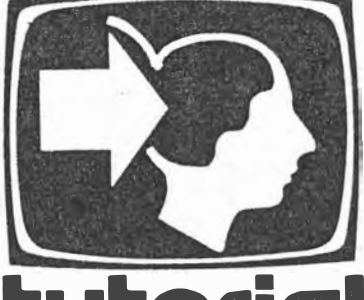

*In part II of his Assembly Language series LES BELL introduces the instruction set of the 8080 microprocessor.* 

THE INSTRUCTION set of a computer falls into functional groups - data transfer instructions, arithmetic· instructions and so on. This month we'll break down all the 8080 instructions into their functional groups, with a brief description of each for reference and a table giving their hex and decimal opcodes.

This installment in our series is not intended to impart a complete understanding of the 8080 assembly language. We simply want you to read through the instruction set and see the kinds of operations that are possible. Later, we'll start using them.

The instructions which move data from memory into and out of the processor are called the **data transfer group.** 

All registers are eight-bit and register pairs can contain 16-bit values, often addresses, especially in the case of the HL pair.

Here are some abbreviations you'll need to know: **rdest** is the destination register (where the data is going to); **rsource** is the source register (... coming from); **bdata** is byte data (8 bits); **wdata** is word data (16 bits); **rp** is register pair.

There are three register pairs, BC, DE and HL. In assembly language, they are referred to by the first of the two registers, 8, D and H.

**MOV** rdest,rsource: Moves the con-74 YC Mar  $32$  10f 4

**tutorial** 

tents of the eight-bit source register to the destination register. The source remains unchanged.

**MOV** rdest,M: The HL register pair is assumed to contain a memory address. This instruction moves the contents of that location from memory, into the destination register.

**MOV** M,rsource: This instruction moves. data from the source register into the memory location addressed by the HL register pair.

**MVI** rdest,bdata: The Move lmmediat�· instruction loads the specified register with the data specified in the instruction.

MVI M,bdata: The Move to Memory Immediate instruction puts the specified data into the memory location pointed to by the HL register pair.

LXI rp,wdata: The Load Register Pair Immediate instruction loads the specified register pair (8, D or H) with the 16-blt word which forms byte 2 and byte 3 of the instruction. Remember the 8080 reverses the order of these bytes, so the least significant byte comes first, then the most significant.

**LOA** addr (Load Accumulator Direct): This instruction loads the accumulator directly from the address specified.

**STA** addr: This instruction stores the

accumulator contents directly into the address specified.

**LHLD** addr: Loads the HL register pair directly from the address specified, and the byte following it.

**SHLD** addr: Stores the contents of the HL register pair directly into memory.

**LDAX** rp (Load Accumulator Indirect): This instruction specifies either the BC or DE register pairs, which are assumed to contain the address of a location in memory. The contents of this location are moved into the accumulator.

**STAX** rp: The contents of the accumulator are stored into the memory location pointed to by either the BC or DE register pair.

**XCHG:** This instruction exchanges the contents of the HL and DE register pairs.

#### **Arithmetic Group**

These are the instructions which operate on the accumulator, together with the contents of other registers or memory. In each case the results of the operation are placed in the accumulator and, unless otherwise indicated, the flags are set to reflect the result of the calculation. There are five flags: Zero, Sign, Parity, CarrY, and Auxiliary Carry.

Subtractions are performed using two's complement arithmetic and set the carry flag to indicate a borrow and clear it to indicate no borrow.

**ADD** rsource: Adds the contents of the source register to the accumulator.

**ADD M:** Adds the contents of the memory location pointed to by HL into the

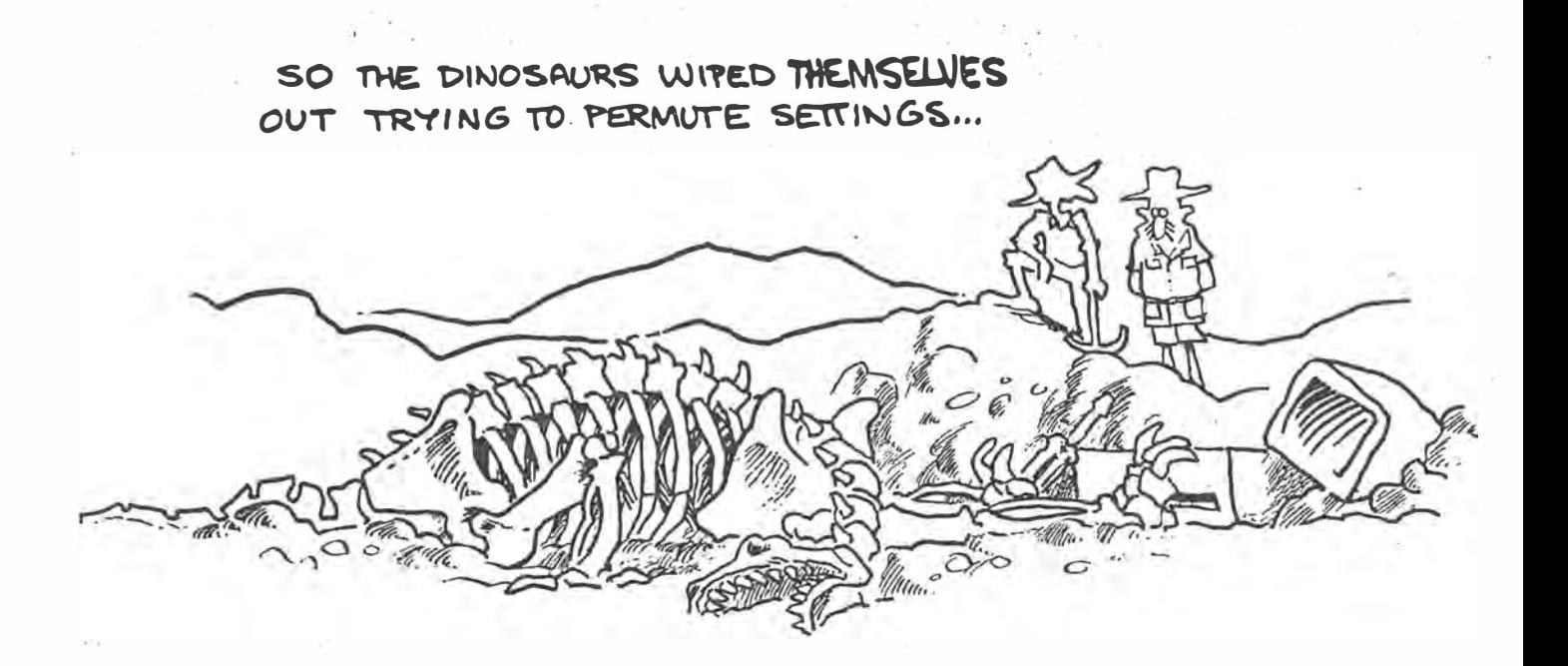

accumulator.

**ADI** bdata (Add Immediate): Adds the data specified in the instruction to the contents of the accumulator.

**ADC** rsource (Add with Carry): Adds the contents of the specified register, plus the carry bit, into the accumulator.

**ADC M:** Adds the contents of the memory location pointed to by HL, plus the carry bit, into the accumulator.

**ACI** bdata (Add with Carry Immediate): Adds the data specified in the instruction, plus the carry bit, into the accumulator.

**SUB** rsource: Subtracts the contents of<br>e specified register from the the specified register from the accumulator.

**SUB M:** Subtracts the contents of the memory location pointed to by HL from the accumulator.

**SUI** bdata: Subtracts the data specified in the instruction from the accumulator.

**SBB** rsource (Subtract with Borrow): Subtracts both the contents of the specified register and the content of the carry flag from the accumulator.

**SBB** M: Subtracts both the contents of the memory location pointed to by HL and the content of the carry flag from the accumulator.

**SBI** bdata: The data specified in the instruction and the carry flag are both subtracted from the accumulator.

**INR** rdest: Jncrements the contents of the destination register by one. Does *not* affect the carry flag.

**INR M:** Increments the contents of the memory location pointed to by HL by one.

the destination register by one. Does not

the memory location pointed to by HL by one. Does not affect the carry flag. iliary carry flags are cleared.

specified register pair by one. No condi-

the contents of the register pair specified flags are cleared. into the HL register pair. *Only the carry* • **ORA** rsource: The contents of the

doubles HL.<br>**DAA:** Following the addition of two **CORA M:** The conter **CAA:** Following the addition of two **CAA M:** The contents of the memory BCD numbers using the ADD or ADC in-<br>location pointed to by HL are inclusive-DAA instruction converts this result into a valid BCD number.

**ANA M:** The contents of the location<br>pointed to by HL is ANDed with the ac-<br>cumulator The carry floa is cloared that HL is used to point to the memory cumulator. The carry flag is cleared.<br>ANL bdata: The data specified in the subcation to be compared.

**ANI** bdata: The data specified in the location to be compared.<br>struction is ANDed with the ac- **CPI bdata:** The flags are set as though instruction is ANDed with the ac-

**DCR** rdest: Decrements the contents of cumulator. The carry and auxiliary carry e destination register by one. Does not flags are cleared.

affect the carry flag.<br>**DCR M:** Decrements the contents of specified register are exclusive-ORed specified register are exclusive-ORed<br>with the acumulator. The carry and aux-

**INX** rp: Increments the contents of the **XRA M:** The contents of the memory specified register pair by one. No condi- location pointed to by HL are exclusivespecified register pair by one. *No* condi-<br>
ORed with the accumulator. The carry<br>
ORed with the accumulator. The carry on flags are affected.<br> **DCX** rp: Decrements the contents of the and auxiliary carry flags are cleared.

and auxiliary carry flags are cleared.<br>**XRI** bdata: The data specified in the tion flags are affected. instruction are exclusive-ORed with the DAD rp (Double-precision Add): Adds accumulator. The carry and auxiliary carry accumulator. The carry and auxiliary carry

*flag* is affected. This is a 16-bit addition. specified register are inclusive-Ored with Note that DAD H adds HL to HL; that is, it the accumulator. The carry and auxiliary

BCD numbers using the ADD or ADC in-<br>structions, the result will be incorrect. The ORed with the accumulator. The carry ORed with the accumulator. The carry and auxiliary carry flags are cleared.

ORI bdata: The data specified in the **Logical Group**<br>
This group of instructions performs logi-<br>
This group of instructions performs logi-<br> **i** age are cleared

Example of instructions performs logi-<br>
This group of instructions on registers and memory.<br>
Again, the accumulator is involved in all<br>
instructions, and the flags are affected,<br>
unless noted.<br> **ANA** rsource: The content o

?s

 $YC$  Mar 82  $2064$ 

the data specified in the instruction were subtracted from the accumulator, although the accumulator remains unchanged.

**RLC:** The contents of the accumulator are rotated left one position, and both the carry flag and least significant bit of the result are set to the value shifted out of the most significant bit. Only the carry flag is affected.

**RAC:** The contents of the accumulator are rotated right one position, and both the carry flag and the most significant bit of the result are set to the value shifted out of the least significant bit. Only the carry flag is affected.

**RAL:** The accumulator contents are rotated one position left through the carry flag. Only the carry flag is affected.

**RAR:** The accumulator contents are rotated one position right through the carry flag. Only the carry flag is affected.

**CMA:** The contents of the accumulator are complemented (1 to 0, 0 to 1). No flags are affected.

**CMC:** The carry flag is complemented. No other flags are affected.

**STC:** The carry flag is set to 1. No other flags are affected.

#### **Control Flow Group**

These instructions control the sequence of operation of the processor. Jumps may be unconditional or conditional. Unconditional jumps simply load the program counter with the new value, whereas conditional jumps examine the status of the flags to see whether a jump should be performed. The conditions which may be specified are as follows:

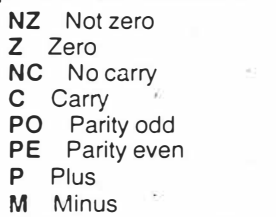

**JMP** addr: Unconditional jump to the address specified in the instruction.

Jcond addr: Conditional jump. For example. JPE is jump on parity even, JZ is jump on zero, JNZ is jump on not zero.

**CALL** addr: Jump unconditionally to the address specified. leaving the return address on the stack. This is the address of the next instruction that would have been executed in the normal course of events.

Ccond addr: Conditional call instruction; example. CZ is call on zero.

**RET:** Return from subroutine by removing return address from stack and jumping to it.

Rcond: Conditional return.

**AST** n: Call to one of eight specially defined locations in memory, where the target address is eight times the value of n.

PCHL: Load the program counter with the value in HL.

<sup>76</sup> Ye *mo...,.* cr.i. 3 or <sup>4</sup>

This group of instructions manipulates the stack, performs 1/0 and performs other miscellaneous operations.

**PUSH** rp: Push the specified register pair onto the stack. **POP** rp: Pop the the specified register pair off the stack.

**PUSH PSW: Push the Program Status** Word (that is, accumulator and flags) onto the stack.

POP PSW: Pop the Program Status Word off the stack.

**XTHL:** Exchange the contents of HL with the two bytes on top of the stack.

**SPHL:** Load the stack pointer with the value in HL.

**IN** port: Input a value to the accumulator from the eight-bit port specified.

**OUT** port: Output the value in the accumulator to the port specified.

**El:** Following execution of the next instruction (often a RET) interrupts will be enabled.

**DI:** Following execution of the next instruction, interrupts will be disabled.

**HLT:** Halts the processor.

**NOP:** No operation is performed. This instruction is used to leave space for debugging, and to pad out timing loops.

#### **Assembler Pseudo-Ops**

These are instructions to the assembler, and do not generate any code.

**ORG** addr: Sets the assembler code pointer to generate code starting at this address.

**END:** Ends a program.

**SET:** Sets the value of a label, and allows it to be changed afterwards (unlike

EQU). **DS** n: Reserves n bytes of storage space.

**DB** bdata: Defines a data byte, or string of data bytes.

OW wdata: Defines a data word, revers-

This completes our introduction to the 8080 instruction set. Next month we shall

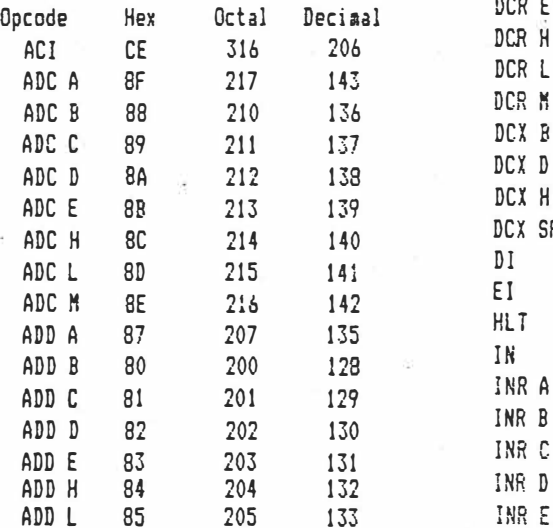

205

ADD L

**EQU:** Sets the value of a label. space. . . ing the order of the two bytes. begin writing programs in earnest.  $\Box$ ANA D ANA E ANA H ANA l ANA N ANI CALL cc CN CNA CNC CNP A CNP B CNP C CNP D CNP E CNP H CMP L CNP **N**  CNC CNZ CP CPE CPI CPO CZ DAA DAD B DAD D DAD H DAD SP DCR A DCR B DCR C DCR D OCR E DCR H DCR L OCR **M**

> oc 14 1r **H,**

014 024 034

012  $029$ 028

Opcode **ADD M** ADI

Hex 86 C6

Octal 206 306

Decinal 134 198

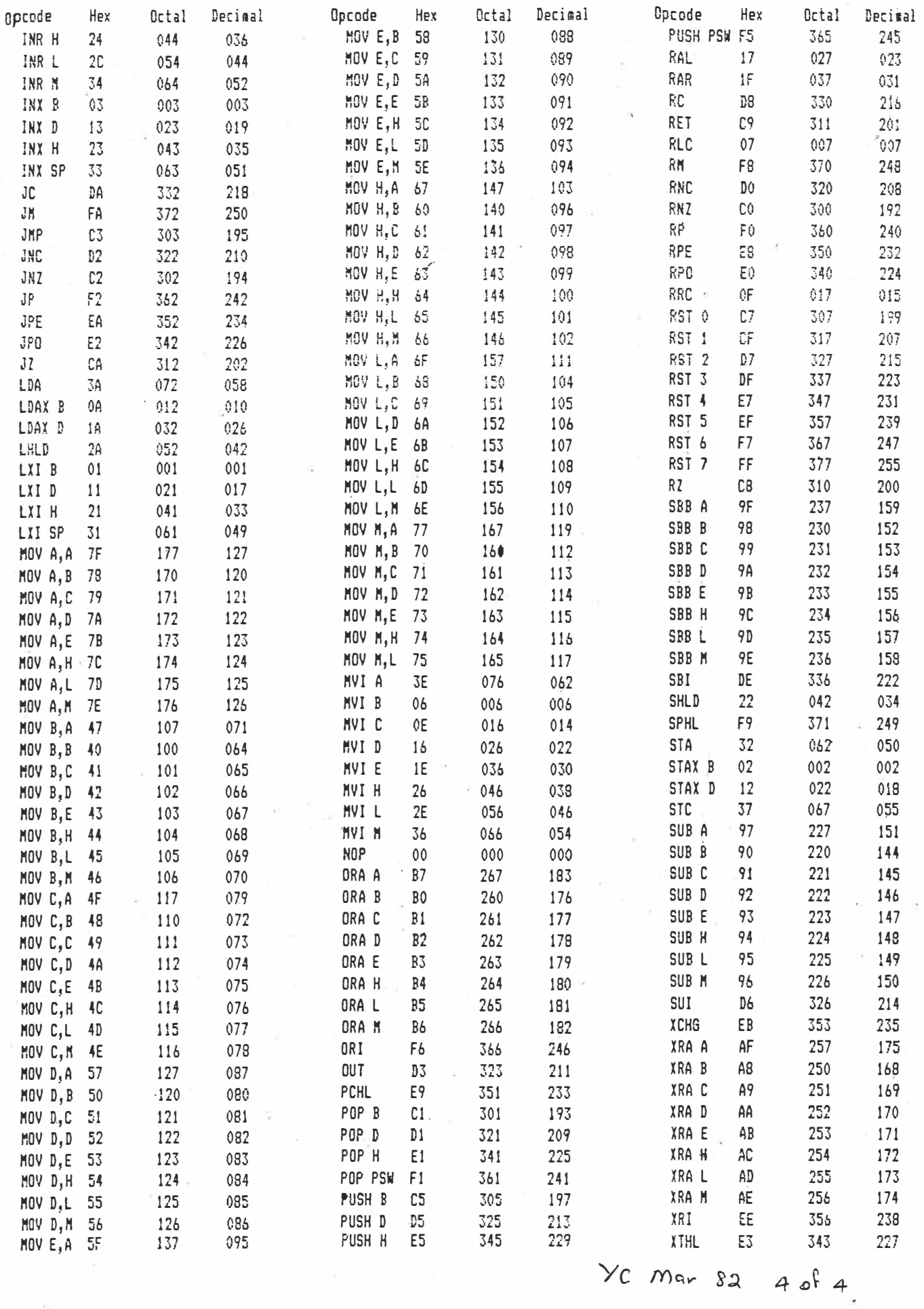

 $\frac{1}{\alpha} \int_{0}^{\infty}$ 

 $\bar{b}$ 

 $\overline{77}$ 

## UNDERSTANDING **ASSEMBLER PARTIII**

*In last month's article LES BELL introduced the complete instruction set of the 8080 microprocessor: this month he starts programming.* 

THE CHART at the end of last month's article shows each of the possible opcodes for the 8080 in hex (the preferred counting system), octal (for old fogies like me) and decimal (for those who have no assembler and must POKE programs into memory).

With the aid of this chart we can now start writing useful programs. We'll start with some arithmetic  $-$  for no other reason than it's equally useless to everyone, but doesn't require any special hardware.

Languages like Tiny BASIC, tiny c, C and Pascal have an integer data type; sometimes that's all they have. In general, this uses a 16-bit integer expressed in two's complement form, because that's easy to implement on an 8080 (for a complete run-down on two's complement arithmetic, see part two of Binary for Beginners, in *YC* December '81).

First, let's look at addition. Remember the· 8080 can use the BC, DE and HL register pairs as 16-bit registers, with the added ability of 16-bit addition, using the HL pair as an accumulator of sorts. The major limitation is that 16-bit arithmetic does not affect the carry and other flags but as our arithmetic is limited to 16 bits we won't want to carry anyway.

Assume we want to add two 16-bit numbers; how do we go about it? First, we get the two numbers into the HL and DE registers from memory or wherever they were. The details of this procedure depend upon the rest of your program. Then <sup>a</sup>**DADD** (double precision add DE to HL) instruction will add the numbers together, leaving the result in HL. Where the result is moved after that depends upon the rest of the program.

So, our 16-bit add routine looks like this:

#### **A16 DADD**

Written as a complete assembly language file, we have:

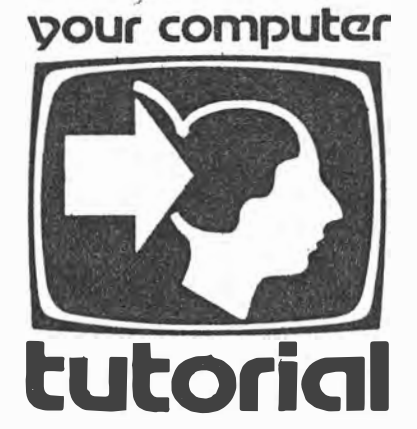

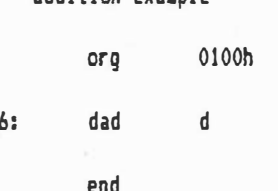

**a16:** 

**addition exaaple** 

The first line, as you will remember, is a comment. The org statement tells the assembler to place the machine code at location 0100 hex and onwards, and then comes our 'program'. The next stage  $\rightarrow$ after creating our source code file using ED. WordStar or some other editor- is to assemble it, using ASM or MAC.

The result will be several files; A 16.PRN, A 16.HEX, and if MAC is used, A 16.SYM. The .PRN file shows the resulting object (machine) code against the source code, thus:

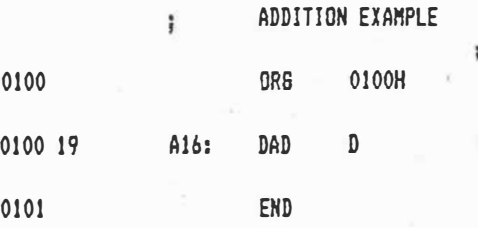

and the symbol table file shows th dresses and values of all labels symbolic constants:

#### 0100 A16

The important file produced by the assembler is the .HEX file. It contains an ASCII representation of the machine code, together with information about load addresses and checksums:

#### :0101000019D5 :0000000000

Now the program has been assembled, we can go ahead and test it, using CP/M's Dynamic Debugging Tool (DDT). DDT allows us to load programs into memory and execute them one instruction at a time, while examining and changing registers, and so on.

#### **DDT At Work**

Figure 1 shows a sample run of DDT and A16.HEX (you'll notice I've called my program ADD.ASM and ADD.HEX). The black marks (yes, those marks like spilled ink) are in fact notes intended to guide you through the session and explain the various DDT commands.

Our addition program (if you can call it that) seems to work, so we can push on to subtraction. Now the 8080 dosn't have a 16-bit subtraction instruction, so we must tackle this differently. Subtraction is done manually, starting at the right and working left, borrowing when appropriate  $-$  we can do the same thing here. First we subtract E from L, then we subtract D from H, with a borrow.

Here's the program:

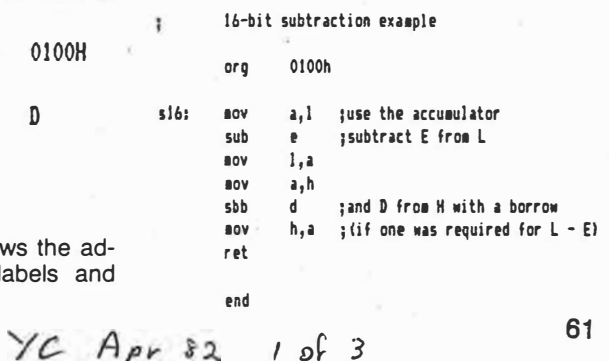

 $FIG1$ 

A>ddt add.nex -STARTS DDT AND LOADS ADD.HEX HANNE add.het<br>DDT VERS 2.0<br>NEXT PC - EXAMINE REGISTERS 01 01 0000 COZOMOEOIO A=00 B=0000 D=0000 H=0000 S=0100 P=0000 JMP D303 -XD -CHANGE PROGRAM COUNTER  $E = 0000$  0100  $\rightarrow$  d - CHANGE DE  $D = 000000001$  $H = 000000001$ THIS INSTR. WILL BE **EXECUTED NEXT**  $-TRACE$  $-t$ COZOMOEOIO A=00 B=0000 D=0001 H=0001 S=0100 P=0100 DAD D\*0101  $-$ t<br>COZOMOEOIO A=00 B=0000 D=0001 H=0002 S=0100 P=0101 ORA M\*0102  $F = 010200100$  OD ITAGAIN  $H=00020041$  ( $H \in \mathscr{C}$  = 65 DECIMAL)  $-x d$  $D = 0001009d (HEx = 15706cm).$ COZOM1E010 A=D3 B=0000 D=009D H=0041 S=0100 P=0100 DAD D\*0101 COZOMIEOIO A=D3 B=0000 D=009D H=00DE S=0100 P=0101 ORA M\*0102  $-40$  $C = 222$  DEC.  $\Delta >$  $FIG.2$ . A>ddt sub16.hex DDT VERS 2.0<br>NEXT PC 0107 0000  $-x \Omega$  $P = 000000100$  $-xh$  $H = 000077$  $7-4$  SHOULD = 3  $-xd$  $D = 00004$ COZOMOEOIO A=00 B=0000 D=0004 H=0007 S=0100 P=0100 MOV A.L\*0101 COZOMOEOIO A=07 B=0000 D=0004 H=0007 S=0100 P=0101 SUB  $F*0102$ -t COZOMOE111 A=03 B=0000 D=0004 H=0007 S=0100 P=0102 MOV L.A\*0103 COZOMOE1I1 A=03 B=0000 D=0004 H=0003 S=0100 P=0103 MOV  $A. H$ *k*0104 COZOMOE1I1 A=00 B=0000 D=0004 H=0003 S=0100 P=0104 SBB D\*0105 COZ1MOE1I1 A=00 8=0000 D=0004 H=0003 S=0100 P=0105 MOV H.A\*0106 COZIMOE1I1 A=00 B=0000 D=0004 H=0003 S=0100 P=0106 RET \*9371) CCORRECT!  $-\triangle$ g  $\Delta \times$ A>ddt sub16.hex PDT VERS 2.0<br>NEXT PC<br>0107 0000  $-x$ o P=0000 0100  $-xh$  $H = 00004$  $4 - 7$  SHOULD = -3  $\int_{D=0000}^{\infty} 5$ COZOMOEOIO A=00 B=0000 D=0007 H=0004 S=0100 P=0100 MOV  $A. L*0101$ COZOMOEOIO A=04 B=0000 D=0007 H=0004 S=0100 P=0101 SUB E\*0102  $-+$ C1Z0M1E0I0 A=FD B=0000 D=0007 H=0004 S=0100 P=0102 MOV  $L.A*0103$ C1Z0M1E0I0 A=FD B=0000 D=0007 H=00FD S=0100 P=0103 MOV A.H\*0104 C120M1E0IO A=00 B=0000 D=0007 H=00FD S=0100 P=0104 SBB D\*0105 C1Z0M1E110 A=FF B=0000 D=0007 H=00FD S=0100 P=0105 MOV H.A\*0106 C170M1E1I0 A=FF B=0000 D=0007 H=FFFD S=0100 P=0106 RET **\*937D** ۰c CCORRECT!  $A >$  $A$  $yc$  Apr 82 2 of 3 62

By assembling this, then using DDT to test it, we can check that it works and see its operation. Take a look at Figure 2. The arrows show the movement of values between the registers.

How does the program cope with negative numbers - fine! In the second part of Figure 2, 4 from 7 leaves FFFD, which is correct, as in two's complement arithmetic FFFD is -3. If you don't believe me, add 1 to FFFD, giving FFFE  $(= -2)$ , add 1 again giving  $\overline{F}F\overline{F}F = -1$ ) and add 1 again, giving  $0000 (= 0).$ 

#### Go Forth And...

Multiplication on many computers is basically a matter of repeated addition. For example, 9 by 7 is simply 9 added to itself 7 times.

However, remember the good old days 20, 10 or even two years BC (before calculators) when we used to work out long multiplication problems with paper and pencil? We didn't do it that way at all; instead we did it like this:

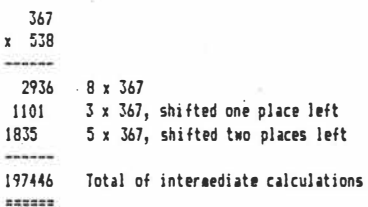

Try one yourself to jog your memory; and take comfort from one L. Bell getting that example wrong the first time (something I wouldn't have noticed without a calculator!).

Notice how the method works. We reduce the problem to single-digit multiplication, which we know how to do from memorized tables. As each successive digit of the multiplier is used to multiply an intermediate result, we shift the answer one more place to the left. Finally, the intermediate results are added up.

Now a binary computer knows how to multiply by a single digit. How? Well, there are only two possible digits, 1 and 0, and 1 times anything is the same thing, while 0 times anything is 0.

#### **Long Multiplication Simplified**

Computers are also good at shifting numbers left to right and vice versa; and they can add. Those are all the elements required for a multiplication routine. The only difference between long multiplication on a computer and long multiplication by hand is that with a computer it makes sense to add the intermediate results as they are calculated, rather than waiting until the end of the calculation.

We can write a multiplication algorithm like this:

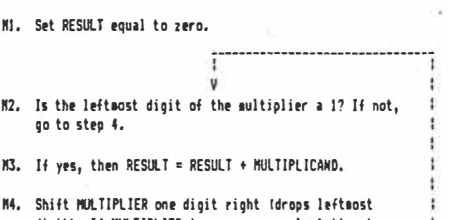

digit). If MULTIPLIER is now zero, calculation is complete.

MS. Shift MULTIPLICAND one digit left (aultiplies it by 2). If MULTIPLICAMD is now zero, calculation is complete. Else go to step 2.

This algorithm is fundamentally the same as for long multiplication by hand. In an assembly language version, we will actually build the result in HL, the multiplier will be DE and the multiplicand in BC. In fact to maintain compatibility with our other routines, we will start the routine with the multiplicand in HL; but the first thing the routine does is move HL to BC.

Note, we are multiplying two 16-bit numbers. The result, therefore, could be as large as 32 bits. Why then build the answer in HL, which is a 16-bit register?

The answer is simply that we are performing 16-bit arithmetic and could not use a 32-bit result. Further, we've just run out of registers on the chip, and would have to start fiddling with memory, so the whole thing becomes too complicated. Bear in mind too that multiplication of large numbers could cause overflow, with no error message or other indication.

#### **Routine Notes And Shifts**

A few notes about the routine...

The numbers in brackets in the comments refer to the steps of the algorithm above. Note that although the 8080 has two kinds of rotate instruction, we want 16-bit shift routines for this application. Although the routines carry a bit from one byte to the next, they do not carry right around, so they are shifts.

Also keep in mind which instructions affect the carry and zero flags and which do not. Apart from that the routine is reasonably straightforward.

#### org 0100h

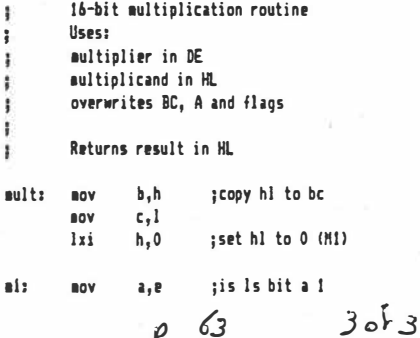

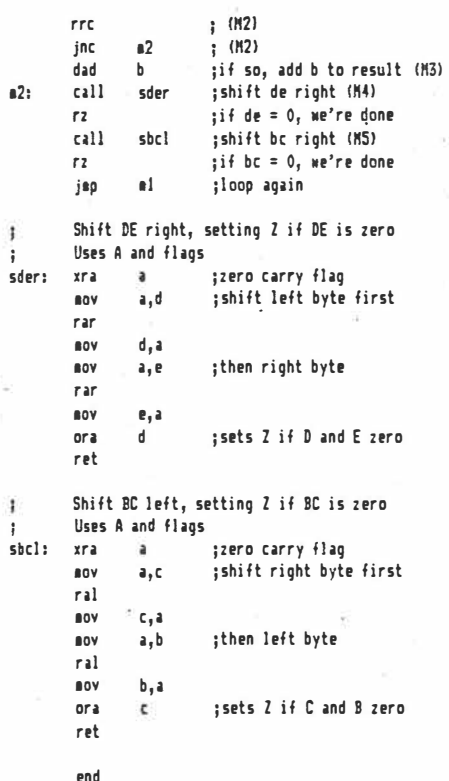

Assemble the routine and test it on your computer using DDT or a similar debugger/monitor. See what happens when large numbers are multiplied. What about negative numbers?

... And Multiplying By Constants Multiplication by a constant is generally easier to organise. For example, multiplication by 10 can be done by repeated doubling, plus an addition, as  $10 = 2 \times (1)$ + 2 x 2). Thus a segment of code to multiply HL by 10 would be:

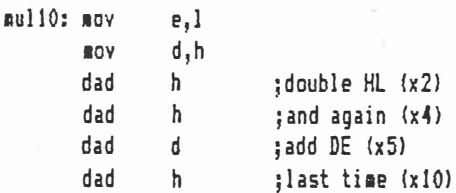

The method for division is broadly similar to manual long divison. It's not just repeated subtractions - the method is a little more sophisticated than that. But in any case, writing a division routine will involve us deeper in the theory of arithmetic than the theory of assembly language, so I don't propose to delve into it here. If there is enough interest we might return to it later.

Next month we'll move on to more general programming techniques: block fill and moves, string searches and so on.<sup>[7]</sup>

 $30f3$  $YC$  Apr 82

## **UNDERSTANDING ASSEMBLER PART IV**

### your computer

*By popular demand, LES BELL this month diverges slightly to cover programming 110 ports and, in particular, to write* a *program to allow* a *computer to communicate with an acoustic coupler.* 

A NUMBER of people have asked me how they would write a program to enable their computer to talk to the Mi-Computer Club Bulletin Board.

Okay, you win... this month I'll set aside my carefully-planned exposition and deal with input/output, with particular reference to serial I/O ports.

As usual, the program will be written to run under CP/M, and assembled using the CP/M assembler. However, exactly the same principles apply to any computer, and where CP/M operating system functions have been used for console 1/0, these can usually be replaced with calls to . the monitor program of your computer.

#### And, Or, Um, Not...

Before getting into the program proper, we should spend a little time on formal logic, the only common interest of philosophers and electronic engineers. Here's a simple example:

IF it is a nice day AND I have \$5 THEN I will go to the zoo.

There are three simple statements in the above sentence, each of which can be true or false (T or F):

Statement 1: It is a nice day Statement 2: I have \$5 Statement 3: I will go to the zoo

By linking them together with IF, AND and THEN, we are making the truth or falsehood of the third statement depend upon the first two. Both statements 1 and 2 must be true in order for statement 3 to be made true as a result. If statement 1 is false (it's raining) then statement three is false (I won't go to the zoo).

We can tabulate the possibilities (nice/

60

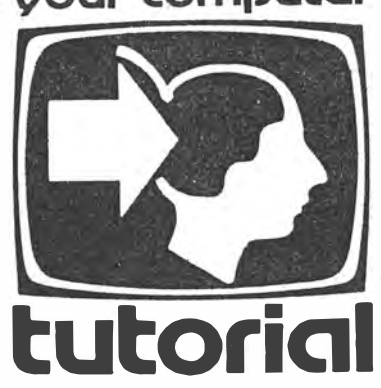

rainy day, have/haven't \$5, go/not go) in a **truth table:**

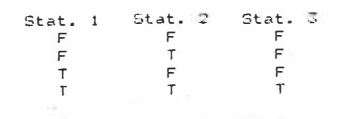

Fig. 1. Truth table for AND function.

Similarly, in a computer, the Ts and Fs. can be replaced by 1s and 0s, so the truth table looks like this:

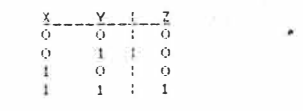

This could be stated: If both X and Y are 1, then  $Z$  is 1.

Supposing our logical statement said:

IF I have \$5 OR I can borrow \$5 THEN I will go to the zoo. then our three simple statements are

Statement 1. I have \$5 Statement 2. I can borrow \$5 Statement 3. I will go to the zoo

and they are related by IF, OR and THEN. The truth table looks like this:

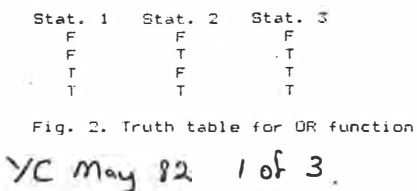

In a computer, the truth table would be most simply represented:

-�

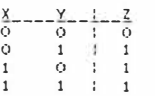

This can be stated: if either X OR Y is 1, then Z is 1.

There are a couple of other useful logical operators: NOT and XOR (exclusive-OR). The truth table for NOT is

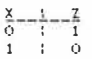

In other words, Z is NOT X; Z is the inverse of X.

Exclusive OR is related to OR; here's the truth table:

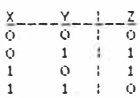

In other words, If either X OR Y (but not both) is 1, then Z is 1. This is most useful as a test for equality; if X and Y are the same, then Z is 0. Another use of XOR is as a selective inverter; you'll notice that if X is 0, then  $Z = Y$ , but if X is 1, then  $Z =$ NOT Y. Finally, later we'll see that XOR is very useful in encrypting data to make it unreadable and hence secure. Now on to 1/0.

#### **Input/output Ports**

What is an I/O port? Basically, it's an electrical connection (or interface) through which the computer can communicate with the outside world.

Interfaces come in two flavours; parallel and serial. Inside the computer, information is transferred between processor and memory in parallel; that is, on eight parallel wires. A parallel interface really just connects that data to an outside peripheral.

A serial interface is a bit more complex. In this case, a special integrated circuit is normally used, known as a UART (Universal Asynchronous Receiver/transmitter) or ACIA (Asynchronous Communications Interface Adapter) or similar.

This chip has two separate functions. It

take<sup>s</sup> serial data in from the outside world, and Converts it to parallel to be placed on the  $p$ arallel data bus of the computer, and it performs the reverse function for transmitted data.

Let's look at how it does this. Serial data con�ists of a stream of ones and zeros; to make it easy to decode the information, each character is preceded by a start bit and followed by one, one-and-a-half or two stop bits. To assist with error detection, a seven-bit character sometimes has an eighth parity bit added.

The internal circuitry of the UART generally takes care of all these functions automatically. When you send a character (or byte) to the UART, it will automatically add the start, stop and (if required) parity bits. Similarly, on receiving a character, it strips out the start and stop bits, and checks the parity to see if an error has occurred.

Sometimes the UART can get confused about the start and stop bits, and lose track of how many bits of a character it is supposed to have received; this is called a *framing error,* and the UART will have a status bit to indicate this.

Similarly, if the UART receives a character, and you don't read it quickly enough, the next character to be received will over-write it; this causes the UART to signal an *over-run error.* 

Generally speaking, the UART is connected to the data bus of your computer via one or more 1/0 ports. It has several registers, of which the minimum set are the transmit data register, the receive data register and the status register.

To send a character, you check the status register to see if the transmit data register has been emptied; in other words, to see if the UART is ready to accept a character.

While the UART is sending a character, it will show this on a flag in the status register until the transmission is completed, when the flag will change, and a new character can be accepted.

To receive a character, you again check the status register to see if a character has come in. If it has, you read the receive data register, and this has the side-effect of clearing the data-available flag ready for the next character to arrive.

The registers are accessed via the 8080 IN and OUT instructions. If this all sounds terribly complicated, rest assured, it's not that bad in practice!

#### **A Practical Example**

Having discussed in general terms how a UART works, let's go on and write a communications program for an actual serial interface.

lh this case, it is the Godbout/ compupro System Support 1 board which carries, amongst other things, a full serial port. But remember the same techniques,

and an almost identical program, can be applied to any computer.

The UART chip used on this board is the Signetics 2651 (also second-sourced by National Semiconductor). This is about the most complex and powerful UART chip around, and has more than the average number of registers.

There are the two data registers for transmit and receive, which are simply written to and read from. There's also the status register mentioned, which indicates the various conditions of operation of the circuit. Rather than list all the status bits, I'll confine our discussion to the bits needed, and ignore the unecessary ones.

Status bit 0 (the least significant bit) when high indicates the UART is ready to. accept a character; when low it indicates the UART is busy. This is normally abbreviated TXRDY.

Status bit 1 is RXRDY and there are no prizes for guessing that when high it indicates that a character has been received and is ready to be read from the receive data register.

The remaining bits indicate the various error conditions as well as the state of the Carrier Detect and Data Set Ready lines of the RS-232C serial interface. These do not concern us; interested readers should obtain the 2651 data sheet.

There are three more registers, all of which can be read or written. Two of them, the mode registers, occupy just one 1/0

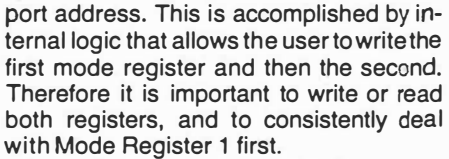

I shan't explain here the detailed operation of the mode registers and command register; but briefly, the mode registers allow the character length, parity, number of stop bits and baud rate (transmission speed) to be set up, while the command register allows control of the RS-232C handshaking lines. These registers normally only have to be set up once, at the beginning of the program; a process that is called initialisation.

With this information, we are now set to write a simple program to make a computer emulate a dumb terminal in order to communicate with a time-share system or bulletin board. We'll start by writing simple routines to input and output a character.

#### Here's a routine to input a character:

equ 00000000 receive buffer foll mask

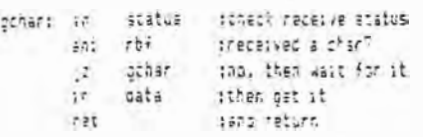

How does this work? The first line of code inputs the status byte to the accumu-

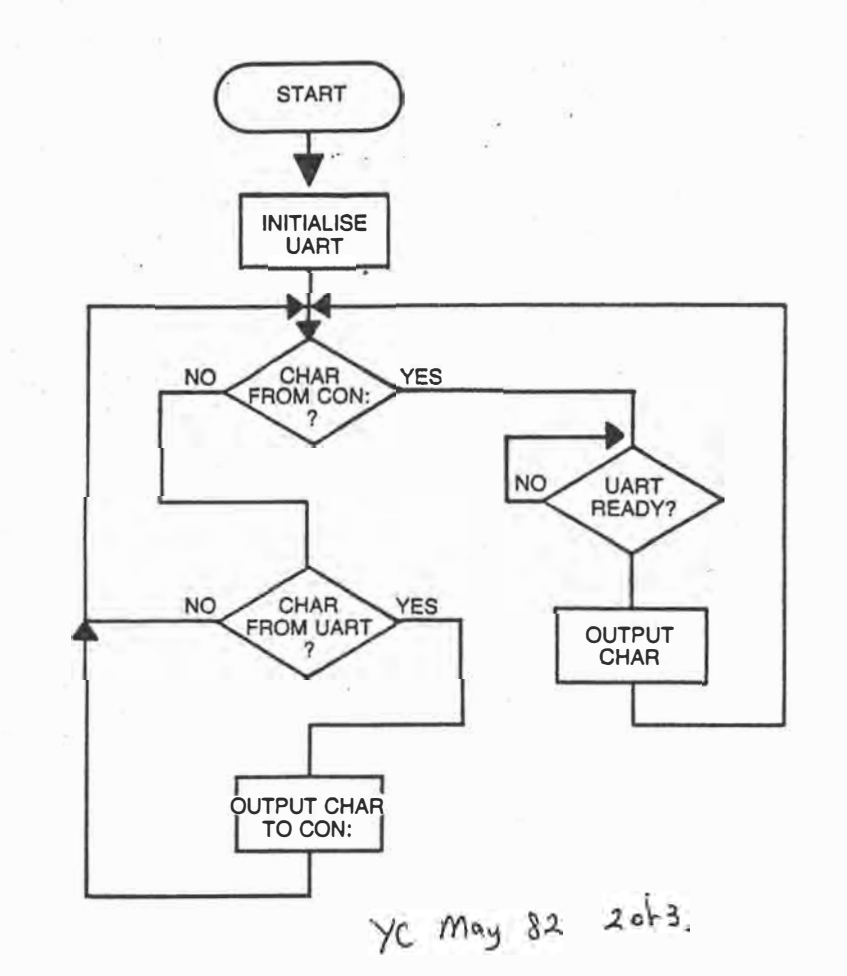

**61** 

## **IDERSTANDING ASSEMB**

lator. That's fairly straightforward. Now look at the second line. We said above that the receive buffer full flag is bit one of the status byte. In other words if the input status word is

#### 00000010

then a character has been received, while if it is

#### 00000000

 $\ddot{\mathcal{L}}$ 

there is no character available. That is firie, except that all the other bits of the word can be arbitrarily 1s and 0s, so we have to ignore them. We do this using the ANI (and immediate) instruction. This simply ANDs every bit of the byte following the instruction with the corresponding bit ' of the accumulator.

If we.set up rbf to be 00000010, then the bit we are interested in will remain unchanged, while the others will all be set to 0. Remember, from the discussion above, that X and  $0 = 0$ , while X and  $1 = X$ . Therefore, after the ANI RBF instruction, the accumulator will contain either 00000010 (if a character has been received) or 00000000 (if one has not).

The next step is to jump back and check the status again if the accumulator is zero. ! Th.us, until a character is received, the computer will just loop round and round . this bit of code, doing nothing else. On the other hand, if the accumulator contains . 00000010, it will not jump, but continue on to input the character.

**···** Simple, isn't it? Transmitting a char-·acter is just as easy; here's the code:

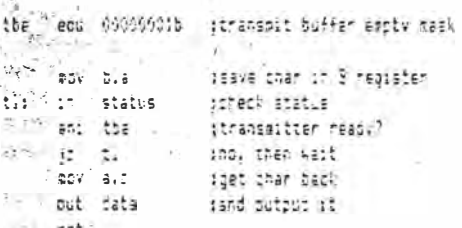

In this case, we are going to enter the routine with the character to be transmitted already in the accumulator. However, we are going to use the accumulator to test the status byte, so we temporarily store the character in B, and get it back when we are ready to output it.

If you don't want to use B because. it already contains some data from your program, then you can replace the MOV instructions with PUSH PSW and POP PSW respectively, to save the accumulator on the stack. Apart from that, this . routine is almost identical to the read routine.

These are the standard routines you would use in a program when you simply

 $62 \,$  YC May  $32 \,$   $3 \,$   $9 + 3$ 

want to wait for a character to be input, or output a character with no time restraint. · However, our terminal emulator must be able to transmit and receive at virtually the same time. In other words, if a character hasn't arrived, it mustn't wait for one, but check to see if a character is ready to be output. Thus these routines won't work in this application - they need slight modification.

#### **A Terminal Emulator**

This terminal emulator must check to see if a character has been input from the computer console keyboard, and send it, if one has. It must also check to see if a character has been received from the modem, and send it to the console if one has.

Input/output under CP/M is done by loading the C register with a function number and then calling location 0005 in memory. In this case, the direct console 1/0 function is used (function number 6). Here, if E contains FFH, then the function either inputs a character and returns it in A or returns O in A if a character was not ready, while if E contains anything else, the character in E is output to the console.

In other systems, such as the TRS-80, MicroBee et al, it is more common to directly call a subroutine in read-only memory (ROM). If your machine has such routines you can ignore the **mvi c,dcio** statements and simply move the charac ter into the appropriate register and call the subroutine directly.

Enough gas-bagging, already! Listing 1 shows the complete program. The first section contains comments and the various equate statements. Notice that although the data registers are at SCH, the status register is at 5DH and so on, all the registers are specified relative to a single base. This means that should I ever set the address switches on the board to a different address, I only have to change the value of base, and not the rest.

My m1, m2 and c1 are the initialisation words that are written into the mode and command registers of the 2651 integrated circuit by the initialisation routine.

The init routine will probably be different for your computer, if it is needed at all. A previous version of this program, for a different UART, had no initialisation routine.

Four lines after the label *loop:* is the instruction ORA A. You may be wondering what that is doing there; all it does is OR the accumulator with itself, which won't change it. True, it leaves the accumulator unchanged, but it has the side effect of setting the flags according to the accumulator contents.

The preceding call to the BOOS will

return zero if no character was available from the console. What we don't know is whether the BDOS's method of putting zero into A will also have set the zero flag.

For example, the instruction MVI A,O will put zero into A, but does *not* set the zero flag. On the other hand, the instruction XRA A clears the accumulator to zero, and does set the flags. By using the ORA A instruction, the flags are set appropriately for the conditional jump instruction which follows.

We must have some means of exiting the program, so if a character was input, we check to see if it is a control-C. If it is, then we jump back to CP/M (or monitor. program).

Apart from these features, the program is fairly straightforward, and corresponds closely to the flowchart. Next month we'll look at block fills (clear screen), block moves and other useful routines.  $\Box$ 

'

ż, a)

È.  $68$ 

ä

ŧ

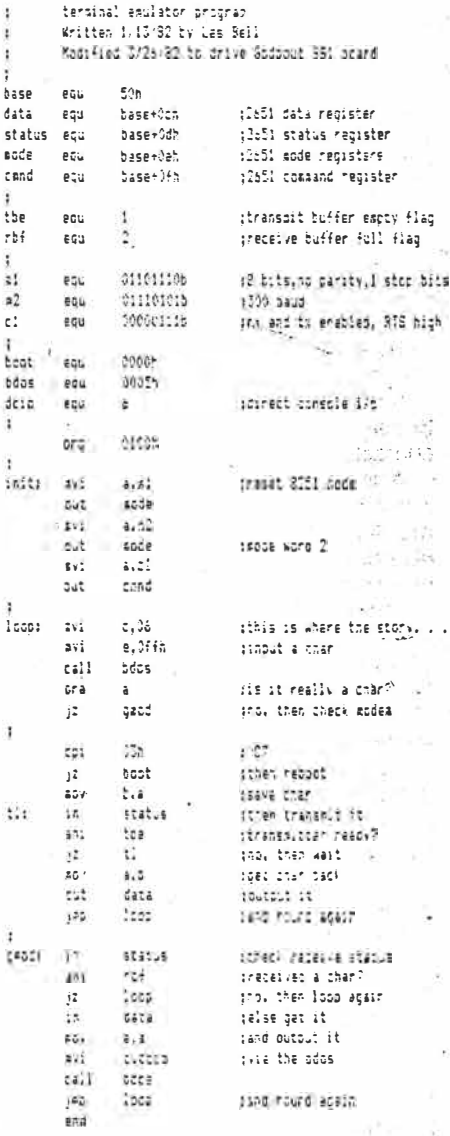

### your computer

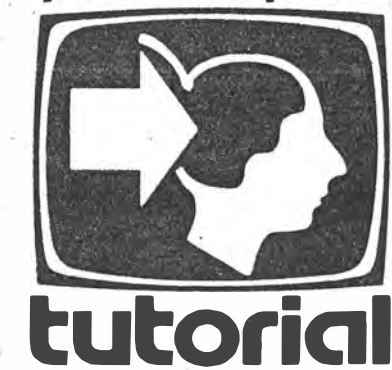

## Understanding **Assembler Part V**

After a brief digression to talk about communications programs, this month Les returns to more general applications, such as memory fills, block moves and searches...

#### **BARBACK STATE OF**

 $196.486...$ 

Walter of

(詞 故 )

2932 stegge c 教課 Ji (0.6) 3 ina *Pat*én.<br>J

altack +  $\sim 10$ 

加收价值

 $\label{eq:4} -\frac{1}{2}\sum_{i=1}^M\sum_{j=1}^M\hat{f}_{i,j}^{\dagger}\hat{f}_{i,j}^{\dagger}\hat{f}_{j,j}^{\dagger}\hat{f}_{j,j}^{\dagger}\hat{f}_{j,j}^{\dagger}\hat{f}_{j,j}^{\dagger}$ 

 $\mathbb{C}_{\mathcal{A}}\mathbb{Z}_{\mathcal{A}}$  and Inches 32

AS YOU come to write more and more assembly language programs, you will generally find there are certain building blocks that occur again and again.

These include filling a block of memory with a particular byte or pattern, moving a block of memory from one location to another, and searching for a particular word.

#### **Filling memory**

Filling memory with a pattern has many uses. For example, many computers, such as the TRS-80, MicroBee and so on have memory-mapped video: that is, the contents of a block of the computer's memory are displayed on the screen. Clearing the screen is a matter of writing spaces into every location of the video RAM.

This is done by loading the character to be written into the accumulator and then using the MOV M,A instruction to repeatedly write it to memory. For example:

da.

#### 3 Block fill routine

MARS ...

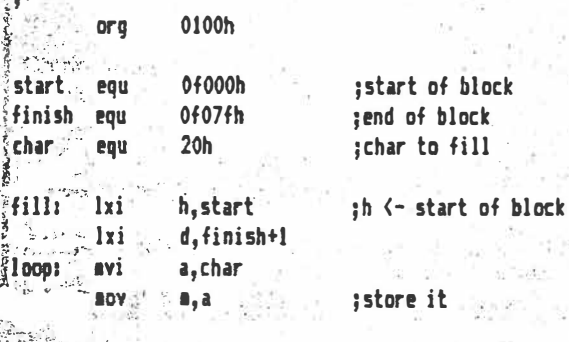

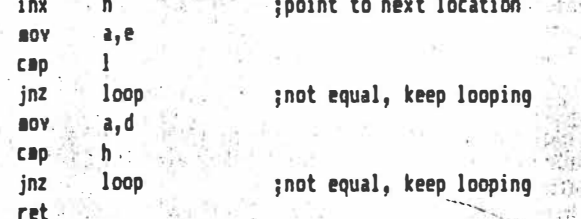

La PT Security?

the production

金額

**Signt** 

 $\sim$ 

wif :

 $\frac{4}{3}$  or  $\frac{1}{3}$  .

there.

 $\widetilde{\mathcal{F}}_{\mathcal{F}}$ 

 $11111$ 

 $\mathcal{L} = \mathcal{L}$ 

计独立

칠호로

When assembled, the code looks like this:

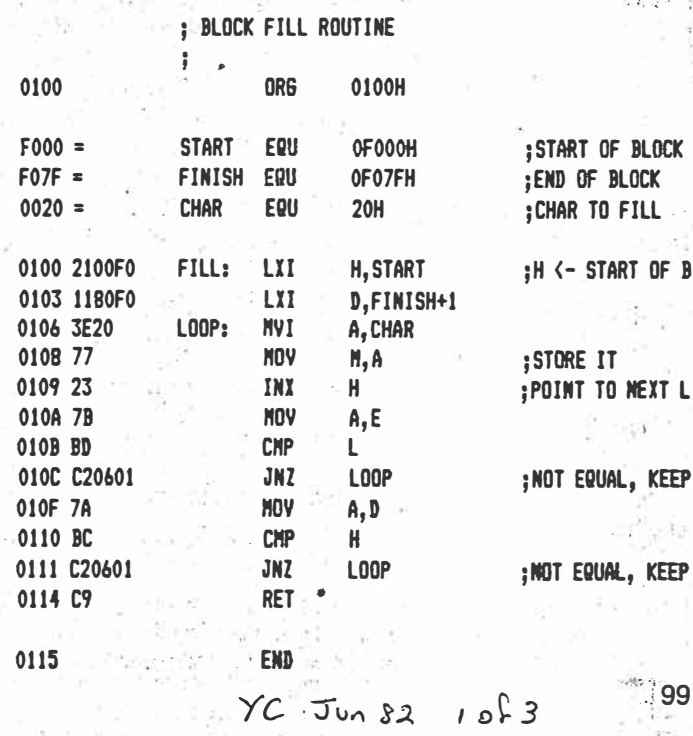

This version is ORG'ed at 0100H to suit a CP/M system, but others will place it wherever convenient. In practice, however, this routine will probably form part of a larger program and will be called as a subroutine.

An alternative approach is needed when you know the start of  $the block to be filled, and its length:$ 

or the beginning of the source and destination, and the length of the transfer.

 $\mathbb{F}$ 

For the first case, here's a possible solution:

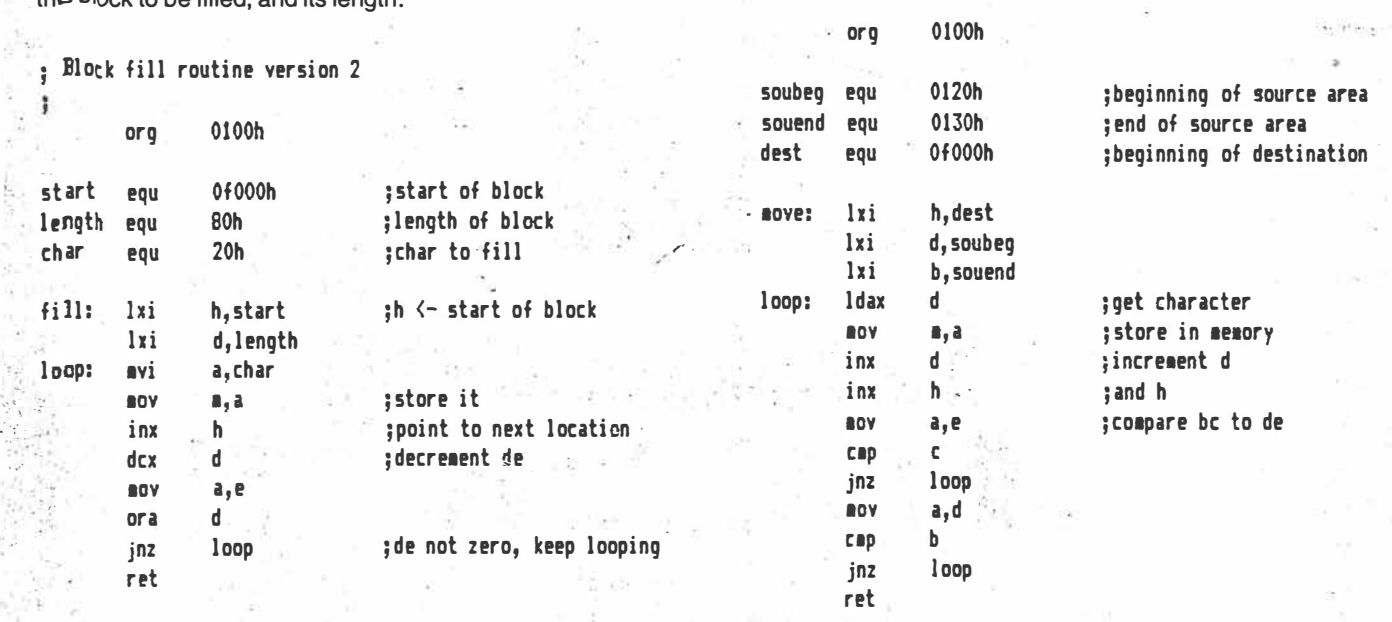

;block **1over**

Note this version is rather shorter than the first, largely because of the elimination of the compare instructions. In this case, we load DE with the length of the block to be moved, and count down from that value to zero.

The test for zero is accomplished with just two instructions (mov a,e and ora d), which will leave the zero flag set if both d and e are zero.

Block fills **will work** considerably faster if the transfer takes place to a 256 byte boundary, particularly if the block length is 256 bytes.

In this case, one need only start the fill with HL set to xxOO, and increment it until L is 00 again.

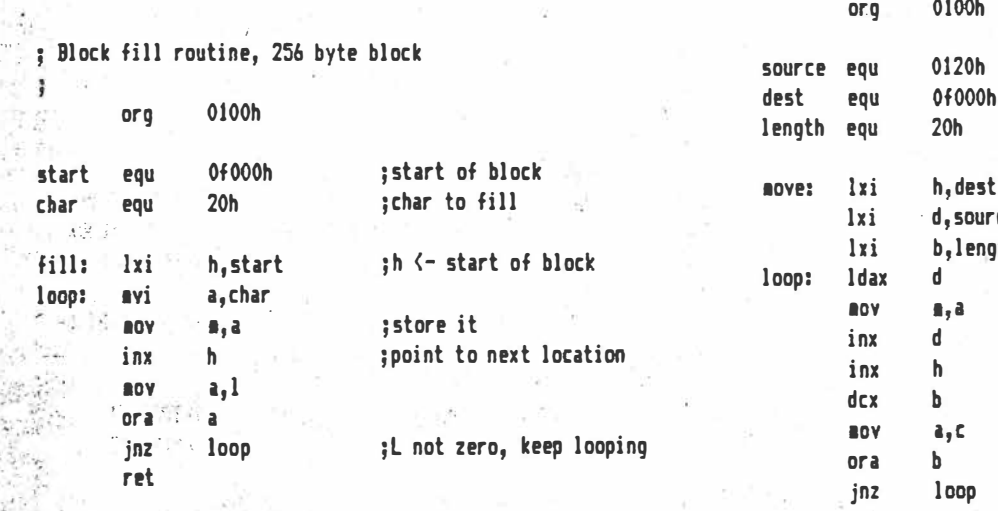

Similar techniques can be applied to block fills of other lengths.

#### **Block Moves**

鍋  $\omega_{\rm m} \, \epsilon$ 

.,,

Block moves are a little more complex than block fills. In the case of a block move, one usually knows either the beginning and end of the source area, and the beginning of the destination,  $100 \quad \gamma c$  Jun 82 2083

This version will move any length of block to any nonovertapping destination.

If moving a 256 byte block of data up one byte, for example, then the block move should start with the last source byte and move it to the end of the destination area, then move downwards through memory from there. A little paper-and-pencil experiment will reveal why.

If the length of the block is known, life can be made a little easier:

;block ■over, **where** block length is known

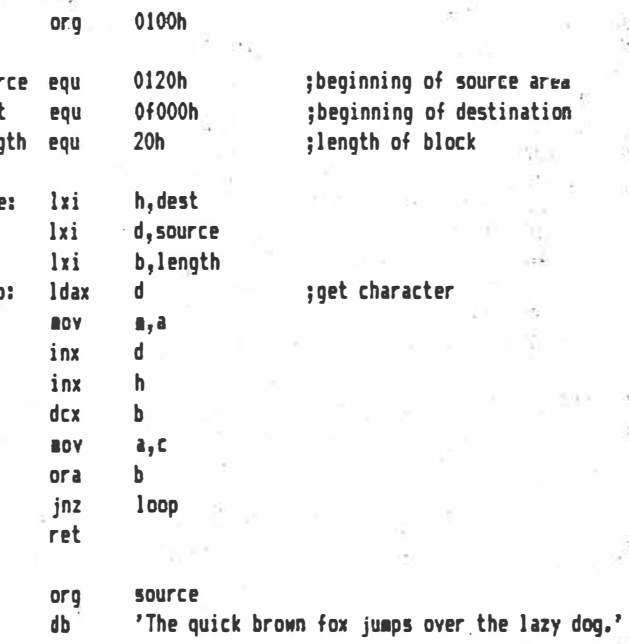

This uses the same trick to compare be for zero as was used in the earlier block fill routine.

A commqn requirement is to move 128 bytes of data. This is

**partiCUlarfy common in disk operating systems, which deblock longer sectors into 128-byte 'logical sectors' in a buffer, and then have to move the result into the destination area. Here is**  one **Way of doing this:** 

;block ■over, 128 byte block

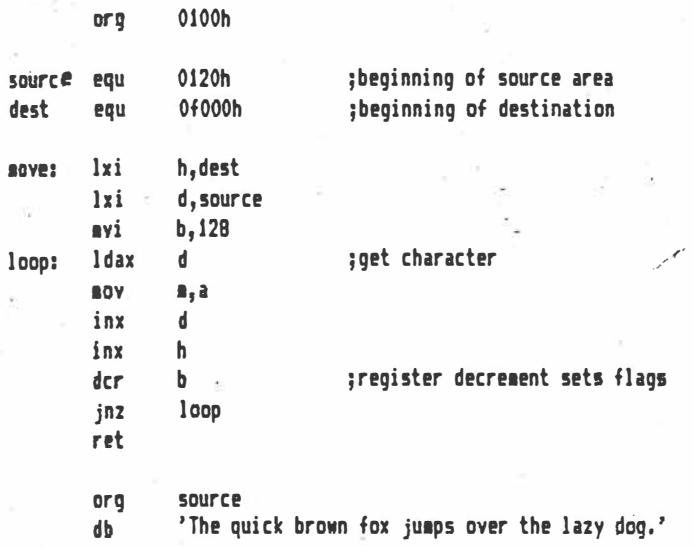

**These block move routines are one easy way of displaying messages on the screen of a memory-mapped video board, for example. Of course, the exact length of the message must be known in advance, which is rather tedious. A better way of doing this is as follows:** 

; ■**essage** display routine. Block **1oves a 1essage** until '00' byte encountered.

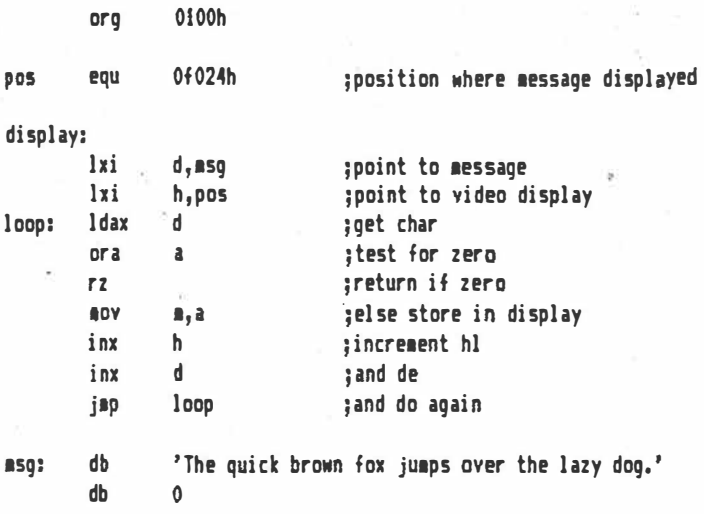

**This is just a special case of a more general problem, that of finding a particular character.** 

**Without the instructions involving the hi register pair in storing characters to video, this routine could be used to search through a character string looking for a particular character. When the routine returns, hi is pointing to the character.** 

**Typical modifications of this routine would include skipping over a number of letters to find the space that marks the end of a word, or searching for particular characters.** 

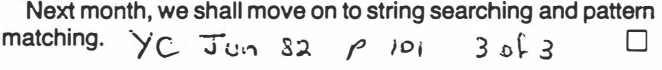

### **9our computar**

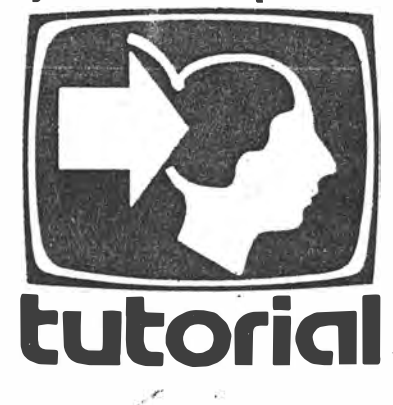

## **Understanding Assembler Part VI**

*Last month we discussed block fills and moves; the next section of Les Bell's tutorial deals with string output and comparisons. All the examples given in this series are tested and reprinted from the original source code ...* 

ONE OF THE most important functions of any.program is output, since a program that doesn't output anything can hardly be said to do anything. In this chapter we are going to look at ways of outputting strings to a printer or video display.

If your computer has a memory-mapped video display, perhaps the quickest way to display a string is to block move it into the display using one of the routines described in the last chapter. If your output device is attached through an 1/0 port, we shall assume that there is an output routine provided somewhere in the system, either as part of a monitor ROM or as part of the CP/M BIOS, or whatever.

Most systems store strings internally in one of two forms: as a straight sequence of characters, terminated with a zero or other symbol (often '\$'); or as a length byte followed by the string with no terminating character.

The first method is generally used for strings which are embedded in programs and do not vary in length, while the second is used for strings held in buffers. In fact, inside CP/M both methods are used: internal messages in the BIOS and transient programs are usually stored in the first way, terminated by a 'S' sign, while the CCP (Console Command Processor) stores your command lines in an internal buffer in the second form.

#### **String Encounters**

Outputting strings of this kind is fairly easy; it's just a matter of stepping through the string, testing each character for the 'end of string' character, and outputting it if not. Here's how it's done:

#### ; routine to output a string via bios calls

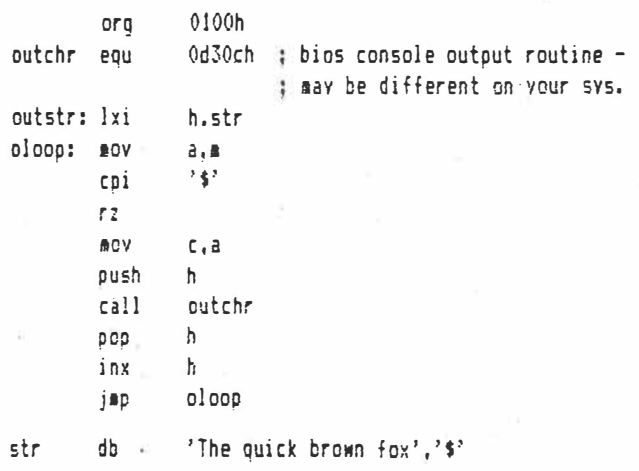

*end* 

This is represented by the flowchart in Figure 1.

Important points to note: the fetching of each character from memory is performed by the mov a,m instruction. This transfers a byte from the location pointed to by HL into the accumulator.

$$
yc
$$
  $Jul 82 10f 2$  <sup>71</sup>

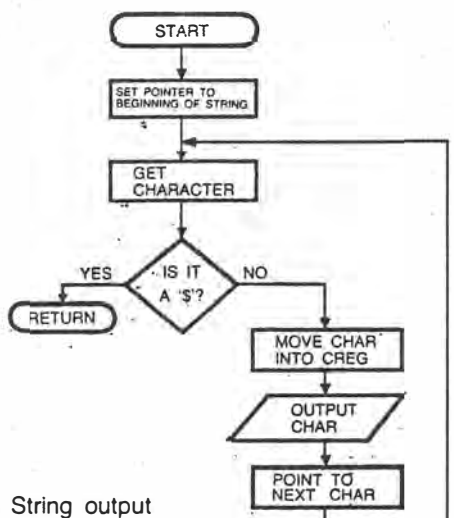

.,-

Figure 1. String output via BIOS calls.

This value is the compared with a '\$' and the flags set accordingly. If the zero flag is set, then the contents of the accumulator is a dollar symbol, and the routine returns to the calling program, without printing the '\$'.

Since HL is used to point to successive characters in the string, it must be preserfed during the bios call. This is done by pushing HL onto the stack and popping it off again after the bios call. HL is then incremented. Note that the bios expects the character to be output to be in the C register., and it is moved therewith a mov c,a instruction.

If the string was terminated by a zero byte, then the cpi '\$' instruction could be replaced by an ORA A instruction, which would set the flags to reflect the contents of the accumulator. Remember, a MOV instruction does not affect the flags!

• Output by means of BOOS calls is slightly different. In this case, C contains the bdos function number, and the character to<br>be output is in E: be output is in E.

; routine to output a string via bdos calls

. . .

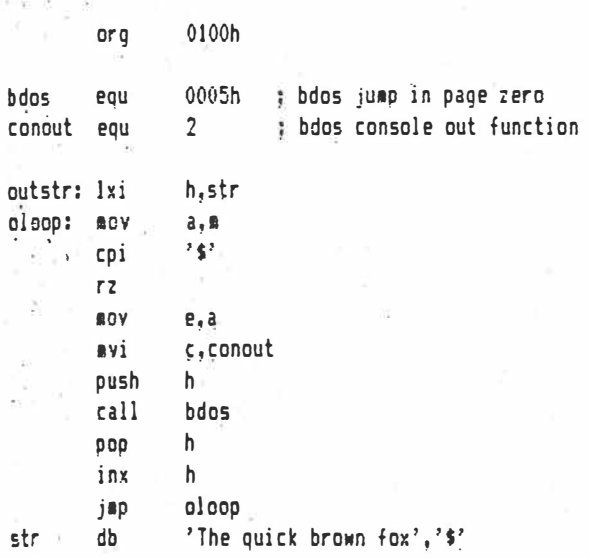

#### **end**

This method has the advantage that the BOOS jump is always at location 5 in all CP/M systems, making for more portable code. It's a little bit slower, though you'd never notice it.

Of courge; if you are using BDOS calls under CP/M, remember that there is a function (9) built in for string output. so you don't need a special routine at all:

 $72$   $\frac{1}{C}$  Jul 82 2 of 3

routine to print a string via bdos call

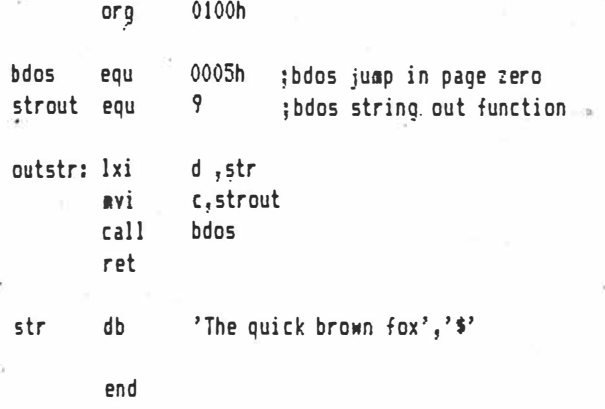

#### **Strjng Encounters of the Second Kind**

In the second kind of string, the first byte of the string contains the string length (excluding the length byte) and the following bytes contain the string itself (see Figure 2).

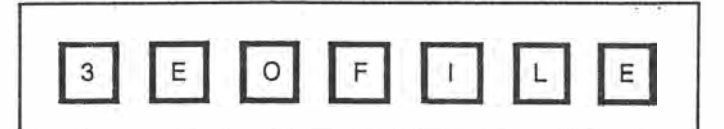

Figure 2. String with length indicator (in this example, the string is 'EOF' not 'EOFILE').

routine to output a string via bios calls

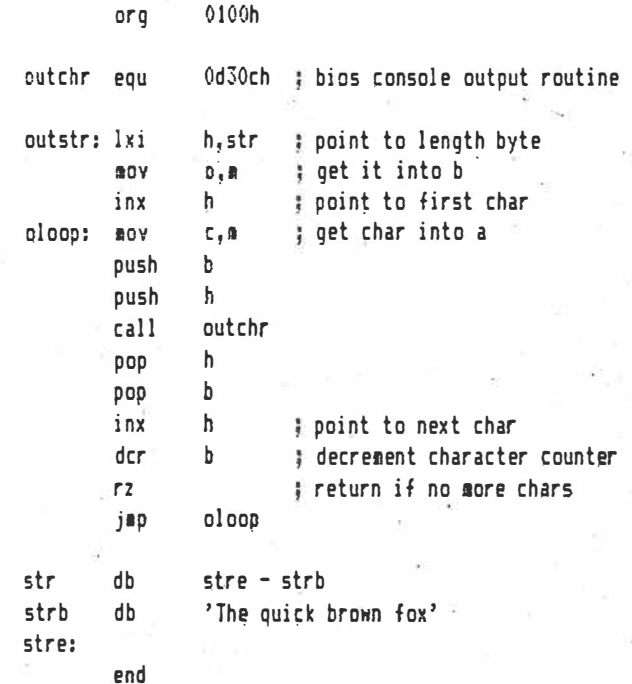

Notice how this works: the first section of code loads the string length into b, which is used as a character counter. As each character is output, b is decremented until it reaches zero, when the last charactep has been output.

Another point is that we no longer have to move the character from memory into a to check its value, but can move it directly into c. Since b is being used as a counter, its value mu�t be

 $pre$ served during bios calls, so it is pushed on the stack.

Finally, notice how we use the assembler to calculate the �tring length, rather than doing it manually. By labelling the peginning and end of the string text, we can let the assembler calculate the difference, which is the length.

The program for output via bdos calls is very similar, so we won't go into it here.

#### **Character Searching**

Searching for a single character is quite simple. Here's one way of searching through an area of memory, looking for a particular character:

; single character search

**bdos equ** 0005h bdosjump<br>spfunceou 9 tbdosstri spfunc equ **9** bdos string print function org .0100h srch: ixi h,start load HL with start<br>a lxi d,nd load DE with end lxi d,nd ; load DE with end<br>lda scharch area area boad A with search **100p:** 1da schar ; load A with search cap **Cap a** ; compare<br>inx h ; sove to inx h # move to next byte<br>iz found # if match, go to f  $jz$  found  $j$  if match, go to found  $j$  if match, go to found added to found at **IOV** *a,e* get lsb of end address sub the compare with current positions of end add the position of end add the position of end add the position<br>And the position of end add the set of end add the position of end add the set of the set of the set of the se nov a,d ; get msb of end ad sbb h ; subtract **jl** nfound if less, end of area **jap** loop **;** else keep trying<br>**found:** lxi d.fndmsse d, fndmsg jmp print<br>lxi d,nfndmsq nfound: lxi d,nfndms;<br>print: mvi c,spfunc print: **Avi jtp** bdos start db 1,2,3,4,5,6,7,8,9<br>db 10.11.12.13.14.15  $10, 11, 12, 13, 14, 15, 16$ <br>\$-1 nd equ **schar** db 11 fnd■sg: db 'Byte found\$' 'Byte not found\$'

**end** 

 $JU1 S2$ 

Уc

Points to note: the'\$' symbol in the equate for nd represents the current value of the assembly pointer, in other words the current address. Thus nd will be set to \$-1, the address of the last byte in the area being searched.

The printing of the final message is done by jumping to, not calling, the bdos. The reason for this is that once the message is printed, there is no need to return to the program.

Since we jumped to the bdos, when it returns, it will return not to the program but to the ccp (console command processor), which originally called our program. This will become clearer when we study the stack in the next section.

The best way to understand this program is to step through it

*p* 73.

*3* **of** *3*

using DDT, and changing the value of the byte being searched for so that it will or will not be found.

#### **String Compares**

*r·* 

Before we can start searching for strings we must be able to compare them, so that we can tell whether we've found the right string or not.

In this example, I'll take the case of a compiler checking to see whether the word it has come to is a keyword or not.

The compiler will have a table of keywords, each terminated with a null (zero) byte. Thus the comparison consists of checking each letter in turn of the two strings until either they don't match or we reach the zero at the end of the keyword, in which case we have found a match Here's the code:

; match byte sequence with null-terminated word ; pointed to bv DE

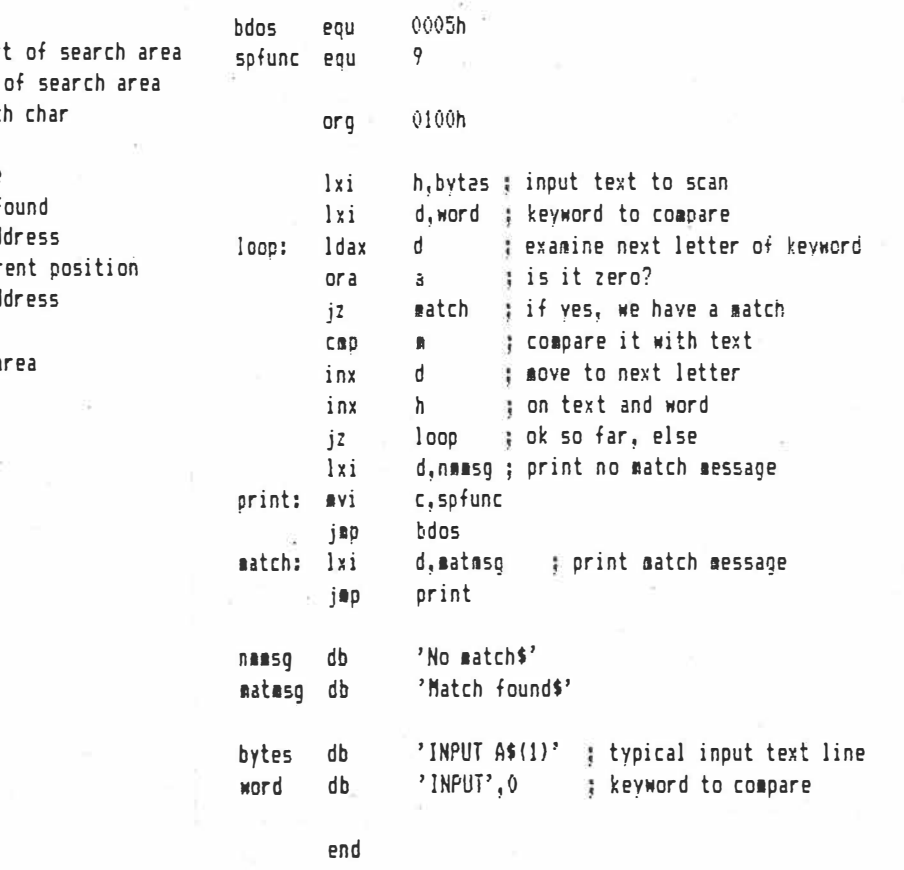

This is really fairly straightforward. As before, the best way to understand it is to DDT it  $-$  and in any case, the experience with DDT will stand you in good stead when debugging your own programs.

Homework time. Notice that in the single character search routine, the test for equAlity is performed by a single instructiOn (cmp m). A string search routine can be written by replacing that instruction with the string compare subroutine.

Bear in mind that these two routines use the HL and DE registers for different purposes, so temporary storage will have to be arranged for values. I'll show one way of doing it next month, but you might like to try it yourself before then.

Next month we'll move on to an investigation of the stack  $\Box$ 

 $P$  74.

**STARBOOK AND AND COMPUTER** this action and site Asterne walked Decento information here here for the the most significant has by the produced commonly ellinent the shares inclu art to be which shelp a Negacione a la sayainon estamile UP man teni of the team to the choice ployman counter s Adhavion LAO on not belact ecobes e program counter, as that the prices and con-<br>rg the mogram there. That commons the operaoff which that the mean animal way, which the should recurring show as entitle stack. Once

the nothing the best best and the structure LIAC are to a particular matrix and a frame in Talk and bidouts assima tora

thats an to known mutature ascen weeks of an week chemore' A frebag bra LEGISTS HW ROLLAND

WEBAC: JIKO als medokyatt. comos an autor by swir Steam antennance of her and What they'll can be followed a SNEW MAN PROPERTY The based on the participase leave ...

电电路通信 医心包 医心包的 经经济的

so in various a couplet should

right in interaction of the con-新設部務議論の 2012 GRUN WISCONS AND A LONGITUDE AND A THANK

 $\sim 20\%$ emble

As a long-time member of the Society for Putting Things On Top of Other Things, Les Bell has long known about stacks. However, as he explains below, microprocessor stacks are not a quick way to **lose things:** O Bosed and below when the second the second lose things: O Bosed and below the second the second lose of the second second second second second second second second second second second second second second

a historic navigation in the community of the property of the state of the state of the state of the state of <br>In the state way in the state way of the two state of the state of the state of the state of the state of the

with the below they drive then the school as a specified

subject to the shipped ford

IN THE last episode, we developed linear search techniques and a technique for string comparison, and the reader's exercise was to find some way of bringing the two together in a workable way. There are several ways of doing this, but the most useful is a key concept in assembly language programming. Screen Manufacturer

This is to treat program segments as aubroutines which can be called from elsewhere within programs, in a manner analogous to the GOSUB in BASIC. A CALL Instruction is like a JMP instruction with one important difference; before it jumps, it leaves the address of the next instruction to be executed in a special data area known as the stack

Stacks are an interesting way of organising data storage areas which offer several advantages over more straightforward techniques such as tables. To understand a stack, it is necessary to review briefly the hardware architecture of the 8080/8085/Z-80 family of microprocessors.

The 8080 has several pairs of registers: accumulator and flags, BC, DE and HL. In addition, there is a program counter, which steps through the program being executed, and the stack pointer.

The stack pointer is a 16-bit register which points to the bottom end of an area in memory called the stack. In general, the stack is situated at the top end of the available RAM mem-

 $1023$ 

ory, and grows downwards as it is filled. The way this works is as follows:

 $2 - 72x$ 

Nos houself r a contribution RESERVE TO DE STANDARD

News North M. J. J. J. Mill

明治主要要是30% 等于 (2)

中国首都 传染性的 医鸡蛋白蛋白蛋白过程 计数据文件

ASCREAGE ROSAW !. The last entitled that

they entire you become the phonorhold from the

Contraction of the Contract of the Contract of the Contract of the Contract of the Contract of the Contract of

ABulati Earth Wellen

 $-324243333744$ 

LG LOA

 $\frac{1}{2}+\frac{1}{2}P$  ,  $\frac{1}{2}+\frac{1}{2}$ 

mental police

パンパル 社会を参考

長尾蟹

 $+$  and  $-$ 

 $-1 - 4$ 

计分析的过去式

Strangles Ma

· 第349 Suit

門等度

the class provide all patter

Ones 2、苏怀尔人为之。

SWARRIOWS

Weiter and Thursday

TO SUBSTANCE THE RECORDS

E

Suppose I have a microcomputer system with 4 Kbytes of memory, and I want to run a program which will use the stack pointer. How is this done?

The stack pointer is first initialised to 1000H, that is, the first byte after the end of memory. To store the contents of a register pair on the stack, I use the PUSH rp (register pair) Instruction.

When the processor executes the PUSH instruction, the first thing it does is to decrement the stack pointer, so that now it points to OFFFH, the last byte of memory. Then it writes the most significant byte of the register pair into this to anion and decrements the stack pointer again (to OFFEH). The least significant byte of the pair is then written into this location.

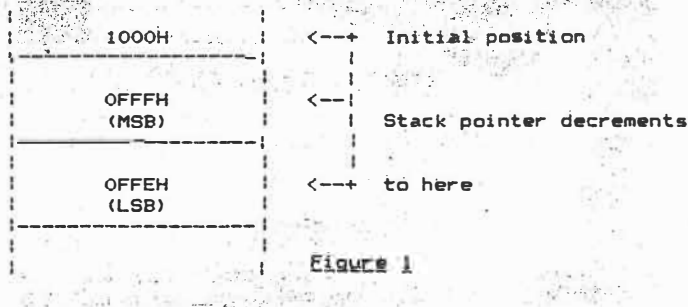

Following this, if we want to save another register pair, the stack pointer will be decremented twice more, and the next value will be inserted into the stack under the first. Notice that the stack 'grows' downwards.

The reverse of the PUSH instruction is POP rp. When this is 57

 $Sep.82$ YC

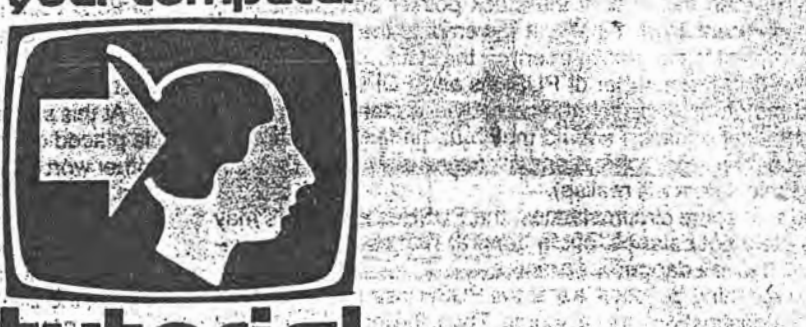

executed, the processor first fetches the least significant byte of the word, then increments the stack pointer and fetches the most significant byte. Finally, it increments the stack pointer *again,* to point to the next element on the stack.

Notice that the number of PUSHes and POPs in a program should match up, in much the same way as the brackets in a mathematical equation should match up (in fact, brackets are analogous to stack operation, as users of Hewlett-Packard pocket calculators will realise).

In fact, in some circumstances, the PUSHes and POPs may deliberately not balance, but in general, and especially for beginners, this is a dangerous practice.

The next thing to **notice** is that the PUSH instruction does *not* specify a destination, only a source. Thus, the instruction PUSH D will push the contents of the DE register pair onto the stack, but exactly where is determined only by the contents of the stack pointer, which is itself dependent on the number of previous PUSHes and **POPs.**

Likewise; the POP instruction has no source; the location on the stack which is read depends purely upon previous activity. A corollary of this is that values must be POPped off the stack in the reverse order from that in which they were PUSHed.

This is not a problem: indeed, it is a considerable advantage of the stack. Incidentally, for this reason you will often see .reference to **stacks** as 'first-in, last-out'.

#### **Suspending Operations**

The stack is not only **a** useful place to store data while it is not needed; it is also a useful place to store the status of a program while the processor temporarily does something else. Take, for example, the execution of a subroutine.

Let's briefly recap on what a subroutine is. Some useful pieces of **code occur** frequently in a program; for example, a routine to output **a** character to a terminal might occur fairly frequently. Rather than repeat the code throughout the program, the programmer will write it once, in a general purpose form, in such a **way** that *it* can be jumped to from anywhere in a program.

Now the problem **with** jumping to a routine from a number of **some way** of finding its way back to where it was before it different places **in** a program is that the processor must have jumped, so that it can carry on with its job. This is done (you **guessed** it) by leaving **a** return address on the stack. It works like this. Consider the following segment of code:

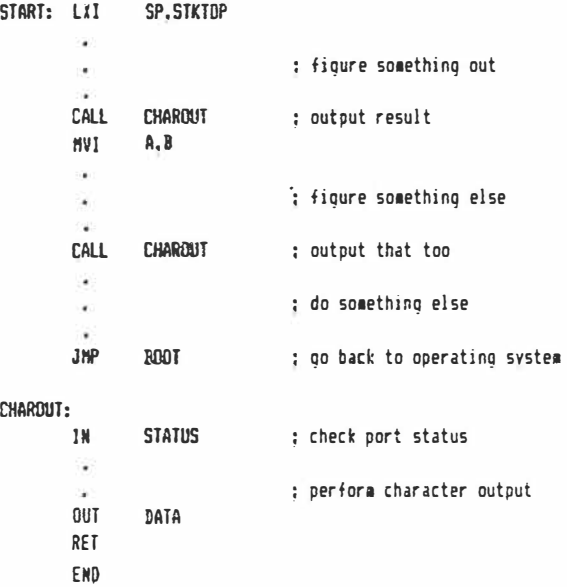

**How does** this work? The secret is in the CALL and RET (return) instructions, which work in a manner similar to PUSH 58

 $2083$   $705082$ 

and �OP. When a CALL is encountered, the processor's in-\_ \_ struction counter is incremented to fetch the two halves of the 16-bit address which it will jump to. As the final part of this fetch sequence, the PC will be incremented again to point to the next instruction.

At this stage, the most significant half of the program counter<br>is placed on the stack, followed by the least significant half. In At this stage, the most significant half of the program counter other words, rather than PUSHing the contents of a register pair, the processor PUSHes the contents of the program counter.

Finally, the address fetched from the CALL instruction is placed into the program counter, so that the processor continues executing the program there. That completes the operation of the CALL instruction.

The processor **will** now continue on its merry way, with the address that it should return to safely stored on the stack. Once the subroutine has been concluded, the final instruction in *it* should be a RET (return). This performs the reverse of the CALL instruction.

Now the processor 'POPs' the return address off the stack and places it in the program counter. Execution will therefore resume with the instruction following the CALL.

Notice that it doesn't matter where in the program the CALL instruction is located; the processor will always leave the correct r�tum address and later return to *it* properly. Furthermore, sub- . routine calls can be nested; that is, a subroutine can itself call another subroutine, which in tum can call another subroutine, and so on. Because the return addresses are placed on the stack in order and taken off in the reverse order, everything matches up.

Readers who are familiar with BASIC might like to reflect on the similarities between the CALL instruction and BASIC's GOSUB statement. In fact, the GOSUB and RETURN statements are executed in exactly the same way as the CALL and RET statements, only the user doesn't have to bother about setting up the stack.

Furthermore, BASIC has some nice safeguards built in to protect the user from his own folly if he should, for example, try to RETURN before he's GOSUBbed. What would happen if a machine code program tried to RET without a corresponding CALL.

The answer is that the program would probably go galloping off into the wide blue yonder. In fact, this is one of the most common causes of crashing machine language programs for the novice, and fortunately is one of the easiest to guard against.

Suppose our hypothetical **4K** computer has its stack pointer sitting at its initial value, when a RET instruction is encountered.

The processor, not knowing any better, will load the program counter with the contents of non-existent memory; probably FFFFH, or possibly OOOOH. As we've agreed there's no memory at FFFFH, the instruction *it* finds there will be opcode FFH, alias AST 7; this is a call to address 038H, and qoodness knows what's located there!

Location 0, on the other hand, will probably be the start of the program, the equivalent of a reset, which, although not exactly desirable, is probably a bit safer than the first case (note to hardware designers: this is a good case for having inverting bus drivers so that any systems which gallop off will fail-safe by resetting. Alternatively, put a jump to an error trapping routine at location 038H).

So, bad stack discipline can be harmful. Let's examine an actual program to show how subroutine calls can be used.

#### **Searching For A Substring**

Last month I set readers an exercise of combining substring comparison with a character search routine, to produce a substring search program/routine. I also promised to show one possible solution, so here it is.

In this case, the substring comparison is treated as a subroutine to replace the single-byte comparison in the original character search routine.

#### **: text search test**

,.

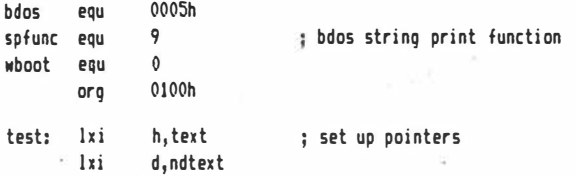

**; search text for substring. Enter with hl set to beginning of. ; text and de to end of text** 

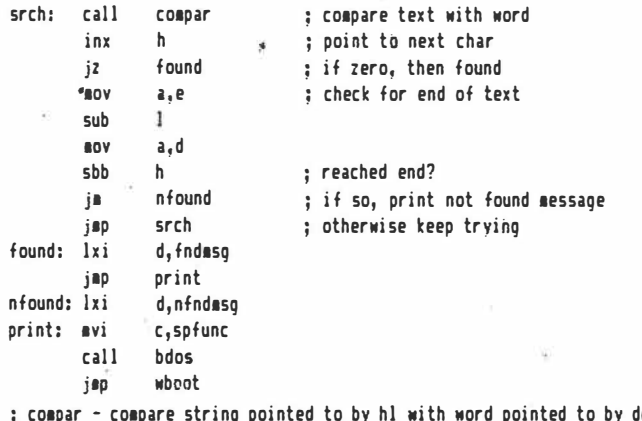

**; co1par - co1pare string pointed to by hl •ith Mord pointed to by de. ; Return with zero flag set if found.** 

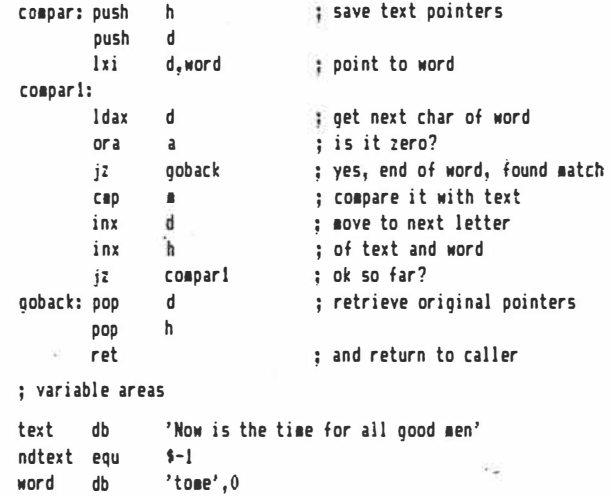

fndesg db **· nfnd1sg db end 'Word found\$' 'Word not found\$'** 

**It's not terribly mysterious. The original string comparison has been written so that instead of printing a found/not found message it sets or resets the zero flag before returning to the calling program.** 

**In almost every respect, the modified search is exactly like the original, and the comparison has not been changed very much either.** 

**Notice that the hi and de register pairs are saved on the stack when the subroutine is entered, as it will use them for its own purposes. Similarly, they must be popped off the stack (in reverse order, of course) before the subroutine is exited.** 

**A little experimenting with DDT will show how the stack pointer goes up and down as registers are PUSHed and POPped.** 

That's it for this month - next time we'll start looking at the **overall design of a monitor program.** 

 $YC$   $Sep 82$   $3053$   $P 59$ .

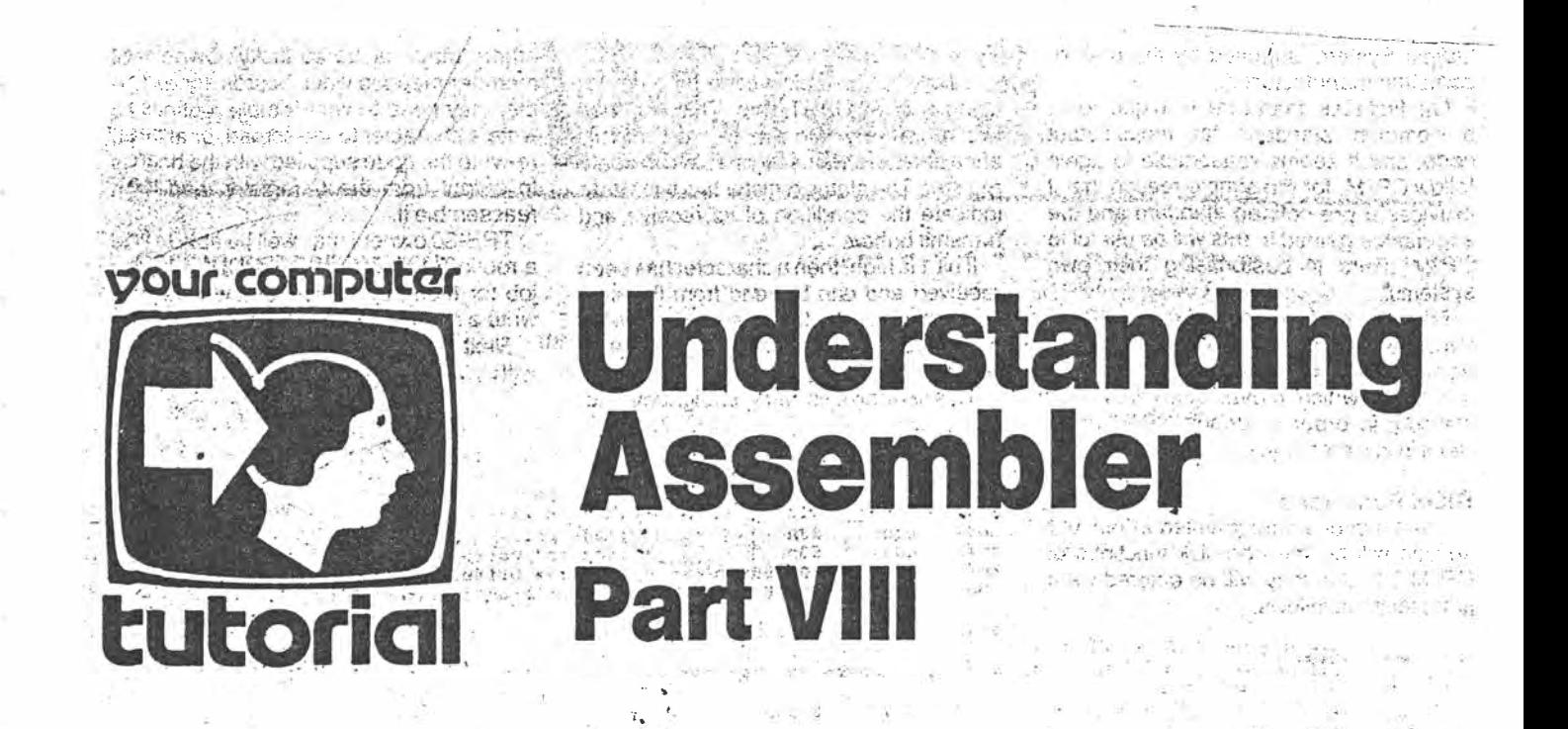

This month, Les Bell looks at the design of a monitor program for an 8080, 8085 or Z-80 based microcomputer.

SO FAR we've looked at routines to perform a number of different functions. including input/output, arithmetic and block moves and searches. It's now time to start putting some of these routines into use, through the design of a simple monitor program.

For those who don't know what a monitor program is, here's a brief description. While many computers these days have BASIC in ROM available on power-up, many systems of more general design have only a bootstrap or in some cases no program at all in memory when switched on. In the old days a front panel consisting of switches and lamps was used to deposit binary instructions into memory and then start the processor executing them.

Generally, the short program keyed in through the front panel was a bootstrap, a short program which would then read in a proper error-detecting loader from paper tape. This loader would then bring in the operating system, BASIC interpreter, or whatever, again from paper tape. A short exposure to this kind of operation soon convinces one of the virtues of floppy disks or even cassette tapes!

Now, front panels are quite expensive, mechanically unreliable in comparison with the rest of the CPU, and add complexity. They have their uses, but much of their job can be done by a monitor program, and so most microcomputer and

minicomputer systems today have dispensed with the front panel and replaced it with either a bootstrap ROM which loads the operating system from floppy disk, or a monitor program which loads the system from cassette tape.

The monitor program is a software equivalent to the front panel. It allows the user to 'get inside' the machine, and examine memory locations, change them, start programs running, load programs, save programs, dump parts of memory in either hexadecimal or ASCII, and perform miscellaneous other functions.

#### **System Design**

Many of the functions that a monitor performs have already been introduced in this series, and some others we will have to program as we go along.

In any project of this nature, it is best to set down a complete description of your aims and objectives and to think these out quite carefully to avoid conflicts and take note of any compromises that may be necessary.  $2.7 +$ 

I should point out at this stage that I am in fact designing this monitor as we go; 'live' so to speak, and it is not already complete and ready to be produced like a rabbit out of a hat.

This way, we may well pursue a couple of blind alleys; start designing one approach to a problem for example, only to decide that is the wrong way to do it and start again a different way.

That is the real world of program design - particularly with assembly language. Many people become discouraged when they find themselves unable to come up with brilliantly structured programs first time; they don't realise that authors of

 $10^{2}2$ 

programming textbooks are only showing the last in a long line of programs they have" refined, usually over years. They can't do it first time either!

This monitor program is intended for use in the design of I/O interfaces therefore high on the list of priorities is ability to read and write I/O ports.

This is the major facility missing from DDT that I wish it had, and one that is likely to be of most use to many CP/M'ers. It will also fit in nicely with our companion series on logic and interfacing.

Apart from that, the intention is to provide facilities generally comparable to most monitor programs, or indeed DDT. In addition, the monitor will implement an input-output structure similar to that of CP/M, so that programs developed under it can be transported to CP/M without major difficulty.

#### **Machine Dependencies and State of August**

This raises the major problem of ensuring that the program can be used on as many different machines as possible.

Of course, we are limited to using the 8080/Z-80 family of machines, but the monitor should run on just about any machine based on one of those chips.

For example, it should make no difference whether the host machine uses an external serial terminal or whether it has a built-in screen like the TRS-80. It should also make no difference how how much memory the machine has, be it 16K or 256K.

For this reason, it seems logical to follow the example set by CP/M in having a machine independent portion (supplied by Digital Research) and a machine dependent portion, the BIOS (Basic Input

45

 $Nov, 82$ YC

Output System, supplied by the user or computer manufacturer).

Our first task, therefore, is to decide on a common standard for input/output code, and it seems reasonable to again follow CP/M, for the simple reason that it provides a pre-defined standard and the experience gained in this will be useful to CP/M users in customising their own systems.

For ease of development under CP/M. initial versions of the monitor will load at address 0100H, but later we will produce a version which moves itself into high memory in order to debug CP/M programs in low memory.

#### **BIOS Functions**

The functions implemented in our I/O section will be the non-disk functions of CP/M 2.2, and they will be entered via a jump table as follows: 嶺

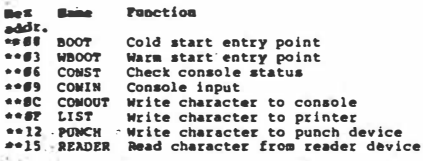

Some of these functions will be differently implemented from a standard CP/M 2.2 system.

In particular, the PUNCH and READER functions will probably be redefined to work with cassette tape, so that instead of operating on a single character, they will read or write an entire block of data. That remains to be worked out.

Furthermore, the BOOT and WBOOT functions do not have much meaning under a monitor, as the entry points to the monitor will be part of the monitor itself.

The most important parts to note and to start coding are the CONST, CONIN and CONOUT routines, as these will be essential to even a simple monitor. They have to work as follows:

**CONST:** this routine checks the console status and returns a value in the accurriulator. The value is 00H if no character is ready, and FFH if a character is ready.

**CONIN:** this routine gets a character has the keyboard and returns with it in A. It can either do its own status checking, or at can call CONST, but in either case, it waits until a character is ready and then meads it

**CONOUT: writes the character in regis**fler C to the console. It does its own checking of the output status, and once the console is ready to accept the character it writes it out.

All of these routines are not required to preserve the register contents and so may use all the processor registers. The calling program has the responsibility of saving its registers on the stack if necessary.

46

Typical Code and a state of the control

Here is some typical code for a device using a 2651 UART chip. This chip has two registers which are of most importance here: the status register and the dataregister. The status register has two bits to indicate the condition of its receive and transmit buffers.

If bit 1 is high, then a character has been received and can be read from the data port. If bit 0 is high, then the transmit buffer is empty, and a character can be sent by writing it to the data port.

This example is fairly straightforward;

others may not be so lucky. Owners of memory-mapped video boards, for example, may need to write simple routines to write a character to the screen, or at best, re-write the code supplied with the boards to output from the C register, and then reassemble it.

TRS-80 owners may well be able to find a routine in the machine's ROM to do the, job for them; otherwise they will have to write a routine from scratch.

Next month, the monitor code will start with memory dump routines.

**地区 不能安全** 

容量

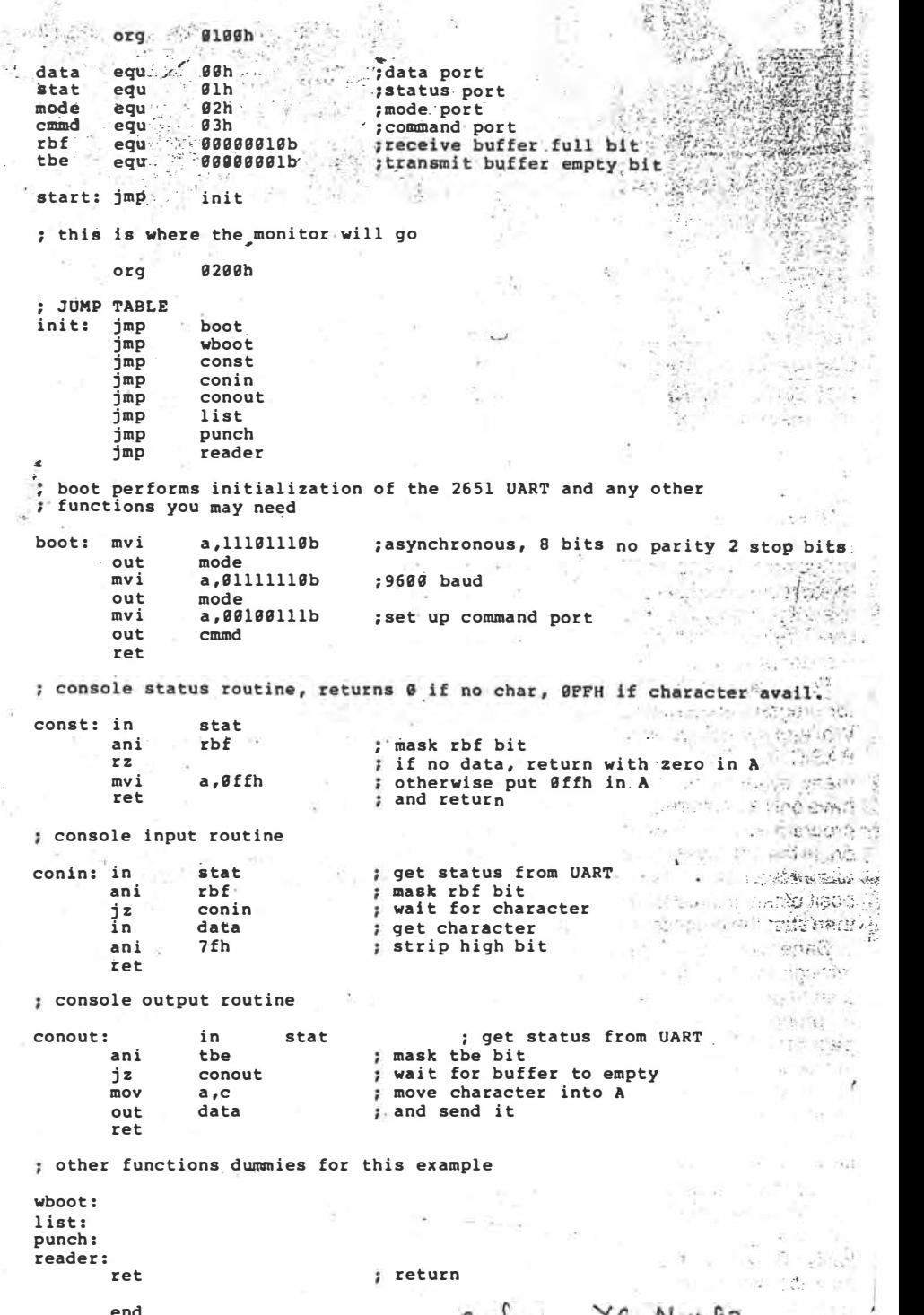

 $2022$ 

YC Nov 82.

### **9our computar Understanding Assembler tutorial Part IX**

*Last month's article covered the basics of 110 for a simple monitor program. This month Les continues with a discussion of memory dumping in hex and ASCII ...* 

THE FIRST requirement from any monitor program is to be able to see into memory, and so this month, we shall look at memory dumping as an exercise.

Most microcomputers use hexadecimal numbering to represent 8 and 16-bit values, and despite the well-known advantages of octal (dig, dig!) I shall bow to the sheer mass of public opinion.

How do you convert a number from its internal binary form, into ASCII using hexadecimal? If you're not careful, this can get awfully confusing.

Remember that, as far as the computer is concerned, everything is binary and not hexadecimal. Hex is purely a convenience for the programmer. When thinking about binary values, the programmer groups them into 4-bit 'nibbles' (half a byte), and then converts them into decimal - only where the decimal system runs out of digits, he starts again with the letter A.

The computer can do the same thing. It can isolate a group of four bits, ready to convert it to hex. Next, it can convert that nibble to an ASCII decimal number. Notice that the digits 0-9 have the ASCII values 30H-39H, so to convert a binary number between O and 9 to ASCII, we just add 30H to it

In fact, we can go ahead and add 30H to any 4-bit value, but we must beware of one problem.

Because the digits 0-9 do not immediately precede the letters A-F in the ASCII code, this means that if the binary value before ASCII conversion was in the range A-F (expressed hexadecimally), then it has been converted to ':', ' $\cdot$ ', ' $\cdot$ ' '=', ' $\cdot$ ' or '?'.

We need to adjust the result if this is the case, and this is done by adding the difference between ':' and 'A' (or A-9-1). The whole process is quite simple, and here's the code to do it:

; Output a 4-bit value, contained in the lower ; nibble of A, in hex.

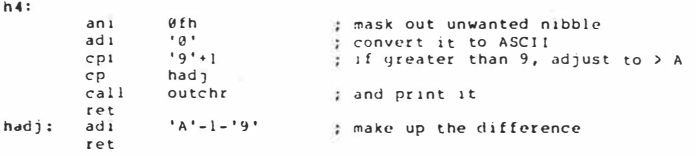

The first 'and immediate' reduces the bits in the top half of the byte to zero, as otherwise they will upset our addition.

 $I \circ A$ 

Then we add an ASCII 'O' which, you will recall, has a value of 30H. If, for example, the nibble contained 0, then adding 30H will give a result of 30H, which is an ASCII 'O'.

Next we check to make sure that the result is not greater than ASCII '9'. If it is, we add an extra 'fudge factor' to bring it up into the range 'A' to 'F'. This is done by the subroutine hadj:. Finally we call a subroutine called outchr, which prints the character in A.

Okay, now we know how to print a nibble in hex, how do we cope with a byte. Is it more than we can chew (ouch!)?

We just do the same thing twice  $-$  once for the high nibble, and then again for the low nibble.

The high nibble and low nibble are swapped (or at least the high nibble is shifted down into the low nibble position), so the high nibble is output by the subroutine we just worked out. Before doing the swap, we push the accumulator onto the stack, and now we pop it off and output the low nibble. The code will therefore look like this:

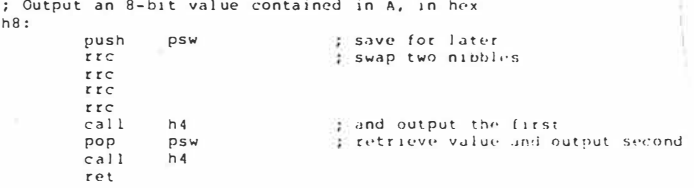

The four 'rotate right' instructions swap the two nibbles; because there are four of them, they might as well be rotate lefts. The last two instructions (call h4 and ret) are redundant if this routine is placed directly above h4 so that control can simply drop through, as we shall see later.

Finally, a trick we shall often want to do is to output a 16-bit value in hex. Generally, 16-bit quantities are dealt with in the HL register pair: they are usually addresses being used for indirect addressing through HL.

This is done in exactly the same way. A routine h16 splits HL into two bytes, and passes each separately to h8. Very simple.

As an example of how these routines are used, here is a short routine which will locate the BOOS entry point and the location of the BIOS jump table in your system. Note that you cannot do this by simply examining memory under DDT, as it patches the BOOS jump to point to itself (to avoid other programs overwriting DDT).

All the code is fairly standard, but notice that almost every routine calls a subroutine twice. The first time it uses a standard subroutine call, but the second time it is arranged that each routine is immediately above the one it calls, and simply runs into it.

Note that this can only be done if your routine ends like:

 $98 - 97$ 

 $D_{2482}$   $\gamma c$ 

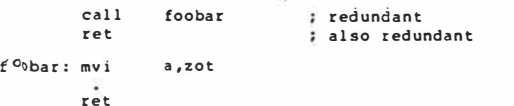

**You can then rely on the ret at the end of the called subroutine to return control to the subroutine ( unshown) that made the onginal call to the subroutine which called foobar.** 

**Purists may well wish to consign this technique to the dirty tricks department.** 

**Here's the program:** 

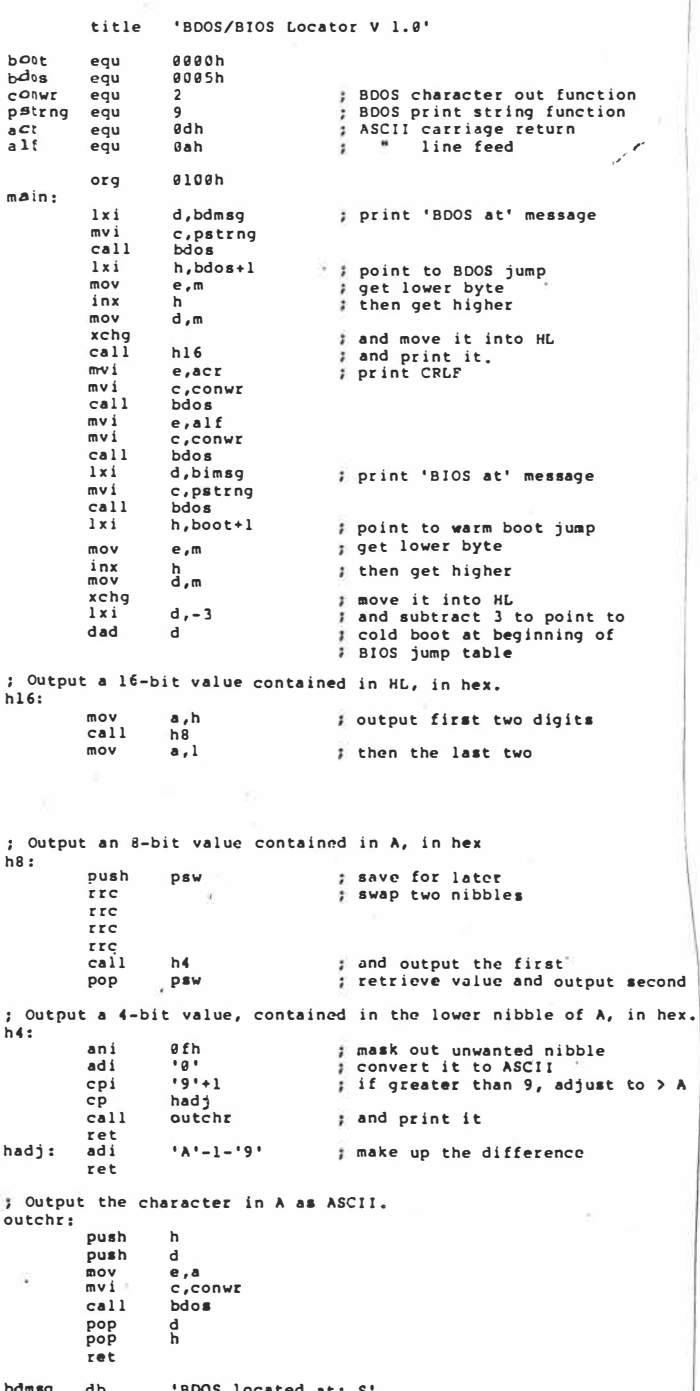

### **bdmsg** db 'BOOS **located at:** *S'*  **bimag** db **'BIOS located at:** *s'*

#### **What A Dump**

**The reason we got involved in this whole area of outputting· hex in the first place was so we could dump memory, remember?**  $\rho$  94.

 $204$   $-70$  Dec 82.

Now, there are two primary ways we want to look at memory: **firstly, as hex bytes, and secondly, as ASCII characters so we can identify text in the middle of our programs (where ideally it**  shouldn't be, but most compilers are slack about these things).

We want our dump to ideally have both of these side by side, **for comparison purposes, and we also w�t the addresses displayed down the left hand side of the screen.** 

**We want 16 bytes at a time displayed, and we want the line break to occur right on a 16-byte boundary. Anything else? That's enough for starters, anyway.** 

**We'll write a subroutine which is passed two parameters: the start address in HL and the end address in DE. It can simply start dumping and keep incrementing HL until it is the same as DE,**  then quit.

**Or can it? Each 16-byte block of memory has to be dumped twice, once in hex and once in ASCII. The routine must therefore**  remember the start address of each line being dumped, so that it **can go back to it the second time.** 

Furthermore, if while dumping in hex it discovers the end of **the dump, it can't just bundy off, but must repeat that segment in .ASCII. . . .** 

Rather than explain the routine abstractly it's probably better **to comment on the listing bit by bit, so here goes:** 

#### title 'Dump routine V 1.0'

**I use the CP /M MAC and RMAC assemblers, which allow the user to specify a title to appear at the top of each page. ASM doesn't have this feature; if you're using ASM, ignore this line.** 

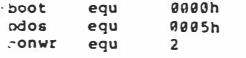

**These are the standard equates I stick at the top of most programs (actually there's a few more but I deleted them). These are pulled in using WordStar, which a) saves me typing and b) avoids errors.** 

**Notice that boot is never referred to in this program, but who cares?** 

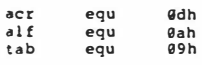

**ASCII character equates, absolutely standard. Here comes**  the actual program.

**There's a main body, which sets up DE and HL for testing**  purposes before the dump routine under test:

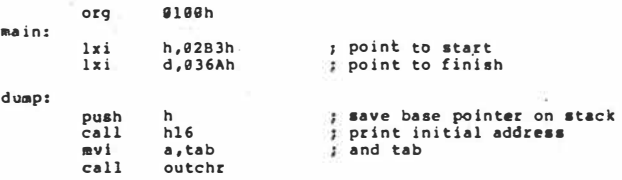

**By this stage, we're under way. The first time through, this section of code may print an address that's not a multiple of 16 (actually 0283H, in this example), but after that, it will always operate on even boundaries.** 

**Whenever dump is jumped to, we are sitting at the beginning of a line, ready to print an address.** 

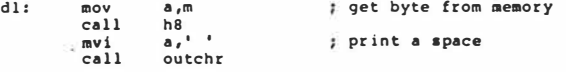

**This section of code retrieves a byte from memory, prints it. then prints a space. Now we move on to the next byte, but before printing it. we check to make sure that we haven't reached the end:** 

inx h ; point to next byte

call jm d8 d2 have we reached the end? dump remaining ascii

Subroutine d8 subtracts hi from de and returns with the sign bit appropriately set. The 'jump on minus' to d2 gets Us out of the hex dump loop into the ASCII dump loop. Now we have to check that we haven't reached a multiple of 16. If we haven't, we just keep looping, otherwise we print a space and start dumping<br>ASCII.

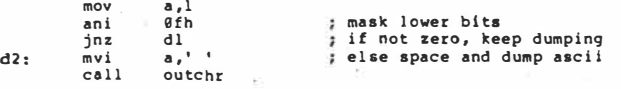

Earlier, at the beginning of the line, we pushed HL on the stack. Now we can retrieve it and repeat the dump in ASCII.

The 'ani 7fh' instruction strips off the most significant bit of the character so that it is ordinary ASCII and not graphics. Then we check that it doesn't have a lower value than a space, as that would be a control code and potentially disastrous to our nice neat display. Anything nasty is replaced by a dot.

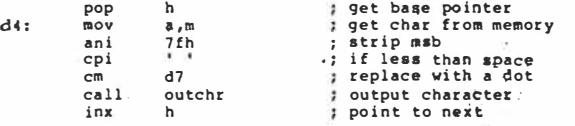

Ones again, we check that we haven't reached *tne* end of the block, and failing that, that we haven't reached the end of a line (that is, address a multiple of 16).

If we have reached the end of a block, the 'return on minus' instruction takes us back to the calling program.

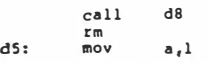

*3* 0� 4

 $YC$  Dec 82.

**ani**  jnz **0fh d4** 

If we have reached the end of a line, we output a CR-LF pair and jump round to dump again.

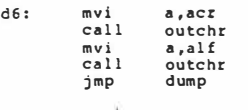

Here's the subroutines that replace control characters with dots and do the address comparison:

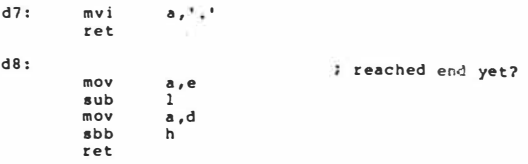

Finally, here are the hex output routines:

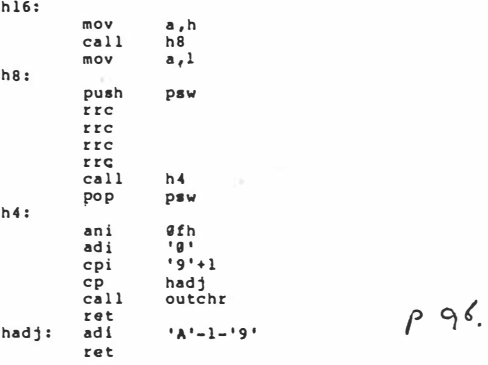

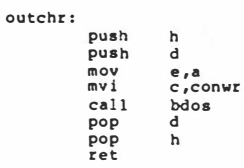

**Finally, for ease of typing, here's the whole routine:** 

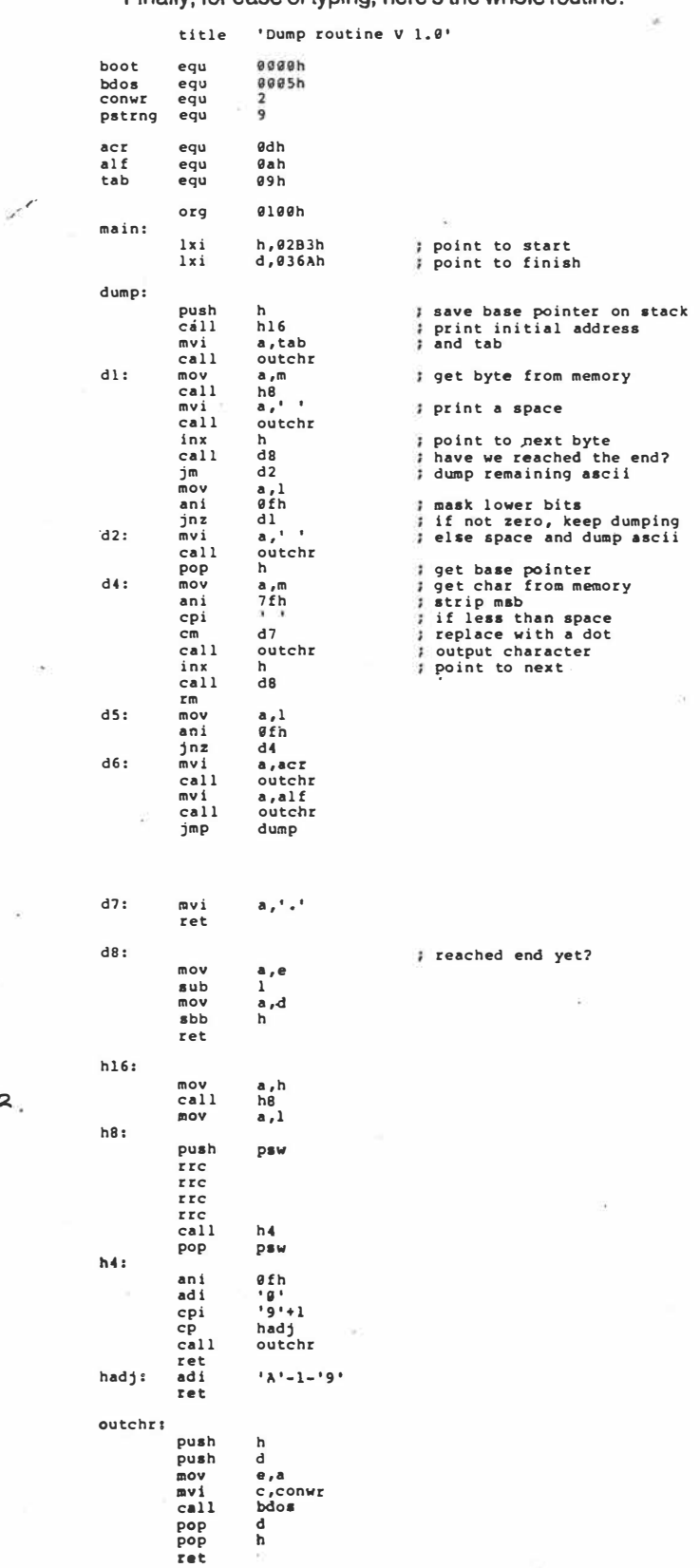

YC Dect:  $40^{2}4$ 

### your computer

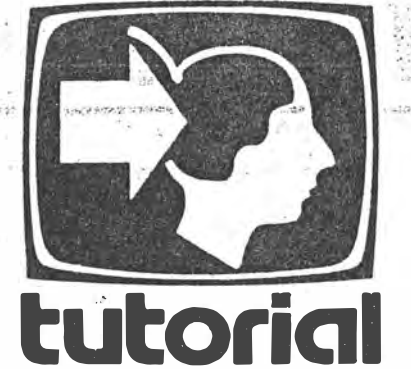

## Understanding Assembler Part X

 $moni$ 

Last month, Les Bell developed a hex dump routine, the first function of a monitor program. This month, he continues development with input/ output routines, a command interpreter and incorporation of the dump routine...

in e  $-331$  $1.5 - 1.5$ 

NOW THAT we have a working hex dump routine, we can set about constructing a monitor proper.

As mentioned previously, this will perform some of the functions performed by CP/M's BDOS, so that programs written to run under it will be transportable to CP/M. Furthermore, following the CP/M practice of having a separate BIOS (Basic Input/ Output System) which varies from machine to machine will allow us to simplify transportation between machines.

This month, there's very little theory to follow, just code to examine, so let's get into it...

As always, the first part of the program defines the constants which will be used-in this case mostly ASCII characters which will be used to edit input and control output. We also define the prompt character and the location to jump to when exiting the monitor, in this case, the CP/M warm boot location.

3888 / 2-89 monitor routines  $circ$ eau  $83h$ control-C for abort acr  $equ$ **Sdh** carriage return alf **Bah** line feed equ backspace character ctrh equ **68h**  $59h$ tab  $equ$ control-S for pause output<br>control-X erases input line<br>TVI 910 clear screen cmd ctrs  $13h$ equ  $ctrx$ equ clear egu lah  $7$ fh del egu 159 prompt<br>buflen egu  $equ$ 128 aseah exit equ 52  $J_{cn}/F_{tb}$ , 83. YC  $1 of 4$ 

Now here's the program itself. We start with the initialisation routines which first load the stack and them jump to the machine dependent part in the fake BIOS. This does initialisation of hardware.

A SOIGE

se orat cenil

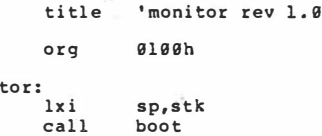

On return from the initialisation we enter the monitor proper. This consists of a simple loop which moves to a new line, puts out the prompt, inputs a line from the terminal and then interprets that line.

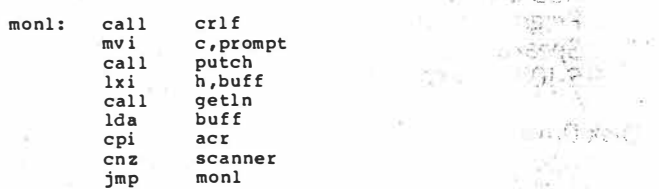

This is an unusual approach for a monitor program: rather than input a line and interpret it, most simply input a character and then jump immediately to the appropriate routine.

I have chosen this approach because it is more general, and it can be used to interpret multiple lines of commands in a buffer, rather like a program. In this respect, this monitor is more like a PILOT interpreter than a monitor.

The advantages are that we have more general code which you can re-use in your own programs, and which can be easily expanded into an interpreter for a simple language. The disadvantage is that the monitor will be rather larger than normal.

Here's the routine which gets a line into the buffer for later interpretation. It is reasonably sophisticated, and allows simple llne editing: in other words the backspace key works, and a control-X will delete the line, returning the cursor to the begin-

ning of the line.<br>It also performs automatic case folding (though this is easily disabled for more general applications), and will automatically return to the calling routine when the 128-byte buffer is full right

ge<br>ge

ge<sup>-</sup>

 $c11$ 

d,

Ç

wil

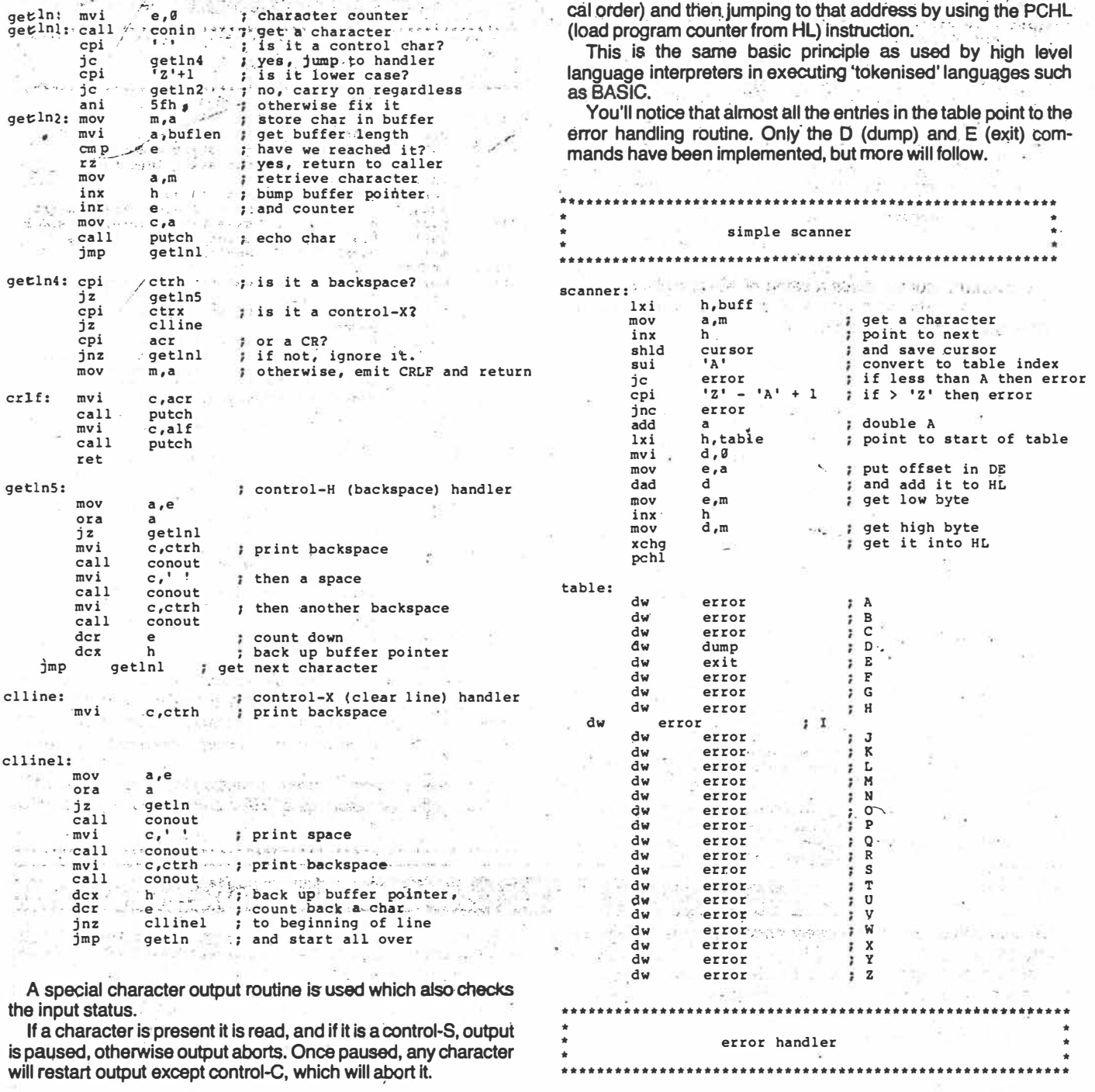

error:

mvi

 $cal1$ call

jmp

iz

 $\frac{1}{2}$ 

maria en s

monl (a) were abort will be seen for

જ તુકારતા પહેલે કે એક પંચાય હોયેલાં હકા મેં કે તો

Now we come to the heart of the monitor, a simple interpreter.

This simply starts at the beginning of the line and reads the

first character, which must be a single letter command. If it's not, an error is flagged. Once the command has been identified,

This is done by reading the address from a table (in alphabeti-

control is passed to the appropriate routine.

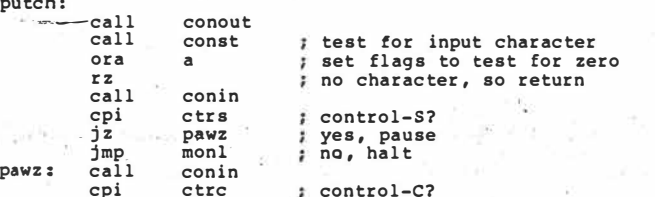

To match this simple scanner there are several routines which will be used by the command routines to interpret the command line in the buffer. The first of these skips over spaces

 $2064$ 

 $yc$   $Tan/F4683$ .

 $c, '?'$ 

monl

conout<br>crlf

53

shld  $CIPCOP$ ; save cursor and delimiters until it finds a meaningful character. ; restore HL pop h<br>'ret' Note that it regards a carriage return as an error, and should  $\approx \approx 1.804$  $\sim$ therefore only be called when an argument is expected. Thus a its assisting the or 1750, colli missing argument will be correctly flagged as an error. This dump routine is virtually identical to last month's, except for the code at the beginning which gets the dump addresses into DE and HL by reading the buffer line. ¥ina), seo Sweeringa scanner tools. Also, notice that output is done by calls to putch with the The same is The Balles are climater output character in the C register. For Los  $\sim$ ; skip over spaces and delimiters sPskip: lhld cursor  $\mathcal{C} = \mathcal{C}$  $\rightarrow$ ÷. spskl: mov  $\frac{a}{b}$ , m  $dump$  $\frac{1000}{100}$ ; no cr expected, error  $_{\rm cpi}$  $accr$  $\frac{error}{1}$ jz<br>cpi dump: spskl  $iz$  $cal1$ spskip  $\begin{array}{c}\n\mathbf{c}\mathbf{p}\mathbf{i} \\
\mathbf{i}\mathbf{z}\n\end{array}$ ; get start address<br>; put start into DE  $cal1$ getparm  $s$ pskl  $x$ cho  $\overline{c}$ pi tab  $\ddot{c}$ all spskip  $s$ pskl ; get finish<br>; DE <- finish, HL <- start<br>; save base pointer on stack  $iz$  $cal1$ getparm  $rac{1}{\text{dc}}$  $\overline{h}$ xchq  $shld$ cursor push  $\overline{AB}$ :  $\mathbf{h}$ ret  $h16$ call ; print initial address  $c$ , tab and tab mvi putch call  $a,m$ <br>hg<br>c,'' The getparm routine reads a string of ASCII digits from the  $d1:$  $\overline{\text{mov}}$ ; get byte from memory  $\overline{c}$ all buffer and converts them into a 16-bit binary value in HL. It ; print a space mvi returns when it runs out of digits.  $cal1$ putch<br>h point to next byte  $inv$ thave we reached the end?  $\overline{d}8$  $cal1$ getparm: ; get hex parameter jc  $d2$ push  $\overline{a}$  $\frac{a}{g}$ fh  $m \alpha v$ push ; mask lower bits Ъ ani  $h, \theta$ ; if not zero, keep dumping<br>; else space and keep dumping  $rac{d1}{c}$ , ,  $1 \times i$ jnz  $\overline{call}$ getchar gpl:  $d2:$ mvi  $cail$ call putch  $qp2$ ; if carry set, we're done<br>; multiply HL by 16 get base pointer<br>get char from memory<br>strip msb jc<br>dad gp3<br>h pop<br>mov h u<br>a,m<br>7fh  $A$  $\Lambda$  $an<sub>i</sub>$ dad  $\mathbf h$ dad cpi if less than space h  $d7$ dad h  $cm$ ; replace with a dot<br>; move into C ; and add A to HL  $mov$  $\overline{c}$ , a ora  $\mathbf{1}$ mov<br>jmp  $\frac{1}{9}$  pl  $c<sub>2</sub>11$ putch ; and print it  $-40 -$ ; point to next inx h  $\ddot{a}$  $cal1$  $crlf$ : exit with a CRLF  $qp2:$ jс  $d5:$  $m \circ \theta$  $\frac{a}{g}$ fh : convert ASCII to binary, return with carry set if ani  $d4$ ; not a valid digit. jnz  $cail$  $cr1f$  $4a$ ; remove ASCII offset  $\sin i$ jmp āø ; character < 0  $rc$  $"F" - "B" + 1"$ mvi cpi  $d7:$  $a_1$ <sup>1</sup> complement carry<br>
; character > F  $CMC$  $relt$  $rc$ cpi  $10$  $AB$ ; reached end yet?  $\frac{1}{2}$  complement carry<br> $\frac{1}{2}$  ok, number  $\theta$  - 9  $C<sub>MC</sub>$ mov  $\frac{a}{1}$ , e rnc sub  $A' - 19' - 1$  $a.d$ sui  $m \wedge v$ ret  $sbb$  $\overline{h}$ ret  $qp3:$ ; character.not hex ; put it back for next routine<br>; clean up the stack  $cail$  $unge$ tch \*\*\*\*\*\*\*\*\*\*\*\*\*\*\*\*\*\*\*\*\*\*\*\*\*\*\*\*\*\*\*\*\*\* pop b pop  $\overline{a}$  $\pm 0.01$ hex output routines ret \*\*\*\*\*\*\*\*\*\*\*\*\*\*\*\*\*\*\*\*\*\*\*\*\*\*\*\* Getchar and ungetch are loosely modelled on the C language  $h16:$ library calls.  $a, h$ mov  $cal1$ The function of getchar is to get a character from the buffer,  $h8$  $\overline{a}$ , 1 三百 mov advancing the cursor as it goes, while ungetch does the reverse  $hs:$ (by the time a routine knows a character is no use to it, it has push psw rrc read it, and must replace it for the next routine).  $rrc$ rrc 謟  $rrc$ ; get character from buffer getchar:  $cail$ ; save HL  $h4$ push<br>lhld h ; get cursor  $curs$ or pop psw  $hd:$  $m \alpha v$  $a, m$ ; get character %;<br>point to next;<br>save cursor;<br>restore HL ani 0 fh inx  $\mathbf h$  $\frac{10!}{19!+1}$  $shld$ cursor adi cpi pop h hadi  $rel$  ${\tt cp}$ moy  $c$ , a ; back up cursor  $cal1$ putch ungetch: push<br>lhld ; save HL<br>; get cursor  $h$ ret hadj: adi  $A' - 1 - 19'$ cursor  $\mathbf h$ ; move back  $ref$  $dcx$  $54$  $YC$   $Tan/Fib$  83

 $3.6f.4$ 

This fake 'BIOS' contains the hardware dependent input/ ou<sup>tp</sup>ut code for the particular machine used.

Nou will need to re-write it for your machine; the only thing that ware peculiarity of my system. must stay the same is the jump table at the beginning. Although the same is the same is the jump table at the beginning. Although

need the CMA instructions, which are used in my system because the UART supplies inverted data onto the bus, a hard-

> $\mathbb{R}$ We take

 $\cdots$ 

一部

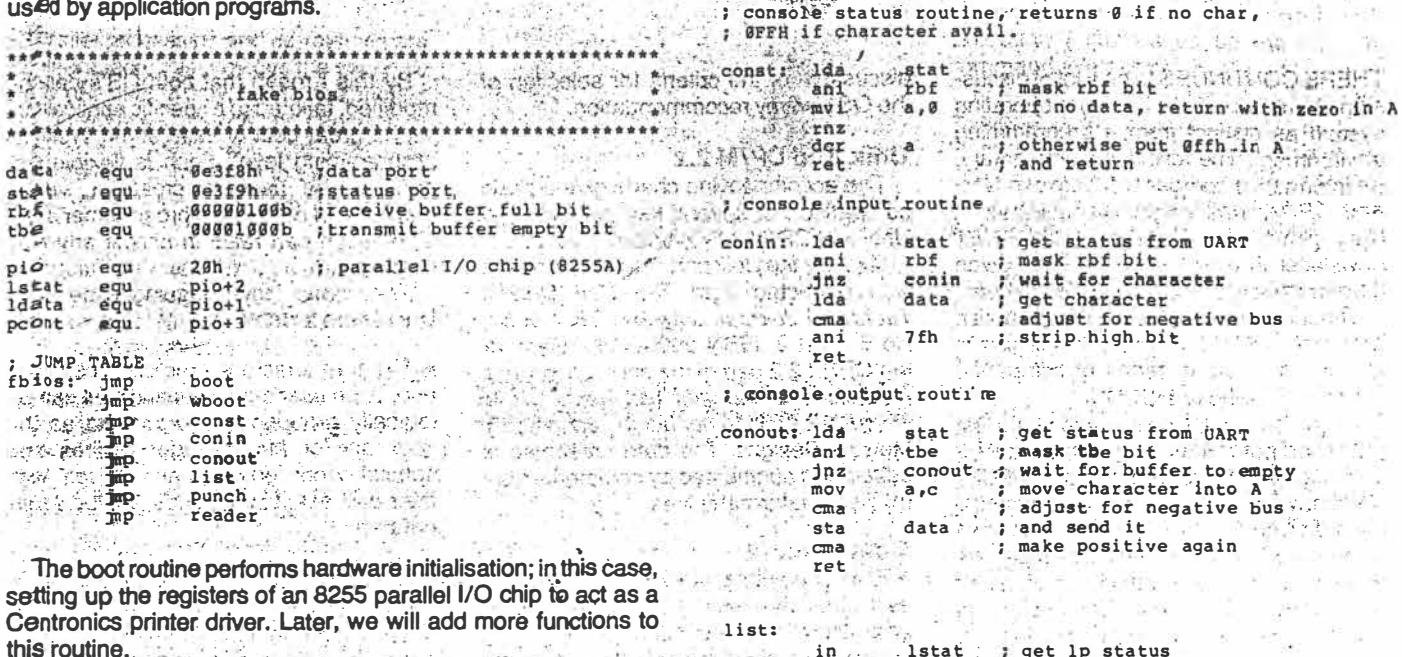

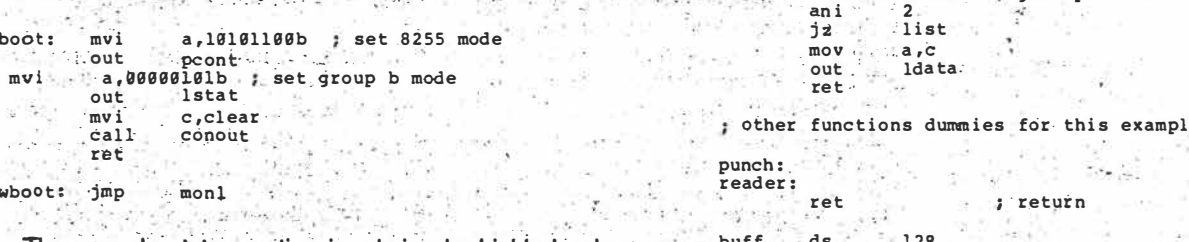

The console status routine is, obviously, highly hardware dependent.

If you are using a serial terminal with a UART chip, your const routine will look somewhat similar to this; if you have a machine with an integrated keyboard, a la Apple and Tandy, it will be a call to the input routine together with some code to return the right result in A.  $\sim$ 

The same comments apply to the console input and output routines. If you are using a UART chip, note that you shouldn't

That completes the first version of the monitor. Next month, we'll go on to add more functions, such as changing memory locations and running a program. و د قرانستان ک**ک م**  $\Box$ CALLY AFRICA

 $64$ 

 $ds$ 

egu<br>ds

end

 $e + b$ 

cursor

 $J_{an}/F_{ub}$  83  $\gamma$ c

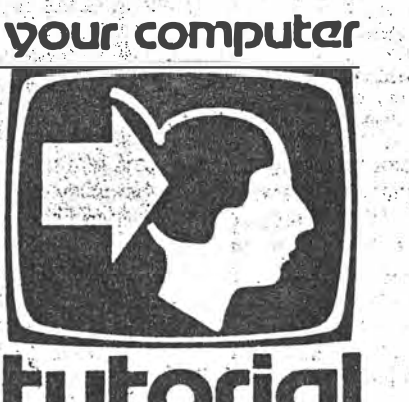

• *'!:* •

### .... •: >· **-- ,. :�j,::�-t' � -, ,,�,. � .. -.**   $\alpha_{1},\ldots,\alpha_{n}$  ,  $\alpha_{n}$  ,  $\alpha_{n}$ **Understanding Assembler**

# **Part XI**

*<sup>I</sup>*of *:J..*

*Continuing with the development of a general-puroose monitor program, Les Bell this month looks at examining and changing memory and running a orogram under the monitor.* 

.·- .··

 $...$  455  $5.5$ 

*!* 

 $\mathbf{L}$ 

and the stick WESTERN MOLEN FRANC

 $\mathcal{F}=\left\{ \begin{array}{ll} \mathcal{F}^{\prime\prime}=\mathcal{F}^{\prime\prime}=\mathcal{F}^{\prime\prime}=\mathcal{F}^{\prime\prime}=\mathcal{F}^{\prime\prime}=\mathcal{F}^{\prime\prime}=\mathcal{F}^{\prime\prime}=\mathcal{F}^{\prime\prime}=\mathcal{F}^{\prime\prime}=\mathcal{F}^{\prime}=\mathcal{F}^{\prime}=\mathcal{F}^{\prime}=\mathcal{F}^{\prime}=\mathcal{F}^{\prime}=\mathcal{F}^{\prime}=\mathcal{F}^{\prime}=\mathcal{F}^{\prime}=\mathcal{F}^{\prime}=\mathcal{F$ 

**LAST MONTH WE got** the **basic monitor going, with the ability to dump memory to the display as well as exiting back to CP/M, .under which the monitor ls being. developed. This month, we shall move on to a method of changing memory and of jumping**  to subroutines.

. . . . . . .

**The.first problem we can solve In much the same way as DDT**  uses to examine and change memory: the S (for substitute) command: The user types S, followed by the address at which substitution is to start, and the monitor responds with the con**tents of that location; then waits for** a **new value to be input.** 

**If no value is entered, the old contents of the memory location**  are left unchanged, and the machine goes on to examine the next location. Data input is terminated by input of a full stop.

**We have already written many of the subroutines which will be necessary for this job. For example, we already have a line input routine with primitive editing, which will allow us to enter**  values, and we have routines to input a hex value from the line **and to output a hex value to the console.** 

**Writing the substitute command, therefore, should simply be a matter of calling these subroutines in the right order, with a· bit of loop control tacked on.** 

**And so It turns out. Our first job, when we enter the routine, is to parse the rest of the command line, to get the address at which the substitute command will start operation. The scanner** 

**will already have positioned the cursor just after the letter S of the command line, and so we must first \$kip spaces to get to the first non-blank character, and then get that number into the HL register pair:** 

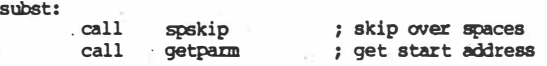

**There's nothing very complex acout that. Next we must output**  the address, followed by a space, then get the contents of that **memory location, and print that, followed by another space.** 

Since we will have to do some hex conversion work in HL, **we save the address pointer on the stack for later:** 

**substl:** 

 $1xi$ **call getln** 

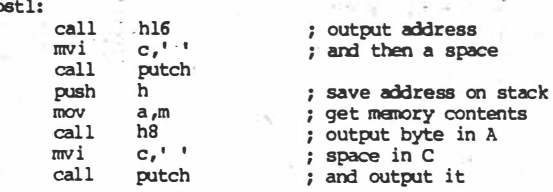

**Now we need to get a hex number from the keyboard. We just point to the line input buffer and call the** *getln* **routine:** 

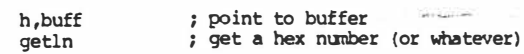

**Having got either a hex number, or a decimal point, or nothing, into the buffer, we now have to examine It and figure out what to do.** 

**If It is a dot, we jump back to the mainline, and If It's a carriage** 

Ye *m�v-.* i3 \_ s1

**return, we skip over the code which changes the memory locai**, continuing round the loop.

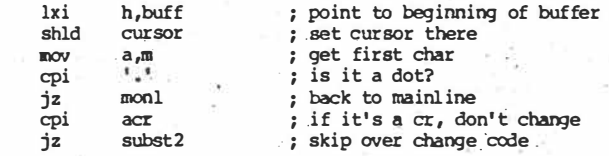

**r,Jow we've worked o�t that it's not a special character, the rest of the line should contain the hex value to be placed in memory ..**  So the first thing we do is get the value into the HL register pair, **using the getparm routine written before, and then move the tower halfof that sixteen-bit value into the accumulator.·** 

**· A POP H instruction will now restore the pointer to memory, ' and we can store the accumulator into memory using a MOV \_ M,A instruction. The. !oop is completed with an increment p0inter instruction �nd a jump, and that completes the major**   $\mathbf{p}$  art of the code.

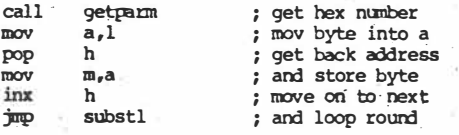

The only thing that remains to be taken care of is the code to **balance the stack and increment the pointer without storing to** memory in response to a carriage return:

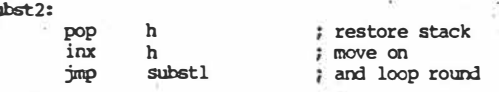

. .

**subst2:** 

, .\_..- *,- .,-:-··:* - - ·. I That completes the 'substitute' command code. To implement it as part of the monitor, you should use a text editor to read it **·** Into the monitor source code file (monitor.asm) and then reas**semble the monitor. \_ -**

semble the monitor.<br> **·** You will need to change the entry for 'S' in the scanner jump **,** table to read 'dw subst', so that when the monitor is reassem**bled, the S command will jump to the routine.** 

### *•* **<b>***.* **<b>***. . . . . . . . . . . . . . . . . . . . . . . . . . . . . . . . . . .*

**One of the major reasons for using a machine code monitor is** the ability to develop routines and programs. For this reason, **• we need to have the ability to transfer control to a program and<br>
<b>return to the monitor upon completion. • return to the monitor upon completiop. ..**

**ldeally, we should also like to set breakpoints, that is, points** at which the program will stop running and hand control back to the monitor so we can see what is happening.

**he monitor so we can see what is happening.**<br>However, let's not try running before we can walk. We'll get **to breakpoints In due course; meanwhile, we'll add a 'Go' com** mand to the monitor which will allow us to jump to locations in memory and then return control to the monitor.

The first thing to notice about the go command is that we want to leave a return address on the stack: either the entry point of the monitor or the address of a routine (which can directly follow) which will manage the return. In this case, I've chosen to<br>returnto the monitorentry point. return to the monitor entry point.

The technique is very simple. We know, upon entry, that the **·remainder of the command line should contain the address to jump to; so we use the existing spskip and getpami routines to.** get that address into **HL**. **. . \_ .** 

**We then save that address in DE (using the xchg instruction)** and load HL with the address of the warm boot routine. After **pushing this onto the stack, ready to act as the destination of** a return instruction, we exchange the DE and HL registers **again, and load the program counter with the contents of HL. That's it.**

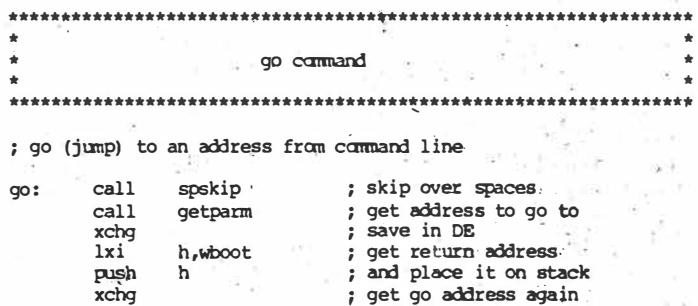

**The program under development will now run normally (or.abnormally - it's under development, after all), and will terminate by performing a RET instruction which will bring it-back to the**  warm boot entry point of the monitor.

**; and �o:·**

**Now, this routine can be incorporated into the monitor in exactly the same way, using a text editor to read it In and chang- \_**  ing the 'G' entry in the scanner jump table. However, there is one other thing that will have to be changed in the monitor pro**gram.** 

**As it stands, the mainline transfers control to the scanner routine through a CALL instruction, pushing a return address onto the stack. Now, if this routine re-enters the monitor by a straight jump to the warm boot entry, as things stand-that return address will never get popped off the- stack, which will grow down in memory until it overflows. Not good.** 

**The monitor will have to be modified slightly so that the warm boot routine sets up the stack, and not the first entry In the main**line code, as it currently is set up. This is left as an exercise for **the reader; next time we print the monitor in its entirety, you'll see how I've chosen to do it.** 

**Next month, breakpoints.**  $\Box$ 

2 of 2 YC Mar 83

**pchl** 

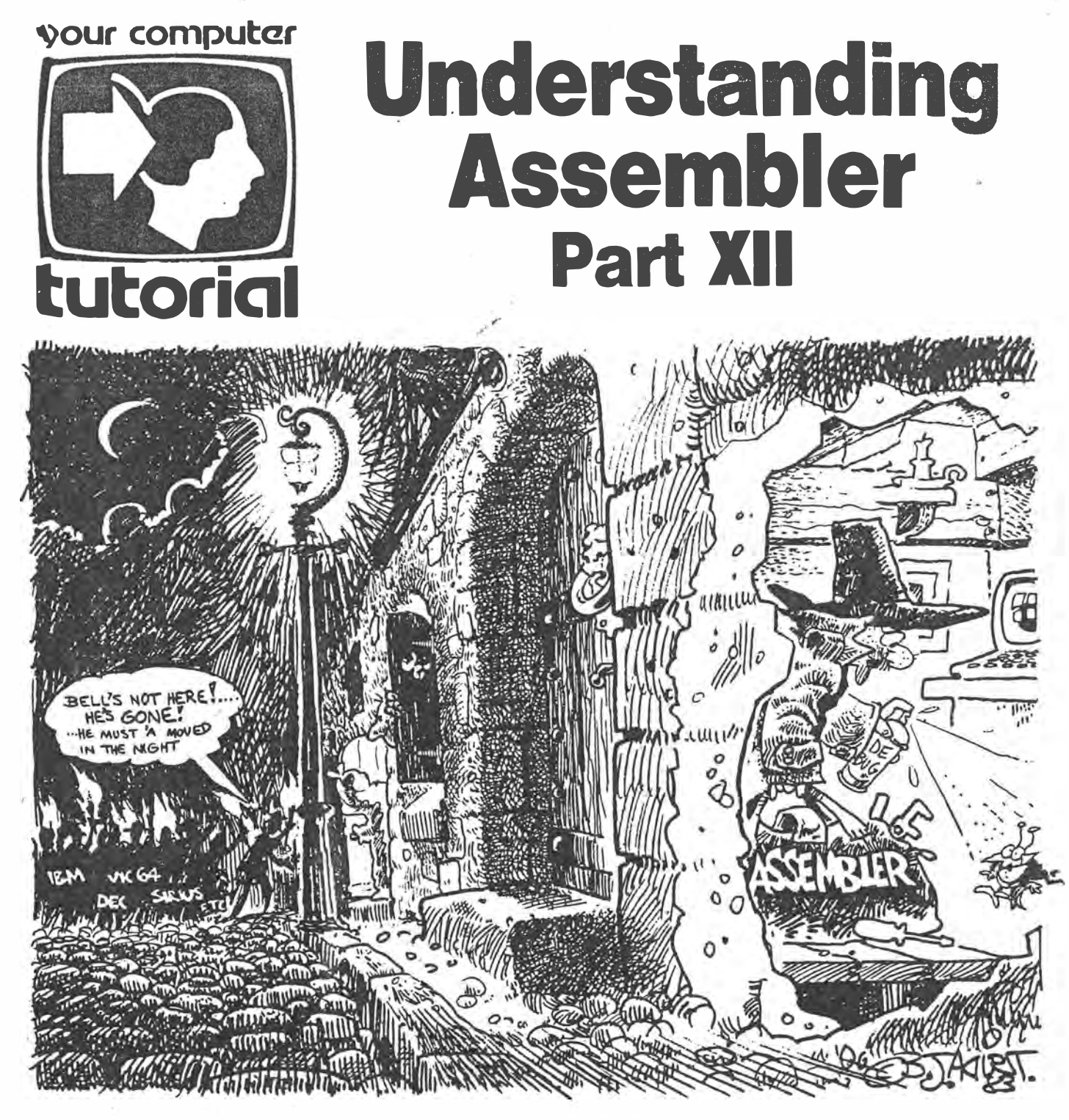

*Fresh from choosing the Personal Computer of the Year, then moving office (to escape the howling computer companies?), Les Bell takes up where he left off in our series ...* 

WELL, DEAR READER, when last we spoke. we were discussing monitor programs, and had designed one with the rudimentary functions of dumping memory, changing memory and running programs. However, it wasn't much use for really debugging programs, as it lacked the ability to set and remove breakpoints.

Breakpoints are points in a program under development where you want to break out of the program and examine the state of memory and the processor registers. In assembly language, this is most easily done by replacing an instruction with a jump to the monitor, which then saves the processor registers and dumps them to the screen.

Because the shortest instruction in the 8080 set is only one byte long, we'll have to replace it with a one-byte jump instruction. Fortunat�ly, such an instruction does exist: the **RSTn** instruction, which allows us to call one of eight locations in memory with only a one-byte instruction.

What our debugger must do, then, is store away the original instruction from the chosen breakpoint location, and replace

*Ye* 

62

 $3901$ 

it with an RST instruction  $-$  in this case, RST 5. (If you're wondering why I chose RST 5, it's because SID already uses RST 7, and MP/M uses RST 6, so I couldn't use those - otherwise how would I debug the debugger?)

Here's the breakpoint setting routine itself. Nothing very trick<sup>y</sup> here:

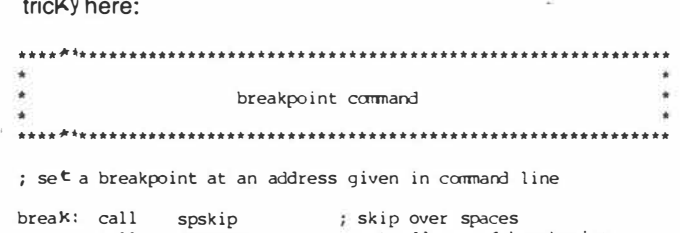

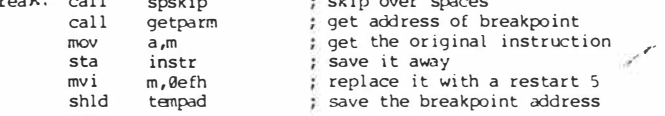

The AST 5 instruction will cause the program to, in effect, CALL location 0026H, and so we must ensure that our coldstart code places a JMP there to the debugger code, which saves the processor registers and prints them. In this case, I've called this routine TRAP. This little piece of code does that job:

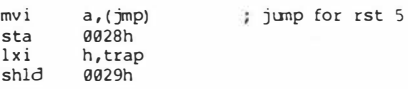

ret

Now for the *piece de resistance:* the trap routine itself:

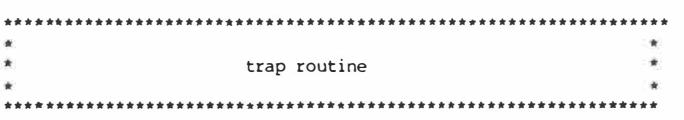

encountering a breakpoint serds the processor here to print the contents of the registers

The first thing the routine does is to exchange HL with the top of the stack. This does two things: first, it saves HL on the stack; secondly, it fetches the return address of the AST 5 instruction into HL '(remember, AST 5 is really a CALL which places the return address on the stack).

Now, the return address is the address *after* the breakpoint, so we must decrement the program counter before storing it away. Next, we push the remaining registers on the stack, so that they are safely beyond harm's reach on the stack:

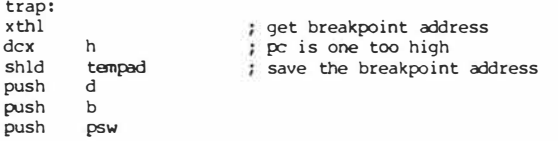

Having done this, we can load HL with the value of the stack pointer and use it to read the register values off the stack before printing them:

lxi h,0 dad sp

Then we get the first byte off the stack. This byte is half the program status word, and contains the flags:

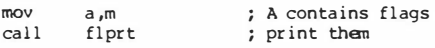

The easiest way to display the flags is with a general purpose routine which displays any byte in binary:

 $2 of C$ 

 $YC$  Aug 83

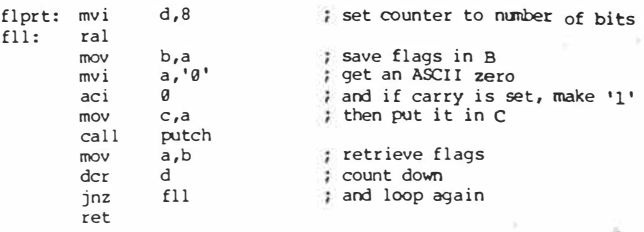

f11

The only real trick in this routine is the use of the carry bit to decide whether to print 1 or O; I've never seen this technique used elsewhere, but I'm sure someone else must have thought of it.

The next task is to print the contents of the accumulator, which is the next byte on the stack. It might be a good idea, from this point on, to label what we print across the screen, so I included short messages in the code and wrote a simple in-line print routine to handle them:

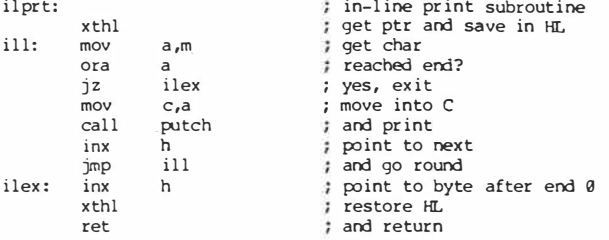

Notice that when this routine is entered, the top of the stack is the return address, which (not entirely by accident) is also the address of the first byte of the message to be printed. This byte is checked to see if it's zero (the string terminator), then output; and so we continue through the string. Finally, HL points beyond the string, and we stick it back on the stack and  $do$  a return  $-$  to the first instruction after the string.

This technique, therefore, requires the message to be written in the code, immediately after the "call ilprt" instruction:

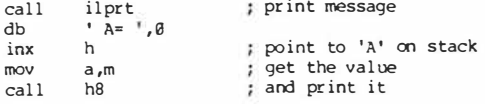

And so it continues, now with the remaining register pairs. Notice that the 8080 places 16-bit values in memory with the two bytes in reverse order. So I wrote a dead-simple routine to get the two bytes in reverse order and print them:

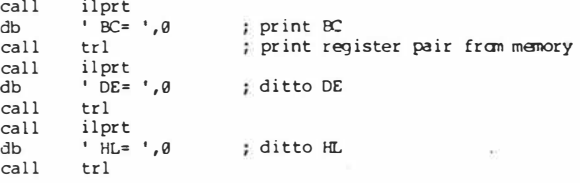

Finally, we know that we have saved four register pairs since encountering the AST 5 instruction. Therefore, by adding to the current value of the stack pointer, we should (and do) have the value of SP just before the breakpoint:

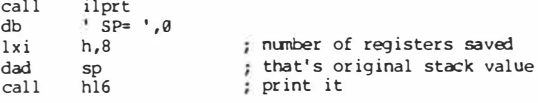

We also know the value of the breakpoint, as it was stored in tempad as we entered the breakpoint routine. So we print it, and also save the address ready to resume  $-$  but it must be saved in a new address in case we set another breakpoint.

**63** 

Finally we restore the instruction which the breakpoint had displaced, and jump to the main monitor routine:

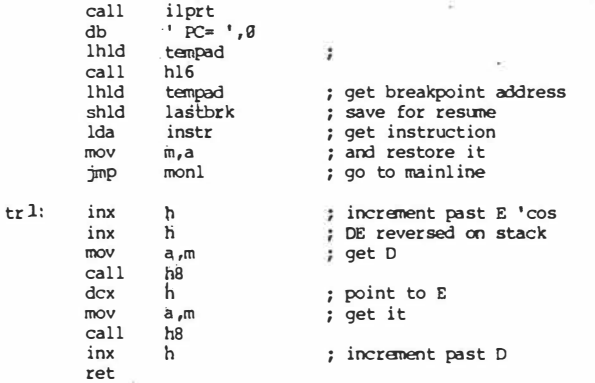

The resume command allows us to continue execution after a breakpoint. It simply restores the registers by popping them in reverse order. Bear in mind that the scanner called this routine, so there is an extra return address on the stack which we must get rid of first:

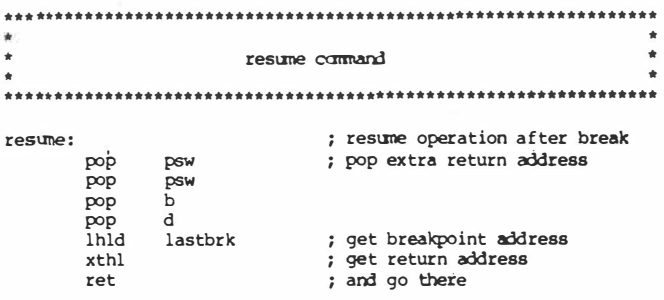

The only thing left to do is to allocate some storage for the various variables we have used; this should be placed at the end of the program:

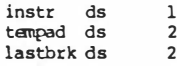

There are several improvements that could be made to this program. The first glaring omission is that the debugger makes no attempt to maintain a separate stack for its own use; it simply sticks registers and its own internal return addresses on to the stack of the program it is debugging. While this is all right if that program is using the debugger's stack, which allows 32 levels of pushing, you should be aware whether or not your programs maintain their own stack.

It is possible to rewrite the trap and resume routines to switch stacks, and this is left as an exercise for the reader (my way of saying, "Why should I do all the work?").

The next major improvement would be to add single-stepping, which is done by continually inserting breakpoints. The major difficulty here is that the 8080 instructions vary in length - one, two or three bytes - and the debugger must know how long each is, in order to place a breakpoint after it. Nonetheless, it can be done (how do you think DDT works?).

Meanwhile, bear in mind that it's possible to write your program with multiple RST 5's already in the code for debugging purposes. Once the program is debugged, you can take out those restarts.

Another improvement would be to tidy up the flag-printing routine to label each flag, or do what SID does: print dashes for reset flags, and initials for the ones that are set.

What happens if you resume before encountering a break-

64

 $3$  of  $6$  YC Aug 83.

point? Perhaps it might be a good idea to prevent that, and while you're at it, extend the idea so that you can only resume once after a breakpoint.

That really wraps up all the elementary features of a monitor program. In designing this program, we have used a number of techniques and programming tricks. The code has been fairly modular, so the program contains a number of subroutines which may be helpful to you in your own programming.

In the next article, I'll move on to start on file input/output under CP/M, using the construction of a word-counting program as an example. Meanwhile, here's the completed monitor program:

; 8080 / Z-80 monitor routines

 $falles$ 

true

mac

ctrc

acr

 $a1f$ 

tab

ctrs

ctrx

clear

prompt

buflen

 $\overline{\phantom{a}}$ 

monitor:

monl:

 $aeth4$ :

crlf:

jz

cpi

jz

cpi

inz

mov

mvi

mvi

 $cal1$ 

 $cal1$ 

ret

getln5

clline

ctrx

acr getlnl

 $m, a$ 

 $c,$ acr

putch

 $c,$ alf

putch

 $exist$ 

del

ctrh

equ  $\alpha$ not false equ  $falls$ e egu  $g_{3h}$ ; control-C for abort egu Ødh ; carriage return equ  $a_{ab}$ line feed equ equ Ø8h ; backspace character 09h equ egu  $13h$ control-S for pause output equ  $18h$ control-X erases input line lah ; TVI 910 clear screen and equ equ 7fh  $1 \times 1$ equ 128 equ ggggh egu title 'monitor rev 1.4' if not mac  $0100h$ org endif boot عسب call crlf c, prompt mvi call putch h, buff lxi  $cal1$ getln  $1<sub>da</sub>$ buf f cpi acr scanner  $cnz$ monl jmp : character counter getln: mvi  $e.0$ getinl: call conin ; get a character ; is it a control char? cpi get1n4 jс ; yes, jump to handler  $i_{2' + 1}$ cpi : is it lower case? ; no, carry on regardless<br>; otherwise fix it getln2 jc ani 5fh getln2: mov : store char in buffer  $m$ , a a,buflen ; get buffer length mvi  $\alpha$ have we reached it? e yes, return to caller  $rz$ mov  $a, m$ retrieve character inx h bump buffer pointer inr and counter e mov  $c.a$  $cal1$ putch ; echo char jmp getlnl cpi ctrh

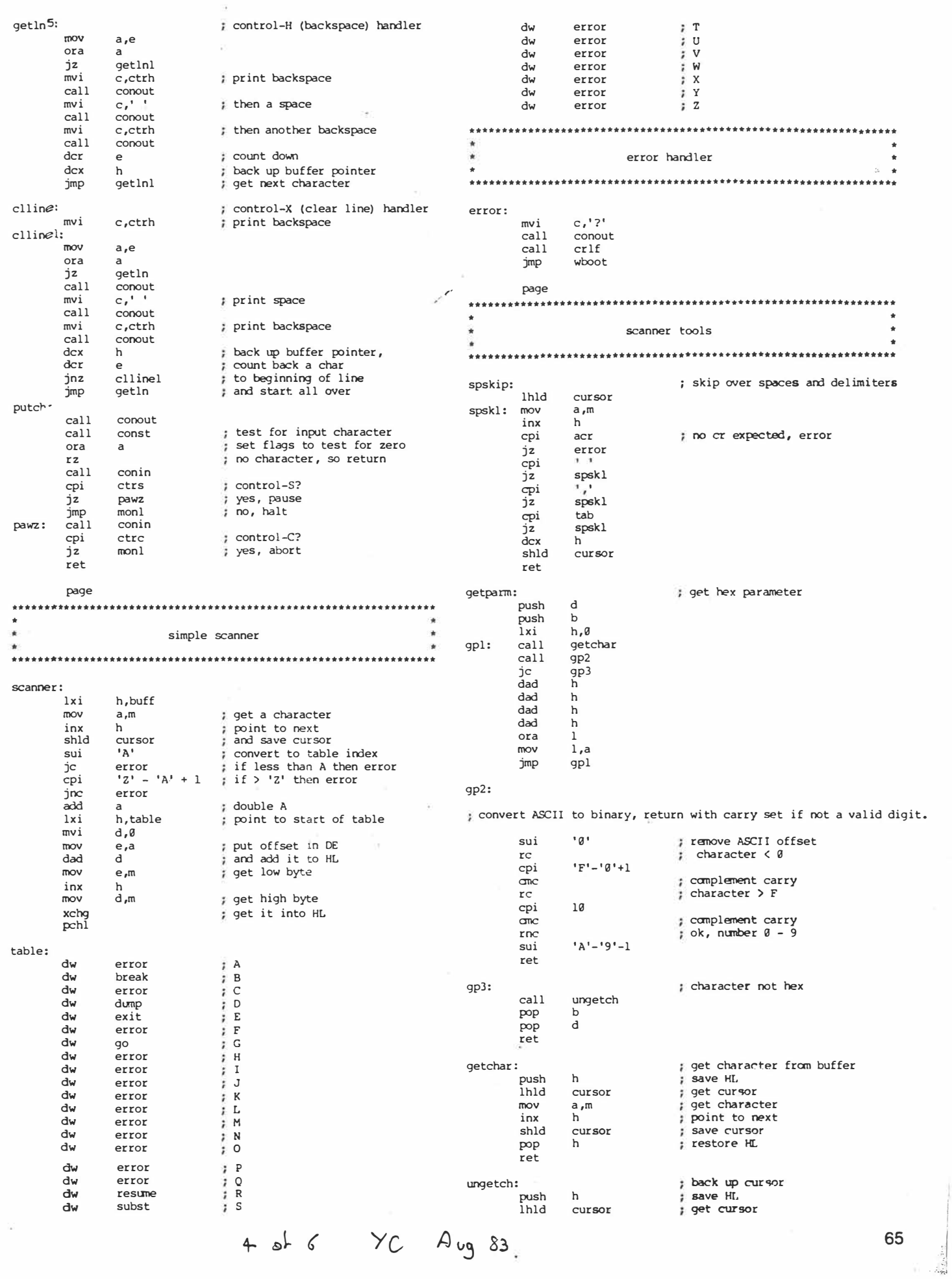

 $\cdot$  :

 $\begin{bmatrix} 1 & 0 & 0 \\ 0 & 0 & 0 \\ 0 & 0 & 0 \\ 0 & 0 & 0 \\ 0 & 0 & 0 \\ 0 & 0 & 0 \\ 0 & 0 & 0 & 0 \\ 0 & 0 & 0 & 0 \\ 0 & 0 & 0 & 0 \\ 0 & 0 & 0 & 0 & 0 \\ 0 & 0 & 0 & 0 & 0 \\ 0 & 0 & 0 & 0 & 0 \\ 0 & 0 & 0 & 0 & 0 & 0 \\ 0 & 0 & 0 & 0 & 0 & 0 \\ 0 & 0 & 0 & 0 & 0 & 0 \\ 0 & 0 & 0 & 0 & 0 & 0 \\ 0 & 0 &$ 

 $\begin{array}{c} \mathbf{R} \\ \mathbf{L} \end{array}$ 

 $\frac{1}{1-\epsilon}$ 

 $\frac{1}{\sqrt{2}}$  ,  $\frac{1}{\sqrt{2}}$
dcx shld pop ret page h cursor h move back save cursor restore HL •\*••····························································· dunp «\*••····························································· dunp: call call xchg call call xchg  $d\theta$ : push  $d1$ : d2: d4: d5: d7: d8: call mvi call mov call mvi call inx call jc mov ani jnz mvi call pop mov ani cpi an mov call inx call jc mov ani jnz call jmp mvi ret mov  $\frac{\text{sub}}{\text{max}}$ sbb ret page spskip getparm spskip getparm h<br>hl6 c,tab putch  $\frac{a}{b}$ h8 **c,' '**  putch h d8 d2 a,l gfh dl c,' ' putch h a,m 7th d7 c,a putch h d8 crlf **a,l**  0th d4 crlf d0 a, <mark>'</mark> . ' **a,e**   $\overline{1}$ a,d h get.start address  $\frac{1}{2}$  put start into DE get finish DE <- finish, HL <- start<br>save base pointer on stack print initial address  $:$  and tab ; get byte from memory print a space point to next byte have we reached the end? dunp remaining ascii mask lower bits if not zero, keep dunping else space and keep dunping get base pointer get char fran menory strip **msb**  if less than space replace with a dot move into C ; and print it point to next : exit with a CRLF : reached end yet? ••••••••••••••••••••••••••••••••••••••••••••••••••••••••••••••••• \* \* \* S (substitute) cannand • • \* ••••••••••••••••••••••••••••••••••••••••••••••••••••••••••••••••• ; display menory with option of changing, byte by byte **subst:**  call **spskip ; skip over spaces**<br>call getparm **;** get start address ; get start address **substl:**  call  $h16$  ; output address<br>mvi  $c,$ '' ; and then a space  $mvi$  c,''  $i$  and then a space call putch call putch<br>push h push h **; agve address on stack**<br>mov a<sub>r</sub>m ; get memory contents mov a<sub>r</sub>m *†* get memory contents<br>call h8 *†* output byte in A<br>mvi c,'' *†* space in C call  $h8$  joutput byte in A<br>mvi  $C$  space in  $C$ mvi c,' ' **j** space in C<br>call putch **i** and output call putch ; and output it<br>lxi h, buff ; point to buffe **lxi h**, buff **j** point to buffer<br>call getln **j** get a hex number call getln **get a hex number** (or whatever) <br>
is point to beginning of buffer **lxi h**, buff **point to beginning of buffer** shid cursor **point to beginning** of buffer **shld** cursor **set cursor there**<br> **set cursor bere**<br> **set first char**<br> **coi**<br> **f**, **i** is it a dot? mov a<sub>r</sub>m ; get first char<br>
cpi <sup>i</sup>, is it a dot? cpi is it a dot?<br>iz mon1 i back to main? back to mainline 66 cpi acr jz subst2<br>call getparm call getparm  $\frac{a}{h}$ pop<br>mov  $\frac{m}{h}$ a inx<br>imp substl subst2: pop h inx h substl page if it's a er, don't change skip over change code get hex nunber mov byte into a get back address and store byte move on to next ; and loop round restore stack move on t and loop round ................................................................. • go catmand ................................................................. ; go (jump) to an address from command line go: call spskip skip over spaces<br>call getparm i get\_address\_to\_g call getparm  $\begin{array}{ccc} 0 & 0 & 0 \\ 0 & 0 & 0 \\ 0 & 0 & 0 \\ 0 & 0 & 0 \\ 0 & 0 & 0 \\ 0 & 0 & 0 \\ 0 & 0 & 0 \\ 0 & 0 & 0 \\ 0 & 0 & 0 \\ 0 & 0 & 0 \\ 0 & 0 & 0 \\ 0 & 0 & 0 \\ 0 & 0 & 0 \\ 0 & 0 & 0 \\ 0 & 0 & 0 \\ 0 & 0 & 0 \\ 0 & 0 & 0 & 0 \\ 0 & 0 & 0 & 0 \\ 0 & 0 & 0 & 0 \\ 0 & 0 & 0 & 0 \\ 0 & 0 & 0 &$ xchg<br>
1xi h,wboot ; get return lxi h,wboot ; get return address<br>push h ; and place it on sta push h and place it **on** stack xchg  $x \rightarrow y$  and provide x states again<br>pchl ; and go ; and go ................................................................. breakpoint comnand ................................................................. ; set a breakpoint at an address given in cannand line break: call spskip skip over spaces<br>call getparm  $\qquad$ ; get address of breakpoint mov a,m ; get the original instruction<br>stallinstruction the save it away sta instr save it away<br>
mvi m,0efh ; replace it with a restart 5 shld tempad ; save the breakpoint address ret page ................................................................. \* \* \* trap routine ................................................................. ; encountering a breakpoint sends the processor here to print the contents of the registers trap: xthl dcx shld push push push lxi dad mov call call db inx mov call call db call call db call call db call call db lxi dad call call db h tempad d b psw h,0 sp  $a,m$ flprt ilprt<br>' A≖ ',0 h a,m h8 ilprt **' OC•** ',0 trl ilprt **' DE"'** ',0 trl ilprt ' HLs ',0 trl ilprt **' SP.:** ',0 h,8 sp hl6 ilprt <sup>I</sup>**PC• •;s** get breakpoint address pc is one too high ; save the breakpoint address A contains flags ; print them print message point to 'A' on stack get the value ; and print it print OC print register pair fran menory ditto **DE**  ditto HL  $\sharp$  number of registers saved that's original stack value print it

5 of 6 YC Aug 83.

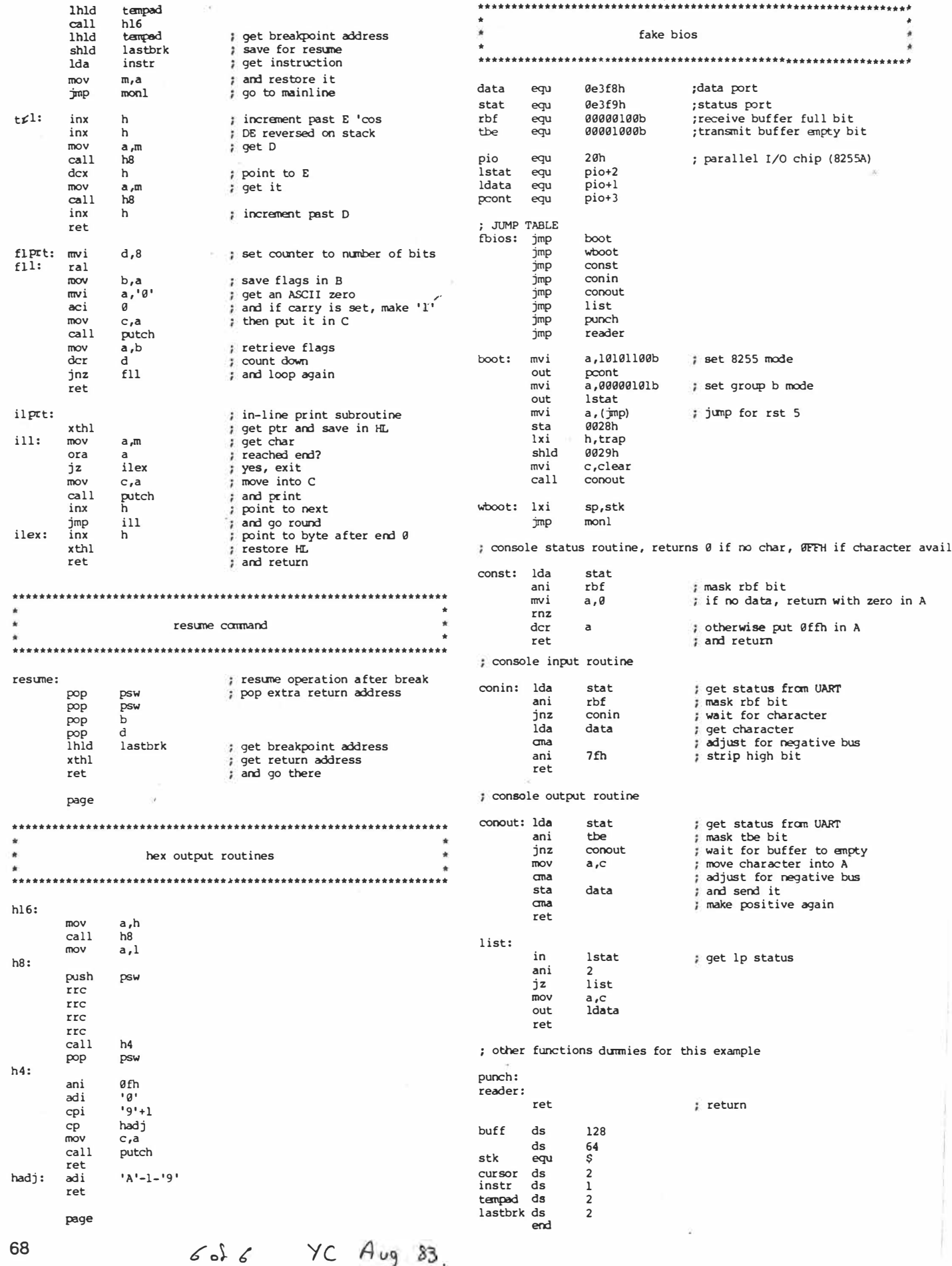

 $\sim$ 

 $\overline{\mathbb{F}}_2$ 

 $\sqrt{2}$ 

 $\cdot$ 

 $\lambda$ 

÷,

# your computer

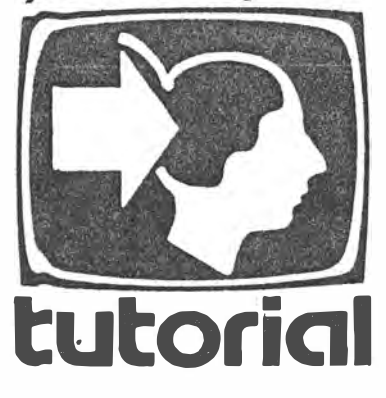

*We've heard a lot about word counters in recent issues, so with an eye to the main chance, Les Bell encourages his followers to try out that kind of program in a\$sembler in the latest chapter of his exciting series* ...

THE LAST COMMAND I used on my computer before starting to write this article was a word-counting program. I'd. just finished writing an article, checked the spelling and wanted to check whether the article was about the right length (it was).

Word counting is a task the professional writer has to perform from time to time. In general, counting pages is good enough, but just occasionally you have to know exactly how long a piece is. Having the computer do the hack work makes life easier all round; where before you would never bother checking the length of many stories, now you can check them all.

It also happens that a word counting program would make an interesting project in assembly language, for several reasons. First, I've already written such a program in a couple of high-leve! languages, so I've got the overall design down pat. This is important; often it's easier to design a program in a highlevel language first, and then re-write it in assembler.

This dovetails neatly with the concept of structured program design. The thinking here is that the program should be designed using a pseudo-language, in fairly vague terms at first, but with successive refinements until one has a detailed model on which to base the program proper.

Thus, for a word counting program, our program design might start out as: count words

which is not really very helpful, but at least we've written down some kind of objective to get started. A journey *of* a thousand miles begins with one step.

 $1$  of 2

# **Understanding Assembler Part XIII**

A first refinement might be: initialise counter open input file do while not end-of-file get a word add 1 to the counter end-while print value of counter

Now we're getting somewhere. We've split the program up into a number of elements, some of which we have probably written before. The whole project is a little less daunting. Successive refinements will deal with each line of this version. In particular, we must deal with error conditions: what do we do if the input file does not exist? What do we do if the user does not specify an input file?

We must also figure out how we are going to get a word from the input file. In assembly language, we don't have the facilities provided by higher-level languages for breaking up input. In fact, just processing the input will turn out to be one of the trickiest areas of this program.

The CP/M operating system, which we will use, reads data from a disk file in 128-byte records. So when we 'get' from the file, we don't get a word, we get 128 characters. Furthermore, the 8080/Z-80 microprocessor will only deal with one character at a time in the accumulator, so at this level we're dealing with characters, and not words.

The answer in this case is to examine the file character by character using some rule to decide when to count a word. The answer lies not in figuring out what constitutes a word. but in what doesn't make a word. In ASCII text, words are separated by only a few distinct characters: spaces, tabs, carriage returns and line feeds. You could optionally include hyphens, to count hyphenated words as two; all other punctuation - for our purposes - simply makes words longer.

Thus, while we are reading a file, we start off outside a word, and as we read. as long as we see any of those four characters, we are still outside a word. If we see anything else, we make the transition from outside a word to inside, and it is these transitions that we count. When next we see a space, or other non-word character, we are back outside the word again.

I first saw this technique in Kernighan and Ritchie's excellent book, *The C* **Programming Language, and when I got** the BDS C compiler, it was the first really useful program I got up and running. BOS C has somewhat non-standard file inpuVoutput, and so it was an exercise in mastering those features of the language.

# **Advantages of 'C'**

The advantage of writing the program in C is that you have all the benefits of structured design using a pseudo-language, but the program can in fact be compiled and run in· order to test the logic of the design. **Now,** sometimes you will find that the high-level language version of the- program is adequate, in . which case there is no need to rewrite it in assembler.

However, other times you will find the program is too slow, but that there is an innermost loop, doing most of the work, which can be rewritten in assembler and linked to the remainder in the high-level language. This is the approach I took with the fog index calculator (another writer's tool) in *YC* December 1982.

If the worst comes to the worst, a complete rewrite is necessary - but at least you have completely proved the logic of your design and can code directly from the HLL version. This leads naturally to the best way to write assembler - as little as possible!

For those who want to relate the assembler design to the C version, here is the original. For those who find C rather cryptic (most of us) I've tried to annotate it extensively. Everything in /\*...\*/ is a comment.

Hopefully it's not too cryptic, and you should be able to see a relationship to the early pseudo-code design. The ►

 $yc$   $0c$   $33$ 

87

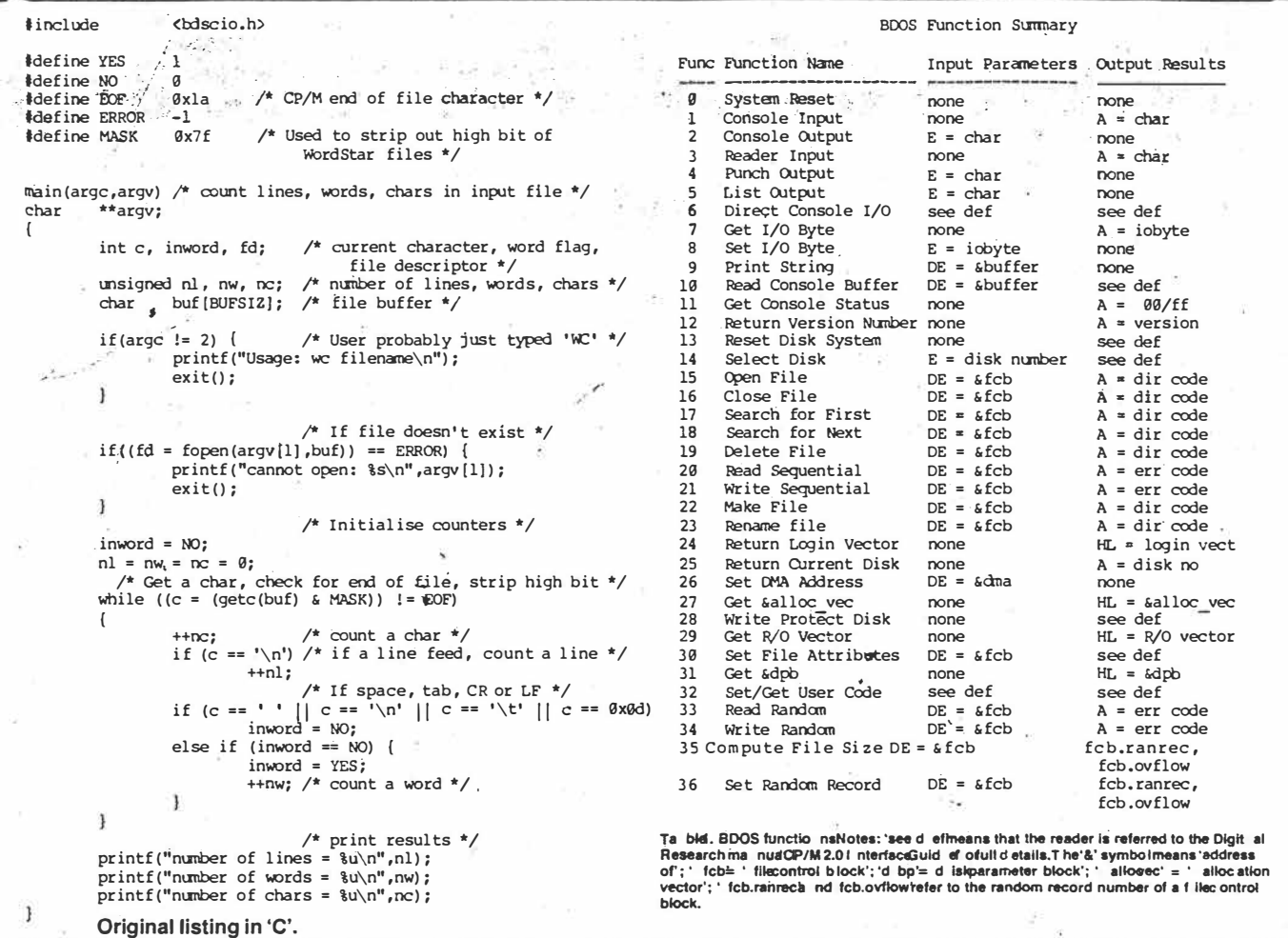

job now is to translate this into assembler. Fortunately it's not too difficult, except for those areas where the C compiler or function library does something for us automatically, like file buffering or printing a decimal number.

 $\mathcal{P}_{\text{new}}^{(1)}$  ,  $\mathcal{P}_{\text{new}}^{(2)}$ 

# **CP/M File Access**

So far in this series, we haven't had to interface anything to CP/M, so before we start coding up this example it seems appropriate to provide a short tutorial on the CP/M file system.

CP/M is split up into three major parts: the BIOS (Basic Input/Output System), which is the hardware-dependent part; the BDOS (Basic Disk Operating System), which is the logical part of the disk operating system proper; and the CCP (Console Command Processor) which is the program that puts up the A<sub>2</sub> prompt, contains the TYPE. ERA and other commands, and will load and run your programs.

The BIOS does not concern us here. We are primarily concerned with the BDOS functions for opening and reading files and writing to the console, as well as with a couple of services the CCP performs for us.

The BDOS is entered via a single jump, located at 0005H, down at the bottom of memory. The user tells the BDOS which function he/she wants performed by passing the function number in the C register, and where necessary passing any data in the DE register pair. If the BDOS returns a result it will be in the HL register pair, in the case of a 16bit value or address, or in the accumulator for characters, error codes or other single-byte values.

What are these functions? Table 1 lists the BDOS functions, together with values passed and returned. The '&' symbol, by the way, indicates 'address of', as in the C programming language.

The functions of most interest to us are numbers 2 (console write), 9 (print string), 15 (open file) and 20 (read next record). The program will use these functions to print results and to read the text input from a disk file.

The operation of the CCP is also very important, as it will do some useful work for us. When you type 'WS filename' at the CCP command line in order to edit a file, the CCP does a number of things. First it locates WS.COM on the cur-

$$
2 \text{ of } 2
$$
,  $7C$   $0 \text{ of } 83$ 

rent disk and loads it. That much is obvious. It also examines the filename typed after 'WS', and translates it into the standard CP/M form, with eight characters before the point and three after, with spaces padding out empty character positions. It then places this filename into a special area of memory called a file control block, which will be used by CP/M to keep track of the file. The FCB is always located at address 005CH (there's another at 006CH which is also initialised by the CCP if necessary).

The CCP will also set up the BDOS to transfer from files into a default buffer area at location 0080H, which is the 128 bytes just below where our program resides, at 0100H. This is the buffer we shall use for this program; it saves us having to tell the BDOS we shall be using another.

Finally, the CCP copies the command line tail (the filename in this case) into the first few bytes of that buffer, so that we can examine it to see if any options have been specified by the user or whatever. All this is done by the CCP before it hands control over to our program.

Next month, the program itself.

 $\Box$ 89

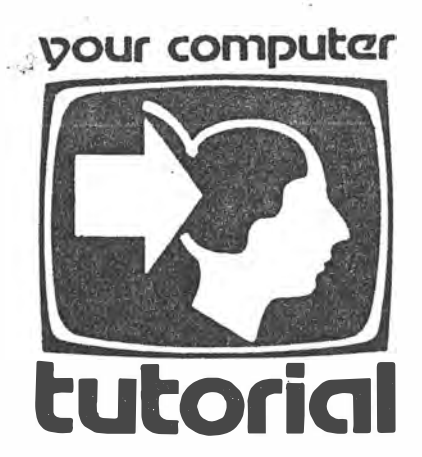

# **Understanding Assembler-**- **Part XIV**

*Continuing last month's exercise of designing a word counting program, Les Bell discusses CP/M file handling, structured design and recursive programming.* 

LAST MONTH we looked at the conceptual design of a word counting program, and showed a possible design in the C programming language. This month we'll continue with the actual assembly language program.

Having written the program and tested it in C first, the actual writing of the assembler version is not difficult at all. In fact, I did it by copying the C version source file, renaming. it to .ASM, and editing it heavily. The knack is to think like a compiler, and don't get tricked into trying to save a few bytes of code by leaving variables in processor registers and pushing and popping them or any other tricky coding practices.

Instead, just set up variables in memory and load and store them directly; that's exactly what most high-level languages do, except those on 16-bit processors which are able to use stack frames - not easy on the 8080 or Z80.

Without further ado, let's examine the program. It starts off in a quite straightforward manner. First we define a few logical and other constants:

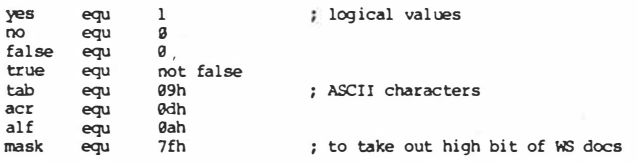

Then we define various **CP/M** addresses, function numbers and returned values:

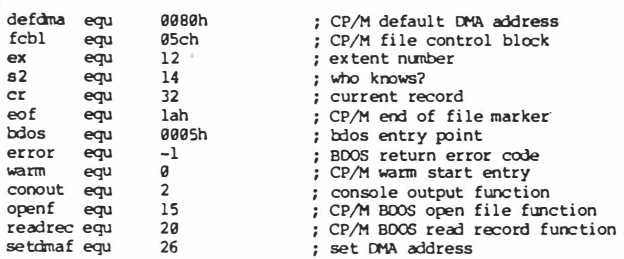

Then comes the start of the program. The first block of code saves the stack pointer value which was set up by the CCP (CP/M's Console Command Processor), since this program will make extensive use of the stack at one point, and we don't want the stack pointer to overrun vital parts of the BOOS.

*J.3* 

102

*ti* 

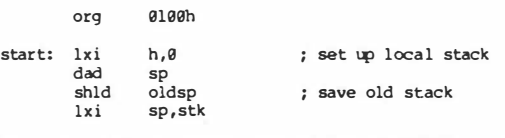

The next section takes care of the possible error conditions on the command line. First we check that there is a. file name in the command line. Since the CCP will copy the command line tail (everything after the command and the space that follows it) into the first few bytes of the default disk buffer at 0080H, all we have to do is check that the first character (at 0080H) is not a space:

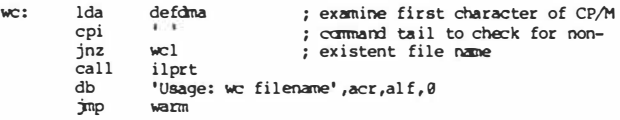

Next we try to open the input file by calling a subroutine which will do this for us. The subroutine returns a value in A; if this is 255 (error) then something is wrong  $-$  usually the file is not on the specified (or more usually default) disk drive.

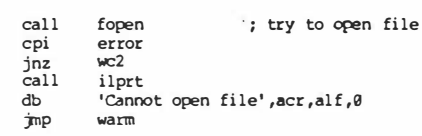

**wcl:** 

Now comes the program proper. We start off by setting 'inword' to NO, then get the first character by calling a subroutine. We then strip off the most significant bit, since it should not be set in the ASCII code, but WordStar and other word processors are apt to use it for their own purposes. Then we check that it is not a control-2, which is the CP/M end of file character. If it is, then we jump to the part of the program which prints the results.

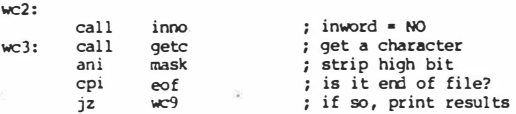

Assuming that we have a valid character in the accumulator, we then proceed to count it, which is simply a matter of loading the current count into HL and performing an increment instruction, then restoring the value.

**lhld oc inx h shld nc ;nc <sup>=</sup> oc+l** 

 $Yc$  Nov 33

Mext we must check whether the character marks an end of tine. If it does, we then increment the number of lines by calling a subroutine, which works in just the same way as the code above. Under CP/M, the convention is that a line feed is the new-line character; however, Tandy and Apple computers don't store line feeds as part of the files, so the program mu�t test for carriage return instead.

> **cpi**   $\sim$ **alf iocnl ; if (c == '\n') ++nl;**

Next we test for any of the characters which mark the end of � word (space, tab, carriage return, line feed), and if the current character is one of those, we set inword to NO again and jump back to get the next character.

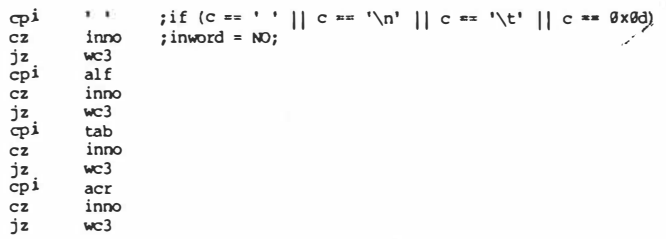

By this stage, the character must be a valid part of a word. If inword is currently NO, then this character is the first one of the word, and so we set inword to YES and count another word. That's the main part of the program done, and it turned out not to be too bad.

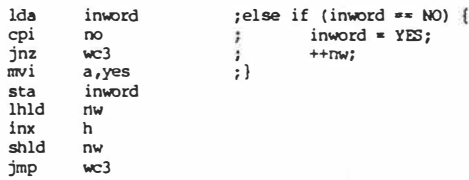

Now comes the fihal part of the program, the printing of results. The printing of messages is done by an 'in-line print' routine, which will be explained later. For the moment, just believe that the processor does not try to execute the message text when it returns from the 'ilprt' routine. Then we load HL with the result to be printed, and call a decimal number output routine. Finally we print a carriage return, line feed at the end of the line:

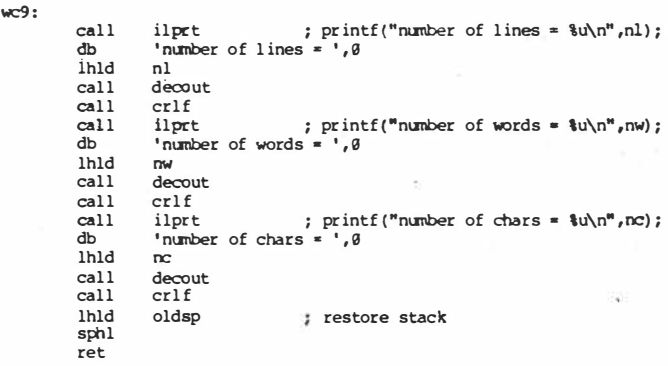

Well, that wasn't so bad. was it? The only problem is, we now have some subroutines to write to perform lower-level tasks for the main program, and structured design techniques doh't help quite so much at this level. However, they are generally quite short.

We'll start with the file open subroutine, which simply clears a couple of bytes in the file control block, sets DE to point to the fcb, and then calls the BOOS to perform the appropriate

 $2013$  YC Nov

function. The FCB has been initialised by the CCP, so it already contains the file name.

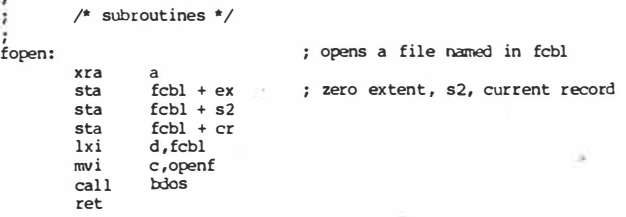

Next comes the trickiest part of the program: the 'get character' function. The trouble is that CP/M wants to read the disk 128 bytes at a time, whereas we only want one. So what we do is make a subroutine that uses a pointer to read successive characters from a 128-byte buffer, and refills that buffer whenever necessary.

Since the default buffer is 128 bytes from 0080H to OOFFH, we can tell the pointer has over-run the buffer end if the least significant byte becomes zero. If we were writing a fully functional 'getc' routine to operate with a buffer anywhere in memory, a slightly more sophisticated technique would be required.

If the pointer has reached the end of the buffer, then we call a routine which fills the buffer. Notice that we have to preset the pointer to force gate to fill the buffer the first time it is called.

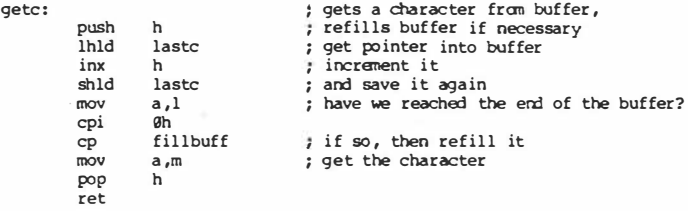

**lastc dw defana + 7fh** 

**inno:** 

្

The fill buffer routine sets DE to point to the FCB and calls the BOOS, then resets the character pointer.

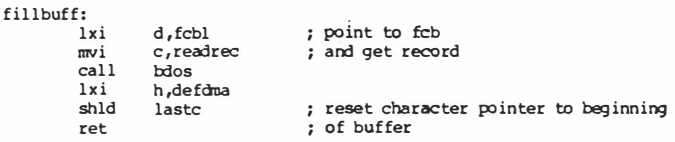

The next routine sets inword to NO:

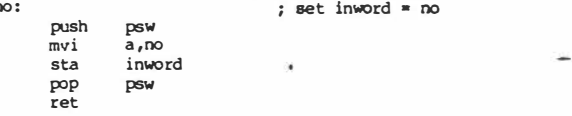

Then comes the routine to increment the number of lines:

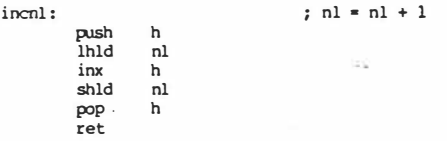

The inline print routine is a very handy routine which uses a nice feature of the 8080 family of processors. When the routine is called, the CALL instruction places the return address (the next byte after the CALL) on the stack. This routine swaps the top of the stack with HL and uses it as the address of the string to be printed. When it detects the null (0) byte at the end of the string, it swaps the top of stack with HL again, and returns - only by now HL has been incremented past the string, so the return is to the correct place. It's one of those nice, satisfying, elegant things you can occasionally do in assembler. ►

**�3 103** 

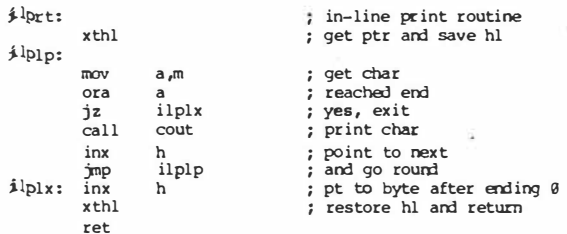

outputting decimal numbers is a tricky task, since it involves division by 10. Fortunately, we are only dealing with positive numbers, which makes life a bit easier.

This routine saves the processor registers, then performs repeated subtractions of 10 until it sees a negative result, when it adds 10 back in again. The number of times it was able to subtract is the quotient. It then tests for zero remainder, and if the remainder is not zero, calls itself again to output remaining digits of the result, which is why the routine saves the processor registers.

Note also that the routine outputs the digits after returning frorn itself, which is how it calculates the digits to be output from least significant to the most, but outputs them in reverse order.

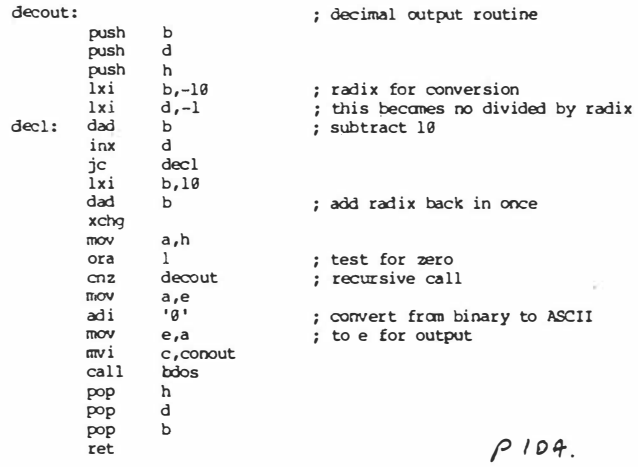

Finally, there are a couple of routines to output a CRLF and do console output, followed by the variables. Notice that the initial stack pointer is declared at the end of the stack space, not the start, as the stack grows downwards; this caused me hours of fun once!

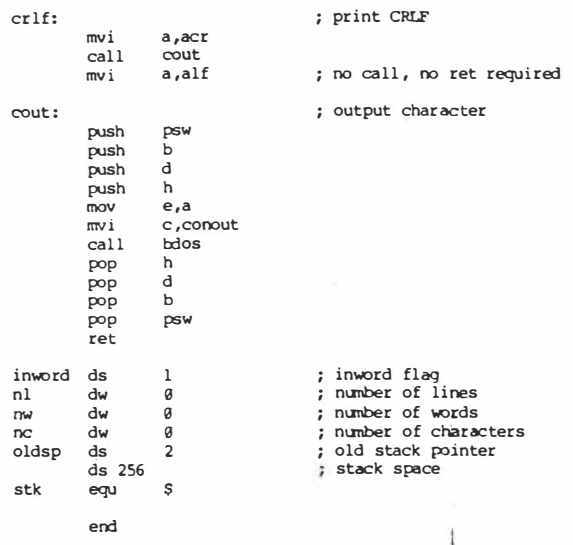

That's it. It's not terribly complex, but it does illustrate a few points about structured design.

If it wasn't for the fact that I had set tab equal to 8, not 9, when I first typed the program in, it would have worked first time, which is unusual for assembler programs. Of course, modules like the 'getc' function were written long ago and had been tested out in other programs, but generally, each of them only had one error to fix at the first testing stage.

The design for getc, by the way, came from the book Soft· ware Tools, by Kernighan and Plauger, where it appears in the first chapter, written in FORTRAN. I can't remember where I first saw the decout routine, but I've been using it for years.  $\square$ 

 $5 - 5$ YC Nov 83

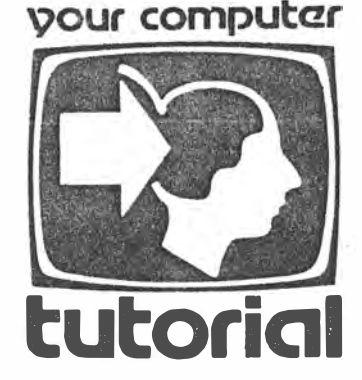

# Understand **Assembler tutorial -Part XV**

*Moving on from writing straight Assembler, Les Bell introduces some higher-level tools for more comolex projects.* 

MUCH AS I LIKE WRITING ASSEMBLER (really?), I do like tools that make it easier. Over the years I have built up quite a library of routines from various sources, ranging from public domain programs, such as are found in the CP/M Users Group, to Scelbi's 8080 Cookbook.

These handy subroutines can either be typed into programs or cut and pasted into place using a good text editor  $-$  which istative way I used to do it until I got what is an even more useful tool: a macroassembler. That's not just a big assembler, although it is a bit bigger than the standard CP/M assembler ASM; it's a smarter assembler.

The term macro, in computer science, refers to a text substitution done before assembly, compilation or execution of code. Macros are a form of shorthand; they enable a short word or phrase to stand for a long and possibly complex section of code.

Before the code is assembled (or compiled or whatever), the macro word or phrase is replaced by its full meaning. This is then assembled.

For example, a common requirement in most programs is to print a message at the console. In previous examples in this series, we have simply included a subroutine called ilprt, which printed the message stored after the call instruction which entered it.

On the other hand, we could do the same thing with a macro. At the beginning of the program, we define a macro which contains the subroutine, together with the appropriate call instruction. From then on, we can use the instruction

**ilprt 'whatever text',1** 

throughout our programs. For those who are curious, and would read ahead, here's the macro, but you'll have to wait a bit for the explanation. It's worth mentioning one point here: the first time the macro is invoked, It generates both the subroutine call and the subroutine itself. Obviously, including the whole subroutine many times in a program (every time we want to print a message) is extremely wasteful, so from then on, it simply generates the call instruction.

;Inlin**e** print macro<br>; print chara ending in Ø pted to by return address; return to byte after

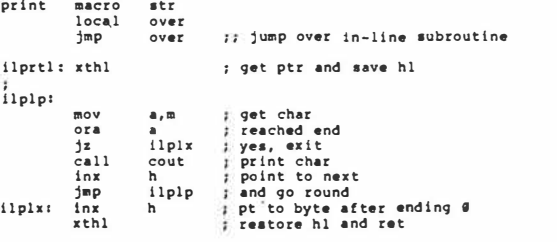

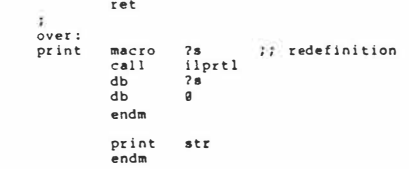

### **Real Macro Assemblers**

There are several macro assemblers on the market for CP/ M. The most common is the Digital Research MAC assembler, which operates in much the same way as ASM, except that it can handle macros. In other words, it generates a HEX file, which is then loaded. MAC is an 8080 assembler, though it is supplied with a set of macros which can handle the Z-80 instruction set.

Another popular assembler is Microsoft's MACRO-80, which is a relocating assembler. Rather than generating a HEX file, it produces a REL file, which can then be linked to other REL files to produce the required COM file. This allows programs to be assembled in manageable and independent sections. MACRO-BO has a couple of other useful features: it can assemble Z-80 opcodes, and it can also assemble code which will load in one location for execution at another.

Digital Research's answer to MACRO-80 is RMAC, which is the standard assembler with CP/M Plus. It provides relocation facilities in much the same way as  $MACRO-80 - in$  fact their REL files are virtually the same format, but still use fake Z-80 op-codes.

All the above assemblers are modelled on the Intel original macroassembler, and so their instructions are similar. They differ only in the pseudo-ops they use, and so many of my comments about macros apply equally to all the above. There are other assemblers about, most notably the TDUXitan assemblers and Sorcim's ACT, but these are different to a considerable extent and so while the general principles apply, the details are different.

The examples which follow are based on MAC and RMAC, since those are the assemblers I use. They should be pretty well OK for the Microsoft assembler too, with only minor changes at the most. TDL and ACT users - you're on your own, I'm afraid.

Incidentally, this seems like a good time to make an impassioned plea to software authors not to write Z-80 code, but to stick to the 8080 subset. Not only is it annoying for those of us who don't run Z-80's to find that a program is unuseable, but the authors are missing out on sales. With the availability of 10 MHz 8085's, coupled with a Godbout dual processor board, the 8085 is a popular chip. Besides, the Z-80's extra instructions rarely produce worthwhile improvements anyway. End of lecture.

# **New Pseudo-Ops**

The MAC and RMAC assemblers contain a couple of addi-

 $1022$ 

 $yc$   $Ftbsa$ 

93

tional pseudo-ops which ASM does not have. First, there's SET (which ASM does have, but we haven't covered). SET Works like EQU, except that attempts to equate the same symbol twice cause an error, whereas a symbol can be SET to several different values throughout an assembly. That's not so important in ASM, but for use in macros, it's well-nigh essential.

The PAGE and TITLE directives control the appearance of the PAN file. PAGE causes a page break, so the printer will Skip to the top of the next page. Alternatively, PAGE followed by a number sets the page length. The TITLE pseudo-op allows the user to print the title of the program at the top of each Page, thus:

**TITLE 'Monitor Program Vl. l'** 

More important, however, are the three built-in macro instructions REPT, IRP and IRPC.

AEPT allows automatic repetition of a sequence of instructions. It takes the following format:

# **REPT expression**<br>#tatement

**•ta tement ENOM** 

For example, here's a section of code to generate a blank jump table:

```
; generates blank jump table 
          org @100h
njumps set 
                    \overline{5}table: rept njumps 
jmp error 
           endm 
: 
error: 
          end
```
This is quite simple: the set statement sets the number of jumps to five, then the rept macro generates that many jumps. The PAN file produced by the MAC assembler looks like this:

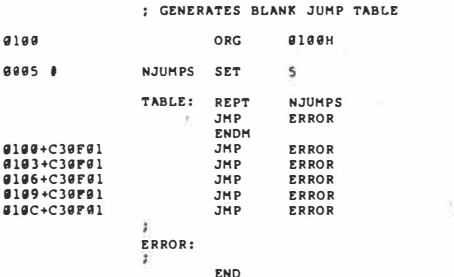

Notice that inside the lines generated by the macro, there is a '+' sign between each address and the hex codes. This indicates that the code was generated by macro expansion.

The AEPT pseudo-op is fine when you want a number of identical sequences of code. However, you will often want some variations throughout the repeated code, and this can be achieved with the IAP command.

The format of the IRP command is similar to that of REPT:

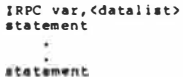

ENDM

In this case, one or more of the statements in the macro involve the variable identified in the macro header. Each time the macro is expanded, an item from the datalist is substituted for the variable. For example, here's a more sophisticated jump table:

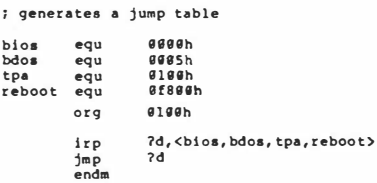

**end** 

In this case, ?d is the variable which will be used for macro substitution. In other words, the macro processor will keep generating jmp statements as long as it is able to substitute one of the labels bios, bdos, tpa and reboot for ?d. Here's the resulting PAN file:

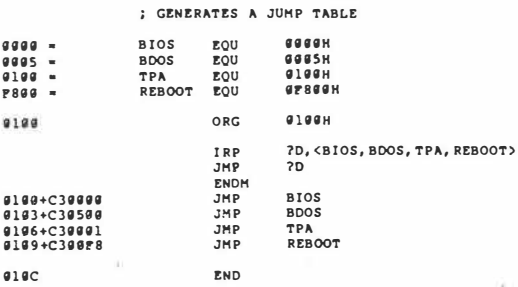

As you can see, the MAC assembler has correctly generated the jump table.

Finally, the IAPC macro works just like IAP, except that it is used to substitute single characters into the macro expansion. Its format is:

**IRPC var,charlist statement statement !NOH** 

Here's an example which shows how to save the 8080 registers with one instruction:

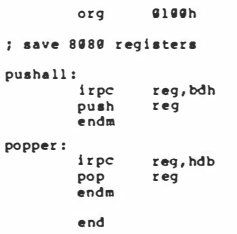

There are two things to notice here. First, I couldn't include the accumulator in this save macro because it is referred to as PSW in a push instruction, so **I'd** have to use the IAP macro for that. Second, notice that the popper macro substitutes the registers in reverse order, for obvious reasons.

Here's the resulting PAN file:

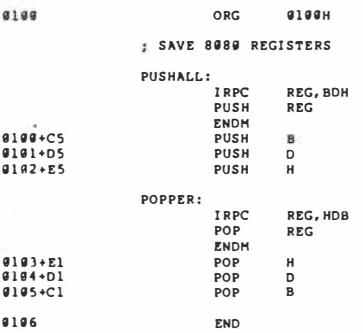

**II**  $\mathbf{r}$ 

Next month, we'll get on to defining our own macros and  $\log$  looking in depth at parameter substitution.

94 2 of 2,  $\gamma$ C Feb 84

vour computer

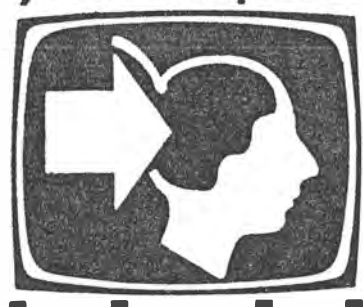

# **Understanding Assembler**

# $\boldsymbol{\mathsf{t}}$ **utorial – Part XVI** *Last time we looked at the macro definitions*  **BOOS CONRD**

*which are built in to the MAC and RMAC assemblers. This month, it's time to investigate how to write your own macros.* 

THE MOST IMPORTANT application of macros is the defini**tion** of your own library of functions. These fall into a number **of** areas; the most common ones are input/output, operating system calls and expanded language facilities. We'll look at each of these in turn.

Macro substitution involves the replacement of a single-line pseudo-instruction in the original assembly language code with a sequence of instructions which actually perform the desired function. At the simplest level, it's very simple, but when extending its power, the macro facility can be very complex. Needless to say, for both our sakes we're not going to delve into the most advanced aspects of macro systems.

When the assembler encounters the MACRO pseudo-op during its first pass through the program source code, it stores the text it finds after that into its symbol table area, until it finds an ENDM or EXITM pseudo-op. Then, whenever it encounters the macro name in the opcode field, it replaces it with the text in the symbol table. This process is called macro expansion.

For example, we frequently need to save all registers on the stack before calling a subroutine, and it is tempting to try to write a subroutine that will perform this task. However, note that this subroutine will push registers onto the stack and then try to return to an address given by the last register pair to be pushed, so it's not as easy as it first looks (though a solution is possible using the XTHL instruction). It's easier to use a pair of macros for the job.

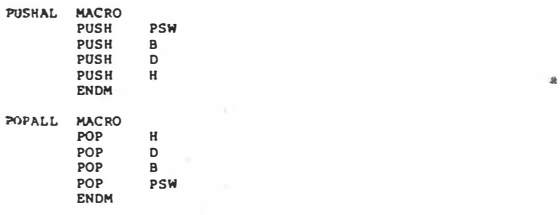

Including these macros in-line where required will do the job. Another frequent requirement is to use the CP/M BOOS functions to perform tasks such as sending characters or strings to the console, or reading and writing files. As you will recall, this is done by loading the D or DE registers with the data to be output, and the C register with the function number, then calling location 5.

We can use macros to remove much of the tedium of setting up registers, saving prior contents and so on. The simplest way to do this is to create a set of macros, one for each BOOS call. For example, here's a pair of macros to input and output characters through the accumulator:

 $k \sqrt{2}$ 

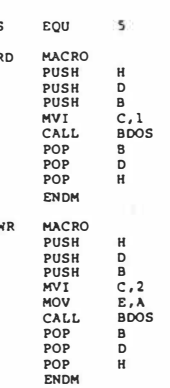

**CONWR** 

Another technique is to use a general BOOS call macro, but the problem here is that different kinds of parameters are used. On some calls (the ones for character 1/0 to the console and peripherals) a single character is output at a time, while for the disk functions, the parameter passed to the BOOS is generally an address in DE. The solution is to have several different sets of macros; macros for each of the 1/0 functions and a general macro for disk BOOS functions:

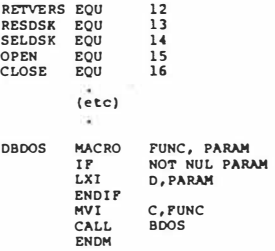

In this case, I have used the NUL function of MAC to test whether a parameter has been passed to the macro. For example, function **12,** get version number, takes no parameters. Therefore, a call to the BOOS to get the CP/M version number would be written

**DBDOS RETVERS** 

while the select disk function **(14)** requires the disk number  $(A= 0, B = 1, etc)$  to be placed in E, so it would be written

**DBOOS SELDSK,l** 

A more complex case is the printing of a string. Here, we can use the BOOS print string function to get the work done. A simple case is when we want to print an error message.

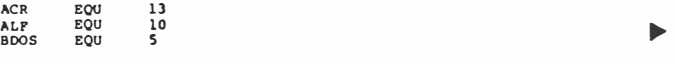

 $A_n \rightarrow A$   $X$ ,

**123** 

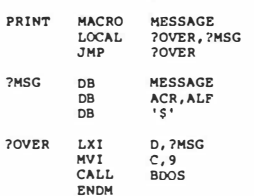

This example introduces a couple of complexities. Note first, that the generated code must include the text of the message, so it must include a jump to get around the text. We can't simply come up with a label for the purpose, as the next time the macro is invoked in the program the assembler will tell us we've already used the label.

Instead, we define a couple of local labels, ?OVER and ?MSG: one to be the target of the jump over the text, and the other to be the address of the text itself. When the macro is expanded, the assembler will supply its own labels, allowing the macro to be re-used elsewhere, as this listing shows:

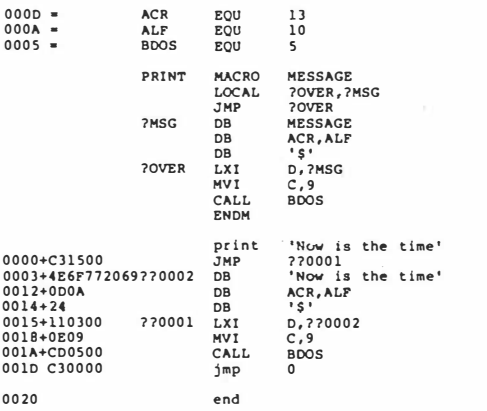

The labels ?OVER and **?MSG** are replaced by ??0001 and ??0002. respectively. As the assembler encounters more local labels, it will generate more labels of that kind.

There is still another problem with macros of this kind  $-$  they generate in-line code each time they are invoked. This means that large chunks of code are repeated in each macro, when they could be more efficiently used as subroutines. Is there a way of turning macros into subroutines? The answer is, obviously, yes - otherwise I wouldn't have mentioned it!

As a macro is expanded, the assembler follows the normal sequence of events: placing op-codes into the source text and assembling them, and executing pseudo-ops. These pseudoops include macro definition statements, like MACRO and ENDM. Because of this serendipitous operation, we can use macros to redefine themselves.

It works like this. The first time a macro is expanded, we turn it into a subroutine, a jump past that subroutine, and a call to the subroutine. Once the subroutine is in the program, we can simply call it, so we redefine the macro as a simple subroutine call. For example, consider the in-line print subroutine we used in the monitor program some time ago. That could be replaced by a macro in a macro library. Here's the code:

**;Inline print macro ; print chars ending in O pted to by return address; return to byte after** 

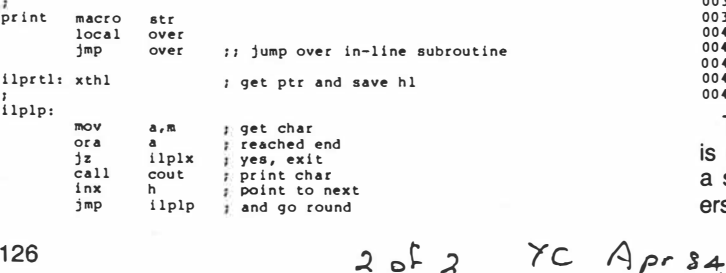

**ilplx: inx h pt to byte after ending 0 xthl restore hl and ret ret over: pr int** macro **?s** .. **redefinition call i lpr tl db ?s db 0 endm pr int str endm** 

Here's how it works: first we define the local variable over and insert a jump to it. This jumps around the subroutine. Then comes the in-line print subroutine itself. Once the subroutine has safely been incorporated in the generated code, we then redefine the macro as a call to the subroutine. Finally, before finishing the original macro expansion, we insert an invocation of the new macro  $-$  in other words, a subroutine call to ilprt1.

Defining macros in this way makes it possible to have libraries of macros and simply stick them into a program by name; the first time the assembler encounters the macro, it sticks in the appropriate subroutine, but thereafter it only generates subroutine calls.

It's fair to say that macro substitution, using these kinds of tricks, can be pretty mind-boggling, so if you're still with us, well done! However, bear in mind that there is a lot more to the use of macros than this, especially when you start to delve into recursive macro expansions and other *recherche* stuff.

The construction of macro libraries, as discussed above, is very easy - at least it is with MAC and RMAC. Simply collect all your macros into a text file, and call it MACROS.LIB or similar. Then, at the top of your program, insert the line MACLIB MACROS, and all your macro definitions will be dragged in, ready for use. For example, suppose I put the in-line print macro into a library of its own, called ILPRT.LIB. Here's a simple example which demonstrates how the MACLIB command works, and also proves that macro redefinition really does work:

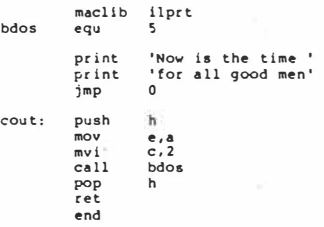

Here's the PAN file which shows how it works:

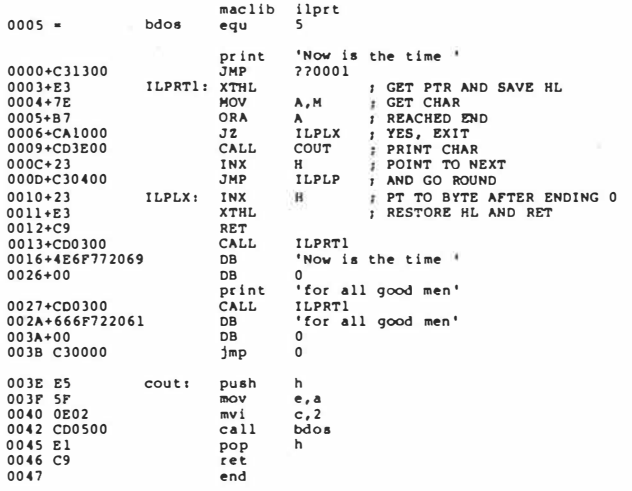

The art of writing macros using redefinition and other trick: is not exactly dying out, but it's under a lot of pressure fron a simpler alternative: relocating assemblers and linking load ers. I'll discuss them in the next article.

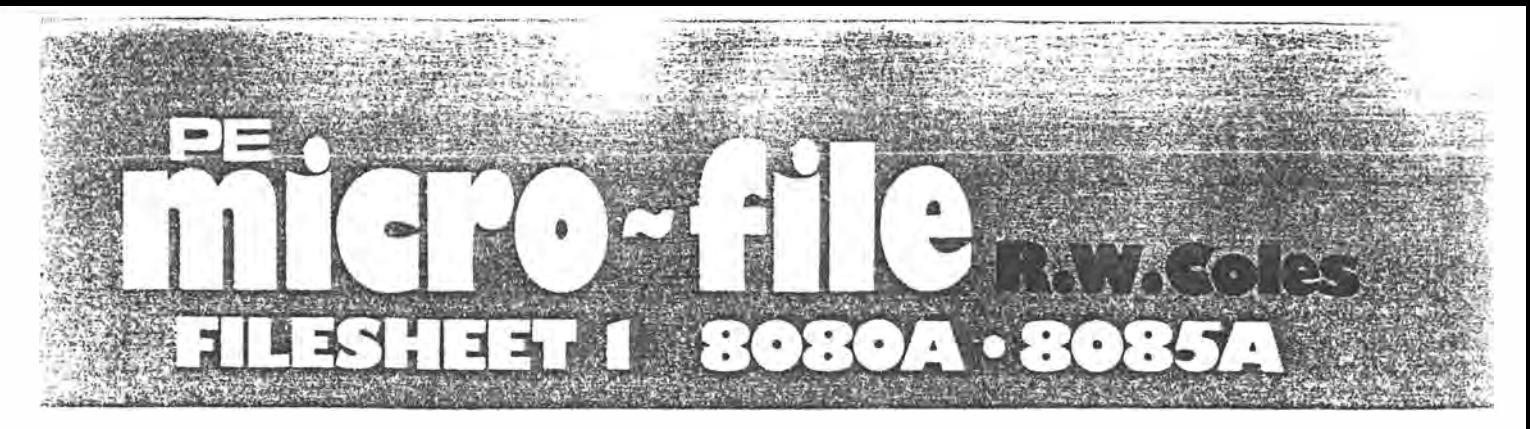

T **HE Intel 8080 8 bit NMOS microprocessor first appeared in 1973 as a successor to the more limited 8008 PMOS device. The 8080A was the first microprocessor to capture the imagination of designers and was a fundamental cog in the microprocessor revolution generating annual sales of over 2 million devices per year in its heyday. The success of this chip resulted in the spawning of two, more powerful successors, the 280 from 2ilog which had an enhanced instruction set but basically the same bus configuration, and the 8085A from Intel which had basically the same instruction set but a new multiplexed bus structure. Both of the newcomers appeared in 1977 and have now replaced the 8080A for all new applications with the 280 being most popular for data processing and the 8085 being more successful as a controller.** 

**In order to squeeze the maximum performance from the NMOS technology available in the early 1970s the 8080A was designed**  to use three supply rails of  $+5$ ,  $-5$  and  $+12$  volts and had to have **two additional support chips to provide clock generation and bus interface. The main competition to the 8080A in the early days was the Motorola 6800 which despite using only two chips and a single supply voltage was never as popular due to its lower overall performance.** 

**The 8080A has a common instruction and data memory space of 64 kilobytes and a separate 1/0 space of 256 ports which, together with a good general purpose instruction set, made it useful for a wide range of applications in control and data processing.** 

**The 8085 was an attempt by Intel to maintain the sales momentum created by the 8080A, although it could be argued that the competing 280 from 2ilog did a better job. The 8085 needs no support chips except for memory and 1/0, and will run faster than the 8080A from a Single 5V supply. To free extra interface pins the 8085A has a multiplexed data and address bus with the new connections being used for extra interrupts and serial 1/0 in addition to the necessary control and clock lines. Introduced at the same time as the 8085A were two special peripheral devices also in 40 pin packages. The 8155 provides 256 bytes of RAM, 22 parallel 1/0 lines and a 14 bit timer while the 8355 provides 2K bytes of ROM and 16 parallel 1/0 lines. Using the 8085A with these two. peripherals it is possible to build a powerful processor system with RAM, ROM and comprehensive 1/0 using just three chips.** 

### **REGISTERS**

**The 8080A and the 8085A have an identical data register arrangement although the 8085A does have an additional register which is used in the control of its extra serial 1/0 and Interrupt lines. Both devices have eight addressable 8 bit registers which can be**  used as four 16 bit register pairs for many operations. Perhaps **most important of these is the 8 bit Accumulator register which is the implied focus of many instructions including the memory reference, arithmetic, and 1/0 groups. For some operations this register is paired with the flag register which itself provides single bit status information about data in the accumulator after arithmetic and logical operations. Flag bits are provided to report on five possible status conditions as shown on the file sheet, with the remaining 3 bits being unused. The BC, DE and HL registers are essentially general purpose in nature and can be used as temporary storage for 8 and 16 bit data values, as 8 and 16 bit counters, or as**  16 bit memory address pointers. The HL register is particularly im**portant as a memory pointer since it is used by a number of memory reference instructions. It is also used as an "accumulator" for 16 bit arithmetic. A smaller number of instructions use the BC and DE pairs as pointers, and either of these register pairs can be**  added to the HL pair to give a limited 16 bit arithmetic capability.

**In addition to the four register pairs already discussed there are two other 16 bit registers which have dedicated functions. The Program Counter register always points to the next instruction to be executed and therefore contains a 16 bit address. The Stack Pointer always points to the top of the last-in-first-out stack area maintained in read/write memory for the storage of subroutine return addresses and register values saved during interrupts or for other purposes. The Stack Pointer is decremented each time data is "pushed" on to the stack and is incremented each time data is "popped" off the stack.** 

**The generous register set of the 8080 was one of the reasons for its success over the Motorola 6800, but the specialised uses of the BC, DE and HL pairs also had the effect of producing a less regular and "messy" instruction set making it necessary for the programmer to remember just what particular pairs can and cannot be used for. The more modern 1 6 bit processors overcome this problem by making their registers completely general purpose and nonspecialised wherever possible. Lacking in the 8080/8085 is the useful feature of an index register such as that provided by the 6800, although this job can be performed by the register pairs at the cost of using extra instructions.** 

### **INSTRUCTION SET**

**As mentioned above, the 8080/8085 instruction set is rather "messy" due to the somewhat specialised nature of the large register array, but this does make these devices very powerful considering their small chip areas. The 78 basic instructions of the**  8080 are used to move data between registers, between a register **and memory, between a register and an VO port, and to carry out arithmetic and logical operations. Instructions are also included to perform conditional and unconditional jumps and to control processor operation. Two additional 8085A instructions, RIM and SIM, are ingeniously used to provide access to, and control over, the extra serial 1/0 and interrupt features not present on the 8080.** 

**A comprehensive array of arithmetic and logical operations are provided including 8 and 16 bit binary addition, 8 bit binary subtraction, binary coded decimal (BCD) arithmetic on packed BCD values, logical operations such as AND, OR, XOR and Compare, and a range of accumulator shifts and carry flag modifiers. One item missing from this group is the ability to set, test, and reset, individual accumulator bits which is a very useful feature for control applications. These operations can be performed by shifting the relevant bit into the carry flip-flop or by using logic instructions, however.** 

Four addressing modes are used as follows:- Direct, in which a **memory address is specified as part of the instruction; Register, in which a register or register pair is specified; Register Indirect, in which the instruction specifies a register pair which itself contains a memory address; and Immediate, in which the instruction contains not a reference to a data area but the actual data itself. One particularly useful feature of the instruction set is the provision of a group of eight Restart instructions which cause an immediate jump to fixed vectors in low memory. These instructions use only a single byte and are used for hardware interrupt service or as software interrupts. Access to the separate 1/0 address space of 256 input and 256 output ports is provided by means of the instructions IN and OUT which are fast because they are only 2 bytes long. The separate 1/0 address space is useful because it does not encroach on main memory, but it is still possible to use memory mapping for 1/0 ports if required for a simple system not needing the full 64K memory address range.** 

PE Micro-file  $PE$  **Nov** 82  $1/1 - 1/5$ .

 $10fS$ 

**1/1** 

### 8080A/8085A REFERENCE FILE SHEET GENERAL The 8080A was the first of the mid-range NMOS 8 bit processors and is certainly the mast widely Ine 8080A was metrist of the mid-range NM05 8bit processors and is certainly the mast widely<br>used. It has a good general purpose architecture and is very well supported with both<br>hardware and software. The 8085A has essent INSTRUCTION SET AND SOFTWARE<br>The 8080 has 78 bosic instructions and the 8085 has REGISTERS: The 8080/8085 has seven 8 bit<br>general purpose registers. Six of these can be The 5000 nos 16 0000 mainua ions are incorporated<br>two more, RIM and SIM which support the<br>additional interrupts and serial 1/0, One, two<br>and three byte instructions are used into addressed as the three 16 bit pairs BC, DE, HL. Notes  $6$  $PSW$ ACCUM  $\boldsymbol{s}$ FLAGS DPSW=Processor and fire by e its ructions are used and by a<br>Pegister, Register Indirect and Immediate<br>addressing modes are available. Full binary<br>and 8CD arithmetic is possible using<br>and some 16 bit arithmetic is possible using Status Word  $\boldsymbol{\mathcal{B}}$  $\boldsymbol{s}$  $\alpha$ 8  $\overline{C}$ 2)HL is used as D  $\mathbf{r}$  $\mathbf{E}$  $\pmb{\varepsilon}$ DE memory pointer  $\overline{\overline{H}}$ for register<br>indidect<br>gddressing. Ś.  $\overline{ }$  $\overline{\mathbf{r}}$ HL the HL pair as an occumulator. A separate STACK POINTER **SP**  $16$ oddress space is available for 1/0 using the<br>IN and OUT instructions. Very wall<br>supported with software including Tiny<br>Basics and the CPM operating system.  $_{\text{PC}}$ PROGRAM COUNTER  $16$ **ELAGS:** ᇯ OB<br>ZERO SIGN PARITY CARRY AUX. INT. ADDRESS BUS 仙 ADDRESS BUS (16) **8080A**  $\overline{\phantom{0}}$ **80854 INTR** MULTIPLEXED ata TRAF ष्ट्रा RST 55.65.7.5 8128  $8224$ **RESETIN** Ò2 CONTROL BUS CONTAGE **BUS RESET OUT** RESET **RESETIN** BASIC THREE CHIP BOBOA CPU CCT BASIC SINGLE CHIP BOBSA EQUIVALENT  $rac{40}{39}$ PERFORMANCE DATA **8085A A/O**  $\left| \begin{smallmatrix} A \prime \prime \ A \prime \psi \end{smallmatrix} \right|$ **8080A** VCC<br>HOLD x1<br>x2  $\frac{1}{3}$ GND  $39$ |2 37  $A/B$ RESET OUT 3  $D +$ 52  $H_{LDA}$ **64K MEMORY ADDRESS RANGE: 64K** 05  $37$  $45600$ A/2  $50D$  4 37  $QKQUT$ 256 256 1/O ADDRESS RANGE :  $\begin{array}{c|c}\n36 & 4 & 5 \\
35 & 4 & 9\n\end{array}$  $510$ **RESETIN** 06 5  $36$  $O7$ TRAP CLOCK FREQUENCY:\* l 6  $\mathbf{r}$ **READY**  $2MHz$  $3.125$ RST<sub>75</sub> 03  $34$ As  $\overline{\mathbf{z}}$ \$4  $10/\overline{m}$  $+5V$ POWER SUPPLIES: +5,-5,+12V  $33$  $D2$ |s A≠  $RST6.5$  $\vert$  5  $33 \frac{5}{1}$ INTERRUPTS:  $\mathcal{D}$  $3<sub>2</sub>$  $INT.$ l9 46  $RSTSTS$ INTR.  $\mathbf{a}$  $AD$ 10 80804 31 INTR. 10 80854 DI DO A5 WR **TRAP**  $-5V$  $30A4$  $\overline{INTA}$ ر، ا  $20$  $\triangle$ **RST5.5** n \*HOTE ! HIGH SPEED VERSIONS OF  $\begin{array}{c|c} 29 & \text{SO} \\ 24 & \text{A/}5 \\ \end{array}$ RESET laż Ir  $2<sub>9</sub>$ **ADO**  $|12\rangle$  $RST6.6$ 8080A (3MHz) AND 8085A (5MHz)  $28 + 120$  $AD1$ l ra HOLD |13  $R517.5$ ALSO AVAILABLE INT  $27|42$  $AD2$ 14  $27$ A14 |14  $\mathcal{D}2$  $26$   $41$ 16 |15  $AD3$  $26$   $4/3$ **INTE** 16  $25$  $10$  $AD4$  $\overline{412}$  $16$  $25$ **8080A BENCHMARKS 8085A** DBIN  $\vert$ 17  $24$ WAT  $AD5$  $\vert n \vert$  $24$   $A$   $U$ ばっ  $AD6$ <br> $AD7$ **WR**  $\frac{23}{22}$  READY ١ĸ  $33410$ ADD REGISTER TO ACCUM:  $2\mu s$  $1.25\mu S$ SYNC  $\frac{1}{2}$  $32$   $\overline{A}$  9 OUTPUT ACCUMULATOR TO PORT:  $545$  $3.2115$  $21$   $H$ 20 ᆀ  $+5V$ |20 A<sub>8</sub> VSS MOVE FROM MEMORY TO MEMORY: **8,45**  $5.12\mu S$ **PIN DIAGRAMS** MANUFACTURERS SUPPORT CHIPS 80804 Needs 8124 and 8228 and has a<br>large family of Support devices including:<br>8251 (USART), 8255 (Parallel I/0) 8253 (Timer)<br>8259 (Interrupt Control) 8257 (DMA) ORIGINATOR-INTEL 2nd Sources) SIEMENS, AMD, NEC. 80804. MATIONAL, SIGNETICS, HITACHI 2nd. Sources) AMO, SIEMENS, NEC 8085A has two special combination 1/0 memory<br>Chips 8355 and 8155 in addition to above devices. **8086A**

 $2$  of 5

PE Micro-file

 $1/2$ 

# $\blacksquare$  8085A/8085A-2  $\blacksquare$

# TABLE 8. INSTRUCTION SET SUMMARY

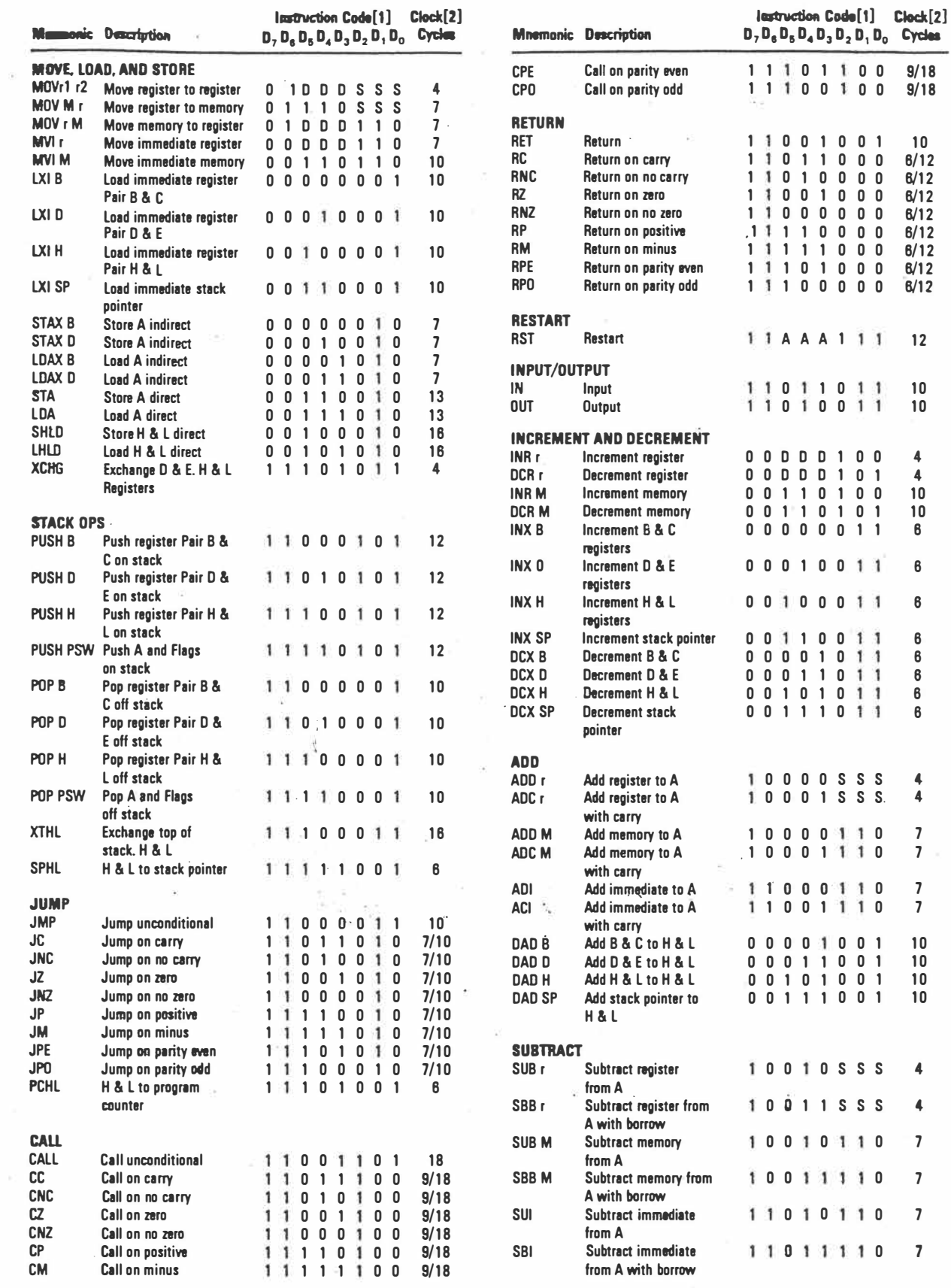

j.

i.

 $\alpha$ 

PE Micro-file **3** o<sup>k</sup>  $\mathcal{S}$ ,  $\mathcal{S}$ ,  $\mathcal{S}$ ,  $\mathcal{S}$ ,  $\mathcal{S}$ ,  $\mathcal{S}$ ,  $\mathcal{S}$ ,  $\mathcal{S}$ ,  $\mathcal{S}$ ,  $\mathcal{S}$ 

**MOVrl r2 Move register to register 0 ·1 D D D S S S 4 CPO Call on parity odd 1 1 0 0 0 0 9/18** 

**STAX D Store A indirect 0 0 0 1 0 0 0 7 RST Restart A A A 1 12** 

 $\begin{array}{cccc} 0 & 1 & 0 & 1 & 10 \\ 0 & 0 & 1 & 1 & 6 \end{array}$ 

 $\begin{array}{ccc} 0 & 1 & 1 & 0 & 7 \\ 1 & 1 & 1 & 0 & 7 \end{array}$ 

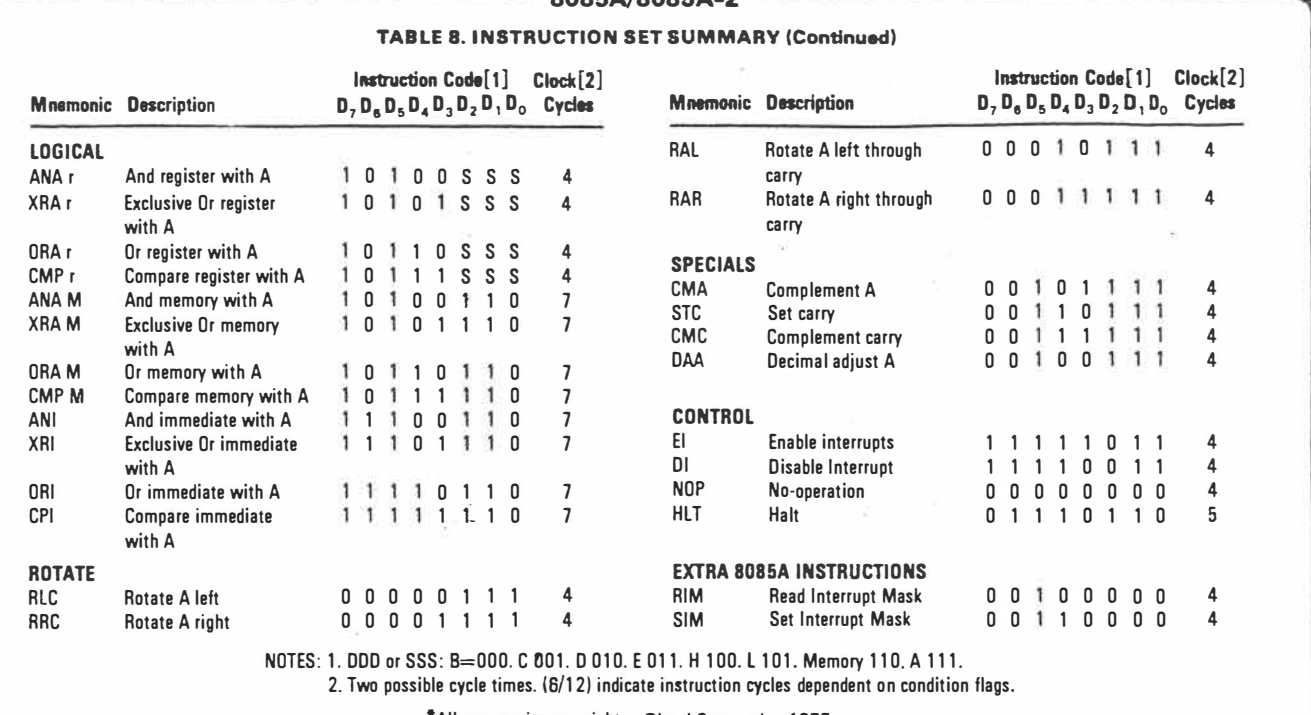

**9085A/9085A-2** 

• All mnemonics copyright Clntel Corporation 1977

# **SOFTWARE**

The 8080/8085 family is probably better supported in software than any of the other microprocessors. There is so much software available that it would be quite impossible to list it all. The key to 8080/8085 software is the CP/M disc operating system produced by Digital Research of Pacific Grove, California. Since its introduction, CP/M has become the standard microprocessor operating system and has therefore encouraged large numbers of software writers to produce Interpreters, Compilers. Word processors, games. and utilities. CP/M itself is quite basic but is written in 8080 code so that it is directly compatible with 8080, 8085 and Z80 based systems. So popular is it. that personal computers based on other processors, such as the Apple which uses a 6502. are often upgraded to CP/M compatibility by the addition of an extra 8080 or Z80 processor card so that access to CP/M compatible software is possible.

Of course, not all systems can use discs. and in this case standalone software is desirable. Software distribution is more difficult in this case, but a number of 8080/8085 Tiny Basic Interpreters have been published and there are several books with software listings available. I can recommend the inexpensive Scelbi books which give listings for an 8080 Monitor, Editor, and Assembler.

# **INTERFACING**

The 8080A and 8085A interface to both memory and 1/0 devices by means of READ and WRITE machine cycles which each have an associated control line output (RD and WR respectively). An additional control line  $IO/\overline{M}$  informs bus users whether the cycle applies to a memory or an 1/0 device. The main difference between the two processors is the multiplexed bus structure of the 8085A where the eight low order address bits (AO-A7) share the same pins as the data bus and are therefore labelled ADO-AD7. The special purpose 8085A interface chips, the 8155 RAM/I0/TIMER and the 8355 ROM/I0, have internal demultiplexing circuitry so that they can work directly from the 8085 bus. Other devices including general purpose ROM and RAM chips, and interface chips such as the UART. need a non-multiplexed bus and this can be easily achieved by using an external 8 bit latch such as the 74LS373. The 8085A provides a special signal. ALE, to cause the low address data to be latched. With this latch in use, the bus structures of the 8080A and 8085A are virtually identical.

The most versatile interrupt line, INT on the 8080A and INTR on the 8085A can cause a vector to any location in memory with the use of external hardware to force a CALL (Jump to subroutine) instruction on to the bus. This three byte instruction is best generated by the 8259A interrupt controller which will provide separate interrupt vectors for up to eight interrupts. A much simpler scheme can also be used to generate single byte RESTART instructions instead, but of course these vector to fixed locations in low memory. In addition to this general purpose interrupt, the 8085A has four additional fixed vector interrupt lines which do not need any external hardware support. These inputs, RST 5.5. RST 6.5, AST 7 .5 and TRAP, cause the processor to vector to locations in low memory positioned between the RESTART vectors which remain available. The TRAP interrupt puts right one criticism of the 8080A by providing a non-maskable interrupt which cannot be ignored. This is useful for important occurrences such as power failure.

One major strength of the 8080A/8085A family is the very wide range of directly compatible interface devices available. In addition to the 8259A Interrupt controller there is the 8251A Universal Synchronous/ Asynchronous Receiver/Transmitter (USART). the 8255A Programmable Parallel Interface (PPI). the 8271 Floppy Disc Controller, the 8278 Programmable Keyboard Interface and many, many more, including devices made for this family by other manufacturers such as N.E.C. Both processors are compatible with a wide range of standard memory components including static and dynamic RAM, ROM, EPROM, and EEPROM.

### **APPLICATIONS**

Unless you are an existing 8080A fan, there would seem to be little point in using this processor for new applications since both the Z80 and the 8085A are actually cheaper and, of course. more powerful. The 8085A still has a part to play in controller applications which can make good use of its extra Interrupts, Serial 1/0 lines, and the useful 8155A peripheral device, but it is really best suited to applications which are too "big" for one of the single chip processors like the 8748, but not so big that they need one of the newer 16 bit devices. For data processing applications the Zilog Z80 is probably a better choice. Perhaps the main obstacle to using the 8085A in home projects is the inability to use the 8355A masked ROM and 1/0 device and the consequent need to use a standard EPROM such as the 2716 which therefore makes the use of a bus demultiplexer latch necessary.

**PE Micro-file** 

1/4

One thorny problem for any budding designer is the very rapid progress in microprocessor technology which produces better, faster, and above all *cheaper* devices at a breakneck pace. There is therefore the ever present spectre of starting a project and then finding that before is is finished a new device has emerged which would do the job better and at a lower cost. This is especially true in the data processing field where development periods tend to be longer.

To avoid the worst of this problem, it is obviously necessary to choose a device which is not about to be superseded. Beware the bargain offer of a wheelbarrow full of National SC/MPs or Intel 8008s for a "Tenner!" At the same time it *is* necessary to choose a device which has been inplay for a sufficiently long period to establish its popularity and which can therefore be expected to have good support and a long life. You can expect the manufacturers to develop their success with popular chips by bringing out improved versions, and this can be an advantage because your "learning" investment can be put to good use on future projects using the enhanced devices when they are available. It is also necessary to remember that, say, a central heating controller may be required to operate for 20 years or more while the lifetime of the majority of microprocessors can be expected to be less than ten years-so remember to buy a spare!

### **SUPPORT DEVICES**

If there *were* any such thing as a typical microprocessor

**THE OBSOLESCENCE PROBLEM THE OBSOLESCENCE PROBLEM System then in addition to the processor device itself we** could expect to find RAM and ROM memory, a parallel 1/0 port, a serial 1/0 port, and at least one "special" device such as a disc controller, a maths chip, or an analogue to digital converter. Support devices are available to fill all these requirements and many more besides, and these have to be given serious consideration since they contribute almost as much as the processor itself to the success of a'ny project.

> Support devices can be part of a particular microprocessor "family" and these often have special features to simplify their use with that family. Also available are many general purpose devices which can be interfaced to most processors with the addition of a small amount of external logic. All have their part to play. The trend in support devices is towards complex and powerful chips which give a considerable boost to the basic performance of any processor by unloading from it a lot of the system "chores" which it would otherwise have to perform for itself. Prime examples here are the maths processor chips which give systems easy access to floating point arithmetic and high level math functions such as square roots and sines which would normally have to be provided by software routines. Many support devices rival the microprocessors which they serve in chip complexity, and so it is important not to underestimate the task of learning how to initialise and program these devices to perform the required function. Some support chips even have user manuals as thick as those of their attendant microprocessor!

> > iii

# **MICRO-FILE FORMAT**

**Having set the scene, and perhaps frightened, but hopefully inspired many readers, we can now return to how the MICRO-FILE aeries has been designed to help!** 

**To make any kind of objective assessment of a number of microprocessor devices it is normally necessary to purchase the relevant manuals, and these are not cheap. Hav**ing purchased the manuals, a period of intensive study is required to sort out the impor**tant characteristics and to come to any conclusion. Remember too, that the manuals are written by the manufacturer and are therefore unlikely to point out any shortcomings!** 

**MICRO-FILE builds up month by month to provide a complete quick reference guide to the more popular microprocessors. Each MICRO-FILE entry consists of a quick reference fact sheet, designed for easy filing, and explanatory text which provides further information and application data. The sheets can be removed from the magazine and placed in a binder for filing.** 

**This introductory article can form the binding "covers". At present there are plans to include about twelve of the most popular processors, but this may be extended later if necessary. So if you collect the whole aeries it will form a 48 page (or more) reference**  book on microprocessors plus this "cover" section.

**The first FILESHEET considers the Intel 8080A and its successor the 8085A, two of the most popular processors so far, with the 8080A often considered to be the processor which really started the microprocessor revolution.** 

**The reference fact sheet is intended to provide all the essential information about a processor or a processor family, including general background details, register arrangement, instruction set and software, system schematics, performance data, pin connections and basic support chip information. Using these sheets it will be possible to compare processors and to choose the beat one for a particular application. Readers not interested in go-it-alone projects can use the sheets to assess the potential power of readily built systems using a particular processor, to help with system trouble shooting and interfacing, or simply to improve their knowledge of the subject.** 

 $5s<sub>1</sub>$ 

PE Micro-file

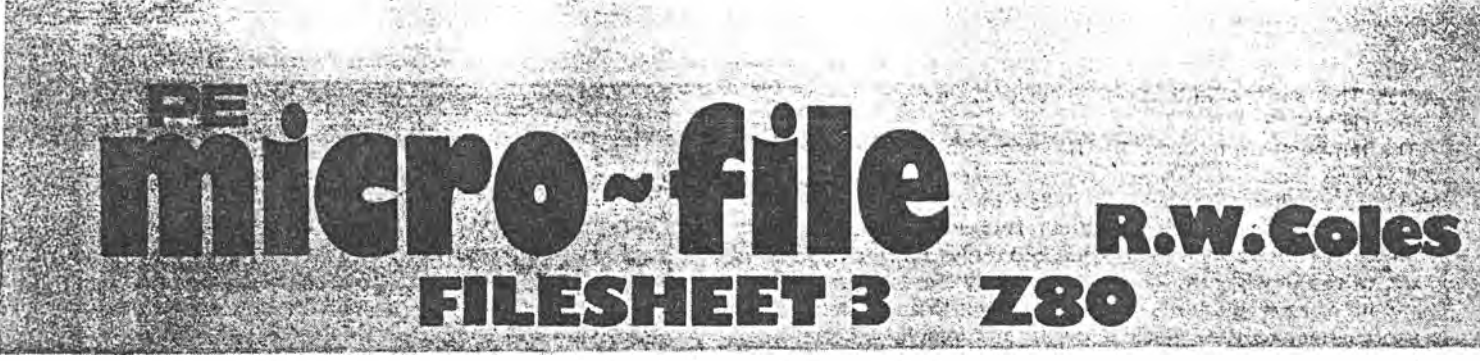

W**HEN the 280 8 bit NMOS device was introduced by 2ilog in 1977 it immediately set the microprocessor world buzzing because it offered so many powerful new features in such an easy to use package. When I first read the specification of the chip earlyr' in the launch year I remember thinking "The 280 is great, but 2ilog won't be able to manufacture and sell it at a reasonable price for**  years I" I was wrong. By the end of 1977 the Z80 was a practical **reality and sales were starting to take off like a sky-rocket.** 

**There was plenty for everyone to get excited about, because the 280 was designed from the outset to be bigger and better than anything else but especially the Intel 8080A which was the market leader at that time. The 2ilog Corporation was actually founded on the 280 project by a group of ex-Intel engineers who** *knew* **they could produce a super-micro if** *only* **someone would let them. Intel wouldn't, perhaps because of their 8080A sales success and their own rather tame 8085A plans, and so 2ilog and the 280 were born.** 

**To guarantee their fledgling a good start, they decided that it had to be compatible with the 8080A to gain a ready acceptance by those who had already become 8080A orientated, and to ensure success they dec;ided that the 280 would have to be able to do everything that anyone could wish from an 8 bit device. It had to**  run from a single 5V supply (like the 6800), it had to use only one **chip for the CPU group (as opposed to three and two for the 8080A and 6800 respectively), it had to be faster than its competitors, offer sophisticated, mini-computer style 1/0 and interrupts, and above all it had to have a large instruction set with facilities for indexed addressing, relative jumps, bit manipulation, 4 bit nibble manipulation, extended 16 bit arithmetic, and "macro" instructions for the manipulation of whole blocks of data. A recipe which made the new chip equally at home in data processing or controller applica- , -tions and with a competitive edge which left the opposition standing I** 

**Despite this blockbuster approach to excellence, the 280 did have its critics almost from the beginning, especially those who thought that the price paid for 8080A compatibility was too high, and that a fresh architecture and instruction set which was less complicated and "messy" would have been better. With the benefit of hindsight it is probably correct to say that its 8080A com**patibility won the Z80 a bigger following than a new architecture **might have done, but it is also certainly true that many designers have thrown up their hands in despair at some of the more illogical idiosyncrasies resulting from that compatibility I For my part, I consider the 280 much easier to use and to program when its ancestry is properly understood, and for this reason all readers are urged to study the 8080A/8085A Microfile article before attempting to come to grips with the mighty 280 l** 

**Since 1977 the 280 has remained virtually unchallenged as king of the 8 bit chips except for a creditable (but late) contender from**  Motorola in the shape of their classy 6809. Of course there are **many more powerful 16 bit devices on the market today, but the 280 is by no means obsolete since it will have a large price advantage over these newer chips for the foreseeable future. Even when the 280** *does* **become a geriatric micro, it seems that some of its idiosyncrasies will live on. 2ilog have recently announced the compatible 2800, launched** *after* **their all new 28000 "16 bitter" which· is not itself 280 compatible this new entry is aimed at correcting the swing away from 2ilog caused by that omission. The 2800 will • execute 280 code while offering extra goodies such as an on-chip multiply/divide unit and lots of extra 16 bit facilities and 2ilog hope that it will woo 280 users into the 2ilog 16 bit fold I** 

Also interesting is the NSC 800 from National which will be **covered later in this series. The NSC 800 is a new CMOS low power device which executes 280 code on the** *inside* **and yet looks**  like an 8085 (with a multiplexed bus) on the *outside*.

### **REGISTERS**

**The 280 has the most complete set of registers of any 8 bit microprocessor and an instruction set which makes very good use of them. All the traditional 8080A registers are available, in fact there are** *two* **complete sets of data registers AF, BC, DE and HL and two instructions EX and EXX which allow the programmer to switch between the two banks. EX switches between AF and AF' and EXX switches between BC, DE, HL, and BC', DE', HL'. This facility is especially useful during interrupt routines since it allows the registers used by the main program to be saved by simply switching to the alternate bank, avoiding the usual chore of pushing the registers onto the stack to prevent their contents being destroyed by the interrupt routine. Very rapid response to interrupts is therefore possible, and this is important in real-time controller applications.** 

**The 280 has a single 16 bit Program Counter (PC) and a single 16 bit Stack Pointer (SP) and these are identical to their 8080 counterparts in all respects. There are however, four important new registers in the 280 set which cannot be accessed by traditional 8080 instructions, and these are responsible for some of the more advanced features of 280 operation.** 

**You may remember that I criticised the 8080A/8085A for having no Index registers, and the 6800/6802 for having only one. Well the 280 puts this right by having two full 16 bit Index registers IX and IY, making all the data processing fans deliriously happy,**  and making the task of compiler and interpreter writers much **easier. Like the 6800 Index Register, the 280 IX and IY are used as memory pointers with the special feature that the Register Indirect instructions which utilise them have a facility for specifying a one byte offset value providing easy access to tables of data stored in memory.** 

**The two remaining 280 registers have special significance and are not generally found in other microprocessors. The I register forms an important part of the special 280 Mode 3 interrupt mechanism which is described later, and is used to hold the eight most significant bits of the Pointer to the interrupt vector table. During an interrupt the interrupting device provides the lower bits which when combined with the I register form a unique memory address for that particular device. Stored at that address will be the interrupt vector, or in other words the start address of the related interrupt routine. Normally the I register is set up by the programmer as part of the initialisation routine.** 

The R register is basically a seven bit counter used as a refresh **address for Dynamic RAM memory. With other microprocessors special external hardware is used to carry out DRAM refresh, but the 280 does the job itself by generating a refresh control signal and sending the contents of the R register out on the lower half of the address bus while the CPU is busy decoding and executing a previously fetched instruction. This technique saves external hardware and does not intsrfere with normal processor activity since it only uses the bus when it would otherwise be idle.** 

### **INSTRUCTION SET**

**If you already have a working familiarity with the 8080A instruction set then you are half way to knowing the 280.** *Only* **half way though, because there are two snags: The 280 has .158 instruc**tions to the 78 of the 8080A, and even those instructions which **are shared have had their names changed at the mnemonic level.** 

**Perhaps the most important change of title concerns the data . movement instructions which have various names (MOV, LXI, STAX, SHLD, MVI, LDAX, LOA, STA) on the 8080A, but which all**  form part of the load group using the LQ mnemonic on the Z80. With the Z80 it is the source and destination parameters given

**PE Micro-file** 

 $PE$   $J_{nn}$ 83

3/1

**Z80** 

REFERENCE FILE SHEET

# GENERAL

The Z80 was developed by a splinter group of Intel designers who saw the opportunity The 260 mas developed by a spiriter group of this designers who saw the opportunity<br>of developing a 'Super 8080'. Despite having many powerful new instructions and using<br>different mnemonics , the 280 is compatible with the powerful new features such as extra registers, automatic refresh for dynamic RAMs,<br>SV single chip operation, and an enhanced instruction set.

INSTRUCTION SET AND SOFTWARE REGISTERS The 280 has two banks of 8 general purpose 8bit registers although<br>only one bank may be accessed without a bank<br>switch instruction. In addition to the usual Zilog have tolken odvantage of the 12<br>unused opcodes in the 8080A instructionset unused opcodes instructions to the Z80 set.<br>To add many new instructions to the Z80 set.<br>Some of these spare codes are used directly. stack pointer and program counter the Z80 has two lbbit index registers and the dedicated others are used as windows to extra opco.<br>tables each of which provide 256 extra land R reas. opcode possibilities. This technique makes  $A^{\prime}$  $F$ 4  $\mathcal{F}$ it necessary to use two apcode bytes in necessary to ase two apooae pyres<br>Instead of one and results in the use of<br>One, two, three and four byte instructions<br>whereas most 8 bit devices have only one,  $\overline{C}$  $\mathcal{B}^{-}$  $\boldsymbol{\mathcal{B}}$  $\mathcal C$  $\mathcal{D}^{\prime}$  $\mathbf{F}$  $\overline{D}$ E  $\overline{H}$ two, or three byte types. The 280 has 158  $\overline{\mathcal{L}}$  $H$  $\overline{L}$ different instruction types compared<br>with 78 for the 8080A and has many new MEMORY<br>REFRESH R INTERRUPT I ALTERNATE REGISTER SET NOTES. INDEX REGISTER  $TX$ capabilities, such as relative jumps, bit<br>set, reset and test, nibble shifts and block<br>transfer and search, Because of its TEXT instruction used to switch<br>The instruction used to switch<br>"useful for fast interrupt"<br>context switch. INDEX REGISTER  $I$ STACK POINTER  $SP$ comer switch.<br>2) Treaster points to interrup!<br>3) Rregister is counter for<br>3) Rregister is counter for<br>16K DRAM refresh. ancestry the Z80 instruction set is rather PROGRAM COUNTER PC massy and more difficult to learn than<br>that of say, the 6809 its main rival . It will<br>execute 8080 object code and therefore<br>has access to the CP/M operating system.  $465$ D<del>A</del>UX<br>CARRY 03 D<sub>2</sub> DI<br>AMERICA SUBREAT CARRY 05 D6 **SIGN** ZERO VERFLO **BASIC ZBO CPU CIRCUIT** PERFORMANCE DATA **Z80**  $\frac{70}{39}$   $\frac{470}{49}$  $\sum_{k=1}^{474504}$  $AII$  $\frac{1}{3}$ **64K**  $AT$ 39 **MEMORY ADDRESS RANGE**  $A/3$  $38$  $A$  $S$ iā OSC **10 ADDRESS RANGE**  $256$  $A \neq$  $414$  $\frac{4}{6}$  $37$  $A/5$ 36  $\overline{46}$  $2.5$ MHz CLOCK FREQUENCY  $45$ <br> $44$ ø  $\sigma$ |6  $35$ **ADDRESS BUS** 64 ∣≠  $\overline{34}$  $+5V$  $(16)$ POWER SUPPLIES  $11/7$ ρз l gr  $33$  $A3$  $\frac{1}{4}$  $\overline{\mathcal{A}}$  $32$ INTERRUPTS (3 MODES) INT 280  $NMI$ 06 10  $31$ **Z80**  $MMI$  $A_0$  $+5V$  $30<sub>0</sub>$ DATA BUS  $\vert$ //  $29$  $(8)$  $\frac{1}{2}$ GND  $D2$ *\*NOTE: 4MHZ VERSION* RESET  $28$ <sub>RFSH</sub>  $\mathcal{Q}$ 3/ا (Z80A) ALSO AVAILABLE 00 14  $27\overline{M1}$ REFRESH ىز| GONTROL  $\mathcal{D}I$  $26$ RESET **Z80** BENCHMARKS  $\frac{1}{\sqrt{M}}$  $\frac{25}{24}$  BUSRG |16 17 ADD REGISTER TO ACCUM  $1.6\mu s$  $23$ *BUSAK*  $HALT$ |18 OUTPUT ACCUM TO PORT  $4.8\mu s$ **NOTE** MREQ |19  $22$ **WR**<br>RD  $70RQ$ |20  $21$ Clock circuit simplified for MOVE FROM MEMORY TO MEMORY  $6.4\mu s$ clarity. SUPPORT CHIPS MANUFACTURERS Z80 needs an external clock generator<br>(Shottky 1.1.L) and has a family of powerful<br>peripherol chips with built-in interrupt<br>controllers as follows:- Z80PIO (parolle)<br>ports),Z80CTC (timers),Z80DMA (direct memory<br>access cont ORIGINATOR - ZILOG 2NO. SOURCE - MOSTEK, NEC, SHARP,  $SGS$ .

PE Micro-file

 $3/2$ 

 $PE$   $J_{an}$  83

 $2$  of  $5$ 

*after* the LO mnemonic which specify just *what* is to be moved to *where,* a feature which makes life easier for the programmer but more difficult for those who have to write assemblers! The LD group has also been greatly extended by new instructions which provide access to the additional registers and new operations which use the existing 8080A style registers.

Apart from the LO group, there are several other groups which provide powerful new facilities which 8080A users could only dream of. Some of these new instructions plug directly into vacant spaces in the 8080A opcode byte table which of course provides 2 56 possibilities of which the 8080A uses only 242. Eight of these unused positions are filled with the six new relative jump instruc- . tions plus the two register bank exchange instructions already mentioned, but the remaining four opcodes are used to gain access to *all* the other new 280 instructions by acting as "trap-door" exits to four additional 256 entry opcode tables. This is the only way Jn which an 8 bit processor can increase the range of opcodes available but of course it does mean that all the instructions in these new tables need a two byte, rather than a single byte, opcode.

The trapdoor provided by the CB(Hex) opcode is used to gain access to a table giving 248 new instructions which provide individual bit set, test, and reset, functions and an extended set of shift and rotate instructions which confers the ability to shift or rotate data in any general purpose register or any memory location.

The DOH and FDH trapdoor opcodes provide access to tables containing the many new instructions which act on, or use, the two Index registers IX and IY, and the EDH opcode invokes a table which accommodates all the miscellaneous instructions which do not logically belong in the other three. Whereas the first three tables mentioned contained variations on a simple theme, the table prefixed by the EDH opcode byte contains an interesting assortment of new features which would, by themselves, considerably boost the power of the 8080A had Intel seen fit to include them I In this table we find, for example, instructions to extend the 16 bit register arithmetic capability, to provide control of the enhanced 280 interrupt technique, to allow the right and left rotation of BCD numbers in memory with the accumulator, and the powerful new feature of macro instructions which will operate repetitively on whole *blocks* of data.

To go with the extended instruction set of the 280 there is an extended set of addressing modes, with 2ilog claiming ten to Intel's four. All is not what it appears, however, since most manufacturers seem to have their own ideas (and names I) for what constitutes an add ressing mode, with seven of the ten claimed by Zilog actually available on the 8080A anyway! The three real additions, are, however, very useful.

Zilog have corrected the omission by Intel of the Relative ad- . dressing mode. You may remember from the 6800 (which does have it) that this mode is used exclusively with jump instructions to move backwards and forwards in memory *relative* to the current program counter value, as distinct from direct or absolute jump instructions which must be provided with the address of a specific destination location in memory. The main advantage of the relative jump is that it uses only two bytes (Opcode + displacement) as opposed to the three bytes (Opcode + 2 byte address) required for an absolute jump, although it does also make possible the creation of small program segments which will execute *wherever* they are placed in memory. Like the 6800 the 280 has a relative jump range of  $+127$  to  $-129$  locations.

Also available, thanks to the new index registers IX and IY, is Indexed Addressing which uses the registers as pointers to which a single byte offset is added to form an address. Once again this facility corrects an 8080A defect not shared by the 6800.

Finally, the 280 offers the Bit Addressing mode, which, in combination with one of the other addressing modes, is used with the bit set, test, and reset instructions to act on a particular bit in any general purpose register or memory location. This facility is particularly useful in controller applications where a single byte can be used to provide eight separate "flag" bits to indicate status.

### **SOFTWARE**

The 280 has become extremely popular and is used in many well known microcomputers. Notable among these are the NASCOM, The ZX80 and 81, the TASSO, the Video Genie, the Sharp MZSOK,

**PE Micro-file** 

and the Superbrain. Since the 280 uses a s uper-set of the 8080A opcodes it can utilise nearly all existing 8080A code including of course, the ubiquitous CP/M disc operating system. Despite the attraction of access to the vast range of CP/M compatible software there is the annoying limitation that CP/M does not take full advantage of the extended 280 instruction set and this has prompted many microcomputer manufacturers to develop their own disc operating systems using all the new 280 features to increase the speed and capability of their systems. Zilog' themselves have a powerful DOS called RIO which is used on their own development systems, and the popular TASSO has. in addition to the Tandy TRSDOS, other operating systems such as NEWDOS, NEWDOS +, and LOOS, all of which vie with each other to provide bigger and better features. For '"home-brew'" systems without discs there have been a number of books published which include standalone software in the form of Monitors, Editors and Assemblers. One which I can recommend is "Practical Microcomputer Programming: The **280'" by W.** J. Weller.

# **INTERFACING**

As you may expect with a powerful chip like the 280 there is quite a lot to learn about interfacing it to the outside world, more, in fact, than I can hope to cover in detail here. Those planning a "homebrew" system should obtain one of the many useful books written about the 280 which provide more detail than the rather skimpy 2ilog technical manual.

Anyone contemplating the direct substitution of a 280 for an 8080A to increase performance will be rather put off at first by the pin-out differences between the two chips. Not only are the pin assignments themselves quite different, but so too are the names and functions of several of the control lines. For this reason it is necessary to carefully consider and understand the relationships between the two processors before a substitution is attempted. For example, the 8080A in combination with the necessary 8228 system controller chip generates four **lines** to control bus transactions, namely MEMR, MEMW, I/OR and I/OW the functions of which are self explanatory. The Z80 also uses four lines, but in its<br>case the names are RD, WR, IOREQ, and MREQ, which are also self explanatory but *different* to those of the 8080A. Once these differences are appreciated it is quite easy to generate the 8080A equivalents by simple gating. The 8080A MEMR can be obtained by ANDing together RD and MREO and the other signals can be generated in a similar fashion.

One aspect of the 280 which needs careful attention is the clock input ( $Q$ . In my original data sheet Zilog make the naughty claim that this single phase TTL level clock "requires only a 330 ohm pull-up resistor to +5 Volts to meet all clock requirements." Unfortunately, this simple expedient of adding a pull-up resistor to a TTL clock oscillator cannot be guaranteed at the higher clock frequencies. What you have to do in practice is to use a Shottkey TTL driver such as 1/6 of a 74S04 to which you add a *pnp* transistor, three resistors and a capacitor. This may explain why many Z80 users (e.g. Tandy with their TASSO) do not run their processors at the data-sheet maximum of 2.5MHz. It also dilutes somewhat the Zilog claim that the 280 provided the first one-chip processor group, since a 74S package and several discretes must take up at least as much room as the special clock generators used by the 8080A and the 6800 I

Another couple of problems which were not at first acknowledged by the manufacturers concern the operation of the processor with dynamic RAM. If the contents of DRAM memory must survive a 280 RESET, then a hardware "fix" consisting of several TTL packages and assorted discretes must be added. Also, correct operation with DRAMs cannot be guaranteed anyway unless the upper four bits of the 280 address bus are latched externally in a 74LS75 or similar register to prevent random data loss. It seems that there is no escape from the second problem, even though it may not occur in all systems, but the best approach to the first problem is to avoid the use of RESET except at power-on time and to use the NMI interrupt for all warm-starts when memory data must be conserved. Don't let these DRAM problems put you off the 280 too much though, since the remedies are fairly painless, and in all other respects the 280 is an ideal processor for DRAM systems thanks to its on-board refresh system.

One of the neatest innovations provided by the 280 is a really powerful and versatile interrupt structure which has three separate

3/3

 $PE$  Jan 83 3 of 5.

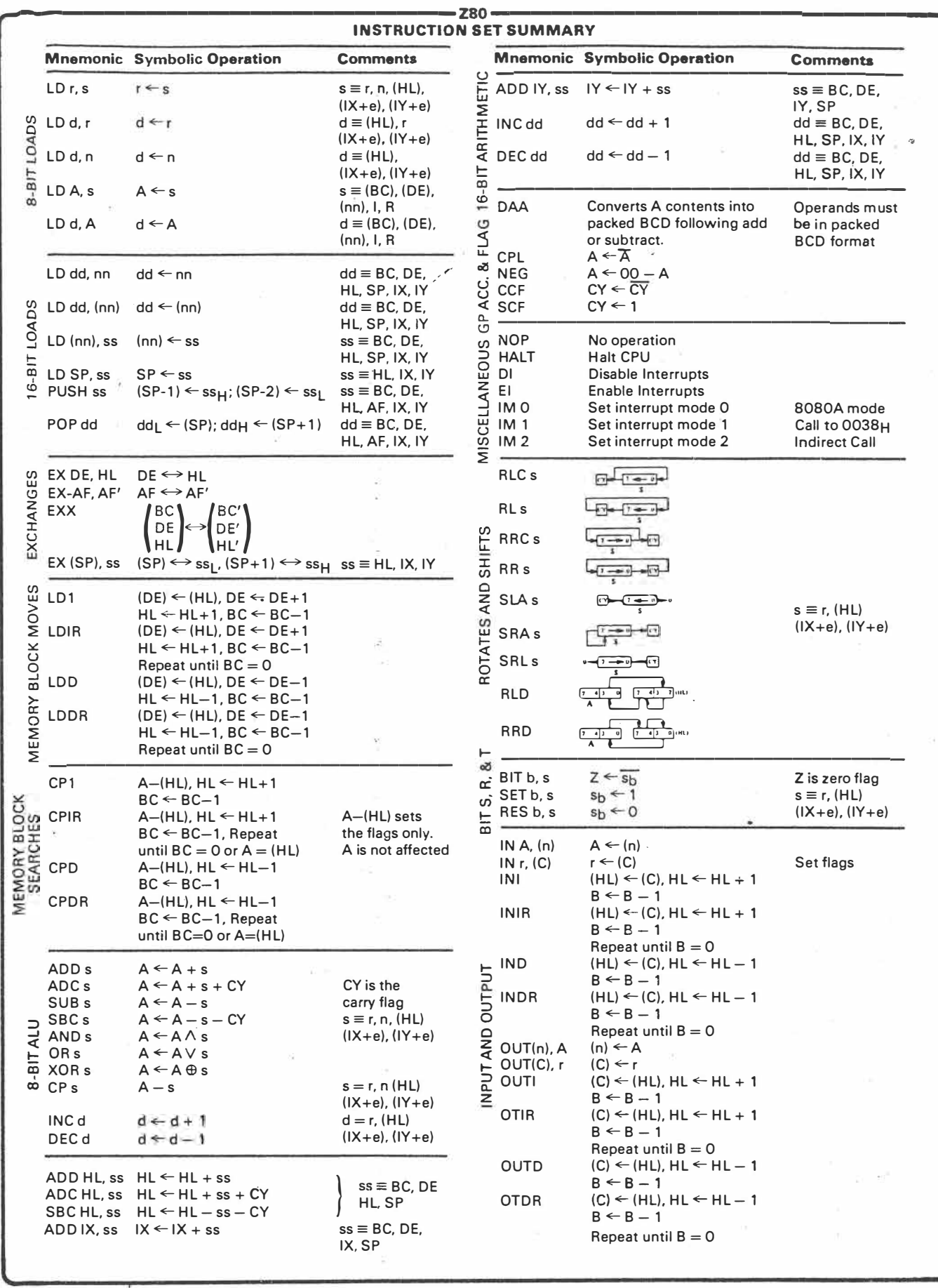

 $3/4$ 

 $PE$   $\sigma_{an}$  83  $\sigma$  of 5.

PE Micro-file

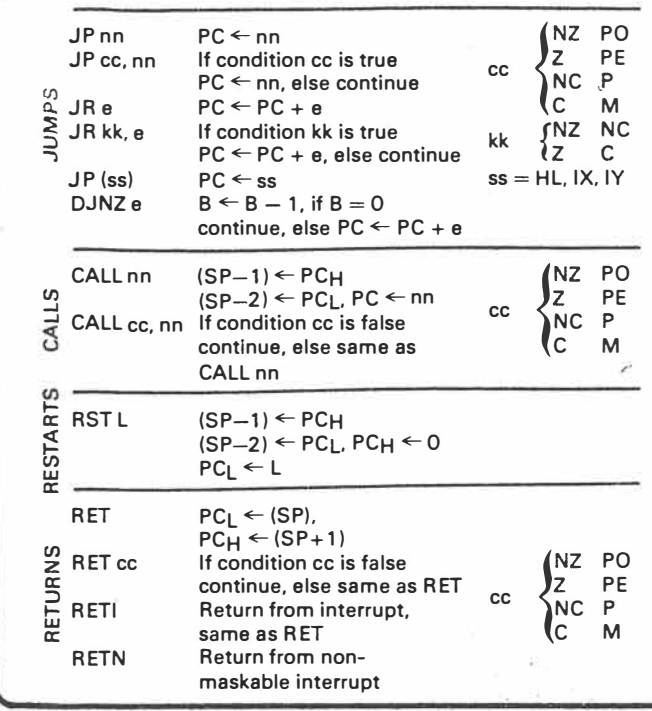

**modes of operation, one of which must be selected by the programmer during initialisation.** 

**During system reset the processor is forced into Interrupt Mode O. which is identical to the interrupt scheme of the 8080A in which external hardware provides a single byte Restart or a three byte Call instruction following interrupt acknowledge. This mode is ideal for use with an external interrupt controller chip such as the Intel 8259. The other modes are selected by issuing an IM 1 or IM 2.** 

**Mode 1 is a scheme for simple systems which have only one interrupt source, and consequently needs no external interrupt controller. When in this mode, an interrupt on the 280 INT line causes an immediate restart to location 0038H where the interrupt routine itself may be positioned, or, more likely, a Jump instruction to a routine elsewhere in memory.** 

**Mode 3 is the most powerful interrupt response mode since it provides fast vectoring to up to 128 separate interrupt routines which may be located anywhere in memory. A practical restriction to this mode is that it is really only useful for systems using Zilog peripheral chips which all have the necessary control logic built in. Using this mode, when an interrupt is accepted the interrupting device supplies a single byte which is combined with the contents**  of the I register to give a 16 bit address which is used as a pointer to a unique entry in a table containing up to 128 possible interrupt **vectors. This table can be located on any page boundary, as determined by the programmer when he loads the I register. Both the I register and the contents of the vector table must be set up during the initialisation routine.** 

**In Mode 3 the 128 possible interrupting "devices" each get a very rapid response from the 280, but what if one device is already being serviced when another generates an interrupt of its own? This problem is solved by the so-called daisy-chain priority scheme which is built into all Zilog peripheral devices along with registers to supply the single byte needed to form the vector table address. There are only four basic peripheral devices in the Zilog family, but these cater for most requirements, as follows:** 

**The 280 PIO provides two parallel 8 bit 1/0 ports with "handshake" lines and each port may be separately programmed Into the byte output, byte input, or individual bit 1/0 mode with Port A also offering a bidirectional "bus" mode.**

The Z80 CTC provides four independent channels for counting **and timing applications with each channel having an 8 bit prescaler which can be set to divide by 16 or 256, and an 8 bit down counter which counts down to zero after being preset from an 8 bit time constant register loaded by the programmer.** 

PE Micro-file  $\ell \in \mathcal{T}_{\text{max}}$  83 5 of 5.

**In the table the following abbreviations are used. b**  $\equiv$  **a** bit number in any 8-bit register or memory **location**   $cc \equiv$  **flag condition code**  $NZ = non$  zero **PO** = **Parity odd or no over flow**   $Z \equiv$ **zero**<br>  $NC \equiv$ **non**  $PE \equiv$  Parity even or over flow<br> $P =$  Positive  $NC \equiv non carry$ <br> $C \equiv carry$  $\equiv$  Positive **<sup>C</sup>**= **carry M = Negative (minus) d \_ any 8-bit destination register or memory location dd - any 1 6-bit destination register or memory location e - 8-bit signed 2's complement displacement used in relative jumps and indexed addressing**   $L = 8$  special call locations in page zero. In decimal **notation these are 0, 8. 1 6, 24, 32, 40, 48 and 56 n - any 8-bit binary number**   $nn \equiv any 16-bit binary number$ **- any 8-bit general purpose register (A, B, C, D, E,'**  r **H, or L) s - any 8-bit source register or memory location**   $s_h$  **= a bit in a specific 8-bit register or memory location**  $ss$  = any 16-bit source register or memory location **subscript "L" = the low order 8 bits of a 16-bit register subscript "H" = the high order 8 bits of a 16-bit register**   $( )$   $\equiv$  the contents within the  $( )$  are to be used as a **pointer to a memory location or 1/0 port number 8-bit registers are A, B, C, D, E, H, L, I and R 16-bit register pairs are AF, BC, DE and HL 16-bit registers are SP, PC, IX and IY** 

**The 280 DMA chip can take control of the system bus to transfer data to and from memory directly without 280 processor participation. A wide variety of DMA transfers are programmable with data moved a byte at a time or in bloc�s. and with address registers and ·block counters automatically incrementing or decrementing.** 

The 280 SI0 provides the USART function for the 280 but un**like the Intel 8251 the SI0 is a dual channel device containing two complete serial 1/0 channels capable of operating at up to 550K bits per second in synchronous or asynchronous mode.** 

**All four of the 280 peripherals are fully compatible with Mode 3 interrupt operation and utilise a unique daisy-chain priority scheme. Each device has an Interrupt Enable In (IEI) and Interrupt Enable Out (IEO) in addition to its conventional interrupt output. While the interrupt outputs from several devices are connected in parallel to the 280 INT pin, the IEI/IEO lines of the various devices are connected in series to form the daisy-chain. The devices electrically "closer" to the CPU in the chain have a higher priority than those "further away", since when a device requests an interrupt, it no longer gives an IEO output to devices further down the chain. Only the device with its IEI line high (= enabled) and its IEO line low(= requesting) can respond to the interrupt acknowledge signal from the processor by sending its pre-programmed interrupt vector byte on to the bus. Devices already being serviced can be interrupted themselves. but only by devices with a higher priority.** 

**The special interrupt capability built into the 280 peripherals can be used to advantage in many systems, although it does have its penalties since the complex 280 devices are generally more expensive than the simpler 8080A and 6800 family chips, and many would argue that the SI0 is much** *too* **clever for most applications.** 

### **APPLICATIONS**

**There can be no doubt that the 280 is one of the most powerful 8 bit devices ever developed with sufficient flexibility to be used in both controller and data processing applications, and with a very broad user software base. These convincing advantages must be weighed very carefully against its rather less desirable features like the confusing instruction set and the hardware problems, before any potential user takes the plunge. I certainly feel that those without previous 8080A experience or those who wish to learn about microprocessors from scratch should take a careful look at the 6809 or even the 6502 before deciding. Readers who already have a 280 tucked away in a BASIC orientated home computer can**  take comfort in the fact that they can take full advantage of Z80 **power** *without* **worrying about the problems.** 

3/5

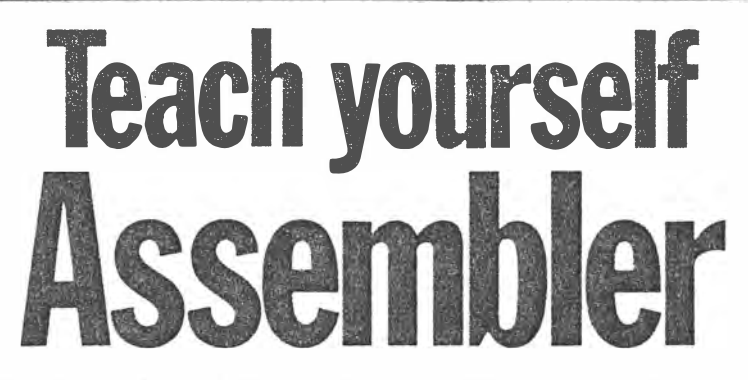

*Starting this month we begin* APC's *introduction to assembly language programming. In order to give you the best possible understanding of it, Paul Overaa uses Basic as his reference point.* 

If you've been wondering whether you would ever learn to program in assembly language ... if you've picked up a teach yourself book and been blinded by science ... if you've wished you could join the other *APC* readers for whom Subset is a monthly treasure trove ... then today is your red-letter day. Each article will deal with a digestible section of assembler and will contain a piece of code for you to type in and run: to do this you will need an assembler program. You can buy one for your computer from a software dealer. Our series will contain details for computers using the Intel 8080, the Zilog Z80 or the MOS 6502 processors, but if your machine doesn't happen to be based on one ofthese, don't despair. Throughout the series emphasis will be placed on the programming structures used, so you should be able to implement the example programs using the instruction set appropriate to your computer's processor.

# **What is an assembly language?**

Your first question may be ... What is an assembly language anyway? The language a microprocessor understands-machine language-is that of binary numbers. For example, the binary number 11000011, (a jump instruction in the language of one processor), is rather like a GOTO in Basic. The difference is that a memory location instead of a Basic line-number is targeted. It's possible to program a computer using these codes, or using hexadecimal numbers in their place, but the moment you use any system other than binary, the computer cannot

*I v� (.* 

recognise the instruction. Instructions need to be converted into binary, either by hand or using the computer itself, before the processor can act on them.

 $\mathbb{E}[\mathcal{L}_{\mathcal{A}}] \leq \mathbb{E}[\mathcal{L}_{\mathcal{A}}] \leq \mathbb{E}[\mathcal{L}_{\mathcal{A}}] \leq \mathbb{E}[\mathcal{L}_{\mathcal{A}}]$ Andrea posse occupant

Hexadecimal numbers are almost as incomprehensible to humans as are binary ones: would it matter to you whether you had to use 11000011 or C3 instead of a word like GOTO? There is certainly a difference, and early on in the development of the computer it became clear that to write even moderately sized programs in binary, hexadecimal ('hex') or octal was a masochistic activity. So a language was created that used operations identical to those the computer could perform, but which was easier for humans to understand. That's how assembly language programming was born. The names given to the instructions are mnemonics (a word meaning 'memory jogger'). The mnemonic for the 11000011 instruction is JMP, which is a useful improvement.

# **Hexadecimal numbers**

You'll still need to manipulate some hexadecimal numbers as memory locations. Don't panic! You've probably already used hexadecimal counting unconsciously. When you'd add pounds and ounces, you'd add the ounces first: if they came to more than 16 you'd carry the number of multiples of 16 into the pounds column. for example: 2Ibs 14 ounces

+ 2Ibs 5 ounces

Slbs 3 ounces

 $(14+5=19$  which is 'one of 16' and

# '3 oz left over')

**SHEATE** 

If, instead of using numbers from 0 to<br>15 for ounces we used ounces we used<br>89 A B C D F F We 0, 1, 2, 3, 4, 5, 6, 7, 8, 9, A, B, C, D, E, F, could then write 2Ibs 14oz as 2E and so on. This extended numbering system forms the basis of the hexadecimal notation. If you now consider the eight bits of a byte of binary information as two groups of four bits, you will appreciate that we can represent each of those groups by a hexadecimal digit. So, with binary number 10001111.

1000 Binary=8 Decimal=8 Hex

1111 Binary= 15 Decimal= F Hex, so 10001111 binary can be written very compactly as 8F hex. An eight bit binary number can take values from O to 255, that is, from 00000000 binary to 11111111 binary. Only two characters are needed to express the same range in hexadecimal notation! In a similar fashion, we can represent two bytes (16 bits) of information by using four hex digits:try writing 1111000010001111 in hex.yourself. Most assemblers expect memory locations to be provided as hexadecimal numbers.

# **Standard mnemonics**

The choice of mnemonics to be used with a particular processor is arbitrary, and the selection is made and recommended by the people who make the chip in question. If you think in terms of Basic, you may have realised that different software houses write their Basic interpreters and compilers around various standard facilities, but still end up producing slightly different versions of Basic. If you compare the Basic keywords for the Apple with those for the VIC-20 you'll see the difference. That's why you need the *APC* converter chart when you want that wizard ZX8 1 program of Uncle Sam's to run on your Tandy. Manufacturers of microprocessors also design differently, so that each type has its own<br>characteristics and methods of characteristics and methods of implementing the functions it provides, thus its own set of mnemonics. For this reason, the mnemonics you use will depend on the chip around which your computer is built.

In this series we deal with three chips, the Intel 8080, the Zilog Z80 and the MOS 6502. The Z8O is used. for example, in the System 80 and MicroBee; the 6502 in the Apple and Pet, to name only a couple. The 8080 is included because although getting on in years, it is a useful jumping-off point for some of our explanations.

*Australian Personal Computer Page 73* 

# **What is an assembler program?**

Having written in assembly language mnemonics, you need to convert your program into binaryforthecomputerto work. The computer program that does this conversion for you is called an assembler. Nowadays, many assembler programs have editing facilities incorporated. This means you can write your assembly language program direct into the computer as you would a Basic program, and the editor will pick you up on your errors. Then, when the program is bug-free, you press **a** key and the program is 'assembled'. The assembler itself can be on a cassette, like a games program, which you load into your machine.

Each assembler has its own rules, which you will need to be aware of. One of the things you will learn this month is how to use your assembler to get the code in this article into your machine. Have a glance through the documentathe hard way and document to the maximum extent, time and your assembler permitting. *The importance of placing understandable comments within an assembly language program cannot be over-emphasised.* 

# **Labels**

Most assemblers allow you to use meaningful names for specific locations in memory. This means you don't have to remember, for example, that location 0A3F Hex is the start of a subroutine that checks for keyboard input characters. Instead, you may use a label, say CHECK^CHARACTER in the label field of the first instruction of that subroutine. The assembler will add the label to an internal symbol table it maintains, and you can then use the label to reference the routine. (Some assemblers require you to place a delimiter character, often a colon, immediately after a label definition in order that the assembler can distinguish it from the instruction field.)

**Equate directive** 

characters.

CARRIAGE\$RETURN<br>SPACE

yourself ... and to others.

ops as and when required.

**Operating systems**  Before a microprocessor can do anything useful, it needs a means of getting

table.

Another facility offered by assemblers enables names to be assigned to numeric values. Since this facility is a function of the assembler rather than the processor, the equate directive is known as a pseudo operation, pseudoop for short. It is especially useful for defining many of the common ASCII

By placing the following statement at the start of an assembly language program, you cause the assembler to include these definitions in its symbol

Using these definitions will make your programs more readable to

Other pseudo-ops such as ORG (short for origin) are available: ORG selects whereabouts in memory your program is to start. Having given you an idea of what assembly language is, we'll add to your knowledge of pseudo-

EQU 13<br>EQU 32

data, somewhere to send its output, additional memory, and a way of coordinating everything that's going on. The routines which perform these and other functions are known collectively as the computer's operating system. Micros that use disk drives for input/output data generally use one of a number of 'soft' operating systems such as CP/M (Control Program for Microcomputers) or MS-DOS (Microsoft Disk Operating System). These are programs which the user needs to load into his machine before any other work is done. Home micros generally have an 'own-brand' operating system resident in read only memory (ROM).

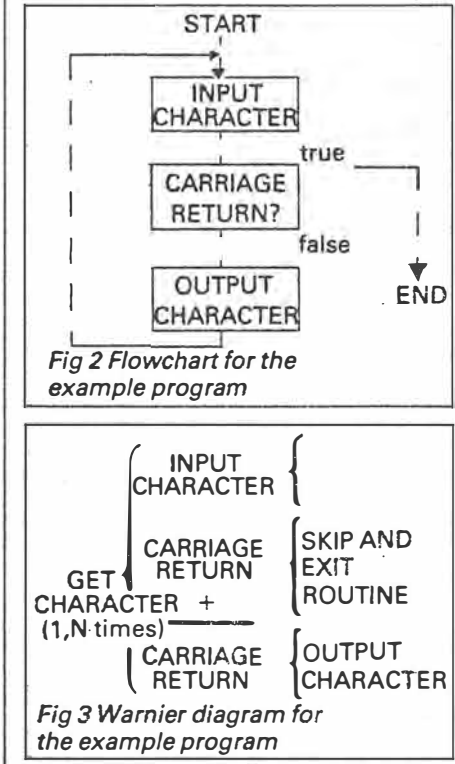

Operating systems usually contain accessible routines which you may use in your own programs to simplify many operations. In this series we can't cover *all* the available operating systems, so we'll avoid reference to specific computers. This means that when the time comes, you will have to delve into your computer's manual for certain details you'll need. But by the time we get to that stage you'll have been given sufficient grounding in the general principles to know what you're looking for.

# **Memory pages**

I've already said that it's possible with a two byte address to specify any one memory location out of a total of 64k (64  $\times$  1024=65536) such locations. Such an address can be written in hex form

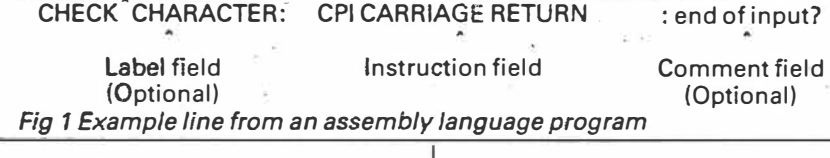

tion supplied with your assembler before you begin, but don't worry if a lot of it seems like incomprehensible jargon to start with.

A line in an assembly language program can be divided into three regions or 'fields'. These are a label field, an instruction field and a comments field. The first and last are optional. Your assembler will have fixed rules for identifying the individual fields and you'll find these in the documentation provided with it (see Fig 1, example line from an assembly language program).

# **Comments within the program**

You'll probably be familiar with REM statements in Basic. In such a high-leve1 language you can often work out what a program does even if it hasn't been properly documented with a healthy sprinkling of REM statements. The same is not true of assembly language. One of the fundamental differences between high level languages (such as Basic) and assembly language is that the latter is difficult to analyse. This is because any inherent structure is not always obvious in the code, so make the most of a lesson many of us have learnt

*Australian Personal Computer Page* 75

using four digits. An additional concept of dividing available memory into pages, each of 256 locations, has proved useful. The first byte, or high byte, of such an address is often called the page number. Page zero refers to the initial 256 bytes of memory, whose addresses go from 0000 hex to 00FF hex. Structured programming has been made possible thanks to the discovery that virtually all problems can be solved using a combination of three structures, sequence, repetition and alternation.

-

For our theme this month, let's take repetition  $-$  the loop structure. The program we'll use to illustrate it, and to give you your first hands on

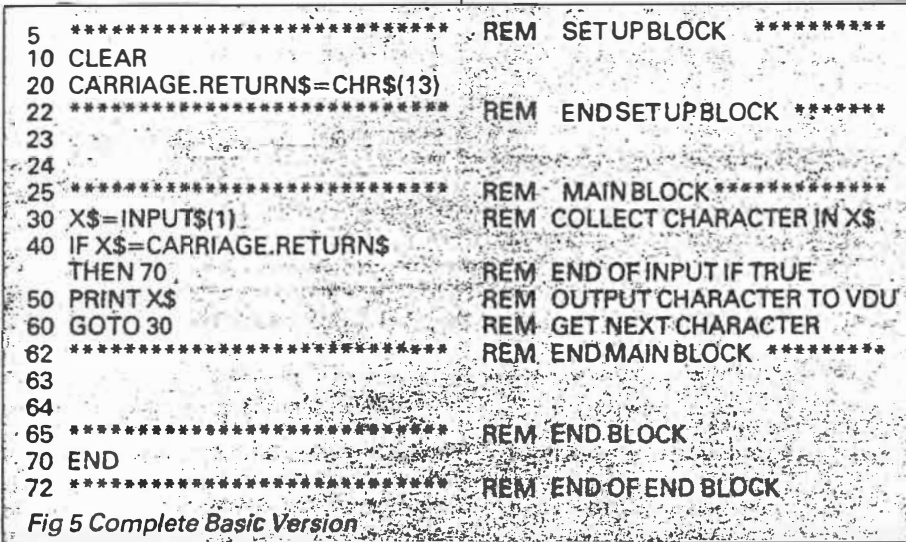

**Operations used** 

1. Define CARRIAGE\$RETURN so that the assembler will recognise this term as meaning the number 13.

2. Define whereabouts in memory your program is to start. Our assembler

the top of a pack of playing cards on the last in, first out basis. Each of the three processors we are describing has a stack pointer register to determine the 100H memory location currently at the top of **STACK** the stack. Instructions for placing items on top of the stack automatically adjust S,P,\$-2 the stack pointer accordingly. We'll be using the stack often, and will deal with .·\_ **\*\*\*\*\*\*H\*\*** its other uses as appropriate. It is common practice to talk of the placing of data on the stack as 'pushing' onto ' ENDSE.TUPBLOCK *-�.!\*.�•\*\** the stack. When items are removed the terms popping or pulling are used. **Starts** A register is a place within a proces-\*\*\*\*\* sor that can hold binary information. IN XS With eight bit processors we talk of an

eight bit word length, and this, as you probably know, is called a 'byte'. 8 bit registers in our processors can therefore hold one byte of information.

Eight bit processors usually provide some means of combining pairs of their eight bit registers in order that a 16 bit (two byte) memory address can be specified. This is vital ifwe are to be able to 'address by name' all the memory locations in the 0 to 64k range. In fact, certain memory addressing instructions enable less than the full address to be given and this can have advantages in terms of speed of operation.

Since **we've** digressed, lets complete our digression by looking at a schematic layout of the 8080 processor (Fig 4). The 'Accumulator' is a straightforward 8 bit register, and is used, often

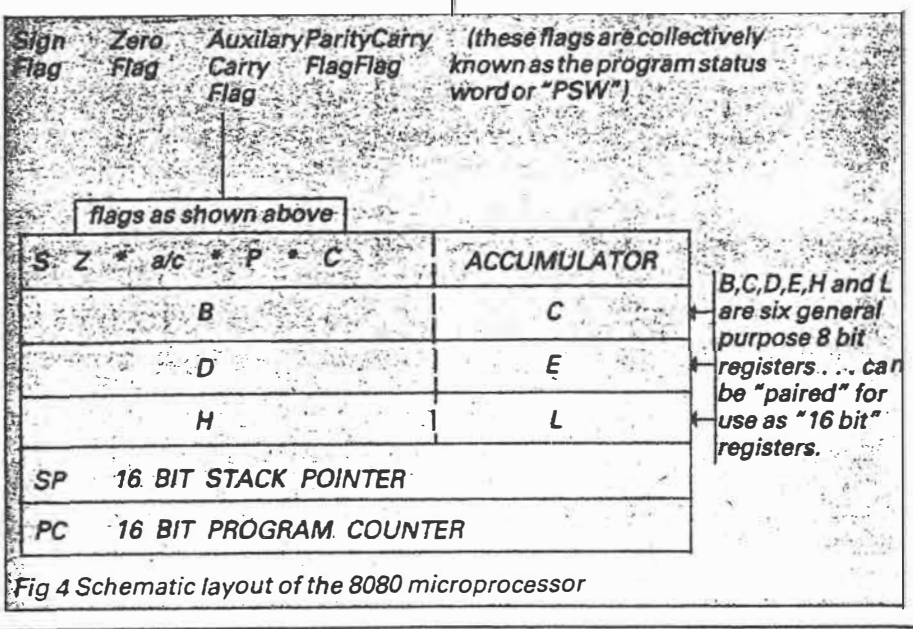

*Australian Personal Computer Page* 77

program. **In use** 

The Basic program can be divided into three parts. An initial or 'set up' block is used to define a variable called CARRIAGE.RETURN\$ as the string equivalent of the ASCII 13 carriage return. code. The end block is nothing more than a single Basic END statement. The bulk of the program, labelled the main block, performs several functions. The INPUT\$() function collects a character. We then check to see if it's a carriage return character, and if it is we jump to the end of the program. Otherwise, we print the character and jump back to the input statement in line 40 for the next character. An example of the basic form can be seen in Fig 5.

 $mar.$  84

 $5(3)$ 

 $3$  of 6

experience of assembly language programming, is a simple one to collect characters directly from the keyboard and print them on the VDU screen. This program could be written in various ways in Basic. We've chosen a representation that makes for easy comparison with the assembly language equivalent. Figs 2 and 3 contain the flowchart and Warnier diagram for our

When we write an equivalent program in assembly language we use the same type of program structure. The set up block will, however, vary according to your processor, assembler and operating system. We give three examples of the kind of coding that could be expected. First we shall deal with the 8080 form:

*8080 MNEMONICS FOR THE SET UP BLOCK*  CARRIAGE\$RETURN STACK: EOU 13 ORG JMP ORG 150H LXI

uses ORG, so in the example above the program starts at 100 hex. 3. We perform an unconditional jump

to an address labelled STACK.A stack is an area of memory which is used to store items the processor will need from time to time. It's called a stack because items are added to it and taken from it in the same way you would take and add cards to and from

implicitly, for all data I/O and arithmetic/  $Boo$  lean operations. Many instructions apply specifically to this register.

six 'Secondary Registers' are shown. Each can be used as an individual 8 bit register, but it's possible to pair B, C... D, E.. and H, L to create effective 16 bit registers.

You'll also notice a set of 'Flags'. Flags are a group of bits which collectively can be referred to as a status word or program status word. These bits are affected by the occurrence of certain conditions: for example, any arithmetic operation that results in zero being present in the accumulator will set the zero flag to 1. (Remember that a bit can only take the value of **O** or 1 ), and that by convention, 1 is used to represent the 'true' condition.

That's the end of the digression, so back to the code. The unconditional jump we performed (JMP STACK) is the first real assembly language instruction we have encountered. It's called an unconditional jump because it is performed irrespective of any processor flag conditions. The mnemonic JMP represents a three byte instruction. The first byte is the op code, that is, the numerical representation of the mnemonic. The second and third bytes are the address that is specified.

The microprocessor performs this jump by placing the address following the op code into the program counter register, which is the destination register for the information transfer. As the mnemonic JMP uses the two byte address (or a label) as its operand it is said to be able to use the immediate addressing mode.

**4. Now we** tell the assembler to pass over the space we are reserving for use as a stack. The ORG 150H instruction means the assembler places our next mnemonic at this new origin, leaving half a page of memory for the stack.

5. Lastly, we load the stack pointer register (SP) with the value \$-2. This is because our assembler uses '\$' to define the address of the current memory location, and is done **with** the mnemonic LXI, used by the 8080 to place a 16 bit address into a register pair, **in** this case SP.

Remember to check **with** your assembler manual whether the pseudoops ORG and EQU are achieved using these or different mnemonics.

# *ZBO MNEMONICS FOR THE SET UP BLOCK*

The only difference is the unconditional jump mnemonic which on the **280** is JP. We again use immediate addressing.

CARRIAGE\$RETURN EOU 13 ORG 100H JP STACK

ORG 150H

4 of  $6$  $Max.84$  $5(3)$ 

STACK: LO SP,\$-2 6502 MNEMONICS FOR THE SET UP BLOCK

The 6502 uses page one addresses for the stack. The stack pointer is an eight bit register but using an extra leading bit (implied with a bit of hardware jiggery pokery) the 6502 creates a nine bit address for the stack pointer. So, if you load it with FF hex it will be pointing to memory location 1FF. You can't load the stack pointer register directly on the 6502, so instead you load the X register using mnemonic LOX and then transfer the contents of X to the stack pointer (S) register using TXS. With 6502 systems the stack

will have been set up by the operating system, so you will use the existing stack. Typical code for the 6502 set-up block is shown below:

CARRIAGE\$RETURN EQU 13 **0KG** 800H

We have indicated the general type of set up block usually required. It may be that your particular system requires joint use of the stack and that your programs should simply use an existing stack. In other cases, it is necessary to save the 'operating systems' stack pointer so that it can be reinstated when your program has finished. You must, to a large extent, be

# **FULL LISTING 8080 VERSION.**

FULL LISTING 8080 VERSION<br>Notes: The operating system we are using requires that you identify the **Isvstem function needed** by **placing a 'function** number **into the micro !"'processors** C **register.** ft **also expects 'output characters' to** be **in the E register tand not the �umulator. This means we have to use instructions to transfer** .{the **\_contents of the accumulator into the** E **register.·We** set **up** the **necessary £details and then we CALL the operating system through a common entry point**  which is a jump located at memory location 5. The direct  *function used also needs FF hex present in the E register to indicate that imput (rather than***)** . **touwut) is required.** 

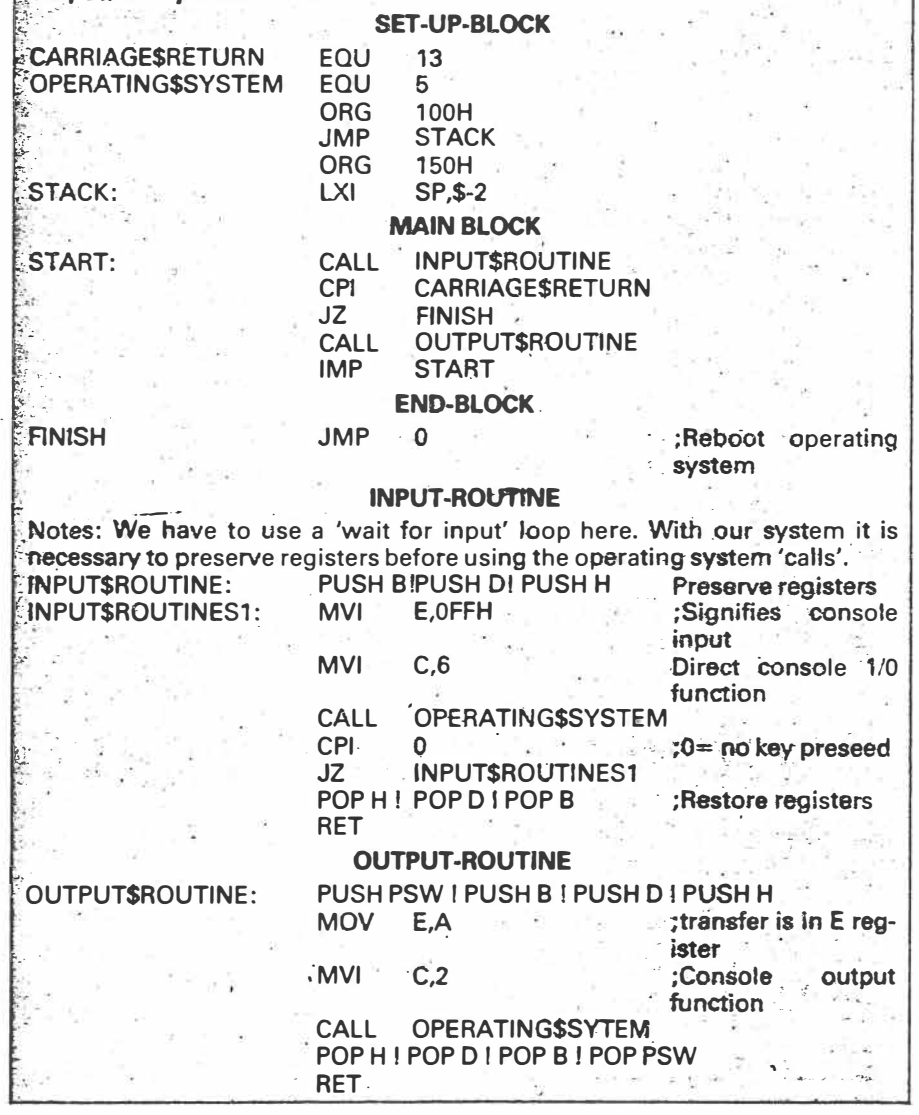

*Australian Personal Computer Page 79* 

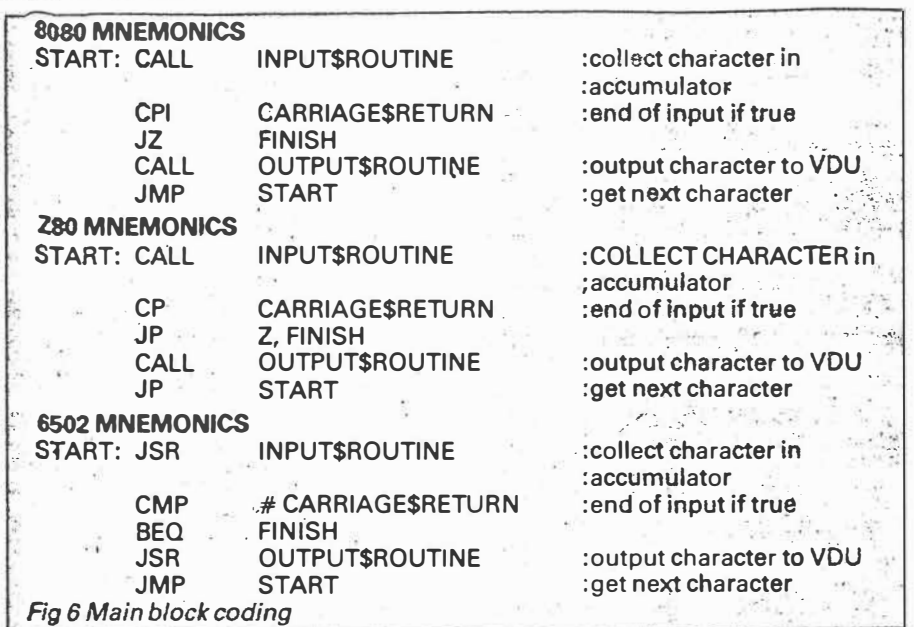

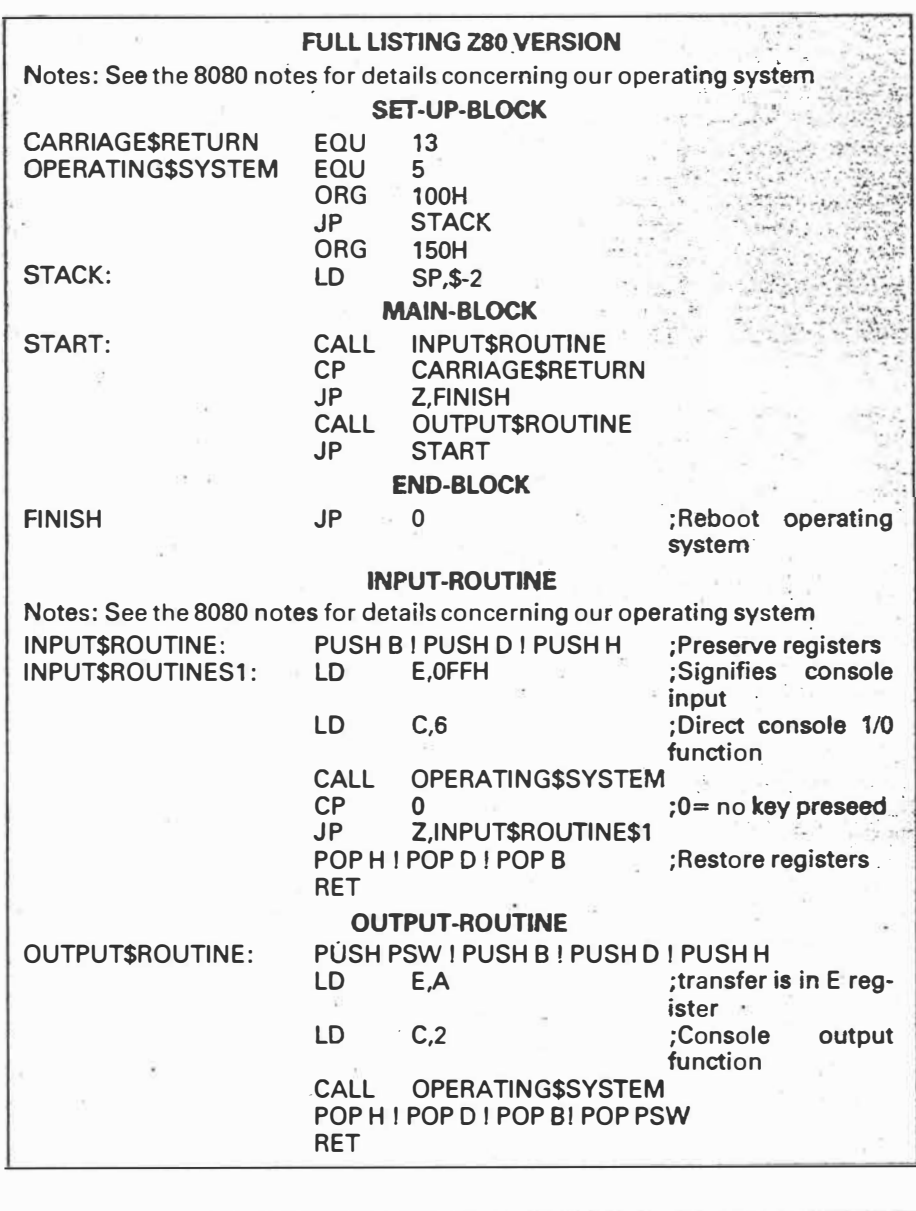

guided by your own system requirements.

As you can see in Fig 6, the structure of all three examples of main block<br>coding is identical. We first call INPUTSROUTINE to collect the character in the accumulator; note that the 6502 mnemonic for a subroutine call is different from the Z80 and the 8080. The address INPUT\$ROUTINE is put into the program counter to achieve a jump to the required subroutine. Prior to this the processor's program counter, which points to the next instruction, is automatically pushed onto the stack. When the subroutine ends, this address is popped off the stack and replaced in the program counter, which then points to the instruction after the CALL or JSR instruction.

The next instructions compare the character collected in the accumulator with the value CARRIAGE\$RETURN. The processor subtracts the contents of the accumulator from the value of the byte specified (in this case 13). The zero flag is set if the result is zero but the result of the subtraction is not stored anywhere, nor are the contents of the accumulator altered.

Immediately following the comparison test we have used a conditional jump instruction. If the zero flag has been set, a jump to an as yet unspecified FINISH routine will follow.

If the zero flag has not been set, instead of jumping to FINISH, a further subroutine call (this time to an output routine) is made. We then jump back to the start of the main block to collect another character.

Let's look at the difference between the JZ AND THE JP instructions and the 6502's BEQ. The first two result in jumps to addresses that have been specified by a two byte operand. The 6502, on the other hand, executes a 'branch if equal to zero' instruction, using a form of addressing known as relative addressing. The value of the operand is a one byte displacement, not an address. The branch is limited to values that can be specified in one byte. (Your assembler will calculate the displacement and should tell you if you exceed this limit.)

Relative addressing has the advantage of only requiring a two byte instruction (which makes for faster execution). Since we do not use an absolute address it also means that the code produced is relocatable. The disadvantage is that you are limited to a displacement of  $+127$  to  $-128$  (added to the contents of the program counter). We'll wait until we have examined two's complement arithmetic for a full explanation of this instruction.

To finish your program you will need to look at your machine manual again.

Page 80 Australian Personal Computer

 $Mar$   $s4$  $5(3)$  $S$  of  $6$ . programs operating in a CP/M environment can use a JMP 0 instruction to 'reboot' the operating system. In such a case FINISH would look like this:<br>FINISH: JMP 0 ; Reboot o ; Reboot operating system

Other systems may expect your program to perform an additional subroutine return instruction. The 8080/280 mnemonics for this instruction are both RET; the 6502 uses RTS: FINISH: RET (or RTS for the 6502): Return to O/S.

# **Input — output subroutines**

Once again you'll be dependent on your operating system: you should find addresses for functions such as direct input and console output. These might be given abbreviations such as GETCH-AR, CONIN and OUCH etc. If you can call these functions directly, all you need to do is add the necessary equate definitions into your 'set up' block.

# **A possible problem**

Discovering that your operating system routine returns a zero value to the accumulator if no keyboard character is available, that is, it doesn't 'wait' for input, is a problem. In this case you'll need to create a 'wait for input' loop. The idea is the same for all three processors, so we'll just show the 8080 version:

INPUT\$ROUTINE:

CALL SYSTEM\$INPUT\$ROUTINE CPI 0 **JZ** INPUT[ROUTINE

RET

; system direct input

; is accumulator 0?

; no input, so **wait**

In this case you would use an equate directive in the set up block to define SYSTEM\$INPUT\$ROUTINE's address, and then place the above routine into your program. Remember that when you call a subroutine, the address of the next instruction is pushed onto the stack. By·making the last instruction of the routine a RET (or RTS is the case of the 6502) that address is popped off the stack and replaced into the program counter. The next instruction to be executed after the subroutine is then the one that followed the subroutine call instruction.

Having explained how our example program operates, it's over to you to put it into practice. Don't undervalue the time you'll spend checking your assembler documentation and computer handbook: it's up to you to become familiar with the information that is

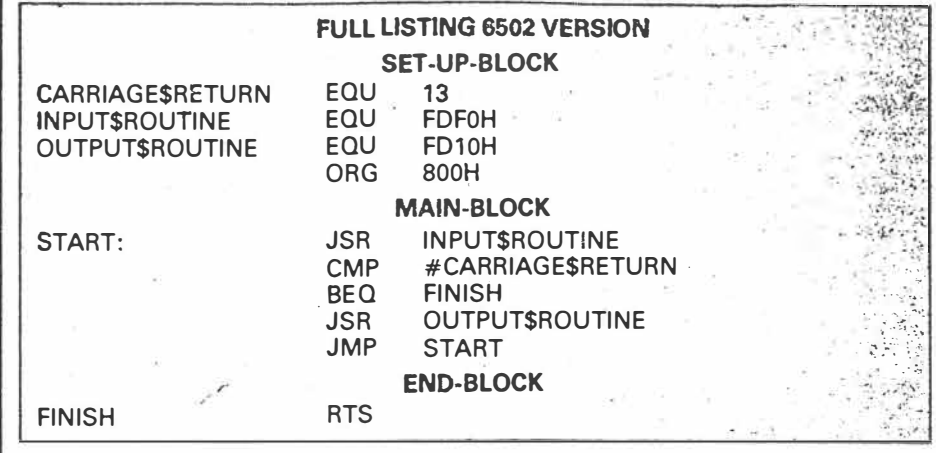

there waiting for you to use it. One word of warning: don't get so engrossed in your practical work that you forget to buy next month's *APC,* when we'll take the next step in your journey into assembly language programming.

*For your convenience, a version of this month's program for each processor is included in this article.* 

EID

*Australian Personal Computer Page 85* 

 $M_{\text{air}}$  84  $5(3)$  6 of 6

# **Teach yourself**  Assembler

*This month we continue our definitive introduction to assembly language programming with Paul Overaa's discussion of the 'alternation' structured building block.* 

Last month we defined sequence and repetition, and illustrated the ideas with a short program. This month we'll define alternation, the third and last of our structured building blocks. Simple alternation is exemplified by structured Basic's IF $-$ THEN  $-$  ELSE type of coding. We can indicate the essential features using flowchart and Warnier diagram forms (see Figs  $1 \& 2$ ).

We call this form simple alternation in order to distinguish it from those cases involving more than two alternatives. We are implying, in both representations, that any necessary preselection processing will have been performed.

A choice has to be made between two sets of actions based on a specified condition. Simple or 'binary' alternation, as we have shown, represents the existence of two mutually exclusive operation subsets. The idea can be generalised to condition tests with  $n$  mutually exclusive outcomes. This leads to the corresponding existence *n* mutually exclusive operation subsets within the logical program description.

This month we give you an illustration of how 'alternation constructs' can be created when writing programs in assembly language. To keep to familiar ground, we'll examine a slightly more complex problem related to the 'collection of characters' program shown last month.

# **Problem & solution**

To write a routine to collect input from a keyboard and differentiate between control and printable characters. The routine should end when CARRIAGE RETURN key is pressed. Other control characters less than ASCII value 32 are to be ignored although a warning 'Bleep' is to be given. All other input characters should be echoed to the VDU screen (see Fig 3).

The problem is well defined. We need some sort of input routine; we need to compare each collected character to see if its a carriage return, that is, at ASCII 13 character. If it isn't. we need to know if it's another control character or a character to be printed.

Let's look at the equivalent Warnier diagram representation (see Fig 4). Note that we identify mutually exclusive subsets of actions by using a O sign. Remember that only *one* of these subsets will actually be performed.

What does the diagram tell us? We collect a character using an input routine. If the input character is a carriage return then we exit from the routine. If not, we make a further test to identify whether it's a control character or one to be printed. Having performed one of two possible alternative sets of actions, we return for another input character.

How would we program this in Basic? Here's a translation of the Warnier diagram in a Microsoft Basic form:

10 **X\$="A"** must force an entry into WHILE/WEND LOOP

20 WHILE ASC (X\$) - 13'<>0

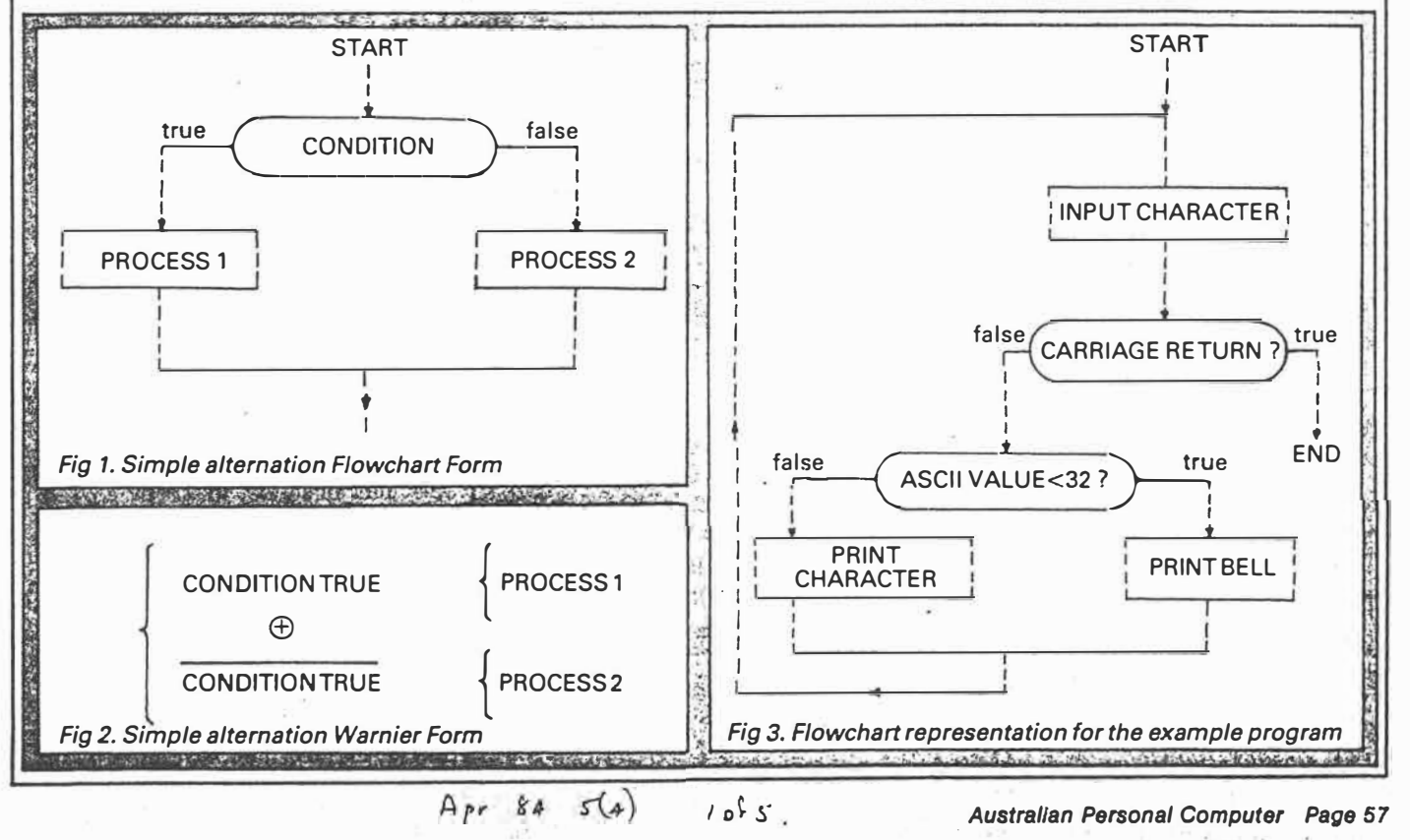

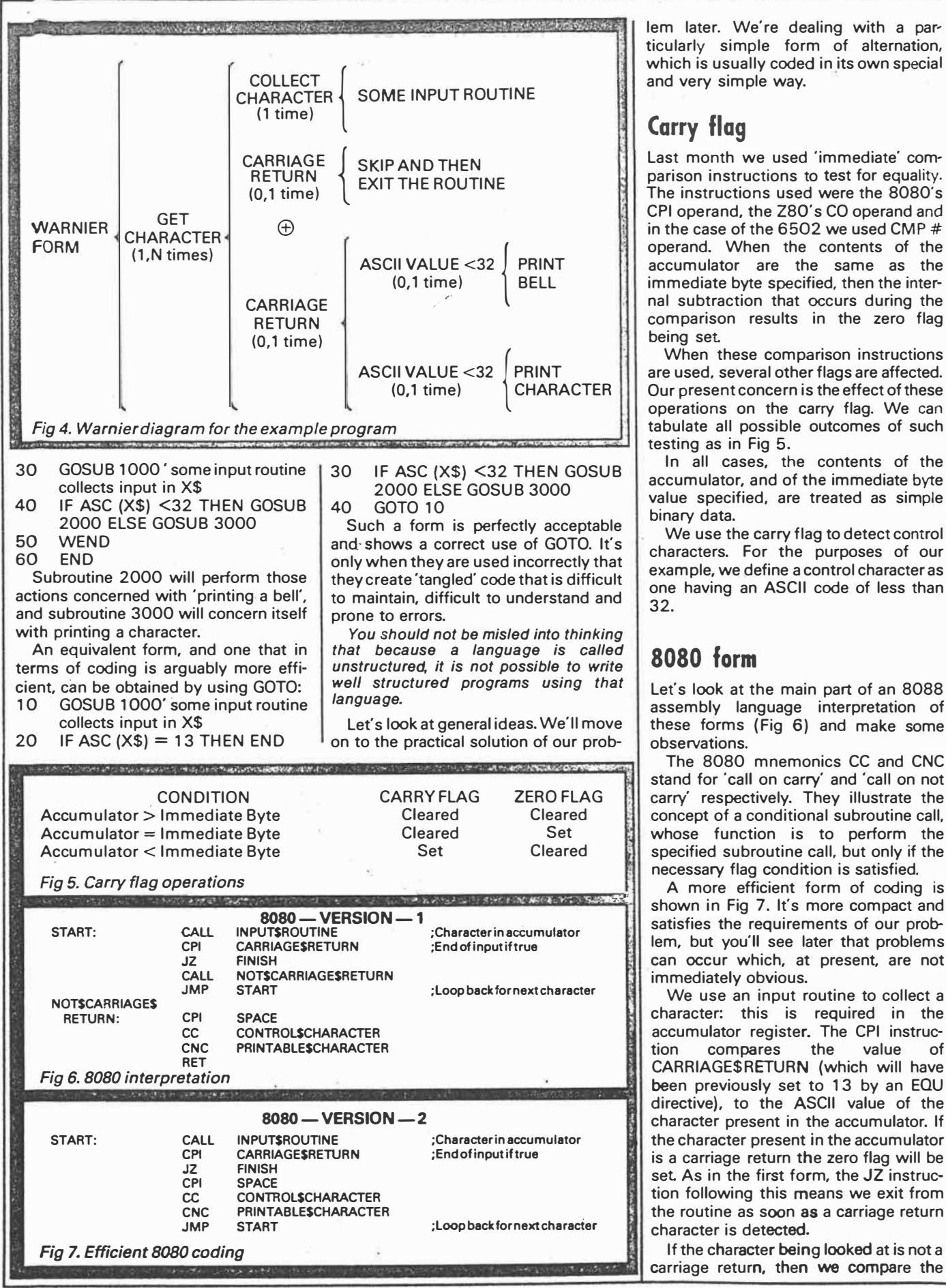

*Page 58 Austral/an Personal Computer* 

 $2$  of  $5$ .  $Apc 84$  $5(4)$ 

lem later. We're dealing with a particularly simple form of alternation, which is usually coded in its own special and very simple way.

# **Carry flag**

Last month we used 'immediate' comparison instructions to test for equality. The instructions used were the 8080's CPI operand, the Z80's CO operand and in the case of the **6502** we used CMP # operand. When the contents of the accumulator are the same as the immediate byte specified, then the internal subtraction that occurs during the comparison results in the zero flag being set.

When these comparison instructions are used, several other flags are affected. Our present concern is the effect of these operations on the carry flag. We can tabulate all possible outcomes of such testing as in Fig 5.

In all cases, the contents of the accumulator, and of the immediate byte value specified, are treated as simple binary data.

We use the carry flag to detect control characters. For the purposes of our example, we define a control character as one having an ASCII code of less than 32.

# **8080 form**

Let's look at the main part of an 8088 assembly language interpretation of

The 8080 mnemonics CC and CNC stand for 'call on carry' and 'call on not carry' respectively. They illustrate the concept of a conditional subroutine call, whose function is to perform the specified subroutine call, but only if the necessary flag condition is satisfied.

A more efficient form of coding is shown in Fig 7. It's more compact and satisfies the requirements of our problem, but you'll see later that problems can occur which, at present, are not immediately obvious.

We use an input routine to collect a character: this is required in the accumulator register. The CPI instruction compares the value of CARRIAGE\$RETURN (which will have been previously set to 13 by an EQU directive), to the ASCII value of the character present in the accumulator. If the character present in the accumulator is a carriage return the zero flag will be set As in the first form, the JZ instruction following this means we exit from the routine as soon as a carriage return character is detected.

If the character being looked at is not a carriage return, then we compare the accumulator contents to the value SPACE (again previously defined by using an EQU directive). If the character present in the accumulator has an ASCII value less than 32, that is if it's a control character, then the 8080's carry flag will be set. Otherwise the carry flag will be  $c$ lear.

In both of these examples, we are using the carry flag to implement the equivalent of an IF - THEN - ELSE structure. If the carry flag is set we do one set of operations: if the carry flag is not set we perform the alternative set of operations. The only necessary stipulation is that the status of the flag being tested must be preserved by the first of the subroutines to be called.

# Control\$character subroutine

This has to output a bell character. On most termianls this is done by sending the ASCII bell character to the terminal. In Basic you use PRINT CHR\$ (7): in assembler a register is loaded with the value 7 and then the system output routine is used to send the character to the terminal. The normal procedure is to define BELL by an equate pseudo operation and the example shown assumes that this has been done:

# 8080 VERSION

CONTROLS CHARACTER: MVI A.BELL CALL OUTPUT\$ROUTINE **RET** 

To load the accumulator we are using the instruction 'MVI A, data': this is an example of a 'move immediate' instruction. The data byte following the op code is transferred to the specified register. We are specifying the accumulator, but it's also possible to use the instruction to load either B,C,D,E,H or the L registers. Note that we have now seen two immediate load 8080 instructions. MVI is used to load 8-bit values into a selected register. LXI is used to load a 16-bit value into a selected register pair (we used it last month to set up the stack pointer).

# **PrintableScharacter subroutine**

This simply has to output the character present in the accumulator, that is, it's your system output character routine.

# Z80 form

The Z80 has conditional subroutine call capability similar to the 8080 processor. The syntax expected for the conditional subroutine calls is slightly different but this does not affect the essential ideas. We'll give the equivalents of the two ver-

Page 60 Australian Personal Computer

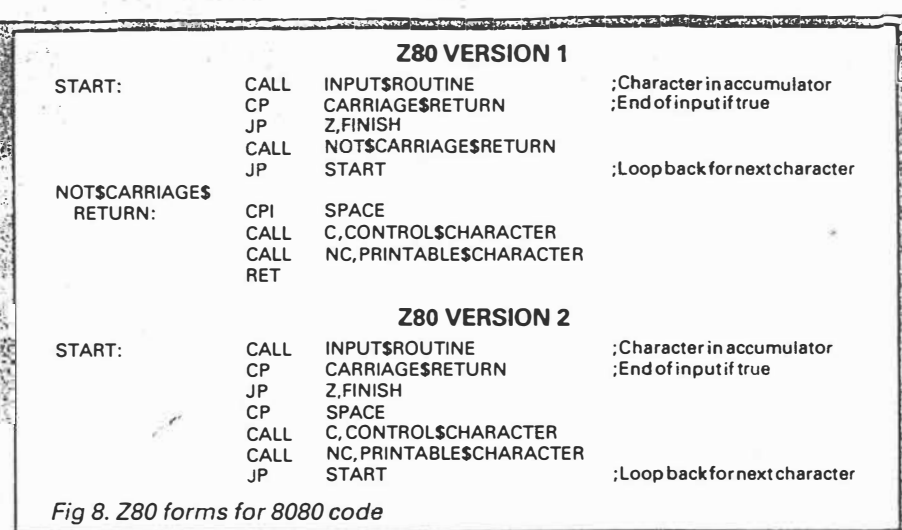

sions of the 8080 code (Fig 8) and then explain why the version 1 forms have possible advantages.

The Z80 has equivalent instructions to load a specified register with an 8-bit data value. The mnemonic LD, when used in the form 'LD register, 8-bit data value', is representing an instruction identical to the 8080's MVI. (When used in the form 'LD register pair, 16-bit data value' it is equivalent to the 8080's LXI instruction).

# **Z80 VERSION**

**CONTROLS** A.BELL CHARACTER: ID CALL OUTPUTSROUTINE **RET** 

The LD mnemonic is, however, also used to represent register loading operations other than the loading of immediate data values. Some have 8080 equivalents that use different mnemonics, some do not have 8080 equivalents at all. Bear in mind for now the main distinction, viz: MVI and LXI on the 8080 are register loading instructions that use immediate addressing; that is, the operand is the bytes in memory that follow the op code (the instruction byte itself). LD on the Z80 processor, when used as shown, is using immediate addressing: additionally, it's used to represent data transfer using other addressing modes.

Go back now and look at the flowchart we are using for the example program.

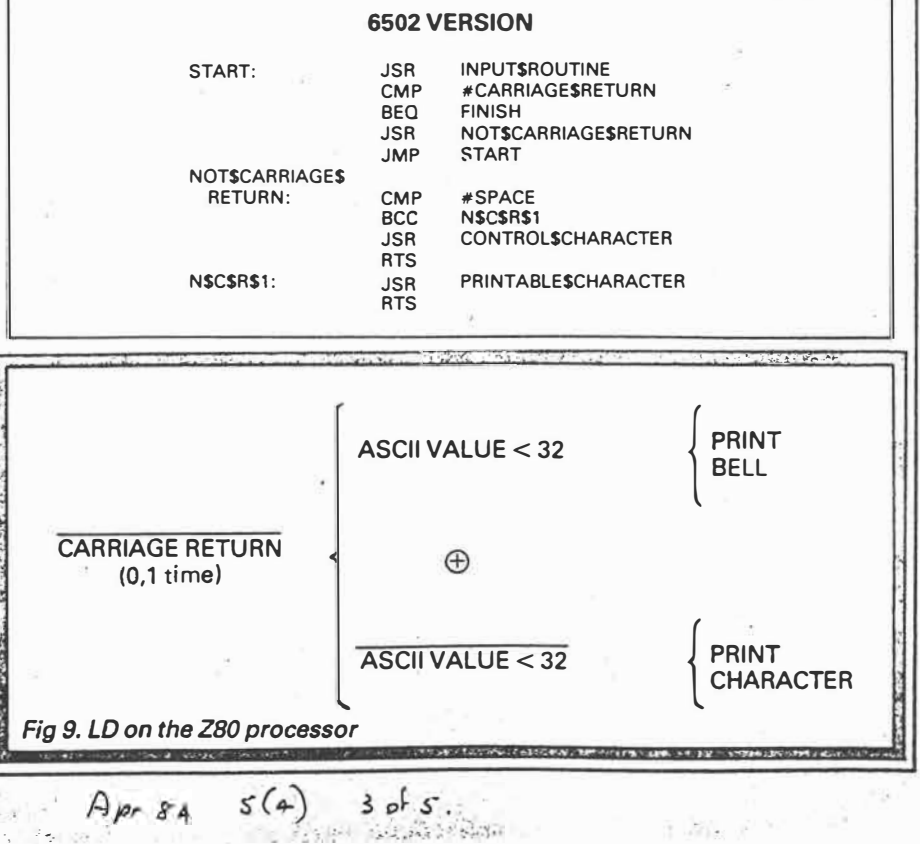

Can you pick out the subset of actions associated with 'not finding a carriage return character'? You'll probably agree that even in this simple example, the isolation of such subsets is not par· ticularly obvious.

 $Try$  to find the same subset on the Warnier diagram. (Remember that we write the logical opposite of a statement by placing a bar over the statement) The subset we are discussing is shown in Fig 9.

The reason we're particularly interes· ted in this subset is because the 8080 and 280 first versions explicitly treat the coding involved as a distinct subset; that is, actions corresponding to 'not carriage return' were implemented as a 'called subroutine'. The code is therefore related to the design diagram on this basis: the action subset is defined by coding as a subroutine. The advantage is that the structure of the diagram and the coding is isomorphic (a word used by mathematicians to imply structural similarity.)

The coding in the second version per· forms the same function as the coding in the first, but the action subset 'not carriage return' is not explicitly defined in the second form of code. The difference may-not be immediately apparent to you, so let's briefly digress to explain this point

There is a real advantage, especially when writing large assembly language programs, in being able to easily locate the section of the code that is relative to a particular action subset in the corres·

ponding design diagrams. Such advantage is paid for by a slightly increased. program size.

. . . . . . -

Hardcore assembly language programmers often take great exception to 'wastage of bytes' in this manner, and for certain applications their objections are justifiable. Our defence in general terms is two-fold. Firstly, it's often of great practical advantage to have isomorphic coding with the design diagrams. Secondly, memory is getting cheaper but debugging is not. Explicit subset definition based on isomorphism between the design diagram and the actual program code contributes in practice to significantly reduced debugging time. The message is simple  $-$  save bytes by all means, but distinguish carefully between pointless inefficiency and the deliberate choice of using a few more bytes to create code that can easily be compared to the design diagrams.

# **6502 form**

Our 6502 processor cannot perform conditional subroutine calls. We must therefore find a way of creating such a facility. One fairly obvious solution involves using the 6502's relative branch instructions to select an appropriate subroutine (several of these are available). Since we're using the carry flag to detect control characters we can use the 'relative branch on carry clear' (whose mnemonic is BCC). With only

slight rearrangement we can also use the complementary test BCS, which is the 'branch on carry set' instruction. The bulk of the code shown (see previous page) should be familiar, the differences are due only to the absence of conditional subroutine calls on the 6502.

Don't be fooled by the presence of two  $RTS$  instructions  $-$  only one will actually be performed; that is, if the carry is set then the conditional relative branch is not performed, so we can execute the CONTROL\$CHARACTER subroutine followed by a return instruction. If the carry is clear, the relative branch is performed, then PRINTABLE\$CHARACTER is performed followed by the alternative return instruction.

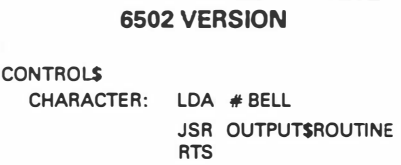

The CONTROL\$CHARACTER subroutine in 6502 form is similar in principle to both the 8088 and the 280 forms, we simply load the accumulator with the BELL character. The mnemonic used is LDA# data (the '#' sign is a 6502 mnemonic convention that indicates the operand is to be obtained from the next byte in memory; that is, it's signifying an 'immediate addressing' mode.

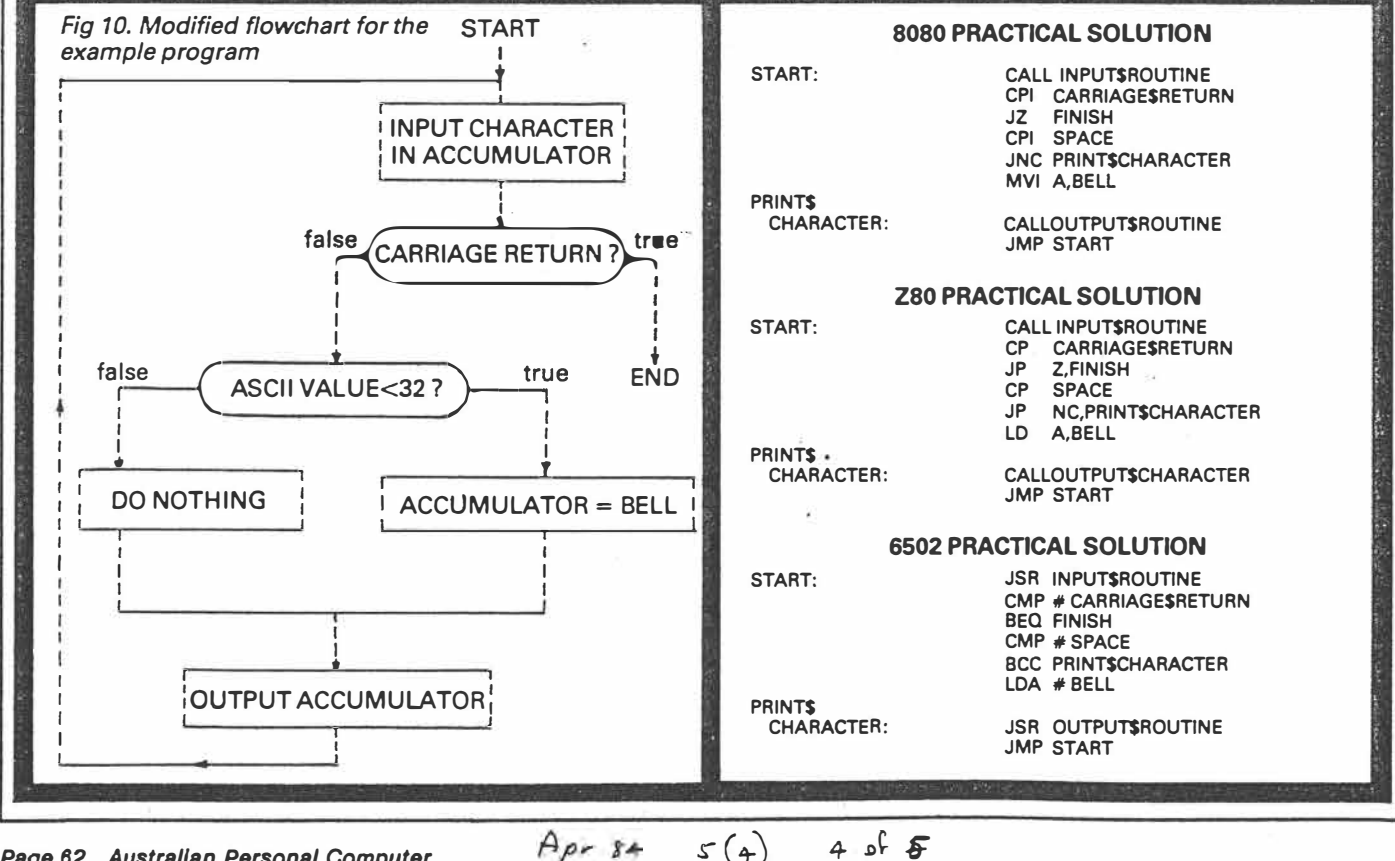

*Page 62 Australian Personal Computer* 

# **Teach** yourself **Assembler**

# **Practical solutions**

We have used our example to explain some general ideas. There is a very good reason why you would not, in practice, actually need to write subroutine based code for this particular example. Look back at some of the coding and think how we output printable characters, and how we output the ASCII bell character. In practice, we'll be using the accumulator to output the printable characters: we'll also use the accumulator to output the bell character. We will also, in both cases, be using our system OUTPUT\$ROUTINE to send the character to the terminal.

The practical implementation of our problem has a certain amount of com-

mon ground that has not been used in our earlier general discussions. We now consider and modify our flowchart/ design diagrams in the light of the above information (see Fig 10).

When we consider fully the practical implementation of our problem we see that one of the alternation subsets is a 'do nothing' process.

This type of structure is frequently handled by simple in-line conditional relative branching or conditional jumping. Based on a condition, we either perform some section of code, or avoid it by jumping over it. Bear in mind that this type of structure is a subclass of the simple alternation we first dealt with. There are still, from a theoretical viewpoint, two sets of actions. The distinction is that one of the subsets is an 'empty set'.

Having possibly struggled through some of the ideas we have presented so far, you will no doubt be pleased to see the assembly language code that results from our most recent efforts. If you've persevered up to this point, you should find the code fairly straightforward. In all three cases, the label PRINT\$CHARACTER identifies the location to be jumped or branched to if the carry flag is not set.

You should now appreciate the relationship between simple alternation where two subsets of actions are

 $A_{p}$   $s$   $s$   $s$   $s$   $s$   $s$   $s$ 

involved, and the specific case of simple alternation where one of those subsets is an empty set. This month we've shown some of the ways in which the corresponding code can be writen.

# Last word

The design of our solutions is derived from the logical examination of the problem.

The logical solution exists as an independent entity, and by having such<br>solutions available before you start coding you will side-step many problems that other approaches walk straight into.

Using this approach, we find that we're left with the much smaller problem of how to use an available instruction set to implement an already known logical solution. We would like you to think about the implications (and in particular the benefits) of having language independent solutions available before coding is started.

If last month's 'main block' is modified to incorporate this month's practical solutions you should be able to run a version of the given problem; you might also like to experiment with some of the other ideas we considered.

Page 64 Australian Personal Computer

# **Teach yourself**

Addressing refers to how we specify the location of the *operand, or, the byte or bytes upon ·which the instruction will operate. This month we look briefly at* **some** *of the addressing modes you need to be familiar with.* 

Each of the processors we are using has instructions to enable specified internal registers to be incremented or decremented. As an example, the 6502 uses INX to increase the value of the X register by one. The instruction when assembled results in a single object code byte. The 'address' of the operand (which in this case is the X register) is specified within the 'op code'. This form of addressing is termed 'implied' or 'implicit'. It is used *in* instructions such as register-to-register transfers and register increment/decrement.

If an instruction uses *immediate addressing,* it gets its operand byte/s from the location immediately following the op code in memory. One example is in the loading of constant values into registers or register pairs.

These instructions, when assembled, result in two bytes of object code being produced - the op code followed by the data value. As we have seen previously, the 8080 and 280 also have instructions that load register pairs with 16 bits of data, resulting in three bytes of object code being produced when the instructions are assembled  $-$  the op code byte plus the two data bytes.

*Absolute addressing* specifies a memory byte using a full 16-bit address. Such instructions, three bytes long, consist of the op code followed by the two byte address giving the location of the operand. POKE address, value ... is a typical · absolute *I* addressing' Basic statement.

In the case of *relative addressing,* instead of an address we give a displacement to be added to the value already in the program counter. Such displacements are restricted on 8-bit micros because they have to be specified with one byte.

Up to now, the addressing modes we have looked at may be regarded as 'static', or to put it another way, once the

program has been written the memory locations upon which the various instructions will operate are fixed, completely defined by the instructions you have selected. *Computed addressing* enables the address of an operand to be computed at run time and falls into two  $categories$  - indexed and indirect addressing. This month we look at indexed addressing and give you an idea of its usefulness.

�------------------------------------------------,

# **ln-dexed addressing**

Indexed addressing uses an address that is obtained by modifying a specified 'base address' given in the program. The 6502 load accumulator instruction LOA has several forms of addressing options including indexed. The mnemonic form LOA address X is an example of absolute indexing using the X register. The effect is to get the value present in the X register and add it to the specified base address. The base address is specified by you at assembly time in the same way that you specify an ordinary 'absolute' address, but the X register can be used by the program to compute the offset during program execution.

As an example, suppose that you have a table of 20 data items held in memory and have labelled the lowest byte location BASE (think of them as being 'numbered' from zero to 19). The instruction LOA BASE,X will access the base value if  $X$  is zero, the byte above this if  $X$  is one, and so on. In general, it will access the X'th data item of the table:

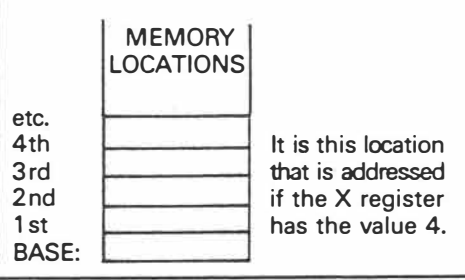

You've probably used similar ideas in your Basic programs, for example, FOR 196 **=** 1 TO 9: PRINT X (196):NEXT 196. When  $1\% = 4$  you are referencing  $X(4)$ . Indexed addressing is particularly useful for accessing successive data elements from tables or blocks of data. On the 6502 both the X and the Y registers are available as 8-bit index registers: The limitation on the 6502 is that X and Y are 8-bit registers, so the indexing offset is restricted. The 8080 processor has no indexing facilities at all. The 280 has two 1 6-bit index registers but these are used to hold the base addresses, not the offset values.

# **Connect Four game**

Let's illustrate indexing by examining one way to represent the game Connect Four. The essential details of the game are that two players have sets of coloured counters which are dropped (one at a time by alternate players) into one of seven columns. The first player to get four counters in a vertical, horizontal, or diagonal line wins the game. We want to look at how such a game can be represented within a computer and res-<br>trict ourselves to some simple trict ourselves to some beginnings:

- 1) Write a subroutine to set up (clear) the board representations.
- 2) Write a subroutine for players· moves (column number).
- 3) Write a subroutine to check that move is valid.
- 4) Write a subroutine to make the move on the computer's boards.
- 5) Write a subroutine to identify change of player for next move.

To define how we are to represent the game internally, each player will be represented on a separate board created by seven bytes of memory. Each byte will therefore constitute one column of the games board: bear in mind that the boards are 'twisted sideways in memory'. The base locations we have labelled are the 'column O' bytes. As the game is played, column O is on the left hand side, column 6 on the right (Fig 1 should help you get the general idea). We've numbered the seven columns from O to 6 because of the way we'll use indexing to access them. The six rows, however, have been numbered from 1 to 6 because the row number then represents the 'bit position' within the byte.

The presence of a counter in a certain position will be indicated by setting the equivalent bit to 1. Our bytes are eight bits wide and we'll use the inner six bits of the bytes. We'll also select one byte of memory to act as a player switch, and change its value with each move to identify which player is making a move. Seven bytes will be used to count how

*Australian Personal Computer Page 89* 

 $may$   $s4$   $s(s)$   $1$   $s1$   $s$ 

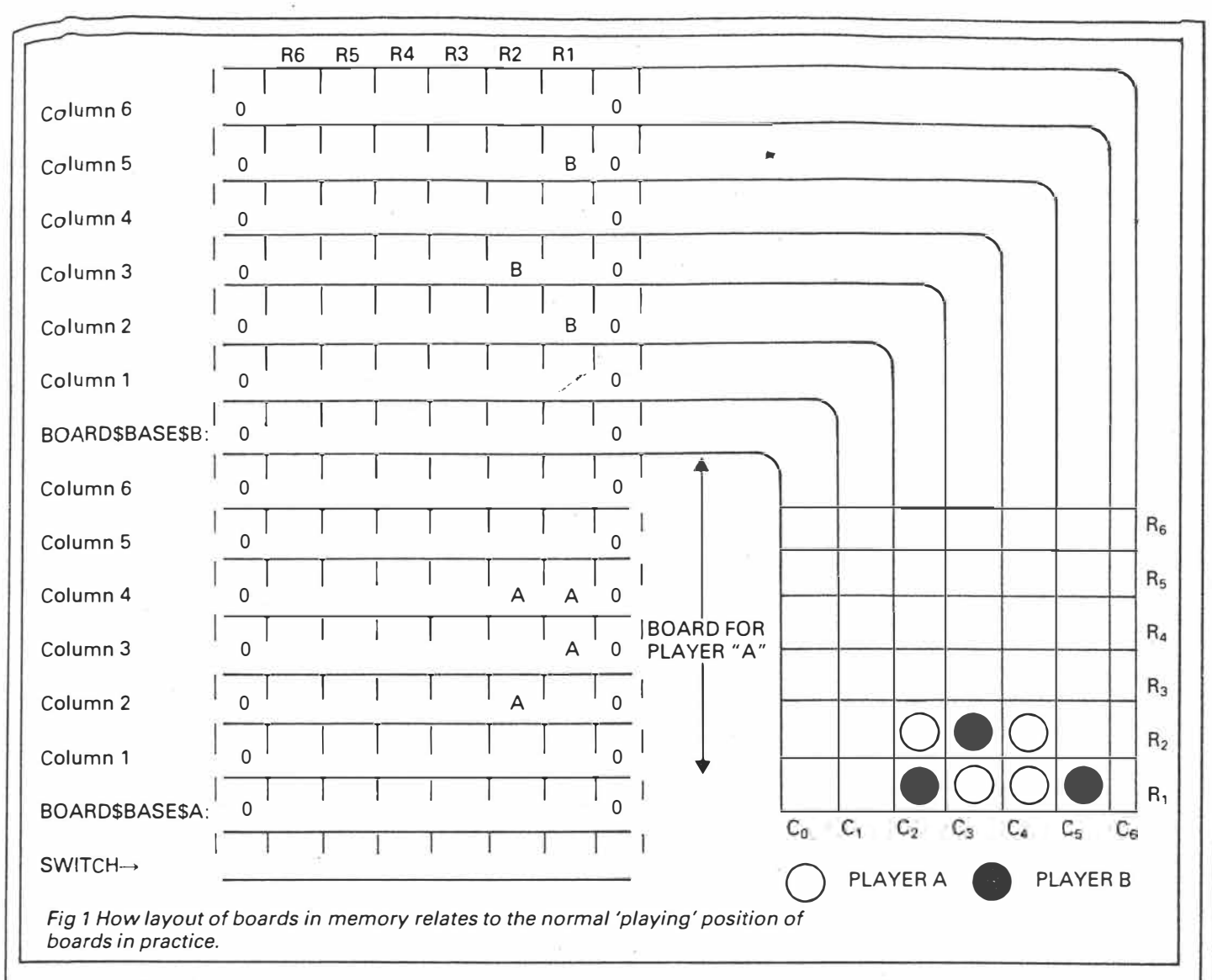

many 'pieces' have been placed in a given column, and a further seven bytes used to identify the position of the last piece placed in a given column.

We'll discuss the overall ideas in terms of 6502 coding, but the layout of the boards and the general principles will be similar on the 280; differences will be discussed, together with any changes needed after each individual subroutine discussion.

No indexing facilities are available on the 8080, so we must look at ways to<br>create equivalent effects without create equivalent indexed addressing.

# *Clear memory subroutine -6502*

We will, at the end of a finished program, use an assembler pseudo operation to reserve certain memory locations for use by our program: the operation is usually called 'reserve data storage space'. Our assemblers use the letters OS N to reserve N memory locations, and in our case, this space will 'sit' immediately above the actual program code.

We must write a subroutine to clear the area of memory assigned for the boards, and make the initialisations needed to switch byte (we'll arbitrarily set to zero to indicate player'A' and to FF hex to indicate player '8'). We initialise the seven bytes starting at the location labelled ROW\$POINTER\$BASE so that they contain the binary value 00000001, and will be using an operation called a left shift to push those single bits from right to left as the game progresses.

We initialise an area of memory by loading the accumulator with the number we wish to store, loading an index register with the number of bytes to initialise and then using a loop that implements indexed addressing to store the contents of the accumulator. We decrease the index register by one each time we pass through the loop, repeating until the index value becomes zero. Bear

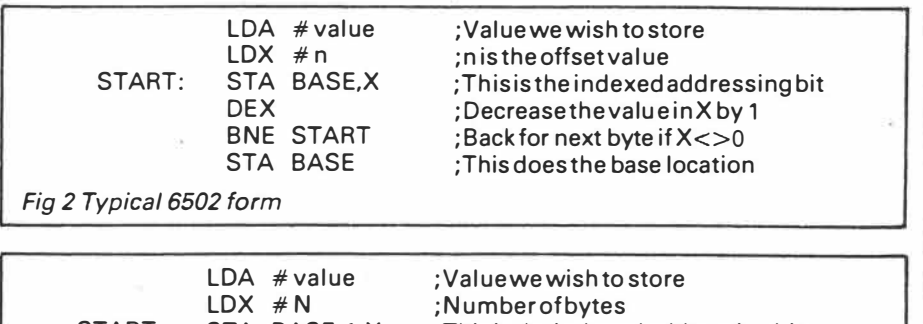

START: STA BASE-1,X DEX BNE START *Fig 3 Alternative 6502 form* 

;This is the indexed addressing bit ; Decrease the value of X by 1 : Back for next byte if X<>0

*Australian Personal Computer Page 93 '* 

 $may$  84  $s(s)$  2 of 5

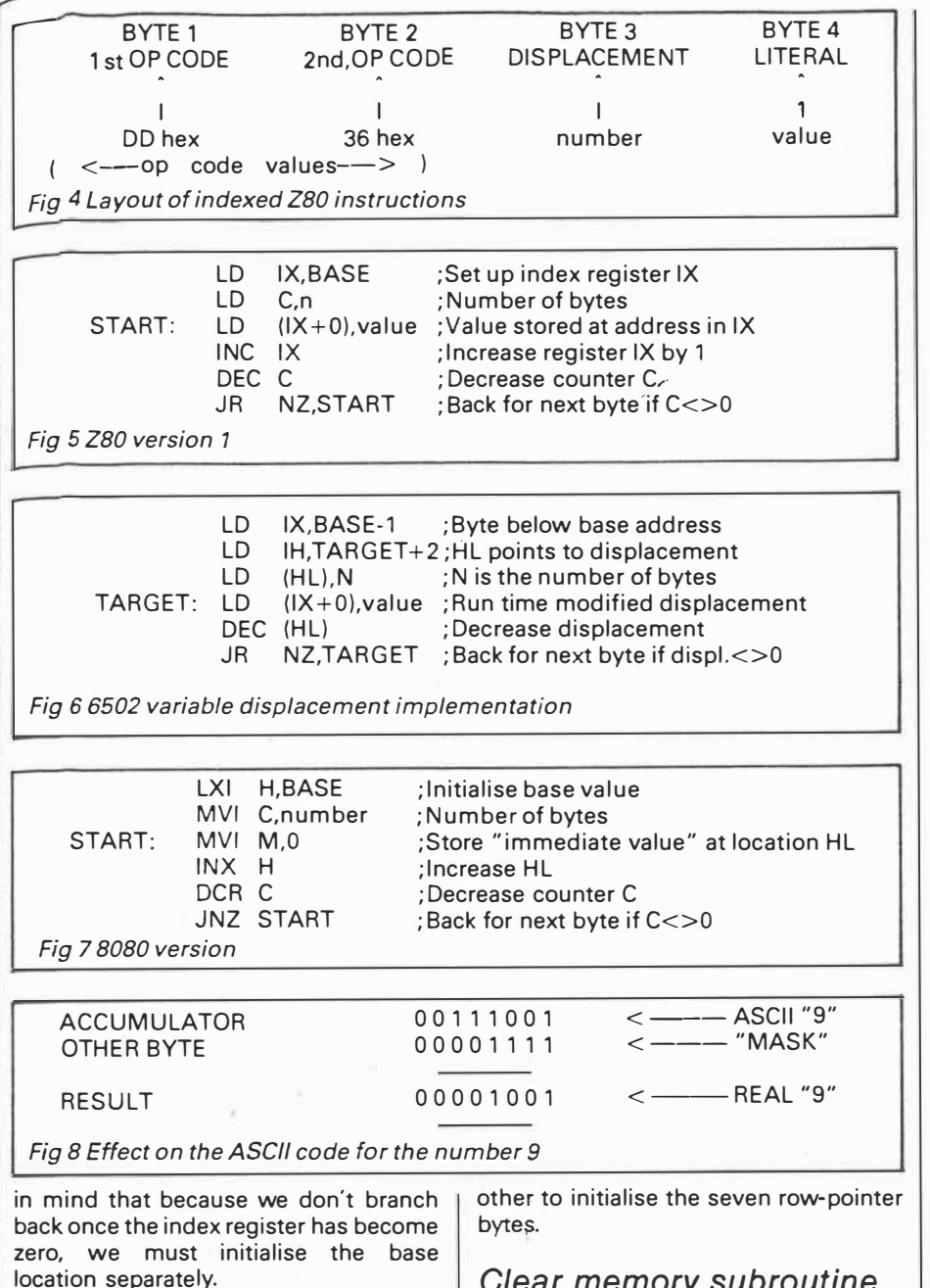

The arrangement in Fig 2 is fairly straightforward, but you may consider it more convenient if we handle the base location within the loop itself. In actual fact we can, by using a typical 'trick'  $$ we reference the byte *below* the base. In practice, we make use of another facility of modern day assemblers: we can perform simple arithmetic operations on labels, addresses, and so on. In Fig 3, we use the instruction STA Base-1, X so that the base address refers to the byte below that, labelled BASE. In this case, we must set the X register to the number of bytes we wish to reference. The equivalent form of the first 6502 example is shown in Fig  $3$ .

In our finished routines we use two loops, one to initialise the memory between the byte labelled COUNTERS\$IN\$BASE and the top of board 'B' with zeros, the

# *Clear memory subroutine*  - *ZB0/8080*

Indexing on the 280 is implemented somewhat differently to the 6502. The index registers IX and IY are used to hold base addresses and not offset values. The indexed instructions on the 280 offer the inclusion of a displacement value within the mnemonic form of the instruction. As an example, the instruction LD (IX+number), value loads the memory location whose address is **'IX+** number' with the specified value. When assembled in memory, the layout of the instruction is as shown in Fig 4.

Note that we have an instruction here with a two byte op code, resulting in a total instruction length of four bytes. Let's use this instruction to create a simple loop to store a constant value in a set of adjacent locations (see Fig 5).

You'll notice that within this loop we are essentially using the index register as a 'pointer' to the location in which we wish to store the data item. We are not using 'indexing· in the true sense of our original definition, but are effectively using the IX register to specify an address which is then used to store the data.

If we wish to implement the variable displacement found on the 6502, we use the HL register pair to 'point' to the byte holding the displacement, and modify it during execution by using a DEC(HL) instruction as shown in Fig 6.

The first Z80 example offers some insight into an equivalent 8080 version. On the 8080, the HL register pair are frequently called the 'primary data pointer', with instructions existing to retrieve/ store data in memory at the location specified by the current contents of HL. The standard notation for 8080 assemblers is to use the letter 'M' to signify a byte whose address is specified by the current contents of the HL pair. Thus, MVI M,6 will store the value 6 at a location specified by an address in HL. The example in Fig 7 is a direct translation of the Z80 version and also uses the HL register pair to point to successive locations in memory. The mnemonic INX represents an 8080 register pair increment instruction. OCR, however, is a single register decrement.

We have given versions of the 'clear memory' subroutine for all three processors: each uses two loops to perform the initialisations shown in Fig 1. At the end of the 280/8080 routines we also set B and D registers to zero.

# *Get move subroutine 6502/ZB0/8080*

We use a system input routine to collect a column number in the accumulator. One immediate problem is that the ASCII character codes for the numbers 0 to 9 on the keyboard are not the numeric values of the numbers themselves. The values are as follows:

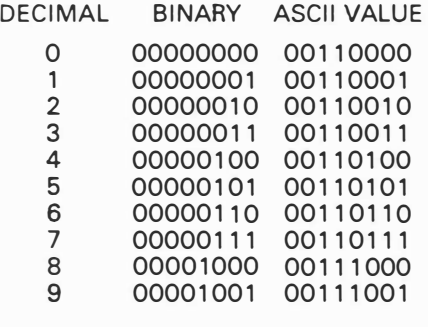

To convert the ASCII form to a real binary equivalent of the input number, we need to set the upper four bits of the ASCII form to zero. This can be accom-

*Australian Personal Computer Page* 95

 $May 84 5(5) 3055$ 

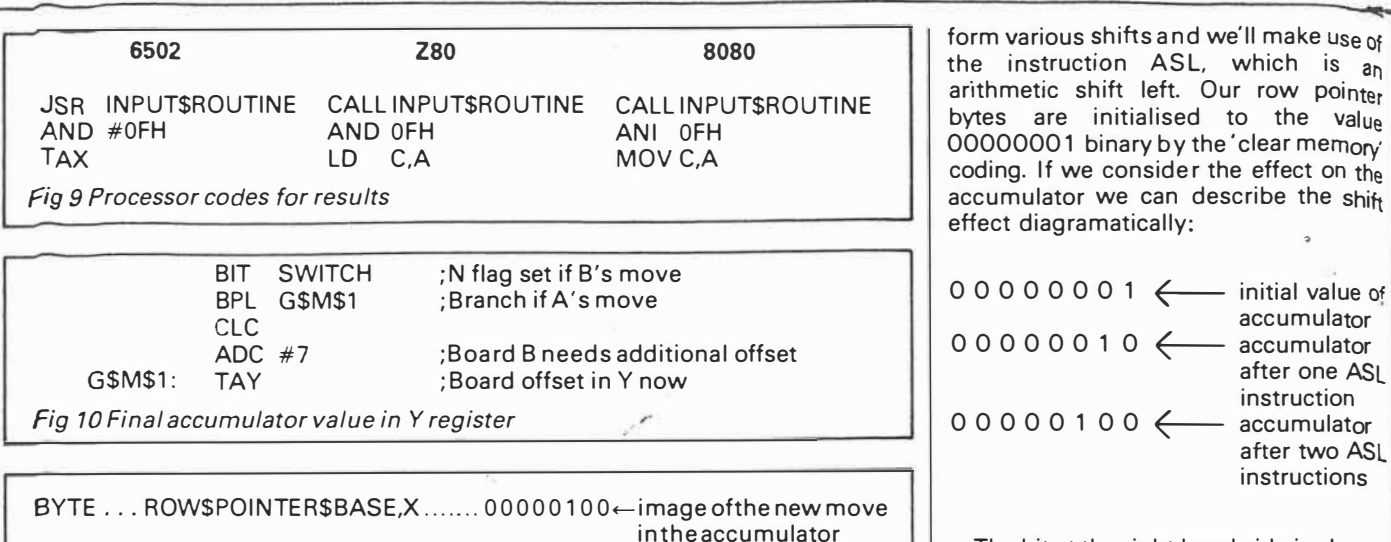

BYTE . . . BOARD\$BASE\$A, Y ............... 00000010←currentcolumn state RESULTNEEDEDINACCUMULATOR ... 00000110← required new state

The bit at the right hand side is always set to zero, the bit on the left hand side is shifted into the carry. If we use the instruction ASL A then we perform the above shift on the contents of the accumulator.

shift left. Our row pointer

�

accumulator

after one ASI instruction

after two ASL instructions

We want to load the accumulator with any one of seven bytes, depending on the value of the X register. We can do that easily on the 6502 using indexed addressing. We use the instruction LDA ROW\$POINTER\$BASE,X followed by ASL.A to shift the contents of the accumulator to the left (think about this carefully if you find it difficult to 'picture'). The single bit, after this instruction has been performed, will be in the bit position corresponding to the bit position on the board to be updated for this move. This representation has been arranged for reasons that will now become clear. If it has been shifted to the bit 7 position, the move is illegal because the column already has six pieces. How can we tell? The ASL instruction on the 6502 affects the carry, the zero and the N flags. The N flag is used to determine the status of bit, because on the 6502 all data movement and arithmetic instructions will set the N flag to the value of bit 7. The type of coding we use is shown in the following example:

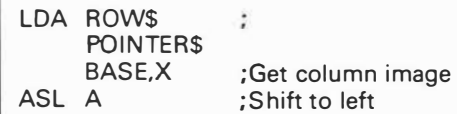

The 280 also has shift instructions available, and the instruction SLA A will shift the contents of the accumulator to the left. With the 8080, shifting as we have described is not available. We could use one of the 'rotate' instructions but these do not affect the sign flag (the bit7 flag). To overcome this problem, we choose instead to add the contents of the accumulator to itself. This produces the equivalent effect of a left shift which does affect the sign flag.

plished by using an **'AND'** operation. Essentially, two bytes, one of which is the accumulator, are compared bit by bit. If both bits are set to 1 then the corresponding accumulator bit is set to 1, otherwise the accumulator bit is set to 0. Fig 8 shows the effect on the ASCII code of the number 9.

*Fig 11 Creating a new move* 

The value we compare against is often called a 'mask'. On the 6502, several addressing modes are available with the **AND** operation. We'll use an immediate addressing mode to compare the accumulator with OF hex (00001111 binary). The mnemonic will thus take the form AND #OFH, with the '#' sign signifying the immediate addressing form. Having obtained a proper numeric representation of the input character, we store it in the X register by using a transfer to X register (TAX !) instruction. We then have the column number for the user selected column in the X register.

On the 280 and 8080 we use similar **AND** operations to mask the upper four bits of the accumulator, but we'll use the C registers to store our results. The code for all three processors is shown in Fig 9.

# *Computing offset into board area 6502*

The offset into the boards is dependent on whether player A or player B is being dealt with. We use the value held in the switch byte in conjunction with a 6502 instruction called BIT. This is similar to the AND operation, but the result of the ANDing is not stored in the accumulator. It does, however, affect the following flags: bit 7 is placed into the 'N' flag, the 'V' flag is set equal to bit six of the byte being tested and the 'Z' flag is set or reset depending on the result of the ANDing. It's a strange instruction but it turns out to be very useful. We'll use it to test bit 7 of our switch byte, to place bit 7 into the N flag. We can then use a 'branch on plus' conditional branch instruction to either add seven to the value present in the accumulator (so that offset refers to board 8), or to avoid doing so. *Note: it* is *the contents of the byte labelled SWITCH that* is *being tested (illustrating an absolute addressing instruction).* 

Accept for now that it's necessary on the 6502 to use a 'clear carry flag' CLC instruction before adding a number to the accumulator. The reasons will be explained later in the series when we look at arithmetic operations in detail. CLC combined with an 'add with carry' ADC instruction will result in a 'normal' addition. CLC followed by ADC #7 will therefore add seven to the value of the accumulator. The final value in the accumulator is either the offset required (column number) for the A board or the equivalent offset for board B (relative to the base BOARD\$ BASE\$A). We copy this value into the Y register by the method shown in Fig 10.

# *Computing the offset into the board area ZB0/8080*

As one of several alternatives, we load the accumulator with the contents of the switch byte and then add the contents to itself. This sets or clears the sign flag which is then used to add, or not add, the offset for board B. We have chosen to store the result in the E register.

# *Check move is valid subroutine* - *6502/ZB0/8080*

On most microprocessors it's possible to shift bytes and registers to the left or right The 6502 has instructions to per-

*Page 96 Australian Personal Computer*
## **Teach yourself Assembler**

#### *Making the move subroutine* - *6502*

After the 'check move' subroutine has been performed we'll have an image of the new move held in the accumulator. The first step is to store the contents of the accumulator back in the location used in the 'check move' subroutine. We can do this easily by using a 'store accumulator' STA ROW\$POINTER\$BASE,X instruction. Following this, it's necessary to add the new move into the appropriate board column. Let's take a typical example to illustrate the effect we wish to obtain to 'create the new move' (see Fig 1 1 ).

Another logical function exists called OR, that tests the accumulator with another specified byte. It will set any accumulator bit to 1 if either or both respective bits in the accumulator *or* the other byte specified is set to 1 .

The 6502 has an instruction called ORA which 'ORs' the accumulator with

*A Pc* 

another specified byte. We're going to use the instruction in an indexed addressing form in order to OR the image of the current state of the column in question with the new move present in the accumulator. The updated column will then be replaced into its correct memory position by using the equivalent 'store accumulator' (STA) instruction. Having done this, we increase the value of the corresponding numerical count of the number of pieces in the column. This is achieved with a single indexed addressing instruction INC COUNTER\$IN\$BASE,X which increments the value currently in memory. The combined code to store the new. row position byte, create the new move in memory and update the numeric count is achieved as follows:

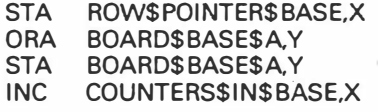

#### *Making the move*  - *ZB0/8080*

In the clear memory routines we set B and D registers to zero. Since the column number and board offset for a move are held in the C and E registers, it should be apparent that the value of the BC pair is C

 $may$  84  $s(s)$ <br> $s$   $s'$   $s'$ 

and the value of the DE pair is E. This has been arranged in order to use an instruction .<br>.<br>. tion that will add BC or DE to the Hi register contents. If we load HL with BOARD\$BASE\$A. then use the Z80 instruction ADD HL,DE (DAD D for 8080), we set HL to the value HL +DE. In  $\frac{1}{2}$  our case (DE=E), we are adding the . offset E to the base address in HL<sup>'</sup> which creates the equivalent of an indexed addressing instruction.

#### *Changing the 'Player' subroutine* - *6502/ZB0/B0BO*

We change players by changing the value of the byte we have labelled SWITCH. We set it to zero when we perform the clearing of memory. After each move we want to change the value, so that it alternates. We have seen examples of AND and OR as logical functions: another logical function is called exclusive OR'. This is similar to the OR described earlier, except that if both bits being tested are high, that is, are 1, then the accumulator bit will be set to O and not 1.

*It's indirect addressing next month plus full listings ot all the Connect Four subroutines discussed here, and the main \_ block codmg needed to run the programs.* 

p 98.

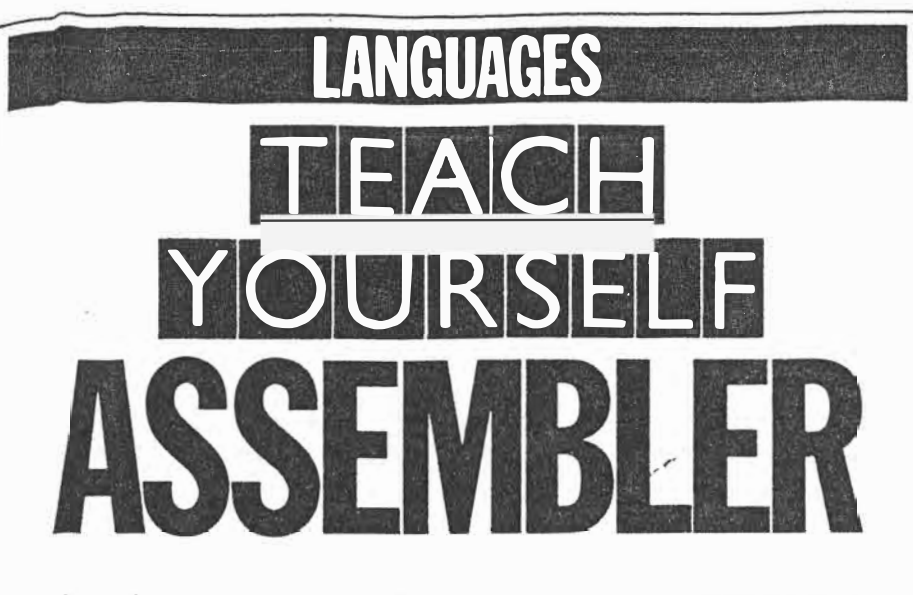

*Paul Overaa completes his explanation of addressing with* **<sup>a</sup>** *look at the use of one address to 'point' to another. The three subroutines for last month's Connect Four game are also provided.* 

We can illustrate the general idea of indirect addressing with the following Basic example. You have a data file of one thousand items whose record lengths are 1 28 bytes long, and you wish to sort these items in order of bytes 6 to 20 of each record in order to perform processing.

An easy approach is to load just the fifteen bytes of interest from each record into a vector (one-dimensional array), INDEX\$() and, in addition, create a 'tag vector', 1%() to hold each record's 'record number'. Before sorting, 1%() will contain the numbers 1 to 1000 in order. A sort is then performed and the I%() vector is rearranged to 'mirror' any physical (or logical) changes made in the index vector. After sorting, INDEX\$() will be in the required order but INDEX\$(5), for example, may not now relate to the 5th record of the data file. By searching through INDEX\$() we effectively move through the data file in the sorted order but this is of little use unless we can access the corresponding data record. To do this, we use the 'tag' vector I%() that holds the corresponding original record numbers: the record number of the first record in the sorted order, whose index value is  $INDEX$(1)$ , is found from  $1\frac{1}{2}$  (1). Similarly, the Xth item in the sorted order is obtained from I%(X).

We use the tag vector 1%() to 'point' to the records in the data file. By using the Basic statement GET  $#1,1\%$ (5) to obtain the fifth record in the new sorted order, we specify its address indirectly: in effect, the 'address' of the record in question is held in the variable 1%(5).

Addressing an operand indirectly in an assembly language instruction is a

similar exercise. We do not specify the operand's address, but rather the locations from which the address may be obtained. In the case of the Z80 and the 8080 processors, a form of indirect addressing known as 'register indirect' is available. It is a register pair, rather than a pair of memory locations, that holds the address of the operand.

On the 6502, the concept of 'zero page addressing' is used. 'Page zero' refers to the first 256 bytes of memory (addresses 0000 hex to 00FF hex), considered as a set of storage locations. A zero page address has the advantage that it can be specified with one byte (the high byte of the address will always be zero, and can be easily created as an 'implied high byte' by the processor).

Then, we could in theory use a zero page equivalent of 280/8080 register indirect addressing. An indirect address held in a register pair of a ZBO processor would emulate an indirect address held in two bytes of zero page RAM on the 6502.

Things are slightly more complex because the 6502 does not, in general. implement simple indirect addressing. Instead, two forms of mixed 'indexed and indirect' addressing are available. One is called 'indirect indexed' and the other 'indexed indirect'. The single exception is the instruction JMP (address), which is a jump to the location specified by the contents of two bytes, address and address+1.

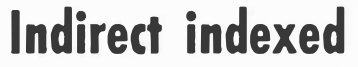

The 6502 uses the contents of the zero

page byte specified within the instruction as the low order part of the indirect address. It also collects the contents of the next byte in the **zero** page and uses that as the high order part of the address. The indirect address obtained is then used as a ba� e address for Y register indexing: that is, the contents of the Y register are added to the indirect address and it's this final addres that is used.

It may appear complicated as a single operation but it helps to consider the two stages as separate actions. The 'indirect bit' is simply the specifying and using of the zero page locations as a 'store' for the base address. Once this base address is available, the indexing is performed in just the same way as absolute indexing (described last month). The advantages are that we don't have to specify the base address at the time we write the program, and that we can. during execution of the program, modify the contents of the zero page bytes to 'point' to any number of different base addresses as required.

If we wish to load the accumulator with the contents of an indirect indexed specified byte, the instruction will take the form LOA (zero page address), Y. The zero page address specified is then used to obtain the base address for the indexing (the general idea can be seen in Fig 1). If the zero page bytes held the address corresponding to the byte labelled BASE, we would then access the Yth byte of the set BASE, BASE+1,BASE+2, etc.

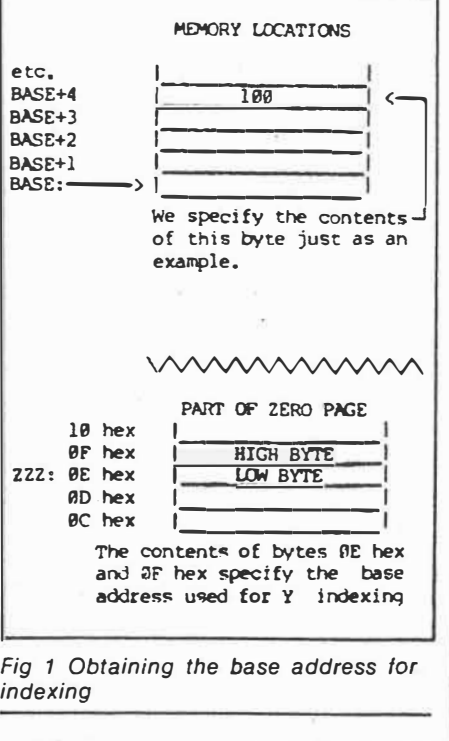

If the Y register contained the value 4 then the instruction LOA (ZZZ),Y would result in the value 100 being placed in the accumulator.

*indexing* 

*Australian Personal Computer Page 53* 

 $J_{vn}$  84  $5(6)$  1 of 5

## **Indexed Indirect**

This addressing mode uses the  $6502's$  X register and performs the indexing first. In this case, a table or 'set' of addresses is held in the zero page. The X register provides the index offset from the base address and the contents of this byte, plus the contents of the succeeding byte which are used as an indirect pointer to another memory location. The type of instruction format required can be shown as follows: to load the accumulator, use LOA (zero page address,X); to 'OR' the accumulator, ORA (zero page address,X) should be used.

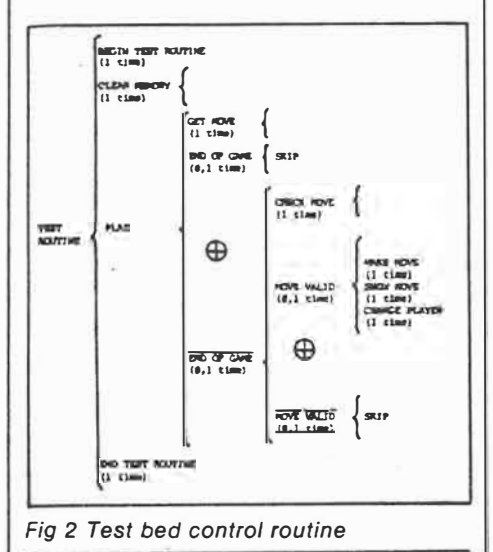

The requirement of a zero page address in both indexed indirect and indirect indexed addressing is a 6502 processor restriction and has nothing to do with the actual concepts of indirect addressing. Even bearing in mind such restrictions, you should be aware that the 6502 implementation of indirect addressing is substantially more powerful than the simple register indirect form available on the 280 and 8080 processors.

#### **Connect Eour** *,/*

Last month we developed routines applicable to the game 'Connect Four' (see Subroutines **A,** Band C). These are first steps in such a development, but even at this stage the routines must be checked to ensure they work. A common technique (and one that is frequently used) is to write short 'test bed' con $t$ roller routines  $-$  short patches of code that use the subroutines under development in order to check their performance. To illustrate how we go about this we've written a routine to test the subroutines featured here. The first job is to sketch out a brief 'controller structure' using a Warnier diagram as shown in Fig 2.

Most of the statements in Fig 2 correspond to existing subroutines. The' end of game' statements imply that we can detect the end of the game. This we cannot do since no playing strategy is available yet With this in mind, we must be satisfied with either testing the routines

by using an 'infinite loop', or terminating the controller program when a particular keyboard character is detected.

We choose the latter option and use a carriage return to signify the end of game condition. We also need a temporary 'show move· code, and for illustration purposes adopt a simple solution  $-$  output the row number representing<sup>the</sup> position in the given column that the latest move will occupy. In writing the controller routine the aim is only to test the subroutines we have written. The controller block starts by clearing the memory, then we collect a character with the 'get move' subroutine. If a carriage return is detected we end the program, otherwise we check the move. If the move is illegal (a move to a full column) we ignore it, otherwise we make the move on the internal boards and display it by outputting the 'row number'. Finally, we change the player before returning to collect another move.

We have not included a check to ensure that any column number entered lies between O and 6 as this method of identifying a move is only applicable during the development stage, where such checks are not absolutely necessary.

In all three cases we have kept the test bed program listings separate from the listings of the developed subroutines, making it easier to see the basic ideas behind the controller routine and also allowing us to view the subroutines 'in isolation'. If problems occur, one useful tip is to modify the controller routine to eliminate calls to any suspect sub-

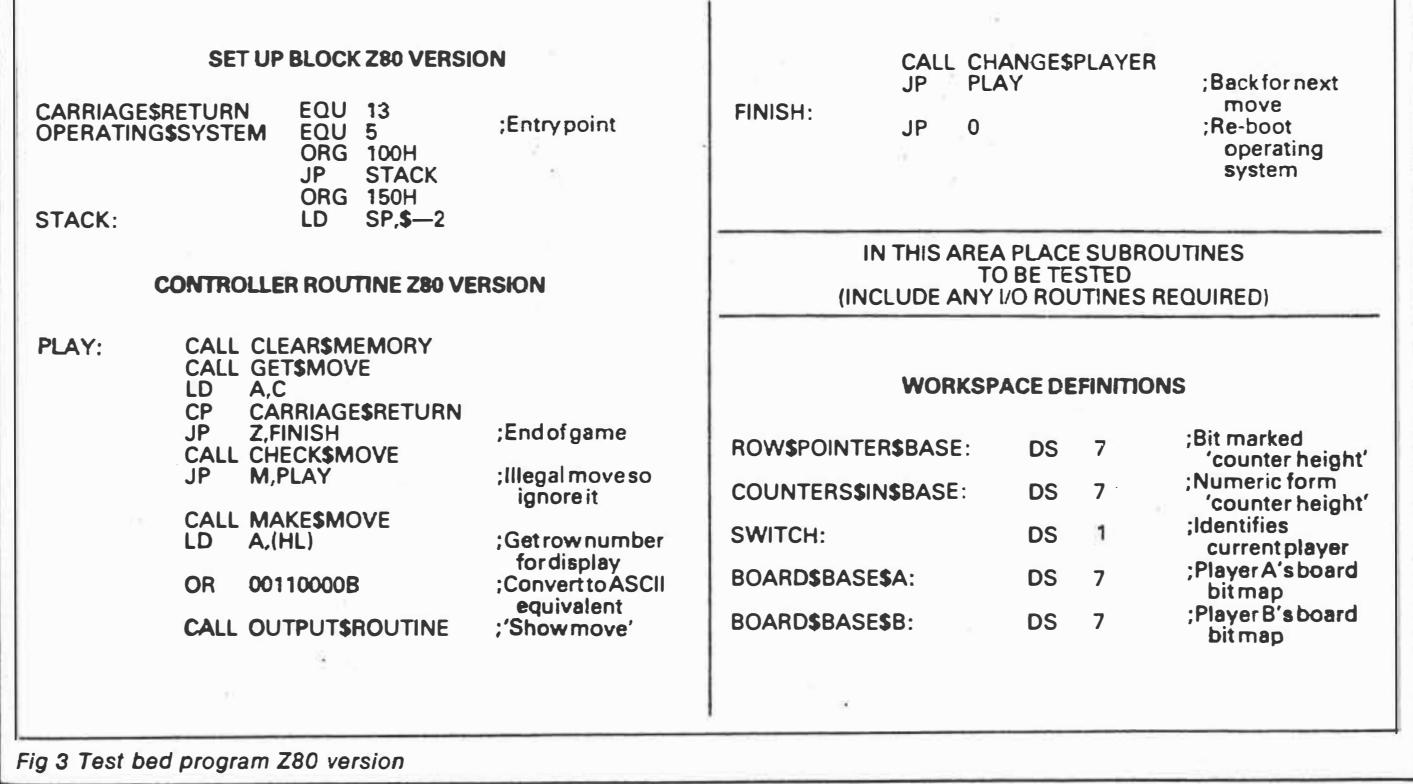

*Australian Personal Computer Page* **55** 

 $J_{un}$  84  $s(6)$  2 of 5.

routines. To be safe, you may prefer to start with a controller routine that just call<sup>s</sup> the 'clear memory' subroutine. Once this is working satisfactorily the '<sup>g</sup>et rnove' subroutine can be included. In this way, the controller routine can be built up one piece at a time.

## **Internal boards**

The internal representations of the boards may be examined in several ways. We might write a routine to display the contents of the bytes in binary form, use the system monitor to examine the bytes in question, or use a dynamic debugging tool (CP/M's DDT program, for example) that allows examination of memory areas during execution of a program. The binary display routine makes a useful exercise, and you may like to think about how it can be programmed. If you're not sure, have a look at the article on the Warnier techniques published in January issue. A memory dump routine was developed which gives plenty of clues.

 The layout of the test bed program is equivalent in all three processors (see Figs 3, 4 and 5). We start with a 'set up'  $block -$  defining equates, initialising stacks, and so on as required. The controller routine comes next, which makes calls to the various subroutines that have be en developed. Immediately following \_ this we place the subroutines we wish to test, including any other necessary routines: for example, any input/output routines needed. Lastly. we identify our data storage areas which 'sit' on top of the program.

*An error crept into Fig 5 of last month's article. The 6502 carry flag is CLEARED* 

*when the A register* **is** < *compared value. The BCC operands in the 6502 routines should therefore be changed to BCS.* 

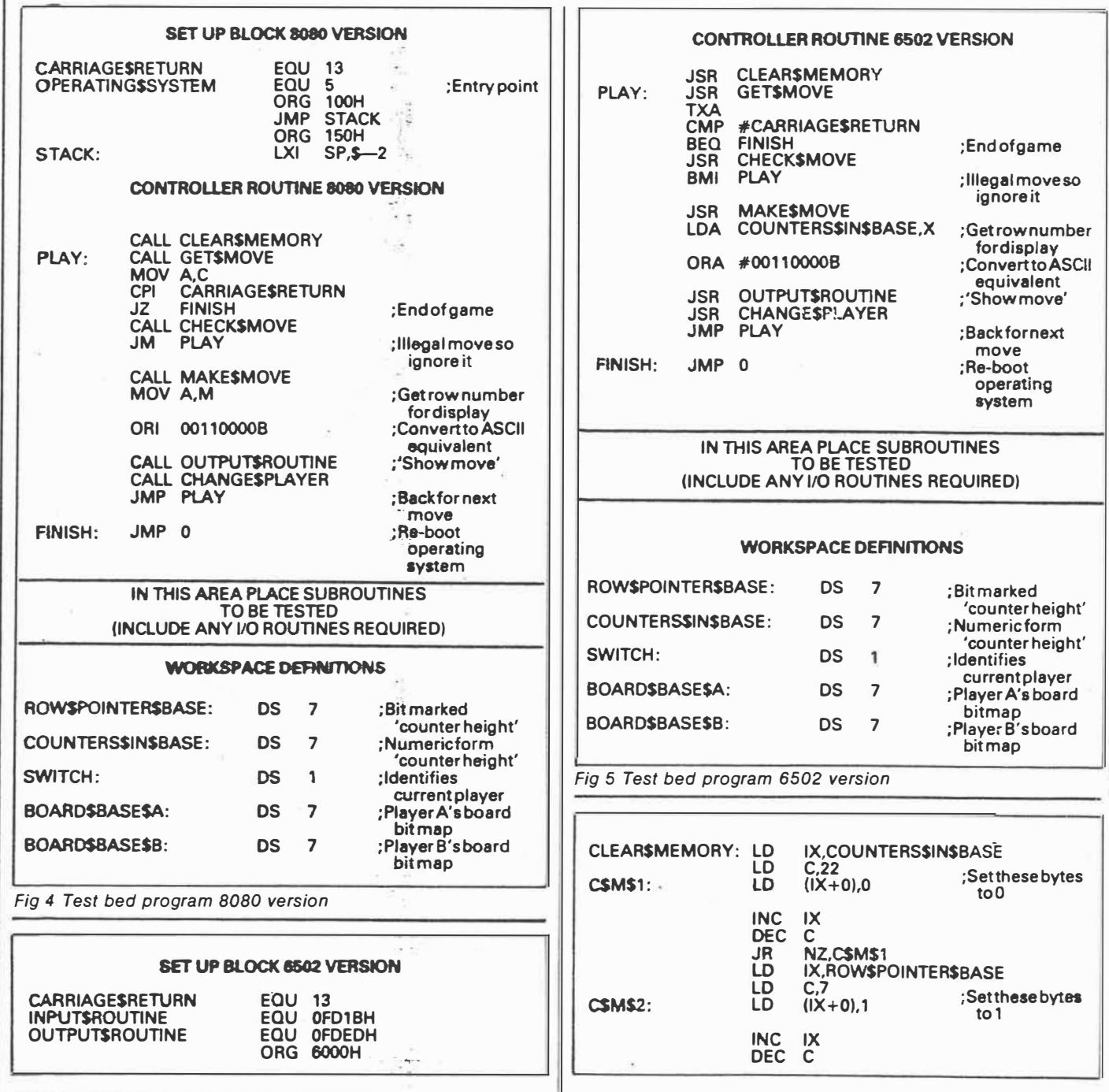

*Page 56 Australian Personal Computer* 

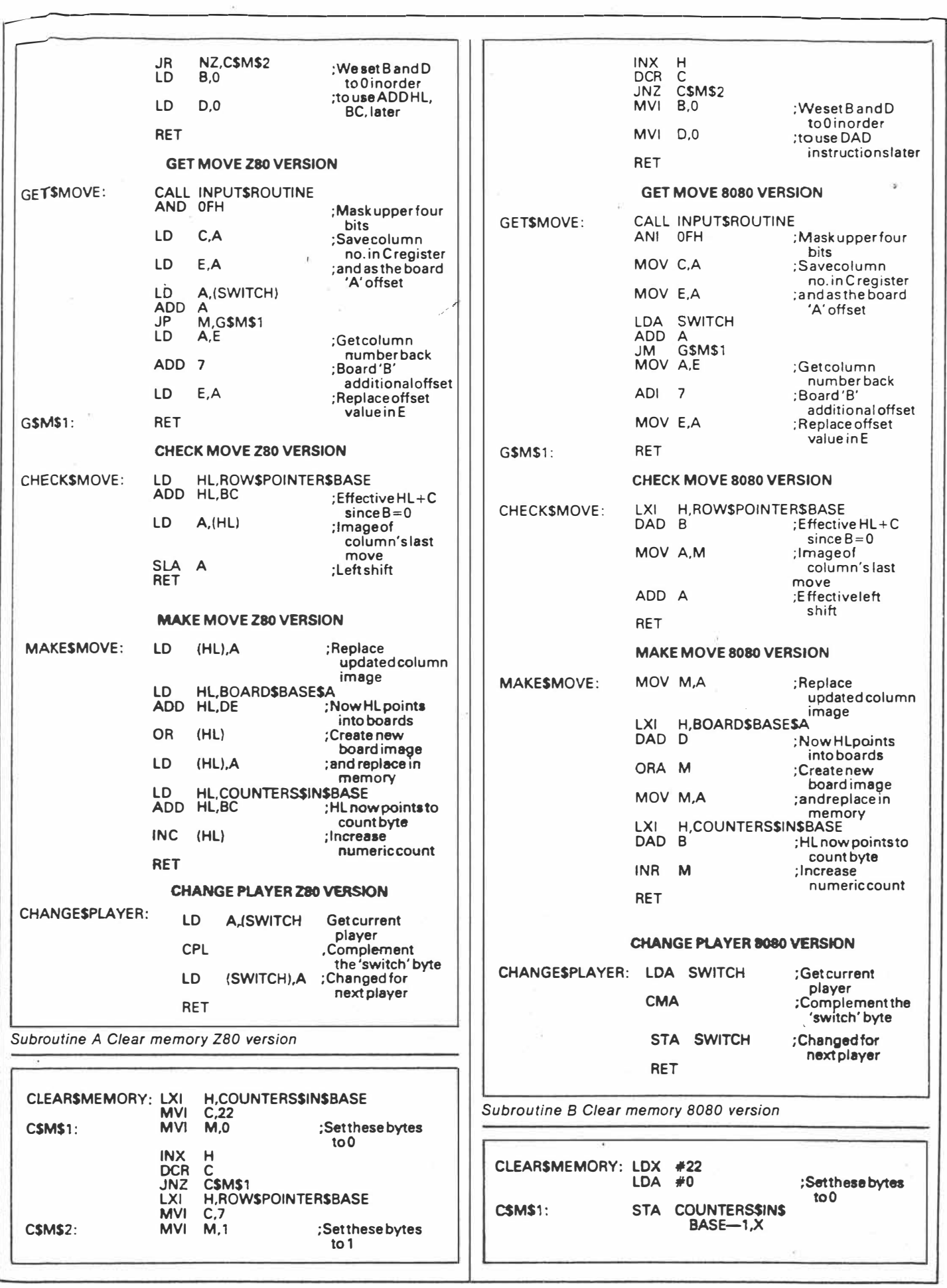

*Australian Personal Computer Page* **59** 

 $J_{u} = 845(6) 4065$ 

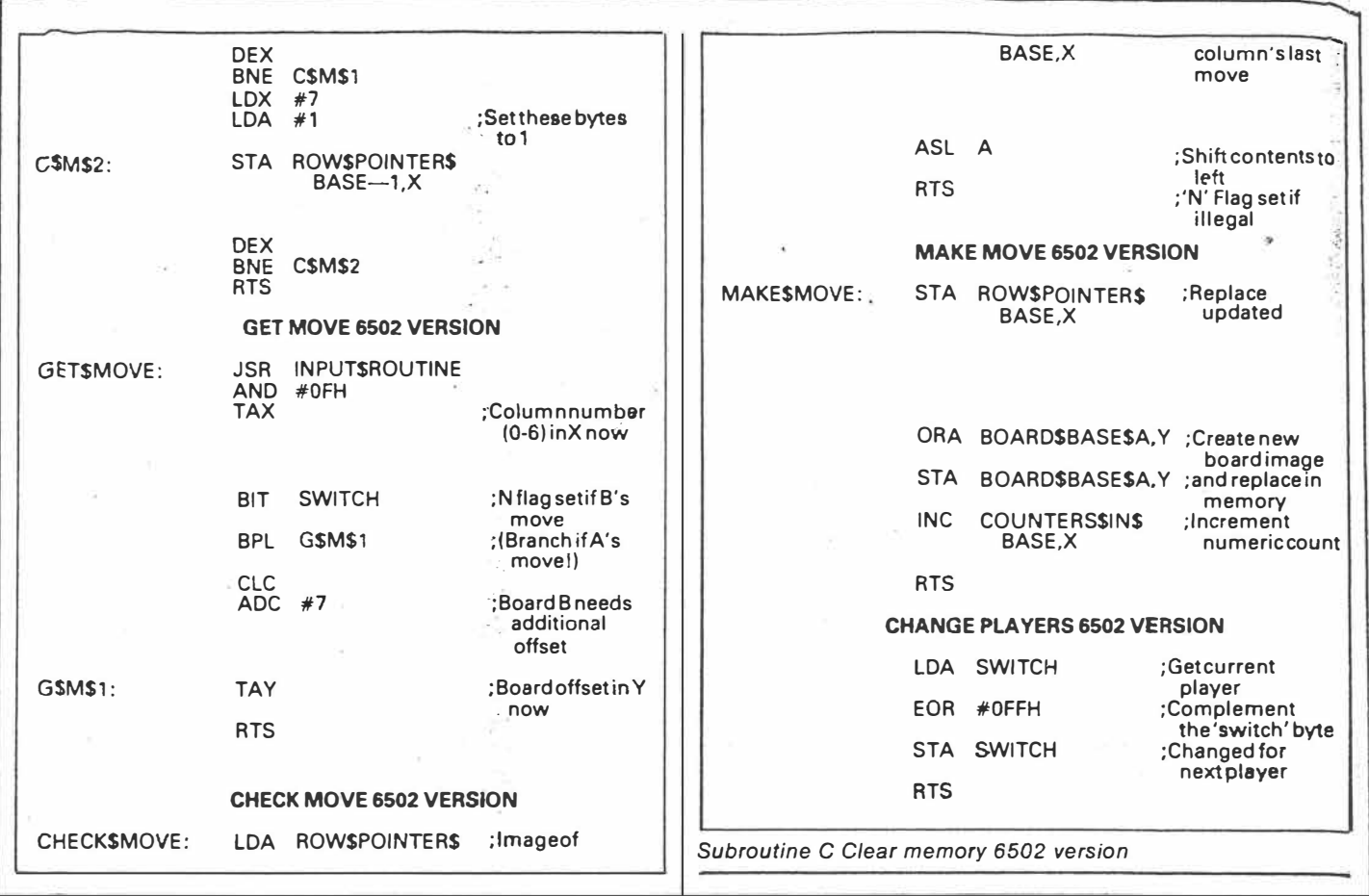

*Page* **60** *Australian Personal Computer*  . **·,•-·** 

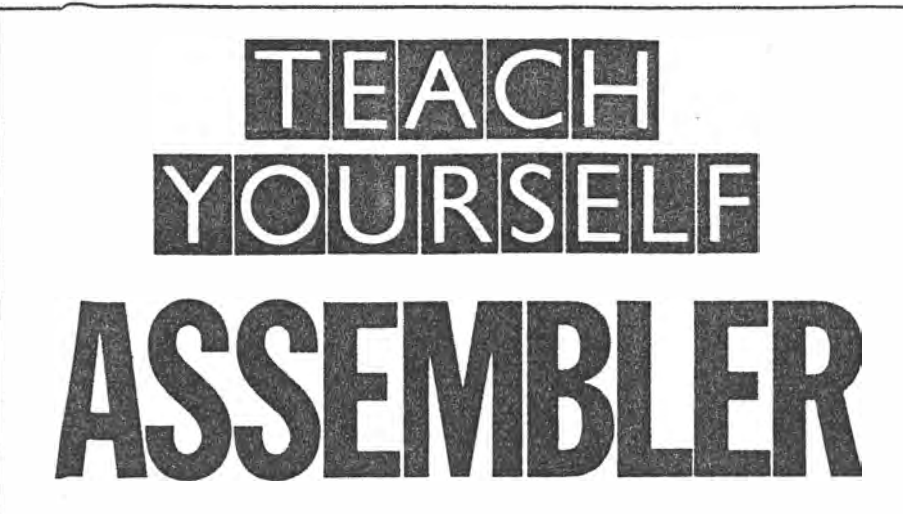

*Paul Overaa continues his series on assembly language programming with* a *general discussion of arithmetic operations.* 

*This* is *part five of APC's Teach Yourself Assembler* series. *It's unique in using Basic as its point of reference, and avoiding the 'drop you in it' approach often used on this subject. Three processors, the Z80, 6502 and 8080 are covered in detail, but enough information is provided to enable users of other processors to follow the course. Cop·ies of earlier articles in the series, which started in March 1984, may be obtained from our Back Issues dept.* 

The 8-bit processors, such as the Z80, 8080 and 6502, have instructions to perform only elementary addition and subtraction. To provide anything more sophisticated requires us to program the more complex procedures in terms of these simple operations. This month we look at some general ideas, then next month we'll relate this to assembly language routines.

We 'take for granted' the facilities offered by high level languages for adding, subtracting, multiplying and dividing, and an appreciation of how languages, such as Basic, actually perform the 'arithmetic' is useful for gaining insight into the problems involved when providing such facilities. Our first job is to look, in a general sense, at the way we represent numbers inside a computer.

## **Integers**

With the eight bits of a single byte we can represent numbers from 00000000 Binary to  $11111111$  Binary  $-$  that is, from O to 255 decimal. To represent

larger numbers we must use 'more bits'. By using two bytes for the representation we can deal with integer numbers up to the value 65536 (1111 1111 1111 1111 Binary). The magnitude of a number that can be represented in this way is therefore limited by the number of bytes we choose to assign to its representation. This form of representation is called 'unsigned binary'. To allow for the occurrence of negative numbers it is necessary to make provisions within the representation of the number to indicate whether it is positive or negative. This can be done by using one bit as a 'sign' bit. By convention, we use the most significant bit, the left-hand bit. It is set to zero to represent a positive number and to 1 to indicate a negative number. An 8 bit 'signed binary' number will therefore have only seven bits for the numerical value. For example, Decimal 5, which is 101 Binary, can be represented as follows:

+5 Signed binary form **=** 0 0000101 -5 Signed binary form **=** 1 0000101

> $\curvearrowright$ **I**

*(Leading bit used to represent the sign of the number - separated for clarity only.)* 

By using a suitable number of bytes, and using one bit as a sign bit, we can represent both positive and negative numbers of any magnitude. Are our problems of representation over? If we just wanted to represent the numbers, then yes. The problem is that we want to manipulate them (add, subtract, and so on). We'll first add two positive numbers, 4 and 5, as an example:  $+4$  is 00000100<br> $+5$  is 00000101

00000101

Result 00001001 represents 9 (which is correct).

Now we try adding the two numbers  $-4$  and  $+5$ :

-4 is 10000100

+5 is 00000101

Result 10001001 represents-9 (which is incorrect).

The correct result is  $+1$ , so clearly a problem exists with the representation, or the way we are using it The solution lies in using 'two's complement' representation. In this form, positive numbers are represented in the usual signed binary form. The difference lies in the representation of the negative numbers. We take the 'unsigned binary' form and complement it: turn all the 1 s into Os and Os into 1s (often called the 'ones' complement' form). Having done this, we add 1 to the result to obtain the final 'two's complement' representation. It can be shown that by using this representation, the results of arithmetic operations, including the sign, come out correctly.

Here are some examples to outline the general idea. Let's try the addition of -4 to +5 again. +5, being a positive number, is represented in usual signed binary form but we must convert-4 to its two's complement in the manner described above. We represent the number in binary form, complement it, and add 1 to the complement When the correct representation has been obtained, retry the example and check the result The details are shown in Fig 1.

One of the 'rules' of two's complement arithmetic is that the setting of the carry flag can safely be ignored.

If the magnitude of a result is too large to be expressed within the bits allotted for the representation of the numerical part of the number, it's possible for the sign bit to be changed accidentally. This is called 'overflow' and the effect is an incorrect result.

The most obvious cause of such an error is an 'internal carry' from bit6 to bit7, as the following example will show:

0 01111111 two's comp form of  $+63$ 0 1000001 two's comp form of +65 *1 0000000* 

 $\uparrow$ 

*(The 'sign' bit* has *been changed due to a carry from bit 6 to bit 7).* 

*Overflow can* a/so *occur when we add two negative numbers. In general, it occurs when the result cannot be expressed in the seven bits available. It* is *obviously useful to be able to detect such a condition and most processors, including the ZBO and 6502, have an 'overflow' flag* 

*Australian Personal Computer Page 61* 

 $J_{\nu 1}$  84  $s(\tau)$ 

 $1$   $2^2$  3

*tor this purpose (the 8080 does not possess an overflow flag).* 

## **Multiple-byte integers**

The magnitude of the largest integer we

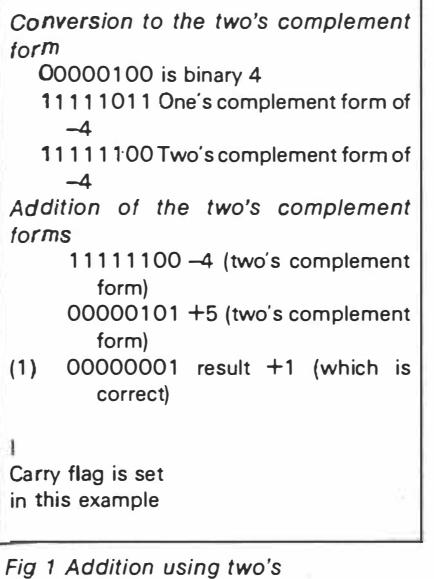

*complement arithmetic* 

*A Pc* 

1 bit Sign

*Fig 4 Schematic form* 

 $Jv184$ 

 $2003$ .

*Input an integer value*  Most significant byte

Least significant byte

Shows how X% is stored

70 END

60 PRINT MSB\$+LSB\$'

80 REM

*4 REM 5 REM 6 REM* 

Fig 2 Print hex representation of integer X%

*10 INPUT Please enter integer value; X% 20* MSB\$=HEX\$(PEEK(VARPTR(X%)+1 ))' 30 IF LEN(MSB\$)=1 THEN MSB\$=0+MBS\$ 40 LSB\$=HEX\$(PEEK(VARPTR(X%)))' 50 IF LEN(LSB\$)=1 THEN LSB\$=0+LSB\$

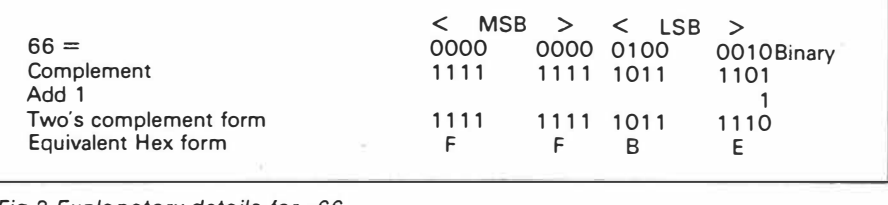

1 bit Sign

*Fig 3 Explanatory details for -66* 

n bits Exponent

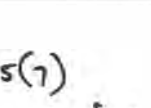

p. 63,

m bits Mantissa

ò.

car<sup>1</sup> represent is governed by the number of Dytes used. We can show this by looking at how Microsoft's Basic stores the 'integer variables'. When you write the BaGic statement LET X% **=** 10, the per cent sign indicates that an integer variable. x%, is being assigned the value 10. Car we write a program to look at the internal representation of such a number? Yes, easily.

The function  $VARPTR(X%)$  is used to obtain the address of the variable X%. This byte, and the contents of the following byte, are examined using the PEEK() function (after prior translation to hexadecimal form by use of the HEX\$() function). For hex numbers less than 16, the HEX\$() function returns only one character (for example, F rather than OF), so we add the 'O' to such numbers from within the program. The program in Fig 2 asks for an integer value and prints the hex form of the internal representation.

( Note: The function VARPTR(), an abbreviation of 'variable pointer', is normally used to pass addresses of variables from a Basic program to an assembly language routine).

If this program is run with the number

*APC*  $Jul84 5(7)$ 

1 5, OOOF will be obtained, which corresponds to the binary number 0000 0000 0000 1111. With -66, you will get  $FFBE - Fig 3 shows the reason why.$ 

## **Floating point representation**

The representation of wide ranges of decimal numbers has its own special problems. The usual way of coping with wide variations in magnitude is to use scientific notation. For example, 26063.15 can be represented as 2.606315 X 10<sup>4</sup> , or -0.000003415 can be written-3.415  $\times$  10<sup>-6</sup>. This gives a clue to providing a similar computer representation. We need to reserve bits for the mantissa, and further bits for the exponent. We also need to indicate the signs of each part of the number. In scientific notation, we 'normalise' the number by moving the decimal point to a position where the mantissa takes a value between 1 and 9.999. It transpires that for floating point representation, it's better to move the 'binary point' to the far

 $064$ 

 $\epsilon$   $\frac{1}{2}$ 

left of the number:

1 1 1. 1 101 is represented as .1 1 11101  $\times 2^3$ 

.0000111 is represented as .111  $\times$  2<sup>-4</sup> The general floating point format is based on a schematic form, m and n vary ing according to the number of bits chosen. Fig 4 illustrates the essential idea.

## **Binary coded decimal**

For some applications, it is necessary to have complete numerical accuracy. An often quoted example is the use of computers in accountancy. For these applications, an alternative representation called 'binary coded decimal', or 'BCD', is sometimes used.

The principle is to code each digit separately, using as many bits as necessary. Each digit requires four bits with some combinations being unused:

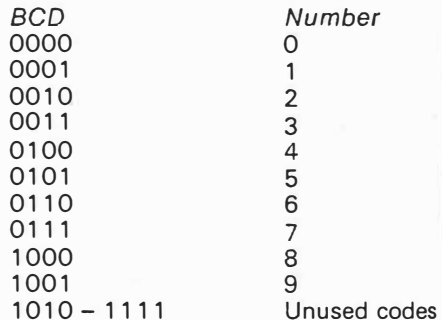

Two digits are packed into each byte, thus the amount of space a number will require is dependent on how many characters are present.

The advantage of representing numbers in this way is that complete accuracy is obtained. The disadvantages are firstly, that more memory is required to store the numbers and secondly, that arithmetic operations are slower.

*Next month: Having briefly described some of the more common ways of representing numbers within a computer, we : turn our attention to simple routines that use some of the forms we have discussed. In the meantime, try this experiment: take*  a number and multiply is by 2, 4 and 8. *Express the number and all the products*  in their binary form. What do you notice *about the bit patterns?* 

END

*Paul Overaa discusses the arithmetic operations of addition, subtraction, multiplication and division on the 6502, ZBO and 8080 processors.* 

*This is part six of APC's Teach Yourself Assembler series. It's unique in using Basic as its point of reference, and avoiding the 'drop you in it' approach often used on this subject. Three processors, the ZB0, 6502 and 8080 are covered in detail, but enough information is provided to enable users of other processors to follow the course. Copies of earlier articles in the series, which started in March 1984, may be obtained from our Back Issues dept.* 

The basic arithmetic instructions available on the 8080, Z80 and 6502 processors are for addition and subtraction. The 6502 operates on 8-bit operands only, but both the 8080 and Z80 have certain instructions that enable 16-bit operands to be dealt with.

## *.Addition Z80*

On the Z80, addition instructions take the form ADD A, operand. The specified operand is added to the value present in the accumulator, and in symbolic form

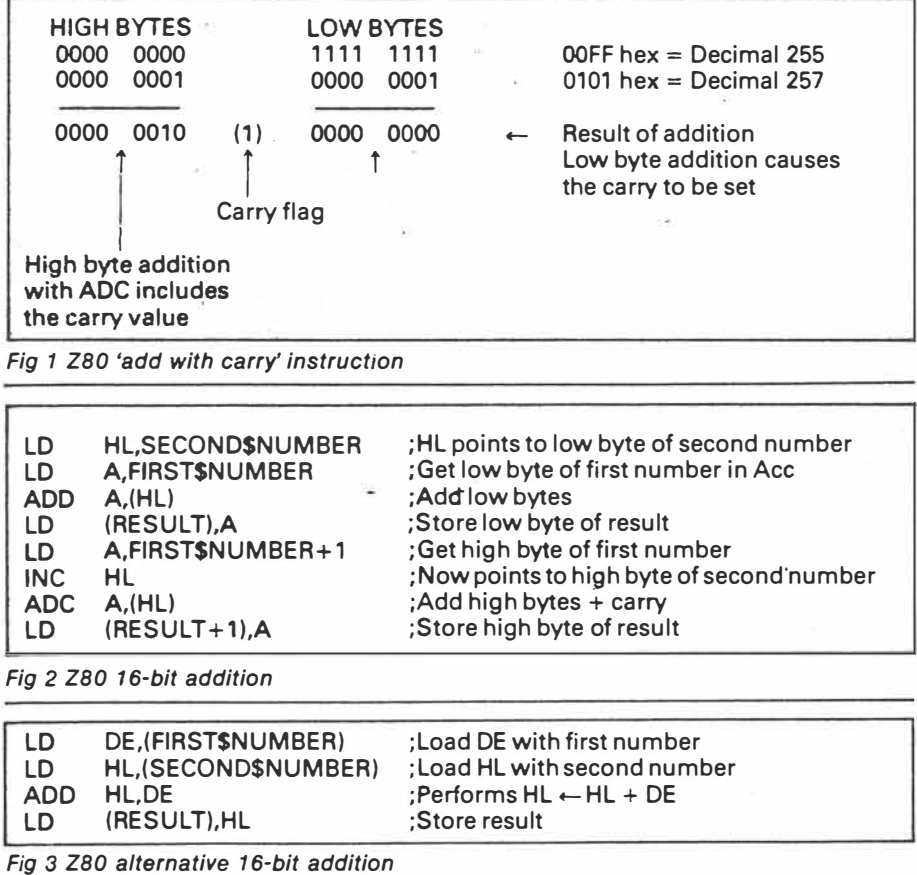

*Page 110 Australian Personal Computer* 

 $Aug545(8)$ 

 $1$  of  $5$ 

we can write  $A \leftarrow A +$  operand. Various forms of addressing are possible,  $a_8$  follows:

ADD A,8: adds the immediate value  $8t_0$ the accumulator  $-$  that is, is perform. ing the function  $A \leftarrow A + 8$ .

ADD A,B: adds the contents of the B register to the accumulator, thus per. forming the function  $A \leftarrow A + B$ .

ADD A,(HL): adds to the accumulator the contents of the byte whose address is specified by HL -- that is,  $A \leftarrow A +$ (HL).

ADD A,(IX+d): in the indexed addressing form, the address of the byte to be added is found by adding a specified displacement to the address held in index register IX. The symbolic representation is  $A \leftarrow A + (|X+d)$ .

Instructions for 16-bit operations use HL, IX or IY as destination registers. Typical examples are as follows:

ADD HL,DE; adds the contents of the DE pair to the contents of HL, thus performing  $HL \leftarrow HL + DE$ .

ADD IX,BC: in a similar fashion, this adds the contents of BC to the index register IX.

On the Z80, the instruction 'add with carry' (ADC) will include, in the 'addition', the carry flag value: ADC A,B will perform the function  $A \leftarrow A + B + Carry$ . The usefulness of this instruction can be seen from the example in Fig 1. We add two 'two byte numbers' $-255$  and 257 - by adding the two low bytes first and then adding the two high bytes.

The addition of the low bytes causes a 'carry' to occur: the ADC instruction takes it into account when the high bytes are added. As a general rule, multibyte addition is performed by using a normal addition instruction for the first (least significant) bytes, and using the 'add with carry' instructions for succeeding bytes. The program in Fig 2 adds the contents oftwo 'two byte numbers' held in locations labelled<br>FIRST\$NUMBER and SECOND\$-FIRST\$NUMBER **NUMBER.** 

Because of the existence of double register addition instructions, it's possible to write a much simpler 16-bit addition program on the Z80. DE and HL can be loaded directly with the numbers to add, and an ADD HL,DE instruction used to perform the 16-bit addition with one addition instruction (Fig 3).

## *Addition 8080*

Immediate loading of 8080 register pairs uses a LXI instruction. LXI H, SECOND\$NUMBER will load the HL pair with the 16-bit address equivalent to the label SECOND\$NUMBER. LOA is a ·direct loading of the accumulator from the byte whose address is FIRST\$NUMBER. 'M' is the 8080 assembler convention to specify an

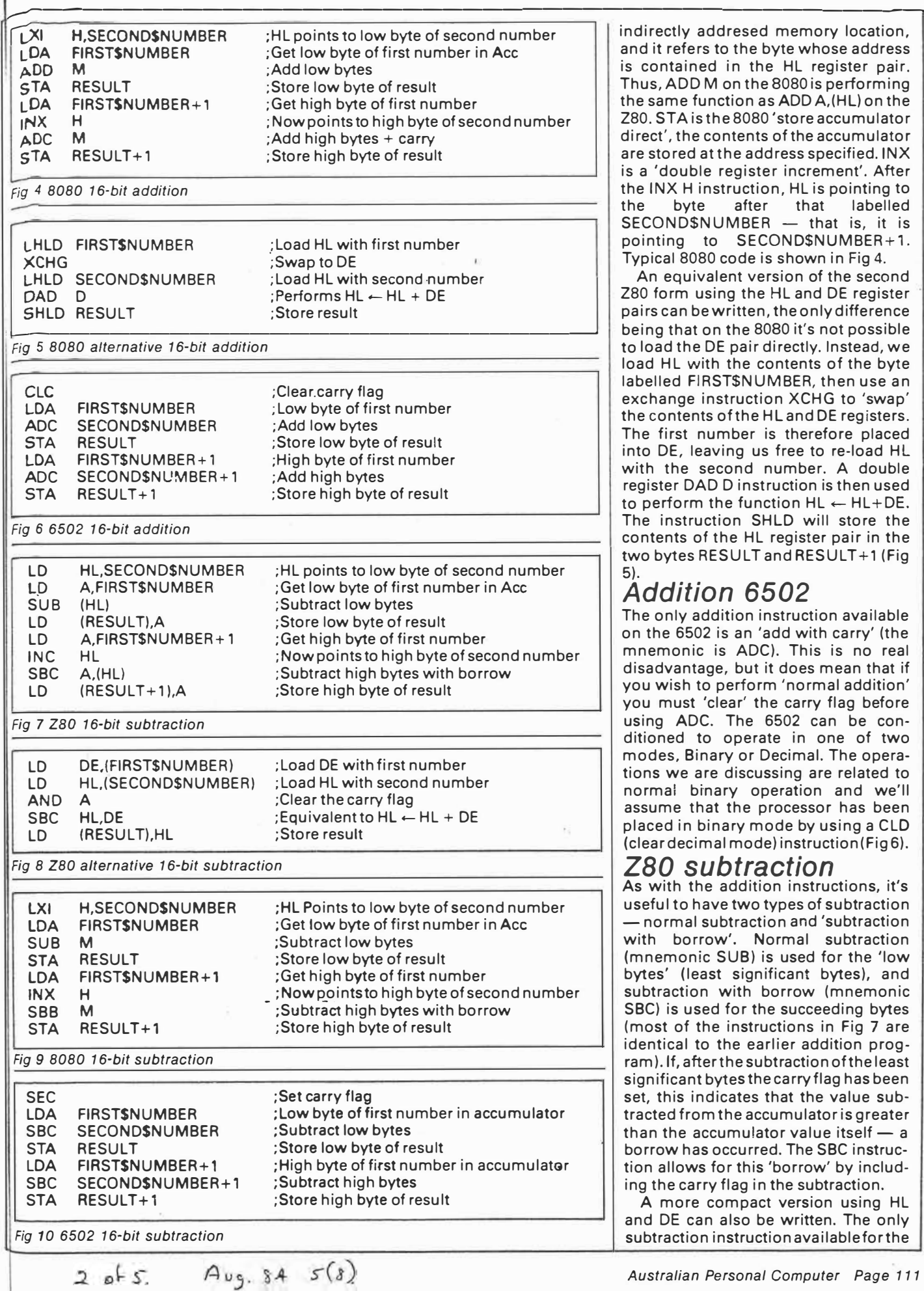

 $2$  of 5.

indirectly addresed memory location, and it refers to the byte whose address is contained in the HL register pair. Thus, ADD M on the 8080 is performing the same function as ADD A,(HL) on the 280. STA is the 8080 'store accumulator direct', the contents of the accumulator are stored at the address specified. INX is a 'double register increment'. After the INX H instruction, HL is pointing to the byte after that labelled SECOND\$NUMBER - that is, it is pointing to SECOND\$NUMBER+1. Typical 8080 code is shown in Fig 4.

An equivalent version of the second 280 form using the HL and DE register pairs can be written, the only difference being that on the 8080 it's not possible to load the DE pair directly. Instead, we load HL with the contents of the byte labelled FIRST\$NUMBER, then use an exchange instruction XCHG to 'swap' the contents of the HL and DE registers. The first number is therefore placed into DE, leaving us free to re-load HL with the second number. A double register DAD D instruction is then used to perform the function  $HL \leftarrow HL+DE$ . The instruction SHLD will store the contents of the HL register pair in the two bytes RESULT and RESULT+1 (Fig

#### 5). *Addition 6502*

The only addition instruction available on the 6502 is an 'add with carry' (the mnemonic is ADC). This is no real disadvantage, but it does mean that if you wish to perform 'normal addition' you must 'clear' the carry flag before using ADC. The 6502 can be conditioned to operate in one of two modes, Binary or Decimal. The operations we are discussing are related to normal binary operation and we'll assume that the processor has been placed in binary mode by using a CLO (clear decimal mode) instruction (Fig 6).

#### *ZBO subtraction*

As with the addition instructions, it's useful to have two types of subtraction - normal subtraction and 'subtraction with borrow'. Normal subtraction (mnemonic SUB) is used for the 'low bytes' (least significant bytes), and subtraction with borrow (mnemonic SBC) is used for the succeeding bytes (most of the instructions in Fig 7 are identical to the earlier addition program). If, after the subtraction of the least significant bytes the carry flag has been set, this indicates that the value subtracted from the accumulator is greater than the accumulator value itself  $-$  a borrow has occurred. The SBC instruction allows for this 'borrow' by including the carry flag in the subtraction.

A more compact version using HL and DE can also be written. The only subtraction instruction available for the

*Australian Personal Computer Page 111* 

#### . . . LANGUAGES· . , ' ,-.... ;,, ,,· ,< ' • , ·J :;,: -"i , . ' . . ' . ' . ' . , . :· .. ':/ : .. :': ·:: ·.- '\  $\mathbf{H} \bullet \mathbf{C}$  , and  $\mathbf{A}$  and  $\mathbf{A}$  , and  $\mathbf{A}$  ,  $\mathbf{H} \bullet \mathbf{C}$  ,  $\mathbf{A} \bullet \mathbf{C}$  ,  $\mathbf{A} \bullet \mathbf{C}$  ,  $\mathbf{A} \bullet \mathbf{C}$  ,  $\mathbf{A} \bullet \mathbf{C}$  ,  $\mathbf{A} \bullet \mathbf{C}$  ,  $\mathbf{A} \bullet \mathbf{C}$  ,  $\mathbf{A} \bullet \mathbf{C}$  ,  $\mathbf{A}$

dovble register operations is a subtract with carry. This being so, we clear the carry flag by ANDing the accumulator with itself, thus producing a 'normal subtraction' (there is no explicit 'clear carry 280 instruction' that could be used). The code in Fig 8 gives the general idea.

#### *; Subtraction 8080*

c ;. ' ' *:,.* 

The mnemonics are SUB and SBB. The 8080 does not have double register subtraction instructions, and the example in Fig 9 uses the accumulator as in the first 8080 addition example.

#### *Subtraction 6502*

The 'subtract with borrow' instruction on the 6502 performs the function A  $\leftarrow$  $A -$  operand  $-$  Carry, with the bar over the carry indicating the 'complement' of the carry. Borrow is thus defined as the carry flag complemented. The 6502 equivalent for a 16-bit subtraction starts by SETTING thecarry flag using a SEC instruction. As with 280 and 8080 forms, the least significant bytes are dealt with first. The equivalent 6502 program for a 16-bit subtraction is shown in Fig 10.

These ideas can be expanded to any number of bytes and the general principles remain unchanged, but for now we'll turn our attention to the slightly more complicated problem of multiplication and division. *Multiplication*

Consider the base 10 product shown below:

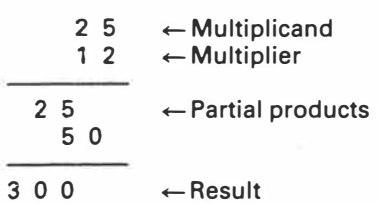

Let's take this simple product and do the same calculation using base 2 that is, binary arithmetic:

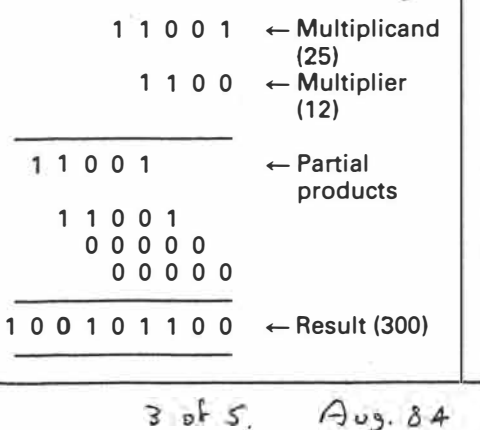

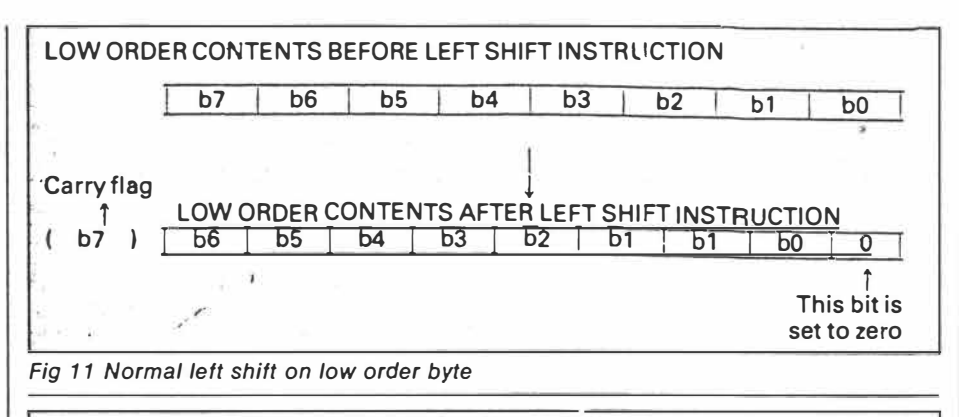

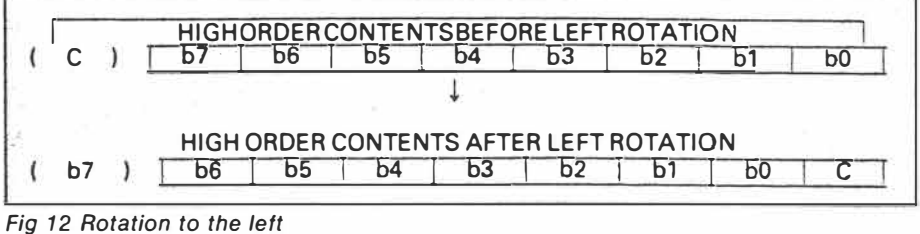

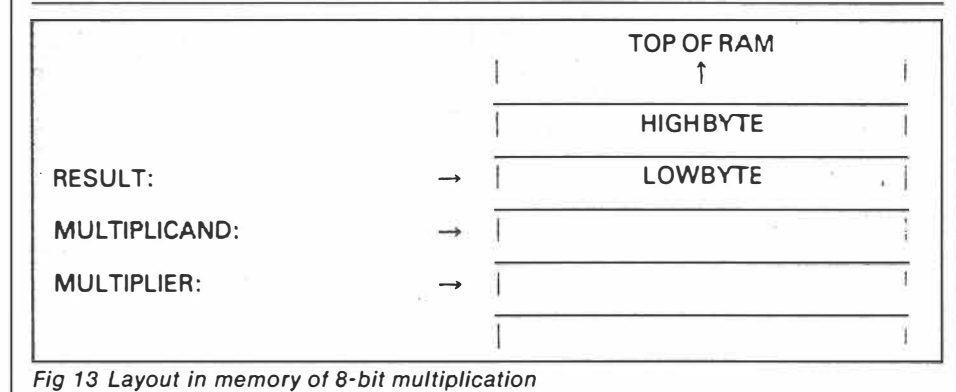

The important point is that the partial products are either zeros, or a 'shifted' version of the multiplicand; we can use this knowledge to devise an algorithm for binary multiplication. For each 'Bit' in the multiplier, we ask: 'Is this bit setto 1 ?' If it **is, we** add the shifted equivalent of the multiplicand to the result. Two approaches are possible: we can either 'left shift' the multiplicand during the operations, or we can 'right shift' the bytes or registers that are storing the result.

- Before showing some typical code for an 8-bit multiplication, we need to understand the general ideas behind creating '16-bit shifts'. Generally, the left shift operations available on our microprocessors will push bit7 into the carry flag. When attempting to left shift a 16-bit (2-byte) value, we can use a normal left shift on the low order byte as shown in Fig 11.

Bit7 falls into the carry flag, and to obtain a 16-bit shift we must shift this bit, now in the carry flag, into bit8 of the 16-bit number. In other words, we want

 $5(8)$ 

to push this carry value into bit O of the high order byte. We need an instruction that performs a left shift and includes the carry, and the most commonly implemented instructions that perform this are rotation instructions. Rotation to the left has the effect shown in Fig 12.

By utilising a combination of left shift on the low order byte and a left rotation (through the carry) on the high order byte, we can left shift a 16-bit number held in two bytes or in two 8-bit registers; the principles can be extended to any number of bytes as required. Instructions are usually available for the equivalent right shifts and right rotations. Occasionally, you will find 'tricks' being used to create 16-bit left shifts. One favourite on the 280 is to use the double-register addition instructions to add a register pair to itself. For example, ADD HL,HL results in a 16-bit arithmetic left shift.

Let's see how these ideas help to produce a simple multiplication program that takes an 8-bit number held in a location labelled MULTIPLICAND, mul-

*Australian Personal Computer Page 113* 

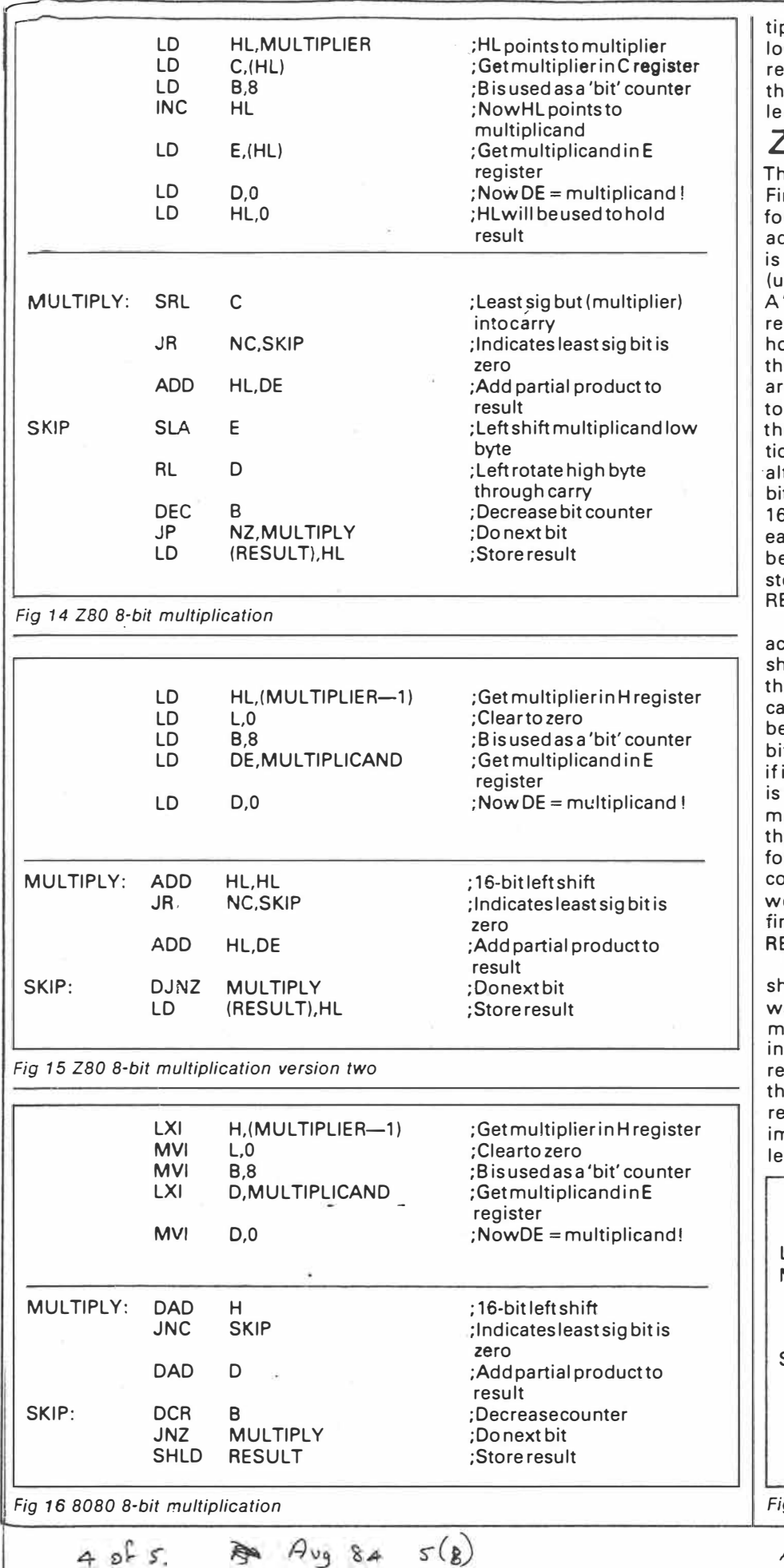

plies it by a second number held in cation MULTIPLIER, and places the sult into the two bytes starting from e lowest byte, which has been labeld RESULT (Fig 13).

## *ZBO multiply*

e code in Fig 14 is split into two parts. rstly, we load the registers with the Ilowing data: HL is loaded with the ddress of the multiplier, and register C then loaded with the multiplier itself sing indirect addressing through HL). 'bit count' of eight is loaded into the B gister, and this will be used to count ow many times we have gone through e 'multiplication loop'. The HL pair e then incremented so that they point the multiplicand, which is placed in e E register using a LD E,(HL) instrucon. Register D is set to zero because, though the multiplicand is only eight bits, we'll need 16 bits available as in the 1-bit left shift operation explained rlier. Finally, HL is set to zero and will be used to collect the result prior to oring it in locations RESULT and  $FSUIT+1.$ 

The second section of code is the tual multiplication. We use a right ift operation on the C register so that e least significant bit goes into the rry. This means that if the carry becomes 'set', then the least significant t was a '1'. The carry flag is tested and it has not been set, the partial product zero and we skip the addition. Before oving on to the start of the loop again, e DE pair are shifted using a left shift llowed by a left rotation, and the 'bit ounter' B is decreased. If B is not zero e repeat the loop again, otherwise the nal result is stored in RESULT and  $E$ SULT+1.

This 'first attempt' code can be nortened and improved in several ays. The Z80 has a combined 'decreent and relative jump on not zero' istruction. It operates using the B gister as the counter and decreases the **B** register by 1, and if **B<>O,** the lative jump is performed. Another nprovement is also possible, but is less obvious. If the Multiplier is placed

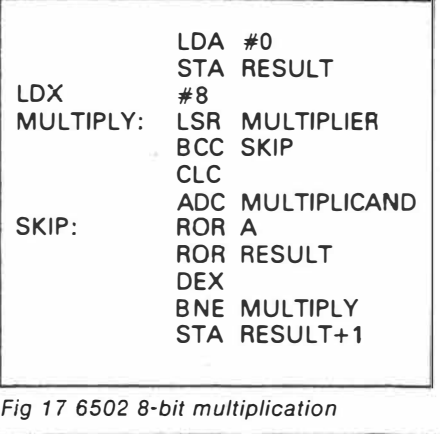

Australian Personal Computer Page 11:

plier (so that the multiplier goes into the interest and the example shown in Fig 17 the *power 'n'.* **cm** <br>H register). The L register can be cleared **decisier and the contract of the contract of the L** register can be cl .after this 16-bit load in readiness for receiving the result. A similar 'trick' can be used to load the multiplicand into the E register.

These improvements have been made in the version shown in Fig 15.

#### *Multiplication 8080*

Translation to 8080 form is straightforward. All the improvements made in the second 280 version can be implemented on the 8080 except for the automated DJNZ instruction. Relative jumps are not supported, so normal jump instructions are used in the loop (Fig 16).

#### *6502 rnultiply*

On the 6502, we cannot use any 16-bit

------------------------------------------------ in the H register and the L register set to | 'paired registers', but we can create | multiplicand is not shifted, it is just zero, the instruction ADD HL, HL will similar effects by considering the accu- added to the acc zero, the instruction ADD HL,HL will similar effects by considering the accu- added to the accumulator. We right perform a 16-bit left shift. As the mulator as the high byte of such a pair, shift the 'accumulator memory b perform a 16-bit left shift. As the mulator as the high byte of such a pair, shift the 'accumulator memory byte'<br>multiplier is shifted out during proces- and a memory location as the equiva- 16-bit pair using ROR instructi multiplier is shifted out during proces- and a memory location as the equiva- 16-bit pair using ROR instructions, and  $\sin g$ , we create room to store the result lent low byte. Such a combination can this provides an equiva  $\begin{array}{|l|l|}\n\hline\n\text{sing, we create room to store the result} & \text{lent low byte. Such a combination can} & \text{this provides an equivalent alternative,} \\
\text{in HL.} & \text{be shifted in the same way as explained} & \text{in } \text{the } not the left environment.}\n\hline\n\end{array}$ jn HL. be shifted in the same way as explained *Did you try the left shift experiment* To take advantage of this arrange- earlier. The X register can be utilised as *suggested last month?* If *you did, you*  ment we must shift the multiplier to the a 'bit counter', and an LSR (logical shift will have found that shifting a number<br>LEFT, meaning that we deal with the right) instruction can be used to push to the left is equivale most significant partial product first. the least significant bits of the multi-<br>We can also 'tighten up' the initial plier into the carry flag; this is used to shifts are equivalent to multiplying by<br>loadingcodebyloading loading code by loading HL as a register decide whether or not to add the 4. In general, an 'n bit' left shift will<br>pair starting one byte below the multi- multiplicand.<br>plier (so that the multiplier goes into the In the

�  $\frac{1}{2}$  .  $\frac{1}{2}$   $\frac{1}{2}$ 

*Page 116 Australian Personal Computer*

 $5$  of  $5'$  Aug  $84$   $5(8)$ 

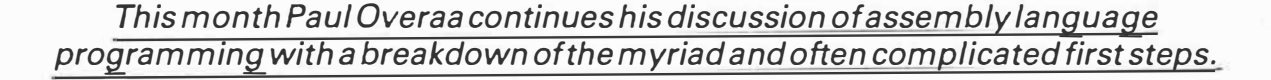

This is part seven of APC's Teach Yourself Assembler series. It's unique in using Basic as its point of reference, and avoiding the 'drop you in it' approach often used on this subject Three processors. the Z80 6502 and 8080 are covered in detail, but enough information is provided to enable users of other processors to follow the course. Copies of earlier articles in the series, which started in March 1 984, may be obtained from our **Back** issues dept

One of the problems with writing assembly language programs is that **it's** often difficult to **know** just where to begin. This is not so much an indictment of low level languages, but an indictment of many of the techniques used to identify the first steps needed. To give an example of how such breakdown can be performed, let's look atthe simple problem of storing text in a buffer area.

## **Buffers**

It is often necessary to temporarily store an input item before using it. Such temporary storage areas are termed buffers, and are areas of memory that we reserve as part of our program/ memory use strategy. We select an arbitrary but commonly used arrangement that will take one page (256 bytes) of memory. The first byte, byte 0, will holdthecharactercount; the remaining bytes will hold the characters typed in at the keyboad. A schematic description is **shown** in Fig 1.

In the source code, such an area

would be defined using one of the 'define space' directives. The conventionsvaryfrom assemblerto assembler but our 280 assemblers, for example, would use the pseudo-op - DS 256 to reserve 256 bytes of uninitialised space within the object code.

What do we need to implement a routine that will place a word in a buffer? Obviously, some type of 'loop' (cfrepetition structure) and a means of counting the number of characters typed in are required. We also need to test for the end of a word. Normally, we use a carriage return (ASCII **13)** to signify the end of input, and earlier on in the series we used several loops that tested for such a character. We must also be able to identifywhich location in our buffer area is to be used for the current input character.

In the June issue we talked of 'computed addressing', that is, indexed and indirect addressing. We use computed addressing to determine the address of a 'buffer' pointer', to tell us where in the buffer the next character should be placed. On the 8080 we can only use indirect addressing, and we simply load the HL register pair with the address of the start of the buffer and increment HL as we add characters. On the 280 and 6502 we can use either indirect or indexed addressing, which brings us to the following question. Can you see why it's better to use indirect addressing on the Z80, yet on the 6502 indexed addressing is more suitable?

The 280 indexing facilities use a fixed displacement. Unless we create a run time modified displacement (which is of no real benefit in this case), it's simpler to use the HL register pair as an 'indirect pointer' into the buffer area (we'll need to maintain a 'count' of the number of characters). The 6502, on the other hand, implements a form of indexing whose displacement is held in the **X** or Y registers. By using this arrangement, we won't need to maintain a separate character count as the indexing variable itself provides the count.

We can define the essential characteristics of a 'Get-word' subroutine with the diagram in **Fig 2.** With one important (and deliberate) omission, this diagram will provide the overall structure needed.

What does the diagram show? After some initialisation (for example, setting up pointers) we perform a routine 'Build-string' at least once and up to a maximum of n times. The purpose of Build-string is to use a system routine to collect a character; then, if the character is *not* a carriage return we increment the character count and place the new character in the buffer. As soon as we detect a carriage return, we exit from Build-string and perform the last operation of the most left-hand side bracket: that is, END GET WORD. This entails

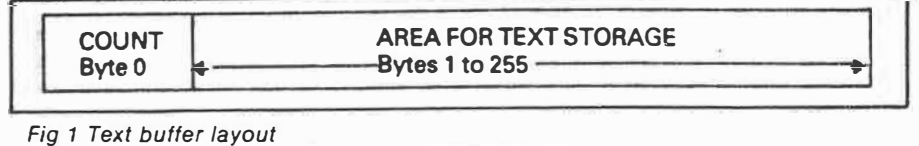

*Australian Personal Computer Page 145* 

 $S_{cyc}$   $84$   $5(q)$   $10^{6}4$ 

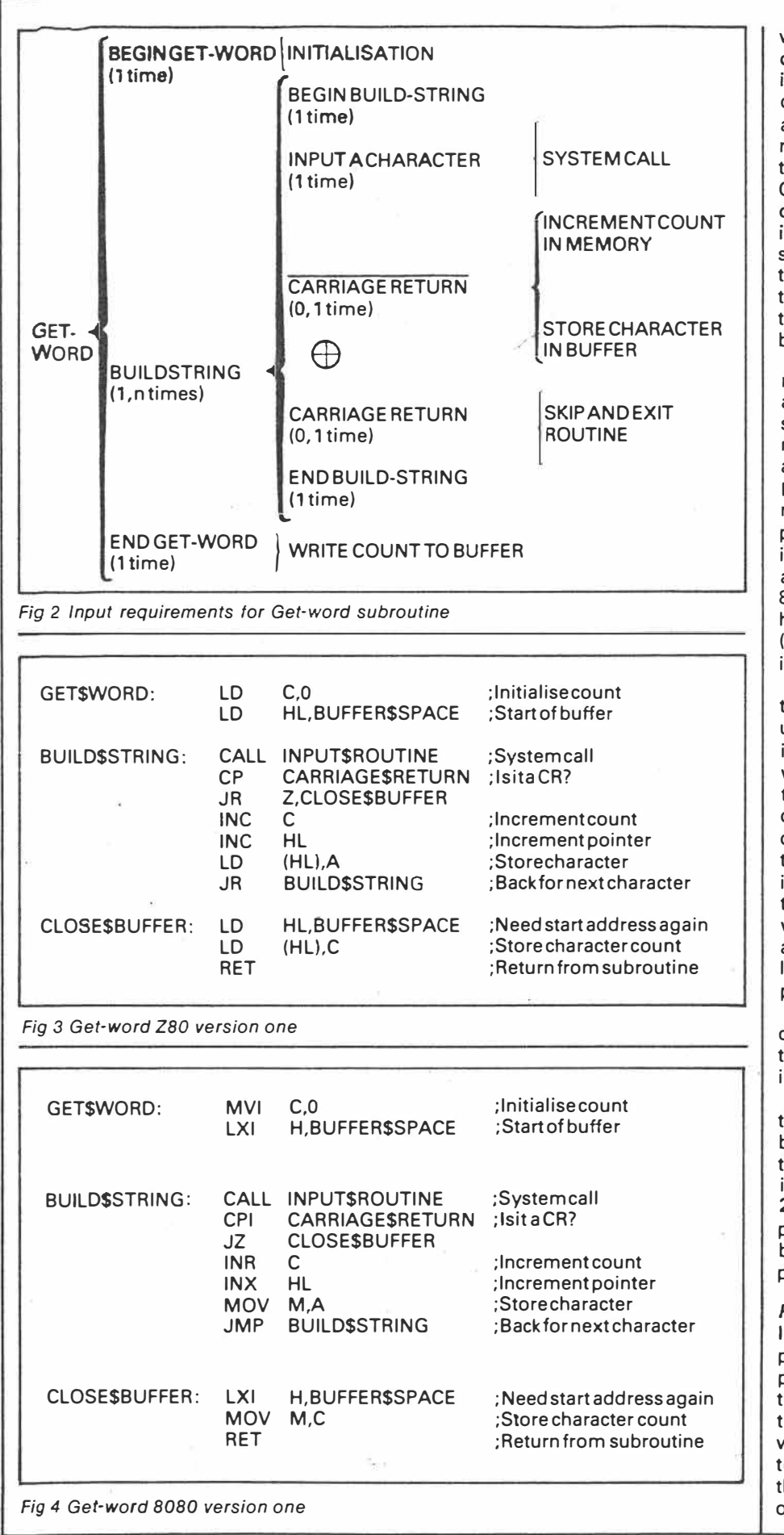

*Page 146 Australian Personal Computer* 

 $S_{cp}$  sa  $s(q)$  2 of 4

writing the character count at the head of the buffer. A Z80 translation is shown in Fig 3 using a simple loop. When a carriage return is detected, we perform a relative jump to CLOSE\$BUFFER re-load HL with the starting address of the buffer, and store the contents of the C register (which is used to hold the character count) by using a LD (HL), C instruction. Remember that this will store the contents of the C register into the byte whose address is specified by the CONTENTS of HL: that is, it stores the character count at the start of the buffer.

An equivalent 8080 form avoiding relative jumps is shown in Fig 4, and again the code is based on the diagram  $structure$ . Remember - with the 8080 mnemonics, LXI loads a register PAIR and MVI loads a single register, thus MVI C,0 is placing zero into the C register, but LXI H, BUFFER\$SPACE is placing the address BUFFER\$SPACE into the HL register pair. Remember also that the letter 'M' represents the 8080 convention for an indirect address held in the HL register pair, thus LO (HL),A on the Z80 has an 8080 parallel instruction that is written as MOV M,A.

The 6502 version {Fig 5) performs the same essential functions but uses indexed addressing. We start by initialising the Y register to zero, then we use a loop to collect characters from the keyboard. If a character is not a carriage return, we increment Y {the character count) and store the character using STA {BUFFER\$SPACE),Y. This is using indexed addressing to place the accumulator contents in the byte whose address is given by the base address (which the assembler calculates from your BUFFER\$SPACE label), plus the offset held in the Y register.

To 'close' 'the buffer, we store the contents of the Y register at the start of the buffer. This is achieved by the instruction STY BUFFER\$SPACE.

The three routines are all correct in that input data will be placed into the buffer as required, but we did say that there's a deliberate omission. What is it? In practice, the buffer can hold only 255 characters, so it's necessary to· perform a check to see whether the buffer is full or not. Here's a couple of problems concerning this check.

*Problem one*  possible to add a single instruction to<br>perform a suitable check. Think about the effect of incrementing the count as the buffer becomes full, and decide which flag will be affected. Use this flag<br>to conditionally jump or branch out of the loop and perform the close buffer operation.

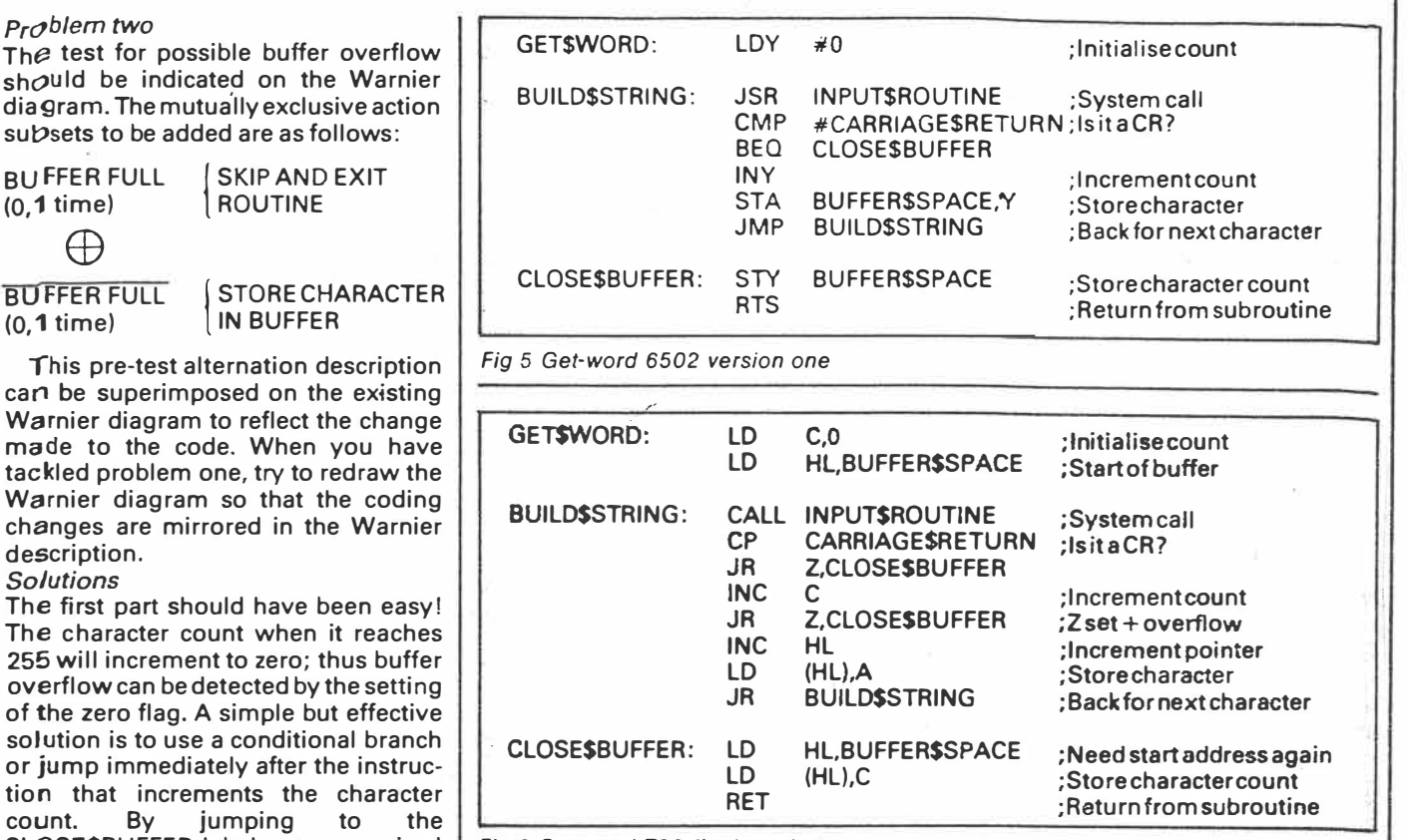

CLOSE\$BUFFER label, any over-sized *Fig 6 Get-word ZBO final version* 

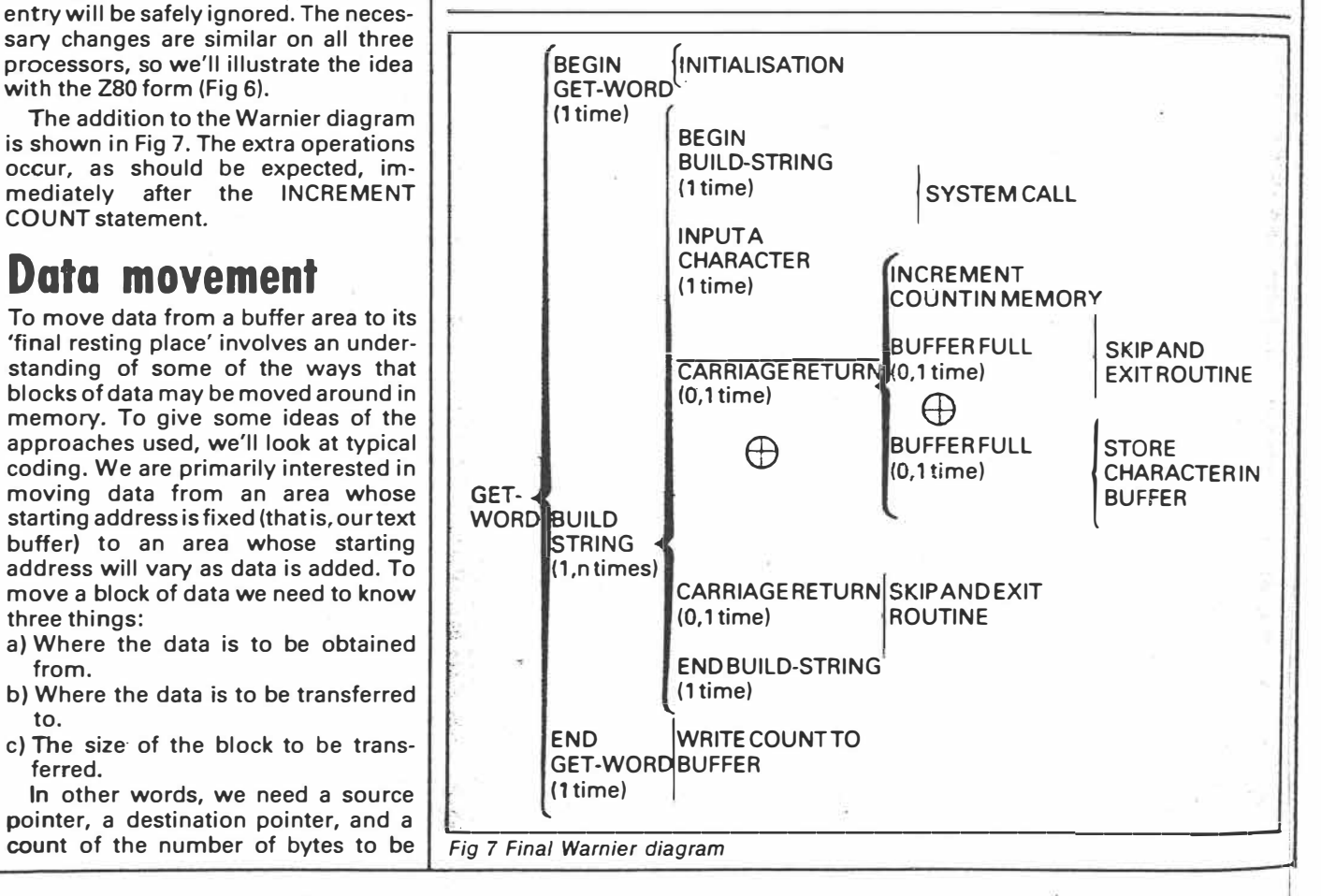

to. c) The size· of the block to be transferred. In other words, we need a source

with the 280 form (Fig 6).

**Data movement** 

COUNT statement.

three things:

from.

pointer, a destination pointer, and a count of the number of bytes to be

*Page 148 Australian Personal Computer* 

 $Step 84 5(q) 3 of 4$ 

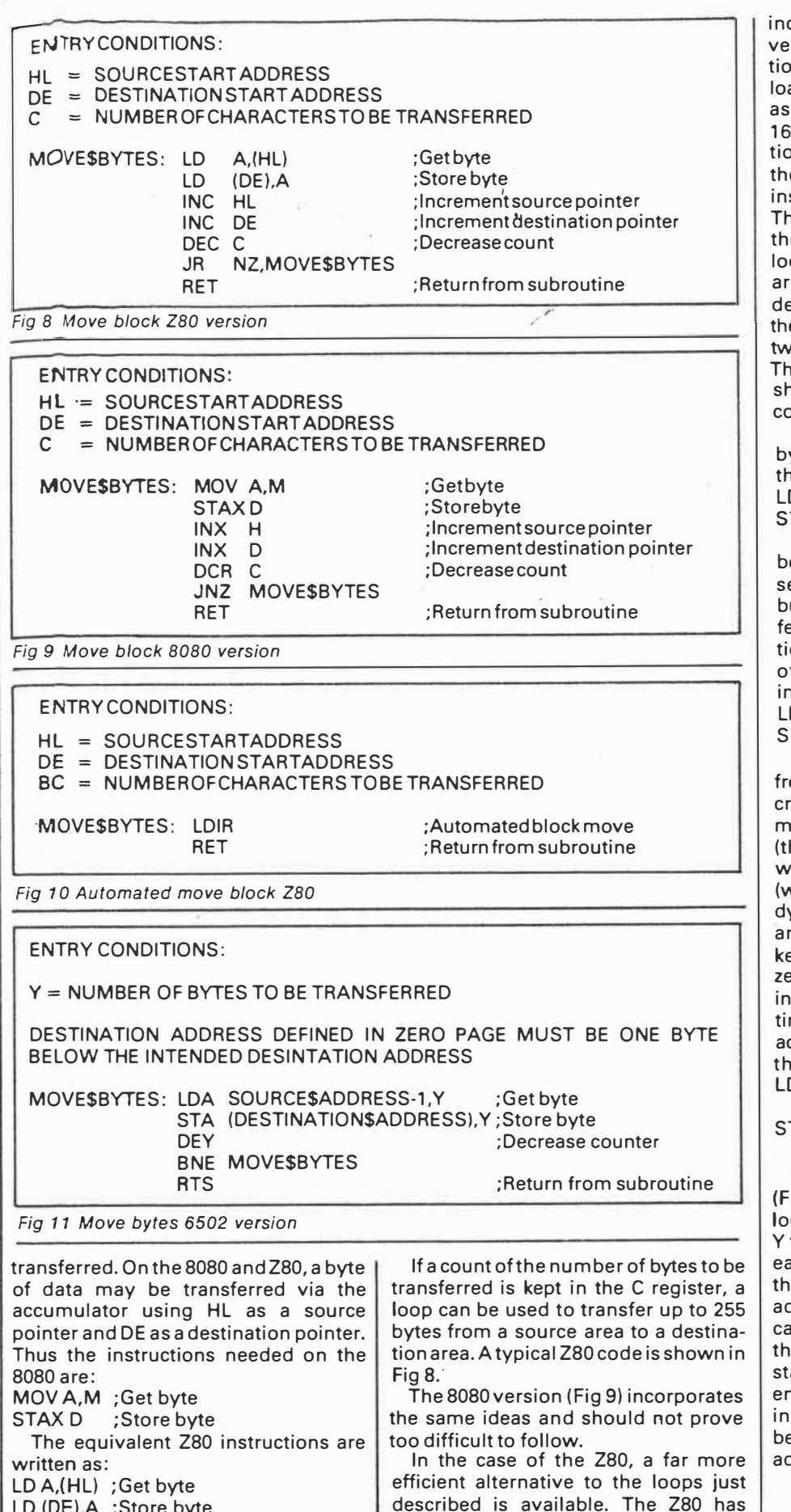

LO (DE),A ;Store byte

corporated in its instruction set some ry powerful 'block move' instrucons. In essence, the HL register pair is aded as a source pointer, the DE pair a destination pointer, and BC as a -bit byte counter. One such instrucon using this pointer arrangement is e repeating block load with increment struction whose mnemonic is LDIR. his instruction loads the contents of e byte addressed by HL into the cation addressed by DE; HL and DE e then incremented and the BC pair ecremented. If BC does not equal zero, e program counter is decreased by to and the instruction re-executed. The automated version of the Z80 loop hown earlier is given in Fig 10 for omparison.

On the 6502, we can move a specific byte from one address to another using the instructions:

DA SOURCE\$ADDRESS **STA DESTINATION\$ADORESS** 

This is all very well if only one byte is eing moved and we know the addreses at the time we write the program, ut when several bytes must be transerred, the indexed equivalent instrucons may be used to move the Y'th byte f a page of data. The equivalent indexed forms are:

DA SOURCE\$ADDRESS, Y

TA DESTINATION\$ADDRESS, Y

For the purpose of transferring data om a buffer such as we have desibed, we are particularly interested in moving data from a fixed base area hat is, the buffer area) to an area whose starting address may well vary ve could be transferring text into a ynamically changing 'string space' rea). This being so, we will want to eep the destination address in two ero page locations and use indirect dexed addressing to define the desnation address. The code that chieves this data movement will be of ie form:

DA SOURCE

\$ADDRESS, Y ; Get byte TA (DESTINATION

\$ADDRESS), Y ; Store byte

One possible approach on the 6502 ig 11) is to use a backward counting op to perform the above instructions times, decreasing the value of Y with ach pass through the loop. As the loop at follows does not deal with the base ddress bytes themselves (that is, the  $\mathsf{a}\mathsf{s}\mathsf{e}$  of Y=0), it's necessary to address e byte below the intended source art address. It's also important to nsure that the indirect pointer stored the zero page is a pointer to the byte below the actual destination start address.

EXID

*Australian Personal Comouter Paqe 151*   $S_{e}$   $sa$   $s(q)$   $4$   $s^2 + s^3$ 

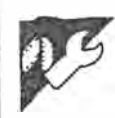

## **Sort At Input**

#### **by Tom lthell**

The routines were written on a TRS-80 Model 1, although little modification is

sorting is the most written-about topic in software literature. Reams and reams have been written about chopping a few extra microseconds off a sort time. When the data to be sorted is typed at ing RETURN and the next data .item, there's usually sufficient time to place the data item in a sorted array. The impressive aspect of this method of sorting is that a sorted output is immediately available after entering the last item.

a keyboard, the most obvious and frequently overlooked method is to sort at iriput. During the pause. between pressneeded to run the routines in any dialect of Basic. Listing one is a sort of numbers into ascending order, listing two is a sort of strings into ascending order. and listings three and four show the 'changes needed to make the sort in descending order.

1 REM *LIS*TING 1<br>10 REM NUMBER SORT ON INPUT<br>20 REM (C) T.A. RTHELL 1984<br>30 REM USEFUL FOR UP<sub>.</sub>0 200 NUMBERS 1 REM LISTING 3 10 REM NUMBER SORT ON INPUT (DESCENDING ORDER> 40 REM DELETE REM STATEMENTS FOR FASTEST OPERATION 100 CLS<br>109 REM SPECIFY READINGS<br>110 INPUT"STATE NUMBER OF ITEMS TO BE SORTE**D**";\R I 119 REM DIMENSION ARRAY<br>120 DIM ARRAY(NR+1)<br>129 REM INITIALISE ARRAY(0) WITH LARGE DUMMY NUMBER 130 ARRAYC0)=1000000000000000000 139 REM ZERO ARRAY<br>140 FORZ=1 TO NR+1<br>150 ARRAY(Z)=0 160 NEXTZ 169 REM NUMBER INPUT LOOP 170 FOR LOOP=1 TO NR<br>180 PRINTLOOP::INPUT"STATE NUMBER";V 1S0 PRINTLOOP;;INPUT"STATE NUMBER";V<br>189 REM CHECK IF INPUT IS LESS THAN DATA ALREADY IN ARRAY<br>190 FOR CHECK=0 TO LOOP<br>200 IF V(=ARRAY(CHECK)THEN220 DELETE LINES 129 AND 130 I 139 REM ZERO ARRAY 140 FORZ=0 TO NR+l **150 ARRAY(Z)=0 160 NEXTZ |**<br>189 REM CHECK IF INPUT IS GREATER THAN DATA ALREADY IN ARRAY<br>190 FOR CHECK=0 TO LOOP<br>200 IF<sub>∶</sub>V=>ARRAY(CHECK)THEN220 **210.NEXT** CHECK 210 NEXT CHECK 218 REM MOVE ALL EXISTING SORTED NUMBERS FORWARD ONE ARRAY 219 REM ELEMENT TO CREATE SPACE FOR NEW NUMBER 220 FOR MOVE = LOOP TO CHECK STEP-1 230 ARRAY(MOVE+1)=ARRAY(MOVE)<br>240 NEXT MOVE 249 REM PUT NEW NUMBER INTO THE ARRAY 250 ARRAYCCHECK)=V **1 REM LI STING 4**  260 NEXT LOOP .269 REM PRINTOUT THE SORTED NUMBERS 270 FOR PR=0 TO NR-1 280 PRINT ARRAYCPR);" "" **10 REM STRING SORT ON INPUT <DESCENDING ORDER)**  I 290 NEXT 1 REM LISTING 2<br>10 REM STRING SORT ON INPUT **DELETE LINES 129 AND 130 I**  139 REM ZERO ARRAY 140 FORZ=0 TO NR+1  $150$  ARRAY\$ $(2)$ =" 160 NEXTZ **I**  10 REM STRING SORT ON INPUT<br>20 REM (C) T.A. ITHELL 1984<br>30 REM USEFUL FOR UPTO 100 STRING DATA ITEMS<br>40 REM DELETE REM STATEMENTS FOR FASTEST OPERATION<br>100 CLEAR2000:CLS<br>100 CLEAR2000:CLS 189 REM CHECK IF INPUT STRING IS GREATER THAN DATA ALREADY IN AR RAY **109 REM** SPECIFY READINGS **110** INPUT"STATE NUMBER OF STRINGS TO BE SORTED";NR 119 REM DIMENSION ARRAY 120 DIM **ARRAYS(NR+l)** 129 REM INITIALISE **ARRAYS(0)** WITH LARGE DUMMY STRING 130 ARRAYS(0)="ZZZZZZZZZZZZZZZZZZZZ" 139 REM ZERO ARRAY 140 FORZ=l TO NR+l  $150$  ARRAY\$ $(2)$ = 160 NEXTZ 190 FOR CHECK=0 TO LOOP **200** IF VS=>ARRAYS<CHECK)THEN220 210 NEXT CHECK 169 REM STRING INPUT LOOP<br>170 FOR LOOP=1 TO NR<br>180 PRINTLOOP;:INPUT"STATE STRING";V\$ 189 REM CHECK IF INPUT STRING IS LESS THAN DATA ALREADY IN ARRAY 190 FOR CHECK=0 TO LOOP 200 IF V\$ (=ARRAY\$(CHECK) THEN220 210 NEXT CHECK 218 REM MOVE ALL EXISTING SORTED STRINGS FORWARD ONE ARRAY 219 REM ELEMENT TO CREATE SPACE FOR NEW STRING 220 FOR MOVE = LOOP TO CHECK STEP-1 **230 ARRAYS(MOVE+l)=ARRAYS(MOVE)**  240 NEXT MOVE 249 REM PUT NEW STRING INTO THE ARRAY **250 ARRAYS(CHECK)=VS**  260 NEXT LOOP 269 REM PRINTOUT THE SORTED STRINGS 270 FOR PR=0 TO NR-1 **280 PRINT ARRAYS<PR) 290 NEXT**  *p. l;).l- 1.24.*

#### The basic art Mike Liardet, aided by 'The Art of Computer Programming', presents a beginner's guide to Basic programming through algorithms and information structures. Knuth has invented an assembly Computer programming is a craft. (Fig 1). Easter is the first Sunday Given the rawingredientsofa programfollowing the first full moon on or after language called MIX, which he uses to present the algorithms. We'll convert ming language, a skilled programmer 21 March. Did you know that this some of these MIX programs into the can blend them together into a fine algorithm was devised by a Neapolitan micro world's *lingua franca-* Basic. working system by using his problem astronomer in the sixteenth century? And that the only application of arithsolving skill in conjunction with prog-*Introduction*  metic in the Middle Ages was for ramming techniques that he has dedetermining Easter? Oh, yes  $-$  the Volume one contains general introducveloped over a period of time. In an volumes are a mine of information! analogous fashion a traditional craftstory material, and begins by defining man (a carpenter, for example) can transform a few pieces of wood into an 2000 REM CALCULATE DATE OF EASTER FOR THE YEAR Y �.u. 2010 REM RETURNS N FOR DAY AND M FOR MONTH exquisite piece of furniture by using 2020 REM GET "GOLDEN NUMBER" (1 TO 19)... different types of joints and various 2025 DEF FNREMN(A,B)=A-JNT(A/B)\$E:REM DEFINE REMAINDEF FUNCTION skills acquired over the years. 2030 G=FNREMN(Y.19)+1 As with any craft the acquisition of 2040 REM GET CENTURY C... 20SO C•INT<Y/100>+1 skill comes partly with experience, but it 2060 REM LEAP YEAR AND LUNAR ORBIT CORRECTIONS... can be more readily acquired by sound 2070 X =INT(3#C/4)-12:2=INT((8#C+5)/25)-5

teaching and well-written text books. A valuable source of reference for anyone wanting to learn programming lies in a three-volume set of books by an American academic, Donald Knuth. These books are collectively entitled *The Art of Computer Progracnming\*.* 

Knuth has planned seven volumes in the series, and has completed three volumes to date. Volume one introduces the basic concepts and defines what an 'algorithm' is, giving numerous examples; it aiso deals with 'information structures'. Volume two covers random numbers and arithmetic, and volume three deals with sorting and searching.

The books present the material as a pleasing blend of descriptions, formal presentation and set problems (and answers), and there are also interesting background histories and bibliographies. They have long been the computer science student's bible, but here they are presented for a new generation of apprentice programmers learning their craft outside the confines of academe. These books will be invaluable to anyone interested in what goes on 'under the bonnet' of computer systems.

Apart from the genuinely useful material, the books are also rich in a huge variety of algorithms that you always **knew** existed but wereunableto find. One of my favourites is the algorithm to calculate when Easter falls

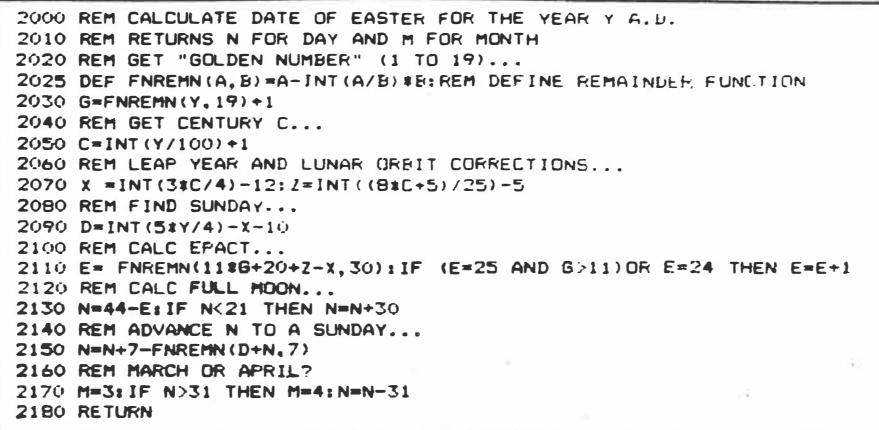

*Fig 1 Easter algorithm* 

1000 REM EUCLID'S ALGORITHM<br>1010 REM RETURNS GREATEST COMMON DIVISOR OF M AND N 1020 REN ANSWER RETURNED IN N 1025 DEF FNREMN (A, B) = A-INT (A/B) #B: REM DEFINE REMAINDER FUNCTION 1030 R<del>=</del>FNREMN(M,N):REM CALC REMAINDER R FROM M/N<br>1040 IF R=0 THEN RETURN:REM N IS THE ANSWER IF ZERO REMAINDER 1050 H•NsN•RtGOTO 10�0:REM OTHERWISE INTERCHANGE AND ROUNP AGAIN

*Fig 2 Euclid's algorithm* 

```
10000 REM INITIALIZE A OEQUE 
10010 DIM X(100):DEQLEN=100:FRONT=1:BACK=1:RETURN
11000 REM ADD ITEM TO FRONT 
11010 FRONT=FRONT-1:IF FRONT<1 THEN FRONT=DECLEN<br>11020 IF FRONT=BACK THEN PRINT"OVERFLOW":STOP
11030 X (FRONT) = ITEM: RETURN
12000 REM ADD ITEM TO BACK 
12010 X (BACK) = ITEM: BACK=BACK+1: IF BACK>DEOLEN THEN BACK=1
12020 IF FRONT•BACK THEN PRINT"OVERFLOW"sSTOf' 
12030 RETURN 
13000 REM BET ITEM FROM FRONT
13010 IF FRONT•BACK THEtJ PRINT "UNDERFLOW": STOP 
13020 ITEM•XCFRONT>1FRONT•FRONT+l1IF FRONT>DEOLEN THEN FRONT•l 
13030 RETURN 
14000 REM BET ITEM FROM BACK
14010 IF FRONT•BACK THEN PRINT "UNDERFLOW":STOP<br>14020 BACK•BACK-1:IF BACK<1 THEN BACK•DEQLEN
14030 ITEM=X(BACK): RETURN
```
*Fig 3 Deque processing* 

*Australian Personal Computer Page 103*   $F_{cb}$  $*_{5}$   $6(2)$   $10^{6}$   $4$ 

the word 'algorithm'. An algorithm is an unambiguous set of rules for performing a task which must be expressed in such a way that the algorithm always terminates. This condition is important. It is relatively easy to construct procedures that never terminate under some  $_{\rm{conditions}}$  - the 'infinite loop' that should be familiar to all programmers.

One of the earliest algorithms to be formally presented as such was Euclid's Algorithm to determine the greatest common divisor of two integers. (The greatest common divisor, or GCD, is the largest number that will divide both: for example, the GCD of 12 and 30 is 6.) The Basic variant is presented in Fig 2. The algorithm requires a 'remainder' or 'modulus' function; most versions of Basic don't have one, but the DEF FN facility can be used to create one:

DEF FNREMN  $(A,B) = A - INT (A/B) * B$ Following the introduction to algorithms, Knuth outlines the basic mathematics needed to study some of the subsequent material. Unless you're mathematically inclined this is rather daunting, but fortunately isn't mandatory: the mathematics is needed for the theoretical study of the algorithms. The theory arises because it isn't sufficient to know that an algorithm will work; it's also important to know that it will work reasonably quickly. Determining information of this type can be very complex, and some of the material is devoted to it. However, if you're nonmathematical, orin a hurry, or both, you can safely skip this analysis and read the conclusions, not the proofs.

The next section describes the MIX assembly language, devised by Knuth and used in the description of some of the algorithms. (Descriptions are also given in a more familiar English-cumprogramming language.) MIX is roughly equivalent to a typical 8-bit or 16-bit assembler available for most micros, but being a Knuth invention it doesn't commit the book to any one computer. Among other things the code for a MIX simulator is given, so if you're really keen you can get MIX up and running on your own machine and use it to work through some of the exercises. This is a good way to learn assembler programming.

#### *Information structures*

Following the introductions, volume one gets down to business with a comprehensive guide to information structuring. Most interesting programming tasks, especially non-numerical work, demand some skill at structuring data. In fact, some programming languages implement many of the facilities described by Knuth. Artificial Intelligence languages, such as Lisp, Prolog and Logo, are particularly rich in these features, but if you're working with

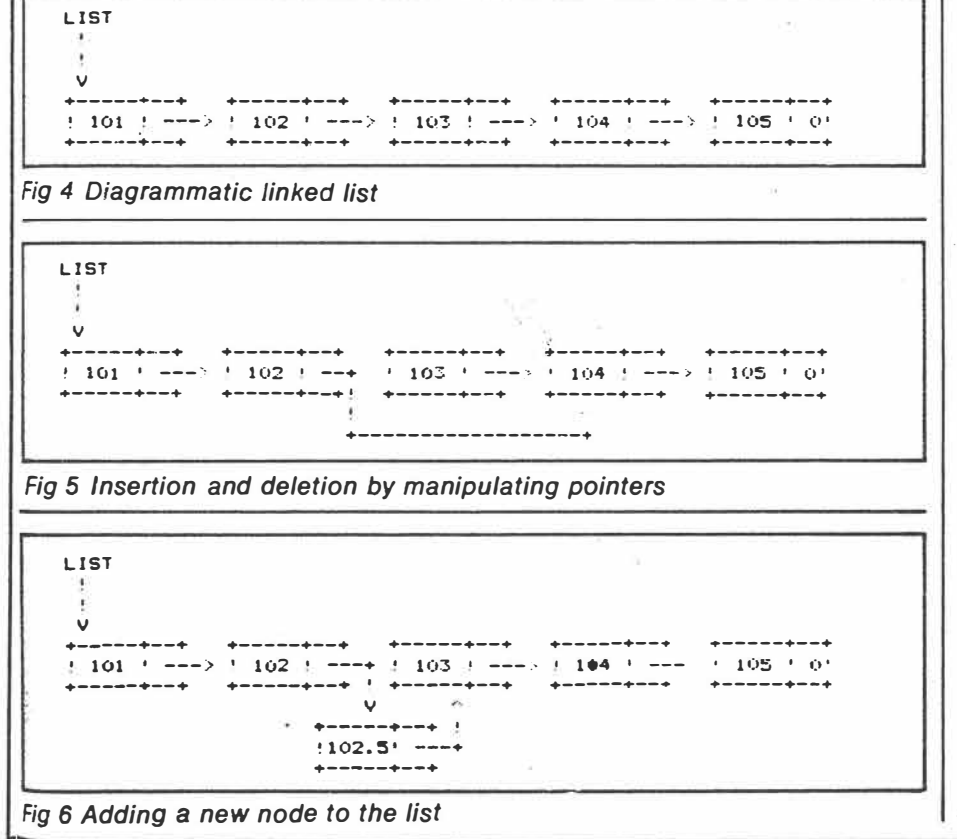

other languages, Basic for example, then Knuth provides a thorough grounding for building up these facilities from scratch.

The most elementary structure is the sequentially allocated list, simply represented in Basic as a one-dimensional array: for example, DIM X(1000). This structure is quite adequate for tasks where the data to be stored is fixed during initialisation and left alone thereafter, but it can be cumbersome for dynamic structures, where elements may be added and deleted 'at random' throughout program execution. In order to insert an element at some point, all the elements after it must be shuffled along to make room, which can be very inefficient if the list has more than a few elements. Likewise, a deletion necessitates a shuffle in the other direction.

There's a special case where this arrangement *can* work efficiently, and this is when all insertions and deletions take place only at the ends of the list; this is known as a 'deque'. The deque concept includes two .further, even more special, cases - the 'stack' and the 'queue'. Stacks add or delete data from one end, and queues add data at one end and remove it from the other. Both are very widely used-queues for buffering characters prior to processing, and stacks for managing computations on recursive structures.

The code for the four basic deque operations, plus initialisation, is given in Fig 3. Two variables (FRONT) and **BACK)** are used to mark the position of the ends of the deque. This should be obvious but some care is needed to check for 'overflow', when no further storage is available to accommodate an insertion, and 'underflow', when no . data is there to be deleted.

It's also convenient to use the elements in the array as if they were arranged in a circle, so that the third follows the second which follows the first. but the first also follows the last. Queuing operations propel the deque through memory and without this trick would quickly fail, even if the deque were comparatively empty. Note that the BACK pointer marks the next position for an addition to the back of the deque, not the position of the last element. This wastes one location in the array, in the sense that an overflow will occur when one location is still free, but without doing this it is much more difficult to differentiate between an empty deque and an overflowed one.

Knuth devotes a lot of attention to the issue of storage management, as good storage management minimises prob-

*Australian Personal Computer Page 105* 

*1(1.)*  $2$  of  $\neq$ Feb 85

 $1e$ ms with storage overflow. For exam<sup>p</sup>le, if there are several stacks, queues <sup>o</sup>rdeques used by a program which are all initialised with fixed capacity, the <sup>p</sup>rogram fails as soon as one overflows even though many of the others are al most empty. This unsatisfactory state of affairs can be improved by arranging for all the available storage to be <sup>p</sup>ooled, then allocated in small chunks a5 it's needed. If a deque overflows, a larger storage area can be requested trom the pool, the data copied across, and the old storage area returned to the pool of free storage. Storage management is also useful for handling any other information structures, such as linked lists. The linked list solves the insertion-deletion problem of the sequentially allocated list. Each item in the list is stored along with a pointer to the next, which therefore need not be adjacent in memory. For example, a list of the numbers **101** to **105** can be represented in memory as follows:

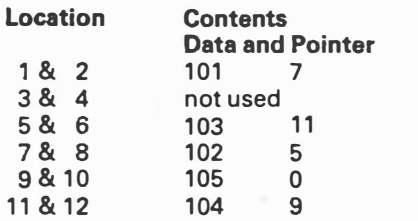

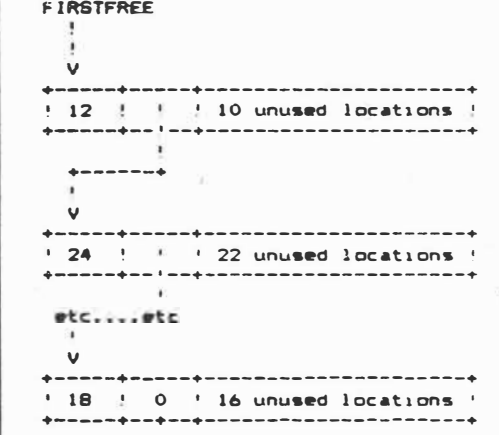

*Fig 7 Typical free list* 

�0000 REN INITIALIZE FREE STORAGE AREA 20010 DIN X<lOOO>  $20020$  X(1)= $2:$  X(2)= $3:$  X(3)=9998: X(4)=0 20030 RETURN 21000 REN RESERVE N UNITS OF STORAGE. AUOkESS Of BLOC� IN LOCN 21010 Q•l 21020 P=X(Q+1): IF P=0 THEN PRINT "STORAGE OVERFLOW": STOP 21030 IF X (P) <N THEN Q=PLGOTO 21020  $21040$  K=X(P)-Ns IF K=0 THEN X(Q+1)=X(P+1):GOTO  $21060$  $21050$  X(P)=K 21060 LOCM-P+KiRETURN<br>22000 REM RETURN N UNITS OF STORAGE HT LOCN -22010 X (LQCN) =Ns X (LOCN+1) =X (2) : X (2) =LUCN: RETURN

*Fig 8 Storage management routines* 

*Page* **106** *Australian Personal Computer* 

13 onwards not used

In this example, both data and pointer each require one storage location, but **it's** possible to have lists where this is not the case and even where the amount of data varies between the different 'nodes'. The pointer following **105** is **0.** As **0** is an impossible location (in this example), this indicates the end of the list. A linked list can be drawn diagrammatically as in Fig **4.**

Insertion and deletion in a linked list is handled by manipulating the pointers: for example, d�leting the node with **103** is achieved by changing 102's pointer (Fig 5).

Ideally, the node at **103** should be handed back to the pool of free storage so that its storage area can be re-used later: for example, if you wanted to add a new node to the list (Fig 6).

Apart from their use in representing live data, linked lists also form the basis will be in several isolated fragments. A single variable indicates the location of one  $-$  any one will do. This contains  $a$ pointer to another, and so on. Unless all allocations and deallocations are for a fixed size, the size of each will need to be recorded. As long as the node is large enough this can be stored with the pointer, thus each free node may start with a size value, then a pointer, and then the remaining free space. Assurn. ing the pointer and size value each consume one location, a typical free list is shown in Fig **7.**

The code to manage such a storage list is given in Fig 8, and demonstrates that there's nothing difficult about storage management. The free storage area is the array  $X()$ , which is initialised as just two free blocks; the first of length 2, with the second immediately following it and occupying the rest of the array. The first block is never allocated,

' ... *if you're really keen you can get MIX up and running on your own machine and* use *it to work through some of the exercises. This is* a *good way to learn assembler programming.'* 

of many storage management algorithms. At any given moment in the program's execution, the free storage

but is kept solely for its pointer to the next free block. If this pointer were held in a variable, FREELIST, for example, then changes to the first block would need to be coded as a special case since they would alter the value of FREELIST and not a pointer in  $X()$ . In this example, all storage requests must be for an even number of locations as this will guarantee that no free blocks of length 1 are created. (A block of length 1 cannot contain a pointer *and* a length value.) The deallocation routine can be made a lot more effective by arranging for adjacent free blocks to be merged together. As it stands, storage will become more and more fragmented until the free storage is just a long chain of tiny blocks.

Knuth has much more to say on storage management including garbage collection, where it's unnecessary to explicitly free a block when it's no longer needed - the system can work this out for itself. There are also many alternative algorithms for maintaining freelists, each with pros and cons which are discussed at length.

Another major type of information structure is the 'tree'. A tree is more complex than a linked list in that each node contains several pointers, not just one. The pointers are to the 'children' of the node (the jargon for computer trees borrows heavily from that of family trees); these children in turn may point

 $F_{cb}$  85  $6(2)$  3 of 4

to grandchildren, and so on. It isn't usually desirable for each node to have a different number of pointers, depending  $\rho$ n the number of children, so frequently just two pointers are used: one to the first child; and another to the next sibling of the node. For example, the tree structure:

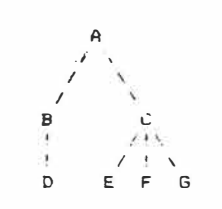

is represented with two pointer nodes as:

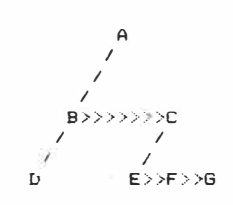

(where '>> . .' denotes sibling pointers). With this structure it is only slightly more difficultto access, say, the Nth child of a node, than it would be with multiple pointers. Note that A, C, D and G have no 'younger' siblings, so their pointers are simply null. Likewise D, E, F and G have no offspring.

Tree structures can be very useful for working with mathematical expressions, where the tree structure exactly represents the order of evaluation: for example,  $3 * LN(X + 1) - A * X^2$  is represented as a tree:

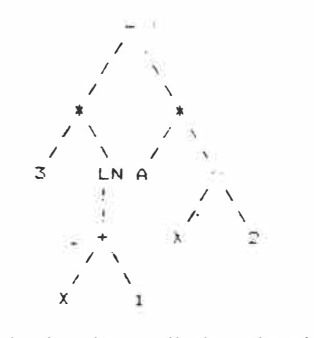

Knuth develops all the algorithms necessary for symbolically differentiating such a tree. The answer is generated as another tree structure, and issues such as copying tree structures, and ordering the nodes for evaluation, are all dealt with along the way.

With the above representation, it's not readily possible to determine the parent of a node as there are no pointers back to it. In tree processing, it's usual ta. maintain a stack of the parents *en route* to the current node - the earlier work

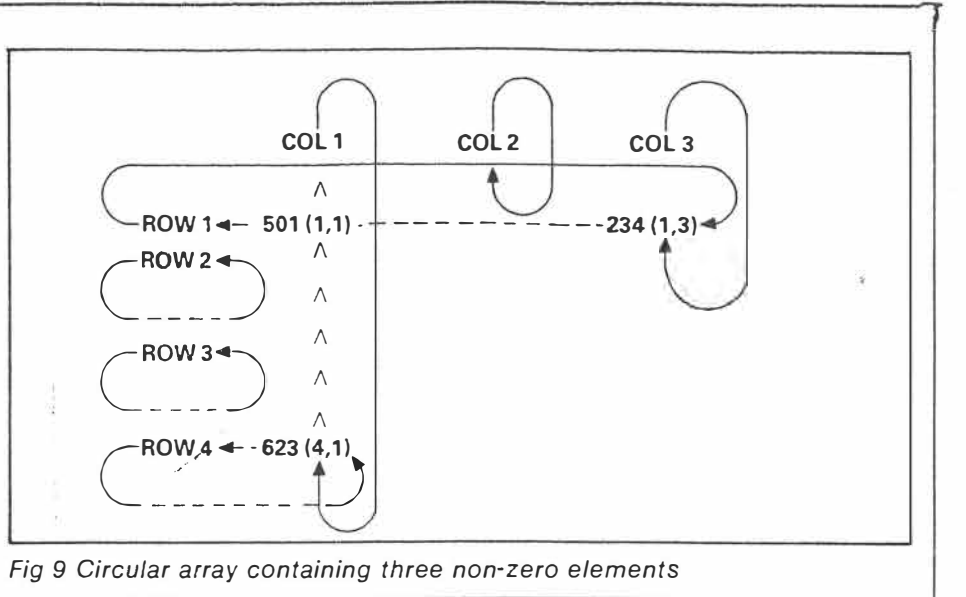

on stacks and queues is of value here. It's also possible to use the null pointers of childless or youngest-sibling nodes tu point back; this is called a threaded tree. It has the advantage that no stack is needed, so it's impossible for it to overflow. To determine whether your Basic interpreter uses threaded or unthreaded trees for evaluation of

expressions, type:

PRINT  $(((...(((3 + 4))).))))$ 

for ever more pairs of brackets. If it eventually gives a memory error, this is a strong indication that it's using a stack for handling the evaluation. Microsoft's Basic finally runs out of space with 72 pairs of brackets  $-$  not a serious limitation!

The last major topic to be covered under Information Structures is the 'array', which is represented in Basic by the multiply dimensioned use of DIM. For example, DIM A(3,3,3) defines a 30 array with 27 elements (or 64 if the lower bounds are 0 and not 1).

Representing arrays in this fashion can be highly inefficient if the contents of the array are sparse. Some arrays are triangular, with all zeroes above the diagonal, or diagonal with all zeroes except the diagonal, and so on. Knuth suggests a linked allocation method for these circumstances. Each non-zero element in the array is represented by a node containing the value, its row and column numbers, and pointers to the next (non-zero) node above it and to the left of it. Zero elements are not there, so consume no extra storage. In addition, each row and column starts with a dummy node, not an array element, but eases the processing of empty rows and columns.

A further refinement is for the linkages to be 'circular'. This means that the pointer in the last node of a sequence is

not null, but points to the first node. With this scheme of pointing, the notion of first and last disappears. Such an array, containing only three non-zero elements, is shown in Fig 9.

With this type of structure, great storage savings can be made with large sparse arrays, and the access time for any given element need not be excessive.

As the array is sparse there should be only a few elements on each list. This means that it should be comparatively fast to find any element.

It's even faster if the array is being scanned in some systematic fashion, as is the case with most numerical algorithms. It's also worth noting that this type of representation allows for new rows and columns to be inserted with minimal changes to the structure, or data moving.

#### *Conclusion*

We have taken a look at the first of Knuth's *Art of Computer Programming* volumes, and introduced most of the major topics dealt with in the book. I hope the reader's appetite for improving his programming techniques. is sufficiently whetted, and strongly recommend this book as an instructor and reference manual.

#### *\*References*

 $F_{1}$ 6 85

The Art of Computer Programming *by Donald E Knuth; Addison-Wesley Publishing Company. Volume 1 Fundamental Algorithms. Volume 2 Seminumerical Algorithms. Volume 3 Sorting and Searching.* 

END

*Australian Personal Computer Page 109* 

 $404 +$ 

*1(1.)* 

# Pickanumber

For those who want to learn about number-crunching and arithmetic on their micro, Donald Knuth's second volume in his trilogy may be the answer, as Mike Liardet explains.

*Seminumerical Algorithms* is not the most welcoming title for a book. But when the author is Donald Knuth and the volume in question is the second in his *The Art of Programming* trilogy, then any reservations are worth overcoming.

The title of this second volume is in fact a little strange, but Knuth justifies the 'Semi' prefix on the grounds that the book also concerns itself with the tactics of implementing efficient algorithms for numerical work: it deals with random numbers, and arithmetic. It does not get heavily involved in the specialist field of numerical analysis, although many of the topics would be of interest to numerical analysis workers.

#### *Random numbers*

Random numbers - that is, numbers 'chosen at random' - are useful for simulation, modelling, software validation, games playing and a variety of other applications. Perhaps the best-known random number generator is the Tattslotto barrel. Unlike the random number sequences generated by software, the barrel is more truly random in that it generates numbers on the basis of random physical phenomena. Strictly speaking, pure software can only generate 'pseudo-random· numbers: if you know or can guess the underlying algorithm, then the sequence will appear completely non-random, to you at least since you will be able to predict the entire sequence. Thus the randomness is only an illusion for the uninitiated.

John von Neumann, the father of the modern electronic computer, was the first to propose a simple algorithm for generating pseudo-random (from now on 'random') numbers: to generate the next random number in a sequence, square the previous one and pull out the middle digits as the next random number. The following Basic code generates four-digit random numbers:

DEF FNCMOD (U,V) = U-INT (U/V)\*V **:REM REMAINDER FUNCTION** 

DEF FNCVN  $(X)$  = FNCMOD

INT (X\*X/100), 1000) Given some starting value for X. say 9876, then successively evaluating the expression  $X = FNCVN(X)$  will generate 5353 (middle four digits of 9876 x 9876 = 97535376), 6546 (middle four of 5353  $\times$  5353 = 28654609). and so on. It should be obvious that sooner or later our *random* sequence previous random number, x, in a sequence, the next random number is calculated as:

 $(ax + c)$  mod m

where a, c and m are some carefully chosen constants. The term 'linear congruential' describes this expression  $-$ 

*'Unlike the random number sequences generated by software, Tattslotto is more truly random in that it generates numbers on the basis of measuring random physical phenomena.'* 

will repeat itself. This happens immediately it generates a number previously generated. At best this could happen after 10,000 iterations. when every number from 0 to 9999 had occurred precisely once.

But, in practice, it happens much sooner. Starting from 9876 the generator quickly gets locked into a 'cycle' of four values: 5600, 4600, 3600, 9600, 5600, and so on. Starting from other values: if O is generated, then it continues to produce just  $0$  thereafter  $$ hardly random behaviour!

The solution to this difficulty is to: (a) use a better random number generator, and

(b) ensure that it works with numbers which are larger than you really need (you can always truncate unwanted digits from a large number).

Knuth introduces his own early effort to improve upon von Neumann's method which I will not discuss here because it is too complicated; however, in essence, it iterates a random number of times through several lines of arithmetic. starting at a random place for each iteration. Superficially this appears to be fairly promising but Knuth quickly discovered that it started repeating fairly quickly and was little better than von Neumann's method.

In fact very effective but simple and comprehensive random number generators can be written using the 'linear congruential method'. This is frequently used as the basis for the RND() function, familiar to most users of Basic. Given the

'ax  $+ c'$  is linear (that is, a straight line graph) in x. and congruential arithmetic is that which uses the mod function. Some versions of Basic are reputed to have fairly poor random number generators and this is probably because of a bad choice for the three constants. If your Basic is in this category, then you can easily use your own random number generator with:

DEF FNCLC(X) = **FNCMOD (A\*X+C,M)**  The numbers generated by this method all lie in the range  $0$  to  $m-1$  (the 'mod', or remainder, function guarantees this), so at best the sequence will repeat after m numbers have been generated. Choosing a large value for m can help, but bad values of a and c can also produce poor results. For example,  $a=1$ , c=2 produces 0, 2, 4, 6, and so on, from a starting value of 0. Much of Knuth's description of the method is devoted to the choice of good values for a c and m

We have already noted that m should be large, even if the required range of the random numbers is small. For example, for coin-tossing we could try m=2, then conveniently each random number • would be either O (for heads) or 1 (for tails). However, this would, at best, produce the repeating sequence  $0, 1, 0, 1, \ldots$ Choosing a high value for m would be far more satisfactory, then heads or tails could be denoted by the parity of the number, but the number itself would be retained as the input for the next random number.

When working in assembler it is simpler to code and faster to execute if m is

*Page* **98** *Australian Personal Computer* 

 $Mars - 85$   $6(3)$  1 of 5.

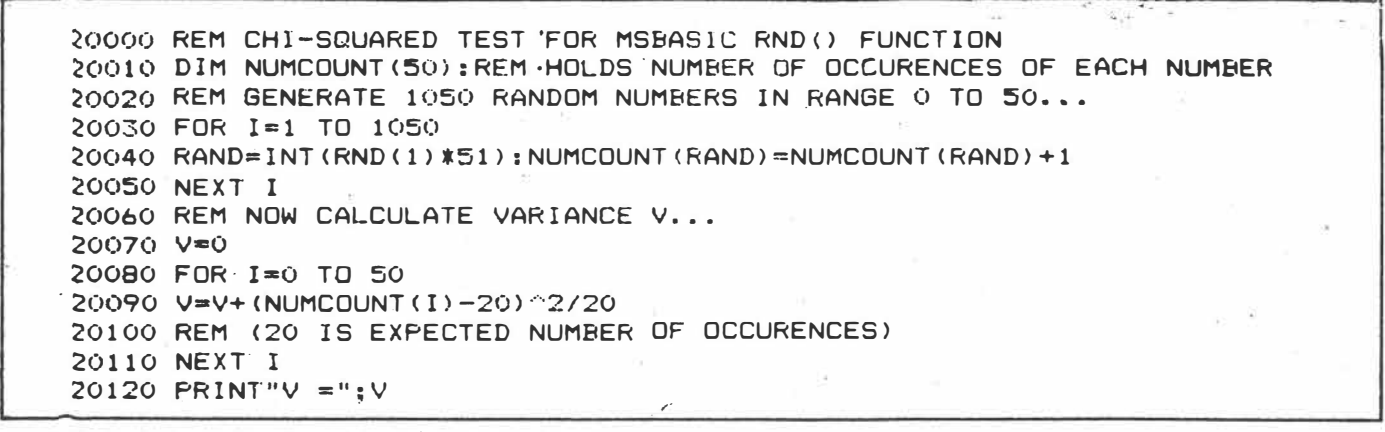

*Fig 1 Calculation of variance for chi-squared test* 

restricted to a power of 2, especially the byte or word-size of the computer (this is irrelevant in Basic). For most values of m, mod m can only be calculated by using division, but, for example, if  $m = 2^8$  8  $\equiv$ 256, then mod m for any number is produced by zeroing everything except the least significant byte of the number: for example, (in hexadecimal) 4321 mod  $100 = 0021$ , or 6789 mod 100 = 0089. Knuth also shows an easy method for calculating mod 101, which is given here for those who are well versed in · hexadecimal arithmetic. For 4321 mod **101:**

Complement 4321: BCDE

•• Subtract low byte from high:

 $00BC - 00DE = FFDE$ If result is negative-(which it is because BC < DE)

then add 101:

 $F FDE + 0101 = 00DF$ 

And that's the answer!

Obviously these techniques can be readily extended for  $m =$  (hexadecimal) 10000, 10001, 1000000. The advantage of using 101 instead of 100, in a random number generator, is that with the latter the right-hand digits are much less random than the left

Clearly a linear congruential random number generator must repeat after m numbers have been generated, but is it . possible to choose **values** for a and c, such that m different values are always generated before repetition? The answer is yes. Trying  $a = c = 1$  always does this, although it is rather a predictable random sequence. But there are generally more effective values that can be chosen, as long as the following rules are observed:

*•none of* e's *prime factors can be prime factors of m;*

*•a-1 must be a multiple of every prime factor of* m; *and*

*\*a-1 must be* a *multiple of 4 if* mis a *multiple of 4.*

(The prime factors of a number are the prime numbers - numbers only divisible by themselves and one  $-$  which must be multiplied together to produce the number. For example, the prime factors of 100 are 2 and 5, since 2 and 5 are prime, and  $2 \times 2 \times 5 \times 5 = 100$ .) If m = 2100 (=  $2 \times 2 \times 3 \times 5 \times 5 \times 7$ ), then c could be any number without these factors: 11, 13.. 121, and so on. a-1 must be a multiple of each of 2, 3, 5, 7, and also a multiple of 4 (because m is). Therefore, one possible value for a-1 would be  $2 \times 2 \times 3 \times 5 \times 7 = 420$ . meaning  $a = 421$ .

All random numbers generators need to be 'started off with some initial random, or 'seed' as it is termed. Generally, during program development it is expedient to assign some arbitrary constant as the start-up value. This means that the same sequence will be used every time the program is run, and any bugs in the software will be repeatable, and easy to correct

Once the program is working correctly; it is undesirable to use the same sequence every time - if it's a card game you do not always want to be dealt the same cards! A useful way to create the seed is to access the date and time, if available, or to loop and increment the seed value when waiting for keyboard input, or restart with the last random number used at the end of the previous session. In any of these cases the random number generator should get off to a different start every time.

Knuth outlines many other possible algorithms for random number generation, involving slightly more complex calculations. An obvious extension to the linear congruential method is the quadratic congruential:

DEF  $FNCQC(X) = FNCMOD$ 

**(A\*X"2+B\*X+C,M)** 

and there are many interesting generators that use two or more previous values to generate the next random number, including the simple, but poor, Fibonacci sequence: DEF FNCFIB(X,XPREV) <sup>=</sup>

#### FNCMOD(X+XPREV,M) (This must be used by:

 $XNEW= FNCFIB(X,XPREV):XPREV=X:$ **X=XNEW)** 

Of course, much of the foregoing provides a great deal of fertile ground for creating random number generators, but neatly skirts around methods for evaluating how good they are. For example, we have considered possible and convenient candidates for a, c and m in a linear congruential generator, but  $m=2100$ ,  $a=421$  and  $c=11$  (all mentioned above) generate random numbers that are alternately odd and even. Much of Knuth's treatise on random number generators is dedicated to tests, which should trap the unsatisfactory generators, and pass the good ones.

One of the simplest tests is known as the chi-squared test This is a test used widely by statisticians, but in this context we can use it to gauge the evenness of distribution of a random number generator. If we use a generator a thousand times to generate numbers in the range 0 to 50, we would expect each number to turn up roughly 20 times, but even with truly random numbers we would, on average, expect a few oddities: perhaps one or two numbers would only turn up a few times.

With the chi-squared test, we can measure this evenness of distribution (using the program in Fig 1), by calculating the variance, V. This value can be looked up in a table (see Fig 2) which indicates what percentage of the time it would be expected. When I ran this program in Microsoft Basic, **V was** 60.1 on the first run. Examining the table shows that 56.33<60.1 <67.5. We can expect V to be greater than 56.1 in 25 per cent of cases, so this run of the random number generator produced a fairly 'average' distribution, which is what we want (Very low values of V are 'too good to be true', and very high values indicate obvious biases.)

There are many other tests that can be

*Australian Personal Computer Page* 99

 $max 85 6(3)$  $205$ 

 $p=1%$ 29.71  $n = 5%$ 34.76 p= 2:5½ 42.94 p=50½ 49.33 p=75½ 56.33 *Fig 2 Chi-square values for distribution on 51 random numbers*  applied to random number generators, with intriguing names like the poker test spectral test, and so on, and Knuth outlines them all in detail. To get the seal of approval, a random number generator should pass all of them. But what about those in a hurry, who need a highly recommended generator *on* <sup>a</sup>*plate?*  Knuth outlines his own recommendation for such people at the end of this chapter (Fig 3). As presented by Knuth, the generator produces random numbers from Fortran routines in the range O to 999999999. I have translated it to Basic, using a floating point array to hold integer values in the range O to 9999999. (Basic integer arrays only handle numbers up to 32767 and Microsoft Basic floating point is only accurate to seven digits.) Once an initial sequence of numbers has been set up, this random number generator generates the next random number from the difference between the random numbers given 55 and and 24 times previously:,The result is taken mod 1 0000000. Most of the complications in the software arise from the bookkeeping necessary to maintain 55 previous values in the sequence. The use of ·55· and ·24· are highly significant, and were definitely not picked at random. With these values, the random number generator will not start repeating for **25000 REM KNUTH�s RANDOM NUMBER GENERATOR**  p<sup>=</sup>95½ 67.50 **p=99'l. 76.15**  several millennia, even at computer speed! Knuth gives a number of other pairs of values that also work very well. *Arithmetic*  The chapter on arithmetic is primarily concerned with the basic operations of addition, subtraction, multiplication and division. Subsequently, it introduces a number of related topics such as factorisation, exponentiation and polynomials. Users of high-level languages may think that much of this is of little interest, since the algorithms are already written for them. This attitude is a little / 25010 DIM RAND(55):REM GENERATES 55 NUMBERS AT A GO 2�015 DEF FNCMOD-4U,V)=U-INT(U/V)\*V:REM BASic�s MISSING MOD FUNCTION 25020 SEED=1234567!:REM VALUE TO GET IT STARTED 25025 GOSUB 30000:REM INITIALIZE 25030 PRINT"HERE'S A HUNDRED RANDOM NUMBERS... " 25035 FOR I=l TO 100 25040 GOSUB 32000:PRINT X. 25050 NEXT I 25060 STOF· 30000 REM INITIALIZATION RAND() ARRAY STARTING WITH SEED VALUE 30010 RAND<S5>=SEED:J=SEED:K=l 30020 FOR l= 1 TO 54 30030 II=FNCMOD<21\*I.55) 30040 RAND<II>=K 30050 K=J-K:IF K<O THEN K£K+10000000£ 30060 J=RAND<II> 30070 NEXT I 30080 REM NOW WARM UP THE GENERATOR ... 30090 GOSUB 31000:GOSUB 3100a:GOSUB 31000:RETURN 31000 REM RESET RAND<> ARRAY WITH NEW VALUES IN RANGE O TO 9999999 31010 FOR I=1 TO 24  $31020$  J=RAND(I)-RAND(I+31) 31030 IF J<O THEN J=J+10000000£  $31040$  RAND(I)=J 31050 NEXT I 31060 FOR 1=25 TO 55 31070 J=RAND < I >-RAND C I-24>· 31080 IF J<O THEN J=J+lOOt�OOO£

32000 REM AFTER INITIALIZATION� RETURNS RANDOM NUMBER IN RANGE O TO 9999

*Page 100 Australian Personal Computer* 

32030 RETURN

32010 IF NEXRND>55 THEN GOSUB 31000 32020 X=RAND(NEXRND): NEXRND=NEXRND+1

EV.

*Fig 3 Knuth's recommended random number generator* 

31090 RAND<I>=J 31100 NEXT I 31110 NEXRND=l 31120 RETURN

 $man856(3)3045$ .

short- sighted, as a good understanding of these underlying algorithms should enable the user to program with maximum Precision!

The simplest form of computer arithmetic is fixed-point arithmetic. In fixed-point arithmetic the amount of storage space for every number is the same, and the decimal point is always understood to be in the same place. The most usual convention is for it to be after the last (least significant) digit; and in this case the computer is performing integer arithmetic. The advantage of integer arithmetic is that it is fast, and excepting loss of remainders in division. completely accurate for the four main arithmetic operations. The disadvantage is that it cannot represent very large magnitiude numbers. at least not without allocating a lot of storage.

Fixed-point software for 8-bit micros usually allocates two consecutive bytes, totalling 16 bits of storage for each integer. Some software or 'double precision' options may offer more. As each bit (='binary digit') can hold just two values (0 or 1), 16 bits together allow  $2 \times 2 \times ... \times$  $2 = 2^{4}16 = 65536$  different integer values to be represented.

Generally it is undesirable that only positive numbers be accommodated, and Knuth describes different methods for handling negative numbers. The most popular is the 'two's complement', where the most-significant bit (that is, the leftmost when writing the number on paper) is always 1 for negative numbers:

1000 0000 0000 0000 = -32768  $1111 1111 1111 1111 = -1$  $0000 0000 0000 0000 = 0$ 0000 0000 0000 0001 = 1  $0111$  1111 1111 1111 = 32767

This representation is somewhat analogous to a counter on a cassette recorder. If you set it to zero in the middle of a tape, and then rewind, it progresses back through 999, 998, and so on. One advantage of it is that no special action need be taken for adding negative numbers: the computer's normal binary add instruction should work. Negating a number is also fairly easy: just 'complement' it (a single computer instruction that changes all 1 s to Os and vice versa) and add one. For example to negate 1:  $Complement 0000 0000 0000 0001 =$ 1111 1111 1111 1110

And add 1: 1111 1111 1111 1111.

With 16-bit two's complement arithmetic there is no facility for representing numbers less than -32768 or greater than 32767, and correctly implemented software will generate an 'overflow' error if a calculation oversteps the mark. If you try this in Basic (for example, PRINT  $32767 + 1$ ) you may be surprised to see that the correct answer is displayed instead of an error, (but you can force the error by typing LET X% **=** 32767 + 1 ). Many versions of Basic avoid integer overflow by converting the result to floating point

#### *Floating point numbers*

The representation of floating point numbers in the computer is analogous to the scientific notation, where very large or small magnitude numbers are represented by a fraction and exponent part. For example, in scientific notation Planck's constant would be written as 1.0545 x 10 $-27$ . (Basic uses a minor variant of this notation: 1.0545E-27.) The fractional part is 1.0545, and the exponent is  $-27$ . This number could otherwise be written (with spaces added for readability):

0.00000 00000 00000 00000 00000 01 0545

Notice that this number is the original fraction J .0545 with the decimal point shifted 27 places to the left. In scientific notation the convention is to place the decimal point of the fraction only after the first digit For example, 105.45 x 10^-29 and .010545 x 10^-25 also equal Planck's constant. but not in the normal representation. This principle also holds for most floating point software.

Typical floating point software on an 8 bit micro represents a number by using at least four consecutive locations: the first is used to hold the exponent of the number, and the remainder are used for the fractional part. It is obviously desirable to accommodate both negative and positive exponents, so the positive integer value stored in the exponent must have some 'excess' quantity subtracted to reveal its true value. A single byte could hold any value from O to 255, which, if the excess were 128, would allow the exponent to range between -128 and 127. The decimal point for the fractional part is usually to the left of the most significant digit, and the normalisation requirements say that this (binary) digit should be 1. To avoid confusion be tween normalised and unnormalised numbers, the position occupied by this bit can be used to store the sign of the number. The number zero *is* uniquely represented by all bytes including the exponent, being zero.

All floating point operations, even addition, can introduce inaccuracies into the results. This is because the fractional part of the result can easily require more space than is allocated for it to be represented with complete accuracy, and it must be 'rounded' to fit in. These inaccuracies can be lessened by arranging for double precision storage during the calculation, but the returned result must be returned at normal size.

It is possible to gain some intuition into the workings of floating point software, by working with scientific notation, and restricting the number of digits in both the fractional and exponent parts. For example, with just four digits for the fraction and one for the exponent consider the following addition and multiplication:

(1) Add 8.765E-2 to 9.998E1

Adjust 8.765E-2 to have exponent E1: 0.008765E1

Add 0.008765E1 to 9.998E1 **=** 10.006775E1

Normalise the result: 1 .0006765 E2 And round to four digits: 1.001 E2 (2) Multiply 3.111 E7 by 9.000E-4

Add exponents:  $7 + -4 = 3$ 

Multiply fractions: 3.111 x 9.000 **=** 27.999

So the product is: 27.999E3 Normalise it: 2.7999E4

And round to four digits: 2.800E4

As with fixed point arithmetic, it's possible to have an overflow condition in a floating point operation. This occurs if

## *Puzzle solution*

Of course the two expressions are equal. The presence of rounding error can result in minor differences when they are evaluated on a computer, but to obtain such a gross difference we have to arrange for one expression to underflow and the other not to.

This solution is specific to Microsoft Basic, but the principles should hold for any language that does not trap arithmetic underflow as an error. There are many possible values that will work. but I have checked the following on both CP/M and MS-DOS versions of Microsoft Basic:

- $A = 1E-30$
- $B = 2.938735E-9$
- $C = 1.701412E38$
- $D = 2000$

Evaluating AxB in the first expression causes an underflow, so the whole expression evaluates to zero. The second expression does not underflow, and returns a correct result, approximately 1000. (You can verify this by hand if you know that 2.938735  $\times$  1.701412 = 5). By choosing ever larger values of D you can make the discrepancy -even worse!

*Australian Personal Computer Page 105* 

 $m = 8563) 405$ 

the exponent part gets too great This would have happened in the above multiplication example if the second number had been 9.000E4 and not 9.D00E-4: the product's exponent would then be two digits, and one more th�n we allowed for. In practice, real floating point software allows larger exponents than this, typically accommodating numbers as big as 10 38.

With floating point arithmetic it's also possible to have 'underflow' This occurs if the exponent part gets less than the  $lowest negative value permissible - that$ is, when the number is very close to zero. Computer users pay far less attention to underflow than they do to overflow or rounding, but Knuth rightly points out that its effects are just as insidious. In Microsoft Basic any number smaller than 2.938735E-39 underflows to zero. This may not appear to be worth worrying about, and indeed many language implementors, Microsoft included, do not give an error message for underflow. But underflow can cause a gross calculation error, with answers inaccurate by thousands, as you will gather if you can solve the following puzzle using your Basic interpreter:

Assign values to A. B, C and D such

""•

that **((AxB) xC)** D differs from **(Ax (B** xC)) xD by a thousand ( solution in box at the end of article).

#### *Conclusion*

Knuth's section on arithmetic covers a great deal more than I have been able to mention here. For example, there are other less commonly used ways of representing numbers in the computer, and efficient algorithms for multiplication, and more besides  $-$  a veritable treasure trove for number-crunchers

*,r'* 

everywhere!

Readers after more treasure should look at last month's **review** of the first volume in the series, *Fundamental Algorithms.* Next up is a look at the final title, *Sorting and Searching.* 

#### **References**

*The Art of Computer Programming* by Donald E Knuth; (Addison-Wesley Publishing Company). *Volume 1. Fundamental Algorithms. Volume 2. Seminumerical Algorithms. Volume 3. Sorting and Searching.* 

*Australian Personal Computer Page 109* 

 $m_{av}$   $pr$   $6(s)$   $s$   $s<sup>2</sup>$   $s$ .

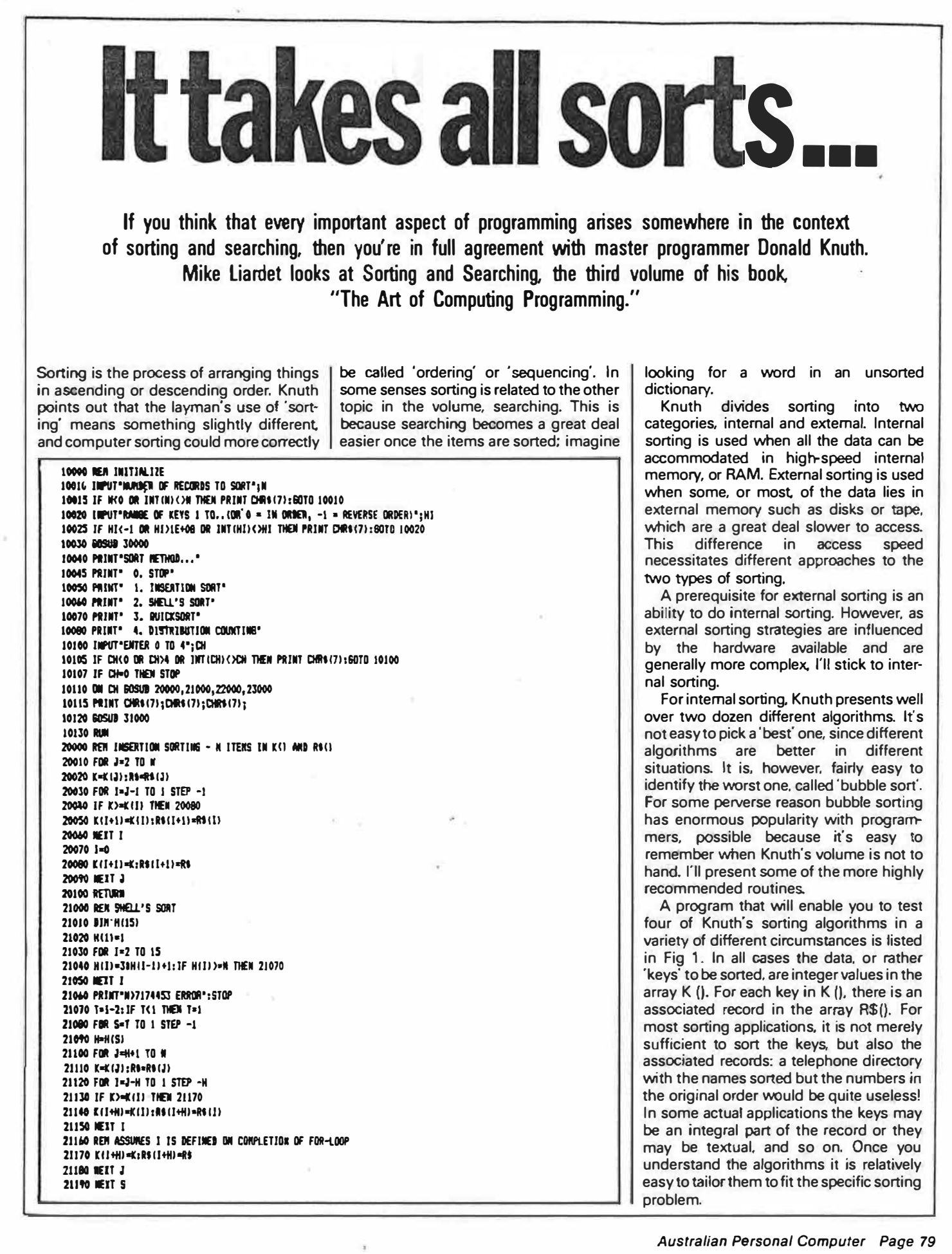

 $A_{p-35}$   $6(4)$   $1055$ 

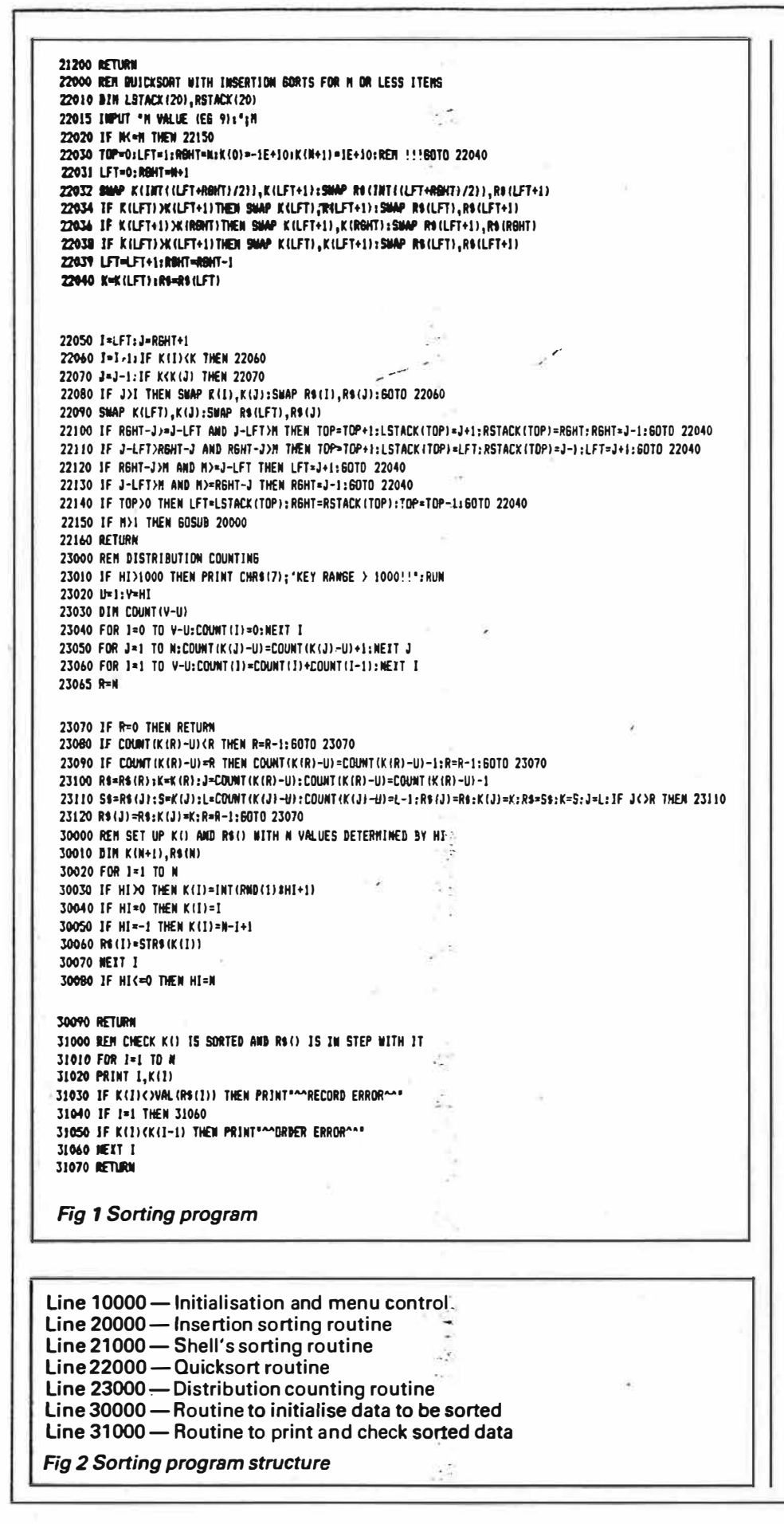

*Page BO Australian Personal Computer* 

The program is structured as shown in Fig 2.

The simplest sorting algorithm is called 'insertion sorting'. Imagine a situation where the list of keys is partitioned in two, with a sequence of keys in order up to a given point, and thereafter out of order. For example:

235648971

By scanning the values to the left of the marked key, we can gradually move these values one place right until we arrive at the right place to insert the marked key. This increases the size of the sorted partition by one. The above example would become: 234568971

By repeatedly applying this method, the sorted partition grows until all the keys are sorted. To get it started, only the first key is deemed to be sorted since any single value must be 'sorted', no matter what it is. Initially all keys, bar the first ore in the unsorted partition. In the Basic routine ( Fig 1, line 20000) the variable *J* marks the boundary between the two partitions, and K is used to hold the key to be inserted  $-$  it cannot be left *in situ,* as it would be overwritten by the shuffling up to accommodate it

Shell sorting was devised by Donald L Shell in 1959. In some sorting algorithms, the keys are only moved short distances at a time; this can be highly inefficient if the keys have to move a long way. Shell's method 'encourages' the keys to move in long jumps initially, and it then works out the details later by successively shorter jumps, or 'increments'. If the increments are successively 4, 2 and 1, the following nine keys would be sorted as follows:

 $579431268$ 4-sort . 312457968 "' . . . . 2-sort. 213456879 .<br>2 1 3 4 5 6 8 7 9<br>\* \* \* \* \* \* \* \* \* \*

1-sort 123456789

In effect the 4-sort does an insertion sort on four independent sequences of keys, where in each sequence the keys are four apart The first of these sequences (marked with asterisks) comprises the keys 5, 3 and 8. The second comprises the keys 7 and 1, and so on. Note that all four of these sequences are correctly sorted following the 4-sort The 2-sort does the same thing for just two sequences, with keys two apart Finally, the 1-sort sorts a single sequence of adjacent keys and gets everything in the right order. In fact, the 1-sort is identical to the insertion sort

Any sequence ending with 1 will work. (Insertion sorting is a special case of the method with a single increment of 1 being used.) In fact powers of 2 provide a fairly

Apr  $s = 6(4)$  2 of 5.

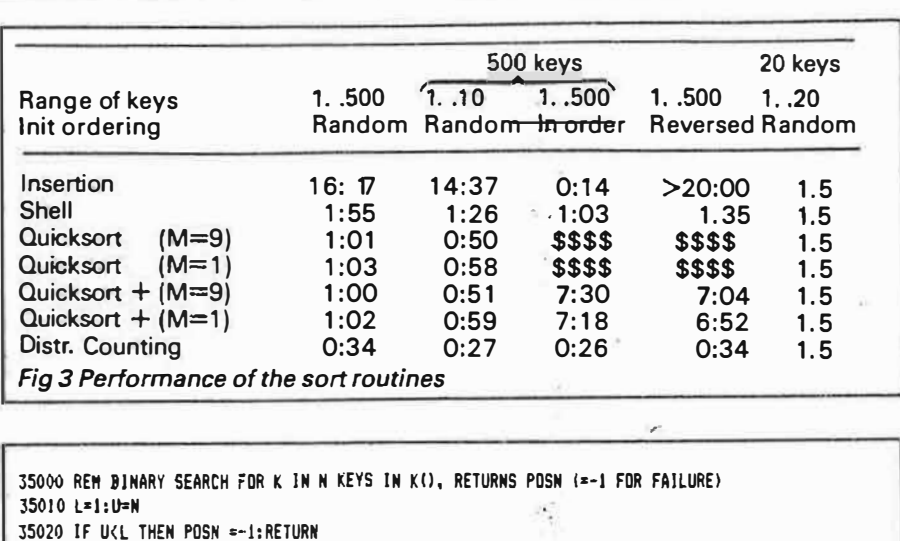

*Fig 4 Binary search routine* 

35040 IF K(K(PDSN) THEN U=POSN-1: 60TO 35020 35050 IF K>K (POSHI THEN L=POSN+I: SOTO 35020

35030 POSII= I NT l l L +Ul *i* 2 l

35060 RETURN

poor performance, and after extensive analysis Knuth suggests some better alternatives. One of these is the sequence used in the routine here {Fig 1, line 21000). The increments are produced from the expression  $(3 \wedge K - 1)/2$ , with values of K decreasing from some initial value down to 0. {The code given does calculate these values but without recourse to exponentiation, and the increments are held in the array H().) The initial value used is the largest possible, not exceeding one third of the number of items to be sorted. For example, to sort 1 000 keys the increments would be 121, 40, 13, 4 and 1.

### *Quicksort*

The Ouicksort method was devised by C A R Hoare in 1962. This is one of the more complex methods to code { Fig 1 , line 22000) particularly if the implementation language is not recursive  $-$  as is the case with Basic. In its basic form. a list of keys is sorted by choosing the first key as a 'pivot' and then dividing the remaining keys into **two** partitions: keys to the left being less than, or equal to, the pivot; and to the right being greater than, or equal to, the pivot To obtain these two partitions we scan right from the first key after the pivot until **we** find a 'rogue' key (greater than the pivot) and scan left from the end until **we** find another rogue key (less than the pivot). These keys can then be swapped, and this continues until the right scan crosses the le�'this is the correct position for the pivot element For example, quicksorting the following numbers: 57 943 12 68

Exchange 7 and 2. 52 9431768

Exchange 9 and 1.

52143 9768

Place pivot (exchange 5 and 3)... <sup>3</sup> <sup>2145</sup> <sup>9768</sup>

At this point the 5 is correctly placed; all the values to the left of it are less than it and all those to the right are greater. Sort· ing these two partitions can be seen as two separate independent problems, so vve can continue by quicksorting 3, 2, 1 and 4, and then quicksorting 9, 7, 6 and 8, and so on.

There are various refinements to this method. As insertion sorting is generally regarded as the most efficient method for small lists, we can invoke insertion sorting instead of quicksorting when the lists get below a particular size (the value M in Fig 1 at line 22000). There's nothing to lose by abandoning the sorting when a list gets below size M, and then calling insertion sorting just once for the whole list, right at the end. Note that if  $M$  is 1, then pure quicksorting is used.

A major problem with quicksorting is that it's at its worst when the list is already sorted. Unlike most methods, it's at its best when the keys are scrambled. This seems very unsatisfactory, and can be cor· rected to some degree by arranging for a ·more careful choice of pivot The method recommended by Knuth is to first interchange the second and middle keys in the list, then sort just the first, second and last keys, pivoting on the middle one. For the aforementioned sequence:

**579431268** 

Swap the second and middle. **539471268** 

Sort first, second and last only...

3 5 9 4 7 1 2 6 8

Now partition the third to last keys using 5 as the pivot .

<sup>3</sup> <sup>52</sup> <sup>417</sup> <sup>968</sup>

Insert pivot in the right position..

312 457 968

This procedure makes little difference to randomly ordered keys, and considerably improves the situation if the keys are already ordered.

Both these enhancements are incorporated in the routine at line 22000. The routine prompts for a suitable value of M before starting: Knuth recommends 9 as optimum, although the best value depends on the characteristics of the programming language you are using. Lines 22031 to 22039 make a careful selection of the pivot Simple pivot selection is obtained by deleting the REM at line 22030.

In circumstances where the keys are numeric and have a restricted range of values, a very efficient sorting procedure can be applied by noting the frequency of occurrence of each key. This is the strategy adopted by 'distribution counting' sorting. The first phase of the algorithm obtains the number of occurrences for each key. In Fig 1 at 23000, if the lowest key value is U and the highest is V, then COUNT (0) holds the number of occurrences of U, and COUNT (V-U) holds the number of occurrences of V. For example, the counts for the 2 3 1 1 3 2 1 2 2 would be:

1-count: 3

2-count: 4 3-count: 2

Once sorted, **we** will see 3 '1 's followed by  $4'2's$ , followed by  $2'3's$ . If each of the counts is now accumulated, for example, the 2-count becomes 3+4 and the 3-count becomes  $3+4+2$ , then the value in each count will indicate the last position for each of the corresponding keys:

- 1-count: 3
- 2-count: 7

3-count: 9

So the '1s will appear in position 1 to 3, the  $2\text{'s}$  in 4 to 7, and the  $3\text{'s}$  in 8 to 9.

Now, scanning the numbers from right to left. we search for a key which is too far to the left:

• 2 3 1 1 3 2 1 2 2

The totals in the counts make this test relatively easy, and the found key can be inserted at the position indicated by its count {position 9);

<sup>2</sup> <sup>3</sup> <sup>11212</sup> <sup>23</sup>

By adjusting the counts and repeating this process. it is then possible to get all the keys into the correct order. Fig 1 (at line 23000) contains extra sophistications which further minimise the to sort the keys. amount of scanning and moving **needed**

*Page 82 Australian Personal Computer* 

 $A_{p}$  is  $6(a)$  3 of 5.

In  $\sigma$ rder to assess how effective these different algorithms are, Fig 3 outlines the results of running each of them under various conditions. The times are in minutes and seconds (obtained in interpreted Microsoft Basic on an Apricot some appreciation of the performances can *be* gained by noting that it takes all of 12 seconds just to initialise the data for 500 keys). \$ signs indicate times definitely in excess of 10 minutes and estimated to be about one hour, demonstrating the appalling behaviour of standard Quicksort if the keys are ordered. The following conclusions can be drawn.

Insertion sorting is good for short-lists but hopeless for long ones, unless the list

is already, or very nearly, in order. (All methods appear equal for short lists in Fig 3, but this is due to inadequacies in my reflexes.) This is the only method considered here that maintains equal keys in their original order - this can be important for some applications.

 $\mathcal{L}$ 

Shell sorting performed well on all tests, with consistent response times no matter what the state of the input

Ouicksorting is excellent for random lists, but no use for ordered lists. Pure quicksorting (when M=1) is slightly slower than quicksort combined with insertion sorting. More careful selection of a pivot value mitigates the ordered list problem

Distribution counting was best all

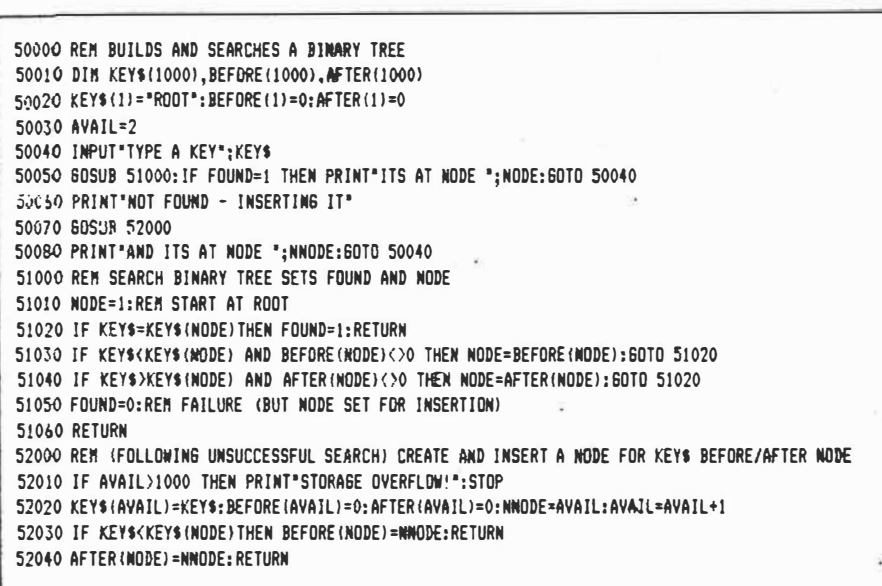

*Fig 5 Binary tree program* 

40000 REM SOUNDEI FOR ANY X\$ <>\*\* AND CONTAINING ONLY "A" TO "Z" A0010 DATA "AEHIOUWY", "BFPY", "CGJKQSIZ", "DT", "L", "MW", "R" 40020 DIM GROUP\$(6):FOR I=0 TO 6:READ GROUP\$(I):NEXT I 40030 REN 6ROUP\$ (0) IGNORED, OTHERWISE A LETTER IN GROUP\$ (I) HAS DIGIT I 40040 SMDEX\$=LEFT\$(X\$,1):REN FIRST LETTERS OF SOUNDEX AND X\$ ARE THE SAME ·40050 Ct=SJIDEIS:SOSUB 41000:0YAlf=YAlUS 40060 FOR I=2 TO LEN(X\$) 40070 C\$=MID\$(I\$, I.1):60SUB 41000 .· 40090 IF YALU\$:"O" OR VAl.llf=OVALS THEN 40100:REII St:IP 'YOEl.S' ANI •REPETITIONS" 40090 SWDEXS=SMDEXS+YALUS 40100 OVAL S=VALUS \_ :: .. *:·A* · \_ 40110 NEXT(1) 3 .5% 40120 SNDEYS=LEFT\$ (SNDEXS+"000", 4): REM TRUNCATE/PAD WITH TRAILING OS **40130 RETURN<br>41000 REM RETURN VALS FOR 6IVEN CS + CHECK FOR ILLEGAL LETTERS** 41010 -FOR VALU=0 TO 6 41020 CHS\$=GROUP\$ (VALU)  $41030$  FOR  $J=1$  TO LEN(CHS\$) 41040 IF CS=MIDS(CHSS, J.1) THEN VALUS=CHRS(ASC("0")+VALU):RETURN 41050 NEXT J 41060 NEXT VALU 41070 PRINT'lllESAL LffiER: ';CS:STOP *Fig 6 Soundex routine*

round, but is not universally applicable.

If asked to nominate a good, generalpurpose, workhorse sort routine I would choose Shell sorting. In fact it would not be difficult to write a super-sort procedure which, from a preliminary scan of the data, could choose the most appropriate routine. Knuth covers another 20 or so possible algorithms.

#### *Searching*

Of the two topics, Knuth gives far more prominence and material to sorting. Searching is concerned with retrieving data that has been stored with a given identification The identification is the 'key', and the data is the associated 'record'.

Sequential searching is the most obvious technique for searching a list start at the front, and keep going until either you find the key you want or reach the end. On average half the keys are scanned for a successful search, and all of them are scanned for an unsuccessful one.

A more efficient technique, which is almost as simple to implement is called binary search ( Fig **4** ); this only **works** if the list is in order. Given an ordered list of keys, examine the middle one, which will either be greater, less, or equal to the key we are seeking.

If it's equal then we have successfully found the key. If it's less than the given key, then we can continue searching for the key in the right hatf of the list otherwise continue on the left. The search terminates unsuccessfully when there is no list left, when lower pointer L exceeds pointer U in the routine given

As it's a more efficient technique, binary search can be blindingly fast even for very long lists. A maximum of 20 comparisons would be made to search a million keys  $$ quite an improvement on straight sequential search. Marginal improvements have been suggested - not examining the middle element every time, but making a more careful choice determined by the key we are seeking. In practice, the increase in complexity offsets any other gains.

#### *Binary trees*

Frequently, following an unsuccessful search, we may wish to insert the unfound key. If we are using binary search, then this can be computationally expensive for long lists of keys. If, instead of storing the keys sequentially, a 'binary tree' structure can be used, then binary search and easy insertion can coexist (Fig 5). The price for this is that the tree requires slightly more storage and is more complex to scan

A binary tree is built up of 'nodes'. Each node contains the text of one key, and

*Australian Personal Computer Page 85* 

 $A_{p}$ - 85 6(4) 4 of 5.

**poin-ters to the before and after nodes. (In real �pplications there may be other infor**mation as well.) These pointers reference other nodes from which all the words **before** or after the **current node can be accessed, if there are no other nodes, the pointers are simply 'null'.** 

A binary tree is searched, starting at the **root node. If this node contains the key then we have found the place we want Otherwise the key must be before or after the current node, and we move to the next node accordingly and repeat the process.** 

**If there is no next node then the key is not in the tree, and we can insert it at this point if necessary.** 

**This method works best with storage**  management routines to allocate and de**allocate storage as nodes (that is, keys) are added and deleted. In the routine given here only minimal storage management is attempted to keep things simple.** 

**In Some cases a binary tree can become unbalanced. The worst case occurs if the keys are inserted in order, when the .algorithm just performs an unnecessarily complex sequential search. If the keys are presented in a suitably random order, then all the branches will be at roughly the same depth. Knuth also presents techniques for** 

**keeping trees well balanced.** 

**Throughout this analysis we have assumed that it is readily possible to identify two keys as being equal But when working on an interactive system, it can sometimes be a problem to recall the precise spelling of a word, such as a surname. Knuth presents a technique, called soundexing, which can convert similar sounding words into the same key (Fig 6). The technique was developed by Margaret**  Odell in 1918, predating computers by a **good many years. Essentially the method converts any word into a key, consisting of a letter follovved by three digits. Similar sounding letters are assigned the same digit vowels and a few other letters are ignored altogether, as are repeated letters.** 

#### *Conclusion*

**This concludes my presentation of Knuth's three volumes on** *The Art of Computer Programming.* **It should be remembered that these volumes run to over two thousand pages in total, so I have had to be highly selective as to which material I have featured.** 

**Unfortunately many interesting and pertinent algorithms have fallen by the**  wayside, and if my writings have whetted **your appetite for more information then you will have to buy the volumes to find out more.** 

#### *References*

*The Art of Computer Programming,* **by Donald E Knuth; Addison-Wesley Publishing Company.**  *Volume 1 Fundamental Algorithms* 

*Volume 2 Seminumerical Algorithms Volume 3 Sorting and Searching* 

#### *Australian Personal Computer Page 87* <sup>1</sup>

 $A_{pr}856(4)505$ 

**The art of programming slowly** 

**Recently I bought the first three volumes in the first three volumes in the series** *The Art of Computer Propened to the other four* volumes in the series?<br>Although the preface to the **first volume suggests that the author finished writing** all seven volumes in 1967. the third was only published **m 1973. Do you know if and when the remaining volumes will be published? G** *Hjaltson.* 

*The publisher Addison Wesley says that work on the series is still taking place, and it hopes to release volume four some time in 1986.* 

*Donald Knuth, the author, seems to have become the victim of his own success with this series. The first* **\_ /**  *brilliant and exceptionally comprehensive volumes have set a very high standard for the rest.* 

*In 1967 the computer industry was barely 20 years old, arid a comprehensive programming guide may have seemed*  feasible. Since then, com*puting has advanced at such a rate that it is difficul� to keep a·monthly magazine up-to-date, let alone a series of books. It's hard to see how Knuth can encapsulate the rest of computing· knowledge in four volumes. SG* 

A Pc Det 85 6(10)  $0.82$ 

## **Multiple comments**

You are to be congratulated on your recent series of reviews by Mike Liardet of Knuth's "The Art of Computer Programming". These types of books and reviews can only lead to a more efficient approach to programming, and a greater utilisation of equipment It is. also pleasing to see some<sub>s</sub>

more general notes about programming, rather than just machine specific programs. which are largely undocumented. In that spirit, I wish to make some comments on the binary search routine contained in figure 4 on page 82 of the April, 1985 issue. That routine will not necessarily find the first or leftmost match if the list contains more than one possible match. If, for example, the list contains the following data:

**123334456**  and the search is for "3", it will find a "3", but not necessarily the first **"3".** It is' necessary to cover the possibility of potential multiple matches. Because the list is sorted, any possible multiple matches will be adjoining, so a fan should be\ performed to find multiple matches. One way of doing this is by inserting the following code into figure 4 of that article. See listing 1;

```
35052 LPOSN • POSN I UPOSN • POSN I REN Store found loc1tion
35053 LPOSN • LPOSN - 1 1 IF LPOSN < 1 THEN 35055 t REM go down 
35054 IF K = K(LPOSN) THEN 35053 : REN Further match. Try again
· 35055 UPOSN • ·uposN + 1 a IF UPOSN > N THEN 35058 
35056 REM Execution drops to here if no further lower, &nd st1rts to go up
�5057 IF K • KCUPOSNl THEN 35055 1 REM Further aitch. Try &gain
35058 REM This returns the following values in K (1905) AND (UPOSN-1 = POSN) AND (UPOSN-1 = POSN)
       1 l ■&tch 1t POSN / ELSE aultiple a&tches in the range LPOSN+l TO·UPOSN-1
```
*Listing 1* 

Of course, the calling routine would have to be adjusted to take these alterations into account It should also be noted that the binary search routine will also work on a list that is not sorted, but indexed. This may be useful in some situations, for example if it is not desired to move strings around in memory (to avoid the garbage collection routines) or 10 **CLS** I **DI" KS(10) <sup>1</sup> K(10) 1 RE" BINARY SEARCH DENDNSTRATION 20** N • **10 30 FOR** I• l **TO N** I **READ KS(Il** I **NEXT 50 DATA E,D,J,T<sup>1</sup> L <sup>1</sup> J <sup>1</sup> 8 <sup>1</sup> Z <sup>1</sup>A<sup>1</sup> L 60 PRINT •unsort•d list •**  70 **FOR** I • 1 TON **80 PRINT K\$(I); 90 NEXT 100 PRINT**  110 **RE" •••••••.•ort 120 FOR A• l TO N**  130 P • 1 140 FOR B • 1 TON 150 IF KS<A > > KS(B) THEN P•P +l 160 IF Kl(A) • **kf(B)** AND A)B THEN P•P+l 170 NEXT  $180 K(P) = A$ **190 NEXT** 200 PRINT 210 PRINT "Sorted list" 220 FDR I• 1 TON 230 PRINT K\$(K(I)); 240 NEXT 250 PRINT 260 INPUT \*Target \*; K\$ 270 8DSUB 35000 280 IF POSN = -1 THEN PRINT "Not found ": SOTO 200<br>290 IF (LPOSN+1 = POSN) AND (UPOSN-1 = POSN) THEN PRINT "One match at " POSN : GOTO if more than one array is used for related data. A sample program to do this is in listing 2. *J Lamich*  200 300 PRINT "Multiple Matches at "LPOBN+1" to "UPOSN-1 310 8DTO 200 35000 REM binary search 35010 L = 1 **:** U = N<br>35020 IF U < L THEN POSN = -1 : RETURN  $35030$  POSN = INT((U+L)/2) 35040 IF K\$ < K\$(K(POSN)) THEN U = POSN -1: SOTO 35020 35050 IF K\$ > K\$(K(POSN)) THEN L = POSN +1 : 60TO 35020 35052 LPOSN = POSN : UPOSN = POSN : REM Store found location 35053 LPOSN = LPOSN - 1 : IF LPOSN < 1 THEN 35055 : REM go down 35054 IF K\$ = K\$(K(LPOSN)) THEN 35053 : REM Further aatch. Try again 35055 UPOSN = UPOSN + 1 : IF UPOSN > N THEN 35060

35056 REM Execution drops to here if no further lower, and starts to go up 35057 IF K\$ = K\$(K(UPOSN)) THEN 35055 : REM Further match. Try again

*<sup>A</sup>'Pc �v�* as- *'(i) I-' 110- 17,.* 

*Listing 2* 

**35060 RETURN** 

## **Soughts of serfs**

**1** read with great interest your recent Mike Liardet series review of Donald Knuth's "The Art of computer Programming". However, in view of its rather spectacular performance against other sorts and because I had never evem heard of the distribution sort before, I was more than a little disappointed that Mr Liardet dismissed it with the comment that it was "not universally applicable".

One of the monotonously repetitive tasks of my computer (and, I'm sure, of many of your readers') is the sorting of string arrays in which the **keys** are the string elements themselves. I'm therefore constantly on the lookout for a faster sort routine and immediately determined to try to harness the distribution sort.

finally settled on the following algorithm as being probably optimal:

1 the use of the distribution sort as a presort of a randomly-ordered string array to arrange the array so that all string elements would be clustered with others sharing the same initial (naturally in ascending order); and then 2 the use of an "intelligent" bubble sort to arrange each cluster of elements in

lexicographic order. The following program, written on a Commodore 64, generates a randomlyordered array of strings, each of 30 characters' length, and applies this distribution/bubble sort technique to it. The Tl\$ reference is, of course, the onboard C64 timer; interested readers using other computers will have to work out their own timing devices.

After a full day of hacking (and tearing my hair out!) I

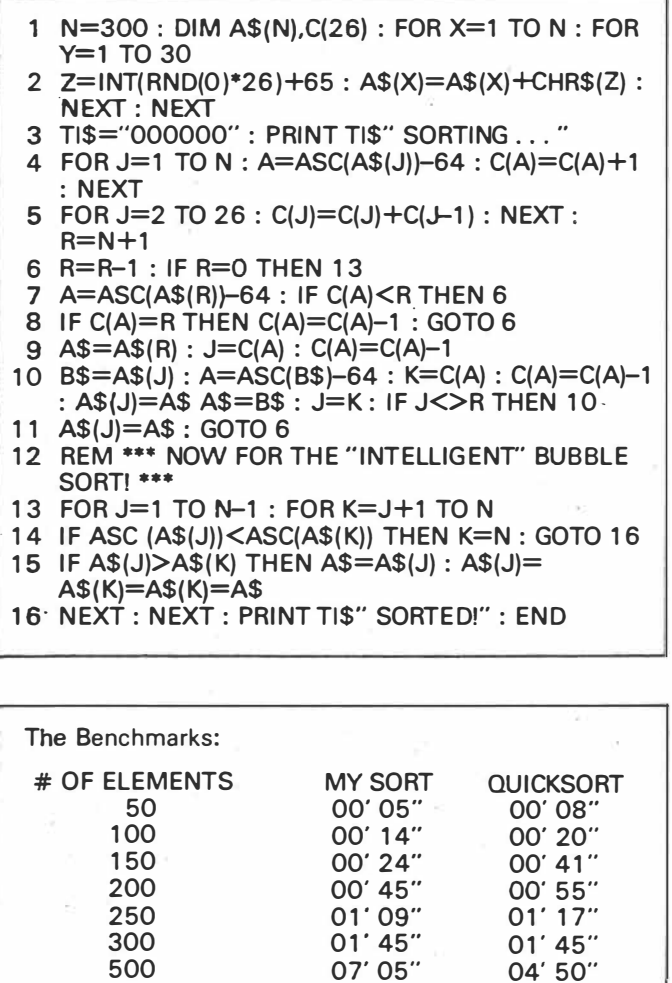

I have chosen 300 as the size of the array because, as the following Benchmark chart shows, that size appears to be the break-even point between my sort and the old faithful Ouicksort. However, my sort has the advantage that, if the randomly-ordered array just happens to be more or less truly ordered to begin with, it will perform considerably  $faster$ , whereas  $-$  as everyone knows  $-$  the Quicksort will be disastrously slower in such a circumstance.

For instance, one Quicksort run I performed on a 500-element array took 9 minutes 45 seconds as opposed to the mean 4 minutes 50 seconds shown in the chart shown, leading me to suspect that that particular randomly-ordered array was not as random as it might have been!

I do hope these observations will be of interest to some of your readers.

*K Riordan* 

APC Jun 85  $6(6)$   $p$  171 and 173.

10 REM SO<sup>RT MEASURE by LZ Jankowski<br>15 REM CO<sup>PYRIGHT</sup> July 1985</sup> 20 i<br>30 CLS; I<sup>NPUT "# of items in list "; BN: CLS<br>40 DIM C<del>M</del>\${BN}, A{BN}, B{BN}<br>50 ;</sup> 60 REM **---------Create.random** li•t of **lettera-----------------** 70 CLSa pFUNT TAB< 20>"\* Pro;rammin; l"1 C0•64 80 FOR c•l TO BNa CO•C0+10a IF C0•94 THEN C0•64 90 a X•INT(10\*RN0(1))+CO 100 1 IF X<o'5 OR X>90 THEN C•C-11 GOTO 120 11 **O** a **CHI** < **C** > **•CHRt** ( **X)**  120 NEXT I CLS1 PRINT **"Random** li•t 1•"• PRINT I PRINT 130 FOR c•l TO BN1 PRINT C"•" **CHt(C)** BPC( **4)sa** NEXT I PRINT **a** PRINT 140 I 1'50 REM --------------MENU--------------------------- 160 PRINT a PRINT I PRINT I PRINT TAB< 1'5) "1 > **Ina**■**rti** on Sort" 170 PRINT TAB< 1'5) "2> Shall Sort" 180 PRINT TAB< 1'5)"3> Quick 80rt"1 PRINT TAB(1'5)"4> **Selection** Sort 190 PRINY : INPUT "Choice<sup>"</sup>; C<br>200 IF C<1 OR C>4 THEN RUN 210 |<br>220 PRINT !(28): PRINT "\* Sorting \*": PRINT , PRINT<br>230 ON C GOSUB 500, 400, 570, 750: GOSUB 350 240 I 250 REM ------Now sort 'A' from bottom to top of list---------<br>260 FOR C=1 TO 40: PRINT "-";: NEXT<br>270 PRINT : PRINT "Sorting 'A' from bottom to top of list": PRINT<br>280 GOSUB 300: GOSUB 350: GOSUB 400: GOSUB 350 290 GOSUB 5701 GOSUB 3501 GOSUB 7501 GOSUB 350 300 I 310 PRINT a INPUT "RUN **aQain "1QS1** IF **LEFTt(Qt,** 1>•"Y" THEN RUN 320 ENO 330 I 340 REM -------Print sorted list & # of comp<mark>ares & swaps------</mark><br>350 FOR C=1 TO BN: PRINT C "=" CH\$(C) SPC( 4);: NEXT<br>360 PRINT : PRINT : PRINT "Compares= "CM,"Swaps= "S: PRINT 370 CH\$ (BN)="A": CM=01 S=01 RETURN 380 **I**<br>390 REM ------Shell sort based on Insertion algorithm---------400 1=(2^INT(LOG(BN)/LOG(2)))-1 410 I=INT(1/2)<br>420 IF I<1 THEN 470<br>430 FOR N=1 TO I: FOR C=N+I TO BN STEP I: M=C: C\$=CH\$(M)<br>440 CM=CM+1: IF CH\$(M-I)<=C\$ THEN 460<br>450 CH\$(M)=C\$: NEXT C: NEXT N: GOTO 410<br>460 CH\$(M)=C\$: NEXT C: NEXT N: GOTO 410 470 PRINT "SHELL SORT"1 RETURN 480 I 490 REM **--------------Insertion** Bort-------------------- '500 FOR N•2 TO BNa M•Na Ct•CHt(M) 510 CM=CM+1: IF CH\$(M-1)<=C\$ THEN 530<br>520 S=S+1: CH\$(M)=CH\$(M-1): M=M-1: IF M>1 THEN 510 530 CH\$(M)=C\$1 NEXT '540 PRINT "INSERTION BORT"1 RETURN 550 a<br>560 REM --'560 REM ----Quickacrt **best** fer v■ry lcn;, r&ndom li•t•-------- 570 SP=1: A(1)=1: B(1)=BN  $580$  FI=A $(SP)$ <sub>1</sub> SI=B $(BP)$ <sub>1</sub> SP=SP-1 590 SF=FI: SS=SI: C\$=CH\$(INT((FI+SI)/2)) 600 CM•CH+1a IF **CHt(SF>>•Ct** THEN 630 610 BF•SF+1 620 **80TO 600** 630 CM=CM+1: IF C\$>=CH\$(SS) THEN 630<br>640 88=85-1: GOTO 630<br>630 IF SF>SS THEN 670 660 **8=**8+1: E\$=CH\$(SF): CH\$(SF)=CH\$(SS): CH\$(SS)=E\$: SF=SF+1: SS=5S-1<br>670 IF BF<=SS THEN 600<br>680 IF SF>=SI THEN 700 690 BP•SP+1a **A(SP>•BF1 B<BP>•BI**  700 **BI•S61** IF **Fl<SI** THEN '590 710 IF SP>O THEN '5BO 720 PRINT •QUICKSORT•1 **RETURN**  730 I 740 REM ----Selection Sort, dreadful! CM=(N-1)\$N/2 Swaps=N-1--<br>750 FOR N=1 TO BN-1:M=N: FOR C=N+1 TO BN:CM=CM+1:IFCH\$(M)>CH\$(C)THENM=C<br>760 NEXT: B=S+1: C\$=CH\$(N): CH\$(N)=CH\$(M): CH\$(M)=C\$: NEXT<br>770 PRINT "SELECTION SORT":

 $\gamma$ *our Comprisen* Det 85 *1'* . 107,, *IDL*

#### **SORTING OUT THE SORTS**

The program listed with this article was developed to test the speed and efficiency of four sorting algorithms: Insertion, Shell, Quick and Selection. The program will probably run as is in most BASICS.

What's usually required of a sort is to put a list of names into alphabetical order. but the average textbook seems to present sorts for numbers with no indication of the best choice for a particular task.

The choice of sorting algorithms is broad: more than three dozen are known, spread across some hundred texts. The most popularly presented, and the slowest if list size is more than 11, is the bubble sort.

Fortunately, the choice can be narrowed down to short algorithms which work in RAM only and are not bubbly sorts in dis guise!

#### **The program**

 The first program line, line 30, asks for the size of the array to be generated and sorted. Start with a choice of 10 to check the sorts are working as expected.

Lines 70-130 generate the re quired number of capital letters and place them in the array. The variable CD is set at 64, one less than the ASCII code for 'A'. A number is generated in line 90 and added to CD. If this number is acceptable. the character it represents is placed in array CHS. If not. C is decremented by one and the process is repeated. The loop runs until BN (big number!) letters are placed in the array. Line 130 prints out the unsorted list and could be omitted from the program.

The straight Insertion sort and the Shell (insertion algorithm) sort are particularly useful.

The Selection sort is always the slowest. since the same number of compares and swaps is made if the list is random, or if only one element is out of order. The Quick sort isn't much better if only a few elements are out of order. If the list is random with more than 500 elements Quick sort is useful. but only if there. is no shortage of RAM to store the two extra arrays the sort requires.

The Shell sort is best for a random list. and the Insertion sort is best when only a few items in the. list are out of order. For most work the Insertion sort will do. For instance. a mailing list is only truly random when first typed in, and thereafter only insertions need to be sorted. The Insertion sort is simplest to understand: search forward for an out-of-order element, then search back through the list and insert the element in its proper place. The Shell sort is a little more complicated: elements compared are a specified distance apart, which decreases until only adjacent elements are compared.

> **Mr** *Jankowski. Timaru, New Zealand*
## **zao**

The 280 was designed by a group of one-time Intel employees who left and founded 2ilog. The first product of this enterprise was and is one of the undisputed successes of its time. In addition to its definite technical advantages over the other micros of the time, it also gave the necessary impetus to one of the original 'standards' for small business computers by becoming the target CPU for CP/M. In truth CP/M was originally developed for the 8080A, but with the advent of the 280 (a super-8080A, which does everything and more that an 8080A will do, including run 8080A code), subsequent CP/M developments tended to be directed more and more towards this powerful machine. It is interesting to consider in passing how many other of the processors which were introduced in 1977 are still being used in new machines in 1986. A brief look at the design of the ever-expanding Amstrad range. soon shows that there is still plenty of mileage left in this device.

So far so good, but what is it that made the 280 such a popular micro with system builders? One of the answers must undoubtedly be the amount of software support which is available for the Z80. In many ways this is an answer to the original criticism that the 280 designers paid too high a price for retaining compatibility with the then very popular 8080A . With the benefit of 20-20 hindsight, the strong following which the Z80 gained from providing this 8080A compatibility, also gave it the vital headstart it needed in the second-generation 8-bit architecture race.

The 280 runs from a single +SY supply, and uses only a single chip to provide all of the functions necessary for the CPU. The pin functions and assignments for the Z80-CPU are shown in Fig. 6.7.

Practical Electronics March 1986

The 280 features minicomputer-style **I/0** and vectored interrupts. It has a large instruction set of 158 instructions, including the 78 instructions of the 8080A as a subset. These instructions provide extensive facilities for string, bit, byte and word operations. Block searches and block transfers, together with indexed and relative addressing result in very powerful data handling capabilities.

Duplicate sets of both general-purpose and flag registers are provided, easing the design and operation of control software thorugh rapid context switching. The programming model of the 280 is shown in Fig. 6.8. There are essentially three groups of registers in the 280. The first consist of duplicate sets of 8-bit registers; a principal set and an alternative set (indicated by the ' suffix). Both sets of registers have an accumulator, a flags register and six general-purpose registers. Transfer of data between these duplicate sets of registers is accomplished by means of "Exchange" instructions. The result is faster response to interrupts and easy, efficient implementation of such versatile techniques as background/foreground processing. The second set of registers have assigned functions: Interrupt Register (I), Refresh Register **(R),**  Index Registers (IX and IY), Stack Pointer (SP), and the Program Counter (PC). The third group consists of two interrupt status flipflops and two flip-flops to identify the current interrupt status mode. It is perhaps worth a brief look at some of the registers which may not be familiar from looking at other micros.

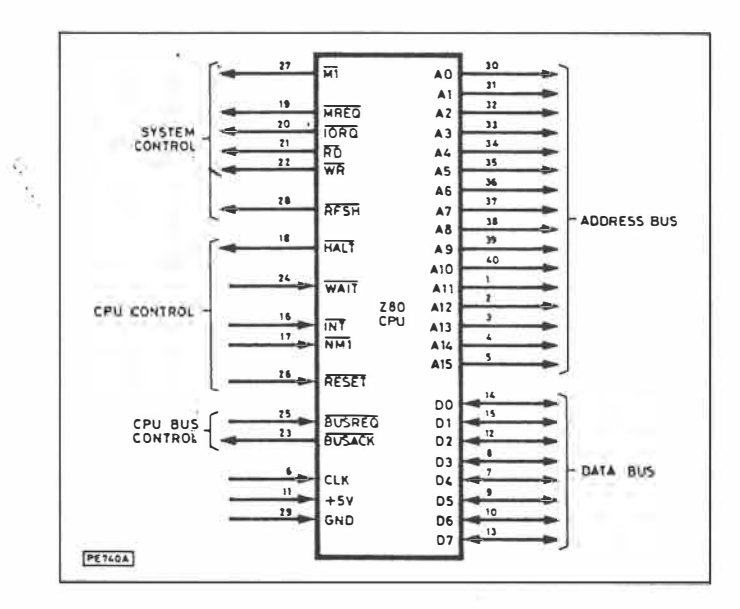

**Fig. 6. 7. Z80 pin functions and assignments** 

**Memory Refresh:** This register provides a user-transparent dynamic memory refresh capability. The lower 7 bits are automatically incremented, and all 8 are placed on the address bus during each instruction fetch cycle refresh time (i.e. when the RFSH signal output is low). This can be used as a refresh address to the system's dynamic memories, thereby simplifying system design.

**Interrupt Register:** This register holds the upper 8 bits of the · memory address to be used in forming the 16-bit address to point to the table of addresses for the interrupt service routines. This register is used in servicing interrupts in mode 2, where the lower 8 bits of the address are provided by the interrupting peripheral device.

$$
1 of 2. \t\t\t 17
$$

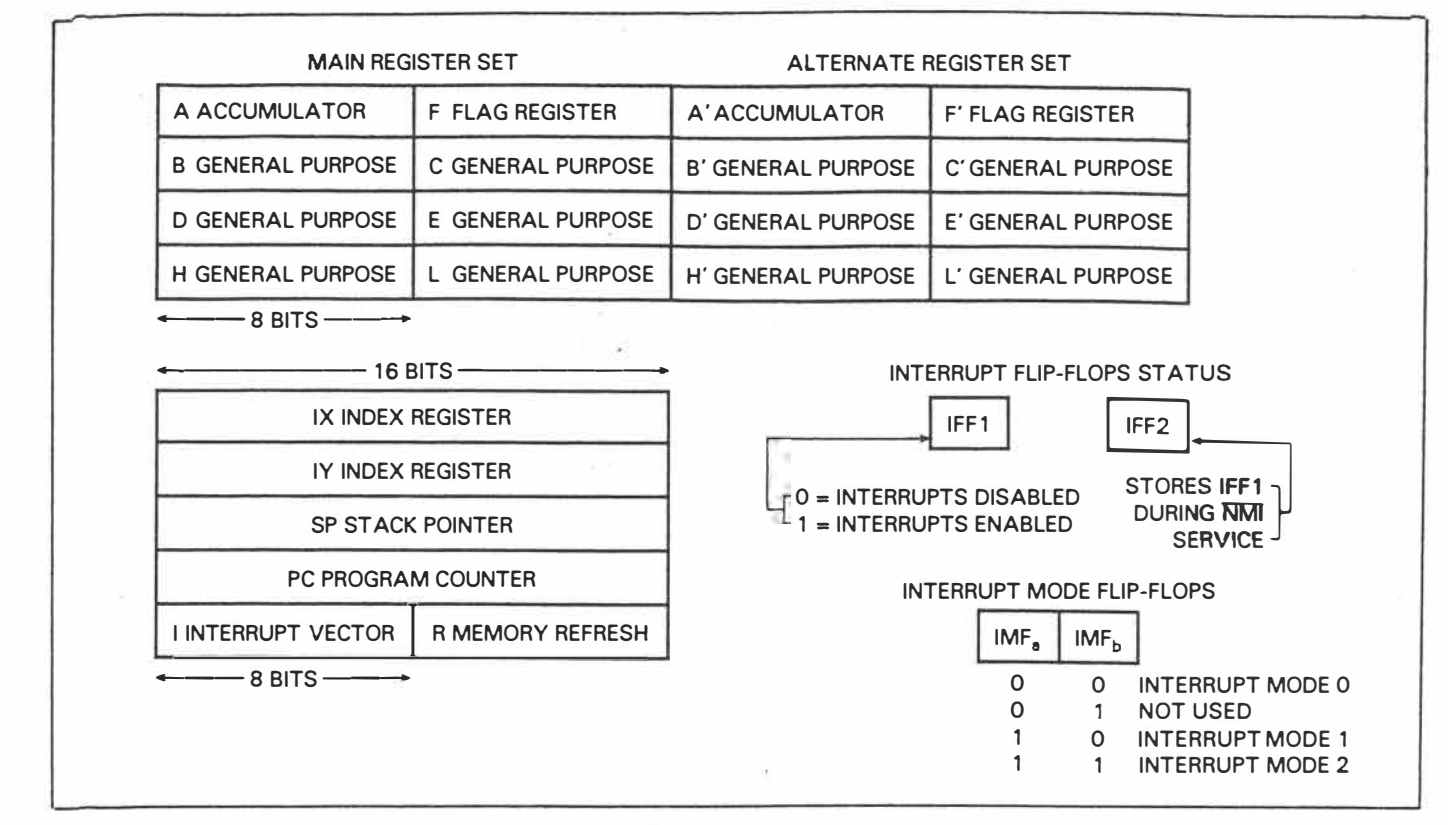

**Fig. 6.8. 280 programming model** 

**Interrupt Mode:** These flip-flops reflect the current interrupt mode, which may be 0, 1, or 2. Mode O is the 8080 mode, whereby the interrupting peripheral places an instruction on the bus. This is normally a restart instruction which will initiate a call to the selected one of eight restart locations in page zero of memory. Mode 1 is very similiar to the NMI mode, but it jumps to the code contained at location 0038 for its service routine (whereas an NMI uses location 0066). This mode is intended for non-280/8080 systems. Mode 2 is the flexible vectored mode described above, particularly intended to use the 280 family and compatible peripheral devices most effectively.

## **280 PERIPHERALS**

There are five major support peripherals which were designed specifically for the 280. Instead of numbering these separaiely, it is common practise with the 280 family to describe each device in terms of the family name, followed by the functional acronym (CPU, PIO, etc). Each device does, in fact, also have a conventional (different) part number, e.g. the standard 2ilog 280 CPU is the 28400, or the 28300 if from the low power family. The popular peripheral chips in the 280 family are described briefly below.

**Z80-PIO:** The PIO (Parallel Input/Output) operates in both byte I/0 transfer mode (with handshaking), and in bit mode (without handshaking). The PIO may be configured to interface with standard peripheral devices such as printers and keyboards. Typical part number: 28420.

**Z80-CTC:** The CTC (Counter/Timer Circuit) features four programmable 8-bit counter/timers, each of which has an 8-bit prescaler. Each of the four channels may be configured to operate in either counter or timer mode. Typical part number: 28430.

**Z80-DMA:** The DMA (Direct Memory Access) controller prer vides dual-port data transfer operations, and also has the ability to terminate data transfer as a result of pattern match in the transferred data. Typical part number: 28410.

Z80-SIO: The SIO (Serial Input/Output) controller provides two channels. It is capable of operating in a variety of modes for both synchronous and asynchronus communications. Typical part number: 28440.

**Z80-DART:** The DART (Dual Asynchronous Receiver/Transmitter) provides low cost asynchronous serial communication. It has two channels and a full modem control interface. Typical part number: Z8470.

#### **CONCLUSION**

This brings us to the end of our short series on the basics of *micro*  systems. We hope that it has given enough of an insight into the workings of these fascinating machines to allow some sense to be made of the huge volumes of application data now available on the subject. As mentioned originally, a series such as this can hope to do little more than provide a general introduction to the subject. From here on the best course will depend very much how you wish to make use of of the basic technology.

The cost of providing a particular level of capability, counter to the natural law in most other spheres of endeavour, is likely to continue to fall for quite some time to come. The applications for micro system technology are generally limited only by the ingenuity of you, the designers, whilst the capabilities of the basic components are constantly being improved. The future for this technology therefore seems assured.

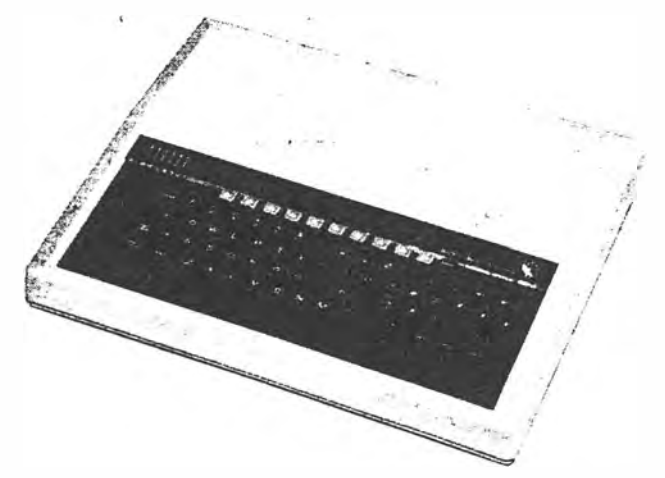

**Photo illustrating the BBC Micro which employs a 6502 CPU as the main processor, but may use a 280 as a second processor** 

**TO COME: Next month in PE we will be outlining details of some constructional projects which will employ both the 6502 and 280 microprocessors.** 

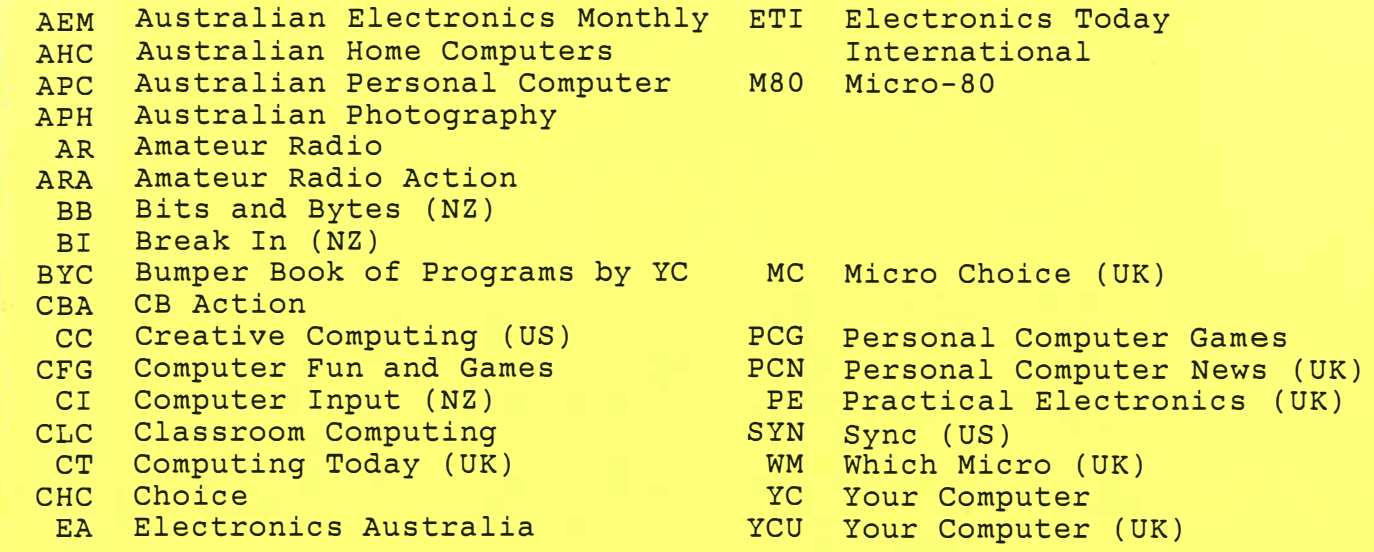

# FURTHER LITERATURE RELATING TO THE VZ200/300 COMPUTER

As an extension to my list of magazine articles, I have produced the following list of books (I have copies of all of the publications). The books relate to the VZ computer specifically, Microsoft BASIC Level II or the Z-80 microprocessors, as used in the VZ200/300. Additionally, I hold a lot of additional technical information, ROM listings, Users Group newsletters, software etc.

# **TECHNICAL BULLETINS FOR VZ COMPUTERS**

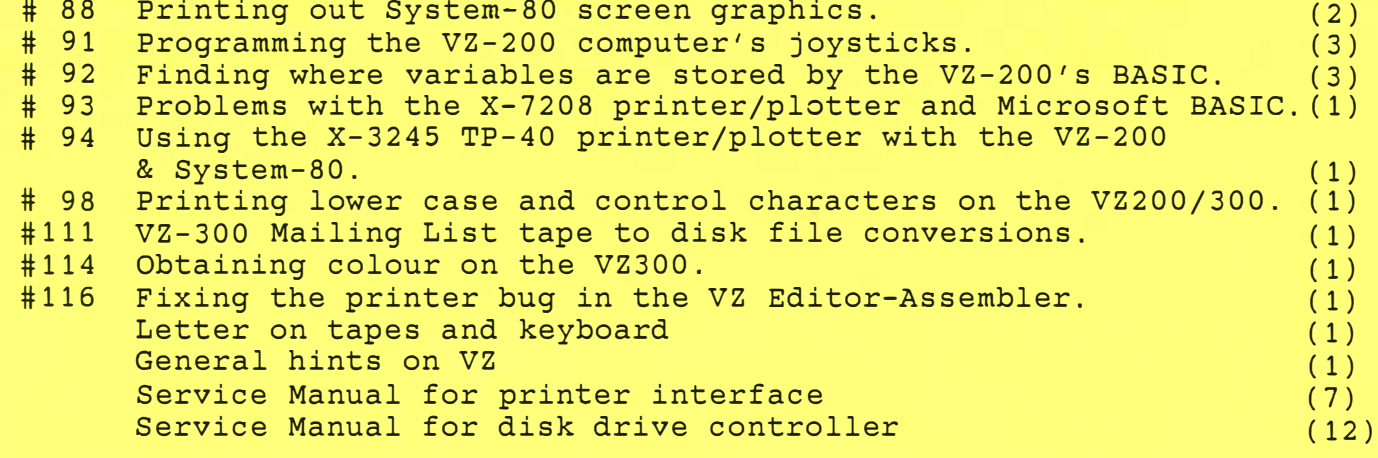

# PRINTING OUT SYSTEM-80 SCREEN GRAPHICS

# USING THE X-3252 OR X-3250 SEIKO PRINTERS

Quite a few customers with a System-80 computer and either the X-3252 (GP-80) or X-3250 (GP-100) printer have asked if there is any easy way to print out a screen of graphics characters.

For those people the following program should be of interest. Probably the easiest way to use it would be to tack it onto the end of your main program as a subroutine, and arrange to call it immediately after putting the desired graphics on the screen.

The sample printout shown was produced by adding the program in this way to the program on the System-80 Demo Tape which draws the Dick Smith logo on the screen.

> **1000 LPRINTCHRS<8) 1010 FORB=0TO47 1020 FORA=20T0100 1030 X=POINT<A,8) 1040 GOSU81080 10�0 NEXTA 10�� LPRINTCHRS(13); 1060** NEXTB 1070 END 1080 IFX=0THEN1130 **1090** FORT=lTO4 **1100** LPRINTCHR\$(255); **1110** NEXTT **1120** RETURN **1130 FORT=1TO4**  1140 LPRINTCHR\$(128); 1150 NEXTT **1160** RETURN

This program was written for a GP-80, which cannot handle the full width of the screen print because of its 80-column format. This is the reason for the limited range for A in line 1020. The actual start and finish values for A can be changed to vary the part of the screen that is printed.

Regards,

Bernard Whipps, Service Department

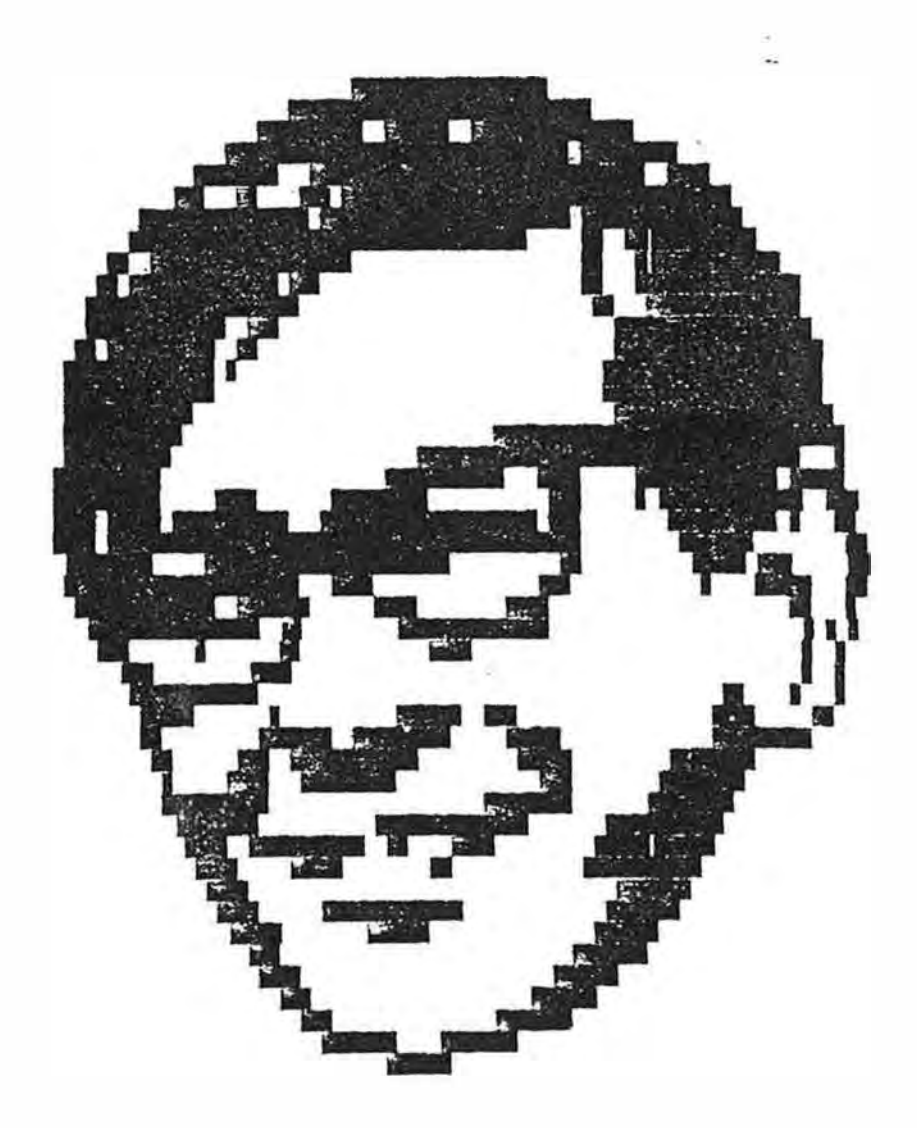

As you can see, the program prints out the screen with quite accurate proportions. <sub>,</sub>

 $\mathsf{Pick}$  Smith Flectronics  $\begin{bmatrix} \mathsf{N}_{\mathsf{0}}\ \mathsf{91} \end{bmatrix}$ 

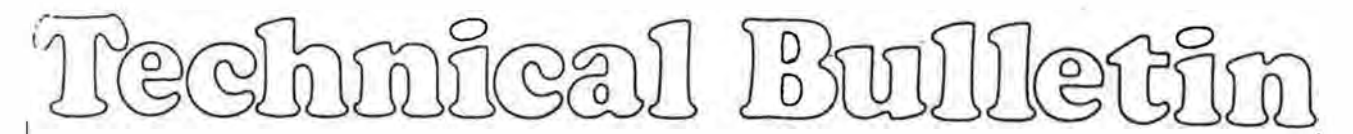

## PROGRAMMING FOR THE VZ-200 COMPUTER'S JOYSTICKS

The VZ-200's optional joysticks are interfaced and software scanned in a similar fashion to the main keyboard. The interface occupies port addresses 20H to 2FH, and the joystick switches are connected in an array whose row lines are connected to port address lines A0 to A3. This effectively places the switches at the following bit positions and addresses:

## BIT POSITION

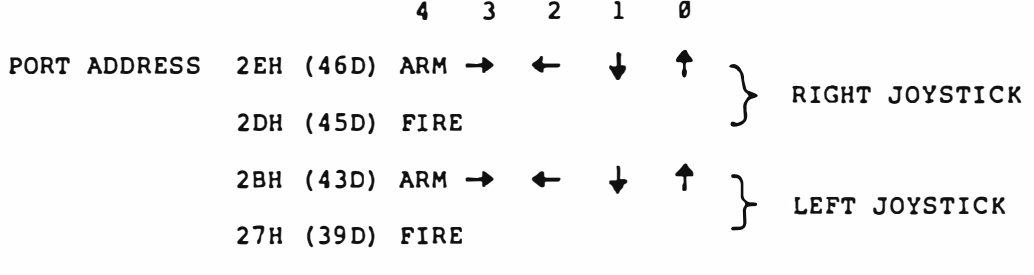

# 20H (32D) TEST OVERALL JOYSTICK STATUS

Note that the port addresses shown above are those which cause the joystick row concerned to go  $low - - i.e.,$  to logic  $0.$  The first four addresses cause only the row concerned to go low, to test just that row, while the fifth address pulls all four rows lpw simultaneously, to allow a quick check of overall joystick status. In each case, if a joystick is moved from its rest position, one or more bit lines will be pulled low (logic 0). If the joystick is in its rest position, all bit lines will remain high (logic 1).

The status of the joysticks is easy to determine from within a program, both in BASIC and assembly language. In BASIC the easiest way is to use the INP command with AND 31 (or AND 16) to mask off the unused data bits, then testing for the bit(s) pulled low, as shown by the first example:

 $\cdot\cdot\cdot\cdot\cdot$ /2

Carlone Cove & Woterhousels North Richa NSW 2113 Ph 1021 888 3200

, ... 10

## PROGRAMMING FOR THE VZ-200 JOYSTICKS, PAGE 2:

*/ /* 

> 5 R\$=•RIGHT JOYSTICK: •:L\$="LEFT JOYSTICK: " 10 A=INP(32)AND31:IFA=31THEN10:REM WAIT FOR SOME ACTION 20 A=INP(46)AND31:IFA=31THEN100:REM CHECK FIRST ROW 30 IFA=26THEN PRINT R\$+"LEFT+UP":GOT0200 32 IFA=25THEN PRINT R\$+"LEFT+DOWN":GOT0200 34 IFA=22THEN PRINT R\$+"RIGHT+UP":GOT0200 36 lFA=21THEN PRINT R\$+"RIGHT+DOWN":GOT0200 40 IFA=30THEN PRINT R\$+"UP":GOT0200 50 IFA=29THEN PRINT R\$+"DOWN":GOT0200 60 IFA=27THEN PRINT R\$+•LEFT":GOT0200 70 IFA=23THEN PRINT R\$+"RIGHT":GOT0200 80 IFA=lSTHEN PRINT R\$+"ARM":GOT0200 100 A=INP(45)AND16: REM NOW CHECK SECOND ROW 110 IFA=0THEN PRINT R\$+"FIRE":GOT0200 120 A=INP(43)AND31:IFA=31THEN190:REM CHECK 3RD ROW 130 IFA=26THEN PRINT L\$+"LEFT+UP":GOT0200 132 IFA=25THEN PRINT L\$+"LEFT+OOWN":GOT0200 134 IFA=22THEN PRINT L\$+"RIGHT+UP":GOT0200 136 IFA=21THEN PRINT L\$+"RIGHT+DOWN":GOT0200 140 IFA=30THEN PRINT L\$+"UP":GOT0200 150 IFA=29THEN PRINT L\$+"DOWN":GOT0200 160 IFA=27THEN PRINT L\$+"LEFT":GOT0200 170 IFA=23THEN PRINT L\$+"RIGHT":GOT0200 180 IFA=l5THEN PRINT L\$+"ARM":GOT0200 190 A=INP(39)AND16: REM CHECK FOURTH ROW 195 IFA=0THEN PRINT LS+."FIRE" 200 FOR I=1T0300:NEXTI:GOT010

In assembly language programs it is even easier to read the joystick status. Here is a sample subroutine which reads the status of both joysticks and returns with the results in the B and C registers. Note that in each case the appropriate bit is set to logic l if that joystick switch is enabled, except that the two 'FIRE' switches are transferred to bit 5.

I.e., the bit assignment becomes:

 $-\frac{\sqrt{2}}{2}$ 

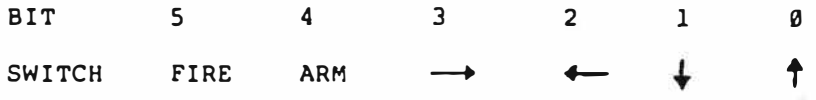

 $\ldots/3$ 

# PROGRAMMING FOR THE VZ-200 JOYSTICKS -- PAGE 3:

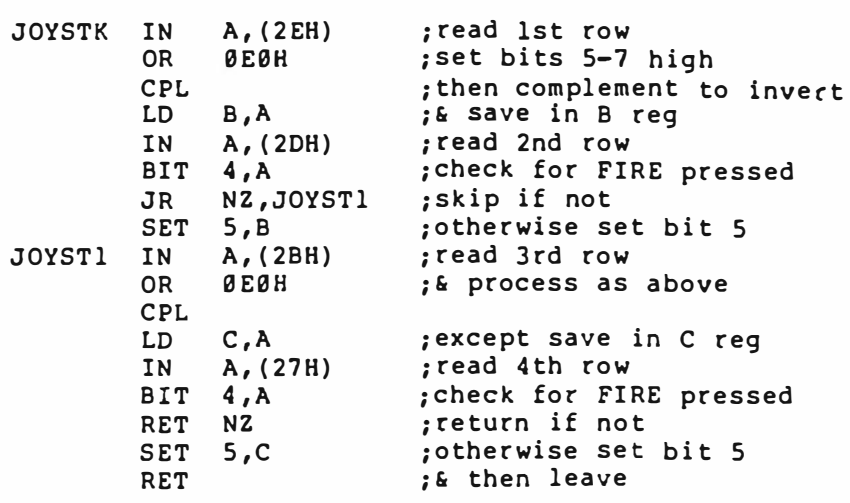

r.

I hope this information is enough to allow you to program the joysticks with confidence.

Regards,

.. . . . . . Jamieson Rowe, Technical Director

 $\frac{1}{2}$  -  $\frac{1}{2}$ 

 $\mathbf{r}$ ,. \_ ,

 $\sim$ 

# **JOYSTICK**  $\times 2$ with interface

#### MADE IN HONG KONG

ś

91-0159-22

 $\mathcal{L}$ 

## **X-7318**

# **INSTRUCTION MANUAL**

Them fast-response Joysticks offer you 8-direction flexibility and both an ARM and FIRE control<br>button, The Interface allows your computer to support these Joysticks,

CALITION!<br>1) Directionect all power to computer before connecting any experision module,<br>2) Keep sxpension sockets of both computer and experision moudles clean and free of liquids of<br>2) Keep sxpension sockets of both comp

**INSTALLATION**<br>1) Check to be sure that the power is off.<br>2) Turn to the tack panel of the computer.<br>3) Remove the "PERIPHERAL" cover by taking out the screws.<br>4) PLUG the Joystick Interface in to the "PERIPHERAL" socket s correct procedure, refer to your computer User's Manel)

If the TV screen does not display the "READY"!message, sum off the power, remove the finalriscs<br>unit from the computer, re-insert, slowly and smoothly. Then turn on the power and go through it<br>computer Liser Manual procedu

.

 $\overline{\phantom{a}}$ 

JOYSTICK<br>There are totally 8 directions on your joystick sogether with the Arm and Fire buttons. You may<br>feel free to move the joystick to any of these 8 directions.

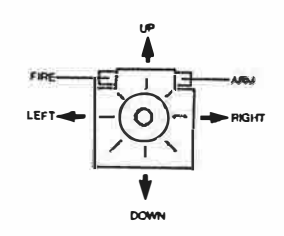

as of the left or right Jo<br>im and down direction By checking the value of A, you can determine the textur<br>the following BASIC program will check the left, right, up Krystick, Formasmolm,<br>10 of the LEFT (bystick

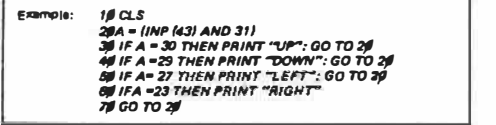

When this program is running, you can move the LEFT Joystick in any direction, and that direction<br>will appear on screen,...<br>To stop this program, press <u>the CTRU</u> and ⊡ keys at the same sime to get<u>@REAR</u>

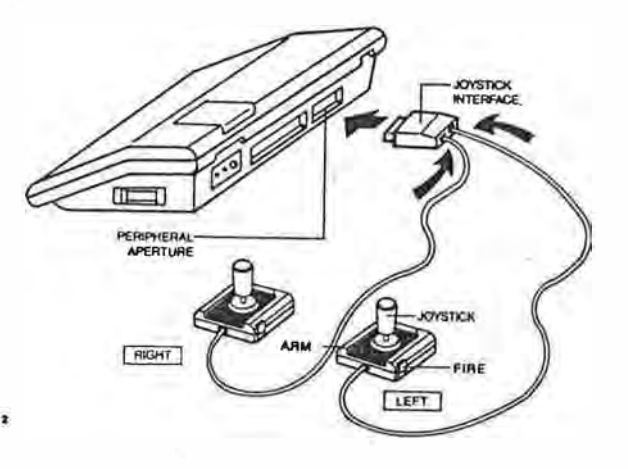

**TECHNICAL INFORMATION** 

**BASIC and BASIC In**<br>Using the BASIC Is<br>31) command, The .<br>BASIC language, You can acces the 14tt and right Joysticia by using the A=(INP(N)AND<br>hand, The (cilowing tables give the various visions of A and N for different directions of buttans,<br>NOTE: L=left/R=right/U=up/D=down

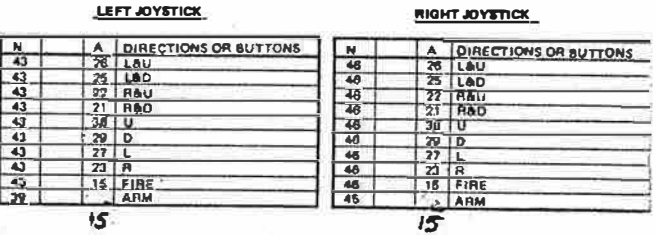

In ever right or left Joystick by utilizir

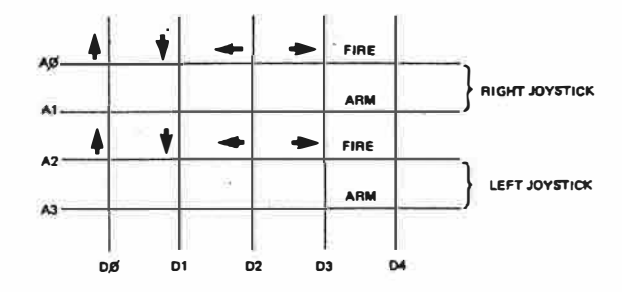

 $e^{\tilde{N}}$  $\mathbb{S}^1$ 

-25

W

 $\mathcal{A}$ 

震

Use the IN instruction to read the Joystick whose address renger from hexadecimal '20 to 2F, You<br>can write a program to scan the address lines and check which data bit has become 0,  $\bullet$ 

No. 92

# Dick Smith Electronics

## FINDING WHERE VARIABLES ARE STORED BY THE VZ-200'S BASIC

When programming the VZ-200 computer in BASIC, there are times when you need to know where the interpreter has stored your program's variables. Superficially this is not easy, as the VZ-200's BASIC seems to have no VARPTR function. However as it happens the VARPTR routine is actually present inside the VZ-200's ROMs, even though the input/tokenising section of the interpreter cannot recognise the keyword 'VARPTR' and turn it into the appropriate token.

To use the routine simply, it is possible to 'trick' the interpreter by POKEing the appropriate token (C0 hex or 192 decimal) into a program line, in place of a similar token -- say that for USR (Cl hex or 193 decimal). As the execute section of · the interpreter can treat the VARPTR token normally and call the appropriate routines, this gives the desired result when the program is RUN. However because the LIST and LLIST routines cannot recognise the VARPTR token, the line with this token in cannot be listed properly.

Here is a small sample program which should illustrate how the above 'trickery' can be performed from within your BASIC program itself -- in this case for a string variable:

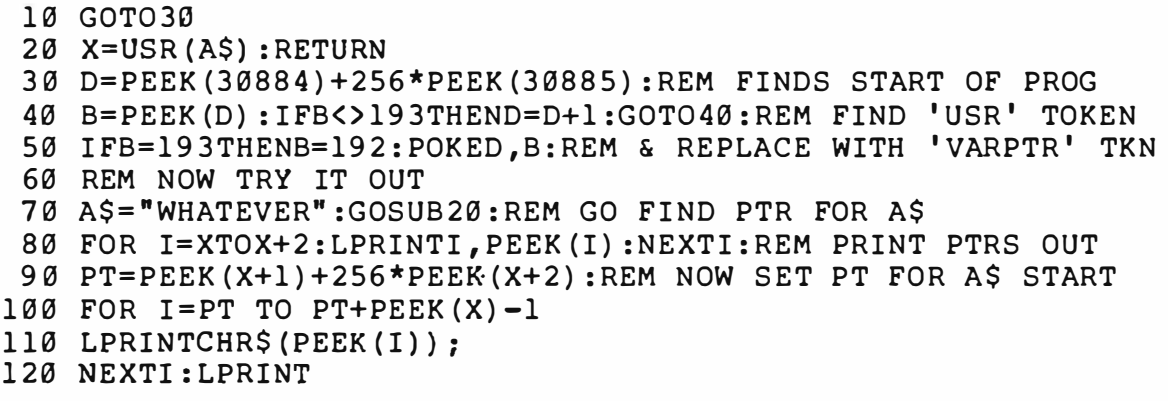

The actual line which eventually calls the VARPTR routine is line 20, which is placed as near as possible to the start of the program so that it can be located easily to swap tokens •

 $\ldots/2$ 

# FINDING WHERE VARIABLES ARE STORED BY THE VZ-200'S BASIC -- 2

AS you can see it is made a subroutine, so that the VARPTR function can effectively be called from anywhere in the program using GOSUB20. Line 10 is simply arranged to skip over the subroutine to line 30, the 'real' start of the program proper.

Lines 30 to 50 perform the actual token swapping in line 20. First line 30 finds the pointer to the start of BASIC's program storage area. Then line 40 examines .each byte in memory, starting at the beginning of the program, until it finds the USR token (decimal 193). Then line 50 pokes the VARPTR token code back into the same address. So after these lines are RUN, line 20 will behave as if it were written:

# **20 X=VARPTR(A\$) :RETURN**

Lines 70 to 120 are to demonstrate how the subroutine works. First, line 70 gives string variable A\$ a value, then calls the subroutine so that X will be given the pointer value for it. Then line 80 prints out the string's length and storage address bytes. Finally line 90 sets PT to point to the actual string storage address, and lines 100-120 read it and print it out.

If you RUN this program, this is what you get:

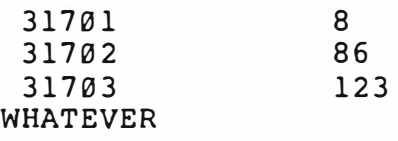

As you can see, the first byte stored at the pointer address for a string variable is the length of the string. The next two bytes form the pointer to where the string is actually stored.

Note that if you try to LIST or LLIST the above program after it has been run, line 20 will look like this:

 $20 X=$ 

As noted earlier, this is simply because the listing routines cannot identify the VARPTR token.

92

 $\cdots/3$ 

# FINDING WHERE VZ-200'S BASIC STORES ITS VARIABLES -- 3

Needless to say, this approach isn't confined to finding string variables. It can be used for each type of variable, although line 20 will obviously need to be changed to suit the type of variable involved. For example if you use X=USR(A) it would be suitable for either integer or single-precision numeric variables.

Here is the format used for the pointers retrieved for the various types of variable  $(X = first point)$  pointer location):

INTEGER VARIABLE: **X** contains LSB of variable itself X+l contains **MSB**

- SINGLE PREC. VBL: **X** contains LSB of variable itself **X+l** contains next most sign. byte **X+2** contains **MSB X+3** contains exponent of value
- DOUBLE PREC. VBL: **X** contains LSB of variable itself X+l contains next most sign. byte **X+2** contains next most sign. byte **X+3** contains **MSB X+4** contains exponent of value
- STRING VARIABLE: **X** contains length of string **X+l** contains LSB of string's start **X+2** contains **MSB** of string's start

By modifying the above technique slightly, you could have two *or* more 'VARPTR' routines, one to suit each type of variable your program needs to find.

Regards,

Jamieson Rowe, Technical Director

No 93

# Dick Smith Electronics

# PROBLEMS WITH THE X-7208 PRINTER/PLOTTER AND MICROSOFT BASIC

Some users of our printer/plotter have noticed that when they 'LPRINT' the 'LINE-UP' code (0B hex or 11 decimal) the printer seems to perform continual line feeds. In fact the printer is operating correctly and the computer is interpreting the 'LINE-UP' code as an 'unconditional skip to the top of the next page' and as such sends line feeds to the printer. It should be noticed that this will not occur with all computers, but only those running Microsoft or similar basics that perform in-line filtering for certain codes i.e. form feeds etc.

Luckily there is an easy solution to this problem. For those codes that seem to cause problems with your basic (0BH for the SYSTEM 80 or VZ-200) simply use the 'OUT' command instead of LPRINT.

e.g. for the SYSTEM 80 for the VZ-200 OUT 243,11 OUT 1,11

This will perform exactly the same function as the 'LPRINT' statement but it by-passes the computer's 'filtering' of the printer output.

Regards, Steven Engel

 $\mathbb{P}[44]$ 

# **Dick Smith Electronics**

No. 94

، '

# Using the X-3245 TP-40 printer plotter with the VZ-200 and System 80

The TP-40· will not work with the VZ-200 because there is no ground connection:between the two. The VZ-200 uses pin 16 of the 36way connector as the ground rather that one of the standard pins.

The TP-40 will not work with the System 80 because the "paper empty" signal on pin 12 of the 36way connector floats high, indicating no paper...

The solution' is simple, open the TP-40 and remove the two printed circut boards. Link pins 12 and 16 of the 36way connector to earth using 2 links on the underside of the PCB as shown in the diagram below.

Regards, *(7 I< �r)(',,,-- -*

Paul Beaver Computer Products Co-ordinator

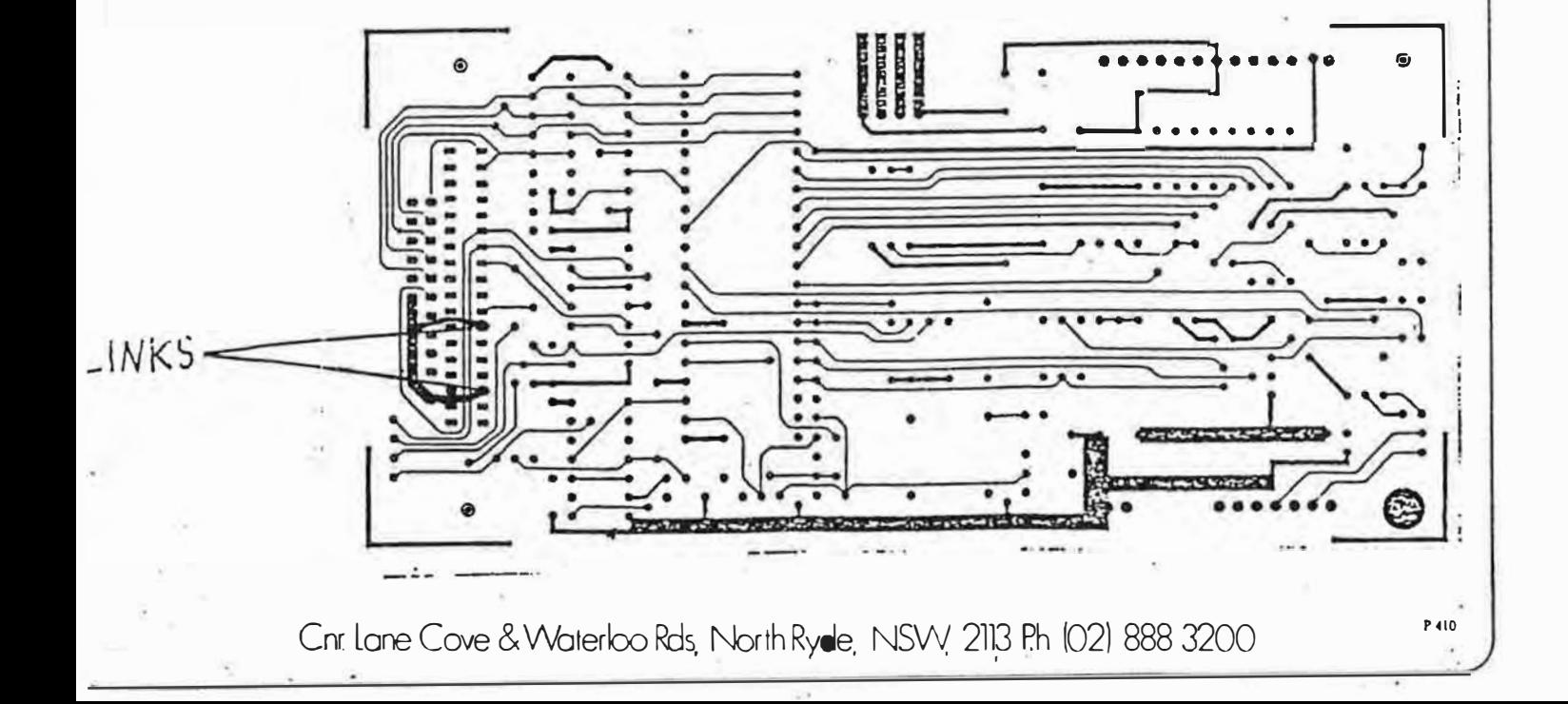

# Dick Smith Electronics Production of the South of the South of the South of the South of the South of the South of the South of the South of the South of the South of the South of the South of the South of the South of the

1rechnical Bwilletin

 $\ddot{\phantom{0}}$ 

# Printing Lower Case and Control Characters on the VZ-200/300

No

p ◄h•

As you may be aware the VZ-200/300 computers do not display the standard lower case ASCII characters. Instead they display inverse and graphics characters. To obtain a printout of these special characters the BASIC switches the printer to the graphics mode, outputs a graphic image of the non-standard character. Then switches the printer back to the text mode (NOTE. the X-3250 GP-100 printer is the only printer that the special characters can be printed on).

Because the BASIC used in the VZ-200/300 filters certain ASCII characters when the LPRINT or LLIST statements are used when you wish to print one of these characters in their standard form an OUT statement must be used. Here is a program lising to show the use of the OUT statement.

> 10 FOR **X=** 1 33 TO 127 20 OUT **1,X**  30 OUT 2 ,X **40** FOR T= 1 TO 100:NEXT T 50 **NEXT X** 60 OUT 1,0 70 OUT 2,0

There are three points to notice in the above program

- 1. You must OUT to both ports 1 and 2 in that order.
- 2. Because the OUT statement does not check the status of the port you must include a delay loop (see line 40) to allow the printer time to actually print each character.
- 3. Because the OUT statement can disturb the BASIC stack pointers you must reset the parallel port before using the LPRINT or LLIST statements. This is done with the lines 60 & 70.

It is important to know that the VZ-200/300 computers use the ASCII character 00 (NUL) to reset the parallel port. This means that printers that use the ASCII 00 as a control character will have some problems in operation on the VZ-200/300 computers. In most cases (but not in all) printers that use the ASCII 00 have an alternate character that can be used (usually ASCII 128).

*<sup>f</sup>IS f) �-*

Paul Beaver

 $\overline{\phantom{a}}$ 

Childrie Cave & Waterkia Rds, Narth Ryde, NSW, 2113 Ph. (02) 888-3200

·Dick Smith Electronics No. <sup>111</sup> Technical Bulletin VZ-300 MAILING LIST TAPE TO DISK FILE CONVERSIONS Below are the changes to be done to the B.A.S.I.C program to allow files to be saved on disk instead of tape for (X-7259) Mailing List program. --------------·--- ------------------·-------------------�---�----- Once you have loaded Mailing List BREAK the program and type in the lines below pressing (RETURN) after each line. 1040 PRINT@l62, "2. READ DATA FROM DISK **<sup>1</sup> 1;**  1080 PRINT@290, **<sup>1</sup> <sup>1</sup>**6. WRITE DATA TO DISK **<sup>1</sup> 1 ;**  5020 PRINT@270, "[WRITE DATA TO DISK] **<sup>11</sup>** 5030 5040 5050 5060 5070 5080 5110 5120 5205 ERA"MAILDATA" 5210 OPEN "MAILDATA" ,1 :PR# "MAILDATA", DT 5230 PR#"MAILDATA" ,D\$(N) 5240 NEXT:CLOSE**11**MAILDATA" 6020 PRINT@70, "[ READ DATA FROM DISK ] ": 6030 6040 6050 6060 6070 6080 6100 OPEN "MAILDATA", O: IN# "MAILDATA", DT: IF DT=OTHEN6135 6120 IN#"MAILDATA" ,D\$(N) 6135 CLOSE"MAILDATA" 7030 PRINT@199, [FUNCTION COMPLETE]; 7050 SOUND 30,2:RETURN Now SAVE"MAILLisr" to disk. Type NEW RUN below program. 10 OPEN"MAILDATA" ,1 20 PRi"MAILDATA" ,0 30 CLOSE "MAILDATA" *I*  The above program has prepared the disk with the MAILLIST program to save and read files. The above program will never be used again. .-·.:.:• . . . . . . . . . : .- · .  $\cdot$  ,  $\cdot$  ,  $\cdot$ . Now you have finished just RUN"MAILLIST" and the instructions are as a per old Mailing List program. The only difference is that it saves .,,.,,..• •, •, I <sup>I</sup>1, .. 0 • •. • • • o ·· -�-:-;: .. 'and loads files a lot faster. · · · · ·· · · - ' .,, • |<br>|-<br>|<br>|at  $-5.5$ compiled by Jamie PERRY 2002 2002 2003 2004 2013 Ph. (021 888 3200 P. 1919)<br>Chr: Lane Cove & Water**loo Rds**, 200th Ryde, NSW, 2113 Ph. (02) 888 3200 *1·* 

..

:

# Dick Smith Electronics No. 114

Trechmical Bulletin

OBTAINING COLOUR ON THE VZ300

 $\overline{) \cdot }$ 

我们的一个 - 中 500 1000万

**PERSITY** r· i<br>I 1. **Background colour - this can be either green or buff (pink)**, and is changed by entering:

or COLOR, O (for green - default color) COLOR, 1 (for buff)

This leaves the foreground colour of graphics characters unchanged. Note also that only these graphics characters which are to be found on the following keys, (while pressing the shift key: Q, W, E, R, T, Y, U, I, A, S, D, F, G, H, J) may be used to change foreground colours. Any others will always remain black.

2. Foreground colour - this can be changed in two ways.

- a) Changing the background colour as well: enter - COLOR I, J where I is the foreground colour from 1 to 8 (list of colour codes below) and J is the background colour as above.
- b) Changing only the foregound colour: enter where I ranges from 1 to 8 as in a).

Note: In both a) and b), no changes to foreground colour will be noticed unless followed by a print statement.

eg:

COLOUR CODE TABLE

 $\frac{\text{Code}}{\text{I}}$ Colour Green 2 Yellow<br>3 Blue 3 Blue<br>4 Red 4 Red<br>5 Buf 5 Buff (pink)<br>6 Cyan *6* Cyan 7 Magenta **Orange** 

10 20 30 40 50 60 70 80 90 100 110 for  $I = 1$  to 8 Color I Print '<shift QWE>' Next I Color, 1 For  $I = 1$  to 8 Color I Print '<shift UIA>' Next I Color 2, 1 Print '<shift GHJ>'

Cords -<br>Twip Somme

Cnr. Lane Cere & Waterloo Rds. North Ryde, NSW, 2113. Ph. (02) 888 3200 **Partial Accord PCIO PCIO PCIO Accord PCIO** 

# Dick Smith Electronics *�- <sup>116</sup>* Technical Bulletin

Fixing the printer bug in the VZ-editor assembler.

Below is a patch to enable your editor assembler to list its source code. As stated in the manual using option C.

First enter Insert mode by entering 'I'. Then set code origin by entering 'O'. Now type in the below program, pressing RETURN at the end of each line.

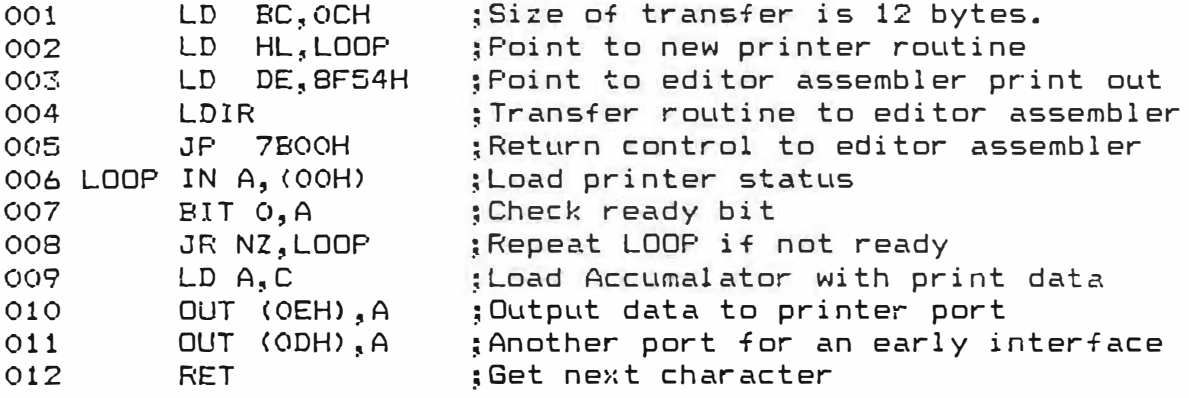

Now assemble the program by entering 'A'. Now RUN the program by entering 'R' then press 'Y' to verify-you-wish-to-execute-the program. Finish up by deleteing the program by entering 'D\*'· Your editor assembler may list programs now, just by selecting option ·c·. (enter ·sc•).

Yours sincerly

Jamie PERRY

P-410

**SERIE** 

# **G4K RAM WEMORY EXPANSION MODULE**

# **Installation Manual**

**X-7306** 

MADE IN HONG KONG 91-0165-12

#### **MEMORY EXPANSION MODULE**

The 64K Memory Expansion Module can provide you plenty of memory space.

#### **INSTALLATION**

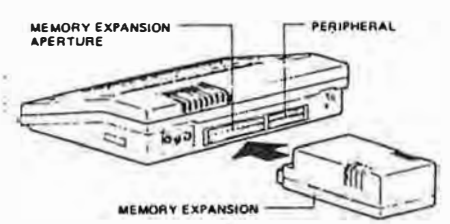

# WARNING: a) TURN OFF THE POWER TO YOUR COMPUTER BEFORE CONNECTING<br>ANY EXPANSION MODULE<br>b) KEEP THE SLOT OF THE COMPUTER

- AND THAT OF THE EXPANSION<br>MODULE CLEAN AND AWAY FROM LIQUIDS
- 1) Turn the computer to its back side.
- 2) Remove the cover labelled as "MEMORY EXPANSION" by unscrewing it.
- 3) Plug the expansion module into the slot on the computer slowly and smoothly. Check that the<br>module is fully inserted and firmly attached to the computer.
- 4) Turn on the power to your computer and check that<br>the computer works as before, (Please refer to the<br>User Manual) If the TV screen does not display the<br>message "READY", TURN OFF the POWER,<br>Detach the expansion module f slowly and smoothly and repeat procedure 3) again.
- 5) Try the following instructions to check whether the expansion module is properly inserted.

# TYPE IN

PRINT PEEK (30897) RETURN

PRINT PEEK (30898) RETURN

RETURN - press the key labelled as

**RETURN** 

For the first instruction, the result will be 255 For the second instruction, the result will be

- $255.$ If the result does not match with that listed TURN OFF the POWER. Detach the expansion module from the
- computer smoothly slowly and repeat<br>procedure 3) again. If the result matches with that listed the setup procedure is all-right.

#### HOW TO FULLY USE THE BAK MEMORY?

The 64K Memory Expansion Module is arranged in four<br>16K-memory banks. The first bank locates in 88699H\*to<br>16FFFH\*and is always present. The remaining three<br>16K-memory banks are located in COOO H\*to FFFF H\*<br>and are selected

#### \*\* represents hexadecimal values

# **BANK O RFFF**  $\overline{\text{0000}}$ **BANK1** BANK<sub>2</sub> **BANK3 FFFF**

The software switch is a write only jatch and is located in the I/O port address 7FH. The codes to select the memory banks are listed as below:

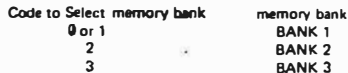

WARNING: do not switch the memory bank in BASIC.

A user writing in BASIC can only access 32K RAM. It is because the stack of the system is located near the top of<br>the memory, i.e. inside the switchable memory bank. If the user tries to switch the memory bank, the system will crash.

The bank switching feature offers a user writing in assembly language 32K more RAM space. However, the<br>user should assign the stack pointer and his main program<br>in BANK Ø. The subroutines and data should be assigned in BANK 1, 2 or 3. The user must keep track of<br>the bank position of the subroutines and data. The main the basic program should select the appropriate memory bank<br>before calling the subroutines or accessing the data in the<br>switchable bank.

Dick S1.1ith Electronics Pty Ltd INCORPORATED IN NSW

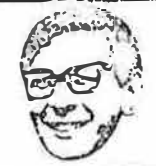

Head Office: Cnr Lane Cove Rd and Waterloo Rd. North Ryde, NSW 2113, Australia Postal Address: P.9.Box 321, North Rvde NSW 2113, Australia Telephone: (02) 888 3200 Telex: AA20036 Cables: DIKSMIT Sydney International Phone No.; 61 2 888 3200<br>The Australian Company

*The Australian Company* 

Dear custom er,

We have had a few reports of problems with the VZ-200 computer and hope that these notes will help explain them.

1) Tape loading problems.

Some of these have been due to faulty demonstration tapes, but most appear to have been caused by some brands of recorder not operating correctly on playback when they are connected to an external load of more than 15 oh ms. At present the VZ-200 cassette input circuit provides 470 ohms. If you are having cassette loading troubles a solution is to make up an adaptor lead with a 3.Sm m jack (P-1231), a 3.Sm m plug (P-1132) and a 15 ohm resistor (R-1030) all wired in parallel.

2) Keyboard problems.

A number of people have reported what they believe to be 'BUGS' in the VZ-200 computer, with regard to the 'one-key command entry' feature. One of these is that when you tried to get some of the comm ands shown.' underneath' the keys, the computer immediately gave you a whole string of other commands as well.

'·Basically this is not a bug, but due to the VZ-200 manual being misleading in its instructions on how to get the 'under key' commands. You don't hold down both the CNTL and RETURN keys before pressing the third key - rather, you hold down only the CNTL key, and then first press the RETURN key, and then the third key. If you do this, the above trouble won't occur.

The other main complaint is that while the 'autorepeat' works un the one-key commands which are above the keys, it doesn't on those below. This is a minor 'bug' but not the one most people think. The one-key commands shouldn't repeat at all, because they are only needed singly. So the minor bug is that the ones above the keys do repeat, not that those below don't.

## Regards,

**---...** 

# DICK SMITH ELECTRONICS SERVICE DEPARTMENT.

*Dick Smith Electronics is proud to be a spansor of the Australian Conservation Foundation* **---=amz:,.\_-.----•==-•..,-------11�,�-�c,.-:��-i,�."':1.flil�ll .. :,���!Q;':,1r .. -:.·,�11.1':Jlnl'�t• . ..,,\_ .m**  DARRELL'S COMPUTER TIPS : Please Take One

Tapes :

- Always make a Back-Up copy of your program FIRST
- $\text{max}$  Always name your programs when saving them.
	- Always verify a newly saved program.
	- $\blacksquare$  Always save to  $\mathfrak d$  erased section of tape.
	- $\pm$  Use good quality tapes  $\sim$  preferably computer cassettes.
	- $\approx$  Don't use tapes longer than-60 minutes.
	- m Clean your cassette heads regularly.
- **EXECUTE:** The second of the second teads regularly.
	- $\pm$  Don't save your programs on the plastic tape leader.
	- $=$  Don't press the 'Record' button when loading programs.

*Use* a *suitable tape recorder. Hanufacturers· have different standards for head gap size, azimuth alignment, ALC attack & depth etc. and these variables and others determine which recorders will work best with* a *particular co�puter.* 

**Programs** from books - **watch** out **for**

 $-$  I - Don t confuse with  $-$  1  $\approx$  0  $\approx$  0 Don't confuse with  $\approx$  0  $\approx$  $\triangleq$   $\otimes$   $\cong$   $\Box$   $\Box$   $\Box$   $\cong$   $\Box$   $\cong$   $\Box$   $\cong$  $\bullet$  = Dog't confuse with =  $\bullet$  $\frac{1}{2}$   $\frac{1}{2}$ 

When running a program from a book for the first time you'll find (if you're a typist like me) a number of errors caused by typing mistakes. If after fixing them th��rogram still doesn't work correctly there may be some commands used in the program that your computer doesn't use, or uses differently to the computer the program �as written. on. If this is so then the book by David Lien 'The Basic Handbock' will be invaluable. It shows the commands of all the popular computers, \_and ways to emulate tho�e commands your computer may not have.

**Hardware** 

make sure that all leads are plugged into the correct sockets.

 $=$  Make sure that everything is turned on.

Debugging programs

Your best tools for this are 'TRON', 'STOP' & the Snapshot. Use 'TRON' to find if the program is going to the lines it is supposed to or not. Use 'STOP' at critical points in the program, print out the values of suspect variables 'PRINT A,B,C' and thep use 'CONT' to go on until you find the problem. The Snapshot: In a program you have three suspect variables e.g. �,B,C. Insert at appropriate places in the program the following: PRINT "A=";A;"B=";B;"C=";C This will display the values of these variables as the program runs. You can also send these values to the printer so as not to spoil the screen display.

This was printed on the superb *�i* !QQ Dot Matrix Printer (only \$369.00) for details on our computer range please contact the Queensland computer specialist, Darrell Lewis at Buranda : (07) 391 6233.

# SERVICING MANUAL FOR LASER 200 PRINTER INTERFACE

I. ELECTRICAL SPECIFICATION

II. TIMING DIAGRAM.

CIRCUIT DIAGRAM III.

IV. COMPONENT LAYOUT DIAGRAM

TROUBLE SHOOTING GUIDE  $V_{\bullet}$ 

COMPONENT LIST VI.

## $\mathbf{I}$ . ELECTRICAL SPECIFICATION

Interface standard : Centronics Bus Interface Supply voltage : Single +5V DC Current consumption : 50mA (max)

#### II. TIMING DIAGRAM

 $\overline{\mathbb{R}}\mathbb{R}^n=\mathbb{R}^n$ 

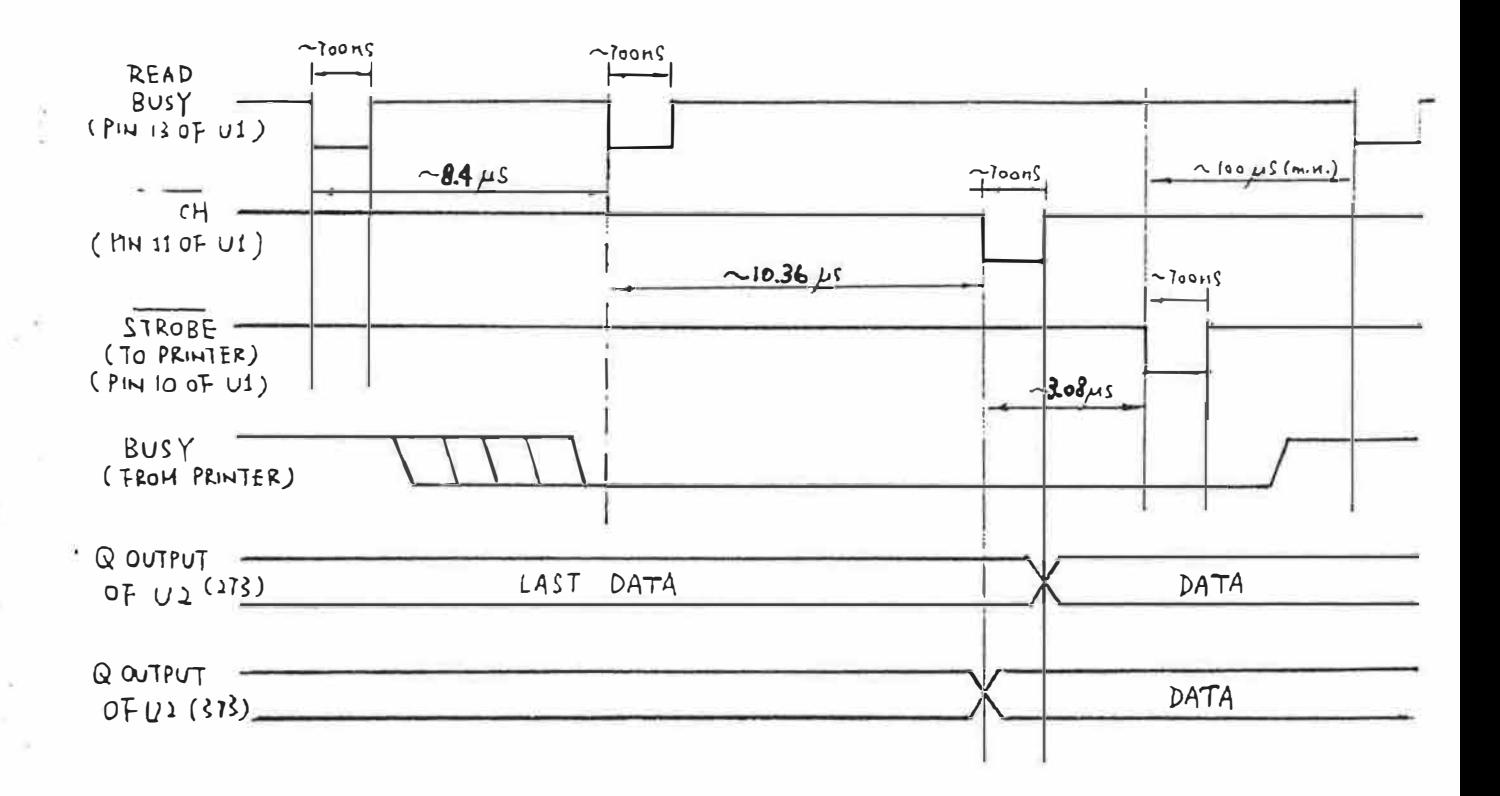

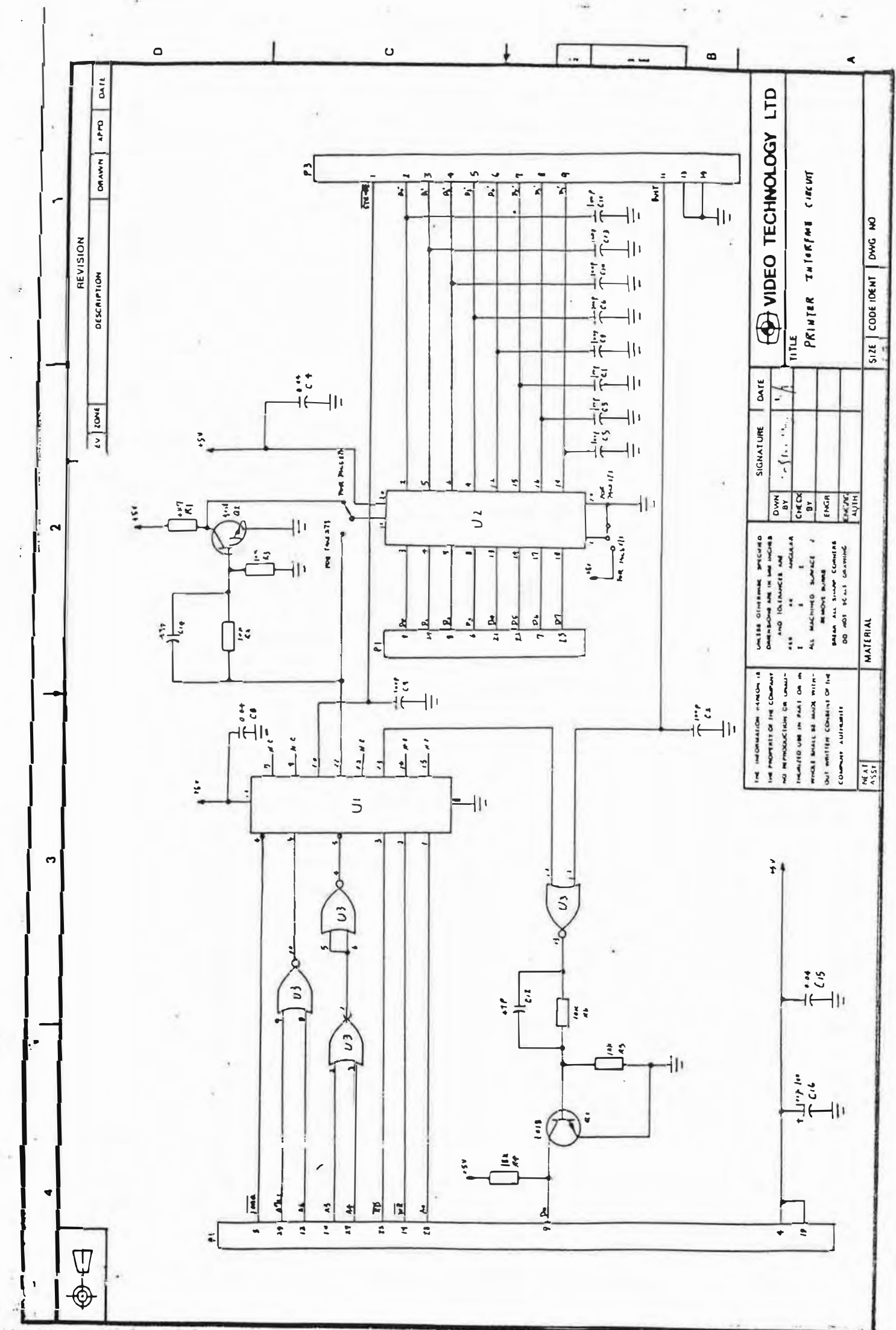

 $\frac{4}{44}$ 

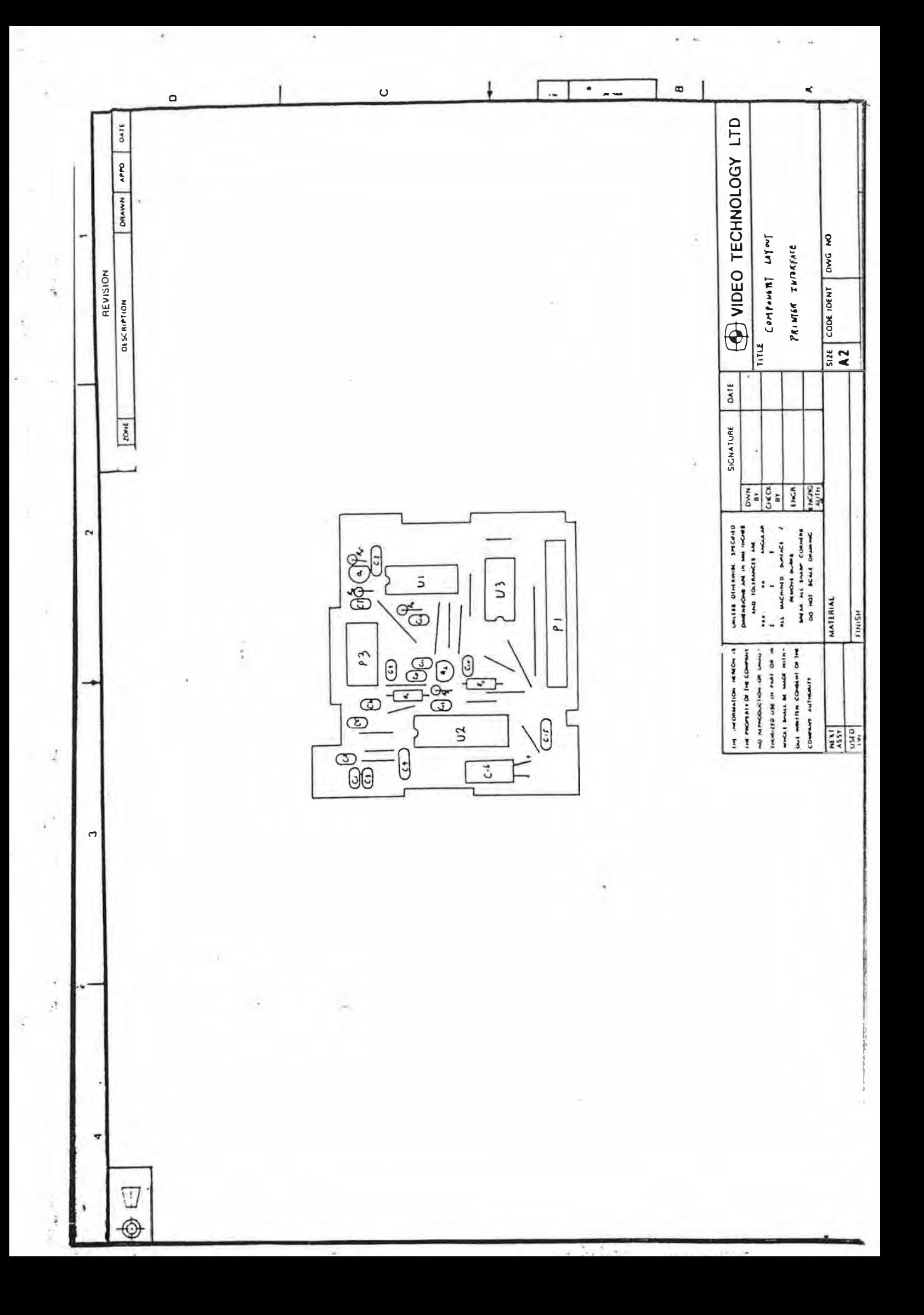

TROUBLE SHOOTING GUIDE

NO PRINTING  $1.$ 

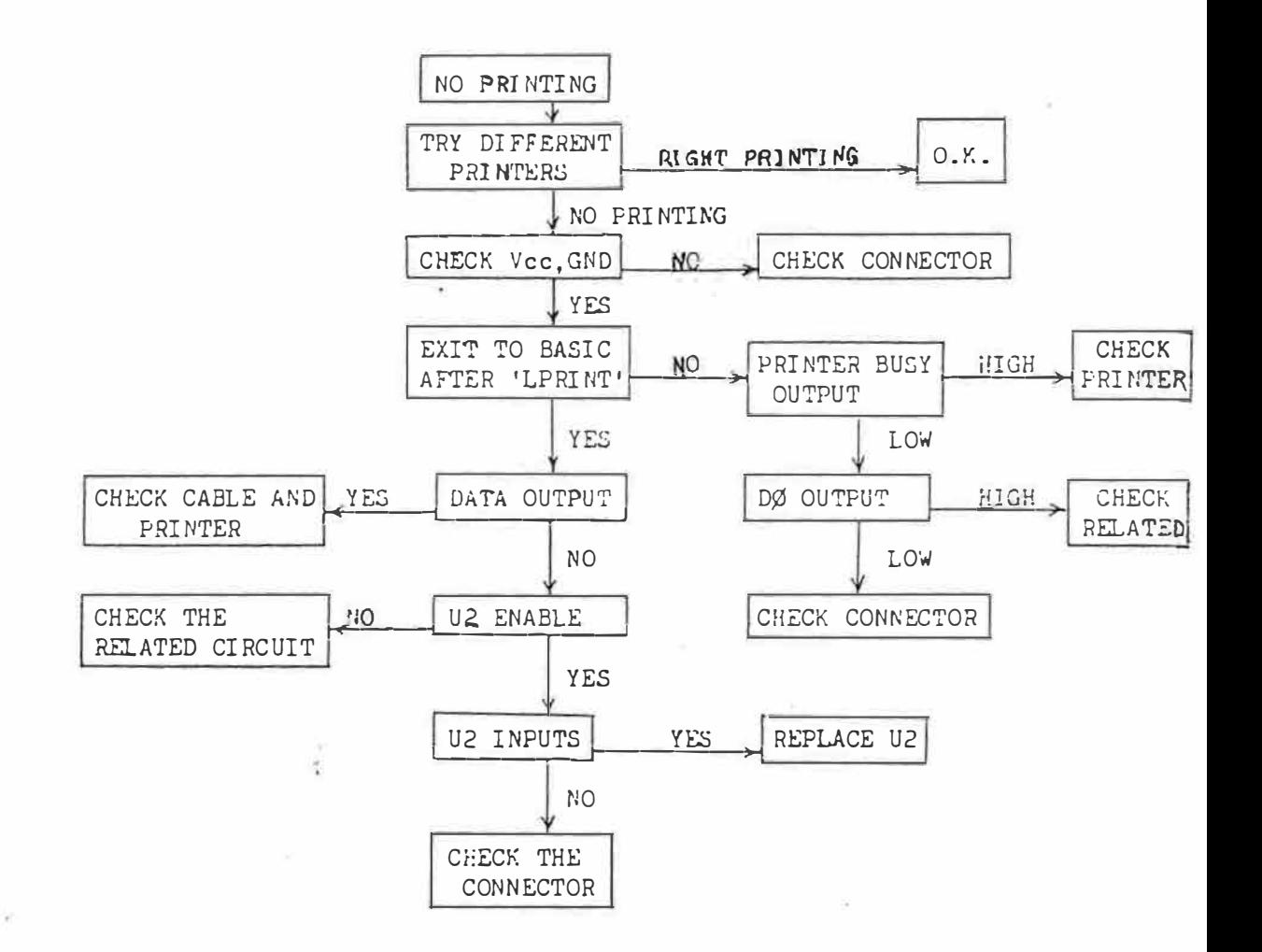

V.

 $\alpha$  $\widetilde{\mathcal{R}}$ 

장관리

- Jagen Isanov

William Store

 $2.$ WRONG PRINTING

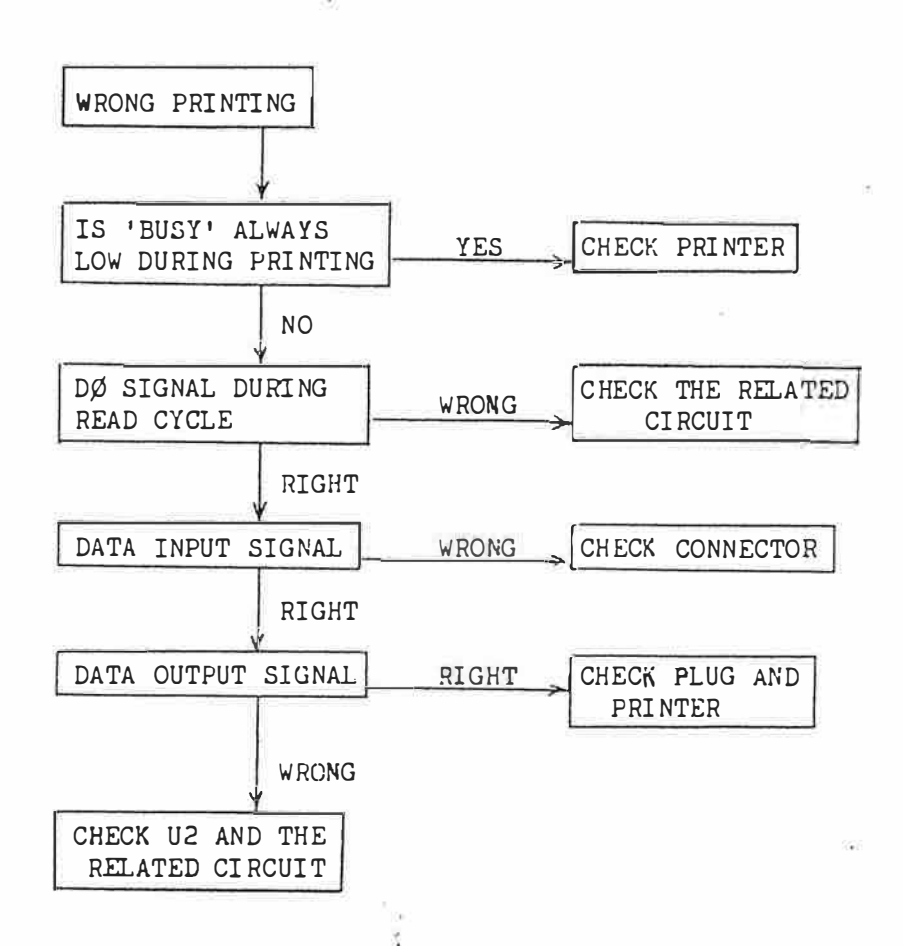

an il

 $\label{eq:2.1} \mathcal{C} = \frac{1}{2} \pi \mathcal{D}^{\alpha} \sqrt{\pi} \mathcal{D}^{\beta}$ 

 $\frac{1}{2}$ 

 $\sim$  3  $\mathcal{L}_{\mathcal{L}}$ 

à.

 $\label{eq:3.1} \frac{\partial \mathcal{L}_{\mathcal{B}}(\mathcal{A})}{\partial \mathcal{L}_{\mathcal{B}}(\mathcal{A})} \mathcal{L}_{\mathcal{B}}(\mathcal{A}) = \frac{\partial \mathcal{L}_{\mathcal{B}}(\mathcal{A})}{\partial \mathcal{L}_{\mathcal{B}}(\mathcal{A})} \mathcal{L}_{\mathcal{B}}(\mathcal{A})$ 

 $VI$ .

 $\frac{1}{2}$ 

# COMPONENT LIST

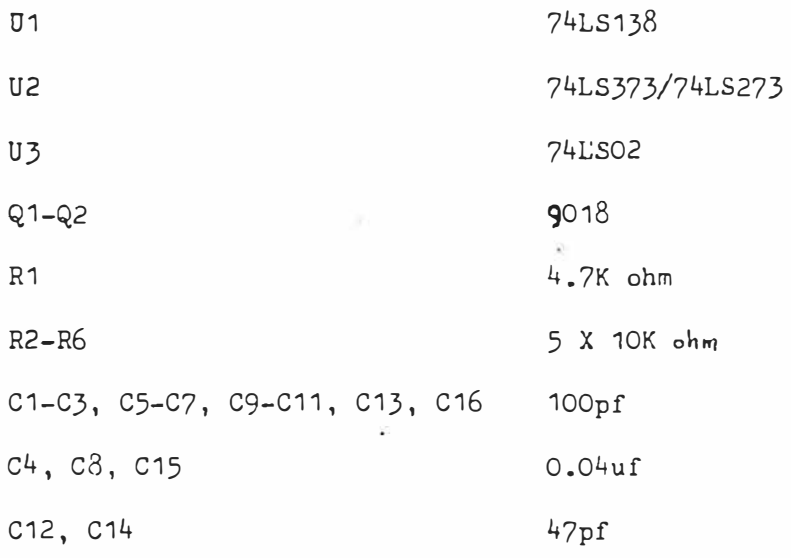

ţ

# SERVICE MANUAL FOR DI-40 DISK DRIVE CONTROLLER

• *I* 

 $\omega_{\rm{B}}$ 

Y.

.. .

**YtDEO TECHNOLOGY** LTD 10TH OCTOBER, 1984.

ંશે

s.

Yan na

# Contents

 $\vec{p}$ 

 $\frac{\sqrt{3}}{2}$ 

 $(12.5)$ 

1. Electrical Specification<br>2. Circuit Diagram<br>3. Component Layout<br>4. Part List<br>5. Troubleshooting Guide

 $\frac{\Pi_{\rm{c}}}{\Omega}$ ö. 9

- 
- 
- 
- 

# Electrical Specification

Supply Voltage: +5V, 300mA (Supply from disk drive through flat cable)

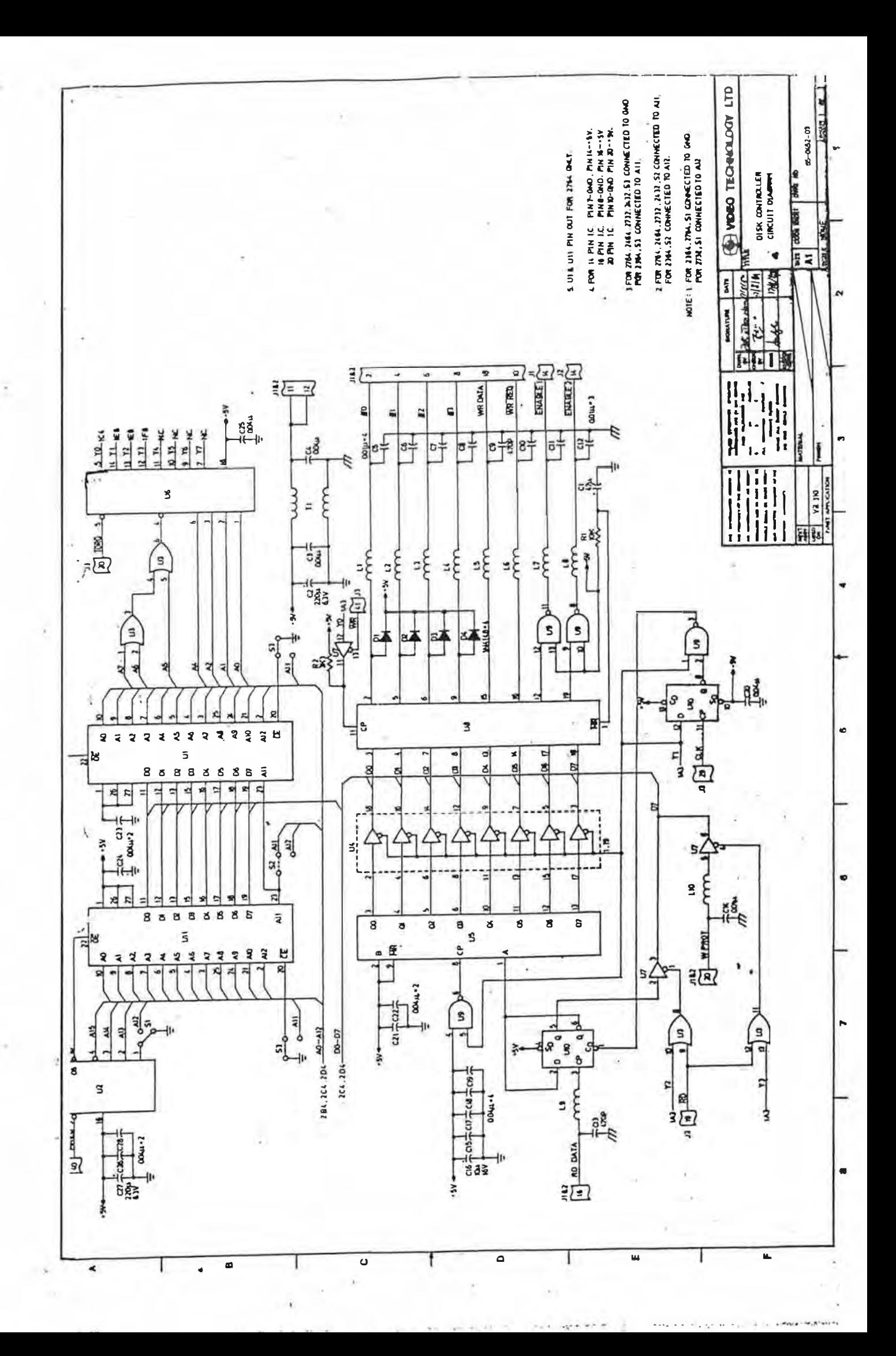

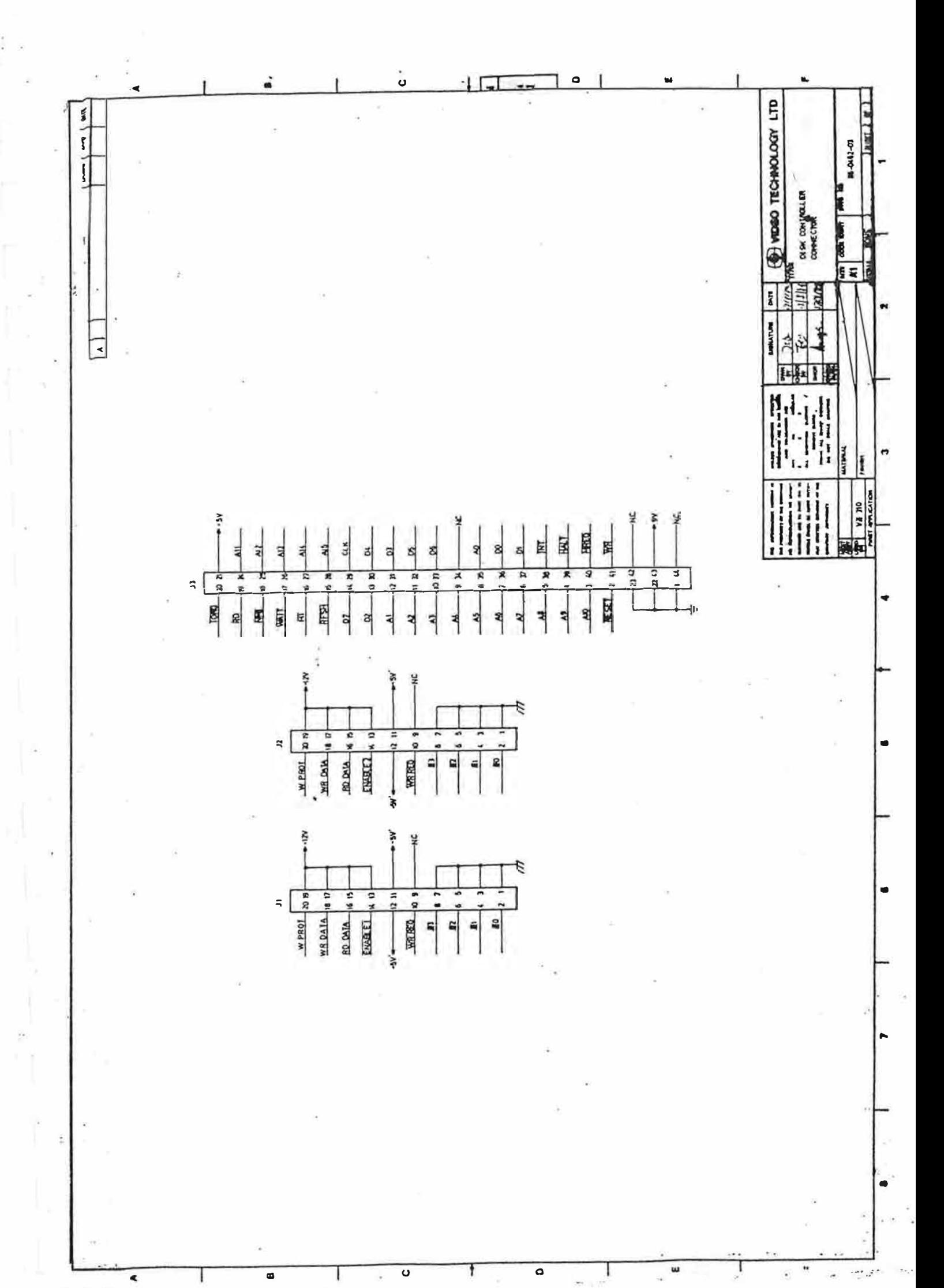

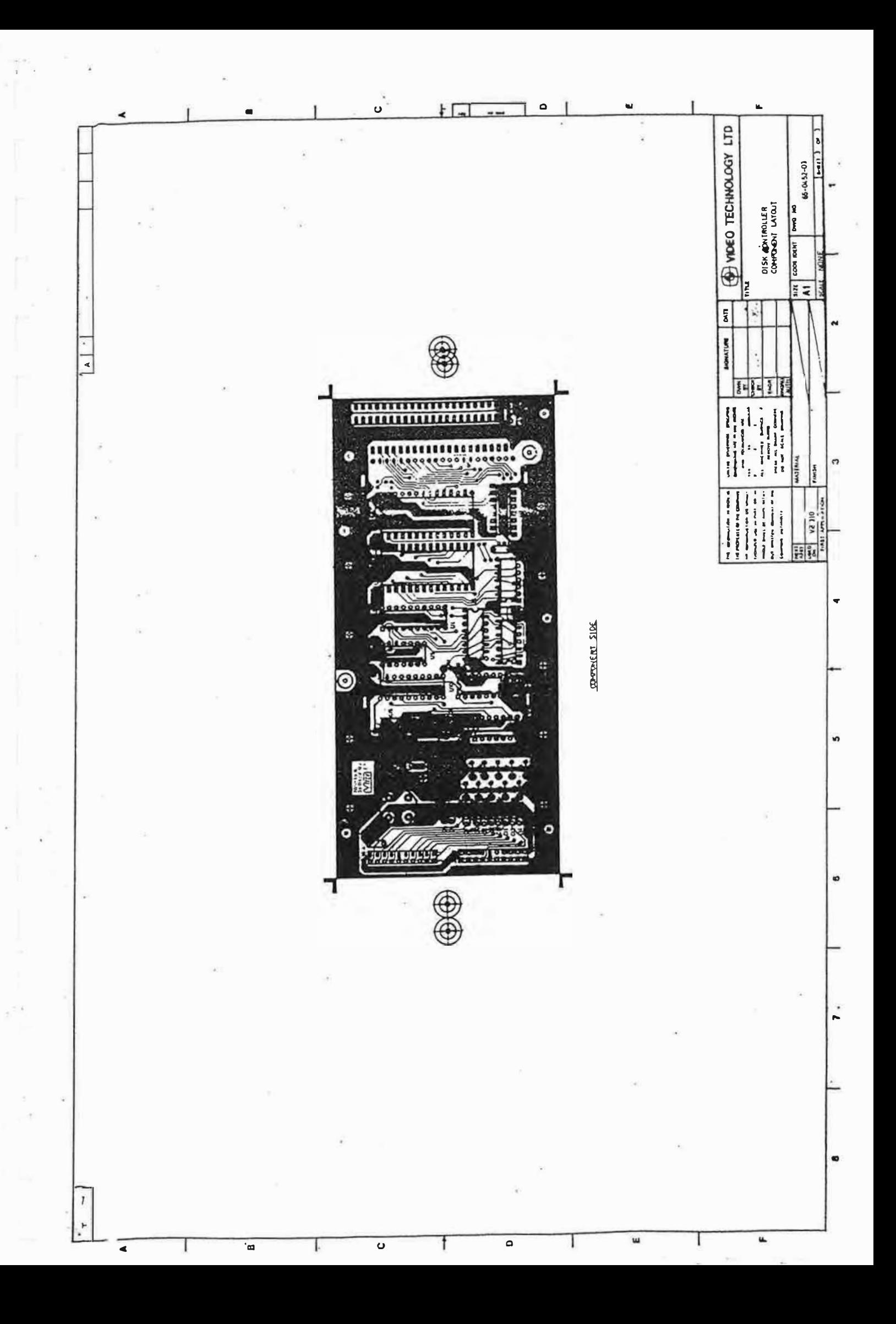

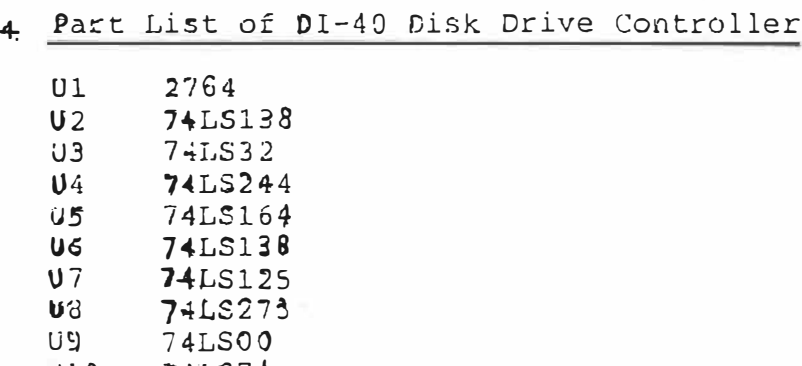

 $\lambda \rightarrow 0$ 

ž

Ä,

 $\hat{\mathbf{e}}$ 

ته و <sup>د</sup>

 $\hat{\vec{\Sigma}}$ 

 $\mathcal{C}_{\bullet}$ 

 $B - F$ 

 $V$ 7 **D**Q ប**្** 

U10

74LS74

 $\mathcal{L}$ 

i.

¥ R

 $\overline{\phantom{a}}$ 

 $\leq$ 

ą

 $\overline{\phantom{a}}$ 

 $\frac{1}{2}$ 

 $\epsilon = \epsilon_2$ 

No.

# 5. Trouble Shooting Guide

The computer cannot work after connecting the disk crive  $\bullet$ controller.

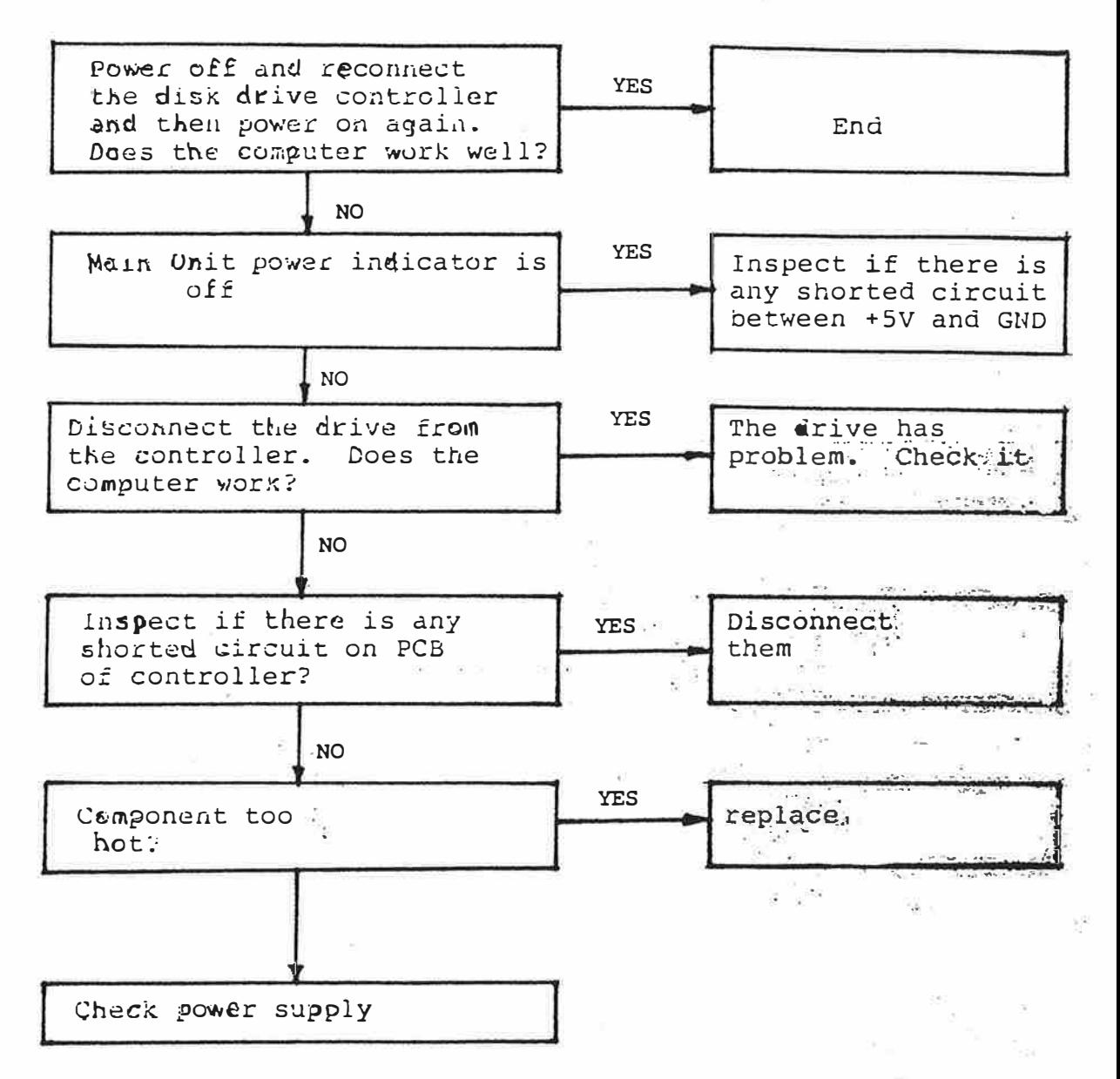

 $\mathbf{x}^{(k)}_i$ 

sail de
## DOS Command does not work  $\mathbf{b}$

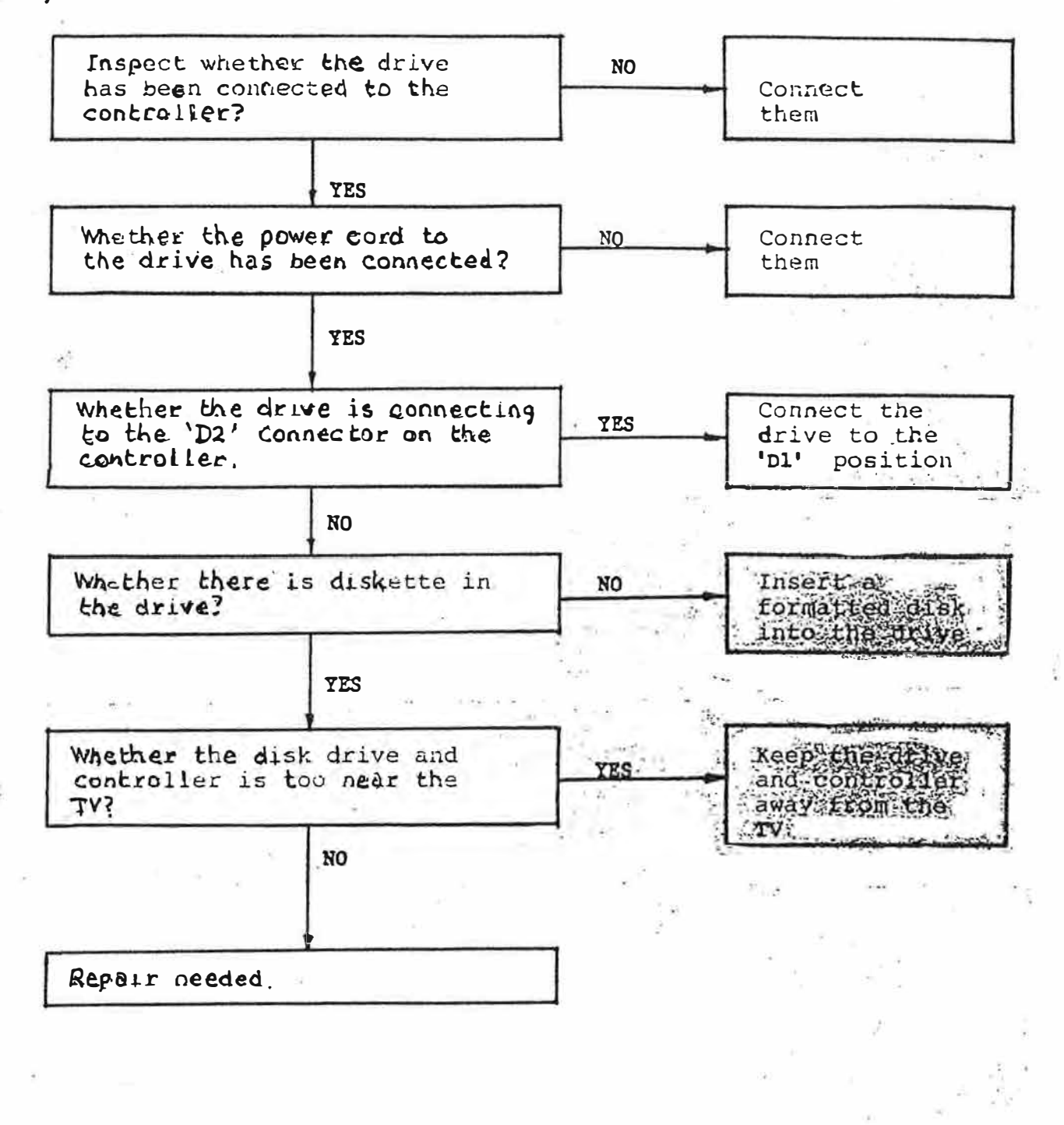

盛

c) Repair guide

 $\frac{1}{12}$ 

i/ R/W head does not move?

Type in the following program and run it

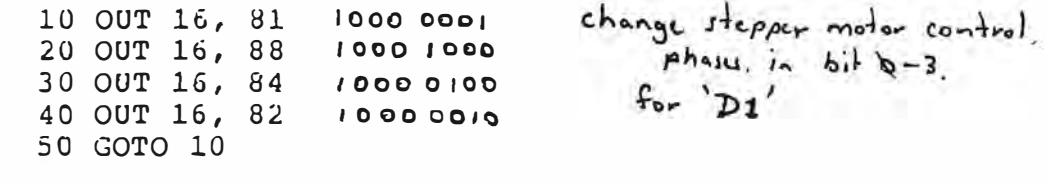

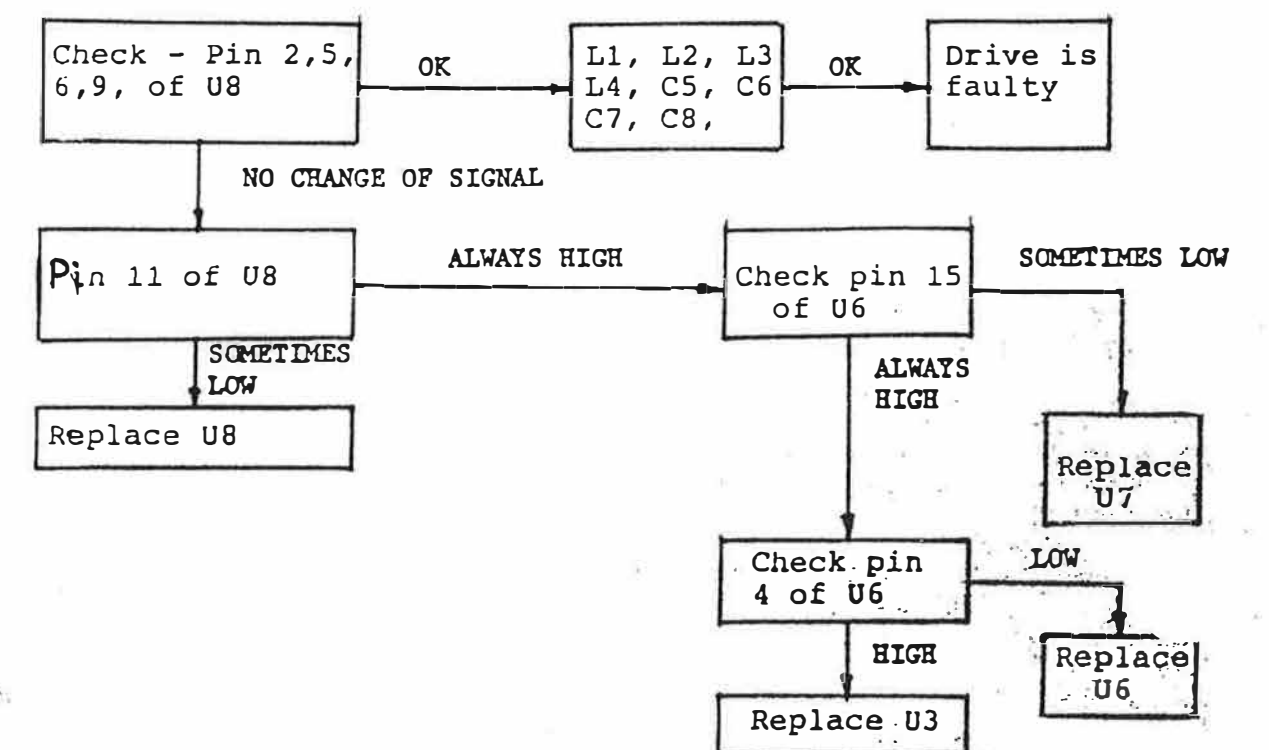

 $\mathbf{ii}$ 

Cannot read data from drive

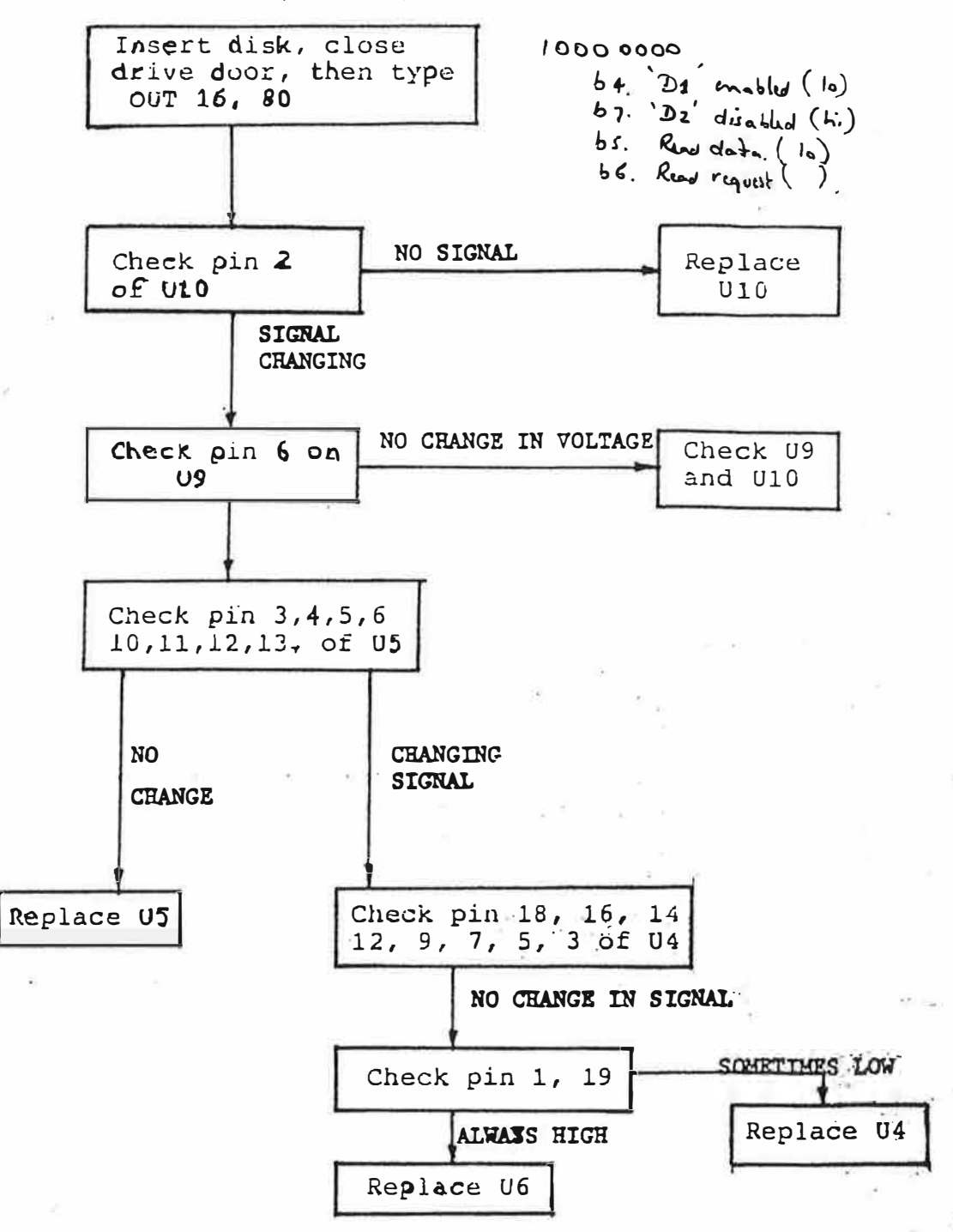

## iii) Cannot write data to disk

Type in the following program

```
10 OPEN "TEST", 1
20 PR# "TEST", 1
30 GOTO 20
```
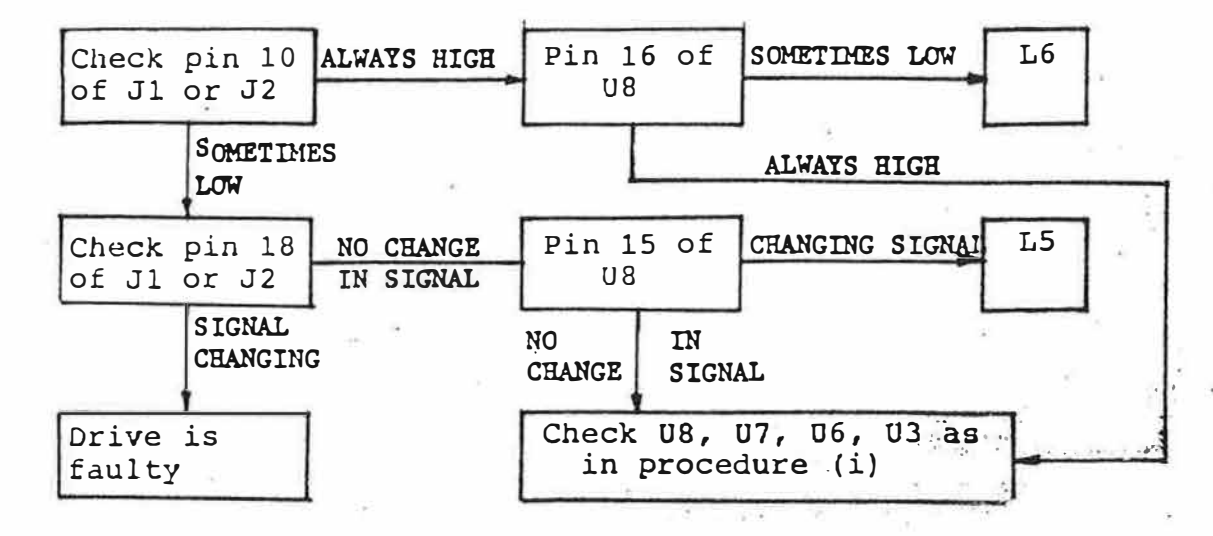

 $iv)$ 

前代

DOS does not function

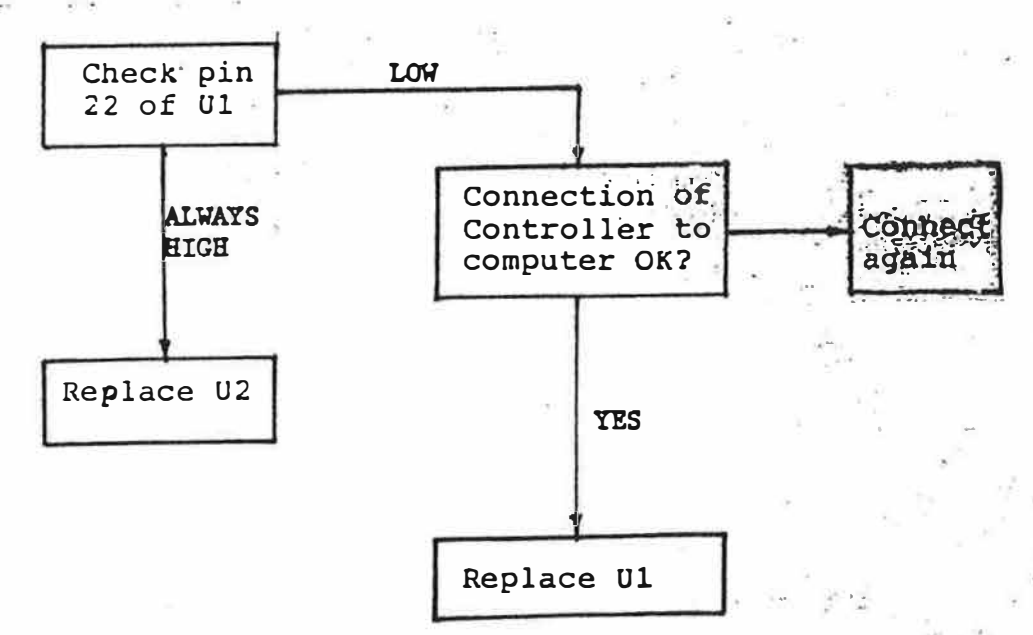

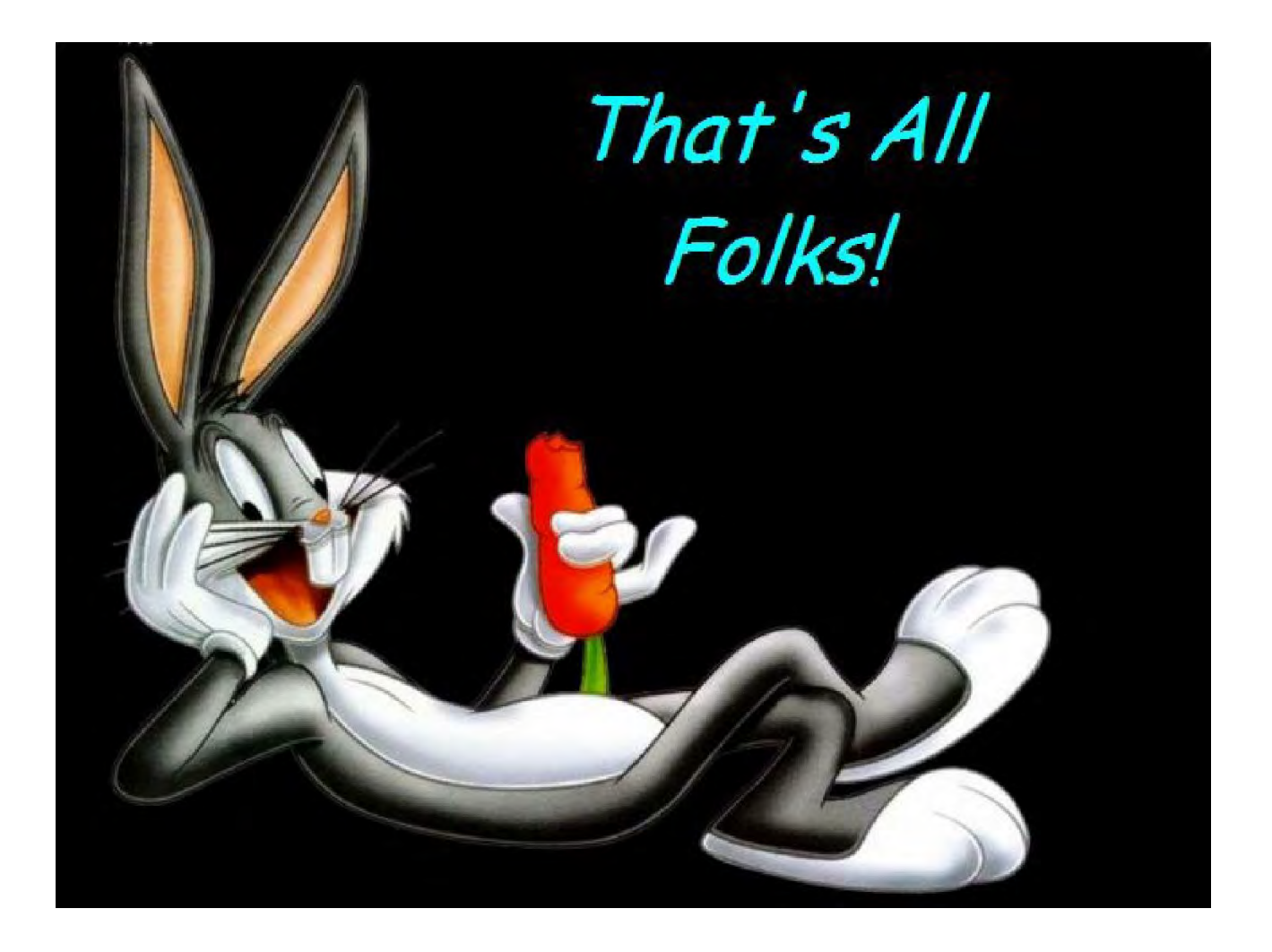